# **Rational**® **Testing Products**

## SQABasic Language Reference

VERSION: 2003.06.00

PART NUMBER: 800-026173-000

**WINDOWS** 

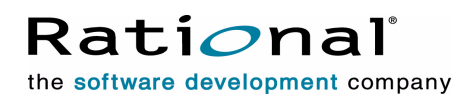

support@rational.com http://www.rational.com

#### **Legal Notices**

©1998-2003, Rational Software Corporation. All rights reserved. Part Number: 800-026173-000 Version Number: 2003.06.00

This manual (the "Work") is protected under the copyright laws of the United States and/or other jurisdictions, as well as various international treaties. Any reproduction or distribution of the Work is expressly prohibited without the prior written consent of Rational Software Corporation.

The Work is furnished under a license and may be used or copied only in accordance with the terms of that license. Unless specifically allowed under the license, this manual or copies of it may not be provided or otherwise made available to any other person. No title to or ownership of the manual is transferred. Read the license agreement for complete terms.

Rational Software Corporation, Rational, Rational Suite, Rational Suite ContentStudio, Rational Apex, Rational Process Workbench, Rational Rose, Rational Summit, Rational Unified Process, Rational Visual Test, AnalystStudio, ClearCase, ClearCase Attache, ClearCase MultiSite, ClearDDTS, ClearGuide, ClearQuest, PerformanceStudio, PureCoverage, Purify, Quantify, Requisite, RequisitePro, RUP, SiteCheck, SiteLoad, SoDa, TestFactory, TestFoundation, TestMate and TestStudio are registered trademarks of Rational Software Corporation in the United States and are trademarks or registered trademarks in other countries. The Rational logo, Connexis, ObjecTime, Rational Developer Network, RDN, ScriptAssure, and XDE, among others, are trademarks of Rational Software Corporation in the United States and/or in other countries. All other names are used for identification purposes only and are trademarks or registered trademarks of their respective companies.

Portions covered by U.S. Patent Nos. 5,193,180 and 5,335,344 and 5,535,329 and 5,574,898 and 5,649,200 and 5,675,802 and 5,754,760 and 5,835,701 and 6,049,666 and 6,126,329 and 6,167,534 and 6,206,584. Additional U.S. Patents and International Patents pending.

#### **U.S. Government Restricted Rights**

Licensee agrees that this software and/or documentation is delivered as "commercial computer software," a "commercial item," or as "restricted computer software," as those terms are defined in DFARS 252.227, DFARS 252.211, FAR 2.101, OR FAR 52.227, (or any successor provisions thereto), whichever is applicable. The use, duplication, and disclosure of the software and/or documentation shall be subject to the terms and conditions set forth in the applicable Rational Software Corporation license agreement as provided in DFARS 227.7202, subsection (c) of FAR 52.227-19, or FAR 52.227-14, (or any successor provisions thereto), whichever is applicable.

#### **Warranty Disclaimer**

This document and its associated software may be used as stated in the underlying license agreement. Except as explicitly stated otherwise in such license agreement, and except to the extent prohibited or limited by law from jurisdiction to jurisdiction, Rational Software Corporation expressly disclaims all other warranties, express or implied, with respect to the media and software product and its documentation, including without limitation, the warranties of merchantability , non-infringement, title or fitness for a particular purpose or arising from a course of dealing, usage or trade practice, and any warranty against interference with Licensee's quiet enjoyment of the product.

#### **Third Party Notices, Code, Licenses, and Acknowledgements**

Portions Copyright ©1992-1999, Summit Software Company. All rights reserved.

Microsoft, the Microsoft logo, Active Accessibility, Active Client, Active Desktop, Active Directory, ActiveMovie, Active Platform, ActiveStore, ActiveSync, ActiveX, Ask Maxwell, Authenticode, AutoSum, BackOffice, the BackOffice logo, bCentral, BizTalk, Bookshelf, ClearType, CodeView, DataTips, Developer Studio, Direct3D, DirectAnimation, DirectDraw, DirectInput, DirectX, DirectXJ, DoubleSpace, DriveSpace, FrontPage, Funstone, Genuine Microsoft Products logo, IntelliEye, the IntelliEye logo, IntelliMirror, IntelliSense, J/Direct, JScript, LineShare, Liquid Motion, Mapbase, MapManager, MapPoint, MapVision, Microsoft Agent logo, the Microsoft eMbedded Visual Tools logo, the Microsoft Internet Explorer logo, the Microsoft Office Compatible logo, Microsoft Press, the Microsoft Press logo, Microsoft QuickBasic, MS-DOS, MSDN, NetMeeting, NetShow, the Office logo, Outlook, PhotoDraw, PivotChart, PivotTable, PowerPoint, QuickAssembler, QuickShelf, RelayOne, Rushmore, SharePoint, SourceSafe, TipWizard, V-Chat, VideoFlash, Visual Basic, the Visual Basic logo, Visual C++, Visual C#, Visual FoxPro, Visual InterDev, Visual J++, Visual SourceSafe, Visual Studio, the Visual Studio logo, Vizact, WebBot, WebPIP, Win32, Win32s, Win64, Windows, the Windows CE logo, the Windows logo, Windows NT, the Windows Start logo, and XENIX, are either trademarks or registered trademarks of Microsoft Corporation in the United States and/or in other countries.

Sun, Sun Microsystems, the Sun Logo, Ultra, AnswerBook 2, medialib, OpenBoot, Solaris, Java, Java 3D, ShowMe TV, SunForum, SunVTS, SunFDDI, StarOffice, and SunPCi, among others, are trademarks or registered trademarks of Sun Microsystems, Inc. in the U.S. and other countries.

Purify is licensed under Sun Microsystems, Inc., U.S. Patent No. 5,404,499.

Licensee shall not incorporate any GLOBEtrotter software (FLEXlm libraries and utilities) into any product or application the primary purpose of which is software license management.

BasicScript is a registered trademark of Summit Software, Inc.

**Design Patterns: Elements of Reusable Object-Oriented Software**, by Erich Gamma, Richard Helm, Ralph Johnson and John Vlissides. Copyright © 1995 by Addison-Wesley Publishing Company, Inc. All rights reserved.

Additional legal notices are described in the legal\_information.html file that is included in your Rational software installation.

## **Contents**

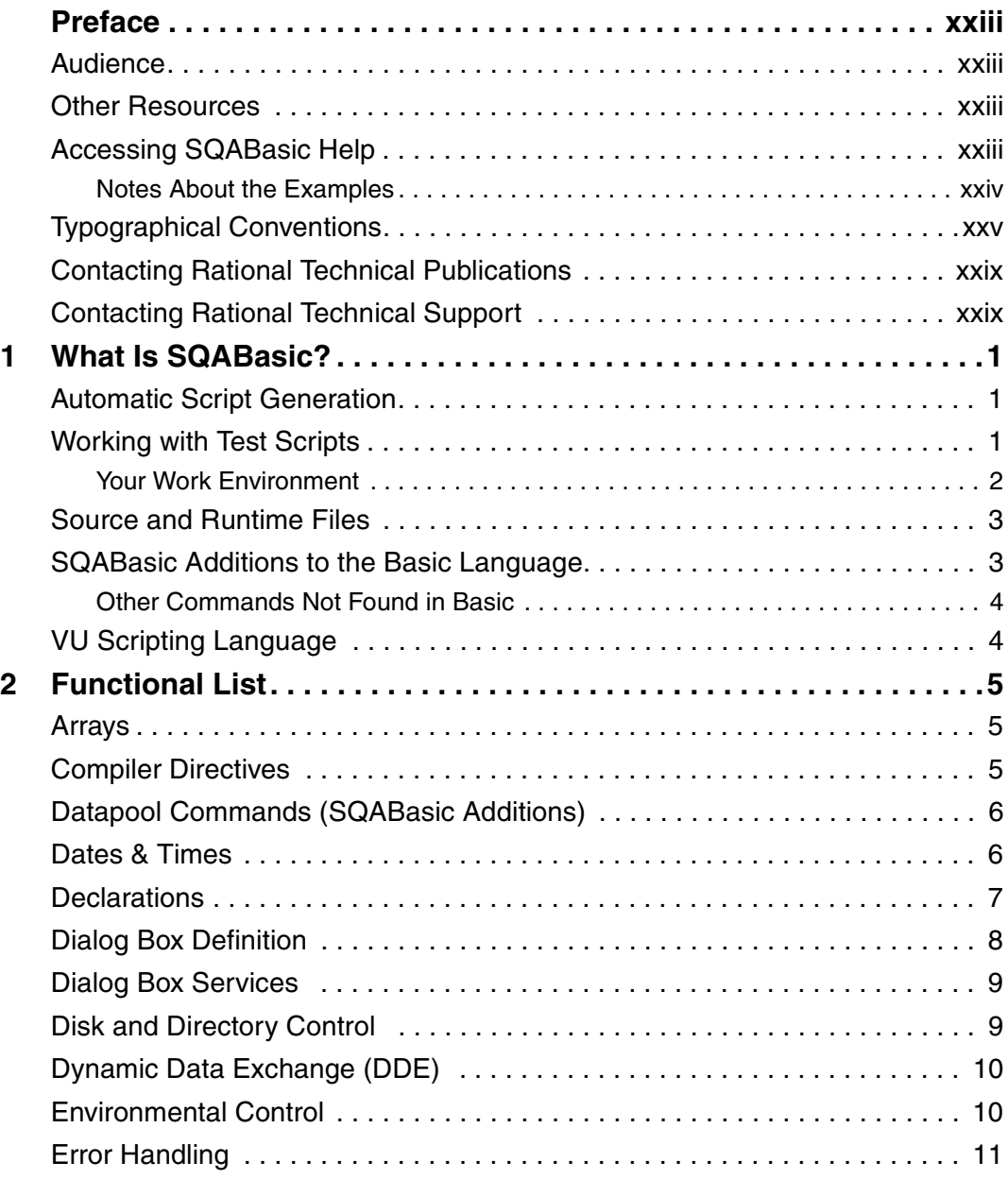

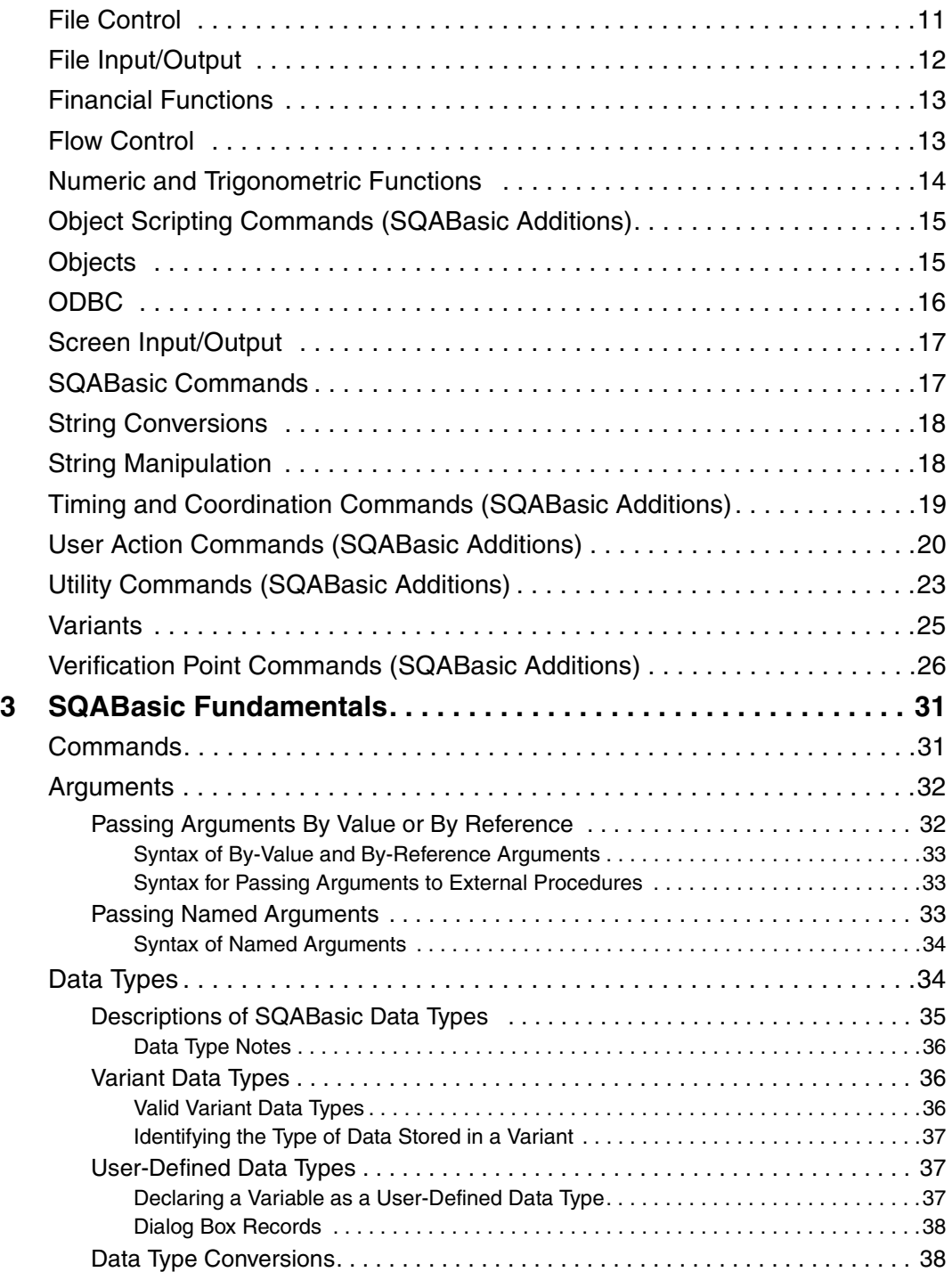

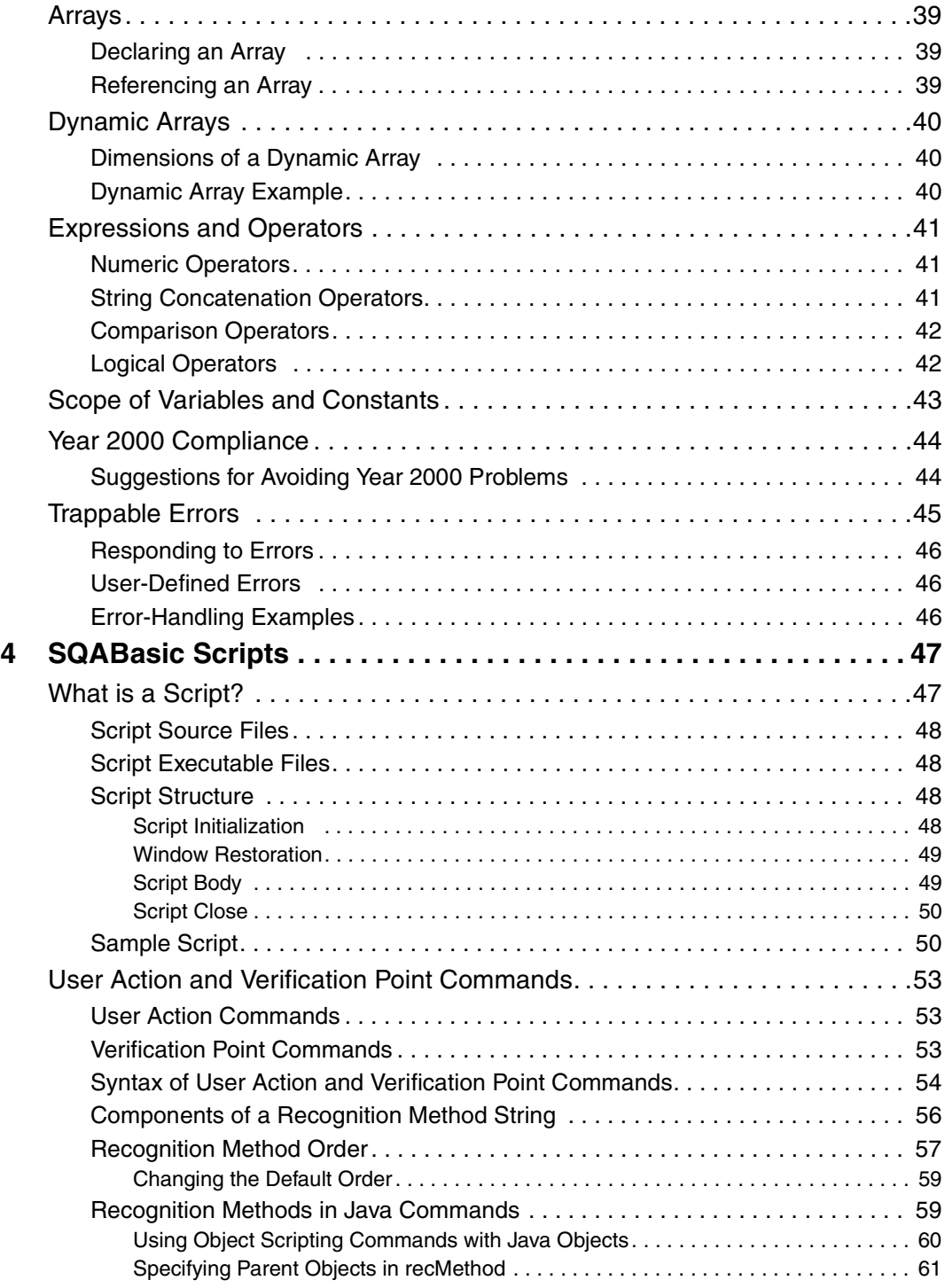

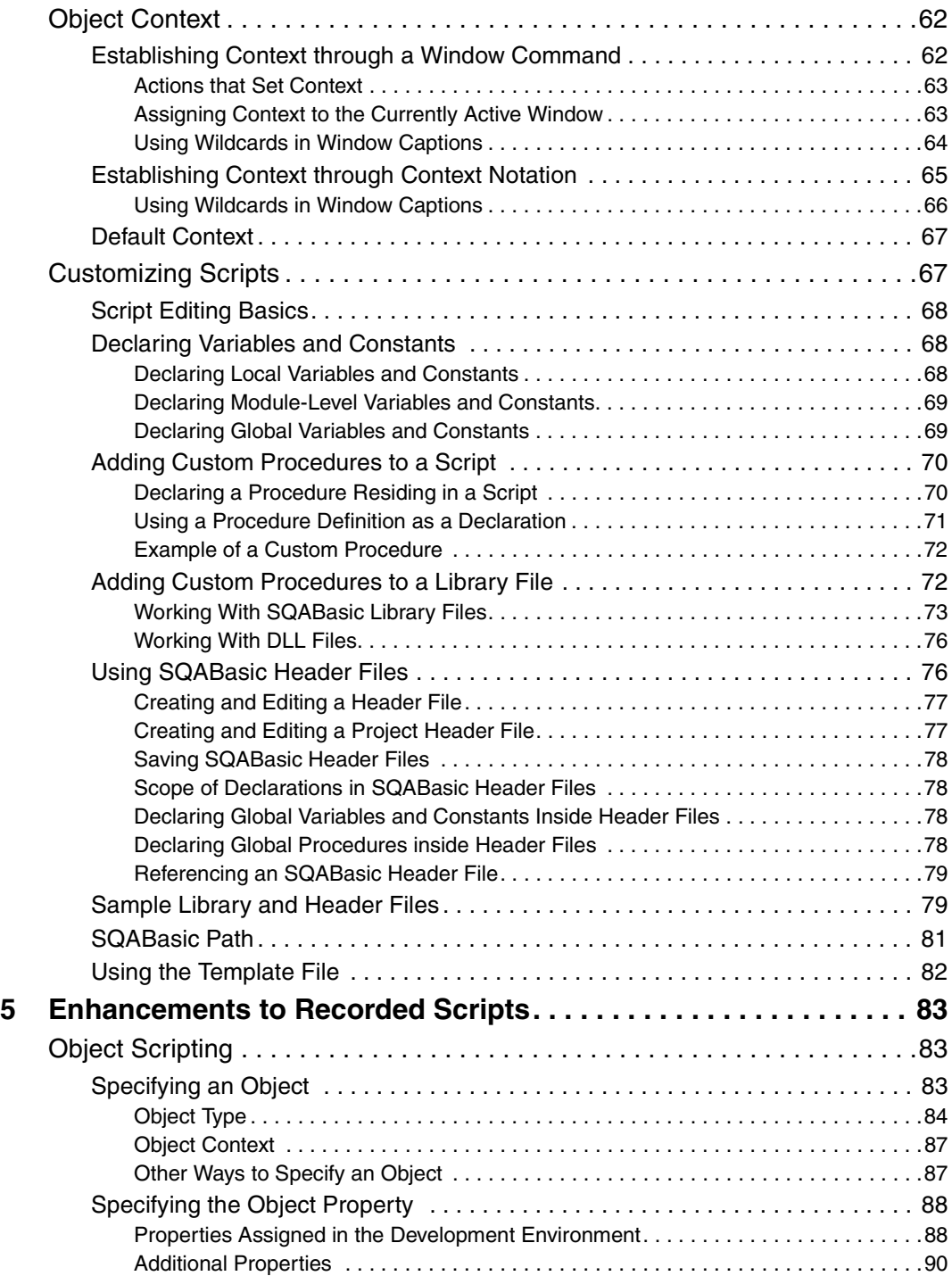

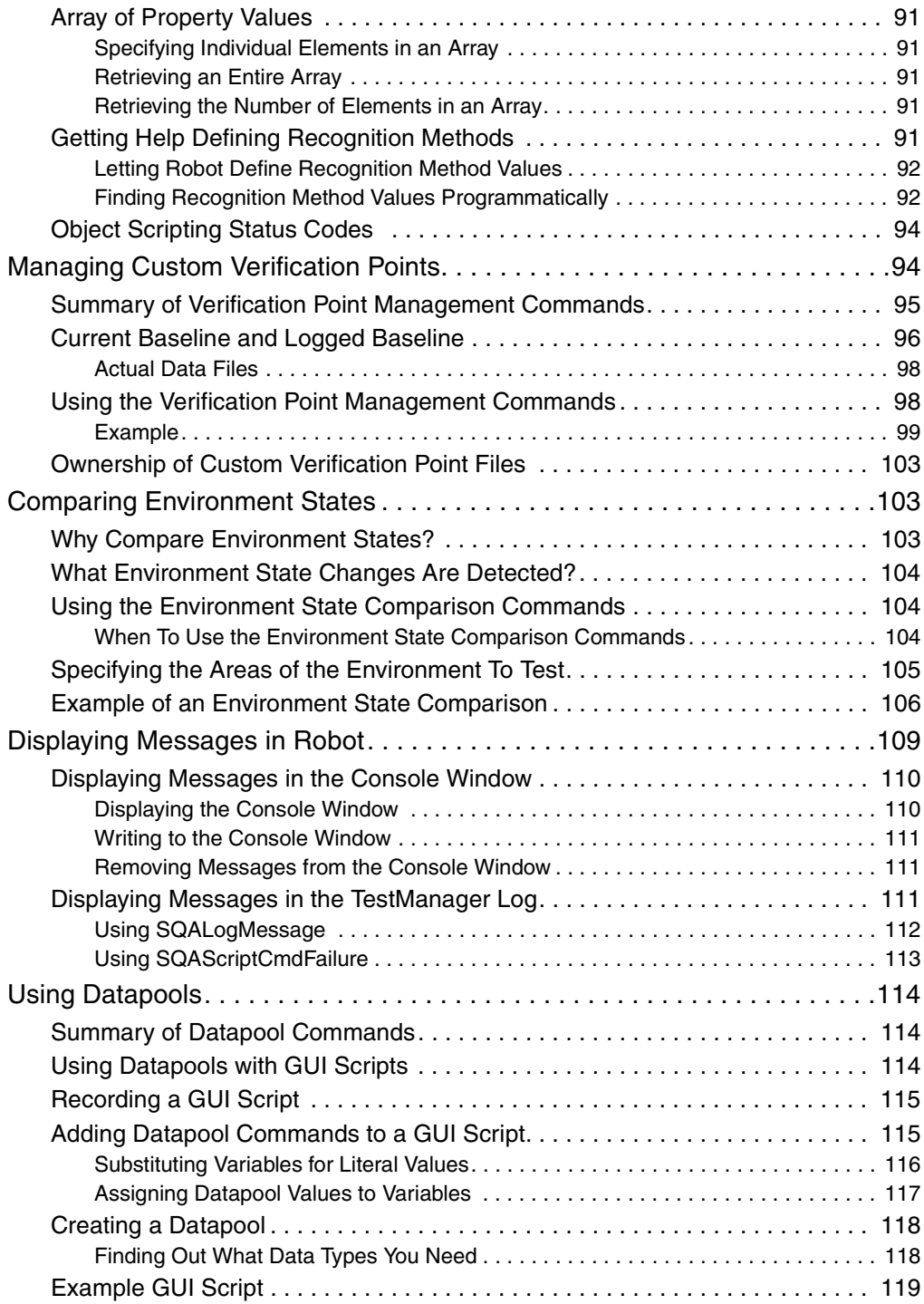

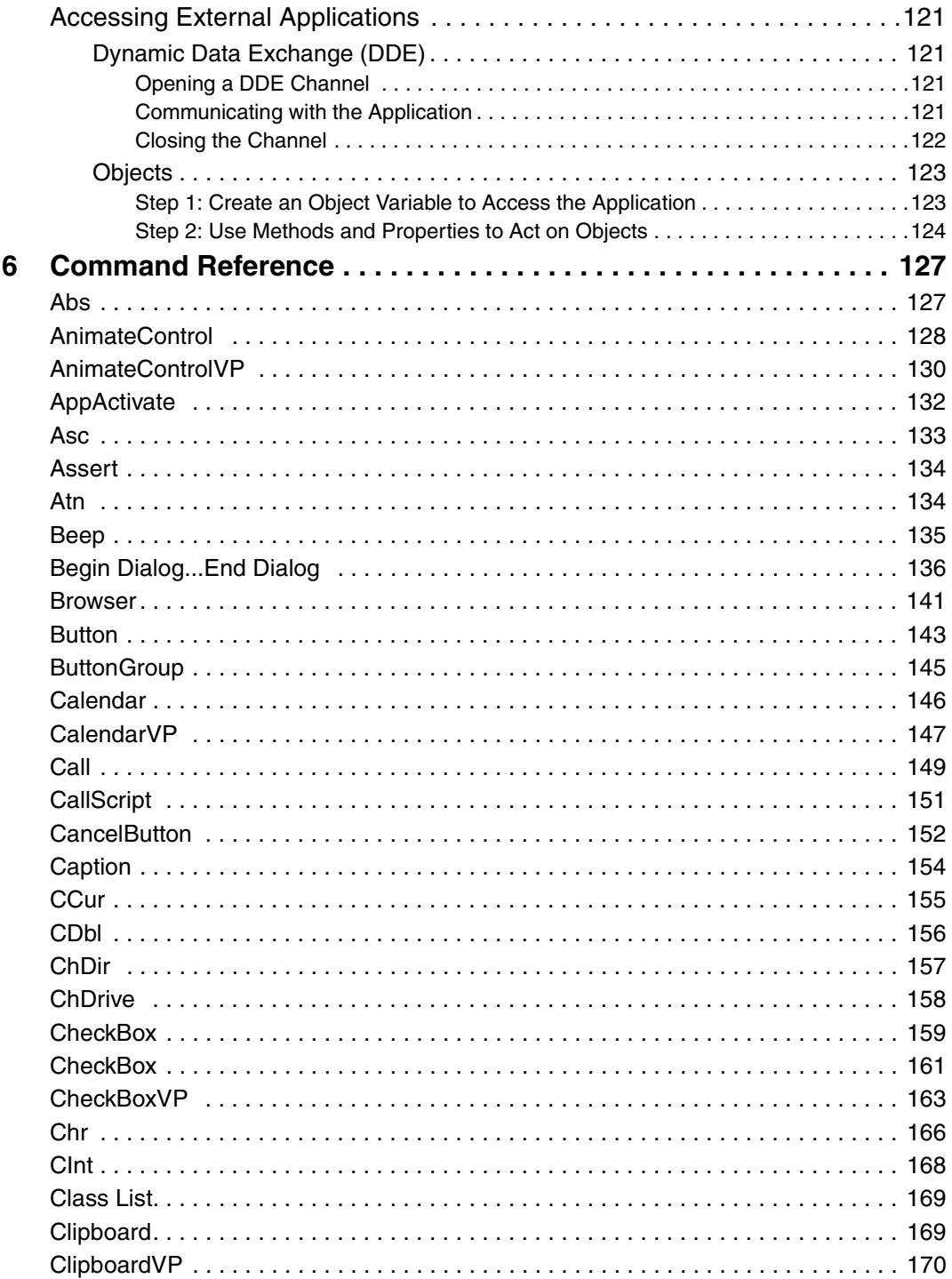

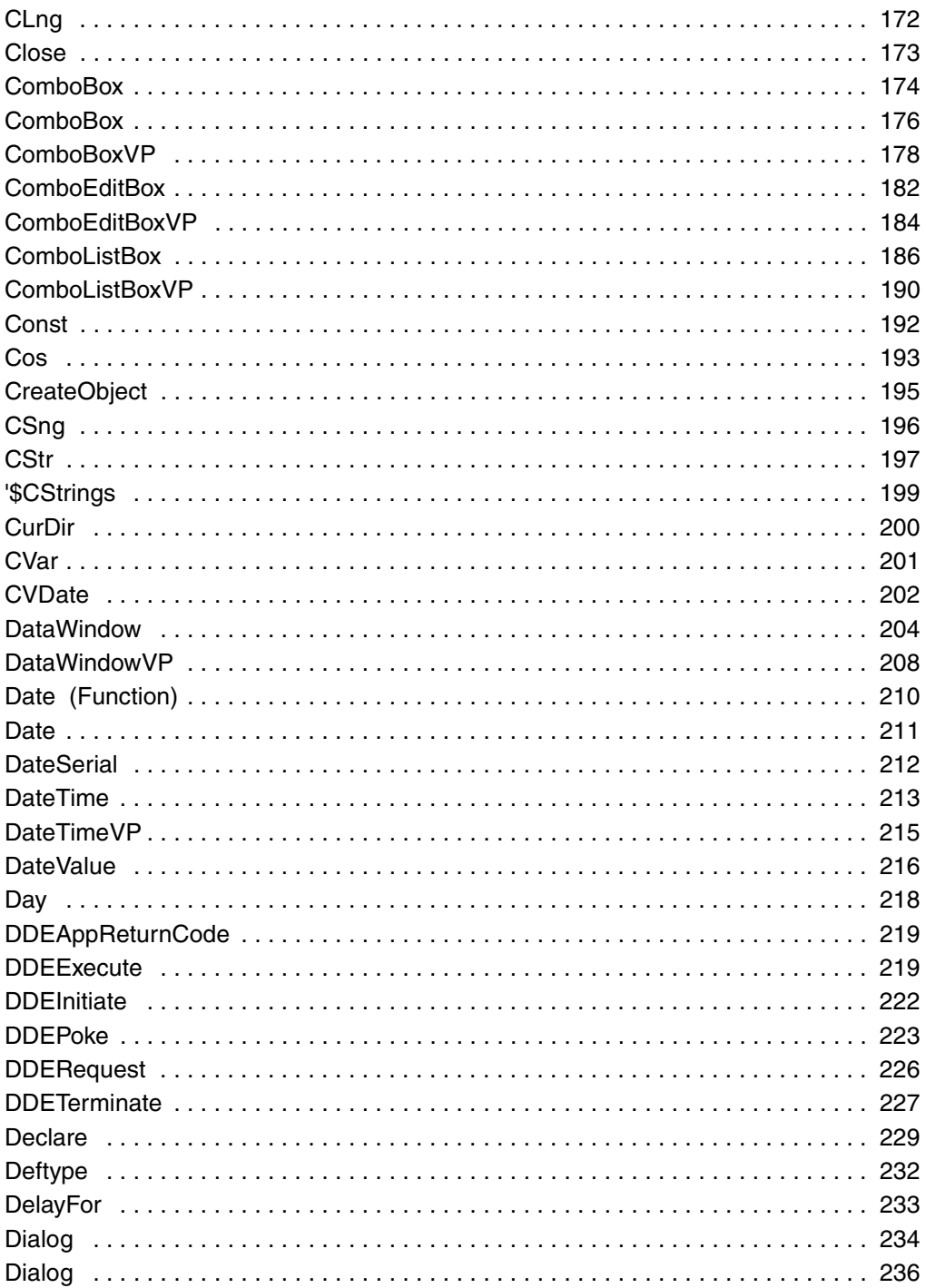

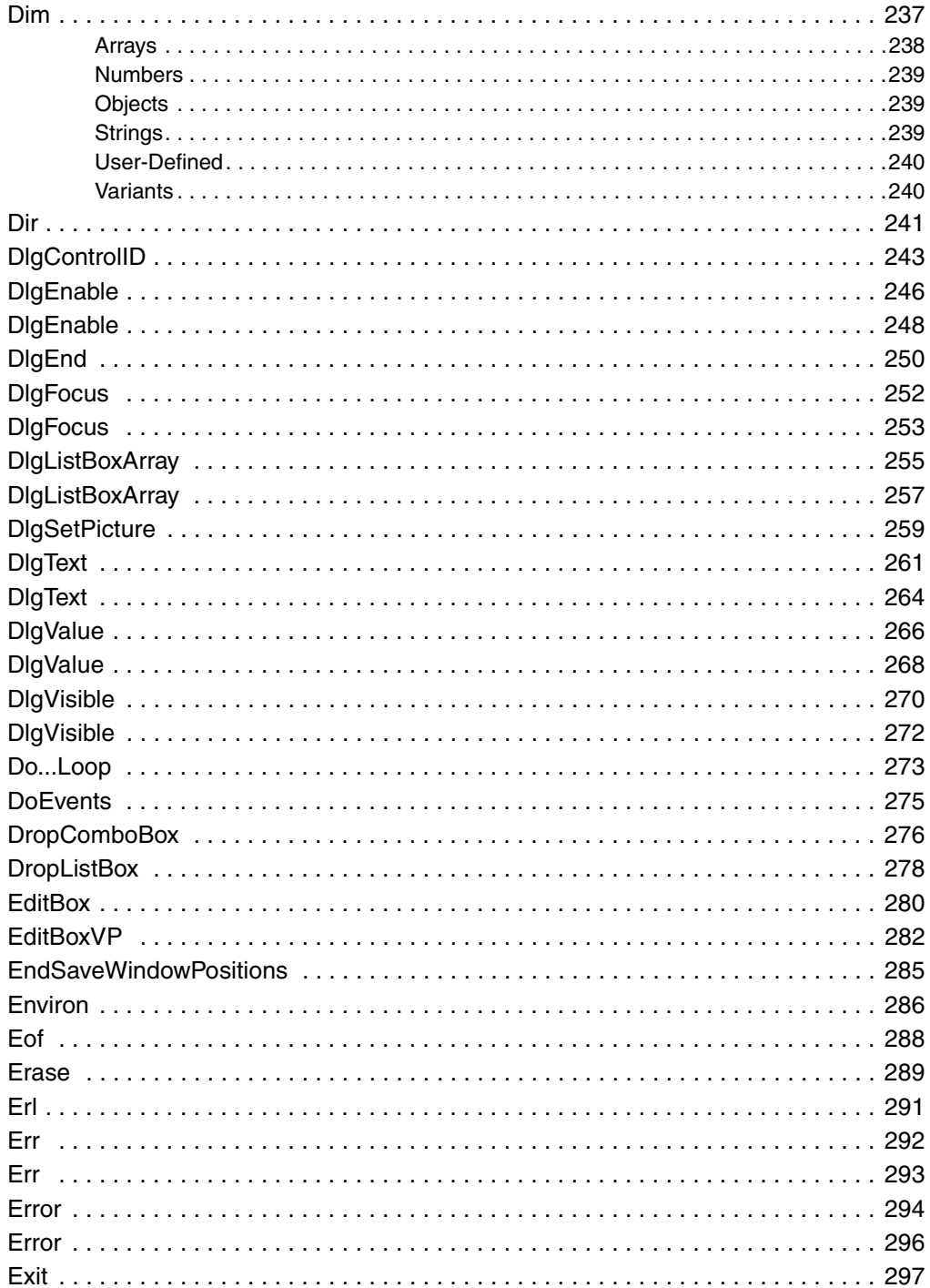

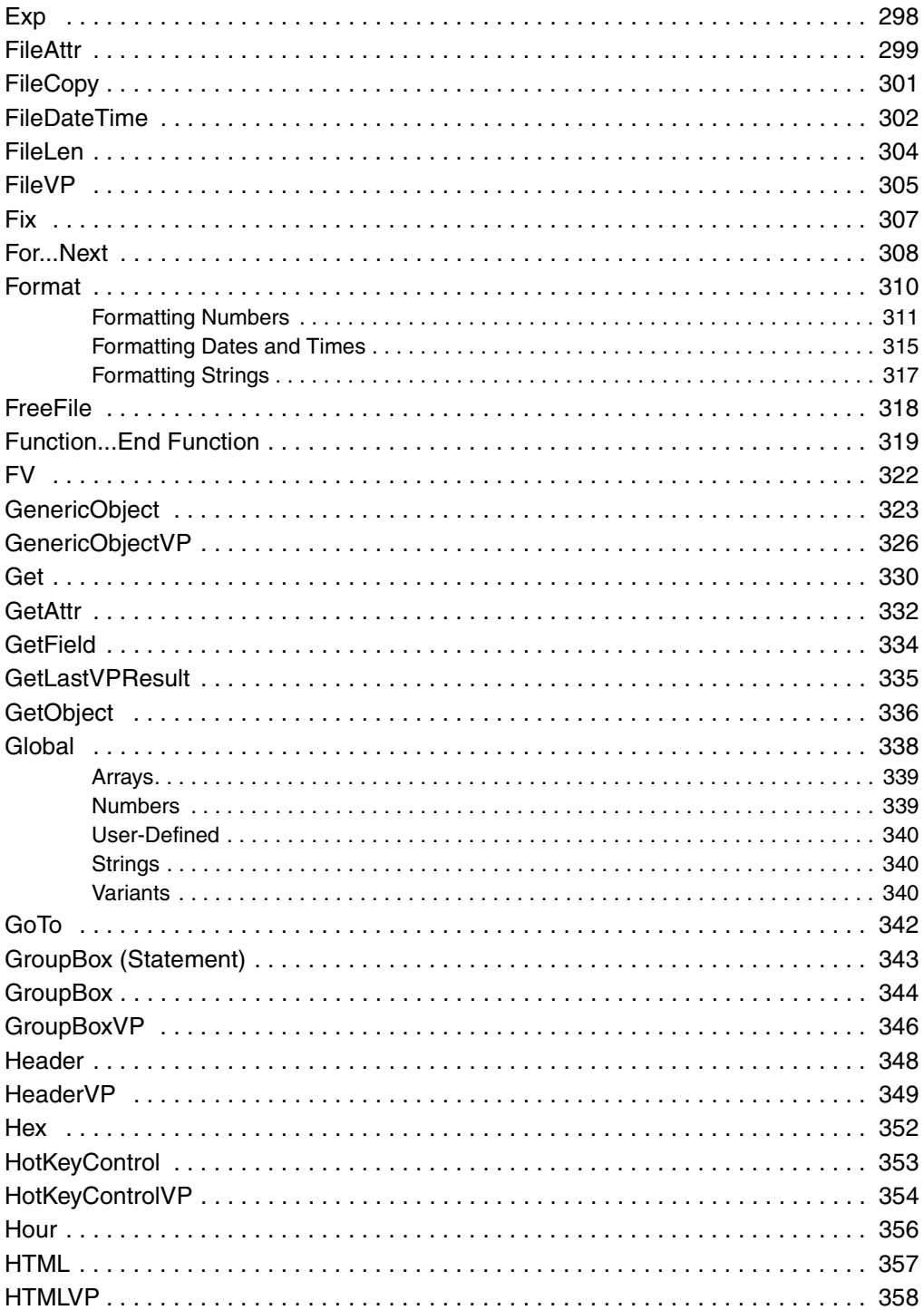

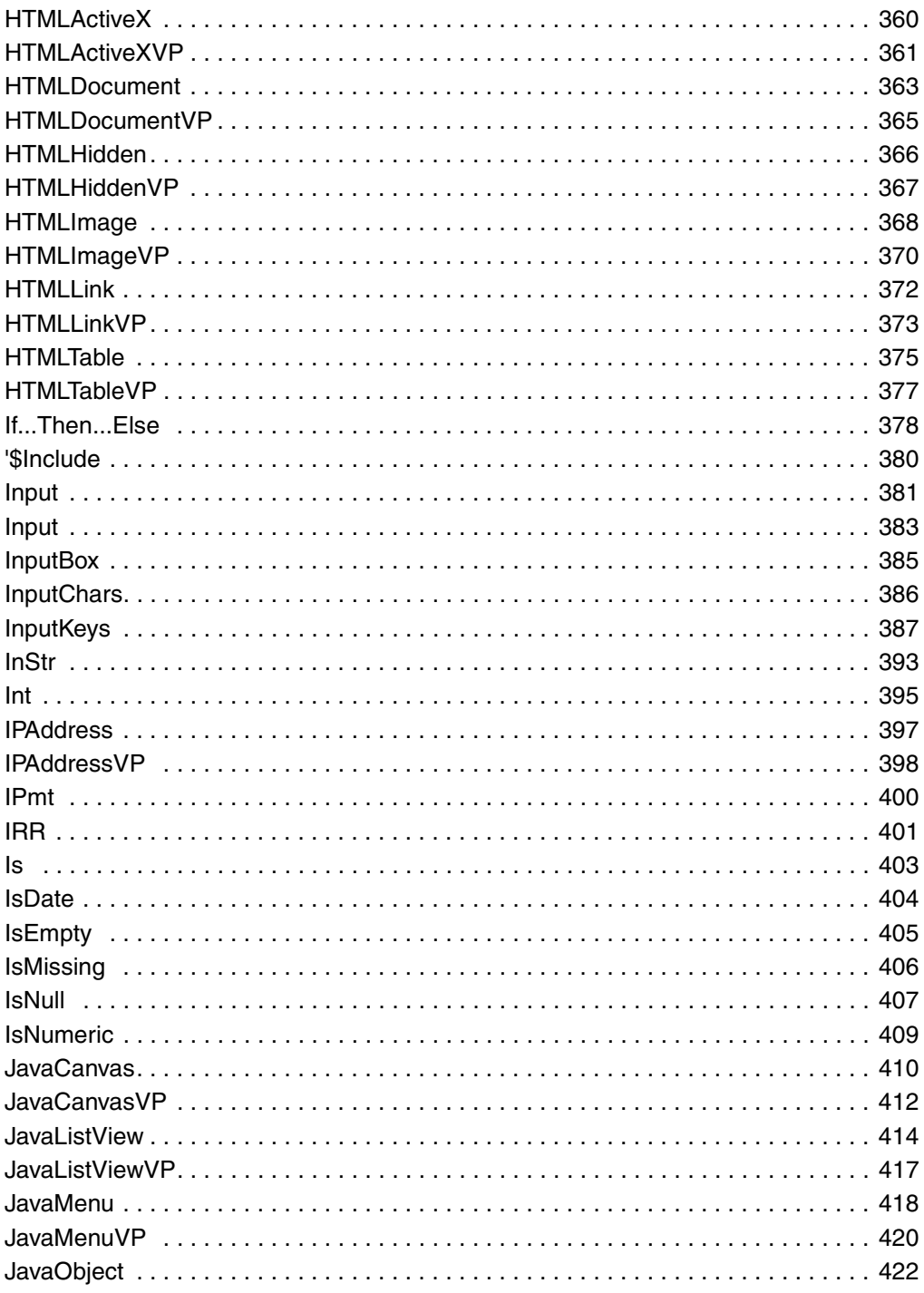

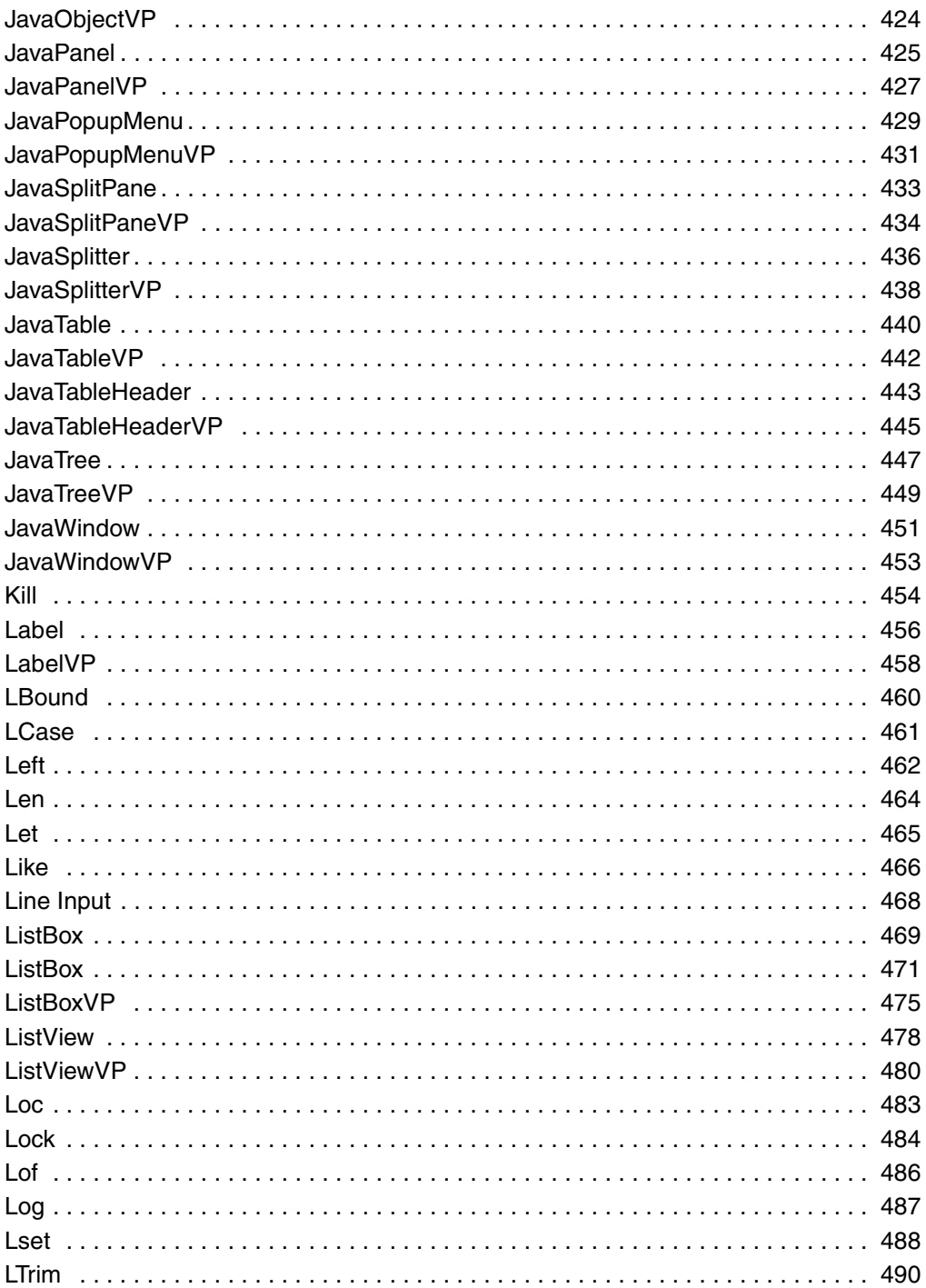

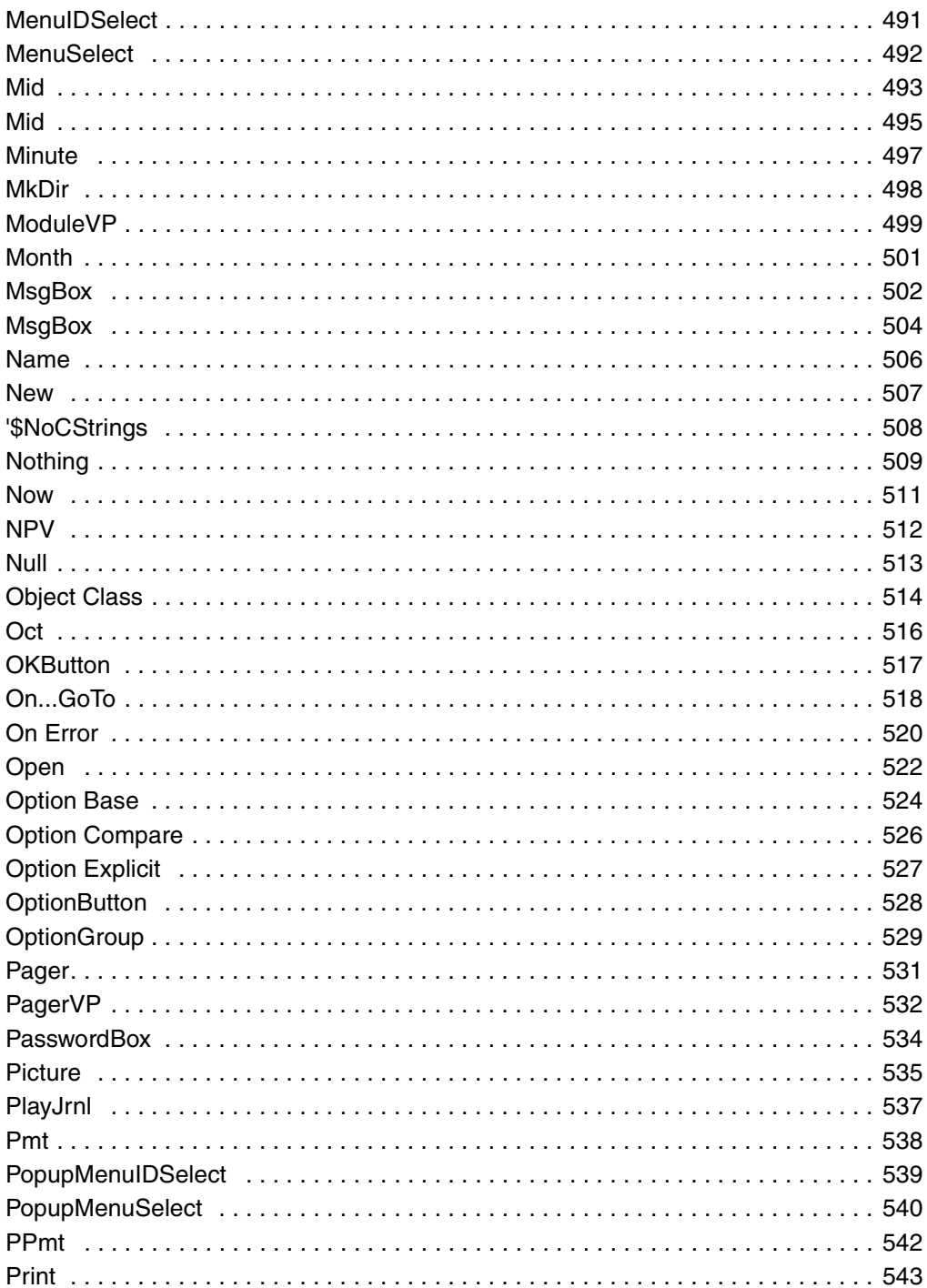

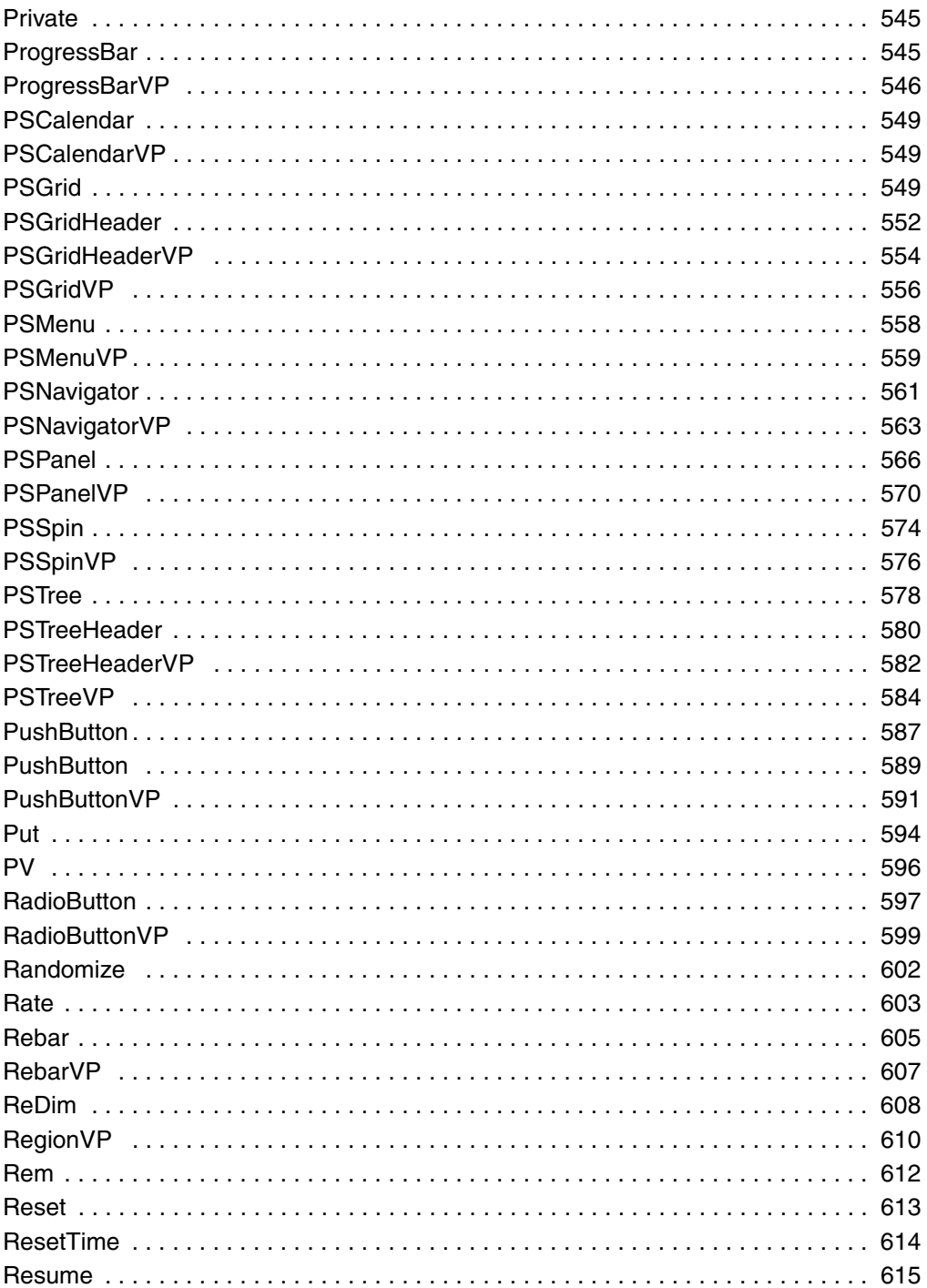

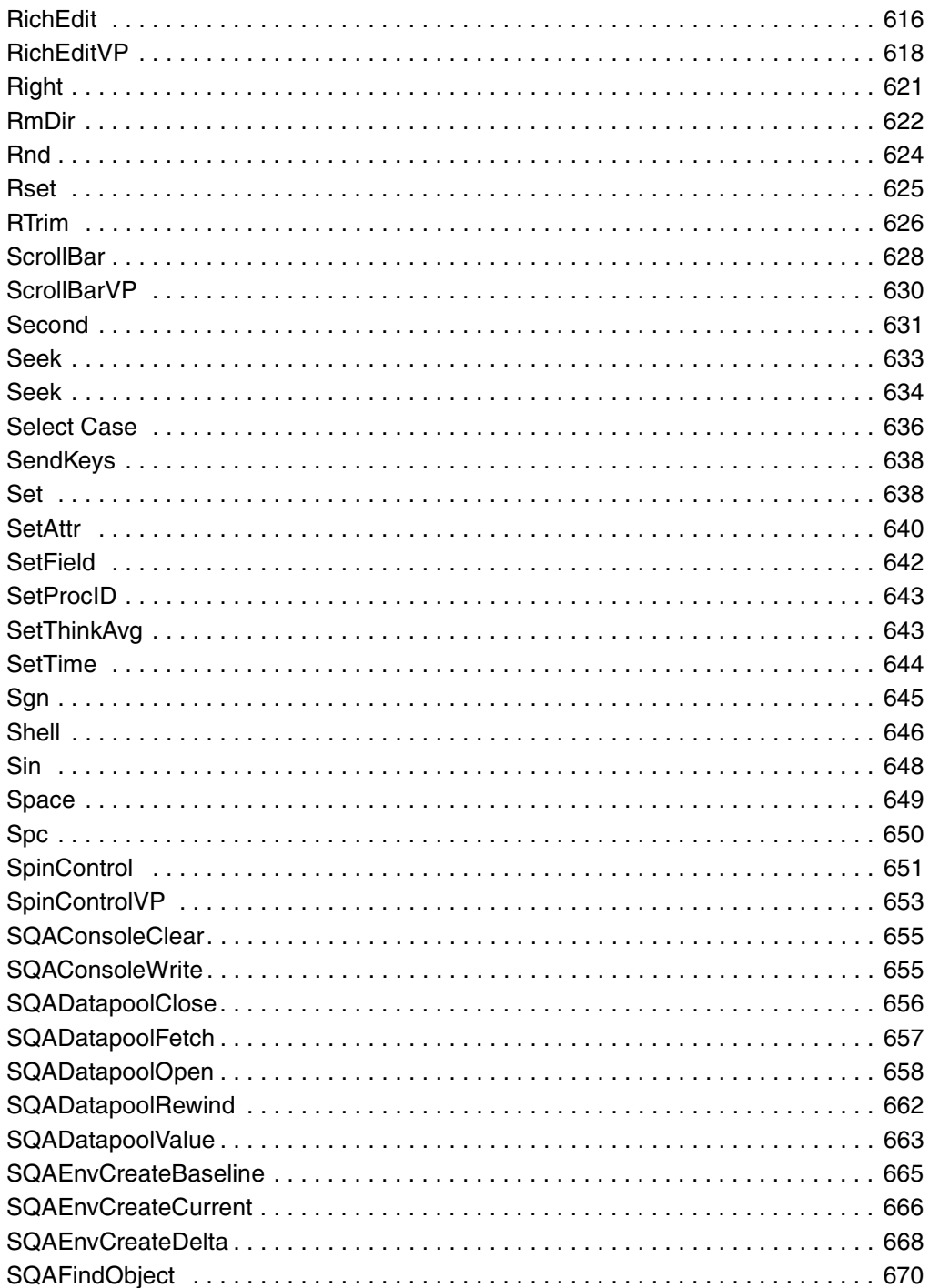

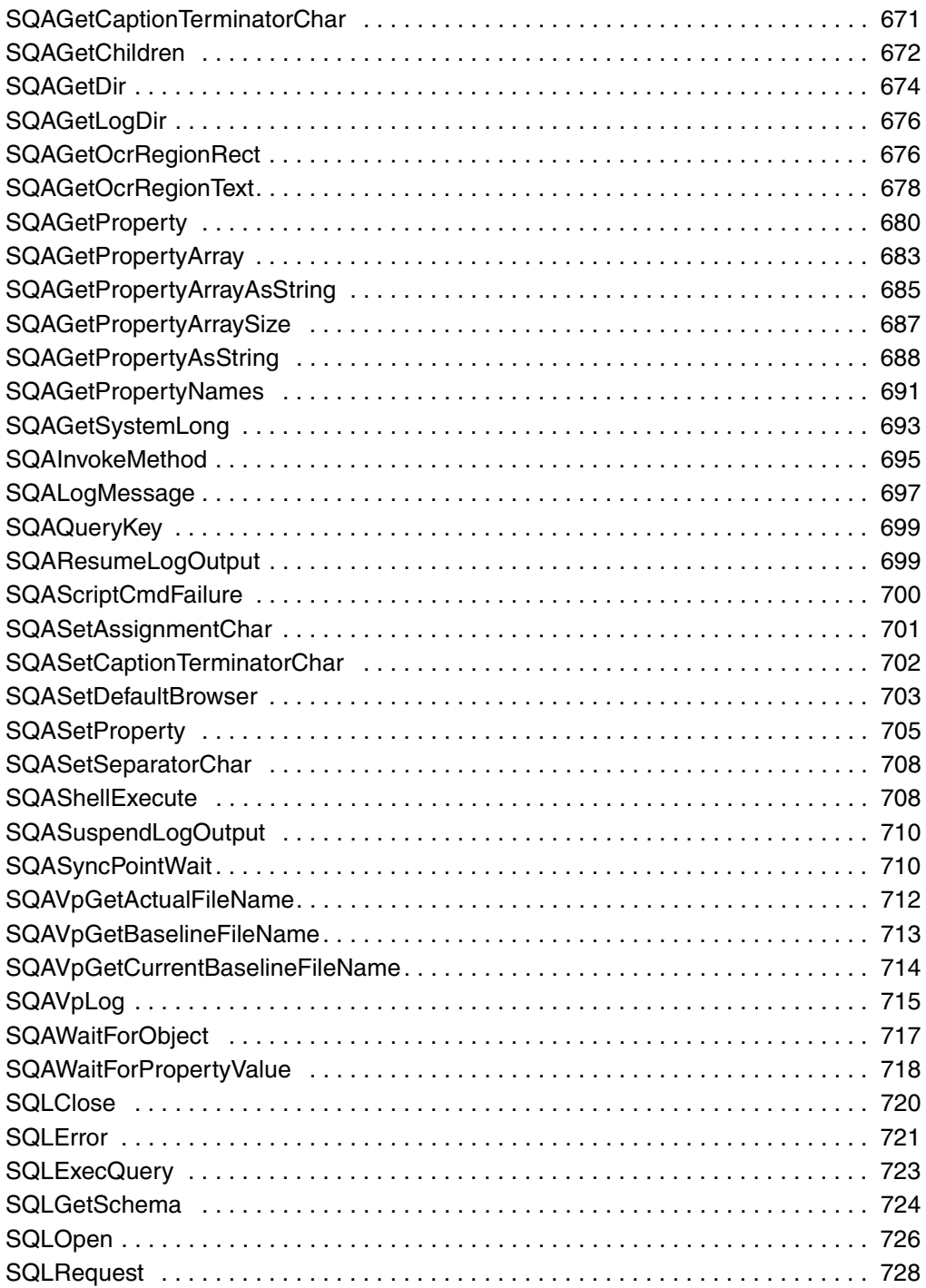

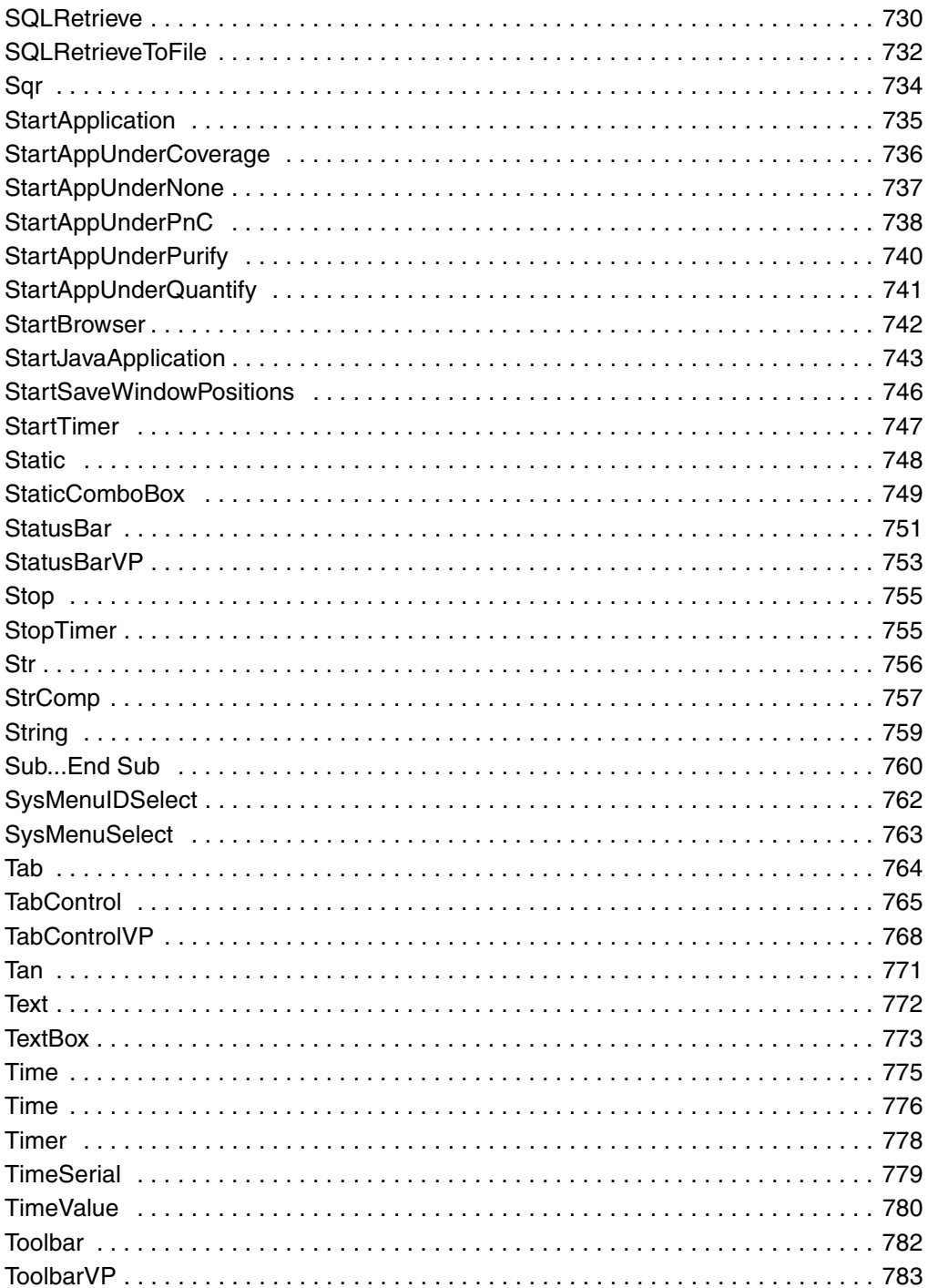

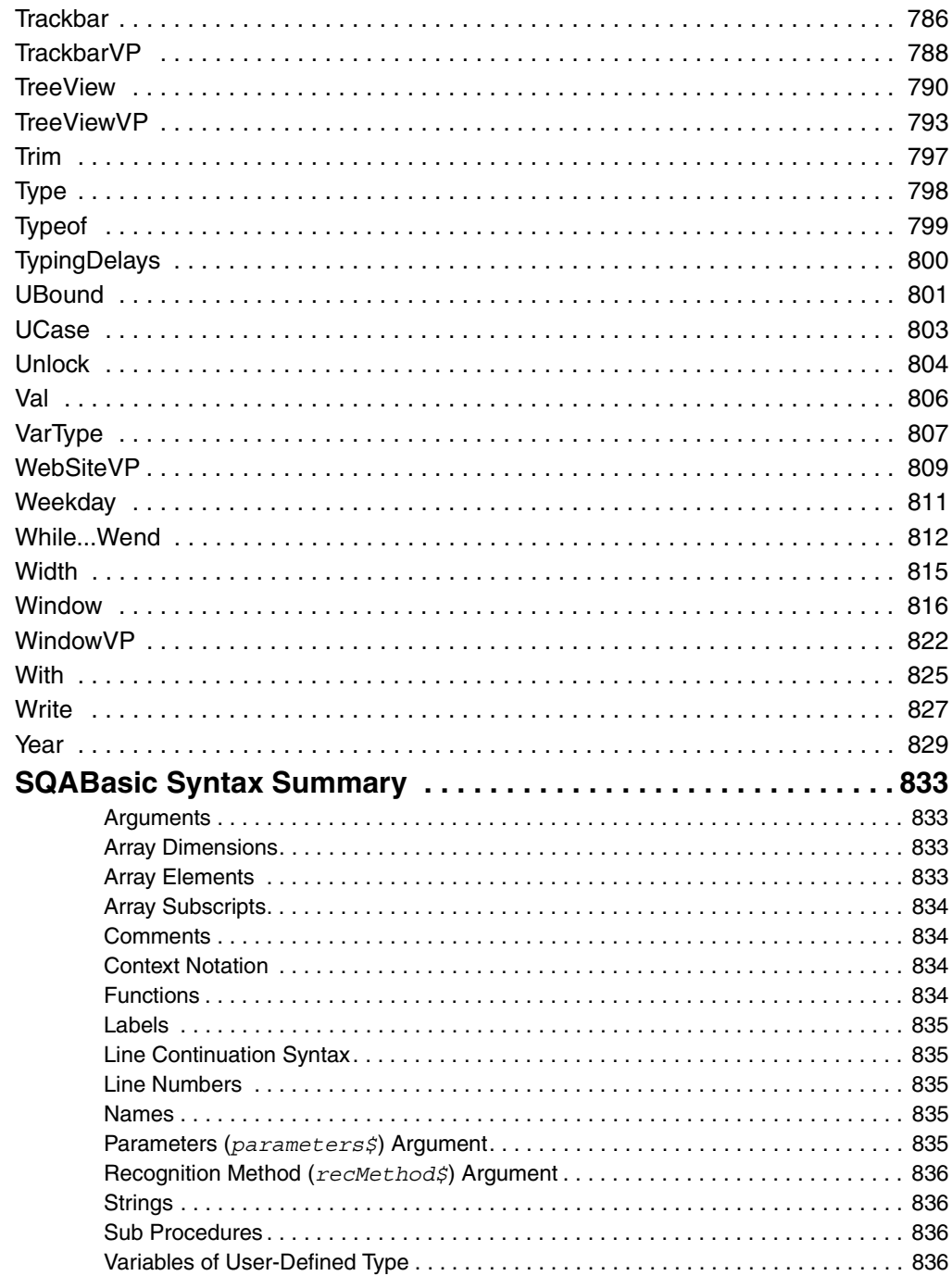

 $\mathbf{A}$ 

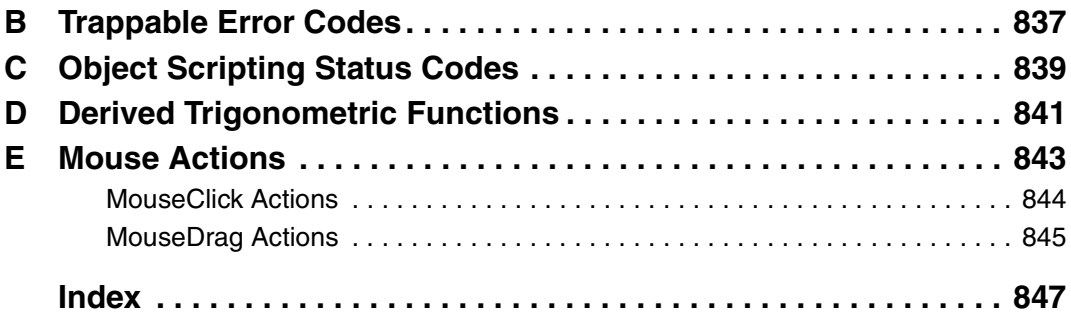

## <span id="page-22-0"></span>**Preface**

Welcome to the *SQABasic Language Reference*. The *SQABasic Language Reference* describes the commands and conventions of the SQABasic scripting language. SQABasic includes most the syntax rules and core commands found in the industry-standard Microsoft Basic language.

#### <span id="page-22-1"></span>**Audience**

This guide is intended to help QA managers, developers, and test engineers read and customize scripts generated with Rational Robot. Familiarity with Robot and other Rational Test software is assumed. Familiarity with programming language practices (but not necessarily Microsoft Basic programming) is also assumed.

#### <span id="page-22-2"></span>**Other Resources**

- This product contains complete online Help. For information about calling SQABasic Help, see the following section.
- All manuals are available online, either in PDF format. These manuals are on the *Rational Solutions for Windows* Online Documentation CD.
- For information about training opportunities, see the Rational University Web site: http://www.rational.com/university.

### <span id="page-22-3"></span>**Accessing SQABasic Help**

You can access SQABasic Help in a variety of ways:

- From the Start menu, click SQABasic Language Reference in the installation directory of your Rational product (typically, Rational Test).
- From within Robot, click Help SQABasic Reference.
- While you are editing in Robot, you can display context-sensitive information about a particular SQABasic command. To do so:
	- **a** Place the insertion point immediately before, after, or anywhere within the command name.
	- **b** Press F1.

If a single Help topic i associated with the command name, reference information about that command appears immediately.

If multiple Help topics are associated with the command, the topics are listed in the Topics Found dialog box. Select the topic you want and click Display.

#### **Using the Examples in Help**

The Help system offers a small working example or code fragment of most SQABasic commands. To see an example of a command, click the word Example under the command name.

Clicking on Example opens a separate window containing a code example. You can simply look at the contents of this window, or you can copy the example into a Robot script.

To copy an example into a script, follow these steps:

- **1** In Robot, Click File Open Script.
- **2** Type or select a script name and click OK.
- **3** In the SQABasic Help Example window, click the Copy button to copy the example to the Clipboard.

To copy part of the example, select the text you want to copy and press CTRL+C.

**4** Paste the contents into the Robot window. (If you copy the whole example, delete the lines of description that appear before the example.)

#### <span id="page-23-0"></span>**Notes About the Examples**

- To run the examples that show ODBC commands (those beginning with SQL), you need to have Microsoft Access installed on your machine.
- To run the examples that show Object commands, you need to have VISIO installed on your machine.
- Some commands do not have examples associated with them.

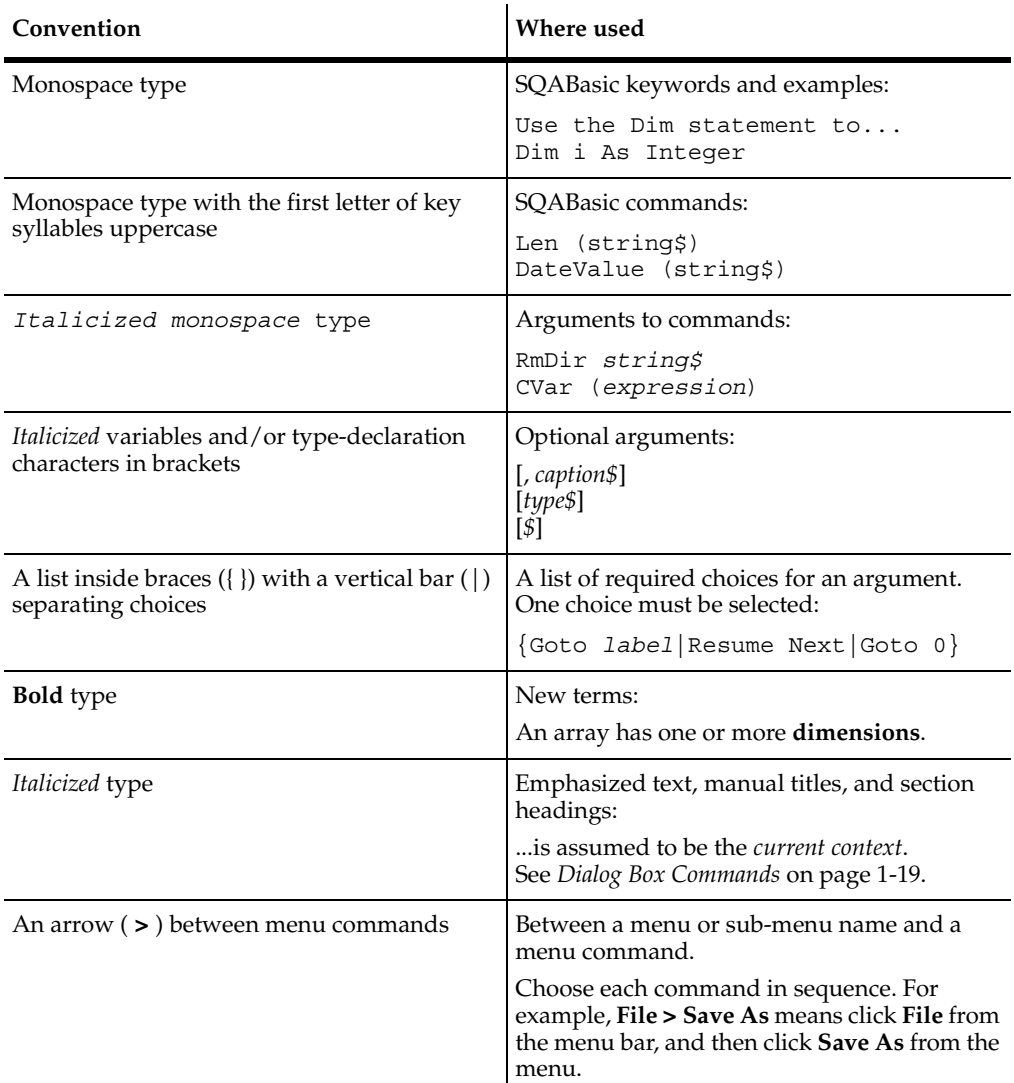

<span id="page-24-0"></span>This manual uses the following typographical conventions:

### **Integrations Between Rational Testing Tools and Other Rational Products**

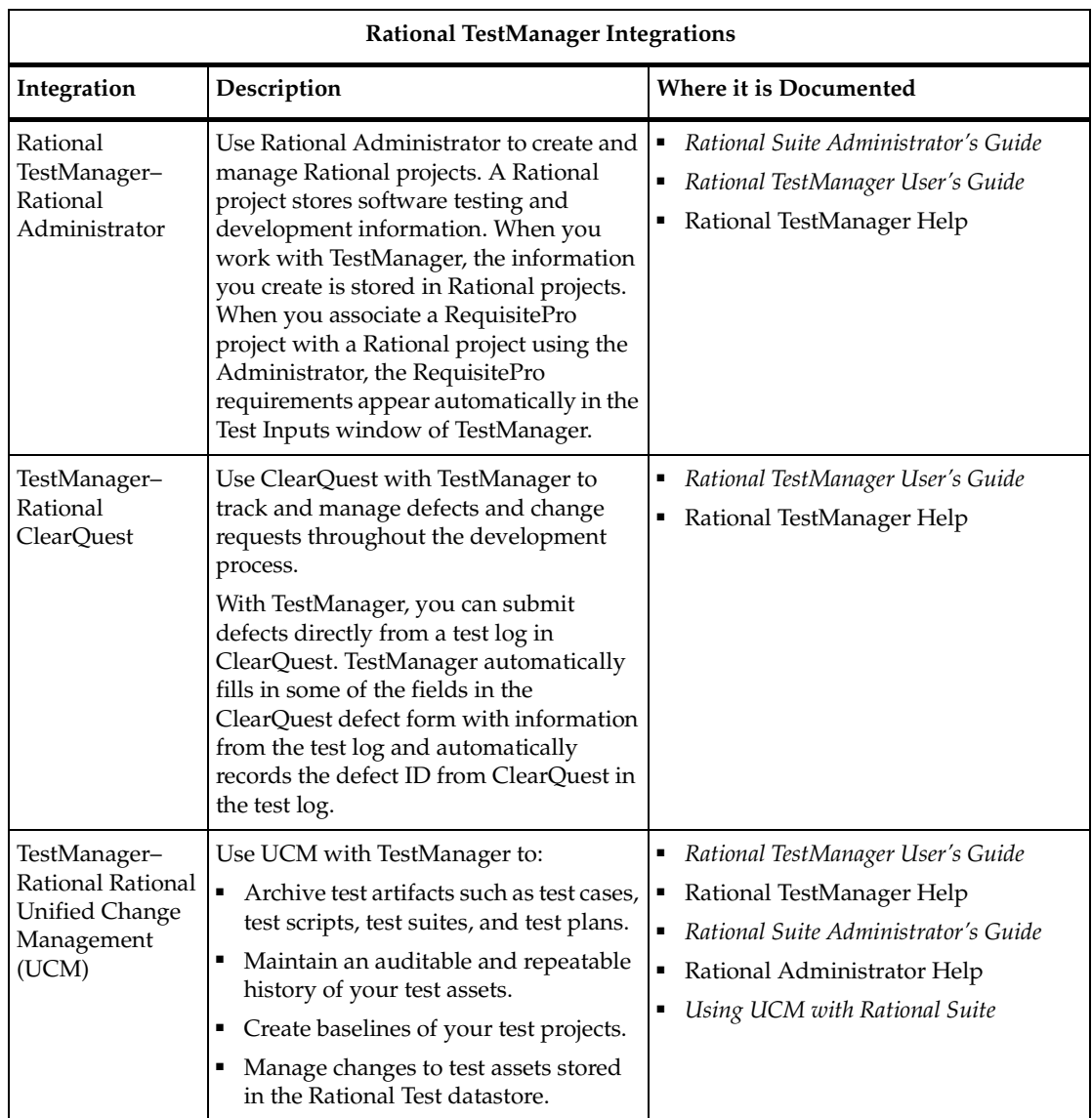

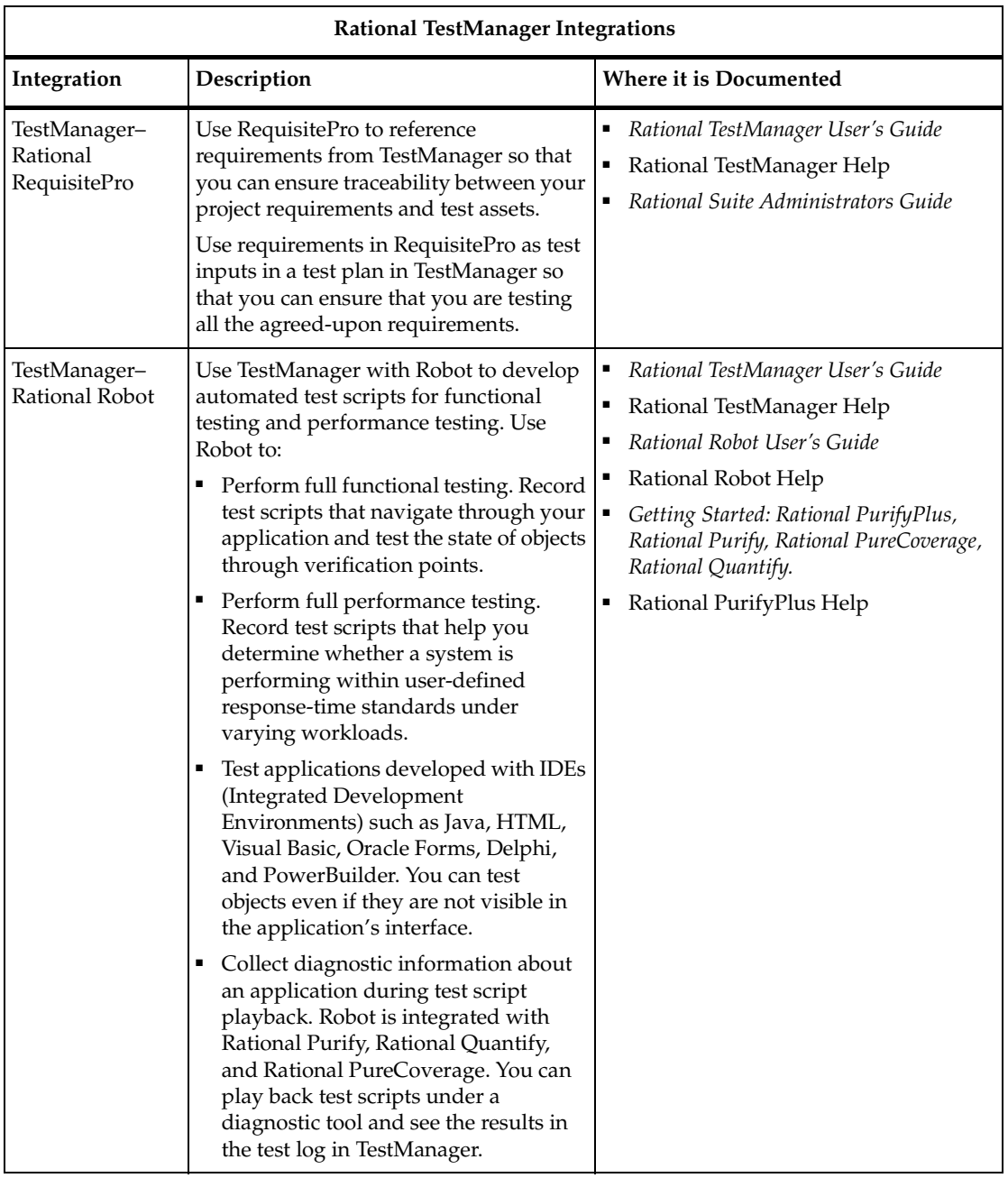

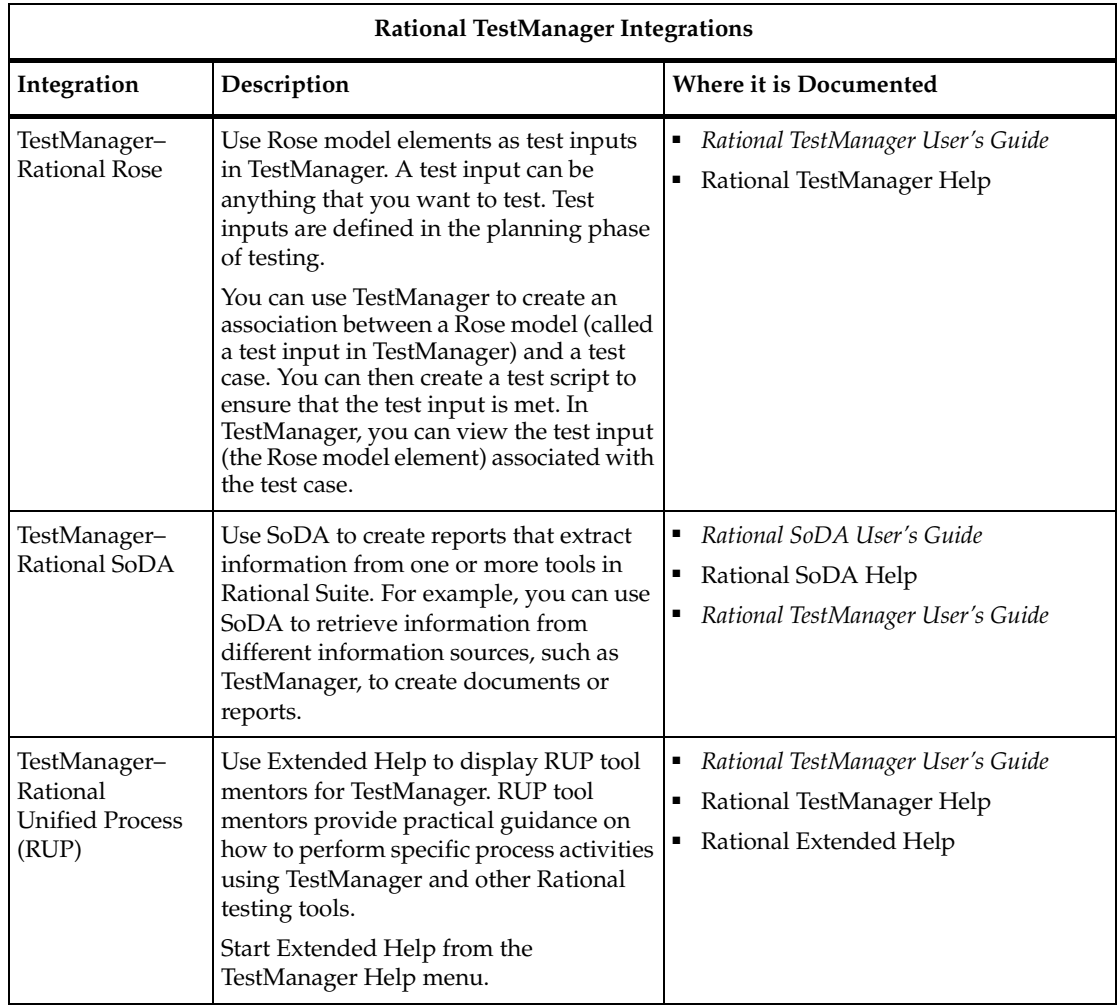

<span id="page-28-0"></span>To send feedback about documentation for Rational products, please send e-mail to our technical publications department at techpubs@rational.com.

## <span id="page-28-1"></span>**Contacting Rational Customer Support**

If you have questions about installing, using, or maintaining this product, contact Rational Customer Support as follows:

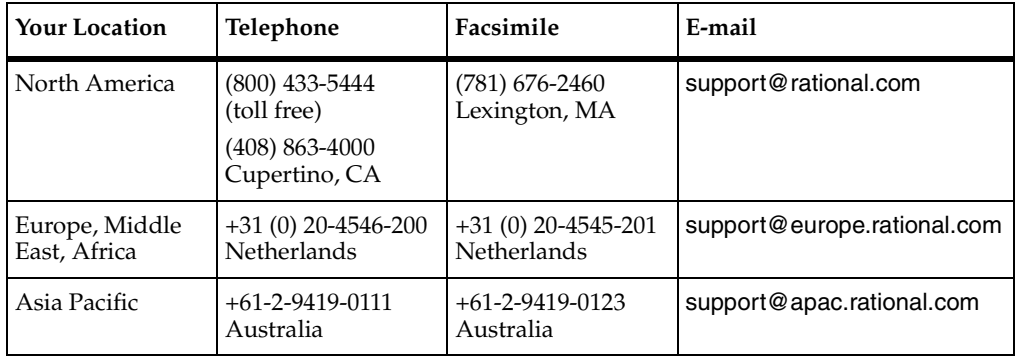

**Note:** When you contact Rational Customer Support, please be prepared to supply the following information:

- Your name, telephone number, and company name
- Your computer's make and model
- Your operating system and version number
- Product release number and serial number
- Your case ID number (if you are following up on a previously reported problem)

## **Part 1: Introducing SQABasic**

## <span id="page-32-0"></span>1 **What Is SQABasic?**

SQABasic is the Rational Software Corporation® language for building GUI scripts.

SQABasic includes most of the syntax rules and core commands found in the industry-standard Microsoft Basic language. If you're familiar with Microsoft Basic or Visual Basic, you're already familiar with much of the SQABasic language.

Along with support for Basic commands, SQABasic includes command **additions** commands specifically designed for use in Rational® GUI test scripts.

### <span id="page-32-1"></span>**Automatic Script Generation**

Generating an SQABasic script might be the briefest development experience you'll ever have. That's because Rational® Robot automatically generates a test script for you when you record the script.

During GUI recording, Robot "watches" every keyboard and mouse action you take in the application-under-test. Robot translates these actions into a series of SQABasic commands and stores them in the script. For example, when you click an OK button, Robot represents the action as PushButton Click, "Text=OK":

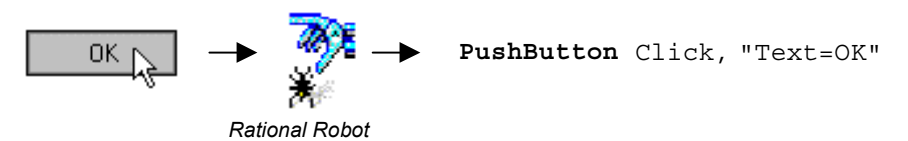

When you finish recording, you can play it back immediately. Robot compiles the script before beginning to play it back.

### <span id="page-32-2"></span>**Working with Test Scripts**

Although Robot generates complete, executable test scripts, sometimes you might want to edit a recorded script — for example, to:

- Add Do...While or For...Next loops to simplify repetitive actions
- Add conditional branching
- Perform Object Scripting functions
- Add datapool commands
- Access OLE or DDE resources
- Request user input during script playback, or display a message box to report some unusual event during playback
- Perform a variety of math, date, and time functions
- Respond to runtime errors

#### <span id="page-33-0"></span>**Your Work Environment**

With SQABasic as your scripting language, you view, edit, compile, debug, and run scripts through Robot. Here is an example of the Robot environment:

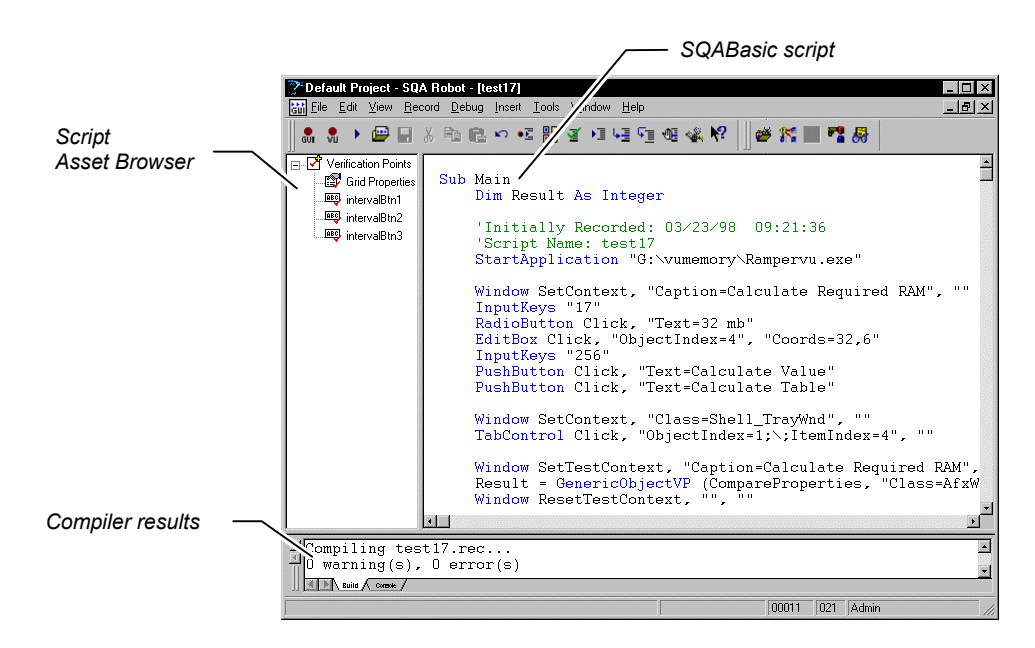

For information about Robot, see the *Rational Robot User's Guide*.

#### <span id="page-34-0"></span>**Source and Runtime Files**

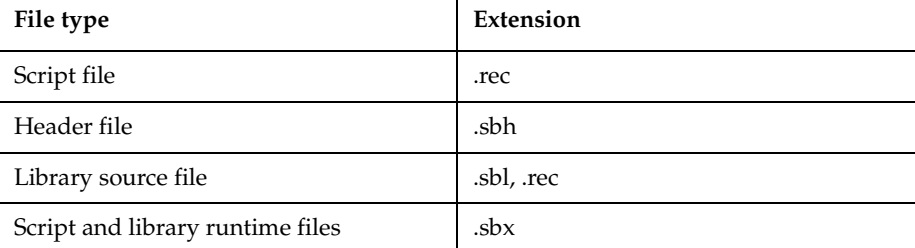

SQABasic supports the following kinds of files:

#### <span id="page-34-1"></span>**SQABasic Additions to the Basic Language**

SQABasic provides a number of commands in addition to the commands in the Microsoft Basic language. The following categories of commands are provided to help you test your applications and analyze the results:

Datapool Commands – Control access to a datapool. You can use a datapool to supply values to scripts during playback. You create datapools with TestManager.

Object Scripting commands – Access an application's objects and object properties from within a script. Object scripting tasks include retrieving and setting an object's properties. Object Scripting commands can only be added to a script manually during editing. Robot does not generate these commands.

Timing and Coordination Commands – Time user activities and control the rate of script playback.

User Action commands – Perform user actions on specific objects while recording. Actions include choosing a menu command, scrolling a list box, clicking a button, or typing text into an edit box.

Utility commands – Perform a variety of actions such as calling other scripts, playing back low-level recordings, controlling output to the LogViewer or Robot console, and managing custom verification points.

Verification Point commands – Compare the results of a user action captured during playback against the results of the same action captured during recording. If the playback result matches the **recorded baseline** (the information captured during recording), the verification point passes. If the result is different, the verification point fails.

For a listing and brief description of the commands in each category, see Chapter 2, *Functional List*.

#### <span id="page-35-0"></span>**Other Commands Not Found in Basic**

In addition to the above command categories, SQABasic provides these commands not found in standard Basic:

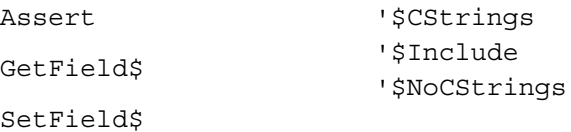

All SQABasic commands are described in Chapter 6, *Command Reference*.

### <span id="page-35-1"></span>**VU Scripting Language**

Because the SQABasic scripting language lets you capture keyboard and mouse actions as well as verify GUI objects, it is the language used in functional testing (testing the way your application looks and works).

But for testing client/server performance, you need to record a client's requests to the server. Capturing a client/server conversation requires the VU scripting language.

VU is a C-based language that Robot generates when recording requests such as HTTP, SQL, TUXEDO, and socket-level requests.

For more information about the VU language, see the *VU Language Reference*.
# 2 **Functional List**

This chapter organizes the SQABasic commands into functional categories.

**Note:** The SQABasic command category Web commands (HTTP and HTTP/HTTPS API requests to a server) is no longer supported in SQABasic. However, actions on HTML objects are supported in User Action commands and Verification Point commands. Also, Virtual User commands (with the exception of SQASyncPointWait) are no longer supported in SQABasic. You can find commands that perform similar functions in the Rational Software VU language.

#### **Arrays**

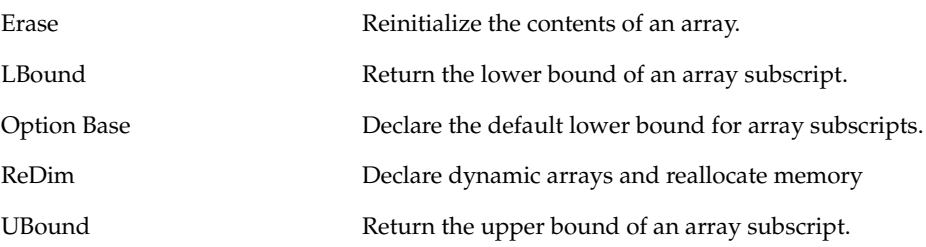

## **Compiler Directives**

'\$CStrings (SQABasic addition)

'\$Include (SQABasic addition)

'\$NoCStrings (SQABasic addition) Treat a backslash in a string as an escape character as in the C language.

Tell the compiler to include statements from another file.

Tell the compiler to treat a backslash as a normal character.

Rem Treat the remainder of the line as a comment. Equivalent to an apostrophe ( ' ).

## <span id="page-37-0"></span>**Datapool Commands (SQABasic Additions)**

These commands let you access data in a datapool.

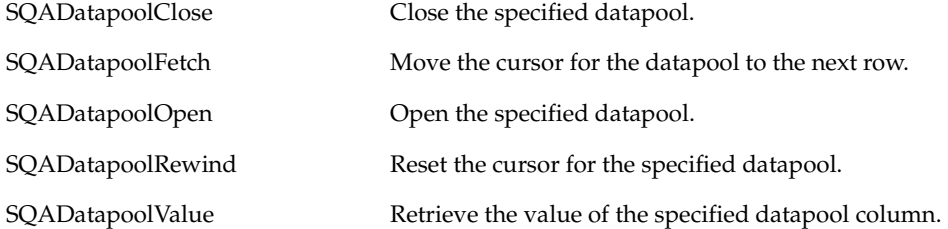

#### **Dates & Times**

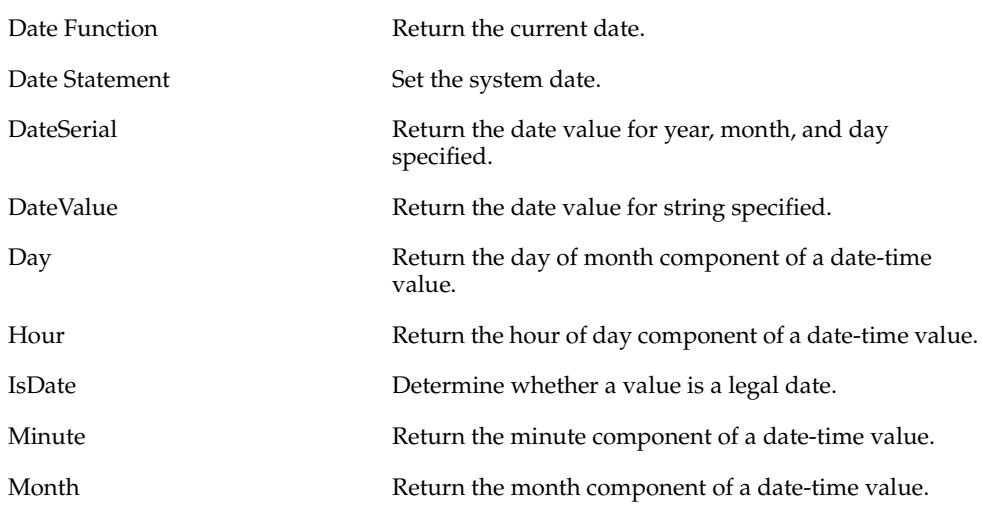

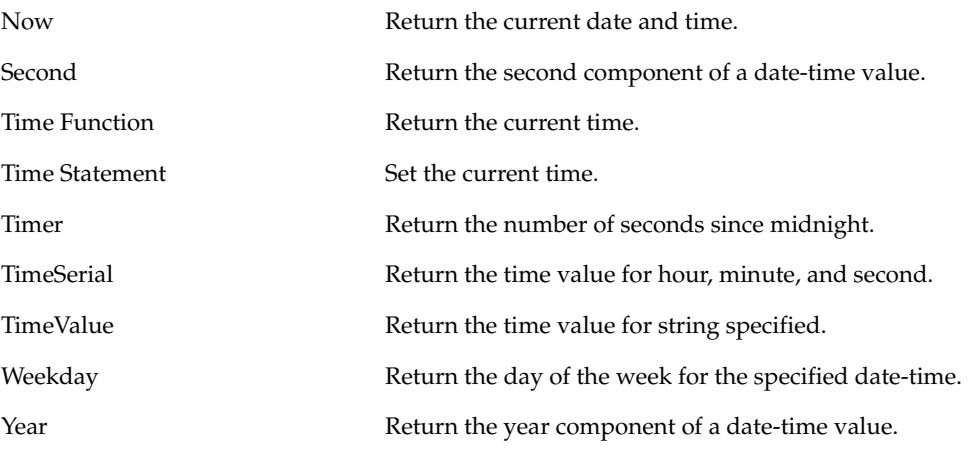

## **Declarations**

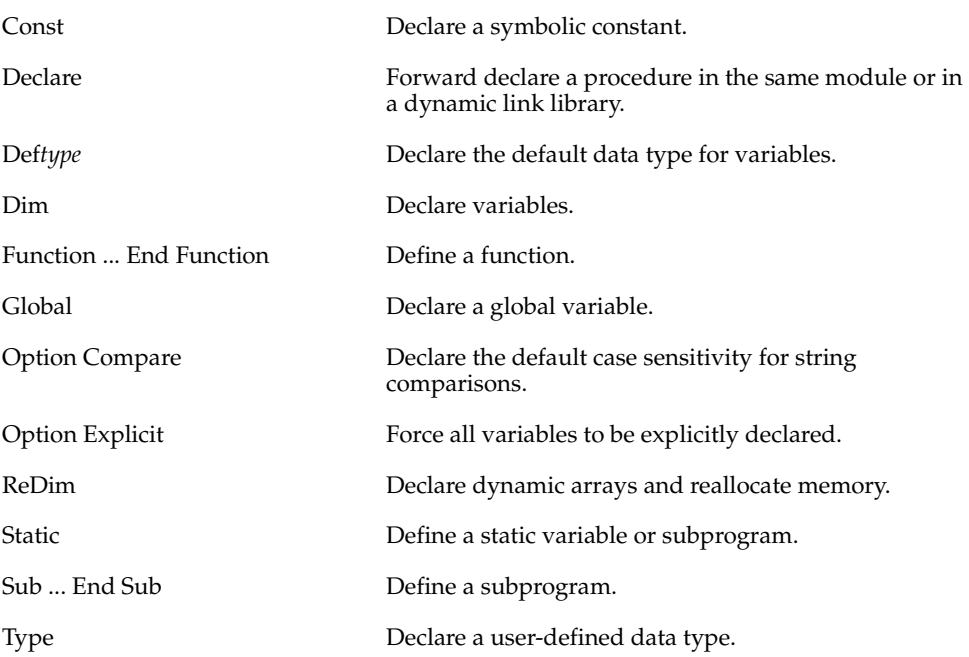

# **Dialog Box Definition**

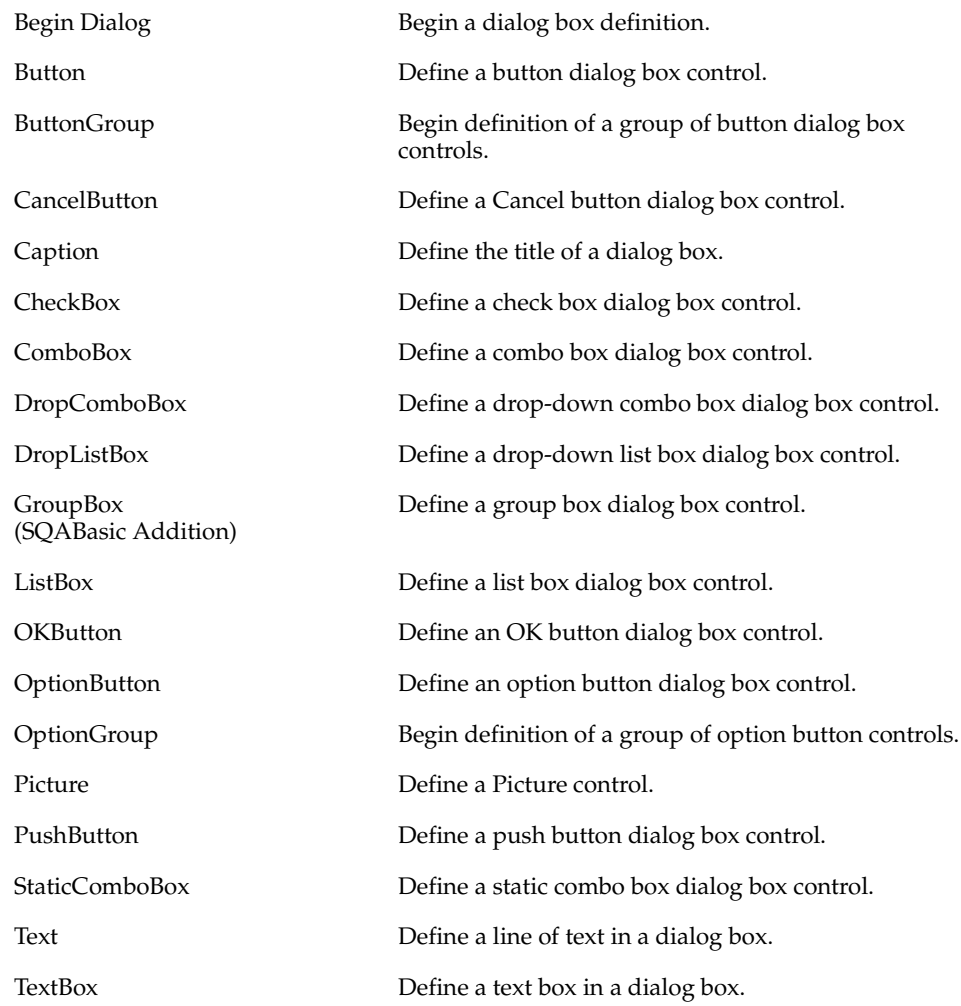

## **Dialog Box Services**

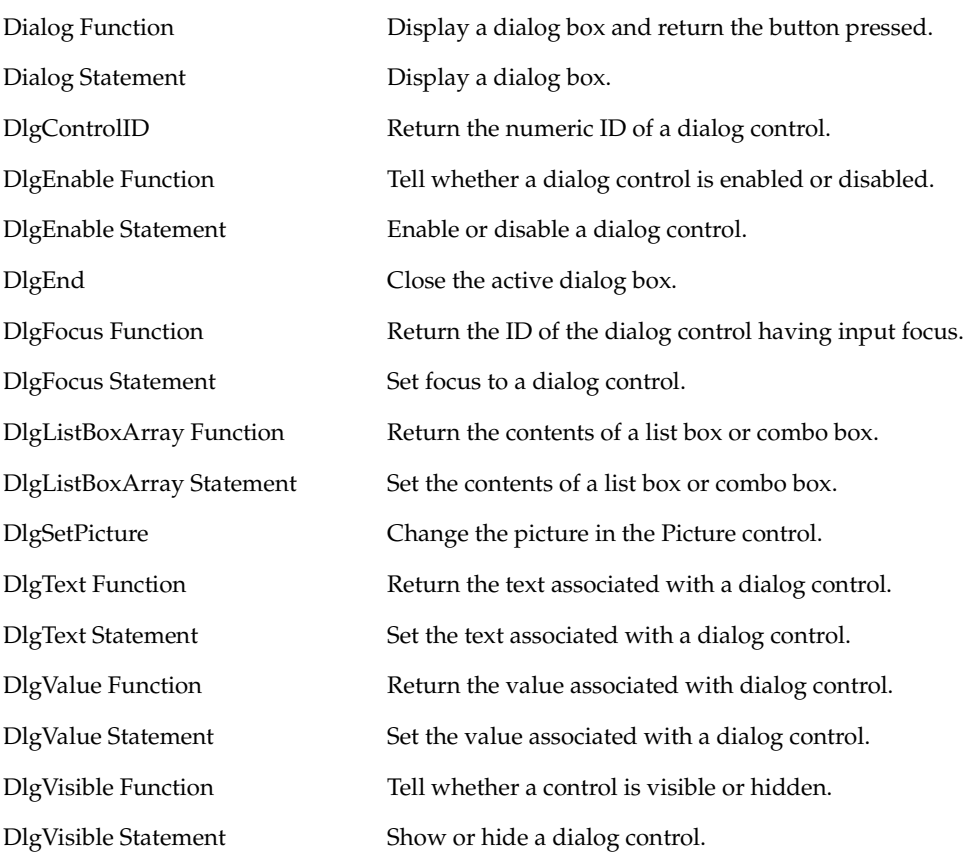

## **Disk and Directory Control**

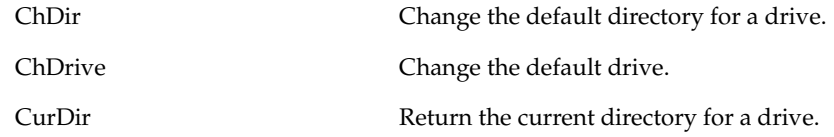

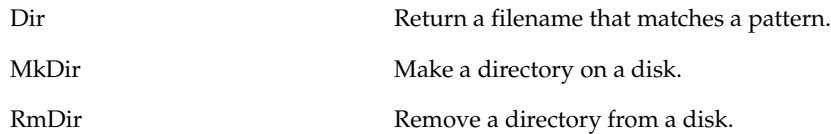

## **Dynamic Data Exchange (DDE)**

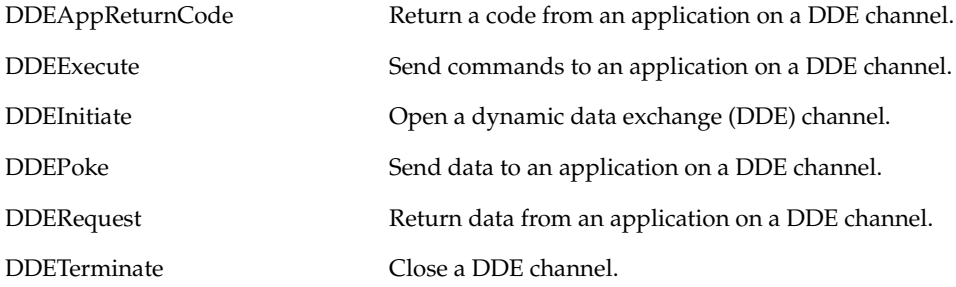

## **Environmental Control**

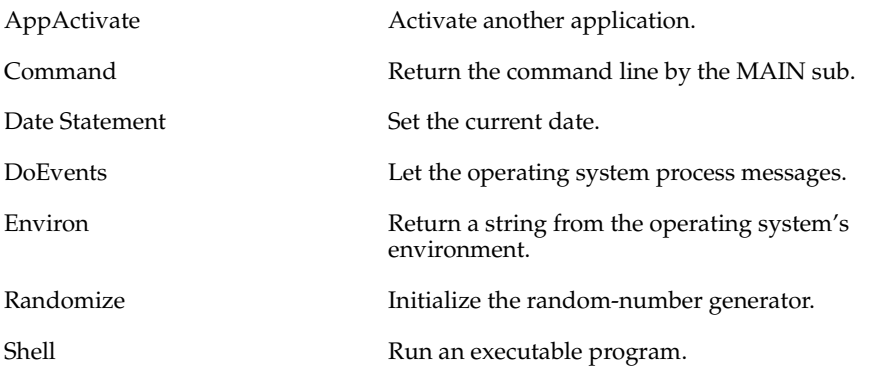

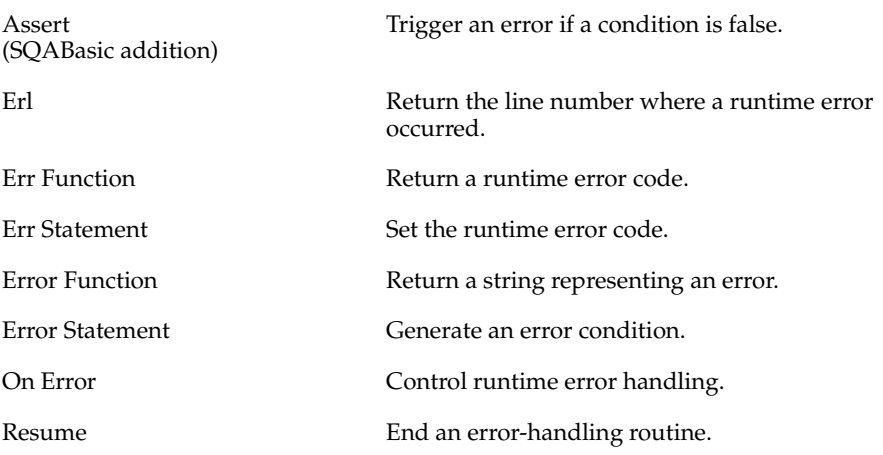

See Appendix B for a list of SQABasic trappable error codes.

## **File Control**

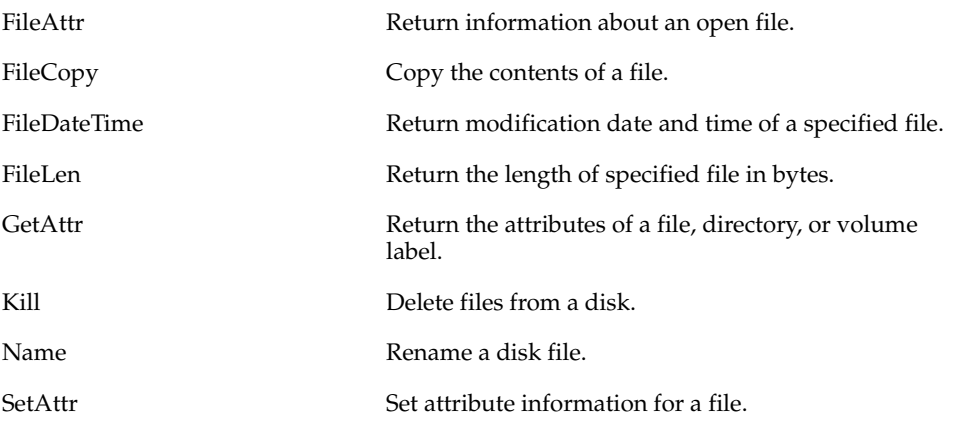

# **File Input/Output**

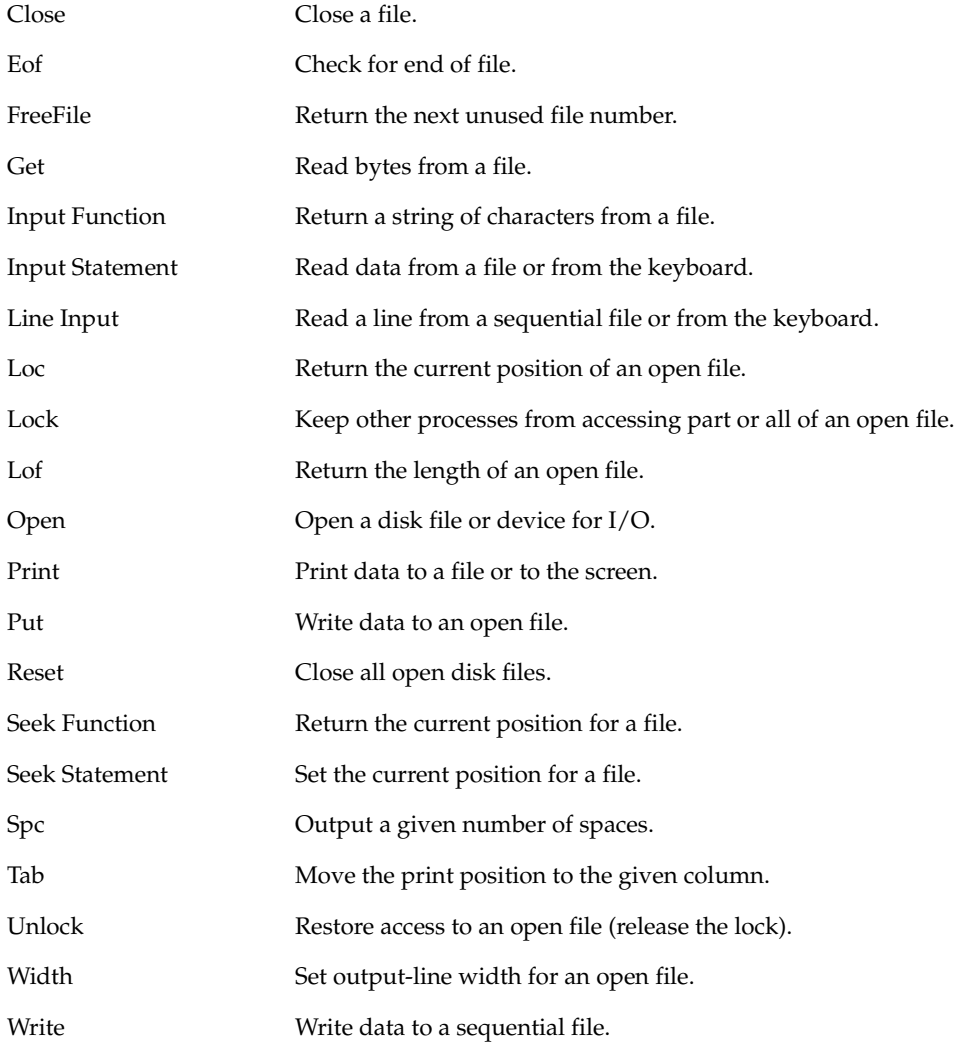

## **Financial Functions**

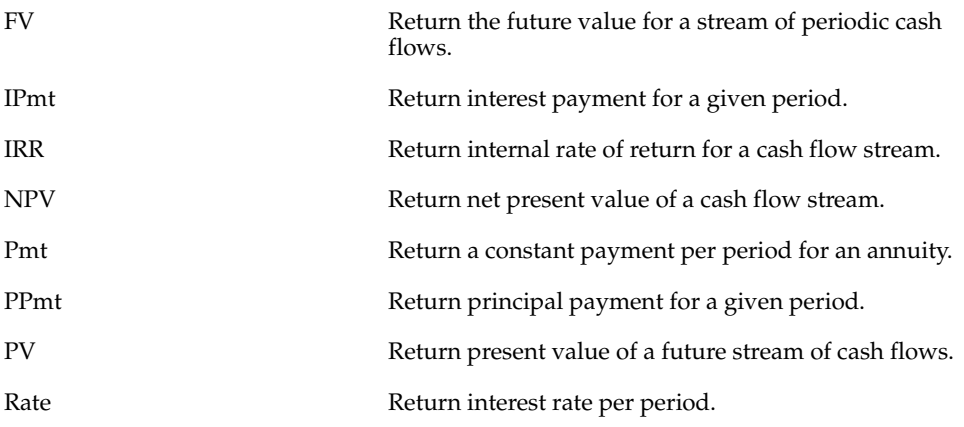

## **Flow Control**

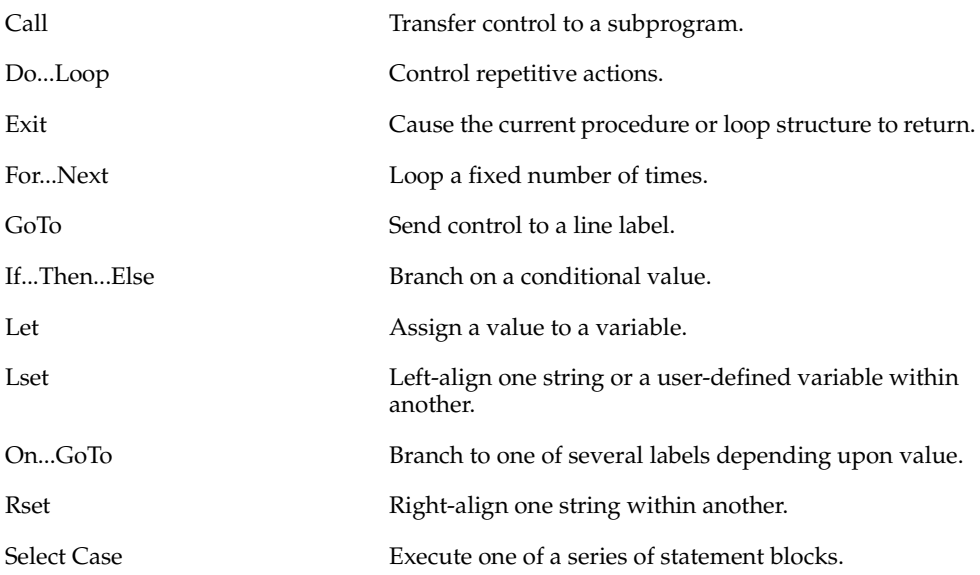

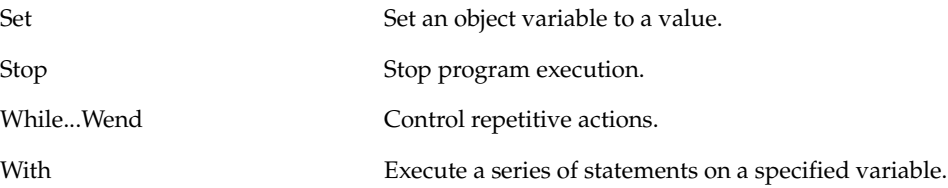

# **Numeric and Trigonometric Functions**

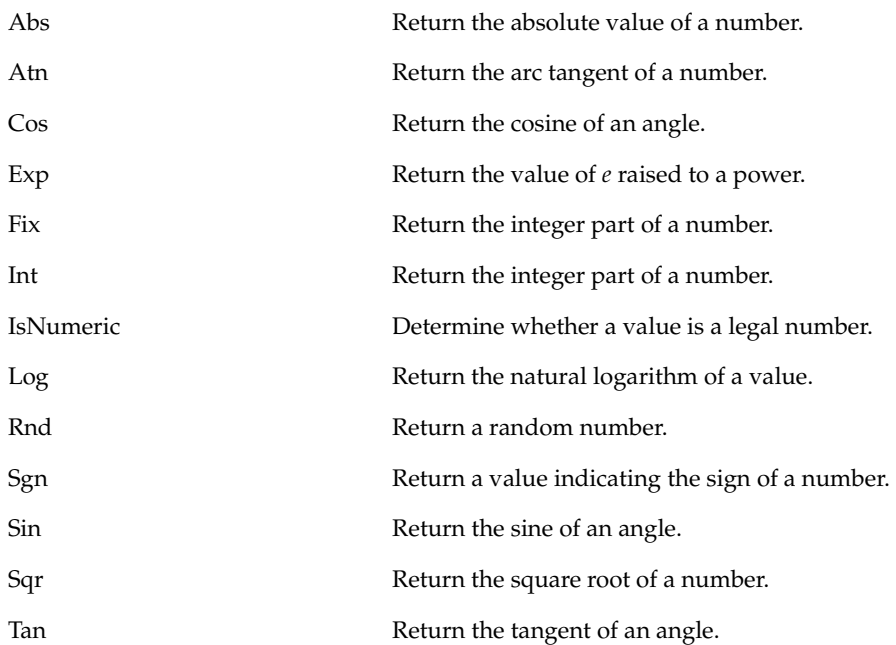

See Appendix D for a list of math functions derived from SQABasic Numeric and Trigonometric functions.

## <span id="page-46-0"></span>**Object Scripting Commands (SQABasic Additions)**

These commands let you work with an object's properties. The Object Scripting commands can only be used programmatically. Robot does not generate these commands during recording.

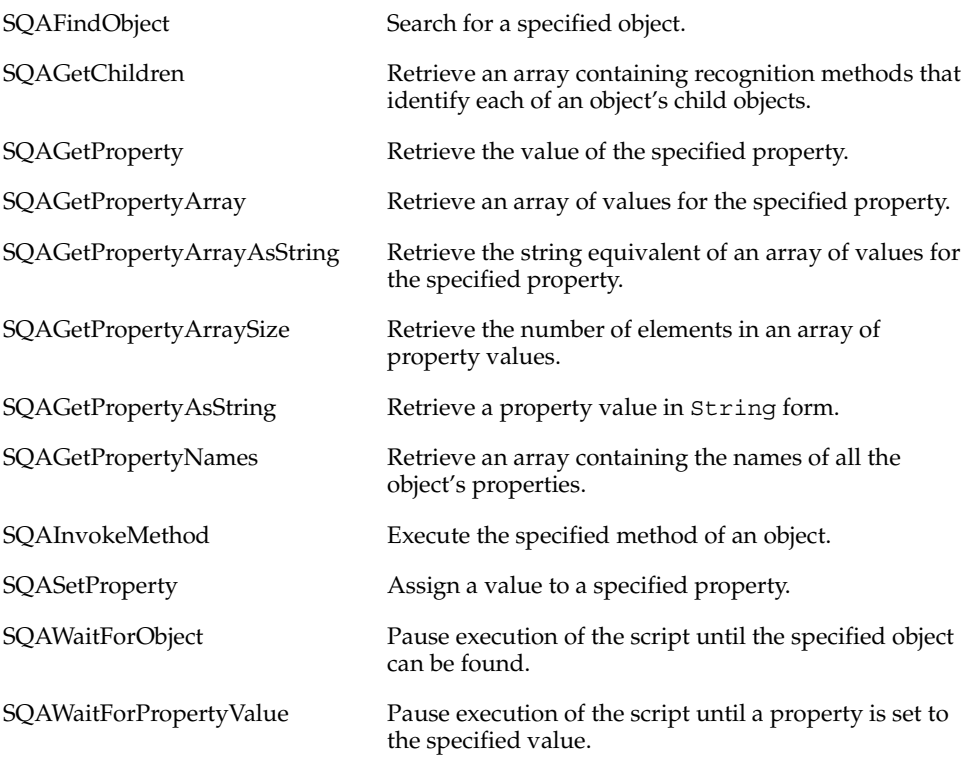

#### **Objects**

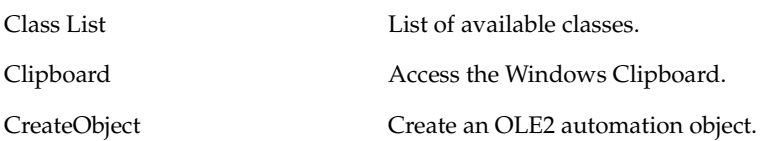

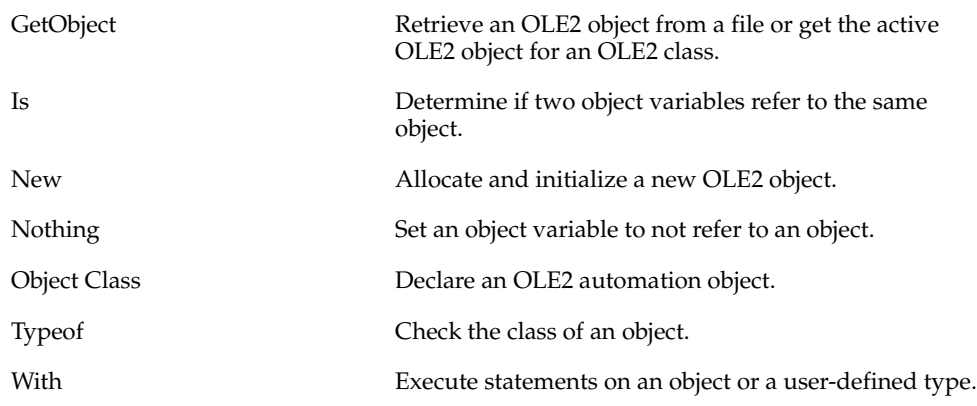

## **ODBC**

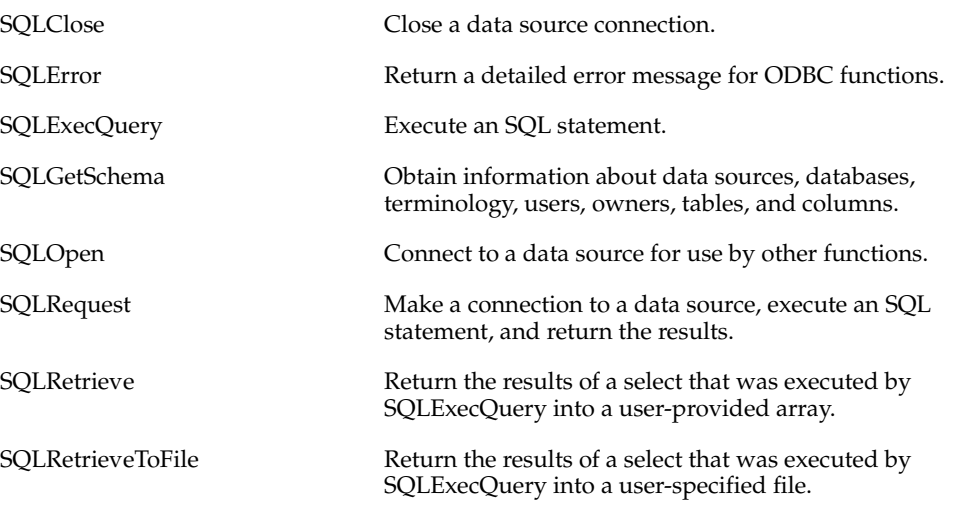

## **Screen Input/Output**

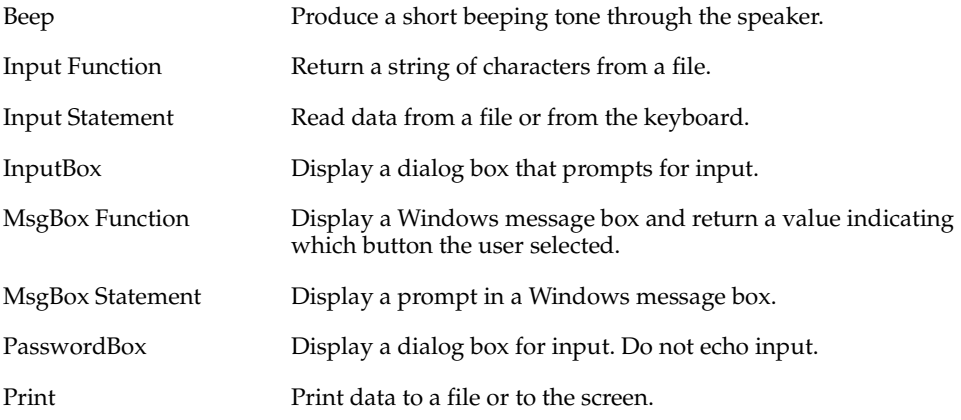

#### **SQABasic Commands**

Most SQABasic additions to the Basic language are grouped within the following categories of commands:

- Datapool Commands. See page 2-[Datapool Commands \(SQABasic Additions\).](#page-37-0)
- Object Scripting Commands. See page 2-Object Scripting Commands (SQABasic [Additions\)](#page-46-0).
- Timing and Coordination Commands. See page 2[-Timing and Coordination](#page-50-0)  [Commands \(SQABasic Additions\).](#page-50-0)
- User Action Commands. See page 2-User Action Commands (SQABasic [Additions\)](#page-51-0).
- Utility Commands. See page 2[-Utility Commands \(SQABasic Additions\).](#page-54-0)
- Verification Point Commands. See page 2[-Verification Point Commands \(SQABasic](#page-57-0)  [Additions\)](#page-57-0).

# **String Conversions**

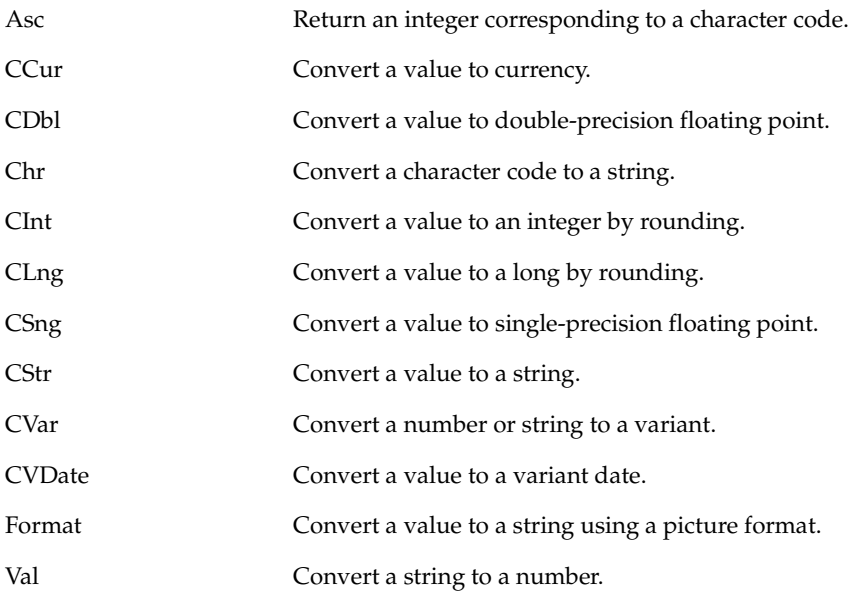

# **String Manipulation**

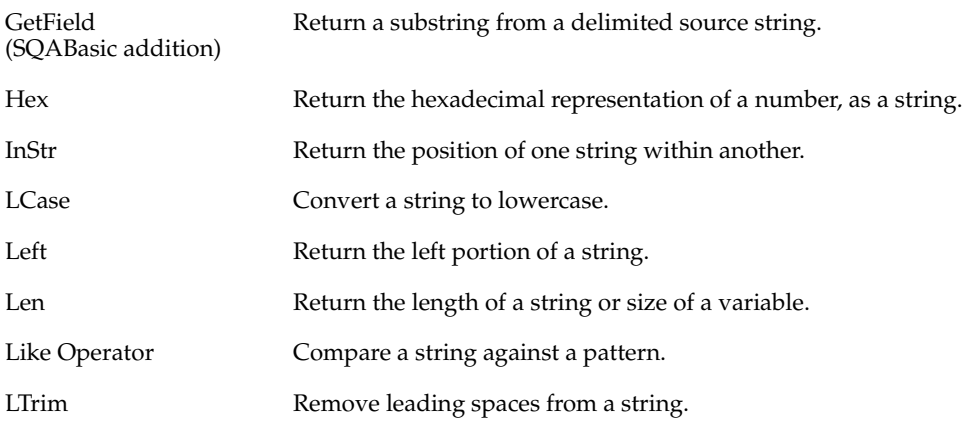

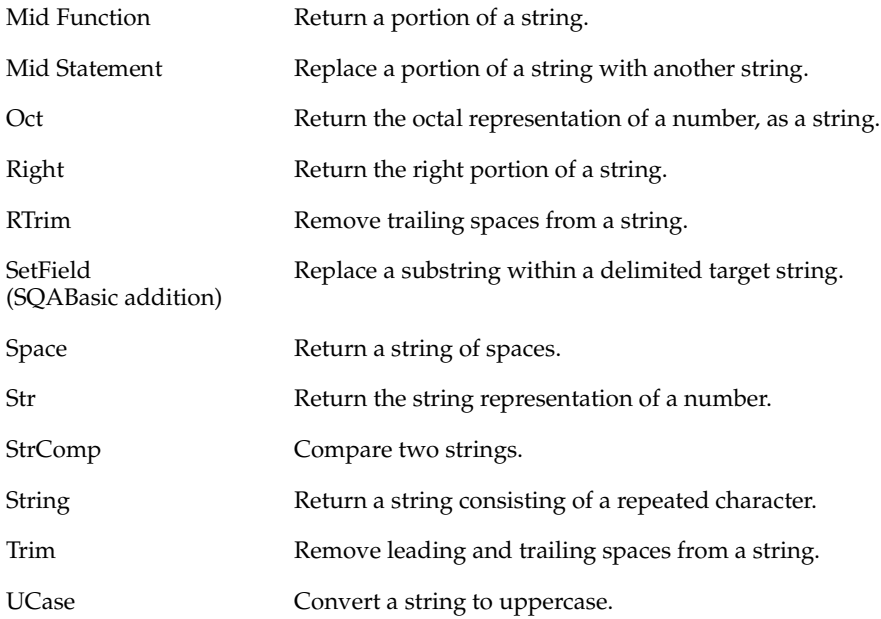

## <span id="page-50-0"></span>**Timing and Coordination Commands (SQABasic Additions)**

These commands affect the flow of test procedure playback by setting wait times and starting and stopping timers:

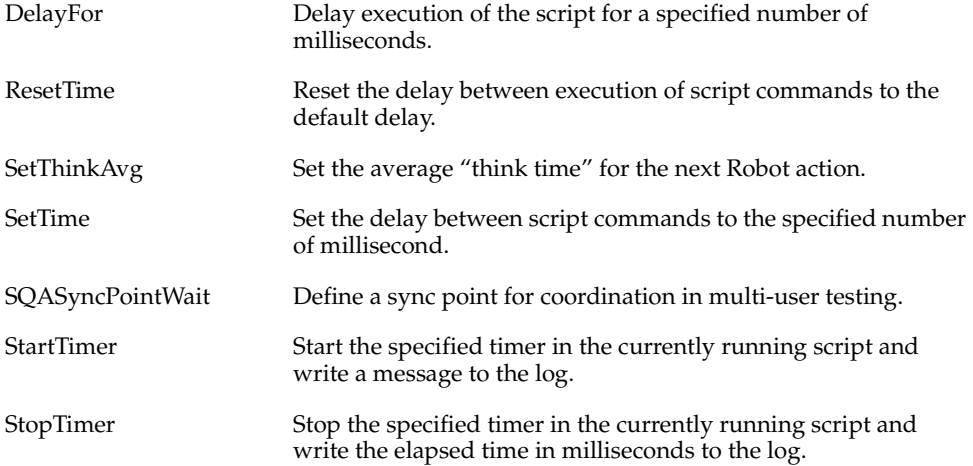

TypingDelays Set one or more keystroke delays during playback of the next InputKeys command.

## <span id="page-51-0"></span>**User Action Commands (SQABasic Additions)**

These commands cause an action to be taken on a particular control. Actions include choosing a menu command, scrolling a list box, clicking a button, or typing text in an edit box.

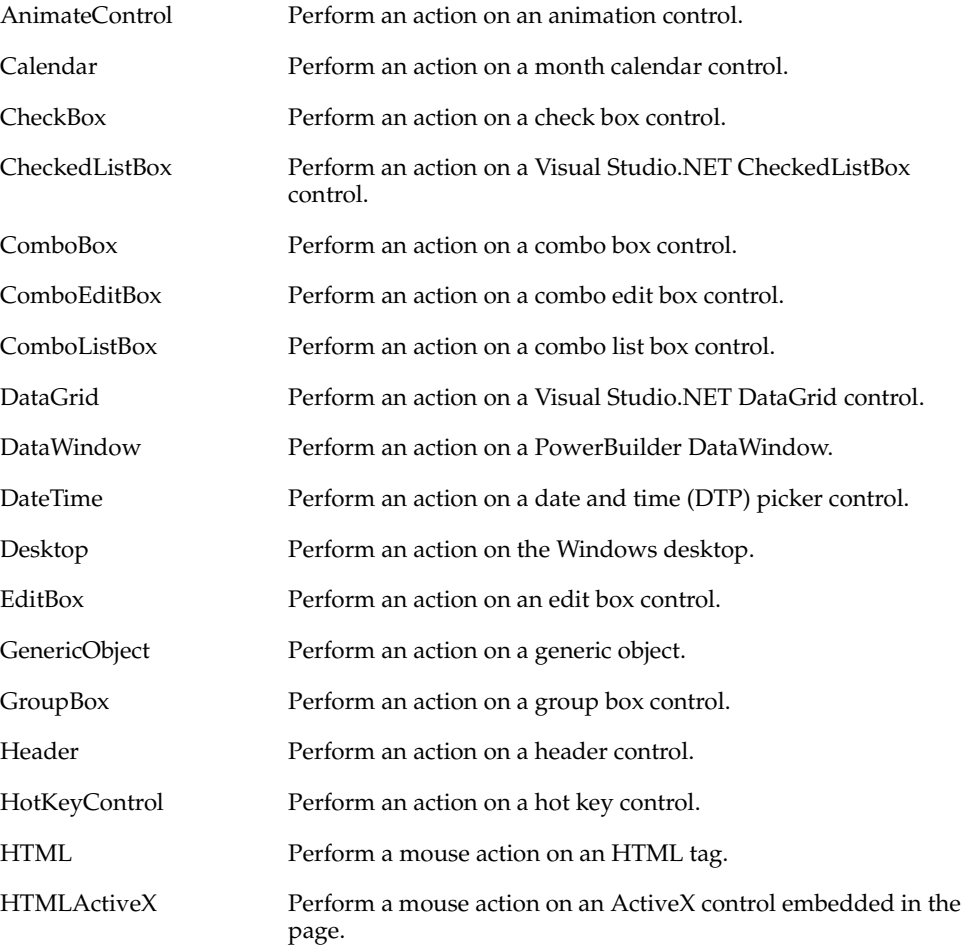

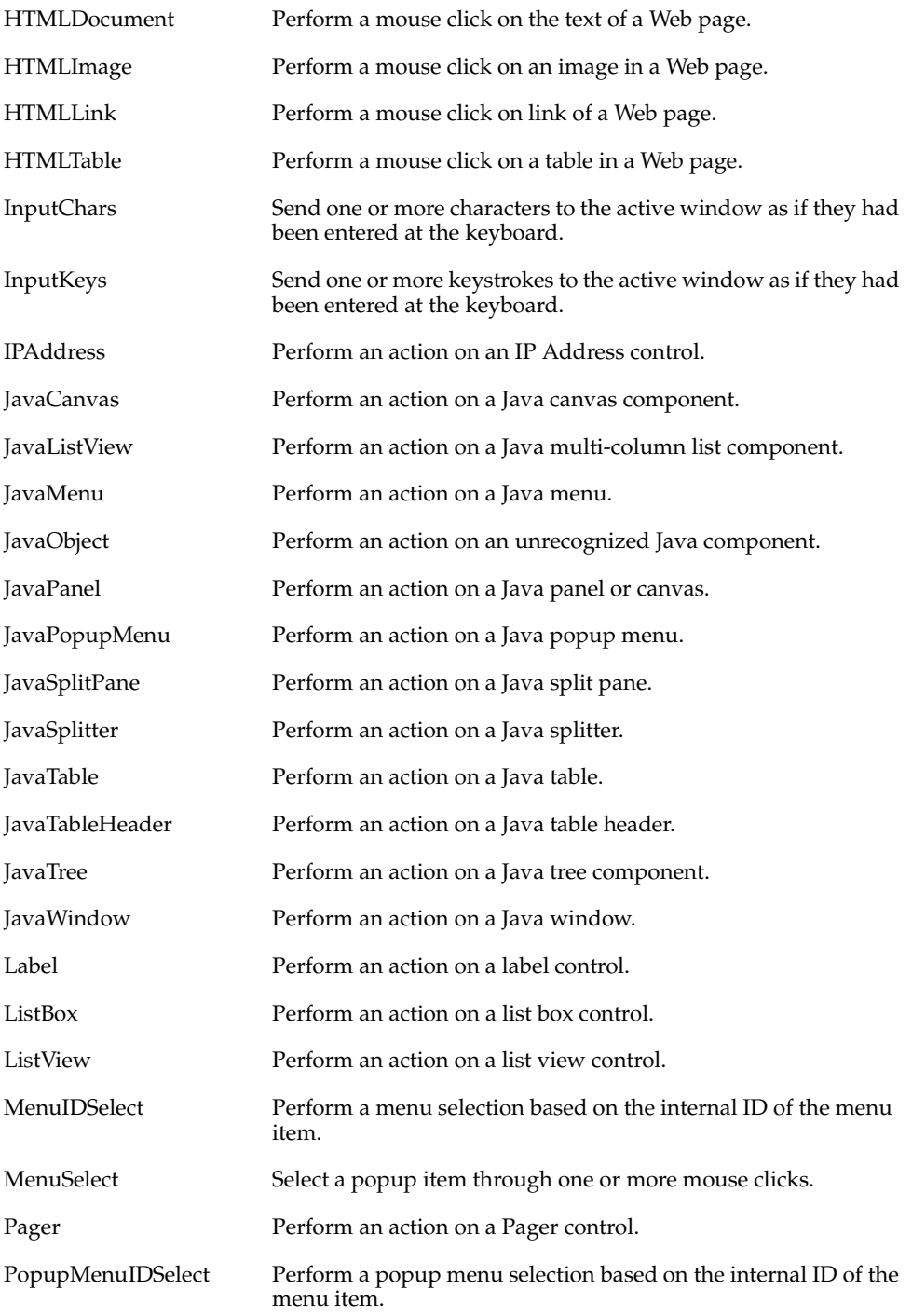

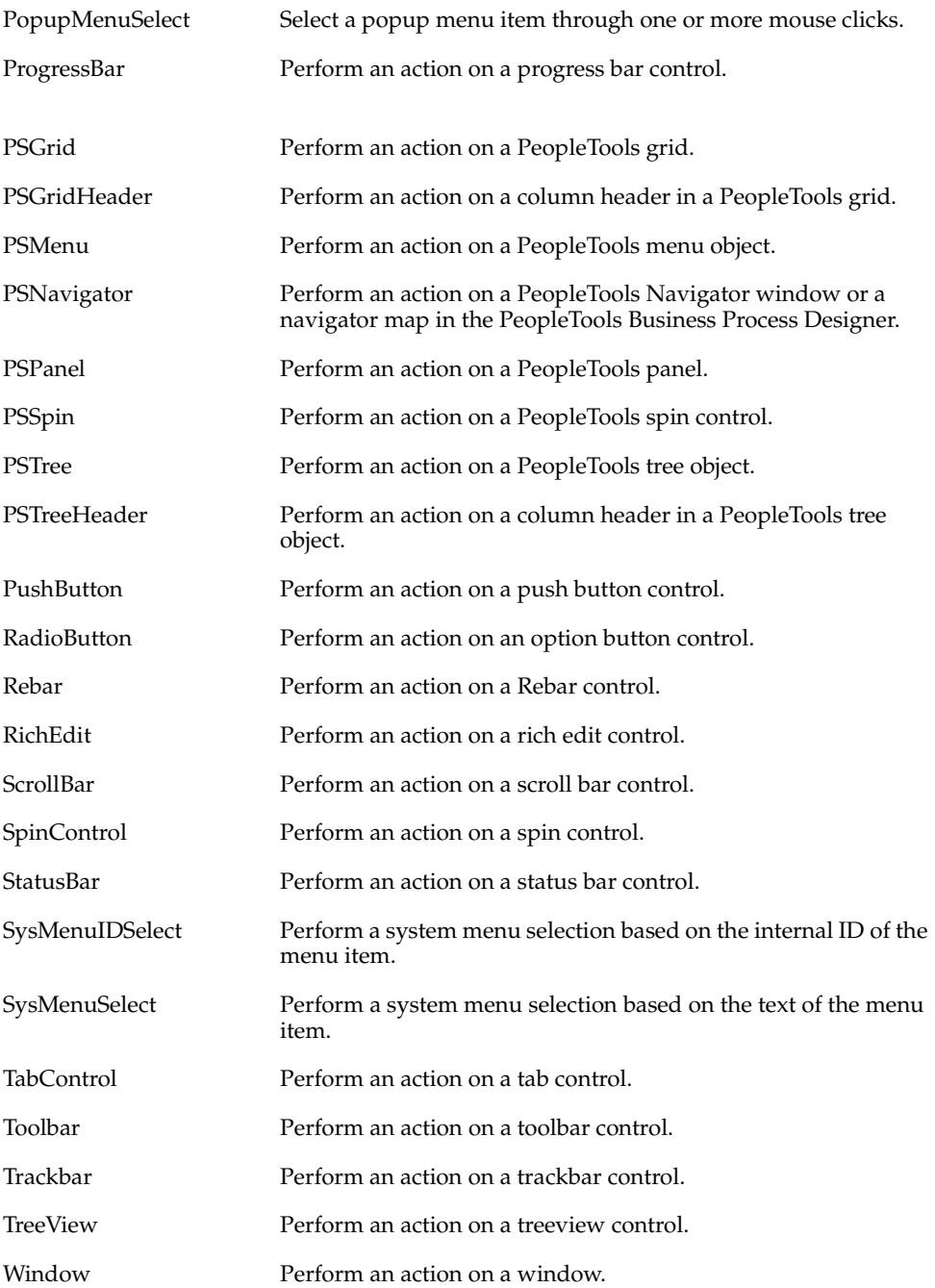

## <span id="page-54-0"></span>**Utility Commands (SQABasic Additions)**

These commands affect the flow of script playback by setting wait times, calling other scripts, starting applications, starting and stopping timers, and playing back low-level recordings. They also control output to the log, retrieve results from running scripts, and set characters used in SQABasic statements:

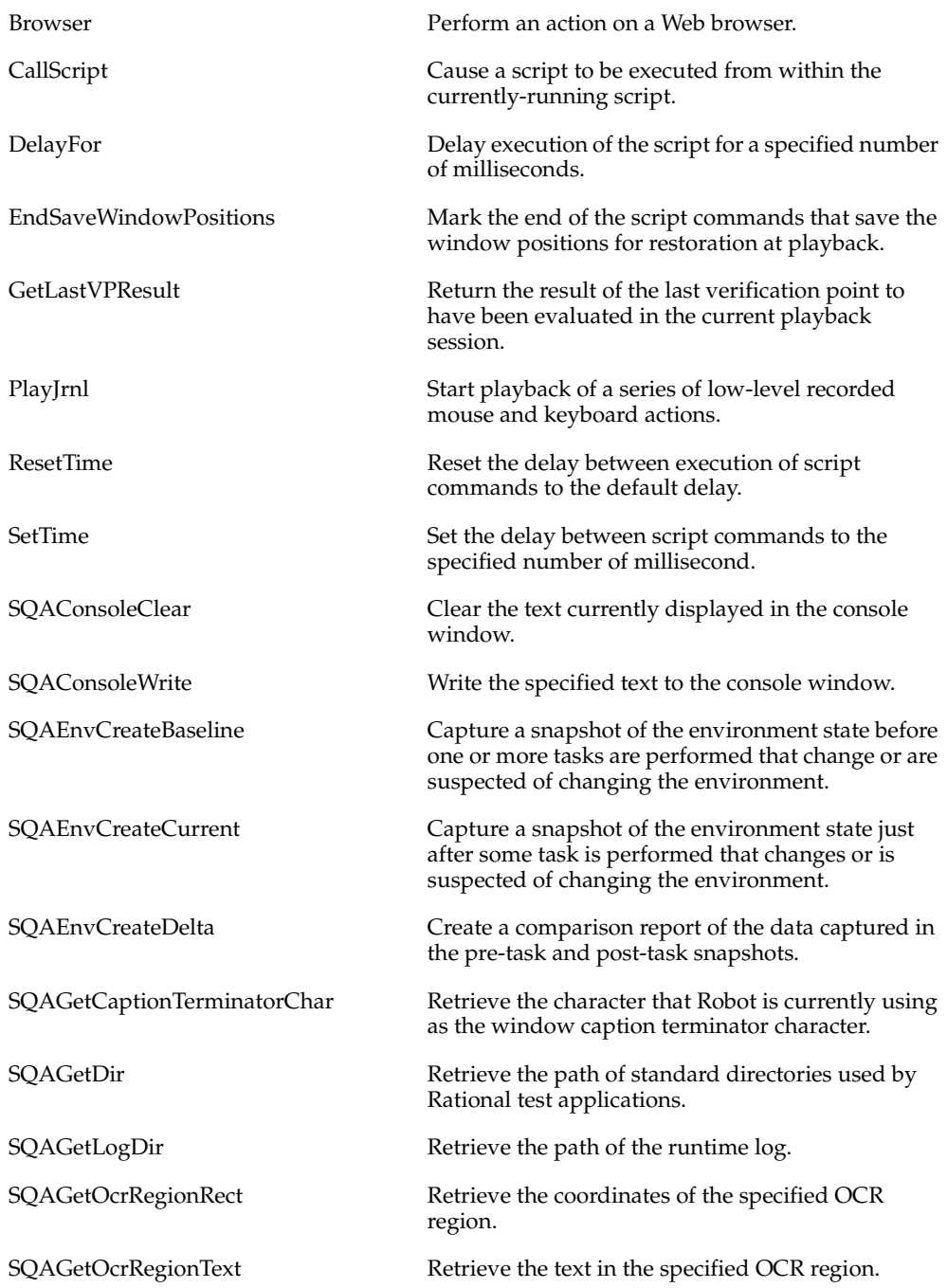

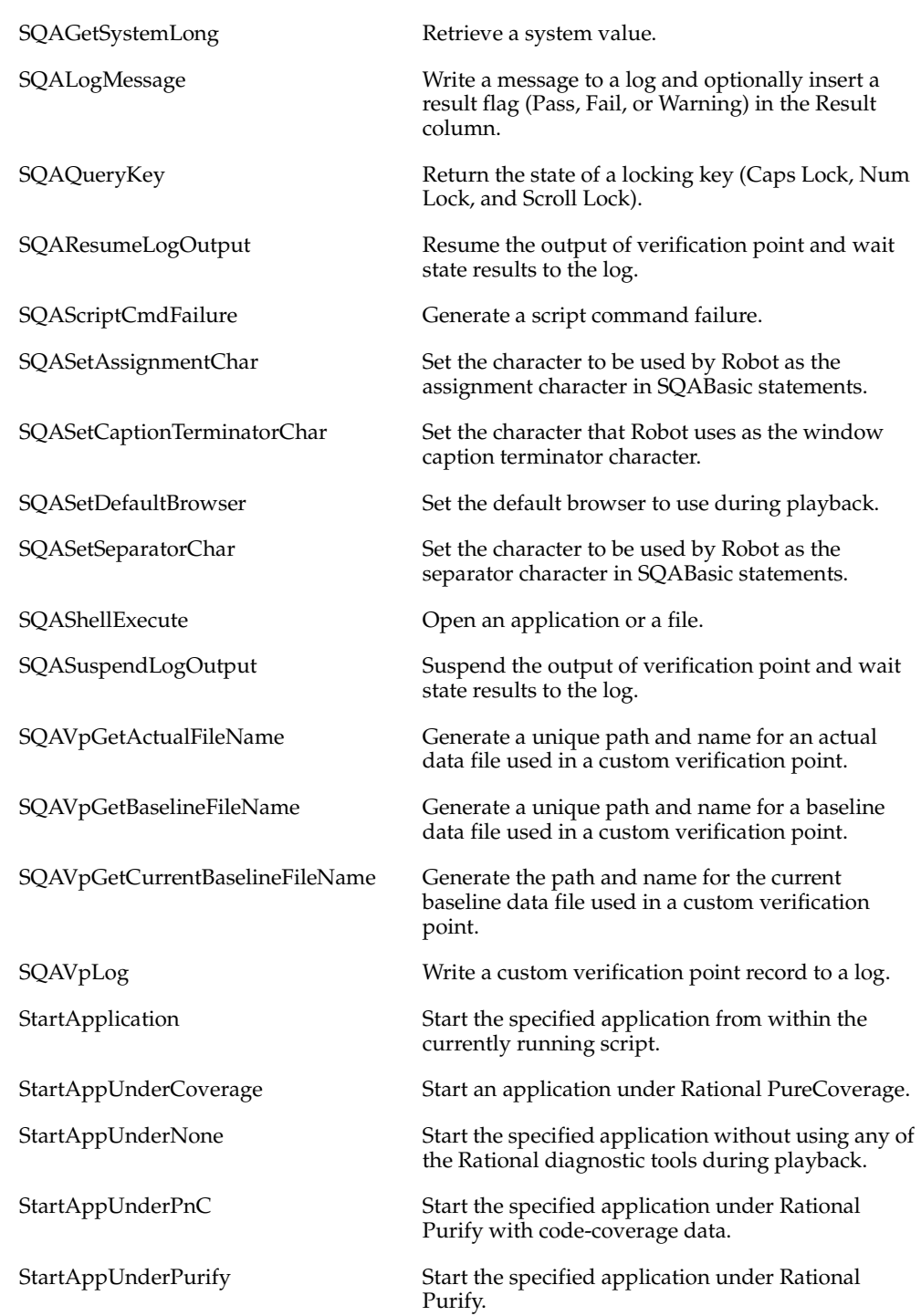

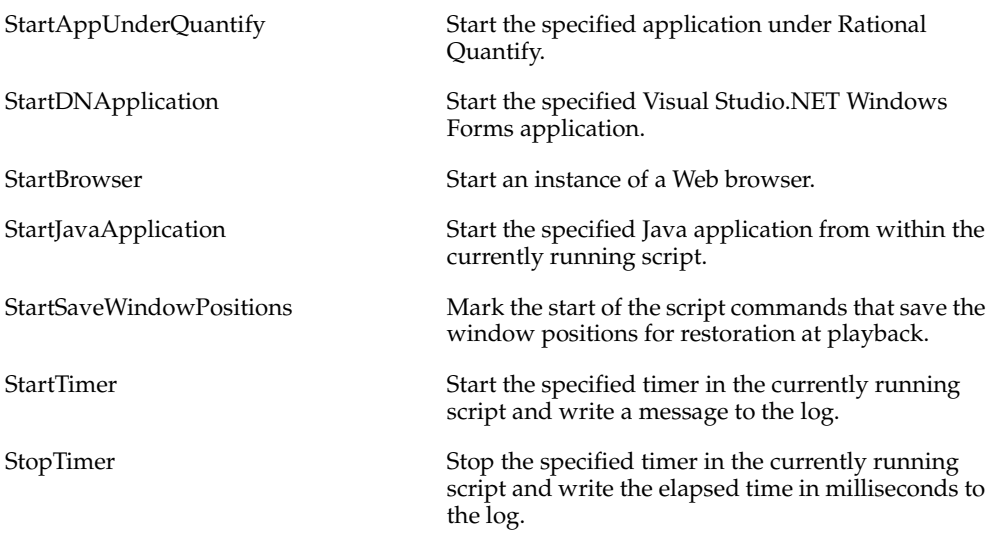

**Note:** The command names now prefixed by SQA were prefixed by PLA in previous releases. The old form of each name should no longer be used, but it continues to be supported to maintain the upward compatibility of your existing scripts.

**Note:** WriteLogMessage has been replaced by SQALogMessage.

## **Variants**

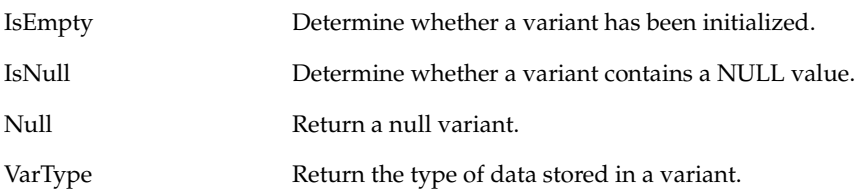

## <span id="page-57-0"></span>**Verification Point Commands (SQABasic Additions)**

These commands compare the results of a user action captured during *playback* against the result of the same action captured during *recording*. If the playback result matches the recorded baseline, the verification point passes. If the result is different, the verification point fails:

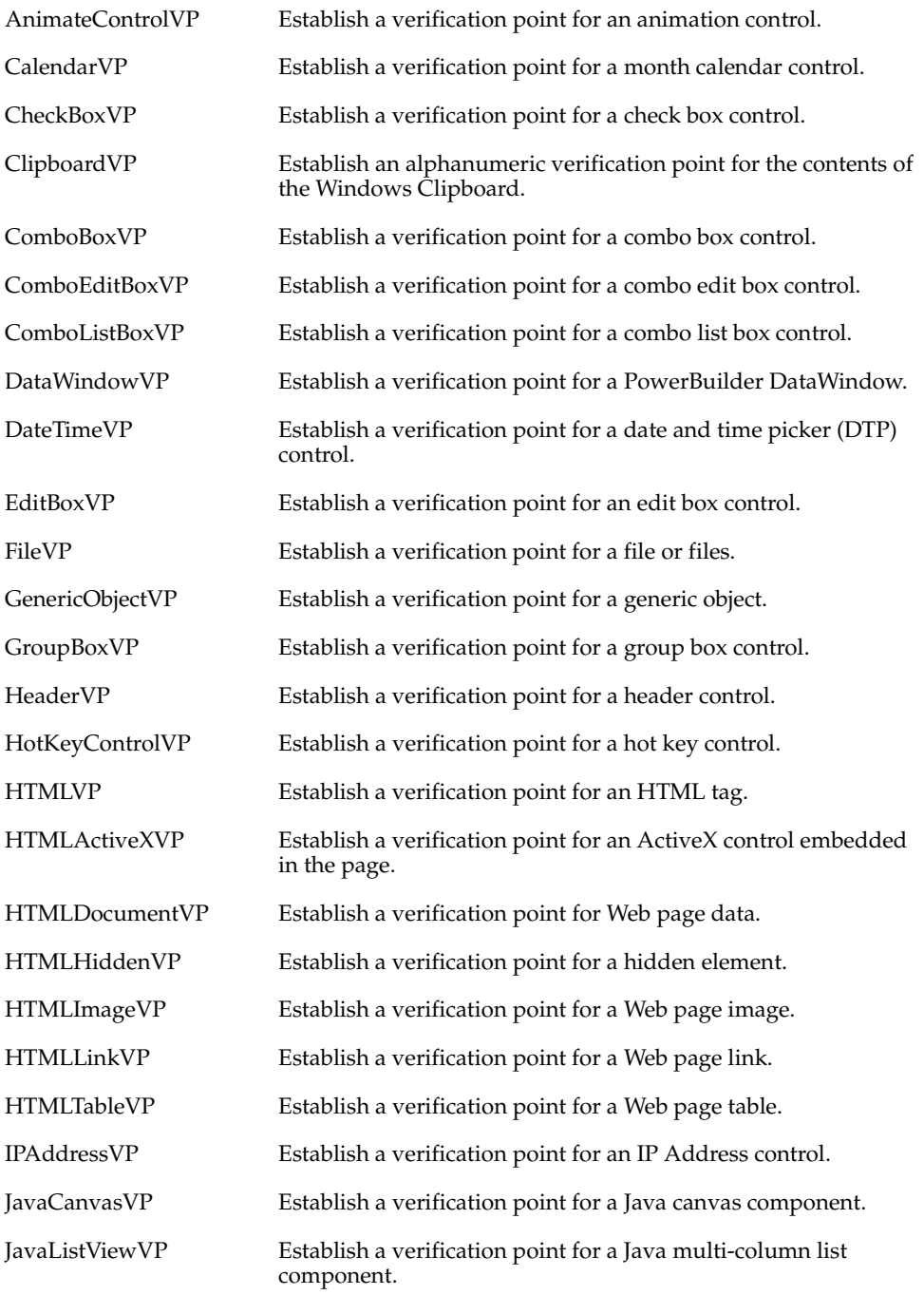

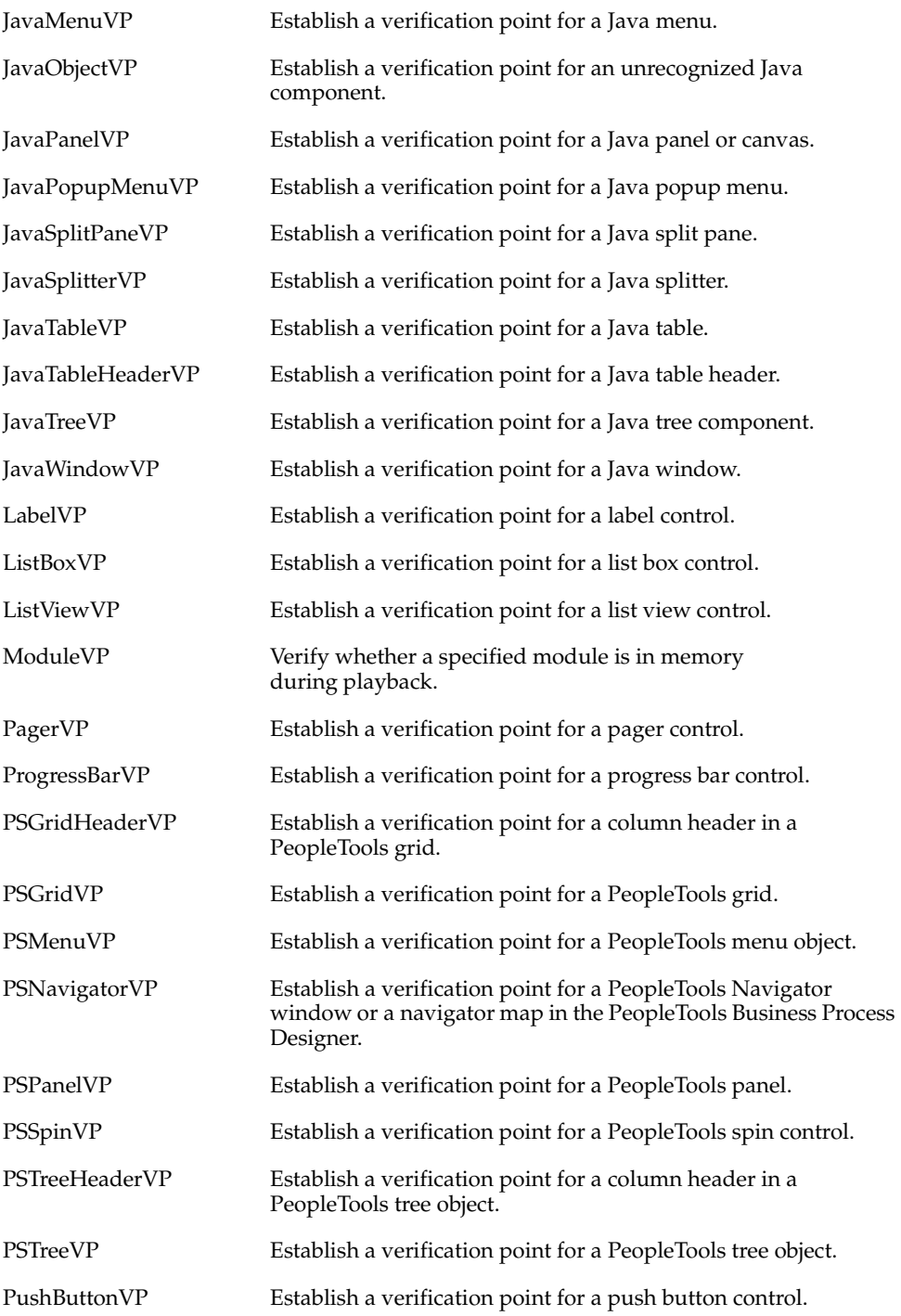

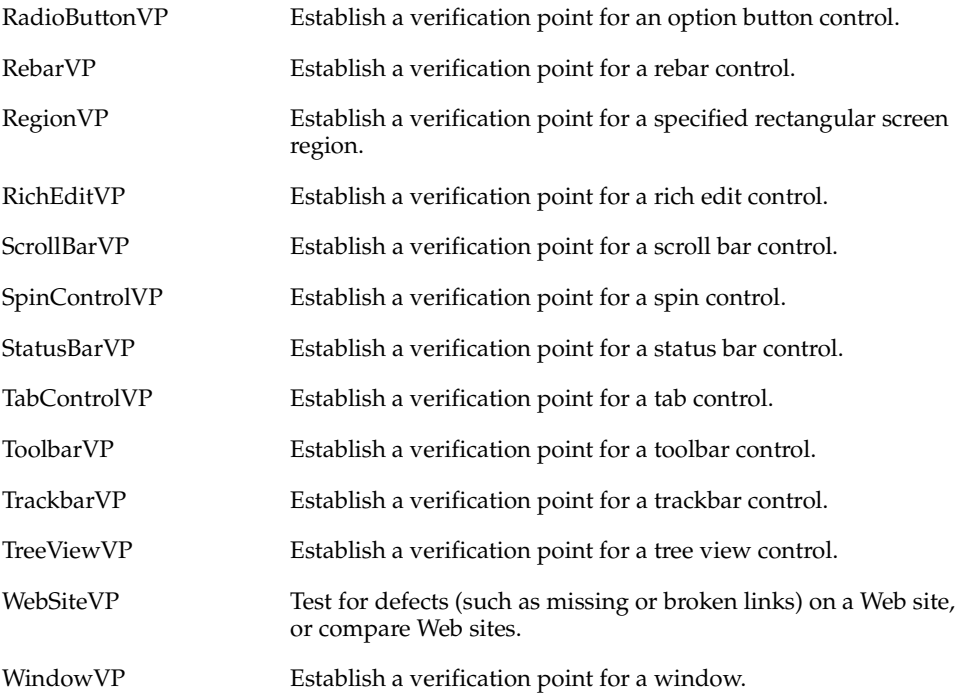

Verification Point Commands (SQABasic Additions)

# **Part 2: Using SQABasic**

# 3 **SQABasic Fundamentals**

This chapter describes the following SQABasic language elements:

- Commands
- Arguments
- Data types
- Arrays
- Dynamic arrays
- Expressions and operators
- Scope of variables and constants
- Two-digit year conversions
- Trappable errors

See Appendix A for a summary of SQABasic syntax conventions.

## **Commands**

These are the major categories of SQABasic commands:

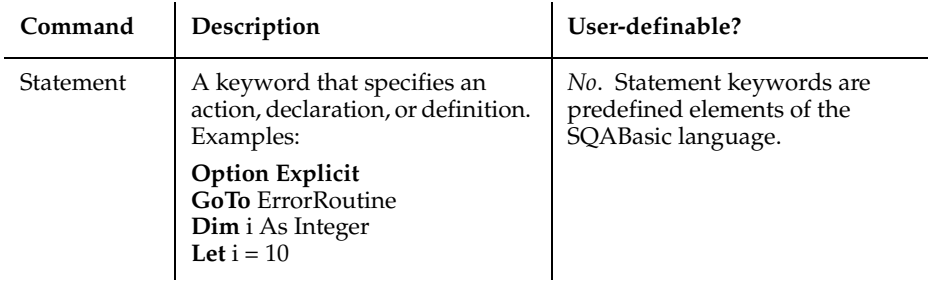

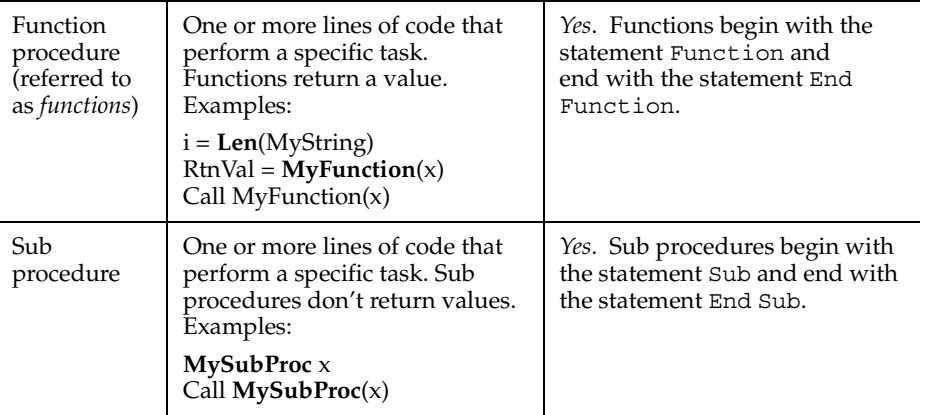

See Chapter 6 for a description of the Function...End Function statement and the Sub...End Sub statement.

**Note:** A script contains one or more sub procedures. When you record a script, SQA Robot declares the sub procedure it generates as Sub Main.

## **Arguments**

Most SQABasic functions and sub procedures take one or more arguments:

- If a function takes arguments, enclose the arguments in parentheses and separate them with commas.
- If a subprocedure takes arguments, separate the arguments with commas, but do not enclose the arguments in parentheses.

**Note:** If you use the Call statement to call a sub procedure, you enclose the arguments in parentheses just as you would for a function.

#### **Passing Arguments By Value or By Reference**

You can pass an argument to a function or sub procedure in one of two ways:

**By value** – The value of the argument variable is unchanged when the function or sub procedure returns control to the caller.

By reference – The value of the variable *can be changed* by the function or sub procedure. If the value changes, the calling function or sub procedure uses the new value in subsequent processing.

By default, values are passed by reference.

#### **Syntax of By-Value and By-Reference Arguments**

- To pass an argument **by value**, enclose the argument in parentheses. When you do this, an argument for a function (or a sub procedure called with the Call statement) is enclosed in double parentheses.
- In the following examples, the argument x is passed by value. The argument  $y$  is passed by reference:

```
Call MySub((x))
Call MySub ((x),y)
MySub(x)
MySub(x),y
z=MyFunction((x))
Call MyFunction((x))
```
- To pass an argument **by reference**, no special syntax is required.
- In the following examples, all arguments are passed by reference:

```
Call MySub(x)
Call MySub (x,y)
MySub x,y
Z=MyFunction(x)
Call MyFunction(x)
```
#### **Syntax for Passing Arguments to External Procedures**

To use a procedure stored in an external module or .DLL file, you must first Declare the module or procedure. The Declare statement uses different syntax for specifying whether arguments are to be passed by value or by reference, as follows:

- To pass an argument **by value**, use the ByVal statement.
- To pass an argument **by reference**, no special syntax is required. Passing an argument by reference is the default.
- For example:

```
Declare Sub MySub Lib "MyDll"(ByVal x As Integer, y As String)
```
#### **Passing Named Arguments**

When you call an SQABasic command that takes arguments, you usually supply values for those arguments by listing them in a particular order — the order in which the arguments appear in the syntax definition. This rule applies to built-in SQABasic commands as well as functions and sub procedures you create.

For example, suppose you declare a function this way:

Function MyFunction(*id*, *action*, *value*)

From the above syntax, you know that MyFunction requires three arguments: *id*, *action*, and *value*. When you call this function, you supply the arguments in the order shown in the declaration.

If a command contains just a few arguments, it's fairly easy to remember the order of the arguments. However, if a command has several arguments, and you want to be sure the values you supply are assigned to the correct arguments, consider using named arguments.

**Named arguments** are arguments identified by name rather than by syntax position. With named arguments, the order of the arguments is not important.

All SQABasic commands accept named arguments.

#### **Syntax of Named Arguments**

Named arguments have this syntax:

```
namedarg:= value
```
In the MyFunction example, both function calls below assign the correct values to the appropriate arguments:

MyFunction id:=1, action:="get", value:=0 MyFunction action:="get", value:=0, id:=1

If an argument is optional and you don't want to provide a value for the optional argument, simply omit it.

For example, if the *action* argument of the MyFunction call is optional, you could call the function like this:

MyFunction action:="get",id:=1

**Note:** Although you can shift the order of named arguments, you can't omit required arguments.

## **Data Types**

You declare the data type of a variable in any of these ways:

**Explicit declaration** – Data types are explicitly declared with the Dim statement.

Type-declaration character **–** When first referencing a variable, you can declare the variable by adding a type-declaration character (such as \$ for String or % for Integer) to the end of the variable name.

**Implicit declaration** – If neither a Dim statement nor a type-declaration character is used to declare a variable, SQA automatically assigns the variable the default data type Variant.

Once a data type is declared, a variable can only contain data of the declared type.

**Note:** You must always explicitly declare variables of a User-Defined data type. If you use the Option Explicit statement, you must explicitly declare all variables.

#### **Descriptions of SQABasic Data Types**

These are the data types SQABasic supports:

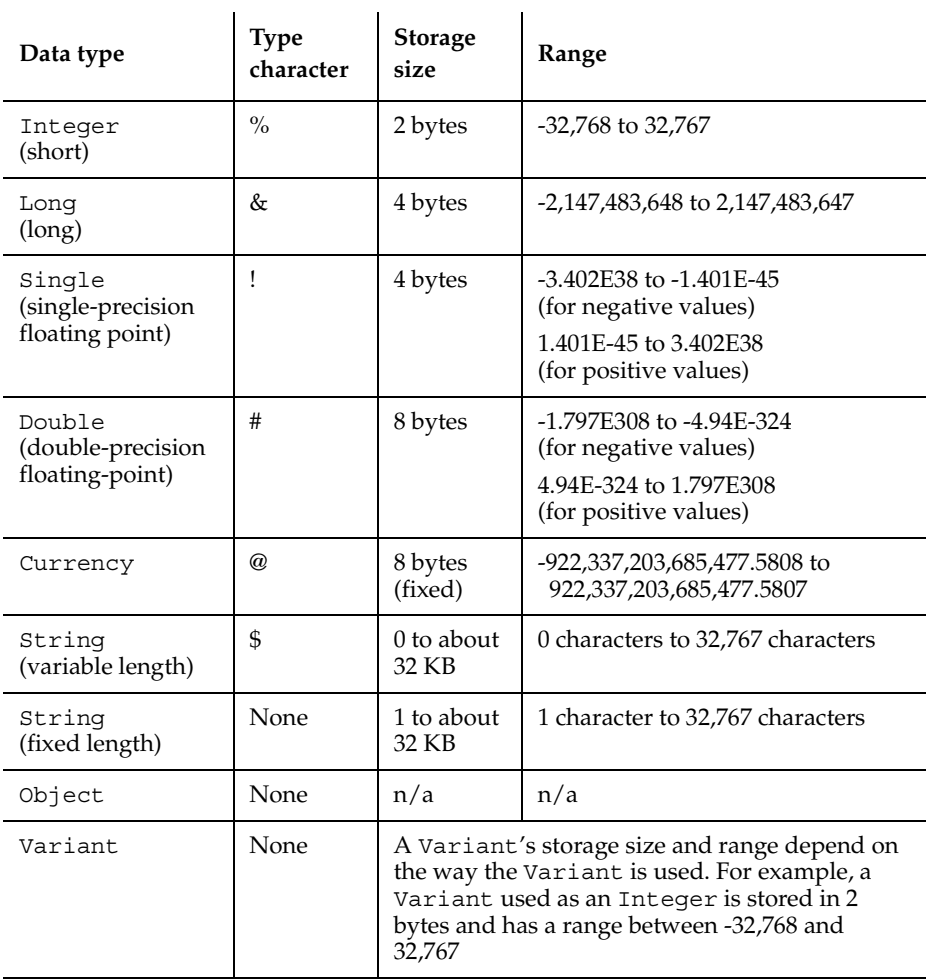

User-Defined None Byte size

is set by individual elements The range of each element is determined by the element's declared data type

#### **Data Type Notes**

- Variants support most of the data type in the table. The unsupported data types are fixed-length Strings and User-Defined data types.
- Variants can also be used as a Date data type. A Variant used as a date is stored as an 8-byte Double. Values range from Jan 1st, 100 to Dec 31st, 9999.
- Numeric values are always signed.
- SQABasic has no true Boolean variables. SQABasic considers 0 to be FALSE and any other numeric value to be TRUE. Only numeric values can be used as Booleans. Comparison operator expressions always return 0 for FALSE and -1 for TRUE.
- Integer constants can be expressed in decimal, octal, or hexadecimal notation. Decimal constants are expressed by simply using the decimal representation. To represent an octal value, precede the constant with &O or &o (for example, &o177). To represent a hexadecimal value, precede the constant with  $\&$ H or  $&$ h (for example, &H8001).
- There are no restrictions on the characters you can include in a string. For example, the character whose ANSI value is 0 can be embedded in a string.
- See the following sections for more information about Variant and User-Defined data types.

#### **Variant Data Types**

You declare a Variant data type in either of these ways:

- Explicitly through the Dim statement.
- Implicitly by using a variable without declaring it explicitly or through a type-declaration character. By default, SQABasic assigns the data type Variant to any undeclared variable.

#### **Valid Variant Data Types**

A Variant data type can be used to store any type of data except fixed-length String data and User-Defined data.

In addition, there are these special Variant data types:

**Empty Variants** – Any newly-defined Variant defaults to the Variant type Empty. Empty Variants contain no initialized data.

An Empty Variant is zero when used in a numeric expression, and it is an empty string when used in a string expression. Call the IsEmpty function to test whether a Variant is uninitialized (empty).

Null Variants - These Variants have no associated data and serve only to represent invalid or ambiguous results. Call the IsNull function to test whether a Variant contains a null value.

**Date Variants** – Date values range from Jan 1st, 100 to Dec 31st, 9999. See the Format function in Chapter 6 for information about valid date formats.

#### **Identifying the Type of Data Stored in a Variant**

A tag stored with Variant data identifies the type of data the Variant contains. You can examine the tag by calling the VarType function.

#### **User-Defined Data Types**

A User-Defined data type is a set of related variables that can be referenced by a single variable name. It is similar to a C data structure.

User-Defined data types contain one or more elements. An **element** in a User-Defined data type can contain any type of data that SQABasic supports, including another User-Defined type.

You can have arrays of User-Defined types. However, you cannot have an array of an element within a User-Defined type.

#### **Declaring a Variable as a User-Defined Data Type**

Before you can declare a variable as a User-Defined data type, you first must define the data type. You can then declare as many variables of that type as you like — just as you can declare as many variables as you like of type Integer or String.

Here are the basic steps for defining a User-Defined type:

**1** Use the Type statement to define the User-Defined data type, as in:

```
Type CustData ' Name of the data type
  CustName As String ' Element for customer's name
  CustID As Long ' Element for customer's ID
End Type
```
**2** Use the Dim statement to declare a variable of the type you just defined:

Dim Customer As CustData' Declare the variable Customer

Use dot-notation syntax to reference an individual element — for example:

Customer.CustName = "Jennifer Farriday" Customer.CustID = 533128

#### **Dialog Box Records**

In SQABasic, you create a dialog box by first defining a dialog box record. **Dialog box records** look like any other user-defined data type, but there are two important differences:

- You define a dialog box record with the Begin Dialog...End Dialog statements, not the Type...End Type statements.
- The elements in a dialog box record refer to the objects (such as buttons, entry fields, and labels) in the dialog box.

Once you define a dialog box record, you declare an instance of that record. Like other user-defined types, you use the Dim statement to declare an instance of a dialog box. Also, you use dot-notation syntax to refer to the objects in a dialog box:

MyDialog.Columns = "2"

See the Begin Dialog statement in Chapter 6 for more information about creating dialog boxes.

#### **Data Type Conversions**

SQABasic attempts to convert one dissimilar data type to another when moving data between the following data types:

- **Between any two numeric types** When converting from a larger type to a smaller type (for example, a Long to an Integer), a runtime numeric overflow error might occur. This error indicates that the number of the larger type is too large for the target data type. For example, loss of precision is not a runtime error when converting from Double to Single, or from either float type to either Integer type.
- Between fixed-length strings and dynamic (variable-length) strings  $-$  When converting a fixed-length string to dynamic, a dynamic string that has the same length and contents as the fixed-length string is created. When converting from a dynamic string to a fixed-length string, some adjustment might be required. If the dynamic string is shorter than the fixed-length string, the resulting fixed-length
string is extended with spaces. If the dynamic string is longer than the fixed-length string, the resulting fixed-length string is a truncated version of the dynamic string. No runtime errors are caused by string conversions.

Between any data type and Variant data types - Any data type (other than a User-Defined type) can be converted to a Variant data type. SQABasic converts variant strings to numbers when required. A type mismatch error occurs if the variant string does not contain a valid representation of a number.

No other implicit conversions are supported. In particular, SQABasic does not automatically convert between numeric and string data. Use the functions Val and Str\$ for such conversions.

## **Arrays**

An **array** is a variable made up of individual elements that have the same data type. Each element is accessed through a unique index number.

An array has one or more **dimensions** (sets of elements). An array can have up to 60 dimensions.

Array **subscripts** specify the number of elements in a dimension by setting its starting and ending index values. For example, the following array MyArray has one dimension with a starting index value of 1 and an ending index value of 100:

Dim MyArray(1 To 100) As String

If only one subscript is provided (which is typically the case), it is assumed to specify the ending index value. The starting index value defaults to 0. You can set the starting index default to either 0 or 1 through the Option Base statement.

Arrays support all SQABasic data types. Arrays of arrays and dialog box records are not supported.

#### **Declaring an Array**

The following array has two dimensions containing 11 elements and 101 elements, respectively (the default starting index is 0 for each dimension):

```
Dim MyArray (10,100) as Integer
```
See the Dim statement in Chapter 6 for more information.

## **Referencing an Array**

You reference array elements by enclosing the proper index values in parentheses after the array name – for example,  $ArrayName(i, j) = x$ .

# **Dynamic Arrays**

When you declare a **dynamic array**, you don't specify a subscript range for the array elements. Instead, you use the ReDim statement to set the subscript range.

The advantage of using dynamic arrays is that you can base the number of array elements on unpredictable conditions that only become known at runtime. Because you don't have to pre-define the number of elements in the array, you avoid having to reserve space for elements that you might not use.

For example, suppose you want to use an array to store a set of values entered by a user, but you don't know in advance how many values the user needs to store. In this case, you dimension the array without specifying a subscript range, and then you execute a ReDim statement to increase the range by 1 each time the user is about to enter a new value. Or, you might want to prompt for the number of values the user wants to enter, and then execute one ReDim statement to set the size of the array accordingly before prompting for the entry.

**Note:** ReDim destroys the current contents of the array. To preserve the array's contents, include the Preserve argument in your ReDim statement.

#### **Dimensions of a Dynamic Array**

If you Dim a dynamic array before using it, the maximum number of dimensions it can have is 8. To create dynamic arrays with more dimensions (up to 60), do not Dim the array at all. Instead, use the ReDim statement inside your procedure.

## **Dynamic Array Example**

In this example, the dynamic array *varray* contains user-defined cash flow values:

```
Sub main
   Dim aprate as Single
   Dim varray() as Double
   Dim cflowper as Integer
   Dim msgtext
   Dim x as Integer
   Dim netpv as Double
    cflowper=InputBox("Enter number of cash flow periods")
   ReDim varray(cflowper)
    For x= 1 to cflowper
     varray(x)=InputBox("Enter cash flow for period #" \& x \& " : ")
   Next x
    aprate=InputBox("Enter discount rate: ")
    If aprate>1 then
       aprate=aprate/100
   End If
   netpv=NPV(aprate, varray())
    msgtext="The net present value is: "
```

```
 msgtext=msgtext & Format(netpv, "Currency")
    MsgBox msgtext
End Sub
```
## **Expressions and Operators**

An **expression** is a collection of two or more terms that perform a mathematical, comparative, or logical operation. The type of operation performed is determined by the **operator** in the expression.

Expressions are evaluated according to an established order of precedence for operators. Use parentheses to override the default precedence order.

Operator precedence order (from high to low) is:

Numeric operators String concatenation operators Comparison operators Logical operators

#### **Numeric Operators**

Numeric operators are shown in order of precedence (from high to low):

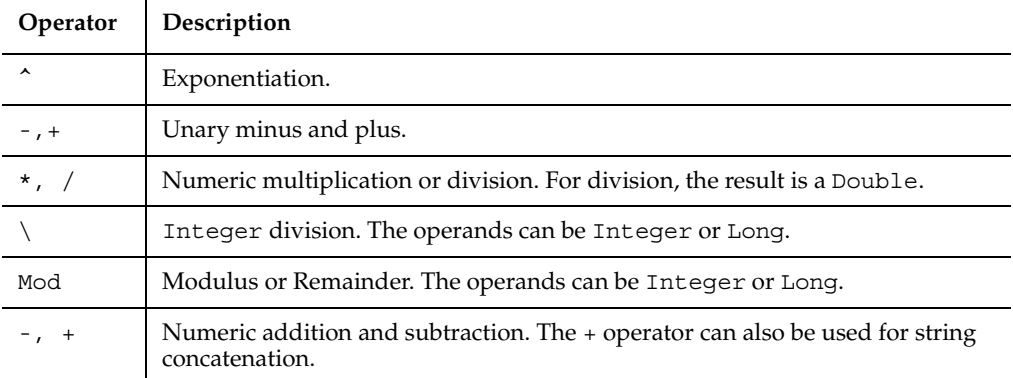

#### **String Concatenation Operators**

The string concatenation operator is the ampersand  $(\&)$ . Alternatively, you can use a plus sign  $( + ).$ 

## **Comparison Operators**

Comparison operators have equal precedence. They are evaluated from left to right:

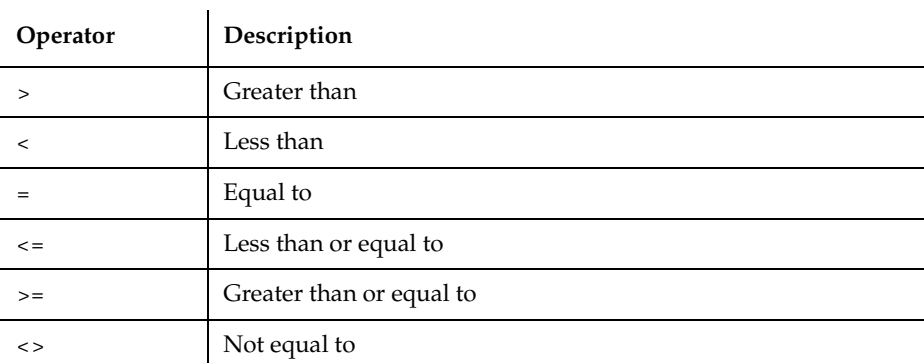

Comparison operators compare numbers and strings:

- For numbers, operands are widened to the least common type (Integer is preferred over Long, Long is preferred over Single, and Single is preferred over Double).
- For English strings, comparisons are case-sensitive by default. You can change the default through the Option Compare statement.
- String comparisons return 0 for FALSE and -1 for TRUE.

## **Logical Operators**

Logical operators are shown in order of precedence (from high to low):

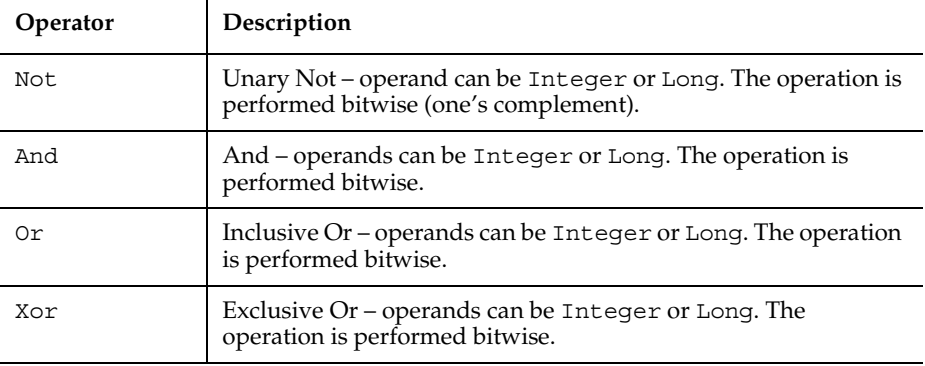

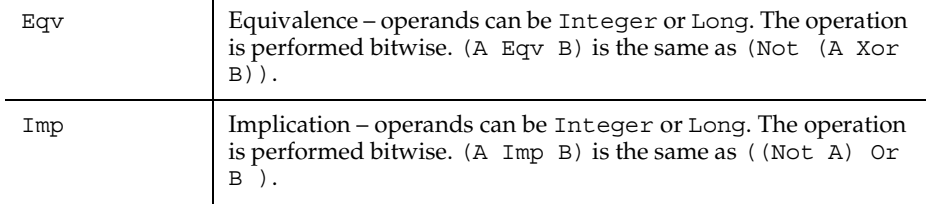

## **Scope of Variables and Constants**

The scope of variables and constants can be any of the following:

- Local. Accessible only to the function or sub procedure containing the variable or constant declaration. Use the statement Dim to declare local variables and Const for local constants.
- Module-level. Accessible to any function or sub procedure in the same module (script or library file) as the Dim or Const statement. With module-level declarations, place the Dim or Const statement above the first procedure in the module.
- Global. Accessible to any function or sub procedure in any module. Use the Global statement for global declarations. Global declarations can appear in a module or in a header file.

For more information about the scope of variables and constants, including how to declare each type, see the section *Declaring Variables and Constants* in Chapter 4, *SQABasic Scripts*.

For information on module-level and global procedures, see the sections *Adding Custom Procedures to a Script* and *Adding Custom Procedures to a Library File* in Chapter 4, *SQABasic Scripts*.

# **Year 2000 Compliance**

SQABasic converts two-digit years to four-digit years in the following situations:

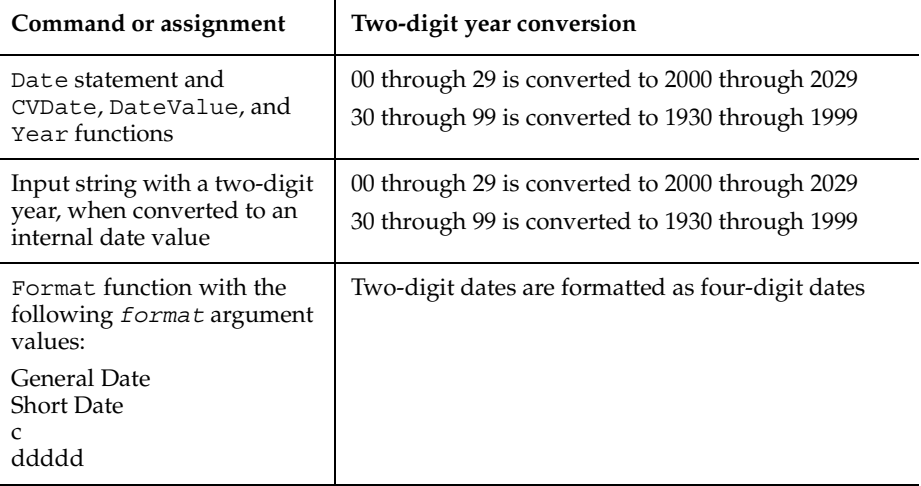

Of course, you can force a two-digit year through a user-defined date format — for example:

```
Sub Main
    Dim datestr
    datestr = InputBox("Enter a date with a 2-digit year" +
     Chr\zeta(13) + "(in the format mm/dd/yy):")
     'CVDate converts to a 4-digit year
    datestr = CVDate(datestr) MsgBox "Default format: " + datestr
     'Now change the format to use a 2-digit year
    datestr = Format (datestr, 'm/d/yy")
    MsgBox "Custom format: " + datestr
```

```
End Sub
```
#### **Suggestions for Avoiding Year 2000 Problems**

Here are some guidelines for avoiding year 2000 problems in your scripts:

- Always maintain internal date information as date values.
- Store date values in variables with numeric or variant data types.
- Use date values, not strings, when performing date calculations.
- When accepting date information from the user, always display the value received in a format that explicitly identifies the century.
- When displaying data information, always use a format that explicitly identifies the century.
- When exchanging data information with external data sources or external programs, you should use double-precision floating point numbers or data strings with at least four characters for identifying the century.

## **Trappable Errors**

**Trappable errors** are runtime errors that you can respond to in any way you choose. If you don't provide a response to a trappable error, SQABasic displays an error dialog box at runtime.

SQABasic provides the following error-handling commands:

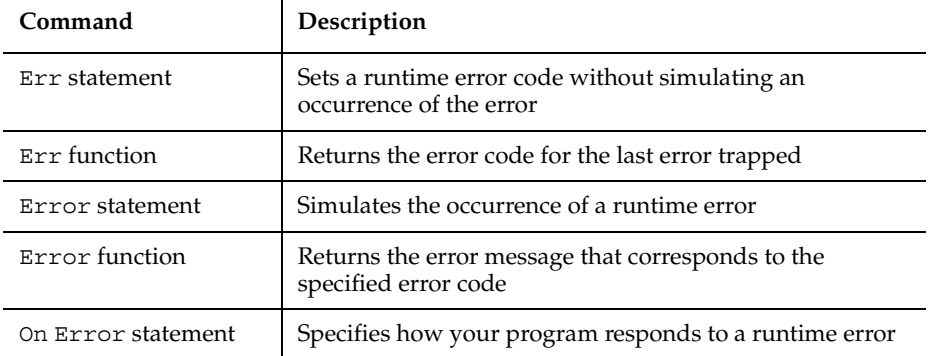

Error codes aren't automatically returned. You must retrieve them with Err. See Appendix B for a list of trappable error codes.

#### **Responding to Errors**

You can respond to errors in either of these ways:

- Put error-handling code directly before a line of code where an error might occur (such as after a File Open statement).
- Create a separate section of the procedure just for error handling, and assign the section an appropriate label. When an error occurs, program flow jumps to the label.

You typically use this method to test for and react to different error codes.

Use the On Error statement to specify either method.

#### **User-Defined Errors**

In addition to the standard runtime errors reported by SQABasic, you might want to create your own set of codes for trapping errors specific to your program. For example, if your program establishes rules for file input, you might want to trap for errors that result when the user doesn't follow the rules.

You can trigger an error and respond appropriately through the same statements and functions you use for standard SQABasic error codes.

#### **Error-Handling Examples**

SQABasic online Help contains examples of how you can respond to runtime errors. To see the examples:

- **1** Choose Using SQABasic from Contents.
- **2** Choose **Error Handling**.
- **3** Choose Trapping Errors Returned by SQABasic or Trapping User-Defined (Non-SQABasic) Errors.

# 4 **SQABasic Scripts**

Rational Robot automatically generates test scripts for you during recording. However, because you may want to edit the scripts that Robot generates, and even create custom procedures and library files, you should have a fundamental understanding of the structure and contents of a script.

This chapter includes the following topics:

- What is a script?
- User action and verification point commands
- Object context
- Customizing scripts

# **What is a Script?**

A **script** is an ASCII text file that contains SQABasic commands. A compiled script can be executed (played back) by Robot or by the CallScript command.

When you record a script, Robot translates your actions into a series of SQABasic commands and stores them in the script. When you play back the script, Robot performs the actions you recorded by executing the SQABasic commands.

Typically, GUI scripts include user actions such as mouse clicks and keystrokes. GUI scripts also include verification points that you insert during recording.

Scripts that Robot generates consist of a single sub procedure called Main. Optionally, you can add custom sub procedures and functions to the script file, as described in the section *Adding Custom Procedures to a Script*.

**Note:** A script is also associated with properties such as the purpose of the script and the type of script. Typically, you define script properties when you plan the script with TestManager. You can also view and edit script properties in Robot.

### **Script Source Files**

GUI scripts have the extension .rec.

If changes are made to a script, Robot automatically saves the script when you compile it, play it back, or debug it. To explicitly save a script during editing, click **File >** Save, or click the Save button on the toolbar.

#### **Script Executable Files**

A compiled script has the extension .sbx. Only Robot can execute a .sbx file.

At the start of playback or debugging, Robot automatically compiles a script if it has changed since it last ran. To explicitly compile a script during editing, click File **>** Compile, or click the Compile button on the toolbar.

#### **Script Structure**

The typical Main sub procedure that Robot generates in a script can be broken into four general sections:

- Initialization
- Window restoration (optional)
- Script body (window context, user actions, and verification points)
- Close

#### **Script Initialization**

All Robot scripts begin with the following commands:

■ Sub Main

Defines a subroutine named Main. This is normally the first command in the script and should not be edited.

The name Main is reserved for scripts Robot generates. Do not assign this name to any custom procedures you may write.

■ Dim Result As Integer

Defines the variable Result as an integer variable. Robot returns values from verification point commands into the variable Result. The value of Result is local to the Main subroutine.

■ 'Initially Recorded: 06/16/98 14:08:33

```
'Script Name: CdOrder
```
Robot writes two comment lines in the initialization section of each script. The first shows when the script was recorded, and the second shows the script name. These comments are not required and can be edited or removed.

## **Window Restoration**

Robot includes the following two commands at the beginning of a script if Save window positions is selected in the General tab of the GUI Record Options dialog box:

```
StartSaveWindowPositions
. . . ' Window restoration commands
EndSaveWindowPositions
```
During playback, the window restoration commands bracketed between StartSaveWindowPositions and EndSaveWindowPositions restore the specified windows to the size and position they were in at the start of recording. Also, a context window (a window within which subsequent user actions are to occur) may be specified — for example, with MDI applications.

The referenced windows must exist during playback before the window restoration commands can be properly executed.

StartSaveWindowPositions and EndSaveWindowPositions also tell Robot that, during playback, the intervening Window SetContext, Window MoveTo, and Window SetPosition commands are for window restoration only. During window restoration, all playback timing defaults are set to zero in order to process the commands as quickly as possible.

If any command fails between StartSaveWindowPositions and EndSaveWindowPositions, that failure is reported to the log as a warning, not as a script command failure.

**Note:** Additionally, you can save the positions of all active windows (except hidden windows) after every Window SetContext command by selecting the GUI recording option **Auto Record Window Size** (on the **General** tab). During playback, Robot restores the windows to their positions when the script was recorded. Robot writes warning messages to the log for any windows it can't find during playback.

## **Script Body**

The script body is the primary processing section of the script. The script body typically includes SQABasic commands that:

■ Perform *user actions* — for example, keystrokes and mouse clicks you make to navigate through the application and to provide data to the application.

For more information, see [User Action Commands.](#page-86-0)

■ Establish *verification points* by comparing information captured for an object during recording with information captured for the object during playback.

For more information, see *Verification Point Commands* on page 4-[Verification Point](#page-86-1)  [Commands.](#page-86-1)

Set the *context window*. When you set the context window, Robot expects subsequent actions and verification points to be performed within that window.

For more information, see *Establishing Context through a Window Command* on page 4-[Establishing Context Through a Window Command](#page-95-0).

#### **Script Close**

All scripts that Robot generates end with the following command. This command terminates the script.

End Sub

This line indicates the end of the Main subroutine.

#### **Sample Script**

The following short script illustrates the four sections of a script as well as typical actions you can record in a script.

In this example, the application-under-test is Classics.exe, a Visual Basic application for ordering CDs. As the user places an order for two CDs of the same title, Robot records the user's actions. In the dialog box where the user provides credit card and other ordering information, the user performs verification points on the following dialog box objects:

- $t$ xtAlbumInfo An edit box that displays the name of the CD being purchased.
- $ext$ Quantity An edit box that displays the number of CDs ordered.
- lblTotal A non-modifiable label object that displays the cost of the order.

Sub Main Dim Result As Integer 'Initially Recorded: 06/16/98 16:09:16 'Script Name: CdOrder

```
 ' Restore all windows to their size and position 
               during recording
                    StartSaveWindowPositions
                    Window SetPosition, "Caption=Program Manager", 
               "Coords=0,0,1024,768;Status=NORMAL"
                    Window SetPosition, "Caption=Exploring - 
               C:\Classics\AccessData", 
               "Coords=-32000,-32000,160,24;Status=MINIMIZED"
                    Window SetPosition, "Caption=Untitled - Notepad", 
               "Coords=76,18,558,418;Status=NORMAL"
     Window SetPosition, "Caption=Microsoft Excel - Book1", 
     "Coords=363,247,639,460;Status=NORMAL"
     Window SetContext, "Caption=Microsoft Excel - Book1", ""
     Window SetPosition, "Caption=Book1;ChildWindow", 
     "Coords=-6,-25,639,349;Status=NORMAL"
     Window SetPosition, "Class=Shell_TrayWnd", 
     "Coords=-2,740,1028,30;Status=NORMAL"
     EndSaveWindowPositions
Script body
§ Context window
§ User actions
§ Verification
points
  ' Start the application-under-test
     StartApplication "C:\Classics Online\Classics.exe"
     ' Select the title of the CD to purchase
     Window SetContext, "Name=frmMain", ""
     TreeView Click, "Name=treMain;\;ItemText=Bach->Brandenburg 
     Concertos Nos. 1 3", ""
     PushButton Click, "Name=cmdOrder"
     ' Login
     Window SetContext, "Name=frmOrderLogin", ""
```

```
 PushButton Click, "Name=cmdOK"
```

```
 ' Specify the number of CDs to purchase
                   Window SetContext, "Name=frmOrder", ""
                   EditBox Left_Drag, "Name=txtQuantity", 
              "Coords=25,10,-120,11"
                   InputKeys "2"
                   ' Provide credit card information
                   ComboBox Click, "Name=comboCardType", "Coords=104,7"
                   ComboListBox Click, "ObjectIndex=1", 
              "Text=MasterCard"
              EditBox Click, "Name=txtCreditCard", "Coords=49,11"
              InputKeys "1535399178421813"
              EditBox Click, "Name=txtExpirationDate", "Coords=11,5"
              InputKeys "12/31/00"
                   ' Verify that the correct CD is being purchased
                   Result = EditBoxVP (CompareText, 
"Name=txtAlbumInfo", 
     "VP=TitleText;Type=CaseSensitive")
     ' Verify that the number of CDs being purchased is correct
    Result = EditBoxVP (CompareText, "Name=txtQuantity", 
     "VP=QuantityText;Type=CaseInsensitive")
     ' Verify the correct total purchas price
    Result = LabelVP (CompareProperties, "Name=lblTotal", 
     "VP=CostObjProp")
     ' Close the application-under-test
    PushButton Click, "Name=cmdCancel"
    Window SetContext, "Name=frmMain", ""
    Window CloseWin, "", ""
```
End Sub

# **User Action and Verification Point Commands**

To read or edit a script successfully, you need to have a basic understanding of two important categories of commands that are executed within the body of a script. These categories are:

- User action commands
- Verification point commands

The following sections describe these commands.

#### <span id="page-86-0"></span>**User Action Commands**

**User actions** include all of the GUI actions you perform during recording — for example, clicking a button that opens a dialog box, selecting an item in a list, or typing data into an order form.

You perform user actions as you navigate through the application-under-test and as you supply data to the application-under-test.

User action command names (such as PushButton, Window, or EditBox) reflect the object being acted upon. User action command names are followed by the action argument (containing values such as Click, Resize, or VScrollTo), which specifies the action taken against the object — for example:

PushButton Click, "Name=cmdOK"

For a summary of all user action commands, see the section *User Action Commands (SQABasic Additions)* in Chapter 2, *Functional List*.

## <span id="page-86-1"></span>**Verification Point Commands**

In functional testing, you need to verify that the objects in the application-under-test look and work as designed from build to build. To accomplish this, you establish **verification points** for the objects. Here is an overview of how verification points work:

- During *recording*, a verification point command captures information about an object — for example, the size, position, and other properties of the object, or any data that might be associated with the object. Information captured during recording establishes a **baseline** for future tests. The information is stored in a baseline data file and written to the TestManager log.
- During *playback*, the same verification point command again captures information about the object. The information captured during playback is compared against the baseline information captured for the object during recording — thus verifying whether the information is the same or has changed.

If there is a discrepancy between the baseline data and the data captured during playback, the latter is stored in an **actual data file** and written to the TestManager log.

At any time, you can re-record a verification point for an object, thus establishing a new baseline. For example, if the position of a push button changes in build 20 of the application-under-test, you need to record a new baseline for the push button to verify its new position in subsequent builds.

Verification point command names (such as PushButtonVP, WindowVP, or EditBoxVP) reflect the object you are verifying. Verification point command names are followed by the *action* argument (containing values such as CompareData, CompareText, or CompareProperties), which indicates the type of verification you are performing on the object — for example:

```
Result = EditBoxVP (CompareText, "Name=txtQuantity", 
        "VP=QuantityText;Type=CaseInsensitive")
```
Verification point commands return a value to the *Result* variable. If the information captured during playback matches the baseline, the verification point passes, and *Result* equals 1. If there is no match, the verification point fails, and *Result* equals 0.

For a summary of all the verification point commands, see the section *Verification Point Commands (SQABasic Additions)* in Chapter 2, *Functional List*.

## **Syntax of User Action and Verification Point Commands**

Syntax conventions for user action and verification point commands are similar.

The general format for a user action command is:

*ObjectType* action, recMethod, parameters

The general format for a verification point command is:

Result = *ObjectType*VP (action, recMethod, parameters)

Here is a summary of the key syntax elements:

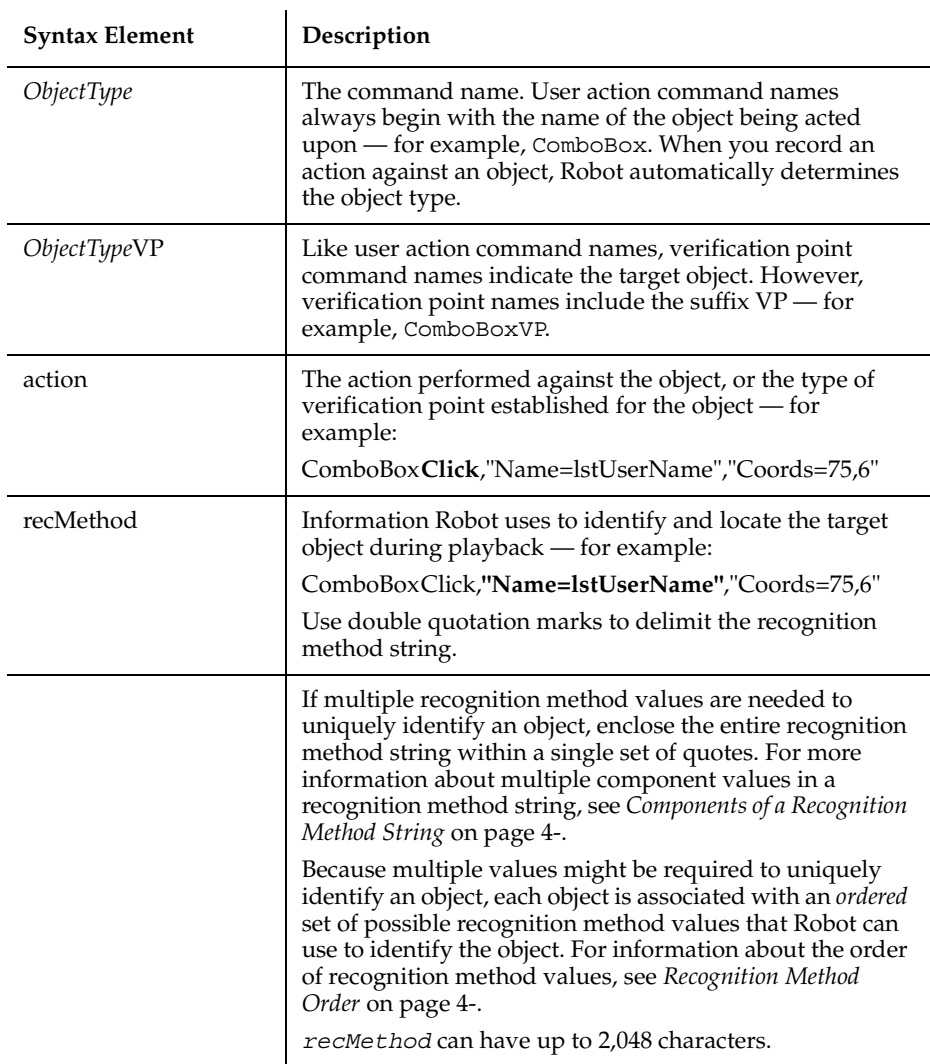

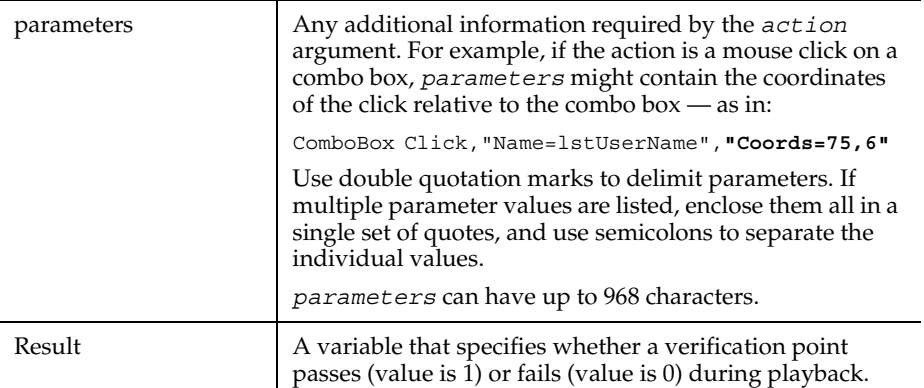

**Note:** The *recMethod* argument is also used in Object Scripting commands. For more information, see the section *Object Scripting* in Chapter 5, *Enhancements to Recorded Scripts*.

## **Components of a Recognition Method String**

Robot uses the recognition method (*recMethod*) argument of user action and verification point commands to uniquely identify the target object.

Sometimes, more than one recognition method value is required to uniquely identify an object. If a recognition method string consists of multiple component values, enclose the entire string within a single set of quote marks (").

A recognition method string can have two types of component values:

■ Values that further define, or *qualify*, the object. These types of values are delimited by a semicolon  $(j)$ . For example, the recognition method string in this command identifies a window titled Classics Online:

Window SetContext,**"Caption=Classics Online;Class=#32770"**,""

■ Values that show a *hierarchy of objects*, such as a window and an object in that window. These types of values are delimited by a semicolon, backslash, and semicolon  $\langle \cdot, \cdot \rangle$ . For example, the recognition method string in this command identifies an item in a tree view object named treMain:

TreeView Click,**"Name=treMain;\;ItemText=Haydn"**,"Location=Button"

In this example, the tree view object is in the current context window. You can also use context notation to specify an object. For more information, see *Establishing Context through Context Notation* on page 4[-Establishing Context](#page-98-0)  [Through Context Notation](#page-98-0).

## **Recognition Method Order**

There are many possible pieces of information that Robot can use to uniquely identify an object. Choosing the right recognition method balances script reliability and readability.

Most of the standard object types are associated with a pre-defined, ordered list of recognition method values. While recording an action on an object, Robot tries each listed value in sequence until it can uniquely identify the object. In most cases, the object can be uniquely identified through the first value in the list for that object type, but occasionally additional information is required.

The following table lists the object types that Robot supports for user action and verification point commands, and also the default order of recognition method values it checks for each object type:

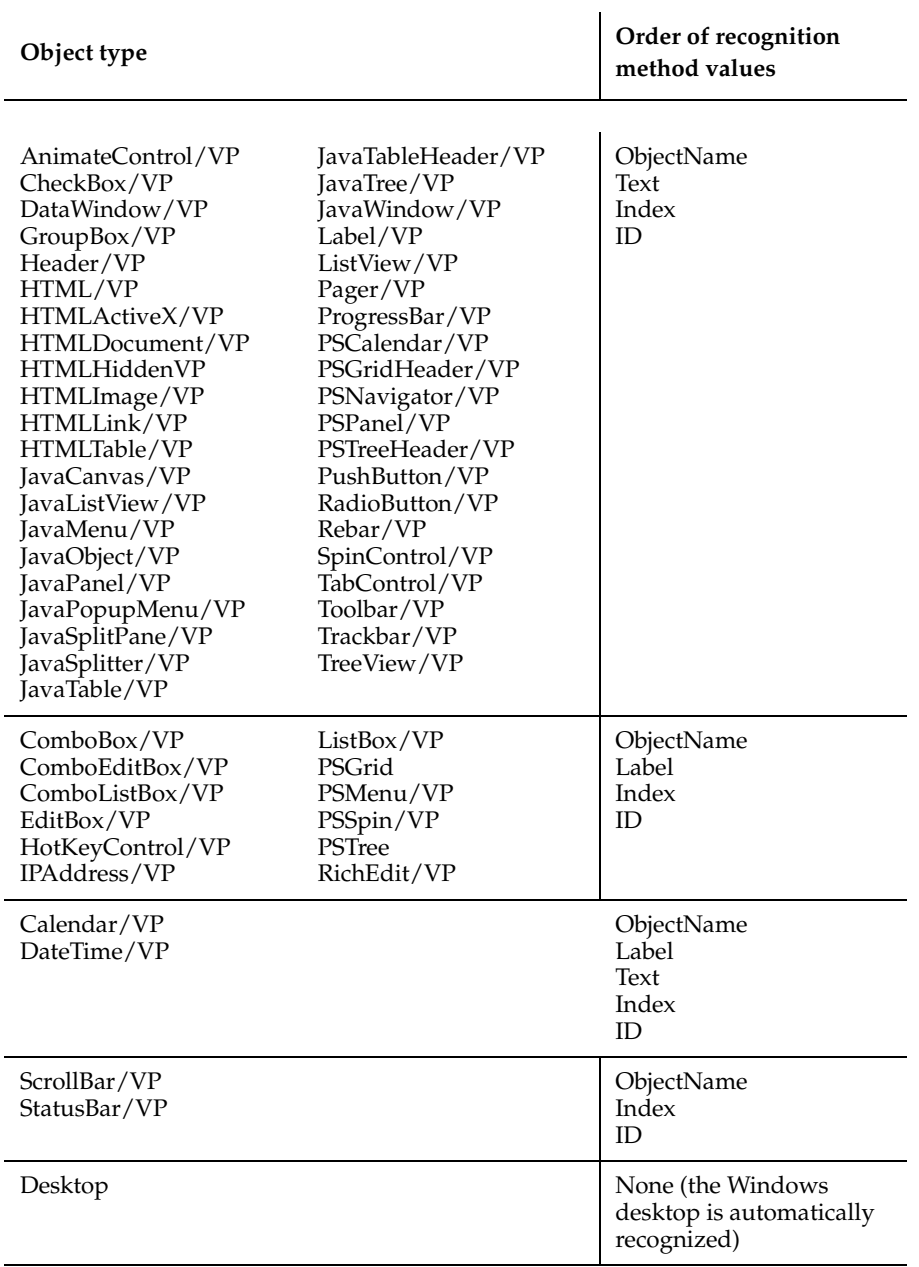

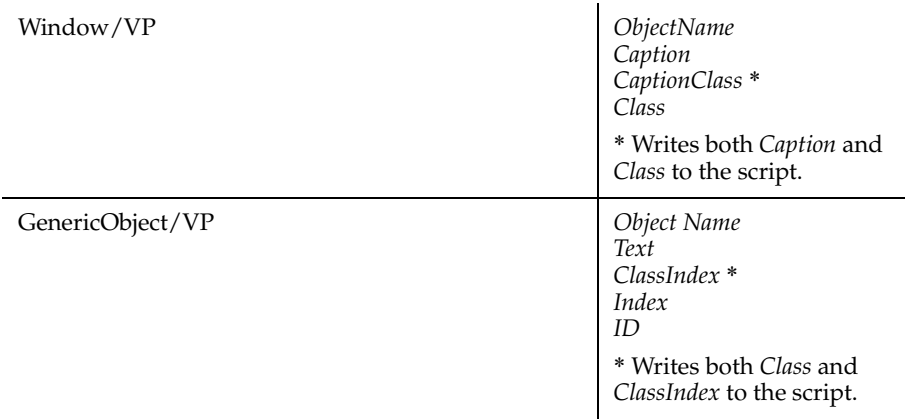

**Note:** In C++ development environments, the default order of recognition method values is different from the order shown in this table. See the next section for more information.

## **Changing the Default Order**

You can view and optionally modify the order of recognition method values for a given object type. To do so:

- **1** In Robot, click **Tools**  $\rightarrow$  **GUI Record Options.**
- **2** Click the Object Recognition Order tab.
- **3** Select an object type in the Object type box.
- **4** View and optionally modify the order of recognition method values in the Recognition method order box.

Robot can more efficiently identify the objects in a C++ application if you change the default recognition method order that it uses for other application environments. To change the recognition method order for all object types in C++ applications, select C++ Recognition Order in the Object Order Preference list.

## **Recognition Methods in Java Commands**

When recording actions against Java objects, Robot is aware of a parent object and a child object. The **parent** object is the outermost Java container — for example, a frame with Java applications, or an applet with Java applets. The **child** object is the object being acted upon. Robot ignores any objects between the parent object and the target child object.

The *recMethod* argument in Java commands always specifies the child object. The parent object can be specified in either of these ways:

Through the same *recMethod* argument that specifies the child object.

If a recognition method in a Java command specifies both the parent and child objects, the objects are separated by a semicolon, backslash, and semicolon  $(\cdot, \cdot)$ , which is standard syntax for hierarchical objects in all recognition method strings. Here is an example:

```
JavaTree Expand, "Name=Main;\;Type=JavaTree;Name=Music",
          "Text=Music->Jazz"
```
■ Through a preceding Browser command.

If a recognition method in a Java command doesn't explicitly specify the parent object, the parent object must be specified through a preceding Browser command. To specify a parent Java object, the Browser command includes the *action* SetApplet and an appropriate *recMethod* (Name, JavaCaption, or JavaClass, and possibly the qualifier Index).

Here is an example of a Browser command specifying a parent object named Main:

```
Browser SetApplet, "Name=Main", ""
JavaTree Expand, "Type=JavaTree;Name=Music", "Text=Music->Jazz"
```
The parent object in a Browser SetApplet command applies to all subsequent Java commands that do not explicitly specify a parent object in *recMethod*.

## **Using Object Scripting Commands with Java Objects**

Object Scripting commands (such as SQAGetChildren, SQAGetProperty, and SQAInvokeMethod) cannot extract information about parent Java objects from a preceding Browser command, as other commands can. As a result, the *recMethod* argument of an Object Scripting command *must* include the parent object and child object, separated by a semicolon, backslash, and semicolon  $(\cdot, \cdot)$ .

When you're editing your script, simply copy the parent object information from the *recMethod* argument of the preceding Browser command into the *recMethod* argument of the Object Scripting command.

For example, if you record a click on an edit box in an applet called TextPanel, Robot generates the following lines:

```
Window SetContext, "Caption=My Java Applet",""
Browser SetApplet, "JavaClass=TextPanel",""
EditBox Click, "Type=EditBox;Index=2","Coords=10, 10,8,3"
```
Now suppose you want to retrieve the text property for the edit box. The SQAGetProperty command would look like this:

```
SQAGetProperty("JavaClass=TextPanel;\;Type=EditBox;Index=2",
             "text",OutPutValue)
```
Remember to include the  $\cdot \backslash$ ; separator after the Java class name.

For a list of the SQABasic Object Scripting commands, see *Object Scripting Commands (SQABasic Additions)* in Chapter 2.

## **Specifying Parent Objects in** *recMethod*

When you record user actions or verification points against Java objects, Robot can write the following kinds of commands to the script:

- Commands used only with objects in the Java environment for example, JavaMenu, JavaPanel, or JavaTree. These commands have the prefix Java.
- Commands used with objects in the Java and other environments for example, PushButton, EditBox, or ListBox.

When either of these kinds of commands refers to a Java object, the command's *recMethod* argument can specify the Java parent object. When specifying a parent object, *recMethod* uses the recognition method Name= or either of the following recognition methods:

■ JavaCaption=*\$*

The text of the Java window caption. The caption can be used to identify the parent Java object when the object has no programmatic name. The wildcards ? and \* are supported. (See *Using Wildcards in Window Captions* on page 4[-Using Wildcards in](#page-97-0)  [Window Captions.](#page-97-0))

This recognition method is used only with window-based parent objects, not with browser-based applets.

■ JavaClass=*\$*

The Java class name. The class name can be used to identify the parent Java object when the object has no programmatic name or window caption.

With JavaObject and JavaObjectVP, JavaClass= can also be used to identify the child Java object.

The recognition method qualifier Index= can appear after Name=, JavaCaption=, and JavaClass=.

# **Object Context**

For Robot to find the edit boxes, buttons, and other objects that you test, it has to know where to look. For example, if you reference a list view object named MyList, Robot needs to know which window the list is in. If you reference a particular item in MyList, Robot needs to know both the list that the item is in and the window that the list is in.

Robot locates an object through the object's **context**. Context helps Robot identify an object by providing a point of reference for the object. In other words, the identity of a parent object provides the context for its child objects.

Context for objects is established in either or both of these ways:

Through a Window SetContext, Window SetTestContext, or Window ResetTestContext action taken against a particular window.

When context is established in this way, Robot assumes that subsequent actions occur in the specified window until another Window command changes the context.

■ Through SQABasic context notation in the *recMethod* argument of a command.

This method establishes context only for the command in which the *recMethod* appears. Subsequent commands are not affected.

The following sections describe these methods of establishing context.

#### <span id="page-95-0"></span>**Establishing Context Through a Window Command**

Robot uses the Window command to identify a window as the context for subsequent user actions.

**Note:** In this document, a **window** is a top-level object on the desktop. For example, a dialog box is typically a top-level desktop object.

Suppose you click a push button in the application-under-test during recording. In the script, Robot might describe the action like this:

```
Window SetContext, "Caption=Classics Online", ""
PushButton Click, "Name=cmdOrder"
```
Here's what each line tells Robot:

The first line specifies that you took an action in a window. The window is identified by the caption Classics Online in the window title bar. The SetContext action establishes the specified window as the **current context window** for subsequent user actions.

The second line specifies that you clicked a push button with the developer-assigned object name cmdOrder. The push button object is assumed to be in the current context window — in this case, the window identified by the caption Classics Online.

Robot assumes that the context for subsequent user actions is the current context window. The current context window can (and usually does) change often in a script.

## **Actions That Set Context**

The following *action* argument values for the Window command set the context for an object:

SetContext – Establishes the current context window for all user action and verification point commands that follow.

SetTestContext – Establishes a test context for an object that is outside the scope of the current context window or Object Scripting command. When test context is established for an object, subsequent verification point operations are performed on the specified object until the context changes.

ResetTestContext – Restores the context to its state before the last SetTestContext action.

See the Window user action command in Chapter 6 for more information about SetContext, SetTestContext, and ResetTestContext actions.

## **Assigning Context to the Currently Active Window**

You can assign context to the currently active window without specifically identifying the window. To do so, use the *recMethod* value CurrentWindow. For example:

```
Window SetContext, "CurrentWindow", ""
PushButton Click, "Name=cmdOrder"
```
## <span id="page-97-0"></span>**Using Wildcards in Window Captions**

If you are using the Window command to establish the context window, you can identify the window through its caption. The caption is located in the title bar.

When you specify a window caption, you can type the entire caption, or you can use the following wildcards:

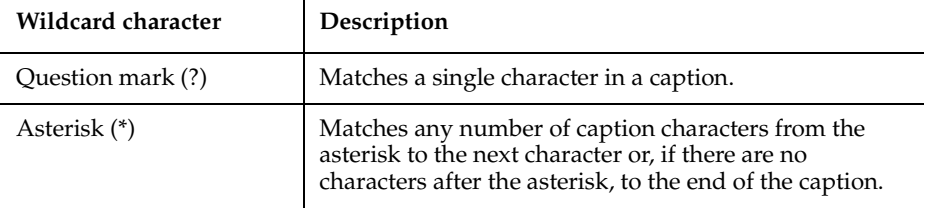

When using wildcard characters in a caption, enclose the caption within braces.

Here are some examples of using caption wildcards in the Window command to establish context:

```
Window SetContext, "Caption={?otepad}",""
  ' Matches the window caption "Notepad"
Window SetContext, "Caption={Query*}",""
  ' Matches any window caption beginning with "Query"
Window SetContext, "Caption={Class*line}",""
  ' Matches any window caption beginning with "Class" and
  ' ending with "line" (such as "Classics Online")
```
**Note:** Wildcards are not supported in the Text recognition method of DataWindow and DataWindowVP commands.

#### **Using Wildcard Characters as Ordinary Characters**

If you want to include a question mark or an asterisk as just another character in a caption rather than as a wildcard, precede the question mark or asterisk with the backslash (\) escape character. Also, to use a backslash as an ordinary character in a caption, precede it with another backslash.

For example, to match the path  $c:\mathbb{R}^*$  in a window caption, use:

Caption= $\{c:\setminus\setminus\setminus\star.\setminus\star\}$ 

Alternatively, you could simply omit the braces:

```
Caption=c:\*.*
```
#### <span id="page-98-0"></span>**Establishing Context Through Context Notation**

**Context notation** is *recMethod* argument syntax that defines hierarchical relationships between objects. Context notation is used in the *recMethod* argument of user action, verification point, and Object Scripting commands.

In context notation, context for the target object is established by identifying its parent object(s). Note that:

- Sometimes, the parent object is a window or the desktop. The parent object could also be another object within a window.
- Sometimes, a child object is actually an item such as a tree view item. These low-level items do not have associated properties, as objects do.

Context notation does not change the current context window. Context notation establishes context only for the command using the context notation in its *recMethod* argument.

With context notation, the *recMethod* argument follows these syntax rules:

**•** A backslash  $(\ \ )$  between two objects specifies that the first object is the parent of (and the context for) the second object. The backslash is delimited by semicolons  $($ ; \;  $)$ 

For example, the following code specifies that the tab labeled Album was clicked in a tabbed dialog box:

```
TabControl Click, "Name=tabMain;\;ItemText=Album", ""
```
In this example, the item Data.mdb was clicked in a list view object:

```
ListView Click, 
"ObjectIndex=1;\;ItemText=Data.mdb","Coords=10,8"
```
This type of context notation is used with hierarchical objects (such as list view and tree view) and with Object Scripting commands.

■ A backslash at the beginning of a recognition method specifies that the next object in the path is a child of the desktop. The backslash is followed by a semicolon  $(\cdot)$ .

This example shows a *recMethod* argument that specifies a path from the desktop to the target object:

```
"\;Type=Window;Caption=Notepad;\;Type=EditBox;ObjectIndex=1"
```
This type of context notation is used only with Object Scripting commands.

A dot-backslash  $(\cdot)$  represents the current context window. If the path includes an object after the dot-backslash, the dot-backslash is followed by a semicolon  $(\cdot,\cdot)$ .

In this example, Robot retrieves the recognition string for the current context window:

Result =  $SQAGetProperty$  (".\", "Recognition", value)

In this example, Robot retrieves the number of rows in the grid myGrid, which is in the current context window:

Result = SQAGetProperty (".\;Name=myGrid", "Rows", value)

This type of context notation is used only with Object Scripting commands.

- Backslash and dot-backslash characters are delimited by semicolons (; ).
- In addition, with user action and verification point commands, use the *recMethod* value ChildWindow when specifying an MDI window. In this example, Book2 is shown to be a child window of Microsoft Excel:

```
Window SetContext, "Caption=Microsoft Excel", ""
Window WMinimize, "Caption=Book2;ChildWindow", ""
```
**Note:** Multi-object recognition method paths can be difficult to construct. To be sure you define the correct recognition method for an object, record a temporary script and click on the object. Robot will find the correct recognition method for you. You can then copy the recognition method into your own script. For more information, including information about finding recognition method information programmatically, see the section *Getting Help Defining Recognition Methods* in Chapter 5, *Enhancements to Recorded Scripts*.

#### **Using Wildcards in Window Captions**

If you are establishing a window as the context for a child object, you can identify the window through its caption. The caption is located in the title bar.

When you specify a window caption, you can type the entire caption, or you can use the following wildcards:

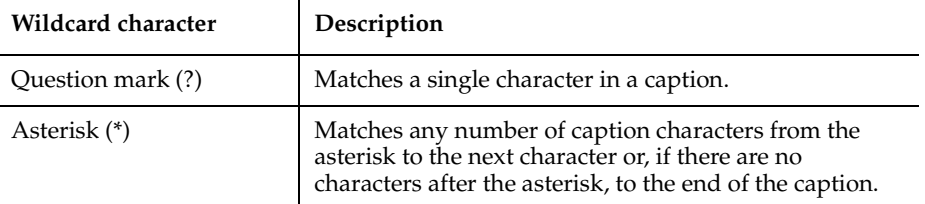

When using wildcard characters in a caption, enclose the caption within braces.

Here are some examples of using caption wildcards in the *recMethod* argument of an Object Scripting command:

```
"\;Type=Window;Caption={?otepad};\;Type=EditBox;ObjectIndex=1"
  ' Matches the window caption "Notepad"
"\;Type=Window;Caption={Query*};\;Type=EditBox;ObjectIndex=1"
  ' Matches any window caption beginning with "Query"
"\;Type=Window;Caption={Class*line};\;Type=PushButton;ObjectIndex=1"
  ' Matches any window caption beginning with "Class" and
  ' ending with "line" (such as "Classics Online")
```
#### **Using Wildcard Characters as Ordinary Characters**

If you want to include a question mark or an asterisk as just another character in a caption rather than as a wildcard, precede the question mark or asterisk with the backslash (\) escape character. Also, to use a backslash as an ordinary character in a caption, precede it with another backslash.

For example, to match the path  $c:\mathbb{R}^*$  in a window caption, use:

```
Caption=\{c:\\\\\\\(\star.\\\(\star\)}
```
Alternatively, you could simply omit the braces:

Caption=c:\\*.\*

#### **Default Context**

Object context has different defaults in different situations:

- The default context for a window is the desktop.
- The default context for other objects is the context set through the most recent SetContext, SetTestContext, or ResetTestContext action.

## **Customizing Scripts**

The SQABasic scripting language gives you much of the programming flexibility of Microsoft Basic and other programming languages. For example, you can:

- Edit the scripts that Robot automatically generates.
- Add new commands, variables, and constants to scripts.
- Create custom sub procedures and functions for a script.
- Create library files for sub procedures and functions called from multiple scripts.
- Declare variables, constants, functions, and sub procedures in header files.

■ Create a script template.

## **Script Editing Basics**

To edit a script in Robot:

- **1** Click File **>** Open **>** Script.
- **2** Select the script to edit.
- **3** Click OK.

You can edit the SQABasic commands that Robot generates during recording, and you can add new commands. Add and edit commands according to the syntax descriptions in Chapter 6, *Command Reference*.

#### **Declaring Variables and Constants**

Declaring variables and constants is a fundamental script editing task you perform when editing a script. The following sections describe local, module-level, and global declarations of variables and constants.

#### **Declaring Local Variables and Constants**

You can declare local variables in a script or library source file.

The scope of local variables and constants is confined to the procedure in which the declarations appear.

You can insert a local declaration of a variable or constant anywhere within a procedure, as long as the declaration appears before its first use. Typically, however, variable and constant declarations appear at the beginning of the procedure.

Use Dim to declare a variable and Const to declare a constant.

In the following example, the variables *Result* and *value*, and the constant TESTID, are local to the Main sub procedure. Other procedures that may exist in this script file cannot access *Result*, *value*, or TESTID.

```
Sub Main
  Dim Result As Integer
  Dim value As String
  Const TESTID As String = "Test Plan Alpha: " 
  . . . ' Continue processing Main sub procedure 
End Sub
```
#### **Declaring Module-Level Variables and Constants**

A **module** is an SQABasic script or library source file.

If you declare module-level variables and constants inside a script or library file, their scope spans all the sub procedures and functions in that file.

Module-level variable and constant declarations appear at the beginning of the file, above the Main sub procedure (for scripts) and any other procedures in the file. Use Dim to declare a module-level variable and Const to declare a module-level constant.

In this example, the variable *value* and the constant TESTID can be accessed by all the procedures in the script file. The variable *Result*, however, is local to the Main sub procedure.

```
Dim value as String
Const TESTID As String = "Test Plan Alpha: " 
Sub Main
  Dim Result As Integer
  . . . ' Continue processing Main sub procedure
End Sub
```
**Note:** For information about declaring variables and constants that are available to any module, see *Using SQABasic Header Files* on page 4-[Using SQABasic Header Files](#page-109-0).

#### **Declaring Global Variables and Constants**

If you declare a global variable or constant in a module, the variable or constant is validated at module load time:

- *Variables*. If you attempt to load a module that has a global variable declared, and the variable has a different data type than an existing global variable of the same name, the module load fails.
- *Constants*. If a declared constant has already been added to the runtime global area, the constant's type and value are compared to the previous definition, and the load fails if a mismatch is found. This is useful as a mechanism for detecting version mismatches between modules.

A definition for each global constant is stored in every compiled module. Other constants are only stored in a module if they are referenced by the module

Because global variables and constants have the potential to make modules large and slow, you should declare global variables and constants only when necessary.

The following table shows the difference between local or module-level declarations and global declarations:

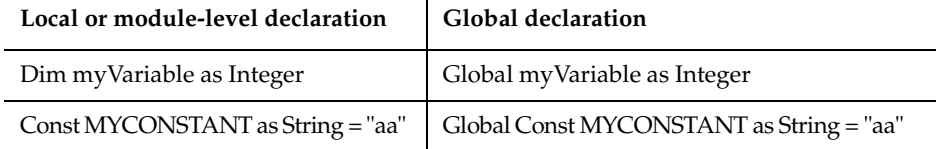

í.

You can also declare global variables and constants in a header file.

## **Adding Custom Procedures to a Script**

You can write custom sub procedures and functions and add them to the Main sub procedure that Robot generates in a script. If you add a custom sub procedure or function to a script, you can call it from Main or other procedures in the script.

For information about defining procedures in a script, see the following sections of Chapter 6, *Command Reference*:

- Sub . . . End Sub to define a sub procedure
- $\mathbb F$ unction  $\ldots$  End Function to define a function

## **Declaring a Procedure Residing in a Script**

Procedure declarations typically appear at the beginning of a file, before the first Sub ... or Function ... statement in the file. Procedure declarations cannot appear within a procedure's Sub . . . End Sub or Function . . . End Function statements.

However, you can insert a procedure declaration anywhere within a file, as long as the declaration appears before its first use and does not appear within a procedure.

Use the Declare statement to declare procedures.

**Note:** For information about declaring custom procedures that are available to any module, see *Using SQABasic Header Files* on page 4-[Using SQABasic Header Files.](#page-109-0)

#### **Declaring a Sub Procedure**

Here is an example of declaring a sub procedure named MySub. MySub has a string argument and an integer argument:

```
Declare Sub MySub(arg1 As String, arg2 As Integer)
```

```
Sub Main
  Dim s As String
  Dim i As Integer
```

```
. . .
  Call MySub(s,i)
  . . .
End Sub
Sub MySub(arg1 As String, arg2 As Integer)
  . . . ' Process the passed values
End Sub
```
#### **Declaring a Function**

Here is an example of declaring a function named MyFunc. MyFunc has a string argument and an integer argument. It also returns a status code as a string:

**Declare Function MyFunc(arg1 As String, arg2 As Integer) As String**

```
Sub Main
 Dim s As String
  Dim i As Integer
  Dim status As String
  . . .
  status=MyFunc(s,i)
  If status = "Success" Then
       . . .
 End If
  . . .
End Sub
Function MyFunc(arg1 As String, arg2 As Integer) As String
  . . . ' Process the passed values
  MyFunc="Success"
End Function
```
#### **Using a Procedure Definition as a Declaration**

A procedure definition also serves as a declaration. As a result, procedure declarations are not always required. For instance, in the previous example, if the order of the procedures is reversed, no declaration is needed for MyFunc:

```
Function MyFunc(arg1 As String, arg2 As Integer) As String
  . . . ' Process the passed values
  MyFunc="Success"
End Function
Sub Main
  Dim s As String
  Dim i As Integer
  dim status As String
  . . .
  status=MyFunc(s,i)
  If status = "Success" Then
       . . .
  End If
```
. . . End Sub

#### **Example of a Custom Procedure**

In the following example, the custom function MyProp is added to the script file DB5. MyProp gets information about a property by calling SQAGetProperty, and reports any SQAGetProperty errors to the log as warnings.

The calling procedure, Main, expects a window entitled Make An Order to be the currently active window. If it isn't the active window, Main makes it the active window and reports an error to the log. Main then performs an object property verification point on the window's Order button.

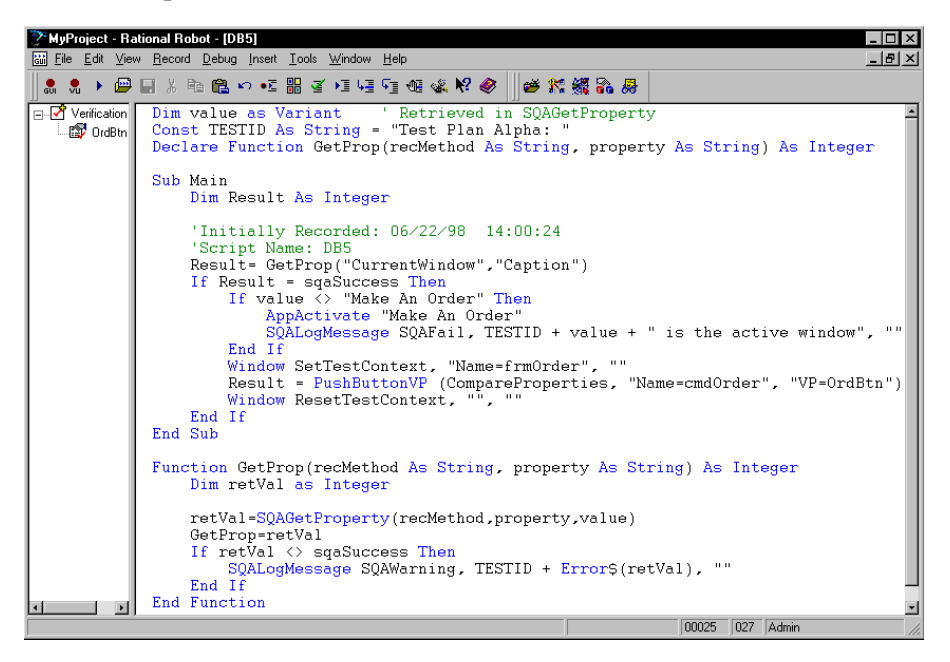

## **Adding Custom Procedures to a Library File**

A library file contains one or more sub procedures and functions that are called from procedures in other files.

SQABasic supports these kinds of library files:

■ SQABasic library files. SQABasic library source files can have either a .sbl or .rec extension. Compiled SQABasic library files have the extension .sbx.

Note that .rec files can be used as script files or as library files, but .sbl files can only be used as library files.

■ Dynamic-link library files (extension .dll).

The following table summarizes the differences between library files:

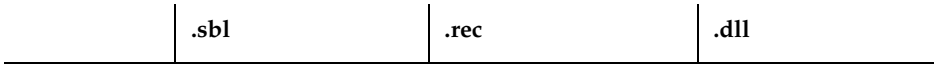

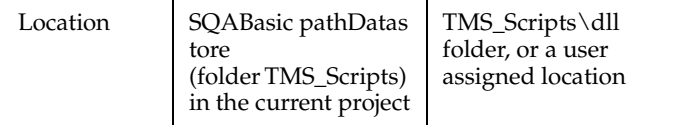

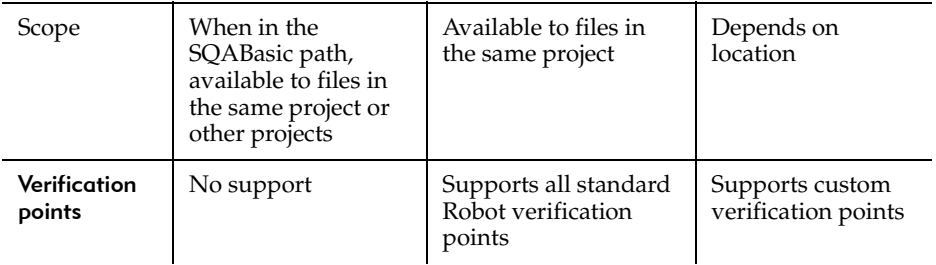

**Note:** For information about the SQABasic path, see page 4[-SQABasic PathSQABasic](#page-114-0)  [PathSQABasic Path](#page-114-0).

Any .rec file can be used as a library file. However, if a .rec file is also to be used as a script (that is, if it is to be executable directly from Robot or from the CallScript command), it must have a Main sub procedure.

To see a working example of a library file, open the Rational Robot Help and search the index for *library source files*.

The following sections describe how to work with library files.

## **Working with SQABasic Library Files**

Adding custom procedures to an SQABasic library file is the same as adding custom procedures to a script. For information, see the following sections of Chapter 6, *Command Reference*:

- Sub . . . End Sub to define a sub procedure
- Function . . . End Function to define a function

#### **Creating SQABasic Library Files**

To create a new .sbl library file:

- **1** In Robot, click File **>** New **>** SQABasic File.
- **2** Click Library Source File, and then click OK.

You name the file (or accept the default name) the first time you save it.

.sbl library files are saved in the SQABasic path.

A library file cannot have the same name as the script file that calls it. For instance, myscript.rec cannot call a function in myscript.sbl.

**Note:** For your convenience, Robot provides a blank library source file, called global.sbl, in each project. You can add your custom procedures to this file and/or create new library source files. To open this file in Robot, click File **>** Open **>** SQABasic File, select global.sbl, and then click Open.

To create a new .rec library file:

- **1** In Robot, click File **>** New **>** Script.
- **2** Type the name of the file to create and optionally, a description.
- **3** Click the file type **GUI** if it is not already selected.
- **4** Click OK.

.rec library files are saved in folder TMS\_Scripts in the current project.

#### **Editing SQABasic Library Files**

To open an existing .sbl library file:

#### **1** In Robot, click File **>** Open **>** SQABasic File.

Robot looks for the file in the SQABasic path.

#### **2** In Files of type, select Library Source Files (\*.sbl).

**3** Click the file to edit, and then click Open.

To open an existing .rec library file:

#### **1** In Robot, click File **>** Open **>** Script.

Robot looks for the file in the current project.
**2** Click the name of the file to edit, and then click OK.

#### **Compiling SQABasic Library Files**

Compile the SQABasic library file before you attempt to access it at test runtime.

Compiling SQABasic library files is the same for both .sbl files and .rec files. The fastest way to compile is to click the **Compile** button on the Robot toolbar. Compiling the file also saves it.

Compiled .sbl and .rec library files have the extension .sbx.

When you compile a .sbl file, the .sbx file is stored in the SQABasic path. This is true even if the .sbl file is not in the SQABasic path.

#### <span id="page-108-0"></span>**Declaring a Procedure Residing in an SQABasic Library File**

If a custom procedure is in an SQABasic library file, you declare the library file in the same Declare statement you use to declare the procedure.

Here is an example of a declaration of a custom procedure (MySub) and an SQABasic library file (MyLib):

Declare Sub MySub **BasicLib "MyLib"** (arg1 As String, arg2 As Integer)

Note the differences (shown in bold type) between this procedure declaration and the module-level procedure declaration example on page 4-[Declaring a Sub Procedure](#page-103-0):

- The word BasicLib is added to the declaration, indicating that the declared procedure MySub is in an SQABasic library file.
- **•** The name of the library file (MyLib), in quote marks, follows the BasicLib designation.

Because the BasicLib keyword indicates that a .sbx library file (as opposed to a .dll library file) is being declared, the .sbx extension in the declaration is not required or recommended.

#### **Where to Declare an SQABasic Library File**

You can declare an SQABasic library file in any of these locations:

- In a script or other library file, for use by the procedures in that module only
- In a header file, for use by any module that references the header file

## **Working With DLL Files**

SQABasic procedures can call procedures stored in DLL files. For example, they can call the procedures stored in Microsoft Windows DLLs such as Kernel32.dll.

Robot does not provide a tool for creating DLLs. To add procedures to a DLL file, you need a tool such as Microsoft Visual C++ or Visual Basic.

#### <span id="page-109-0"></span>**Declaring a Procedure Residing in a DLL File**

If a procedure is in a DLL file, you declare the DLL file in the same Declare statement you use to declare the procedure.

Here is an example of a declaration of a custom procedure (MySub) and a DLL file (MyDLL):

```
Declare Sub MySub Lib "MyDLL" (ByVal arg1 As String, ByVal arg2 As 
Integer)
```
Note the differences (shown in bold type) between this procedure declaration and the module-level procedure declaration example on page 4-[Declaring a Sub Procedure](#page-103-0):

- The word Lib is added to the declaration, indicating that the declared procedure MySub is in a .dll library file (as opposed to a .sbl or .rec SQABasic library file).
- **•** The name of the library file (MyDLL), in quote marks, follows the Lib designation.
- Argument declarations include the keyword ByVal. For information about using the keyword ByVal (or Any) with argument declarations for DLL procedures, see the Declare statement in Chapter 6, *Command Reference*.

If the compiled library file (.dll) is located in TMS\_Scripts\dll for the current project and datastore or in the system path, you don't need to specify the path in the declaration. Otherwise, you do need to specify the path — for example:

```
Declare Sub MySub Lib "E:\MyDLL" (ByVal arg1 As String, ByVal arg2 As 
Integer)
```
#### **Where to Declare a DLL File**

You can declare a DLL file in any of these locations:

- In a script or SQABasic library file, for use by the procedures in that module only
- In a header file, for use by any module that references the header file

#### **Using SQABasic Header Files**

An SQABasic header file contains a list of declarations. You can use header files to declare constants, variables, custom sub procedures, and custom functions.

The declarations in a header file apply to any module (script or library file) that references the header file. Use '\$Include to reference a header file.

SQABasic supports two types of header files. These header files and their default locations are:

- **Header files**, stored in the SQABasic path. When a header file is in the SQABasic path, it is available to all modules in the same project or in other projects.
- **Project header files,** stored in the TMS Scripts folder of the project. Project header files are available to all modules in the same project.

Both types of SQABasic header files have the extension .sbh.

To see a working example of a header file, open the Rational Robot Help and search the index for *header files*.

#### **Creating and Editing a Header File**

To create a header file in the current SQABasic path:

- **1** In Robot, click File **>** New **>** SQABasic File.
- **2** Click Header File, and then click OK.

Save the file in the default location. You name the file (or accept the default name) the first time you save it.

**Note:** For your convenience, Robot provides a blank header file, called global.sbh, in each project. You can add your global declarations to this file and/or create new header files. To open this file in Robot, click File **>** Open **>** SQABasic File, select global.sbh, and then click Open.

To edit a header file in the current SQABasic path:

- **1** In Robot, click File **>** Open **>** SQABasic File.
- **2** In Files of type, select Header Files (\*.sbh).
- **3** Click the file to edit, and then click Open.

#### **Creating and Editing a Project Header File**

To create a project header file in the current project:

■ In Robot, click File **>** New **>** Project Header File.

Save the file in the default location. You name the file (or accept the default name) the first time you save it.

To edit a project header file in the current project:

- **1** In Robot, click File **>** Open **>** Project Header File.
- **2** Click the file to edit, and then click Open.

#### **Saving SQABasic Header Files**

After you add declarations to an SQABasic header file, save the file. When you create or edit an SQABasic header file, save it before you compile a script or library file that references the SQABasic header file. You don't compile SQABasic header files.

#### **Scope of Declarations in SQABasic Header Files**

At compile time, the '\$Include command logically inserts the SQABasic header file declarations into the script at the line where the '\$Include command is located (*logically*, because the script is not physically changed).

As a result, the scope of the declarations in the SQABasic header file is determined, in part, by the location of the '\$Include command. When the '\$Include command is located before the first procedure in the module, the SQABasic header file declarations apply to all the procedures in the module.

Scope is also determined by whether you declare a variable or constant as global. For more information, see *Declaring Global Variables and Constants* on page 4-[Declaring](#page-102-0)  [Global Variables and Constants.](#page-102-0)

#### **Declaring Global Variables and Constants Inside Header Files**

You can declare global variables and constants inside an SQABasic header file, just as you can declare them inside a module. For information, see *Declaring Global Variables and Constants* on page 4-[Declaring Global Variables and Constants](#page-102-0).

#### **Declaring Global Procedures Inside Header Files**

You declare sub procedures and functions in an SQABasic header file exactly as you declare them in a script:

- For information about declaring procedures that reside in a script file, see *Declaring a Procedure Residing in a Script* on page 4-[Declaring a Procedure Residing](#page-103-1)  [in a Script.](#page-103-1)
- For information about declaring procedures that reside in an SQABasic library file, see *Declaring a Procedure Residing in an SQABasic Library File* on page 4-[Declaring a](#page-108-0)  [Procedure Residing in an SQABasic Library File.](#page-108-0)

■ For information about declaring procedures that reside in a DLL file, see *Declaring a Procedure Residing in a DLL File* on page 4-[Declaring a Procedure Residing in a](#page-109-0)  [DLL File](#page-109-0).

## **Referencing an SQABasic Header File**

For the procedures in a script or SQABasic library file to be able to use the variables, constants, and procedures declared in an SQABasic header file, the script or library file needs to reference the header file. You reference a header file through the '\$Include command.

To have header file declarations apply to all the procedures in a module, place '\$Include at the beginning of the module — for example:

```
'$Include "global.sbh"
Sub Main
   . . . 
End Sub
```
Note that:

- The SQABasic header file name is enclosed in double quotation marks ( $"$ ).
- SQABasic header file names are not case sensitive.
- If a header file resides in the SQABasic path, or a project header file resides in the default TMS\_Scripts folder of the current project, no path is necessary in the '\$Include command.
- Optionally, you can use an absolute or relative path to reference header files and project header files. For example, if you want a script to reference the header file MyHeader.sbh, regardless of the current SQABasic path, and the script and header file are in the default locations of the same project, you can use the following declaration:

'\$Include "SQABas32\MyHeader.sbh"

The '\$Include command begins with a single quotation mark ( ' ), which normally indicates a comment. But when a single quotation mark is followed by a dollar sign ( \$ ), a special SQABasic command is indicated.

## **Sample Library and Header Files**

The following figure contains the same code as the script DB5 on page 4[-Example of a](#page-105-0)  [Custom Procedure](#page-105-0). But now, the variable and constant declarations have been moved to the header file MyHeader.sbh, and the custom procedure has been moved to the library file MyLibrary.sbl.

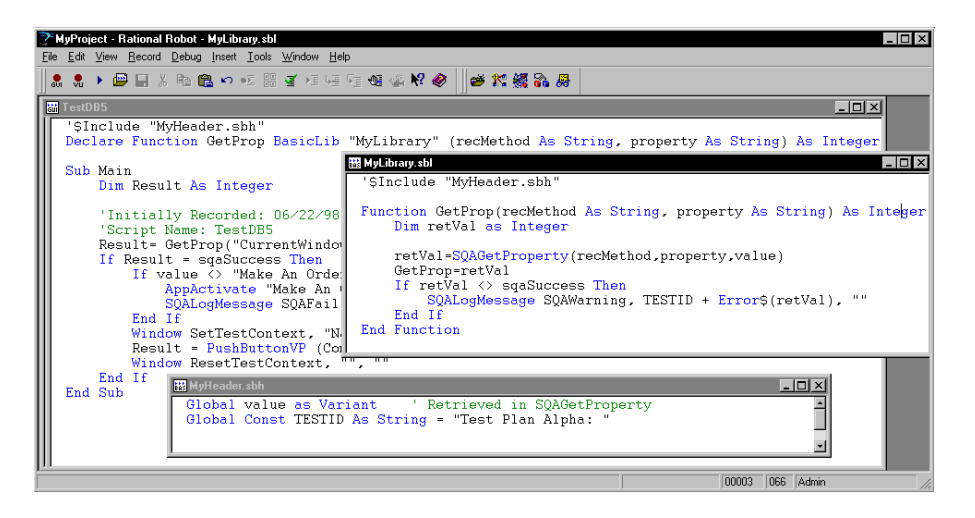

Note that:

- The variable and constant declarations in the header file have a different syntax than they did when declared inside the script.
- The declaration of the function GetProp now includes the fact that it resides within an SQABasic library (through the keyword BasicLib). The declaration also specifies the name of the compiled library (MyLibrary).
- For the script TestDB5 and the library file MyLibrary to access the same variables and constants, both files '\$Include the header file MyHeader.sbh, where the variable and constant declarations reside.
- Because the custom procedure GetProp is declared inside the script DB5, it can be called by all procedures (such as Main) in that script.

GetProp can also be declared in a header file, so that procedures in any script can call it. However, GetProp cannot be declared in the header file MyHeader.sbh, because the library where GetProp resides (MyLibrary) references that header file. A library file cannot '\$Include a header file that contains a declaration of a procedure residing within that library file.

If the declaration of GetProp resided in a header file named MyProcs.sbh, this is how the script TestDB5 would begin:

```
'$Include "MyHeader.sbh"
'$Include "MyProcs.sbh"
Sub Main
     . . .
End Sub
```
#### **SQABasic Path**

The **SQABasic path** is where Robot saves and looks for .sbl library files and header files.

The SQABasic path is user definable in Robot.

Once you explicitly define the SQABasic path in Robot, the path is persistent. However, Robot automatically sets the SQABasic path when all of the following conditions are true:

- You have not yet explicitly defined an SQABasic path in Robot.
- You have created a new project and datastore in Rational Administrator.
- You open Robot using the newly created project and datastore.

When all of these conditions are true, Robot automatically sets the SQABasic path to the following location in the new project and datastore:

```
NewProject\NewDatastore\DefaultTestScriptDatastore\TMS_Scripts\SQABas3
2
```
To set the SQABasic path in Robot:

- **1** Click Tools **>** General Options.
- **2** Click the Preferences tab.
- **3** Type a path in the SQABasic path box.

## **Using the Template File**

Each time you create a new datastore, a script template file named testproc.tpl is created in the datastore's SQABas32 folder.

When a testproc.tpl template file is in the SQABasic path, any new script you create will include the text inside the template file. You can modify the template file with any text you like — for example, you might want to automatically insert specific comments and include statements into scripts you create.

Template entries are only added to new scripts. They are not added to new library files or header files.

To edit the testproc.tpl template file:

- **1** In Robot, click File **>** Open **>** SQABasic File.
- **2** In Files of type, select Template Files (\*.tpl).
- **3** Select testproc.tpl, and then click Open.
- **4** Define the template entries you want for example:

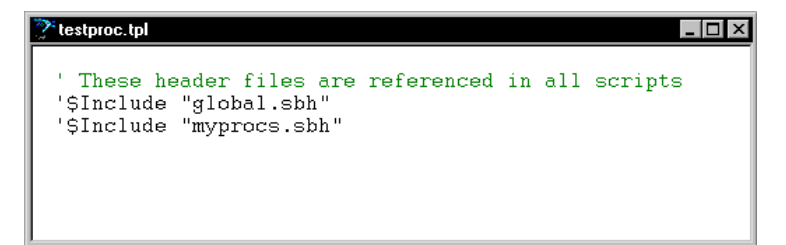

- **5** Click File **>** Save.
- **6** Click File **>** Close.

# 5 **Enhancements to Recorded Scripts**

During recording, Rational Robot automatically generates most of the activities that you will need a script to perform. However, there are some activities that Robot does not generate during recording. These activities include:

- Object scripting
- Managing custom verification points
- Comparing environment states
- Displaying messages in Robot
- Using datapools
- Accessing external applications

# **Object Scripting**

SQABasic's powerful **Object Scripting** commands let you access an application's objects and object properties from within a script. The tasks you can perform with Object Scripting commands include retrieving and setting an object's properties. For example, you could use the SQAGet Property command to retrieve properties such as the height, location, or value of an edit box.

You can also perform other kinds of tasks with Object Scripting commands, such as executing a method associated with an object, and checking to see if an object exists before performing actions against the object.

Object Scripting commands can only be inserted by manually editing the script. Robot does not generate these commands during recording.

See *Object Scripting Commands* in Chapter 2, *Functional List*, for a summary of each Object Scripting command.

## **Specifying an Object**

You specify the object you want to access through a recognition string in the recognition method (*recMethod*) argument of an Object Scripting command. The recognition method values you use to identify an object depend on the object you're accessing. For example, if you're accessing a push button object, use the recognition method values listed for the PushButton user action command. (See the description of the PushButton command in Chapter 6, *Command Reference*.)

In addition, you might need to specify one or both of the following kinds of information to uniquely identify an object for an Object Scripting command:

- Object type
- Object context

## <span id="page-117-0"></span>**Object Type**

With Object Scripting commands, just as with user action and verification point commands, the recognition method argument uniquely identifies the object to be accessed. However, where the object *type* is implicit in the specific user action or verification point command name itself, you sometimes have to explicitly define the object type in Object Scripting commands.

For example, suppose you record a mouse click on an **OK** push button. Robot records the user action with this command:

PushButton Click, "Text=OK"

The object type, a push button, is made clear from the command name itself.

But suppose you want to determine whether the **OK** button's Enabled property is set to True or False. If you call the Object Scripting command SQAGetProperty to retrieve this information, and the command uses the same *recMethod* value that the above PushButton command used, this is the way the new command looks:

Result=SQAGetProperty("Text=OK","Enabled",value)

Nowhere in this command is the object type — a push button — specified. If no other object on the current context window contains the text  $\mathsf{OK}$ , there is no confusion about the object you're accessing. But if another object uses the same label as the push button (for example, a check box with the caption  $\mathsf{OK}$ ), the command can't be sure which object you want and may retrieve the wrong value.

To be sure that you uniquely identify the object you want to access, include the object type in the *recMethod* argument, as follows:

```
Result=SQAGetProperty("Type=PushButton;Text=OK","Enabled",value)
```
#### **SQABasic Object Type Names**

The table below lists the valid object types you can specify in the *recMethod* argument of an Object Scripting command.

The names may not be exactly the same as the names used in the development environment. (For example, the SQABasic object type ComboBox may be called DropDownList in the development environment.)

Object type names are not case sensitive.

Note that some development environments offer special object types beyond those available to all development environments.

Here is the table of valid *recMethod* object types:

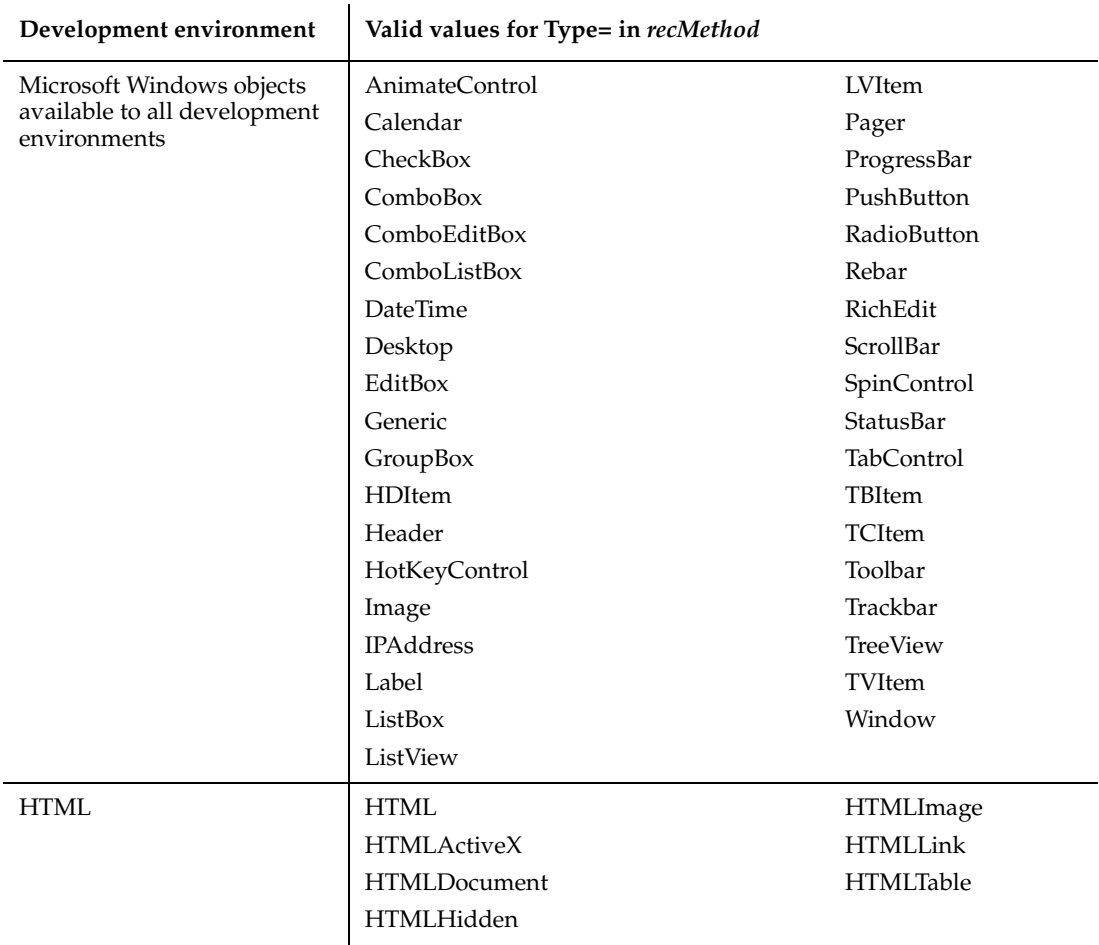

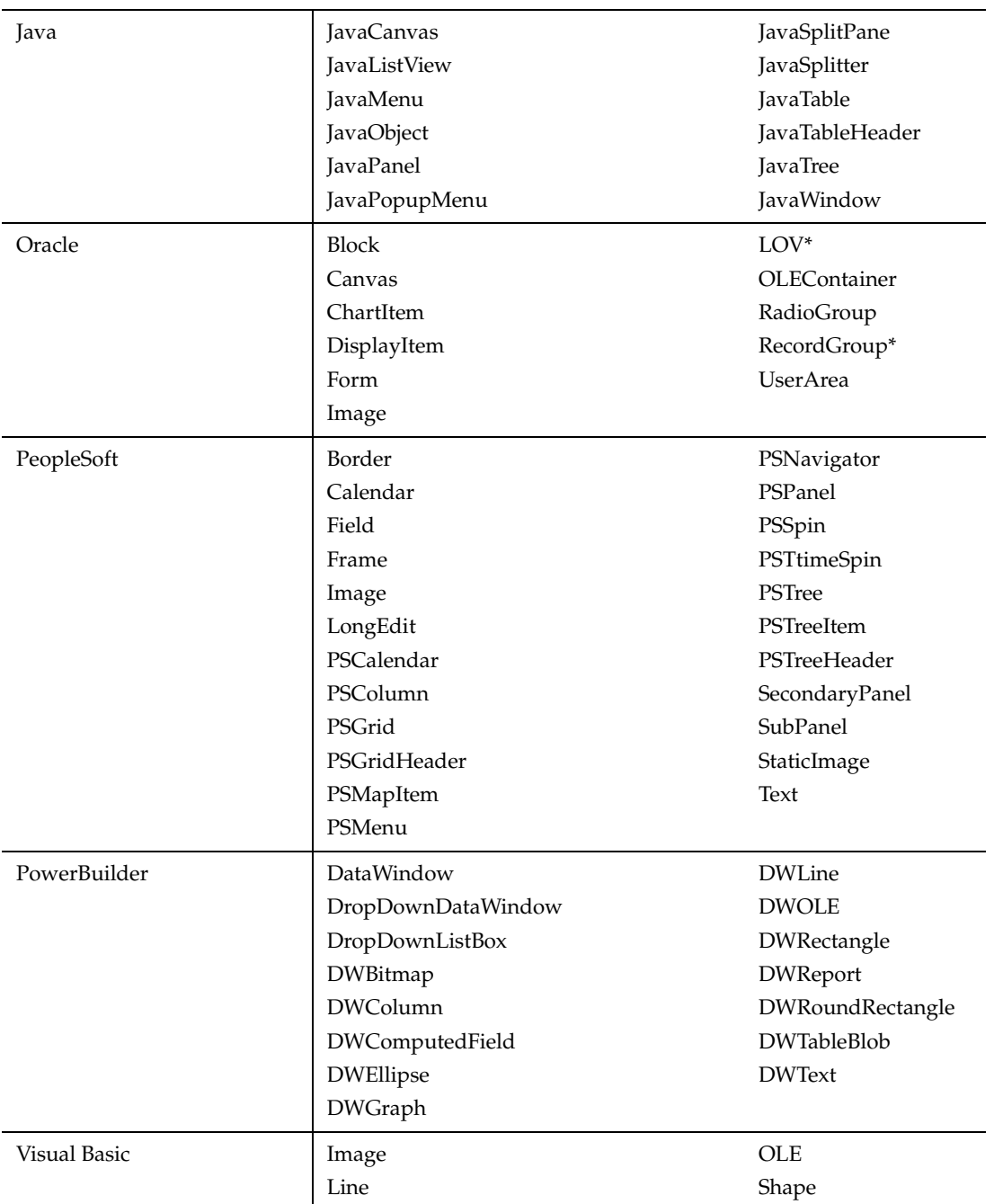

\*This object can only be accessed through Object Scripting commands. It can't be accessed when you record user actions or verification points with Robot.

**Note:** Developers assign a name to an object to uniquely identify the object in the development environment. Because object names are usually unique, you typically can use Name= to identify an object without using Type=.

## **Object Context**

By default, the context for an object you specify in the recognition method argument is the current context window. For example, the following push button object is assumed to be in the current context window (*recMethod* is the first argument in the SQAGetProperty command):

```
Result=SQAGetProperty("Type=PushButton;Text=OK","Enabled",value)
```
If the object you want to access isn't a direct child of the current context window, or if you want to define a full object path for the Object Scripting command, you define the context through context notation, as described in the section *Establishing Context through Context Notation* in Chapter 4, *SQABasic Scripts*.

For example, the following two code fragments each access a combo box object in a window whose caption is Make An Order. The first SQAGet Property example uses the current context window:

```
Window SetContext, "Caption=Make An Order",""
```
Result=SQAGetProperty("Type=ComboBox;Name=cmbCardType","Text",value)

The second SQAGet Property example uses context notation to establish context:

```
Result=SQAGetProperty("\;Caption=Make An Order;\;Type=ComboBox;
          Name=cmbCardType","Text",value)
```
Remember, context notation assigns context *locally* — it only affects the command in which the context notation appears. Context notation does not change the current context window.

## **Other Ways to Specify an Object**

The following *recMethod* values are useful when you don't know the name of the object you want to access:

CurrentWindow – Specifies the currently active window as the window object to access. For example, the following command retrieves the text displayed in the title bar of the currently active window:

```
Result=SQAGetProperty("CurrentWindow","Caption",value)
```
CurrentFocus – Specifies the object that currently has the Windows focus as the object to access. For example, the following command retrieves the height of the object with the Windows focus:

```
Result=SQAGetProperty("CurrentFocus","Height",value)
```
#### **Specifying the Object Property**

To specify a property to access with an Object Scripting command, assign the property name to the command's *property* argument.

The following sections describe how you can find out which properties you can access through an Object Scripting command.

#### **Properties Assigned in the Development Environment**

The properties you can access for a given object include the properties you can define for the object in the development environment.

These are the same properties you see when you perform an Object Properties verification point for the object. For example, suppose you capture verification point information for the Months field object of the Windows NT Date/Time Properties dialog box. These are the object properties you see listed on the Object Properties Verification Point dialog box:

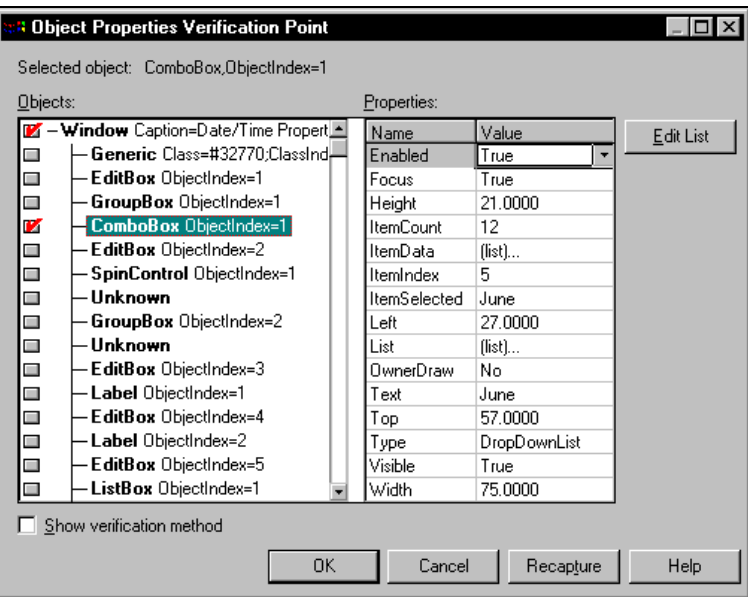

The properties you can access for the Month field (a combo box) are listed in the Name column in the preceding figure. To specify a property to access in an Object Scripting command, insert the property name in the *property* argument of the Object Scripting command you're using.

**Note:** Property names are case sensitive. Names must be typed exactly as listed in the Name column of the Object Properties Verification Point dialog box.

Here's an example of how to use the SQAGetProperty command to retrieve the current value of the Month field on the Windows NT Date/Time Properties dialog box. The *property* argument is in bold type:

```
Sub Main
  Dim Result As Integer
  Dim value as Variant
  Window SetContext,"Caption=Date/Time Properties",""
  Result=SQAGetProperty("Type=ComboBox;ObjectIndex=1","Text",value)
  MsgBox "Current month is " + value
End Sub
```
To display this dialog box before running the script, double-click the date in the Windows NT taskbar.

# **Additional Properties**

In addition to the properties that are captured when you record an Object Properties verification point for a given object, you can access the following properties for any object:

<span id="page-123-0"></span>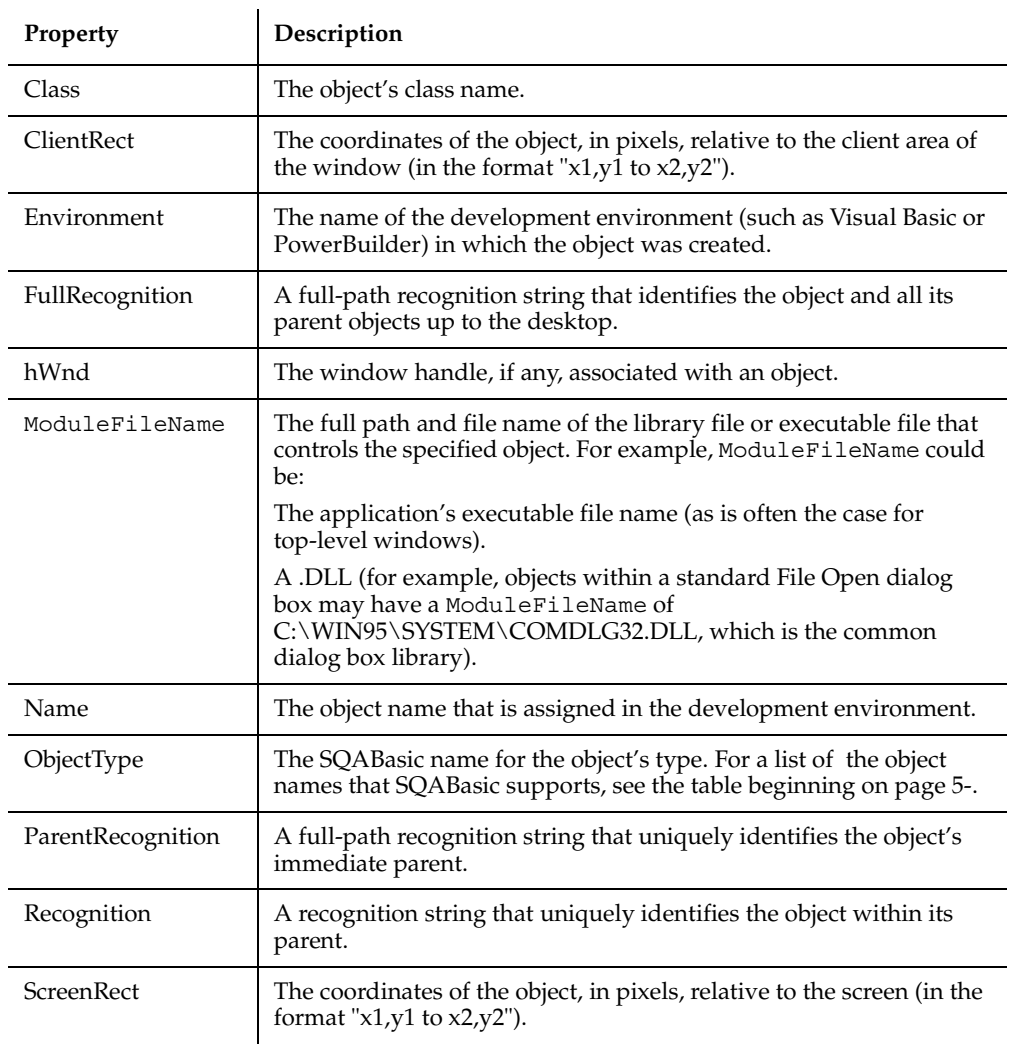

Note: Because a Rect can't be stored as a Variant, you can't use SQAGet Property to retrieve a value for the ClientRect or ScreenRect property. Instead, use SQAGetPropertyAsString to retrieve the value in String form ("x1,y1 to  $x2, y2"$ ).

## **Array of Property Values**

Some property values are stored as arrays — for example, the list of items stored in a combo box control.

## **Specifying Individual Elements in an Array**

You use standard SQABasic array notation to access the elements in an array of property values. For example, in the following code, the *property* argument (argument 2) shows how to specify the third item in a combo box:

SQAGetPropertyAsString "Type=ComboBox;ObjectIndex=1", "List(2)", item

Note that the array is 0-based. Indices to arrays of property values are almost always 0-based. The only exceptions are some Visual Basic or OCX/ActiveX controls where the array has been specifically declared as 1-based.

Because 1-based arrays of property values are rare, assume that the array you're accessing is 0-based. If you have a problem accessing an OCX/ActiveX array, consult the documentation for the OCX/ActiveX control to find out how the array is indexed.

## **Retrieving an Entire Array**

You can retrieve the entire array of values for a property by calling either of these commands:

- SQAGetPropertyArray
- SQAGetPropertyArrayAsString

These commands return values as a Basic array which is always 0-based.

**Note:** SQAGetProperty and SQAGetPropertyAsString retrieve just a single element in an array. If you use these commands to try to retrieve an entire array (by not specifying an index value in the *property* argument), the error sqaArraysNotSupported is returned.

## **Retrieving the Number of Elements in an Array**

If you want to retrieve the number of elements in an array, use the command SQAGetPropertyArraySize.

## **Getting Help Defining Recognition Methods**

When specifying the object to access, you have to uniquely identify the object in the *recMethod* argument of the Object Scripting command.

Multi-object recognition method paths can be difficult to construct. The following sections describe two ways you can get help in defining recognition method values:

- Letting Robot define recognition method values for you
- Finding recognition method values programmatically

#### **Letting Robot Define Recognition Method Values**

In many cases, Robot can define recognition method values for you. To have Robot do so, perform these steps:

- **1** Record a temporary script, click on the object you want to define a recognition method for, and then stop recording.
- **2** Copy the recorded recognition method.
- **3** Open your own script and paste the recognition method into the *recMethod* argument of the appropriate command.

When using this method, keep the following points in mind:

■ Make sure that the context window is the same for the command in your script and the Click action you recorded in the temporary script.

For information about the context window, see the section *Establishing Context through a Window Command* in Chapter 4, *SQABasic Scripts*.

■ If you are defining a recognition method for an Object Scripting command, and the above method doesn't work, you might need to add a Type= value to the recognition method.

For information about Type= values, see the section *Object Type* on page 5[-Object](#page-117-0)  [Type](#page-117-0).

#### **Finding Recognition Method Values Programmatically**

The following Object Scripting commands may be useful if you need to construct a recognition method path programmatically within your script:

- SQAGetProperty or SQAGetPropertyAsString, when used to retrieve a Recognition, ParentRecognition, or FullRecognition property. These properties are listed in the table on page 5[-Property](#page-123-0).
- SQAGetChildren.

When you retrieve recognition methods through these commands, a Type= object definition is included in all returned values.

#### **Examples**

All of the following examples are in the context of the Classics Online window (Name=frmMain) shown below. The clicked item is Bach (ItemText=Bach), an item in the tree view object (Name=treMain):

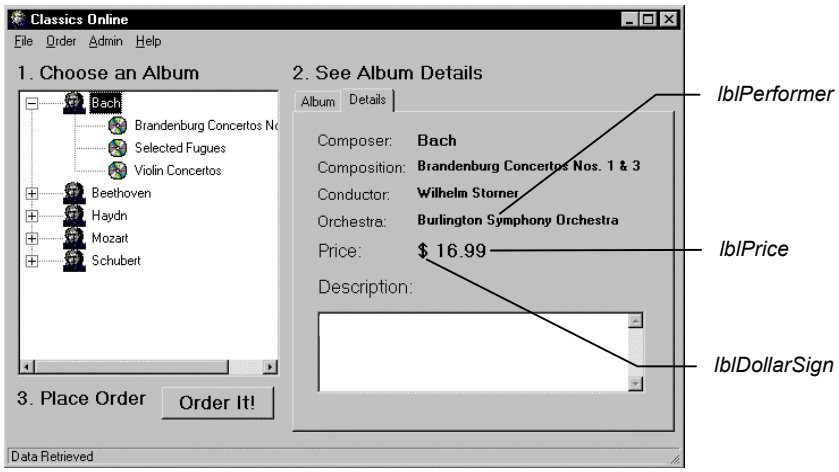

■ To find the recognition method of the currently active window:

```
Result=SQAGetProperty(".\","Recognition",value)
```
Returned value:

Type=Window;Name=frmMain

■ To find the immediate parent of the tree view item Bach:

```
Result=SQAGetProperty("Name=treMain;\;ItemText=Bach",
"ParentRecognition",value)
```
Returned value:

Type=TreeView;Name=treMain

■ To find the complete object path of the tree view item Bach, beginning with the desktop and ending with the target object itself:

```
Result=SQAGetProperty("Name=treMain;\;ItemText=Bach",
  "FullRecognition",value)
```
Returned value:

```
Type=Window;Name=frmMain;\;Type=TreeView;Name=treMain;\;
  Type=TVItem;ItemText=Bach
```
■ To find the full-path recognition method for each child object in the currently active window and store it in the array *children()*:

```
Dim children() as String
Result=SQAGetChildren(".\",children)
```
The first three items in the array are:

```
"\;Type=Window;Name=frmMain;\;Type=Label;Name=lblDollarSign"
"\;Type=Window;Name=frmMain;\;Type=Label;Name=lblPrice"
"\rangle;Type=Window;Name=frmMain;\rangle;Type=Label;Name=lblPerformer"
```
## **Object Scripting Status Codes**

Object Scripting commands return sqaSuccess upon successful execution. If an error occurs, most Object Scripting commands return a status code that identifies the problem. See Appendix C for a listing of the status codes that an Object Scripting command can pass back.

**Note:** If an error occurs during the execution of an Object Scripting command, the command will never log an error message or cause a script to fail. If you want to respond to an error in a particular way, test for the status code and program your response manually.

You can use the SQABasic Error function to retrieve a string description of a status code — for example:

```
Result=SQAGetProperty("Name=myObject","Enabled",value)
If Result <> sqaSuccess Then
  SQALogMessage sqaFail, Error$(Result),""
End If
```
# <span id="page-127-0"></span>**Managing Custom Verification Points**

Robot provides a variety of ways you can verify standard objects — for example, Robot can automatically verify an object's properties (Object Properties verification point), data (Object Data verification point), and text (Alphanumeric verification point).

After script playback, you can view the **baseline data** (captured during recording) in the TestManager log. If the baseline result is different than the **actual data** (captured during playback), you can view both the baseline data and the actual data in a log comparator.

You can also verify objects through **custom procedures**, and perform the same kind of verification and log tasks that Robot performs automatically. For example, if you need to verify the properties of a custom object from build to build, you could write one or more procedures that:

- Retrieve the target object's properties (similar to recording a standard verification point in Robot).
- Store the captured data in a .csv file or other file type. This is the baseline file.
- Play back the custom procedure, and compare the data captured during playback with the data stored in the baseline file (similar to playing back a standard verification point in Robot).
- Write the baseline data and, if necessary, the actual data, to a log.

The SQABasic verification point management commands can help you with some of these tasks, as described next.

After you capture data for a custom verification point, you can view the data through the TestManager log and the Comparators. The log and the Comparators display the contents of files of type .csv and .txt. With other file types (such as .doc), TestManager opens the appropriate editor to display the file contents.

**Note:** In most cases, the TestManager log and Comparators use the same conventions for .csv files that Microsoft Excel uses. However, the log and the Comparators ignore leading white space (space or tab characters), where Excel considers leading space characters to be part of the field's value.

#### **Summary of Verification Point Management Commands**

To help you perform custom object verification, SQABasic provides a set of verification point management commands.

Most of the verification point management commands return a file name and path that is, the name and location where TestManager expects to find a particular data file. For example, if TestManager can find a data file, it can display the file's baseline or actual data in the log.

Here is a summary of the commands:

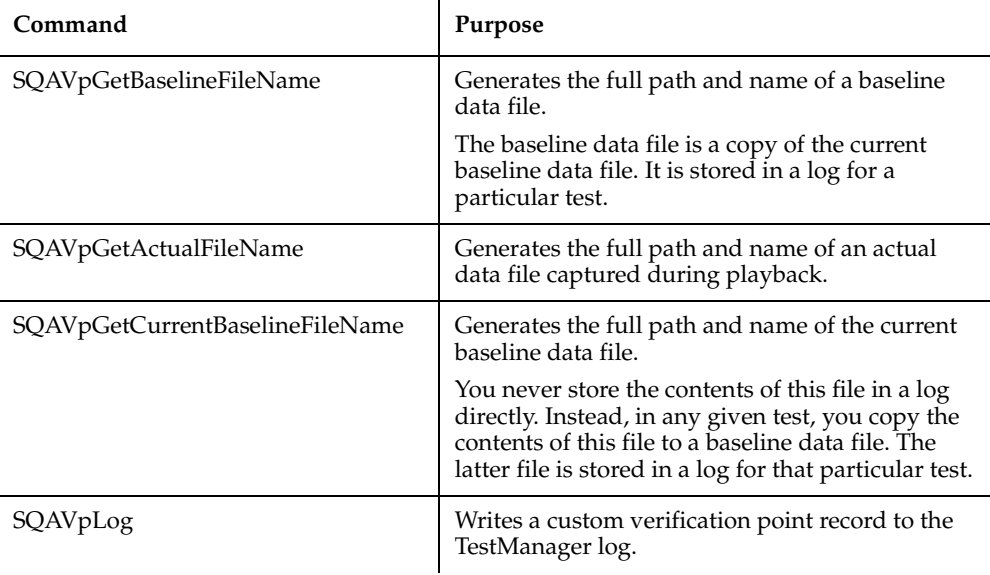

See Chapter 6, C*ommand Reference*, for syntax information on these commands.

#### **Current Baseline and Logged Baseline**

It is important to understand the difference between the current baseline and the historic, or logged, baseline:

■ The **current baseline** data file contains the data that is currently available for comparison against data captured during playback of a particular test. There is only one current baseline data file per custom verification point.

The current baseline data file can change. For example, suppose a button has the caption OK. In your initial test, you capture this information and store it in the current baseline data file. In subsequent builds, you test to make sure the caption has not changed. But suppose usability testing demonstrates that the caption of this button should be **Accept**. You change the object's caption, and then you change the current baseline data file so that subsequent tests can be compared against the new caption.

To view the current baseline for a particular verification point, double-click the verification point name in the Robot Asset pane (to left of the script).

The historic, or **logged**, baseline represents the current baseline as it appears in a particular test. The logged baseline data file is copied from the current baseline data file and stored in a log. There is a separate logged baseline data file for each playback result stored in a log. Logs are stored in the datastore and can be accessed through a Comparator.

To view the logged baseline (and if present, the actual data), double-click the verification point name in the Event Type column of the TestManager log.

You can't change a logged baseline data file through the log. A logged baseline data file represents the contents of the current baseline data file during a particular test. If you change baseline data through the log, you are changing the current baseline, not the logged baseline.

You can have many logged baseline data files stored for a given custom verification point. But you can have only one current baseline data file associated with that custom verification point.

In the following figure, the caption **OK** is changed to **Accept** between Test3 and Test4. The current baseline data file is modified to accommodate the change:

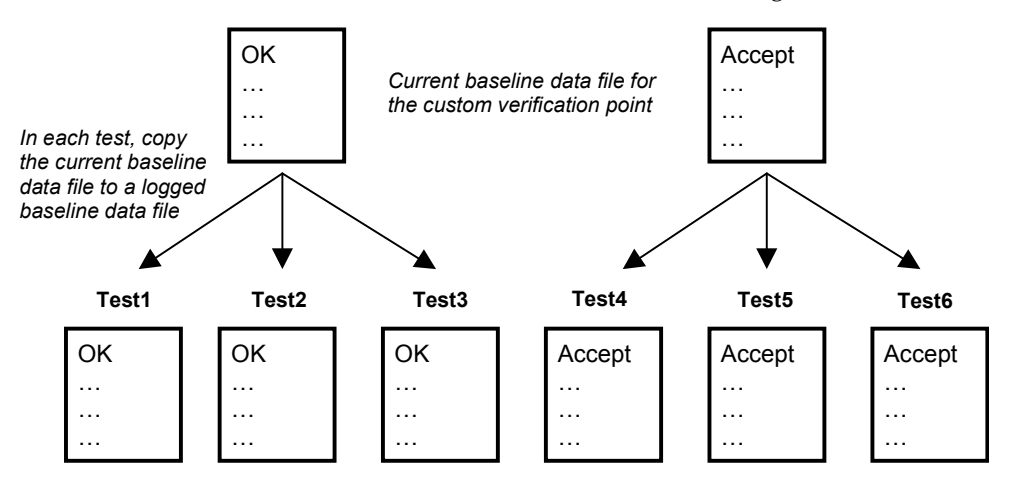

*Logged baseline data files viewable with the LogViewer*

## **Actual Data Files**

Note that there is not a "current" version of an actual data file. If the actual data captured during playback of a particular test doesn't match the contents of the current baseline data file:

- Create an actual data file.
- Copy the both actual data file and a copy of the current baseline data file to a log. Both files remain part of the log entry for that particular test.

#### **Using the Verification Point Management Commands**

This section contains a high-level scenario of typical tasks you perform in custom verification point procedures. It is a guide to help you determine where in your script to use the SQABasic verification point management commands.

All of these tasks are performed in your custom verification point procedures:

- **1** Create the current baseline data file, as follows:
	- ❑ Capture data for the target object. Store the data in a file of any format you choose (such as a .csv file).
	- Call SQAVpGetCurrentBaselineFileName to get the file's path and name.

After you call this command, the referenced custom verification point is listed in the Robot Asset pane (to the left of the script) with the script's other verification points. You might have to click **View**  $\rightarrow$  **Refresh** to see it.

This step is equivalent to recording a standard verification point in Robot.

- **2** Play back your first test in Robot. During script playback:
	- ❑ Copy the current baseline data file. Assign the new file the name and path returned by SQAVpGetBaselineFileName. This action creates a baseline file *for this test only* and stores it in a log.

If the baseline data and the actual data (captured during playback) don't match, you will typically want to keep the baseline data file and the actual data file stored in the log. But even if the baseline data and the actual data do match, you might find it useful to keep a historic record of the baseline data in the log for each test you run.

- ❑ Capture data for the target object (just the way you captured it in step 1). This is the actual data for this test.
- ❑ Compare the contents of the baseline file against the actual data you just captured. If the baseline data matches the actual data (that is, if the custom verification point passes), skip to step 3.

❑ If the baseline data does not match the actual data, create a file and write the actual data to it. Store this actual data file in the name and location returned by SQAVpGetActualFileName. These actions create an actual data file for this test and store the data file in a log.

TestManager can now display the baseline data and the actual data for this test in the log.

- **3** Call SQAVpLog to enter a record into the TestManager log, based on the results of the data comparison in step 2. This record includes the verification point name or a message, and optionally, the notation Pass, Fail, or Warning, in the log's Result column.
- **4** Repeat steps 2 and 3 for each regression test.

For each test, there is a different copy of the baseline data file saved in a log. If the actual data captured during a test doesn't match the baseline data, an actual data file is also logged for that test.

**5** Modify the current baseline data file whenever necessary. There is only one current baseline data file per custom verification point.

You can change the contents of the current baseline data file by changing the baseline data displayed in the log (for example, you can replace the baseline data with the actual data).

## **Example**

The following example illustrates the steps in the previous section:

- If the script is executed with runType="GET BASELINE", the current baseline data is captured and stored in a file (as described in step 1). This step is similar to recording a standard verification point with Robot.
- If the script is executed with runType="GET ACTUAL", the captured actual data is compared against the baseline. The baseline data and, on verification point failure, the actual data, are stored in a log for this test run, and the test results are reported in the log (as described in steps 2 and 3). These steps are similar to playing back a standard verification point.

To run this example, copy it from the SQABasic online Help. Run the Help and search for *custom verification points, example of managing* in the Help Index tab.

' Script performs the custom verification point MyVP ' Procedure captures data and writes it to the file specified by ' argument DataPath. Returns True if successful, False on error. Declare Function CustomCaptureData(DataPath As String) As Integer ' Procedure compares the two data files. Returns True if ' successful, False on error. Declare Function CustomCompareData(BaselinePath As String, \_ ActualPath As String) As Integer Dim runType as String ' Flag retrieval of baseline or actual data Sub Main() Dim currFilepath As String ' Current baseline data file path Dim loggedFilepath As String ' Logged baseline data file path Dim actFilepath As String ' Actual data file path Dim captureResult as Integer ' Result of MyVP data capture Dim compareResult as Integer ' Result of custom verif. pt. MyVP compareResult = True ' Default to true. captureResult = True ' Default to true. ' \*\*\*\*\* TO SIMULATE BASELINE AND ACTUAL DATA CAPTURES: \*\*\*\*\* ' ========================================================== ' \* Set runType to "GET BASELINE" to capture baseline data. ' \* Set runType to "GET ACTUAL" to capture actual data and to compare it against the baseline. runType = "GET BASELINE" 'runType = "GET ACTUAL" If runType = "GET BASELINE" Then ' Step 1 ' ============================================================ ' This portion captures baseline data. It is similar to ' recording a standard verification point. ' ============================================================ ' Get path and file name for current baseline data file currFilepath = SQAVpGetCurrentBaselineFileName("MyVP","CSV") ' Procedure captures data for custom object and records it in ' the correct datastore location for current baseline files captureResult = CustomCaptureData(currFilePath)

Else

```
 ' Step 2
     ' ============================================================
     ' This portion captures the actual data for a particular build
     ' and compares it against the baseline data generated earlier.
     ' Run this portion during playback when testing a build.
     ' ============================================================
     ' Get path and file name for current baseline data file
     currFilepath = SQAVpGetCurrentBaselineFileName("MyVP","CSV")
     ' Get LogViewer's path and file name for logged baseline file
     loggedFilepath = SQAVpGetBaselineFileName("MyVP","CSV")
     ' Copy contents of current baseline file to file name/location 
     ' where LogViewer expects to find baseline file for this test run
     Call FileCopy(currFilepath,loggedFilepath)
     ' Get LogViewer's path and file name for actual data file
     ' for the data captured in this test run
     actFilepath = SQAVpGetActualFileName("MyVP","CSV")
     ' Procedure captures actual data for custom object
     captureResult=CustomCaptureData(actFilepath)
     ' Procedure compares actual data with baseline data
  compareResult=CustomCompareData(loggedFilePath,actFilepath)
     ' Step 3
     ' Log the results of the custom verification point appropriately
     If compareResult = False Then
         Call SQAVpLog(sqaFail,"MyVP","",loggedFilepath,actFilepath)
       Else
         Call SQAVpLog(sqaPass,"MyVP","",loggedFilepath,"") 
     End If
End If
End Sub
' ===================
' *** Subroutines ***
' ===================
' Call this function to "capture" data and write it to a file
Function CustomCaptureData(DataPath As String) As Integer
     Dim Message As String
     Dim captureType As String
     Open DataPath For Output As #1
     ' Write to baseline or actual data file
     If runType="GET BASELINE" Then
         Write #1,"Baseline data captured during 'recording'"
         captureType = "baseline"
```

```
 Else
        Write #1,"Actual data captured during playback"
         captureType = "actual"
     End If
     Close #1
    Message="Now capturing " + captureType + " data." + Chr$(13)
   Message=Message + "Data file path: " + DataPath + Chr$(13) MsgBox Message
     CustomCaptureData = True
  If runType="GET BASELINE" Then
Message="Before you run this example again to simulate "
Message=Message + "test playback, change" _
  + Chr$(13) + Chr$(13)Message=Message + " runType = "GET BASELINE" "+ Chr\zeta(13) + Chr\zeta(13) + "to" + Chr\zeta(13) + Chr\zeta(13)Message=Message + " runType = ""GET ACTUAL"""
        MsgBox Message 
    End If
End Function
' Call this fuction to compare two data files
Function CustomCompareData ( BaselinePath As String, _
                   ActualPath As String ) As Integer
  Dim Message As String
  Message="Now comparing baseline and actual data." + Chr$(13)
  Message=Message + "Baseline file path: " + BaselinePath + _
           Chr$(13) + Chr$(13) Message=Message + "Actual file path: " + ActualPath
    MsgBox Message
  ' If the function returns True, Pass is reported in the log,
  ' and the actual data file is not stored in the log record
  CustomCompareData = False ' Baseline/actual data don't match
  Message = "To see the data comparison, right-click " 
    Message = Message + """Fail"" in the LogViewer Result column "
    Message = Message + "for the verification point MyVP, "
    Message = Message + "then click View Verification Point."
  MsgBox Message
End Function
```
## **Ownership of Custom Verification Point Files**

Verification point files are associated with, or "owned" by, the following Robot or TestManager log features:

- **TestManager log** If you delete a log, all of that log's events (including standard and custom verification point entries) are deleted. This includes the logged baseline and actual data files pointed to by SQAVpGetBaselineFileName and SQAVpGetActualFileName. However, the current baseline data file pointed to by SQAVpGetCurrentBaselineFileName remains.
- **Robot verification point**  $-If$  you delete a custom verification point from the verification point list in the Asset pane, the associated current baseline data file pointed to by SQAVpGetCurrentBaselineFileName is deleted. However, the logged baseline and actual data files remain.
- Robot script *–* If you delete a script, all verification points and associated current baseline files are deleted. However, the log associated with the script as well as the logged baseline and actual data files remain.

# **Comparing Environment States**

Robot is shipped with a utility called the VeriTest-Rational Installation Analyzer<sup>™</sup>. This utility is designed to help you detect changes in the environment of a Windows system before and after the performance of some task (such as the installation of an application-under-test) that affects the system's environment.

You can run the Installation Analyzer directly by running ANALYZER.EXE in the default Rational Test directory. Alternatively, you can run the Analyzer within a Robot script, as this section describes.

For more information about the Installation Analyzer, see USING.HTM in the Rational Test directory.

## **Why Compare Environment States?**

Comparing environment states is useful in situations such as these:

- To test whether a given task in the application-under-test has the *unintended* result of changing the system's environment.
- To test whether a given task causes *intended* changes in the system's environment, and whether these changes remain consistent in build after build of the application-under-test.

## **What Environment State Changes Are Detected?**

The Installation Analyzer detects environment changes such as:

- Registry settings
- Changes to the files WIN.INI, SYSTEM.INI, AUTOEXEC.BAT, and CONFIG.SYS
- File and file extension changes

## **Using the Environment State Comparison Commands**

You must manually script an environment state comparison.

Use the following SQABasic commands when setting up an environment state comparison:

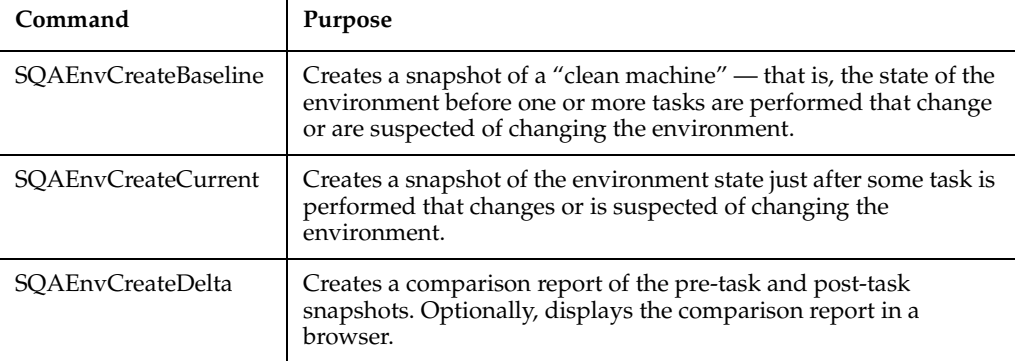

See Chapter 6, C*ommand Reference*, for syntax information on these commands.

## **When to Use the Environment State Comparison Commands**

Follow these guidelines when using the environment state comparison commands in a script:

- Call SQAEnvCreateBaseline near the beginning of your script, before performing any tasks with your application-under-test that might affect the environment state.
- After you perform a task with the application-under-test and you want to see if the task has affected the environment state, do the following:
	- ❑ Call SQAEnvCreateCurrent to capture a snapshot of the current state of the environment.

❑ Call SQAEnvCreateDelta to compare the current snapshot with the baseline snapshot. Optionally, this command lets you display the comparison results in a browser.

Typically, you call SQAEnvCreateBaseline only once in a script. You call SQAEnvCreateCurrent and SQAEnvCreateDelta whenever you want to test the current state of the environment.

A snapshot captured with SQAEnvCreateCurrent can be used as both a post-task snapshot and, at a later point in the script, as a pre-task snapshot. For example, you might want to compare the post-task snapshot captured after you installed the application-under-test with a current snapshot taken after you perform a particular task with the application-under-test. In this case, both snapshots are created with SQAEnvCreateCurrent.

#### **Specifying the Areas of the Environment to Test**

By default, the environment state commands take snapshots of the following areas:

- Your local hard drive
- The following Registry hives:
	- ❑ HKEY\_LOCAL\_MACHINE
	- ❑ HKEY\_CURRENT\_USER
	- ❑ HKEY\_CLASSES\_ROOT
- File extensions

Before you run a script that takes a snapshot of the environment, you can change the defaults as follows:

- **1** Run the Installation Analyzer ANALYZER.EXE. By default, it is located in the Rational Test directory.
- **2** Click **Tools**  $\rightarrow$  **Options.**
- **3** Specify the areas you want to test.
- **4** To set the areas you specified as the default areas to test, select Save Settings.
- **5** Click OK, and then close the Installation Analyzer.

#### **Example of an Environment State Comparison**

The following example uses SQAEnvCreateBaseline to capture a snapshot of a "clean machine" — that is, a snapshot of the environment before any tasks are performed that might change the state of the environment. The example then calls SQAEnvCreateCurrent to capture a snapshot of the environment after each of the following tasks is performed:

- The sample application Classics Online is installed.
- The Classics Online application is executed.
- The Classics Online application is uninstalled.

After each of these tasks, the example calls SQAEnvCreateDelta to compare the current state of the environment to the "clean-machine" state captured with SQAEnvCreateBaseline. The results are displayed in a browser.

This example requires either Microsoft Systems Installer (MSI) or Windows 2000.

To run this example, copy it from the SQABasic online Help. Run the Help and search for *environment state, complete example* in the Help Index tab.

```
'=================================================================
' 
' Script Copyright (c) 2000 by Rational Software
' Author: Pete Jenney - pjenney@rational.com
' Date: 18-Jan-2000
' Notes: Script to demonstrate the use of the SQAEnv* commands in
        the testing process.
' Depends: Microsoft System Installer (MSI) and/or Windows 2000
' 
'=================================================================
'$Include "sqautil.sbh" 
Sub Main
    Dim Result As Integer
    Dim szSampleInstall As String
' Create a baseline snapshot
    Result = SQAEnvCreateBaseLine("CleanMachine")
   If ( Result = 0 ) Then
        MsgBox "Failed to create Environment Baseline!",16,"Error!"
        SQALogMessage sqaFail,"Failed to create Baseline Snapshot!",""
        Exit Sub
    End If
' Install the application
   szSampleInstall = "msiexec /qb+ /i """ \&SQAGetDir(SQA_DIR_REPOSITORY) & "Samples\" &
          "ClassicsOnline.msi"""
```

```
 StartApplication szSampleInstall
   Result = WindowVP (Exists, "Caption=Rational Test Samples - Classics Online", _ 
              "VP=Complete Dialog;Wait=1,120")
    If( Result = 0 ) Then
        MsgBox "Completion Dialog never appeared", 16, "Error!"
         SQALogMessage sqaFail,"Completion Dialog never appeared",""
        Exit Sub
    End If
   Window SetContext,
         "Caption=Rational Test Samples – ClassicsOnline;" + _ 
         "Level=2;State=Disabled", "Activate=0"
   Label Click, "Text=Please wait while Windows configures " +
             "Rational Test Samples - Classics" 
   Window SetContext,
             "Caption=Rational Test Samples - Classics Online", ""
    PushButton Click, "Text=OK"
' Create the PostInstall snapshot
    Result = SQAEnvCreateCurrent("PostInstall")
    If( Result = 0 ) Then
      MsgBox "Failed to create PostInstall Environment Snapshot!", _
             16, "Error!"
      SQALogMessage sqaFail, "Failed to create PostInstall " + _
              "Environment Snapshot!", ""
      Exit Sub
    End If
' Create the Delta Report
    Result = SQAEnvCreateDelta("CleanMachine", "PostInstall", 1)
   If ( Result = 0 ) Then
      MsgBox "Failed to create CleanMachine/PostInstall Report!", _
             16, "Error!"
      SQALogMessage sqaFail, + _
              "Failed to create CleanMachine/PostInstall Report!",""
      Exit Sub
    End If
' Prompt the user to continue or abort 
    Result=MsgBox("Press OK to continue or Cancel to halt testing", _
             65, "Action")
   If ( Result = 2 ) Then
         SQALogMessage sqaFail, "Testing halted by user at " + _
             "CleanMachine/PostInstall Report", ""
        Exit Sub
    End If
' Exercise the application
    CallScript "PlayWithClassics"
```

```
' Create the PostRun snapshot
    Result = SQAEnvCreateCurrent("PostRun")
    If( Result = 0 ) Then
        MsgBox "Failed to create PostRun Environment Snapshot!", _
            16, "Error!"
        SQALogMessage sqaFail, _
            "Failed to create PostRun Environment Snapshot!", ""
        Exit Sub
    End If
' Create the Delta Report
    Result = SQAEnvCreateDelta("PostInstall", "PostRun", 1)
    If( Result = 0 ) Then
        MsgBox "Failed to create PostInstall/PostRun Report!", _ 
            16, "Error!"
        SQALogMessage sqaFail, _
            "Failed to create PostInstall/PostRun Report!", ""
        Exit Sub
    End If
' Prompt the user to continue or abort
    Result=MsgBox("Press OK to continue or Cancel to halt testing", _
            65, "Action")
    If( Result = 2 ) Then
        SQALogMessage sqaFail, "Testing halted by user at " + _
             "PostInstall/PostRun Report", ""
        Exit Sub
    End If
' Uninstall the application
   szSampleInstall = "msiexec /qb+ /x """ \&SOAGetDir(SOA_DIR_REPOSITORY) & "Samples\" &
             "ClassicsOnline.msi"""
    StartApplication szSampleInstall
   Result = WindowVP (Exists,
             "Caption=Rational Test Samples - Classics Online", _
             "VP=Complete Dialog;Wait=1,120")
    If( Result = 0 ) Then
        MsgBox "Error!", 16, "Completion Dialog never appeared"
        SQALogMessage sqaFail,"Completion Dialog never appeared",""
        Exit Sub
    End If
   Window SetContext,
             "Caption=Rational Test Samples - Classics Online;" + _
             "Level=2;State=Disabled", "Activate=0"
   Label Click, "Text=Please wait while Windows configures " +
             "Rational Test Samples - Classics"
   Window SetContext,
             "Caption=Rational Test Samples - Classics Online", ""
    PushButton Click, "Text=OK"
```

```
' Create the PostUninstall snapshot
     Result = SQAEnvCreateCurrent("PostUninstall")
     If( Result = 0 ) Then
      MsgBox "Failed to create PostUninstall Environment " + _
             "Snapshot!", 16, "Error!"
       SQALogMessage sqaFail, "Failed to create PostUninstall " + _ 
             "Environment Snapshot!", ""
       Exit Sub
     End If
' Create the Delta Report
     Result = SQAEnvCreateDelta("CleanMachine", "PostUninstall", 1)
    If ( Result = 0 ) Then
         MsgBox "Failed to create PostUninstall/CleanMachine " + _
             "Report!", 16, "Error!"
         SQALogMessage sqaFail, "Failed to create " + _
             "PostUninstall/CleanMachine Report!", ""
         Exit Sub
     End If
End Sub
```
# **Displaying Messages in Robot**

During playback, you can use the following commands to display messages in the Robot console window and in the TestManager log:

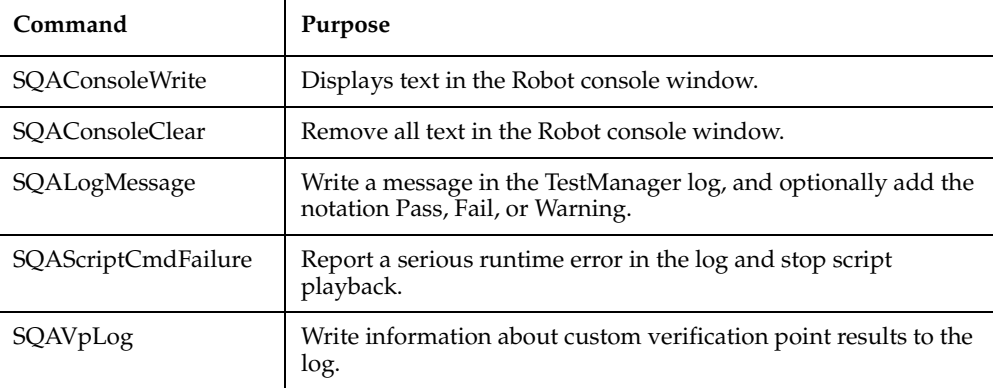

For more information about SQAVpLog, see *Managing Custom Verification Points* on page 5[-Managing Custom Verification Points](#page-127-0). The following sections describe the other messaging commands.

**Note:** You can also display a message in a dialog box during runtime with the SQABasic command MsgBox. However, the dialog box must be explicitly dismissed before the script can continue running.

## **Displaying Messages in the Console Window**

The console window is the area just below the Robot script area. Typically, this area is reserved for your messages.

However, Robot may write certain system messages to the console window. For example:

- Robot reports script command failures in the console window.
- Robot may display a message in the console window if it detects that you are testing a Java environment that is not ready for Robot due to the use of old class libraries or the lack of a Java enabler.

## **Displaying the Console Window**

If the console window is not displayed, take either or both of these actions to display it:

- Make sure the **Output** choice on the **View** menu is checked.
- **■** If the **Output** choice is checked but the console window is still not displayed, click the Console tab in the lower left corner of the Robot main window:
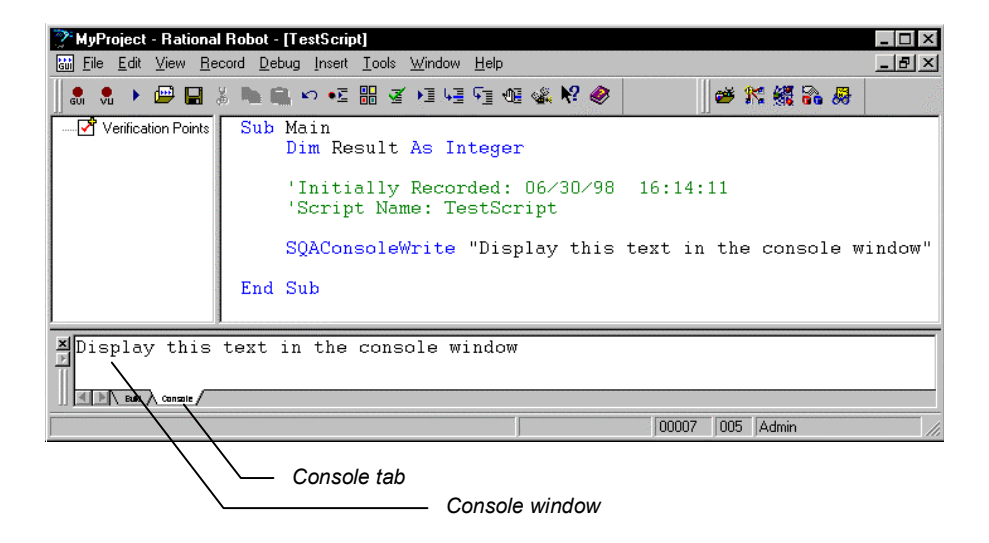

# **Writing to the Console Window**

Use SQAConsoleWrite to write text to the console window.

You can insert a carriage return through Chr\$(13). For example, to display a blank line between the text Line1 and Line2, call:

SQAConsoleWrite "Line1" + Chr\$(13) + Chr\$(13) + "Line2"

If SQAConsoleWrite is called multiple times during playback, subsequent messages are appended to the original message.

# **Removing Messages from the Console Window**

Robot clears the console window at the beginning of playback.

To explicitly clear text from the console window, call SQAConsoleClear.

## **Displaying Messages in the TestManager Log**

You can display messages in the log through SQALogMessage and through SQAScriptCmdFailure.

**Note:** SQAVpLog also writes messages to the log. For more information, see *Managing Custom Verification Points* on page 5[-Managing Custom Verification Points](#page-127-0).

# **Using SQALogMessage**

This command writes an entry in the **Event Type** column of the TestManager log. You can use this command to report the success or failure of an event, or to display any informational text you choose.

In addition to the information in the **Event Type** column, you can insert the notation Pass, Fail, or Warning in the Result column. If you insert Fail, the log reports Fail for the entire script.

You can also include a description of the event or informational text you display. The description appears in the Result tab of the Log Event Properties dialog box.

Here is an example of an SQALogMessage command and how its arguments are displayed in the log:

SQALogMessage sqaPass, "Fixed button float!", "Defect resolved" This is the text that is displayed in the TestManager log:

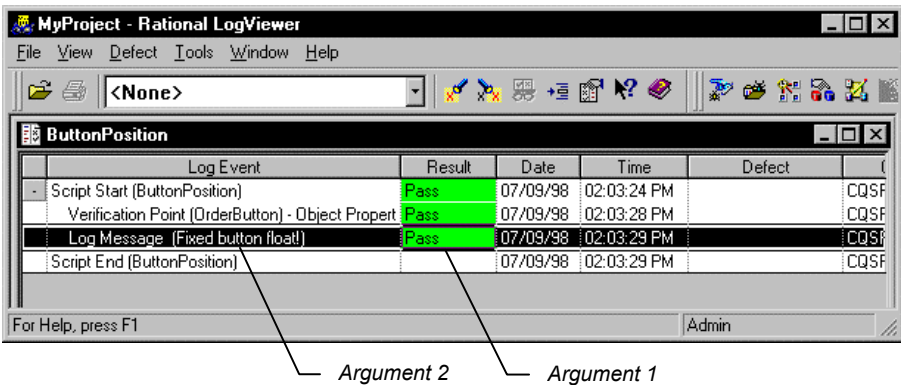

And this is the text that's displayed in the Log Event - Log Message dialog box:

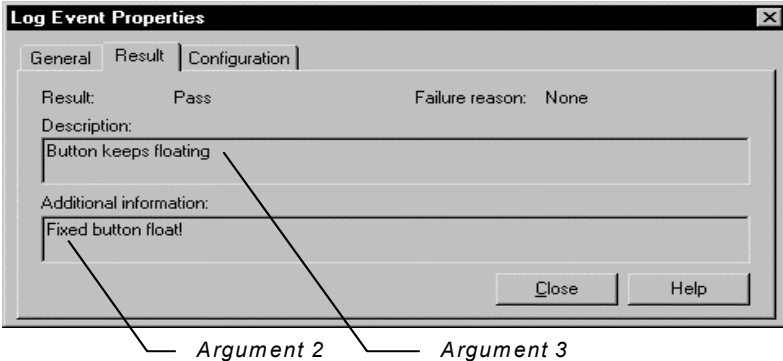

To display the Log Event - Log Message dialog box:

- **1** In the TestManager log, right-click the message you displayed in the Event Type column.
- **2** Click Properties.

# **Using SQAScriptCmdFailure**

This command writes and message to the TestManager log and *stops the execution of the script*. Use this command only for reporting serious events.

SQAScriptCmdFailure takes just one argument — the description of the event.

This command displays the following text in the log:

- The text "Script Command Failure" appears in the Event Type column. You can't modify this text.
- The notation Fail appears in the Result column. You can't modify it.
- The text you provide through this command is displayed in the Log Event Script Command Failure dialog box.

To display the Log Event - Script Command Failure dialog box:

- **1** In the TestManager log, right-click the text "Script Command Failure" in the Event Type column.
- **2** Click Properties.

In addition, the description you provide of the script command failure and the line where it occurs are displayed in the Robot console window.

# **Using Datapools**

A **datapool** is a test dataset. It supplies data values to the variables in a script during script playback.

Datapools let you automatically pump test data to a script that is being played back repeatedly, allowing the script to send a different set of data to the server in each iteration.

If you do not use a datapool during script playback, the same values (the values that were captured when you recorded the script) are sent to the server each time the script is executed.

For example, suppose you record a script that sends order number 53328 to a database server. If you play back this script 100 times, order number 53328 is sent to the server 100 times. If you use a datapool, each iteration of the script can send a different order number to the server.

To access the data in a datapool from a GUI script, you must add the datapool commands manually, as described in the following sections.

# **Summary of Datapool Commands**

These are the SQABasic commands that let you access the data in a datapool.

- SQADatapoolClose Close the specified datapool.
- SQADatapoolFetch Move the datapool cursor to the next row.
- SQADatapoolOpen Open the specified datapool.
- SQADatapoolRewind Reset the cursor for the specified datapool.
- SQADatapoolValue Retrieve the value of the specified datapool column.

See Chapter 6, *Command Reference*, for syntax information about these commands.

# **Using Datapools with GUI Scripts**

A GUI script can access a datapool when it is played back in Robot. Also, when a GUI script is played back in a TestManager suite, the GUI script can access the same datapool as other GUI scripts and/or VU scripts.

There are differences in the way GUI scripts and VU scripts are set up for datapool access:

■ You must add datapool commands to GUI scripts manually while editing the script in Robot. Robot adds datapool commands to VU scripts automatically.

There is no DATAPOOL CONFIG statement in a GUI script. The SQADatapoolOpen command defines the access method to use for the datapool.

The following are the general tasks involved in providing access to a datapool from a GUI script. These tasks are not in a fixed order — you can create the datapool at any point:

- Record the GUI script.
- Add datapool commands to the script.
- Create the datapool.

# **Recording a GUI Script**

During GUI recording, as you provide values to the client application, follow the guidelines below. These guidelines will simplify the task of adding datapool commands to the script after you record it.

■ Before you provide a value to the client application, insert a comment that describes the value you are providing. Later, when you are editing the script, comments will simplify the task of searching for the values you provided during recording.

To insert a comment, click the **Comment** button on the GUI Insert floating toolbar.

■ Specify a value for each application field that is to be supplied with a datapool value during script playback. Do this even for fields that contain default values.

Remember, during GUI recording, that Robot records your GUI actions. If you do not act on a field that contains a default value, that field object and its default value will not appear in the script. You will either have to re-record that portion of the script or add the information to the script manually.

# **Adding Datapool Commands to a GUI Script**

Once you have recorded values for all of the fields in the client application that require values from the datapool, edit the script and perform the following basic tasks:

- Reference the sqautil.sbh header file.
- Substitute variables for the literal values that you provided during recording.
- Add datapool commands that open the datapool, fetch a row of data from the datapool, retrieve the individual values in the fetched row, and assign each value to a script variable.

The following code fragment highlights the role of the primary datapool commands:

```
'$Include "sqautil.sbh"
Sub Main
  ... Declare variables with Dim statements
  ' Open a datapool named CD Orders
  dp=SQADatapoolOpen("CD Orders")
  ' Perform the transaction 100 times, using a new 
  ' set of data from the datapool each time
  For x = 1 to 100
        ' Fetch a row from the datapool
         Call SQADatapoolFetch(dp)
        ' Begin the transaction
        ' Credit Card Number
        Window SetContext, "Caption=Make An Order", ""
        EditBox Click, "ObjectIndex=3", "Coords=13,11"
        ' Assign ccNum a value from datapool column #4
        Call SQADatapoolValue(dp,4,ccNum) 
        InputKeys ccNum ' Pass the datapool value to the application
           ...' Assign other datapool values to other variables
        Next x
        Call SQADatapoolClose(dp)
```
End Sub

For details about using these datapool commands and the SQADatapoolRewind command, see the *SQABasic Language Reference*.

## **Substituting Variables for Literal Values**

The values that you provided during recording are included in the script as literal values. If you do not substitute a variable for a literal value, the literal value is sent to the server each time the transaction is executed.

The recorded literal values are represented in the script in various ways. For example, if you type a value into an edit box, the InputKeys command specifies the characters you typed. If you click an item in a combo list box, the value is specified in the *parameters* argument of ComboListBox.

#### **Edit Box Example**

The following is an example of how Robot records the value Fred as it is typed into an edit box:

```
'Customer's First Name
  EditBox Click, "ObjectIndex=5", "Coords=104,12" 
InputKeys "Fred"
```
And the following is an example of replacing that literal value with the variable *fName*:

```
'Customer's First Name
EditBox Click, "ObjectIndex=5", "Coords=104,12" 
Call SQADatapoolValue(dp,1,fName)
InputKeys fName
```
#### **Combo List Box Example**

The following is an example of how Robot records the value Discover as it is selected from a list of credit card types:

```
'Credit Card Type
ComboBox Click, "ObjectIndex=1", "Coords=104,7"
ComboListBox Click, "ObjectIndex=1", "Text=Discover"
```
And the following is an example of replacing that literal value with the variable *ccType*:

```
'Credit Card Type
ComboBox Click, "ObjectIndex=1", "Coords=104,7"
Call SQADatapoolValue(dp,5,ccType)
ComboListBox Click, "ObjectIndex=1", "Text=" + ccType
```
# <span id="page-150-0"></span>**Assigning Datapool Values to Variables**

Once you substitute variables for the literal values that you recorded, you assign datapool values to the variables. You do so through the SQADatapoolFetch and SQADatapoolValue commands. Use these commands as follows:

- Call SQADatapoolFetch to retrieve an entire row of values (also called a record) from the datapool.
- Call SQADatapoolValue to retrieve an individual value from the fetched datapool row and assign it to a script variable.

For example, suppose a datapool row consists of three columns of values: Part Number, Part Name, and Unit Price.

- **1** At the beginning of the transaction, just before the lines of code where Robot recorded these three values, call SQADatapoolFetch.
- **2** Next, call SQADatapoolValue three times once for each of the three datapool columns that you are accessing in the fetched row. SQADatapoolValue retrieves a value from the specified column in the fetched row and assigns the value to a script variable.

In the following example, SQADatapoolValue retrieves a value from the first column in the fetched datapool row and assigns the value to the variable *fName*:

```
'Customer's First Name
EditBox Click, "ObjectIndex=5", "Coords=104,12" 
Call SQADatapoolValue(dp,1,fName)
InputKeys fName
```
Optionally, SQADatapoolValue can refer to the column by column name rather than by column number. In the following example, the datapool column name *fName* matches the variable name *fName*:

```
Call SQADatapoolValue(dp,"fName",fName)
```
If you refer to the datapool column by name, the reference must match the datapool column name exactly, including a case match.

Datapool column names and column numbers are indicated in the TestManager Datapool Specification dialog box and in the TestManager Edit Datapool dialog box.

# **Creating a Datapool**

You use TestManager to create datapools and to automatically generate datapool data.

Although there are differences in setting up datapool access in GUI scripts and VU scripts, you define a datapool for either type of script using TestManager in exactly the same way.

# **Finding Out What Data Types You Need**

One of the tasks you perform when creating and defining a datapool in TestManager is to assign data types to the datapool columns.

To decide whether to assign a standard data type or a user-defined data type to each datapool column, you need to know the kinds of values that will be supplied to script variables during playback — for example, whether a variable will contain names, dates, order numbers, and so on.

After recording a script, search the script for each value that you provided to the application during recording. Later, you will replace these literal values with variables (as described on page 5-[Assigning Datapool Values to Variables](#page-150-0)). During playback, the variables will be supplied values from the datapool.

#### **Finding Values in GUI Scripts**

The following are two examples of literal values in GUI scripts. The values are in bold type:

```
'Credit Card Type
ComboBox Click, "ObjectIndex=1", "Coords=104,7"
ComboListBox Click, "ObjectIndex=1", "Text=Discover"
'Credit Card Expiration Date
EditBox Left_Drag, "ObjectIndex=4", "Coords=19,13,16,12"
InputKeys "12/31/99"
```
To simplify the task of searching for values, insert a descriptive comment into the script before providing a value to the client application during recording.

**Note:** The only values that Robot records are those that you specifically provide during recording. if you accept a default, Robot doesn't record that value.

#### **Example GUI Script**

The following GUI script was edited to access the CD Orders datapool:

```
'$Include "sqautil.sbh"
Sub Main
Dim Result As Integer
'Initially Recorded: 05/06/98 17:56:15
'Script Name: CD Order
Dim x as Integer
Dim dp as Long \overline{ } ' Reference to datapool
'Variables to be assigned data from datapool
Dim ccNum as String
Dim ccType as String
Dim ccExpDate as String
Dim fName as String
Dim lName as String
Dim custID as String
' Open a datapool named CD Orders
dp=SQADatapoolOpen("CD Orders")
' Execute transaction 100 times.
```

```
For x = 0 to 99
     ' Fetch a row from the datapool
     Call SQADatapoolFetch(dp)
   'Begin the order
  Window SetContext,"Caption=Classics Online;Class=ThunderForm",""
   PushButton Click, "Text=Order It!"
  Window SetContext, "Caption=Classics Login", ""
    PushButton Click, "Text=OK"
   ' The following section uses data from the CD Orders datapool
   'Credit Card Number
  Window SetContext, "Caption=Make An Order", ""
     EditBox Click, "ObjectIndex=3", "Coords=13,11"
  Call SQADatapoolValue(dp,4,ccNum)
     InputKeys ccNum
     'Credit Card Type
     ComboBox Click, "ObjectIndex=1", "Coords=104,7"
     Call SQADatapoolValue(dp,5,ccType)
     ComboListBox Click, "ObjectIndex=1", "Text=" + ccType
     'Credit Card Expiration Date
     EditBox Left_Drag, "ObjectIndex=4", "Coords=19,13,16,12"
     Call SQADatapoolValue(dp,6,ccExpDate)
     InputKeys ccExpDate
     'Customer's First Name
     EditBox Click, "ObjectIndex=5", "Coords=104,12" 
     Call SQADatapoolValue(dp,1,fName)
     InputKeys fName
     'Customer's Last Name
     EditBox Left_Drag, "ObjectIndex=6", "Coords=67,4,-309,15"
     Call SQADatapoolValue(dp,2,lName)
     InputKeys lName
     'Customer's ID
     EditBox Left_Drag, "ObjectIndex=7", "Coords=115,11,-305,20"
     Call SQADatapoolValue(dp,3,custID)
     InputKeys custID
     'Place the order
     PushButton Click, "Text=Place Order"
     'Acknowledge the placement of the order
     Window SetContext, "Caption=Classics Online;Class=#32770", ""
     PushButton Click, "Text=OK"
Next x ' End the current transaction
Call SQADatapoolClose(dp)
```
End Sub

# **Accessing External Applications**

SQABasic lets you access applications through dynamic data exchange (DDE) and through object linking and embedding (OLE).

# **Dynamic Data Exchange (DDE)**

**DDE** is a process by which two applications communicate and exchange data. One application can be an SQABasic script.

# **Opening a DDE Channel**

To "talk" to another application and send it data, open a connection (called a DDE channel) using the statement DDEInitiate.

DDEInitiate requires two arguments:

- **DDE application name.** This name is usually the name of the .EXE file used to start the application. Specify the name without the .EXE extension. For example, the DDE name for Microsoft Word is WINWORD.
- **Topic name**. This name is usually a filename to get or send data to, although there are some reserved DDE topic names, such as System. See the application's documentation for a list of the available topic names.

The application must already be running before you can open a DDE channel. To start an application, use the Shell command.

# **Communicating with the Application**

After you open a channel to an application, you can get text and numbers (DDERequest), send text and numbers (DDEPoke), or send commands (DDEExecute). See the application's documentation for a list of supported DDE commands.

To make sure the application performs a DDE task as expected, use DDEAppReturnCode. If an error does occur, your program can notify the user.

# **Closing the Channel**

When you're finished communicating with the application, you should close the DDE channel using DDETerminate. Because you have a limited number of channels available at once (depending on the operating system in use and the amount of memory you have available), it's a good idea to close a channel as soon as you finish using it.

# **Objects**

SQABasic supports OLE2 Object Handling. OLE2 provides the ability to link and embed objects from one application into another. Key OLE2 terms:

- **Objects** are the end products of a software application, such as a spreadsheet, graph, or document objects, and OLE Automation objects. Each application has its own set of properties and methods that change the characteristics of an object.
- **Properties** affect how an object behaves. For example, width is a property of a range of cells in a spreadsheet, colors are a property of graphs, and margins are a property of word processing documents.
- **Methods** cause the application to do something to an object. Examples are Calculate for a spreadsheet, Snap to Grid for a graph, and AutoSave for a document.

SQABasic lets you access an external object and use the originating application to change properties and methods of that object.

Before you can use an object in a procedure, you must access the application associated with the object by assigning the object to an object variable. Then you attach an object name (with or without properties and methods) to the variable to manipulate the object.

For example code, see the Overview topic for the Set statement in the SQABasic online Help.

# **Step 1: Create an Object Variable to Access the Application**

In the lines of code below, the Dim statement creates an object variable called visio. The Set statement associates the variable visio with the VISIO application by calling the GetObject function:

```
Dim visio as Object
...
Set visio = GetObject(,"visio.application") ' find Visio
```
Note that GetObject is used if the application is already open on the Windows desktop. Use CreateObject if the application is not open.

# **Step 2: Use Methods and Properties to Act on Objects**

To access an object, property or method, use this syntax:

*appvariable.object appvariable.object.property appvariable.object.method*

For example, visio.documents.count references the Count method of the Document object for the VISIO application.

Optionally, you can create a second object variable and assign the Document object to it using VISIO's Document method, as the following Set statement shows:

```
dim doc as Object 
dim I as Integer, doccount as Integer
dim msgtext as String
doccount = visio.documents.count
If doccount = 0 then
     MsgBox "No open Visio documents."
   else
     msgtext = "The open files are: " & Chr$(13)
    For i = 1 to doccount
          Set doc = visio.documents(i)
          msgtext = msgtext & chr$(13) & doc.name
     Next I
End If
```
**Note:** Object, property, and method names vary from one application to another. See the application's documentation for the applicable names to use.

Accessing External Applications

# **Part 3: Command Reference**

# 6 **Command Reference**

This command reference contains the following categories of information:

- The Microsoft Basic **functions**, **statements**, and **operators** that SQABasic supports.
- SQABasic command additions to standard Basic. Most additions fall into these categories:

Datapool commands - Access data in a datapool.

**Object Scripting commands** – Access objects and object properties.

**Timing and Coordination commands** – Time user activities and control the rate of script playback.

**User Action commands** – Capture a user's keyboard and mouse actions during recording.

Utility commands – Perform a variety of tasks in an SQABasic script.

**Verification Point commands** – Compare the results of a user action during recording to the results of the same action when it's later played back.

In addition to the above categories of command additions, SQABasic provides the following new commands — the Assert statement, the GetField function, the SetField function, and the metacommands '\$CStrings, '\$Include, and 'NoCStrings.

# **Abs**

Returns the absolute value of a number.

## **Category**

Function

## **Syntax**

**Abs**(*number*)

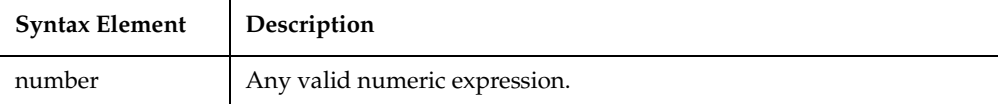

#### **Comments**

The data type of the return value matches the type of the *number*. If *number* is a Variant string (VarType 8), the return value will be converted to VarType 5 (Double). If the absolute value evaluates to VarType 0 (Empty), the return value will be VarType 3 (Long).

#### **Example**

This example finds the difference between two variables, oldacct and newacct.

```
Sub main
Dim oldacct, newacct, count
    oldacct=InputBox("Enter the oldacct number")
    newacct=InputBox("Enter the newacct number")
    count=Abs(oldacct-newacct)
    MsgBox "The absolute value is: " &count
End Sub
```
#### **See Also**

Exp, Rnd, Fix, Sgn, Int, Sqr, Log, Variant

# **AnimateControl**

Performs an action on an animation control.

#### **Category**

User Action command.

# **Syntax**

## **AnimateControl** *action%, recMethod\$, parameters\$*

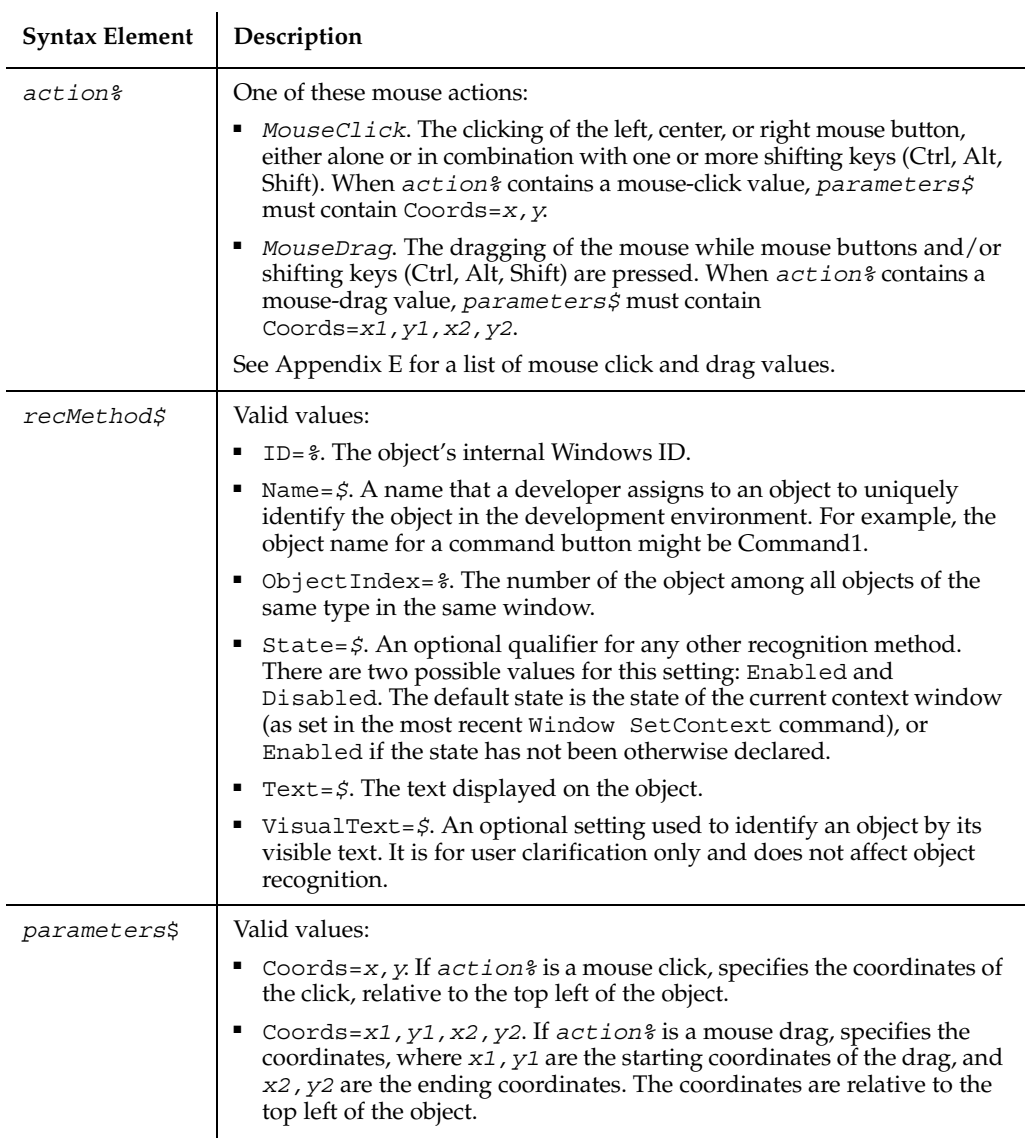

# **Comments**

None.

# **Example**

This example clicks the first animation control in the window (ObjectIndex=1) at *x*,*y* coordinates of 50,25.

**AnimateControl** Click, "ObjectIndex=1", "Coords=50,25"

## **See Also**

AnimateControlVP

# **AnimateControlVP**

Establishes a verification point for an animation control.

## **Category**

Verification Point command.

#### **Syntax**

*Result* = **AnimateControlVP**(*action%*,*recMethod\$*,*parameters\$*)

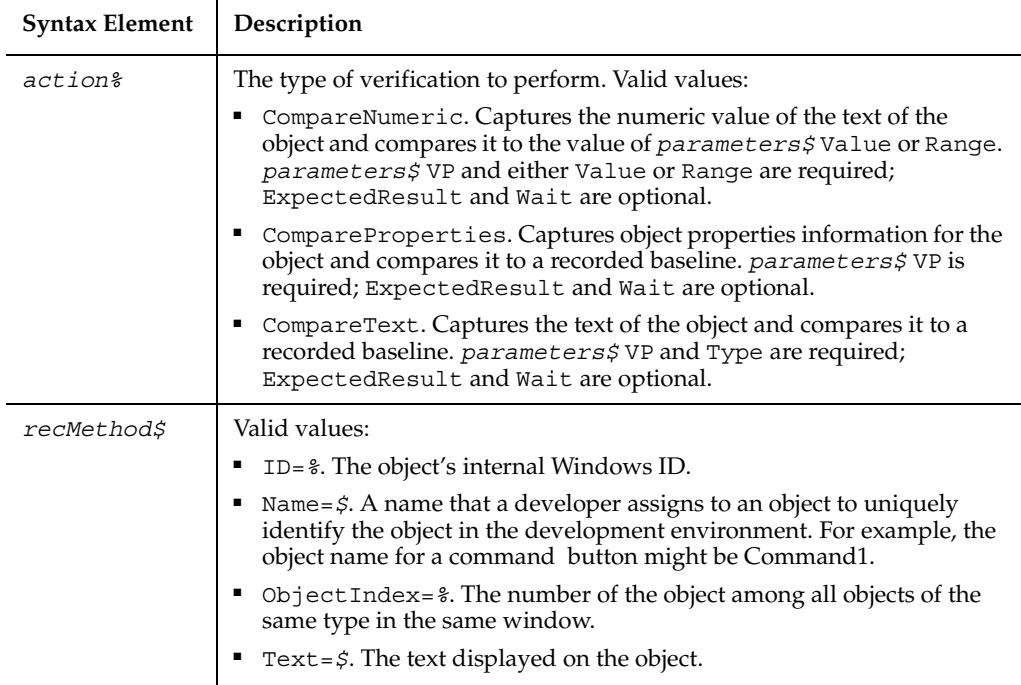

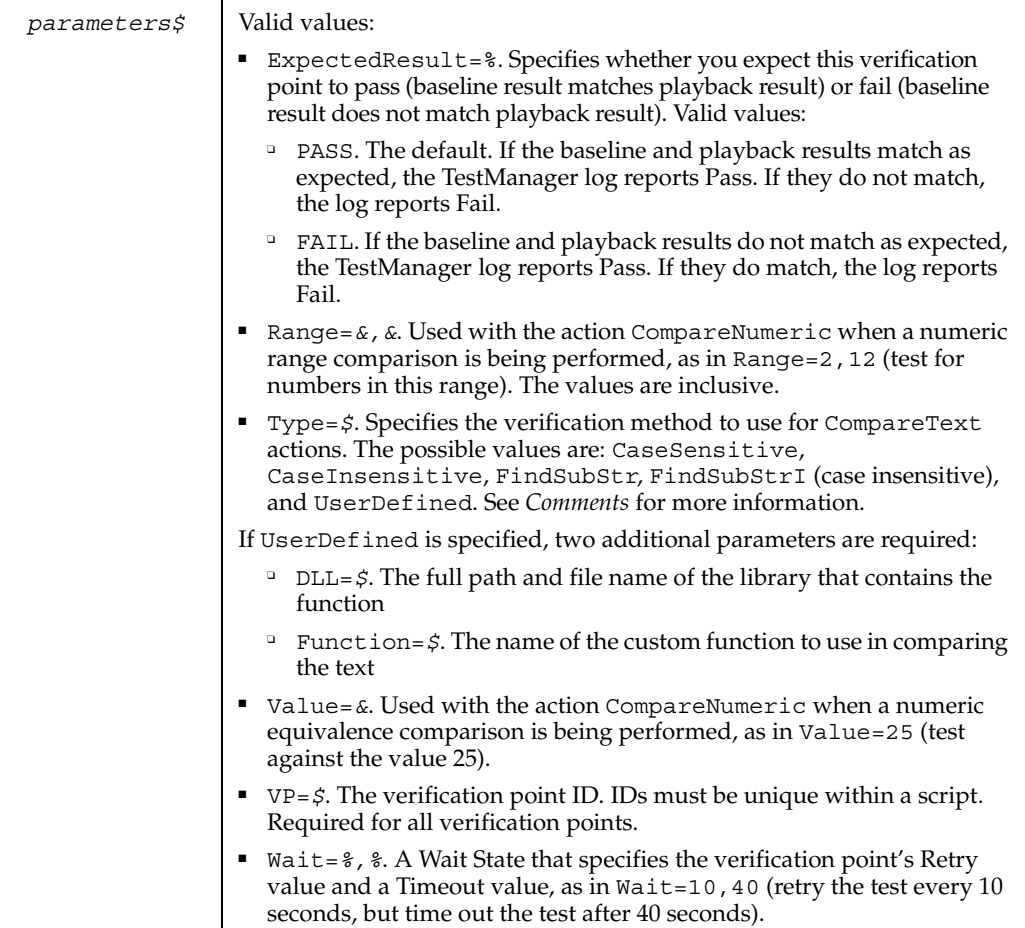

#### **Comments**

This function returns 1 if the action performed passes or 0 if the action performed fails. See the TestManager log for an explanation of any failures.

With the Type=\$ parameter, CaseSensitive and CaseInsensitive require a full match between the current baseline text and the text captured during playback.

With FindSubStr and FindSubStrI, the current baseline can be a substring of the text captured during playback. The substring can appear anywhere in the playback text. To modify the current baseline text, double-click the verification point name in the Robot Asset pane (to the left of the script).

## **Example**

This example captures the properties of the first animation control in the window (ObjectIndex=1) and compares them to the recorded baseline in verification point TEST1A.

```
Result = AnimateControlVP (CompareProperties, "ObjectIndex=1", 
"VP=TEST1A")
```
#### **See Also**

AnimateControl

# **AppActivate**

Activates an application window.

#### **Category**

Statement.

#### **Syntax**

**AppActivate** *title\$*

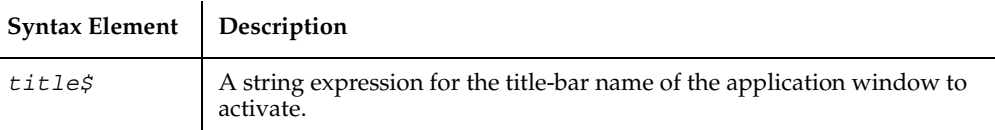

#### **Comments**

*Title* must match the name of the window character for character, but the comparison is not case-sensitive. For example, "Notepad" is the same as "notepad" or "NOTEPAD". If there is more than one window with a name matching *title,* a window is chosen at random.

AppActivate changes the focus to the specified window but does not change whether the window is minimized or maximized. Use AppActivate with the InputKeys statement to send keys to another application.

#### **Example**

This example runs Microsoft Notepad and types some text into the editor.

```
Sub Main
    StartApplication("notepad.exe")
    AppActivate "Untitled - Notepad"
    DoEvents
    InputKeys "Hello, world.{ENTER}"
End Sub
```
#### **See Also**

InputKeys, Shell

# **Asc**

Returns an integer corresponding to the character code of the first character in the specified string.

#### **Category**

Function.

#### **Syntax**

```
Asc(string$)
```
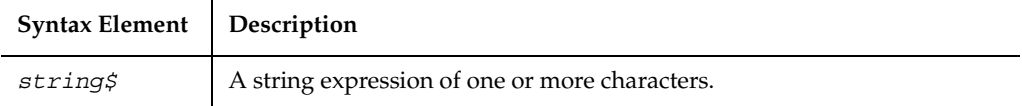

#### **Comments**

To change a character code to a character string, use Chr.

To obtain the first byte of a string, use AscB.

#### **Example**

This example asks the user for a letter and returns its ASCII value.

```
Sub main
    Dim userchar
    userchar=InputBox("Type a letter:")
    MsgBox "The ASC value for " & userchar & " is: " & Asc(userchar)
End Sub
```
#### **See Also**

Chr

# **Assert**

Triggers a runtime error if the condition specified is FALSE.

#### **Category**

Statement.

#### **Syntax**

**Assert** *condition*

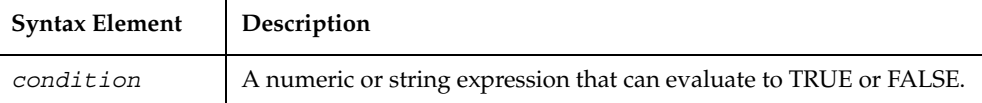

## **Comments**

The Assert statement should be used to handle an application-specific error. An assertion error cannot be trapped by the On Error statement.

Use the Assert statement to ensure that a script is performing as expected.

#### **Example**

None.

## **See Also**

None.

# **Atn**

Returns the angle (in radians) for the arc tangent of the specified number.

#### **Category**

Function.

# **Syntax**

**Atn**(*number*)

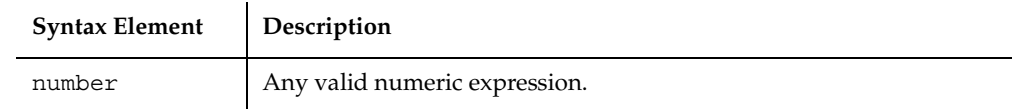

## **Comments**

The Atn function assumes *number* is the ratio of two sides of a right triangle: the side opposite the angle to find and the side adjacent to the angle. The function returns a single-precision value for a ratio expressed as an integer, a currency, or a single-precision numeric expression. The return value is a double-precision value for a long, Variant or double-precision numeric expression.

To convert radians to degrees, multiply by (180/PI). The value of PI is approximately 3.14159.

## **Example**

This example finds the roof angle necessary for a house with an attic ceiling of 8 feet (at the roof peak) and a 16 foot span from the outside wall to the center of the house.

```
Sub main
    Dim height, span, angle, PI
    PI=3.14159
    height=8
    span=16
    angle=Atn(height/span)*(180/PI)
    MsgBox "The angle is " & Format(angle, "##.##") & " degrees"
End Sub
```
# **See Also**

Cos, Sin, Tan,

Derived Trigonometric functions (Appendix D)

# **Beep**

Produces a tone through the computer speaker.

#### **Category**

Statement.

#### **Syntax**

**Beep**

#### **Comments**

The frequency and duration of the tone depends on the hardware.

#### **Example**

This example beeps and displays a message in a box if the variable *balance* is less than 0. (If you have a set of speakers hooked up to your computer, you might need to turn them on to hear the beep.)

```
Sub main
    Dim expenses, balance, msgtext
    balance=InputBox("Enter your account balance")
    expenses=1000
    balance=balance-expenses
    If balance<0 then
       Beep
       MsgBox "I'm sorry, your account is overdrawn."
    Else
       MsgBox "Your balance minus expenses is: " & balance
    End If
End Sub
```
#### **See Also**

InputBox, Print, MsgBox

# **Begin Dialog...End Dialog**

Begins and ends a definition of a dialog box record.

## **Category**

Statement.

**Syntax**

```
Begin Dialog dialogName [x, y,] dx, dy [, caption$]
      [, .dialogfunction ]
                 ' dialog box definition statements
  End Dialog
```
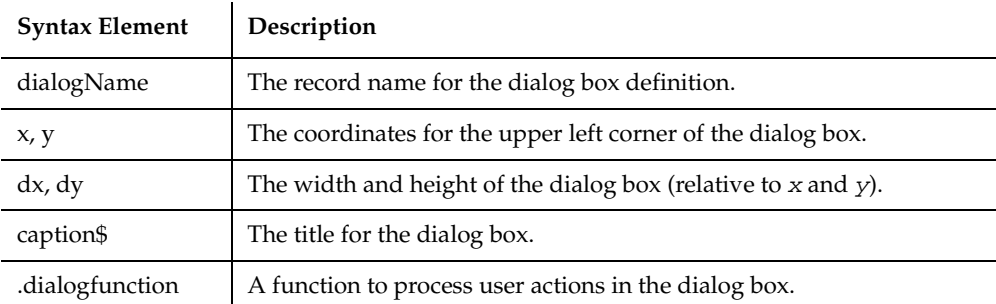

## **Comments**

To create and display a dialog box:

- **1** Define the dialog box and its controls using the Begin Dialog...End Dialog statements and the object definition statements (such as TextBox, OKButton).
- **2** Optionally, use the .dialogfunction argument to call a function you define to handle user actions in the dialog box.
- **3** Use the Dim statement to declare an instance of the dialog box you defined in step 1.
- **4** Display the dialog box using either the Dialog function or the Dialog statement.

For example code, see the Overview topic for the Begin Dialog...End Dialog statement in the SQABasic online Help.

The *x* and *y* coordinates are relative to the upper left corner of the client area of the parent window. The *x* argument is measured in units that are 1/4 the average width of the system font. The *y* argument is measured in units 1/8 the height of the system font. For example, to position a dialog box 20 characters in, and 15 characters down from the upper left hand corner, enter 80, 120 as the *x, y* coordinates. If these arguments are omitted, the dialog box is centered in the client area of the parent window.

The *dx* argument is measured in 1/4 system-font character-width units. The *dy* argument is measured in 1/8 system-font character-width units. For example, to create a dialog box 80 characters wide, and 15 characters in height, enter 320, 120 for the *dx, dy* coordinates.

If the *caption\$* argument is omitted, a standard default caption is used.

The optional *.dialogfunction* function must be defined (using the Function statement) or declared (using Dim) before being used in the Begin Dialog statement. Define the *dialogfunction* with the following three arguments:

```
Function dialogfunction% (id$, action%, suppvalue&) 
... 'function body
End Function
```
Here are the descriptions of the arguments:

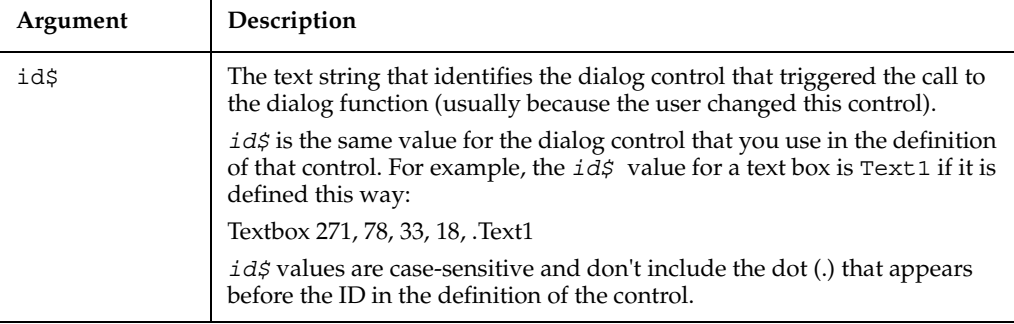

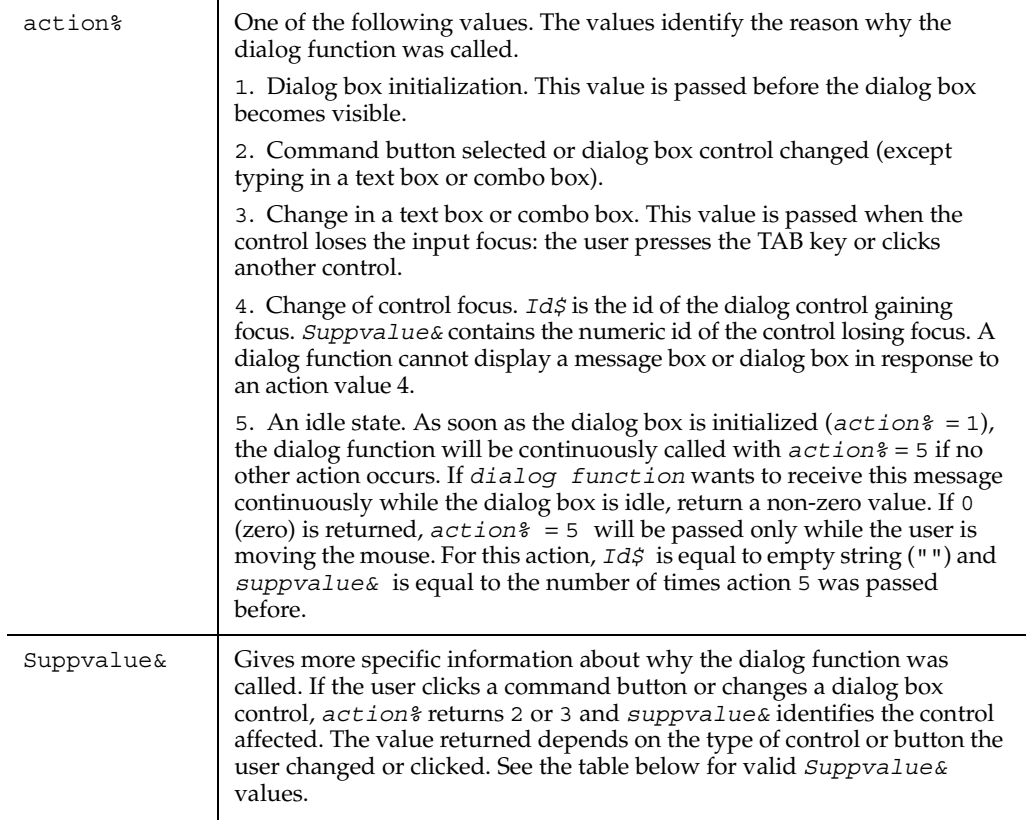

The following table summarizes the possible values for *suppvalue&*:

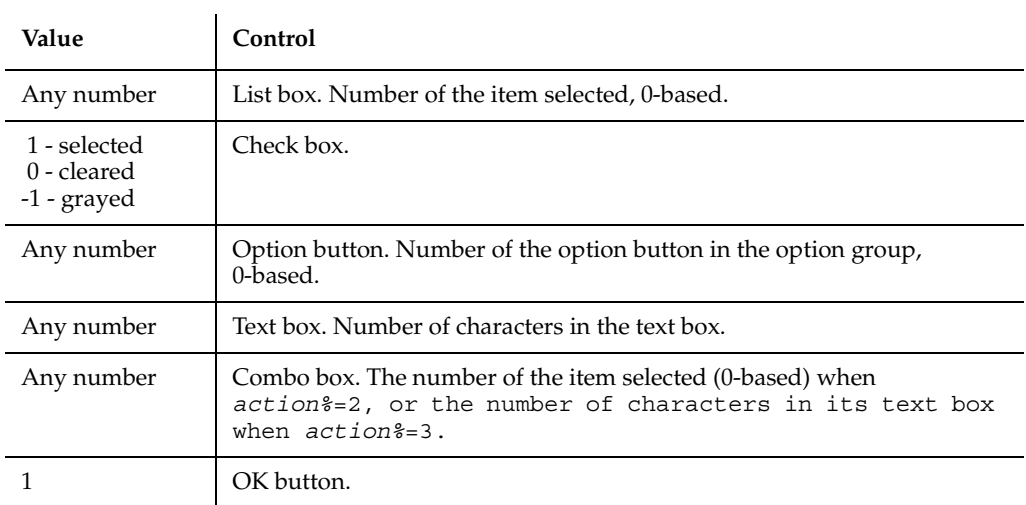

2 Cancel button.

In most cases, the return value of *dialogfunction* is ignored. The exceptions are a return value of 2 or 5 for *action%*. If the user clicks the OK button, Cancel button, or a command button (as indicated by an *action%* return value of 2 and the corresponding *id\$* for the button clicked), and the dialog function returns a non-zero value, the dialog box will *not* be closed.

Unless the Begin Dialog statement is followed by at least one other dialog-box definition statement and the End Dialog statement, an error will result. The definition statements must include an OKButton, CancelButton or Button statement. If this statement is left out, there will be no way to close the dialog box, and the script will be unable to continue executing.

#### **Example**

This example defines and displays a dialog box with each type of item in it: list box, combo box, buttons, etc.

```
Sub main
   Dim ComboBox1() as String
   Dim ListBox1() as String
   Dim DropListBox1() as String
   Dim x as Integer
   ReDim ListBox1(0)
   ReDim ComboBox1(0)
   ReDim DropListBox1(3)
  ListBox1(0)="C:\Combobax1(0)=Dir(TC:\X,Y,Y)For x=0 to 2
   DropListBox1(x)=Chr(65+x) & ":"
  Next x
Begin Dialog UserDialog 274, 171, "SQABasic Dialog Box"
     ButtonGroup .ButtonGroup1
     Text 9, 3, 69, 13, "Filename:", .Text1
     DropComboBox 9, 14, 81, 119, ComboBox1(), .ComboBox1
     Text 106, 2, 34, 9, "Directory:", .Text2
     ListBox 106, 12, 83, 39, ListBox1(), .ListBox2
     Text 106, 52, 42, 8, "Drive:", .Text3
     DropListBox 106, 64, 95, 44, DropListBox1(), .DropListBox1
     CheckBox 9, 142, 62, 14, "List .TXT files", .CheckBox1
     GroupBox 106, 111, 97, 57, "File Range"
     OptionGroup .OptionGroup2
```

```
 OptionButton 117, 119, 46, 12, "All pages", .OptionButton3
        OptionButton 117, 135, 67, 8, "Range of pages", 
.OptionButton4
     Text 123, 146, 20, 10, "From:", .Text6
     Text 161, 146, 14, 9, "To:", .Text7
     TextBox 177, 146, 13, 12, .TextBox4
     TextBox 145, 146, 12, 11, .TextBox5
     OKButton 213, 6, 54, 14
     CancelButton 214, 26, 54, 14
     PushButton 213, 52, 54, 14, "Help", .Push1
   End Dialog
   Dim mydialog as UserDialog
   On Error Resume Next
   Dialog mydialog
   If Err=102 then
     MsgBox "Dialog box canceled."
   End If
End Sub
```
#### **See Also**

Button, ButtonGroup, CancelButton, Caption, CheckBox, ComboBox, Dialog, DropComboBox, GroupBox, ListBox, OKButton, OptionButton, OptionGroup, Picture, StaticComboBox, Text, TextBox

# **Browser**

Performs an action on a Web browser.

#### **Category**

Utility command.

#### **Syntax**

```
Browser action$, recMethod$, parameters$
```
**Syntax Element Description**

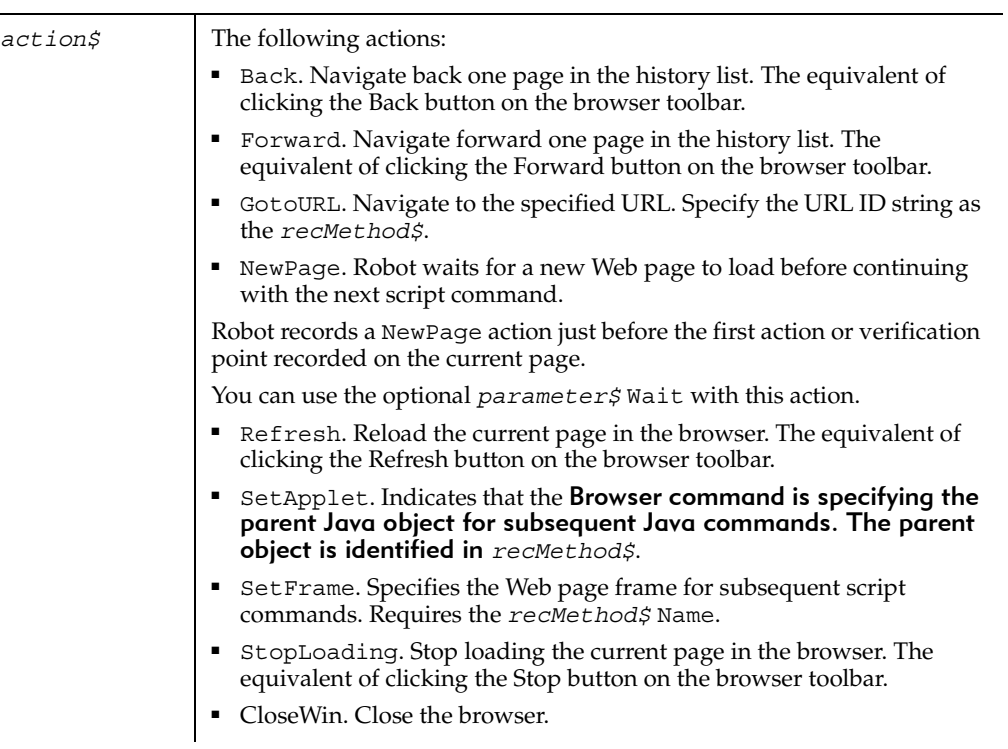

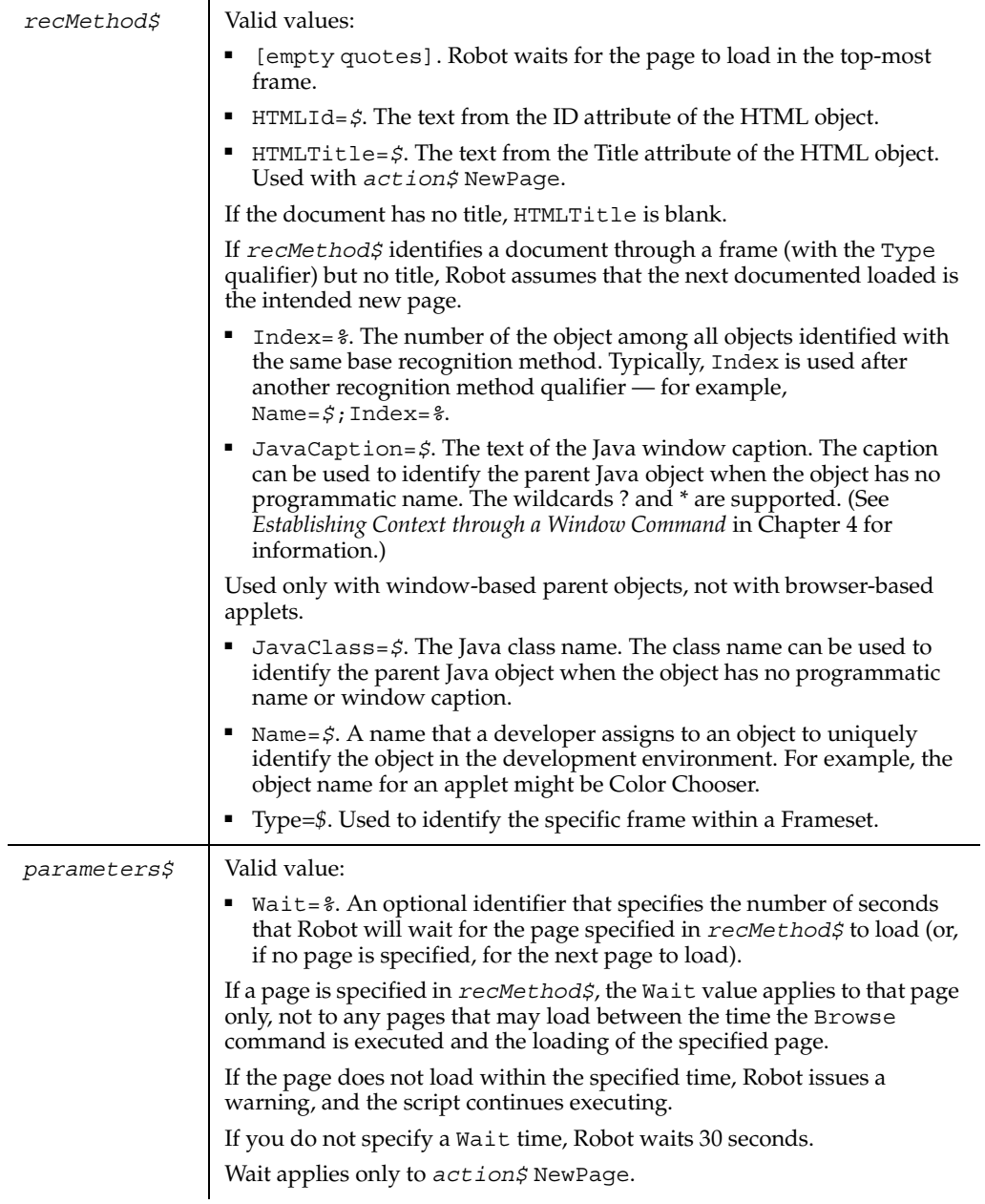

#### **Comments**

Before using this command, use StartBrowser to run the browser and enable Web object recognition.

You can also enable Web object recognition by opening the Web page rbtstart.htm. This web page references the Rational ActiveX Test Control, which enables object recognition in subsequent activity within the browser. By default, rbtstart.htm is located in:

C:\Program Files\Rational\Rational Test

Once you enable Web object recognition in Robot, Web object recognition is enabled for all subsequent actions against that browser and any new browser windows opened from that browser. For example, if you run StartBrowser to open Browser1, and then from Browser1 you open Browser2 through a JavaScript command or by holding down the Shift key and clicking on a link in Internet Explorer, Web testing is enabled for both Browser1 and Browser2.

If a timeout occurs during a NewPage action, Robot returns a warning.

Browser can be used to specify the parent Java object for subsequent user action and verification point commands that act upon child objects in the Java environment. However, Browser cannot be used in this way with Object Scripting commands. For more information about parent and child Java objects, see *Recognition Methods in Java Commands* in Chapter 4.

#### **Example**

This example waits for a new Web page to load before executing the next script command.

**Browser** NewPage,"HTMLTitle=My Web Page",""

#### **See Also**

**StartBrowser** 

# **Button**

Defines a custom push button.

#### **Category**

Statement.

## **Syntax**

Syntax A **Button** *x, y, dx, dy, text\$* [, .*id*] Syntax B **PushButton** *x, y, dx, dy, text\$* [, .*id*]

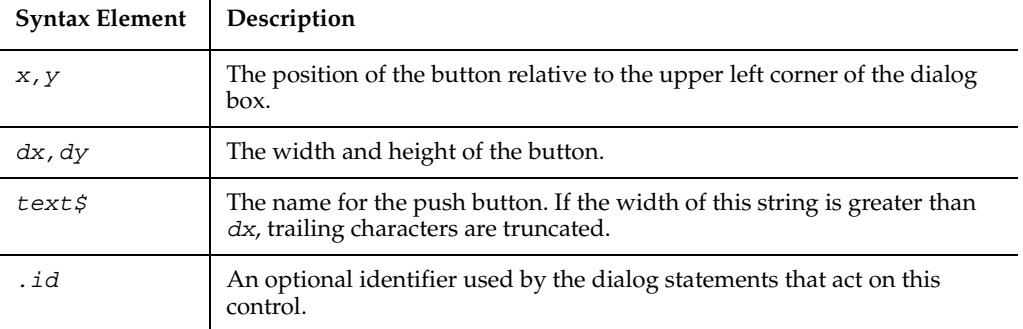

### **Comments**

A *dy* value of 14 typically accommodates text in the system font. Use this statement to create buttons other than OK and Cancel. Use this statement in conjunction with the ButtonGroup statement. The two forms of the statement (Button and PushButton) are equivalent.

Use the Button statement only between a Begin Dialog and an End Dialog statement.

#### **Example**

This example defines a dialog box with a combination list box and three buttons.

```
Sub main
    Dim fchoices as String
    fchoices="File1" & Chr(9) & "File2" & Chr(9) & "File3"
    Begin Dialog UserDialog 185, 94, "SQABasic Dialog Box"
       Text 9, 5, 69, 10, "Filename:", .Text1
       DropComboBox 9, 17, 88, 71, fchoices, .ComboBox1
       ButtonGroup .ButtonGroup1
       OKButton 113, 14, 54, 13
       CancelButton 113, 33, 54, 13
       Button 113, 57, 54, 13, "Help", .Push1
    End Dialog
    Dim mydialog as UserDialog
    On Error Resume Next
    Dialog mydialog
    If Err=102 then
```
**ButtonGroup** 

```
 MsgBox "Dialog box canceled."
    End If
End Sub
```
### **See Also**

Begin Dialog, ButtonGroup, CancelButton, Caption, CheckBox, ComboBox, DropComboBox, DropListBox, End Dialog, GroupBox, ListBox, OKButton, OptionButton, OptionGroup, Picture, StaticComboBox, Text, TextBox

# **ButtonGroup**

Begins the definition of a group of custom buttons for a dialog box.

### **Category**

Statement.

### **Syntax**

**ButtonGroup** *.field*

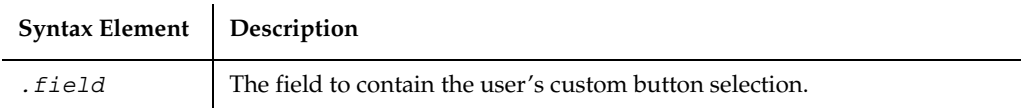

#### **Comments**

If ButtonGroup is used, it must appear before any PushButton (or Button) statement that creates a custom button (one other than OK or Cancel). Only one ButtonGroup statement is allowed within a dialog box definition.

Use the ButtonGroup statement only between a Begin Dialog and an End Dialog statement.

#### **Example**

This example defines a dialog box with a group of three buttons.

```
Sub main
   Begin Dialog UserDialog 34,0,231,140, "SQABasic Dialog Box"
       ButtonGroup .bg
       PushButton 71,17,88,17, "&Button 0"
       PushButton 71,50,88,17, "&Button 1"
```
#### Calendar

```
 PushButton 71,83,88,17, "&Button 2"
   End Dialog
   Dim mydialog as UserDialog
   Dialog mydialog
   MsgBox "Button " & mydialog.bg & " was pressed."
End Sub
```
## **See Also**

Begin Dialog, Button, CancelButton, Caption, CheckBox, ComboBox, DropComboBox, DropListBox, End Dialog, GroupBox, ListBox, OKButton, OptionButton, OptionGroup, Picture, StaticComboBox, Text, TextBox

## **Calendar**

Performs an action on a month calendar control.

#### **Category**

User Action command.

### **Syntax**

**Calendar** *action%, recMethod\$, parameters\$*

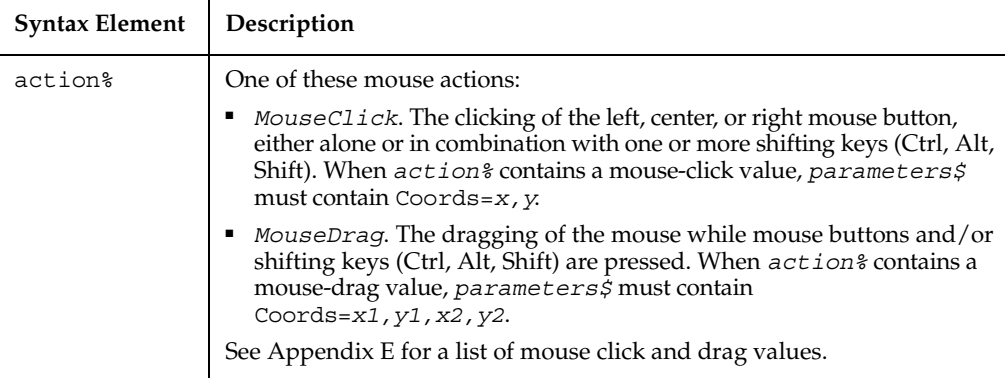

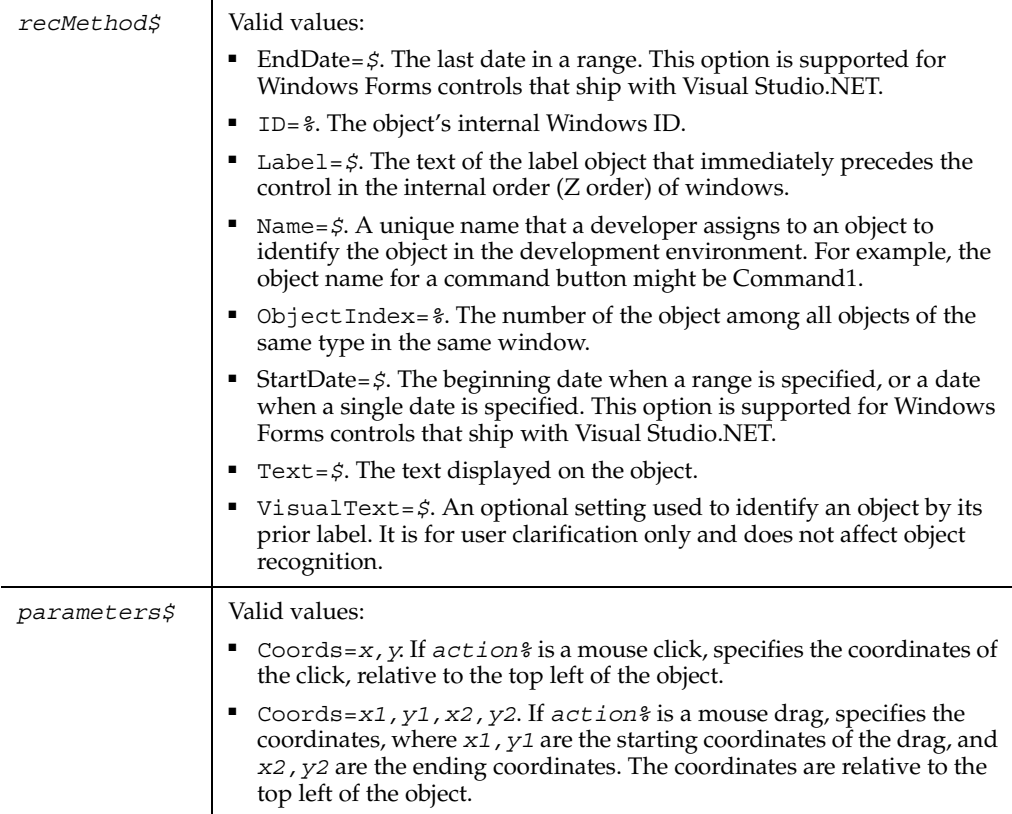

None.

#### **Examples**

This example clicks the month calendar control labeled "Select a Date" at *x*,*y* coordinates of 135,105.

**Calendar** Click, "Label=Select a Date", "Coords=135,105"

This example specifies a range of dates (supported only for Windows Forms controls that ship with Visual Studio.NET).

```
Calendar Left_Drag, "Type=Calendar;Name=monthCalendar1,"
"StartDate=8/19/2002;EndDate=9/25/2002"
```
#### **See Also**

CalendarVP, DateTime

# **CalendarVP**

Establishes a verification point for a month calendar control.

## **Category**

Verification Point command.

## **Syntax**

```
Result = CalendarVP (action%, recMethod$, parameters$)
```
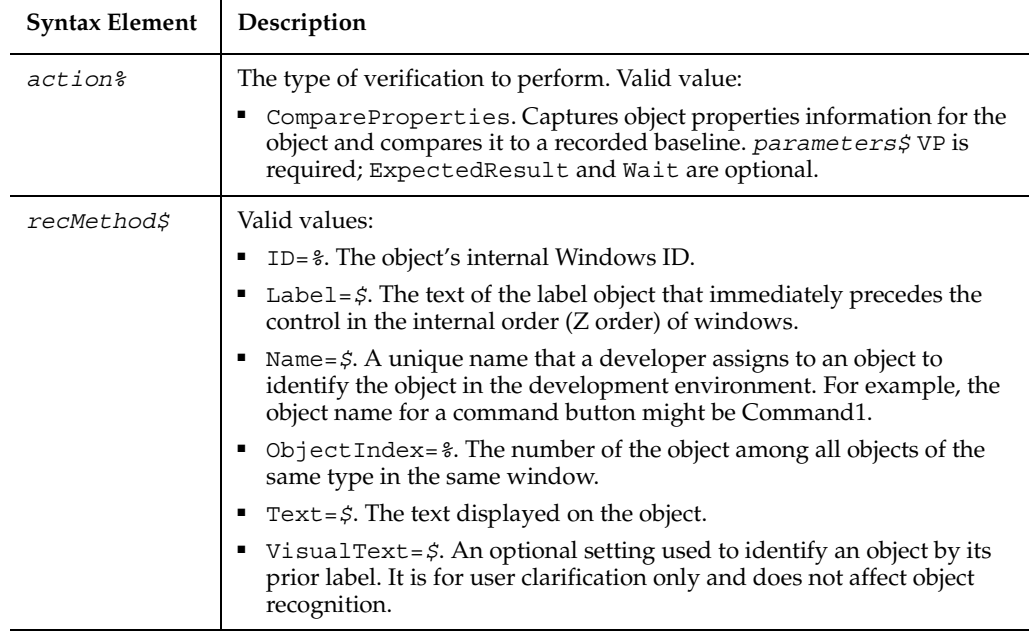

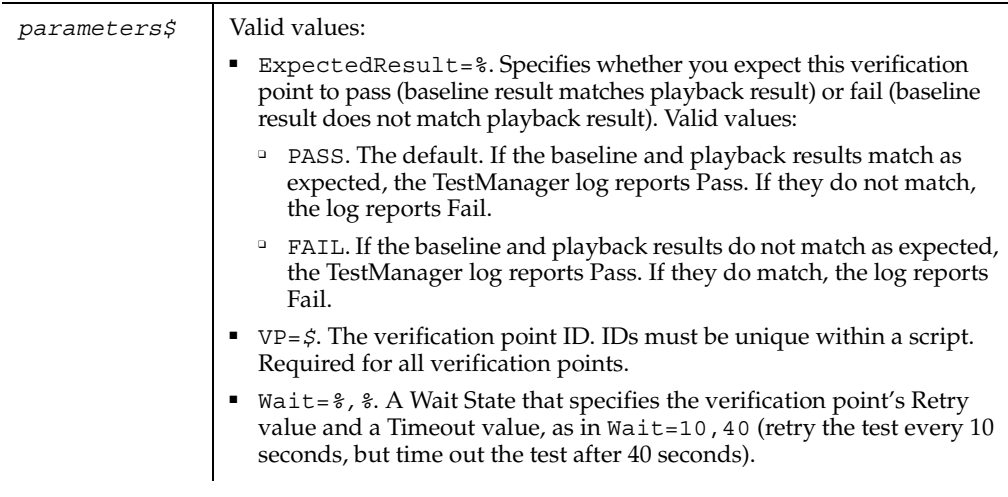

This function returns 1 if the action performed passes or 0 if the action performed fails. See the TestManager log for an explanation of any failures.

## **Example**

This example captures the properties of the month calendar control labeled "Select a Date" and compares them to the recorded baseline in verification point CALENDAR1.

Result = **CalendarVP** (CompareProperties, "Label=Select a Date", "VP=CALENDAR1")

## **See Also**

Calendar

# **Call**

Transfers control to a subprocedure or function.

## **Category**

**Statement** 

## **Syntax**

Syntax A **Call** *subprocedure-name* [(*argumentlist*)]

#### Syntax B *subprocedure-name argumentlist*

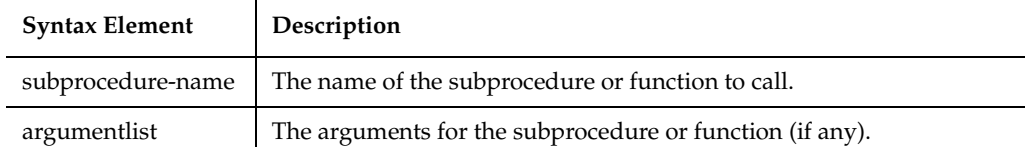

#### **Comments**

Use the Call statement to call a subprocedure or function written in SQABasic or to call C procedures in a DLL. These C procedures must be described in a Declare statement or be implicit in the application.

If a procedure accepts named arguments, you can use the names to specify the argument and its value. Order is not important. For example, if a procedure is defined a s follows:

Sub mysub(aa, bb, optional cc, optional dd)

The following calls to this procedure are all equivalent:

```
call mysub(1, 2, , 4)
mysub aa := 1, bb := 2, dd := 4
call mysub(aa := 1, dd:=4, bb := 2)
mysub 1, 2, dd:=4
```
Note that the syntax for named arguments is as follows:

*argname:= argvalue*

where *argname* is the name for the argument as supplied in the Sub or Function statement and *argvalue* is the value to assign to the argument when you call it.

The advantage to using named arguments is that you do not have to remember the order specified in the procedure's original definition, and if the procedure takes optional arguments, you do not need to include commas (,) for arguments that you leave out.

The procedures that use named arguments include:

- All functions defined with the Function statement.
- All subprocedures defined with the Sub statement.
- All procedures declared with Declare statement.
- Many built-in functions and statements (such as InputBox).
- Some externally registered DLL functions and methods.

Arguments are passed by reference to procedures written in SQABasic. If you pass a variable to a procedure that modifies its corresponding formal parameter, and you do not want to have your variable modified, enclose the variable in parentheses in the Call statement. This will tell SQABasic to pass a copy of the variable. Note that this will be less efficient, and should not be done unless necessary.

When a variable is passed to a procedure that expects its argument by reference, the variable must match the exact type of the formal parameter of the function. (This restriction does not apply to expressions or Variants.)

When calling an external DLL procedure, arguments can be passed by value rather than by reference. This is specified either in the Declare statement, the Call itself, or both, using the ByVal keyword. If ByVal is specified in the declaration, then the ByVal keyword is optional in the call. If present, it must precede the value. If ByVal was not specified in the declaration, it is illegal in the call unless the data type specified in the declaration was Any.

### **Example**

This example calls a subprocedure named CREATEFILE to open a file, write the numbers 1 to 10 in it and leave it open. The calling procedure then checks the file's mode. If the mode is 1 (open for Input) or 2 (open for Output), the procedure closes the file.

```
Declare Sub createfile()
Sub main
    Dim filemode as Integer
    Dim attrib as Integer
    Call createfile
    attrib=1
    filemode=FileAttr(1,attrib)
    If filemode=1 or 2 then
       MsgBox "File was left open. Closing now."
       Close #1
    End If
    Kill "C:\TEMP001"
End Sub
Sub createfile()
    Rem Put the numbers 1-10 into a file
    Dim x as Integer
    Open "C:\TEMP001" for Output as #1
    For x=1 to 10
       Write #1, x
    Next x
End Sub
```
#### **See Also**

Declare

## **CallScript**

Causes a script to be executed from within the currently-running script.

#### **Category**

Utility command.

#### **Syntax**

**CallScript** *script\$*

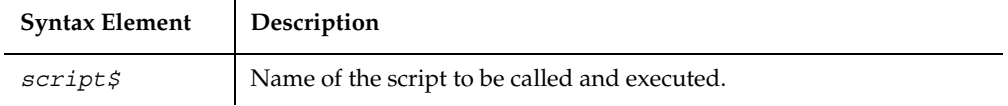

#### **Comments**

This event control statement causes a script to call another script. The called, or nested, script executes completely, and then control returns to the calling script. The calling script is suspended while the called script finishes. You can nest scripts up to 16 levels deep (the original script plus up to 15 scripts below it).

This statement corresponds to the Call Script option in the Robot Insert menu. During script recording, use this option to insert a call to another script. You can select the Run Now check box to execute the called script while recording, or deselect it to execute the called script at playback only.

#### **Example**

This example plays back the script MyScript from within the currently executing script.

```
CallScript "MyScript"
```
#### **See Also**

None.

## **CancelButton**

Sets the position and size of a Cancel button in a dialog box.

#### **Category**

Statement.

#### **Syntax**

**CancelButton** *x, y, dx, dy* [, .*id*]

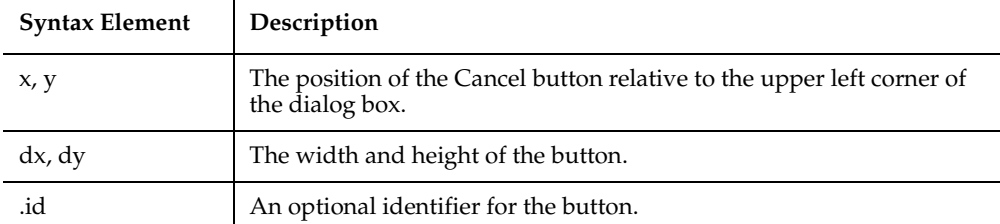

A *dy* value of 14 can usually accommodate text in the system font.

*.Id* is used by the dialog statements that act on this control. If you use the Dialog statement to display the dialog box and the user clicks Cancel, the box is removed from the screen and an Error 102 is triggered. If you use the Dialog function to display the dialog box, the function will return 0 and no error occurs.

Use the CancelButton statement only between a Begin Dialog and an End Dialog statement.

#### **Example**

This example defines a dialog box with a combo box and buttons.

```
Sub main
   Dim fchoices as String
   fchoices="File1" & Chr(9) & "File2" & Chr(9) & "File3"
   Begin Dialog UserDialog 185, 94, "SQABasic Dialog Box"
       Text 9, 5, 69, 10, "Filename:", .Text1
       DropComboBox 9, 17, 88, 71, fchoices, .ComboBox1
       ButtonGroup .ButtonGroup1
       OKButton 113, 14, 54, 13
       CancelButton 113, 33, 54, 13
       PushButton 113, 57, 54, 13, "Help", .Push1
   End Dialog
   Dim mydialog as UserDialog
   On Error Resume Next
   Dialog mydialog
   If Err=102 then
      MsgBox "Dialog box canceled."
   End If
End Sub
```
Begin Dialog, Button, CancelButton, Caption, CheckBox, ComboBox, DropComboBox, DropListBox, End Dialog, GroupBox, ListBox, OKButton, OptionButton, OptionGroup, Picture, StaticComboBox, Text, TextBox

## **Caption**

Defines the title of a dialog box.

#### **Category**

Statement.

#### **Syntax**

**Caption** *text\$*

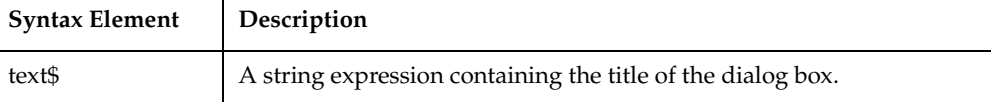

#### **Comments**

Use the Caption statement only between a Begin Dialog and an End Dialog statement.

If no Caption statement is specified for the dialog box, a default caption is used.

#### **Example**

This example defines a dialog box with a combination list box and three buttons. The Caption statement changes the dialog box title to Example-Caption Statement.

```
Sub main
   Dim fchoices as String
    fchoices="File1" & Chr(9) & "File2" & Chr(9) & "File3"
    Begin Dialog UserDialog 185, 94
       Caption "Example-Caption Statement"
       Text 9, 5, 69, 10, "Filename:", .Text1
      DropComboBox 9, 17, 88, 71, fchoices, .ComboBox1
      ButtonGroup .ButtonGroup1
       OKButton 113, 14, 54, 13
       CancelButton 113, 33, 54, 13
       PushButton 113, 57, 54, 13, "Help", .Push1
```

```
 End Dialog
    Dim mydialog as UserDialog
    On Error Resume Next
    Dialog mydialog
    If Err=102 then
       MsgBox "Dialog box canceled."
    End If
End Sub
```
Begin Dialog, Button, CancelButton, Caption, ComboBox, CheckBox, DropComboBox, DropListBox, End Dialog, GroupBox, ListBox, OKButton, OptionButton, OptionGroup, Picture, StaticComboBox, Text, TextBox

## **CCur**

Converts an expression to the data type Currency.

## **Category**

Function.

## **Syntax**

```
CCur(expression)
```
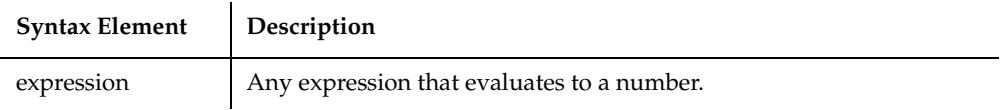

## **Comments**

CCur accepts any type of *expression*. Numbers that do not fit in the Currency data type result in an Overflow error. Strings that cannot be converted result in a Type Mismatch error. Variants containing null result in an Illegal Use of Null error.

## **Example**

This example converts a yearly payment on a loan to a currency value with four decimal places. A subsequent Format statement formats the value to two decimal places before displaying it in a message box.

```
Sub main
Dim aprate, totalpay,loanpv
    Dim loanfv, due, monthlypay
    Dim yearlypay, msgtext
    loanpv=InputBox("Enter the loan amount: ")
    aprate=InputBox("Enter the annual percentage rate: ")
    If aprate > 1 then
       Aprate = aprate/100
    End If
    aprate=aprate/12
    totalpay=InputBox("Enter the total number of pay periods: ")
    loanfv=0
Rem Assume payments are made at end of month
    due=0
   monthlypay=Pmt(aprate,totalpay,-loanpv,loanfv,due)
    yearlypay=CCur(monthlypay*12)
    msgtext="The yearly payment is: " & Format(yearlypay,"Currency")
    MsgBox msgtext
End Sub
```
CDbl, CInt, CLng, CSng, CStr, CVar, CVDate

## **CDbl**

Converts an expression to the data type Double.

## **Category**

Function.

## **Syntax**

**CDbl**(*expression*)

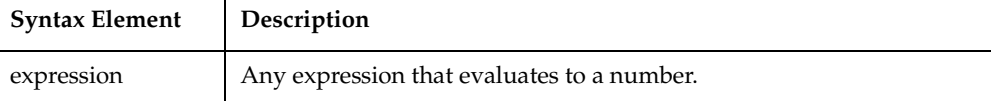

CDbl accepts any type of *expression*. Strings that cannot be converted to a double-precision floating point result in a Type Mismatch error. Variants containing null result in an Illegal Use of Null error.

### **Example**

This example calculates the square root of 2 as a double-precision floating point value and displays it in scientific notation.

```
Sub main
Dim value
    Dim msgtext
    value=CDbl(Sqr(2))
    msgtext= "The square root of 2 is: " & Value
    MsgBox msgtext
End Sub
```
### **See Also**

CCur, CInt, CLng, CSng, CStr, CVar, CVDate

## **ChDir**

Changes the default directory for the specified drive. .

#### **Category**

Statement.

#### **Syntax**

**ChDir** *path\$*

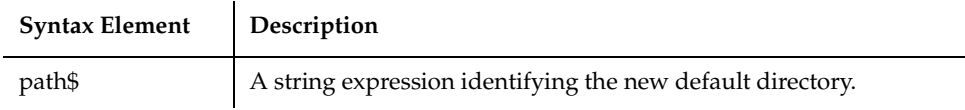

#### **Comments**

The syntax for *path\$* is:

[*drive*:][\]*directory*[\*directory*]

If the drive argument is omitted, ChDir changes the default directory on the current drive. The ChDir statement does not change the default drive. To change the default drive, use ChDrive.

### **Example**

This example changes the current directory to C:\WINDOWS, if it is not already the default.

```
Sub main
    Dim newdir as String
    newdir="c:\windows"
    If CurDir <> newdir then
       ChDir newdir
    End If
    MsgBox "The default directory is now: " & newdir
End Sub
```
#### **See Also**

ChDrive, CurDir, Dir, MkDir, RmDir

## **ChDrive**

Changes the default drive.

#### **Category**

Statement.

## **Syntax**

**ChDrive** *drive\$*

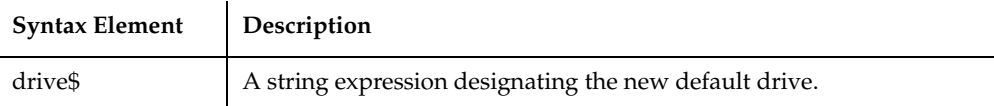

This drive must exist and must be within the range specified by the LASTDRIVE statement in the CONFIG.SYS file. If a null argument ("") is supplied, the default drive remains the same. If the *drive\$* argument is a string, ChDrive uses the first letter only. If the argument is omitted, an error message is produced. To change the current directory on a drive, use ChDir.

#### **Example**

This example changes the default drive to A:.

```
Sub main
    Dim newdrive as String
    newdrive="A:"
    If Left(CurDir,2) <> newdrive then
       ChDrive newdrive
    End If
    MsgBox "The default drive is now " & newdrive
End Sub
```
### **See Also**

ChDir, CurDir, Dir, MkDir, RmDir

## **CheckBox**

Creates a check box in a dialog box.

#### **Category**

Statement.

#### **Syntax**

**CheckBox** *x, y , dx, dy, text\$, .field*

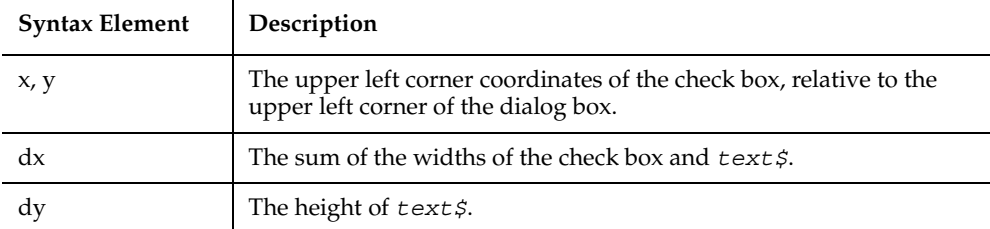

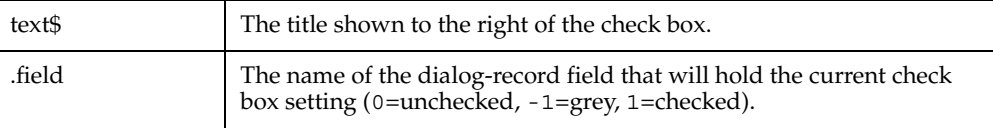

The *x* argument is measured in 1/4 system-font character-width units. The *y* argument is measured in 1/8 system-font character-height units. (See Begin Dialog for more information.)

Because proportional spacing is used, the *dx* argument width will vary with the characters used. To approximate the width, multiply the number of characters in the *text\$* field (including blanks and punctuation) by 4 and add 12 for the check box.

A *dy* value of 12 is standard, and should cover typical default fonts. If larger fonts are used, the value should be increased. As the *dy* number grows, the check box and the accompanying text will move down within the dialog box.

If the width of the *text\$* field is greater than *dx*, trailing characters will be truncated. If you want to include underlined characters so that the check box selection can be made from the keyboard, precede the character to be underlined with an ampersand (&).

SQABasic treats any other value of *.field* the same as a 1. The .*field* argument is also used by the dialog statements that act on this control.

Use the CheckBox statement only between a Begin Dialog and an End Dialog statement.

#### **Example**

This example defines a dialog box with a combination list box, a check box, and three buttons.

```
Sub main
    Dim ComboBox1() as String
    ReDim ComboBox1(0)
   Combobax1(0)=Dir(TC:\X^*,*") Begin Dialog UserDialog 166, 76, "SQABasic Dialog Box"
       Text 9, 3, 69, 13, "Filename:", .Text1
       DropComboBox 9, 14, 81, 119, ComboBox1(), .ComboBox1
       CheckBox 10, 39, 62, 14, "List .TXT files", .CheckBox1
       OKButton 101, 6, 54, 14
       CancelButton 101, 26, 54, 14
       PushButton 101, 52, 54, 14, "Help", .Push1
```

```
 End Dialog
    Dim mydialog as UserDialog
    On Error Resume Next
    Dialog mydialog
    If Err=102 then
       MsgBox "Dialog box canceled."
    End If
End Sub
```
Begin Dialog, Button, CancelButton, Caption, ComboBox, CheckBox, DropComboBox, DropListBox, End Dialog, GroupBox, ListBox, OKButton, OptionButton, OptionGroup, Picture, StaticComboBox, Text, TextBox

## **CheckBox**

Performs an action on a check box control.

## **Category**

User Action command.

## **Syntax**

**CheckBox** *action%, recMethod\$*

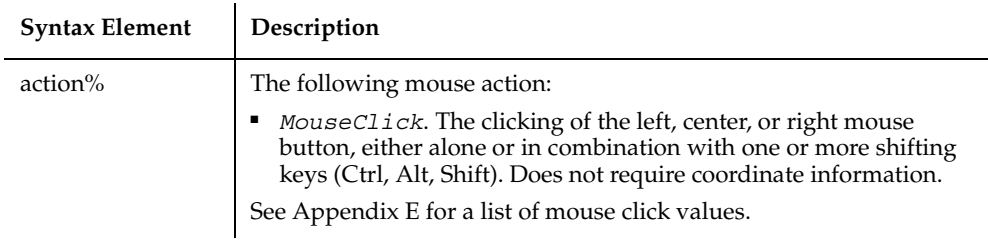

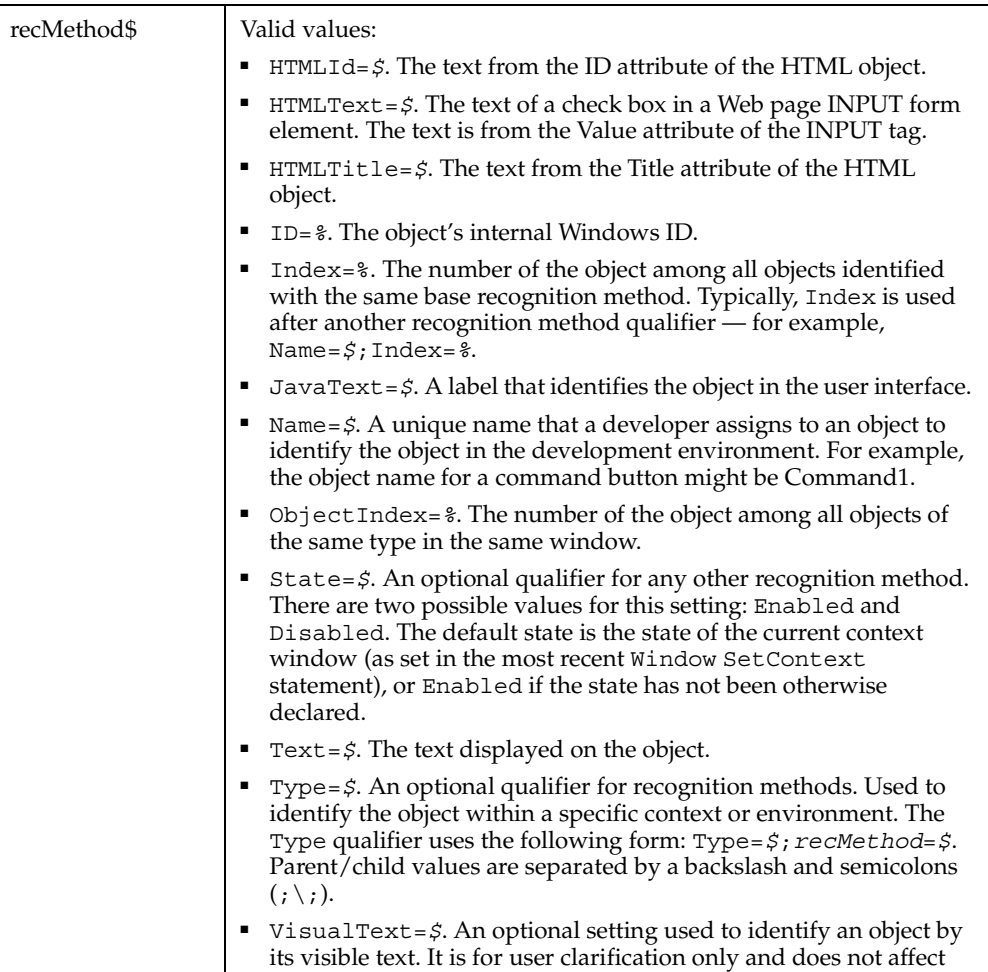

None.

## **Example**

This example clicks the check box with the Visual Basic object name of "Overdraft".

**CheckBox** Click, "Name=Overdraft"

object recognition.

This example clicks the check box with a Value attribute of 2. The check box is located within the Web page frame named Main.

```
CheckBox Click, 
  "Type=HTMLFrame;HTMLId=Main;\;Type=CheckBox;HTMLText=2"
```
Label, PushButton, RadioButton

## **CheckBoxVP**

Establishes a verification point for a check box control.

à.

## **Category**

Verification Point command.

## **Syntax**

*Result* = **CheckBoxVP** (*action%, recMethod\$, parameters\$*)

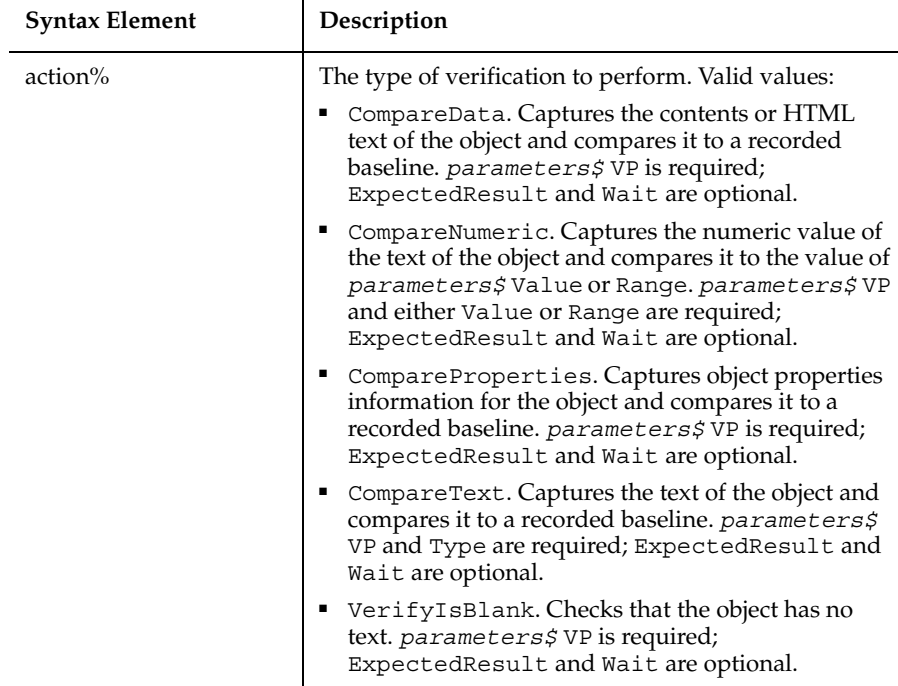

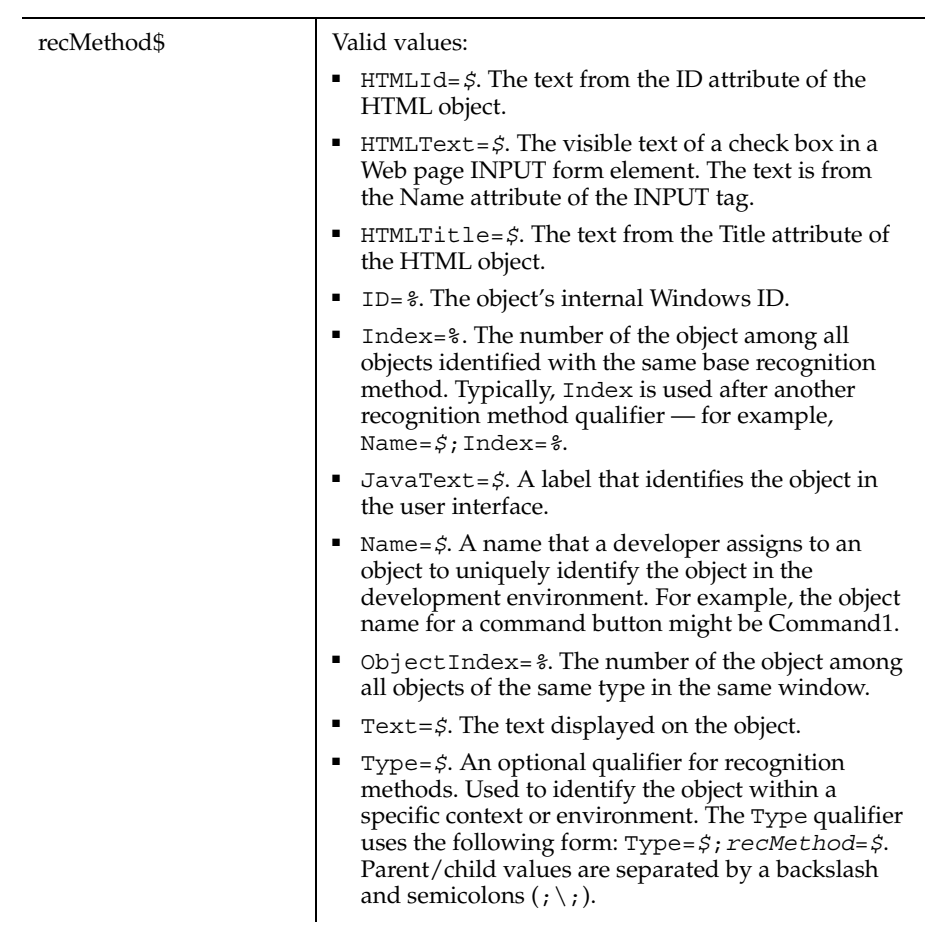

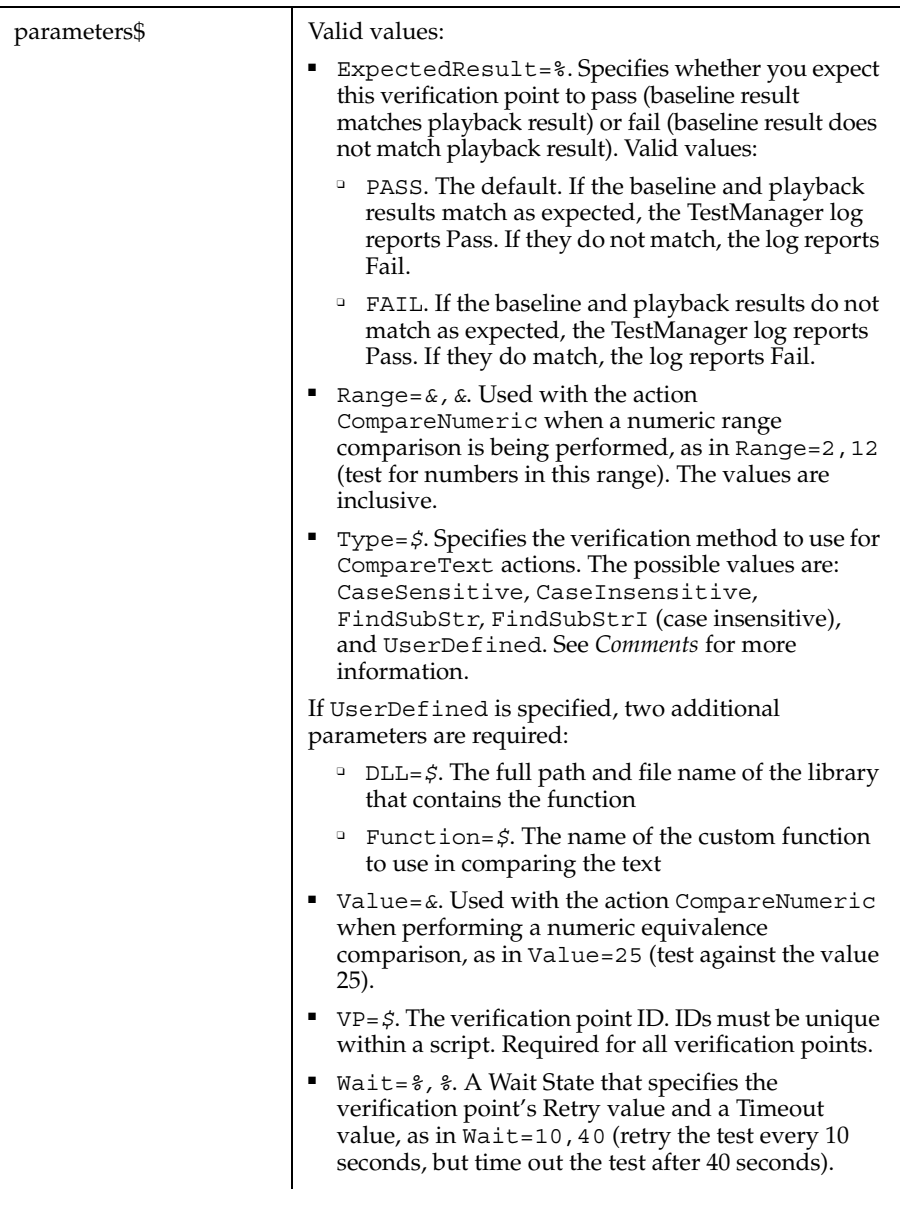

This function returns 1 if the action performed passes or 0 if the action performed fails. See the TestManager log for an explanation of any failures.

With the Type=\$ parameter, CaseSensitive and CaseInsensitive require a full match between the current baseline text and the text captured during playback. With FindSubStr and FindSubStrI, the current baseline can be a substring of the text captured during playback. The substring can appear anywhere in the playback text. To modify the current baseline text, double-click the verification point name in the Robot Asset pane (to the left of the script).

#### **Example**

This example captures the properties of the check box identified by the text Read Only and compares them to the recorded baseline in verification point VPTEN. At playback, the comparison is retried every 6 seconds and times out after 30 seconds.

```
Result = CheckBoxVP (CompareProperties, "Text=Read Only", 
   "VP=VPTEN;Wait=6,30")
```
This example captures the properties of the check box with a Name attribute of Check1. The check box is located within the Web page frame named Main. CheckBoxVP compares the properties to the recorded baseline in verification point CHKVPTEN. At playback, the comparison is retried every 2 seconds and times out after 30 seconds.

```
Result = CheckBoxVP (CompareData,
    "Type=HTMLFrame;HTMLId=Main;\;Type=CheckBox;Name=Check1", 
    "VP=CHKVPTEN;Wait=2,30")
```
#### **See Also**

LabelVP, PushButton, RadioButtonVP

## **CheckedListBox**

Performs an action on a Visual Studio.NET CheckedListBox control.

#### **Category**

User Action command.

## **Syntax**

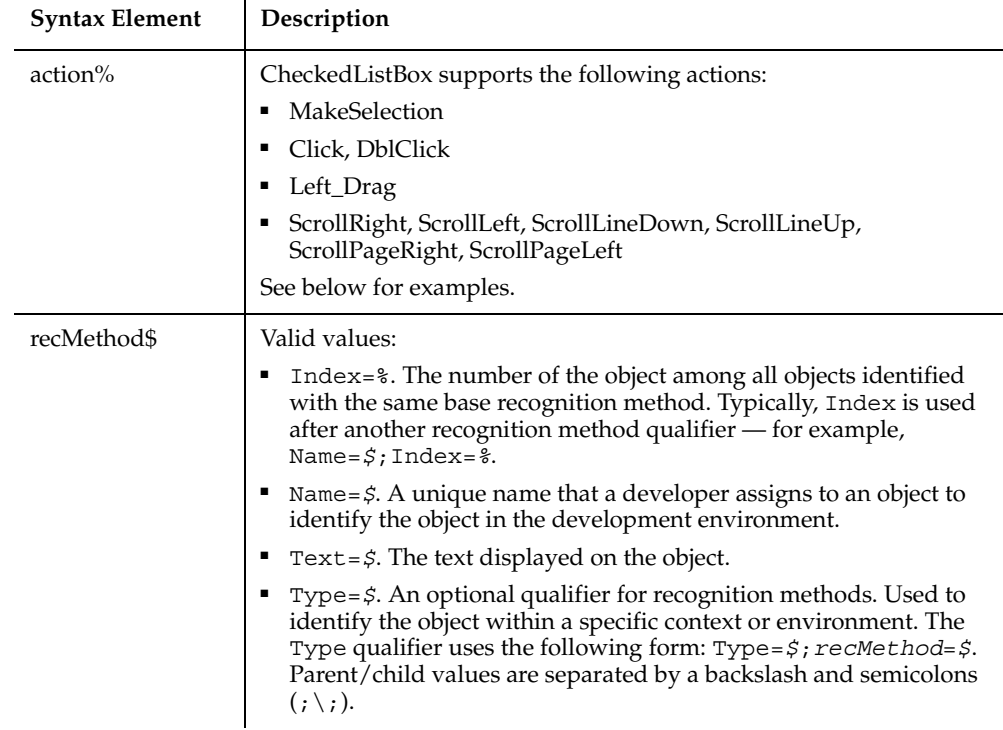

#### **CheckedListBox** *action%, recMethod\$*

### **Comments**

None.

#### **Example**

This example selects the item specified by the Index value of that item. Index and Text can be used independently. If both are specified, Index is given precedence.

```
CheckedListBox MakeSelection, 
"Type=CheckedListBox;Name=checkedLstBox1", "Index=2;Text=Koa"
```
Other examples specifying various actions:

```
CheckedListBox MakeSelection, 
"Type=CheckedListBox;Name=checkedLstBox1", "Index=2;Text=Koa"
CheckedListBox Click, "Type=CheckedListBox;Name=checkedLstBox1", 
"Coords=0,41"
```

```
CheckedListBox Left_Drag, 
"Type=CheckedListBox;Name=checkedLstBox1", "Index=2;Text=Ash"
CheckedListBox ScrollLineUp, 
"Type=CheckedListBox;Name=checkedLstBox1", ""
```
DataGrid

# **CheckedListBoxVP**

Establish a verification point for a Visual Studio.NET CheckedListBox control. See the documentation for GenericObjectVP.

# **Chr**

Returns a one-character string corresponding to a character code.

## **Category**

Function.

## **Syntax**

```
Chr[$]( charcode% )
```
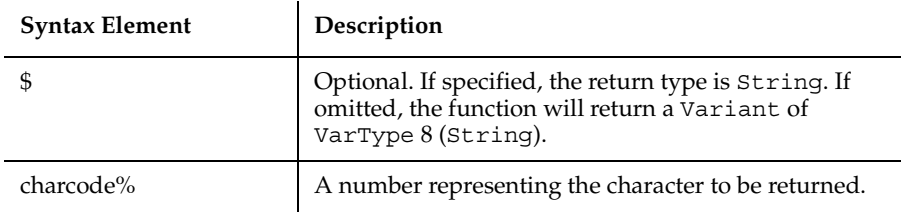

### **Comments**

To obtain a byte representing a given character, use ChrB.

#### **Example**

This example displays the character equivalent for an ASCII code between 65 and 122 typed by the user.

```
Sub main
    Dim numb as Integer
    Dim msgtext
    Dim out
   \Omega_{\text{u}} + \Omega Do Until out
        numb=InputBox("Type a number between 65 and 122:")
        If Chr$(numb)>="A" AND Chr$(numb)<="Z" OR 
          \text{Chr's (numb)} >= "a" \text{ AND } \text{Chr's (numb)} <= "z" \text{ then} msgtext="The letter for the number " & numb &"
              is: " & Chr$(numb)
          out=1 ElseIf numb=0 then
           Exit Sub 
        Else
           Beep
           msgtext="Does not convert to a character; try again."
        End If
        MsgBox msgtext
    Loop
End Sub
```
### **See Also**

Asc, CCur, CDbl, CInt, CLng, CSng, CStr, CVar, CVDate, Format, Val

# **CInt**

Converts an expression to the data type Integer by rounding.

#### **Category**

Function.

## **Syntax**

```
CInt(expression)
```
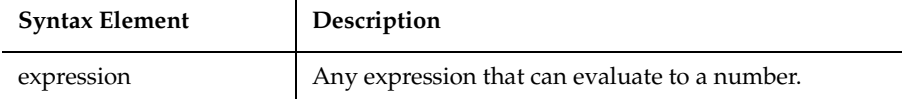

### **Comments**

After rounding, the resulting number must be within the range of -32767 to 32767, or an error occurs.

Strings that cannot be converted to an integer result in a Type Mismatch error. Variants containing null result in an Illegal Use of Null error.

## **Example**

This example calculates the average of ten golf scores.

```
Sub main
    Dim score As Integer
    Dim x, sum
    Dim msgtext
    Let sum=0
    For x=1 to 10
       score=InputBox("Enter golf score #"&x &":")
       sum=sum+score
    Next x
    msgtext="Your average is: " & Format(CInt(sum/(x-1)))
    MsgBox msgtext
End Sub
```
#### **See Also**

CCur, CDbl, CLng, CSng, CStr, CVar, CVDate

## **Class List**

The Object class can be used in a Dim statement, a Typeof expression, or with the New operator.

### **Syntax**

**Object**

#### **Comments**

Provides access to OLE2 automation.

#### **Example**

None.

## **See Also**

None.

## **Clipboard**

The Windows Clipboard can be accessed directly in your program to enable you to get text from and put text into other applications that support the Clipboard.

## **Syntax**

```
Clipboard.Clear
Clipboard.GetText()
Clipboard.SetText string$
Clipboard.GetFormat(1)
```
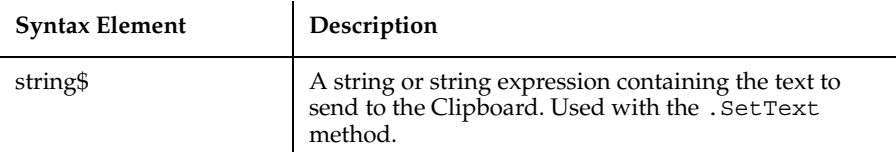

ClipboardVP

#### **Comments**

The following Clipboard methods are supported:

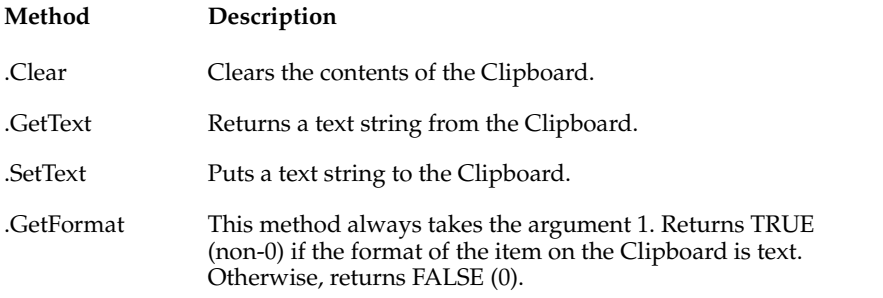

Data on the Clipboard is lost when another set of data of the same format is placed on the Clipboard (either through code or a menu command).

#### **Example**

This example places the text string Hello, world on the Clipboard.

```
Sub main
    Dim mytext as String
    mytext="Hello, World"
    Clipboard.Settext mytext
    MsgBox "The text: '" & mytext & "' added to the Clipboard."
End Sub
```
#### **See Also**

None.

## **ClipboardVP**

Establishes a verification point for the contents of the Windows Clipboard.

#### **Category**

Verification Point command.

## **Syntax**

```
Result = ClipboardVP (action%, "", parameters$)
```
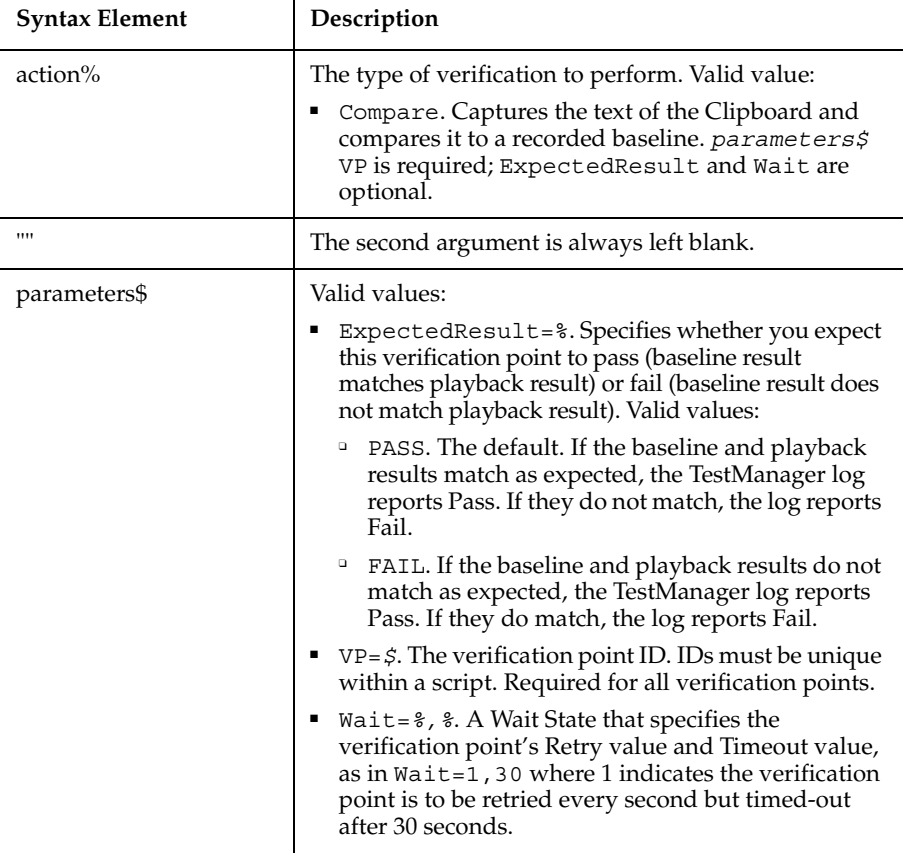

## **Comments**

This function returns 1 if the action performed passes or 0 if the action performed fails. See the TestManager log for an explanation of any failures.

Only textual data on the Clipboard can be compared.

### **Example**

This example captures the contents of the Clipboard and compares it to a recorded baseline in verification point CBOARDA.

```
Result = ClipboardVP (Compare, "", "VP=CBOARDA")
```
None.

# **CLng**

Converts an expression to the data type Long by rounding.

### **Category**

Function.

### **Syntax**

**CLng**(*expression*)

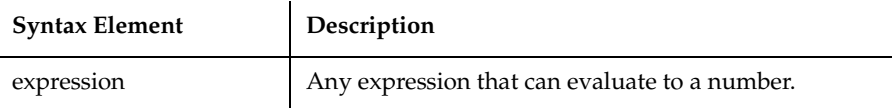

### **Comments**

After rounding, the resulting number must be within the range of -2,147,483,648 to 2,147,483,647, or an error occurs.

Strings that cannot be converted to a long result in a Type Mismatch error. Variants containing null result in an Illegal Use of Null error.

#### **Example**

This example divides the US national debt by the number of people in the country to find the amount of money each person would have to pay to wipe it out. This figure is converted to a Long integer and formatted as Currency.

```
Sub Main
    Dim debt As Single
    Dim msgtext
    Const Populace = 250000000
    debt=InputBox("Enter the current US national debt:")
    msgtext = "The debt per citizen is: "
    msgtext = msgtext + Format(CLng(Debt/Populace), "Currency")
    MsgBox msgtext
End Sub
```
CCur, CDbl, CInt, CSng, CStr, CVar, CVDate

## **Close**

Closes a file, concluding input/output to that file.

#### **Category**

Statement.

#### **Syntax**

**Close** [[#]*filenumber%*[, [#]*filenumber%*]]

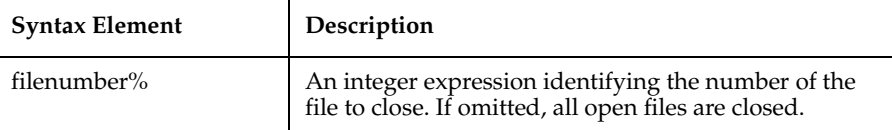

#### **Comments**

*Filenumber%* is the number assigned to the file in the Open statement. Once a Close statement is executed, the association of a file with *filenumber%* is ended, and the file can be reopened with the same or a different file number.

When the Close statement is used, the final output buffer is written to the operating system buffer for that file. Close frees all buffer space associated with the closed file. Use the Reset statement so that the operating system will flush its buffers to disk.

This example opens a file for Random access, gets the contents of one variable, and closes the file again. The subprocedure CREATEFILE creates the file C:\TEMP001 used by the main subprocedure.

```
Declare Sub createfile()
Sub main
    Dim acctno as String*3
    Dim recno as Long
    Dim msgtext as String
    Call createfile
    recno=1
    newline=Chr(10)
    Open "C:\TEMP001" For Random As #1 Len=3
    msgtext="The account numbers are:" & newline & newline
```
#### **ComboBox**

```
 Do Until recno=11
          Get #1,recno,acctno
          msgtext=msgtext & acctno
          recno=recno+1
    Loop
    MsgBox msgtext
    Close #1
    Kill "C:\TEMP001"
End Sub
Sub createfile()
    Rem Put the numbers 1-10 into a file
    Dim x as Integer
    Open "C:\TEMP001" for Output as #1
    For x=1 to 10
       Write #1, x
    Next x
    Close #1
End Sub
```
### **See Also**

Open, Reset, Stop

## **ComboBox**

Creates a combination text box and list box in a dialog box.

#### **Category**

Statement.

## **Syntax**

Syntax A **ComboBox** *x, y, dx, dy, text\$, .field* Syntax B **ComboBox** *x, y, dx, dy, stringarray\$, .field*

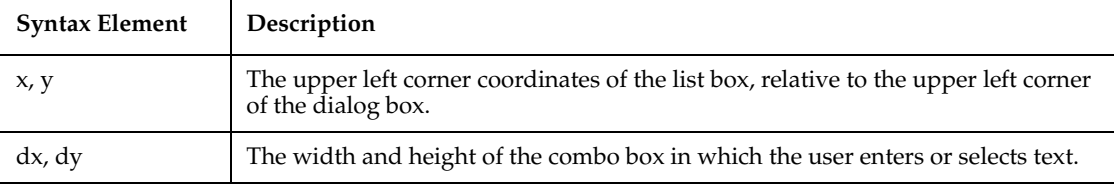

ComboBox

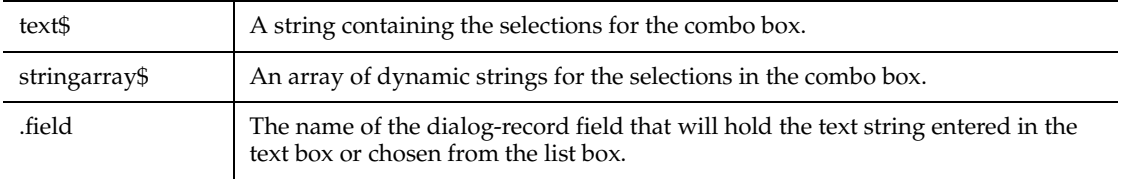

#### **Comments**

The *x* argument is measured in 1/4 system-font character-width units. The *y* argument is measured in 1/8 system-font character-width units. (See Begin Dialog for more information.)

The *text\$* argument must be defined, using a Dim statement, before the Begin Dialog statement is executed. The arguments in the *text\$* string are entered as shown in the following example:

*dimname*="*listchoice*"+Chr\$(9)+"*listchoice*"+Chr\$(9)+"*listchoice*"...

The string in the text box will be recorded in the field designated by the *.field* argument when the OK button (or any push button other than Cancel) is pushed. The *field* argument is also used by the dialog statements that act on this control.

Use the ComboBox statement only between a Begin Dialog and an End Dialog statement.

#### **Example**

This example defines a dialog box containing a combo box and three buttons.

```
Sub main
   Dim ComboBox1() as String
   ReDim ComboBox1(0)
  Combobax1(0)=Dir(TC:\X,Y,Y) Begin Dialog UserDialog 166, 142, "SQABasic Dialog Box"
       Text 9, 3, 69, 13, "Filename:", .Text1
       ComboBox 9, 14, 81, 119, ComboBox1(), .ComboBox1
       OKButton 101, 6, 54, 14
       CancelButton 101, 26, 54, 14
       PushButton 101, 52, 54, 14, "Help", .Push1
   End Dialog
   Dim mydialog as UserDialog
   On Error Resume Next
   Dialog mydialog
   If Err=102 then
       MsgBox "Dialog box canceled."
```
 End If End Sub

## **See Also**

Begin Dialog, Button, ButtonGroup, CancelButton, Caption, CheckBox, ComboBox, DropComboBox, DropListBox, End Dialog, GroupBox, ListBox, OKButton, OptionButton, OptionGroup, Picture, StaticComboBox, Text, TextBox

## **ComboBox**

Performs an action on a combo box control.

## **Category**

User Action command.

### **Syntax**

**ComboBox** *action%, recMethod\$, parameters\$*

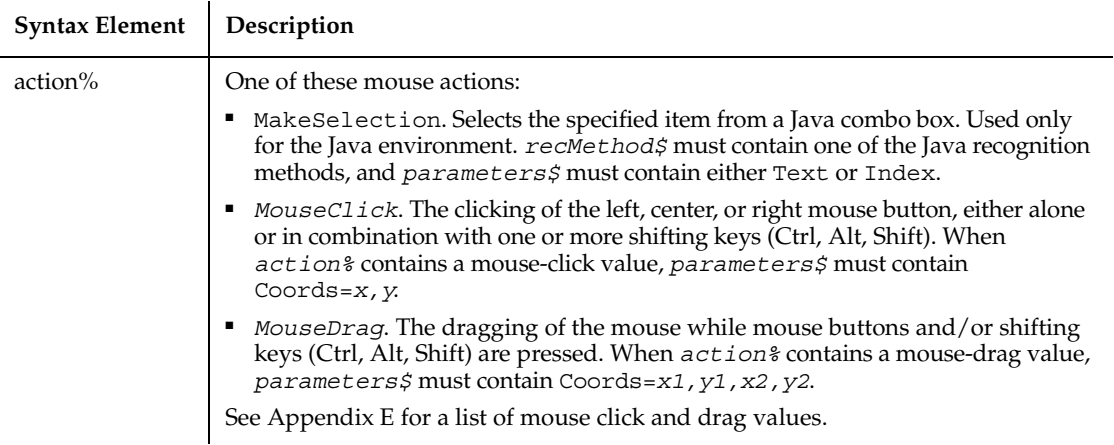

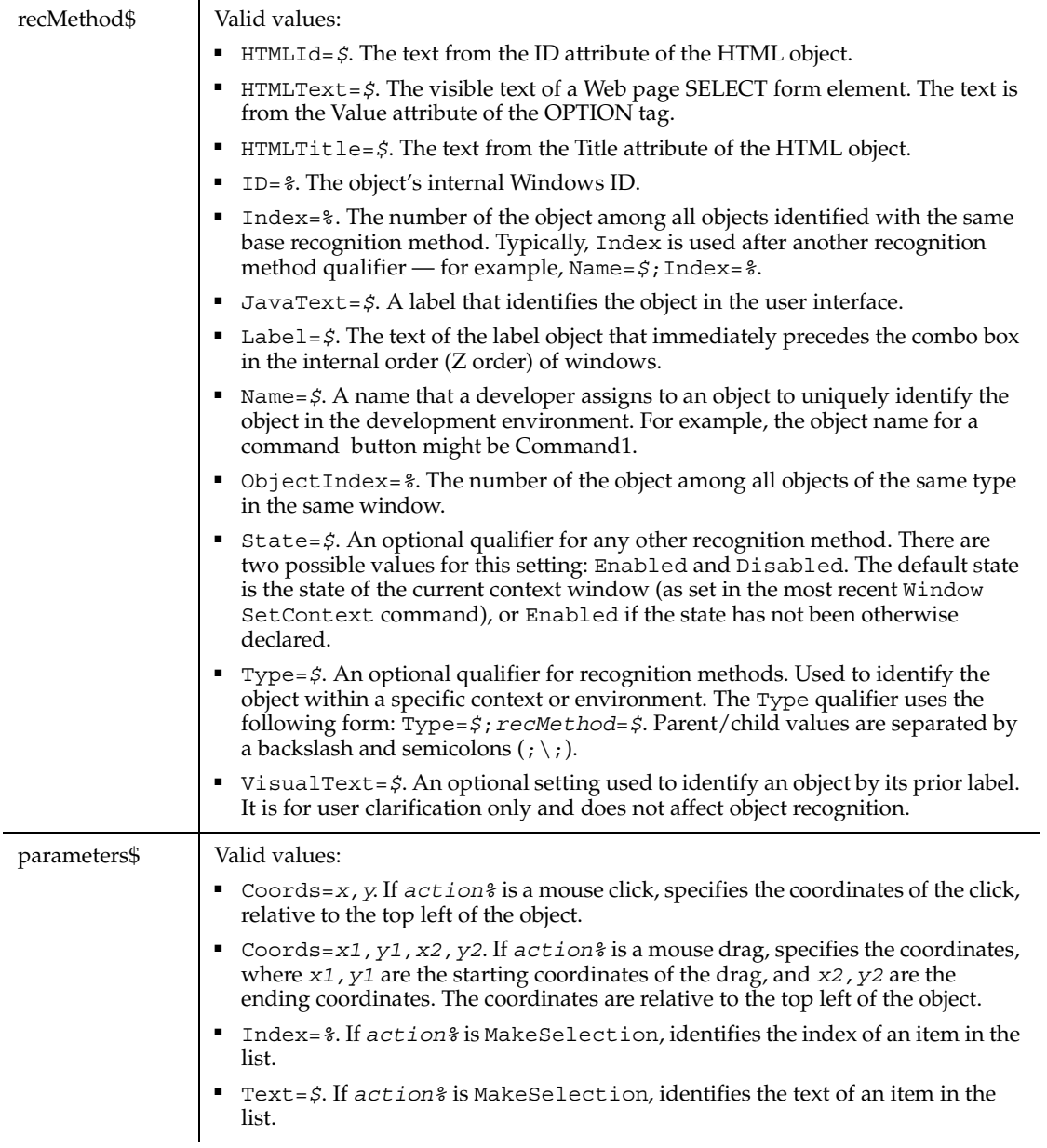

None.

### **Example**

This example clicks the second combo box in the window (ObjectIndex=2) at *x*,*y* coordinates of 49,14. The combo box is preceded by a label with the text "Name:".

**ComboBox** Click, "ObjectIndex=2;VisualText=Name:", "Coords=49,14"

This example clicks the combo box with a Name attribute of Selectlist. The combo box is located within the Web page frame named Main.

```
ComboBox Click, "Type=HTMLFrame;HTMLId=Main;\;Type=ComboBox;
    Name=Selectlist", ""
```
#### **See Also**

ComboEditBox, EditBox

ComboListBox, ListBox

## **ComboBoxVP**

Establishes a verification point for a combo box control.

#### **Category**

Verification Point command.
## **Syntax**

*Result* = **ComboBoxVP** (*action%*, *recMethod\$*, *parameters\$*)

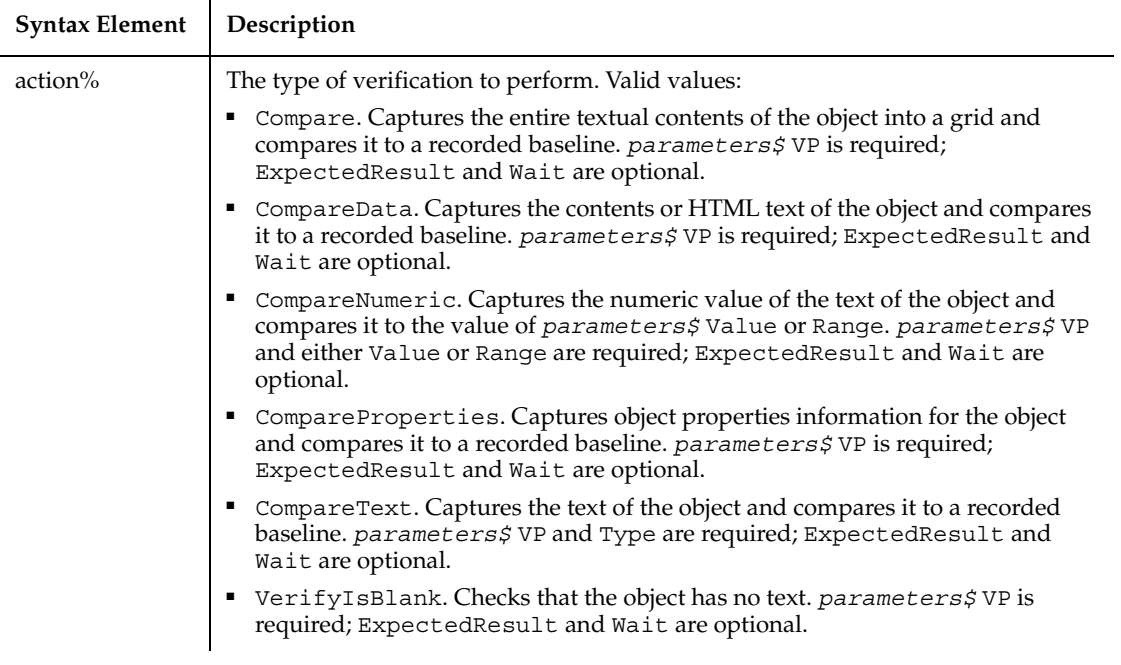

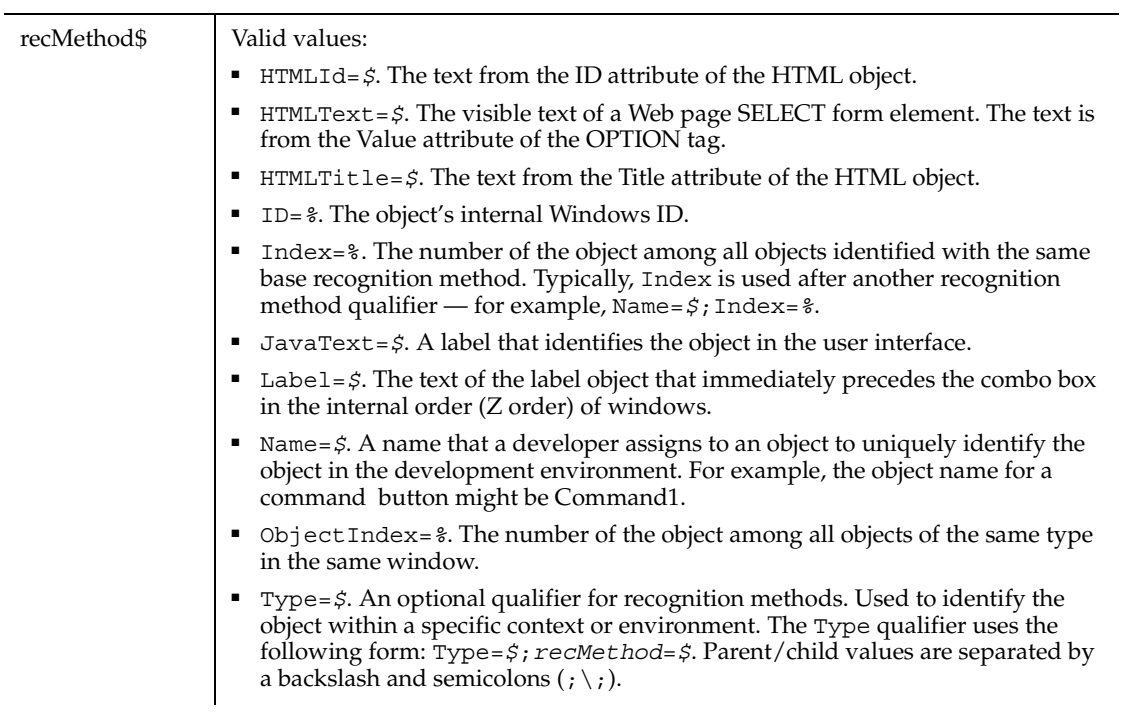

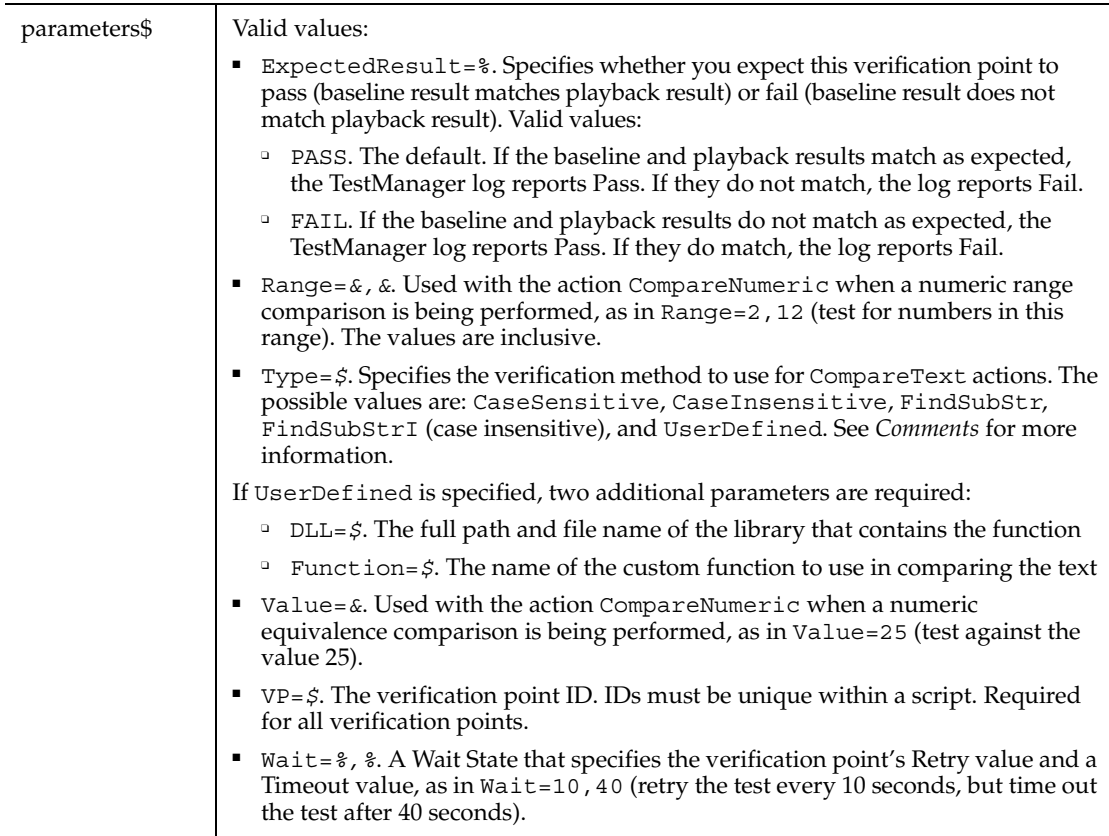

This function returns 1 if the action performed passes or 0 if the action performed fails. See the TestManager log for an explanation of any failures.

With the Type=\$ parameter, CaseSensitive and CaseInsensitive require a full match between the current baseline text and the text captured during playback. With FindSubStr and FindSubStrI, the current baseline can be a substring of the text captured during playback. The substring can appear anywhere in the playback text. To modify the current baseline text, double-click the verification point name in the Robot Asset pane (to the left of the script).

### **Example**

This example captures the properties of the first combo box control in the window (ObjectIndex=1) and compares them to the recorded baseline in verification point VPFIVE. At playback, the comparison is retried every 4 seconds and times out after 30 seconds.

**ComboEditBox** 

```
Result = ComboBoxVP (CompareProperties, "ObjectIndex=1", 
    "VP=VPFIVE; Wait=4,30")
```
This example captures the properties of the select list with a Name attribute of Sselectlist. The list is located within the Web page frame named Main. ComboBoxVP compares the properties to the recorded baseline in verification point SELECTVP1. At playback, the comparison is retried every 2 seconds and times out after 30 seconds.

```
Result = ComboBoxVP (CompareData, 
    "Type=HTMLFrame;HTMLId=Main;\;Type=ComboBox;Name=Selectlist", 
    "VP=SELECTVP1;Wait=2,30")
```
#### **See Also**

ComboEditBoxVP, EditBoxVP

ComboListBoxVP, ListBoxVP

# **ComboEditBox**

Performs an action on a combo edit box control.

#### **Category**

User Action command.

#### **Syntax**

**ComboEditBox** *action%*, *recMethod\$*, *parameters\$*

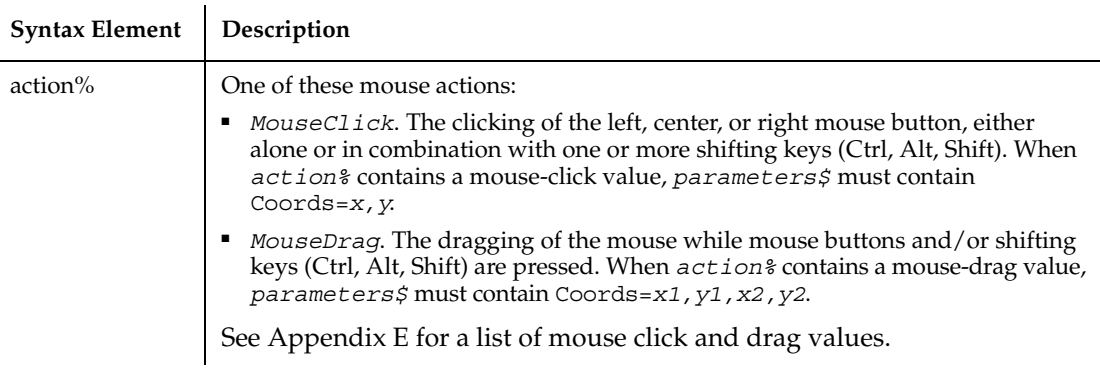

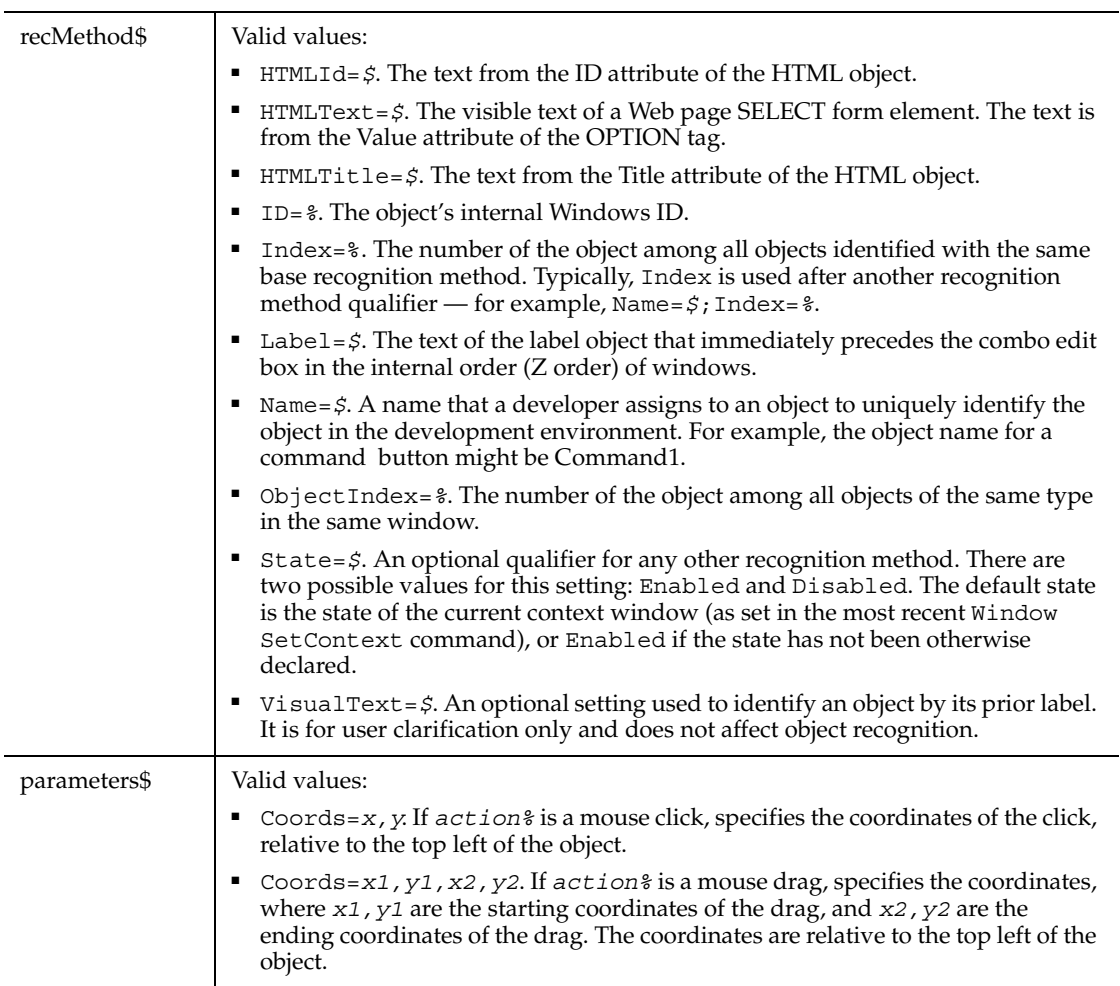

None.

## **Example**

This example clicks the second combo edit box in the window (ObjectIndex=2) at *x*,*y* coordinates of 59,10.

**ComboEditBox** Click, "ObjectIndex=2", "Coords=59,10"

## **See Also**

ComboBox, EditBoxVP, ComboListBox, ListBoxVP

# **ComboEditBoxVP**

Establishes a verification point for a combo edit box control.

## **Category**

Verification Point command.

## **Syntax**

*Result* = **ComboEditBoxVP** (*action%*,*recMethod\$*,*parameters\$*)

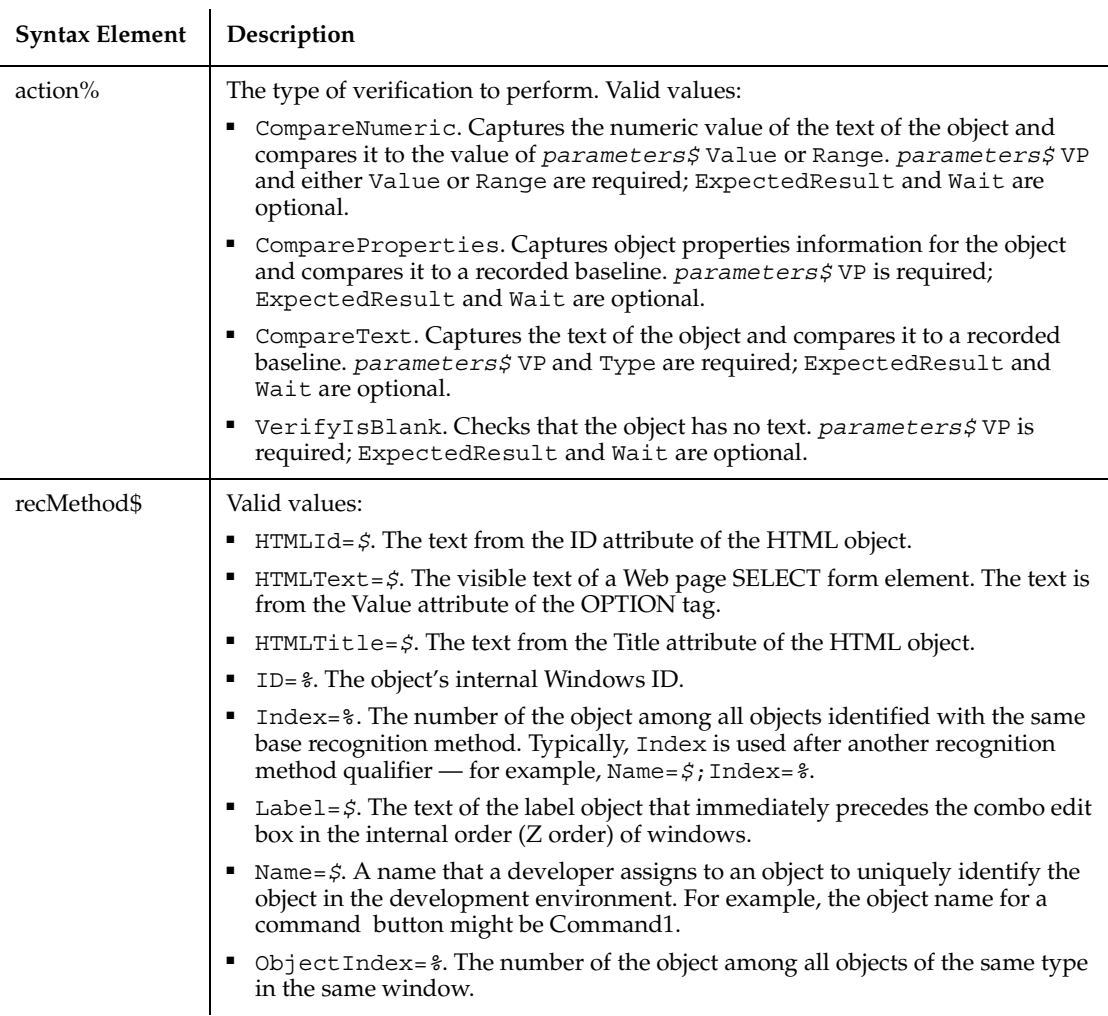

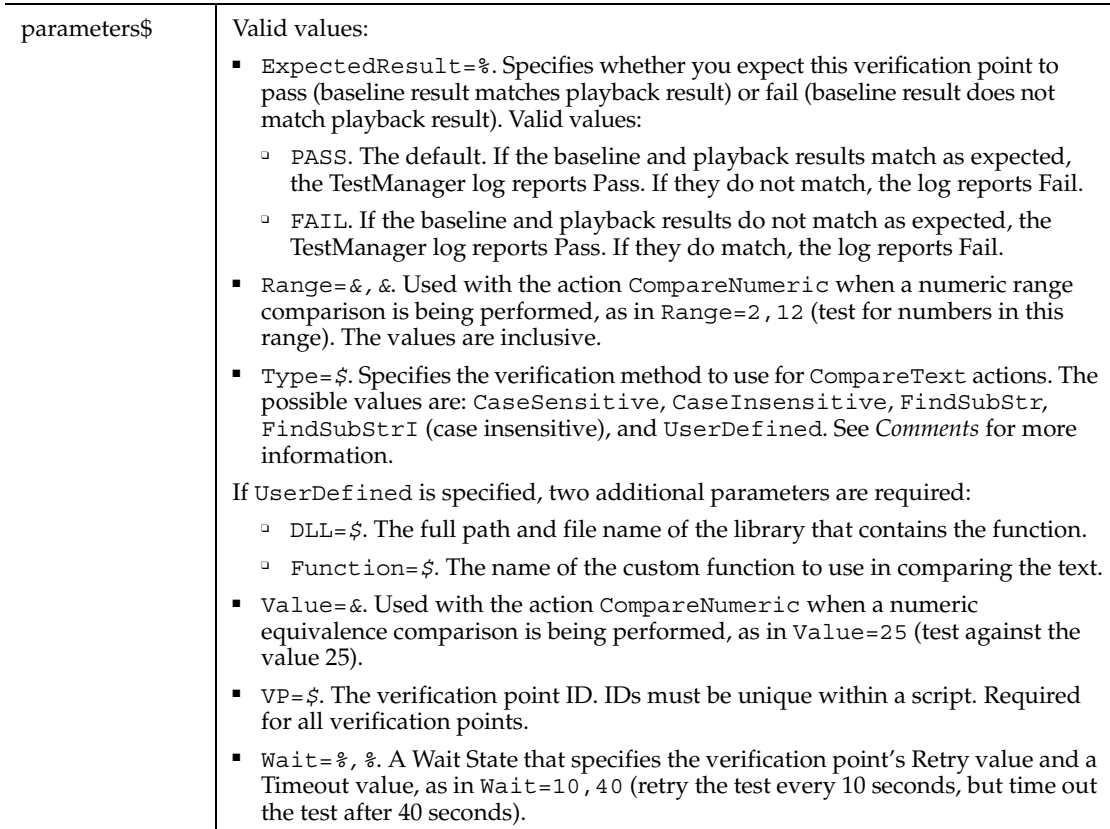

This function returns 1 if the action performed passes or 0 if the action performed fails. See the TestManager log for an explanation of any failures.

With the Type=\$ parameter, CaseSensitive and CaseInsensitive require a full match between the current baseline text and the text captured during playback. With FindSubStr and FindSubStrI, the current baseline can be a substring of the text captured during playback. The substring can appear anywhere in the playback text. To modify the current baseline text, double-click the verification point name in the Robot Asset pane (to the left of the script).

### **Example**

This example captures the text of the second combo edit box in the window (ObjectIndex=2) and performs a case-sensitive comparison with the recorded baseline in verification point VPNESTED. At playback, the comparison is retried every 3 seconds and times out after 30 seconds.

```
Result = ComboEditBoxVP (CompareText, "ObjectIndex=2", 
    "VP=VPNESTED;Type=CaseSensitive;Wait=3,30")
```
## **See Also**

ComboBoxVP, EditBoxVP, ComboListBoxVP, ListBoxVP

# **ComboListBox**

Performs an action on a combo list box (the list box part of a combo box).

## **Category**

User Action command.

## **Syntax**

**ComboListBox** *action%*, *recMethod\$*, *parameters\$*

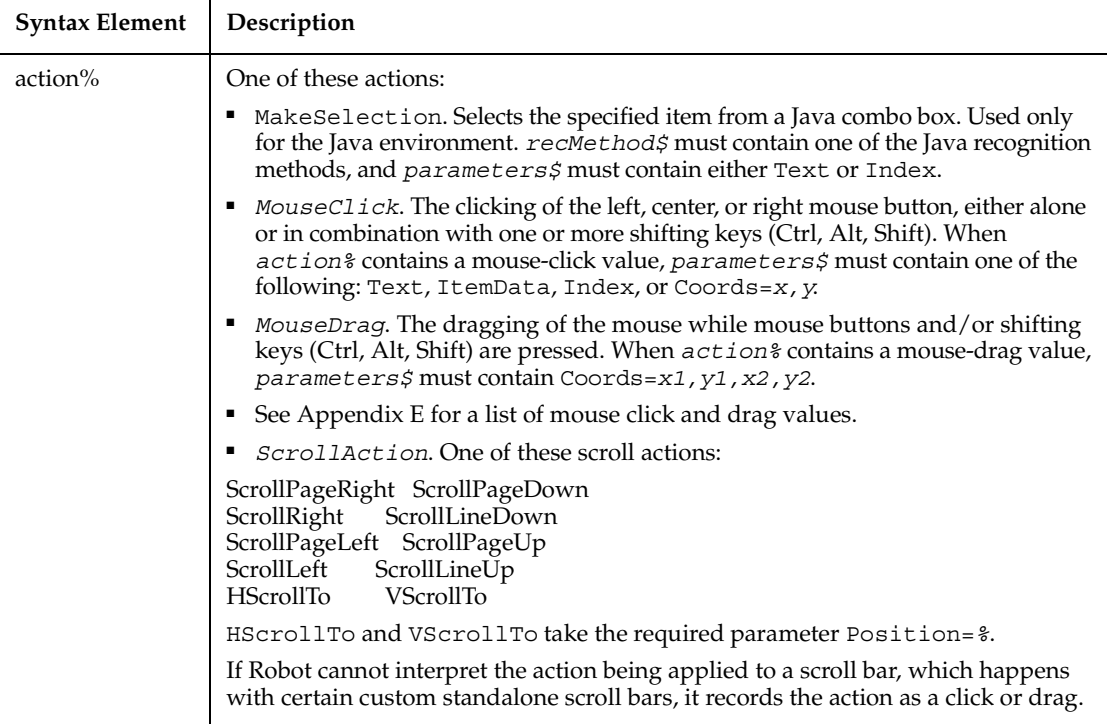

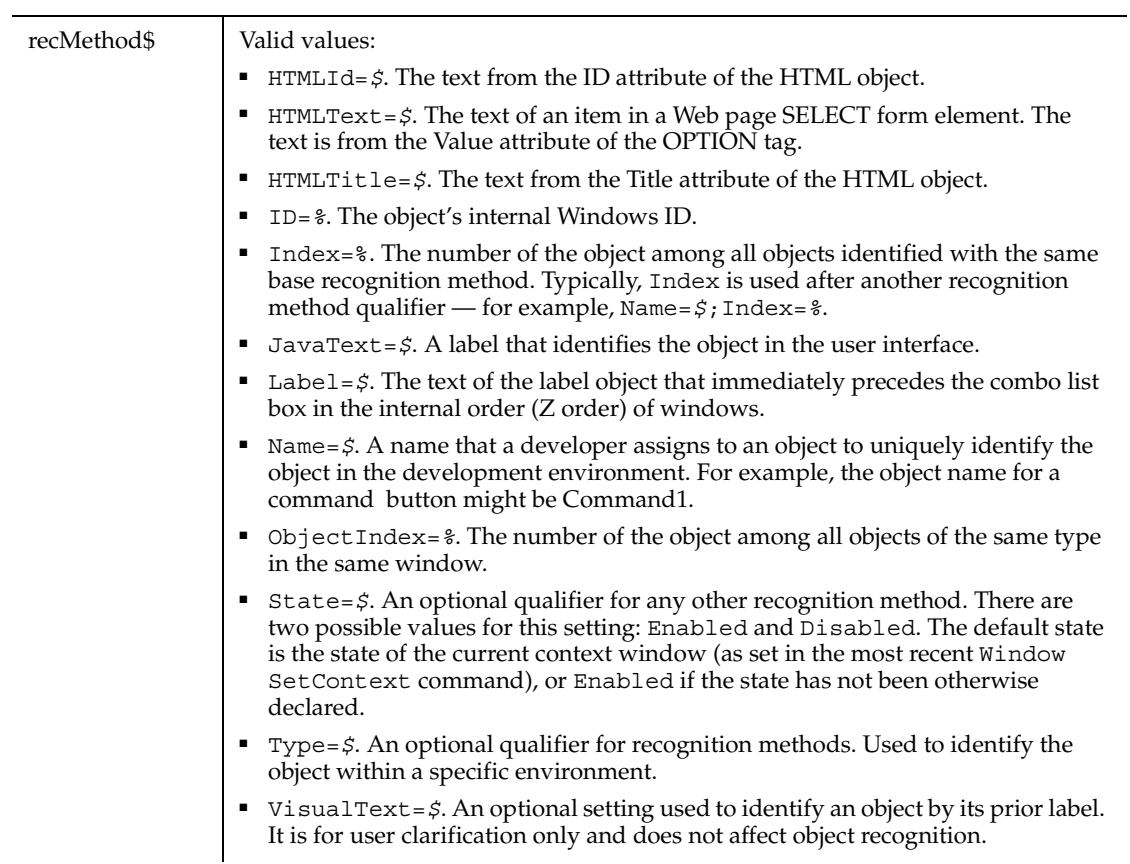

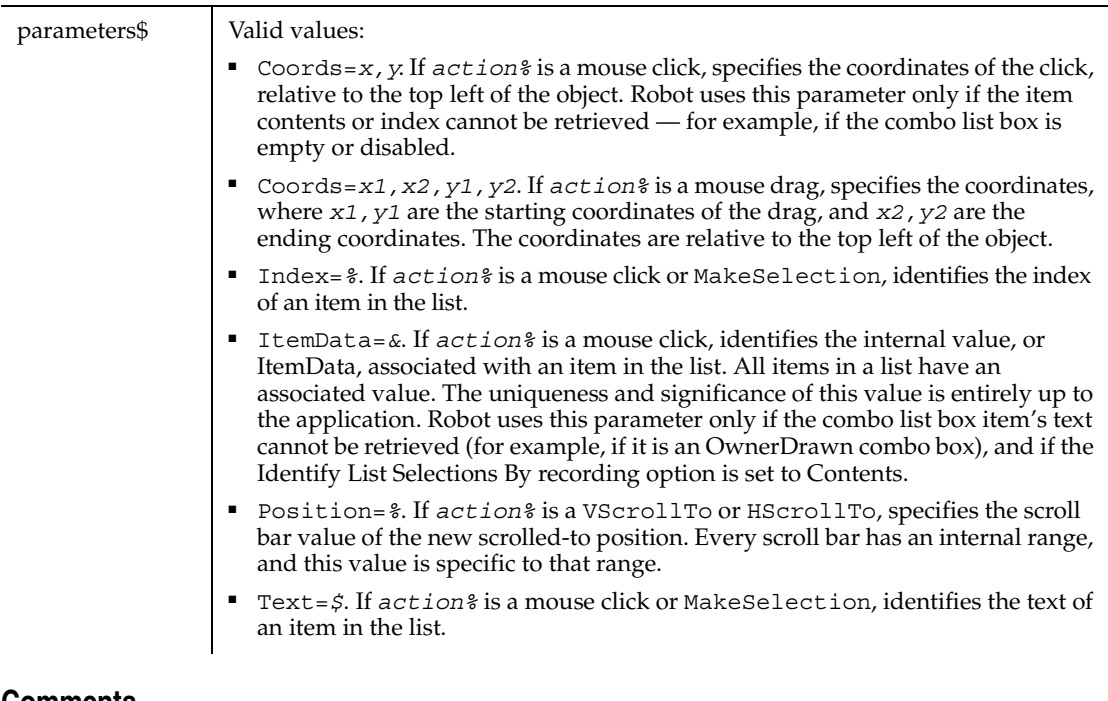

None.

## **Example**

This example clicks the item identified by the text VGA in the combo list box identified by the label Display.

```
ComboListBox Click, "Label=Display:", "Text=VGA"
```
This example clicks a select list item with a Value attribute of 1. The list is located within the Web page frame named Main.

```
ComboListBox Click,
    "Type=HTMLFrame;HTMLId=Main;\;Type=ComboListBox;
    Name=Selectlist", "Index=1"
```
### **See Also**

ComboBox, EditBox, ComboEditBox, ListBox

# **ComboListBoxVP**

Establishes a verification point for a combo list box.

## **Category**

Verification Point command.

## **Syntax**

*Result* = **ComboListBoxVP** (*action%*,*recMethod\$*,*parameters\$*)

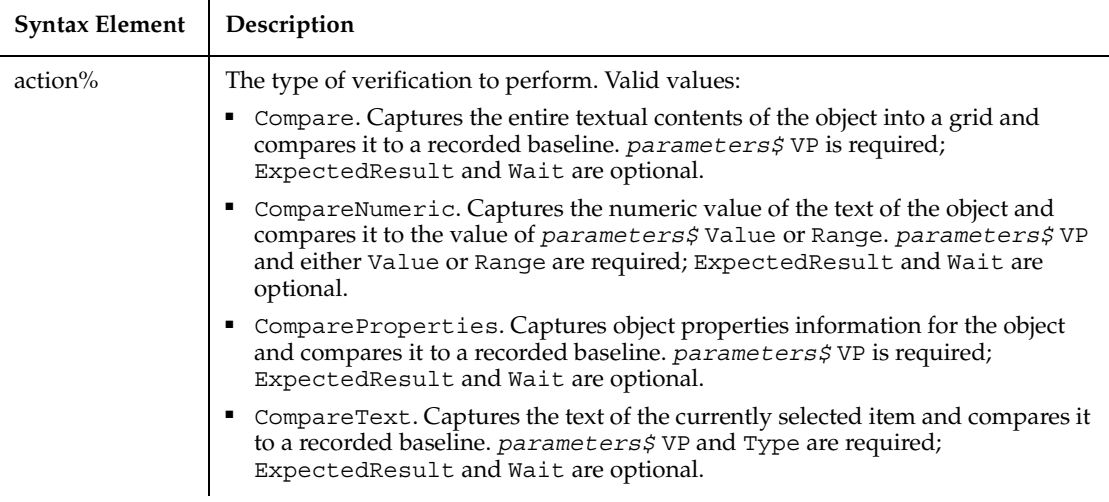

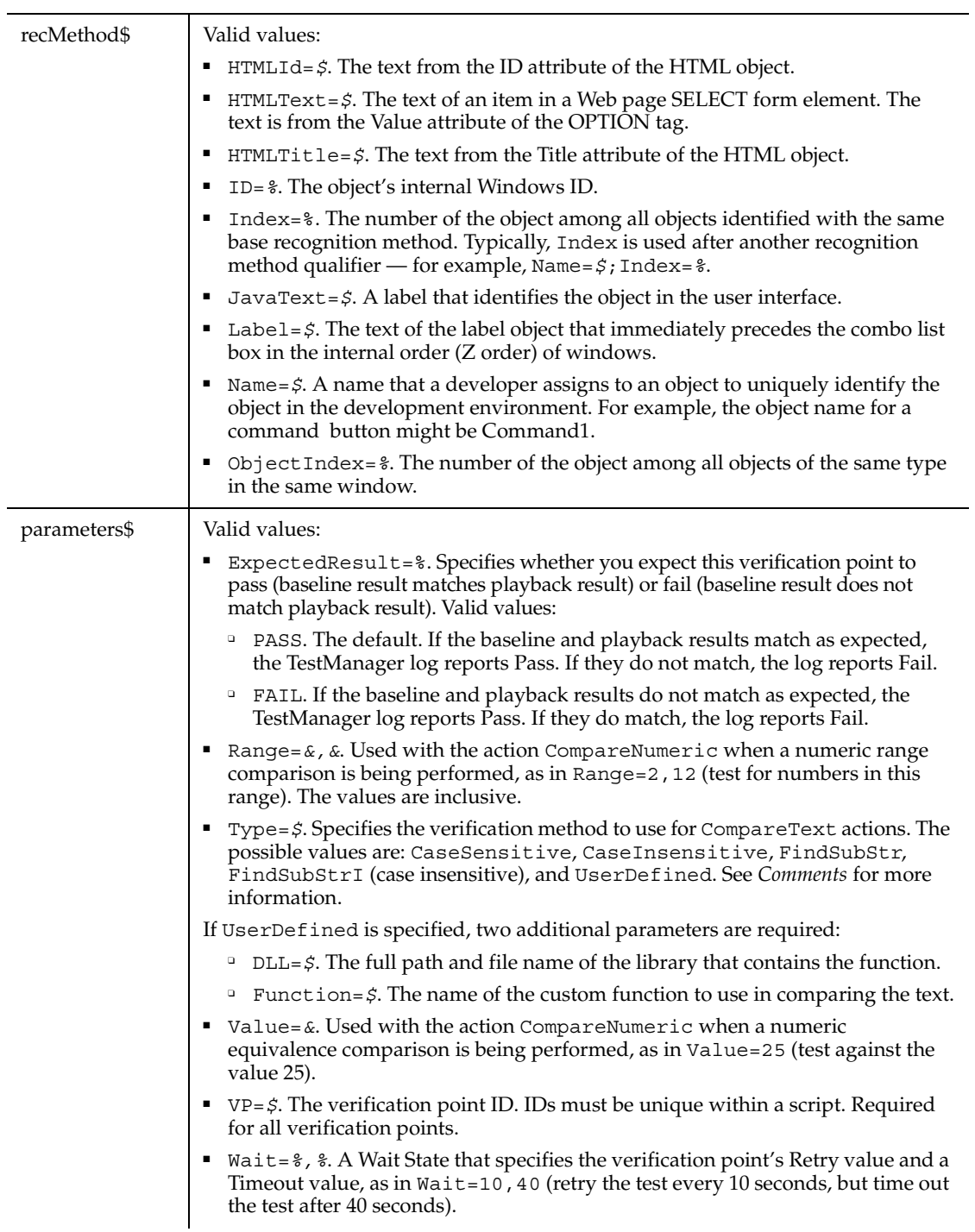

This function returns 1 if the action performed passes or 0 if the action performed fails. See the TestManager log for an explanation of any failures.

With the Type=\$ parameter, CaseSensitive and CaseInsensitive require a full match between the current baseline text and the text captured during playback. With FindSubStr and FindSubStrI, the current baseline can be a substring of the text captured during playback. The substring can appear anywhere in the playback text. To modify the current baseline text, double-click the verification point name in the Robot Asset pane (to the left of the script).

## **Example**

This example captures the properties of the combo list box control identified by the label Display and compares them to the recorded baseline in verification point VPNEW. At playback, the comparison is retried every 2 seconds and times out after 30 seconds.

```
Result = ComboListBoxVP (CompareProperties, 
   "Label=Display:", "VP=VPNEW;Wait=2,30")
```
## **See Also**

AppActivate, DoEvents, Environ, InputKeys, Shell

# **Const**

Declares symbolic constants for use in an SQABasic program.

## **Category**

Statement.

## **Syntax**

```
[Global] Const constantName [As type]= expression
   [,constantName [As type]= expression ]...
```
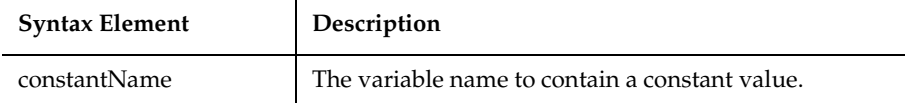

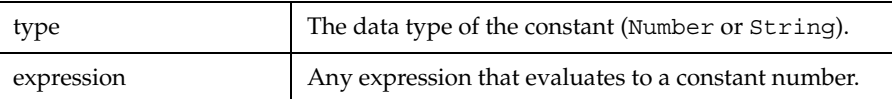

Instead of using the As clause, the type of the constant can be specified by using a type-declaration character as a suffix (# for numbers, \$ for strings) to the *constantName*. If no type-declaration character is specified, the type of the *constantName* is derived from the type of the expression.

If Global is specified, the constant is validated at module load time. If the constant has already been added to the runtime global area, the constant's type and value are compared to the previous definition, and the load fails if a mismatch is found. This is useful as a mechanism for detecting version mismatches between modules.

### **Example**

This example divides the US national debt by the number of people in the country to find the amount of money each person would have to pay to wipe it out. This figure is converted to a Long integer and formatted as Currency.

```
Sub Main
    Dim debt As Single
    Dim msgtext
    Const Populace = 250000000
    debt=InputBox("Enter the current US national debt:")
    msgtext = "The debt per citizen is: "
    msgtext = msgtext + Format(CLng(Debt/Populace), "Currency")
    MsgBox msgtext
End Sub
```
#### **See Also**

Declare, Def*type,* Dim, Let, Type

# **Cos**

Returns the cosine of an angle.

## **Category**

Function.

## **Syntax**

**Cos**(*number*)

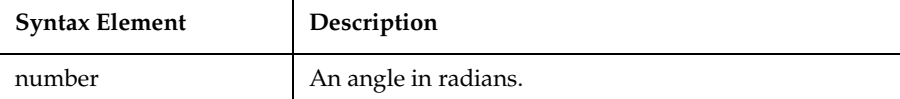

#### **Comments**

The return value will be between -1 and 1. The return value is a single-precision number if the angle has a data type Integer, Currency, or is a single-precision value. The return value will be a double precision value if the angle has a data type Long, Variant, or is a double-precision value.

The angle can be either positive or negative. To convert degrees to radians, multiply by (PI/180). The value of PI is approximately 3.14159.

## **Example**

This example finds the length of a roof, given its pitch and the distance of the house from its center to the outside wall.

```
Sub main
    Dim bwidth, roof, pitch
    Dim msgtext
    Const PI=3.14159
    Const conversion=PI/180
    pitch=InputBox("Enter roof pitch in degrees")
    pitch=Cos(pitch*conversion)
    bwidth=InputBox("Enter 1/2 of house width in feet")
    roof=bwidth/pitch
    msgtext="The length of the roof is " & Format(roof,
      "##.##") & " feet."
    MsgBox msgtext
End Sub
```
#### **See Also**

Atn, Sin, Tan Derived Trigonometric Functions (Appendix D)

# **CreateObject**

Creates a new OLE2 automation object.

#### **Category**

Function.

### **Syntax**

```
CreateObject(class)
```
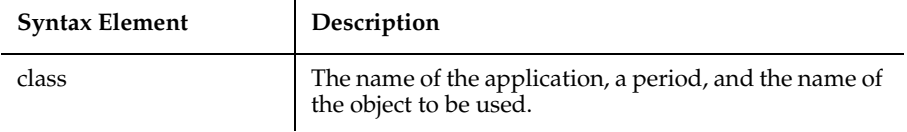

### **Comments**

To create an object, you first must declare an object variable, using Dim, and then Set the variable equal to the new object, as follows:

```
Dim OLE2 As Object 
Set OLE2 = CreateObject("spoly.cpoly")
```
To refer to a method or property of the newly created object, use the syntax *objectvar.property* or *objectvar.method*, as follows:

*OLE2.reset*

Refer to the documentation provided with your OLE2 automation server application for correct application and object names.

## **Example**

This example uses the CreateObject function to open the software product VISIO (if it is not already open).

```
Sub main
    Dim visio as Object
    Dim doc as Object
    Dim i as Integer, doccount as Integer
'Initialize Visio
    on error resume next
```

```
 Set visio = GetObject(,"visio.application")
    If (visio Is Nothing) then
       Set visio = CreateObject("visio.application")
       If (visio Is Nothing) then
          MsgBox "Couldn't find Visio!"
          Exit Sub
       End If
    End If
    MsgBox "Visio is open."
End Sub
```
## **See Also**

Class List, GetObject, Is, New, Nothing, Object Class, Typeof

## **CSng**

Converts an expression to the data type Single.

## **Category**

Function.

### **Syntax**

```
CSng(expression)
```
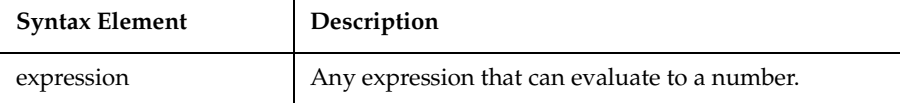

### **Comments**

The *expression* must have a value within the range allowed for the Single data type, or an error occurs.

Strings that cannot be converted to an integer result in a Type Mismatch error. Variants containing null result in an Illegal Use of Null error.

**Example**

This example calculates the factorial of a number. A factorial (represented as an exclamation mark, !) is the product of a number and each integer between it and the number 1. For example, 5 factorial, or  $5!$ , is the product of  $5*4*3*2*1$ , or the value 120.

```
Sub main
    Dim number as Integer
    Dim factorial as Double
    Dim x as Integer
    Dim msgtext
    number=InputBox("Enter an integer between 1 and 170:")
    If number<=0 then
       Exit Sub
    End If
    factorial=1
    For x=number to 2 step -1
       factorial=factorial*x
    Next x
Rem If number =<35, then its factorial is small enough to
Rem be stored as a single-precision number
    If number<35 then
       factorial=CSng(factorial)
    End If
    msgtext="The factorial of " & number & " is: " & factorial
    MsgBox msgtext
End Sub
```
#### **See Also**

CCur, CDbl, CInt, CLng, CStr, CVar, CVDate

# **CStr**

Converts an expression to the data type String.

## **Category**

Function.

## **Syntax**

**CStr**(*expression*)

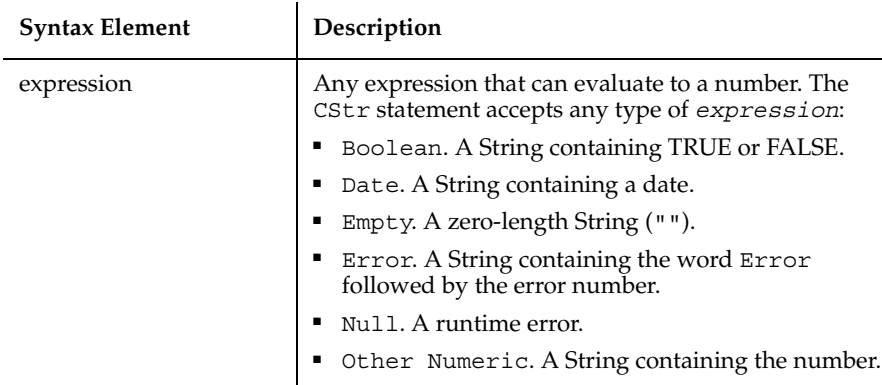

None.

### **Example**

This example converts a variable from a value to a string and displays the result. Variant type 5 is Double and type 8 is String.

```
Sub main
    Dim var1
    Dim msgtext as String
    var1=InputBox("Enter a number:")
    var1=var1+10
    msgtext="Your number + 10 is: " & var1 & Chr(10)
    msgtext=msgtext & "which makes its Variant type: " & 
          Vartype(var1)
    MsgBox msgtext
    var1=CStr(var1)
    msgtext="After conversion to a string," & Chr(10)
    msgtext=msgtext & "the Variant type is: " & Vartype(var1)
    MsgBox msgtext
End Sub
```
## **See Also**

Asc, CCur, CDbl, Chr, CInt, CLng, CSng, CVar, CVDate, Format

# **'\$CStrings**

Tells the compiler to treat a backslash character  $(\cdot)$  inside a string as an escape character.

## **Category**

Metacommand.

## **Syntax**

```
'$CStrings [Save | Restore]
```
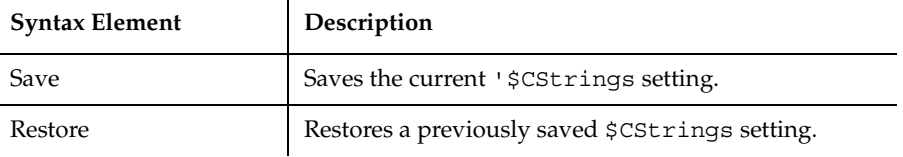

### **Comments**

This treatment of a backslash in a string is based on the C language.

All metacommands must begin with an apostrophe (') and are recognized by the compiler only if the command starts at the beginning of a line.

Save and Restore operate as a stack and allow the user to change the setting for a range of the program without impacting the rest of the program.

The supported special characters are:

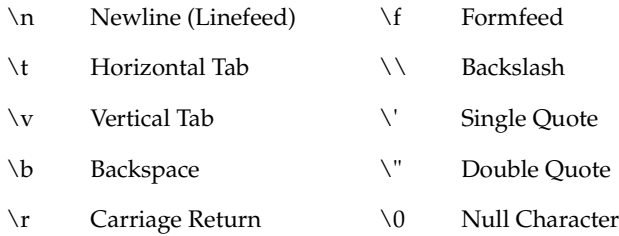

The instruction "Hello\r World" is the equivalent of "Hello" +  $Chr$(13) +$ "World".

In addition, any character can be represented as a 3-digit octal code or a 3-digit hexadecimal code:

\ddd Octal Code \xddd Hexadecimal Code

For both hexadecimal and octal, fewer than 3 characters can be used to specify the code as long as the subsequent character is not a valid (hex or octal) character.

To tell the compiler to return to the default string processing mode, where the backslash character has no special meaning, use the '\$NoCStrings metacommand.

### **Example**

This example displays two lines, the first time using the C-language characters  $\n\alpha$  for a carriage return and line feed.

```
Sub main
    '$CStrings
    MsgBox "This is line 1\n This is line 2 (using C Strings)"
    '$NoCStrings
    MsgBox "This is line 1" +Chr$(13)+Chr$(10)+"This is 
       line 2 (using Chr)"
End Sub
```
### **See Also**

\$Include, \$NoCStrings, Rem

# **CurDir**

Returns the default directory (and drive) for the specified drive.

## **Category**

Function.

## **Syntax**

**CurDir**[\$] [(*drive\$*)]

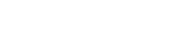

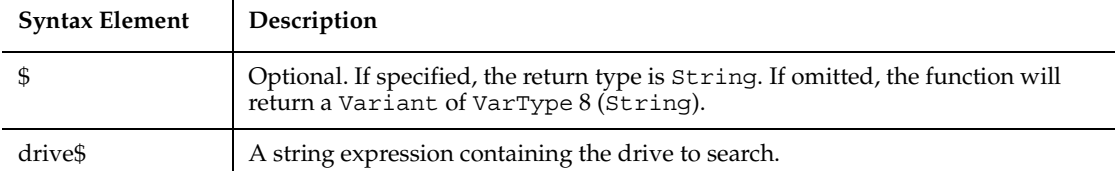

CVar

The drive must exist, and must be within the range specified in the LASTDRIVE statement of the CONFIG.SYS file. If a null argument ("") is supplied, or if no *drive\$* is indicated, the path for the default drive is returned.

To change the current drive, use ChDrive. To change the current directory, use ChDir.

### **Example**

This example changes the current directory to C:\WINDOWS, if it is not already the default.

```
Sub main
    Dim newdir as String
    newdir="c:\windows"
    If CurDir <> newdir then
       ChDir newdir
    End If
    MsgBox "The default directory is now: " & newdir
End Sub
```
### **See Also**

ChDir, ChDrive, Dir, MkDir, Rmdir

# **CVar**

Converts an expression to the data type Variant.

### **Category**

Function.

## **Syntax**

```
CVar(expression)
```
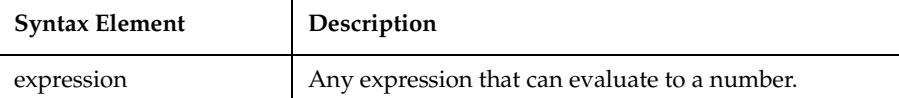

## **Comments**

CVar accepts any type of *expression*.

CVar generates the same result as you would get by assigning the *expression* to a Variant variable.

## **Example**

This example converts a string variable to a variant variable.

```
Sub main
  Dim answer as Single
  answer=100.5
  MsgBox "'Answer' is DIMed as Single with the value: " & answer
  answer=CVar(answer)
  answer=Fix(answer)
  MsgBox "'Answer' is now a variant with type: " & VarType(answer)
End Sub
```
## **See Also**

CCur, CDbl, CInt, CLng, CSng, CStr, CVDate

# **CVDate**

Converts an expression to the data type Variant Date.

## **Category**

Function.

## **Syntax**

**CVDate**(*expression*)

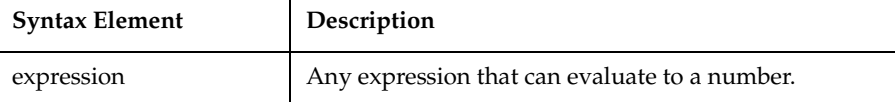

CVDate accepts both string and numeric values.

The CVDate function returns a Variant of VarType 7 (date) that represents a date from January 1, 100 through December 31, 9999. A value of 1 represents December 31, 1899, and a value of -1 represents December 29, 1899. Times are represented as fractional days.

With this function, a two-digit year is converted to a four-digit year, as follows:

- 00 through 29 is converted to 2000 through 2029
- 30 through 99 is converted to 1930 through 1999

When exchanging data information with external data sources or external programs, you should use double-precision floating point numbers or data strings with at least four characters for identifying the century.

#### **Example**

This example displays the date for one week from the date entered by the user.

```
Sub main
Dim str1 as String
    Dim x as Integer
    Dim nextweek
   Dim msgtext
i: str1=InputBox$("Enter a date:")
    answer=IsDate(str1)
    If answer=-1 then
       str1=CVDate(str1)
       nextweek=DateValue(str1)+7
       msgtext="One week from the date entered is:"
       msgtext=msgtext & Format(nextweek,"dddddd")
       MsgBox msgtext
    Else
       MsgBox "Invalid date or format. Try again."
       Goto i
    End If
End Sub
```
## **See Also**

Asc, CCur, CDbl, Chr, CInt, CLng, CSng, CStr, CVar, Format, Val

# **DataGrid**

Performs an action on a Visual Studio.NET DataGrid control.

## **Category**

User action command.

## **Syntax**

**DataGrid** *action%*, *recMethod\$*

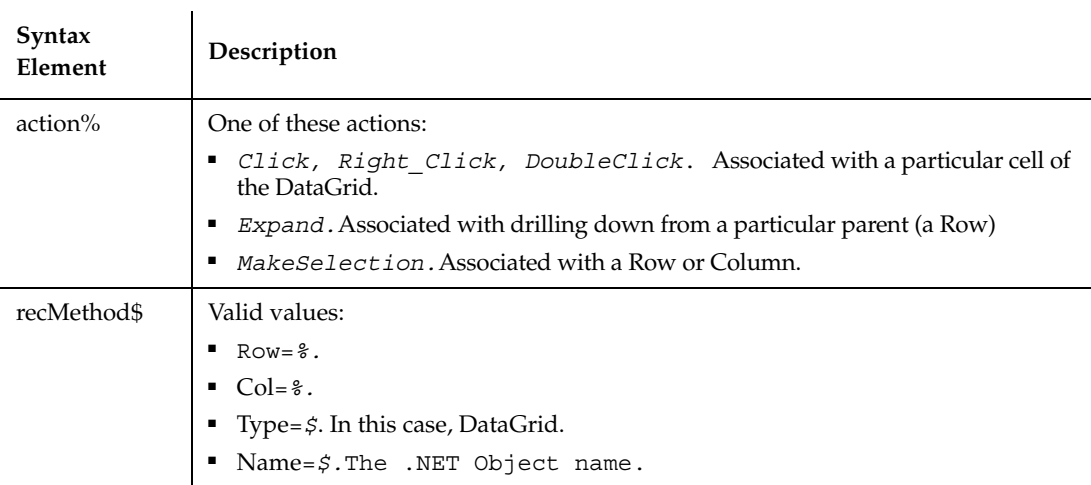

## **Comments**

None.

## **Example**

This example selects column 3 of the DataGrid named dataGrid1.

**DataGrid** MakeSelection, "Type=DataGrid;Name=dataGrid1", "Col=3"

## **See Also**

CheckedListBox

# **DataGridVP**

Establishes a verification point for a Visiual Studio.NET DataGrid. See the documentation for GenericObjectVP.

# **DataWindow**

Performs an action on a PowerBuilder DataWindow.

## **Category**

User Action command.

## **Syntax**

**DataWindow** *action%*, *recMethod\$*, *parameters\$*

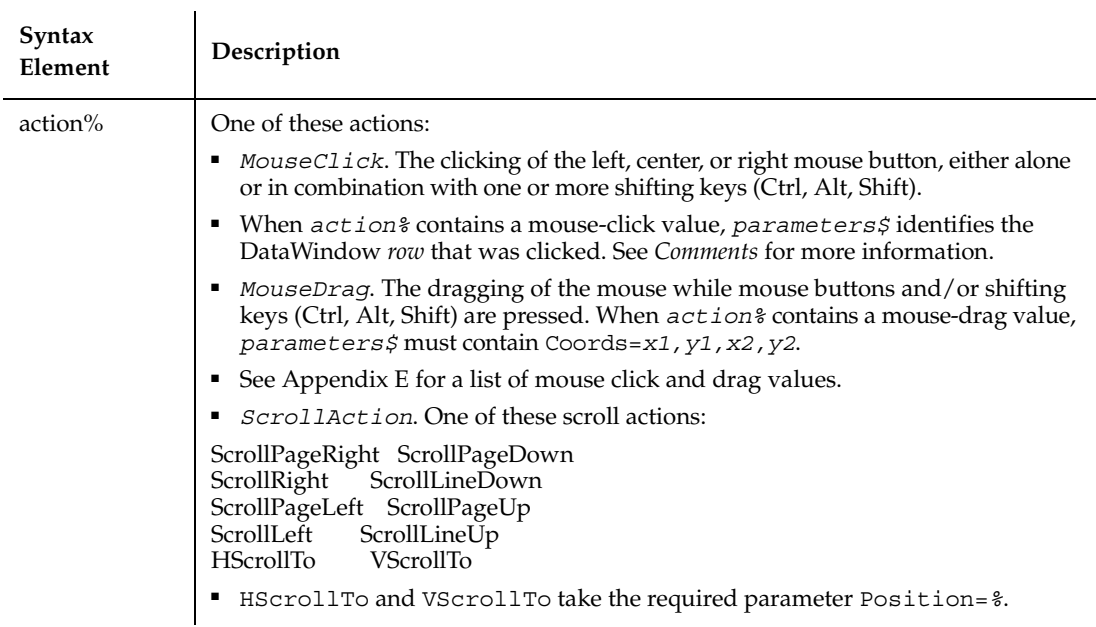

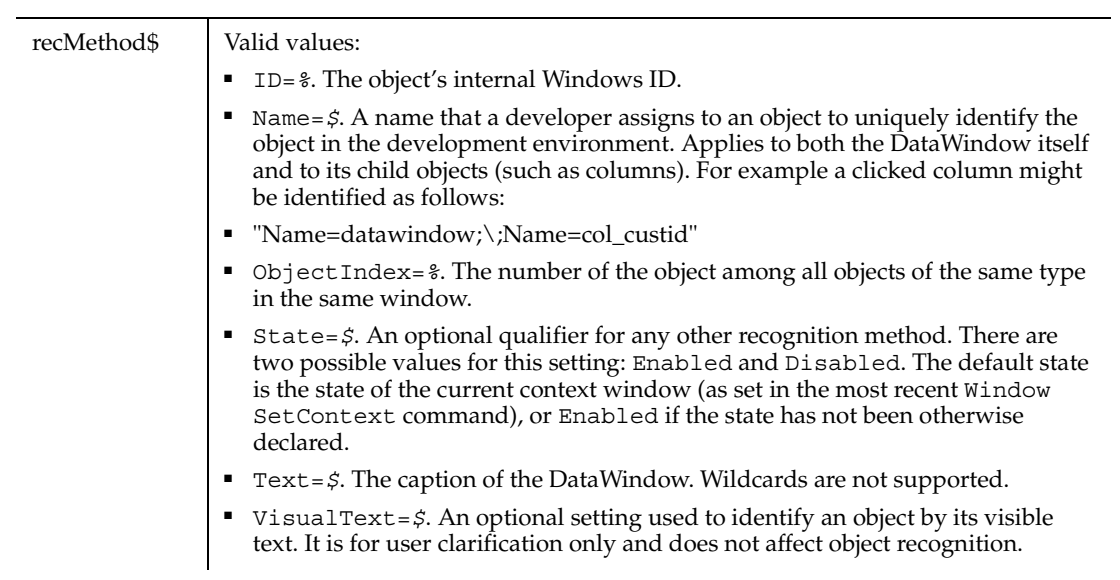

L.

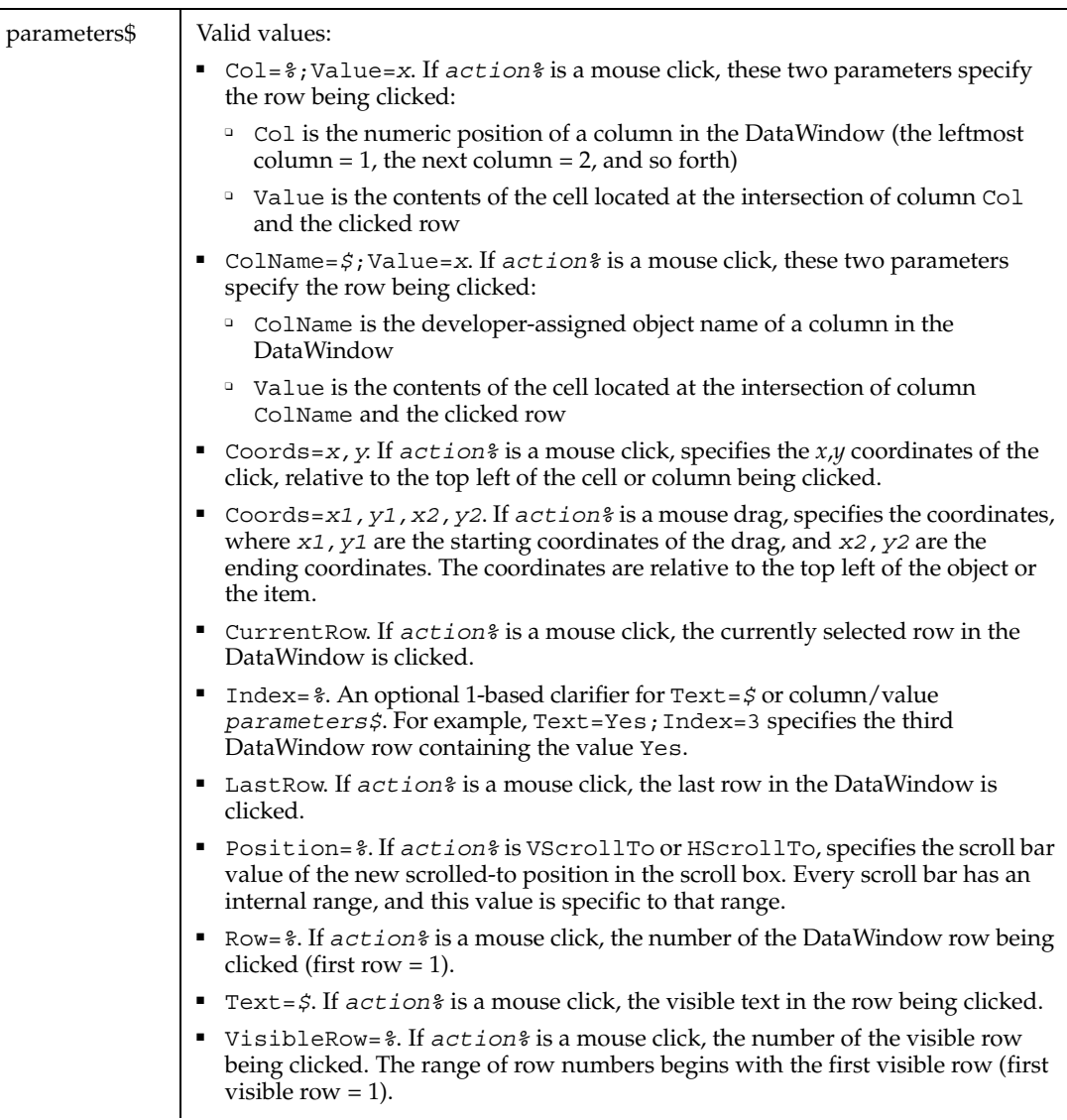

## **Comments**

With mouse-click actions,  $re$ *cMethod*\$ specifies the column being clicked, and *parameters\$* specifies the row being clicked.

Whenever possible during recording, Robot specifies the clicked row by using one of these *parameters\$* values (or pairs of values) in the following default order of priority:

- **1** CurrentRow (when the user action takes place in the currently selected row, and the user's previous action also took place in that row).
- **2** One or more pairs of a column identifier (Col=*%* or ColName=*\$*) followed by Value=*x*. Robot uses as many column/value pairs as necessary to uniquely identify the clicked row — for example:

ColName=acct\_type;Value=Savings;ColName=acct\_number;Value=388217

- **3** Text=*\$* (when the DataWindow is not editable and has less than four visible columns).
- **4** Row=*%*. If the current user action is in the last row of the DataWindow, and the action occurs in an editable column, Robot uses LastRow.
- **5** Coords=*x,y*.

Note the following points about column/value pairs:

- Value must *immediately* follow Col or ColName.
- The values are separated by a semicolon  $( ; )$  for example:

"ColName=custid;Value=0253319"

- The column identifier (Col or ColName) isn't necessarily the column that was clicked. Robot looks for one or more *key* columns of unique values. If a key column is found:
	- The column identifier specifies the key column
	- Value specifies the contents of the cell at the intersection of the key column and the row that the user clicked
- If there are no key columns, Robot uses as many column/value pairs as necessary to uniquely identify the clicked row, starting with the leftmost column.
- *parameters\$* has a maximum length of 968 characters. If multiple column/row pairs cause *parameters\$* to exceed the maximum length, Robot uses another way to uniquely identify the clicked row.

Robot treats the following pairs of *parameters\$* values equally:

```
Row = 0 and CurrentRow
Row = -1 and LastRow
```
#### **Example**

This example clicks the DataWindow cell that's identified by the column custname and the row specified by the column/value pair Col=1;Value=11739.

**DataWindow** Click,"Name=dw;\;Name=custname","Col=1;Value=11739"

This example uses the relative row indicator CurrentRow and the coordinates of the click to specify the row being clicked.

DataWindow Click, "Name=dw;\;Name=custname", "CurrentRow;Coords=5,5"

This example uses the relative row indicator VisibleRow=*%* to specify that the second visible row is being clicked. Note that the clicked row may or may not be the second row in the entire DataWindow table.

**DataWindow** Click,"Name=dw;\;Name=custname","VisibleRow=2"

#### **See Also**

DataWindowVP

## **DataWindowVP**

Establishes a verification point for a PowerBuilder DataWindow.

#### **Category**

Verification Point command.

### **Syntax**

*Result* = **DataWindowVP** (*action%*, *recMethod\$*, *parameters\$*)

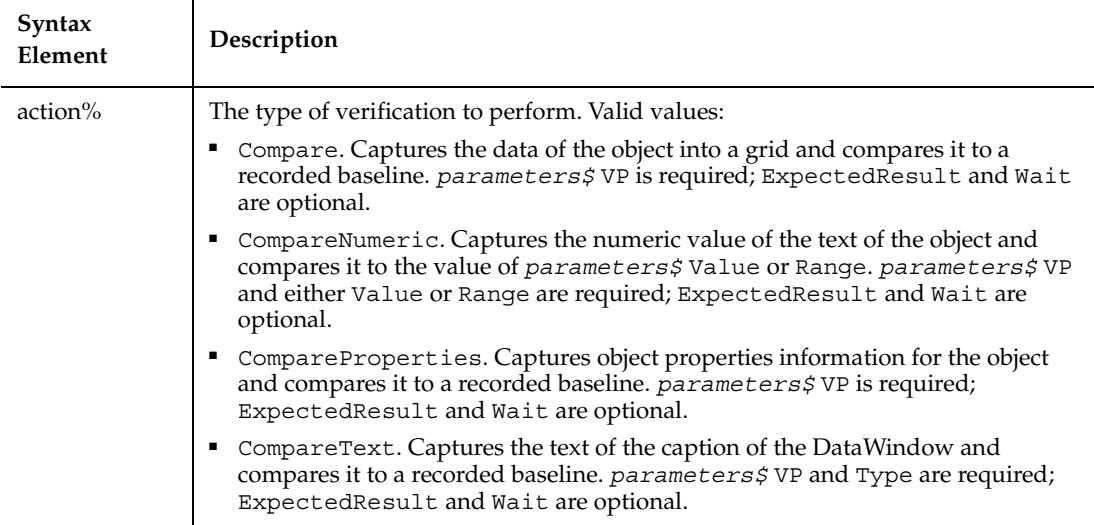

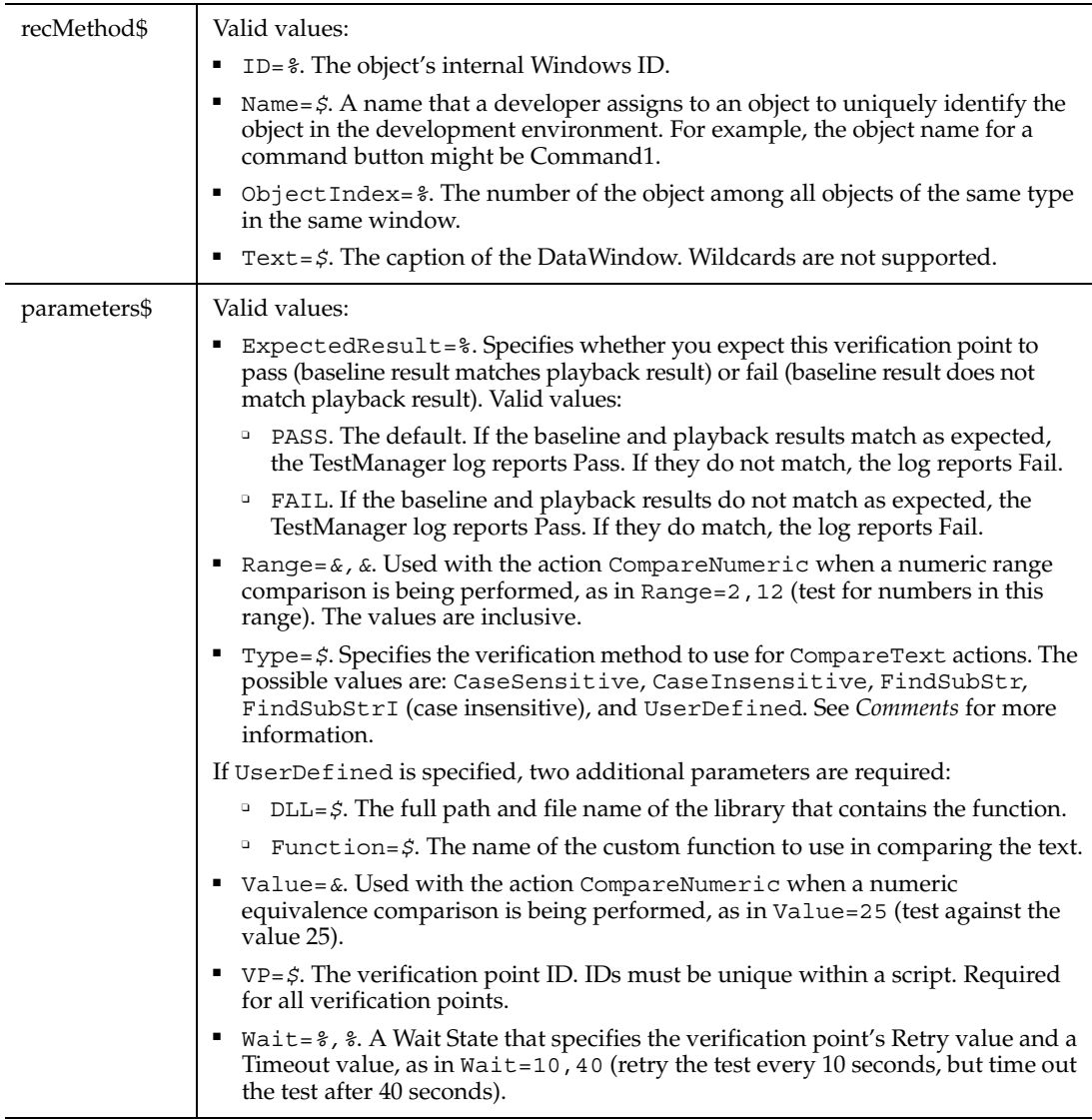

This function returns 1 if the action performed passes or 0 if the action performed fails. See the TestManager log for an explanation of any failures.

With the Type=\$ parameter, CaseSensitive and CaseInsensitive require a full match between the current baseline text and the text captured during playback. With FindSubStr and FindSubStrI, the current baseline can be a substring of the text

captured during playback. The substring can appear anywhere in the playback text. To modify the current baseline text, double-click the verification point name in the Robot Asset pane (to the left of the script).

#### **Example**

This example captures the contents of the DataWindow control identified by the PowerBuilder object name dw trans and compares it to a recorded baseline in verification point QBDW1.

```
Result = DataWindowVP (Compare, "Name=dw_trans", "VP=QBDW1")
```
#### **See Also**

None.

# Date

Returns a string representing the current date.

## **Category**

Function.

### **Syntax**

**Date**[\$]

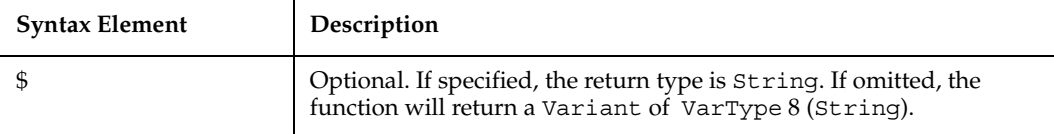

### **Comments**

The Date function returns a ten character string.

### **Example**

This example displays the date for one week from the today's date (the current date on the computer).

```
Sub main
    Dim nextweek
    nextweek=CVar(Date)+7
    MsgBox "One week from today is: " & Format(nextweek, "ddddd")
End Sub
```
### **See Also**

CVDate, Date statement, Format, Now, Time function, Time statement, Timer, TimeSerial

## **Date**

Sets the system date.

## **Category**

Statement.

## **Syntax**

**Date** = *expression*

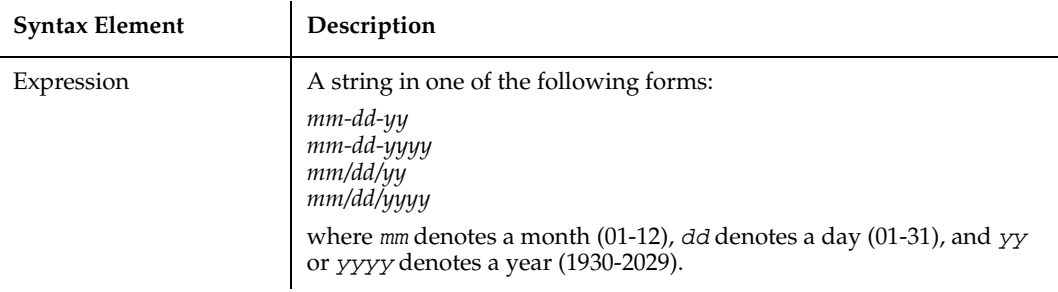

## **Comments**

If *expression* is not already a Variant of VarType 7 (date), Date attempts to convert it to a valid date from January 1, 1930 through December 31, 2029. Date uses the Short Date format in the International section of Windows Control Panel to recognize day, month, and year if a string contains three numbers delimited by valid date separators. In addition, Date recognizes month names in either full or abbreviated form.

With this function, a two-digit year is converted to a four-digit year, as follows:

- 30 through 99 is converted to 1930 through 1999
- 00 through 29 is converted to 2000 through 2029

When exchanging data information with external data sources or external programs, you should use double-precision floating point numbers or data strings with at least four characters for identifying the century.

#### **Example**

This example changes the system date to a date entered by the user.

```
Sub main
    Dim userdate
    Dim answer
i: userdate= InputBox("Enter date for the system clock:")
    If userdate="" then
       Exit Sub
    End If
    answer=IsDate(userdate)
If answer=-1 then
       Date=userdate
    Else
       MsgBox "Invalid date or format. Try again."
       Goto i
    End If
End Sub
```
#### **See Also**

Date function, Time function, Time statement

## **DateSerial**

Returns a date value for year, month, and day specified.

#### **Category**

Function.

#### **Syntax**

**DateSerial**( *year%, month%, day%* )

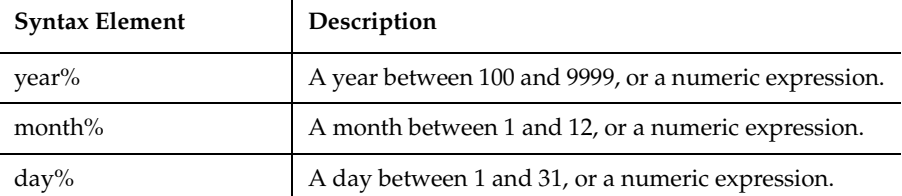

The DateSerial function returns a Variant of VarType 7 (date) that represents a date from January 1, 100 through December 31, 9999.

A numeric expression can be used for any of the arguments to specify a relative date: a number of days, months, or years before or after a certain date.

### **Example**

This example finds the day of the week New Year's day will be for the year 2000.

```
Sub main
    Dim newyearsday
    Dim daynumber
    Dim msgtext
    Dim newday as Variant
    Const newyear=2000
    Const newmonth=1
    Let newday=1
    newyearsday=DateSerial(newyear, newmonth, newday)
    daynumber=Weekday(newyearsday)
    msgtext="New Year's day 2000 is a " & Format(daynumber, "dddd")
    MsgBox msgtext
End Sub
```
## **See Also**

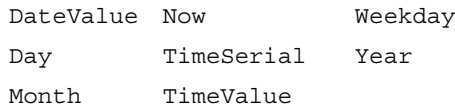

# **DateTime**

Performs an action on a date and time picker (DTP) control.

DateTime

## **Category**

User Action command.

## **Syntax**

DateTime *action%, recMethod\$, parameters\$*

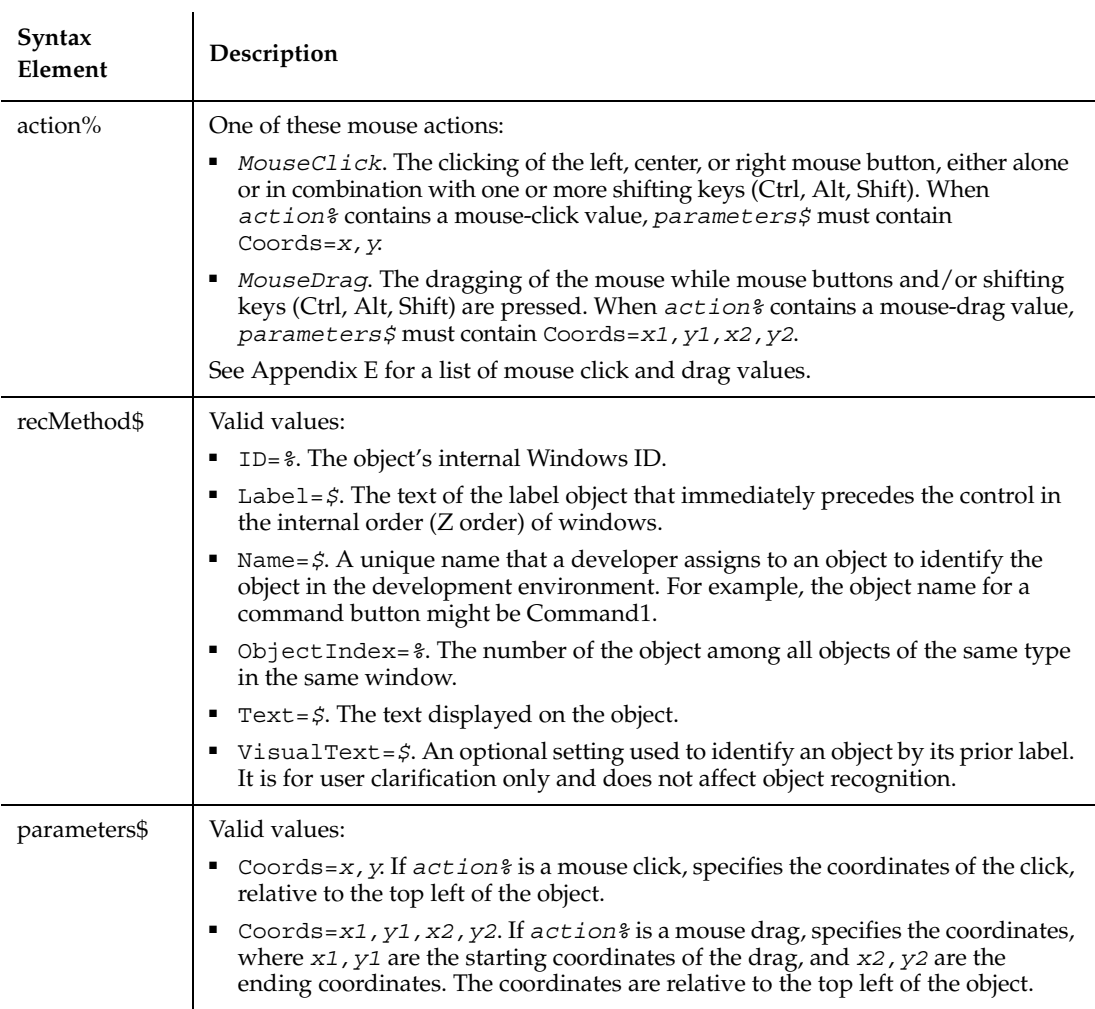

## **Comments**

None.
# **Example**

This example clicks the date and time picker control labeled "Select a Date" at *x*,*y* coordinates of 77,15.

**DateTime** Click, "Label=Select a Date", "Coords=77,15"

## **See Also**

Calendar, DateTimeVP

# **DateTimeVP**

Establishes a verification point for a date and time picker (DTP) control.

## **Category**

Verification Point command.

### **Syntax**

*Result* = **DateTimeVP** (*action%*, *recMethod\$*, *parameters\$*)

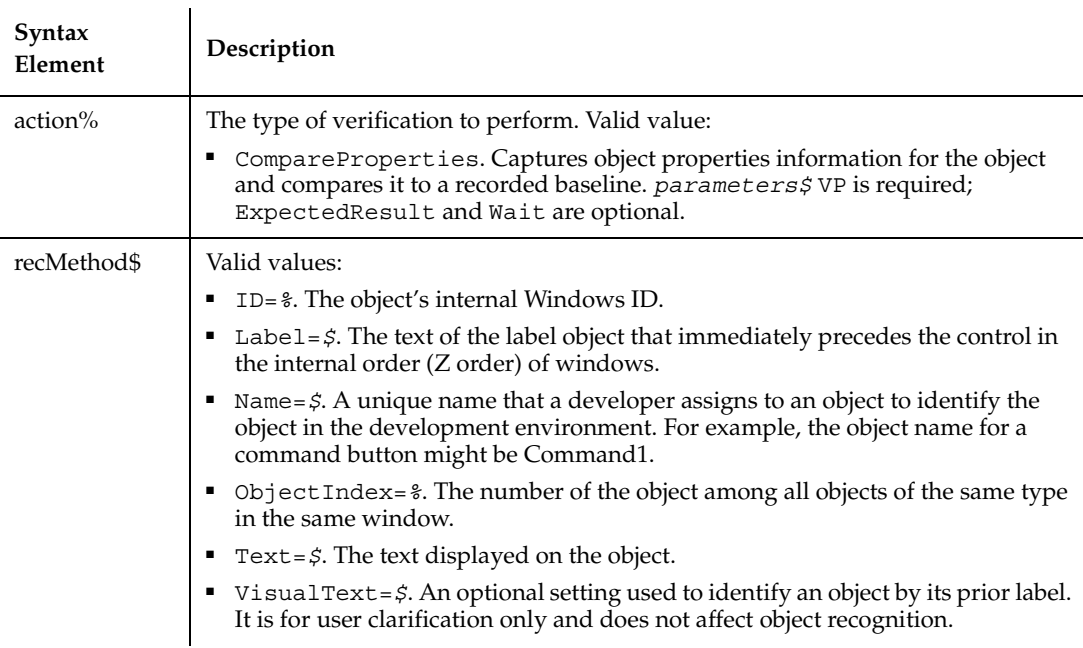

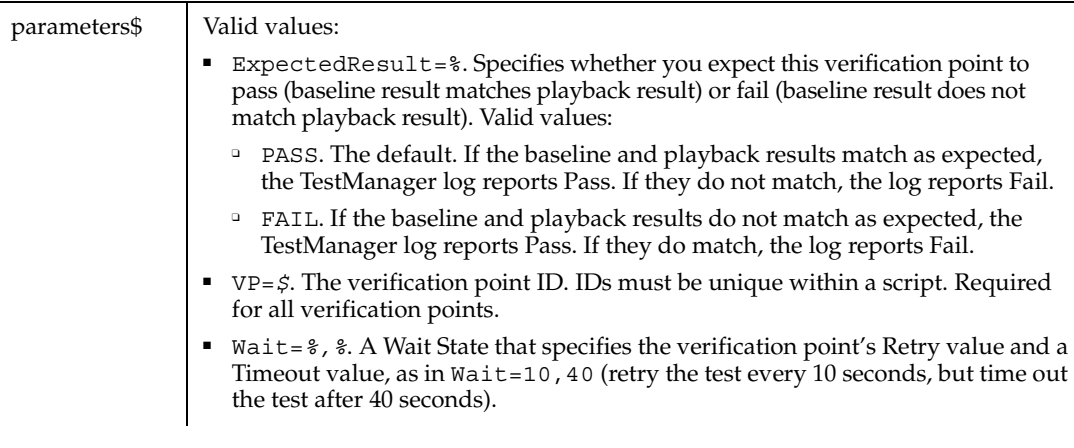

This function returns 1 if the action performed passes or 0 if the action performed fails. See the TestManager log for an explanation of any failures.

#### **Example**

This example captures the properties of the date and time picker control labeled "Select a Date" and compares them to the recorded baseline in the verification point DATETIME1.

```
Result = DateTimeVP (CompareProperties, "Label=Select a Date", 
"VP=DATETIME1")
```
#### **See Also**

DateTime

# **DateValue**

Returns a date value for the string specified.

#### **Category**

Function.

#### **Syntax**

**DateValue**(*date\$*)

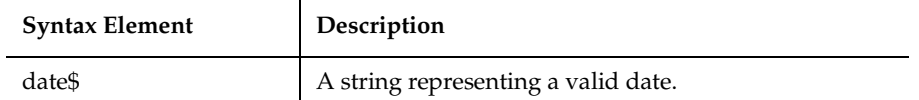

The DateValue function returns a Variant of VarType 7 (date) that represents a date from January 1, 100 through December 31, 9999.

DateValue accepts several different string representations for a date. It makes use of the operating system's international settings for resolving purely numeric dates.

With this function, a two-digit year is converted to a four-digit year, as follows:

- 00 through 29 is converted to 2000 through 2029
- 30 through 99 is converted to 1930 through 1999

When exchanging data information with external data sources or external programs, you should use double-precision floating point numbers or data strings with at least four characters for identifying the century.

#### **Example**

This example displays the date for one week from the date entered by the user.

```
Sub main
    Dim str1 as String
    Dim answer as Integer
    Dim nextweek
    Dim msgtext
i: str1=InputBox$("Enter a date:")
    answer=IsDate(str1)
    If answer=-1 then
       str1=CVDate(str1)
       nextweek=DateValue(str1)+7
       msgtext = "One week from your date is: " 
       msgtext = msgtext + Format(nextweek,"dddddd")
       MsgBox msgtext
    Else
       MsgBox "Invalid date or format. Try again."
       Goto i
    End If
End Sub
```
DateSerial, Day, Month, Now, TimeSerial, TimeValue, Weekday, Year

# **Day**

Returns the day of the month (1-31) of a date-time value.

## **Category**

Function.

## **Syntax**

**Day**(*date*)

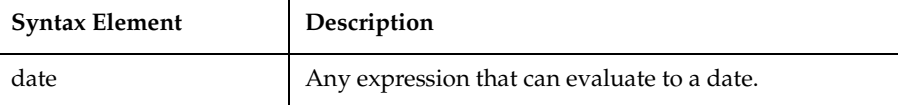

### **Comments**

Day attempts to convert the input value of *date* to a date value. The return value is a Variant of VarType 2 (integer). If the value of *date* is null, a Variant of VarType 1 (null) is returned.

## **Example**

This example finds the month (1-12) and day (1-31) values for this Thursday.

```
Sub main
  Dim x, today, msgtext
  Today=DateValue(Now)
  Let x=0
  Do While Weekday(Today+x)<> 5
          x=x+1Loop
  msgtext="This Thursday is: " & Month(Today+x) & "/" & 
Day(Today+x)
  MsgBox msgtext
End Sub
```
Date function, Date statement, Hour, Minute, Month, Now, Second, Year, Weekday

# **DDEAppReturnCode**

Returns a code received from an application on an open dynamic data exchange (DDE) channel.

#### **Category**

Function.

#### **Syntax**

**DDEAppReturnCode()**

#### **Comments**

To open a DDE channel, use DDEInitiate. Use DDEAppReturnCode to check for error return codes from the server application after using DDEExecute, DDEPoke or DDERequest.

#### **Example**

None.

### **See Also**

DDEExecute, DDEInitiate, DDEPoke, DDERequest, DDETerminate

# **DDEExecute**

Sends one or more commands to an application via a dynamic-data exchange (DDE) channel.

### **Category**

**Statement** 

#### **Syntax**

**DDEExecute** *channel%, cmd\$*

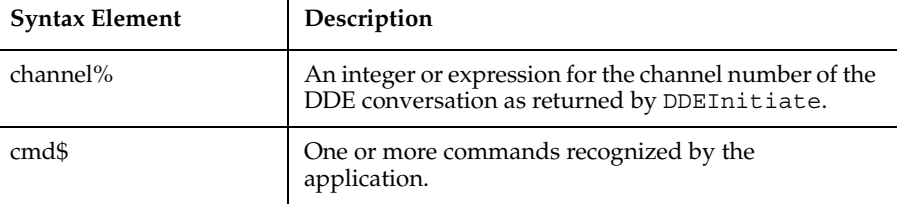

If *channel* does not correspond to an open channel, an error occurs.

You can also use the format described under InputKeys to send specific key sequences. If the server application cannot perform the specified command, an error occurs.

In many applications that support DDE, *cmd\$* can be one or more statements or functions in the application's macro language. Note that some applications require that each command received through a DDE channel be enclosed in brackets and quotation marks.

You can use a single DDEExecute instruction to send more than one command to an application.

Many commands require arguments in the form of strings enclosed in quotation marks. Because quotation marks indicate the beginning and end of a string in SQABasic, use Chr\$(34) to include a quotation mark in a command string. For example, the following instruction tells Microsoft Excel to open MYFILE.XLS:

```
DDEExecute channelno, "[OPEN(" + Chr$(34) + "MYFILE.XLS" + 
           Chr\(34) + ")]"
```
#### **Example**

This example opens Microsoft Word, uses DDEPoke to write the text Hello, World to the open document (Untitled) and uses DDEExecute to save the text to the file TEMP001. The example assumes that WINWORD.EXE is in the path C:\MSOFFICE\WINWORD.

```
Sub main
    Dim channel as Integer
   Dim appname as String
    Dim topic as String
    Dim testtext as String
    Dim item as String
```

```
 Dim pcommand as String
    Dim msgtext as String
    Dim answer as String
    Dim x as Integer
    Dim path as String
    appname="WinWord"
    path="c:\msoffice\winword\"
    topic="System"
    item="Page1"
    testtext="Hello, world."
    On Error Goto Errhandler
    x=Shell(path & appname & ".EXE")
    channel = DDEInitiate(appname, topic)
    If channel=0 then
       MsgBox "Unable to open Word."
       Exit Sub
    End If
    DDEPoke channel, item, testtext
    pcommand="[FileSaveAs .Name = " 
   pcommand=pcommand + Chr$(34) & "C:\TEMP001" & Chr$(34) & "]"
    DDEExecute channel, pcommand
    pcommand="[FileClose]"
    DDEExecute channel, pcommand
    msgtext="The text: " & testtext & " saved to C:\TEMP001."
    msgtext=msgtext & Chr$(13) & "Delete? (Y/N)"
    answer=InputBox(msgtext)
    If answer="Y" or answer="y" then
       Kill "C:\TEMP001.doc"
    End If
    DDETerminate channel
    Exit Sub 
Errhandler:
    If Err<>0 then
        MsgBox "DDE Access failed."
    End If
End Sub
```
DDEAppReturnCode, DDEInitiate, DDERequest, DDETerminate, DDEPoke

# **DDEInitiate**

Opens a dynamic-data exchange (DDE) channel and returns the DDE channel number (1,2, etc.).

## **Category**

Function.

## **Syntax**

**DDEInitiate**(*appname\$, topic\$*)

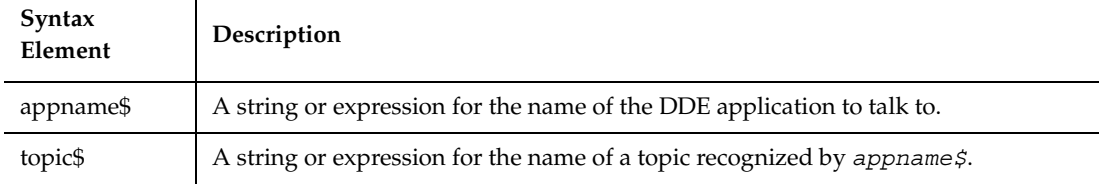

## **Comments**

If DDEInitiate is unable to open a channel, it returns zero (0).

*Appname\$* is usually the name of the application's .EXE file without the .EXE file name extension. If the application is not running, DDEInitiate cannot open a channel and returns an error. Use Shell to start an application.

*Topic\$* is usually an open file name. If *appname\$* does not recognize *topic\$*, DDEInitiate generates an error. Many applications that support DDE recognize a topic named System, which is always available and can be used to find out which other topics are available. For more information on the System topic, see DDERequest.

The maximum number of channels that can be open simultaneously is determined by the operating system and your system's memory and resources. If you aren't using an open channel, you should conserve resources by closing it using DDETerminate.

## **Example**

This example uses DDEInitiate to open a channel to Microsoft Word. It uses DDERequest to obtain a list of available topics (using the System topic). The example assumes that WINWORD.EXE is in the path  $C:\MSOFFICE\WINWORD$ .

```
Sub main
    Dim channel as Integer
    Dim appname as String
    Dim topic as String
    Dim item as String
    Dim msgtext as String
    Dim path as String
    appname="winword"
    topic="System"
    item="Topics"
    path="c:\msoffice\winword\"
   channel = -1 x=Shell(path & appname & ".EXE")
    channel = DDEInitiate(appname, topic)
    If channel= -1 then
       msgtext="M/S Word not found -- please place on your path."
    Else
       On Error Resume Next
       msgtext="The Word topics available are:" & Chr$(13)
       msgtext=msgtext & Chr$(13) & DDERequest(channel,item)
       DDETerminate channel
       If Err<>0 then
          msgtext="DDE Access failed."
       End If
    End If
    MsgBox msgtext
End Sub
```
DDEAppReturnCode, DDEExecute, DDEPoke, DDERequest, DDETerminate

# **DDEPoke**

Sends data to an application on an open dynamic-data exchange (DDE) channel.

## **Category**

Statement.

## **Syntax**

**DDEPoke** *channel%*, *item\$*, *data\$*

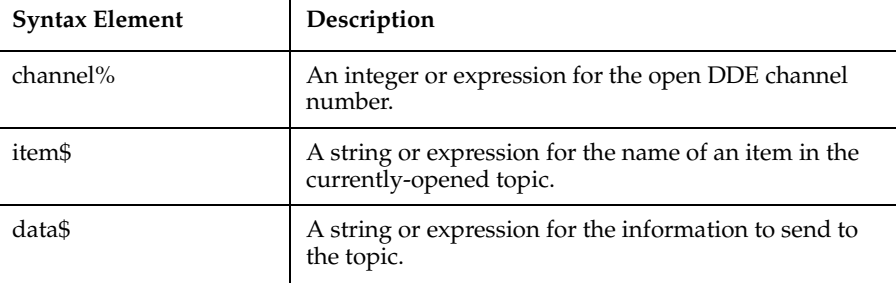

If *channel* & does not correspond to an open channel, an error occurs.

When you open a channel to an application using DDEInitiate, you also specify a topic, such as a file name, to communicate with. The *item\$* is the part of the topic you want to send data to. DDEPoke sends data as a text string; you cannot send text in any other format, nor can you send graphics.

If the server application does not recognize *item\$*, an error occurs.

Microsoft Word does not support using the system topic to poke data. To enable Word to receive data, use the DDEPoke command, and send the data to a bookmark. You can either use a predefined bookmark or create your own.

#### **Example**

This example does the following:

- **1** Opens Microsoft Word.
- **2** Uses DDEPoke to write the text Hello, World to the open document (Untitled).
- **3** Uses DDEExecute to save the text to the file TEMP001.

Note the following about this example:

- $\blacksquare$   $\blacksquare$   $\ulcorner$   $\ulcorner$   $\ulcorner$   $\ulcorner$   $\ulcorner$   $\ulcorner$  doc $\blacksquare$  represents an empty Word document that is the topic of the conversation. This empty document is needed because the system topic does not work with MS Word.
- "\StartOfDoc" represents a predefined bookmark.

Sub main Dim channel as Integer Dim appname as String Dim topic as String

```
 Dim testtext as String
    Dim item as String
    Dim pcommand as String
    Dim msgtext as String
    Dim answer as String
    Dim x as Integer
    Dim path as String
    appname="WinWord"
    path="c:\msoffice\winword\"
  topic="C:\\doc1.doc"
   'Second backslash needed because the backslash is a special
   'character.
    item="\StartOfDoc"
    testtext="Hello, world."
    On Error Goto Errhandler
   'Second backslash needed because the backslash is a special
   'character.
  x=Shell(path & appname & ".EXE C:\\doc1.doc")
    channel = DDEInitiate(appname, topic)
    If channel=0 then
       MsgBox "Unable to open Word."
       Exit Sub
    End If
    DDEPoke channel, item, testtext
    pcommand="[FileSaveAs .Name = " & Chr$(34)
    pcommand=pcommand & "C:\TEMP001" &Chr$(34) & "]"
    DDEExecute channel, pcommand
    pcommand="[FileClose]"
    DDEExecute channel, pcommand
    msgtext="The text " & testtext & " is saved to C:\TEMP001."
    msgtext=msgtext & Chr$(13) & "Delete? (Y/N)"
    answer=InputBox(msgtext)
    If answer="Y" or answer="y" then
       Kill "C:\TEMP001.doc"
    End If
    DDETerminate channel
    Exit Sub 
Errhandler:
    If Err<>0 then
     MsgBox "DDE Access failed."
    End If
End Sub
```
DDEAppReturnCode, DDEExecute, DDEInitiate, DDERequest, DDETerminate

# **DDERequest**

Returns data from an application through an open dynamic data exchange (DDE) channel.

#### **Category**

Function.

Ì

#### **Syntax**

```
DDERequest[$] (channel%, item$)
```
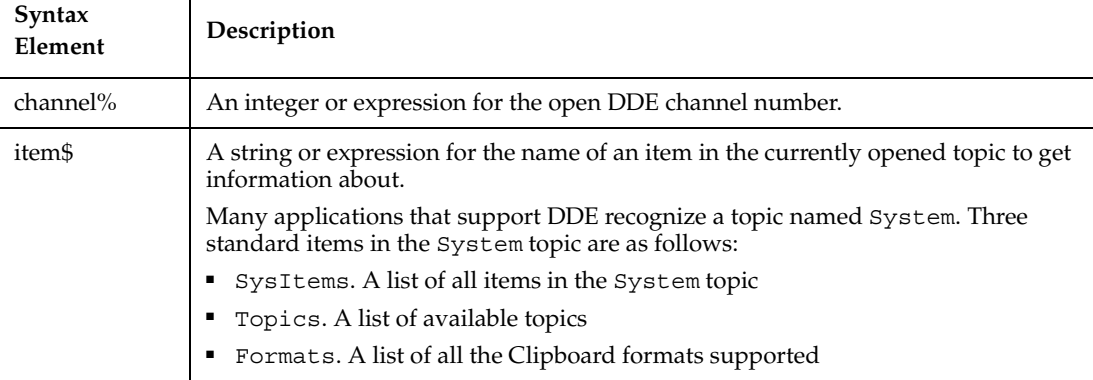

#### **Comments**

If *channel* & does not correspond to an open channel, an error occurs.

If the server application does not recognize *item\$*, an error occurs.

If DDERequest is unsuccessful, it returns an empty string ("").

When you open a channel to an application using DDEInitiate, you also specify a topic, such as a file name, to communicate with. The *item\$* is the part of the topic whose contents you are requesting.

DDERequest returns data as a text string. Data in any other format cannot be transferred, nor can graphics.

## **Example**

This example uses DDEInitiate to open a channel to Microsoft Word. It uses DDERequest to obtain a list of available topics (using the System topic). The example assumes that WINWORD.EXE is in the path  $C:\MSOFFICE\WINWORD$ .

```
Sub main
    Dim channel as Integer
    Dim appname as String
    Dim topic as String
    Dim item as String
    Dim msgtext as String
    Dim path as String
    appname="winword"
    topic="System"
    item="Topics"
    path="c:\msoffice\winword\"
   channel = -1 x=Shell(path & appname & ".EXE")
    channel = DDEInitiate(appname, topic)
    If channel= -1 then
       msgtext="M/S Word not found -- please place on your path."
    Else
       On Error Resume Next
       msgtext="The Word topics available are:" & Chr$(13)
       msgtext=msgtext & Chr$(13) & DDERequest(channel,item)
       DDETerminate channel
       If Err<>0 then
          msgtext="DDE Access failed."
       End If
    End If
    MsgBox msgtext
End Sub
```
### **See Also**

DDEAppReturnCode, DDEExecute, DDEInitiate, DDEPoke, DDETerminate

# **DDETerminate**

Closes the specified dynamic data exchange (DDE) channel.

#### **Category**

Statement.

#### **Syntax**

**DDETerminate** *channel%*

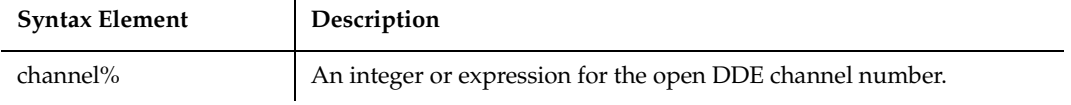

#### **Comments**

To free system resources, you should close channels you aren't using. If *channel%* does not correspond to an open channel, an error occurs.

#### **Example**

This example uses DDEInitiate to open a channel to Microsoft Word. It uses DDERequest to obtain a list of available topics (using the System topic), and then terminates the channel using DDETerminate. The example assumes that WINWORD.EXE is in the path C:\MSOFFICE\WINWORD.

```
Sub main
    Dim channel as Integer
    Dim appname as String
    Dim topic as String
    Dim item as String
    Dim msgtext as String
    Dim path as String
    appname="winword"
    topic="System"
    item="Topics"
    path="c:\msoffice\winword\"
   channel = -1 x=Shell(path & appname & ".EXE")
    channel = DDEInitiate(appname, topic)
    If channel= -1 then
       msgtext="M/S Word not found -- please place on your path."
    Else
       On Error Resume Next
       msgtext="The Word topics available are:" & Chr$(13)
       msgtext=msgtext & Chr$(13) & DDERequest(channel,item)
```

```
 DDETerminate channel
       If Err<>0 then
          msgtext="DDE Access failed."
       End If
    End If
    MsgBox msgtext
End Sub
```
DDEAppReturnCode, DDEExecute, DDEInitiate, DDEPoke, DDERequest

# **Declare**

Declares a procedure in a module or dynamic link library (DLL).

## **Category**

Statement.

#### **Syntax**

```
Syntax A Declare Sub name [libSpecification]
   [( arg [As type],...)]
Syntax B Declare Function name [libSpecification]
```

```
[( arg [As type],...)] [As functype ]
```
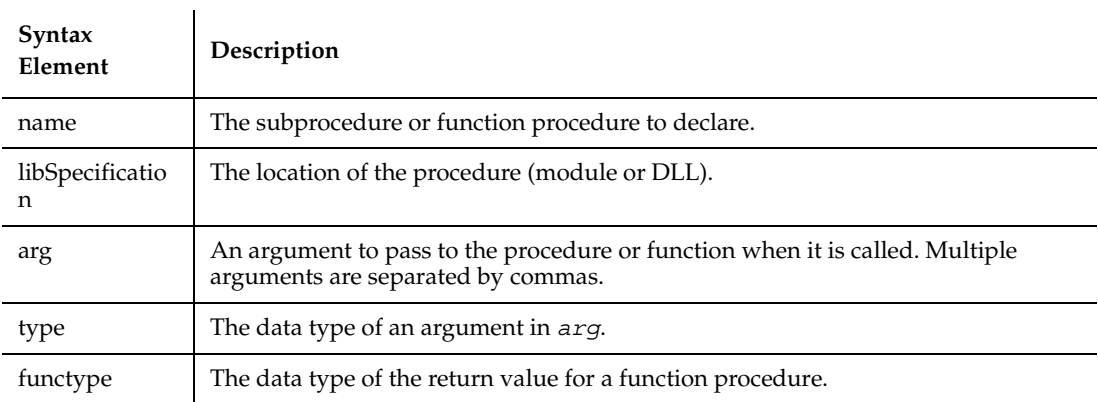

A subprocedure does not return a value. A Function procedure returns a value and can be used in an expression. To specify the data type for the return value of a function, end the function name with a type declaration character or use the As *functype* clause shown above. If no type is provided, the return value defaults to data type Variant.

If the *libSpecification* is of the format:

```
BasicLib "libName" [Alias "aliasname"]
```
the procedure is in another SQABasic module (.sbl or .rec) named *libName*. The Alias keyword specifies that the procedure in *libName* is called *aliasname*. The other module will be loaded on demand whenever the procedure is called. SQABasic will not automatically unload modules that are loaded in this fashion. SQABasic will detect errors of mis-declaration.

If the *libSpecification* is of the format:

```
Lib "libName" [Alias ["]ordinal["]] or
Lib "libName" [Alias "aliasname"]
```
the procedure is in a Dynamic Link Library (DLL) named *libName*. The *ordinal* argument specifies the ordinal number of the procedure within the external DLL. Alternatively, *aliasname* specifies the name of the procedure within the external DLL. If neither *ordinal* nor *aliasname* is specified, the DLL function is accessed by name. It is recommended that the *ordinal* be used whenever possible, since accessing functions by name might cause the module to load more slowly.

A forward declaration is needed only when a procedure in the current module is referenced before it is defined. In this case, the BasicLib, Lib and Alias clauses are not used.

*arg* contains an argument being passed to the subprocedure or function. An argument is represented by a variable name. Multiple arguments are separated by commas.

Note the following information about the arguments being passed:

- The data type of an argument can be specified through a type declaration character or through the As clause.
- Arguments of a User-Defined data type are declared through an As clause and a *type* that has previously been defined through the Type statement.
- If an argument is an array, use empty parentheses after the argument name. The array dimensions are not specified within the Declare statement.

External DLL procedures are called with the PASCAL calling convention (the actual arguments are pushed on the stack from left to right). By default, the actual arguments are passed by Far reference. For external DLL procedures, there are two additional keywords, ByVal and Any, that can be used in the argument list.

When ByVal is used, it must be specified before the argument it modifies. When applied to numeric data types, ByVal indicates that the argument is passed by value, not by reference. When applied to string arguments, ByVal indicates that the string is passed by Far pointer to the string data. By default, strings are passed by Far pointer to a string descriptor.

Any can be used as a type specification, and permits a call to the procedure to pass a value of any data type. When Any is used, type checking on the actual argument used in calls to the procedure is disabled (although other arguments not declared as type Any are fully type-safe). The actual argument is passed by Far reference, unless ByVal is specified, in which case the actual value is placed on the stack (or a pointer to the string in the case of string data). ByVal can also be used in the call. It is the external DLL procedure's responsibility to determine the type and size of the passed-in value.

When an empty string ("") is passed ByVal to an external procedure, the external procedure will receive a valid (non-NULL) pointer to a character of 0. To send a NULL pointer, Declare the procedure argument as ByVal As Any, and call the procedure with an argument of 0.

### **Example**

This example declares a function that is later called by the main subprocedure. The function does nothing but set its return value to 1.

```
Declare Function SBL_exfunction()
Sub main
    Dim y as Integer
    Call SBL_exfunction
    y=SBL_exfunction
    MsgBox "The value returned by the function is: " & y
End Sub
Function SBL_exfunction()
    SBL_exfunction=1
End Function
```
#### **See Also**

Call, Const, Def*type,* Dim, Static, Type

# **Def***type*

Declares the default data type for variables whose names start with the specified characters.

### **Category**

**Statement** 

## **Syntax**

**DefCur** *letterrange* DefInt *letterrange* **DefLng** *letterrange*DefSng *letterrange* **DefDbl** *letterrange*DefStr *letterrange* **DefVar** *letterrange*

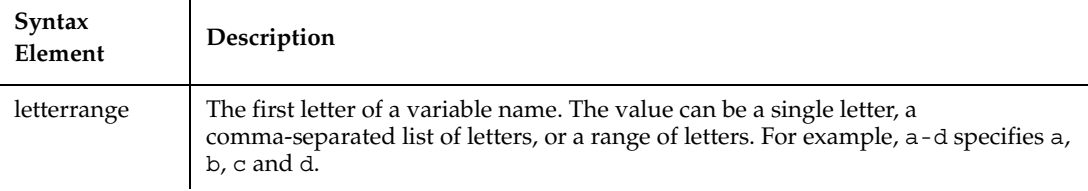

### **Comments**

The case of the letters is not important, even in a letter range. The letter range  $a-z$  is treated as a special case. It denotes all alphabetic characters, including international characters.

The Def*type* statement affects only the module in which it is specified. It must precede any variable definition within the module. The following table shows the variable type for each statement:

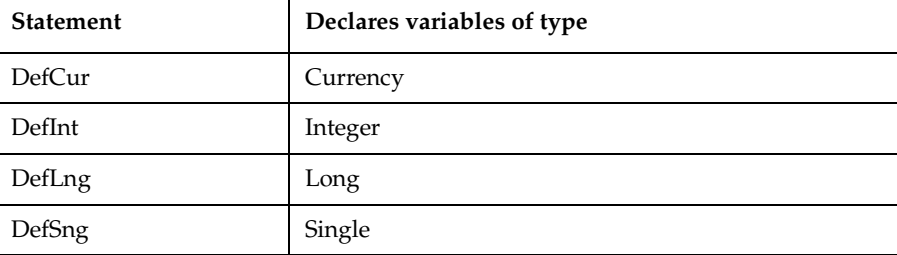

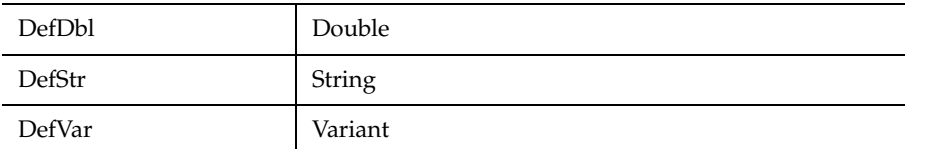

Variables defined using the Global or Dim can override the Def*type* statement by using an As clause or a type character.

#### **Example**

This example finds the average of bowling scores entered by the user. Since the variable average begins with a, it is automatically defined as a single-precision floating point number. The other variables will be defined as Integers.

```
DefInt c,s,t
DefSng a
Sub main
    Dim count
    Dim total
    Dim score
    Dim average
    Dim msgtext
    For count=0 to 4
       score=InputBox("Enter bowling score #" & count+1 & ":")
       total=total+score
    Next count
    average=total/count
    msgtext="Your average is: " & average
    MsgBox msgtext
End Sub
```
### **See Also**

Declare, Dim, Let, Type

# **DelayFor**

Delays execution of the script for a specified number of milliseconds.

### **Category**

Utility command.

Dialog

## **Syntax**

DelayFor *TimeInterval&*

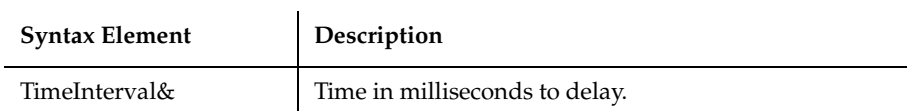

### **Comments**

This command pauses execution of the script for a specified period of time. During this time, Robot yields control to Windows, which may service other applications.

This command corresponds to the Delay option in Robot's Wait States menu.

For Wait parameters in verification points, see the individual verification point (VP) commands.

## **Example**

This example pauses playback for 2000 milliseconds, or 2 seconds.

**DelayFor** 2000

### **See Also**

None.

# **Dialog**

Displays a dialog box and returns a number for the button selected  $(-1=OK,$ 0=Cancel).

## **Category**

Function.

## **Syntax**

**Dialog** (*recordName*)

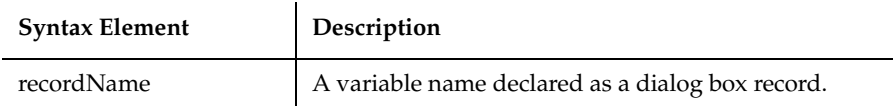

If the dialog box contains additional command buttons (for example, Help), the Dialog function returns a number greater than 0. 1 corresponds to the first command button, 2 to the second, and so on.

The dialog box *recordName* must have been declared using the Dim statement with the As parameter followed by a dialog box definition name. This name comes from the name argument used in the Begin Dialog statement.

To trap a user's selections within a dialog box, you must create a function and specify it as the last argument to the Begin Dialog statement. See Begin Dialog for more information.

The Dialog function does not return until the dialog box is closed.

### **Example**

This example creates a dialog box with a drop down combo box in it and three buttons: OK, Cancel, and Help. The Dialog function used here enables the subprocedure to trap when the user clicks on any of these buttons.

```
Sub main
   Dim cchoices as String
   Dim answer as Integer
   cchoices="All"+Chr$(9)+"Nothing"
   Begin Dialog UserDialog 180, 95, "SQABasic Dialog Box"
       ButtonGroup .ButtonGroup1
       Text 9, 3, 69, 13, "Filename:", .Text1
       ComboBox 9, 17, 111, 41, cchoices, .ComboBox1
       OKButton 131, 8, 42, 13
       CancelButton 131, 27, 42, 13
       PushButton 132, 48, 42, 13, "Help", .Push1
   End Dialog
   Dim mydialogbox As UserDialog
   answer= Dialog(mydialogbox)
   Select Case answer
      Case -1
         MsgBox "You pressed OK"
      Case 0
```
Dialog

```
 MsgBox "You pressed Cancel"
      Case 1
         MsgBox "You pressed Help"
   End Select
End Sub
```
### **See Also**

Begin Dialog, End Dialog, Dialog statement

# **Dialog**

Displays a dialog box.

## **Category**

**Statement** 

# **Syntax**

**Dialog** *recordName*

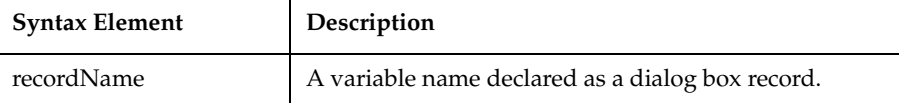

## **Comments**

The dialog box *recordName* must have been declared using the Dim statement with the As parameter followed by a dialog box definition name. This name comes from the name argument used in the Begin Dialog statement.

If the user exits the dialog box by pushing the Cancel button, the runtime error 102 is triggered, which can be trapped using On Error.

To trap a user's selections within a dialog box, you must create a function and specify it as the last argument to the Begin Dialog statement. See Begin Dialog for more information.

The Dialog statement does not return until the dialog box is closed.

### **Example**

This example defines and displays a dialog box defined as *UserDialog* and named *mydialogbox*. If the user presses the Cancel button, an error code of 102 is returned and is trapped by the If...Then statement listed after the Dialog statement.

```
Sub main
   Dim cchoices as String
   On Error Resume Next
   cchoices="All"+Chr$(9)+"Nothing"
   Begin Dialog UserDialog 180, 95, "SQABasic Dialog Box"
        ButtonGroup .ButtonGroup1
        Text 9, 3, 69, 13, "Filename:", .Text1
        ComboBox 9, 17, 111, 41, cchoices, .ComboBox1
        OKButton 131, 8, 42, 13
        CancelButton 131, 27, 42, 13
   End Dialog
   Dim mydialogbox As UserDialog
   Dialog mydialogbox
   If Err=102 then
       MsgBox "You pressed Cancel."
   Else
       MsgBox "You pressed OK."
   End If
End Sub
```
#### **See Also**

Begin Dialog, End Dialog, Dialog statement

## **Dim**

Declares variables for use in an SQABasic program.

### **Category**

Statement.

#### **Syntax**

**Dim** [Shared] *variableName* [As [New] *type*] [,*variableName* [As [New] *type*]] ...

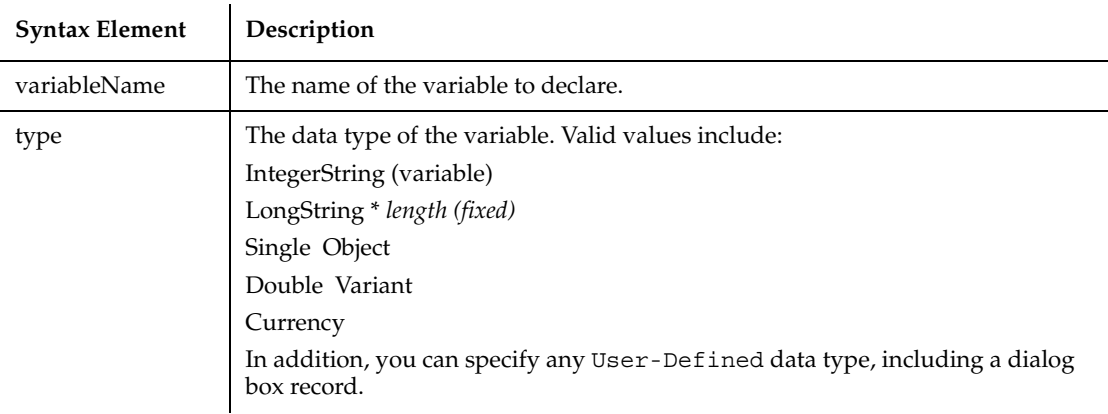

*VariableName* must begin with a letter and contain only letters, numbers and underscores. A name can also be delimited by brackets, and any character can be used inside the brackets, except for other brackets.

Dim *my\_1st\_variable* As String Dim [one long and strange! variable name] As String

Basic is a strongly typed language. All variables must be assigned a data type or they will be automatically assigned the data type Variant.

If the As clause is not used, the *type* of the variable can be specified by using a type-declaration character as a suffix to *variableName*. The two different type-specification methods can be intermixed in a single Dim statement (although not on the same variable).

Regardless of which mechanism you use to declare a global variable, you can choose to use or omit the type-declaration character when referring to the variable in the rest of your program. The type suffix is not considered part of the variable name.

# **Arrays**

Arrays support all SQABasic data types. Arrays of arrays and dialog box records are not supported.

Array variables are declared by including a subscript list as part of the *variableName*. The syntax to use for *variableName* is:

```
Dim variable([subscriptRange, ... ]) As typeName or
Dim variable_with_suffix([subscriptRange, ... ])
```
where *subscriptRange* is of the format:

[*startSubscript* To] *endSubscript*

If *startSubscript* is not specified, 0 is used as the default. The Option Base statement can be used to change the default.

Both the *startSubscript* and the *endSubscript* are valid subscripts for the array. The maximum number of subscripts that can be specified in an array definition is 60. The maximum total size for an array is only limited by the amount of memory available.

If no *subscriptRange* is specified for an array, the array is declared as a dynamic array. In this case, the ReDim statement must be used to specify the dimensions of the array before the array can be used.

# **Numbers**

Numeric variables can be declared using the As clause and one of the following numeric types: Currency, Integer, Long, Single, Double. Numeric variables can also be declared by including a type character as a suffix to the name. Numeric variables are initialized to 0.

# **Objects**

Object variables are declared using an As clause and a *typeName* of a class. Object variables can be Set to refer to an object, and then used to access members and methods of the object using dot notation.

```
Dim OLE2 As Object 
Set OLE2 = CreateObject("spoly.cpoly")
OLE2.reset
```
An object can be declared as New for some classes. In such instances, the object variable does not need to be Set; a new object will be allocated when the variable is used.

```
Dim variableName As New className
variableName.methodName
```
**Note:** The class Object does not support the New operator.

# **Strings**

SQABasic supports two types of strings: fixed-length and dynamic. Fixed-length strings are declared with a specific length (between 1 and 32,767) and cannot be changed later.

Use the following syntax to declare a fixed-length string:

```
Dim variableName As String*length
```
Dynamic strings have no declared length, and can vary in length from 0 to 32,767. The initial length for a dynamic string is 0. Use the following syntax to declare a dynamic string:

```
Dim variableName$ or
Dim variableName As String
```
When initialized, fixed-length strings are filled with zeros. Dynamic strings are initialized as zero-length strings.

# **User-Defined**

Variables of a user-defined type are declared by using an As clause and a *typeName* that has been defined previously using the Type statement. The syntax is:

```
Dim variableName As typeName
```
Variables of a user-defined type are made up of a collection of data elements called fields. These fields can be of any numeric, string, Variant, or other user-defined type. See Type for details on accessing fields within a user-defined type.

You can also use the Dim statement to declare an instance of a dialog box record. In this case, *typeName* is specified as *dialogName*, where *dialogName* matches a dialog box record previously defined using Begin Dialog. The declared dialog box variable can then be used in a Dialog statement.

# **Variants**

Declare variables as Variants when the type of the variable is not known at the start of, or might change during, the procedure. For example, a Variant is useful for holding input from a user when valid input can be either text or numbers. Use the following syntax to declare a Variant:

```
Dim variableName or
Dim variableName As Variant
```
Variant variables are initialized to VarType Empty.

Variables can be shared across modules. A variable declared inside a procedure has scope Local to that procedure. A variable declared outside a procedure has scope Local to the module. If you declare a variable with the same name as a module variable, the module variable is not accessible. See the Global statement for details.

The Shared keyword is included for backward compatibility with older versions of Basic. It is not allowed in Dim statements inside a procedure. It has no effect.

It is considered good programming practice to declare all variables. To force all variables to be explicitly declared use the Option Explicit statement. It is also recommended that you place all procedure-level Dim statements at the beginning of the procedure.

Regardless of which mechanism you use to declare a variable, you can choose to use or omit the type character when referring to the variable in the rest of your program. The type suffix is not considered part of the variable name.

## **Example**

This example shows a Dim statement for each of the possible data types.

```
Rem Must define a user-defined type before you can declare a 
variable of that type
    Type TestType
       Custno As Integer
       Custname As String
    End Type
Sub main
    Dim counter As Integer
    Dim fixedstring As String*25
    Dim varstring As String
    Dim MyType As TestType
    Dim ole2var As Object
    Dim F(1 to 10), A()
    ... Code here
```
### **See Also**

Global, Option Base, ReDim, Set, Static, Type

# **Dir**

Returns a file name that matches the specified pattern.

## **Category**

Function.

End Sub

## **Syntax**

**Dir**[\$] [(*pathname\$* [,*attributes%*)]

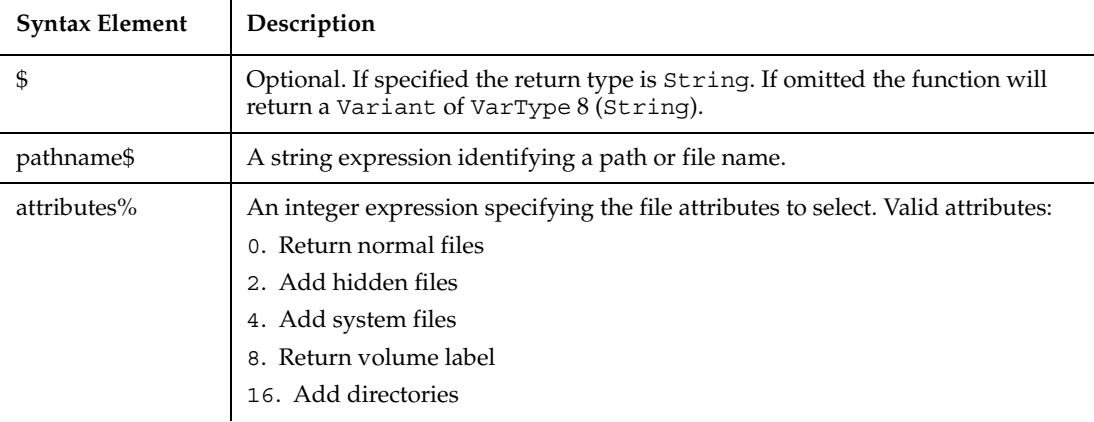

## **Comments**

*Pathname\$* can include a drive specification and wildcard characters ( ? and \* ). Dir returns the first file name that matches the *pathname\$* argument. An empty string ("") passed as *pathname\$* is interpreted as the current directory (same as "."). To retrieve additional matching file names, call the Dir function again, omitting the *pathname\$* and *attributes%* arguments. If no file is found, an empty string ("") is returned.

The default value for *attributes%* is 0. In this case, Dir returns only files without directory, hidden, system, or volume label attributes set.

The *attributes%* values can be added together to select multiple attributes. For example, to list hidden and system files in addition to normal files set *attributes%* to  $6(6=2+4)$ .

If *attributes%* is set to 8, the Dir function returns the volume label of the drive specified in the *pathname\$*, or of the current drive if drive is not explicitly specified. If volume label attribute is set, all other attributes are ignored.

## **Example**

This example lists the contents of the diskette in drive A.

```
Sub main
    Dim msgret
    Dim directory, count
```

```
 Dim x, msgtext
    Dim A()
    msgret=MsgBox("Insert a disk in drive A.")
    count=1
    ReDim A(100)
    directory=Dir ("A:\*.*")
    Do While directory<>""
       A(count)=directory
       count=count+1
       directory=Dir
    Loop
    msgtext="Contents of drive A:\ is:" & Chr(10) & Chr(10)
    For x=1 to count
       msgtext=msgtext & A(x) & Chr(10)
    Next x
    MsgBox msgtext
End Sub
```
ChDir, ChDrive, CurDir, MkDir, RmDir

# **DlgControlID**

Returns the numeric ID of a dialog box control with the specified *Id\$* in the active dialog box.

# **Category**

Function.

## **Syntax**

```
DlgControlID (Id$)
```
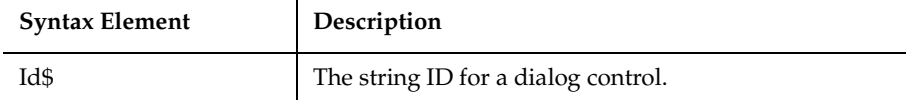

The DlgControlID function translates a string *Id\$* into a numeric ID. This function can only be used from within a dialog box function. The value of the numeric identifier is based on the position of the dialog box control with the dialog; it will be 0 (zero) for the first control, 1 (one) for the second control, and so on.

Given the following example, the statement DlgControlID( "doGo") will return the value 1.

```
Begin Dialog newdlg 200, 200
     PushButton 40, 50, 80, 20, "&Stop", .doStop
     PushButton 40, 80, 80, 20, "&Go", .doGo
End Dialog
```
The advantage of using a dialog box control's numeric ID is that it is more efficient, and numeric values can sometimes be more easily manipulated.

Rearranging the order of a control within a dialog box will change its numeric ID. For example, if a PushButton control originally had a numeric value of 1, and a TextBox control is added before it, the PushButton control's new numeric value will be 2. This is shown in the following example:

```
CheckBox 40, 110, 80, 20, "CheckBox", .CheckBox1
TextBox 40, 20, 80, 20, .TextBox1 this is the new added control
PushButton 40, 80, 80, 20, "&Go", .doGo
```
The string IDs come from the last argument in the dialog definition statement that created the dialog control, such as the TextBox or ComboBox statements. The string ID does not include the period (.) and is case-sensitive.

Use DlgControlID only while a dialog box is running. See the Begin Dialog statement for more information.

#### **Example**

This example displays a dialog box similar to File Open.

```
Declare Sub ListFiles(str1$)
Declare Function FileDlgFunction(identifier$, action, suppvalue)
Sub main
  Dim identifier$
   Dim action as Integer
   Dim suppvalue as Integer
   Dim filetypes as String
```

```
 Dim exestr$()
   Dim button as Integer
   Dim x as Integer
   Dim directory as String
   filetypes="Program files (*.exe)"+Chr$(9)+ "All Files (*.*)"
   Begin Dialog newdlg 230, 145, "Open", .FileDlgFunction
     '$CStrings Save
     Text 8, 6, 60, 11, "&Filename:"
     TextBox 8, 17, 76, 13, .TextBox1
     ListBox 9, 36, 75, 61, exestr$(), .ListBox1
     Text 8, 108, 61, 9, "List Files of &Type:"
     DropListBox 7, 120, 78, 30, filetypes, .DropListBox1
     Text 98, 7, 43, 10, "&Directories:"
     Text 98, 20, 46, 8, "c:\\windows"
     ListBox 99, 34, 66, 66, "", .ListBox2
     Text 98, 108, 44, 8, "Dri&ves:"
     DropListBox 98, 120, 68, 12, "", .DropListBox2
     OKButton 177, 6, 50, 14
     CancelButton 177, 24, 50, 14
     PushButton 177, 42, 50, 14, "&Help"
     '$CStrings Restore
   End Dialog
   Dim dlg As newdlg
  button = Dialog(dlq)End Sub 
Sub ListFiles(str1$)
  DlgText 1,str1$
  x=0 Redim exestr$(x)
    directory=Dir$("c:\windows\" & str1$,16)
    If directory<>"" then
     Do
         exestr$(x)=LCase$(directory)
        x=x+1 Redim Preserve exestr$(x)
         directory=Dir
      Loop Until directory=""
   End If
    DlgListBoxArray 2,exestr$()
End Sub
Function FileDlgFunction(identifier$, action, suppvalue)
   Select Case action
```
#### DlgEnable

```
 Case 1
       str1$="*.exe" 'dialog box initialized
       ListFiles str1$
     Case 2 'button or control value changed
       If DlgControlID(identifier$) = 4 Then
          If DlgText(4) = "All Files (*.*)" thenstr1\ = "*. * "
           Else
              str1$="*.exe"
           End If
       ListFiles str1$
       End If
     Case 3 'text or combo box changed
       str1$=DlgText$(1)
       ListFiles str1$
     Case 4 'control focus changed
     Case 5 'idle
  End Select
End Function
```
#### **See Also**

Begin Dialog, End Dialog, DlgEnable function, DlgEnable statement, DlgFocus function, DlgFocus statement, DlgListBoxArray function, DlgListBoxArray statement, DlgSetPicture statement, DlgText function, DlgText statement, DlgValue function, DlgValue statement, DlgVisible function, DlgVisible statement

# **DlgEnable**

Returns the enable state for the specified dialog control  $(1=$ enabled,  $0=$ disabled).

#### **Category**

Function.

#### **Syntax**

**DlgEnable** (*Id*)

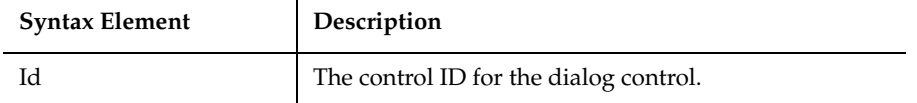

If a dialog box control is enabled, it is accessible to the user. You might want to disable a control if its use depends on the selection of other controls.

Use the DlgControlID function to find the numeric ID for a dialog control, based on its string identifier.

Use DlgEnable only while a dialog box is running. See the Begin Dialog statement for more information.

## **Example**

This example displays a dialog box with two check boxes, one labeled Either, the other labeled Or. If the user clicks on Either, the Or option is grayed. Likewise, if Or is selected, Either is grayed. The example uses the DlgEnable statement to toggle the state of the buttons.

```
Declare Function FileDlgFunction(identifier$, action, suppvalue)
Sub Main
    Dim button as integer
    Dim identifier$
    Dim action as Integer
    Dim suppvalue as Integer
    Begin Dialog newdlg 186,92,"DlgEnable example",.FileDlgFunction
       OKButton 130, 6, 50, 14
       CancelButton 130, 23, 50, 14
       CheckBox 34, 25, 75, 19, "Either", .CheckBox1
       CheckBox 34, 43, 73, 25, "Or", .CheckBox2
    End Dialog
    Dim dlg As newdlg
    button = Dialog(dlg)
End Sub
Function FileDlgFunction(identifier$, action, suppvalue)
    Select Case action
       Case 2 'button or control value changed
        If DlgControlID(identifier$) = 2 Then
          DlgEnable 3
        Else
          DlgEnable 2
          End If
    End Select
End Function
```
Begin Dialog, End Dialog, DlgControlID function, DlgEnable function, DlgFocus function, DlgFocus statement, DlgListBoxArray function, DlgListBoxArray statement, DlgSetPicture statement, DlgText function, DlgText statement, DlgValue function, DlgValue statement, DlgVisible function, DlgVisible statement

# **DlgEnable**

Enables, disables, or toggles the state of the specified dialog control.

### **Category**

Statement.

## **Syntax**

**DlgEnable** *Id* [, *mode*]

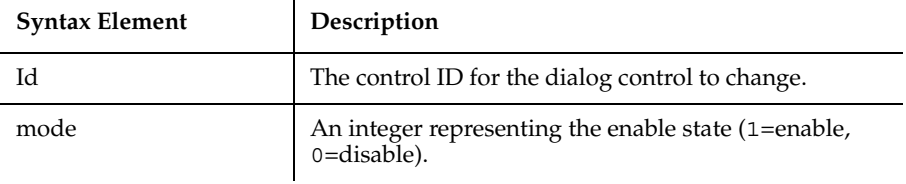

### **Comments**

If *mode* is omitted, the DlgEnable toggles the state of the dialog control specified by *Id*. If a dialog box control is enabled, it is accessible to the user. You might want to disable a control if its use depends on the selection of other controls.

Use the DlgControlID function to find the numeric ID for a dialog control, based on its string identifier. The string IDs come from the last argument in the dialog definition statement that created the dialog control, such as the TextBox or ComboBox statements.

Use DlgEnable only while a dialog box is running. See the Begin Dialog statement for more information.

## **Example**

This example displays a dialog box with one check box, labeled Show More, and a group box, labeled More, with two option buttons, Option 1 and Option 2. It uses the DlgEnable function to enable the More group box and its options if the Show More check box is selected.

```
Declare Function FileDlgFunction(identifier$, action, suppvalue)
Sub Main
    Dim button as integer
    Dim identifier$
    Dim action as Integer
    Dim suppvalue as Integer
    Begin Dialog newdlg 186,92,"DlgEnable example",.FileDlgFunction
       OKButton 130, 6, 50, 14
       CancelButton 130, 23, 50, 14
       CheckBox 13, 6, 75, 19, "Show more", .CheckBox1
       GroupBox 16, 28, 94, 50, "More"
       OptionGroup .OptionGroup1
          OptionButton 23, 40, 56, 12, "Option 1", .OptionButton1
          OptionButton 24, 58, 61, 13, "Option 2", .OptionButton2
    End Dialog
    Dim dlg As newdlg
    button = Dialog(dlg)
End Sub
Function FileDlgFunction(identifier$, action, suppvalue)
    Select Case action
       Case 1
          DlgEnable 3,0
          DlgEnable 4,0
          DlgEnable 5,0
       Case 2 'button or control value changed
        If DlgControlID(identifier$) = 2 Then
           If DlgEnable (3)=0 then
                DlgEnable 3,1
                DlgEnable 4,1
                DlgEnable 5,1
           Else
              DlgEnable 3,0
              DlgEnable 4,0
              DlgEnable 5,0
           End If
        End If
```
 End Select End Function

## **See Also**

Begin Dialog, End Dialog, DlgControlID function, DlgEnable statement, DlgFocus function, DlgFocus statement, DlgListBoxArray function, DlgListBoxArray statement, DlgSetPicture statement, DlgText function, DlgText statement, DlgValue function, DlgValue statement, DlgVisible function, DlgVisible statement

# **DlgEnd**

Closes the active dialog box.

## **Category**

Statement.

# **Syntax**

**DlgEnd** *exitCode*

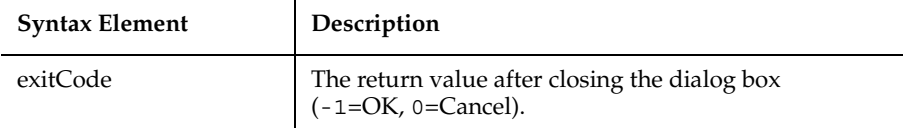

## **Comments**

*ExitCode* contains a return value only if the dialog box was displayed using the Dialog function. That is, if you used the Dialog statement, *exitCode* is ignored.

If the dialog box contains additional command buttons (for example, Help), the Dialog function returns a number greater than 0. 1 corresponds to the first command button, 2 to the second, and so on.

Use DlgEnd only while a dialog box is running. See the Begin Dialog statement for more information.
# **Example**

This example displays a dialog box with the message You have 30 seconds to cancel. The dialog box counts down from 30 seconds to 0. If the user clicks OK or Cancel during the countdown, the dialog box closes. If the countdown reaches 0, however, the DlgEnd statement closes the dialog box.

```
Function timeout (id$, action%, suppvalue&)
   Static timeoutStart as Long
   Static currentSecs as Long
   Dim thisSecs as Long
   Select Case action%
     Case 1
    'initialize the dialog box. Set the ticker value to 30
    'and remember when we put up the dialog box
       DlgText "ticker", "30"
       timeoutStart = timer
       currentSecs = 30
     Case 5
    'this is an idle message - set thisSecs to the number 
    'of seconds left until timeout
       thisSecs = timer
       If thisSecs < timeoutStart Then thisSecs = 
           thisSecs + 24*60*60
       thisSecs = 30 - (thisSecs - timeoutStart)
       ' if there are negative seconds left, timeout!
       If thisSecs < 0 Then DlgEnd -1
       ' If the seconds left has changed since last time,
       ' update the dialog box
       If thisSecs <> currentSecs Then
          DlgText "ticker", trim$(str$(thisSecs))
          currentSecs = thisSecs
       End If
       ' make sure to return non-zero so we keep getting
       ' idle messages
       timeout = 1
    End Select
End Function
Sub main
   Begin Dialog newdlg 167, 78, "Do You Want to Continue?", .timeout
     '$CStrings Save
     OKButton 27, 49, 50, 14
     CancelButton 91, 49, 50, 14
     Text 24, 14, 119, 8, "This is your last chance to bail out."
```

```
 Text 27, 30, 35, 8, "You have"
    Text 62, 30, 13, 8, "30", .ticker
    Text 74, 30, 66, 8, "seconds to cancel."
     '$CStrings Restore
  End Dialog
  Dim dlgVar As newdlg
 If diag(d)qvar) = 0 Then
     Exit Sub ' abort
  End If
   ' do whatever it is we want to do
End Sub
```
BeginDialog, End Dialog, DlgControlID function, DlgEnable function, DlgEnable statement, DlgFocus function, DlgFocus statement, DlgListBoxArray function, DlgListBoxArray statement, DlgSetPicture statement, DlgText function, DlgText statement, DlgValue function, DlgValue statement, DlgVisible function, DlgVisible statement

# **DlgFocus**

Returns the control ID of the dialog control having the input focus.

# **Category**

Function.

# **Syntax**

```
DlgFocus[$]()
```
## **Comments**

A control has focus when it is active and responds to keyboard input.

Use DlgFocus only while a dialog box is running. See the Begin Dialog statement for more information.

## **Example**

This example displays a dialog box with a check box, labeled Check1, and a text box, labeled Text Box 1, in it. When the box is initialized, the focus is set to the text box. As soon as the user clicks the check box, the focus goes to the OK button.

```
Declare Function FileDlgFunction(identifier$, action, suppvalue)
Sub main
    Dim button as integer
    Dim identifier$
    Dim action as Integer
    Dim suppvalue as Integer
    Begin Dialog newdlg 186, 92, "DlgFocus Example", .FileDlgFunction
       OKButton 130, 6, 50, 14
       CancelButton 130, 23, 50, 14
       TextBox 15, 37, 82, 12, .TextBox1
       Text 15, 23, 57, 10, "Text Box 1"
       CheckBox 15, 6, 75, 11, "Check1", .CheckBox1
    End Dialog
    Dim dlg As newdlg
    button = Dialog(dlg)
End Sub
Function FileDlgFunction(identifier$, action, suppvalue)
    Select Case action
       Case 1
           DlgFocus 2
       Case 2 'user changed control or clicked a button
           If DlgFocus() <> "OKButton" then
               DlgFocus 0
           End If
       End Select
End Function
```
Begin Dialog, End Dialog, DlgControlID function, DlgEnable function, DlgEnable statement, DlgFocus statement, DlgListBoxArray function, DlgListBoxArray statement, DlgSetPicture statement, DlgText function, DlgText statement, DlgValue function, DlgValue statement, DlgVisible function, DlgVisible statement

# **DlgFocus**

Sets the focus for the specified dialog control.

### **Category**

**Statement** 

# **Syntax**

**DlgFocus** *Id* 

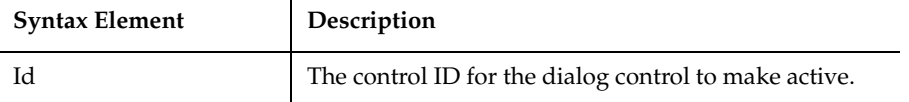

### **Comments**

Use the D1gControlID function to find the numeric ID for a dialog control, based on its string identifier. The string IDs come from the last argument in the dialog definition statement that created the dialog control, such as the TextBox or ComboBox statements.

Use DlgFocus only while a dialog box is running. See the Begin Dialog statement for more information.

### **Example**

This example displays a dialog box with a check box, labeled Check1, and a text box, labeled Text Box 1, in it. When the box is initialized, the focus is set to the text box. As soon as the user clicks the check box, the focus goes to the OK button.

```
Declare Function FileDlgFunction(identifier$, action, suppvalue)
Sub Main
    Dim button as integer
    Dim identifier$
    Dim action as Integer
    Dim suppvalue as Integer
   Begin Dialog newdlg 186, 92, "DlgFocus Example", .FileDlgFunction
       OKButton 130, 6, 50, 14
       CancelButton 130, 23, 50, 14
       TextBox 15, 37, 82, 12, .TextBox1
       Text 15, 23, 57, 10, "Text Box 1"
       CheckBox 15, 6, 75, 11, "Check1", .CheckBox1
    End Dialog
    Dim dlg As newdlg
    button = Dialog(dlg)
End Sub
Function FileDlgFunction(identifier$, action, suppvalue)
    Select Case action
       Case 1
```

```
 DlgFocus 2
       Case 2 'user changed control or clicked a button
           If DlgFocus() <> "OKButton" then
              DlgFocus 0
           End If
       End Select
End Function
```
BeginDialog, End Dialog, DlgControlID function, DlgEnable function, DlgEnable statement, DlgFocus function, DlgListBoxArray function, DlgListBoxArray statement, DlgSetPicture statement, DlgText function, DlgText statement, DlgValue function, DlgValue statement, DlgVisible function, DlgVisible statement

# **DlgListBoxArray**

Returns the number of elements in a list or combo box.

#### **Category**

Function.

### **Syntax**

```
DlgListBoxArray (Id[, Array$])
```
à.

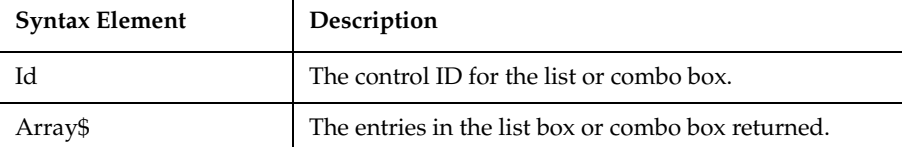

#### **Comments**

*Array\$* is a one-dimensional array of dynamic strings. If *array\$* is dynamic, its size is changed to match the number of strings in the list or combo box. If *array\$* is not dynamic and it is too small, an error occurs. If *array\$* is omitted, the function returns the number of entries in the specified dialog control.

Use the DlgControlID function to find the numeric ID for a dialog control, based on its string identifier. The string IDs come from the last argument in the dialog definition statement that created the dialog control, such as the TextBox or ComboBox statements.

Use DlgListBoxArray only while a dialog box is running. See the Begin Dialog statement for more information.

### **Example**

This example displays a dialog box with a check box, labeled Display List, and an empty list box. If the user clicks the check box, the list box is filled with the contents of the array called myarray. The DlgListBox Array function makes sure the list box is empty.

```
Declare Function FileDlgFunction(identifier$, action, suppvalue)
Sub Main
    Dim button as integer
    Dim identifier$
    Dim action as Integer
    Dim suppvalue as Integer
    Begin Dialog newdlg 186,92,"DlgListBoxArray 
Example",.FileDlgFunction
       '$CStrings Save
       OKButton 130, 6, 50, 14
       CancelButton 130, 23, 50, 14
       ListBox 19, 26, 74, 59, "", .ListBox1
       CheckBox 12, 4, 86, 13, "Display List", .CheckBox1
       '$CStrings Restore
    End Dialog
    Dim dlg As newdlg
   button = Dialog(dlq)End Sub
Function FileDlgFunction(identifier$, action, suppvalue)
Dim myarray$(3)
Dim msgtext as Variant
Dim x as Integer
For x= 0 to 2
    myarray$(x)=Chr$(x+65)
Next x
    Select Case action
       Case 1
       Case 2 'user changed control or clicked a button
          If DlgControlID(identifier$)=3 then
```

```
 If DlgListBoxArray(2)=0 then
                        DlgListBoxArray 2, myarray$()
               End If
          End If 
       End Select
End Function
```
BeginDialog, End Dialog, DlgControlID function, DlgEnable function, DlgEnable statement, DlgFocus function, DlgFocus statement, DlgListBoxArray statement, DlgSetPicture statement, DlgText function, DlgText statement, DlgValue function, DlgValue statement, DlgVisible function, DlgVisible statement

# **DlgListBoxArray**

Fills a list or combo box with an array of strings.

## **Category**

Statement.

## **Syntax**

**DlgListBoxArray** *Id*, *Array\$*

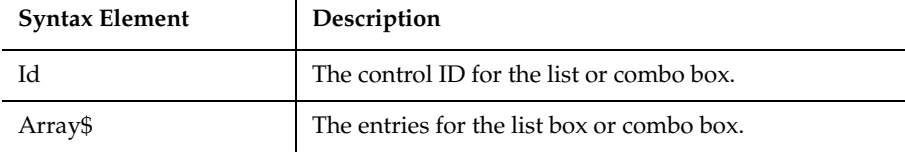

# **Comments**

*Array\$* has to be a one-dimensional array of dynamic strings. One entry appears in the list box for each element of the array. If the number of strings changes depending on other selections made in the dialog box, you should use a dynamic array and ReDim the size of the array whenever it changes.

Use DlgListBoxArray only while a dialog box is running. See the Begin Dialog statement for more information.

# **Example**

This example displays a dialog box similar to File Open.

```
Declare Sub ListFiles(str1$)
Declare Function FileDlgFunction(identifier$, action, suppvalue)
Sub main
    Dim identifier$
    Dim action as Integer
    Dim suppvalue as Integer
    Dim filetypes as String
    Dim exestr$()
    Dim button as Integer
    Dim x as Integer
    Dim directory as String
    filetypes="Program files (*.exe)"+Chr$(9)+"All Files (*.*)"
    Begin Dialog newdlg 230, 145, "Open", .FileDlgFunction
       '$CStrings Save
       Text 8, 6, 60, 11, "&Filename:"
       TextBox 8, 17, 76, 13, .TextBox1
       ListBox 9, 36, 75, 61, exestr$(), .ListBox1
       Text 8, 108, 61, 9, "List Files of &Type:"
       DropListBox 7, 120, 78, 30, filetypes, .DropListBox1
       Text 98, 7, 43, 10, "&Directories:"
       Text 98, 20, 46, 8, "c:\\windows"
       ListBox 99, 34, 66, 66, "", .ListBox2
       Text 98, 108, 44, 8, "Dri&ves:"
       DropListBox 98, 120, 68, 12, "", .DropListBox2
       OKButton 177, 6, 50, 14
       CancelButton 177, 24, 50, 14
       PushButton 177, 42, 50, 14, "&Help"
       '$CStrings Restore
    End Dialog
Dim dlg As newdlg
    button = Dialog(dlg)
End Sub 
Sub ListFiles(str1$)
    DlgText 1,str1$
   x=0 Redim exestr$(x)
    directory=Dir$("c:\windows\" & str1$,16)
    If directory<>"" then
      Do
```

```
 exestr$(x)=LCase$(directory)
        x=x+1 Redim Preserve exestr$(x)
         directory=Dir
      Loop Until directory=""
    End If
    DlgListBoxArray 2,exestr$()
End Sub
Function FileDlgFunction(identifier$, action, suppvalue)
    Select Case action
      Case 1
        str1$="*.exe" 'dialog box initialized
       ListFiles str1$
      Case 2 'button or control value changed
        If DlgControlId(identifier$) = 4 Then
           If DlgText(4) = "All Files (*.*)" thenstr15 = "*.*"
            Else
               str1$="*.exe"
            End If
        ListFiles str1$
        End If
      Case 3 'text or combo box changed
        str1$=DlgText$(1)
       ListFiles str1$
      Case 4 'control focus changed
      Case 5 'idle
   End Select
End Function
```
BeginDialog, End Dialog, DlgControlID function, DlgEnable function, DlgFocus function, DlgFocus statement, DlgListBoxArray function, DlgEnable, DlgSetPicture statement, DlgText function, DlgText statement, DlgValue function, DlgValue statement, DlgVisible function, DlgVisible statement

# **DlgSetPicture**

Changes the picture in a picture dialog control for the current dialog box.

## **Category**

Statement.

### **Syntax**

**DlgSetPicture** *Id*, *filename\$*, *type* 

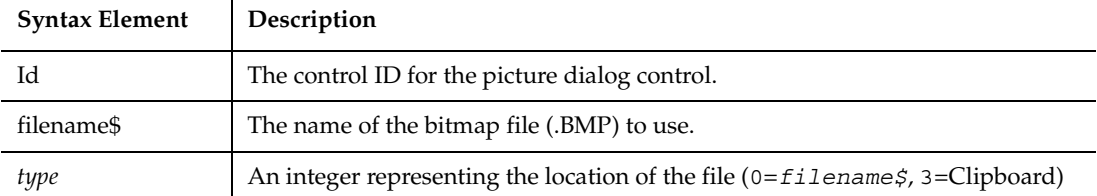

## **Comments**

Use the D1gControlID function to find the numeric ID for a dialog control, based on its string identifier. The string IDs come from the last argument in the dialog definition statement that created the dialog control, such as the TextBox or ComboBox statements.

Use DlgListBoxArray only while a dialog box is running. See the Begin Dialog statement for more information.

See the Picture statement for more information about displaying pictures in dialog boxes.

## **Example**

This example displays a picture in a dialog box and changes the picture if the user clicks the check box labeled Change Picture. The example assumes the picture bitmaps are in the C:\WINDOWS directory.

```
Declare Function FileDlgFunction(identifier$, action, suppvalue)
Sub Main
    Dim button as integer
    Dim identifier$
    Dim action as Integer
    Dim suppvalue as Integer
    Begin Dialog newdlg 186,92,"DlgSetPicture 
Example",.FileDlgFunction
       OKButton 130, 6, 50, 14
       CancelButton 130, 23, 50, 14
```

```
Picture 43, 28, 49, 31, "C:\WINDOWS\CIRCLES.BMP", 0
       CheckBox 30, 8, 62, 15, "Change Picture", .CheckBox1
    End Dialog
    Dim dlg As newdlg
    button = Dialog(dlg)
End Sub
Function FileDlgFunction(identifier$, action, suppvalue)
    Select Case action
       Case 1
       Case 2 'user changed control or clicked a button
          If DlgControlID(identifier$)=3 then
             If suppvalue=1 then
               DlgSetPicture 2, "C:\WINDOWS\TILES.BMP",0
             Else
               DlgSetPicture 2, "C:\WINDOWS\CIRCLES.BMP",0
             End If
          End If
    End Select
End Function
```
BeginDialog, End Dialog, DlgControlID function, DlgEnable function, DlgEnable statement, DlgFocus function, DlgFocus statement, DlgListBoxArray function, DlgListBoxArray statement, DlgText function, DlgText statement, DlgValue function, DlgValue statement, DlgVisible function, DlgVisible statement

# **DlgText**

Returns the text associated with a dialog control for the current dialog box.

## **Category**

Function.

## **Syntax**

**DlgText**[\$] (*Id*)

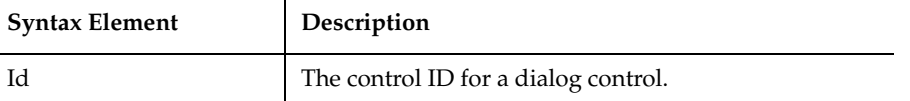

### **Comments**

If the control is a text box or a combo box, DlgText function returns the text that appears in the text box. If it is a list box, the function returns its current selection. If it is a text box, DlgText returns the text. If the control is a command button, option button, option group, or a check box, the function returns its label.

Use DlgText only while a dialog box is running. See the Begin Dialog statement for more information.

### **Example**

This example displays a dialog box similar to File Open. It uses DlgText to determine what group of files to display.

```
Declare Sub ListFiles(str1$)
Declare Function FileDlgFunction(identifier$, action, suppvalue)
Sub main
    Dim identifier$
    Dim action as Integer
    Dim suppvalue as Integer
    Dim filetypes as String
    Dim exestr$()
    Dim button as Integer
    Dim x as Integer
    Dim directory as String
    filetypes="Program files (*.exe)"+Chr$(9)+"All Files (*.*)"
    Begin Dialog newdlg 230, 145, "Open", .FileDlgFunction
       '$CStrings Save
       Text 8, 6, 60, 11, "&Filename:"
       TextBox 8, 17, 76, 13, .TextBox1
      ListBox 9, 36, 75, 61, exestr$(), .ListBox1
       Text 8, 108, 61, 9, "List Files of &Type:"
       DropListBox 7, 120, 78, 30, filetypes, .DropListBox1
       Text 98, 7, 43, 10, "&Directories:"
       Text 98, 20, 46, 8, "c:\\windows"
       ListBox 99, 34, 66, 66, "", .ListBox2
       Text 98, 108, 44, 8, "Dri&ves:"
```
#### DlgText

```
 DropListBox 98, 120, 68, 12, "", .DropListBox2
       OKButton 177, 6, 50, 14
       CancelButton 177, 24, 50, 14
       PushButton 177, 42, 50, 14, "&Help"
       '$CStrings Restore
    End Dialog
    Dim dlg As newdlg
   button = Dialog(dlq)End Sub
Sub ListFiles(str1$)
    DlgText 1,str1$
   x=0 Redim exestr$(x)
    directory=Dir$("c:\windows\" & str1$,16)
    If directory<>"" then
     Do
        exestr$(x)=LCase$(directory)
       x=x+1 Redim Preserve exestr$(x)
        directory=Dir
      Loop Until directory=""
    End If
    DlgListBoxArray 2,exestr$()
End Sub
Function FileDlgFunction(identifier$, action, suppvalue)
    Select Case action
      Case 1
        str1$="*.exe" 'dialog box initialized
        ListFiles str1$
      Case 2 'button or control value changed
        If DlgControlId(identifier$) = 4 Then
           If \texttt{DlgText}(4) = "All Files (*.*)" thenstr1\="*.*"
            Else
               str1$="*.exe"
            End If
        ListFiles str1$
        End If
      Case 3 'text or combo box changed
        str1$=DlgText$(1)
        ListFiles str1$
      Case 4 'control focus changed
```
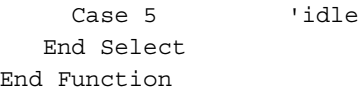

BeginDialog, End Dialog, DlgControlID function, DlgEnable function, DlgEnable statement, DlgFocus function, DlgFocus statement, DlgListBoxArray function, DlgListBoxArray statement, , DlgSetPicture statement, DlgText statement, DlgValue function, DlgValue statement, DlgVisible function, DlgVisible statement

# **DlgText**

Changes the text associated with a dialog control for the current dialog box.

# **Category**

Statement.

# **Syntax**

**DlgText** *Id*, *text\$*

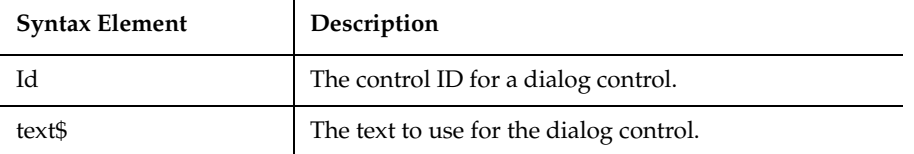

# **Comments**

If the dialog control is a text box or a combo box, DlgText sets the text that appears in the text box. If it is a list box, a string equal to *text\$* or beginning with *text\$* is selected. If the dialog control is a text control, DlgText sets it to *text\$*. If the dialog control is a command button, option button, option group, or a check box, the statement sets its label.

The DlgText statement does not change the identifier associated with the control.

Use DlgText only while a dialog box is running. See the Begin Dialog statement for more information.

# **Example**

This example displays a dialog box similar to File Open. It uses the DlgText statement to display the list of files in the Filename list box.

```
Declare Sub ListFiles(str1$)
Declare Function FileDlgFunction(identifier$, action, suppvalue)
Sub main
    Dim identifier$
    Dim action as Integer
    Dim suppvalue as Integer
    Dim filetypes as String
    Dim exestr$()
    Dim button as Integer
    Dim x as Integer
    Dim directory as String
    filetypes="Program files (*.exe)"+Chr$(9)+"All Files (*.*)"
    Begin Dialog newdlg 230, 145, "Open", .FileDlgFunction
       '$CStrings Save
       Text 8, 6, 60, 11, "&Filename:"
       TextBox 8, 17, 76, 13, .TextBox1
       ListBox 9, 36, 75, 61, exestr$(), .ListBox1
       Text 8, 108, 61, 9, "List Files of &Type:"
       DropListBox 7, 120, 78, 30, filetypes, .DropListBox1
       Text 98, 7, 43, 10, "&Directories:"
       Text 98, 20, 46, 8, "c:\\windows"
       ListBox 99, 34, 66, 66, "", .ListBox2
       Text 98, 108, 44, 8, "Dri&ves:"
       DropListBox 98, 120, 68, 12, "", .DropListBox2
       OKButton 177, 6, 50, 14
       CancelButton 177, 24, 50, 14
       PushButton 177, 42, 50, 14, "&Help"
       '$CStrings Restore
    End Dialog
    Dim dlg As newdlg
   button = Dialog(dlq)End Sub 
Sub ListFiles(str1$)
    DlgText 1,str1$
   x=0 Redim exestr$(x)
    directory=Dir$("c:\windows\" & str1$,16)
    If directory<>"" then
      Do
```

```
 exestr$(x)=LCase$(directory)
      x=x+1 Redim Preserve exestr$(x)
        directory=Dir
      Loop Until directory=""
    End If
    DlgListBoxArray 2,exestr$()
End Sub
Function FileDlgFunction(identifier$, action, suppvalue)
    Select Case action
      Case 1
        str1$="*.exe" 'dialog box initialized
       ListFiles str1$
      Case 2 'button or control value changed
        If DlgControlId(identifier$) = 4 Then
           If DlqText(4) = "All Files (*.*)" thenstr15 = "*.*"
           Else
              str1$="*.exe"
           End If
       ListFiles str1$
       End If
      Case 3 'text or combo box changed
        str1$=DlgText$(1)
       ListFiles str1$
      Case 4 'control focus changed
      Case 5 'idle
   End Select
End Function
```
BeginDialog, End Dialog, DlgControlID function, DlgEnable function, DlgEnable statement, DlgFocus function, DlgFocus statement, DlgListBoxArray function, DlgListBoxArray statement, , DlgSetPicture statement, DlgText function, DlgValue function, DlgValue statement, DlgVisible function, DlgVisible statement

# **DlgValue**

Returns a numeric value for the state of a dialog control for the current dialog box.

# **Category**

Function.

## **Syntax**

**DlgValue** (*Id*)

 $\overline{1}$ 

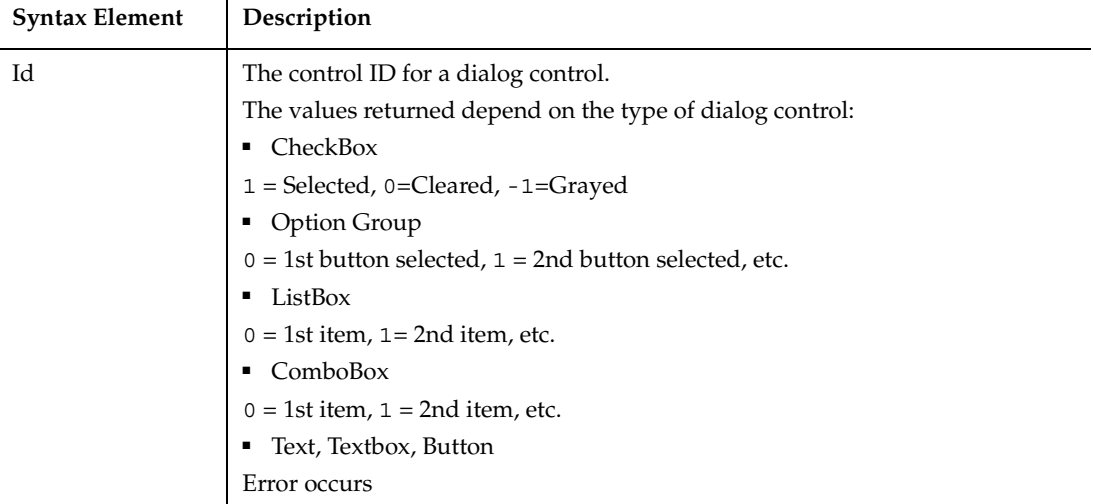

## **Comments**

Use DlgValue only while a dialog box is running. See the Begin Dialog statement for more information.

## **Example**

This example changes the picture in the dialog box if the check box is selected and changes the picture to its original bitmap if the check box is turned off. The example assumes the picture bitmaps are in the C:\WINDOWS directory.

```
Declare Function FileDlgFunction(identifier$, action, suppvalue)
Sub Main
    Dim button as integer
    Dim identifier$
    Dim action as Integer
    Dim suppvalue as Integer
    Begin Dialog newdlg 186,92,"DlgSetPicture 
Example",.FileDlgFunction
```

```
 OKButton 130, 6, 50, 14
       CancelButton 130, 23, 50, 14
      Picture 43, 28, 49, 31, "C:\WINDOWS\CIRCLES.BMP", 0
       CheckBox 30, 8, 62, 15, "Change Picture", .CheckBox1
    End Dialog
    Dim dlg As newdlg
   button = Dialog(dlq)End Sub
Function FileDlgFunction(identifier$, action, suppvalue)
    Select Case action
       Case 1
       Case 2 'user changed control or clicked a button
          If DlgControlID(identifier$)=3 then
             If DlgValue(3)=1 then
               DlgSetPicture 2, "C:\WINDOWS\TILES.BMP",0
             Else
               DlgSetPicture 2, "C:\WINDOWS\CIRCLES.BMP",0
             End If
          End If
    End Select
End Function
```
BeginDialog, End Dialog, DlgControlID function, DlgEnable function, DlgEnable statement, DlgFocus function, DlgFocus statement, DlgListBoxArray function, DlgListBoxArray statement, , DlgSetPicture statement, DlgText function, DlgText statement, DlgValue statement, DlgVisible function, DlgVisible statement

# **DlgValue**

Changes the value associated with the dialog control for the current dialog box.

### **Category**

Statement.

## **Syntax**

**DlgValue** *Id*, *value%*

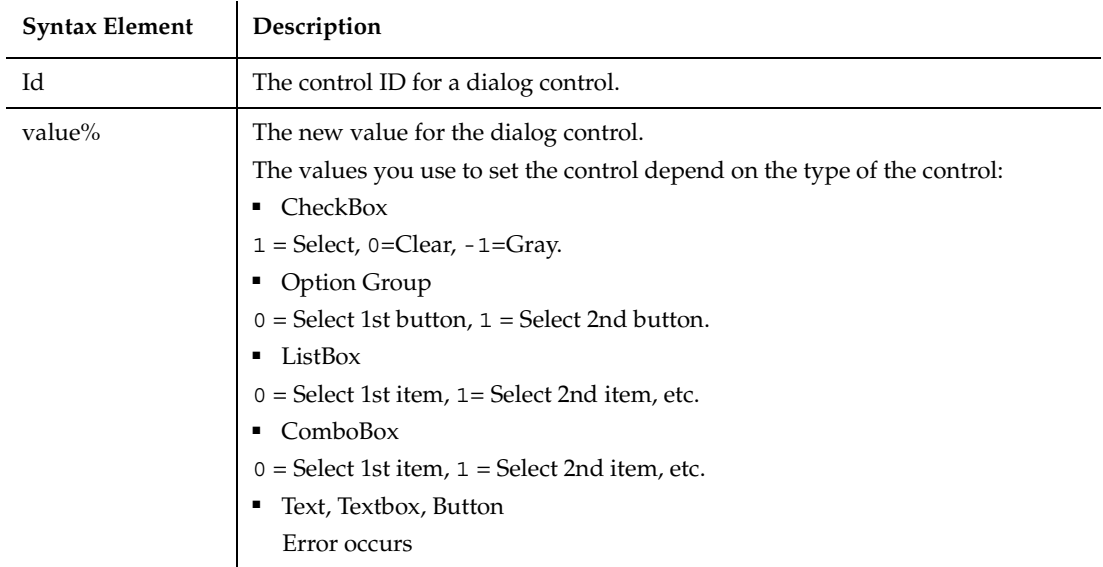

### **Comments**

Use DlgValue only while a dialog box is running. See the Begin Dialog statement for more information.

### **Example**

This example displays a dialog box with a check box, labeled Change Option, and a group box with two option buttons, labeled Option 1 and Option 2. When the user clicks the Change Option button, Option 2 is selected.

```
Declare Function FileDlgFunction(identifier$, action, suppvalue)
Sub Main
    Dim button as integer
    Dim identifier$
    Dim action as Integer
    Dim suppvalue as Integer
   Begin Dialog newdlg 186, 92, "DlgValue Example", .FileDlgFunction
       OKButton 130, 6, 50, 14
       CancelButton 130, 23, 50, 14
       CheckBox 30, 8, 62, 15, "Change Option", .CheckBox1
       GroupBox 28, 34, 79, 47, "Group"
       OptionGroup .OptionGroup1
          OptionButton 41, 47, 52, 10, "Option 1", .OptionButton1
          OptionButton 41, 62, 58, 11, "Option 2", .OptionButton2
```
DlgVisible

```
 End Dialog
    Dim dlg As newdlg
    button = Dialog(dlg)
End Sub
Function FileDlgFunction(identifier$, action, suppvalue)
    Select Case action
       Case 1
       Case 2 'user changed control or clicked a button
         If DlgControlID(identifier$)=2 then
             If DlgValue(2)=1 then
                  DlgValue 4,1
             Else
                 DlgValue 4,0
             End If 
         End If
    End Select
End Function
```
### **See Also**

BeginDialog, End Dialog, DlgControlID function, DlgEnable function, DlgEnable statement, DlgFocus function, DlgFocus statement, DlgListBoxArray function, DlgListBoxArray statement, , DlgSetPicture statement, DlgText function, DlgText statement, DlgValue function, DlgVisible function, DlgVisible statement

# **DlgVisible**

Returns -1 if a dialog control is visible, 0 if it is hidden.

## **Category**

Function.

## **Syntax**

```
DlgVisible (Id)
```
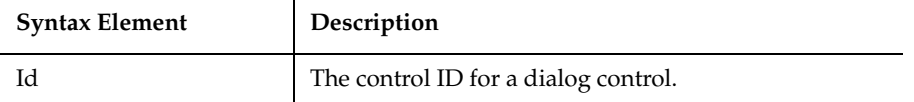

### **Comments**

Use DlgVisible only while a dialog box is running. See the Begin Dialog statement for more information.

### **Example**

This example displays Option 2 in the Group box if the user clicks the check box labeled Show Option 2. If the user clicks the box again, Option 2 is hidden.

```
Declare Function FileDlgFunction(identifier$, action, suppvalue)
Sub Main
    Dim button as integer
    Dim identifier$
    Dim action as Integer
    Dim suppvalue as Integer
    Begin Dialog newdlg 186,92,"DlgVisible Example",.FileDlgFunction
       OKButton 130, 6, 50, 14
       CancelButton 130, 23, 50, 14
       CheckBox 30, 8, 62, 15, "Show Option 2", .CheckBox1
       GroupBox 28, 34, 79, 47, "Group"
       OptionGroup .OptionGroup1
          OptionButton 41, 47, 52, 10, "Option 1", .OptionButton1
          OptionButton 41, 62, 58, 11, "Option 2", .OptionButton2
    End Dialog
    Dim dlg As newdlg
    button = Dialog(dlg)
End Sub
Function FileDlgFunction(identifier$, action, suppvalue)
    Select Case action
       Case 1
          DlgVisible 6,0
       Case 2 'user changed control or clicked a button
         If DlgControlID(identifier$)=2 then
             If DlgVisible(6)<>1 then
                 DlgVisible 6
             End If
         End If
    End Select
End Function
```
BeginDialog, End Dialog, DlgControlID function, DlgEnable function, DlgEnable statement, DlgFocus function, DlgFocus statement, DlgListBoxArray function, DlgListBoxArray statement, DlgSetPicture statement, DlgText function, DlgText statement, DlgValue function, DlgValue statement, DlgVisible statement

# **DlgVisible**

Hides or displays a dialog control for the current dialog box.

## **Category**

Statement.

## **Syntax**

**DlgVisible** *Id*[,*mode* ]

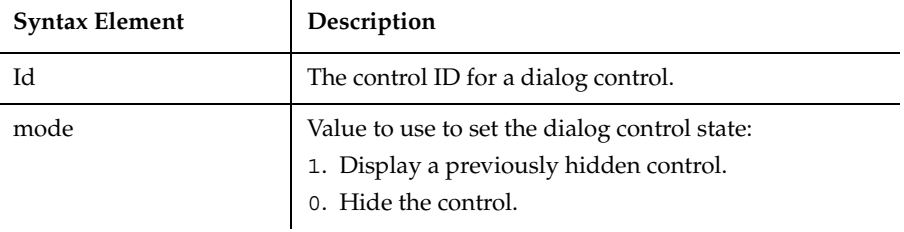

## **Comments**

If you omit the *mode*, the dialog box state is toggled between visible and hidden.

Use DlgVisible only while a dialog box is running. See the Begin Dialog statement for more information.

## **Example**

This example displays Option 2 in the Group box if the user clicks the check box. labeled Show Option 2. If the user clicks the box again, Option 2 is hidden.

Declare Function FileDlgFunction(identifier\$, action, suppvalue) Sub Main Dim button as integer Dim identifier\$

```
 Dim action as Integer
    Dim suppvalue as Integer
    Begin Dialog newdlg 186,92,"DlgVisible Example",.FileDlgFunction
       OKButton 130, 6, 50, 14
       CancelButton 130, 23, 50, 14
       CheckBox 30, 8, 62, 15, "Show Option 2", .CheckBox1
       GroupBox 28, 34, 79, 47, "Group"
       OptionGroup .OptionGroup1
          OptionButton 41, 47, 52, 10, "Option 1", .OptionButton1
          OptionButton 41, 62, 58, 11, "Option 2", .OptionButton2
    End Dialog
    Dim dlg As newdlg
    button = Dialog(dlg)
End Sub
Function FileDlgFunction(identifier$, action, suppvalue)
    Select Case action
       Case 1
          DlgVisible 6,0
       Case 2 'user changed control or clicked a button
         If DlgControlID(identifier$)=2 then
             If DlgVisible(6)<>1 then
                 DlgVisible 6
             End If
         End If
    End Select
End Function
```
BeginDialog, End Dialog, DlgControlID function, DlgEnable function, DlgEnable statement, DlgFocus function, DlgFocus statement, DlgListBoxArray function, DlgListBoxArray statement, DlgSetPicture statement, DlgText function, DlgText statement, DlgValue function, DlgVisible function

# **Do...Loop**

Repeats a series of program lines as long as (or until) an expression is TRUE.

### **Category**

**Statement** 

Do...Loop

### **Syntax**

```
Syntax A Do [{While | Until} condition]
               [statement_block]
            [Exit Do]
            [statement_block]
          Loop
Syntax B Do
            [statement_block]
            [Exit Do]
            [statement_block]
          Loop [{While | Until} condition]
```
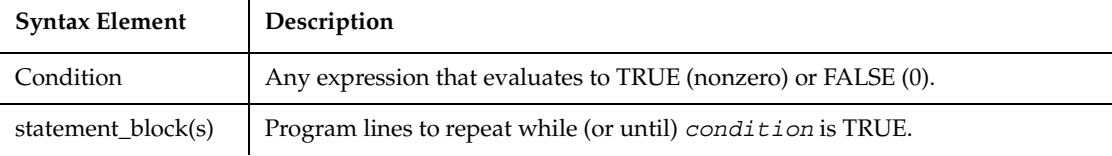

### **Comments**

When an Exit Do statement is executed, control goes to the statement after the Loop statement. When used within a nested loop, an Exit Do statement moves control out of the immediately enclosing loop.

### **Example**

This example lists the contents of the diskette in drive A.

```
Sub main
Dim msgret
    Dim directory, count
    Dim x, msgtext
    Dim A()
    msgret=MsgBox("Insert a disk in drive A.")
    count=1
    ReDim A(100)
    directory=Dir ("A:\*.*")
    Do While directory<>""
       A(count)=directory
       count=count+1
       directory=Dir
```

```
 Loop
   msgtext="Directory of drive A:\iota is:" & Chr(10)
    For x=1 to count
      msqtext=msqtext \& A(x) \& Chr(10) Next x
    MsgBox msgtext
End Sub
```
Exit, For...Next, Stop, While...Wend

# **DoEvents**

Yields execution to Windows for processing operating system events.

### **Category**

**Statement** 

### **Syntax**

**DoEvents**

#### **Comments**

DoEvents does not return until Windows has finished processing all events in the queue and all keys sent by the InputKeys statement.

DoEvents should not be used if other tasks can interact with the running program in unforeseen ways. Because SQABasic yields control to the operating system at regular intervals, DoEvents should only be used to force SQABasic to allow other applications to run at a known point in the program.

### **Example**

This example activates the Windows Phone Dialer application, dials the number, and then allows the operating system to process events.

```
Sub Main
     Dim phoneNumber, msgtext
     Dim i
     InputKeys "{LeftWin}" 
     InputKeys "r"
     InputKeys "dialer.exe{enter}"
```

```
 phoneNumber=InputBox("Type telephone number to call:") 
     AppActivate "Phone Dialer"
    For i = 1 to 5
        DoEvents
     Next i
     InputKeys phoneNumber + "{Enter}"
     msgtext="Dialing..."
     MsgBox msgtext
     DoEvents
End Sub
```
AppActivate, InputKeys, Shell

# **DropComboBox**

Creates a combination of a drop-down list box and a text box.

# **Category**

Statement.

# **Syntax**

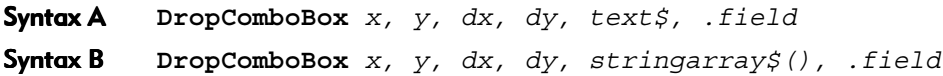

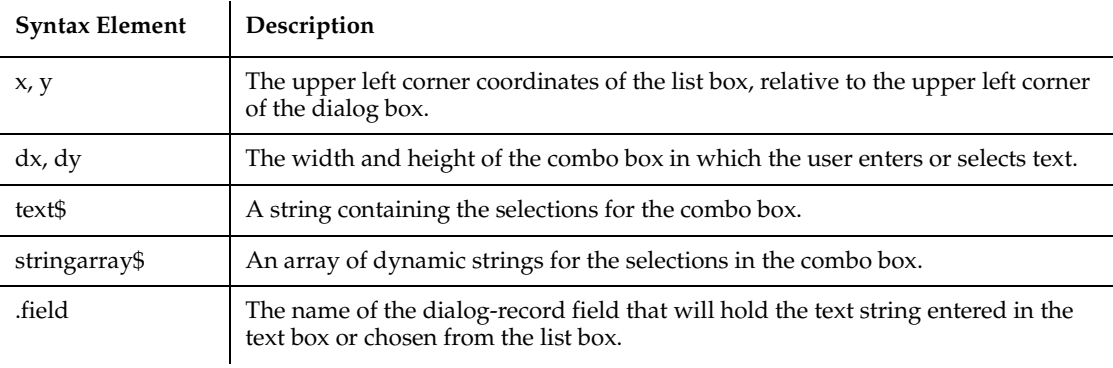

### **Comments**

The *x* argument is measured in 1/4 system-font character-width units. The *y* argument is measured in 1/8 system-font character-width units. (See Begin Dialog for more information.)

The *text\$* argument must be defined, using a Dim statement, before the Begin Dialog statement is executed. The arguments in the *text\$* string are entered as shown in the following example:

```
dimname="listchoice"+Chr$(9)+"listchoice"+Chr$(9)+"listchoice"...
```
The string in the text box will be recorded in the field designated by the *.field* argument when the OK button (or any PushButton other than Cancel) is pushed. The *field* argument is also used by the dialog statements that act on this control.

You use a drop combo box when you want the user to be able to edit the contents of the list box (such as file names or their paths). You use a drop list box when the items in the list should remain unchanged.

Use the DropComboBox statement only between a Begin Dialog and an End Dialog statement.

### **Example**

This example defines a dialog box with a drop combo box and the OK and Cancel buttons.

```
Sub main
    Dim cchoices as String
    On Error Resume Next
    cchoices="All"+Chr$(9)+"Nothing"
    Begin Dialog UserDialog 180, 95, "SQABasic Dialog Box"
        ButtonGroup .ButtonGroup1
        Text 9, 3, 69, 13, "Filename:", .Text1
        DropComboBox 9, 17, 111, 41, cchoices, .ComboBox1
        OKButton 131, 8, 42, 13
        CancelButton 131, 27, 42, 13
    End Dialog
    Dim mydialogbox As UserDialog
    Dialog mydialogbox
    If Err=102 then
       MsgBox "You pressed Cancel."
    Else
       MsgBox "You pressed OK."
    End If
End Sub
```
Begin Dialog, Button, ButtonGroup, CheckBox, CancelButton, Caption, ComboBox, DropListBox, End Dialog, GroupBox, ListBox, OptionButton, OptionGroup, OKButton, Picture, StaticComboBox, Text, TextBox

# **DropListBox**

Creates a drop-down list of choices.

### **Category**

Statement.

### **Syntax**

Syntax A **DropListBox** *x, y, dx, dy, text\$, .field* Syntax B **DropListBox** *x, y, dx, dy, stringarray\$(), .field*

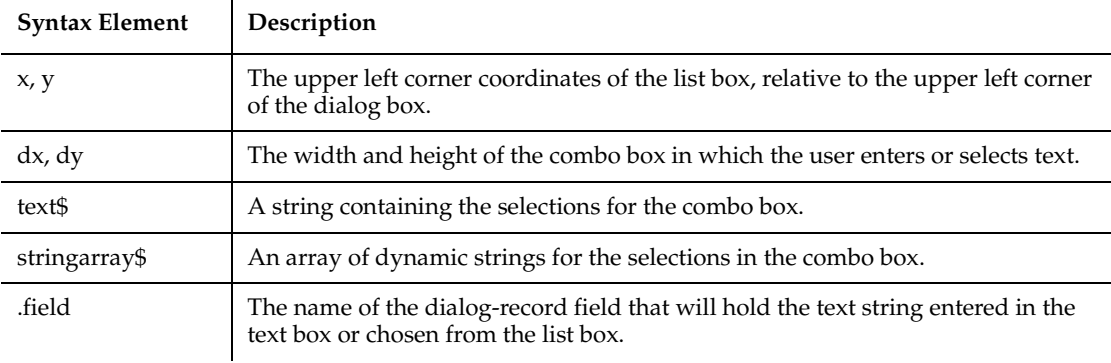

### **Comments**

The *x* argument is measured in 1/4 system-font character-width units. The *y* argument is measured in 1/8 system-font character-width units. (See Begin Dialog for more information.)

The *text*  $\sharp$  argument must be defined, using a Dim statement, before the Begin Dialog statement is executed. The arguments in the *text\$* string are entered as shown in the following example:

*dimname*="*listchoice*"+Chr*\$*(9)+"*listchoice*"+Chr*\$*(9)+"*listchoice*"...

The string in the text box will be recorded in the field designated by the *.field* argument when the OK button (or any PushButton other than Cancel) is pushed. The *field* argument is also used by the dialog statements that act on this control.

A drop list box is different from a list box. The drop list box only displays its list when the user selects it; the list box also displays its entire list in the dialog box.

Use the DropListBox statement only between a Begin Dialog and an End Dialog statement.

### **Example**

This example defines a dialog box with a drop list box and the OK and Cancel buttons.

```
Sub main
    Dim DropListBox1() as String
    Dim x as Integer
    ReDim DropListBox1(3)
    For x=0 to 2
      DropListBox1(x)=Chr(65+x) & ":"
    Next x
    Begin Dialog UserDialog 186, 62, "SQABasic Dialog Box"
       Text 8, 4, 42, 8, "Drive:", .Text3
       DropListBox 8, 16, 95, 44, DropListBox1(), .DropListBox1
       OKButton 124, 6, 54, 14
       CancelButton 124, 26, 54, 14
    End Dialog
    Dim mydialog as UserDialog
    On Error Resume Next
    Dialog mydialog
    If Err=102 then
       MsgBox "Dialog box canceled."
    End If
End Sub
```
#### **See Also**

Begin Dialog, Button, ButtonGroup, CheckBox, CancelButton, Caption, ComboBox, DropListBox, End Dialog, GroupBox, ListBox, OptionButton, OptionGroup, OKButton, Picture, StaticComboBox, Text, TextBox

# **EditBox**

Performs an action on an edit box control.

# **Category**

User Action command.

# **Syntax**

**EditBox** *action%*, *recMethod\$*, *parameters\$*

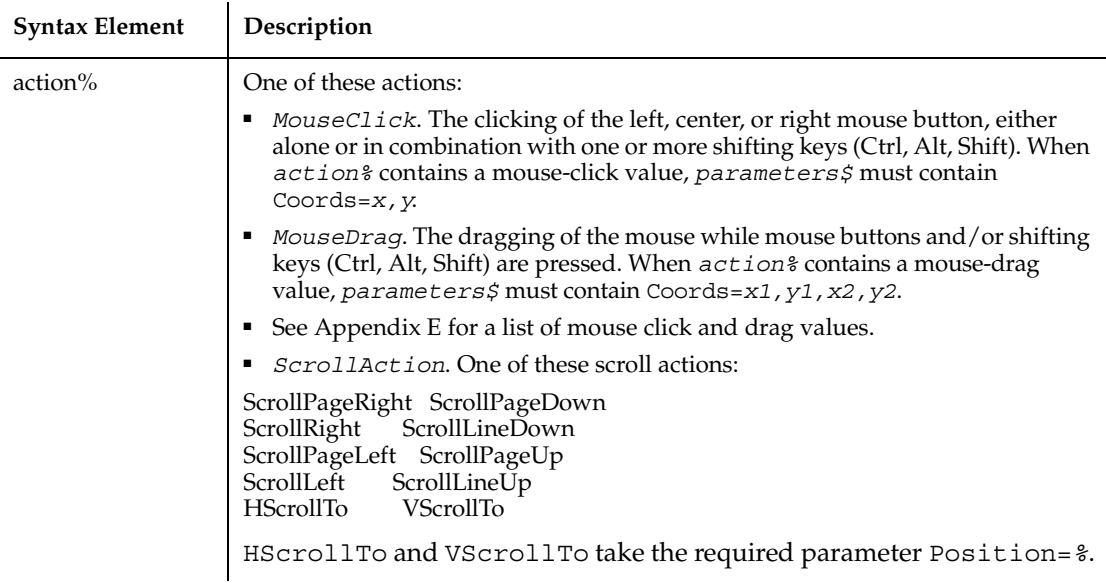

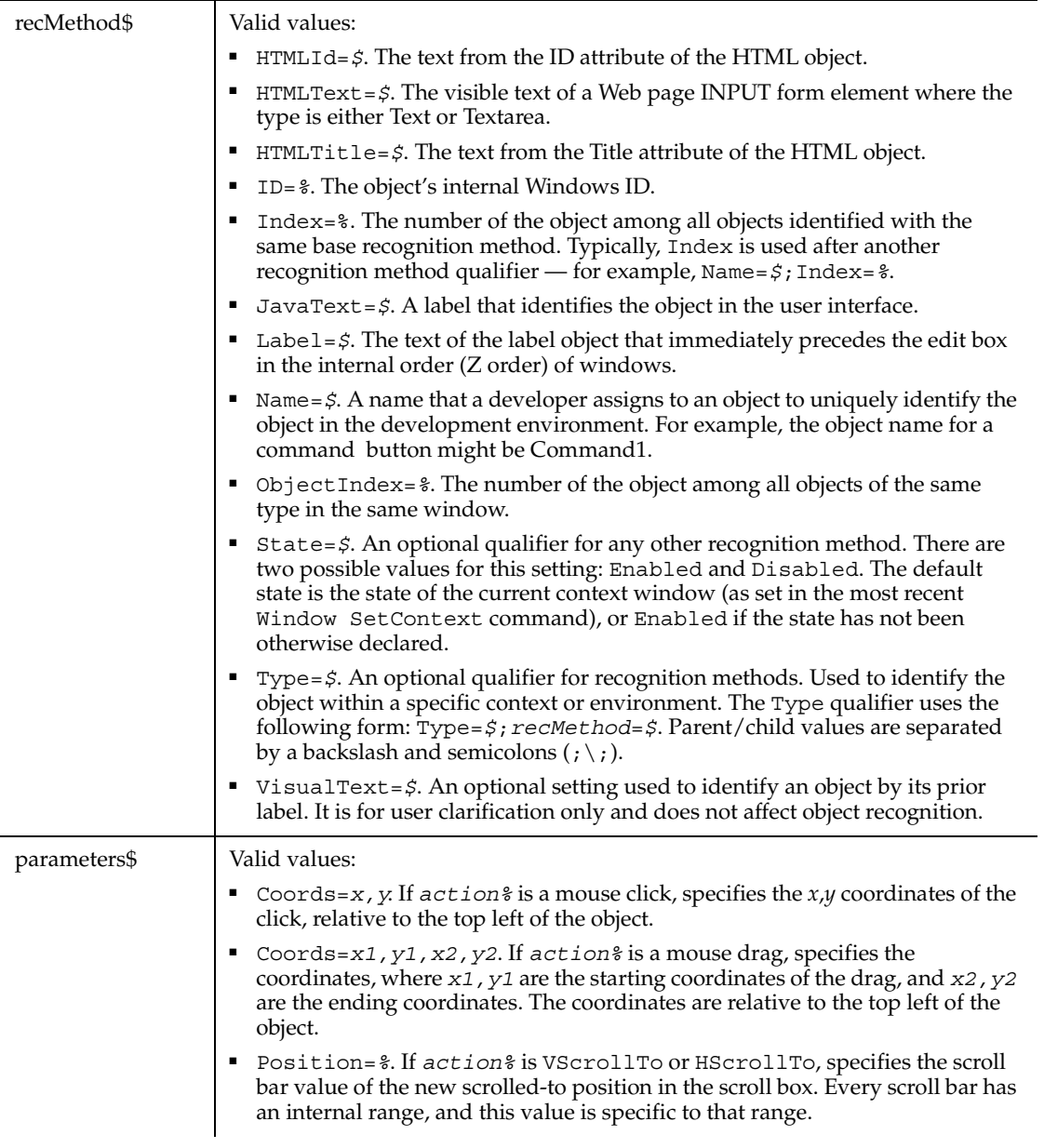

# **Comments**

None.

#### EditBoxVP

## **Example**

This example double-clicks the first edit box in the window (ObjectIndex=1) at *x*,*y* coordinates of 33,75.

**EditBox** DblClick, "ObjectIndex=1", "Coords=33,75"

This example clicks the edit box with a Name attribute of Email. The edit box is located within the Web page frame named Main.

```
EditBox Click, 
    "Type=HTMLFrame;HTMLId=Main;\;Type=EditBox;Name=Email", 
    "Coords=42,16"
```
### **See Also**

ComboBox, ComboEditBox, ComboListBox, ListBox

# **EditBoxVP**

Establishes a verification point for an edit box control.

## **Category**

Verification Point command.

### **Syntax**

*Result* = **EditBoxVP** (*action%*, *recMethod\$*, *parameters\$*)

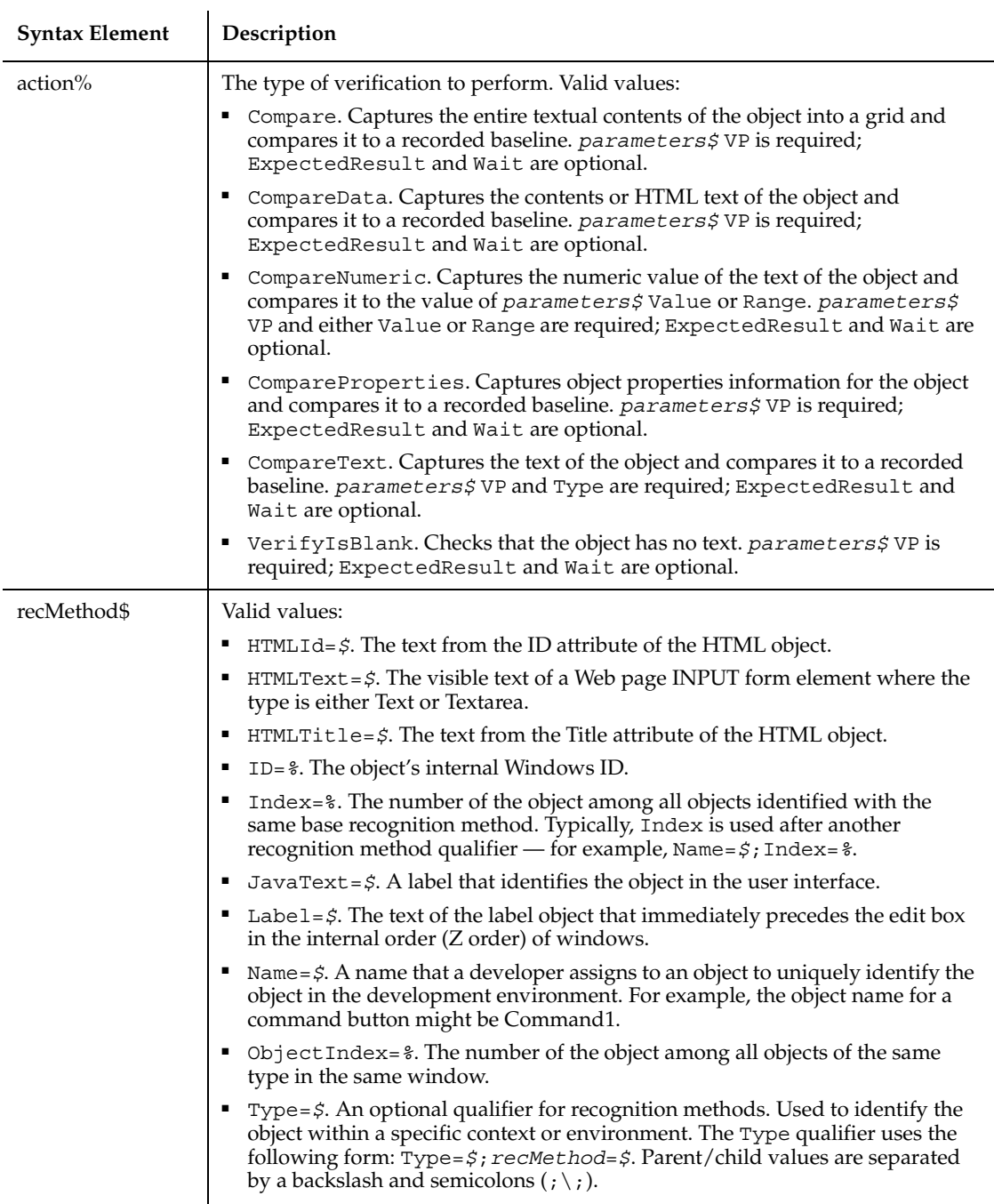

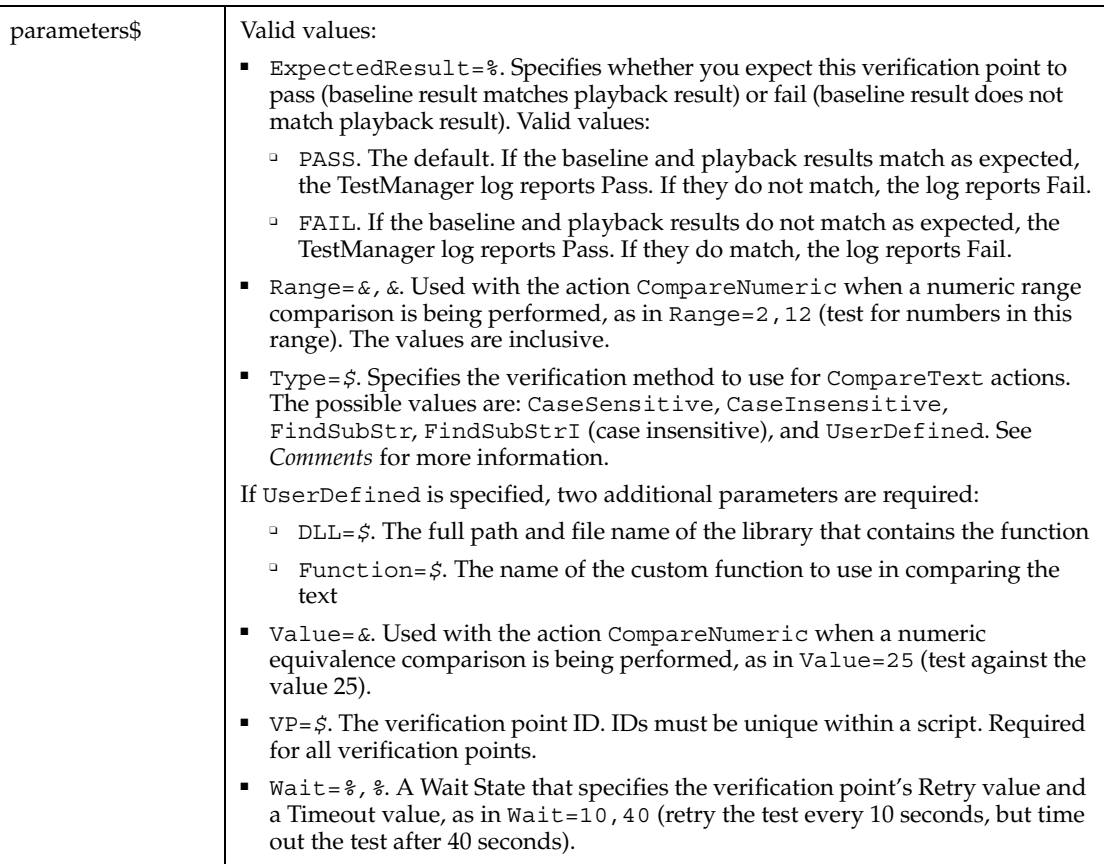

## **Comments**

This function returns 1 if the action performed passes or 0 if the action performed fails. See the TestManager log for an explanation of any failures.

With the Type=\$ parameter, CaseSensitive and CaseInsensitive require a full match between the current baseline text and the text captured during playback. With FindSubStr and FindSubStrI, the current baseline can be a substring of the text captured during playback. The substring can appear anywhere in the playback text. To modify the current baseline text, double-click the verification point name in the Robot Asset pane (to the left of the script).

## **Example**

This example captures the properties of the edit box identified by the label Name and compares them to the recorded baseline in verification point VPTWO. At playback, the comparison is retried every 6 seconds and times out after 30 seconds.

```
Result = EditBoxVP(CompareProperties, "Label=Name:", "VP=VPTWO; 
    Wait=6,30")
```
This example captures the data of the edit box with a Name attribute of Email. The edit box is located within the Web page frame named Main. EditBoxVP compares the data to the recorded baseline in verification point TXTVP1. At playback, the comparison is retried every 2 seconds and times out after 30 seconds.

```
Result = EditBoxVP (CompareData,
    "Type=HTMLFrame;HTMLId=Main;\;Type=EditBox;Name=Email", 
    "VP=TXTVP1;Wait=2,30")
```
## **See Also**

LabelVP, PushButtonVP, RadioButtonVP

# **EndPlay**

This command is obsolete in the current version of SQABasic and should no longer be used. To maintain the upward compatibility of your existing scripts, the command does not cause an error, but it has no effect on script execution.

# **EndSaveWindowPositions**

Marks the end of the script commands that save the window positions for restoration at playback.

### **Category**

Utility command.

### **Syntax**

**EndSaveWindowPositions**

### **Comments**

When you record a script, Robot optionally saves the positions of all windows at the beginning of the recording. Scripts have Window SetPosition and Window MoveTo statements between StartSaveWindowPositions and EndSaveWindowPositions commands, identifying the locations and status of the windows to be restored.

StartSaveWindowPositions sets all playback synchronization and timeout values to zero to speed up the processing of the Window commands. EndSaveWindowPositions resets all sync and timeout values to their default values.

Script commands between StartSaveWindowPositions and EndSaveWindowPositions generate a Warning in the TestManager log if not executed properly on playback.

If you do not want to store the window position information, you can turn off this feature in the Recording Options dialog box.

On playback, the Unexpected Active Window checking is turned off between the StartSaveWindowPositions and EndSaveWindowPositions commands.

#### **Example**

This example marks the end of the script commands that save the window positions for restoration at playback.

```
StartSaveWindowPositions
  Window SetPosition, "Caption=TEXT.DOC",
          "Coords=21,408,36,36;Status=MINIMIZED"
  Window SetPosition, "Caption=Program Manager",
           "Coords=-4,-4,648,488;Status=MAXIMIZED"
EndSaveWindowPositions
```
#### **See Also**

StartSaveWindowPosition Window (Actions - SetPosition and MoveTo)

# **Environ**

Returns the string setting for a keyword in the operating system's environment table.

### **Category**

Function.

### **Syntax**

Syntax A **Environ**[\$](*environment-string\$*) Syntax B **Environ**[\$](*numeric expression%*)
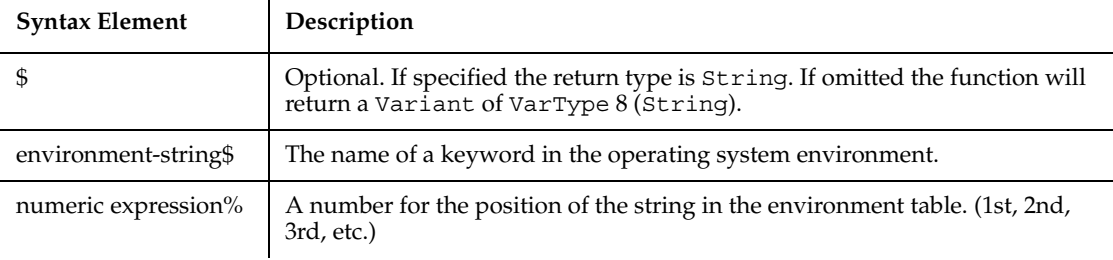

### **Comments**

If you use the *environment-string\$* parameter, enter it in uppercase, or Environ returns a null string (""). The return value for Syntax A is the string associated with the keyword requested.

If you use the *numeric expression%* parameter, the numeric expression is automatically rounded to a whole number, if necessary. The return value for Syntax B is a string in the form keyword=value.

Environ returns a null string if the specified argument cannot be found.

### **Example**

This example lists all the strings from the operating system environment table.

```
Sub main
    Dim str1(100)
    Dim msgtext
    Dim count, x
    Dim newline
    newline=Chr(10)
   x=1str1(x) =Environ(x) Do While Environ(x)<>""
      str1(x) =Environ(x)x=x+1 str1(x)=Environ(x)
    Loop
    msgtext="The Environment Strings are:" & newline & newline
    count=x
    For x=1 to count
       msgtext=msgtext & str1(x) & newline
    Next x
```

```
 MsgBox msgtext
End Sub
```
None.

# **Eof**

Returns the value -1 if the end of the specified open file has been reached, 0 otherwise.

### **Category**

Function.

### **Syntax**

**Eof**(*filenumber%*)

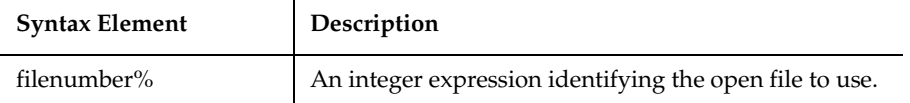

### **Comments**

See the Open statement for more information about assigning numbers to files when they are opened.

### **Example**

This example uses the Eof function to read records from a Random file, using a Get statement. The Eof function keeps the Get statement from attempting to read beyond the end of the file. The subprocedure CREATEFILE creates the file C:\TEMP001 used by the main subprocedure.

```
Declare Sub createfile()
Sub main
    Dim acctno
    Dim msgtext as String
    Dim newline as String
    newline=Chr(10)
    Call createfile
```

```
 Open "C:\temp001" For Input As #1
    msgtext="The account numbers are:" & newline
    Do While Not Eof(1)
          Input #1,acctno
          msgtext=msgtext & newline & acctno & newline
    Loop
    MsgBox msgtext
    Close #1
    Kill "C:\TEMP001"
End Sub
Sub createfile()
    Rem Put the numbers 1-10 into a file
    Dim x as Integer
    Open "C:\TEMP001" for Output as #1
    For x=1 to 10
       Write #1, x
    Next x
    Close #1
End Sub
```
Get, Input function, Input statement, Line Input, Loc, Lof, Open

## **Erase**

Reinitializes the contents of a fixed array or frees the storage associated with a dynamic array.

### **Category**

Statement.

### **Syntax**

```
Erase Array[, Array]
```
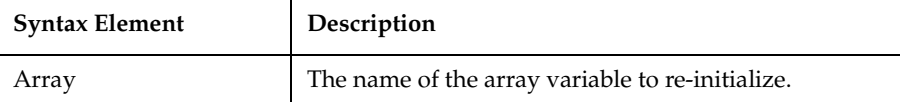

Erase

### **Comments**

The effect of using Erase on the elements of a fixed array varies with the type of the element:

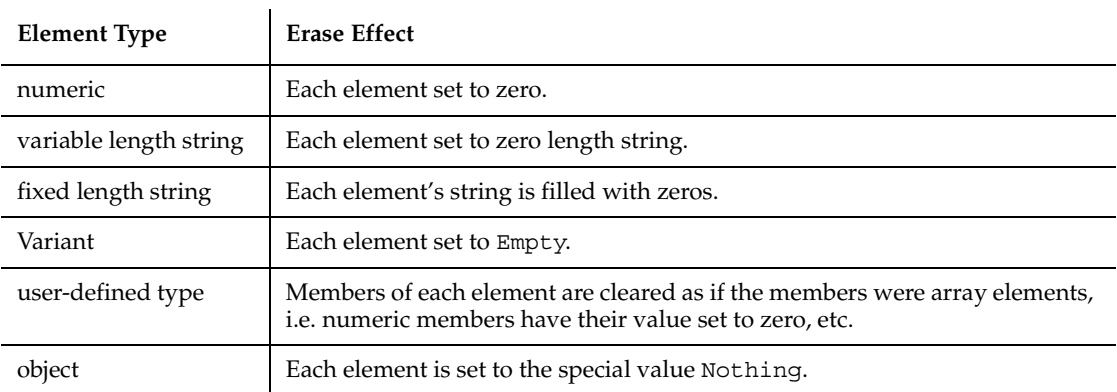

### **Example**

This example prompts for a list of item numbers to put into an array and clears array if the user wants to start over.

```
Sub main
    Dim msgtext
    Dim inum(100) as Integer
    Dim x, count
    Dim newline
    newline=Chr(10)
   x=1 count=x
   inum(x)=0 Do
      inum(x)=InputBox("Enter item #" & x & " (99=start over; 
0 = end):")
     If inum(x)=99 then
         Erase inum()
        x=0ElseIf inum(x)=0 then
         Exit Do 
      End If
      x=x+1
   Loop
   count=x-1
```

```
 msgtext="You entered the following numbers:" & newline
   For x=1 to count
      msgtext=msgtext & inum(x) & newline
  Next x
   MsgBox msgtext
End Sub
```
Dim, LBound, ReDim, UBound

## **Erl**

Returns the line number where an error was trapped.

#### **Category**

Function.

### **Syntax**

**Erl**

#### **Comments**

If you use a Resume or On Error statement after Erl, the return value for Erl is reset to 0. To maintain the value of the line number returned by Erl, assign it to a variable.

The value of the Erl function can be set indirectly through the Error statement.

#### **Example**

This example prints the error number using the Err function and the line number using the Erl statement if an error occurs during an attempt to open a file. Line numbers are automatically assigned, starting with 1, which is the Sub main statement.

```
Sub main
    Dim msgtext, userfile
    On Error GoTo Debugger
    msgtext="Enter the filename to use:"
    userfile=InputBox$(msgtext)
    Open userfile For Input As #1
    MsgBox "File opened for input."
```

```
' \dotsetc. \dots Close #1
done:
    Exit Sub
Debugger:
    msgtext="Error number " & Err & " occurred at line: " & Erl
    MsgBox msgtext
    Resume done
End Sub
```
Err function, Err statement, Error function, Error statement, On Error, Resume, Trappable Error Codes (Appendix B)

## **Err**

Returns the runtime error code for the last error trapped.

### **Category**

Function.

### **Syntax**

**Err**

### **Comments**

If you use a Resume or On Error statement after Erl, the return value for Err is reset to 0. To maintain the value of the line number returned by Erl, assign it to a variable.

The value of the Err function can be set directly through the Err statement, and indirectly through the Error statement.

### **Example**

This example prints the error number using the Err function and the line number using the Erl statement if an error occurs during an attempt to open a file. Line numbers are automatically assigned, starting with 1, which is the Sub main statement.

```
Sub main
   Dim msgtext, userfile
```

```
 On Error GoTo Debugger
    msgtext="Enter the filename to use:"
    userfile=InputBox$(msgtext)
    Open userfile For Input As #1
    MsgBox "File opened for input."
' ....etc....
    Close #1
done:
    Exit Sub
Debugger:
    msgtext="Error number " & Err & " occurred at line: " & Erl
    MsgBox msgtext
    Resume done
End Sub
```
Erl, Err statement, Error function, Error statementOn Error, Resume, Trappable Error Codes (Appendix B)

## **Err**

Sets a runtime error code.

### **Category**

Statement.

### **Syntax**

**Err** = *n%*

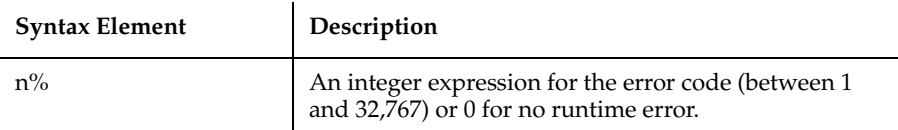

### **Comments**

The Err statement is used to send error information between procedures.

### **Example**

This example generates an error code of 10000 and displays an error message if a user does not enter a customer name when prompted for it. It uses the Err statement to clear any previous error codes before running the loop the first time and it also clears the error to allow the user to try again.

```
Sub main
    Dim custname as String
    On Error Resume Next
    Do
       Err=0
       custname=InputBox$("Enter customer name:")
       If custname="" then
          Error 10000
       Else
          Exit Do
       End If
       Select Case Err
          Case 10000
             MsgBox "You must enter a customer name."
          Case Else
              MsgBox "Undetermined error. Try again."
       End Select
    Loop Until custname<>""
    MsgBox "The name is: " & custname
End Sub
```
### **See Also**

Erl, Err function, Error function, Error statement, On Error, Resume, Trappable Error Codes (Appendix B)

## **Error**

Returns the error message that corresponds to the specified error code.

## **Category**

Function.

## **Syntax**

**Error**[\$] [(*errornumber%*)]

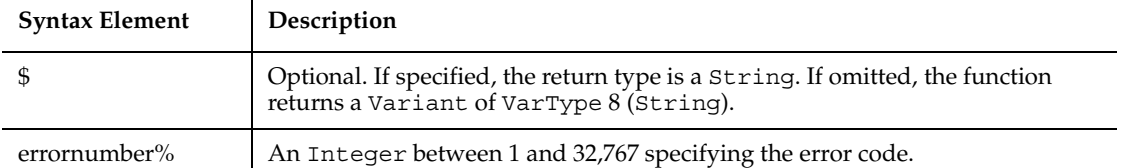

### **Comments**

If the argument is omitted, SQABasic returns the error message for the most recent runtime error.

If no error message is found to match the error code in *errornumber%*, an empty string  $("")$  is returned.

### **Example**

This example prints the error number, using the Err function, and the text of the error, using the Error\$ function, if an error occurs during an attempt to open a file.

```
Sub main
    Dim msgtext, userfile
    On Error GoTo Debugger
    msgtext="Enter the filename to use:"
    userfile=InputBox$(msgtext)
    Open userfile For Input As #1
    MsgBox "File opened for input."
' ....etc....
   Close #1
done:
    Exit Sub
Debugger:
    msgtext="Error " & Err & ": " & Error$
    MsgBox msgtext
    Resume done
End Sub
```
### **See Also**

Erl, Err function, Err statement, Error statement, On Error, Resume, Trappable Error Codes (Appendix B)

## **Error**

Simulates the occurrence of an SQABasic or user-defined error.

### **Category**

Statement.

### **Syntax**

**Error** *errornumber%*

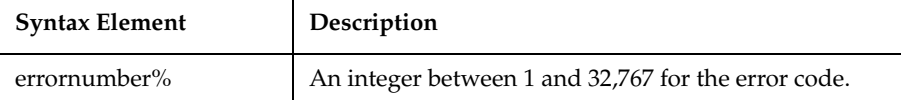

### **Comments**

If an *errornumber%* is one that SQABasic already uses, the Error statement will simulate an occurrence of that error.

User-defined error codes should employ values greater than those used for standard SQABasic error codes. To help ensure that non-SQABasic error codes are chosen, user-defined codes should work down from 32,767.

If an Error statement is executed, and there is no error-handling routine enabled, SQABasic produces an error message and halts program execution. If an Error statement specifies an error code not used by SQABasic, the message User-defined error is displayed.

### **Example**

This example generates an error code of 10000 and displays an error message if a user does not enter a customer name when prompted for it.

```
Sub main
    Dim custname as String
    On Error Resume Next
    Do
       Err=0
       custname=InputBox$("Enter customer name:")
       If custname="" then
          Error 10000
       Else
```

```
 Exit Do
       End If
       Select Case Err
          Case 10000
             MsgBox "You must enter a customer name."
          Case Else
             MsgBox "Undetermined error. Try again."
       End Select
    Loop Until custname<>""
    MsgBox "The name is: " & custname
End Sub
```
Erl, Err function, Err statement, Error function, On Error, Resume, Trappable Error Codes (Appendix B)

## **Exit**

Terminates Loop statements or transfers control to a calling procedure.

#### **Category**

Statement.

#### **Syntax**

**Exit** {Do | For | Function | Sub}

### **Comments**

Use Exit Do inside a Do...Loop statement. Use Exit For inside a For...Next statement. When the Exit statement is executed, control transfers to the statement after the Loop or Next statement. When used within a nested loop, an Exit statement moves control out of the immediately enclosing loop.

Use Exit Function inside a Function...End Function procedure. Use Exit Sub inside a Sub...End subprocedure.

#### **Example**

This example uses the On Error statement to trap runtime errors. If there is an error, the program execution continues at the label Debugger. The example uses the Exit statement to skip over the debugging code when there is no error.

```
Sub main
    Dim msgtext, userfile
    On Error GoTo Debugger
    msgtext="Enter the filename to use:"
    userfile=InputBox$(msgtext)
    Open userfile For Input As #1
    MsgBox "File opened for input."
' ....etc....
    Close #1
done:
    Exit Sub
Debugger:
    msgtext="Error " & Err & ": " & Error$
    MsgBox msgtext
    Resume done
End Sub
```
Do...Loop, For...Next, Function...End Function, Stop, Sub...End Sub

## **Exp**

Returns the value *e* (the base of natural logarithms) raised to a power.

### **Category**

Function.

### **Syntax**

**Exp**(*number*)

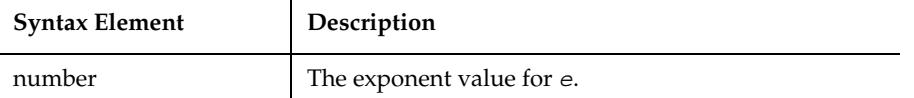

#### **Comments**

If the variable to contain the return value has a data type Integer, Currency, or Single, the return value is a single-precision value. If the variable has a date type of Long, Variant, or Double, the value returned is a double-precision number.

The constant *e* is approximately 2.718282.

### **Example**

This example estimates the value of a factorial of a number entered by the user. A factorial (represented as an exclamation mark, !) is the product of a number and each integer between it and the number 1. For example, 5 factorial, or 5!, is the product of 5\*4\*3\*2\*1, or the value 120.

```
Sub main
    Dim x as Single
    Dim msgtext, PI
    Dim factorial as Double
    PI=3.14159
i: x=InputBox("Enter an integer between 1 and 88: ")
    If x<=0 then
       Exit Sub
    ElseIf x>88 then
       MsgBox "The number you entered is too large. Try again."
       Goto i
    End If
  factorial=Sqr(2*PI*x)*(x^x/Exp(x))
    msgtext="The estimated factorial is: " 
    msgtext=msgtext + Format(factorial, "Scientific")
    MsgBox msgtext
End Sub
```
### **See Also**

Abs, Fix, Int, Log, Rnd, Sgn, Sqr

## **FileAttr**

Returns the file mode or the operating system handle for the open file.

### **Category**

Function.

## **Syntax**

**FileAttr**(*filenumber%, returntype*)

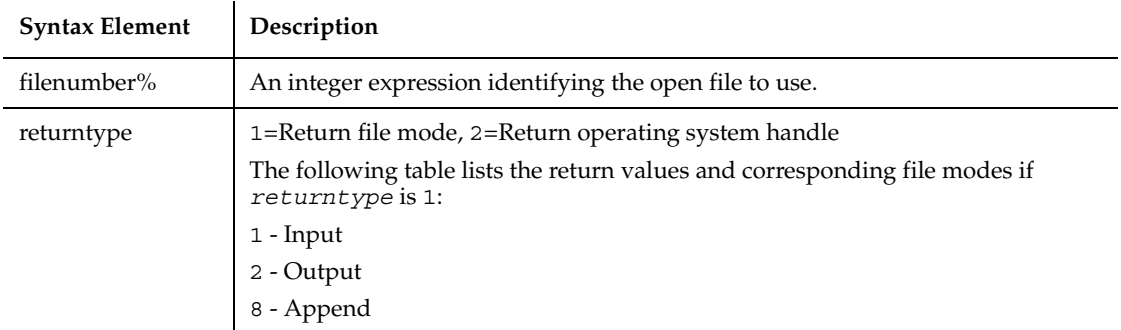

### **Comments**

The argument *filenumber%* is the number used in the Open statement to open the file.

### **Example**

This example closes an open file if it is open for Input or Output. If open for Append, it writes a range of numbers to the file. The second subprocedure, CREATEFILE, creates the file and leaves it open.

```
Declare Sub createfile()
Sub main
    Dim filemode as Integer
    Dim attrib as Integer
    Dim x as Integer
    Call createfile
    attrib=1
    filemode=FileAttr(1,attrib)
    If filemode=1 or 2 then
       MsgBox "File was left open. Closing now."
       Close #1
  Else
       For x=11 to 15
          Write #1, x
       Next x
       Close #1
    End If
    Kill "C:\TEMP001"
End Sub
```

```
Sub createfile()
    Rem Put the numbers 1-10 into a file
    Dim x as Integer
    Open "C:\TEMP001" for Output as #1
    For x=1 to 10
       Write #1, x
    Next x
End Sub
```
GetAttr, Open, SetAttr

# **FileCopy**

Copies the contents of a file.

## **Category**

Statement.

## **Syntax**

**FileCopy** *source\$, destination\$*

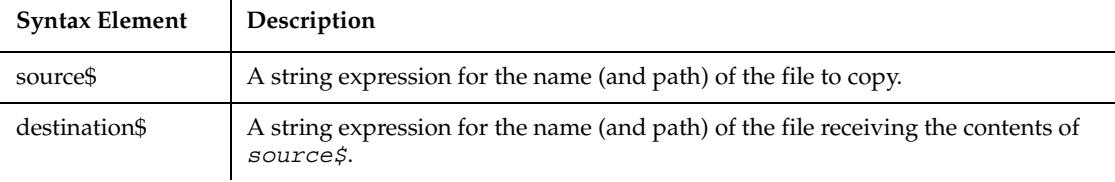

## **Comments**

The contents of the file *source\$* are copied to the file *destination\$*. The original contents of *destination\$* are overwritten.

Wildcards (\* or ?) are not allowed for either the *source\$* or *destination\$*. The *source\$* file cannot be copied if it is opened by SQABasic for anything other than Read access.

## **Example**

This example copies one file to another. Both file names are specified by the user.

```
Sub main
    Dim oldfile, newfile
    Dim msgtext as String
    On Error Resume Next
    oldfile= InputBox("Copy which file?")
    newfile= InputBox("Copy to?")
    FileCopy oldfile,newfile
    If Err<>0 then
       msgtext="Error during copy. Rerun program."
    Else
       msgtext="Copy successful."
    End If
    MsgBox msgtext
End Sub
```
### **See Also**

FileAttr, FileDateTime, GetAttr, Kill, Name

# **FileDateTime**

Returns the last modification date and time for the specified file.

### **Category**

Function.

### **Syntax**

```
FileDateTime(pathname$)
```
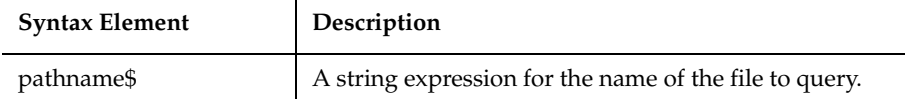

### **Comments**

*Pathname\$* can contain path and disk information, but cannot include wildcards (\* and ?).

### **Example**

This example writes data to a file if it hasn't been saved within the last 2 minutes.

```
Sub main
    Dim tempfile
    Dim filetime, curtime
    Dim msgtext
    Dim acctno(100) as Single
    Dim x, I
    tempfile="C:\TEMP001"
    Open tempfile For Output As #1
    filetime=FileDateTime(tempfile)
   x=1I=1\arctn(x)=0 Do
       curtime=Time
      \arctan(x) = \text{InputBox} ("Enter an \arctan(x) number (99 to end):")
      If \arctan(x)=99 then
          For I=1 to x-1
              Write #1, acctno(I)
          Next I
          Exit Do
ElseIf (Minute(filetime)+2)<=Minute(curtime) then
          For I=I to x
             Write #1, acctno(I)
          Next I
       End If
      x=x+1 Loop
    Close #1
   x=1 msgtext="Contents of C:\TEMP001 is:" & Chr(10)
    Open tempfile for Input as #1
   Do While Eof(1) < > -1
      Input #1, acctno(x) msgtext=msgtext & Chr(10) & acctno(x)
       x=x+1
    Loop
    MsgBox msgtext
    Close #1
    Kill "C:\TEMP001"
End Sub
```
FileLen

### **See Also**

FileLen, GetAttr

# **FileLen**

Returns the length of the specified file.

#### **Category**

Function.

### **Syntax**

```
FileLen(pathname$)
```
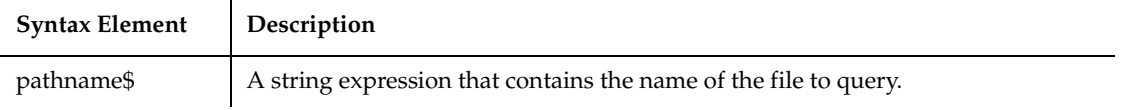

### **Comments**

*Pathname\$* can contain path and disk information, but cannot include wildcards (\* and ?).

If the specified file is open, this function returns the length of the file before the file was opened.

### **Example**

This example returns the length of a file.

```
Sub main
    Dim length as Long
    Dim userfile as String
    Dim msgtext
    On Error Resume Next
    msgtext="Enter a filename:"
    userfile=InputBox(msgtext)
    length=FileLen(userfile)
    If Err<>0 then
       msgtext="Error occurred. Rerun program."
    Else
       msgtext="The length of " & userfile & " is: " & length
```
 End If MsgBox msgtext End Sub

## **See Also**

FileDateTime, FileLen, GetAttr, Lof

# **FileVP**

Establishes a verification point for a file or files. Tests for the existence of a file or compares two different files.

## **Category**

Verification Point command.

## **Syntax**

*Result* = **FileVP** (*action%*, *recMethod\$*, *parameters\$*)

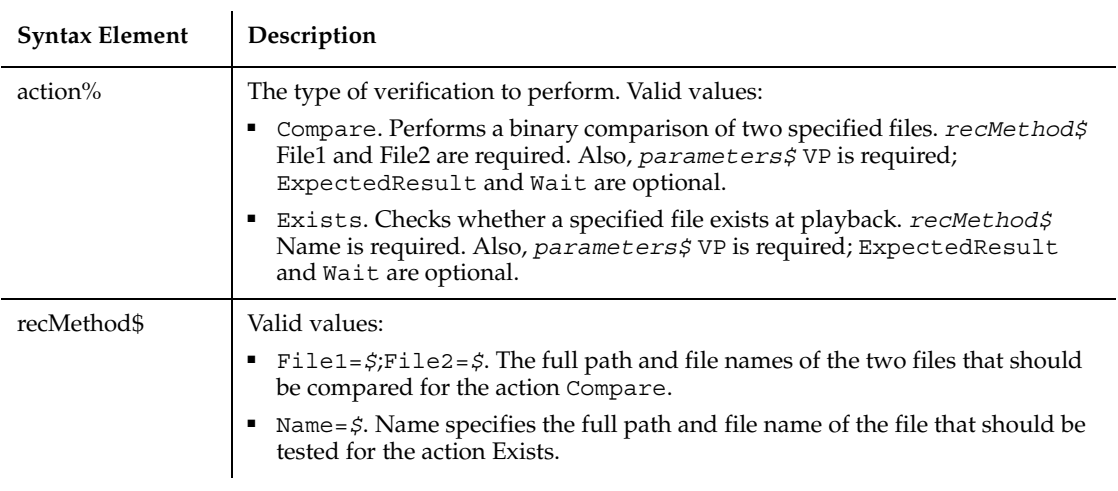

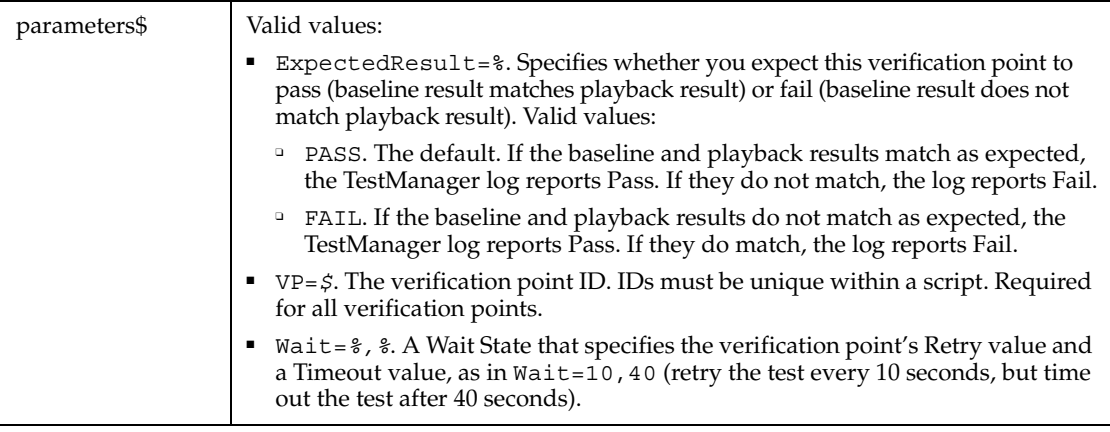

### **Comments**

The file names specified in *recMethod\$* should contain a fully qualified path. If a drive and path are not specified, Robot uses the current directory, which is undetermined at the time of playback and will likely vary depending upon the environment and application being tested.

Verification points established through FileVP are not stored in the datastore and do not appear in Robot's Asset pane.

### **Example**

This example tests for the existence of the MYPROG.INI file, located in the C:\WINDOWS directory. At playback, the test is retried every 4 seconds and times out after 30 seconds.

```
Result = FileVP (Exists, "Name=C:\WINDOWS\MYPROG.INI",
    "VP=FXMYPROG;Wait=4,30")
```
This example compares the contents of the files C:\MYPROG.EXE and C:\OLDPROG.EXE.

```
Result = FileVP (Compare, "File1=C:\MYPROG.EXE;
    File2=C:\OLDPROG.EXE", "VP=FCMYPROG")
```
### **See Also**

ModuleVP

## **Fix**

Returns the integer part of a number.

### **Category**

Function.

## **Syntax**

**Fix**(*number*)

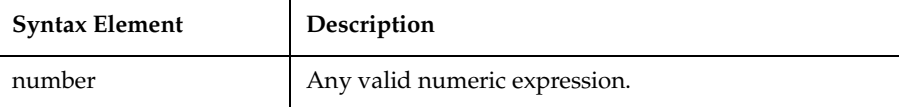

### **Comments**

The return value's data type matches the type of the numeric expression. This includes Variant expressions, unless the numeric expression is a string (VarType 8) that evaluates to a number, in which case the data type for its return value is VarType 5 (double). If the numeric expression is VarType 0 (empty), the data type for the return value is VarType 3 (long).

For both positive and negative *numbers*, Fix removes the fractional part of the expression and returns the integer part only. For example,  $Fix$  (6.2) returns 6;  $Fix$ (-6.2) returns -6.

### **Example**

This example returns the integer portion of a number provided by the user.

```
Sub main
    Dim usernum
    Dim intvalue
    usernum=InputBox("Enter a number with decimal places:")
    intvalue=Fix(usernum)
    MsgBox "The integer portion of " & usernum & " is: " & intvalue
End Sub
```
### **See Also**

Abs, CInt, Exp, Int, Log, Sgn, Sqr, Rnd

# **For...Next**

Repeats a series of program lines a fixed number of times.

### **Category**

Statement.

## **Syntax**

```
For counter = start TO end [STEP increment]
    [statement_block]
   [Exit For]
    [statement_block]
Next [counter]
```
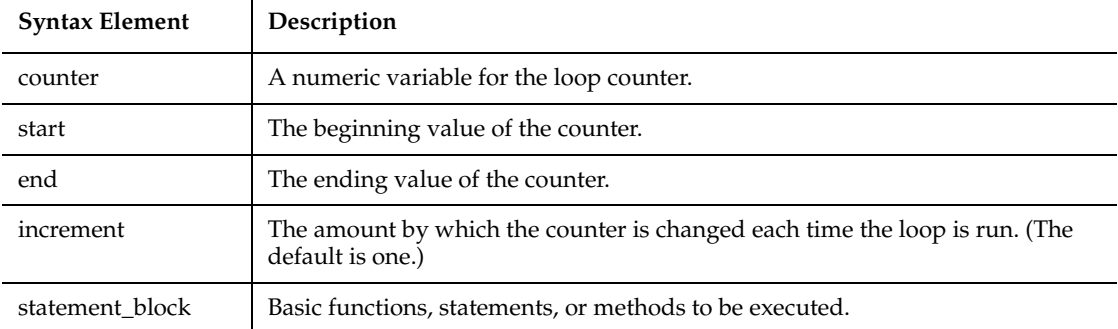

## **Comments**

The *start* and *end* values must be consistent with *increment*: If *end* is greater than *start*, *increment* must be positive. If *end* is less than *start*, *increment* must be negative. SQABasic compares the sign of (*start-end*) with the sign of *increment*. If the signs are the same, and *end* does not equal *start*, the For...Next loop is started. If not, the loop is omitted in its entirety.

With a For...Next loop, the program lines following the For statement are executed until the Next statement is encountered. At this point, the Step amount is added to the *counter* and compared with the final value, *end*. If the beginning and ending values are the same, the loop executes once, regardless of the Step value.

Otherwise, the Step value controls the loop as follows:

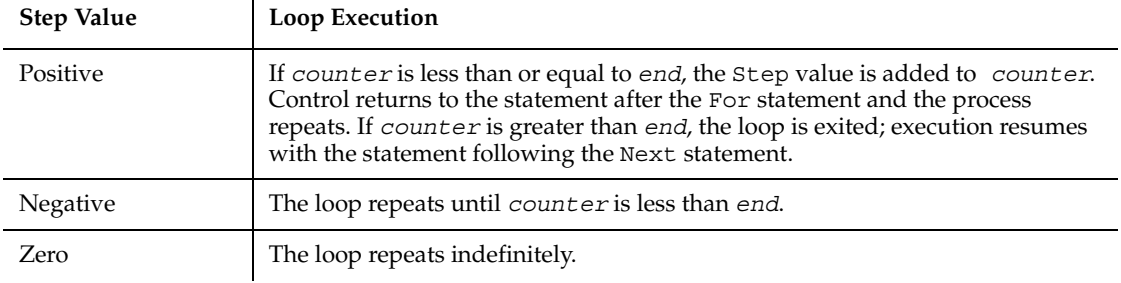

Within the loop, the value of the *counter* should not be changed, as changing the *counter* will make programs more difficult to maintain and debug.

For...Next loops can be nested within one another. Each nested loop should be given a unique variable name as its *counter*. The Next statement for the inside loop must appear before the Next statement for the outside loop. The Exit For statement can be used as an alternative exit from For...Next loops.

If the variable is left out of a Next statement, the Next statement will match the most recent For statement. If a Next statement occurs prior to its corresponding For statement, SQABasic will return an error message.

Multiple consecutive Next statements can be merged together. If this is done, the counters must appear with the innermost counter first and the outermost counter last. For example:

```
For i = 1 To 10
    [statement_block]
   For i = 1 To 5
    [statement_block]
Next j, I
```
## **Example**

This example calculates the factorial of a number. A factorial (represented as an exclamation mark, !) is the product of a number and each integer between it and the number 1. For example, 5 factorial, or  $5!/$  is the product of  $5*4*3*2*1$ , or the value 120.

Sub main Dim number as Integer Dim factorial as Double Dim msgtext

```
 Dim x as Integer
    number=InputBox("Enter an integer between 1 and 170:")
    If number<=0 then
       Exit Sub
    End If
    factorial=1
    For x=number to 2 step -1
       factorial=factorial*x
    Next x
Rem If number<= 35, then its factorial is small enough
Rem to be stored as a single-precision number
    If number<35 then
       factorial=CSng(factorial)
    End If
    msgtext="The factorial of " & number & " is: " & factorial
    MsgBox msgtext
End Sub
```
Do...Loop, Exit, While...Wend

## **Format**

Returns a formatted string of an expression based on a given format.

### **Category**

Function.

### **Syntax**

```
Format[$](expression [, format])
```
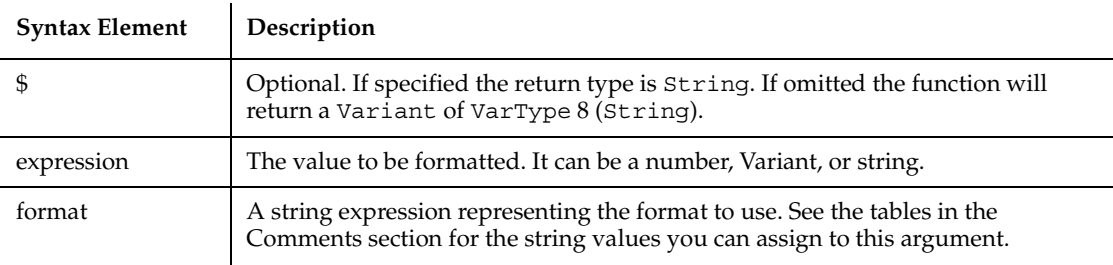

## **Comments**

Format formats the *expression* as a number, date, time, or string depending upon the *format* argument. As with any string, you must enclose the *format* argument in quotation marks ("").

Numeric values are formatted as either numbers or date/times. If a numeric expression is supplied and the *format* argument is omitted or null, the number will be converted to a string without any special formatting.

Both numeric values and Variants can be formatted as dates. When formatting numeric values as dates, the value is interpreted according the standard Basic date encoding scheme. The base date, December 30, 1899, is represented as zero, and other dates are represented as the number of days from the base date.

Strings are formatted by transferring one character at a time from the input *expression* to the output string.

When exchanging data information with external data sources or external programs, you should use double-precision floating point numbers or data strings with at least four characters for identifying the century.

# **Formatting Numbers**

The predefined numeric formats with their meanings are as follows:

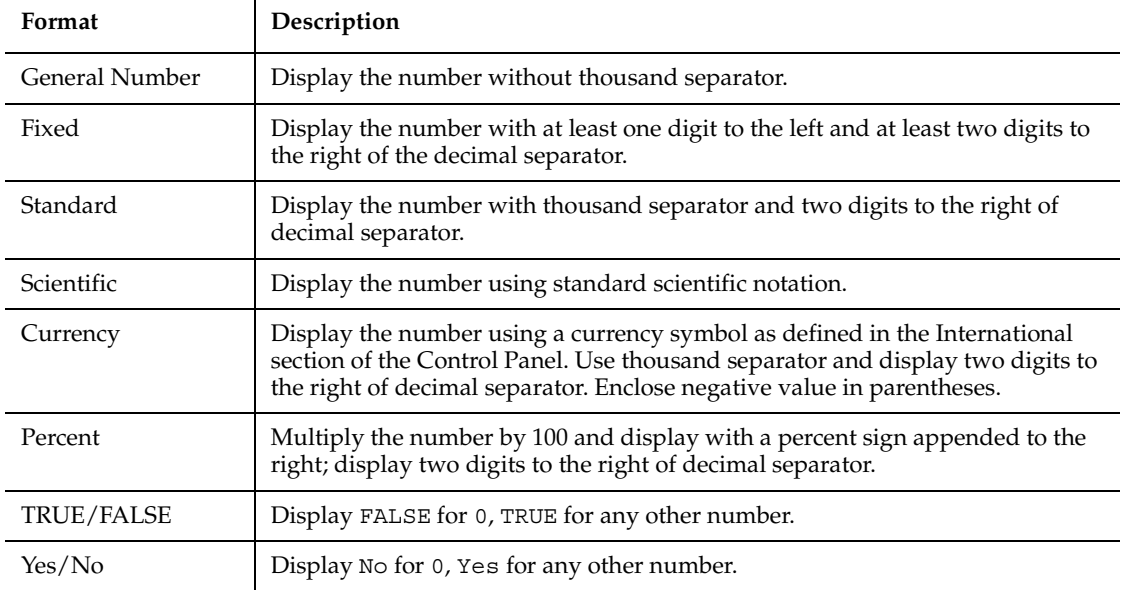

### On/Off Display Off for 0, On for any other number.

To create a user-defined numeric format, follow these guidelines:

For a simple numeric format, use one or more digit characters and (optionally) a decimal separator. The two format digit characters provided are zero ( 0 ) and number sign ( # ). A zero forces a corresponding digit to appear in the output; while a number sign causes a digit to appear in the output if it is significant (in the middle of the number or non-zero).

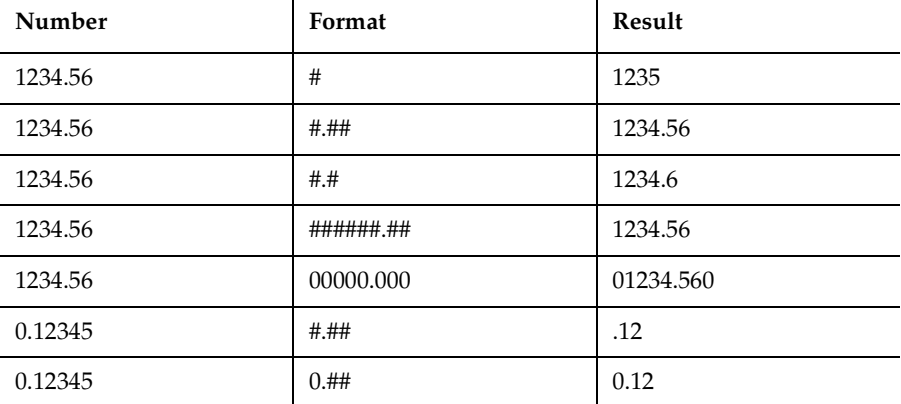

A comma placed between digit characters in a format causes a comma to be placed between every three digits to the left of the decimal separator.

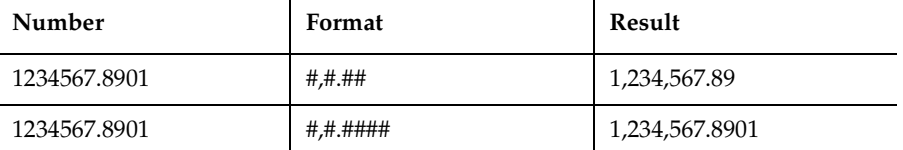

**Note:** Although a comma and period are used in the *format* to denote separators for thousands and decimals, the output string will contain the appropriate character, based upon the current international settings for your machine.

Numbers can be scaled either by inserting one or more commas before the decimal separator or by including a percent sign in the *format* specification. Each comma preceding the decimal separator (or after all digits if no decimal separator is supplied) will scale (divide) the number by 1000. The commas will not appear in the output string. The percent sign will cause the number to be multiplied by 100. The percent sign will appear in the output string in the same position as it appears in *format*.

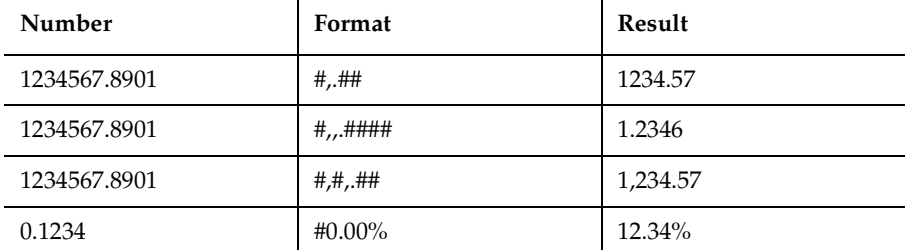

Characters can be inserted into the output string by being included in the *format* specification. The following characters will be automatically inserted in the output string in a location matching their position in the *format* specification:

- + *\$* ( ) space : /

Any set of characters can be inserted by enclosing them in double quotes. Any single character can be inserted by preceding it with a backslash  $(\ \ )$ .

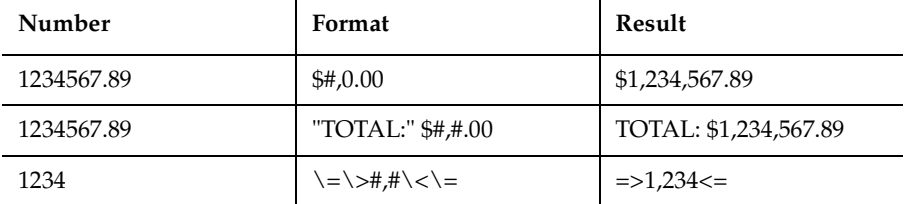

You can use the SQABasic '\$CStrings metacommand or the Chr function if you need to embed quotation marks in a format specification. The character code for a quotation mark is 34.

Numbers can be formatted in scientific notation by including one of the following exponent strings in the *format* specification:

E- E+ e- e+

The exponent string should be preceded by one or more digit characters. The number of digit characters following the exponent string determines the number of exponent digits in the output. *Format* specifications containing an upper case E will result in an upper case E in the output.

Those containing a lower case e will result in a lower case e in the output. A minus sign following the E will cause negative exponents in the output to be preceded by a minus sign. A plus sign in the *format* will cause a sign to always precede the exponent in the output.

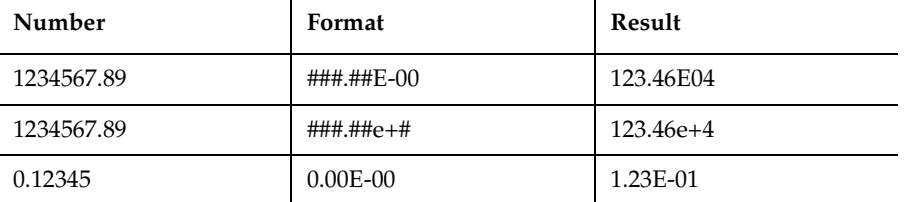

A numeric *format* can have up to four sections, separated by semicolons. If you use only one section, it applies to all values. If you use two sections, the first section applies to positive values and zeros, the second to negative values. If you use three sections, the first applies to positive values, the second to negative values, and the third to zeros. If you include semicolons with nothing between them, the undefined section is printed using the format of the first section. The fourth section applies to Null values. If it is omitted and the input expression results in a NULL value, Format will return an empty string.

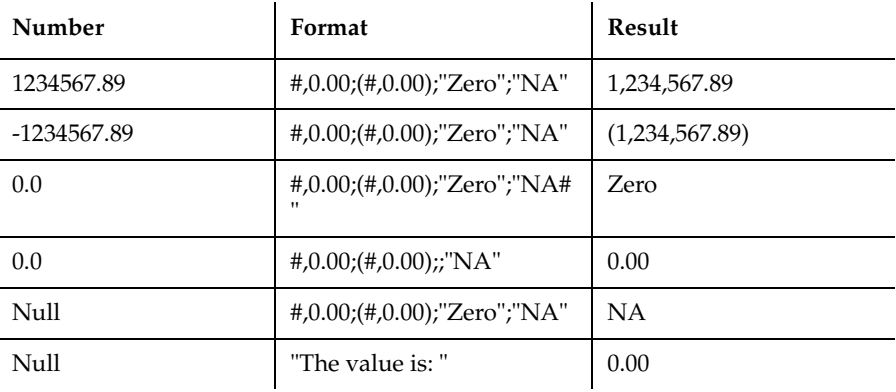

## **Formatting Dates and Times**

As with numeric formats, there are several predefined formats for formatting dates and times:

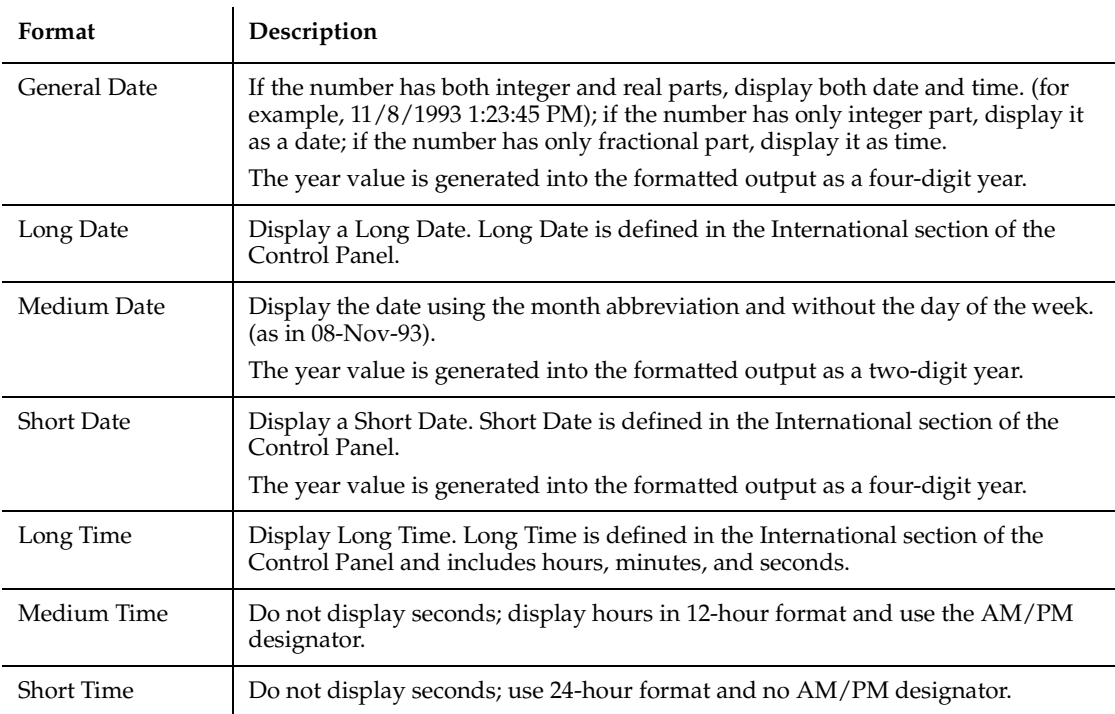

When using a user-defined format for a date, the *format* specification contains a series of tokens. Each token is replaced in the output string by its appropriate value.

A complete date can be output using the following tokens:

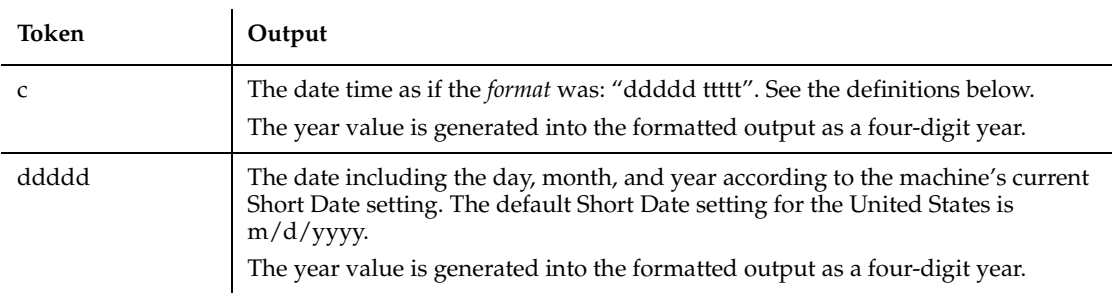

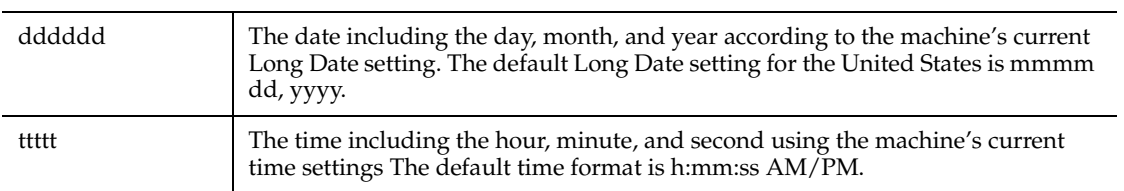

Finer control over the output is available by including *format* tokens that deal with the individual components of the date time. These tokens are:

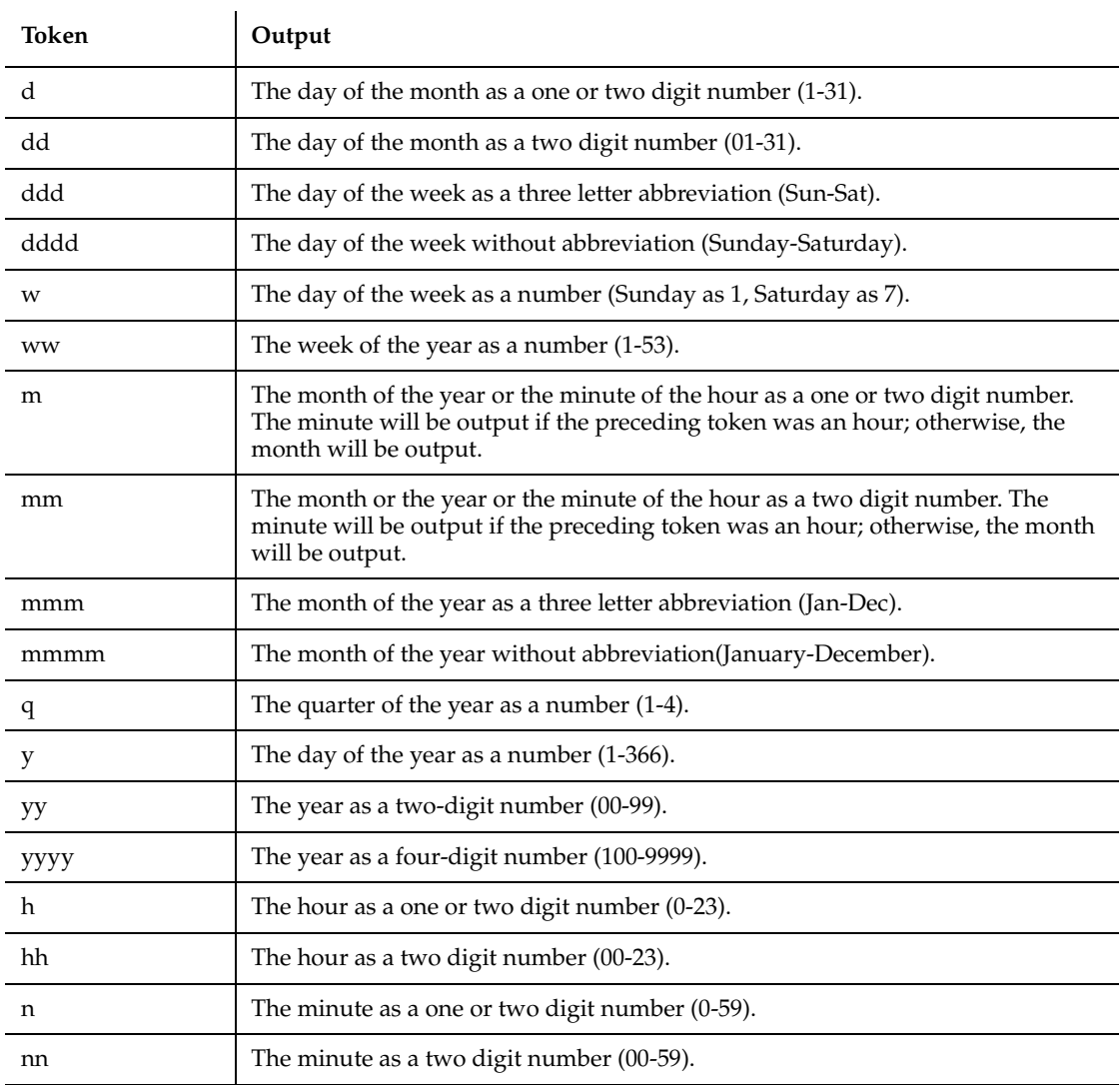

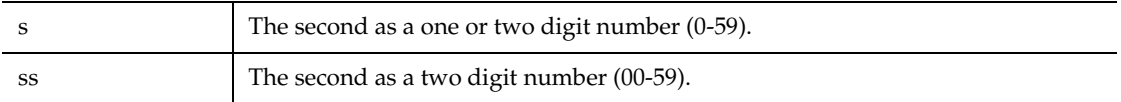

By default, times will be displayed using a military (24-hour) clock. Several tokens are provided in date time *format* specifications to change this default. They all cause a 12 hour clock to be used. These are:

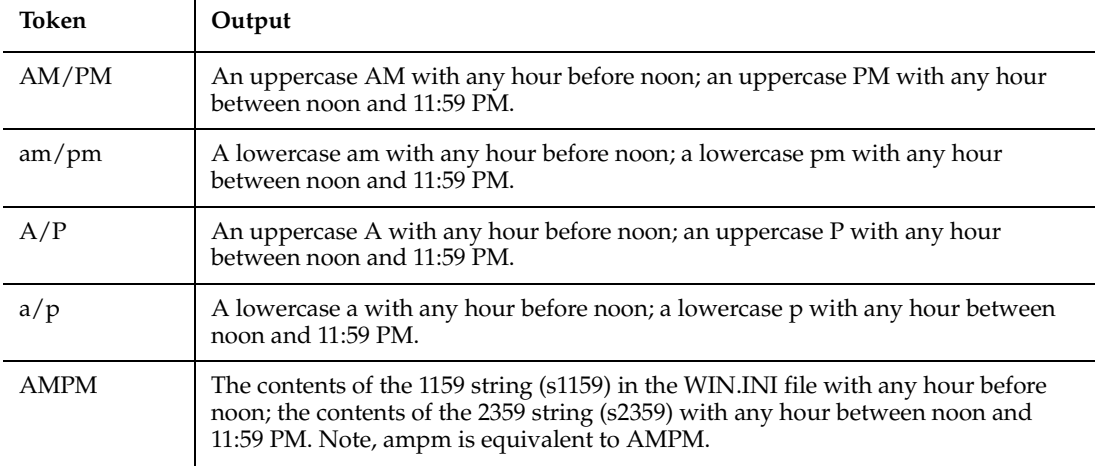

Any set of characters can be inserted into the output by enclosing them in double quotes. Any single character can be inserted by preceding it with a backslash  $(\ \ )$ . See number formatting above for more details.

# **Formatting Strings**

By default, string formatting transfers characters from left to right. The exclamation point ( ! ), when added to the *format* specification, causes characters to be transferred from right to left.

By default, characters being transferred will not be modified. The less than ( < ) and the greater than ( > ) characters can be used to force case conversion on the transferred characters. Less than forces output characters to be in lowercase. Greater than forces output characters to be in uppercase.

Character transfer is controlled by the at sign ( $\omega$ ) and ampersand ( $\omega$ ) characters in the *format* specification. These operate as follows:

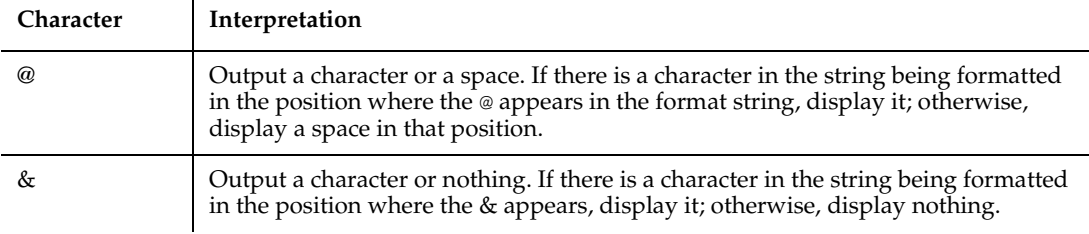

A *format* specification for strings can have one or two sections separated by a semicolon. If you use one section, the format applies to all string data. If you use two sections, the first section applies to string data, the second to Null values and zero-length strings.

### **Example**

This example calculates the square root of 2 as a double-precision floating point value and displays it in scientific notation.

```
Sub main
  Dim value
  Dim msgtext
  value=CDbl(Sqr(2))
  msgtext="The square root of 2 is " & Format(Value,"Scientific")
  MsgBox msgtext
End Sub
```
### **See Also**

Asc, CCur, CDbl, Chr, CInt, CLng, CSng, CStr, CVar, CVDate, Str

# **FreeFile**

Returns the lowest unused file number.

## **Category**

Function.

## **Syntax**

**FreeFile**

### **Comments**

The FreeFile function is used when you need to supply a file number and want to make sure that you are not choosing a file number that is already in use. The value returned can be used in a subsequent Open statement.

### **Example**

This example opens a file and assigns to it the next file number available.

```
Sub main
    Dim filenumber
    Dim filename as String
    filenumber=FreeFile
    filename=InputBox("Enter a file to open: ")
    On Error Resume Next
    Open filename For Input As filenumber
    If Err<>0 then
       MsgBox "Error loading file. Re-run program."
       Exit Sub
    End If
  MsgBox "File " & filename & " opened as number: " & filenumber
    Close #filenumber
    MsgBox "File now closed."
End Sub
```
### **See Also**

Open

# **Function...End Function**

Defines a function procedure.

### **Category**

Statement.

#### **Syntax**

```
[Static] [Private] Function name [([Optional] arg [As type],... 
  )] [As functype]
   name = expression
```
#### **End Function**

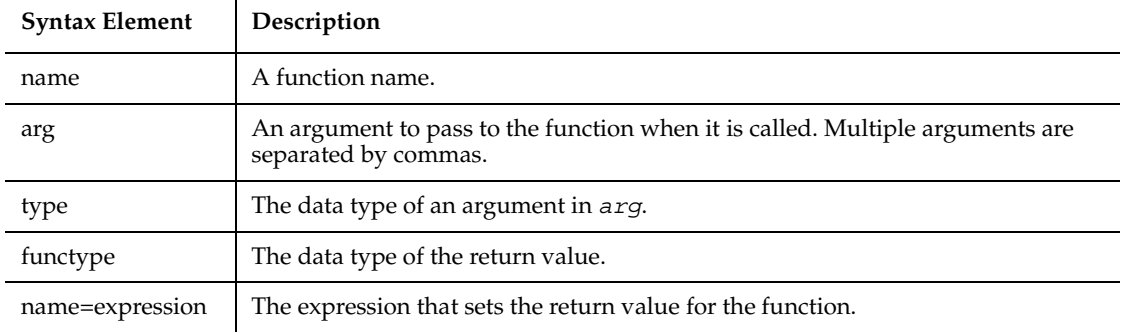

### **Comments**

The purpose of a function is to produce and return a single value of a specified type. Recursion is supported.

The data type of *name* determines the type of the return value. Use a type declaration character as part of the *name*, or use the As *functype* clause to specify the data type. If you don't specify a data type, the default data type Variant is used. When calling the function, you need not specify the type declaration character.

*arg* contains an argument being passed to the function. An argument is represented by a variable name. Multiple arguments are separated by commas. Note the following information about the arguments being passed:

- The data type of an argument can be specified through a type declaration character or through the As clause.
- Arguments of a User-Defined data type are declared through an As clause and a *type* that has previously been defined through the Type statement.
- If an argument is an array, use empty parentheses after the argument name. The array dimensions are not specified within the Function statement. All references to the array within the body of the function must have a consistent number of dimensions.
- If you declare an argument as Optional, a procedure can omit its value when calling the function. Only arguments with Variant data types can be declared as optional, and all optional arguments must appear after any required arguments in the Function statement. Use the function IsMissing to check whether an optional argument was actually sent to the function or was omitted.

■ Arguments can be listed in a particular order, or they can be identified by name. See the Call statement for information on named arguments.

You specify the return value for the function name using the *name=expression* assignment, where *name* is the name of the function and *expression* evaluates to a return value. If omitted, the value returned is 0 for numeric functions, an empty string ("") for string functions, and VarType 0 (Empty) for functions that return a Variant.

The function returns to the caller when the End Function statement is reached or when an Exit Function statement is executed.

The Static keyword specifies that all the variables declared within the function will retain their values as long as the program is running, regardless of the way the variables are declared.

The Private keyword specifies that the function will not be accessible to functions and subprocedures from other modules. Only procedures defined in the same module will have access to a Private function.

SQABasic procedures use the call-by-reference convention by default. This means that if the called procedure changes the value of an argument passed in *arg*, the new value will apply in the calling procedure as well. This feature should be used with great care.

Use Sub to define a procedure with no return value.

### **Example**

This example declares a function that is later called by the main subprocedure. The function does nothing but set its return value to 1.

```
Declare Function SBL_exfunction()
Sub main
    Dim y as Integer
    Call SBL_exfunction
    y=SBL_exfunction
    MsgBox "The value returned by the function is: " & y
End Sub
Function SBL_exfunction()
    SBL_exfunction=1
End Function
```
### **See Also**

Call, Dim, Global, IsMissing, Option Explicit, Static, Sub...End Sub

# **FV**

Returns the future value for a constant periodic stream of cash flows as in an annuity or a loan.

### **Category**

Function.

### **Syntax**

**FV** (*rate*, *nper*, *pmt*, *pv*, *due*)

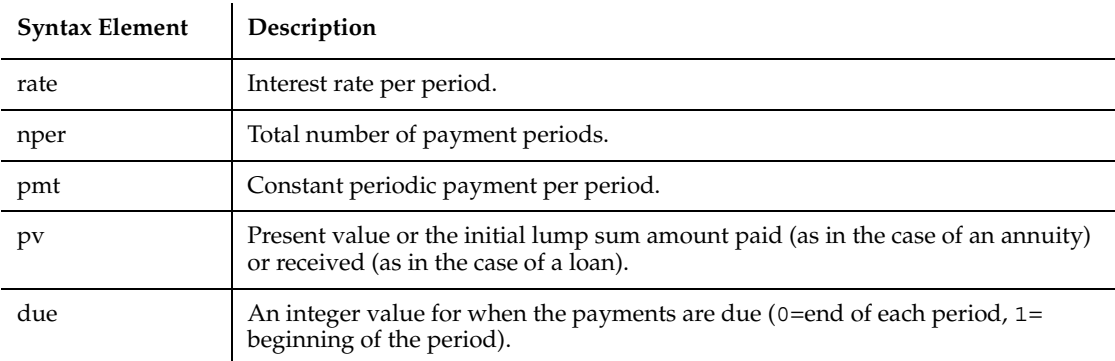

## **Comments**

The given interest rate is assumed constant over the life of the annuity.

If payments are on a monthly schedule and the annual percentage rate on the annuity or loan is 9%, the *rate* is 0.0075 (.0075=.09/12).

## **Example**

This example finds the future value of an annuity, based on terms specified by the user.

```
Sub main
    Dim aprate, periods
    Dim payment, annuitypv
    Dim due, futurevalue
    Dim msgtext
    annuitypv=InputBox("Enter present value of the annuity: ")
    aprate=InputBox("Enter the annual percentage rate: ")
```
```
 If aprate > 1 then
       Aprate = aprate/100
    End If
periods=InputBox("Enter the total number of pay periods: ")
    payment=InputBox("Enter the initial amount paid to you: ")
Rem Assume payments are made at end of month due=0
    futurevalue=FV(aprate/12,periods,-payment,- annuitypv,due)
    msgtext="The future value is: " & Format(futurevalue,"Currency")
    MsgBox msgtext
End Sub
```
IPmt, IRR, NPV, Pmt, PPmt, PV, Rate

# **GenericObject**

Performs an action on a generic object.

### **Category**

User Action command.

**GenericObject** *action%*, *recMethod\$*, *parameters\$*

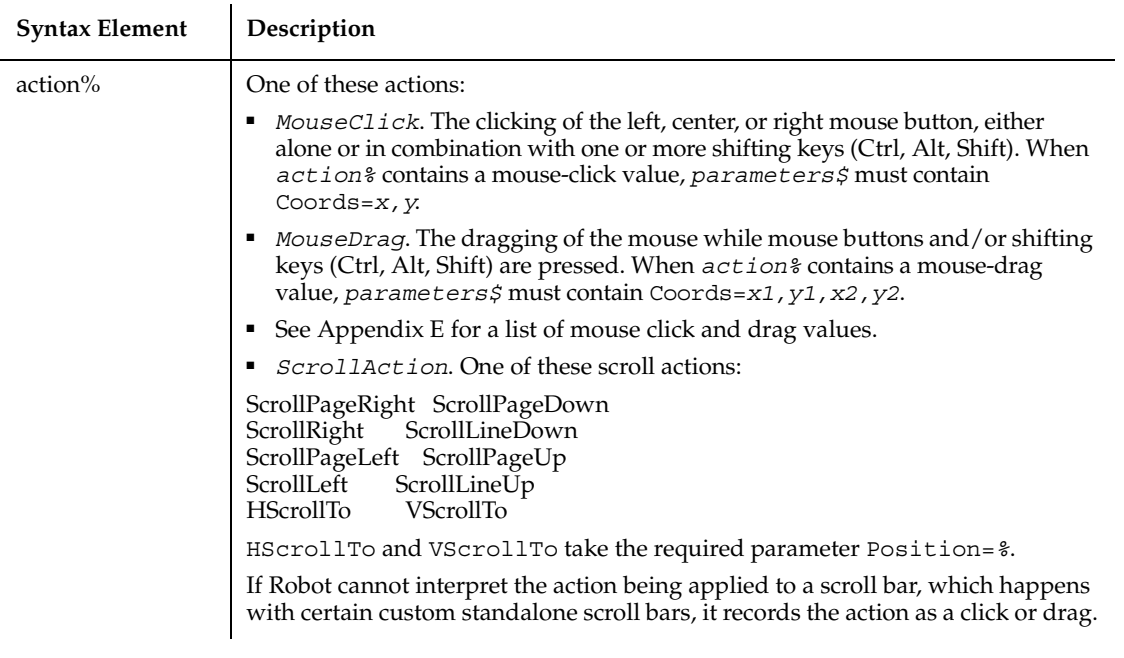

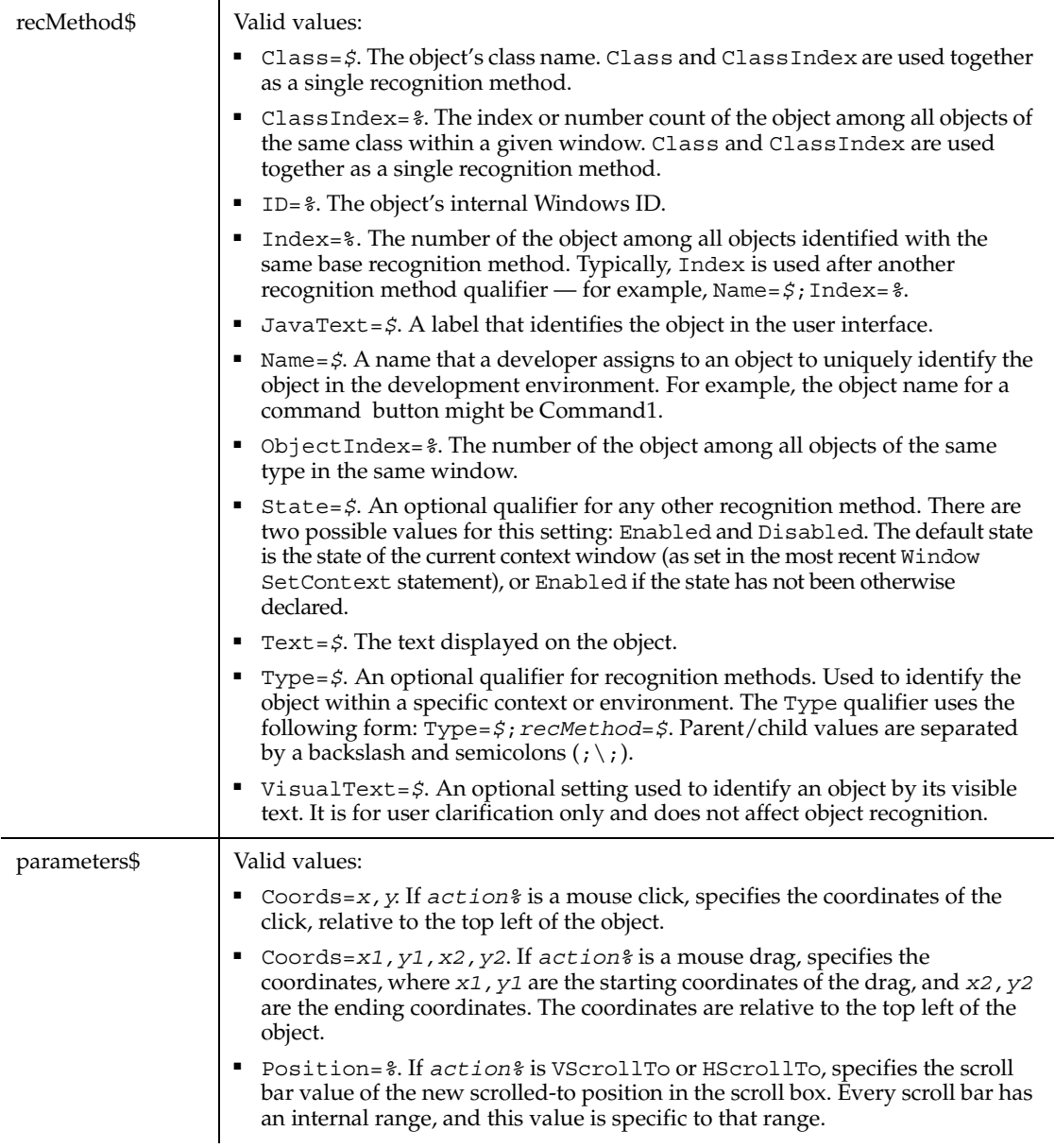

# **Example**

This example double-clicks the first generic object in the window (ObjectIndex=1) at *x*,*y* coordinates of 276,329.

GenericObject DblClick, "ObjectIndex=1", "Coords=276,329"

GenericObjectVP

# **GenericObjectVP**

Establishes a verification point for a generic object.

# **Category**

Verification Point command.

# **Syntax**

*Result* = **GenericObjectVP** (*action%*,*recMethod\$*,*parameters\$*)

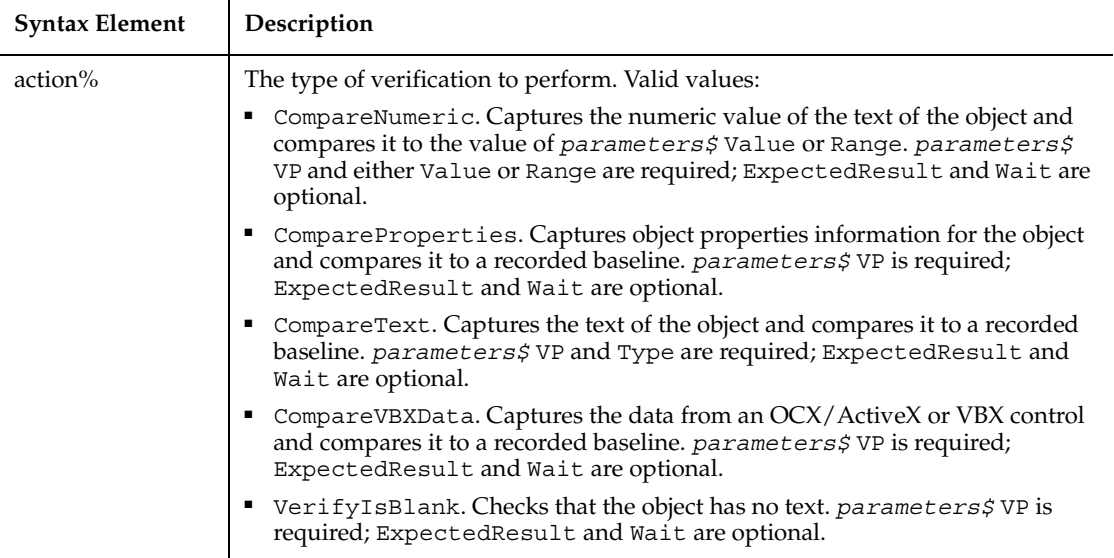

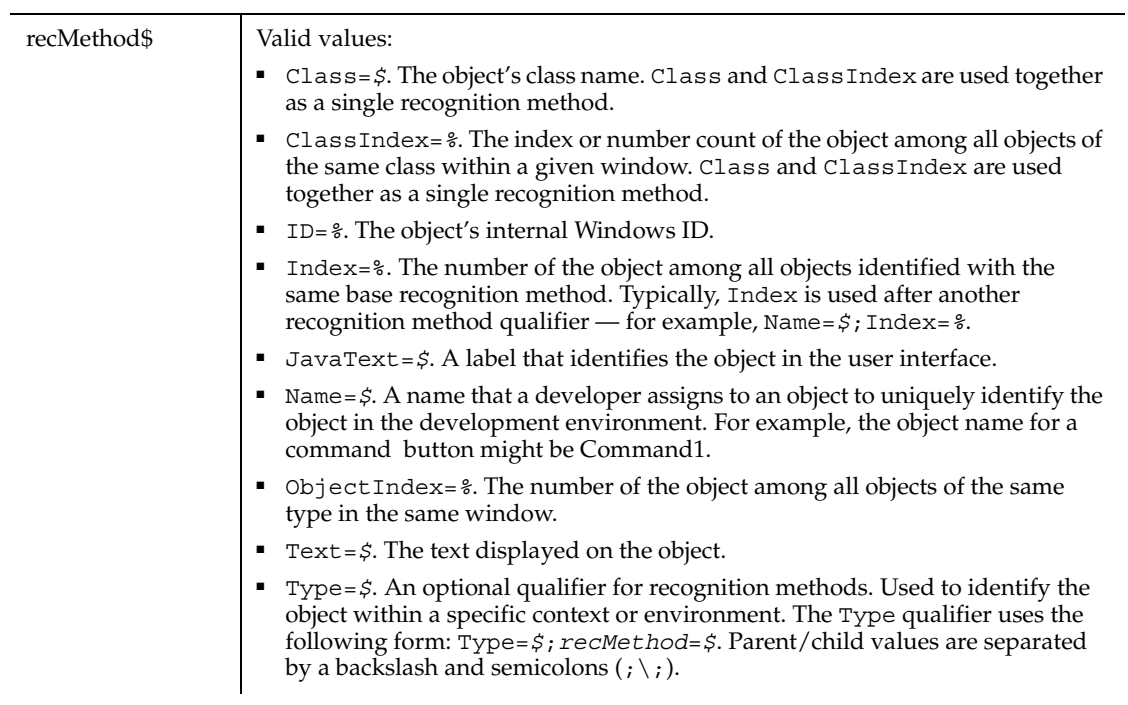

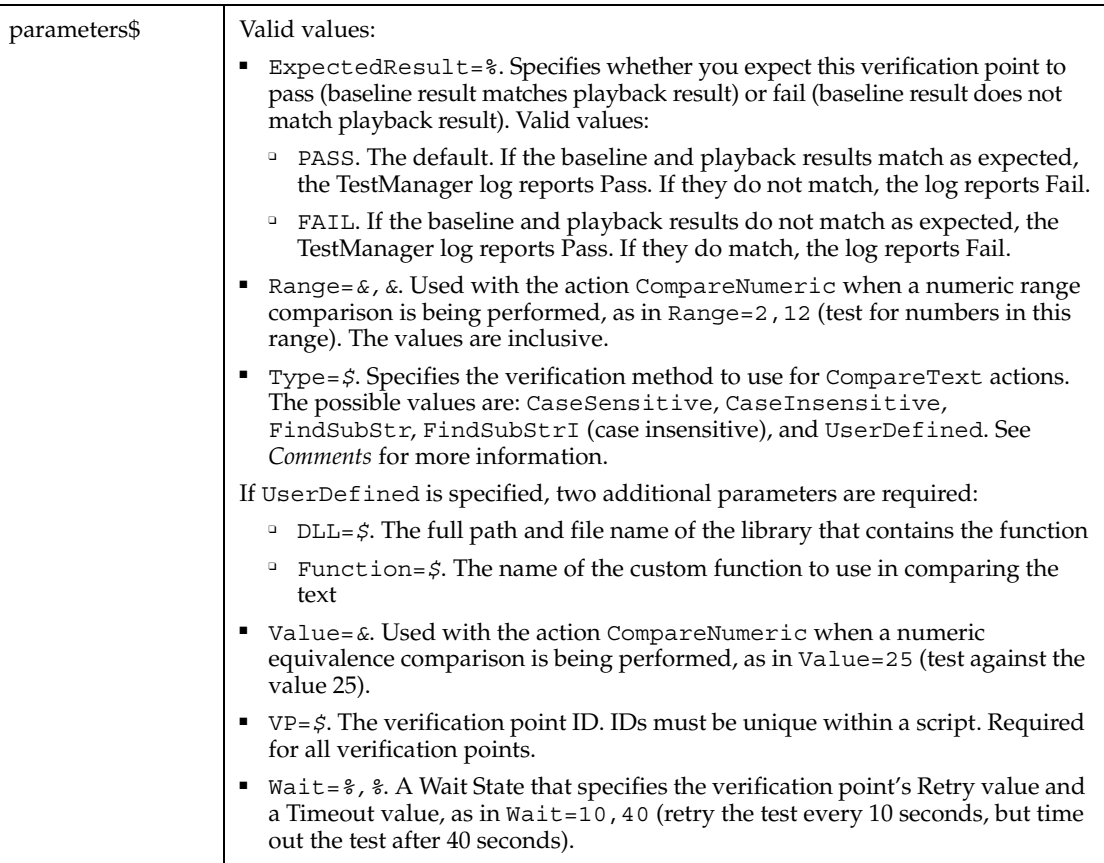

### **Comments**

This function returns 1 if the action performed passes or 0 if the action performed fails. See the TestManager log for an explanation of any failures.

With the Type=\$ parameter, CaseSensitive and CaseInsensitive require a full match between the current baseline text and the text captured during playback. With FindSubStr and FindSubStrI, the current baseline can be a substring of the text captured during playback. The substring can appear anywhere in the playback text. To modify the current baseline text, double-click the verification point name in the Robot Asset pane (to the left of the script).

### **Example**

This example captures the text of the first generic object in the window (ObjectIndex=1) and performs a case-sensitive comparison with the recorded baseline in verification point NEWVP.

```
Result = GenericObjectVP (CompareText, "ObjectIndex=1", 
   "VP=NEWVP;Type=CaseSensitive")
```
ComboBoxVP, ComboListBoxVP, EditBoxVPGenericObject, ListBoxVP

# **Get**

Reads data from a file opened in Random or Binary mode and puts it in a variable.

#### **Category**

Statement.

### **Syntax**

**Get** [#]*filenumber%*, [*recnumber&*], *varname*

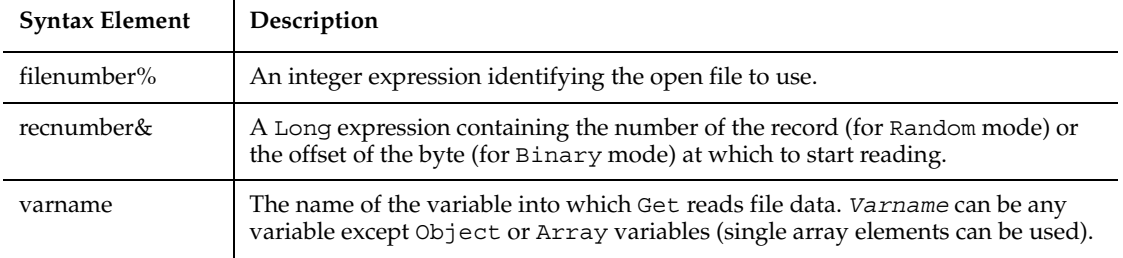

### **Comments**

For more information about how files are numbered when they're opened, see the Open statement.

 $r$ ecnumber& is in the range 1 to 2,147,483,647. If omitted, the next record or byte is read.

**Note:** The commas before and after the *recnumber&* are required, even if you do not supply a *recnumber&*.

For Random mode, the following rules apply:

- Blocks of data are read from the file in chunks whose size is equal to the size specified in the Len clause of the Open statement. If the size of *varname* is smaller than the record length, the additional data is discarded. If the size of *varname* is larger than the record length, an error occurs.
- For variable length String variables, Get reads two bytes of data that indicate the length of the string, then reads the data into *varname*.
- For Variant variables, Get reads two bytes of data that indicate the type of the Variant, then it reads the body of the Variant into *varname*. Note that Variants containing strings contain two bytes of data type information followed by two bytes of length followed by the body of the string.
- User defined types are read as if each member were read separately, except no padding occurs between elements.

Files opened in Binary mode behave similarly to those opened in Random mode, except:

- Get reads variables from the disk without record padding.
- Variable length Strings that are not part of user defined types are not preceded by the two-byte string length. Instead, the number of bytes read is equal to the length of *varname*.

## **Example**

This example opens a file for Random access, gets its contents, and closes the file again. The second subprocedure, CREATEFILE, creates the C:\TEMP001 file used by the main subprocedure.

```
Declare Sub createfile()
Sub main
    Dim acctno as String*3
    Dim newline as String
    Dim recno as Long
    Dim msgtext as String
    Call createfile
    recno=1
    newline=Chr(10)
    Open "C:\TEMP001" For Random As #1 Len=3
    msgtext="The account numbers are:" & newline
    Do Until recno=11
          Get #1,recno,acctno
          msgtext=msgtext & acctno
```

```
 recno=recno+1
    Loop
    MsgBox msgtext
    Close #1
    Kill "C:\TEMP001"
End Sub
Sub createfile()
    Rem Put the numbers 1-10 into a file
    Dim x as Integer
    Open "C:\TEMP001" for Output as #1
    For x=1 to 10
       Write #1, x
    Next x
    Close #1
End Sub
```
Open, Put, Type

# **GetAttr**

Returns the attributes of a file, directory, or volume label.

### **Category**

Function.

## **Syntax**

**GetAttr**(*pathname\$*)

 $\ddot{\phantom{a}}$ 

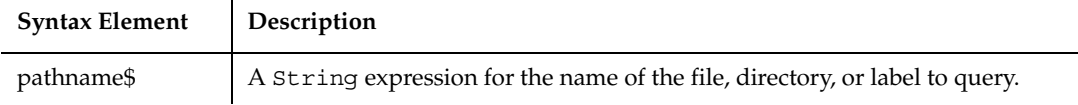

### **Comments**

*Pathname\$* cannot contain wildcards (\* and ?).

The file attributes returned by GetAttr are as follows:

à.

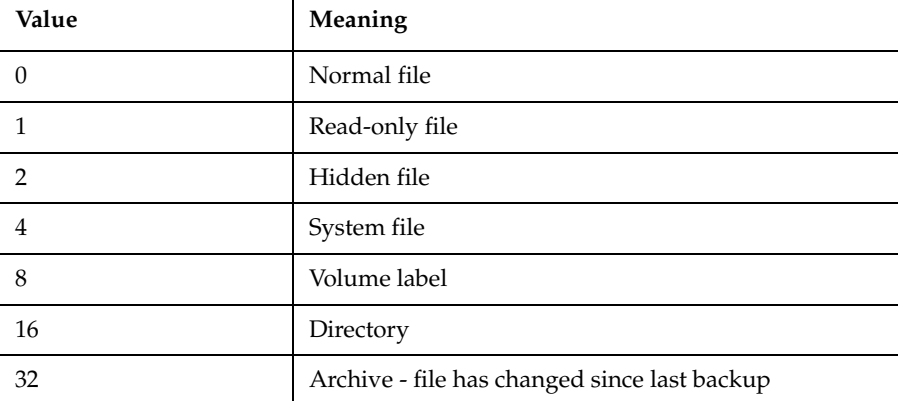

#### **Example**

This example tests the attributes for a file and if it is hidden, changes it to a non-hidden file.

```
Sub main
    Dim filename as String
    Dim attribs, saveattribs as Integer
    Dim answer as Integer
    Dim archno as Integer
    Dim msgtext as String
    archno=32
    On Error Resume Next
    msgtext="Enter name of a file:"
    filename=InputBox(msgtext)
    attribs=GetAttr(filename)
    If Err<>0 then
       MsgBox "Error in filename. Re-run Program."
       Exit Sub
    End If
    saveattribs=attribs
    If attribs>= archno then
       attribs=attribs-archno
    End If
    Select Case attribs
       Case 2,3,6,7
          msgtext=" File: " &filename & " is hidden." & Chr(10)
          msgtext=msgtext & Chr(10) & " Change it?"
```

```
 answer=MsgBox(msgtext,308)
          If answer=6 then
             SetAttr filename, saveattribs-2
             MsgBox "File is no longer hidden."
             Exit Sub
          End If
          MsgBox "Hidden file not changed."
       Case Else
          MsgBox "File was not hidden."
    End Select
End Sub
```
FileAttr, SetAttr

# **GetField**

Returns a substring from a source string.

### **Category**

Function.

## **Syntax**

**GetField**[\$](*string\$, field\_number%, separator\_chars\$*)

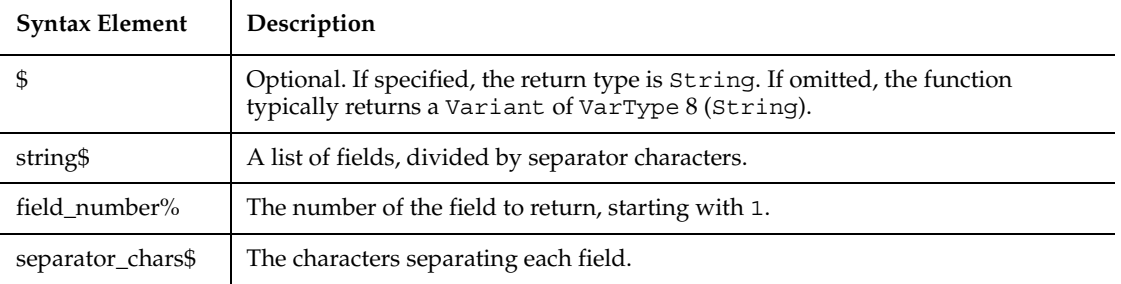

# **Comments**

If *field\_number* is greater than the number of fields in the string, an empty string ("") is returned.

Multiple separator characters can be specified, but they can't be used together. For example, the code in the first bullet below is correct, but the code in the second bullet retrieves an incorrect field:

- retvalue = GetField("9-8;7;6-5",3,"-;")
- retvalue = GetField("9-;8-;7-;6-;5",3,"-;")

#### **Example**

This example finds the third value in a string, delimited by plus signs ( + ).

```
Sub main
  Dim teststring, retvalue
   Dim msgtext
   teststring="9+8+7+6+5"
   retvalue=GetField(teststring,3,"+")
   MsgBox "The third field in: " & teststring & " is: " & retvalue
End Sub
```
### **See Also**

Left, LTrim, Mid statement, Mid function, Right, RTrim, SetField, StrComp, Trim

# **GetLastVPResult**

Returns the result of the last verification point to have been evaluated in the current playback session.

### **Category**

Utility command.

### **Syntax**

```
Result = GetLastVPResult()
```
### **Comments**

Each time a verification point is evaluated, a PASS or FAIL result is saved. This command returns, as an integer, the result of the last verification point to have been evaluated. The result is either PASS (integer value of 1) or FAIL (integer value of 0).

This command is useful for determining the result of a verification point that is executed in a nested script.

### **Example**

This example shows conditional execution of a script based on the result of the last verification point evaluated.

```
LastResult% = GetLastVPResult()
If LastResult% = PASS Then
    ... '(If-Then routine)
End If
```
#### **See Also**

None.

# **GetObject**

Returns an OLE2 object associated with the file name or the application name.

#### **Category**

Function.

#### **Syntax**

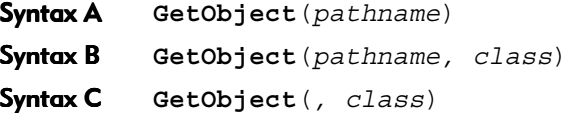

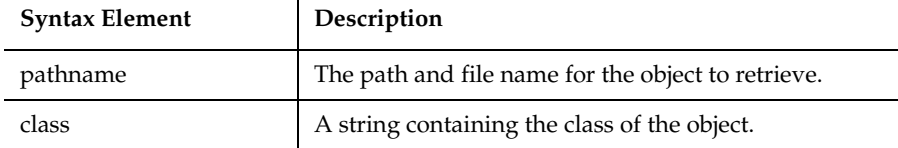

#### **Comments**

Use GetObject with the Set statement to assign a variable to the object for use in an SQABasic procedure. The variable used must first be dimensioned as an Object.

Syntax A of GetObject accesses an OLE2 object stored in a file. For example, the following two lines dimension the variable, FILEOBJECT as an Object and assign the object file PAYABLES to it.

PAYABLES is located in the subdirectory SPREDSHT:

```
Dim FileObject As Object 
Set FileObject = GetObject("\spredsht\payables")
```
If the application supports accessing component OLE2 objects within the file, you can append an exclamation point and a component object name to the file name, as follows:

```
Dim ComponentObject As Object 
Set ComponentObject = GetObject("\spredsht\payables!R1C1:R13C9")
```
Syntax B of GetObject accesses an OLE2 object of a particular class that is stored in a file. *Class* uses the syntax: *appname.objtype*, where *appname* is the name of the application that provides the object, and *objtype* is the type or class of the object. For example:

```
Dim ClassObject As Object
Set ClassObject =
GetObject("\spredsht\payables","turbosht.spreadsheet")
```
The third form of GetObject accesses the active OLE2 object of a particular class. For example:

```
Dim ActiveSheet As Object 
SetActiveSheet = GetObject(, "turbosht.spreadsheet")
```
#### **Example**

This example displays a list of open files in the software application, VISIO. It uses the GetObject function to access VISIO. To see how this example works, you need to start VISIO and open one or more documents.

```
Sub main
   Dim visio as Object
   Dim doc as Object
    Dim msgtext as String
    Dim i as Integer, doccount as Integer
'Initialize Visio
    Set visio = GetObject(,"visio.application") ' find Visio
    If (visio Is Nothing) then
      MsgBox "Couldn't find Visio!"
      Exit Sub
   End If
'Get # of open Visio files
    doccount = visio.documents.count 'OLE2 call to Visio
    If doccount=0 then
```

```
 msgtext="No open Visio documents."
    Else
       msgtext="The open files are: " & Chr$(13)
      For i = 1 to doccount
          ' access Visio's document method
          Set doc=visio.documents(i) 
          msgtext=msgtext & Chr$(13) & doc.name
       Next i
    End If
    MsgBox msgtext
End Sub
```
Class List, CreateObject, Is, New, Nothing, Object Class, Typeof

# **Global**

Declare Global variables for use in an SQABasic program.

### **Category**

Statement.

## **Syntax**

**Global** *variableName* [As *type*] [,*variableName* [As *type*]]...

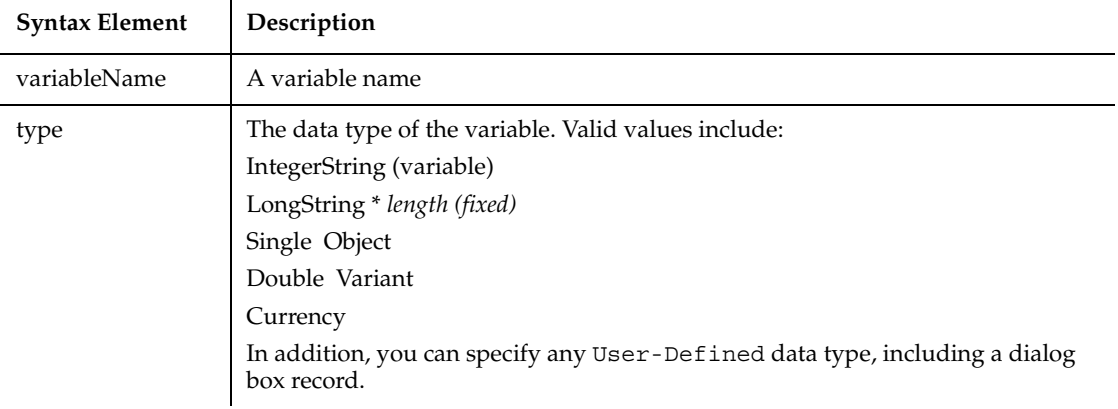

### **Comments**

Global data is shared across all loaded modules. If an attempt is made to load a module that has a global variable declared that has a different data type than an existing global variable of the same name, the module load will fail.

Basic is a strongly typed language. All variables must be assigned a data type or they will be automatically assigned a type of Variant.

If the As clause is not used, the type of the global variable can be specified by using a type-declaration character as a suffix to *variableName*. The two different type-specification methods can be intermixed in a single Global statement (although not on the same variable).

Regardless of which mechanism you use to declare a global variable, you can choose to use or omit the type-declaration character when referring to the variable in the rest of your program. The type suffix is not considered part of the variable name.

# **Arrays**

Arrays support all SQABasic data types. Arrays of arrays and dialog box records are not supported.

Array variables are declared by including a subscript list as part of the *variableName*. The syntax to use for *variableName* is:

```
Global variable([subscriptRange, ... ]) [As typeName]
```
where *subscriptRange* is of the format:

[*startSubscript* To] *endSubscript*

If *startSubscript* is not specified, 0 is used as the default. The Option Base statement can be used to change the default.

Both the startSubscript and the endSubscript are valid subscripts for the array. The maximum number of subscripts that can be specified in an array definition is 60.

If no subscriptRange is specified for an array, the array is declared as a dynamic array. In this case, the ReDim statement must be used to specify the dimensions of the array before the array can be used.

## **Numbers**

Numeric variables can be declared using the As clause and one of the following numeric types: Currency, Integer, Long, Single, Double. Numeric variables can also be declared by including a type character as a suffix to the name.

# **User-Defined**

Variables of a user-defined type are declared by using an As clause and a *type* that has been defined previously using the Type statement. The syntax is:

```
Global variableName As typeName
```
Variables of a user-defined type are made up of a collection of data elements called fields. These fields can be of any numeric, string, Variant, or other user-defined type. See Type for details on accessing fields within a user-defined type.

You cannot use the Global statement to declare a dialog box record (as you can with the Dim statement).

# **Strings**

SQABasic supports two types of strings, fixed-length and dynamic. Fixed-length strings are declared with a specific length (between 1 and 32767) and cannot be changed later. Use the following syntax to declare a fixed-length string:

```
Global variableName As String*length
```
Dynamic strings have no declared length, and can vary in length from 0 to 32767. The initial length for a dynamic string is 0. Use the following syntax to declare a dynamic string:

```
Global variableName$ or
Global variableName As String
```
# **Variants**

Declare variables as Variants when the type of the variable is not known at the start of, or might change during, the procedure. For example, a Variant is useful for holding input from a user when valid input can be either text or numbers. Use the following syntax to declare a Variant:

```
Global variableName or
Global variableName As Variant
```
Variant variables are initialized to VarType Empty.

# **Example**

This example contains two subprocedures that share the variables TOTAL and ACCTNO, and the user-defined type GRECORD.

```
Type acctrecord
    acctno As Integer
End Type
```

```
Global acctno as Integer
Global total as Integer
Global grecord as acctrecord
Declare Sub createfile
Sub main
    Dim msgtext
    Dim newline as String
    Dim x as Integer
    newline=Chr$(10)
    Call createfile
    Open "C:\TEMP001" For Input as #1
    msgtext="The new account numbers are: " & newline
    For x=1 to total
       Input #1, grecord.acctno
       msgtext=msgtext & newline & grecord.acctno
    Next x
    MsgBox msgtext
    Close #1
    Kill "C:\TEMP001"
End Sub
Sub createfile
   Dim x
   x=1 grecord.acctno=1
    Open "C:\TEMP001" For Output as #1
    Do While grecord.acctno<>0
       grecord.acctno=InputBox("Enter 0 or new account #" & x & ":")
       If grecord.acctno<>0 then
          Print #1, grecord.acctno
         x=x+1 End If
    Loop
    total=x-1
    Close #1
End Sub
```
Const, Dim, Option Base, ReDim, Static, Type

# **GoTo**

Transfers program control to the specified label.

#### **Category**

Statement.

### **Syntax**

```
GoTo {label}
```
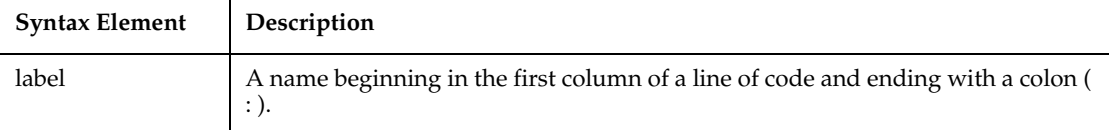

### **Comments**

A label has the same format as any other SQABasic name. See Appendix A for more information about SQABasic labels and names.

To be recognized as a label, a name must begin in the first column of a line of code, and must be immediately followed by a colon ( : ). Keywords (such as command names) are reserved words and are not valid labels.

GoTo cannot be used to transfer control out of the current function or subprocedure.

#### **Example**

This example displays the date for one week from the date entered by the user. If the date is invalid, the Goto statement sends program execution back to the beginning.

```
Sub main
    Dim str1 as String
    Dim answer as Integer
    Dim nextweek
    Dim msgtext
i: str1=InputBox$("Enter a date:")
    answer=IsDate(str1)
    If answer=-1 then
       str1=CVDate(str1)
       nextweek=DateValue(str1)+7
       msgtext="One week from the date entered is:"
```
**GroupBox** 

```
 msgtext=msgtext & Format(nextweek,"dddddd")
       MsgBox msgtext
    Else
       MsgBox "Invalid date or format. Try again."
       GoTo i
    End If
End Sub
```
### **See Also**

Do...Loop, For...Next, If...Then...Else, Select Case, While...Wend

# **GroupBox**

Defines and draws a box that encloses sets of dialog box items, such as option boxes and check boxes.

### **Category**

Statement.

#### **Syntax**

**GroupBox** *x, y, dx, dy, text\$*[,.*id*]

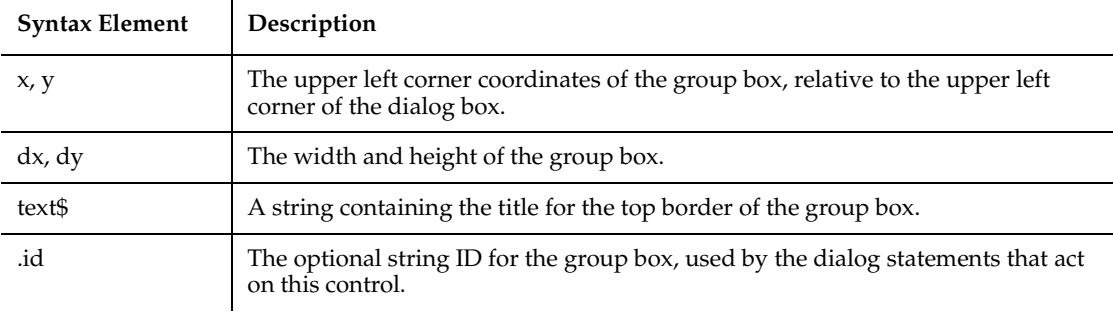

### **Comments**

The *x* argument is measured in 1/4 system-font character-width units. The *y* argument is measured in 1/8 system-font character-width units. (See Begin Dialog for more information.)

If *text\$* is wider than *dx*, the additional characters are truncated. If *text\$* is an empty string (""), the top border of the group box will be a solid line.

Use the GroupBox statement only between a Begin Dialog and an End Dialog statement.

#### **Example**

This example creates a dialog box with two group boxes.

```
Sub main
    Begin Dialog UserDialog 242, 146, "Print Dialog Box"
       '$CStrings Save
       GroupBox 115, 14, 85, 57, "Page Range"
       OptionGroup .OptionGroup2
          OptionButton 123, 30, 46, 12, "All Pages", .OptionButton1
          OptionButton 123, 50, 67, 8,"Current Page",.OptionButton2
       GroupBox 14, 12, 85, 76, "Include"
       CheckBox 26, 17, 54, 25, "Pictures", .CheckBox1
       CheckBox 26, 36, 54, 25, "Links", .CheckBox2
       CheckBox 26, 58, 63, 25, "Header/Footer", .CheckBox3
       PushButton 34, 115, 54, 14, "Print"
       PushButton 136, 115, 54, 14, "Cancel"
       '$CStrings Restore
    End Dialog
    Dim mydialog as UserDialog
    Dialog mydialog
End Sub
```
#### **See Also**

Begin Dialog, Button, ButtonGroup, CancelButton, Caption, CheckBox, ComboBox, Dialog, DropComboBox, End Dialog, ListBox, OKButton, OptionButton, OptionGroup, Picture, StaticComboBox, Text, TextBox

# **GroupBox**

Performs an action on a group box control.

#### **Category**

User Action command.

# **Syntax**

**GroupBox** *action%*, *recMethod\$*, *parameters\$*

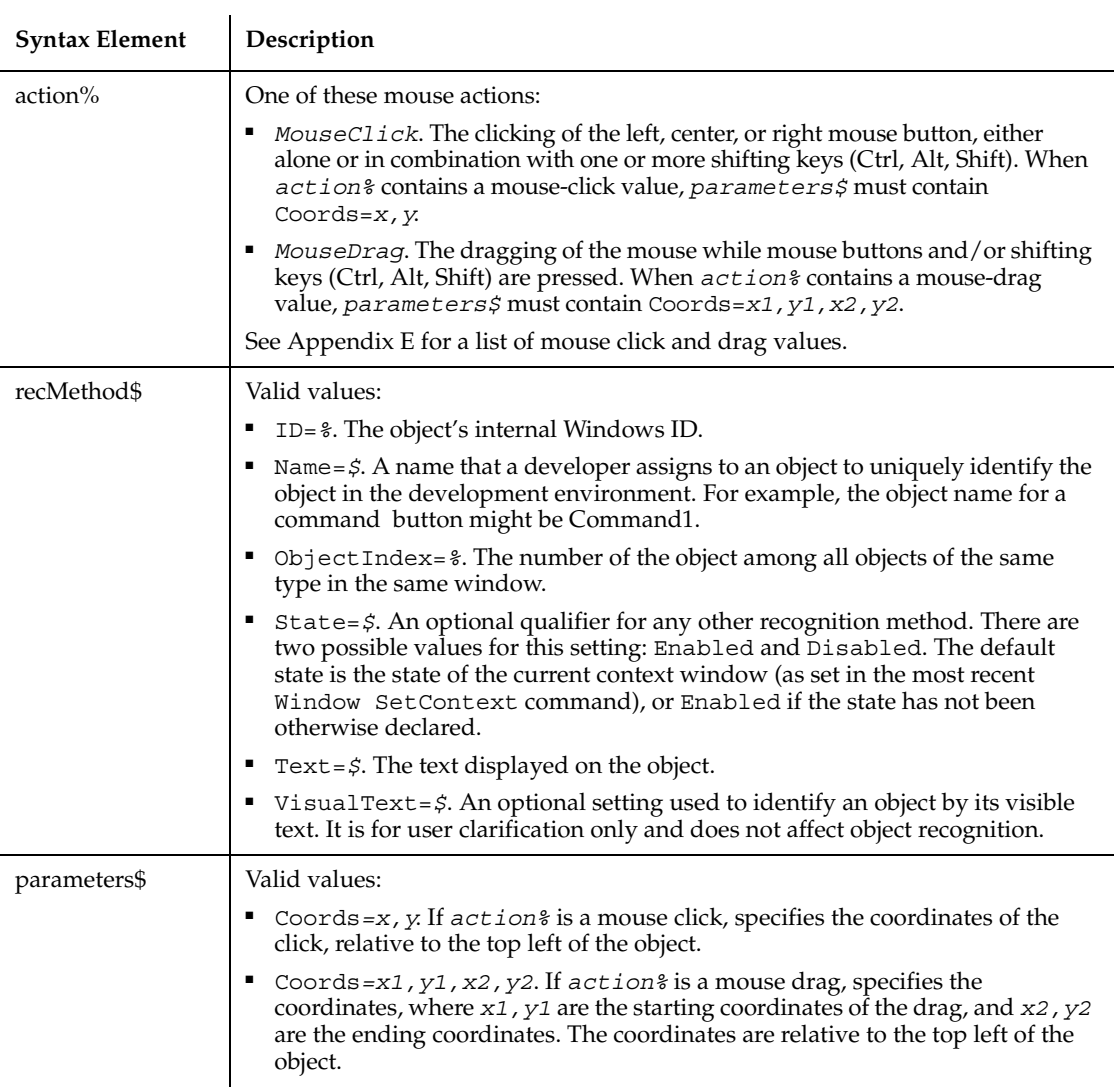

# **Comments**

None.

# **Example**

This example clicks the group box identified by the text CountryCodes at *x*,*y* coordinates of 306,223.

**GroupBox** Click, "Text=CountryCodes", "Coords=306,223"

## **See Also**

ComboBox, ComboListBox, EditBox, ListBox

# **GroupBoxVP**

Establishes a verification point for a group box control.

### **Category**

Verification Point command.

### **Syntax**

*Result* = **GroupBoxVP** (*action%*, *recMethod\$*, *parameters\$*)

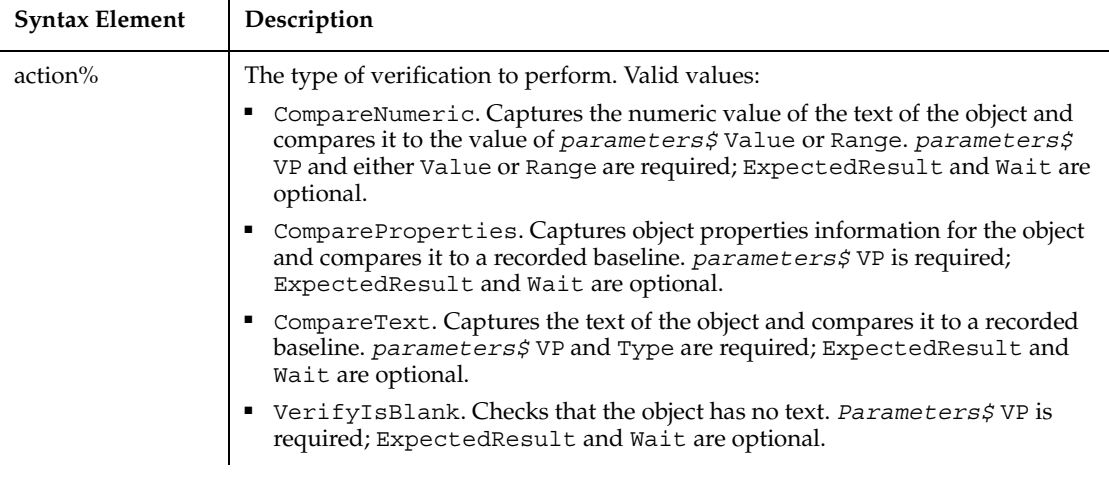

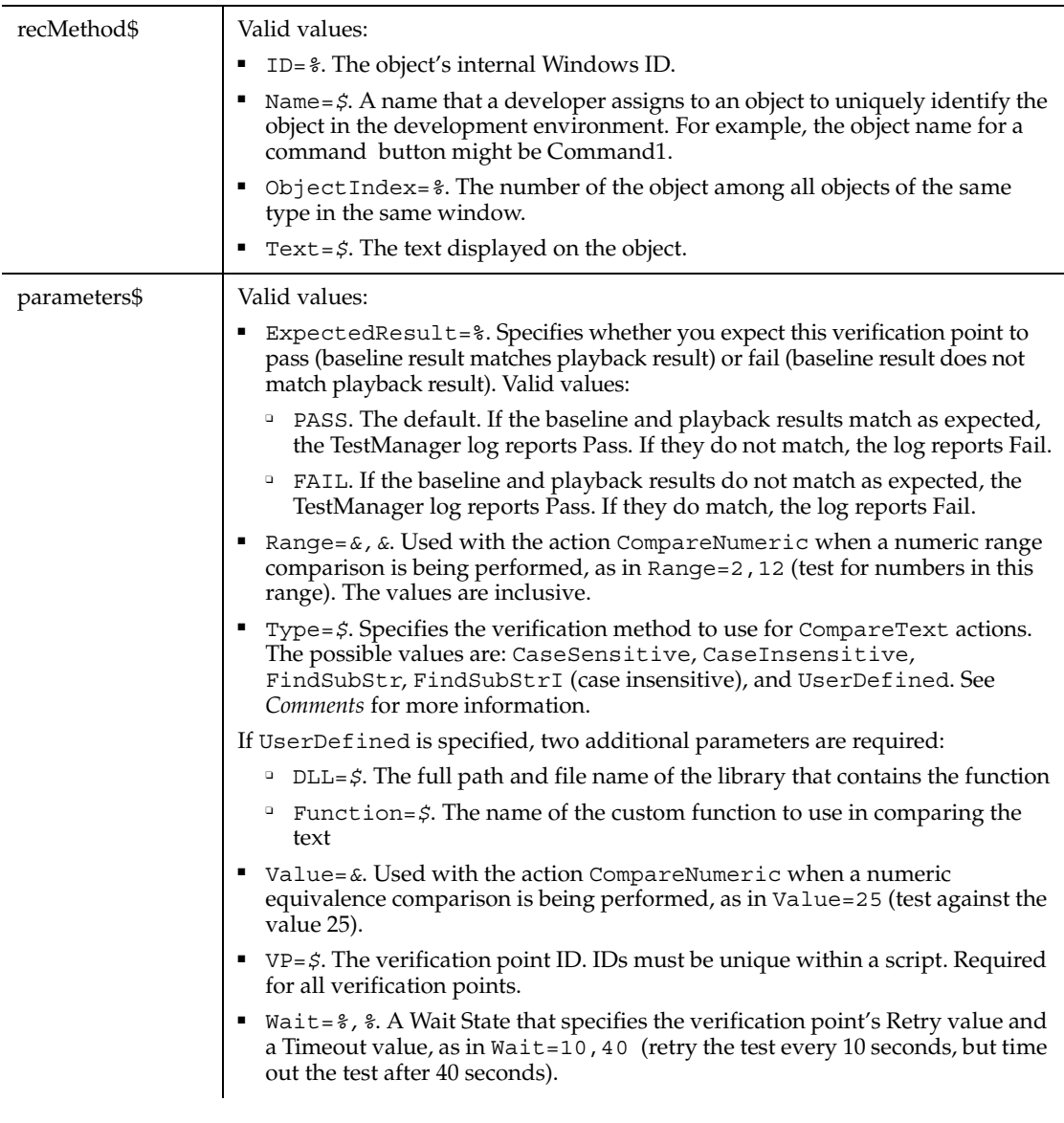

# **Comments**

This function returns 1 if the action performed passes or 0 if the action performed fails. See the TestManager log for an explanation of any failures.

With the Type=\$ parameter, CaseSensitive and CaseInsensitive require a full match between the current baseline text and the text captured during playback. With FindSubStr and FindSubStrI, the current baseline can be a substring of the text

captured during playback. The substring can appear anywhere in the playback text. To modify the current baseline text, double-click the verification point name in the Robot Asset pane (to the left of the script).

#### **Example**

This example captures the properties of the group box identified by the text Icons and compares them to the recorded baseline in verification point GRPVP.

Result = **GroupBoxVP** (CompareProperties, "Text=Icons", "VP=GRPVP")

#### **See Also**

ComboBoxVP, ComboListBoxVP, EditBoxVP, ListBoxVP

# **Header**

Performs an action on a header control.

## **Category**

User Action command.

### **Syntax**

**Header** *action%*, *recMethod\$*, *parameters\$*

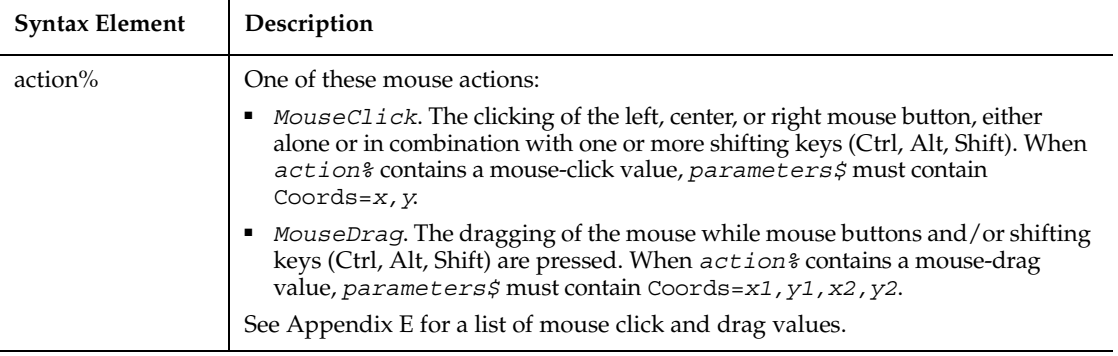

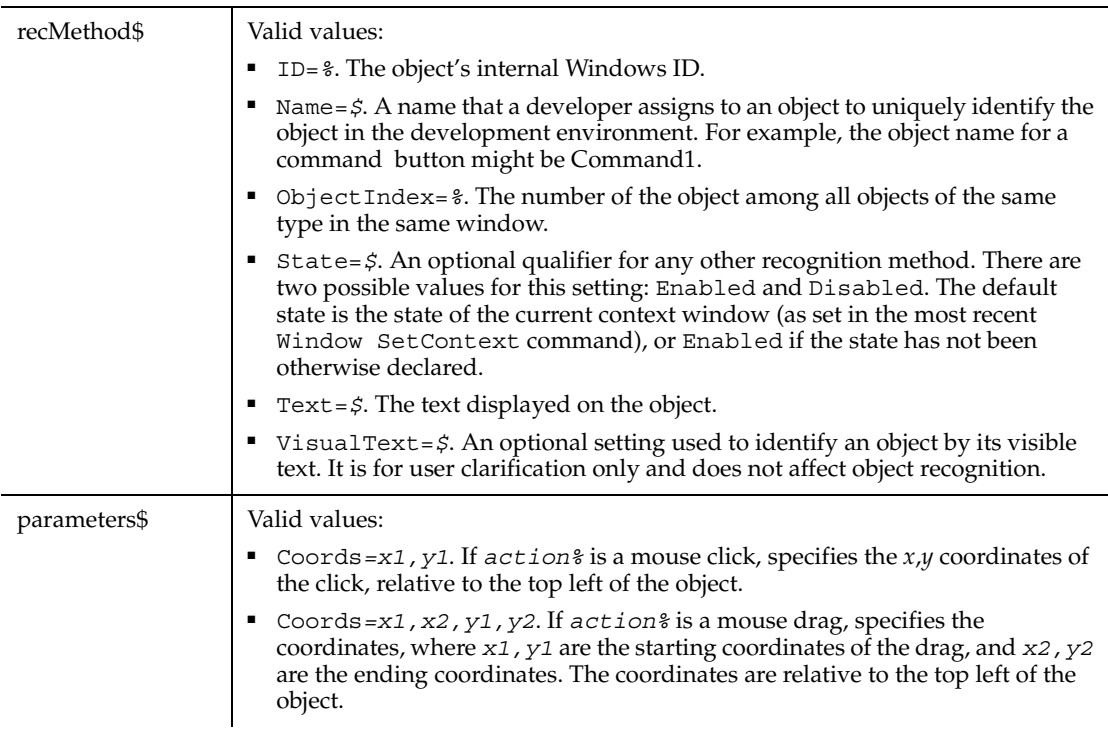

# **Comments**

None.

### **Example**

This example clicks the first header control in the window (ObjectIndex=1) at *x*,*y* coordinates of 50,25.

**Header** Click, "ObjectIndex=1", "Coords=50,25"

## **See Also**

HeaderVP

# **HeaderVP**

Establishes a verification point for a header control.

# **Category**

Verification Point command.

# **Syntax**

*Result* = **HeaderVP** (*action%*, *recMethod\$*, *parameters\$*)

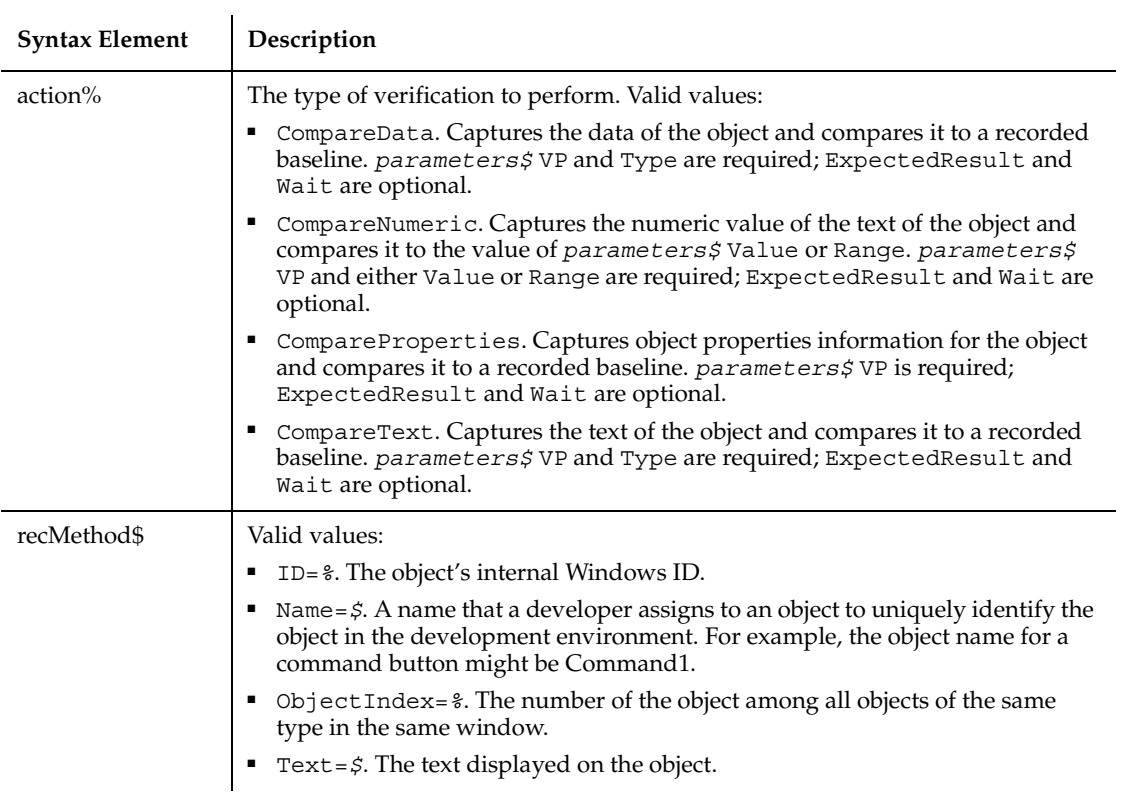

 $\overline{a}$ 

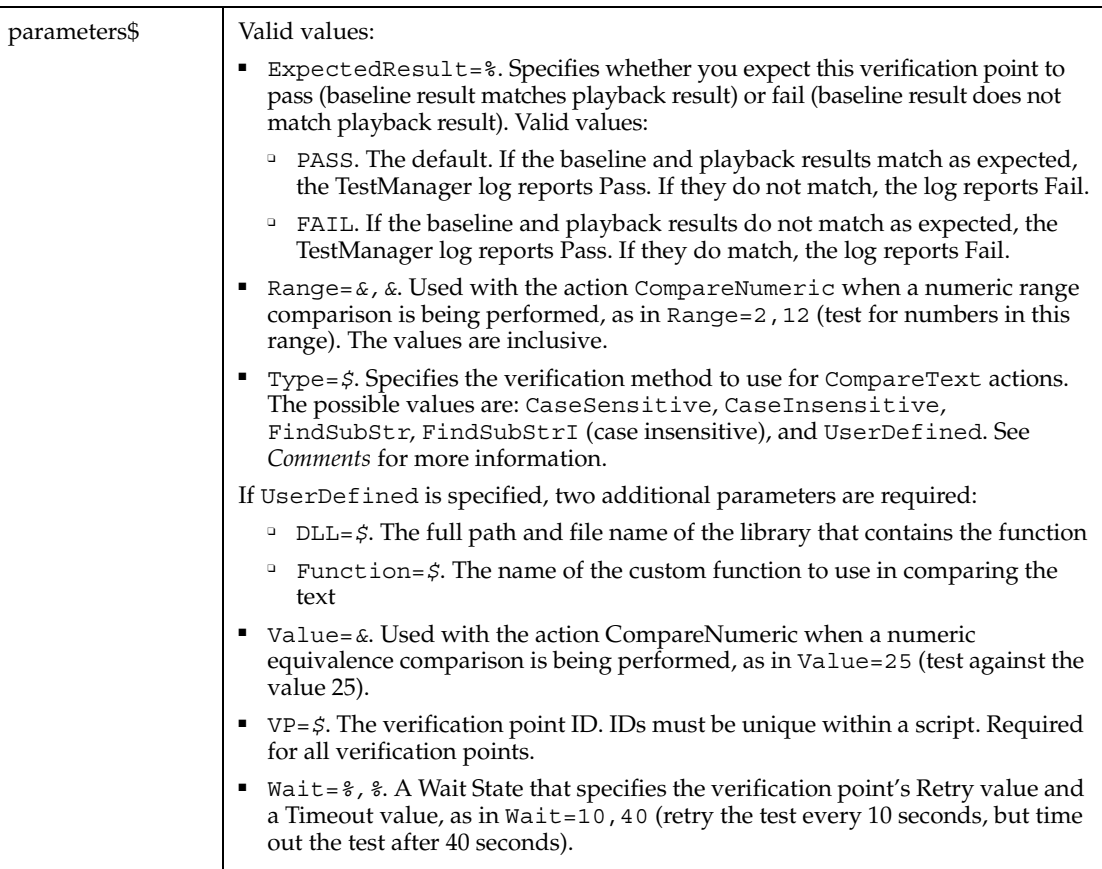

### **Comments**

This function returns 1 if the action performed passes or 0 if the action performed fails. See the TestManager log for an explanation of any failures.

With the Type=\$ parameter, CaseSensitive and CaseInsensitive require a full match between the current baseline text and the text captured during playback.

 With FindSubStr and FindSubStrI, the current baseline can be a substring of the text captured during playback. The substring can appear anywhere in the playback text. To modify the current baseline text, double-click the verification point name in the Robot Asset pane (to the left of the script).

### **Example**

This example captures the properties of the first header control in the window (ObjectIndex=1) and compares them to the recorded baseline in verification point TEST1A.

```
Result = HeaderVP (CompareProperties, "ObjectIndex=1", "VP=TEST1A")
```
#### **See Also**

Header

## **Hex**

Returns the hexadecimal representation of a number as a string.

#### **Category**

Function.

#### **Syntax**

**Hex**[\$](*number*)

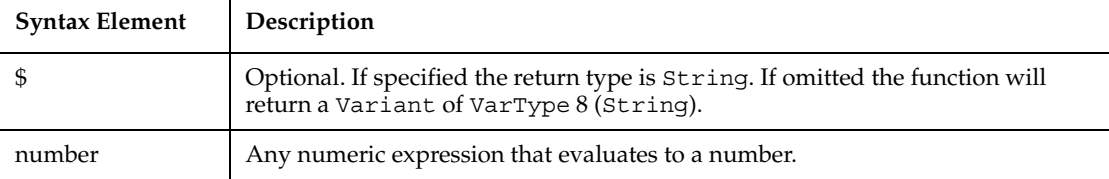

#### **Comments**

If *number* is an integer, the return string contains up to four hexadecimal digits; otherwise, the value will be converted to a Long Integer, and the string can contain up to 8 hexadecimal digits.

To represent a hexadecimal number directly, precede the hexadecimal value with *&*H. For example, &H10 equals decimal 16 in hexadecimal notation.

#### **Example**

This example returns the hex value for a number entered by the user.

```
Sub main
   Dim usernum as Integer
   Dim hexvalue
    usernum=InputBox("Enter a number to convert to hexadecimal:")
    hexvalue=Hex(usernum)
    MsgBox "The HEX value is: " & hexvalue
End Sub
```
Oct, Format

# **HotKeyControl**

Performs an action on a hot key control.

# **Category**

User Action command.

### **Syntax**

**HotKeyControl** *action%*, *recMethod\$*, *parameters\$*

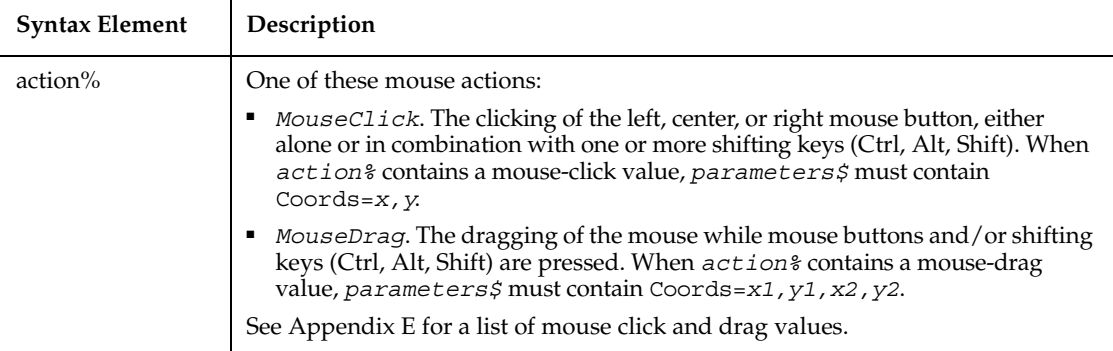

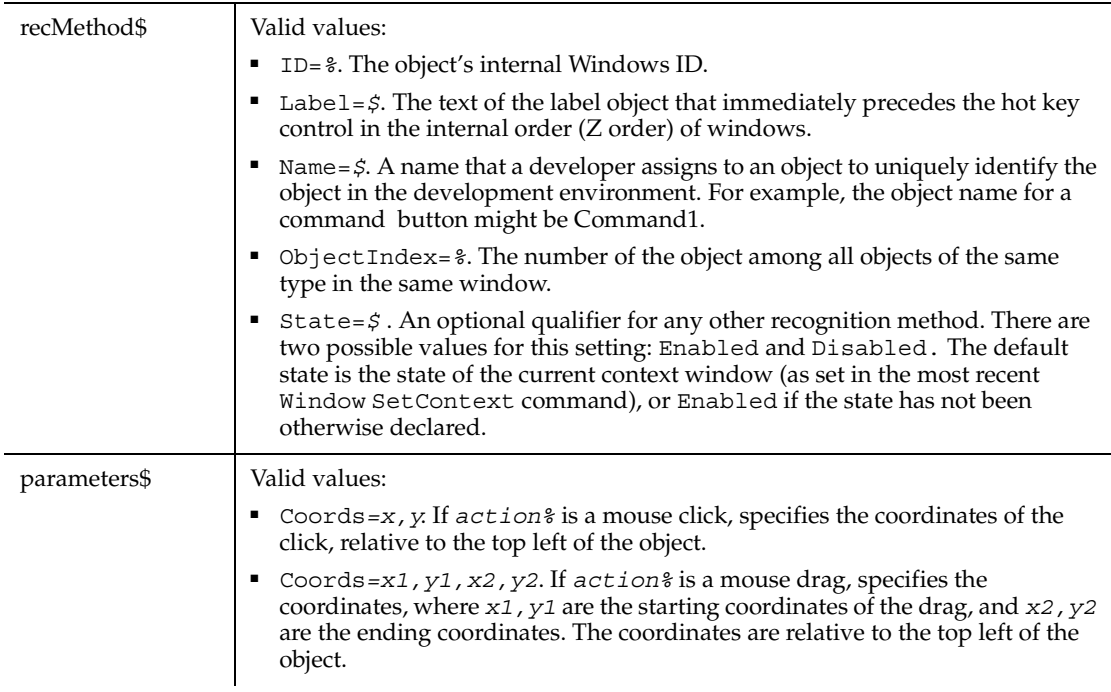

# **Comments**

None.

### **Example**

This example clicks the first hot key control in the window (ObjectIndex=1) at *x*,*y* coordinates of 50,25.

```
HotKeyControl Click, "ObjectIndex=1", "Coords=50,25"
```
## **See Also**

HotKeyControlVP

# **HotKeyControlVP**

Establishes a verification point for a hot key control.

# **Category**

Verification Point command.

## **Syntax**

*Result* = **HotKeyControlVP** (*action%*,*recMethod\$*,*parameters\$*)

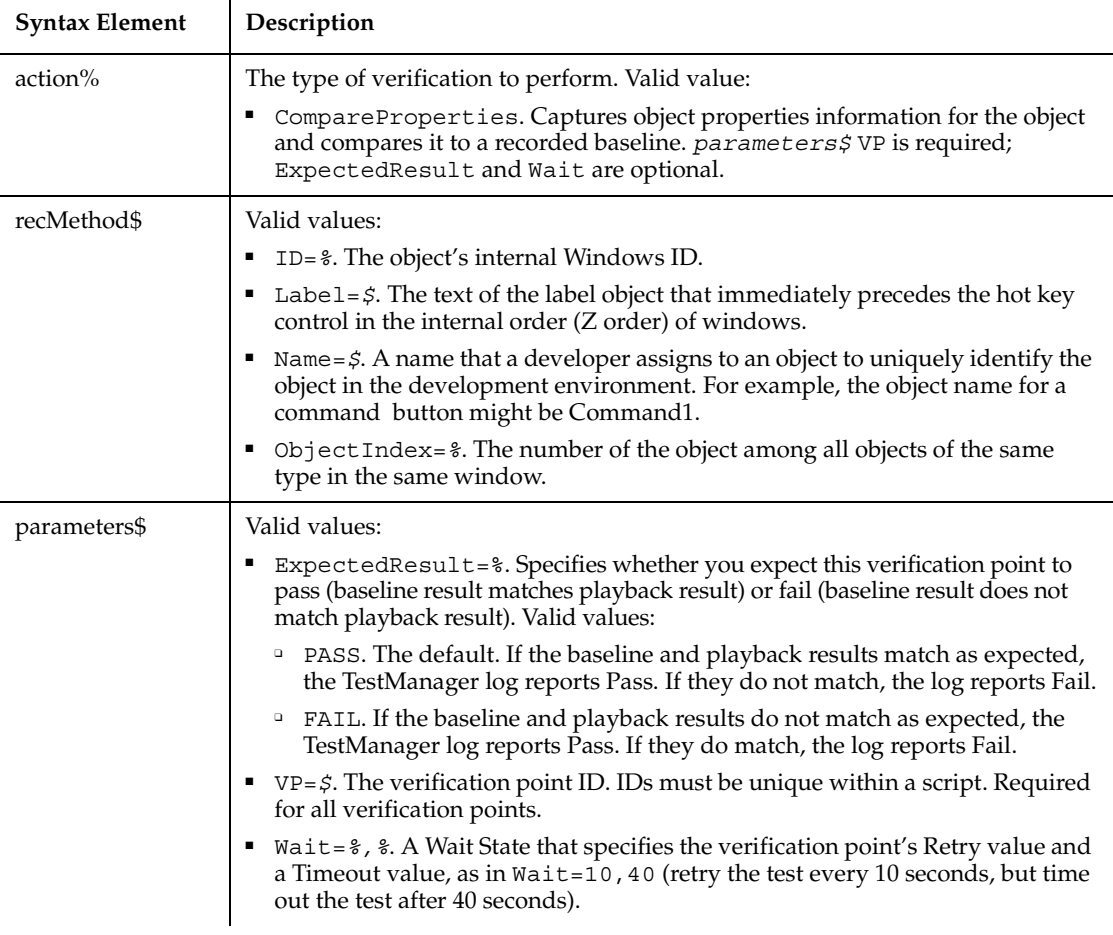

### **Comments**

This function returns 1 if the action performed passes or 0 if the action performed fails. See the TestManager log for an explanation of any failures.

### **Example**

This example captures the properties of the first hot key control in the window (ObjectIndex=1) and compares them to the recorded baseline in verification point TEST1A.

```
Result = HotKeyControlVP (CompareProperties, "ObjectIndex=1", 
"VP=TEST1A")
```
HotKeyControl

# **Hour**

Returns the hour of day component (0-23) of a date-time value.

### **Category**

Function.

### **Syntax**

**Hour**(*time*)

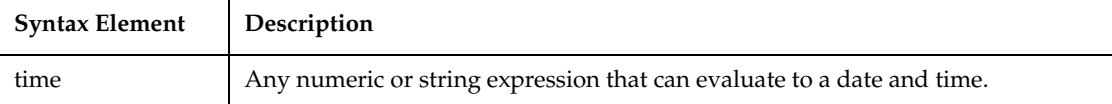

## **Comments**

Hour accepts any type of *time* including strings and will attempt to convert the input value to a date value.

The return value is a Variant of VarType 2 (integer). If the value of *time* is Null, a Variant of VarType 1 (null) is returned.

*Time* is a double-precision value. The numbers to the left of the decimal point denote the date and the decimal value denotes the time (from 0 to .99999). Use the TimeValue function to obtain the correct value for a specific time.

## **Example**

This example extracts just the time (hour, minute, and second) from a file's last modification date and time.

```
Sub main
    Dim filename as String
    Dim ftime
    Dim hr, min
```
**HTML** 

```
 Dim sec
    Dim msgtext as String
i: msgtext="Enter a filename:"
    filename=InputBox(msgtext)
    If filename="" then
       Exit Sub
    End If
    On Error Resume Next
    ftime=FileDateTime(filename)
    If Err<>0 then
       MsgBox "Error in file name. Try again."
       Goto i:
    End If
    hr=Hour(ftime)
    min=Minute(ftime)
    sec=Second(ftime)
    MsgBox "The file's time is: " & hr &":" &min &":" &sec
End Sub
```
### **See Also**

DateSerial, DateValue, Day, Minute, Month, Now, Second, Time function, Time statement, TimeSerial, TimeValue, Weekday, Year

# **HTML**

Performs a mouse action on an HTML tag.

### **Category**

User Action command.

## **Syntax**

**HTML** *action%*, *recMethod\$*, *parameters\$*

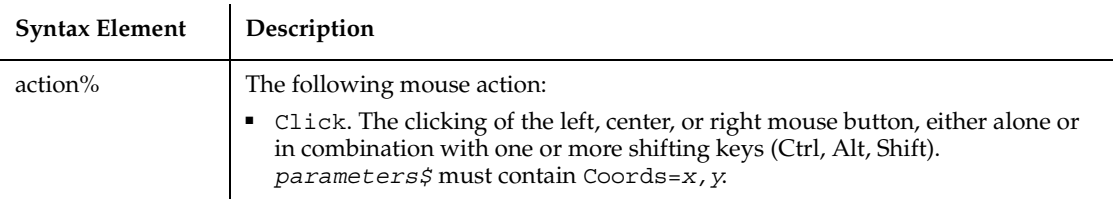

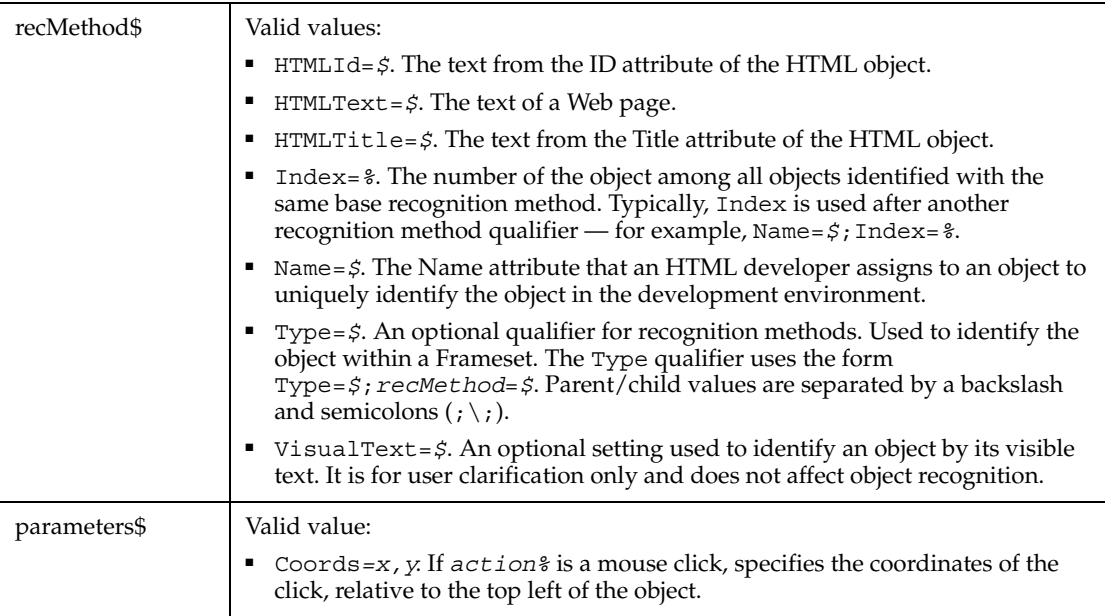

# **Comments**

None.

## **Example**

This example clicks on the Web page with the ID Obj2. This page is located within the second frame of the page.

```
Browser SetFrame, "Type=HTMFrame;Index=2",""
Browser NewPage,"",""
HTML Click, "HTMLId=Obj2", "Coords=481,8"
```
# **See Also**

**HTMLVP** 

# **HTMLVP**

Establishes a verification point for HTML tag.

### **Category**

Verification Point command.

# **Syntax**

*Result* = **HTMLVP** (*action%*, *recMethod\$*, *parameters\$*)

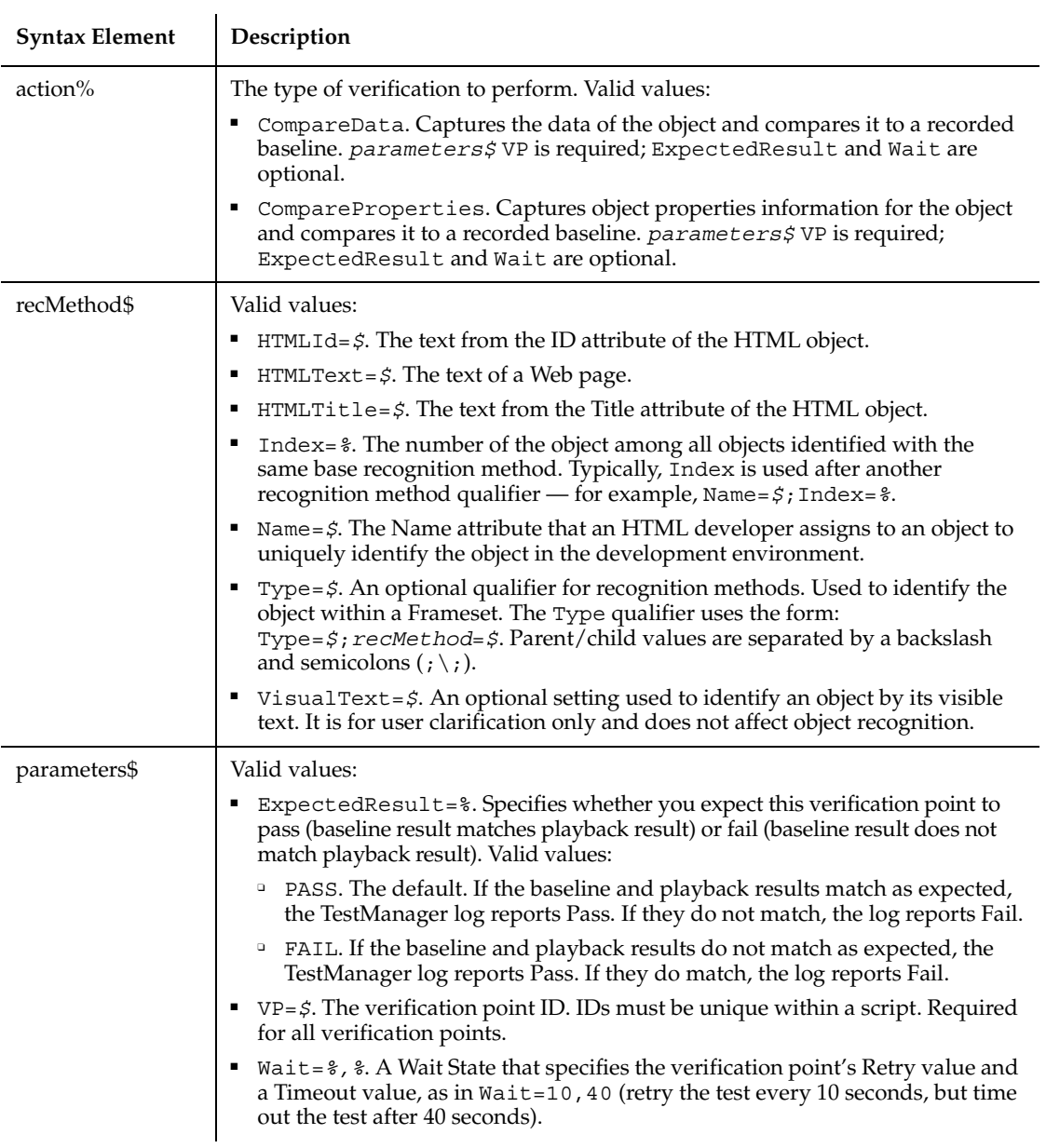
This function returns 1 if the action performed passes or 0 if the action performed fails. See the TestManager log for an explanation of any failures.

#### **Example**

This example captures data from the tag with the ID cmdGo. HTMLVP compares the data to the recorded baseline in verification point WebTest2. At playback, the comparison is retried every 2 seconds and times out after 30 seconds.

```
Window SetContext, "WindowTag=WEBBrowser", ""
Browser NewPage, "", ""
Result = HTMLVP (CompareData, "HTMLId=cmdGo", 
   "VP=WebTest2;Wait=2,30")
```
#### **See Also**

**HTML** 

# **HTMLActiveX**

Performs a mouse action on ActiveX controls embedded in the page.

#### **Category**

User Action command.

#### **Syntax**

**HTMLActiveX** *action%*, *recMethod\$*, *parameters\$*

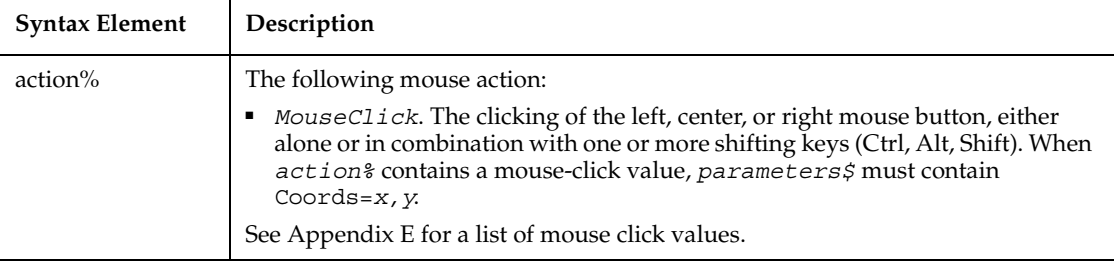

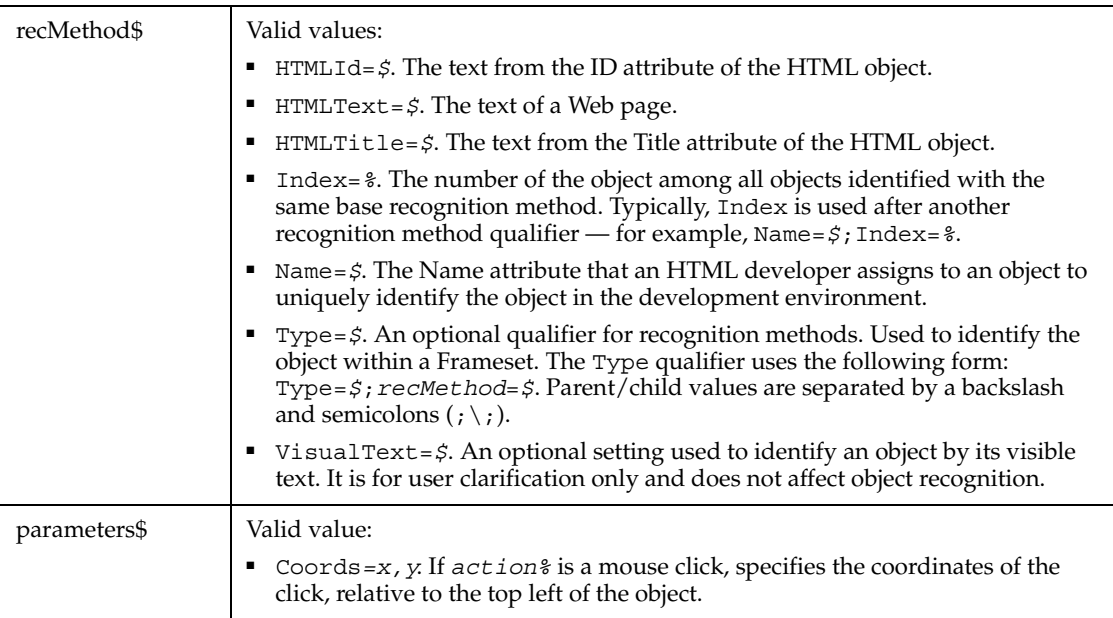

None.

#### **Example**

This example clicks on the ActiveX element with the ID of cmdGo.

Window SetContext, "WindowTag=WEBBrowser", "" **HTMLActiveX** Click, "HTMLId=cmdGo", "Coords=25,11"

### **See Also**

HTMLActiveXVP

# **HTMLActiveXVP**

Establishes a verification point for an ActiveX control embedded in the page.

### **Category**

Verification Point command.

### **Syntax**

*Result* = **HTMLActiveXVP** (*action%*, *recMethod\$*, *parameters\$*)

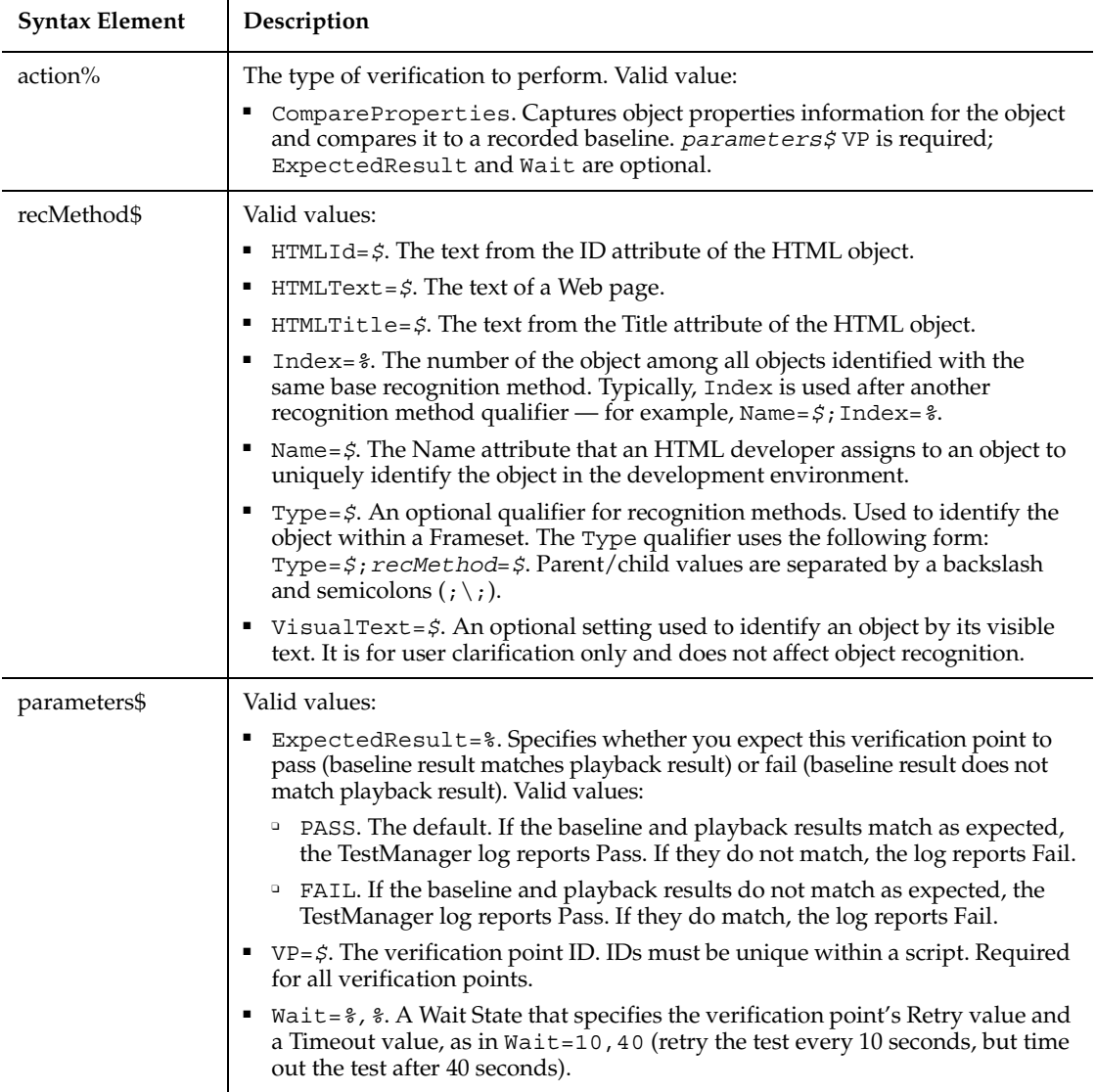

### **Comments**

This function returns 1 if the action performed passes or 0 if the action performed fails. See the TestManager log for an explanation of any failures.

#### **Example**

This example captures properties for the ActiveX with the ID cmdGo. HTMLActiveXVP compares the properties to the recorded baseline in verification point WebTest2. At playback, the comparison is retried every 2 seconds and times out after 30 seconds.

```
Window SetContext, "WindowTag=WEBBrowser", ""
Browser NewPage, "", ""
Result = HTMLActiveXVP (CompareProperties, "HTMLId=cmdGo", 
   "VP=WebTest2;Wait=2,30")
```
#### **See Also**

**HTMLActiveX** 

# **HTMLDocument**

Performs a mouse action on the text of a Web page. Primarily used to position the cursor.

#### **Category**

User Action command.

#### **Syntax**

**HTMLDocument** *action%*, *recMethod\$*, *parameters\$*

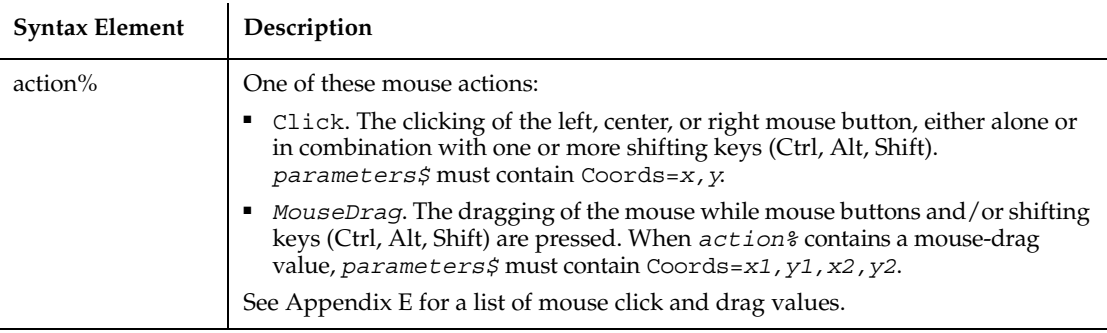

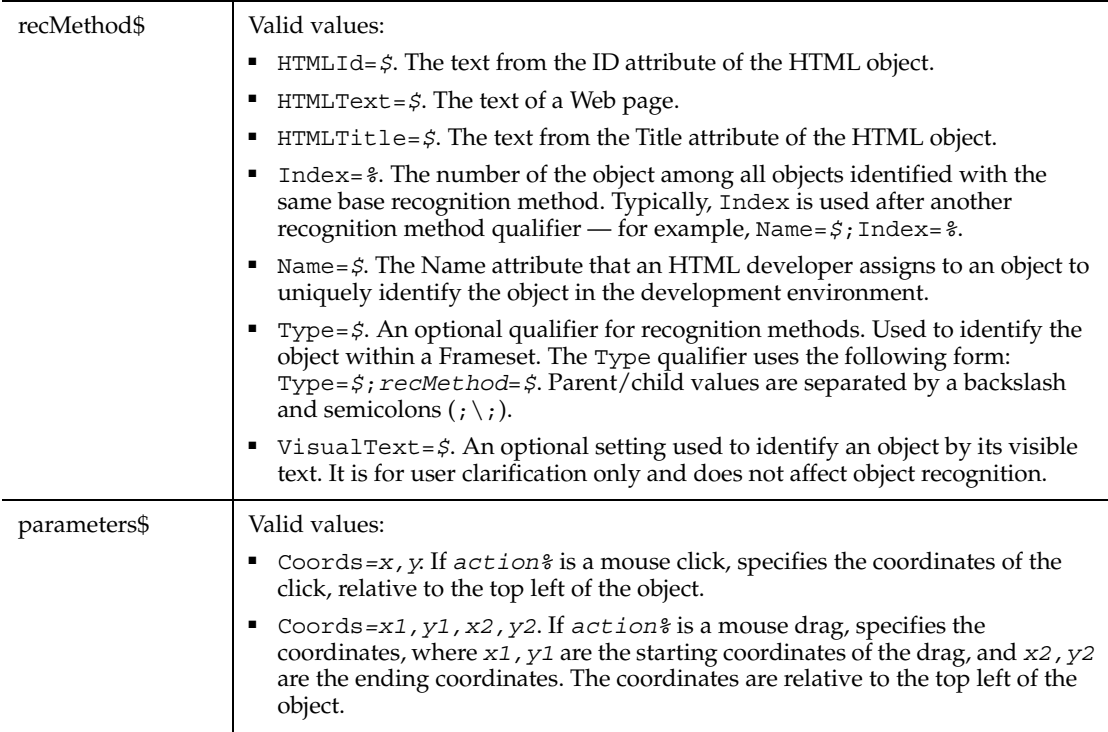

None.

#### **Example**

This example clicks on the Web page with the title My Web Page. This page is located within the second frame of the page.

```
Browser SetFrame, "Type=HTMFrame;Index=2",""
Browser NewPage,"HTMLTitle=My Web Page",""
HTMLDocument Click, "HTMLTitle=My Web Page", "Coords=481,8"
```
### **See Also**

HTMLDocumentVP

# **HTMLDocumentVP**

Establishes a verification point for Web page data.

### **Category**

Verification Point command.

### **Syntax**

*Result* = **HTMLDocumentVP** (*action%*,*recMethod\$*,*parameters\$*)

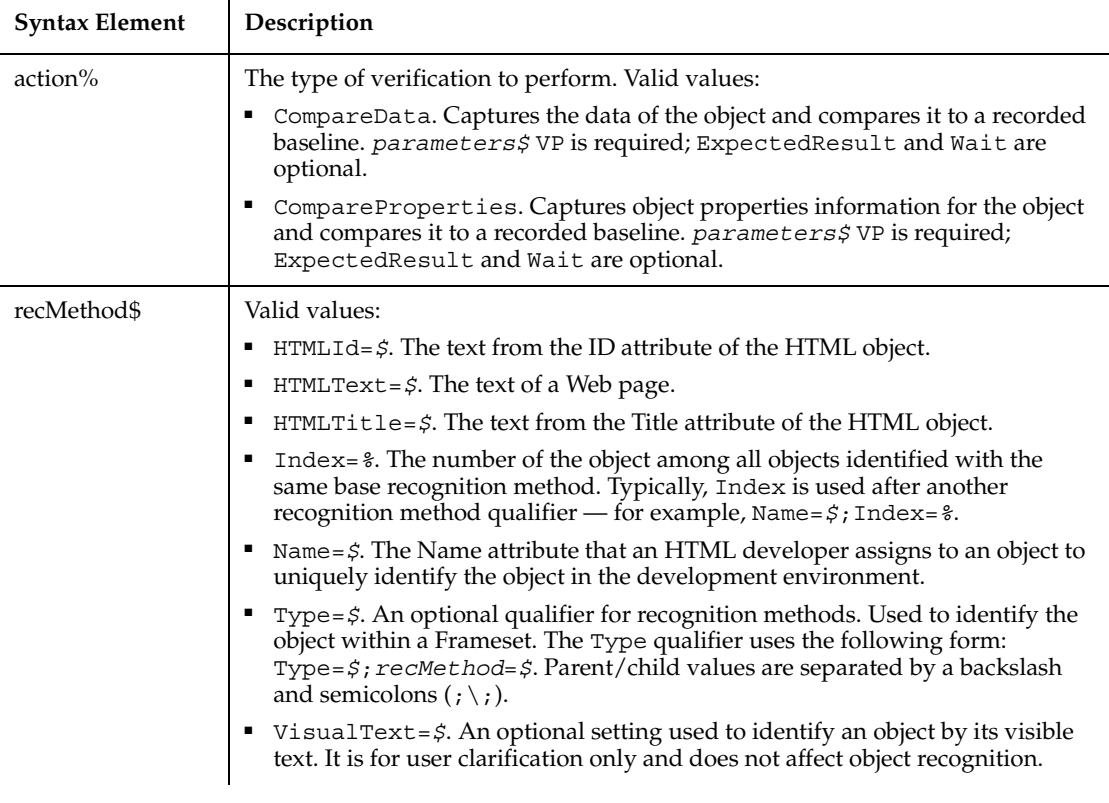

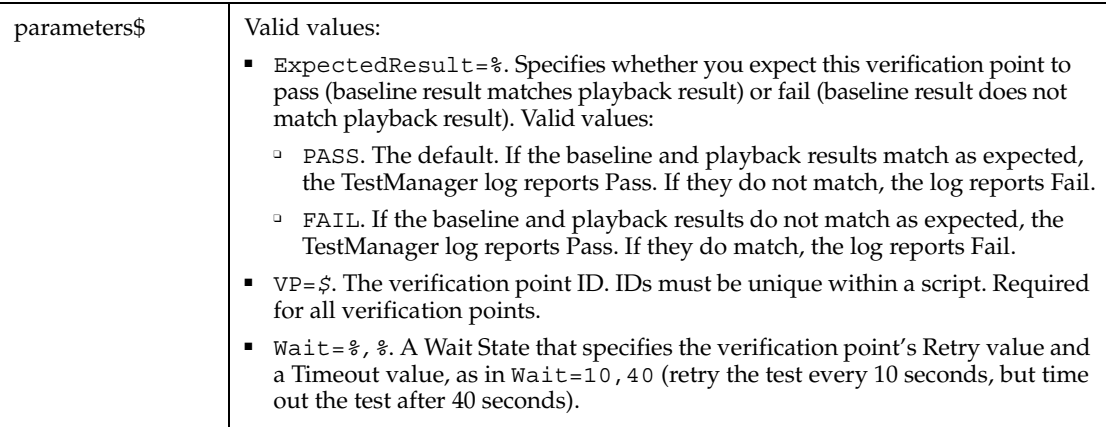

This function returns 1 if the action performed passes or 0 if the action performed fails. See the TestManager log for an explanation of any failures.

#### **Example**

This example captures data from the Web page titled My Web Page. The page is located within the second frame of the page. HTMLDocumentVP compares the data to the recorded baseline in verification point WebTest2. At playback, the comparison is retried every 2 seconds and times out after 30 seconds.

```
Browser SetFrame, "Type=HTMFrame;Index=2",""
Browser NewPage, "HTMLTitle=My Web Page",""
Result = HTMLDocumentVP (CompareData, "HTMLTitle=My Web Page",
    "VP=WebTest2;Wait=2,30")
```
#### **See Also**

HTMLDocument

## **HTMLHidden**

HTMLHidden is an unused reserved keyword.

# **HTMLHiddenVP**

Establishes a verification point for a hidden element.

### **Category**

Verification Point command.

### **Syntax**

*Result* = **HTMLHiddenVP** (*action%*, *recMethod\$*, *parameters\$*)

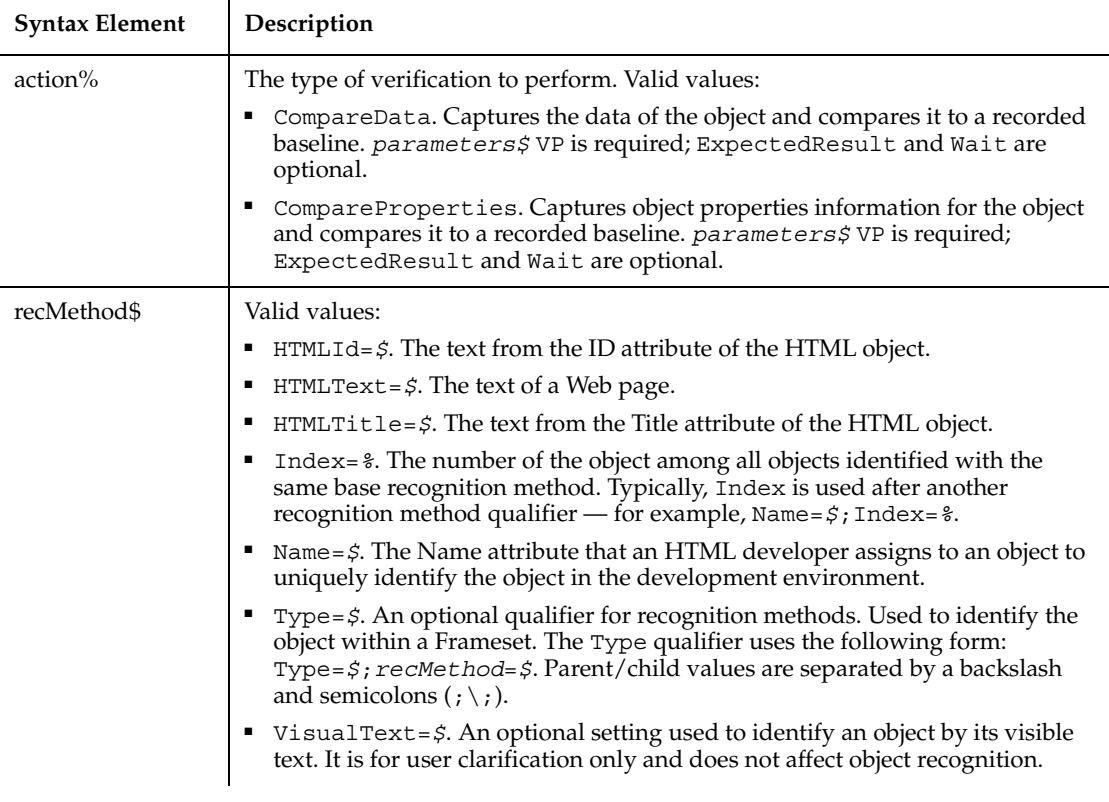

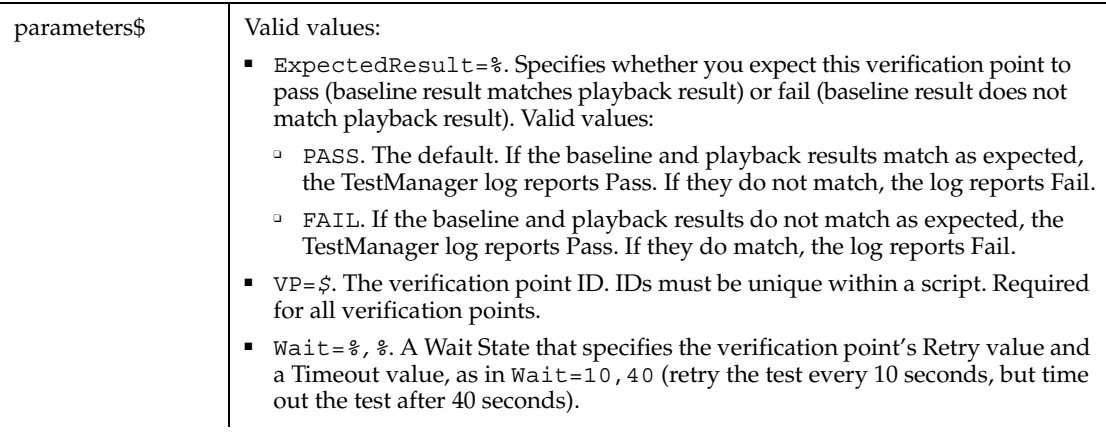

This function returns 1 if the action performed passes or 0 if the action performed fails. See the TestManager log for an explanation of any failures.

#### **Example**

This example captures data from the hidden element with the ID Hidden. The element is located within the second frame of the page. HTMLHiddenVP compares the data to the recorded baseline in verification point WebTest2. At playback, the comparison is retried every 2 seconds and times out after 30 seconds.

```
Browser SetFrame, "Type=HTMFrame;Index=2",""
Browser NewPage,"",""
Result = HTMLHiddenVP (CompareData, "HTMLId=Hidden",
    "VP=WebTest2;Wait=2,30")
```
#### **See Also**

None.

# **HTMLImage**

Performs a mouse click on an image of a Web page.

#### **Category**

User Action command.

### **Syntax**

**HTMLImage** *action%*, *recMethod\$*, *parameter\$*

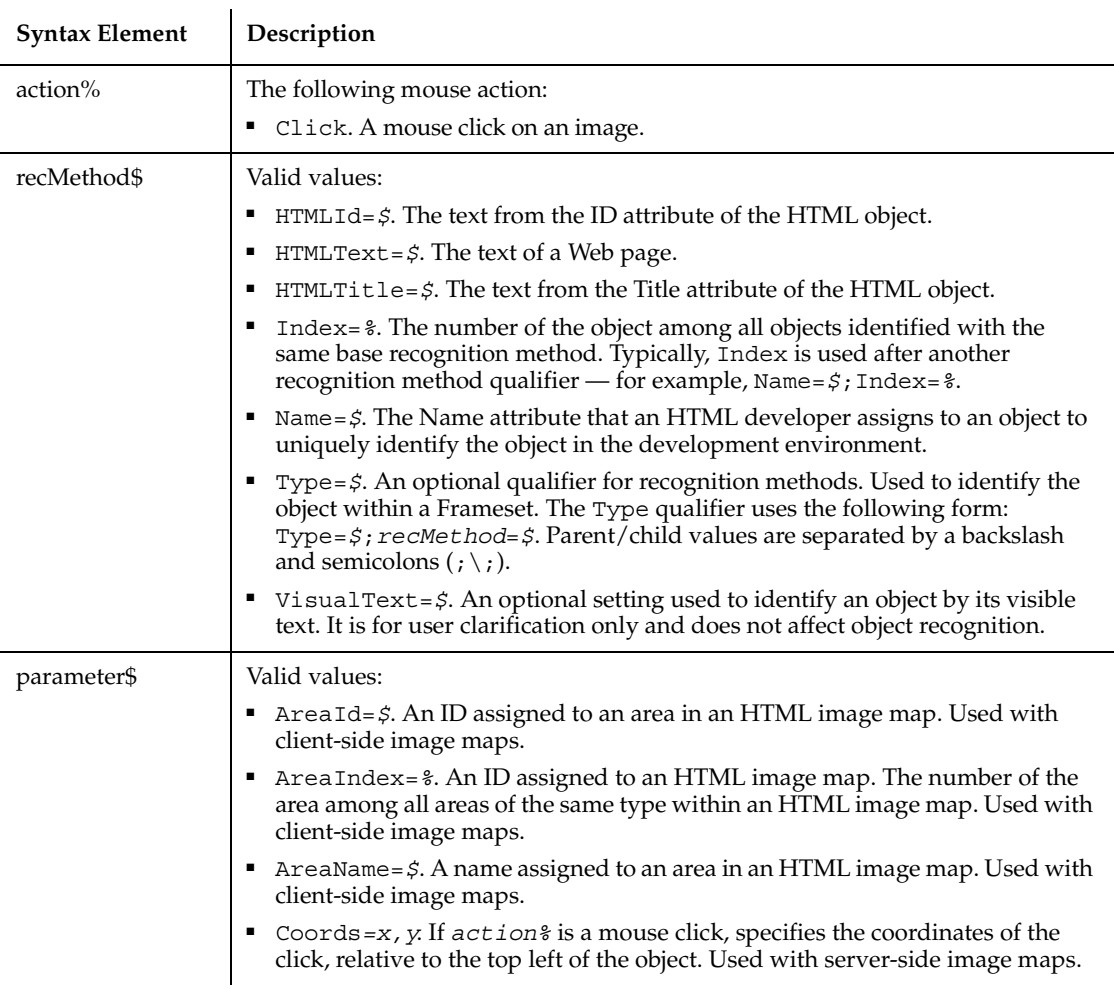

### **Comments**

This command supports both client-side and server-side image maps.

### **Example**

This example clicks the image with a Value attribute of Button. The image is located within the second frame of the page.

```
Browser SetFrame, "Type=HTMFrame;Index=2",""
Browser NewPage, "HTMLTitle=My Web Page",""
HTMLImage Click, "Type=HTMLImage;HTMLText=Button","Coords=12,13"
```
### **See Also**

HTMLImageVP

# **HTMLImageVP**

Establishes a verification point for a Web page image.

### **Category**

Verification Point command.

### **Syntax**

*Result* = **HTMLImageVP** (*action%*, *recMethod\$*, *parameter\$*)

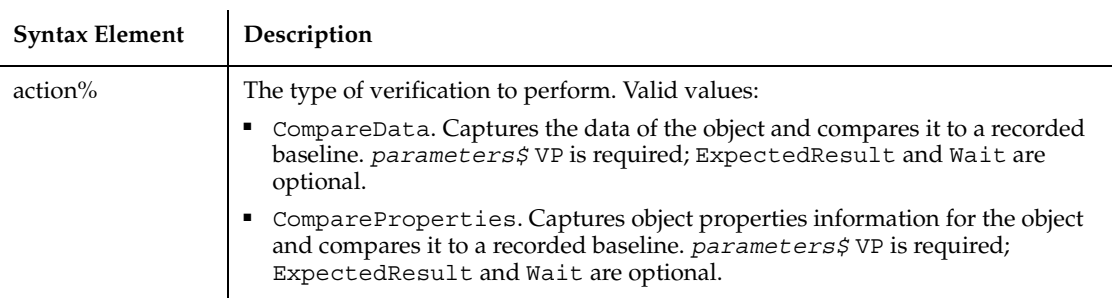

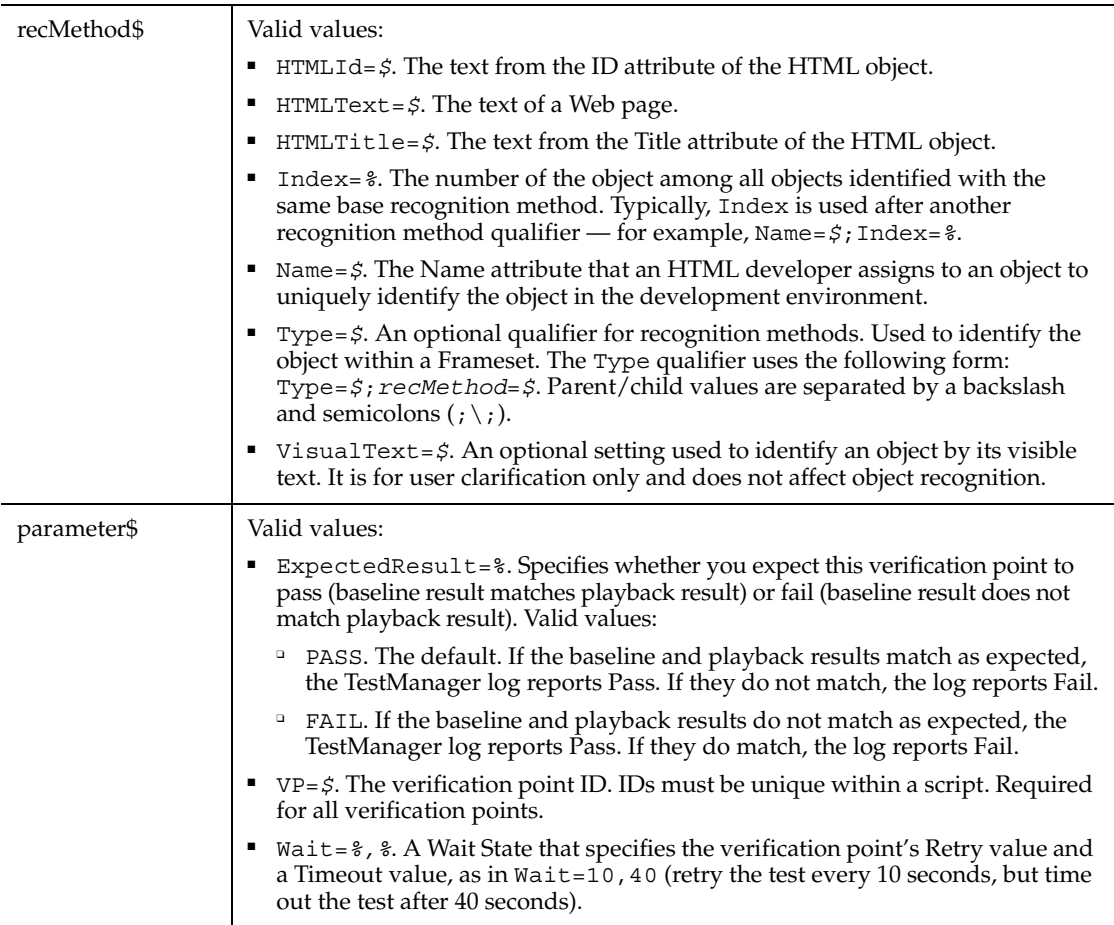

This function returns 1 if the action performed passes or 0 if the action performed fails. See the TestManager log for an explanation of any failures.

#### **Example**

This example captures data from the image with the Name attribute of Red Button. The image is located within the second frame of the page. HTMLImageVP compares the data to the recorded baseline in verification point ImageData2.

```
Browser SetFrame, "Type=HTMFrame;Index=2",""
Browser NewPage,"HTMLTitle=My Web Page",""
Result = HTMLImageVP (CompareData, " Type=HTMLImage;
   Name=Red Button", "VP=ImageData2")
```
### **See Also**

HTMLImage

# **HTMLLink**

Performs a mouse click on a Web page link.

### **Category**

User Action command.

# **Syntax**

**HTMLLink** *action%*, *recMethod\$*, *parameter\$*

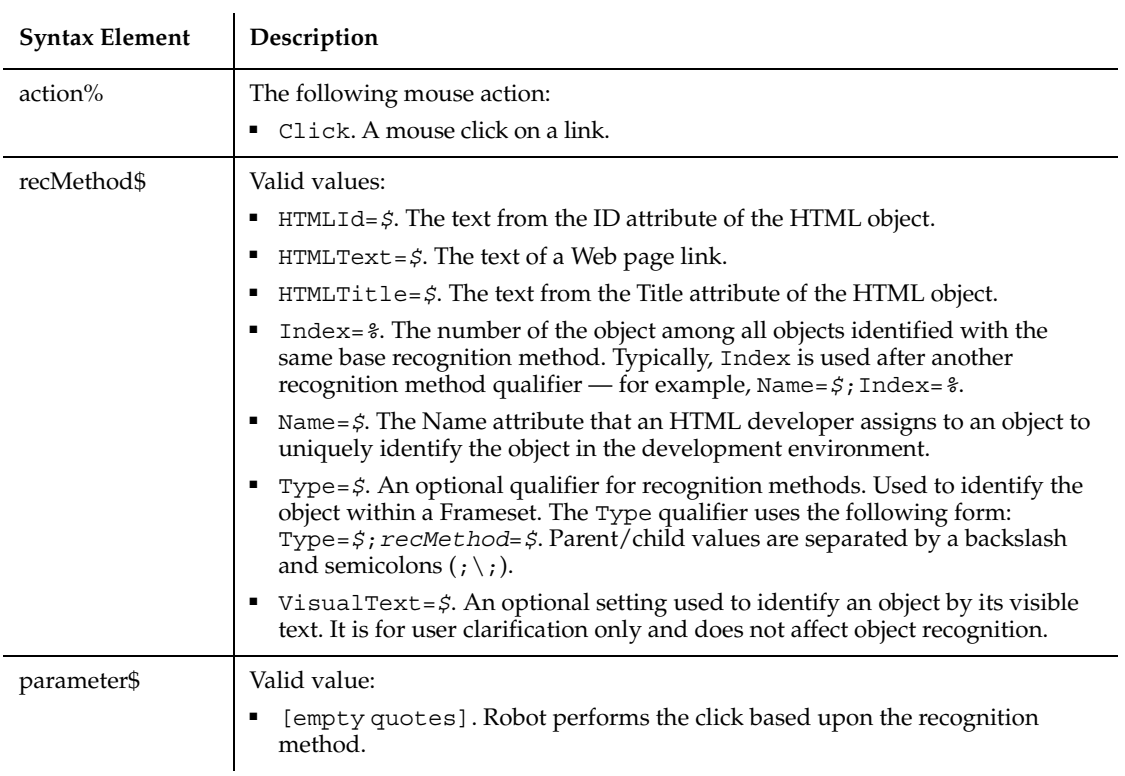

None.

#### **Example**

This example clicks on the Web page link with the text Home Page. The link is located within the second frame of the page.

```
Browser SetFrame, "Type=HTMFrame;Index=2",""
Browser NewPage,"HTMLTitle=My Web Page",""
HTMLLink Click, "Type=HTMLLink;HTMLText=Home Page", ""
```
### **See Also**

HTMLLinkVP

# **HTMLLinkVP**

Establishes a verification point for a Web page link.

#### **Category**

Verification Point command.

#### **Syntax**

*Result* = **HTMLLinkVP** (*action%*, *recMethod\$*, *parameter\$*)

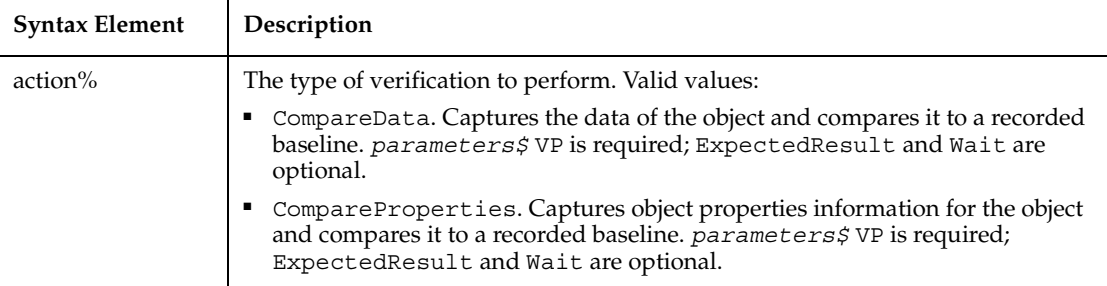

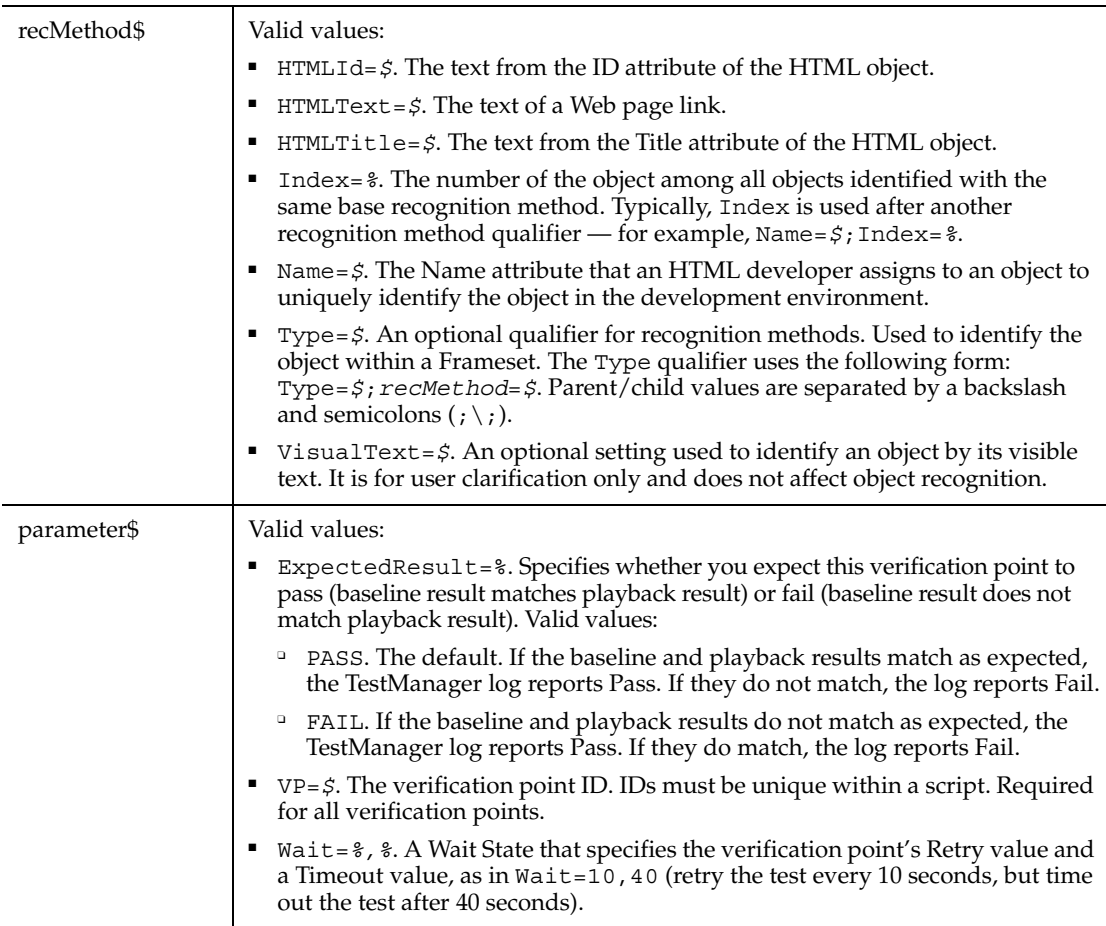

This function returns 1 if the action performed passes or 0 if the action performed fails. See the TestManager log for an explanation of any failures.

#### **Example**

This example captures the text of the Web page link Home Page and compares the data to the recorded baseline in verification point WebLink1. At playback, the comparison is retried every 2 seconds and times out after 30 seconds.

```
Browser SetFrame, "Type=HTMFrame;Index=2",""
Browser NewPage,"HTMLTitle=My Web Page",""
Result = HTMLLinkVP (CompareData, "HTMLText=Home Page", 
    "VP=WebLink1";Wait=2,30")
```
### **See Also**

HTMLLink

# **HTMLTable**

Performs a mouse action on the text of a Web page. Primarily used to position the cursor.

#### **Category**

User Action command.

### **Syntax**

**HTMLDocument** *action%*, *recMethod\$*, *parameters\$*

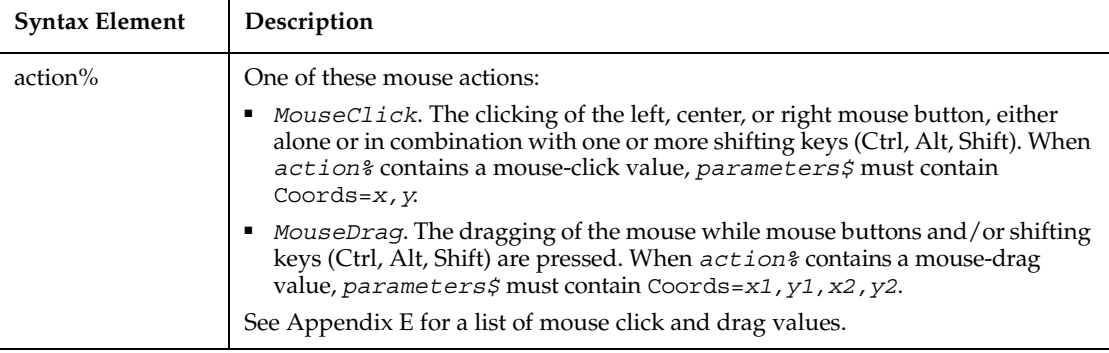

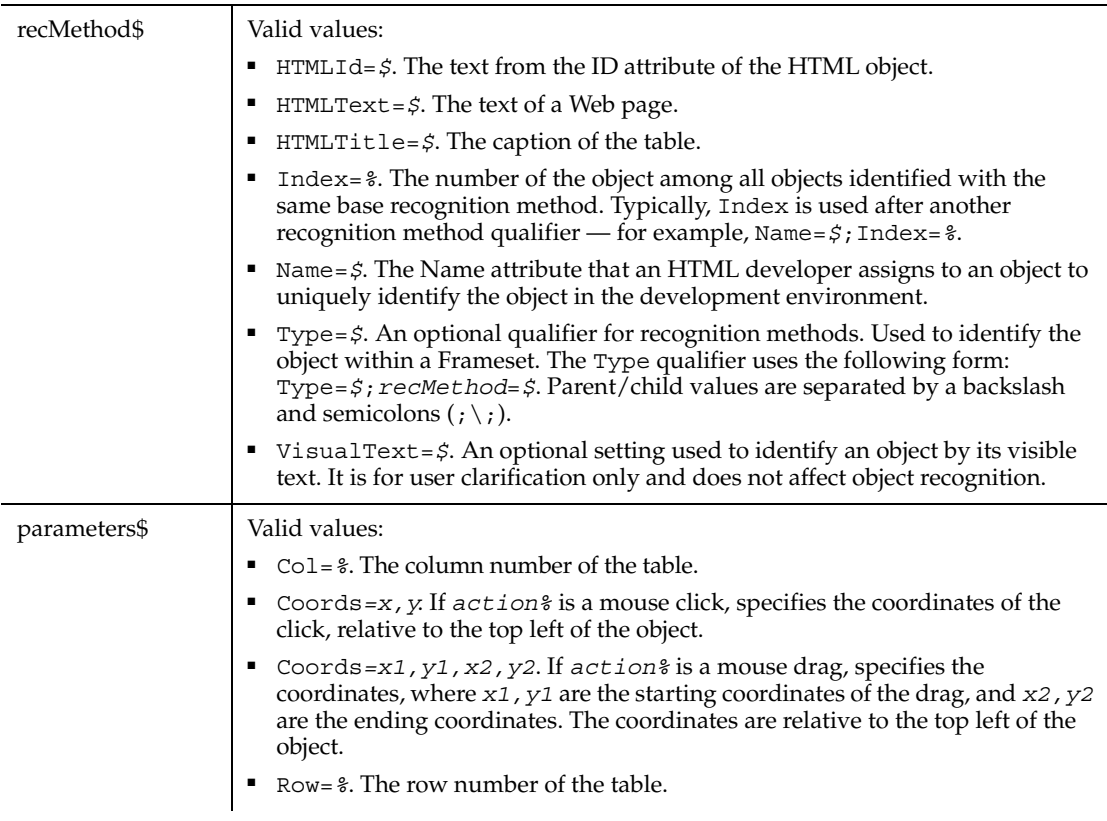

None.

### **Example**

This example clicks on the Web table with the title My Table. This page is located within the second frame of the page.

```
Browser SetFrame, "Type=HTMFrame;Index=2",""
Browser NewPage,"HTMLTitle=My Web Page",""
HTMLTable Click, "Type=HTMLTable;HTMLTitle=My Table", "Row=6;Col=1"
```
### **See Also**

HTMLDocumentVP

# **HTMLTableVP**

Establishes a verification point for a Web page table.

### **Category**

Verification Point command.

### **Syntax**

*Result* = **HTMLTableVP** (*action%*, *recMethod\$*, *parameter\$*)

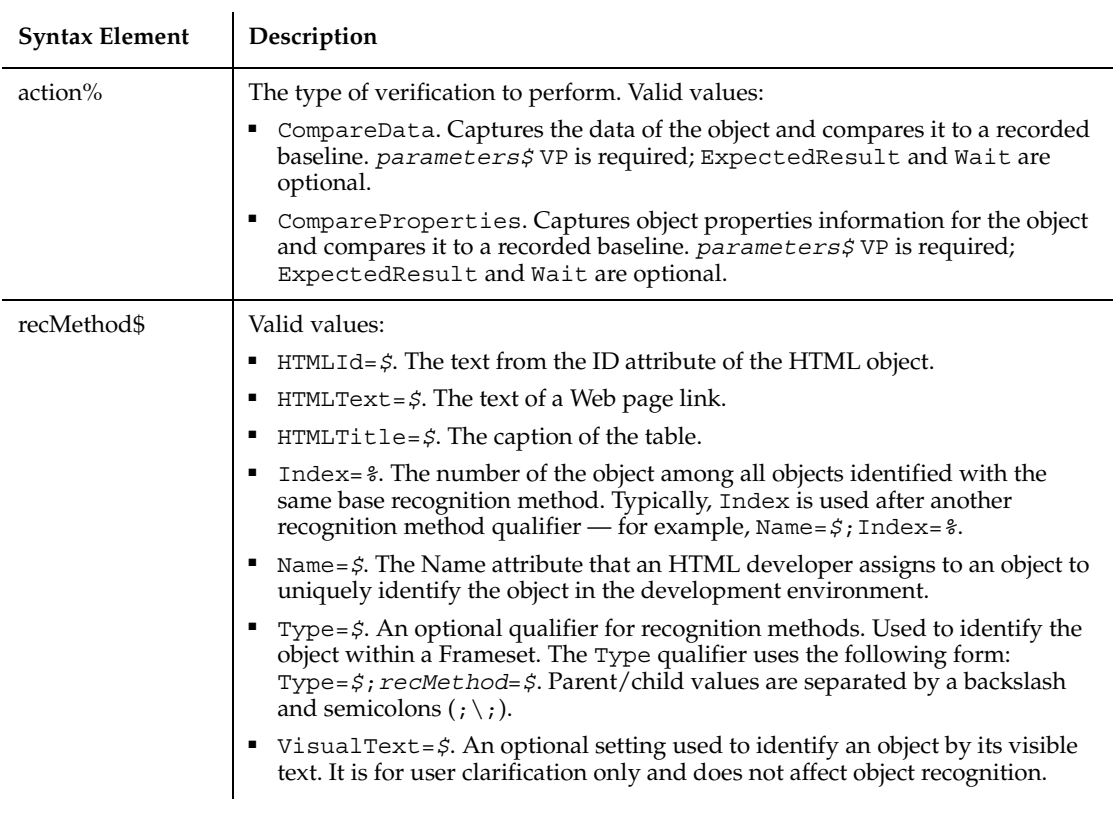

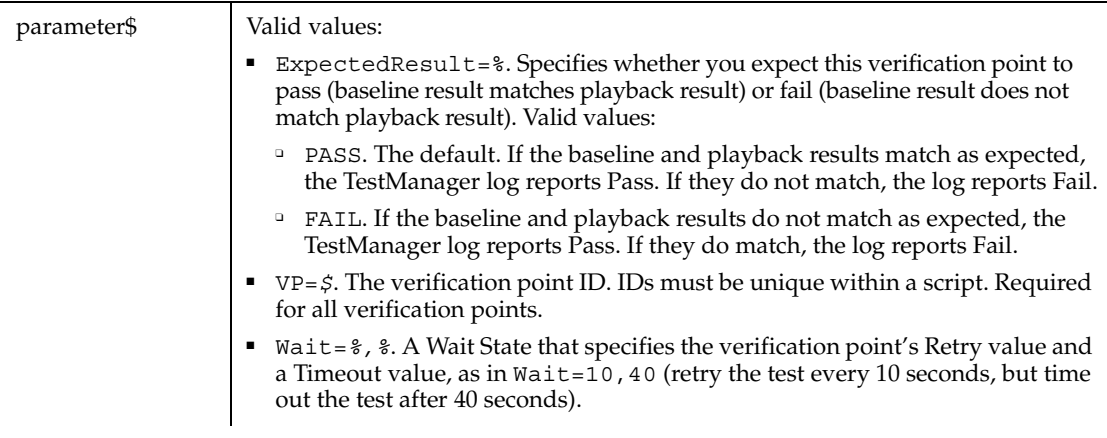

This function returns 1 if the action performed passes or 0 if the action performed fails. See the TestManager log for an explanation of any failures.

#### **Example**

This example captures the text of the first Web page table and compares the data to the recorded baseline in verification point WebTable1. At playback, the comparison is retried every 2 seconds and times out after 30 seconds.

```
Browser SetFrame, "Type=HTMFrame;Index=2",""
Browser NewPage,"HTMLTitle=My Web Page",""
Result = HTMLTableVP (CompareData, "Type=HTMLTable; HTMLIndex=1",
    "VP=WebTable1";Wait=2,30")
```
#### **See Also**

HTMLLink

## **If...Then...Else**

Executes alternative blocks of program code based on one or more expressions.

#### **Category**

Statement.

### **Syntax**

```
Syntax A If condition Then then_statement [Else
        else_statement]
Syntax B If condition Then
     statement_block
  [ElseIf expression Then
```

```
statement_block]...
```
[**Else**

*statement\_block*]

End If

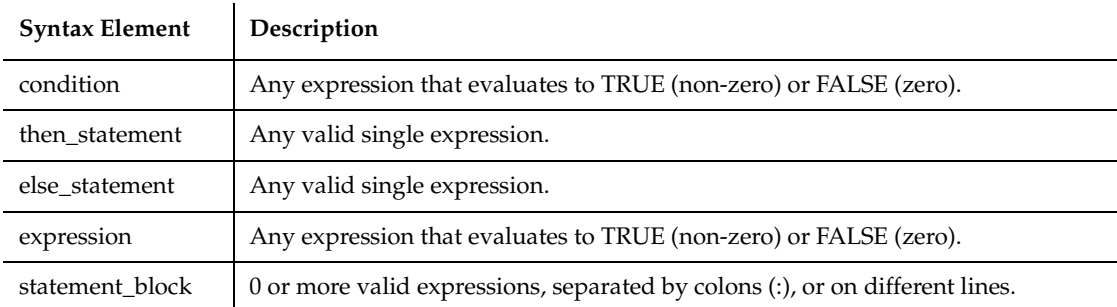

#### **Comments**

When multiple statements are required in either the Then or Else clauses, use the block version (Syntax B) of the If statement.

#### **Example**

This example checks the time and the day of the week, and returns an appropriate message.

```
Sub main
   Dim h, m, m2, w
  h = hour(now) If h > 18 then
       m= "Good evening, "
 Elseif h >12 then
      m= "Good afternoon, "
    Else
```
#### '\$Include

```
 m= "Good morning, "
    End If
      w = weekday(now)
   If w = 1 or w = 7 then m2 = "the office is closed."
    else m2 = "please hold for company operator."
    MsgBox m & m2
End Sub
```
#### **See Also**

Do...Loop, For...Next, Goto, On...Goto, Select Case, While...Wend

### **'\$Include**

Includes statements from the specified header file.

#### **Category**

Metacommand.

#### **Syntax**

**'\$Include:** "*filename*"

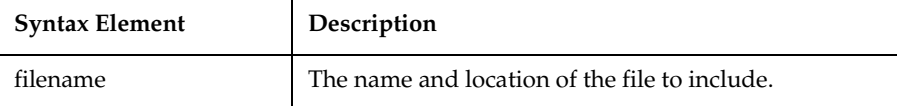

#### **Comments**

It is recommended (although not required) that you specify a file extension of .SBH if *filename* is a header file.

If a header files is in the SQABasic path, it can be accessed by modules within the same project or within any other project. For information, see *Using SQABasic Header Files* in Chapter 4.

All metacommands must begin with an apostrophe ( ' ) and are recognized by the compiler only if the command starts at the beginning of a line.

Typically, the '\$Include metacommand is located before the beginning of the subprocedure. It is also possible to place the metacommand inside the subprocedure. However, it is not recommended that you do so, since compiler errors occur if the

metacommand is located after a reference to a variable or constant that the included file defines, or if the included file contains a function definition used in the subprocedure.

If no directory or drive is specified, the compiler will search for *filename* on the source file search path.

For compatibility with other versions of Basic, you can enclose the *filename* in single quotation marks ( ' ).

Use of the colon  $( : )$  after the metacommand name is optional.

### **Example**

This example includes a file containing the list of global variables, called GLOBALS.SBH. For this example to work correctly, you must create the GLOBALS.SBH file with at least the following statement: Dim msgtext as String. The Option Explicit statement is included in this example to prevent SQABasic from automatically dimensioning the variable as a Variant.

```
Option Explicit
'$Include: "c:\globals.sbh"
Sub main
    Dim msgtext as String
    gtext=InputBox("Enter a string for the global variable:")
    msgtext="The variable for the string '"
    msgtext=msgtext & gtext & " ' was DIM'ed in GLOBALS.SBH."
    MsgBox msgtext
End Sub
```
### **See Also**

'\$CStrings, '\$NoCStrings

# InitPlay

This command is obsolete in the current version of SQABasic and should no longer be used. To maintain the upward compatibility of your existing scripts, the command does not cause an error, but it has no effect on script execution.

# **Input**

Returns a string containing the characters read from a file.

### **Category**

Function.

ï

### **Syntax**

```
Input[$](number%, [#]filenumber%)
```
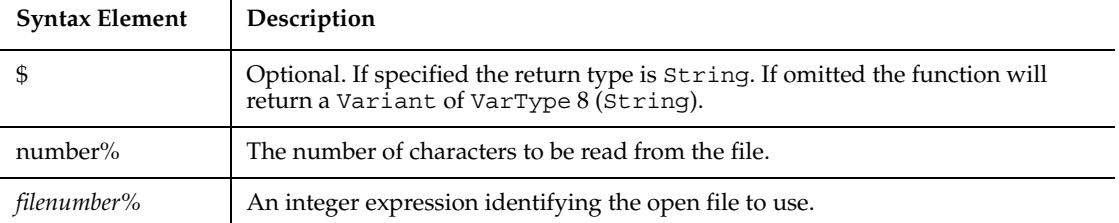

### **Comments**

The file pointer is advanced the number of characters read. Unlike the Input statement, Input returns all characters it reads, including carriage returns, line feeds, and leading spaces.

To return a given number of bytes from a file, use InputB.

#### **Example**

This example opens a file and prints its contents to the screen.

```
Sub main
    Dim fname
    Dim fchar()
    Dim x as Integer
    Dim msgtext
    Dim newline
    newline=Chr(10)
    On Error Resume Next
    fname=InputBox("Enter a filename to print:")
    If fname="" then
       Exit Sub
    End If
    Open fname for Input as #1
    If Err<>0 then
       MsgBox "Error loading file. Re-run program."
       Exit Sub
    End If
```
Input

```
 msgtext="The contents of " & fname & " is: " & newline & newline
    Redim fchar(Lof(1))
    For x=1 to Lof(1) fchar(x)=Input(1,#1)
         msgtext=msgtext & fchar(x)
    Next x
    MsgBox msgtext
    Close #1
End Sub
```
#### **See Also**

Get, Input statement, Line Input, Open, Write

### **Input**

Reads data from a sequential file and assigns the data to variables.

#### **Category**

Statement.

#### **Syntax**

```
Syntax A Input [#]filenumber%, variable[, variable]...
Syntax B Input [prompt$,] variable[, variable]...
```
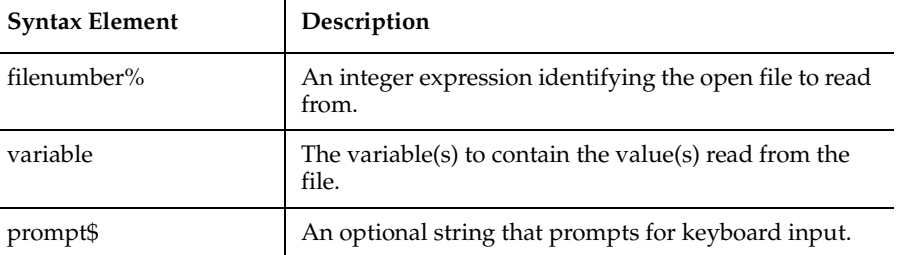

### **Comments**

L

The *filenumber%* is the number used in the Open statement to open the file. The list of *variables* is separated by commas.

If *filenumber%* is not specified, the user is prompted for keyboard input, either with *prompt\$* or with a question mark ( ? ), if *prompt\$* is omitted.

#### **Example**

This example prompts a user for an account number, opens a file, searches for the account number and displays the matching letter for that number. It uses the Input statement to increase the value of x and at the same time get the letter associated with each value. The second subprocedure, CREATEFILE, creates the file C:\TEMP001 used by the main subprocedure.

```
Declare Sub createfile()
Global x as Integer
Global y(100) as String
Sub main
    Dim acctno as Integer
    Dim msgtext
    Call createfile
i: acctno=InputBox("Enter an account number from 1-10:")
    If acctno<1 Or acctno>10 then
       MsgBox "Invalid account number. Try again."
       Goto i:
    End if
   x=1 Open "C:\TEMP001" for Input as #1
Do Until x=acctno
      Input #1, x, y(x) Loop
   msqtext="The letter for account number " \& x \& " is: " \& y(x) Close #1
    MsgBox msgtext
    Kill "C:\TEMP001"
End Sub
Sub createfile()
' Put the numbers 1-10 and letters A-J into a file
    Dim startletter
    Open "C:\TEMP001" for Output as #1
    startletter=65
    For x=1 to 10
      y(x) = Chr(stantletter) startletter=startletter+1
    Next x
```
InputBox

```
 For x=1 to 10
      Write #1, x, y(x) Next x
    Close #1
End Sub
```
#### **See Also**

Get, Input function, Line Input, Open, Write

# **InputBox**

Displays a dialog box containing a prompt and returns a string entered by the user.

#### **Category**

Function.

#### **Syntax**

**InputBox**[\$](*prompt\$*, [*title\$*], [*default\$*], [*xpos%*, *ypos%*])

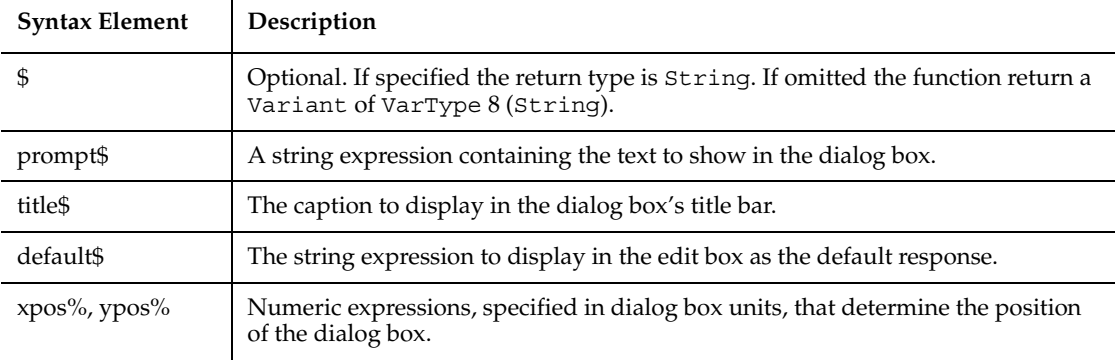

### **Comments**

The length of *prompt\$* is restricted to 255 characters. This figure is approximate and depends on the width of the characters used. Note that a carriage return and a line-feed character must be included in *prompt\$* if a multiple-line prompt is used.

If either *prompt\$* or *default\$* is omitted, nothing is displayed.

*Xpos%* determines the horizontal distance between the left edge of the screen and the left border of the dialog box. *Ypos%* determines the horizontal distance from the top of the screen to the dialog box's upper edge. If these arguments are not entered, the dialog box is centered roughly one third of the way down the screen. A horizontal dialog box unit is 1/4 of the average character width in the system font; a vertical dialog box unit is 1/8 of the height of a character in the system font.

**Note:** If you want to specify the dialog box's position, you must enter both of these arguments. If you enter one without the other, the default positioning is set.

If the user presses Enter, or selects the OK button, InputBox returns the text contained in the input box. If the user selects Cancel, the InputBox function returns a null string ("").

#### **Example**

This example uses InputBox to prompt for a file name and then prints the file name using MsgBox.

```
Sub main
    Dim filename
    Dim msgtext
    msgtext="Enter a filename:"
    filename=InputBox$(msgtext)
    MsgBox "The file name you entered is: " & filename
End Sub
```
#### **See Also**

Dialog Boxes, Input function, Input statement, MsgBox function, MsgBox statement, PasswordBox

### **InputChars**

Sends one or more characters to the active window as if they had been entered at the keyboard.

#### **Category**

User Action command.

#### **Syntax**

**InputChars** *Keytext\$*

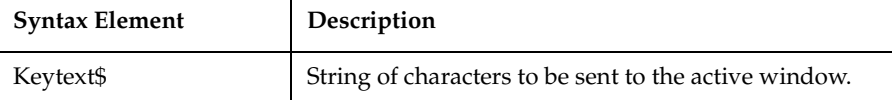

Do not confuse InputChars with InputKeys:

- InputChars treats all characters as literal characters to be entered into the active window.
- InputKeys treats some characters as being representative of a keypress.

For example, if *Keytext* is {NumDelete}, InputKeys causes the Delete key on the numeric keypad to be pressed, but InputChars prints the literal string {NumDelete}.

Strings that represent special characters (for example, Tab or Enter in Basic) can be included in an InputChars statement.

#### **Example**

This example enters the characters This is Robot.  $\{Enter\}$  into the current window. Compare this example with Example 1 for InputKeys.

**InputChars** "This is Robot.{Enter}"

#### **See Also**

InputKeys

## **InputKeys**

Sends one or more keystrokes to the active window as if they had been entered at the keyboard.

#### **Category**

User Action command.

### **Syntax**

**InputKeys** *Keytext\$*

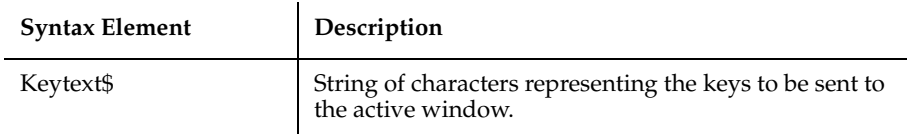

Some characters in *Keytext\$* are passed to the active window as literal characters, meaning that they are passed just as they appear in the *Keytext\$* string — for example, the letters a through z and the numbers 0 through 9.

The following characters in Keytext\$ cause a keyboard activity to be performed:

~Causes the Enter key to be pressed.

+Causes the Shift key to be pressed and held down while the next character in *Keytext\$* is pressed.

^Causes the Control key to be pressed and held down while the next character in *Keytext\$* is pressed.

%Causes the Alt key to be pressed and held down while the next character in *Keytext\$* is pressed.

If a group of characters is enclosed in parentheses, all the characters are affected by the special character that precedes the parentheses. for example, the following command inserts ABCD into the active window:

InputKeys "+(abcd)"

Keys associated with nonprintable characters (such as the Escape key and arrow keys) and keys on the numeric and extended keypads are represented by descriptive names in curly braces ( {} ). Names are not case-sensitive. The valid key names you can specify in curly braces are included in the table at the end of the Comments section.

To insert one of the above special characters — that is,  $\sim +\frac{1}{6}$  as itself rather than as the special activity that it represents, enclose the character in curly braces. For example, the following command inserts a plus sign (+) into the active window:

```
InputKeys "{+}"
```
Do not confuse InputChars with InputKeys:

- InputChars treats all characters as literal characters to be entered into the active window.
- Input Keys treats some characters as being representative of a keyboard activity, as indicated in the above comments.

Use the following table to determine the *Keytext* value for the keyboard key you want:

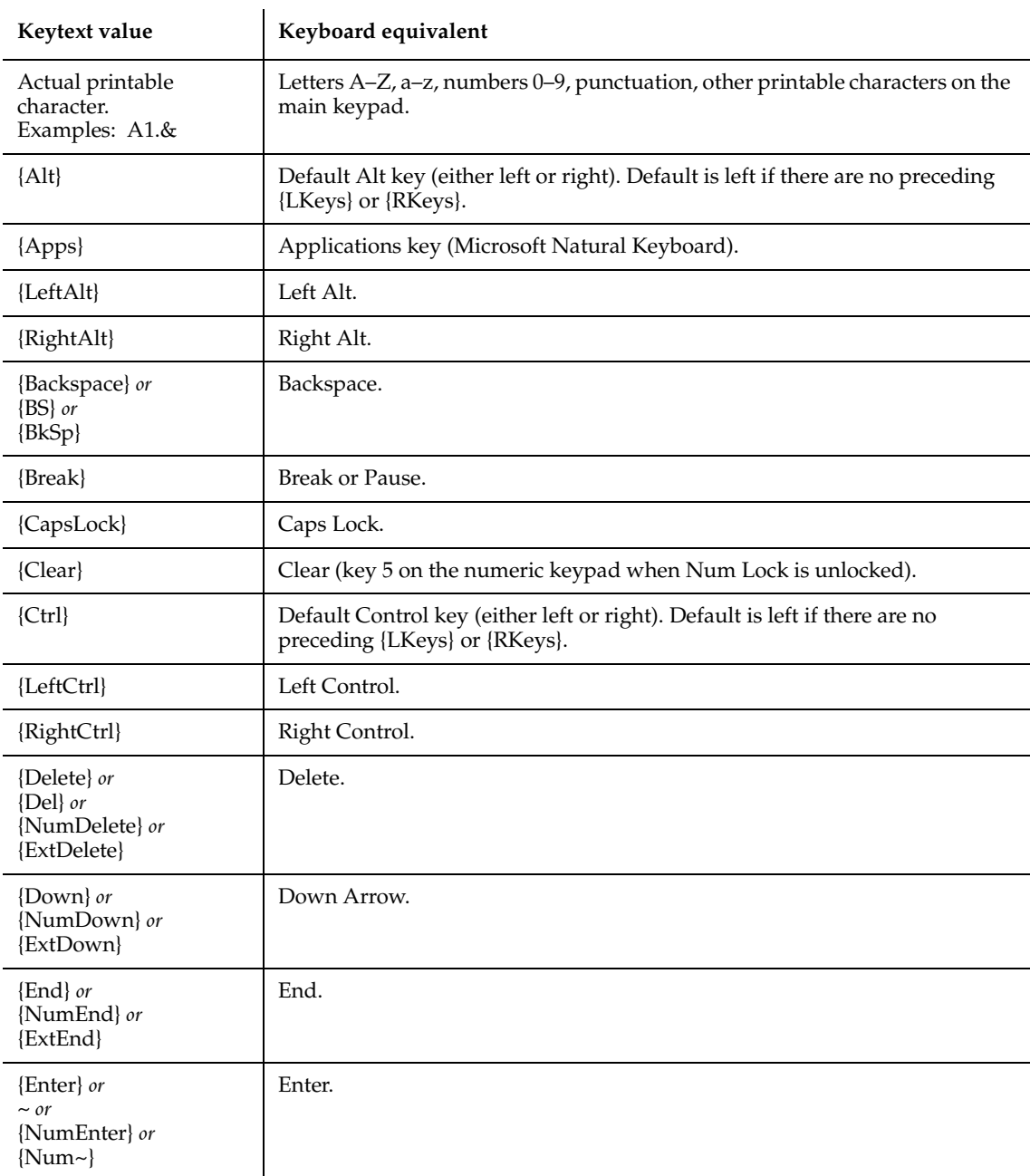

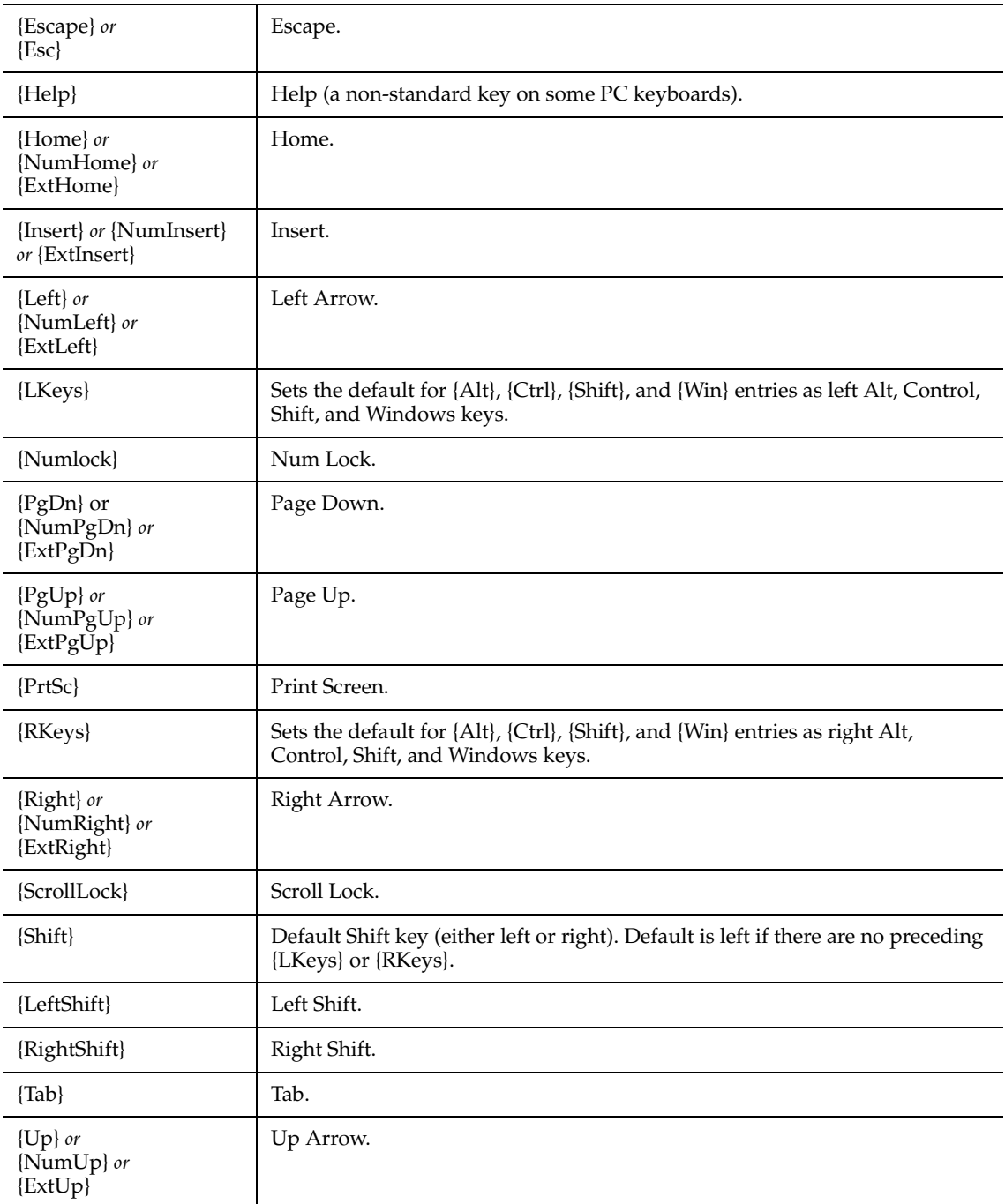

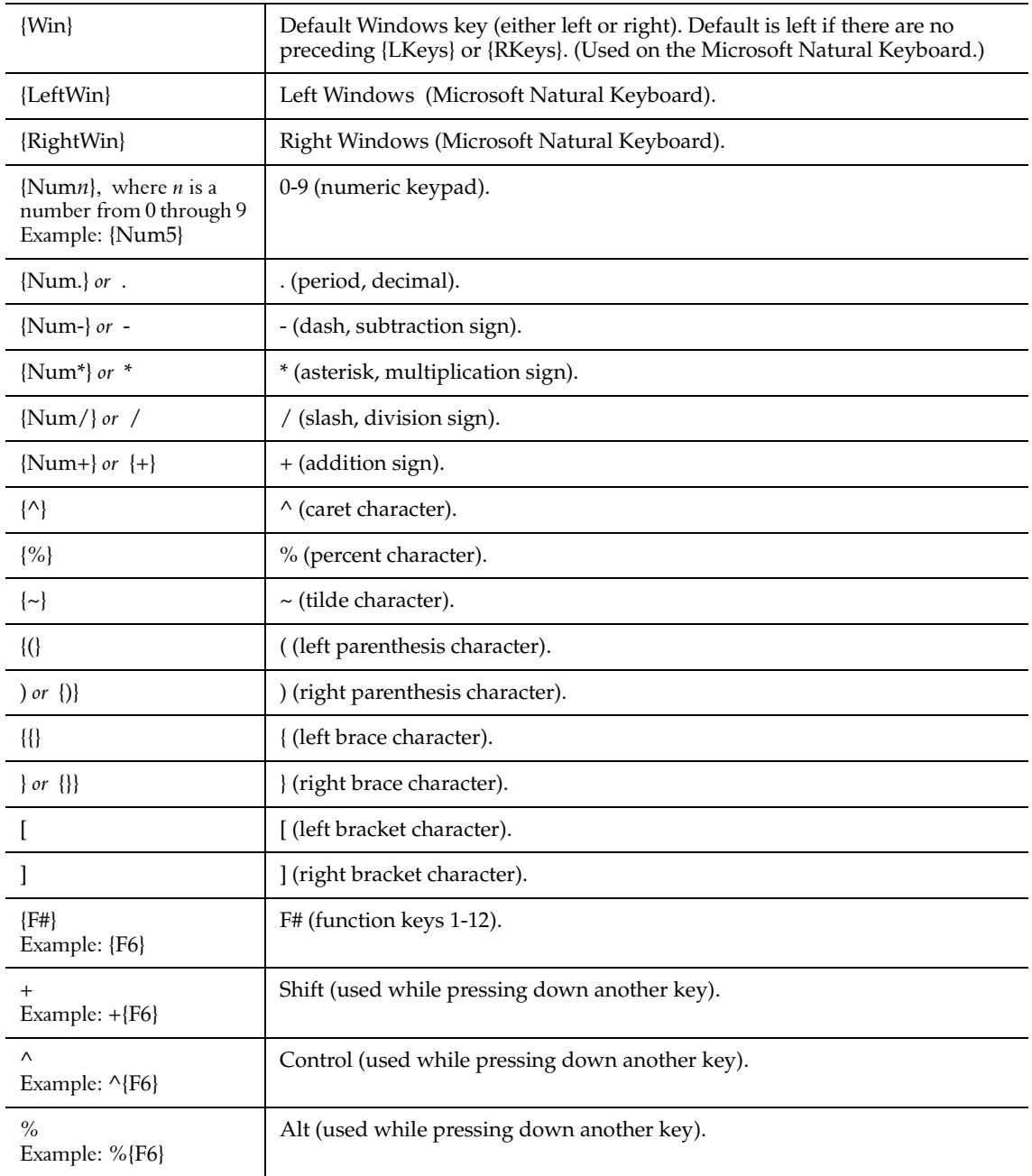

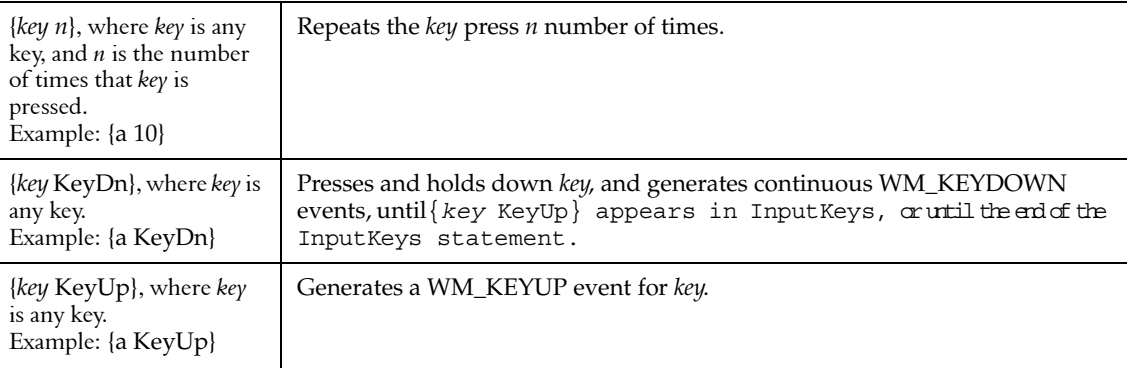

Table notes:

- *Keytext* values for special words that represent keys are not case-sensitive. For example, {alt}, {Alt}, and {ALT} are all valid *Keytext* values.
- *Keytext* values with the prefix Num represent keys in the numeric keypad. *Keytext* values with the prefix Ext represent keys in the extended keypad (in between the main keypad and the numeric keypad).
- *Keytext* values for keys that appear in both the numeric and extended keypads, but do not have a Num or Ext prefix, are assumed to be in the numeric keypad.
- *Keytext* values for keys that appear in both the main and numeric keypads, but do not have a Num prefix, are assumed to be in the main keypad.
- If {CapsLock} appears in an InputKeys statement an odd number of times, the CapsLock state of the keyboard changes when the execution of InputKeys is complete. However, a {CapsLock} entry has no effect on subsequent keys within an InputKeys statement. Within InputKeys, the CapsLock state is always off.
- $\bullet$  {Alt}, {Ctrl}, and {Shift} and the left/right designations of these keys can't be recorded. They can only be scripted manually. However, if you press Alt, Ctrl, and/or Shift in combination with other keys, Robot does record them, but as  $\hat{\zeta}$ ,  $\hat{\zeta}$ , and +, respectively.
- When{NumLock} or {ScrollLock} appears in an InputKeys statement an odd number of times, the corresponding state of the keyboard changes. However, these entries have no effect on the way subsequent keys within an InputKeys statement are recognized.
- {*key* KeyDn} and {*key* KeyUp} do not have to reflect the expected sequence of events for an actual keypress. For example, you can use {*key* KeyUp} with no preceding {*key* KeyDn}, or you can use two consecutive {*key* KeyUp} entries.

#### **Example 1**

This example enters This is Robot. into the current window and adds a carriage return after it. Compare this example with the example for InputChars.

```
InputKeys "This is Robot.{Enter}"
```
#### **Example 2**

This example opens Microsoft Notepad and enters the same text three times, using slightly different *Keytext\$* values each time. In each case, the output is the same:

```
Dear Sir:
This letter is to inform you . . .
```
The example is as follows:

```
Sub Main 
  StartApplication "Notepad" 
  InputKeys "Dear Sir:{Enter 2}" 
  InputKeys "This letter is to inform you . . . {Enter 3}" 
  InputKeys "{Shift}+dear {shift}+sir:{Enter 2}" 
  InputKeys "This letter is to inform you . . . {Enter 3}" 
  InputKeys "Dear Sir:{Enter 2}This letter is to inform 
                you . . . {Enter 3}"
End Sub
```
#### **See Also**

InputChars, SQAQueryKey

### **InStr**

Returns the position of the first occurrence of one string within another string.

#### **Category**

Function.

### **Syntax**

```
Syntax A InStr([start%,] string1$, string2$)
Syntax B InStr(start, string1$, string2$[, compare])
```
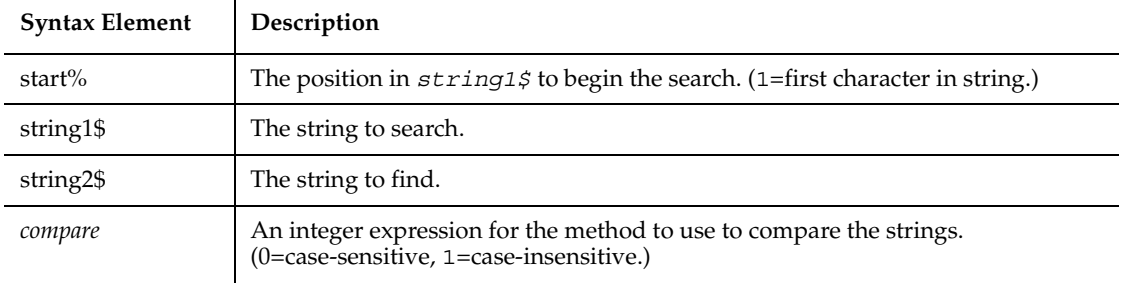

If not specified, the search starts at the beginning of the string (equivalent to a *start%* of 1). *string1\$* and *string2\$* can be of any type. They will be converted to strings.

InStr returns a zero under the following conditions:

- *start%* is greater than the length of *string2\$*.
- *string1\$* is a null string.
- *string2\$* is not found.

If either *string1\$* or *string2\$* is a null Variant , Instr returns a null Variant.

If *string2\$* is a null string (""), Instr returns the value of *start%*.

If *compare* is 0, a case-sensitive comparison based on the ANSI character set sequence is performed. If *compare* is 1, a case-insensitive comparison is done based upon the relative order of characters as determined by the country code setting for your system. If *compare* is omitted, the module level default, as specified with Option Compare, is used.

To obtain the byte position of the first occurrence of one string within another string, use InStrB.

#### **Example**

This example generates a random string of characters then uses InStr to find the position of a single character within that string.

Sub main Dim x as Integer Dim y Dim str1 as String Dim str2 as String Dim letter as String

```
 Dim randomvalue
    Dim upper, lower
    Dim position as Integer
    Dim msgtext, newline
    upper=Asc("z")
    lower=Asc("a")
    newline=Chr(10)
   For x=1 to 26
       Randomize timer() + x*255
       randomvalue=Int(((upper - (lower+1)) * Rnd) +lower)
       letter=Chr(randomvalue)
       str1=str1 & letter
'Need to waste time here for fast processors
       For y=1 to 1000
       Next y
    Next x
    str2=InputBox("Enter a letter to find")
    position=InStr(str1,str2)
    If position then
       msgtext="The position of " & str2 & " is: " & position
       msgtext=msgtext & newline & "in string: " & str1
    Else
       msgtext="Letter: " & str2 & " was not found in: " & newline
       msgtext=msgtext & str1
    End If
    MsgBox msgtext
End Sub
```
#### **See Also**

GetField, Left, Mid function, Mid statement, Option Compare, Str, StrComp, Right

## **Int**

Returns the integer part of a *number*.

### **Category**

Function.

## **Syntax**

**Int**(*number*)
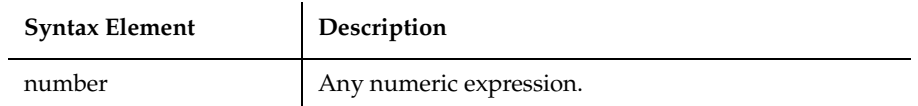

For positive *numbers*, Int removes the fractional part of the expression and returns the integer part only. For negative *numbers*, Int returns the largest integer less than or equal to the expression. For example, Int  $(6.2)$  returns 6; Int  $(-6.2)$  returns -7.

The return type matches the type of the numeric expression. This includes Variant expressions that will return a result of the same VarType as input except VarType 8 (string) will be returned as VarType 5 (double) and VarType 0 (empty) will be returned as VarType 3 (long).

#### **Example**

This example uses Int to generate random numbers in the range between the ASCII values for lowercase a and z (97 and 122). The values are converted to letters and displayed as a string.

```
Sub main
   Dim x as Integer
   Dim y
   Dim str1 as String
   Dim letter as String
    Dim randomvalue
   Dim upper, lower
   Dim msgtext, newline
    upper=Asc("z")
    lower=Asc("a")
    newline=Chr(10)
    For x=1 to 26
       Randomize timer() + x*255
       randomvalue=Int(((upper - (lower+1)) * Rnd) +lower)
       letter=Chr(randomvalue)
       str1=str1 & letter
'Need to waste time here for fast processors
      For y=1 to 1500 Next y
   Next x
    msgtext="The string is:" & newline
    msgtext=msgtext & str1
```
IPAddress

 MsgBox msgtext End Sub

### **See Also**

Exp, Fix, Log, Rnd, Sgn, Sqr

## **IPAddress**

Performs an action on an IP Address control.

### **Category**

User Action command.

### **Syntax**

**IPAddress** *action%, recMethod\$, parameters\$*

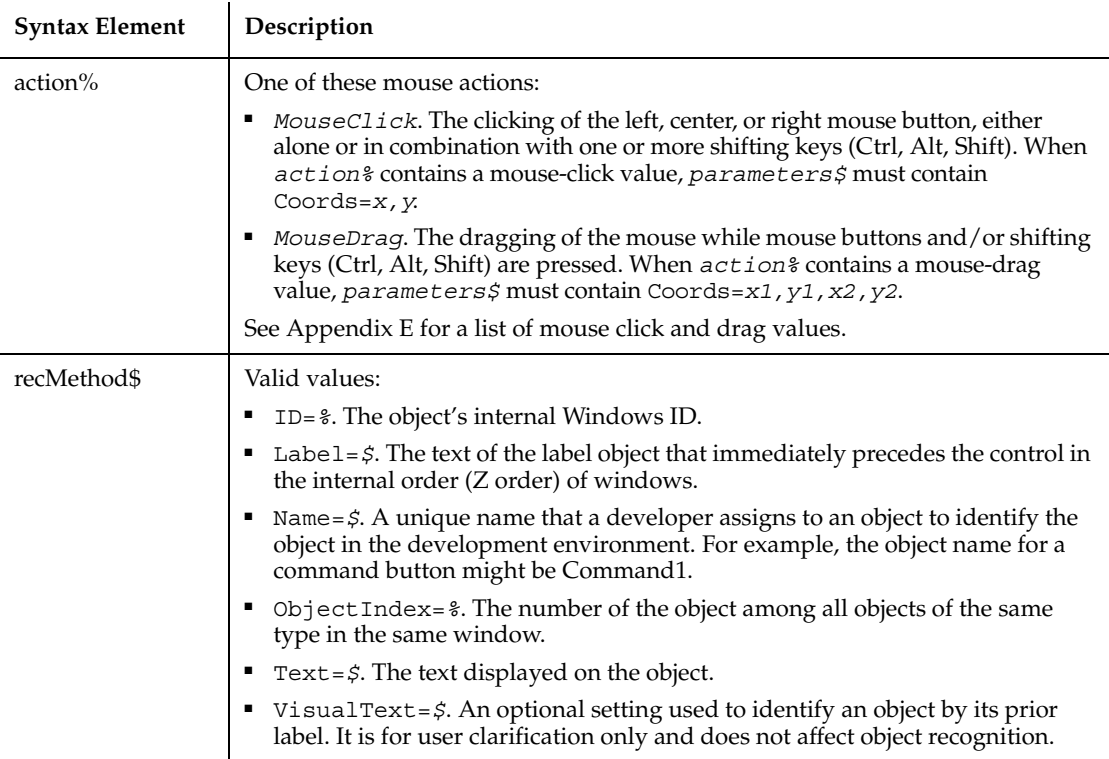

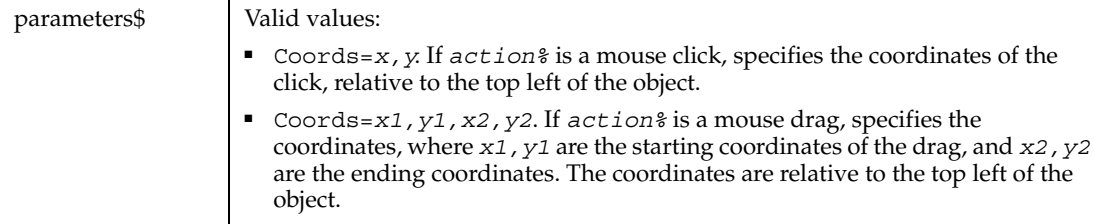

None.

#### **Example**

This example clicks the IP Address control labeled "IP Address" at *x*,*y* coordinates of 47,5.

**IPAddress** Click, "Label=IP Address:", "Coords=47,5"

#### **See Also**

IPAddressVP

## **IPAddressVP**

Establishes a verification point for an IP Address control.

#### **Category**

Verification Point command.

### **Syntax**

*Result* = **IPAddressVP** (*action%*, *recMethod\$*, *parameters\$*)

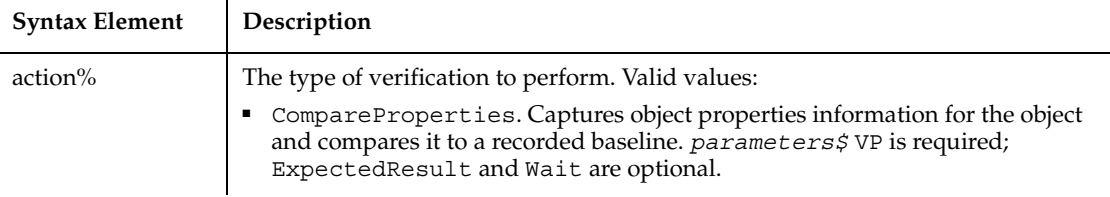

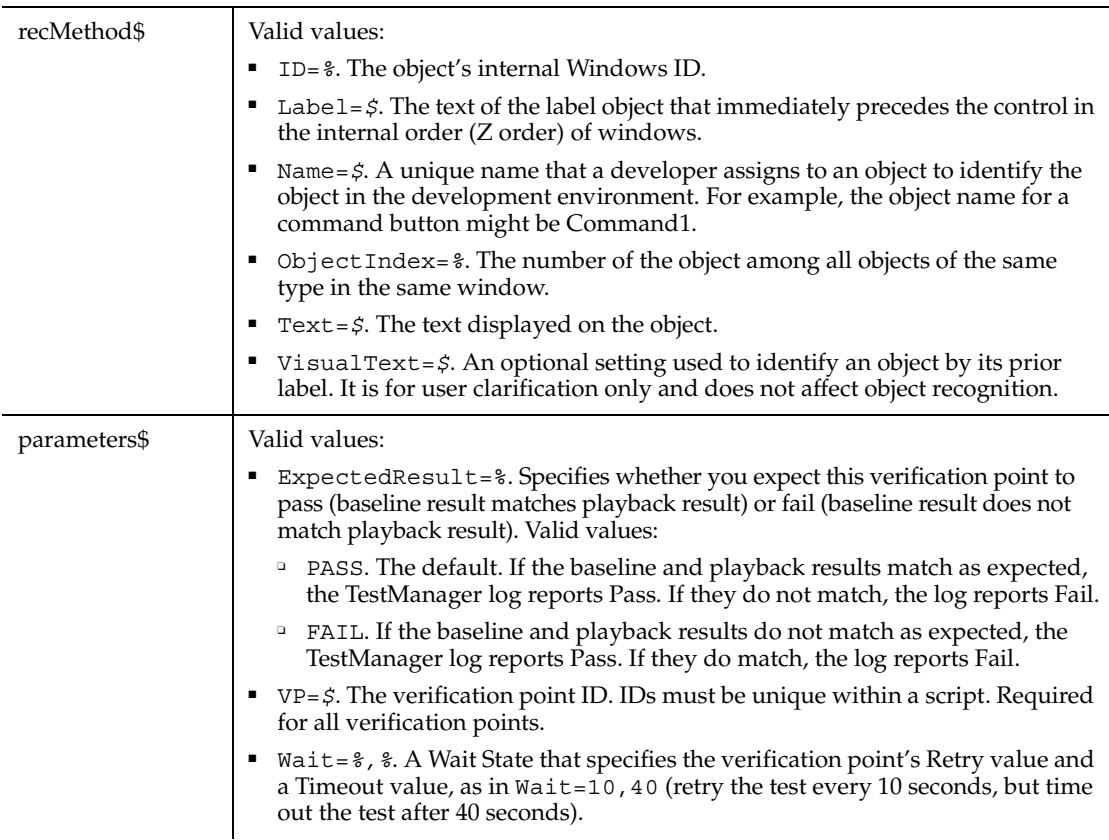

This function returns 1 if the action performed passes or 0 if the action performed fails. See the TestManager log for an explanation of any failures.

#### **Example**

This example captures the properties of the IP Address calendar control labeled "IP Address" and compares them to the recorded baseline in verification point IPADDR1.

```
Result = IPAddressVP (CompareProperties, "Label=IP Address:", 
"VP=IPADDR1")
```
#### **See Also**

IPAddress

## **IPmt**

Returns the interest portion of a payment for a given period of an annuity.

#### **Category**

Function.

#### **Syntax**

**IPmt**(*rate, per, nper, pv, fv, due*)

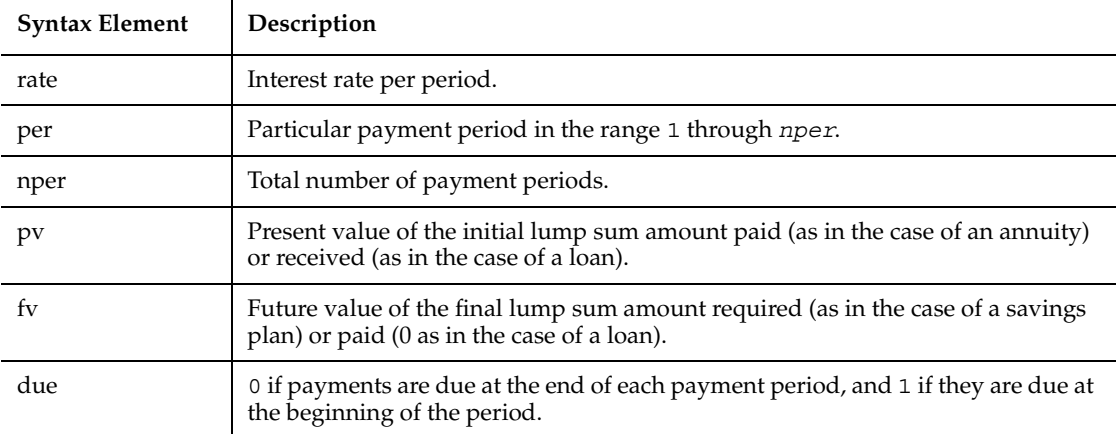

#### **Comments**

The given interest rate is assumed constant over the life of the annuity. If payments are on a monthly schedule, then *rate* will be 0.0075 if the annual percentage rate on the annuity or loan is 9%.

#### **Example**

This example finds the interest portion of a loan payment amount for payments made in last month of the first year. The loan is for \$25,000 to be paid back over 5 years at 9.5% interest.

```
Sub main
    Dim aprate, periods
    Dim payperiod
    Dim loanpv, due
    Dim loanfv, intpaid
```

```
 Dim msgtext
    aprate=.095
    payperiod=12
    periods=120
    loanpv=25000
    loanfv=0
Rem Assume payments are made at end of month
    due=0
    intpaid=IPmt(aprate/12,payperiod,periods,-loanpv,loanfv,due)
    msgtext="For a loan of $25,000 @ 9.5% for 10 years," & Chr(10)
    msgtext=msgtext+ "the interest paid in month 12 is: "
    msgtext=msgtext + Format(intpaid, "Currency")
    MsgBox msgtext
End Sub
```
#### **See Also**

FV, IRR, NPV, Pmt, PV, Rate

## **IRR**

Returns the internal rate of return for a stream of periodic cash flows.

#### **Category**

Function.

#### **Syntax**

```
IRR(valuearray(), guess)
```
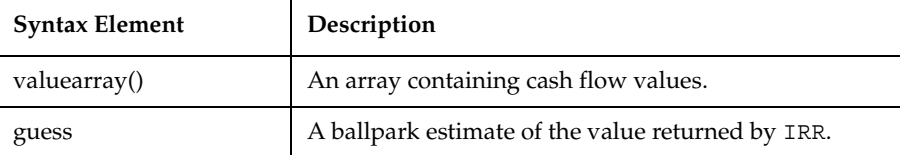

*valuearray*() must have at least one positive value (representing a receipt) and one negative value (representing a payment). All payments and receipts must be represented in the exact sequence. The value returned by IRR will vary with the change in the sequence of cash flows.

In general, a *guess* value of between 0.1 (10 percent) and 0.15 (15 percent) would be a reasonable estimate.

IRR is an iterative function. It improves a given guess over several iterations until the result is within 0.00001 percent. If it does not converge to a result within 20 iterations, it signals failure.

#### **Example**

This example calculates an internal rate of return (expressed as an interest rate percentage) for a series of business transactions (income and costs). The first value entered must be a negative amount, or IRR generates an Illegal Function Call error.

```
Sub main
    Dim cashflows() as Double
    Dim guess, count as Integer
    Dim i as Integer
    Dim intnl as Single
    Dim msgtext as String
    guess=.15
    count=InputBox("How many cash flow amounts do you have?")
    ReDim cashflows(count+1)
    For i=0 to count-1
       cashflows(i)=InputBox("Enter income for month " & i+1 & ":")
    Next i
    intnl=IRR(cashflows(),guess)
    msgtext="The IRR for your cash flow amounts is: " 
    msgtext=msgtext & Format(intnl, "Percent")
    MsgBox msgtext
End Sub
```
#### **See Also**

FV, IPmt, NPV, Pmt, PPmt, PV, Rate

### **Is**

Is

Compares two object expressions and returns -1 if they refer to the same object, 0 otherwise.

#### **Category**

Operator.

#### **Syntax**

*objectExpression* **Is** *objectExpression*

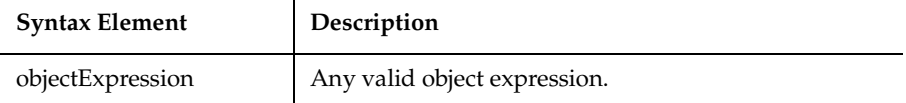

#### **Comments**

Is can also be used to test if an object variable has been Set to Nothing.

#### **Example**

This example displays a list of open files in the software application, VISIO. It uses the Is operator to determine whether VISIO is available. To see how this example works, you need to start VISIO and open one or more documents.

```
Sub main
    Dim visio as Object
    Dim doc as Object
    Dim msgtext as String
    Dim i as Integer, doccount as Integer
'Initialize Visio
    Set visio = GetObject(,"visio.application") ' find Visio
    If (visio Is Nothing) then
       MsgBox "Couldn't find Visio!"
       Exit Sub
    End If
'Get # of open Visio files
    doccount = visio.documents.count 'OLE2 call to Visio
    If doccount=0 then
       msgtext="No open Visio documents."
```

```
 Else
       msgtext="The open files are: " & Chr$(13)
      For i = 1 to doccount
          ' access Visio's doc method
         Set doc = visio.documents(i) msgtext=msgtext & Chr$(13) & doc.name
       Next i
    End If
    MsgBox msgtext
End Sub
```
#### **See Also**

Class List, Create Object, Get Object, Nothing, Object, Typeof

## **IsDate**

Returns -1 (TRUE) if an expression is a legal date, 0 (FALSE) if it is not.

#### **Category**

Function.

### **Syntax**

```
IsDate(expression)
```
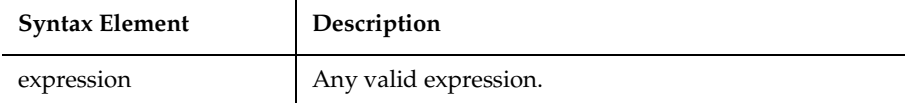

#### **Comments**

IsDate returns -1 (TRUE) if the expression is of VarType 7 (date) or a string that can be interpreted as a date.

#### **Example**

This example accepts a string from the user and checks to see if it is a valid date.

```
Sub main
    Dim theDate
    theDate = InputBox("Enter a date:")
```
IsEmpty

```
 If IsDate(theDate) = -1 Then
       MsgBox "The new date is: " & Format(CVDate(theDate), "dddddd")
    Else
       MsgBox "The date is not valid."
    End If
End Sub
```
#### **See Also**

CVDate, IsEmpty, IsNull, IsNumeric, VarType

## **IsEmpty**

Returns -1 (TRUE) if a Variant has been initialized. 0 (FALSE) otherwise.

#### **Category**

Function.

#### **Syntax**

**IsEmpty**(*expression*)

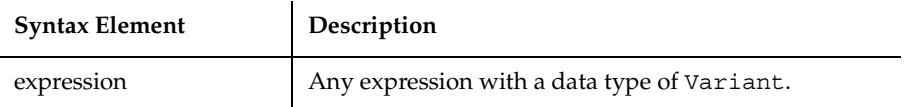

#### **Comments**

IsEmpty returns -1 (TRUE) if the Variant is of VarType 0 (empty). Any newly-defined Variant defaults to being of Empty type, to signify that it contains no initialized data. An Empty Variant converts to zero when used in a numeric expression, or an empty string ("") in a string expression.

### **Example**

This example prompts for a series of test scores and uses IsEmpty to determine whether the maximum allowable limit has been hit. (IsEmpty determines when to exit the Do...Loop.)

```
Sub main
    Dim arrayvar(10)
    Dim x as Integer
```
#### IsMissing

```
 Dim msgtext as String
    Dim tscore as Single
    Dim total as Integer
   x=1 Do
       tscore=InputBox("Enter test score #" & x & ":")
       arrayvar(x)=tscore
      x=x+1 Loop Until IsEmpty(arrayvar(10))<>-1
    total=x-1
    msgtext="You entered: " & Chr(10)
    For x=1 to total
        msgtext=msgtext & Chr(10) & arrayvar(x)
    Next x
    MsgBox msgtext
End Sub
```
#### **See Also**

IsDate, IsNull, IsNumeric, VarType

## **IsMissing**

Returns -1 (TRUE) if an optional argument was not supplied by the user, 0 (FALSE) otherwise.

### **Category**

Function.

#### **Syntax**

```
IsMissing(argname)
```
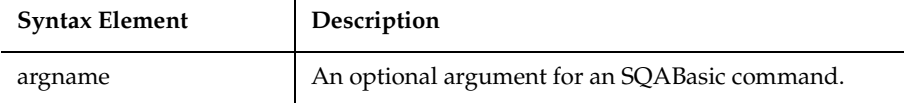

#### **Comments**

IsMissing is used in procedures that have optional arguments to find out whether the argument's value was supplied or not.

#### **Example**

This example prints a list of letters. The number printed is determined by the user. If the user wants to print all letters, the subprocedure myfunc is called without any argument. The subprocedure uses IsMissing to determine whether to print all the letters or just the number specified by the user.

```
Sub myfunc(Optional arg1)
    If IsMissing(arg1)=-1 then
       arg1=26
    End If
    msgtext="The letters are: " & Chr$(10)
    For x= 1 to arg1
       msgtext=msgtext & Chr$(x+64) & Chr$(10)
    Next x
    MsgBox msgtext
End Sub
Sub Main
    Dim arg1
    arg1=InputBox("How many letters to print (0 for all):")
    If arg1=0 then
       myfunc
    Else
       myfunc arg1
    End If
End Sub
```
#### **See Also**

Function...End Function

## **IsNull**

Returns -1 (TRUE) if a Variant expression contains the Null value, 0 (FALSE) otherwise.

#### **Category**

Function.

### **Syntax**

**IsNull**(*expression*)

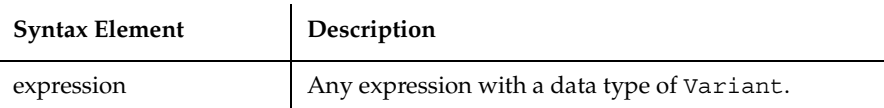

Null Variants have no associated data and serve only to represent invalid or ambiguous results. Null is not the same as Empty, which indicates that a Variant has not yet been initialized.

#### **Example**

This example asks for ten test score values and calculates the average. If any score is negative, the value is set to Null. Then IsNull is used to reduce the total count of scores (originally 10) to just those with positive values before calculating the average.

```
Sub main
    Dim arrayvar(10)
    Dim count as Integer
    Dim total as Integer
    Dim x as Integer
    Dim msgtext as String
    Dim tscore as Single
    count=10
    total=0
    For x=1 to count
       tscore=InputBox("Enter test score #" & x & ":")
       If tscore<0 then
          arrayvar(x)=Null
       Else
          arrayvar(x)=tscore
          total=total+arrayvar(x)
       End If
    Next x
    Do While x<>0
      x=x-1 If IsNull(arrayvar(x))=-1 then
          count=count-1
       End If
    Loop
    msgtext="The average (excluding negative values) is: " & Chr(10)
    msgtext=msgtext & Format (total/count, "##.##")
```
IsNumeric

 MsgBox msgtext End Sub

#### **See Also**

IsDate, IsEmpty, IsNumeric, VarType

## **IsNumeric**

Returns -1 (TRUE) if an expression has a data type of Numeric, 0 (FALSE) otherwise.

#### **Category**

Function.

#### **Syntax**

```
IsNumeric(expression)
```
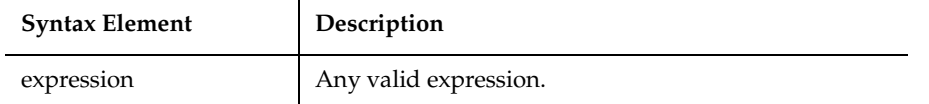

#### **Comments**

IsNumeric returns -1 (TRUE) if the expression is of VarType 2 through VarType 6 (numeric) or a string that can be interpreted as a number.

#### **Example**

This example uses IsNumeric to determine whether a user selected an option (1-3) or typed Q to quit.

```
Sub main
  Dim answer
  answer=InputBox("Enter a choice (1-3) or type Q to quit")
  If IsNumeric(answer)=-1 then
          Select Case answer
             Case 1
                MsgBox "You chose #1."
             Case 2
                MsgBox "You chose #2."
             Case 3
```

```
MsgBox "You chose #3."
          End Select
  Else
             MsgBox "You typed Q."
  End If
End Sub
```
### **See Also**

IsDate, IsEmpty, IsNull, VarType

## **JavaCanvas**

Performs an action on a Java canvas component.

#### **Category**

User Action command.

### **Syntax**

**JavaCanvas** *action%, recMethod\$, parameters\$*

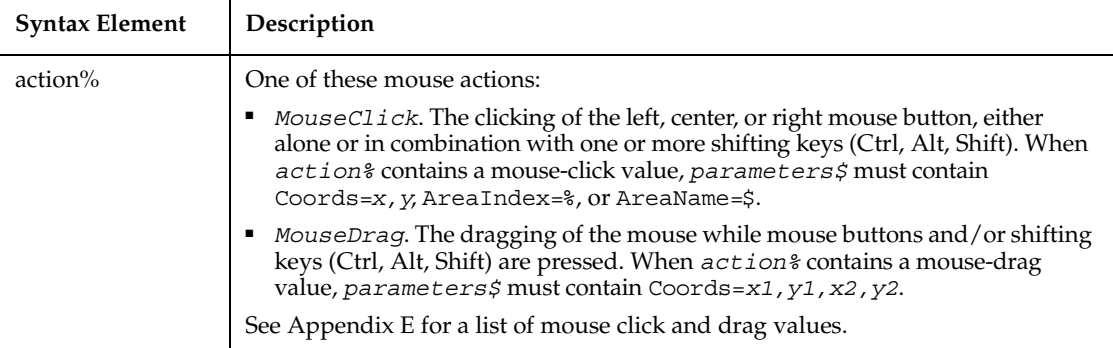

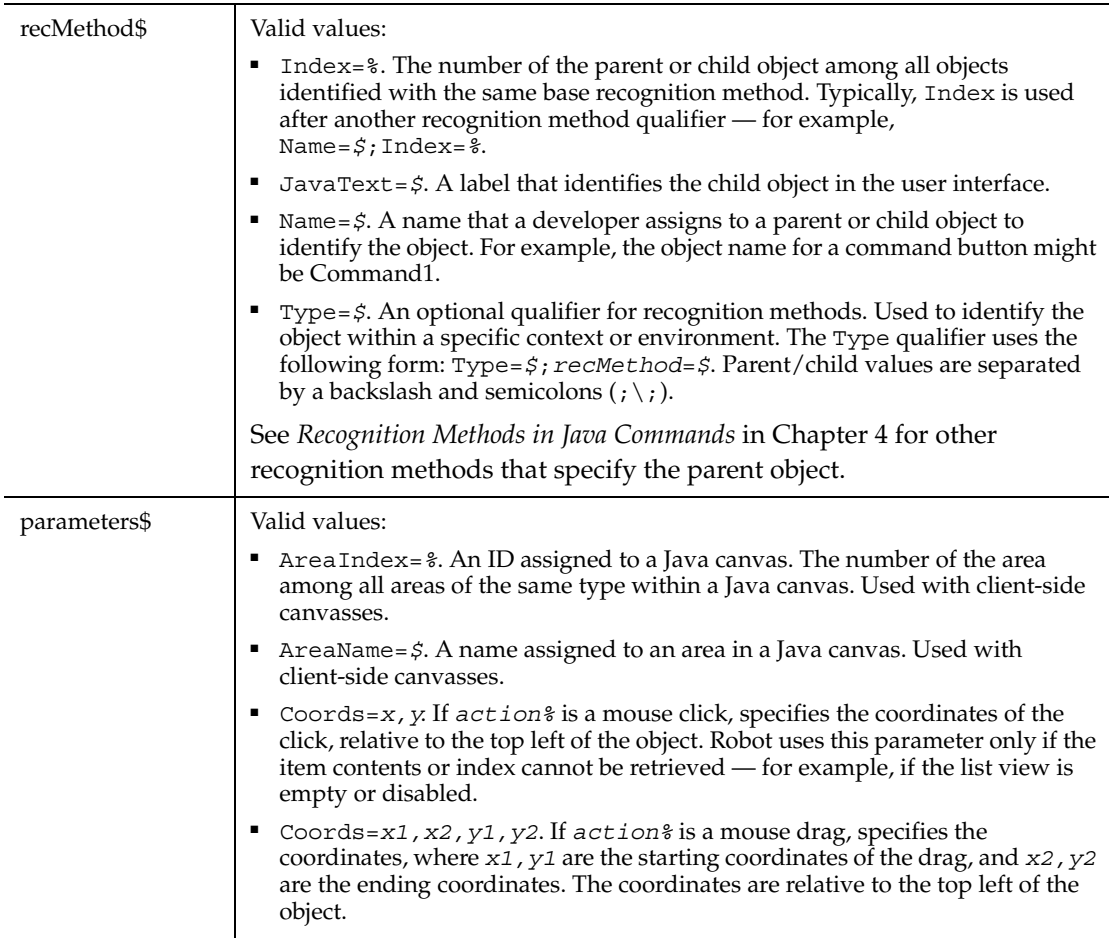

In earlier releases of Robot, Java canvas components were treated as Java panel components. Consequently, for backward compatibility, the recognition method value Index=% includes panel components as well as canvas components. For example, a canvas component that is the first canvas component but that is nested inside several panels can be specified as Index=4 — because the panel components are included in the index.

If the parent object is not specified in the *recMethod* argument of this command, it must be specified in a preceding Browser command. For more information about specifying parent and child Java objects, see *Recognition Methods in Java Commands* in Chapter 4.

### **Example**

This example performs a left-mouse click at the specified coordinates relative to the top left corner of the canvas component.

```
JavaCanvas Click, 
     "JavaCaption="Sample App\;\Type=JavaCanvas;Index=3",
     "Coords=10,16"
```
### **See Also**

JavaCanvasVP

## **JavaCanvasVP**

Establishes a verification point for a Java canvas component.

### **Category**

Verification Point command.

#### **Syntax**

*Result* = **JavaCanvasVP**(*action%*, *recMethod\$*, *parameters\$*)

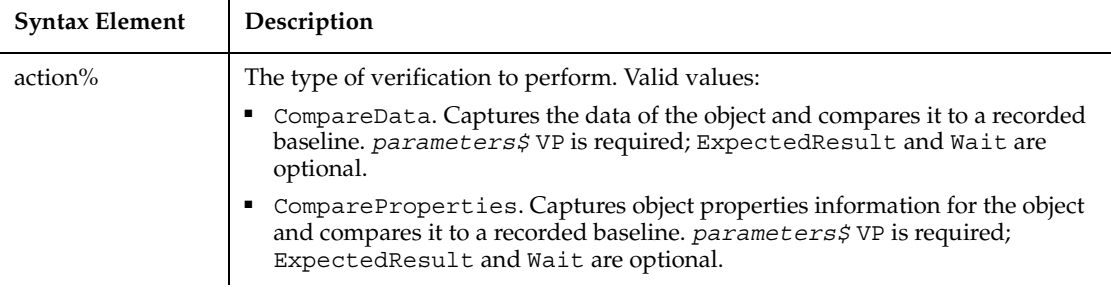

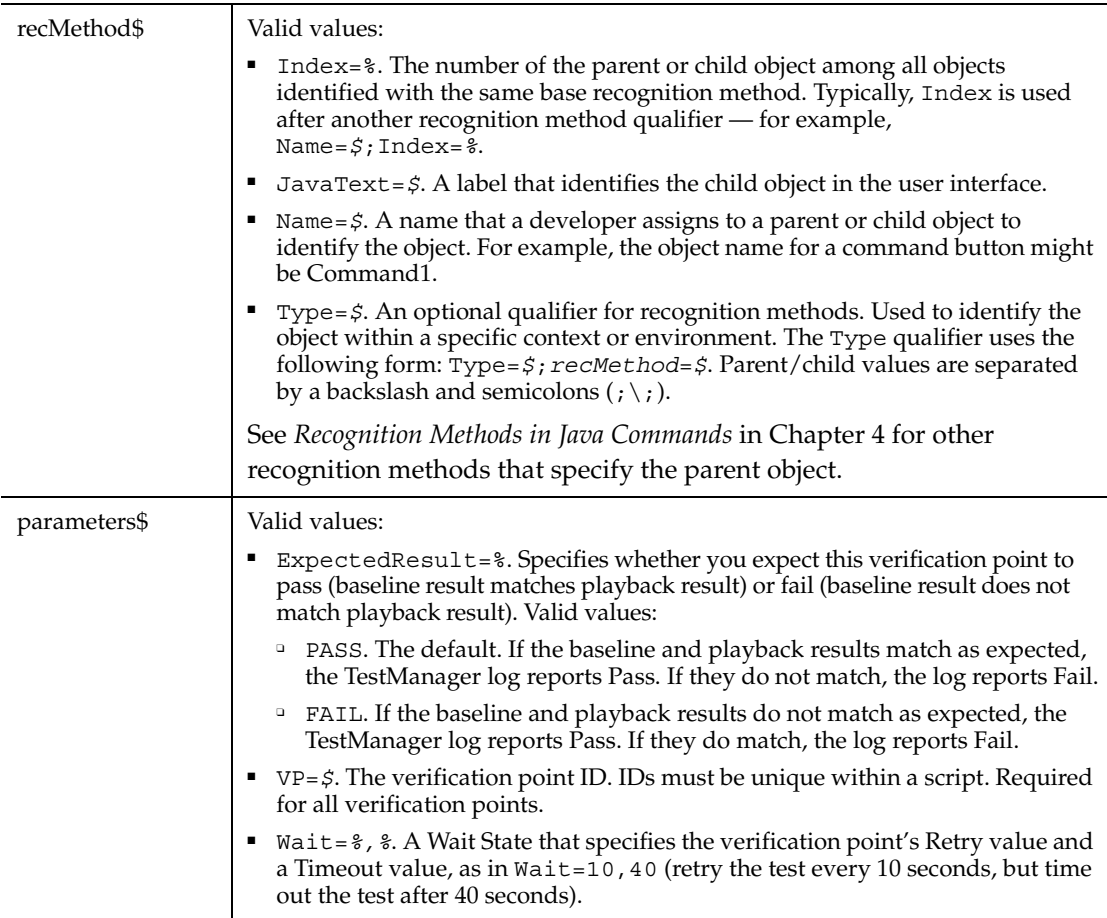

This function returns 1 if the action performed passes or 0 if the action performed fails. See the TestManager log for an explanation of any failures.

If the parent object is not specified in the *recMethod* argument of this command, it must be specified in a preceding Browser command. For more information about specifying parent and child Java objects, see *Recognition Methods in Java Commands* in Chapter 4.

#### **Example**

This example captures the properties of a Java canvas component.

```
Result = JavaCanvasVP(CompareProperties,
     "JavaCaption="Sample App;\;Type=JavaCanvas;Index=4,
     "VP=Object Properties")
```
### **See Also**

JavaCanvas

## **JavaListView**

Performs an action on a Java multi-column list component.

### **Category**

User Action command.

### **Syntax**

**JavaListView** *action%, recMethod\$, parameters\$*

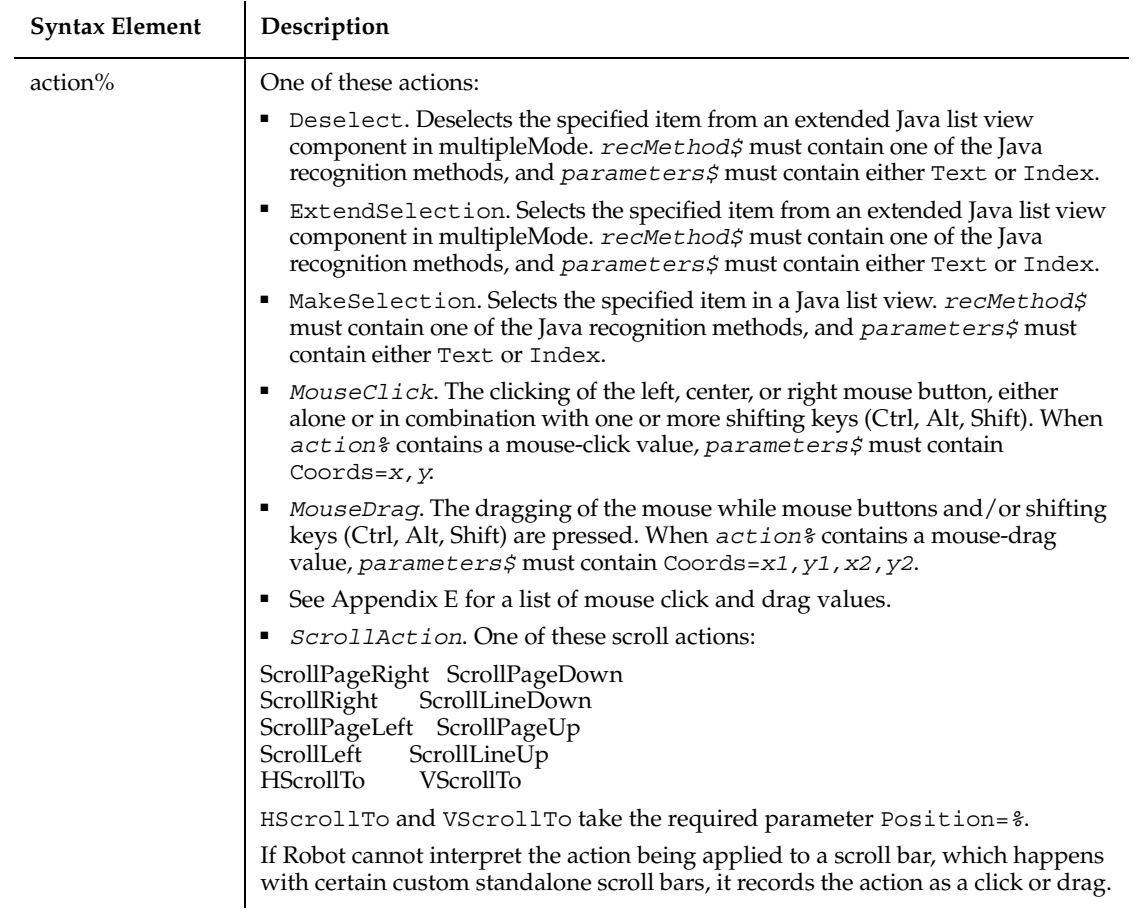

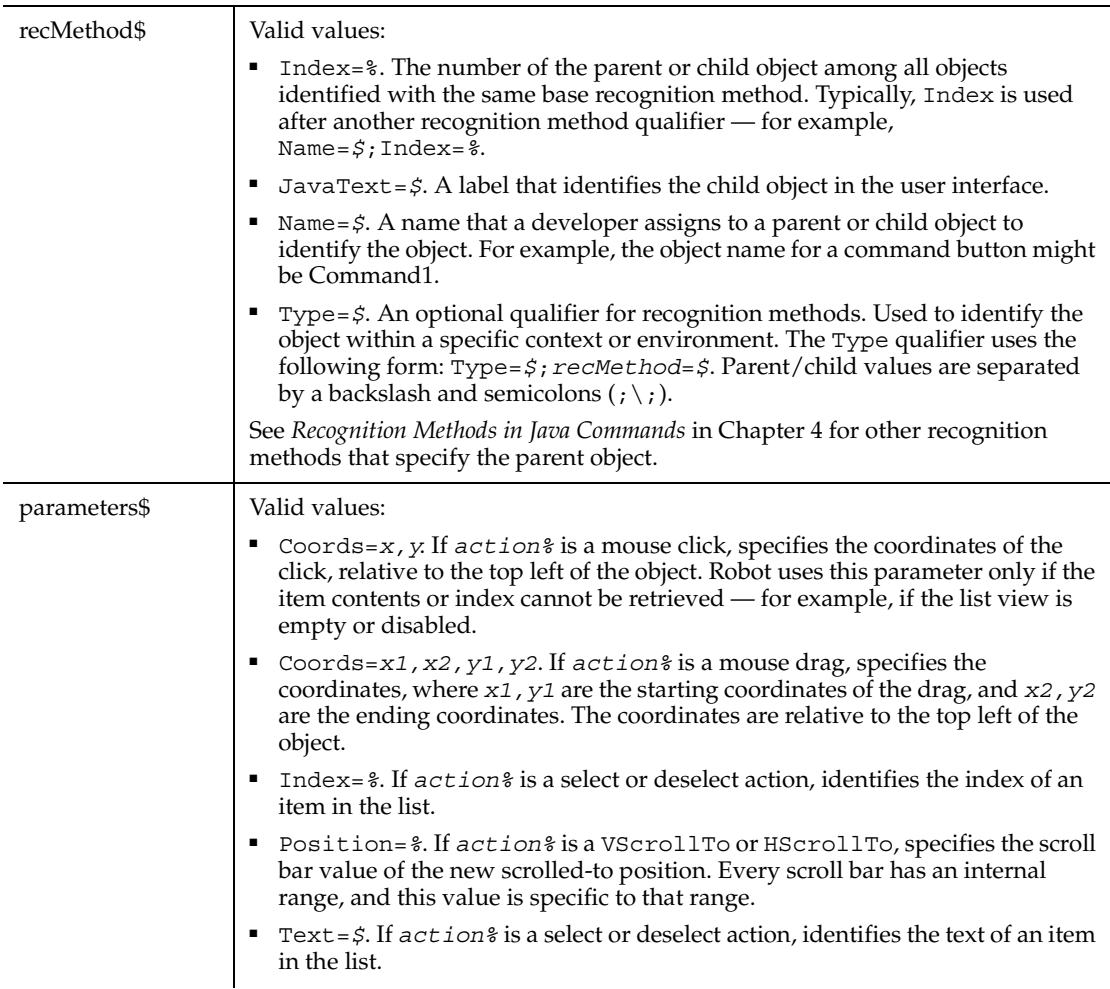

If the parent object is not specified in the *recMethod* argument of this command, it must be specified in a preceding Browser command. For more information about specifying parent and child Java objects, see *Recognition Methods in Java Commands* in Chapter 4.

#### **Example**

This example selects a row in a Java list view component.

```
JavaListView MakeSelection, 
     "JavaCaption=Sample App;\;Type=JavaListView;Index=1",
     "Text=Hooked on Java"
```
### **See Also**

JavaListViewVP

## **JavaListViewVP**

Establishes a verification point for a Java multi-column list component.

### **Category**

Verification Point command.

### **Syntax**

*Result* = **JavaListViewVP**(*action%*, *recMethod\$*, *parameters\$*)

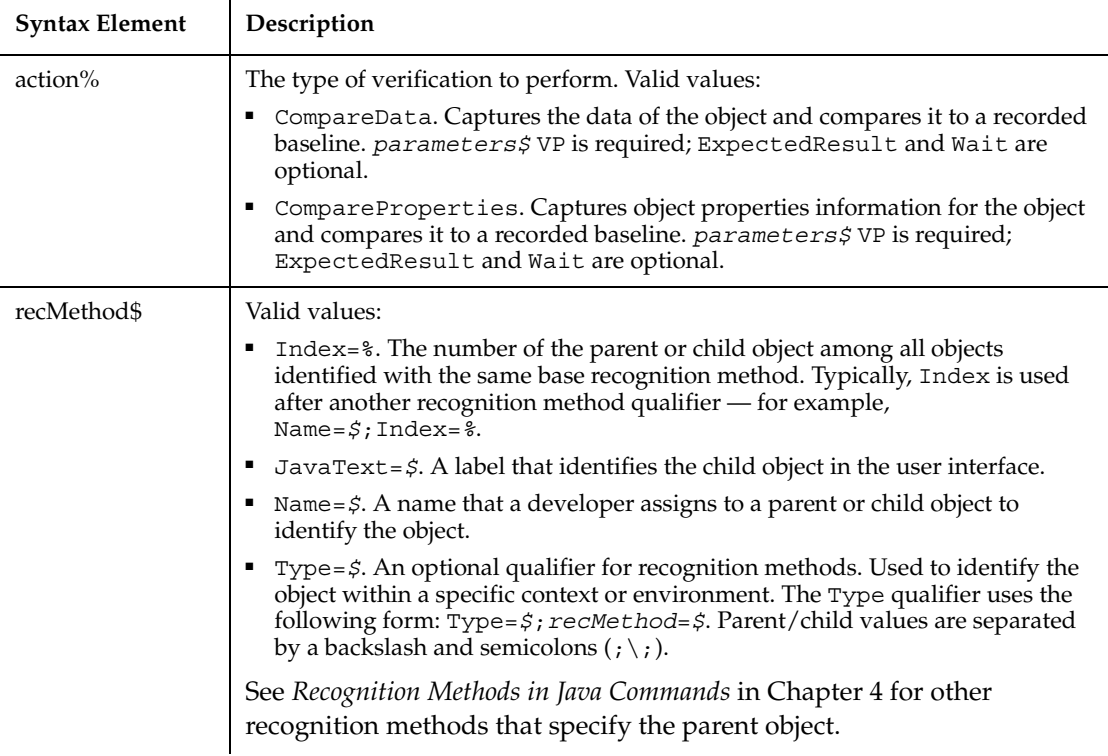

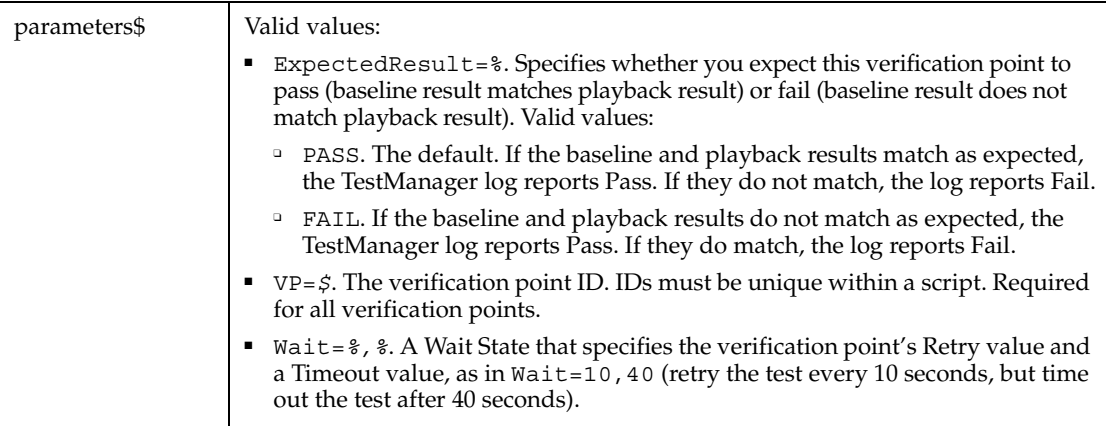

This function returns 1 if the action performed passes or 0 if the action performed fails. See the TestManager log for an explanation of any failures.

If the parent object is not specified in the *recMethod* argument of this command, it must be specified in a preceding Browser command. For more information about specifying parent and child Java objects, see *Recognition Methods in Java Commands* in Chapter 4.

#### **Example**

This example captures the properties of a Java list view component.

```
Result = JavaListViewVP(CompareProperties,
     "JavaCaption=Sample App;\;Type=JavaListView;Index=1",
     VP=ObjectProperties")
```
#### **See Also**

JavaListView

## **JavaMenu**

Performs an action on a Java menu.

### **Category**

User Action command.

JavaMenu

### **Syntax**

**JavaMenu** *action%, recMethod\$, parameters\$*

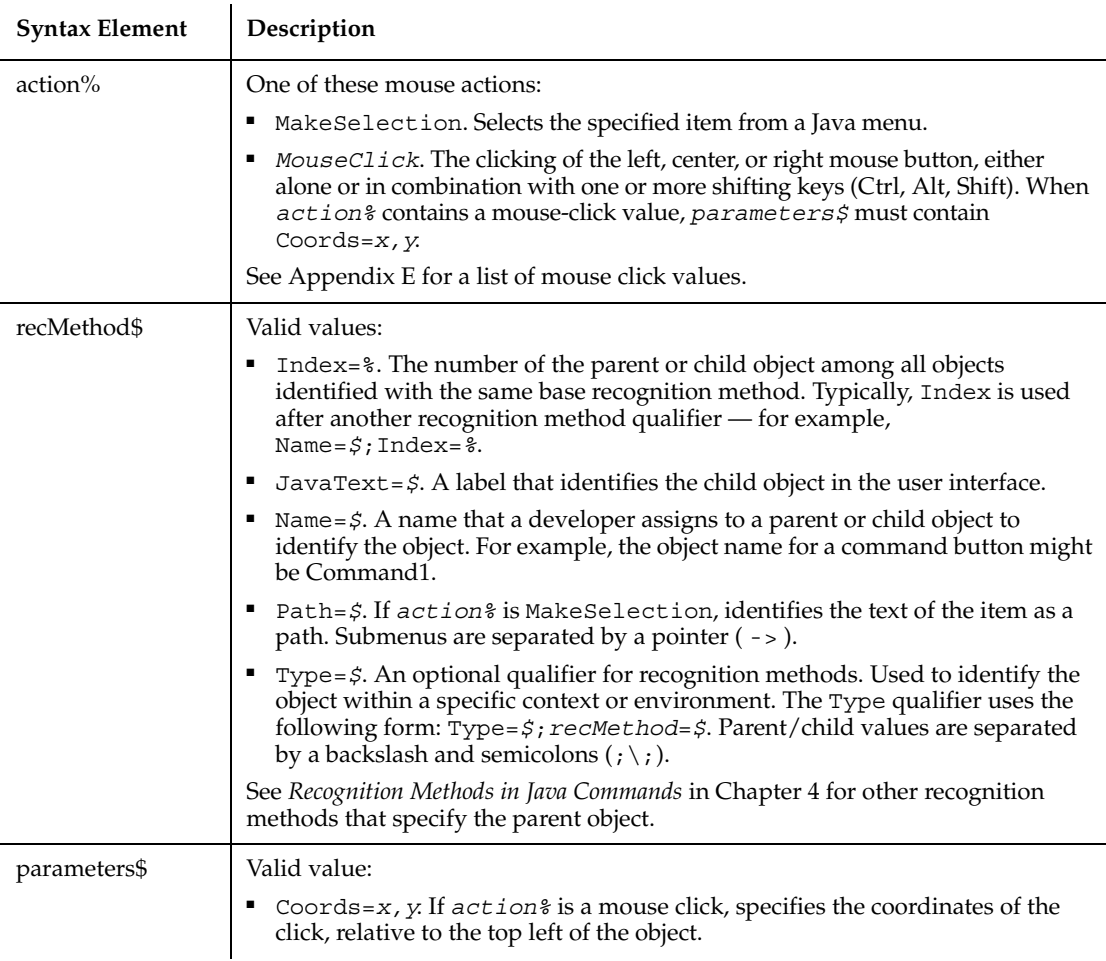

### **Comments**

Robot can recognize menus and submenus up to five levels deep.

If the parent object is not specified in the *recMethod* argument of this command, it must be specified in a preceding Browser command. For more information about specifying parent and child Java objects, see *Recognition Methods in Java Commands* in Chapter 4.

### **Example**

This example selects the Java menu option Color Chooser from the Choosers menu. The menu bar is located within the Java applet named Main.

```
Window SetContext, "Caption=Java demo", ""
Browser SetApplet,"Name=Main",""
JavaMenu MakeSelection, "Type=JavaMenu; Name=Swing
   menus;Path=Choosers->Color Chooser", ""
```
### **See Also**

JavaMenuVP

## **JavaMenuVP**

Establishes a verification point for a Java menu.

### **Category**

Verification Point command.

#### **Syntax**

*Result* = **JavaMenuVP** (*action%*, *recMethod\$*, *parameters\$*)

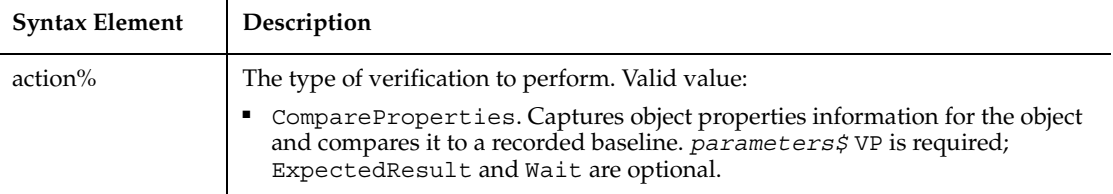

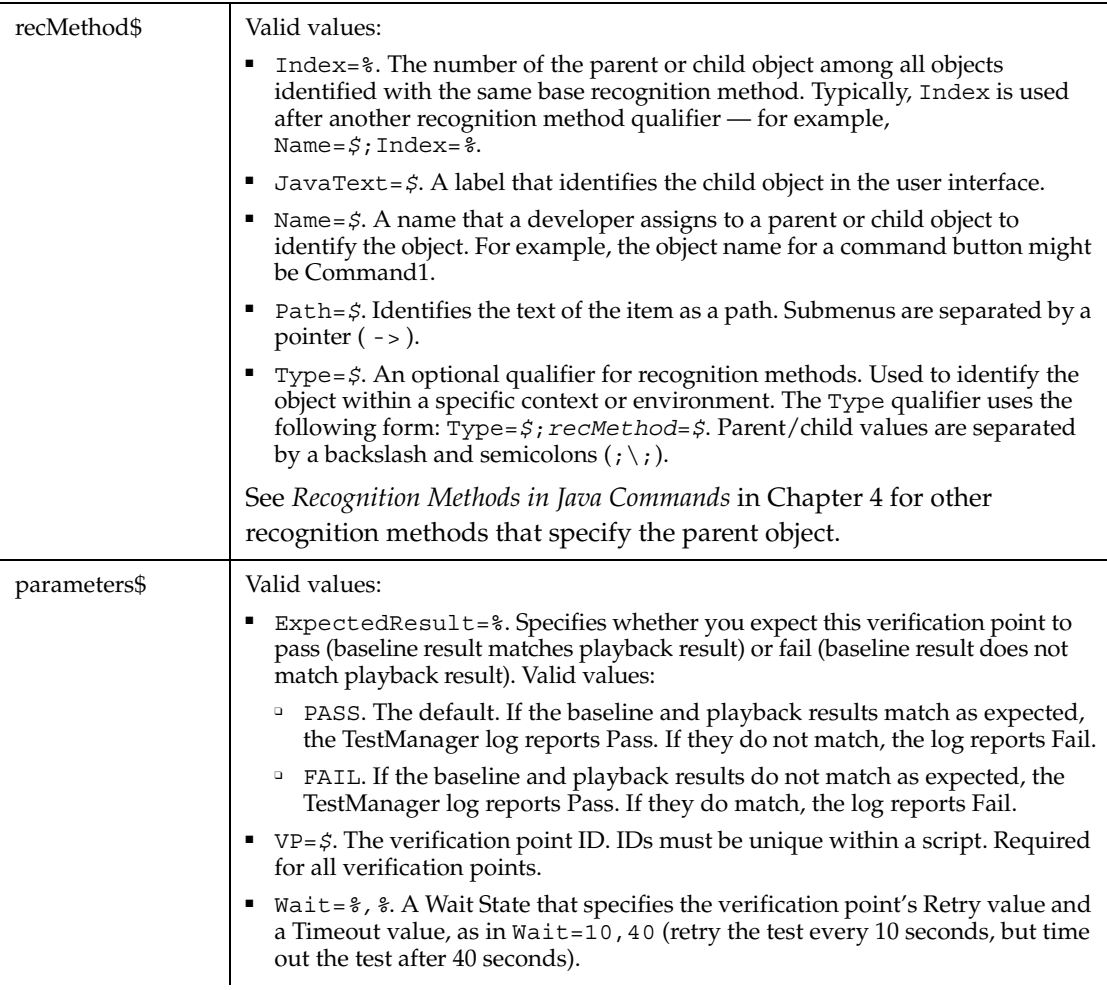

This function returns 1 if the action performed passes or 0 if the action performed fails. See the TestManager log for an explanation of any failures.

Robot can recognize menus and submenus up to five levels deep.

If the parent object is not specified in the *recMethod* argument of this command, it must be specified in a preceding Browser command. For more information about specifying parent and child Java objects, see *Recognition Methods in Java Commands* in Chapter 4.

### **Example**

This example captures the properties of the Java menu with a Name attribute of MainMenu. The menu is located within the Java applet named Main. JavaMenuVP compares the properties to the recorded baseline in verification point MENUVP1. At playback, the comparison is retried every 2 seconds and times out after 30 seconds.

```
Window SetContext, "Caption=Java demo", ""
Browser SetApplet,"Name=Main",""
Result = 
JavaMenuVP(CompareProperties,"Type=JavaMenu;Name=MainMenu",
"VP=MENUVP1;Wait=2,30")
```
#### **See Also**

JavaMenu

## **JavaObject**

Performs an action on an unrecognized Java component.

#### **Category**

User Action command.

#### **Syntax**

**JavaObject** *action%, recMethod\$, parameters\$*

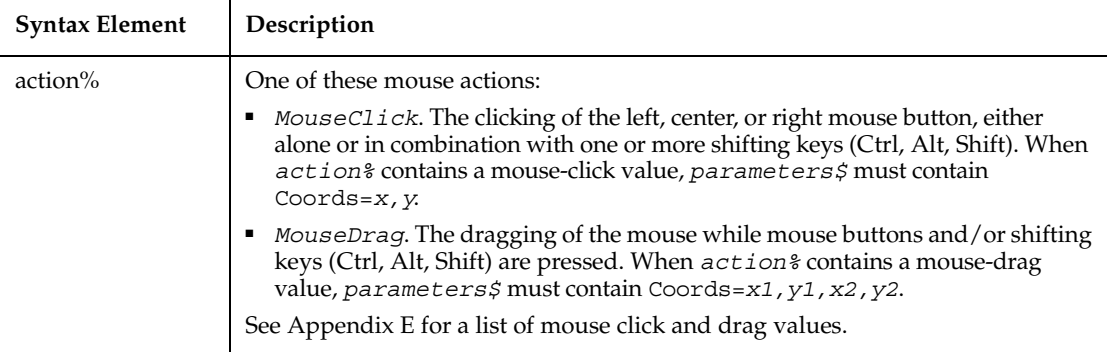

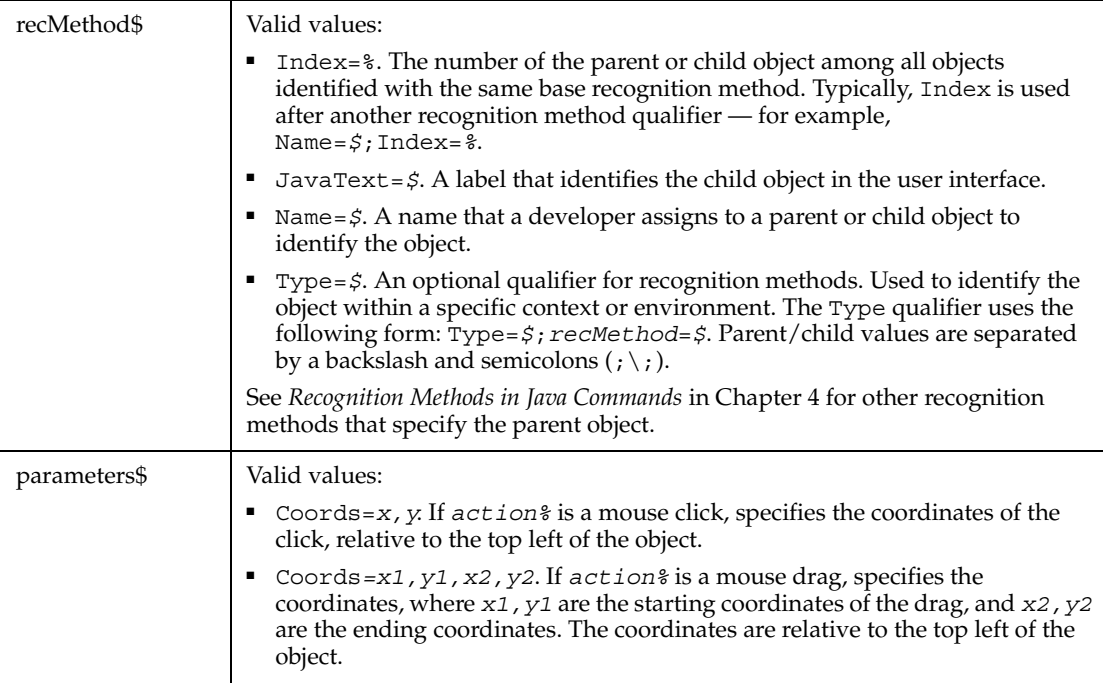

If the parent object is not specified in the *recMethod* argument of this command, it must be specified in a preceding Browser command. For more information about specifying parent and child Java objects, see *Recognition Methods in Java Commands* in Chapter 4.

#### **Example**

This example clicks a Java object titled MyObject at coordinates 20,40. The object is located within the Java applet named Main.

```
Window SetContext, "Caption=Java demo", ""
Browser SetApplet,"Name=Main",""
JavaObject Click, "Type=JavaObject;Name=MyObject","Coords=20,40"
```
#### **See Also**

JavaObjectVP

# **JavaObjectVP**

Establishes a verification point for an unrecognized Java component.

### **Category**

Verification Point command.

### **Syntax**

*Result* = **JavaObjectVP** (*action%*, *recMethod\$*, *parameters\$*)

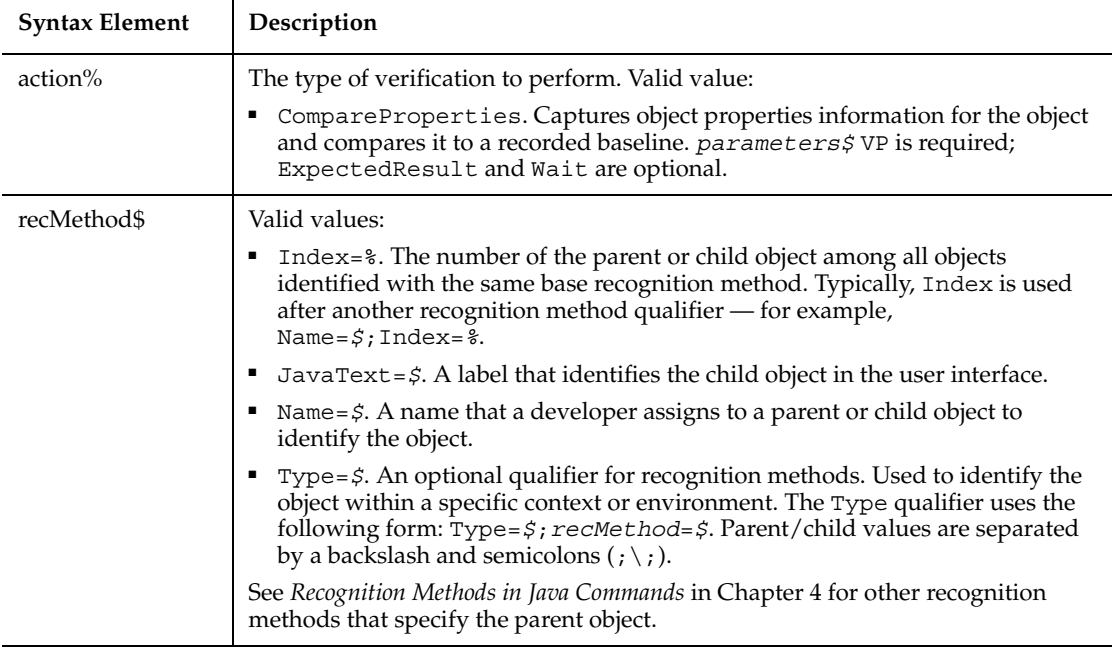

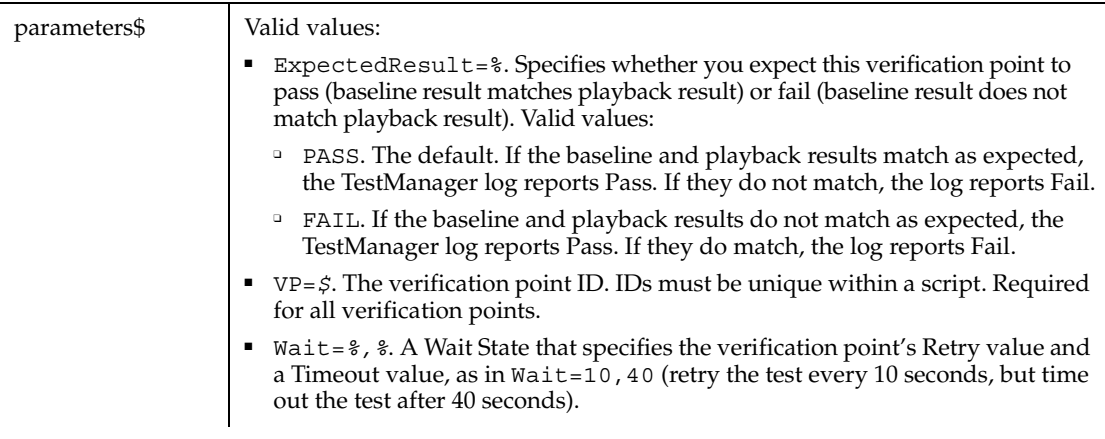

This function returns 1 if the action performed passes or 0 if the action performed fails. See the TestManager log for an explanation of any failures.

If the parent object is not specified in the *recMethod* argument of this command, it must be specified in a preceding Browser command. For more information about specifying parent and child Java objects, see *Recognition Methods in Java Commands* in Chapter 4.

#### **Example**

This example captures the properties of the Java object named MyObject. The object is located within the Java applet named Main. JavaObjectVP compares the properties to the recorded baseline in verification point JOBJECTVP1. At playback, the comparison is retried every 2 seconds and times out after 30 seconds.

```
Window SetContext, "Caption=Java demo", ""
Browser SetApplet,"Name=Main",""
Result = JavaObjectVP (CompareProperties, 
  "Type=JavaObject;Name=MyObject", "VP=JOBJECTVP1;Wait=2,30")
```
#### **See Also**

JavaObject

## **JavaPanel**

Performs an action on a Java panel or canvas.

## **Category**

User Action command.

## **Syntax**

**JavaPanel** *action%, recMethod\$, parameters\$*

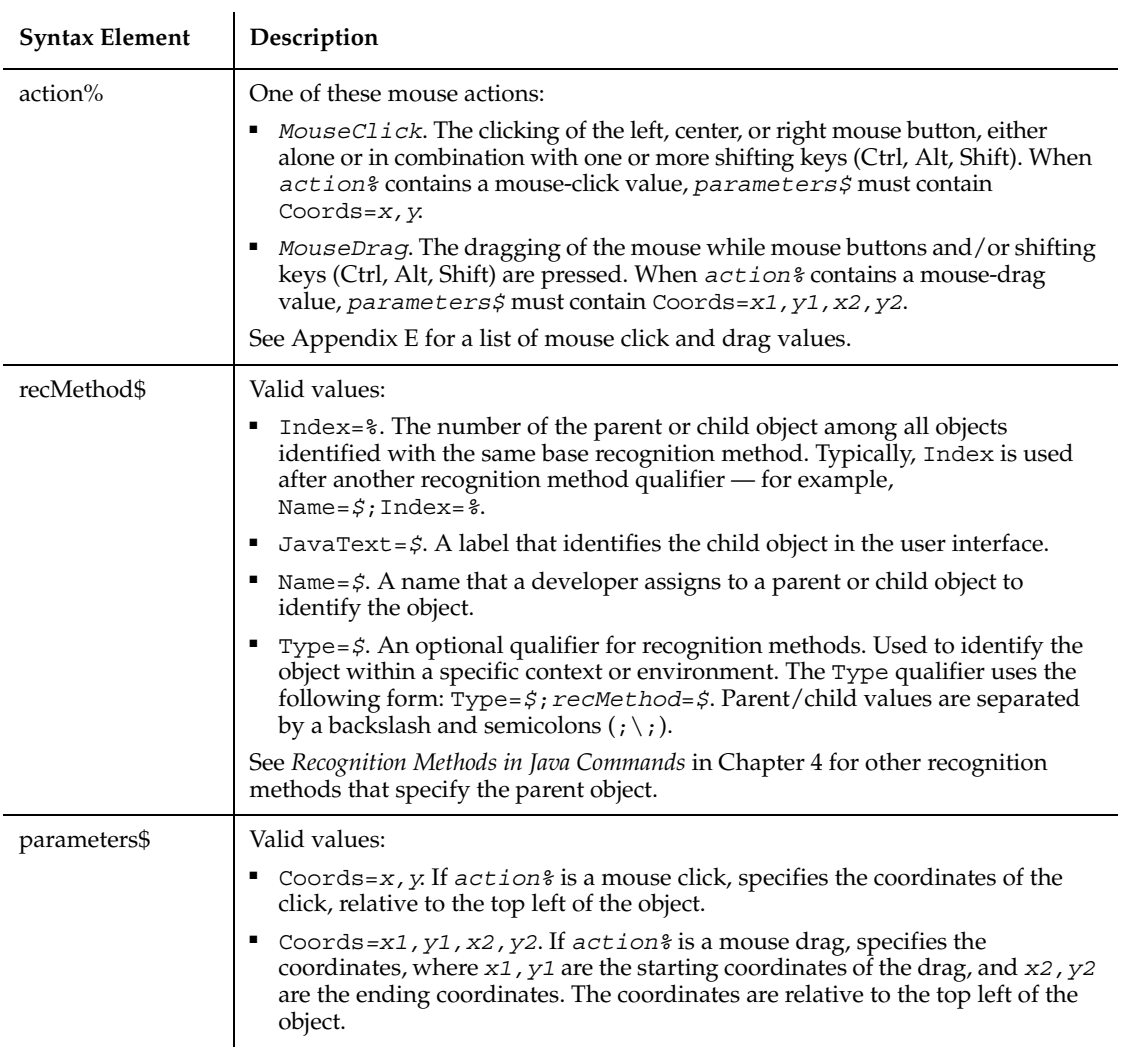

If the parent object is not specified in the *recMethod* argument of this command, it must be specified in a preceding Browser command. For more information about specifying parent and child Java objects, see *Recognition Methods in Java Commands* in Chapter 4.

#### **Example**

This example clicks the panel titled EmployeeList at coordinates 25,50. The panel is located within the Java applet named Main.

```
Window SetContext, "Caption=Java demo", ""
Browser SetApplet,"Name=Main",""
JavaPanel Click, "Type=JavaPanel;Name=EmployeeList", "Coords=25,50"
```
#### **See Also**

JavaPanelVP

## **JavaPanelVP**

Establishes a verification point for a Java panel or canvas.

#### **Category**

Verification Point command.

#### **Syntax**

*Result* = **JavaPanelVP** (*action%*, *recMethod\$*, *parameters\$*)

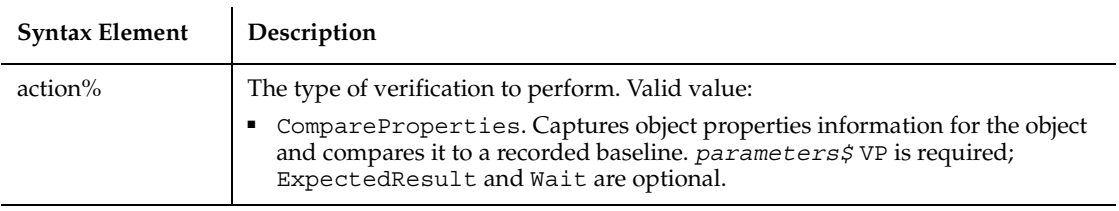

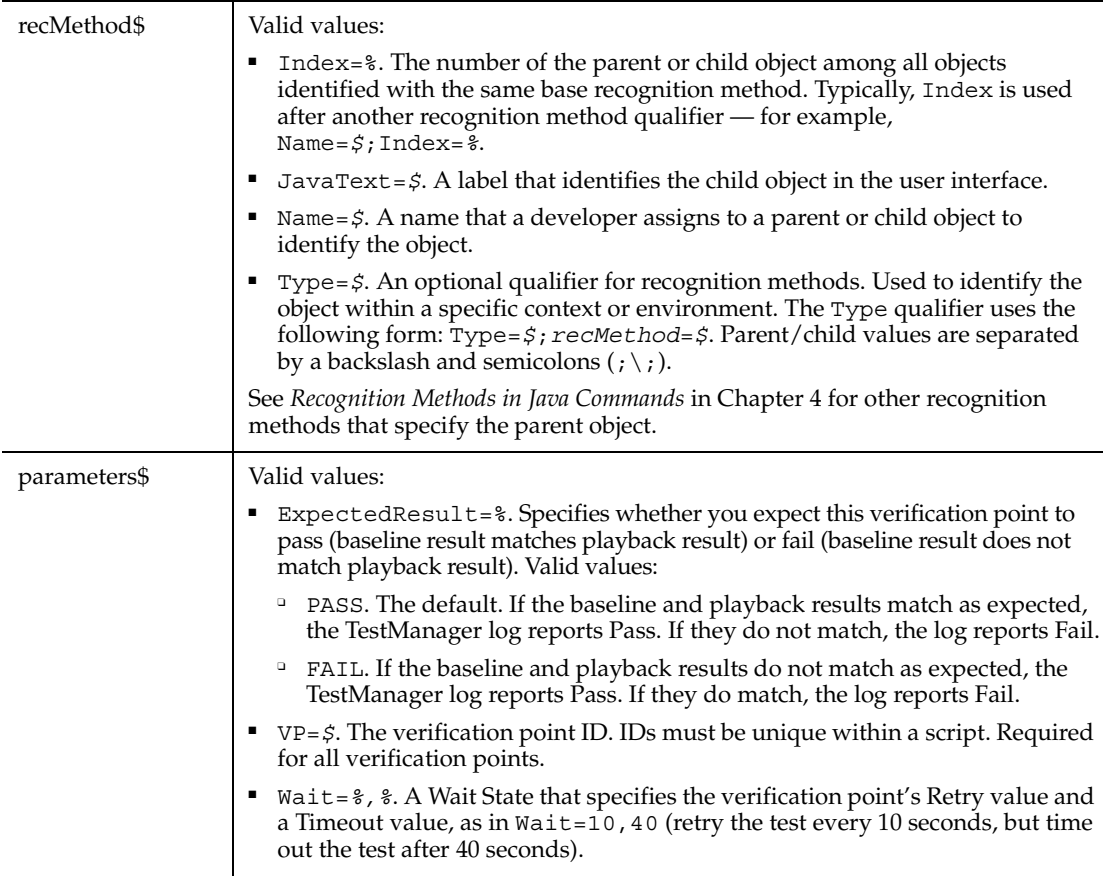

This function returns 1 if the action performed passes or 0 if the action performed fails. See the TestManager log for an explanation of any failures.

If the parent object is not specified in the *recMethod* argument of this command, it must be specified in a preceding Browser command. For more information about specifying parent and child Java objects, see *Recognition Methods in Java Commands* in Chapter 4.

#### **Example**

This example captures the properties of the Java panel named EmployeeList. The panel is located within the Java applet named Main. JavaPanelVP compares the properties to the recorded baseline in verification point JPANELVP1. At playback, the comparison is retried every 2 seconds and times out after 30 seconds.

```
Window SetContext, "Caption=Java demo", ""
Browser SetApplet,"Name=Main",""
Result = JavaPanelVP (CompareProperties, 
  "Type=JavaPanel;Name=EmployeeList", "VP=JPANELVP1;Wait=2,30")
```
### **See Also**

JavaPanel

## **JavaPopupMenu**

Performs an action on a Java popup menu.

### **Category**

User Action command.

#### **Syntax**

**JavaPopupMenu** *action%, recMethod\$, parameters\$*

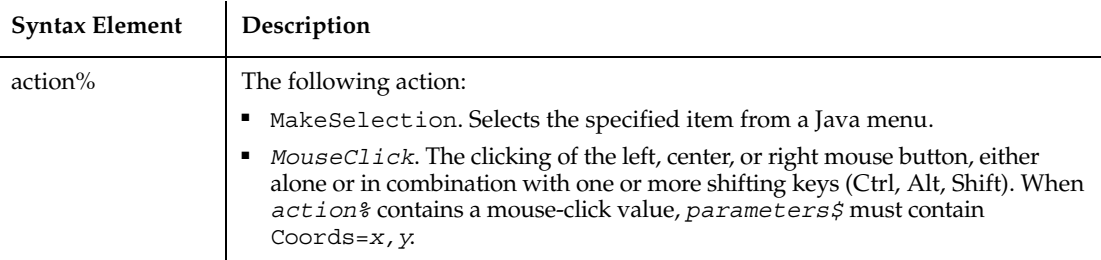

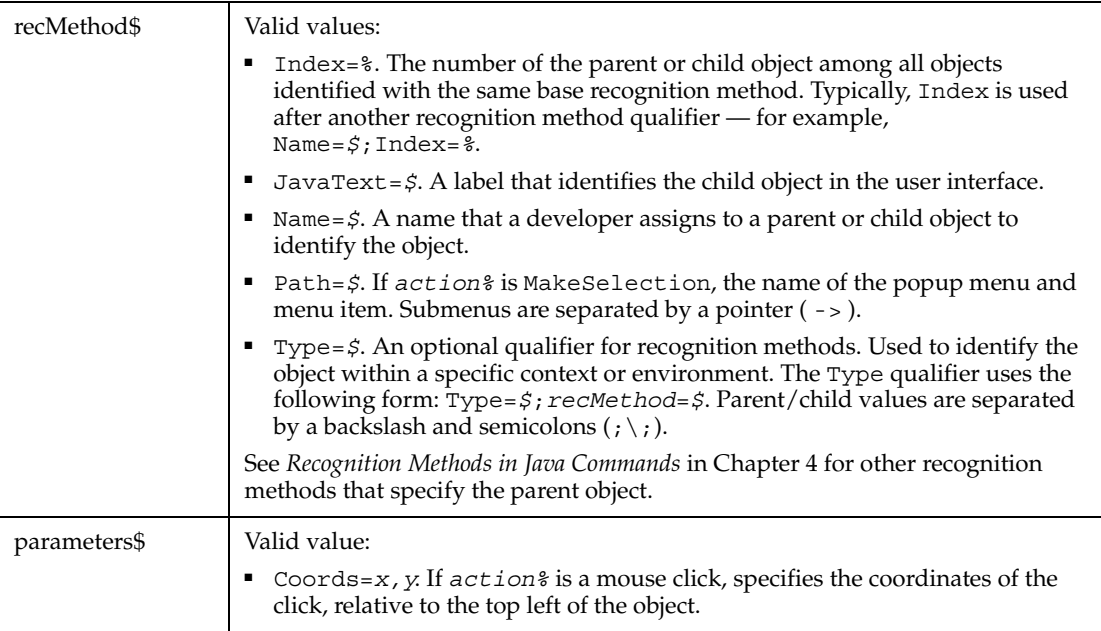

Robot can recognize menus and submenus up to five levels deep.

If the parent object is not specified in the *recMethod* argument of this command, it must be specified in a preceding Browser command. For more information about specifying parent and child Java objects, see *Recognition Methods in Java Commands* in Chapter 4.

#### **Example**

This example opens the Java popup menu with a Name attribute of PopMenu1 and selects the Open option. The popup menu is located within the Java applet named Main.

```
Window SetContext, "Caption=Java demo", ""
Browser SetApplet,"Name=Main",""
JavaPopupMenu MakeSelection, "Type=JavaPopupMenu;Index=1; 
  Path=PopMenu1->Open",""
```
#### **See Also**

JavaPopupMenuVP

# **JavaPopupMenuVP**

Establishes a verification point for a Java popup menu.

### **Category**

Verification Point command.

### **Syntax**

*Result* = **JavaPopupMenuVP**(*action%*,*recMethod\$*,*parameters\$*)

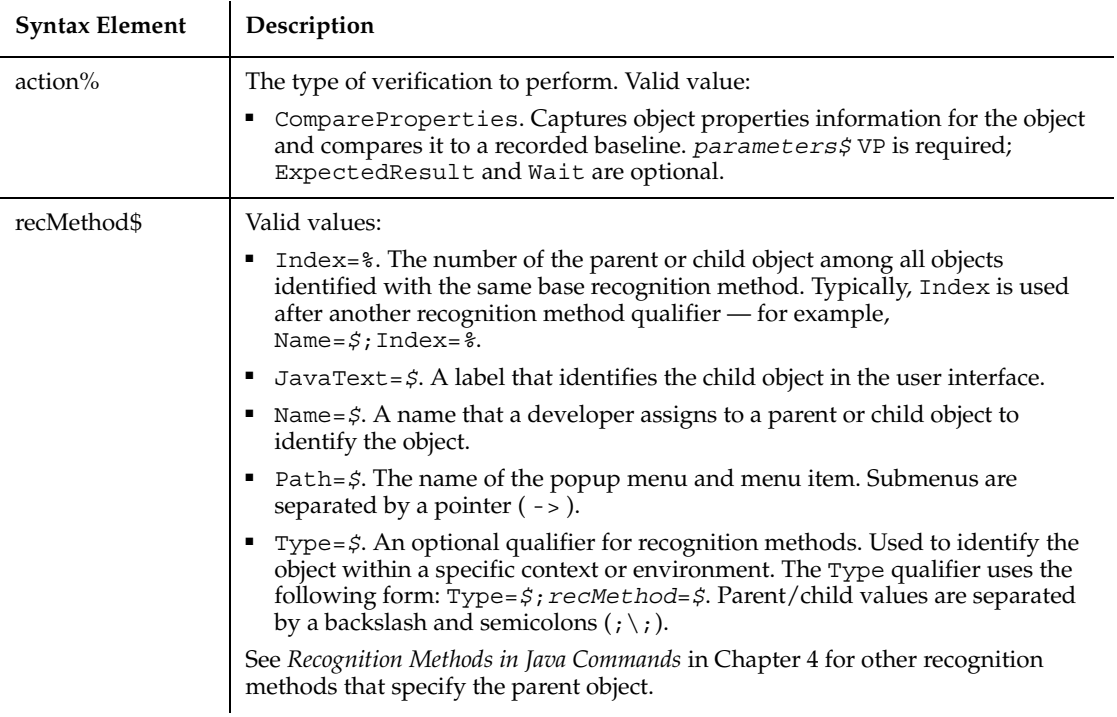
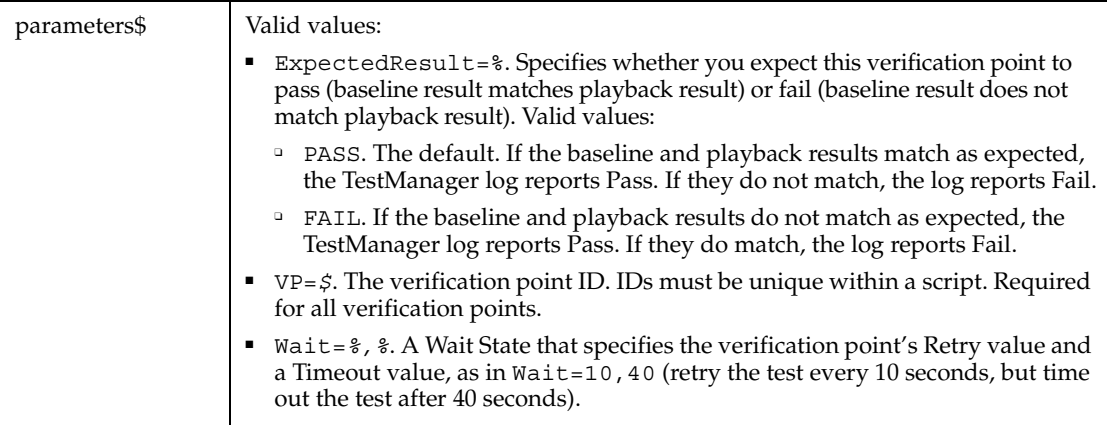

This function returns 1 if the action performed passes or 0 if the action performed fails. See the TestManager log for an explanation of any failures.

Robot can recognize menus and submenus up to five levels deep.

If the parent object is not specified in the *recMethod* argument of this command, it must be specified in a preceding Browser command. For more information about specifying parent and child Java objects, see *Recognition Methods in Java Commands* in Chapter 4.

## **Example**

This example captures the properties of the first Java popup menu in the applet (Index=1). The menu bar is located within the Java applet named Main. JavaPopupMenuVP compares the properties to the recorded baseline in verification point POPMENUVP1. At playback, the comparison is retried every 2 seconds and times out after 30 seconds.

```
Window SetContext, "Caption=Java demo", ""
Browser SetApplet,"Name=Main",""
Result = JavaPopupMenuVP (CompareProperties, 
   "Type=JavaPopupMenu;Index=1","VP=POPMENUVP1;Wait=2,30")
```
## **See Also**

JavaPopupMenu

# **JavaSplitPane**

Performs an action on a Java split pane.

## **Category**

User Action command.

## **Syntax**

**JavaSplitPane** *action%, recMethod\$, parameters\$*

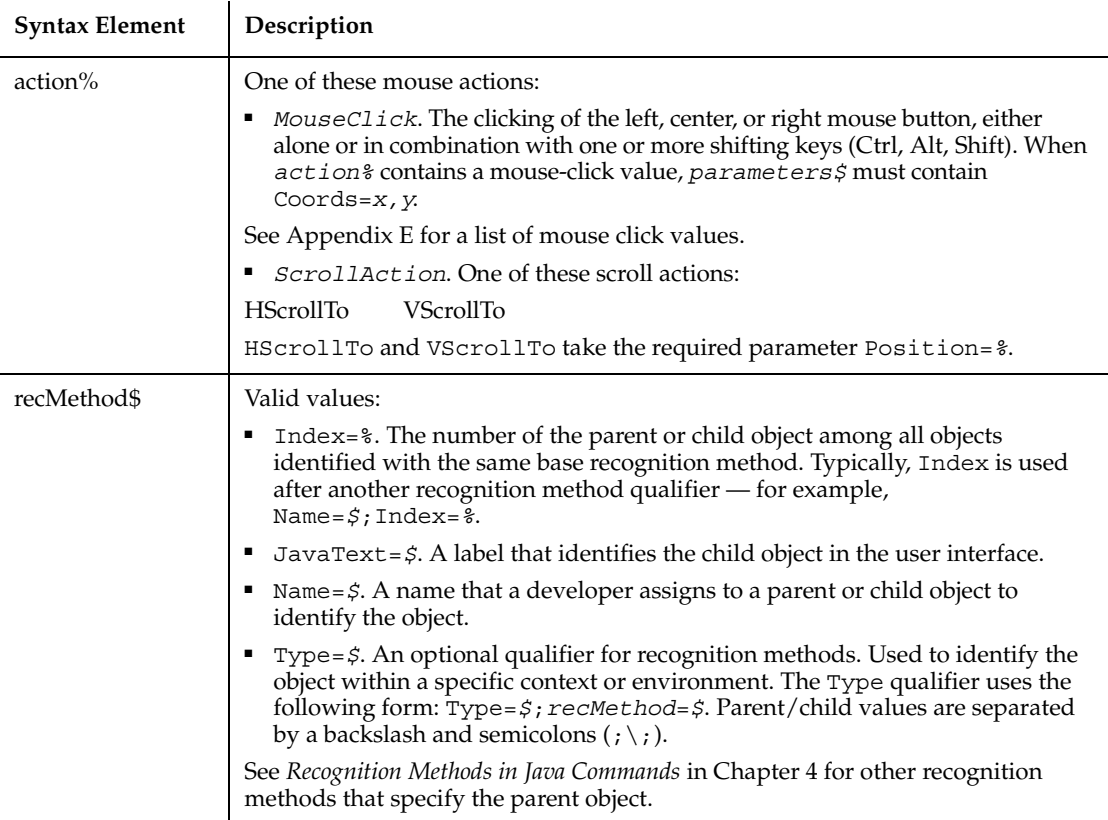

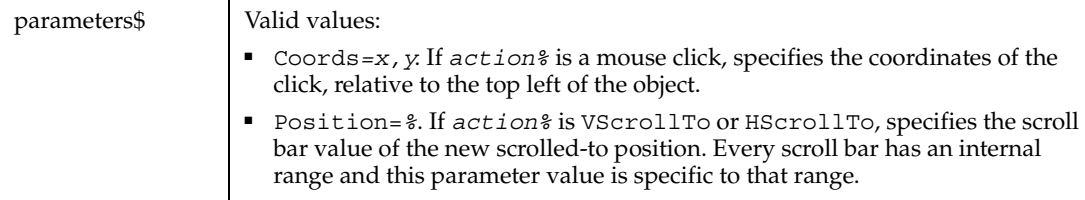

If the parent object is not specified in the *recMethod* argument of this command, it must be specified in a preceding Browser command. For more information about specifying parent and child Java objects, see *Recognition Methods in Java Commands* in Chapter 4.

## **Example**

This example clicks the Java split pane at coordinates 36, 25. The popup menu is located within the Java applet named Main.

```
Window SetContext, "Caption=Java demo", ""
Browser SetApplet,"Name=Main",""
JavaSplitPane Click, "Type=JavaSplitPane;Name=SplitPaneexample", 
  "Coords=36,25"
```
#### **See Also**

JavaSplitPaneVP, JavaSplitter

# **JavaSplitPaneVP**

Establishes a verification point for a Java split pane.

## **Category**

Verification Point command.

#### **Syntax**

*Result* = **JavaSplitPaneVP**(*action%*,*recMethod\$*,*parameters\$*)

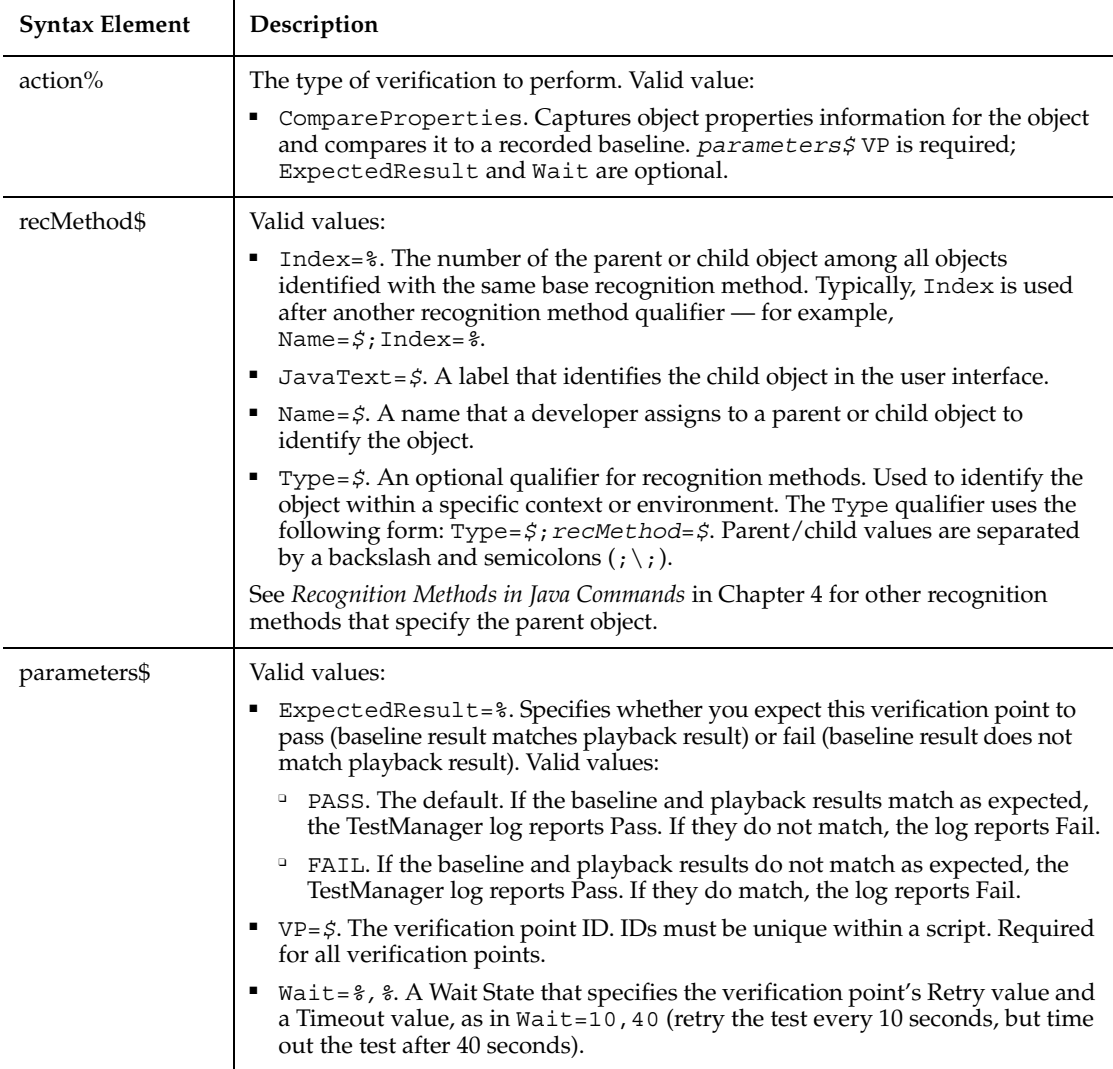

This function returns 1 if the action performed passes or 0 if the action performed fails. See the TestManager log for an explanation of any failures.

If the parent object is not specified in the *recMethod* argument of this command, it must be specified in a preceding Browser command. For more information about specifying parent and child Java objects, see *Recognition Methods in Java Commands* in Chapter 4.

## **Example**

This example captures the properties of the first Java split pane named SplitPane example. The split pane is located within the Java applet named Main.

JavaSplitPaneVP compares the properties to the recorded baseline in verification point SPLITPVP1. At playback, the comparison is retried every 2 seconds and times out after 30 seconds.

```
Window SetContext, "Caption=Java demo", ""
Browser SetApplet,"Name=Main",""
Result = JavaSplitPaneVP (CompareProperties, 
               "Type=JavaSplitPane;Name=SplitPane example",
               "VP=SPLITPVP1;Wait=2,30")
```
## **See Also**

JavaSplitPane

# **JavaSplitter**

Performs an action on a Java splitter.

## **Category**

User Action command.

## **Syntax**

**JavaSplitter** *action%, recMethod\$, parameters\$*

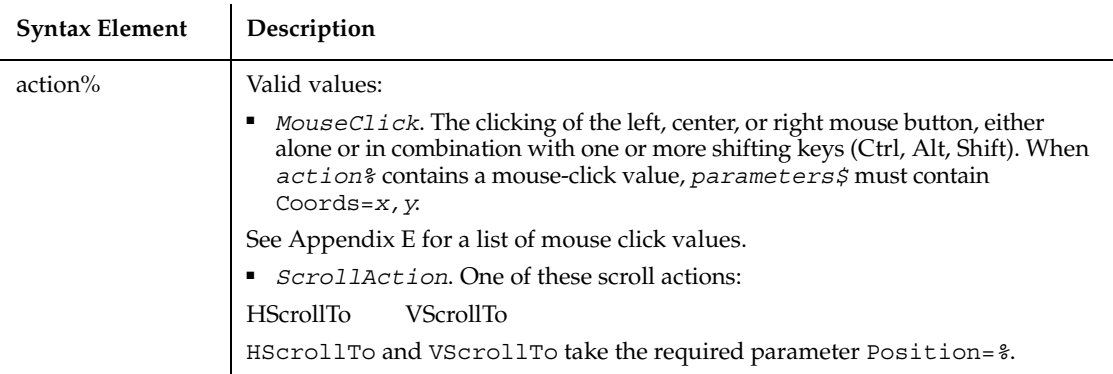

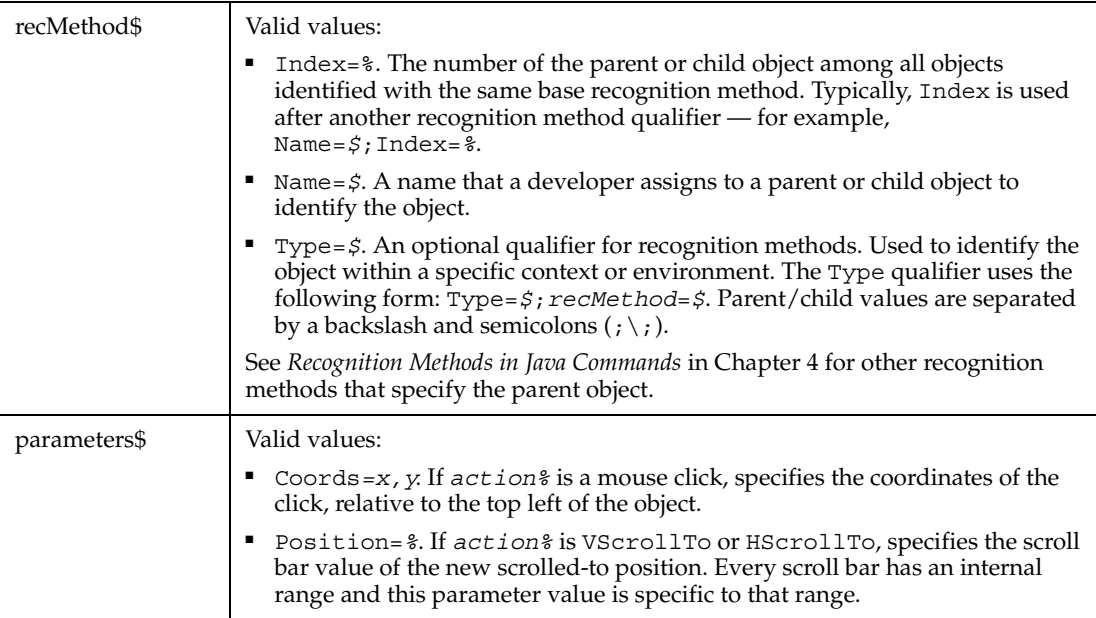

JavaSplitter acts on the splitter object itself. JavaSplitPane relies on the split pane to perform the splitter action.

If the parent object is not specified in the *recMethod* argument of this command, it must be specified in a preceding Browser command. For more information about specifying parent and child Java objects, see *Recognition Methods in Java Commands* in Chapter 4.

#### **Example**

The following example sets the scroll-to position of a Java splitter component as 234.

```
Sub Main
     Dim Result As Integer
     'Initially Recorded: 06/09/99 14:15:21
     'Script Name: JavaSplitter
     Window SetContext, "Caption=Project1", ""
     JavaSplitter VScrollTo, 
              "JavaCaption=Project1;\;Type=JavaSplitter;Index=1",
              "Position=234" 
     Window SetTestContext, "Caption=Project1", ""
```

```
 Result = JavaSplitterVP (CompareProperties,
         "JavaCaption=Project1;\;Type=JavaSplitter;Index=1", 
         "VP=Object Properties")
 Window ResetTestContext, "", ""
```
End Sub

## **See Also**

JavaSplitPane, JavaSplitterVP

# **JavaSplitterVP**

Establishes a verification point for a Java splitter.

## **Category**

Verification Point command.

## **Syntax**

*Result* = **JavaSplitterVP**(*action%*,*recMethod\$*,*parameters\$*)

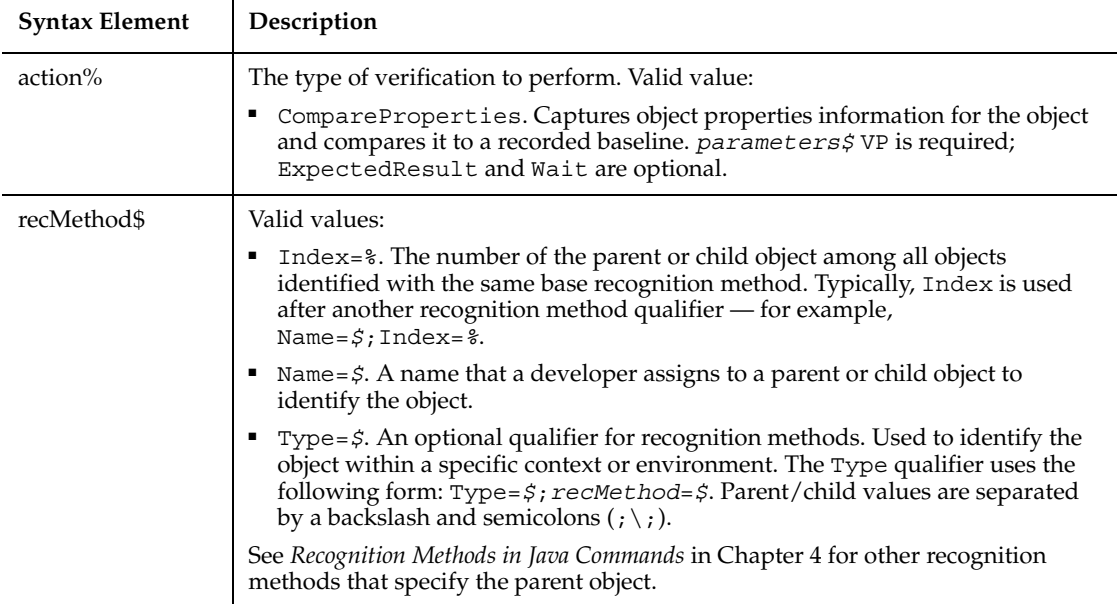

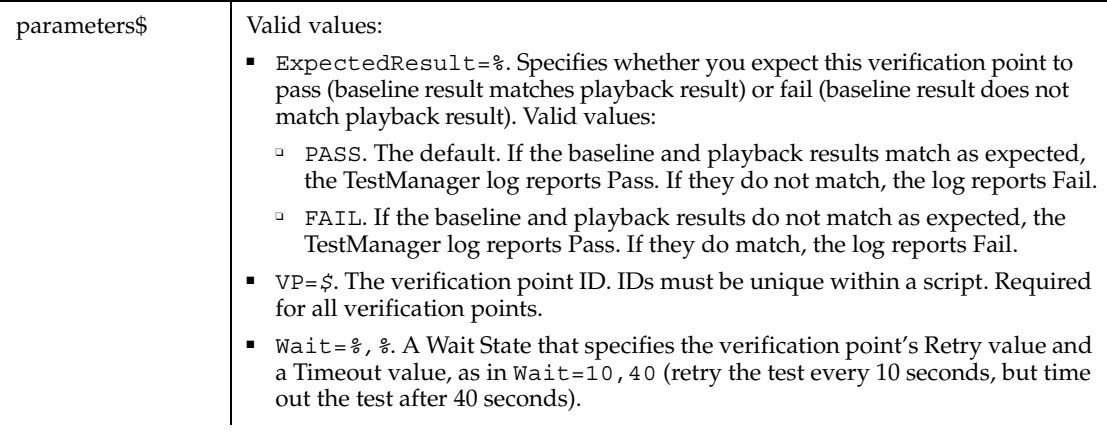

This function returns 1 if the action performed passes or 0 if the action performed fails. See the TestManager log for an explanation of any failures.

If the parent object is not specified in the *recMethod* argument of this command, it must be specified in a preceding Browser command. For more information about specifying parent and child Java objects, see *Recognition Methods in Java Commands* in Chapter 4.

## **Example**

The following example establishes an object properties verification point for a Java splitter component.

```
Sub Main
     Dim Result As Integer
     'Initially Recorded: 06/09/99 14:15:21
     'Script Name: JavaSplitter
     Window SetContext, "Caption=Project1", ""
     JavaSplitter VScrollTo, 
              "JavaCaption=Project1;\;Type=JavaSplitter;Index=1",
              "Position=234" 
     Window SetTestContext, "Caption=Project1", ""
     Result = JavaSplitterVP (CompareProperties,
              "JavaCaption=Project1;\;Type=JavaSplitter;Index=1", 
              "VP=Object Properties")
     Window ResetTestContext, "", ""
```
End Sub

## **See Also**

JavaSplitter

# **JavaTable**

Performs an action on a Java table.

## **Category**

User Action command.

## **Syntax**

**JavaTable** *action%, recMethod\$, parameters\$*

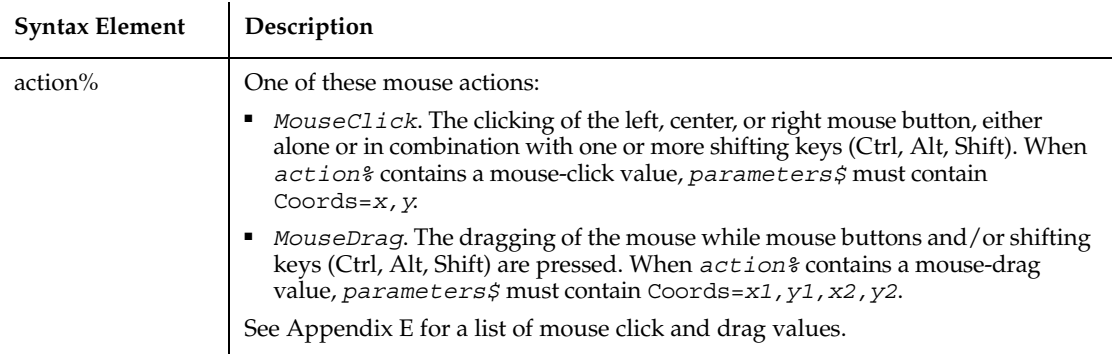

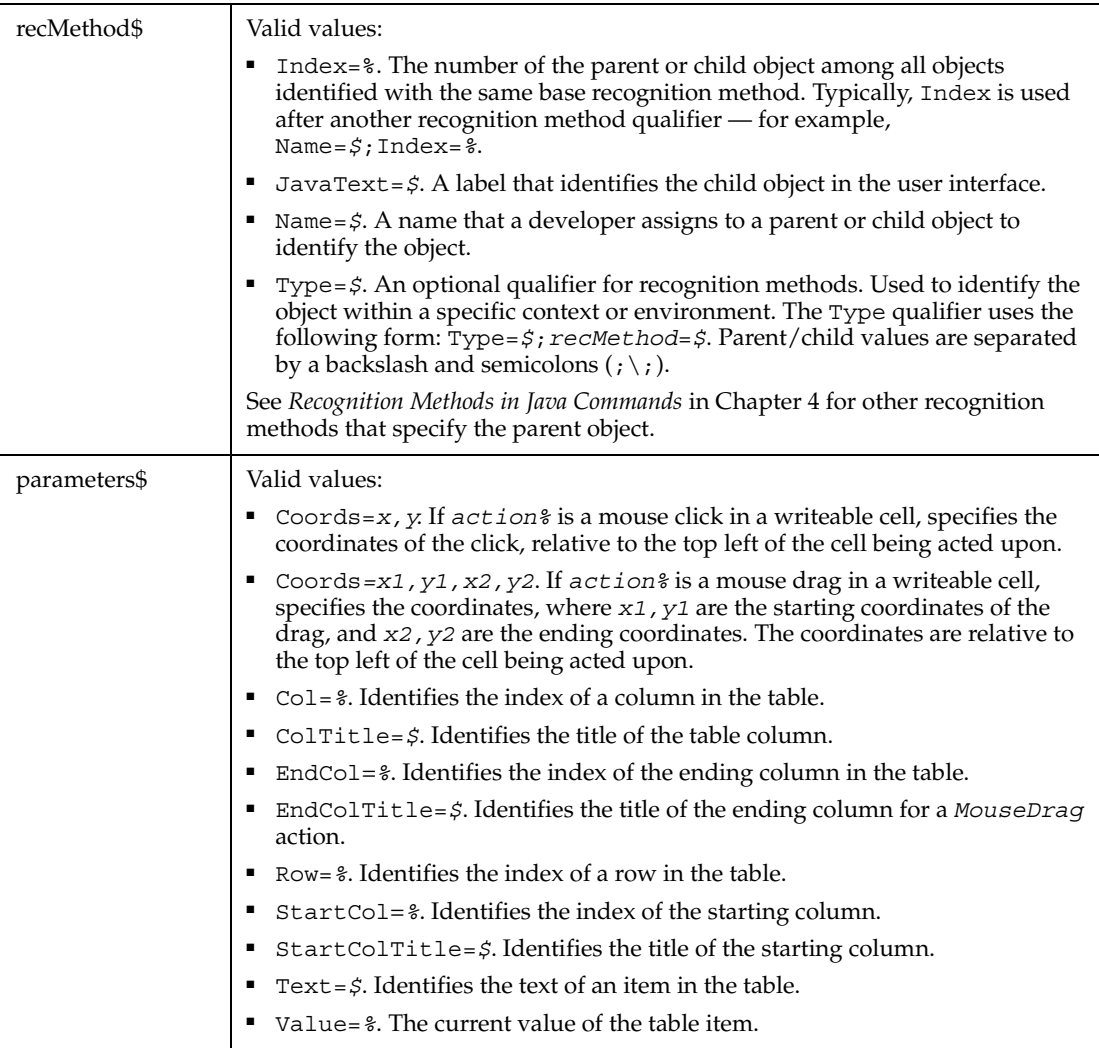

If the parent object is not specified in the *recMethod* argument of this command, it must be specified in a preceding Browser command. For more information about specifying parent and child Java objects, see *Recognition Methods in Java Commands* in Chapter 4.

## **Example**

This example clicks the first table in the Java applet named Main. The click occurs in the column titled Favorite Number at coordinates 36, 10. The value is 2.

```
Window SetContext, "Caption=Java demo", ""
Browser SetApplet,"Name=Main",""
JavaTable Click, "Type=JavaTable;Index=1",
  "StartColTitle=LastName;ColTitle=FavoriteNumber;Value=2;
  Coords=36,10"
```
## **See Also**

JavaTableVP

# **JavaTableVP**

Establishes a verification point for a Java table.

## **Category**

Verification Point command.

## **Syntax**

*Result* = **JavaTableVP** (*action%*, *recMethod\$*, *parameters\$*)

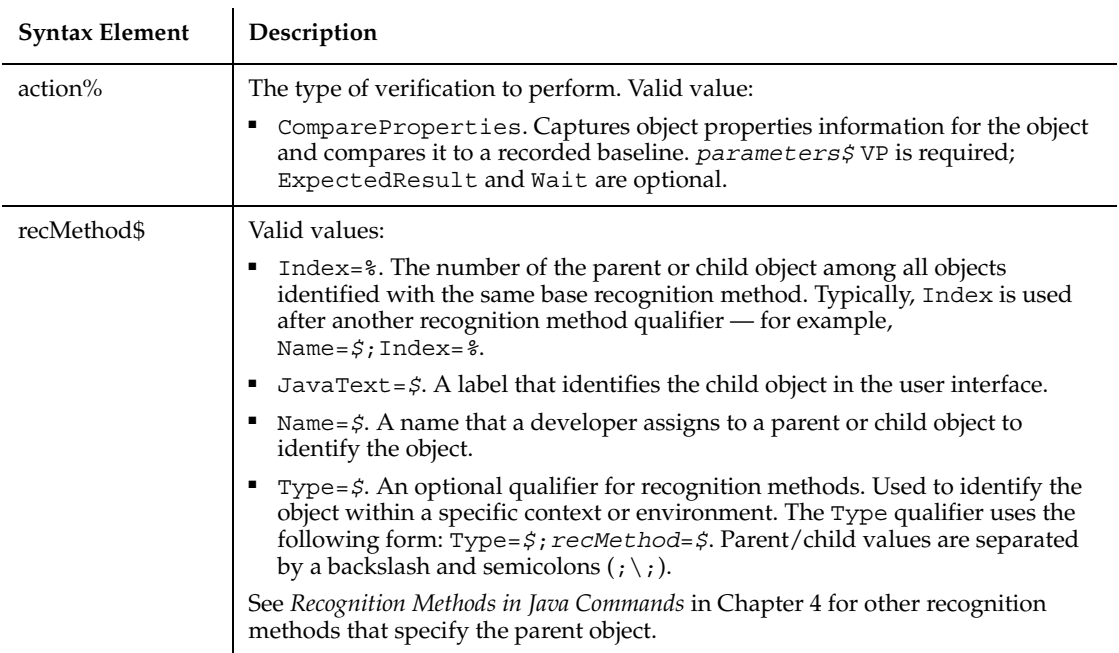

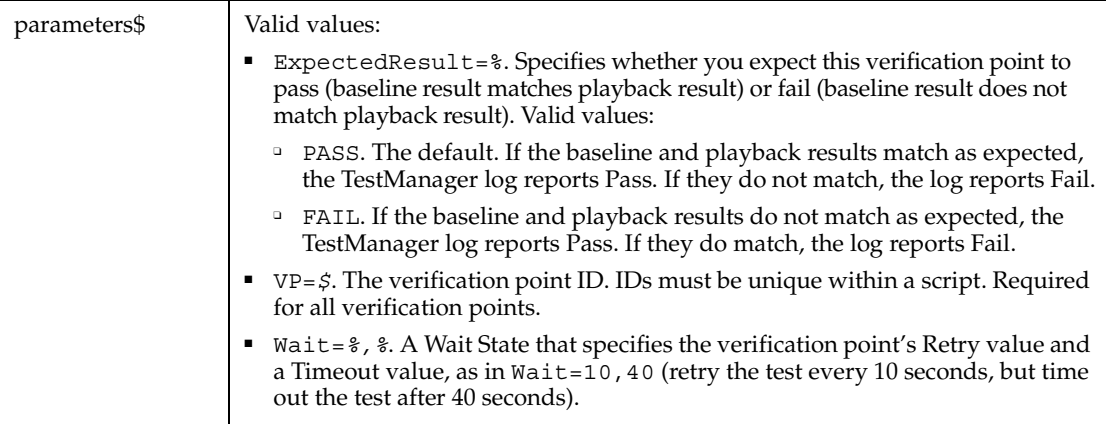

This function returns 1 if the action performed passes or 0 if the action performed fails. See the TestManager log for an explanation of any failures.

If the parent object is not specified in the *recMethod* argument of this command, it must be specified in a preceding Browser command. For more information about specifying parent and child Java objects, see *Recognition Methods in Java Commands* in Chapter 4.

## **Example**

This example captures the properties of the Java table named EmployeeList. The table is located within the Java applet named Main. JavaTableVP compares the properties to the recorded baseline in verification point TABLEVP1. At playback, the comparison is retried every 2 seconds and times out after 30 seconds.

```
Window SetContext, "Caption=Java demo", ""
Browser SetApplet,"Name=Main",""
Result = JavaTableVP (CompareProperties, 
  "Type=JavaTable;Name=EmployeeList", "VP=TABELVP1;Wait=2,30")
```
### **See Also**

JavaTable

# **JavaTableHeader**

Performs an action on a Java table header.

# **Category**

User Action command.

# **Syntax**

**JavaTableHeader** *action%, recMethod\$, parameters\$*

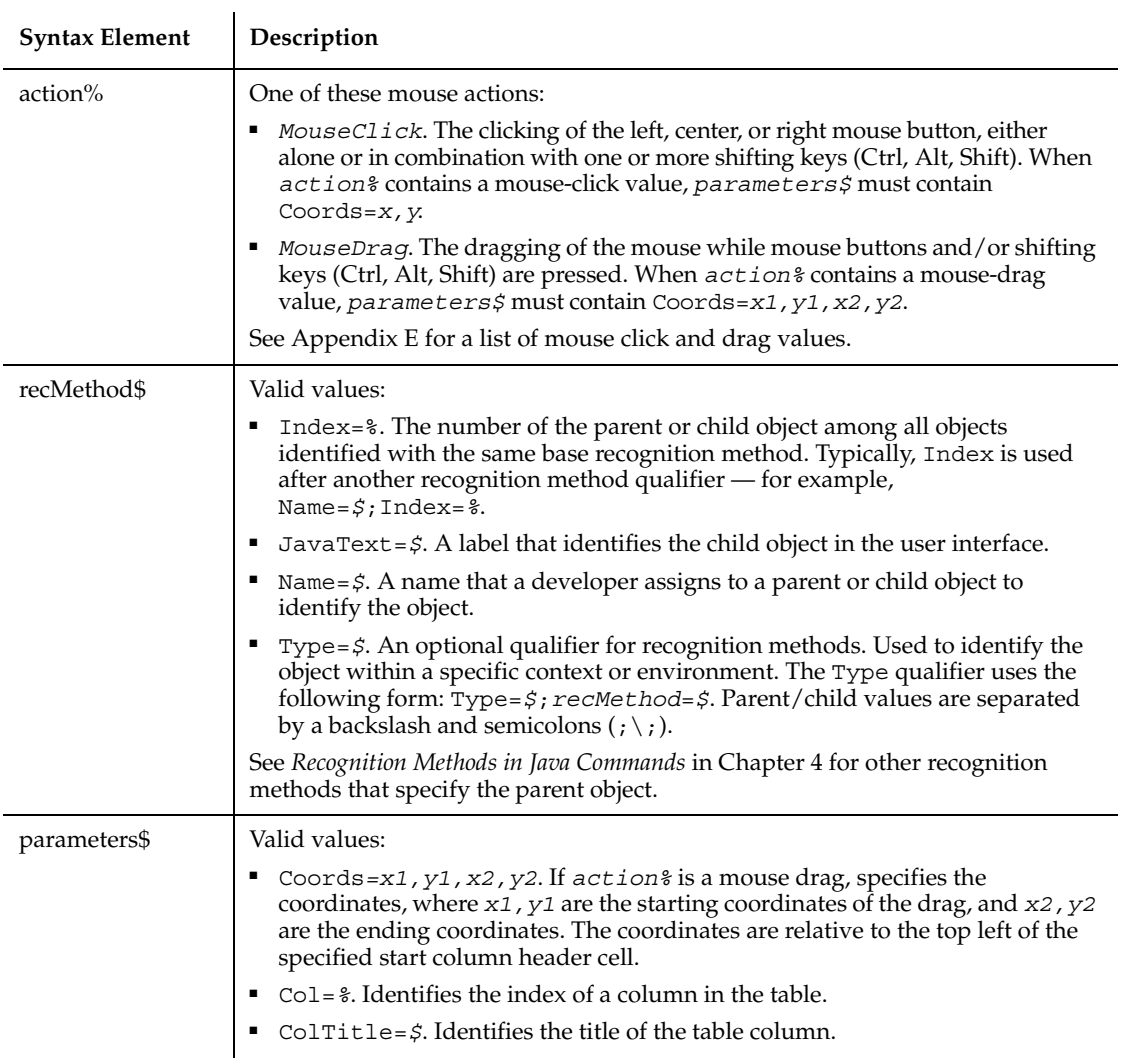

If the parent object is not specified in the *recMethod* argument of this command, it must be specified in a preceding Browser command. For more information about specifying parent and child Java objects, see *Recognition Methods in Java Commands* in Chapter 4.

## **Example**

This example clicks the table column header title Employee Number in a table named EmployeeList. The table is located within the Java applet named Main.

```
Window SetContext, "Caption=Java demo", ""
Browser SetApplet,"Name=Main",""
JavaTableHeader Click, "Type=JavaTable;Name=EmployeeList",
    "ColTitle=Employee Number"
```
## **See Also**

JavaTable, JavaTableVP, JavaTableHeaderVP

# **JavaTableHeaderVP**

Establishes a verification point for a Java table header.

## **Category**

Verification Point command.

## **Syntax**

*Result* = **JavaTableHeaderVP** (*action%*,*recMethod\$*,*parameters\$*)

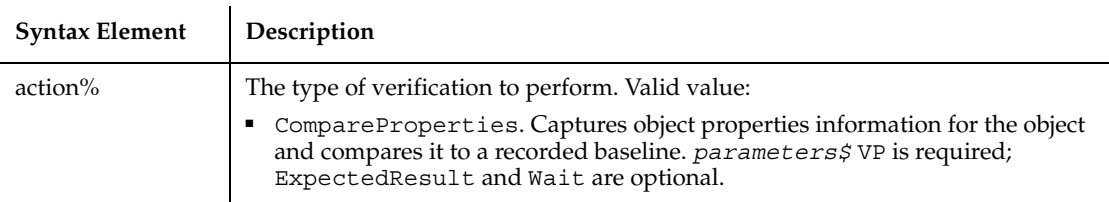

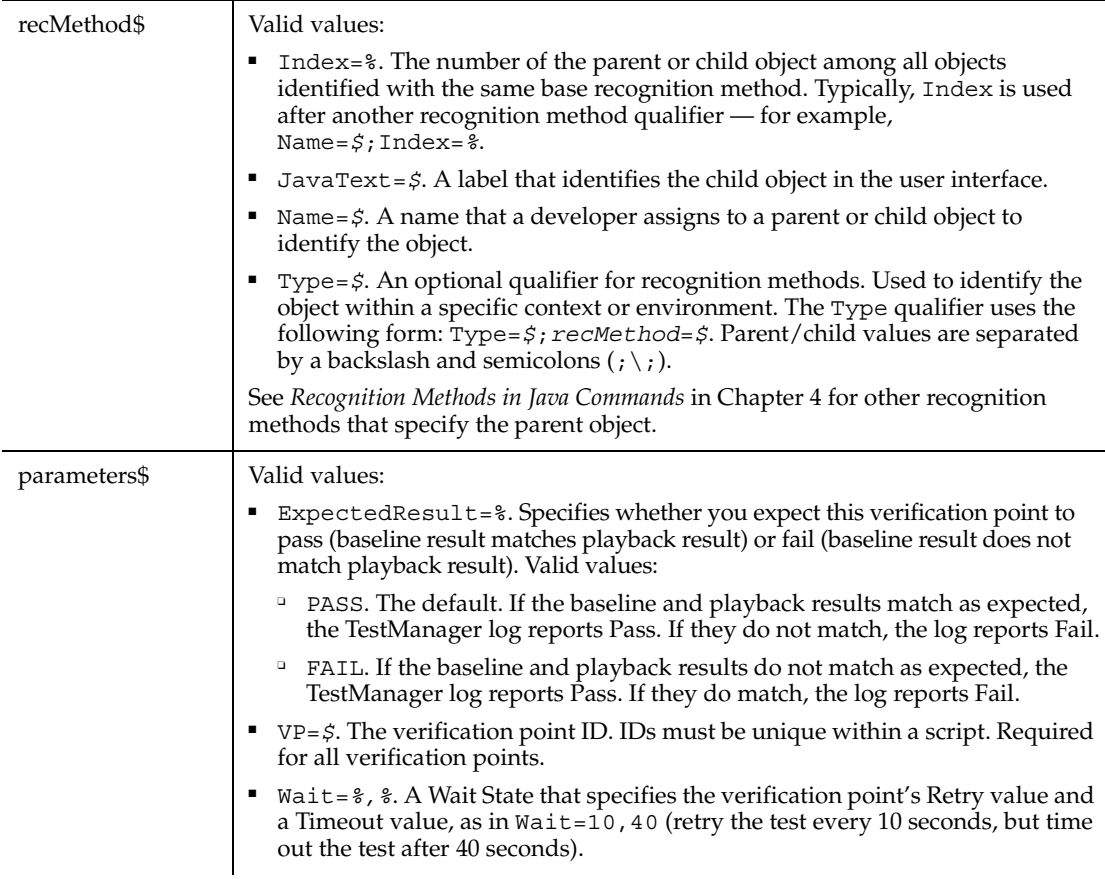

This function returns 1 if the action performed passes or 0 if the action performed fails. See the TestManager log for an explanation of any failures.

If the parent object is not specified in the *recMethod* argument of this command, it must be specified in a preceding Browser command. For more information about specifying parent and child Java objects, see *Recognition Methods in Java Commands* in Chapter 4.

## **Example**

This example captures the properties of the Java table header named EmployeeList. The table is located within the Java applet named Main. JavaTableHeaderVP compares the properties to the recorded baseline in verification point TABLEHEADERVP1. At playback, the comparison is retried every 2 seconds and times out after 30 seconds.

```
Window SetContext, "Caption=Java demo", ""
Browser SetApplet,"Name=Main",""
Result=JavaTableHeaderVP (CompareProperties,
  "Type=JavaTableHeader; Name=EmployeeList", 
  "VP=TABELHEADERVP1;Wait=2,30")
```
## **See Also**

JavaTable, JavaTableHeader

## **JavaTree**

Performs an action on a Java tree component.

#### **Category**

User Action command.

#### **Syntax**

**JavaTree** *action%, recMethod\$, parameters\$*

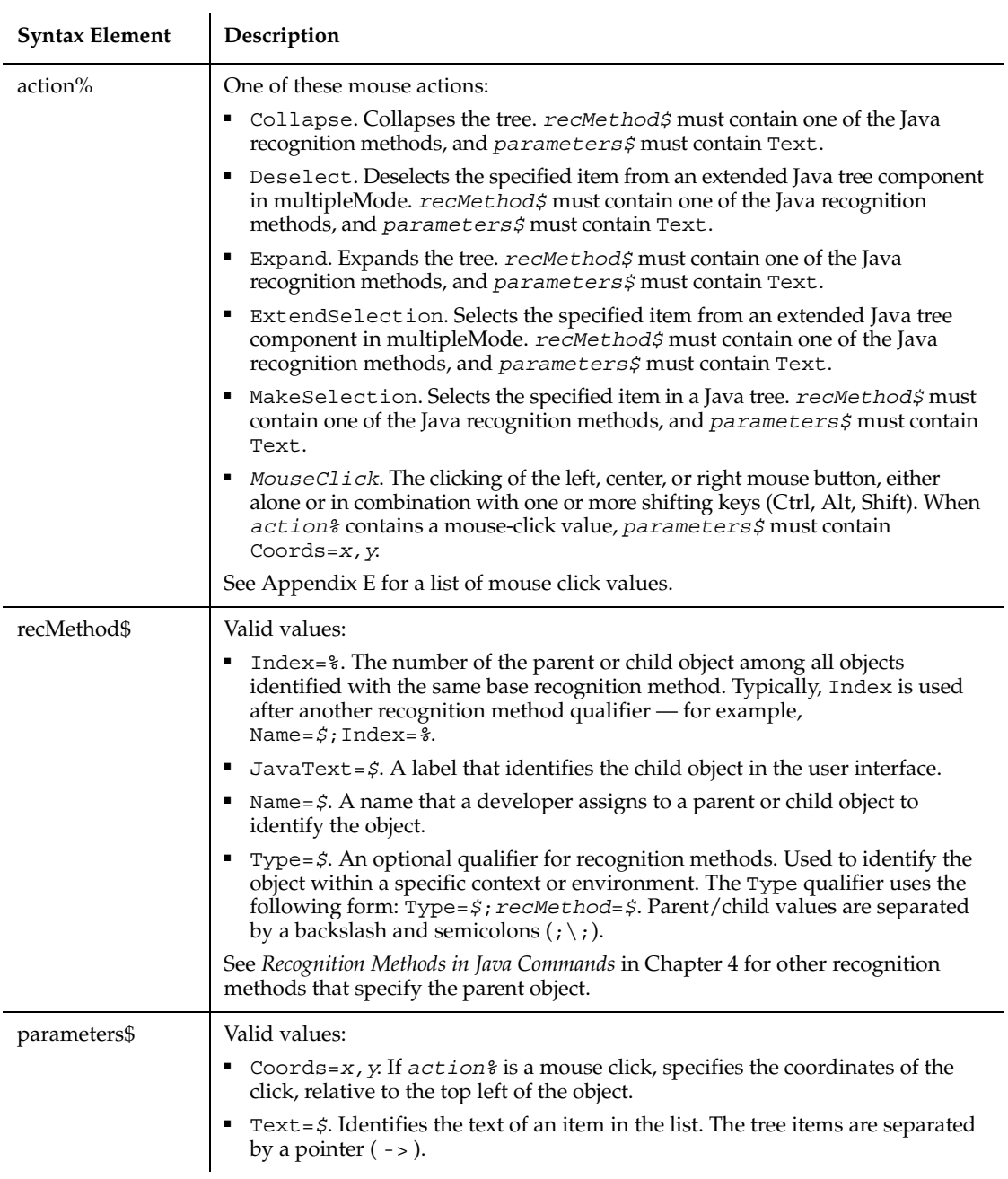

If the parent object is not specified in the *recMethod* argument of this command, it must be specified in a preceding Browser command. For more information about specifying parent and child Java objects, see *Recognition Methods in Java Commands* in Chapter 4.

#### **Example**

This example expands the Jazz node of the Java tree with a Name attribute of Music. The menu bar is located within the Java applet named Main.

```
Window SetContext, "Caption=Java demo", ""
Browser SetApplet,"Name=Main",""
JavaTree Expand, "Type=JavaTree;Name=Music", "Text=Music->Jazz"
```
## **See Also**

JavaTreeVP

# **JavaTreeVP**

Establishes a verification point for a Java tree component.

#### **Category**

Verification Point command.

## **Syntax**

*Result* = **JavaTreeVP** (*action%*, *recMethod\$*, *parameters\$*)

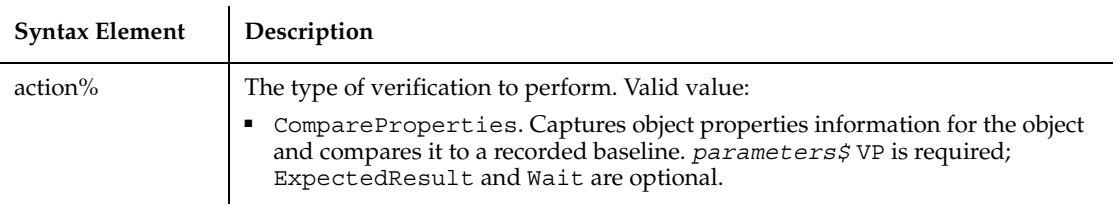

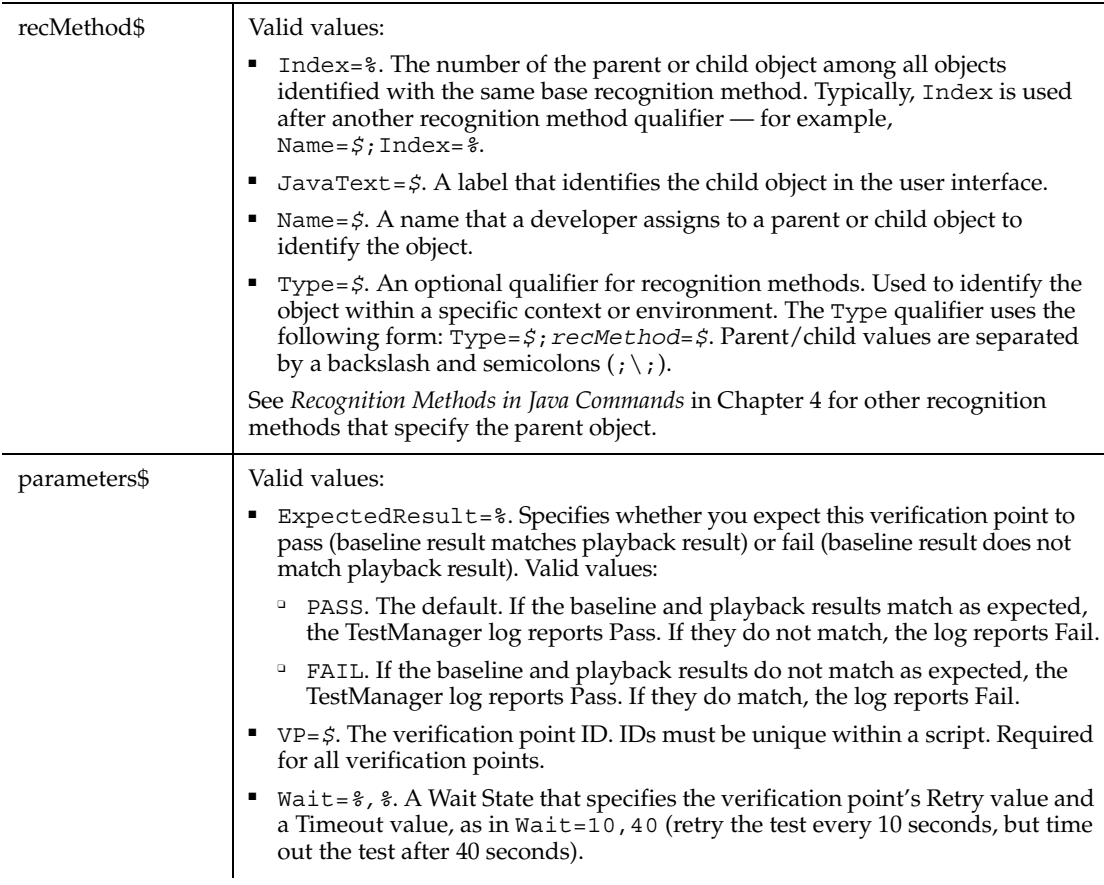

This function returns 1 if the action performed passes or 0 if the action performed fails. See the TestManager log for an explanation of any failures.

If the parent object is not specified in the *recMethod* argument of this command, it must be specified in a preceding Browser command. For more information about specifying parent and child Java objects, see *Recognition Methods in Java Commands* in Chapter 4.

## **Example**

This example captures the properties of the Java tree with a Name attribute of JavaTree1. The tree is located within the Java applet named Main. JavaTreeVP compares the properties to the recorded baseline in verification point TREEVP1. At playback, the comparison is retried every 2 seconds and times out after 30 seconds.

```
JavaWindow
```

```
Window SetContext, "Caption=Java demo", ""
Browser SetApplet,"Name=Main",""
Result = JavaTreeVP (CompareProperties, 
   "Type=JavaTree;Name=JavaTree1", "VP=TREEVP1;Wait=2,30")
```
## **See Also**

**JavaTree** 

# **JavaWindow**

Performs an action on a Java window.

## **Category**

User Action command.

### **Syntax**

**JavaWindow** *action%, recMethod\$, parameters\$*

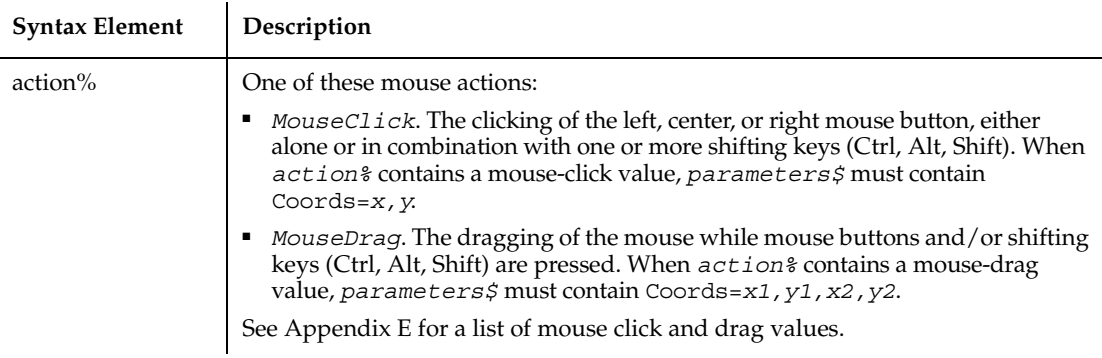

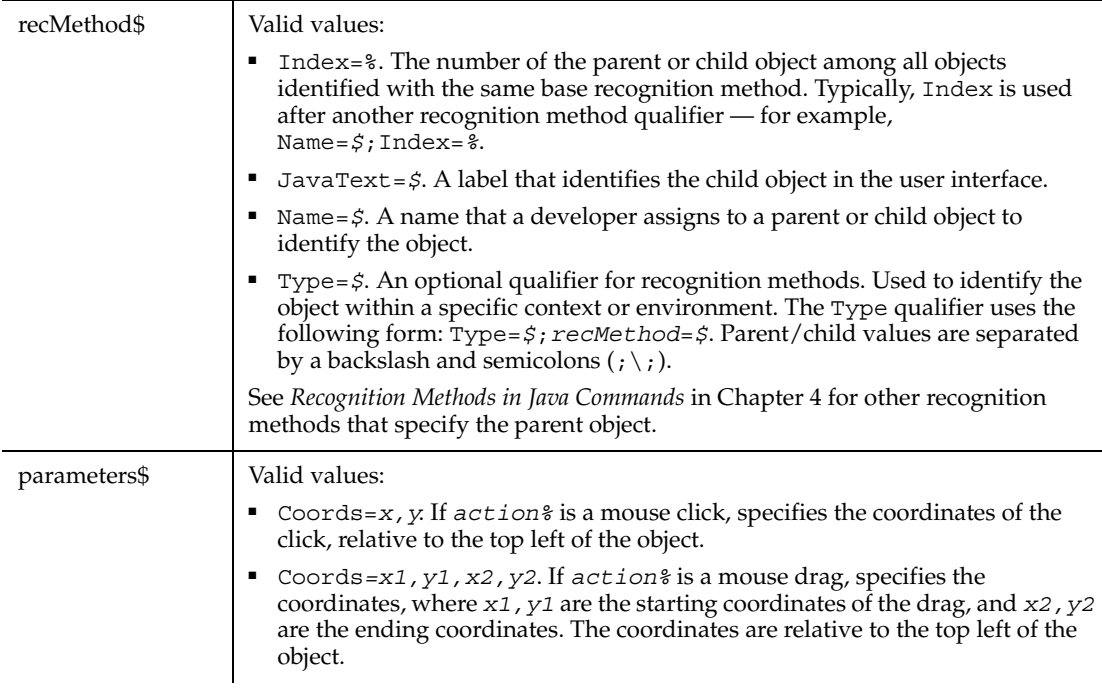

If the parent object is not specified in the *recMethod* argument of this command, it must be specified in a preceding Browser command. For more information about specifying parent and child Java objects, see *Recognition Methods in Java Commands* in Chapter 4.

### **Example**

This example clicks the window titled EmployeeList. The window is located within the Java applet named Main.

```
Window SetContext, "Caption=Java demo", ""
Browser SetApplet,"Name=Main",""
JavaWindow Click,"Type=JavaWindow;Name=EmployeeList","Coords=25,50"
```
## **See Also**

JavaWindowVP

# **JavaWindowVP**

Establishes a verification point for a Java window.

## **Category**

Verification Point command.

## **Syntax**

*Result* = **JavaWindowVP** (*action%*, *recMethod\$*, *parameters\$*)

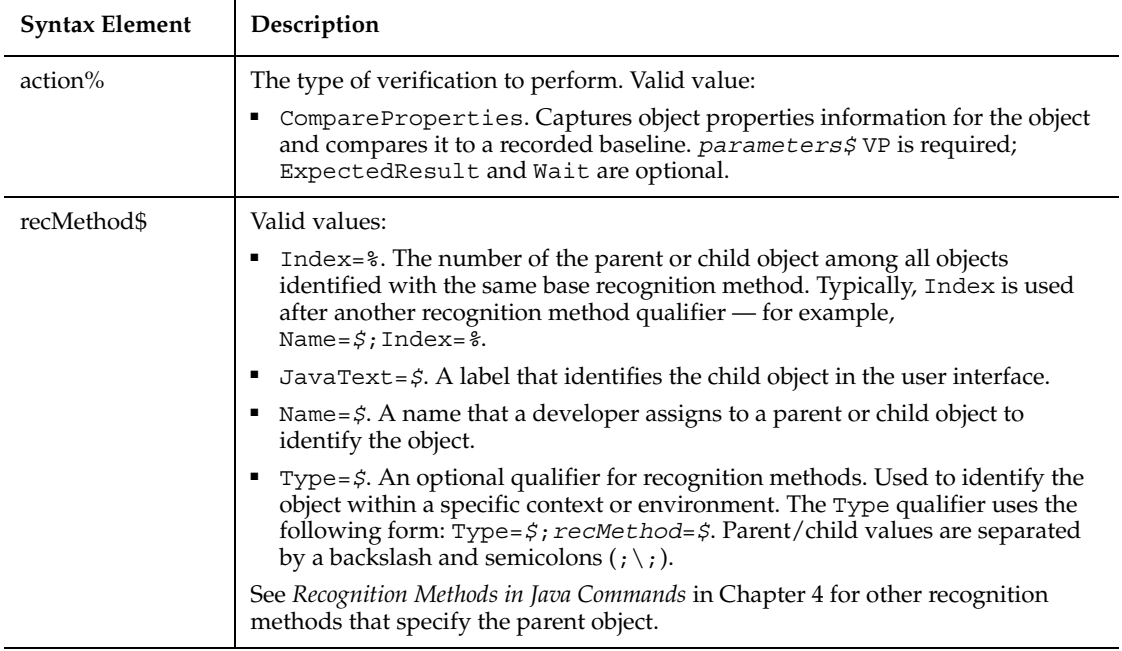

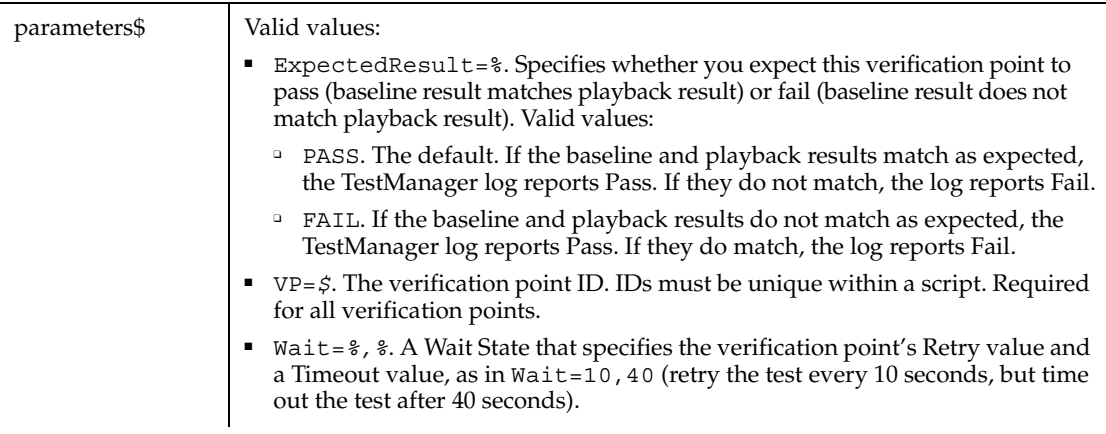

This function returns 1 if the action performed passes or 0 if the action performed fails. See the TestManager log for an explanation of any failures.

If the parent object is not specified in the *recMethod* argument of this command, it must be specified in a preceding Browser command. For more information about specifying parent and child Java objects, see *Recognition Methods in Java Commands* in Chapter 4.

## **Example**

This example captures the properties of the Java window named EmployeeList. The table is located within the Java applet named Main. JavaWindowVP compares the properties to the recorded baseline in verification point JAVAWINDOWVP1. At playback, the comparison is retried every 2 seconds and times out after 30 seconds.

```
Window SetContext, "Caption=Java demo", ""
Browser SetApplet,"Name=Main",""
Result = JavaWindowVP (CompareProperties, 
   "Type=JavaWindow;Name=EmployeeList","VP=JAVAWINDOWVP1;Wait=2,30")
```
## **See Also**

JavaWindow

## **Kill**

Deletes files from a hard disk or diskette.

## **Category**

Statement.

### **Syntax**

**Kill** *pathname\$*

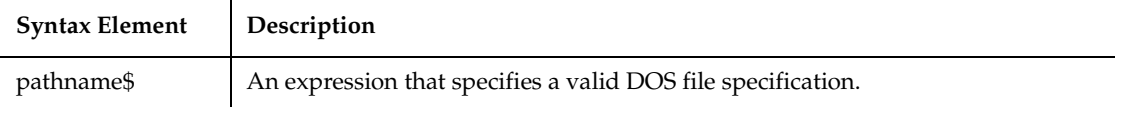

### **Comments**

The *pathname\$* specification can contain paths and wildcards. Kill deletes files only, not directories. Use the RmDir function to delete directories.

### **Example**

This example prompts a user for an account number, opens a file, searches for the account number and displays the matching letter for that number. The second subprocedure, CREATEFILE, creates the file C:\TEMP001 used by the main subprocedure. After processing is complete, the first subprocedure uses Kill to delete the file.

```
Declare Sub createfile()
Global x as Integer
Global y(100) as String
Sub main
   Dim acctno as Integer
   Dim msgtext
    Call createfile
i: acctno=InputBox("Enter an account number from 1-10:")
    If acctno<1 Or acctno>10 then
       MsgBox "Invalid account number. Try again."
       Goto i:
    End if
   x=1 Open "C:\TEMP001" for Input as #1
  Do Until x=acctno
      Input #1, x, y(x) Loop
```

```
msgtext="The letter for account number " & x & w " is: " & y(x) Close #1
    MsgBox msgtext
    Kill "C:\TEMP001"
End Sub
Sub createfile()
' Put the numbers 1-10 and letters A-J into a file
    Dim startletter
    Open "C:\TEMP001" for Output as #1
    startletter=65
    For x=1 to 10
      y(x) = Chr(s tartletter) startletter=startletter+1
    Next x
    For x=1 to 10
      Write #1, x, y(x) Next x
    Close #1
End Sub
```
## **See Also**

FileAttr, FileDateTime, GetAttr, RmDir

# **Label**

Performs an action on a label control.

## **Category**

User Action command.

#### **Syntax**

**Label** *action%*, *recMethod\$*

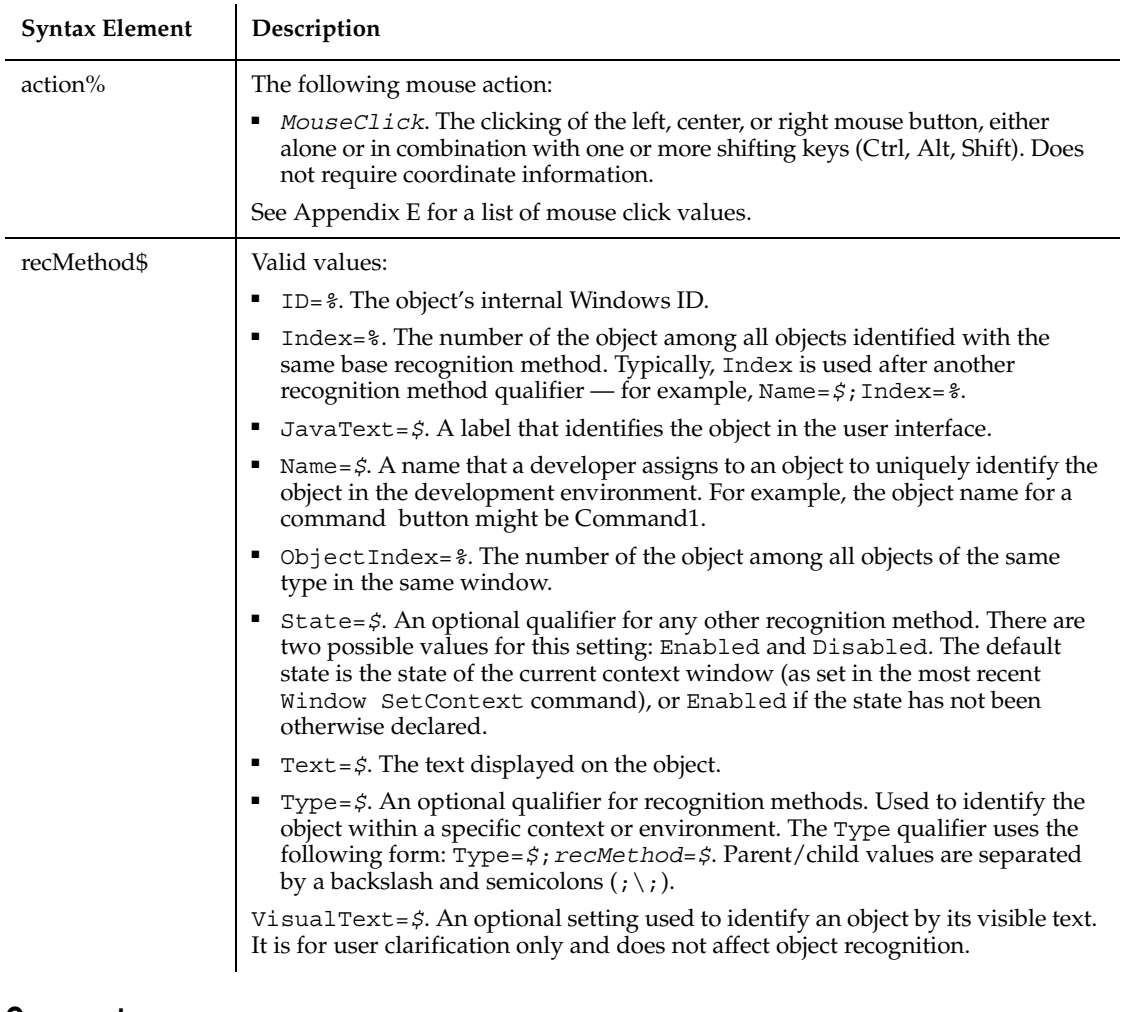

None.

## **Example**

This example clicks the label identified with the text Tuesday, March 12, 1999.

**Label** Click, "Text=Tuesday, March 12, 1999"

## **See Also**

CheckBox, PushButton, RadioButton

# **LabelVP**

Establishes a verification point for a label control.

## **Category**

Verification Point command.

## **Syntax**

*Result* = **LabelVP** (*action%*, *recMethod\$*, *parameters\$*)

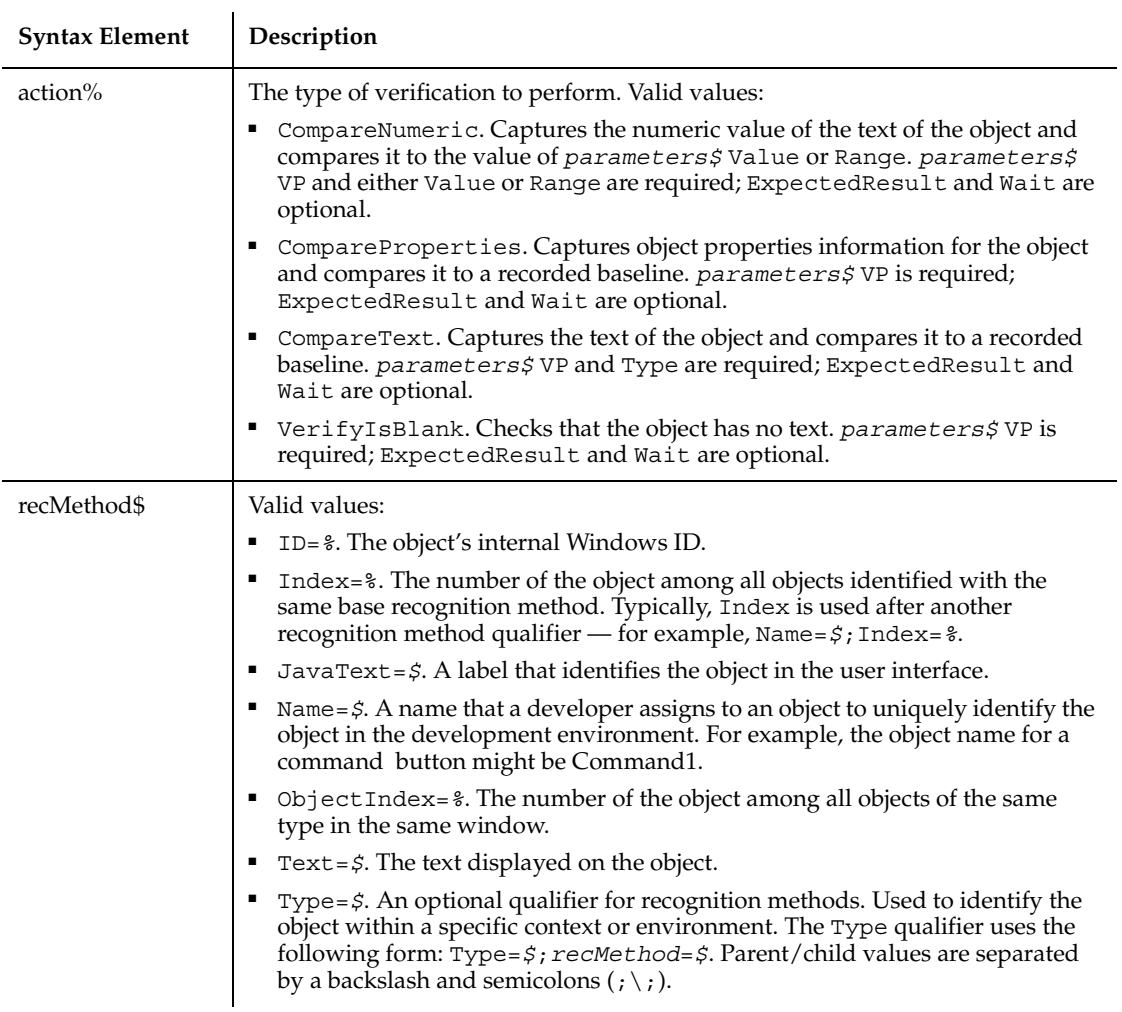

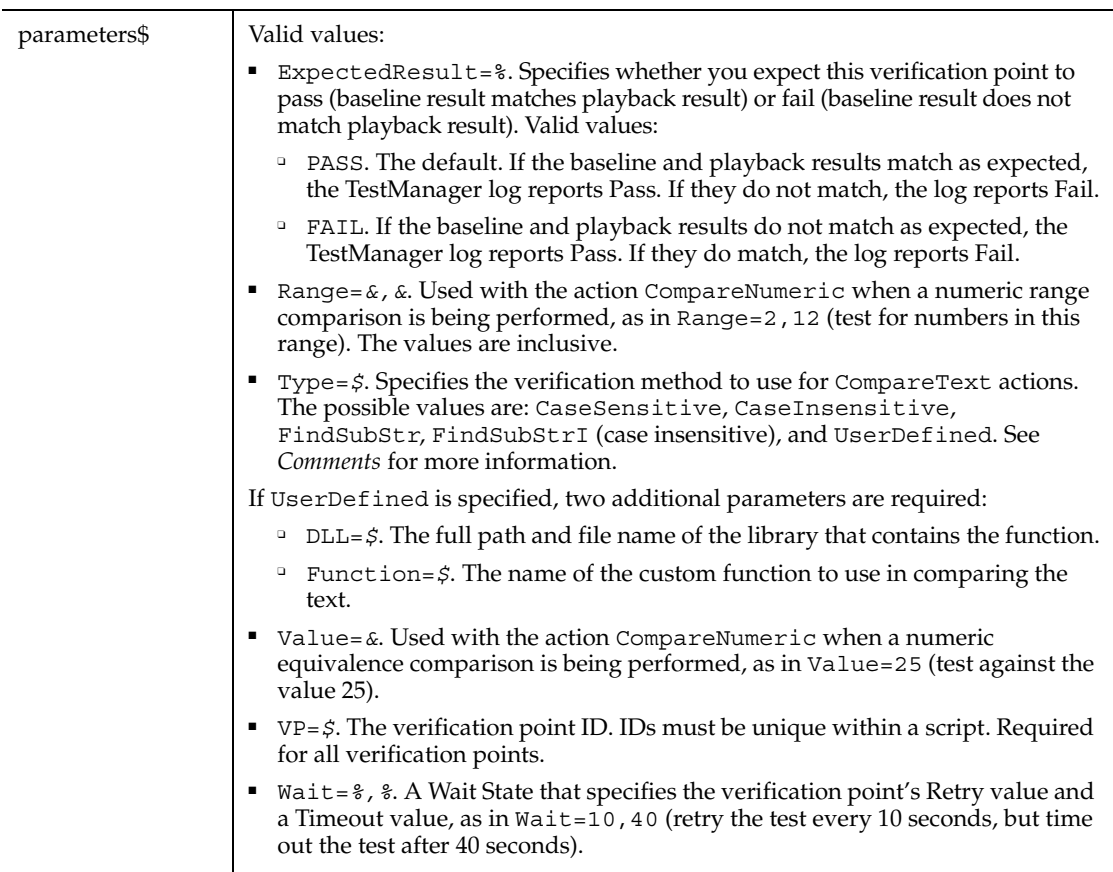

This function returns 1 if the action performed passes or 0 if the action performed fails. See the TestManager log for an explanation of any failures.

With the Type=\$ parameter, CaseSensitive and CaseInsensitive require a full match between the current baseline text and the text captured during playback.

With FindSubStr and FindSubStrI, the current baseline can be a substring of the text captured during playback. The substring can appear anywhere in the playback text. To modify the current baseline text, double-click the verification point name in the Robot Asset pane (to the left of the script).

## **Example**

This example captures the text of the second label object in the window ObjectIndex=2 and performs a case-sensitive comparison with the recorded baseline in verification point VPTRIAL.

```
Result = LabelVP (CompareText, "ObjectIndex=2", 
   "VP=VPTRIAL;Type=CaseSensitive")
```
## **See Also**

ComboBoxVP, ComboListBoxVP, EditBoxVP, ListBoxVP

# **LBound**

Returns the lower bound of the subscript range for the specified array.

#### **Category**

Function.

### **Syntax**

```
LBound(arrayname [, dimension ])
```
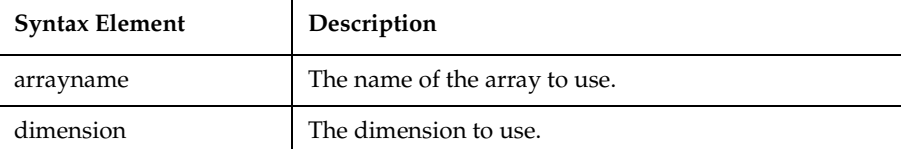

#### **Comments**

The dimensions of an array are numbered starting with 1. If the *dimension* is not specified, 1 is used as a default.

LBound can be used with UBound to determine the length of an array.

#### **Example**

This example resizes an array if the user enters more data than can fit in the array. It uses LBound and UBound to determine the existing size of the array and ReDim to resize it. Option Base sets the default lower bound of the array to 1.

```
Option Base 1
Sub main
    Dim arrayvar() as Integer
    Dim count as Integer
    Dim answer as String
    Dim x, y as Integer
    Dim total
    total=0
   x=1 count=InputBox("How many test scores do you have?")
    ReDim arrayvar(count)
start:
    Do until x=count+1
      arrayvar(x)=InputBox("Enter test score #" &x & ":")
     x=x+1 Loop
    answer=InputBox$("Do you have more scores? (Y/N)")
    If answer="Y" or answer="y" then
      count=InputBox("How many more do you have?")
      If count<>0 then
        count=count+(x-1)
        ReDim Preserve arrayvar(count)
        Goto start
      End If
    End If
    x=LBound(arrayvar,1)
    count=UBound(arrayvar,1)
    For y=x to count
         total=total+arrayvar(y)
    Next y
    MsgBox "Average of " & count & " scores is: " & Int(total/count)
End Sub
```
#### **See Also**

Dim, Global, Option Base, ReDim, Static, UBound

# **LCase**

Returns a copy of a string, with all uppercase letters converted to lowercase.

## **Category**

Function.

## **Syntax**

**LCase**[\$](*string\$*)

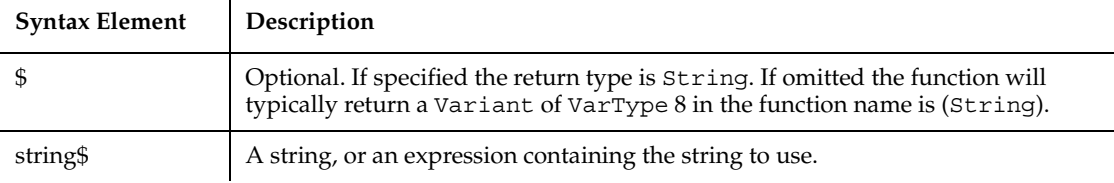

## **Comments**

The translation is based on the country specified in the Windows Control Panel. LCase accepts expressions of type String. LCase accepts any type of argument and will convert the input value to a string.

If the value of *string\$* is NULL, a Variant of VarType 1 (Null) is returned.

#### **Example**

This example converts a string entered by the user to lowercase.

```
Sub main
Dim userstr as String
    userstr=InputBox$("Enter a string in upper and lowercase 
letters")
    userstr=LCase$(userstr)
    MsgBox "The string now is: " & userstr
End Sub
```
## **See Also**

UCase

# **Left**

Returns a string of a specified number of characters copied from the beginning of another string.

## **Category**

Function.

## **Syntax**

```
Left[$](string$, length%)
```
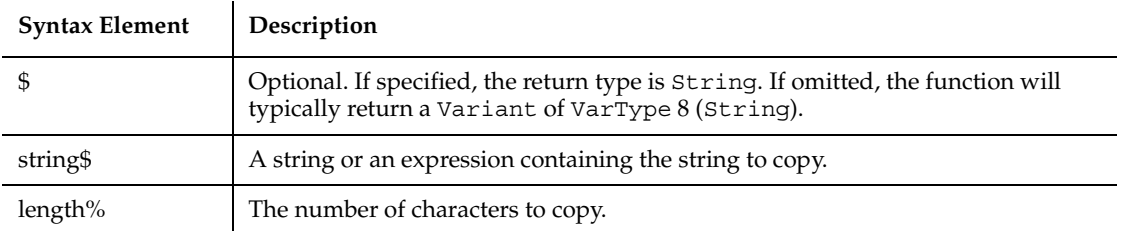

### **Comments**

If *length%* is greater than the length of *string\$,* this function returns the whole string.

Left accepts expressions of type String. Left accepts any type of *string\$,* including numeric values, and will convert the input value to a string.

If the value of *string\$* is NULL, a Variant of VarType 1 (Null) is returned.

To obtain a string of a specified number of bytes, copied from the beginning of another string, use LeftB.

## **Example**

This example extracts a user's first name from the entire name entered.

```
Sub main
  Dim username as String
  Dim count as Integer
  Dim firstname as String
  Dim charspace
  charspace=Chr(32)
username=InputBox("Enter your first and last name")
  count=InStr(username, charspace)
  firstname=Left(username,count)
  MsgBox "Your first name is: " &firstname
End Sub
```
## **See Also**

GetField, Len, LTrim, Mid function, Mid statement, Right, RTrim, StrComp, Str, Trim

## **Len**

Returns the length of a string or variable.

#### **Category**

Function.

### **Syntax**

Syntax A **Len**(*string\$*)

Syntax B **Len**(*varname*)

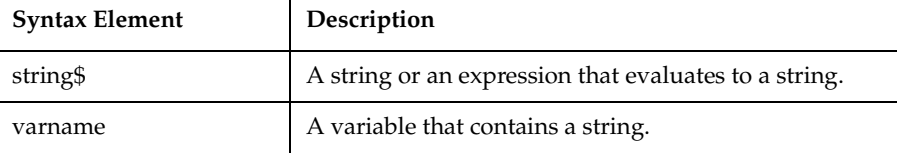

#### **Comments**

If the argument is a string, the number of characters in the string is returned. If the argument is a Variant variable, Len returns the number of bytes required to represent its value as a string. Otherwise, the length of the built-in data type or user-defined type is returned.

If syntax B is used, and *varname* is a Variant containing a NULL, Len will return a Null Variant.

To return the number of bytes in a string, use LenB.

## **Example**

This example returns the length of a name entered by the user (including spaces).

```
Sub Main
     Dim username as String
     Dim Count as Integer
     username=InputBox("Enter your name")
     count=Len(username)
     MsgBox "The length of your name is: " &count
End Sub
```
### **See Also**

Instr

# **Let**

Assigns an expression to an SQABasic variable.

## **Category**

Statement.

## **Syntax**

```
[Let] variable = expression
```
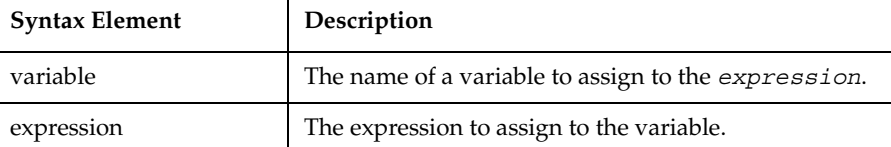

## **Comments**

The keyword Let is optional.

The Let statement can be used to assign a value or expression to a variable of Numeric, String, Variant or User-Defined type. You can also use the Let statement to assign to an element of an array.

When assigning a value to a numeric or string variable, standard conversion rules apply.

Let differs from Set in that Set assigns a variable to an OLE object. For example:

- Set o1 = o2sets the object reference.
- **•** Let  $\circ$ 1 =  $\circ$ 2 sets the value of the default member.

## **Example**

This example uses the Let statement to assign an initial value to the variable *sum*. The subprocedure finds an average of 10 golf scores.

```
Sub main
  Dim score As Integer
  Dim x, sum
  Dim msgtext
  Let sum=0
  For x=1 to 10
     score=InputBox("Enter your last ten golf scores #" & x & ":")
     sum=sum+score
  Next x
  msgtext="Your average is: " & CInt(sum/(x-1))
  MsgBox msgtext
End Sub
```
## **See Also**

Const, Lset, Set

## **Like**

Returns the value -1 (TRUE) if a string matches a pattern, 0 (FALSE) otherwise.

### **Category**

Operator.

## **Syntax**

```
string$ LIKE pattern$
```
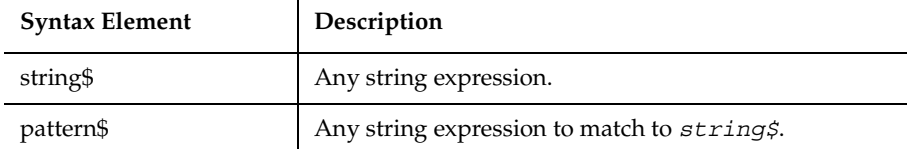

## **Comments**

*pattern\$* can include the following special characters:

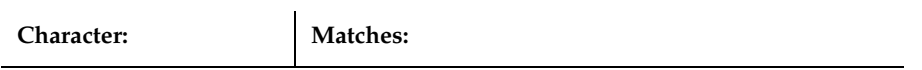

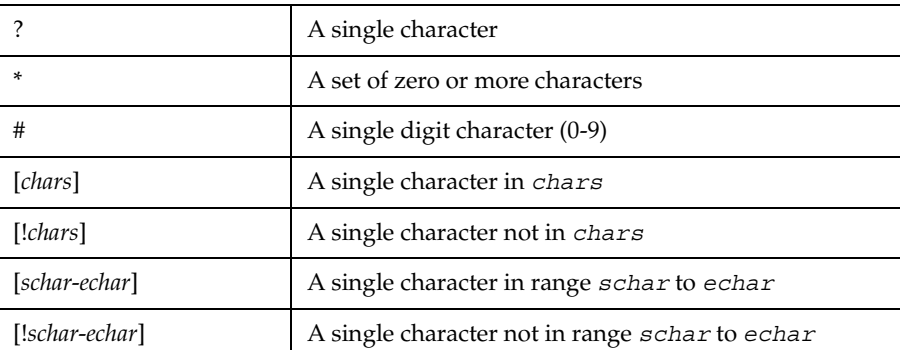

Both ranges and lists can appear within a single set of square brackets. Ranges are matched according to their ANSI values. In a range, *schar* must be less than *echar*.

If either *string\$* or *pattern\$* is NULL then the result value is NULL.

The Like operator respects the current setting of Option Compare.

#### **Example**

This example tests whether a letter is lowercase.

```
Sub main
    Dim userstr as String
    Dim revalue as Integer
    Dim retvalue as Integer
    Dim msgtext as String
    Dim pattern
    pattern="[a-z]"
    userstr=InputBox$("Enter a letter:")
    retvalue=userstr LIKE pattern
    If retvalue=-1 then
       msgtext="The letter " & userstr & " is lowercase."
    Else
       msgtext="Not a lowercase letter."
    End If
    MsgBox msgtext
End Sub
```
#### **See Also**

Expressions, Instr, Option Compare, StrComp
# **Line Input**

Reads a line from the a sequential file or from the keyboard into a string variable.

#### **Category**

Statement.

#### **Syntax**

Syntax A **Line Input** [#]*filenumber%*, *varname\$* Syntax B **Line Input** [*prompt\$*,] *varname\$*

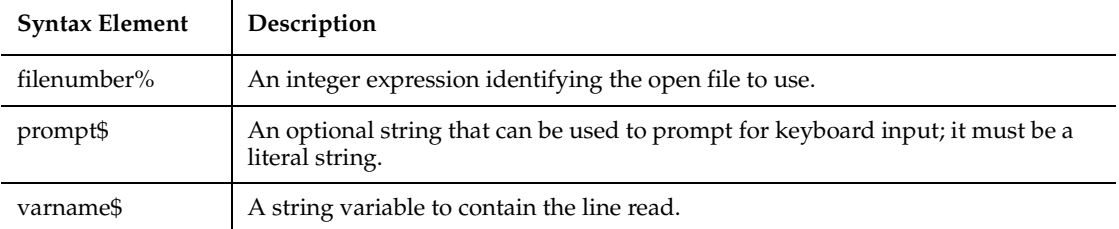

## **Comments**

If specified, the *filenumber%* is the number used in the Open statement to open the file. If *filenumber%* is not provided, the line is read from the keyboard.

If  $prompt \xi$  is not provided, a prompt of a question mark ( $?$ ) is used.

## **Example**

This example reads the contents of a sequential file line by line (to a carriage return) and displays the results. The second subprocedure, CREATEFILE, creates the file C:\TEMP001 used by the main subprocedure.

```
Declare Sub createfile()
Sub main
    Dim msgtext as String
    Dim testscore as String
    Dim x
    Dim y
    Dim newline
    Call createfile
    Open "c:\temp001" for Input as #1
   x=1
```
ListBox

```
 newline=Chr(10)
    msgtext= "The contents of c:\temp001 is: " & newline
    Do Until x=Lof(1)
       Line Input #1, testscore
      x=x+1 y=Seek(1)
       If y>Lof(1) then
         x=Lof(1) Else
          Seek 1,y
       End If
       msgtext=msgtext & testscore & newline
    Loop
    MsgBox msgtext
    Close #1
    Kill "C:\TEMP001"
End Sub
Sub createfile()
    Rem Put the numbers 1-10 into a file
    Dim x as Integer
    Open "C:\TEMP001" for Output as #1
    For x=1 to 10
       Write #1, x
    Next x
    Close #1
End Sub
```
## **See Also**

Get, InputBox, Input function, Input statement, Open

# **ListBox**

Defines a list box of choices for a dialog box.

#### **Category**

Statement.

#### **Syntax**

```
Syntax A ListBox x, y, dx, dy, text$, .field
Syntax B ListBox x, y, dx, dy, stringarray$(), .field
```
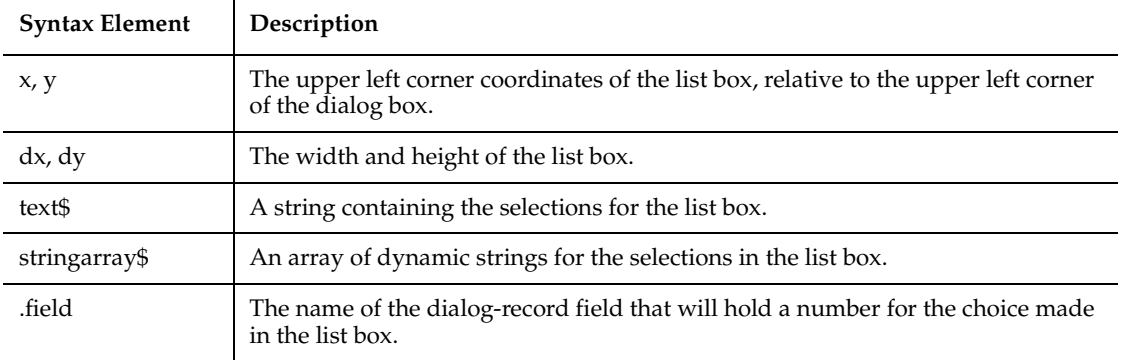

The *x* argument is measured in 1/4 system-font character-width units. The *y* argument is measured in 1/8 system-font character-width units. (See Begin Dialog for more information.)

The *text\$* argument must be defined, using a Dim statement, before the Begin Dialog statement is executed. The arguments in the *text\$* string are entered as shown in the following example:

*dimname*="*listchoice*"+Chr\$(9)+"*listchoice*"+Chr\$(9)+"*listchoice*"...

A number representing the selection's position in the *text\$* string is recorded in the field designated by the *.field* argument when the OK button (or any PushButton other than Cancel) is pushed. The numbers begin at 0. If no item is selected, it is -1. The *field* argument is also used by the dialog statements that act on this control.

Use the ListBox statement only between a Begin Dialog and an End Dialog statement.

#### **Example**

This example defines a dialog box with a list box and two buttons.

```
Sub main
    Dim ListBox1() as String
    ReDim ListBox1(0)
   ListBox1(0)="C:\ Begin Dialog UserDialog 133, 66, 171, 65, "SQABasic Dialog Box"
       Text 3, 3, 34, 9, "Directory:", .Text2
       ListBox 3, 14, 83, 39, ListBox1(), .ListBox2
       OKButton 105, 6, 54, 14
       CancelButton 105, 26, 54, 14
```
ListBox

```
 End Dialog
    Dim mydialog as UserDialog
    On Error Resume Next
    Dialog mydialog
    If Err=102 then
       MsgBox "Dialog box canceled."
    End If
End Sub
```
## **See Also**

Begin/End Dialog, Button, ButtonGroup, CancelButton, Caption, CheckBox, ComboBox, Dialog, DropComboBox, GroupBox, OKButton, OptionButtonOptionGroup, Picture, StaticComboBox, Text, TextBox

# **ListBox**

Performs an action on a list box control.

#### **Category**

User Action command.

#### **Syntax**

**ListBox** *action%*, *recMethod\$*, *parameters\$*

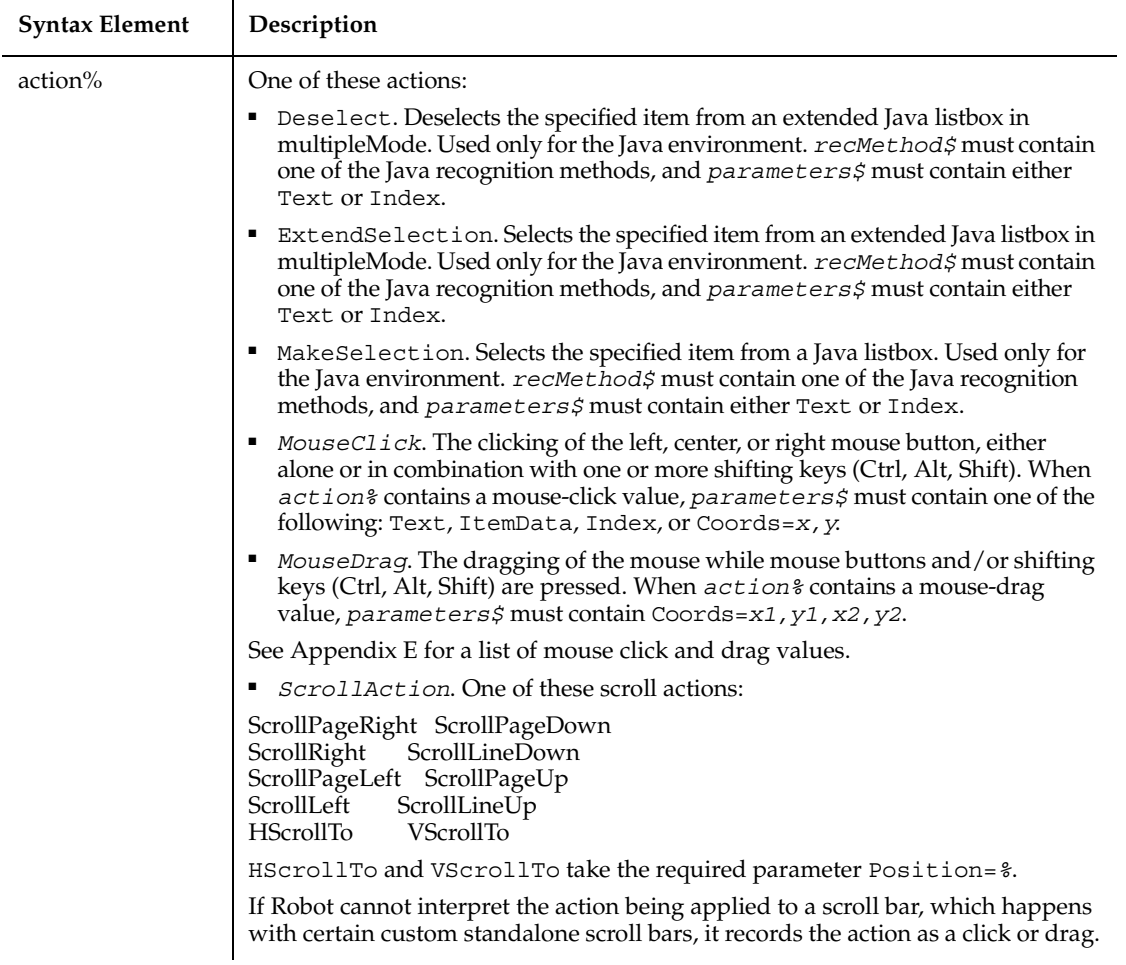

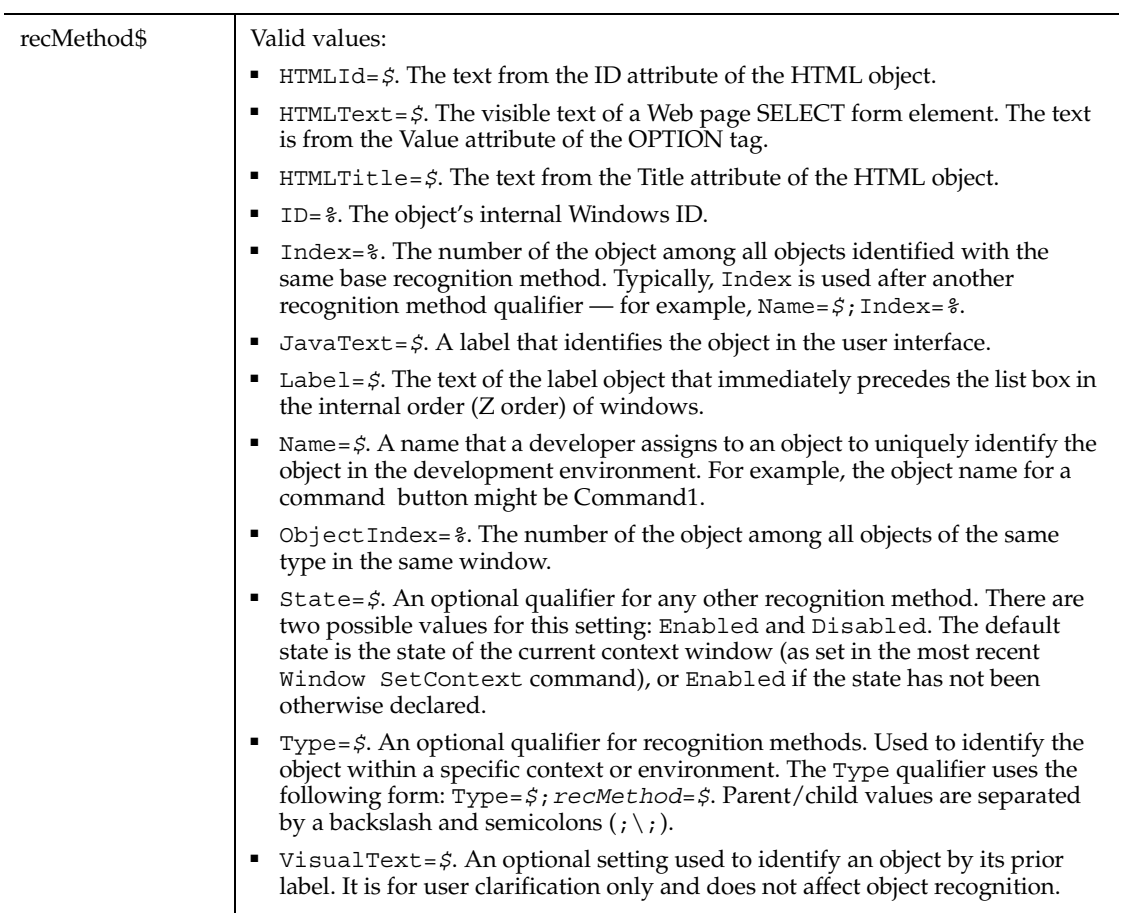

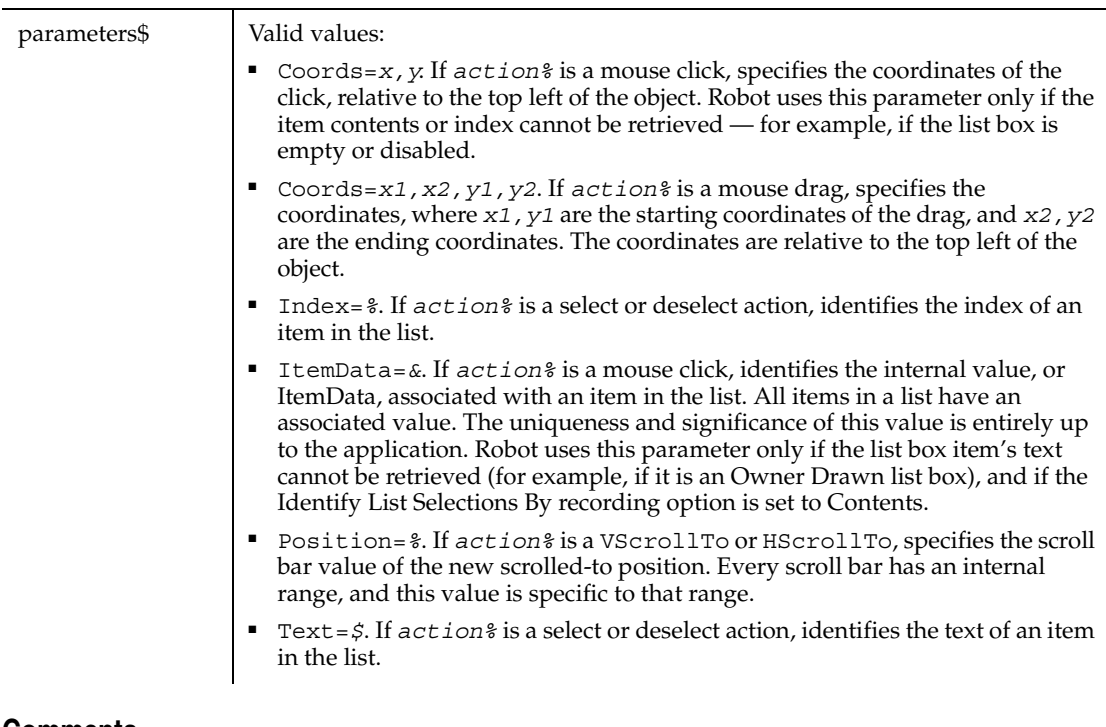

None.

## **Example**

This example clicks the item identified by the text Epson on LPT1: in the first list box control in the window (ObjectIndex=1).

**ListBox** Click, "ObjectIndex=1", "Text=Epson on LPT1:"

This example clicks the item identified by the text Option 1 in the list box named SelectList1. The list box is located within the Web page frame named Main.

```
ListBox Click,
   "Type=HTMLFrame;HTMLId=Main;\;Type=ListBox; Name=SelectList1", 
  "Text=Option 1"
```
# **See Also**

ComboBox, ComboEditBox, ComboListBox, EditBox

# **ListBoxVP**

Establishes a verification point for a list box control.

## **Category**

Verification Point command.

## **Syntax**

*Result* = **ListBoxVP** (*action%*, *recMethod\$*, *parameters\$*)

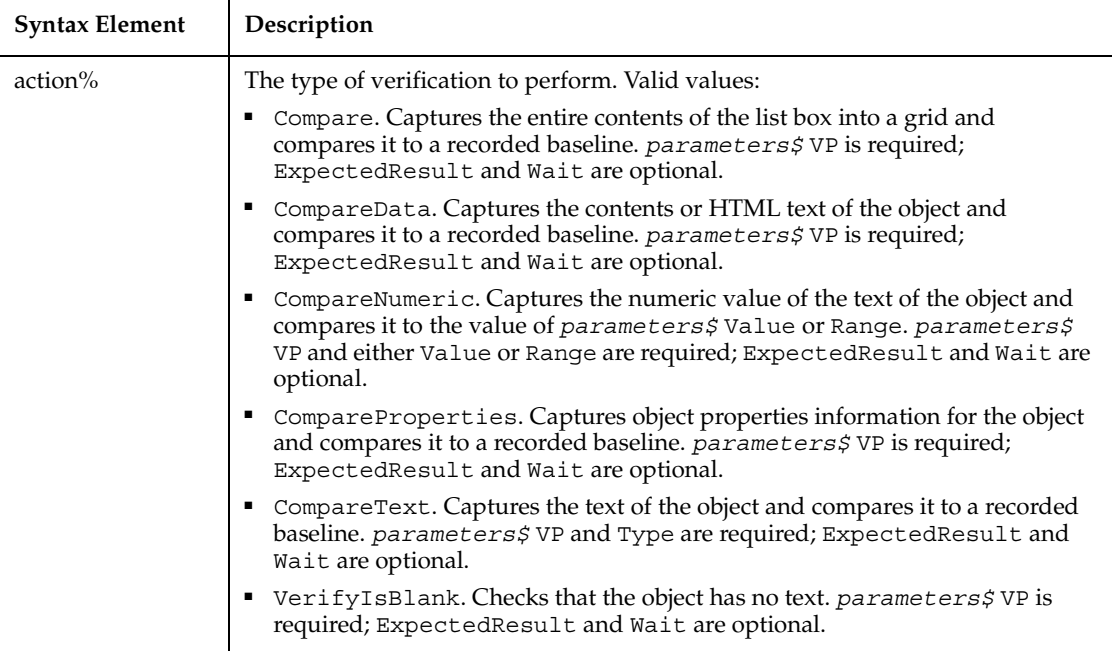

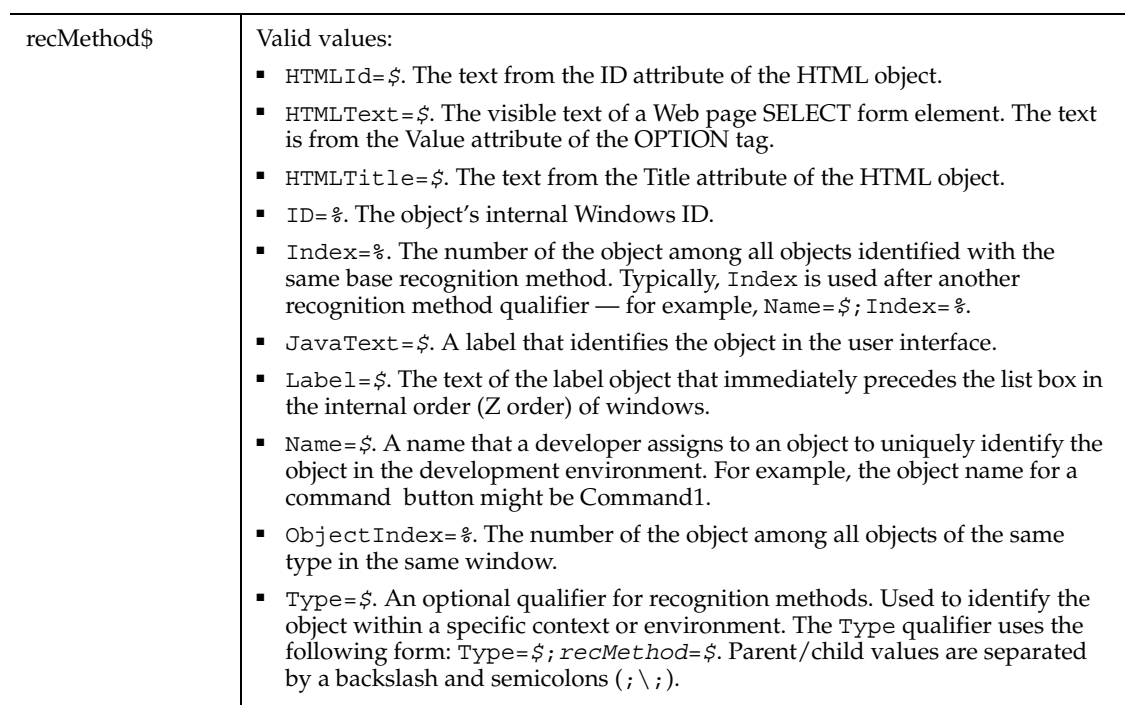

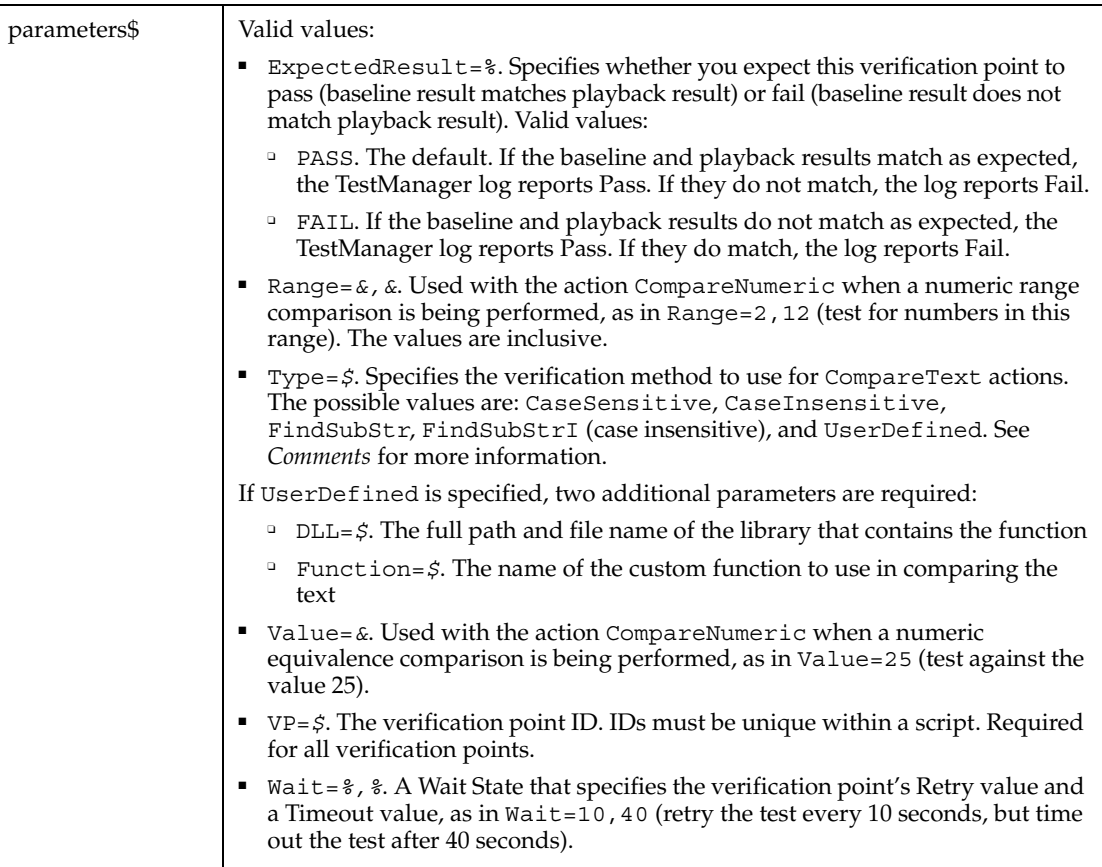

This function returns 1 if the action performed passes or 0 if the action performed fails. See the TestManager log for an explanation of any failures.

With the Type=\$ parameter, CaseSensitive and CaseInsensitive require a full match between the current baseline text and the text captured during playback. With FindSubStr and FindSubStrI, the current baseline can be a substring of the text captured during playback. The substring can appear anywhere in the playback text. To modify the current baseline text, double-click the verification point name in the Robot Asset pane (to the left of the script).

#### **Example**

This example captures the properties of the list box identified by the label Files: and compares them to the recorded baseline in verification point FILELIST.

```
Result = ListBoxVP(CompareProperties,"Label=Files:","VP=FILELIST")
```
This example captures the data from the list box identified by the name SelectList1. The list is located within the Web page frame named Main. ListBoxVP compares the data to the recorded baseline in verification point WebList1.

```
Result = ListBoxVP (CompareData, 
   "Type=HTMLFrame;HTMLId=main;\;Type=ListBox;Name=SelectList1",
  "VP=WebList1")
```
#### **See Also**

ComboBoxVP, ComboEditBoxVP, EditBoxVP

# **ListView**

Performs an action on a list view control.

#### **Category**

User Action command.

#### **Syntax**

**ListView** *action%*, *recMethod\$*, *parameters\$*

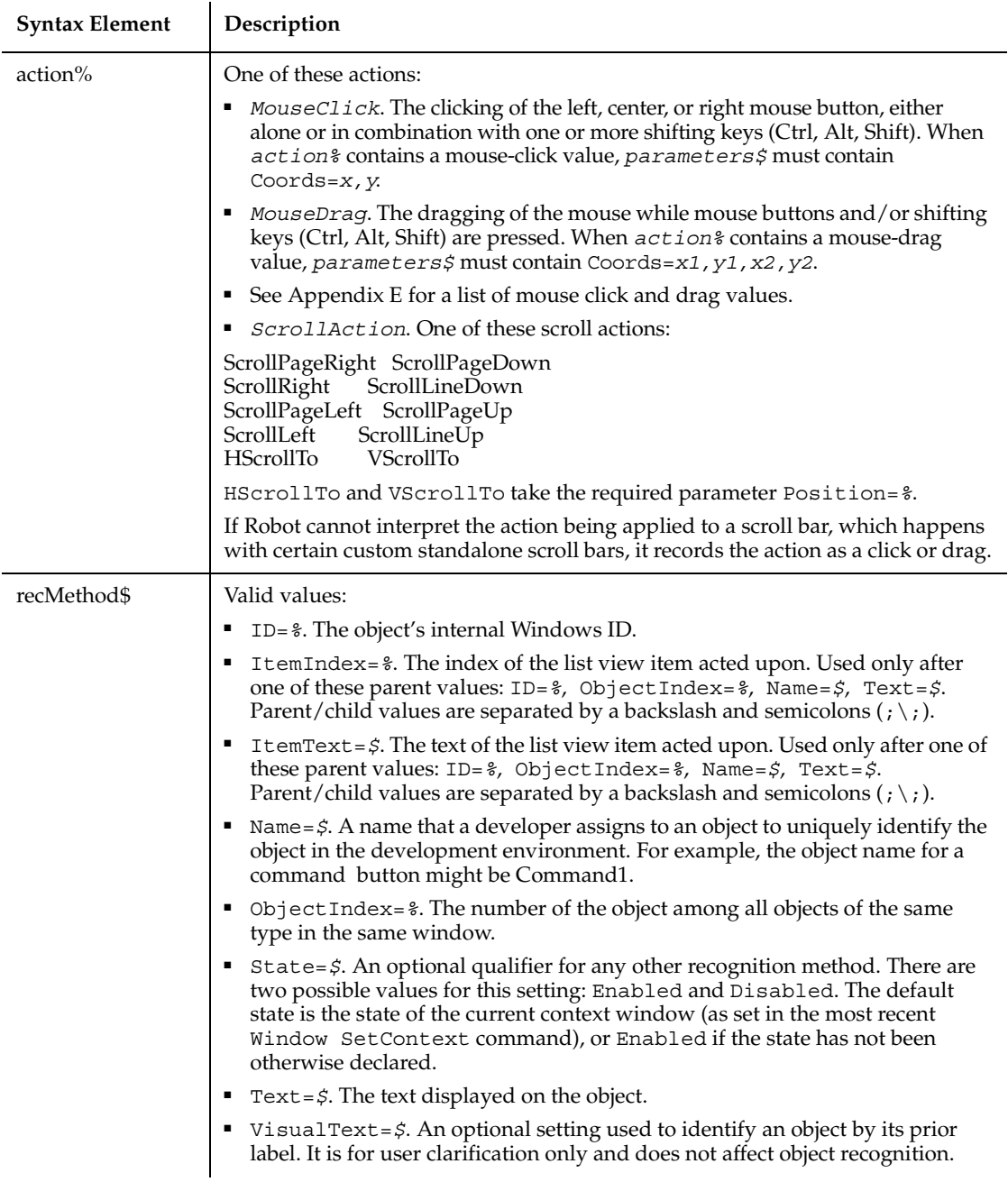

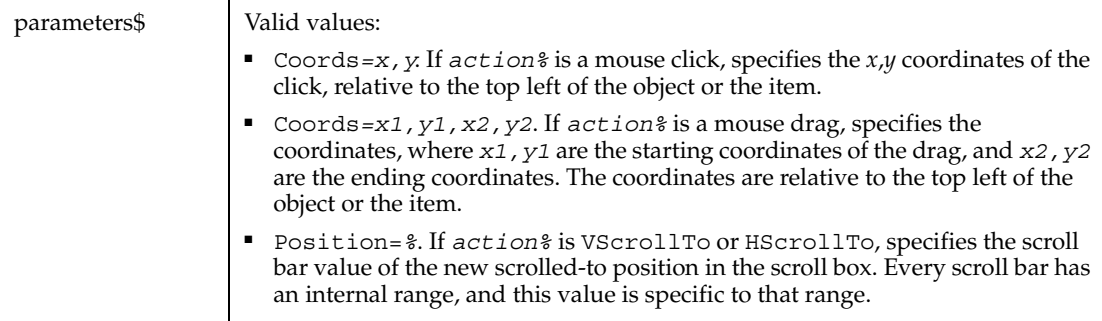

None.

## **Example**

This example clicks the item identified by the text System at *x*,*y* coordinates of 50,25 in the first list view control in the window (ObjectIndex=1).

**ListView** Click, "ObjectIndex=1;\;ItemText=System", "Coords=50,25"

#### **See Also**

ListViewVP

# **ListViewVP**

Establishes a verification point for a list view control.

#### **Category**

Verification Point command.

#### **Syntax**

*Result* = **ListViewVP** (*action%*, *recMethod\$*, *parameters\$*)

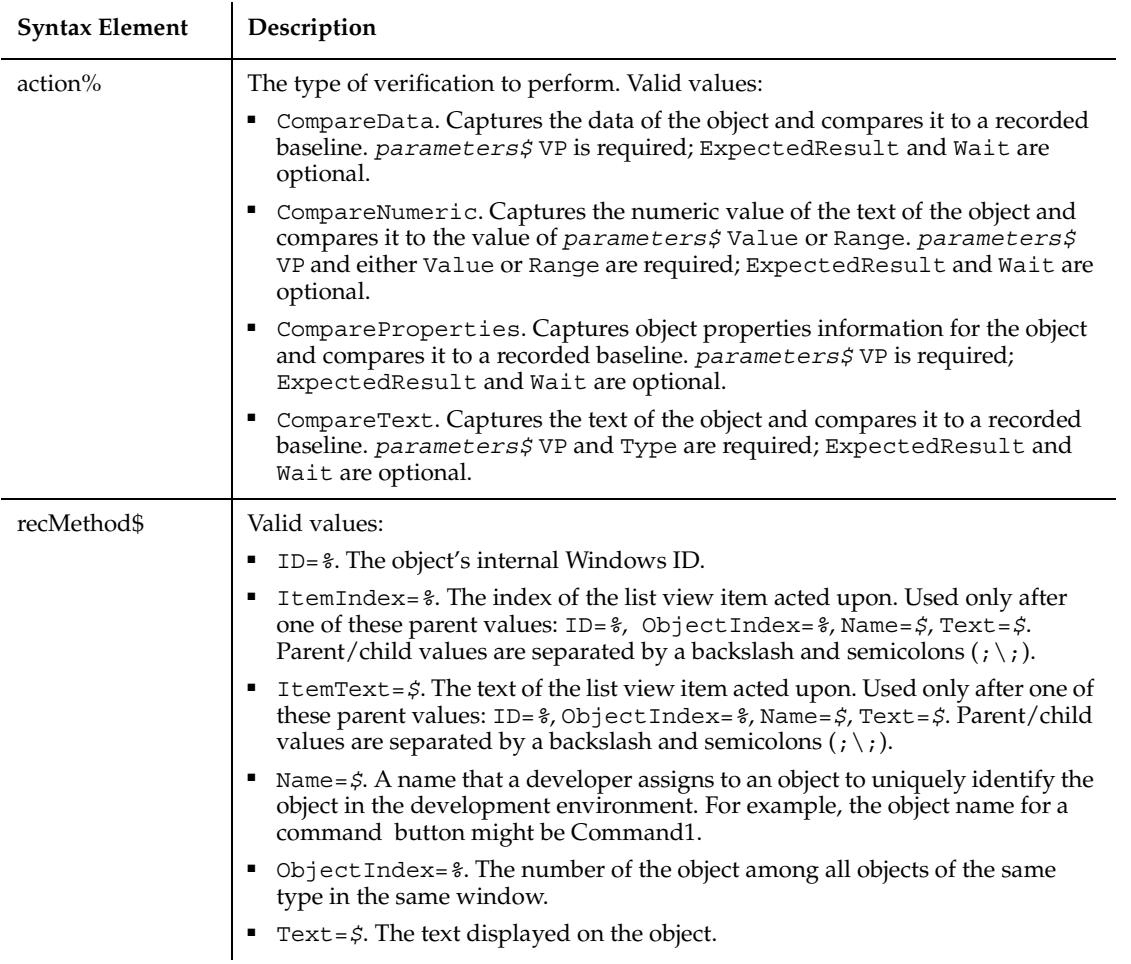

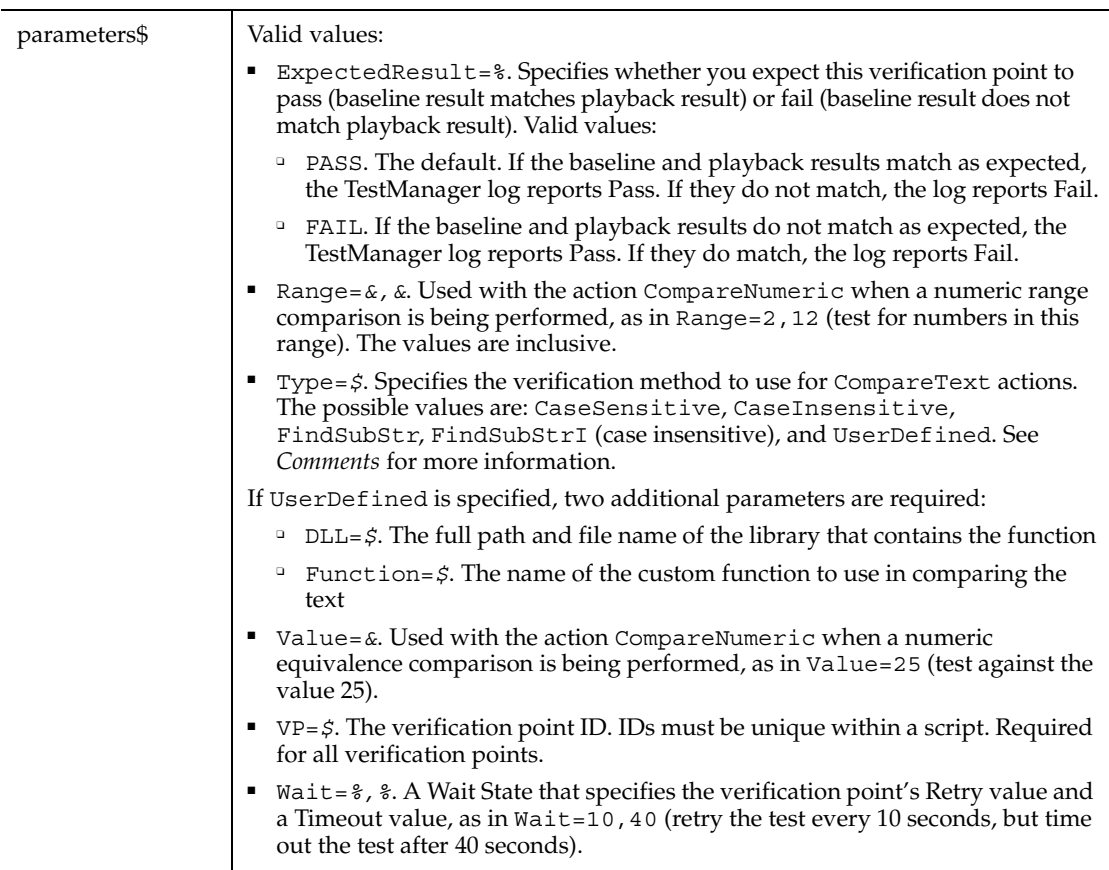

This function returns 1 if the action performed passes or 0 if the action performed fails. See the TestManager log for an explanation of any failures.

With the Type=\$ parameter, CaseSensitive and CaseInsensitive require a full match between the current baseline text and the text captured during playback. With FindSubStr and FindSubStrI, the current baseline can be a substring of the text captured during playback. The substring can appear anywhere in the playback text. To modify the current baseline text, double-click the verification point name in the Robot Asset pane (to the left of the script).

#### **Example**

This example captures the properties of the first list view control in the window (ObjectIndex=1) and compares them to the recorded baseline in verification point TEST1A.

```
Result = ListViewVP (CompareProperties,"ObjectIndex=1","VP=TEST1A")
```
ListView

## **Loc**

Returns the current offset within an open file.

#### **Category**

Function.

#### **Syntax**

**Loc**(*filenumber%*)

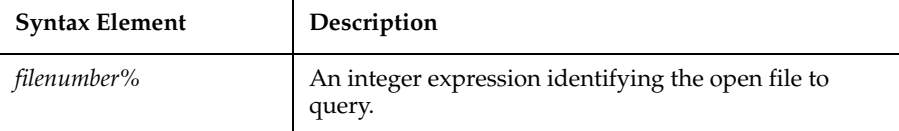

## **Comments**

The *filenumber%* is the number used in the Open statement of the file.

For files opened in Random mode, Loc returns the number of the last record read or written. For files opened in Append, Input, or Output mode, Loc returns the current byte offset divided by 128. For files opened in Binary mode, Loc returns the offset of the last byte read or written.

#### **Example**

This example creates a file of account numbers as entered by the user. When the user finishes, the example displays the offset in the file of the last entry made.

```
Sub main
    Dim filepos as Integer
    Dim acctno() as Integer
    Dim x as Integer
   x=0 Open "c:\TEMP001" for Random as #1
```

```
 Do
     x=x+1 Redim Preserve acctno(x)
     \text{acctno}(x) = \text{InputBox} ("Enter account #" & x & " or 0 to end:")
     If \arctan(x)=0 then
          Exit Do
      End If
      Put #1,, acctno(x)
    Loop
    filepos=Loc(1)
    Close #1
    MsgBox "The offset is: " & filepos
    Kill "C:\TEMP001"
End Sub
```
Eof, Lof, Open

# **Lock**

Keeps other processes from accessing an open file.

#### **Category**

Statement.

## **Syntax**

**Lock** [#]*filenumber%* [, [*start&*] [To *end&*]]

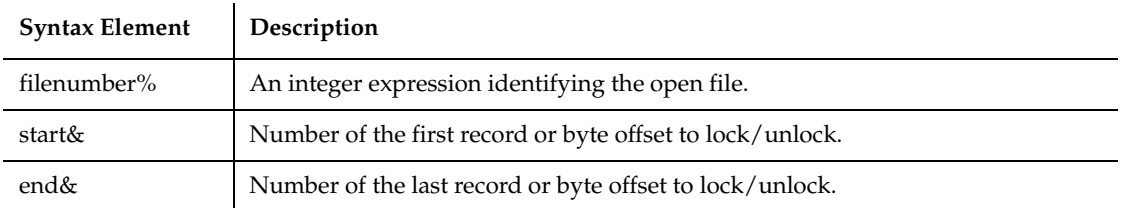

## **Comments**

The *filenumber%* is the number used in the Open statement of the file.

For Binary mode, *start&*, and *end&* are byte offsets. For Random mode, *start&*, and *end&* are record numbers. If *start&* is specified without *end&*, only the record or byte at *start&* is locked. If To *end&* is specified without *start&*, all records or bytes from record number or offset 1 to *end&* are locked.

For Input, Output and Append modes, *start&*, and *end&* are ignored and the whole file is locked.

Lock and Unlock always occur in pairs with identical parameters. All locks on open files must be removed before closing the file or unpredictable results occur.

#### **Example**

This example locks a file that is shared by others on a network, if the file is already in use. The second subprocedure, CREATEFILE, creates the file used by the main subprocedure.

```
Declare Sub createfile
Sub main
    Dim btngrp, icongrp
    Dim defgrp
    Dim answer
    Dim noaccess as Integer
    Dim msgabort
    Dim msgstop as Integer
    Dim acctname as String
    noaccess=70
    msgstop=16
    Call createfile
    On Error Resume Next
    btngrp=1
    icongrp=64
    defgrp=0
    answer=MsgBox("Open the account file?" & Chr(10), 
       btngrp+icongrp+defgrp)
    If answer=1 then
       Open "C:\TEMP001" for Input as #1
       If Err=noaccess then
          msgabort=MsgBox("File Locked",msgstop,"Aborted")
       Else
          Lock #1
          Line Input #1, acctname
          MsgBox "The first account name is: " & acctname
          Unlock #1
       End If
       Close #1
```

```
 End If
    Kill "C:\TEMP001"
End Sub
Sub createfile()
    Rem Put the letters A-J into the file
    Dim x as Integer
    Open "C:\TEMP001" for Output as #1
For x=1 to 10
      Write #1, Chr(x+64) Next x
    Close #1
End Sub
```
Open, Unlock

# **Lof**

Returns the length in bytes of an open file.

#### **Category**

Function.

## **Syntax**

```
Lof(filenumber%)
```
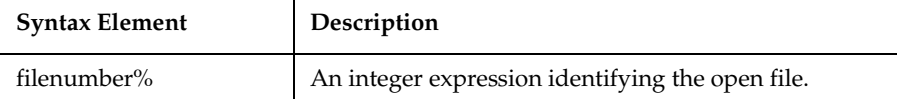

#### **Comments**

The *filenumber%* is the number used in the Open statement of the file.

#### **Example**

This example opens a file and prints its contents to the screen.

```
Sub main
    Dim fname
    Dim fchar()
    Dim x as Integer
    Dim msgtext
    Dim newline
    newline=Chr(10)
    fname=InputBox("Enter a filename to print:")
    On Error Resume Next
    Open fname for Input as #1
    If Err<>0 then
       MsgBox "Error loading file. Re-run program."
       Exit Sub
    End If
    msgtext="The contents of " & fname & " is: " & 
       newline &newline
    Redim fchar(Lof(1))
    For x=1 to Lof(1)fchar(x)=Input(1, #1) msgtext=msgtext & fchar(x)
    Next x
    MsgBox msgtext
    Close #1
End Sub
```
Eof, FileLen, Loc, Open

# **Log**

Returns the natural logarithm of a number.

## **Category**

Function.

# **Syntax**

**Log**(*number*)

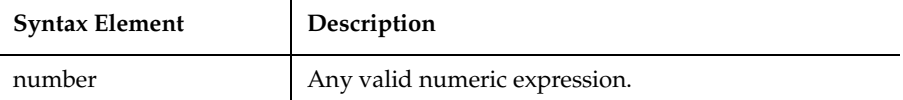

The return value is single-precision for an integer, currency or single-precision numeric expression, double precision for a long, Variant or double-precision numeric expression.

#### **Example**

This example uses the Log function to determine which number is larger: 999^1000 (999 to the 1000 power) or 1000^999 (1000 to the 999 power). Note that you cannot use the exponent  $(^{\wedge})$  operator for numbers this large.

```
Sub main
    Dim a as Integer
    Dim b as Integer
  Dim x
  Dim y
  x=999
  y=1000
  a=y*(Log(x))
  b=x*(Log(y))
  If a>b then
           MsgBox "999^1000 is greater than 1000^999"
  Else
           MsgBox "1000^999 is greater than 999^1000"
  End If
End Sub
```
#### **See Also**

Exp, Fix, Int, Rnd, Sgn, Sqr

## **Lset**

Copies one string to another, or assigns a user-defined type variable to another.

Lset

#### **Category**

Statement.

#### **Syntax**

Syntax A **Lset** *string\$ = string-expression* Syntax B **Lset** *variable1 = variable2*

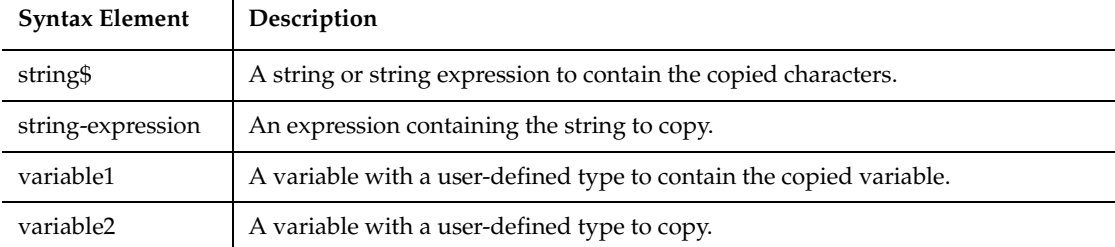

## **Comments**

If *string\$* is shorter than *string-expression*, Lset copies the leftmost character of *string-expression* into *string\$*. The number of characters copied is equal to the length of *string\$*.

If *string\$* is longer than *string-expression*, all characters of *string-expression* are copied into *string\$*, filling it from left to right. All leftover characters of *string\$* are replaced with spaces.

In Syntax B, the number of characters copied is equal to the length of the shorter of *variable1* and *variable2*.

Lset cannot be used to assign variables of different user-defined types if either contains a Variant or a variable-length string.

## **Example**

This example puts a user's last name into the variable LASTNAME. If the name is longer than the size of LASTNAME, then the user's name is truncated. If you have a long last name and you get lots of junk mail, you've probably seen how this works already.

```
Sub main
  Dim msgtext, lastname as String
  Dim strlast as String*8
  lastname=InputBox("Enter your last name")
```

```
Lset strlast=lastname
  msgtext="Your last name is: " & strlast
  MsgBox msgtext
End Sub
```
Rset

# **LTrim**

Returns a copy of a string with all leading space characters removed.

#### **Category**

Function.

#### **Syntax**

**LTrim**[\$](*expression*)

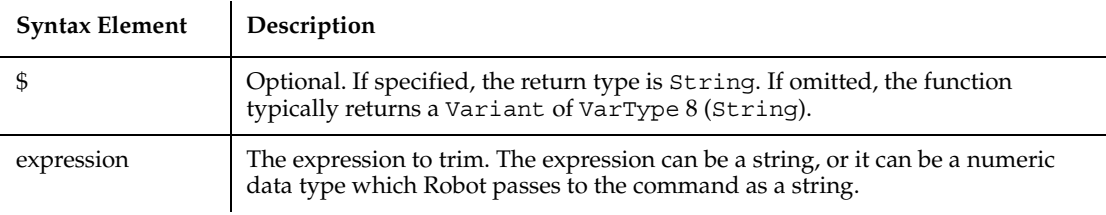

#### **Comments**

If the value of *string\$* is NULL, a Variant of VarType 1 (Null) is returned.

#### **Example**

This example trims the leading spaces from a string padded with spaces on the left.

```
Sub main
    Dim userinput as String
    Dim numsize
    Dim str1 as String*50
    Dim strsize
    strsize=50
    userinput=InputBox("Enter a string of characters:")
```

```
 numsize=Len(userinput)
    str1=Space(strsize-numsize) & userinput
' Str1 has a variable number of leading spaces.
    MsgBox "The string is: " &str1
    str1=LTrim$(str1)
' Str1 now has no leading spaces.
    MsgBox "The string now has no leading spaces: " & str1
End Sub
```
GetField, Left, Mid function, Mid statementRight, RTrim, Trim

# **MenuIDSelect**

Performs a menu selection based on the internal ID of the menu item.

#### **Category**

User Action command.

#### **Syntax**

**MenuIDSelect** *MenuID&*

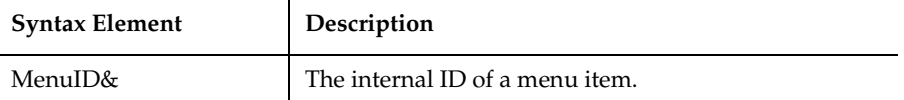

#### **Comments**

This command is necessary for making selections from menu items that do not contain text, such as owner drawn or bitmap menus.

#### **Example**

This example selects the menu item identified by the internal ID 1145 from the current context window.

**MenuIDSelect** 1145

MenuSelect, PopupMenuIDSelect, PopupMenuSelectSysMenuIDSelect, **SysMenuSelect** 

## **MenuSelect**

Selects a menu item through one or more mouse clicks.

#### **Category**

User Action command.

#### **Syntax**

**MenuSelect** *menuPath\$*

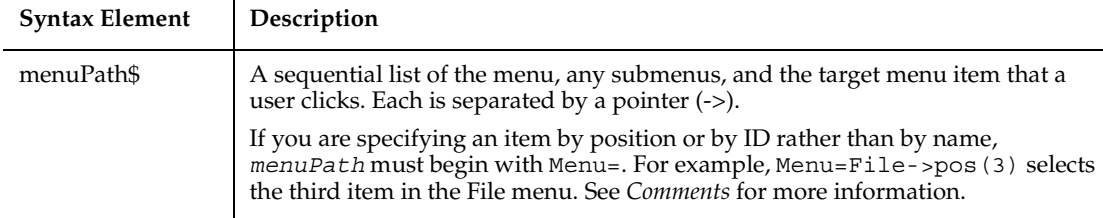

#### **Comments**

During recording, Robot identifies menu item selections by item name. Each name represents a mouse click. For example, Robot might record a command to open a file as follows:

MenuSelect "File->Open..." ' User clicks File, then Open

During manual scripting, you can reference a menu item selection in any of the following ways. All of the following examples select the About Rational Administrator... item of the Rational Administrator Help menu:

■ Through the menu item name:

MenuSelect "Help->About Rational Administrator..."

■ Through the position of the menu item on the menu:

```
MenuSelect "Menu=Help->pos(4)"
```
The first item in a menu is position 1, not 0. Also, ignore menu item separators when counting the position of an item in a menu.

■ Through the menu item ID:

```
MenuSelect "Menu=Help->id(32884)"
```
You can use any of the above methods to represent both intermediate menu items and the target menu item.

When using MenuSelect to select a menu item, you must reference the top-level menu and every lower-level menu up to and including the menu where the target item is located. However, you can select a menu item directly by its item ID, without specifying any menu or submenu, by calling MenuIDSelect.

During manual scripting, you can select a menu item through a series of InputKeys commands, or through a combination of MenuSelect and InputKeys commands. This feature lets you play back a menu item selection entirely through keystrokes, or through a combination of keystrokes and mouse clicks, rather than through mouse clicks alone. For example, the following commands select the menu item Computer from the Microsoft Explorer's Tools menu and Find submenu:

```
Window SetContext, "Caption={Exploring*}", ""
MenuSelect "Tools" ' MenuSelect "menu=pos(4)" also works
InputKeys "f"
InputKeys "c"
```
If a menu is selected, you can clear it by calling MenuSelect "".

#### **Example**

This example selects the submenu item **Change System Settings...** from the top-level Options menu of the current context window.

**MenuSelect** "Options->Change System Settings..."

## **See Also**

MenuIDSelect, PopupMenuIDSelect, PopupMenuSelectSysMenuIDSelect, SysMenuSelect

# **Mid**

Returns a portion of a string, starting at a specified character position.

#### **Category**

Function.

 $\mathbf{r}$ 

#### **Syntax**

```
Mid[$](string$, start% [, length%])
```
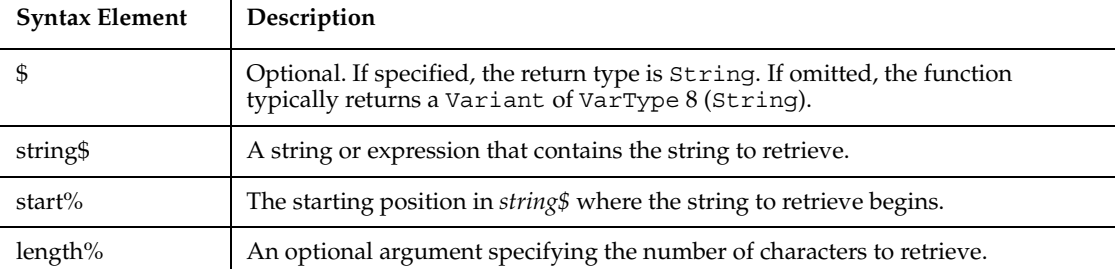

## **Comments**

Upon successful execution, Mid returns the string retrieved from *string\$*.

Mid accepts any type of *string\$*, including numeric values, and will convert the input value to a string.

If the *length%* argument is omitted, or if *string\$* is smaller than *length%*, Mid returns all characters from *start%* through the end of *string\$*. If *start%* is larger than *string\$*, Mid returns a null string (*""*).

The index of the first character in a string is 1.

If the value of *string\$* is Null, a Variant of VarType 1 (Null) is returned. Mid*\$* requires the string argument to be of type string or variant. Mid allows the string argument to be of any data type.

To modify a portion of a string value, see Mid Statement.

To return a specified number of bytes from a string, use MidB. With MidB, *start%* specifies a byte position, and *length*<sup>2</sup> specifies a number of bytes.

#### **Example**

This example uses the Mid function to find the last name in a string.

```
Sub main
    Dim username as String
    Dim position as Integer
```

```
 username=InputBox("Enter your full name:")
    Do
      position=InStr(username," ")
      If position=0 then
        Exit Do
      End If
      position=position+1
      username=Mid(username,position)
    Loop
    MsgBox "Your last name is: " & username
End Sub
```
GetField, LCase, Left, Len, LTrim, Mid statement, Right, RTrim, Trim

# **Mid**

Replaces part (or all) of one string with another, starting at a specified location.

#### **Category**

Statement.

#### **Syntax**

```
Mid (stringvar$, start% [, length%]) = string$
```
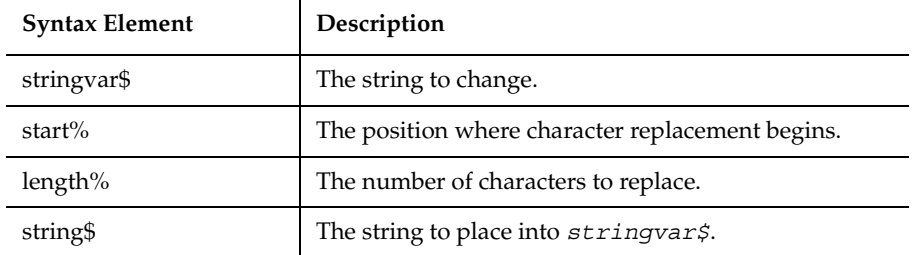

If the *length%* argument is omitted, or if there are fewer characters in *string\$* than specified in *length%*, then Mid replaces all the characters from the *start%* to the end of the *string\$*. If *start%* is larger than the number of characters in the indicated *stringvar\$*, then Mid appends *string%* to *stringvar\$*.

If *length%* is greater than the length of *string\$*, then *length%* is set to the length of *string\$*. If *start%* is greater than the number of characters in *stringvar\$*, an illegal function call error will occur at runtime. If  $length$ <sup>§</sup> plus *start* § is greater than the length of *stringvar\$*, then only the characters up to the end of *stringvar\$* are replaced.

Mid never changes the number of characters in *stringvar\$*.

The index of the first character in a string is 1.

To replace a specified number of bytes in a string with those from another string, use MidB. With MidB, *start%* specifies a byte position, and *length%* specifies a number of bytes.

#### **Example**

This example uses the Mid statement to replace the last name in a user-entered string to asterisks(\*).

```
Sub main
    Dim username as String
    Dim position as Integer
    Dim count as Integer
    Dim uname as String
    Dim replacement as String
    Dim x as Integer
    username=InputBox("Enter your full name:")
    uname=username
    replacement="*"
    Do
       position=InStr(username," ")
       If position=0 then
          Exit Do
       End If
       username=Mid(username,position+1)
       count=count+position
    Loop
    For x=1 to Len(username)
       count=count+1
      Mid(uname, count)=replacement
```
Minute

```
 Next x
    MsgBox "Your name now is: " & uname
End Sub
```
#### **See Also**

GetField, Left, Len, LTrim, Mid function, Right, RTrim, Trim

# **Minute**

Returns an integer for the minute component (0-59) of a date-time value.

#### **Category**

Function.

#### **Syntax**

**Minute**(*time*)

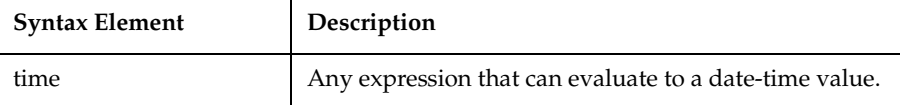

#### **Comments**

Minute accepts any type of *time*, including strings, and will attempt to convert the input value to a date value.

The return value is a Variant of VarType 2 (Integer). If the value of *time* is null, a Variant of VarType 1 (null) is returned.

#### **Example**

This example extracts just the time (hour, minute, and second) from a file's last modification date and time.

```
Sub main
    Dim filename as String
    Dim ftime
    Dim hr, min
    Dim sec
    Dim msgtext as String
```

```
i: msgtext="Enter a filename:"
    filename=InputBox(msgtext)
    If filename="" then
       Exit Sub
    End If
    On Error Resume Next
    ftime=FileDateTime(filename)
    If Err<>0 then
       MsgBox "Error in file name. Try again."
       Goto i:
    End If
    hr=Hour(ftime)
    min=Minute(ftime)
    sec=Second(ftime)
    MsgBox "The file's time is: " & hr &":" &min &":" &sec
End Sub
```
DateSerial, DateValue, Day, Hour, Month, Now, Second, Time function, Time statement, TimeSerial, TimeValue, Weekday, Year

# **MkDir**

Creates a new directory.

## **Category**

Statement.

## **Syntax**

**MkDir** *path\$*

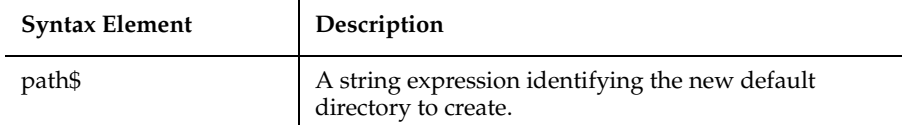

## **Comments**

The syntax for *path\$* is:

ModuleVP

```
[drive:][\]directory[\directory]
```
The *drive* argument is optional. If *drive* is omitted, MkDir makes a new directory on the current drive. The directory argument is any directory name.

#### **Example**

This example makes a new temporary directory in  $C \setminus$  and then deletes it.

```
Sub main
  Dim path as String
  Dim C as String
  On Error Resume Next
  path=CurDir(C)
  If path<>"C:\" then
          ChDir "C:\End If
  MkDir "C:\TEMP01"
  If Err=75 then
          MsgBox "Directory already exists"
           Else
          MsgBox "Directory C:\TEMP01 created"
          MsgBox "Now removing directory"
          RmDir "C:\TEMP01"
  End If
End Sub
```
#### **See Also**

ChDir, ChDrive, CurDirDir, RmDir

## **ModuleVP**

Verifies whether a specified module is in memory during playback.

#### **Category**

Verification Point command.

#### **Syntax**

*Result* = **ModuleVP** (*action%*, *recMethod\$*, *parameters\$*)

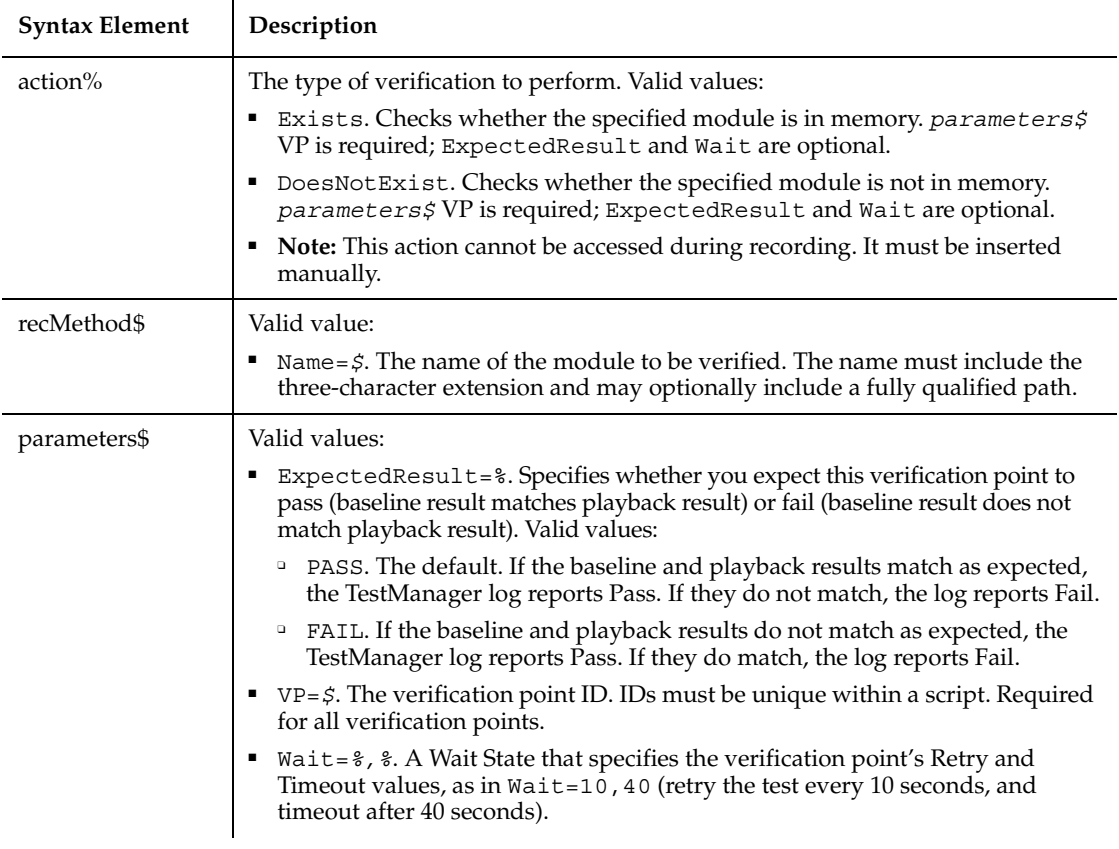

Within Microsoft Windows, modules are defined as programs (.EXE), libraries (.DLL or other), device drivers (.SYS or .DRV), and display fonts (.FON).

Verification points that check for a module's existence are not kept in the datastore and do not appear in Robot's Asset pane.

## **Example**

This example verifies the existence in memory of the module named USER.EXE.

Result = **ModuleVP** (Exists, "Name=USER.EXE", "VP=MOD01")

## **See Also**

FileVP

# **Month**

Returns an integer for the month component (1-12) of a date-time value.

#### **Category**

Function.

## **Syntax**

**Month**(*date*)

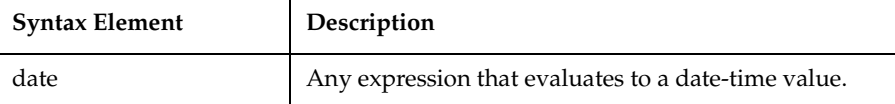

## **Comments**

This function accepts any type of *date*, including strings, and will attempt to convert the input value to a date value.

The return value is a Variant of VarType 2 (integer). If the value of *date* is null, a Variant of VarType 1 (null) is returned.

## **Example**

This example finds the month (1-12) and day (1-31) values for this Thursday.

```
Sub main
  Dim x, today
  Dim msgtext
  Today=DateValue(Now)
  Let x=0
  Do While Weekday(Today+x)<> 5
          x=x+1Loop
  msgtext="This Thursday is: " & Month(Today+x)&"/"&Day(Today+x)
  MsgBox msgtext
End Sub
```
## **See Also**

Date function, Date statement, DateSerial, DateValue, Day, Hour, Minute, Now, Second, TimeSerial, TimeValue, Weekday, Year

# **MsgBox**

Displays a message box and returns a value (1-7) indicating which button the user selected.

# **Category**

Function.

## **Syntax**

**MsgBox**(*prompt\$*,[*buttons%*][, *title\$*])

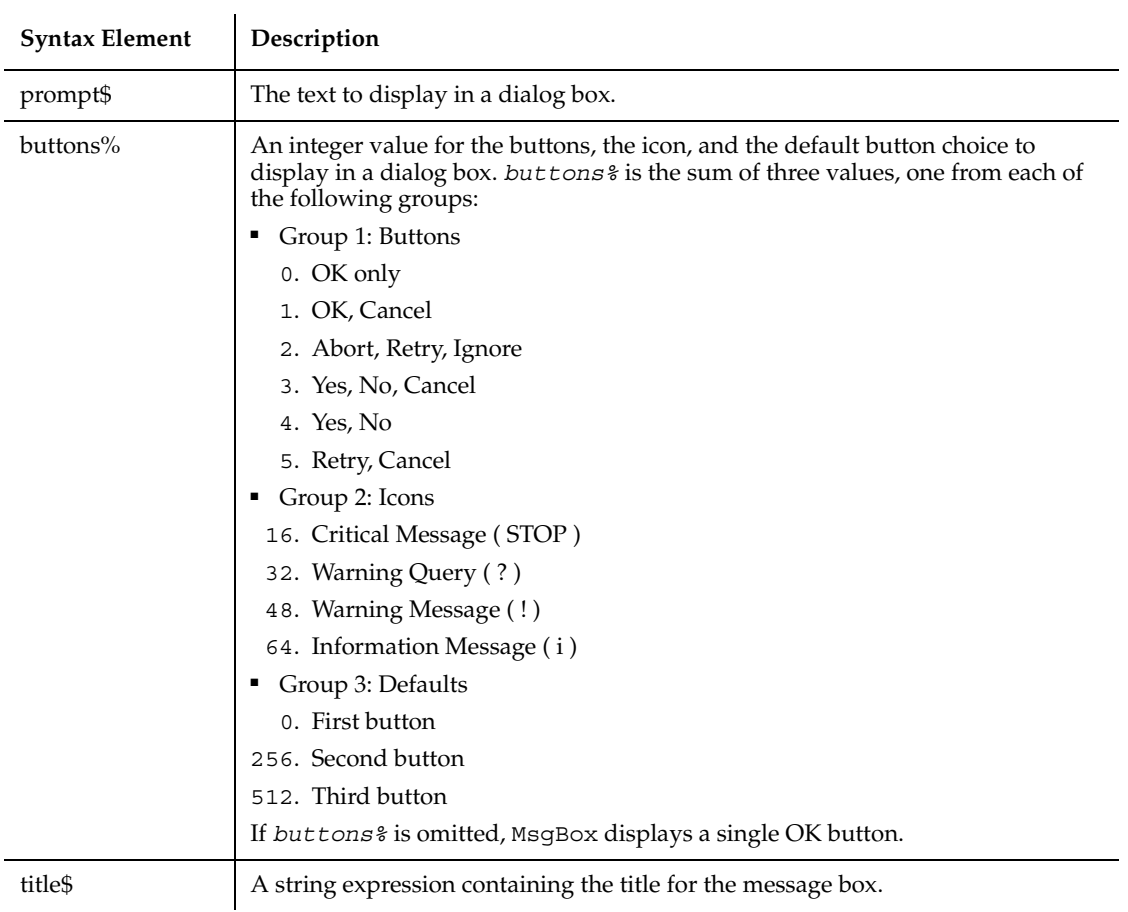

MsgBox

#### **Comments**

*Prompt\$* does not accept strings of more than 1,023 characters.

After the user clicks a button, MsgBox returns a value indicating the user's choice. The return values for the MsgBox function are:

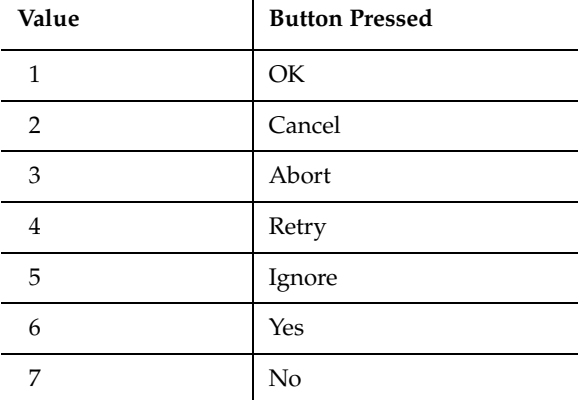

 $\mathbf{r}$ 

#### **Example**

This example displays one of each type of message box.

```
Sub main
   Dim btngrp as Integer
    Dim icongrp as Integer
    Dim defgrp as Integer
    Dim msgtext as String
    icongrp=16
    defgrp=0
    btngrp=0
    Do Until btngrp=6
      Select Case btngrp
         Case 1, 4, 5
            defgrp=0
         Case 2
            defgrp=256
         Case 3
            defgrp=512
       End Select
      msqrt= Icon group = " & icongrp & Chr(10) msgtext=msgtext + " Button group = " & btngrp & 
          Chr(10)
```
MsgBox

```
 msgtext=msgtext + " Default group = " & defgrp & 
          Chr(10)
       msgtext=msgtext + Chr(10) + " Continue?"
       answer = MsgBox(msgtext, btngrp+icongrp+defgrp)
       Select Case answer
         Case 2,3,7
           Exit Do
       End Select
       If icongrp<>64 then
          icongrp=icongrp+16
       End If
       btngrp=btngrp+1
    Loop
End Sub
```
# **See Also**

Dialog Boxes, InputBox, MsgBox statement, PasswordBox

# **MsgBox**

Displays a prompt in a message box.

### **Category**

Statement.

### **Syntax**

**MsgBox** *prompt\$,* [*buttons%*][, *title\$*]

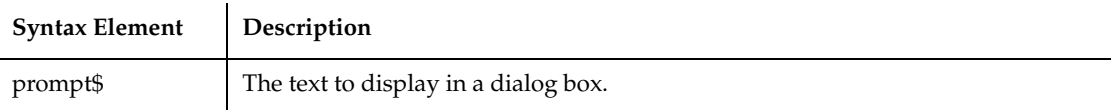

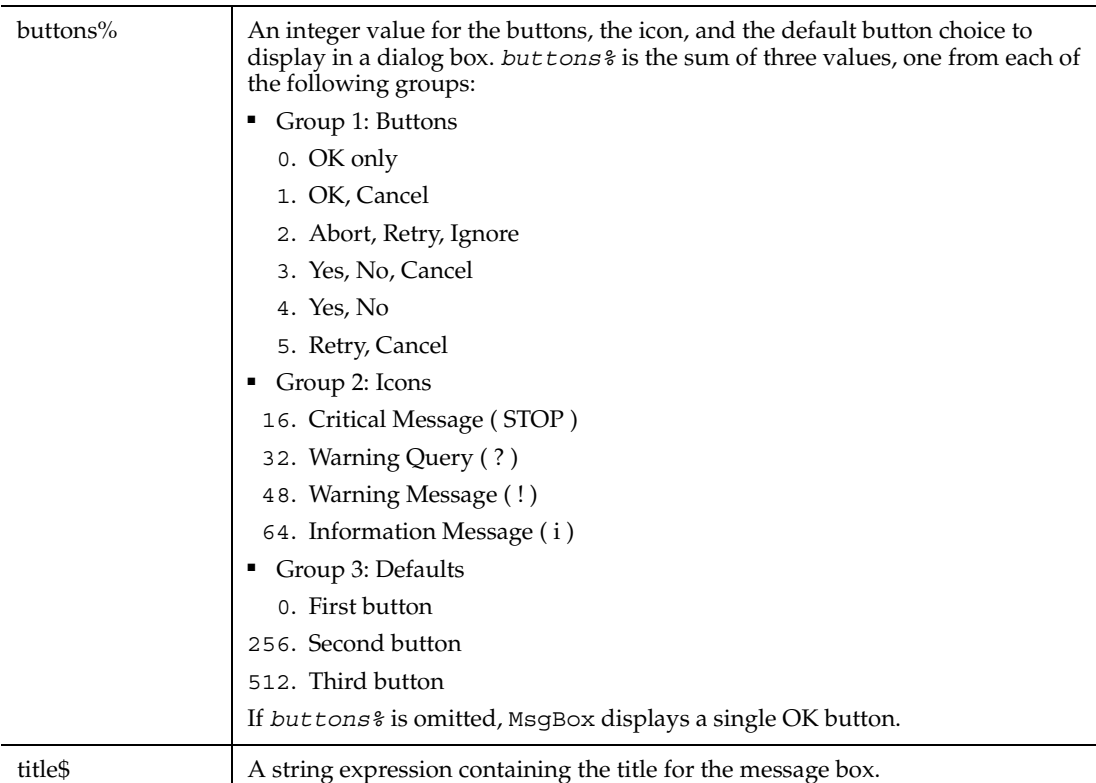

*Prompt\$* does not accept strings of more than 1,023 characters.

### **Example**

This example finds the future value of an annuity, whose terms are defined by the user. It uses the MsgBox statement to display the result.

```
Sub main
    Dim aprate, periods
    Dim payment, annuitypv
    Dim due, futurevalue
    Dim msgtext
    annuitypv=InputBox("Enter present value of the annuity: ")
    aprate=InputBox("Enter the annual percentage rate: ")
    If aprate > 1 then
        Aprate = aprate/100
    End If
    periods=InputBox("Enter the total number of pay periods: ")
```

```
 payment=InputBox("Enter the initial amount paid to you: ")
Rem Assume payments are made at end of month
    due=0
    futurevalue=FV(aprate/12,periods,-payment,- annuitypv,due)
    msgtext="The future value is: " & Format(futurevalue,"Currency")
    MsgBox msgtext
End Sub
```
InputBox, MsgBox function, PasswordBox

# **Name**

Renames a file or moves a file from one directory to another.

### **Category**

**Statement** 

### **Syntax**

**Name** *oldfilename\$* As *newfilename\$*

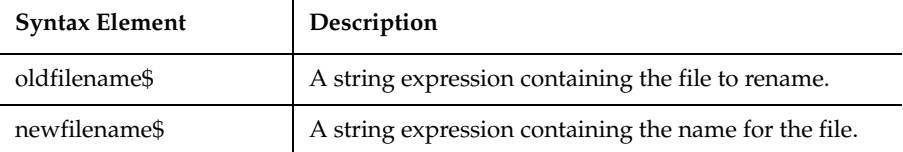

### **Comments**

A path can be part of either file name argument. If the paths are different, the file is moved to the new directory.

A file must be closed in order to be renamed. If the file *oldfilename\$* is open or if the file *newfilename\$* already exists, SQABasic generates an error message.

#### **Example**

This example creates a temporary file, C:\TEMP001, renames the file to C:\TEMP002, then deletes them both. It calls the subprocedure CREATEFILE to create the C:\TEMP001 file.

```
Declare Sub createfile()
Sub main
    Call createfile
    On Error Resume Next
    Name "C:\TEMP001" As "C:\TEMP002"
    MsgBox "The file has been renamed"
    MsgBox "Now deleting both files"
    Kill "TEMP001"
    Kill "TEMP002"
End Sub
Sub createfile()
    Rem Put the numbers 1-10 into a file
    Dim x as Integer
    Dim y()
    Dim startletter
    Open "C:\TEMP001" for Output as #1
    For x=1 to 10
       Write #1, x
    Next x
    Close #1
End Sub
```
FileAttr, FileCopy, GetAttr, Kill

# **New**

Allocates and initializes a new OLE2 object of the named class.

# **Category**

Operator.

# **Syntax**

**Set** *objectVar* = **New** *className* **Dim** *objectVar* As **New** *className*

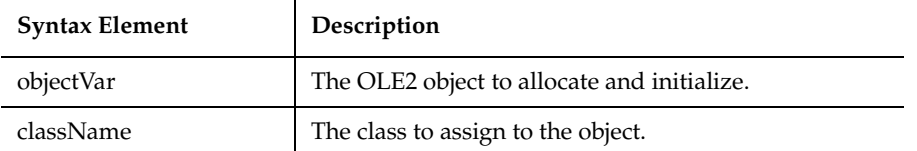

In the Dim statement, New marks *objectVar* so that a new object will be allocated and initialized when *objectVar* is first used. If *objectVar* is not referenced, then no new object will be allocated.

**Note:** An object variable that was declared with New will allocate a second object if *objectVar* is Set to Nothing and referenced again.

### **Example**

None.

### **See Also**

DimSet

GlobalStatic

# **'\$NoCStrings**

Tells the compiler to treat a backslash  $(\cdot)$  inside a string as a normal character.

### **Category**

Metacommand.

### **Syntax**

**'\$NoCStrings** [Save]

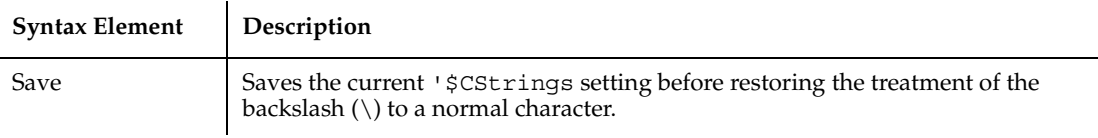

Use the '\$CStings Restore command to restore a previously saved setting. Save and Restore operate as a stack and allow the user to change the '\$CStrings setting for a range of the program without impacting the rest of the program.

Use the '\$CStrings metacommand to tell the compiler to treat a backslash  $(\ \ )$ inside of a string as an Escape character.

All metacommands must begin with an apostrophe ( ' ) and are recognized by the compiler only if the command starts at the beginning of a line.

#### **Example**

This example displays two lines, the first time using the C-language characters \n for a carriage return and line feed.

```
Sub main
    '$CStrings
    MsgBox "This is line 1\n This is line 2 (using C 
       Strings)"
    '$NoCStrings
    MsgBox "This is line 1" +Chr$(13)+Chr$(10)+"This 
       is line 2 (using Chr)"
End Sub
```
### **See Also**

'\$CStrings, '\$Include, Rem

# **Nothing**

Returns an object value that does not refer to an object.

### **Category**

Function.

### **Syntax**

**Set** *variableName* = **Nothing**

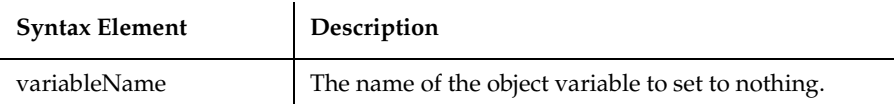

Nothing is the value object variables have when they do not refer to an object, either because the have not been initialized yet or because they were explicitly Set to Nothing. For example:

```
If Not objectVar Is Nothing then
    objectVar.Close
    Set objectVar = Nothing
End If
```
### **Example**

This example displays a list of open files in the software application VISIO. It uses the Nothing function to determine whether VISIO is available. To see how this example works, you need to start VISIO and open one or more documents.

```
Sub main
    Dim visio as Object
    Dim doc as Object
    Dim msgtext as String
    Dim i as Integer, doccount as Integer
'Initialize Visio
    ' find Visio
    Set visio = GetObject(,"visio.application")
    If (visio Is Nothing) then
       MsgBox "Couldn't find Visio!"
       Exit Sub
    End If
    'Get # of open Visio files
    'OLE2 call to Visio
    doccount = visio.documents.count
    If doccount=0 then
       msgtext="No open Visio documents."
    Else
       msgtext="The open files are: " & Chr$(13)
      For i = 1 to doccount
```
Now

```
 ' access Visio's document method
         Set doc = visio.documents(i)
          msgtext=msgtext & Chr$(13) & doc.name
       Next i
    End If
    MsgBox msgtext
End Sub
```
# **See Also**

Is, New

# **Now**

Returns the current date and time.

### **Category**

Function.

### **Syntax**

**Now**()

### **Comments**

The Now function returns a Variant of VarType 7 (date) that represents the current date and time according to the setting of the computer's system date and time.

# **Example**

This example finds the month (1-12) and day (1-31) values for this Thursday.

```
Sub main
  Dim x, today
  Dim msgtext
  Today=DateValue(Now)
  Let x=0
  Do While Weekday(Today+x)<> 5
          x=x+1Loop
  msgtext="This Thursday is: " & Month(Today+x)&"/"&Day(Today+x)
  MsgBox msgtext
End Sub
```
Date function, Date statement, Day, Hour, Minute, Month, Second, Time function, Time statement, Weekday, Year

# **NPV**

Returns the net present value of an investment based on a stream of periodic cash flows and a constant interest rate.

### **Category**

Function.

### **Syntax**

```
NPV (rate, valuearray())
```
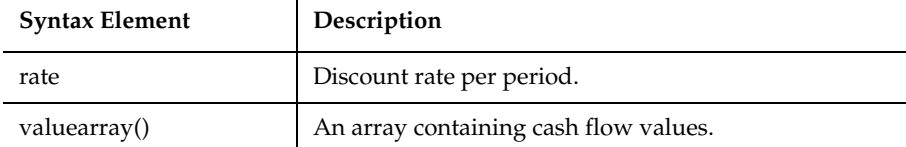

#### **Comments**

*Valuearray*() must have at least one positive value (representing a receipt) and one negative value (representing a payment). All payments and receipts must be represented in the exact sequence. The value returned by NPV will vary with the change in the sequence of cash flows.

If the discount rate is 12% per period, *rate* is the decimal equivalent, i.e. 0.12.

NPV uses future cash flows as the basis for the net present value calculation. If the first cash flow occurs at the beginning of the first period, its value should be added to the result returned by NPV and must not be included in *valuearray*().

#### **Example**

This example finds the net present value of an investment, given a range of cash flows by the user.

```
Sub main
    Dim aprate as Single
```

```
 Dim varray() as Double
    Dim cflowper as Integer
    Dim x as Integer
    Dim netpv as Double
    cflowper=InputBox("Enter number of cash flow periods")
    ReDim varray(cflowper)
    For x= 1 to cflowper
     varray(x)=InputBox("Cash flow amount for period #" & x & ":")
    Next x
    aprate=InputBox("Enter discount rate: ")
    If aprate>1 then
       aprate=aprate/100
    End If
    netpv=NPV(aprate,varray())
    MsgBox "The net present value is: " & Format(netpv, "Currency")
End Sub
```
FV, IPmt, IRR, Pmt, PPmt, PV, Rate

# **Null**

Returns a Variant value set to NULL.

### **Category**

Function.

### **Syntax**

**Null**

#### **Comments**

Null is used to set a Variant to the Null value explicitly, as follows:

*variableName* = Null

Note that Variants are initialized by SQABasic to the empty value, which is different from the null value.

# **Example**

This example asks for ten test score values and calculates the average. If any score is negative, the value is set to Null. Then IsNull is used to reduce the total count of scores (originally 10) to just those with positive values before calculating the average.

```
Sub main
    Dim arrayvar(10)
    Dim count as Integer
    Dim total as Integer
    Dim x as Integer
    Dim msgtext as String
    Dim tscore as Single
    count=10
    total=0
    For x=1 to count
       tscore=InputBox("Enter test score #" & x & ":")
       If tscore<0 then
          arrayvar(x)=Null
       Else
          arrayvar(x)=tscore
          total=total+arrayvar(x)
       End If
    Next x
    Do While x<>0
      x=x-1If IsNull(arrayvar(x)) = -1 then
          count=count-1
       End If
    Loop
    msgtext="Average (excluding negative values) is: " & Chr(10)
    msgtext=msgtext & Format (total/count, "##.##")
    MsgBox msgtext
End Sub
```
### **See Also**

IsEmpty, IsNull, VarType

# **Object Class**

A class that provides access to OLE2 automation objects.

### **Syntax**

```
Dim variableName As Object
```
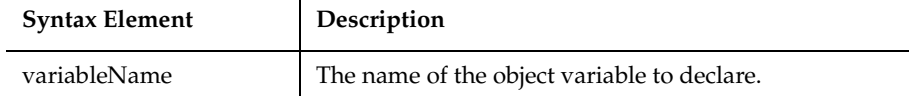

### **Comments**

To create a new object, first dimension a variable, using the Dim statement, then Set the variable to the return value of CreateObject or GetObject, as follows:

```
Dim OLE2 As Object
SetOLE2 = CreateObject("spoly.cpoly")
```
 $\mathbf{r}$ 

To refer to a method or property of the newly created object, use the syntax: *objectvar.property* or *objectvar.method*, as follows:

OLE2.reset

#### **Example**

This example displays a list of open files in the software application VISIO. It uses the Object class to declare the variables used for accessing VISIO and its document files and methods.

```
Sub main
    Dim visio as Object
    Dim doc as Object
    Dim msgtext as String
    Dim i as Integer, doccount as Integer
'Initialize Visio
    ' find Visio
    Set visio = GetObject(,"visio.application")
    If (visio Is Nothing) then
       MsgBox "Couldn't find Visio!"
       Exit Sub
    End If
'Get # of open Visio files
    'OLE2 call to Visio
    doccount = visio.documents.count
    If doccount=0 then
       msgtext="No open Visio documents."
```

```
 Else
       msgtext="The open files are: " & Chr$(13)
      For i = 1 to doccount
          ' access Visio's document method
         Set doc = visio.documents(i) msgtext=msgtext & Chr$(13) & doc.name
       Next i
    End If
    MsgBox msgtext
End Sub
```
Class List, Create Object, Get Object, New, Nothing, Typeof

# **Oct**

Returns the octal representation of a number, as a string.

### **Category**

Function.

# **Syntax**

**Oct**[\$](*number*)

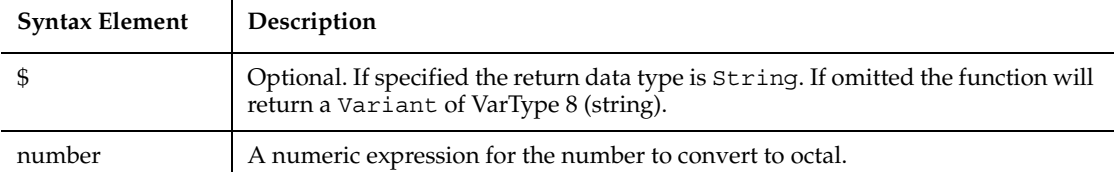

# **Comments**

If the numeric expression has a data type of Integer, the string contains up to six octal digits; otherwise, the expression will be converted to a data type of Long, and the string can contain up to 11 octal digits.

To represent an octal number directly, precede the octal value with *&*O. For example, &O10 equals decimal 8 in octal notation.

# **Example**

This example prints the octal values for the numbers from 1 to 15.

```
Sub main
    Dim x,y
    Dim msgtext
    Dim nofspaces
    msgtext="Octal numbers from 1 to 15:" & Chr(10)
    For x=1 to 15
      nofspaces=10
      y=Oct(x)
     If Len(x)=2 then
         nofspaces=nofspaces-2
      End If
      msgtext=msgtext & Chr(10) & x & Space(nofspaces) & y 
    Next x
    MsgBox msgtext
End Sub
```
# **See Also**

**Hex** 

# **OKButton**

Determines the position and size of an OK button in a dialog box.

### **Category**

Statement.

# **Syntax**

```
OKButton x, y, dx, dy[, .id]
```
 $\ddot{\phantom{a}}$ 

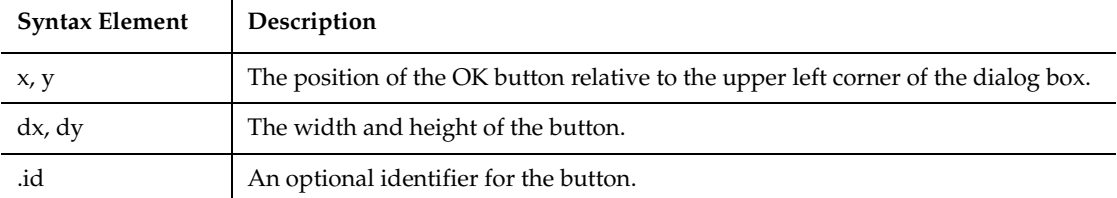

A *dy* value of 14 typically accommodates text in the system font.

*.id* is an optional identifier used by the dialog statements that act on this control.

Use the OKButton statement only between a Begin Dialog and an End Dialog statement.

# **Example**

This example defines a dialog box with a DropComboBox and the OK and Cancel buttons.

```
Sub main
    Dim cchoices as String
    On Error Resume Next
    cchoices="All"+Chr$(9)+"Nothing"
    Begin Dialog UserDialog 180, 95, "SQABasic Dialog Box"
        ButtonGroup .ButtonGroup1
        Text 9, 3, 69, 13, "Filename:", .Text1
        DropComboBox 9, 17, 111, 41, cchoices, .ComboBox1
        OKButton 131, 8, 42, 13
        CancelButton 131, 27, 42, 13
     End Dialog
        Dim mydialogbox As UserDialog
        Dialog mydialogbox
        If Err=102 then
           MsgBox "You pressed Cancel."
        Else
           MsgBox "You pressed OK."
        End If
End Sub
```
# **See Also**

Begin/End Dialog, Button, ButtonGroup, CancelButton, Caption, CheckBox, ComboBox, Dialog, DropComboBox, GroupBox, ListBox, OptionButton, OptionGroup, Picture, StaticComboBox, Text, TextBox

# **On...GoTo**

Branch to a label in the current procedure based on the value of a numeric expression.

### **Category**

Statement.

### **Syntax**

```
ON numeric-expression GoTo label1[, label2,... ]
```
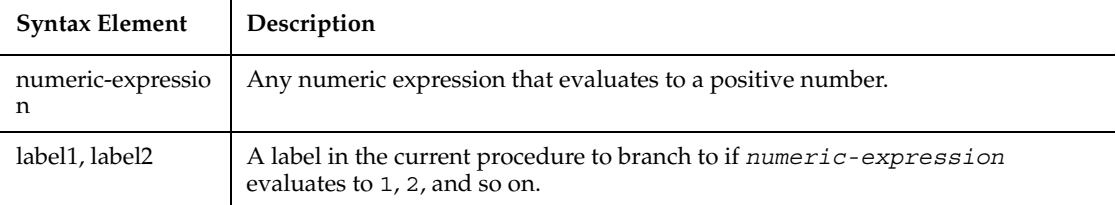

### **Comments**

If *numeric expression* evaluates to 0 or to a number greater than the number of labels following GoTo, the program continues at the next statement. If *numeric-expression* evaluates to a number less than 0 or greater than 255, an Illegal function call error is issued.

A label has the same format as any other SQABasic name. See Appendix A for more information about SQABasic labels and names.

### **Example**

This example sets the current system time to the user's entry. If the entry cannot be converted to a valid time value, this subprocedure sets the variable to Null. It then checks the variable and if it is Null, uses the On...GoTo statement to ask again.

```
Sub main
  Dim answer as Integer
  answer=InputBox("Enter a choice (1-3) or 0 to quit")
  On answer GoTo c1, c2, c3
  MsgBox("You typed 0.")
  Exit Sub
c1: MsgBox("You picked choice 1.")
  Exit Sub
c2: MsgBox("You picked choice 2.")
  Exit Sub
c3: MsgBox("You picked choice 3.")
  Exit Sub
End Sub
```
Goto, Select Case

# **On Error**

Specifies the location of an error-handling routine within the current procedure.

# **Category**

Statement.

# **Syntax**

```
ON [Local] Error {GoTo label [Resume Next] 
   GoTo 0}
```
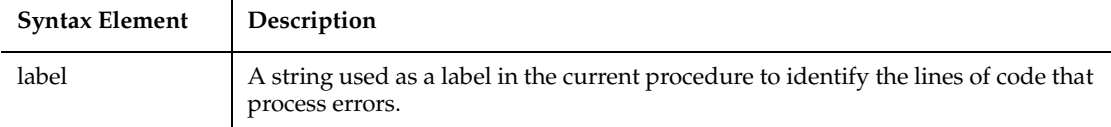

# **Comments**

On Error can also be used to disable an error-handling routine. Unless an On Error statement is used, any runtime error will be fatal (SQABasic will terminate the execution of the program).

An On Error statement is composed of the following parts:

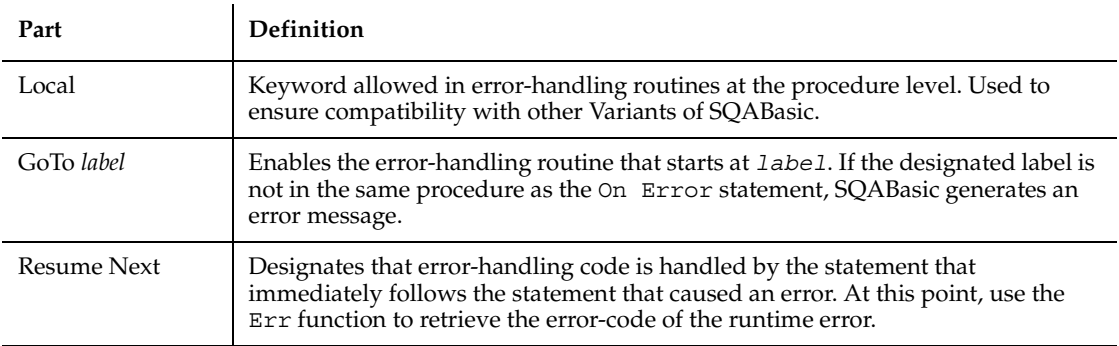

GoTo 0 Disables any error handler that has been enabled.

When it is referenced by an On Error GoTo *label* statement, an error-handler is enabled. Once this enabling occurs, a runtime error will result in program control switching to the error-handling routine and "activating" the error handler. The error handler remains active from the time the runtime error has been trapped until a Resume statement is executed in the error handler.

If another error occurs while the error handler is active, SQABasic will search for an error handler in the procedure that called the current procedure (if this fails, SQABasic will look for a handler belonging to the caller's caller, and so on). If a handler is found, the current procedure will terminate, and the error handler in the calling procedure will be activated.

It is an error (No Resume) to execute an End Sub or End Function statement while an error handler is active. The Exit Sub or Exit Function statement can be used to end the error condition and exit the current procedure.

A label has the same format as any other SQABasic name. See Appendix A for more information about SQABasic labels and names.

#### **Example**

This example prompts the user for a drive and directory name and uses On Error to trap invalid entries.

```
Sub main
       Dim userdrive, userdir, msgtext
in1: userdrive=InputBox("Enter drive:",,"C:")
       On Error Resume Next
       ChDrive userdrive
       If Err=68 then
          MsgBox "Invalid Drive. Try again."
          Goto in1
       End If
in2: On Error Goto Errhdlr1
       userdir=InputBox("Enter directory path:")
       ChDir userdrive & userdir
       MsgBox "New default directory is: " & userdrive & userdir
       Exit Sub
Errhdlr1:
       Select Case Err
          Case 75
             msgtext="Path is invalid."
          Case 76
```

```
 msgtext="Path not found."
          Case 70
             msgtext="Permission denied."
          Case Else
             msgtext="Error " & Err & ": " & Error$ & "occurred."
       End Select 
       MsgBox msgtext & " Try again."
       Resume in2
End Sub
```
Erl, Err function, Err statement, Error function, Error statement, Resume

# **Open**

Opens a file or device for input or output.

# **Category**

Statement.

### **Syntax**

```
Open filename$ [For mode] [Access access] [lock] As 
   [#]filenumber% [Len = reclen]
```
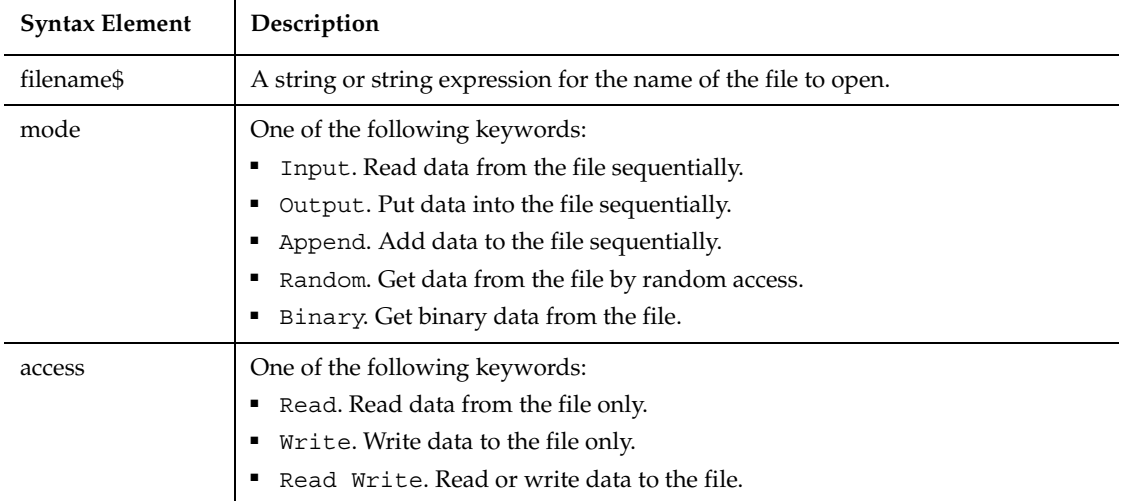

Open

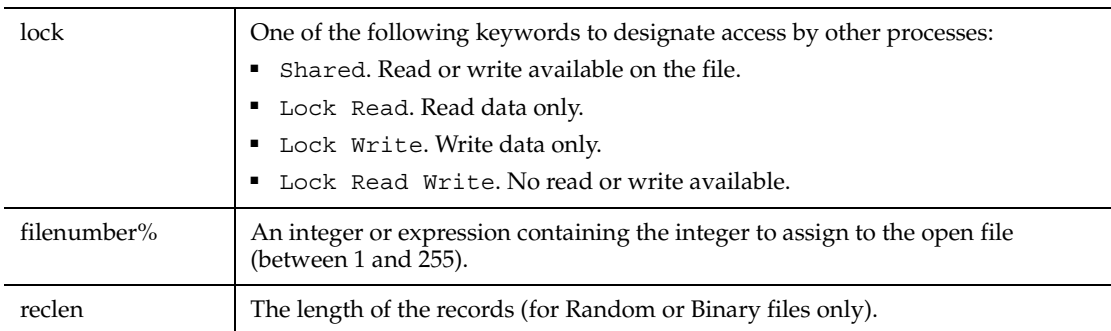

### **Comments**

A file must be opened before any input/output operation can be performed on it.

If *filename\$* does not exist, it is created when opened in Append, Binary, Output or Random modes.

If *mode* is not specified, it defaults to Random.

If *access* is not specified for Random or Binary modes, *access* is attempted in the following order: Read Write, Write, Read.

If *lock* is not specified, *filename\$* can be opened by other processes that do not specify a *lock*, although that process cannot perform any file operations on the file while the original process still has the file open.

Use the FreeFile function to find the next available value for *filenumber%*.

*Reclen* is ignored for Input, Output, and Append *modes*.

### **Example**

This example opens a file for Random access, gets the contents of the file, and closes the file again. The second subprocedure, CREATEFILE, creates the file C:\TEMP001 used by the main subprocedure.

```
Declare Sub createfile()
Sub main
    Dim acctno as String*3
    Dim recno as Long
    Dim msgtext as String
    Dim newline as String
    Call createfile
    recno=1
    newline=Chr(10)
    Open "C:\TEMP001" For Random As #1 Len=3
```

```
 msgtext="The account numbers are:" & newline
    Do Until recno=11
          Get #1,recno,acctno
          msgtext=msgtext & acctno
          recno=recno+1
    Loop
    MsgBox msgtext
    Close #1
    Kill "C:\TEMP001"
End Sub
Sub createfile()
    Rem Put the numbers 1-10 into a file
    Dim x as Integer
    Open "C:\TEMP001" for Output as #1
    For x=1 to 10
       Write #1, x
    Next x
    Close #1
End Sub
```
Close, FreeFile

# **Option Base**

Specifies the default lower bound to use for array subscripts.

### **Category**

Statement.

### **Syntax**

**Option Base** *lowerBound%*

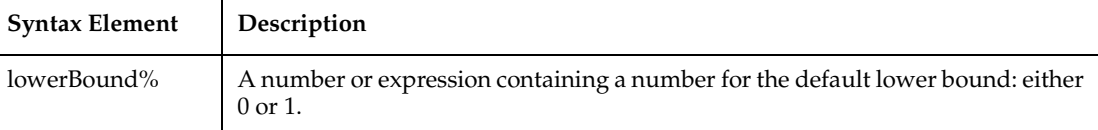

If no Option Base statement is specified, the default lower bound for array subscripts will be 0.

The Option Base statement is *not* allowed inside a procedure, and must precede any use of arrays in the module. Only one Option Base statement is allowed per module.

### **Example**

This example resizes an array if the user enters more data than can fit in the array. It uses LBound and UBound to determine the existing size of the array and ReDim to resize it. Option Base sets the default lower bound of the array to 1.

```
Option Base 1
Sub main
    Dim arrayvar() as Integer
   Dim count as Integer
    Dim answer as String
    Dim x, y as Integer
    Dim total
    total=0
   x=1 count=InputBox("How many test scores do you have?")
    ReDim arrayvar(count)
start:
    Do until x=count+1
     arrayvar(x) = InputBox("Enter test score #" & x & ":")x=x+1 Loop
    answer=InputBox$("Do you have more scores? (Y/N)")
    If answer="Y" or answer="y" then
      count=InputBox("How many more do you have?")
      If count<>0 then
        count=count+(x-1)
        ReDim Preserve arrayvar(count)
        Goto start
      End If
    End If
    x=LBound(arrayvar,1)
    count=UBound(arrayvar,1)
    For y=x to count
         total=total+arrayvar(y)
    Next y
    MsgBox "The average of " & count & " scores is " &
```

```
Int(total/count)
End Sub
```
Dim, Global, LBound, ReDim, Static

# **Option Compare**

Specifies the default method for string comparisons: either case-sensitive or case-insensitive.

### **Category**

Statement.

### **Syntax**

```
Option Compare { Binary | Text }
```
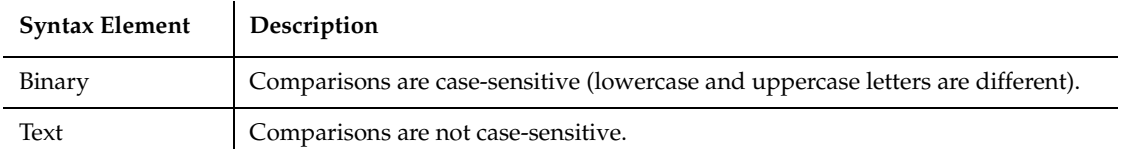

# **Comments**

Binary comparisons compare strings based upon the ANSI character set. Text comparisons are based upon the relative order of characters as determined by the country code setting for your system.

# **Example**

This example compares two strings: "Jane Smith" and "jane smith". When Option Compare is Text, the strings are considered the same. If Option Compare is Binary, they will not be the same. Binary is the default. To see the difference, run the example once, and then run it again, commenting out the Option Compare statement.

```
Option Compare Text
Sub main
    Dim strg1 as String
```

```
 Dim strg2 as String
    Dim retvalue as Integer
    strg1="JANE SMITH"
    strg2="jane smith"
i:
    retvalue=StrComp(strg1,strg2)
    If retvalue=0 then
       MsgBox "The strings are identical"
    Else
       MsgBox "The strings are not identical"
       Exit Sub
    End If
End Sub
```
Instr, StrComp

# **Option Explicit**

Specifies that all variables in a module *must* be explicitly declared.

### **Category**

Statement.

### **Syntax**

**Option Explicit**

### **Comments**

By default, SQABasic automatically declares any variables that do not appear in a Dim, Global, Redim, or Static statement. Option Explicit causes such variables to produce a Variable Not Declared error.

### **Example**

This example specifies that all variables must be explicitly declared, thus preventing any mistyped variable names.

```
Option Explicit
Sub main
    Dim counter As Integer
    Dim fixedstring As String*25
```

```
 Dim varstring As String
... Code here
End Sub
```
Const, Def*type,* Dim, End function, End Sub, Function, Global, Sub, ReDim, Static

# **OptionButton**

Defines the position and text associated with an option button in a dialog box.

### **Category**

Statement.

# **Syntax**

**OptionButton** *x, y, dx, dy, text\$*[, .*id*]

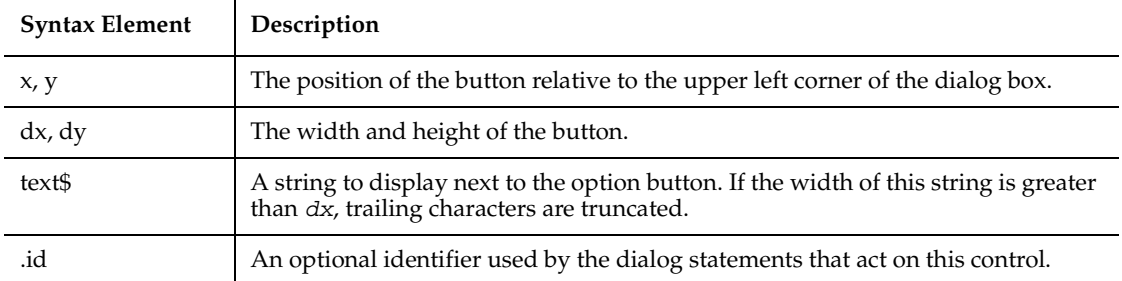

# **Comments**

You must have at least two OptionButton statements in a dialog box. You use these statements in conjunction with the OptionGroup statement.

A *dy* value of 12 typically accommodates text in the system font.

To enable the user to select an option button by typing a character from the keyboard, precede the character in *text\$* with an ampersand (&).

Use the OptionButton statement only between a Begin Dialog and an End Dialog statement.

### **Example**

This example creates a dialog box with a group box with two option buttons: All pages and Range of pages.

```
Sub main
    Begin Dialog UserDialog 183, 70, "SQABasic Dialog Box"
       GroupBox 5, 4, 97, 57, "File Range"
       OptionGroup .OptionGroup2
          OptionButton 16, 12, 46, 12, "All pages", .OptionButton3
          OptionButton 16, 28, 67, 8, "Range of pages", .OptionButton4
       Text 22, 39, 20, 10, "From:", .Text6
       Text 60, 39, 14, 9, "To:", .Text7
       TextBox 76, 39, 13, 12, .TextBox4
       TextBox 44, 39, 12, 11, .TextBox5
       OKButton 125, 6, 54, 14
       CancelButton 125, 26, 54, 14
    End Dialog
    Dim mydialog as UserDialog
    On Error Resume Next
    Dialog mydialog
    If Err=102 then
       MsgBox "Dialog box canceled."
    End If
End Sub
```
#### **See Also**

Begin/End Dialog, Button, ButtonGroup, CancelButton, Caption, CheckBox, ComboBox, Dialog, DropComboBox, GroupBox, ListBox, OKButton, OptionGroup, Picture, StaticComboBox, Text, TextBox

# **OptionGroup**

Groups a series of option buttons under one heading in a dialog box.

#### **Category**

Statement.

#### **Syntax**

**OptionGroup** *.field*

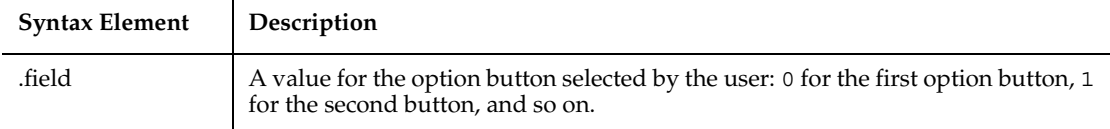

The OptionGroup statement is used in conjunction with OptionButton statements to set up a series of related options. The OptionGroup statement begins the definition of the option buttons and establishes the dialog-record field that will contain the option selection.

Use the OptionGroup statement only between a Begin Dialog and an End Dialog statement.

### **Example**

This example creates a dialog box with a group box with two option buttons: All Pages and Range of Pages.

```
Sub main
    Begin Dialog UserDialog 192, 71, "SQABasic Dialog Box"
       GroupBox 7, 6, 97, 57, "File Range"
       OptionGroup .OptionGroup2
          OptionButton 18, 14, 46, 12,"All Pages", .OptionButton3
          OptionButton 18, 30, 67, 8,"Range of Pages",.OptionButton4
       Text 24, 41, 20, 10, "From:", .Text6
       Text 62, 41, 14, 9, "To:", .Text7
       TextBox 78, 41, 13, 12, .TextBox4
       TextBox 46, 41, 12, 11, .TextBox5
       OKButton 126, 6, 54, 14
       CancelButton 126, 26, 54, 14
    End Dialog
    Dim mydialog as UserDialog
    On Error Resume Next
    Dialog mydialog
    If Err=102 then
       MsgBox "Dialog box canceled."
    End If
End Sub
```
Begin/End Dialog, Button, ButtonGroup, CancelButton, Caption, CheckBox, ComboBox, Dialog, DropComboBox, GroupBox, ListBox, OKButton, OptionButton, Picture, StaticComboBox, Text, TextBox

# **Pager**

Performs an action on a Pager control.

### **Category**

User Action command.

# **Syntax**

**Pager** *action%, recMethod\$, parameters\$*

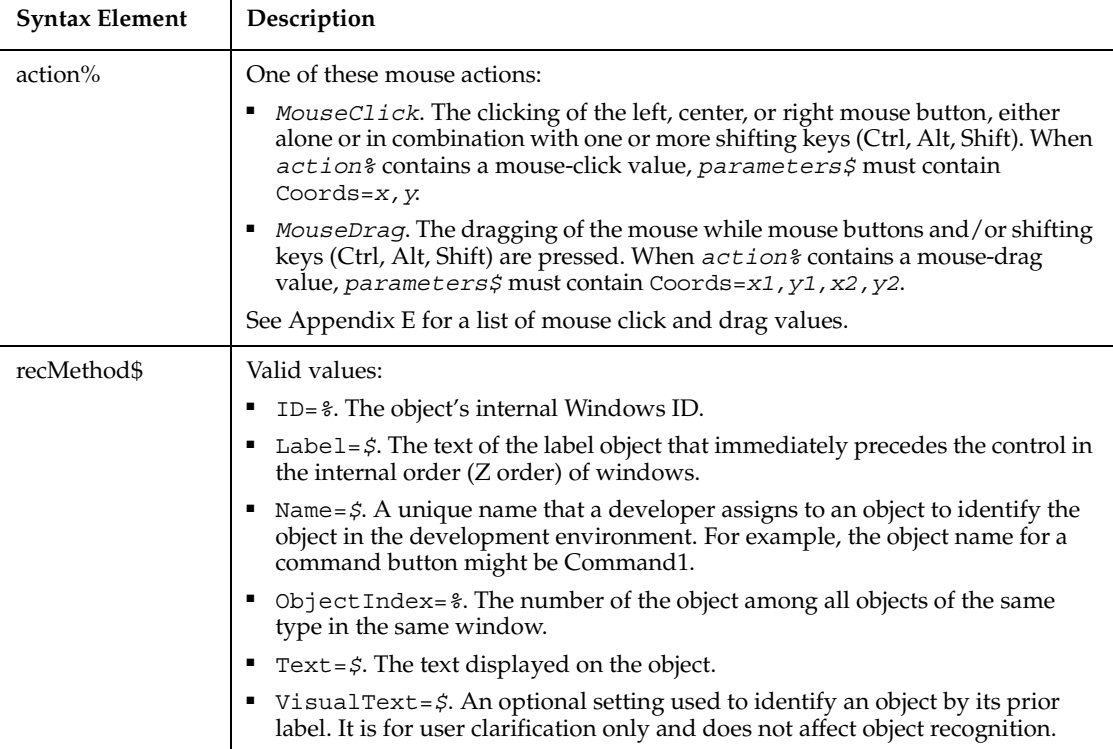

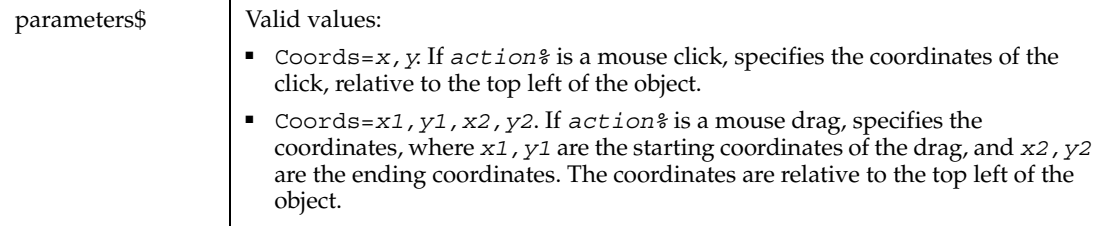

None.

### **Example**

This example clicks the first pager control in the window (ObjectIndex=1) at *x*,*y* coordinates of 202,12.

**Pager** Click, "ObjectIndex=1", "Coords=202,12"

# **See Also**

PagerVP

# **PagerVP**

Establishes a verification point for a pager control.

# **Category**

Verification Point command.

# **Syntax**

*Result* = **PagerVP** (*action%*, *recMethod\$*, *parameters\$*)

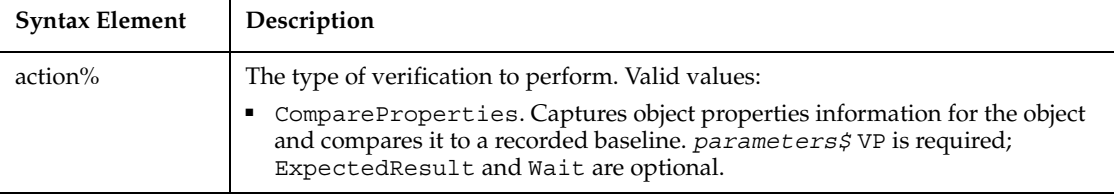

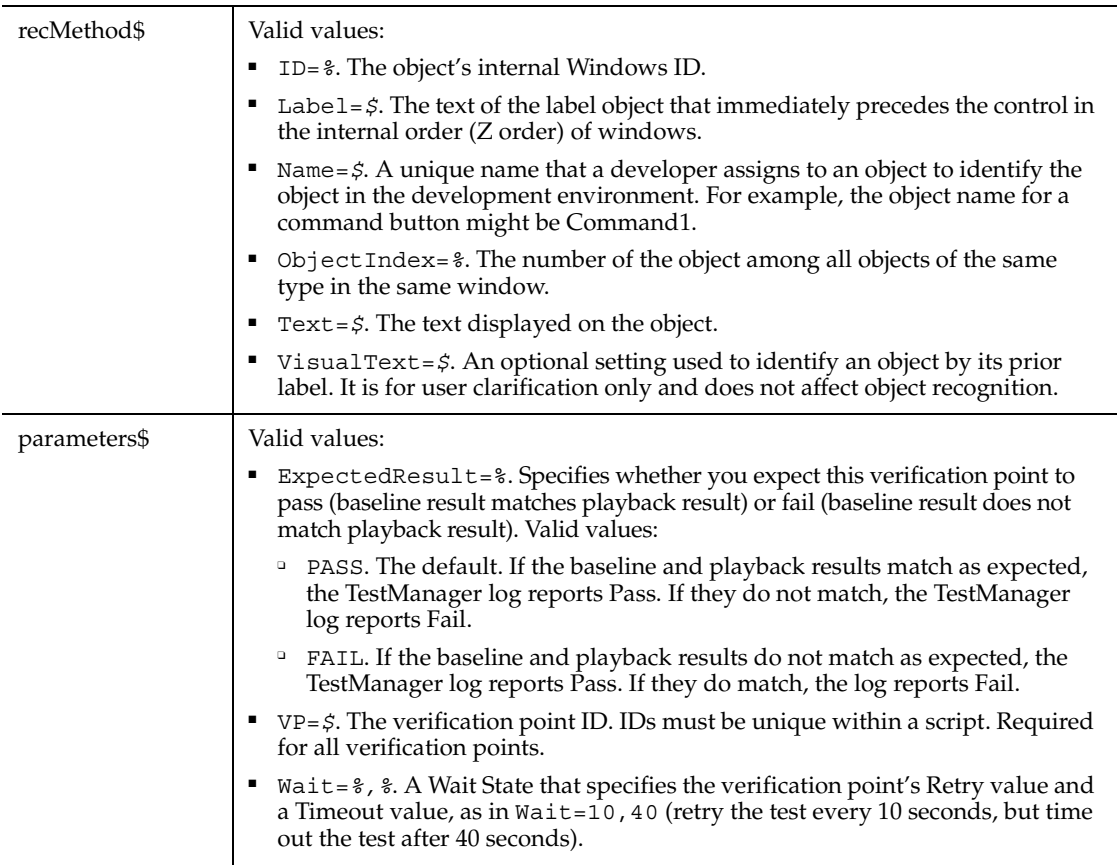

This function returns 1 if the action performed passes or 0 if the action performed fails. See the TestManager log for an explanation of any failures.

### **Example**

This example captures the properties of the first pager control in the window (ObjectIndex=1) and compares them to the recorded baseline in verification point PAGER1.

Result = **PagerVP** (CompareProperties, "ObjectIndex=1", "VP=PAGER1")

# **See Also**

Pager

# **PasswordBox**

Returns a string entered by the user without echoing it to the screen.

### **Category**

Function.

### **Syntax**

**PasswordBox**[\$](*prompt\$*,[*title\$*],[*default\$*][,*xpos%*,*ypos%*])

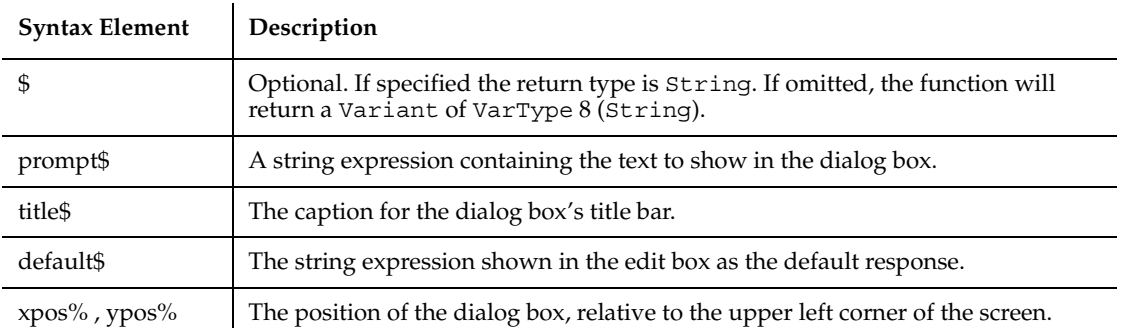

### **Comments**

The PasswordBox function displays a dialog box containing a prompt. Once the user has entered text, or made the button choice being prompted for, the contents of the box are returned.

The length of *prompt\$* is restricted to 255 characters. This figure is approximate and depends on the width of the characters used. Note that a carriage return and a line-feed character must be included in *prompt\$* if a multiple-line prompt is used.

If either *prompt\$* or *default\$* is omitted, nothing is displayed.

*Xpos%* determines the horizontal distance between the left edge of the screen and the left border of the dialog box, measured in dialog box units. *Ypos* & determines the horizontal distance from the top of the screen to the dialog box's upper edge, also in dialog box units. If these arguments are not entered, the dialog box is centered roughly one third of the way down the screen. A horizontal dialog box unit is 1/4 of the average character width in the system font; a vertical dialog box unit is 1/8 of the height of a character in the system font.

**Note:** To specify the dialog box's position, you must enter both of these arguments. If you enter one without the other, the default positioning is used.

Once the user presses Enter, or selects the OK button, PasswordBox returns the text contained in the password box. If the user selects Cancel, the PasswordBox function returns a null string ("").

#### **Example**

This example asks the user for a password.

```
Sub main
    Dim retvalue
    Dim a
    retvalue=PasswordBox("Enter your login password",Password)
    If retvalue<>"" then
       MsgBox "Verifying password"
       ... 'Continue code here
    Else
       MsgBox "Login canceled"
    End If
End Sub
```
#### **See Also**

InputBox, MsgBox

# **Picture**

Defines a picture control in a dialog box.

### **Category**

Statement.

### **Syntax**

**Picture** *x, y, dx, dy, filename\$, type*[, .*id*]

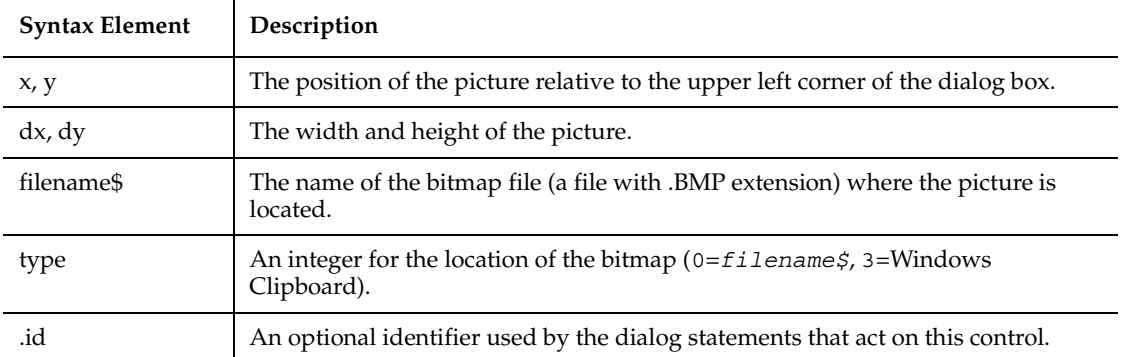

The Picture statement can only be used between a Begin Dialog and an End Dialog statement.

**Note:** The picture will be scaled equally in both directions and centered if the dimensions of the picture are not proportional to *dx* and *dy*.

If *type%* is 3, *filename\$* is ignored.

If the picture is not available (the file *filename\$* does not exist, does not contain a bitmap, or there is no bitmap on the Clipboard), the picture control will display the picture frame and the text (missing picture). This behavior can be changed by adding 16 to the value of *type%*. If *type%* is 16 or 19 and the picture is not available, a runtime error occurs.

### **Example**

This example defines a dialog box with a picture along with the OK and Cancel buttons. The example assumes that your Windows directory is named Windows.

```
Sub main
    Begin Dialog UserDialog 148, 73, "SQABasic Dialog Box"
       Picture 8, 7, 46, 46, "C:\WINDOWS\CIRCLES.BMP", 0
       OKButton 80, 10, 54, 14
       CancelButton 80, 30, 54, 14
    End Dialog
    Dim mydialog as UserDialog
    On Error Resume Next
   Dialog mydialog
    If Err=102 then
       MsgBox "Dialog box canceled."
```
 End If End Sub

### **See Also**

Begin/End Dialog, Button, ButtonGroup, CancelButton, Caption, CheckBox, ComboBox, Dialog, DropComboBox, GroupBox, ListBox, OKButton, OptionButton, OptionGroup, StaticComboBox, Text, TextBox

# **PlayJrnl**

Starts playback of a series of low-level recorded mouse and keyboard actions.

# **Category**

Utility command.

# **Syntax**

**PlayJrnl** *scriptID*

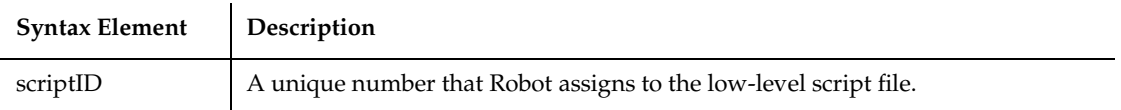

# **Comments**

When you click Record  $\rightarrow$  Turn Low-Level Recording On in Robot during recording, subsequent mouse and keyboard actions are automatically stored in an external file. Robot inserts the PlayJrnl command into the script to reference the external low-level file.

Low-level scripts are listed in the Robot Asset pane (to the left of the SQABasic script area of the Robot window). To display the contents of a low-level file, double-click the file's ID.

To return to Object-Oriented Recording, click Record → Turn Low-Level Recording Off.

# **Example**

This example plays back the low-level actions stored in the file referenced by ID 001.

**PlayJrnl** "001"

### **See Also**

None.

# **Pmt**

Returns a constant periodic payment amount for an annuity or a loan.

### **Category**

Function.

### **Syntax**

```
Pmt (rate, nper, pv, fv, due)
```
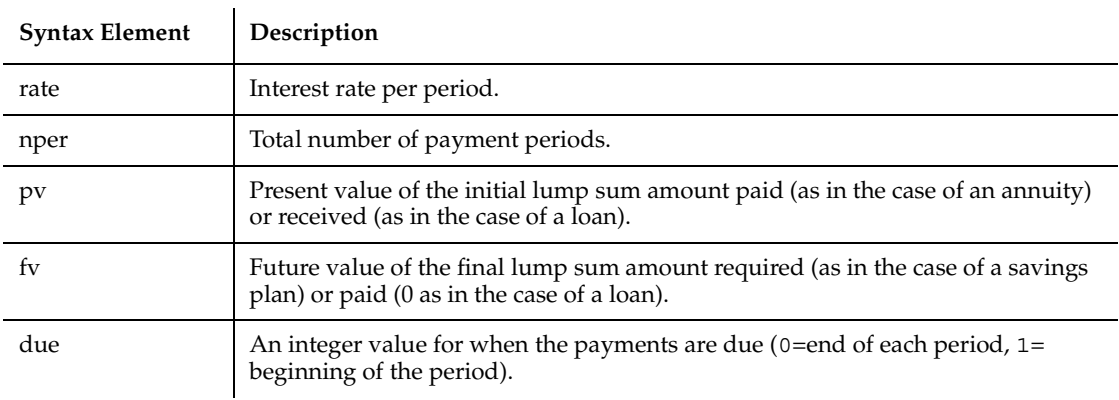

### **Comments**

*Rate* is assumed to be constant over the life of the loan or annuity. If payments are on a monthly schedule, then *rate* will be 0.0075 if the annual percentage rate on the annuity or loan is 9%.

### **Example**

This example finds the monthly payment on a given loan.

```
Sub main
    Dim aprate, totalpay
```

```
 Dim loanpv, loanfv
    Dim due, monthlypay
    Dim yearlypay, msgtext
    loanpv=InputBox("Enter the loan amount: ")
    aprate=InputBox("Enter the loan rate percent: ")
    If aprate > 1 then
      Aprate = aprate/100 End If
    totalpay=InputBox("Enter the total number of monthly payments: ")
    loanfv=0
'Assume payments are made at end of month
    due=0
    monthlypay=Pmt(aprate/12,totalpay,-loanpv,loanfv,due)
    msgtext="The monthly payment is: " & 
Format(monthlypay,"Currency")
    MsgBox msgtext
End Sub
```
FV, IPmt, IRR, NPV, PPmt, PV, Rate

# **PopupMenuIDSelect**

Performs a popup menu selection based on the internal ID of the menu item.

### **Category**

User Action command.

### **Syntax**

**PopupMenuIDSelect** *MenuID&*

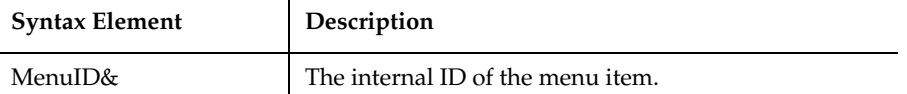

### **Comments**

This command is usually preceded by a command containing a mouse-click action required to activate the popup menu.
This command is necessary for making selections from popup menu items that do not contain text, such as owner drawn or bitmap menus.

#### **Example**

This example clicks the right mouse button at the *x*,*y* coordinates of 50,43 in the current context window and then selects the menu item identified by the internal ID 1145 from the pop-up menu that appears.

```
Window Right_Click, "", "Coords=50,43"
PopupMenuIDSelect 1145
```
#### **See Also**

MenuIDSelect, MenuSelect, PopupMenuSelect, SysMenuIDSelect, SysMenuSelect

# **PopupMenuSelect**

Selects a popup menu item through one or more mouse clicks.

### **Category**

User Action command.

### **Syntax**

**PopupMenuSelect** *menuPath\$*

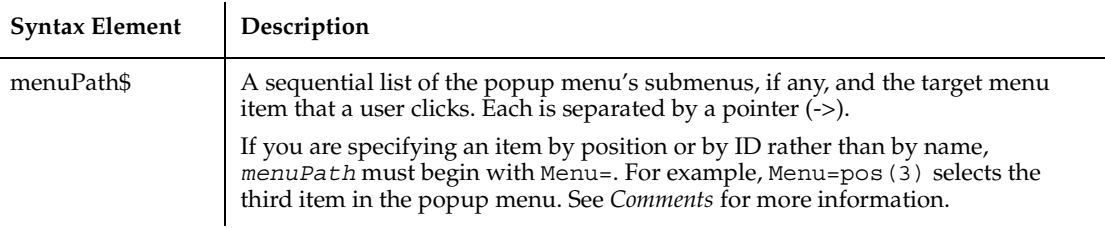

### **Comments**

This command is usually preceded by a command containing a mouse-click action required to activate the popup menu.

During recording, Robot identifies menu item selections by item name. Each name represents a mouse click. For example, Robot might record a command to add a new account to a database as follows:

PopupMenuSelect "Add Account..." User clicks Add Account

During manual scripting, you can reference a popup menu item selection in any of the following ways:

■ Through the menu item name:

PopupMenuSelect "Add Account..."

■ Through the position of the menu item on the menu:

PopupMenuSelect "menu=pos(3)"

The first item in a menu is position 1, not 0. Also, ignore menu item separators when counting the position of an item in a menu.

■ Through the menu item ID:

PopupMenuSelect "menu=id(9270)"

You can use any of the above methods to represent both intermediate menu items and the target menu item.

When using PopupMenuSelect to select a menu item, you must reference every submenu, if any, up to and including the menu where the target item is located. However, you can select a menu item directly by its item ID, without specifying any submenu, by calling PopupMenuIDSelect.

During manual scripting, you can select a popup menu item through a series of InputKeys commands, or through a combination of PopupMenuSelect and InputKeys commands. This feature lets you play back a menu item selection entirely through keystrokes, or through a combination of keystrokes and mouse clicks, rather than through mouse clicks alone. For example, the following commands select the menu item Folder from the Windows Desktop popup menu and New submenu:

```
Window SetContext, "Caption=Program Manager", ""
ListView Right_Click, "ObjectIndex=1", "Coords=27,966"
PopupMenuSelect "New" ' PopupMenuSelect "menu=pos(6)" also works
InputKeys "f"
```
If a popup menu is displayed, you can clear it by calling PopupMenuSelect "".

## **Example**

This example clicks the right mouse button at the *x*,*y* coordinates of 50,43 in the current context window and then select the menu item Attributes... from the pop-up menu that appears.

```
Window Right Click, "", "Coords=50,43"
PopupMenuSelect "Attributes..."
```
### **See Also**

MenuIDSelect, MenuSelect, SysMenuIDSelect, PopupMenuIDSelect, SysMenuSelect

# **PPmt**

Returns the principal portion of the payment for a given period of an annuity.

#### **Category**

Function.

#### **Syntax**

**PPmt** (*rate*, *per*, *nper*, *pv*, *fv*, *due*)

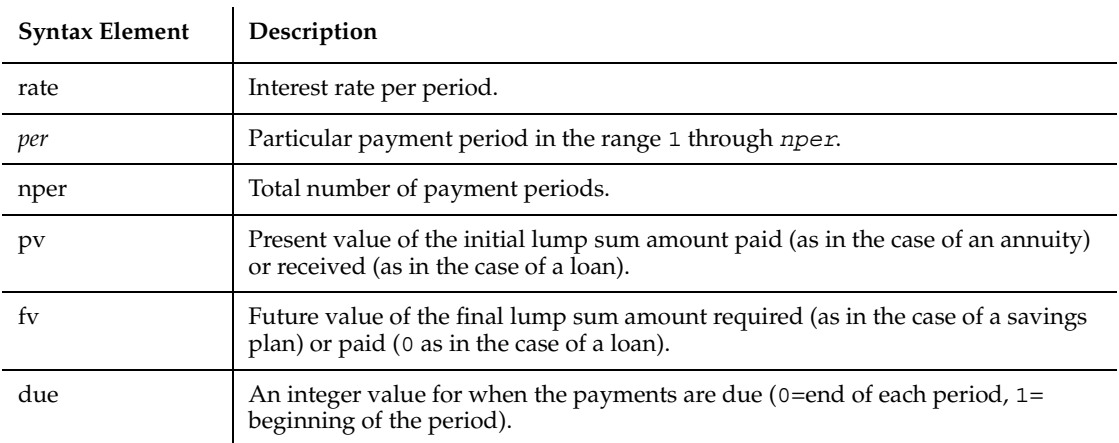

*Rate* is assumed to be constant over the life of the loan or annuity. If payments are on a monthly schedule, then *rate* will be 0.0075 if the annual percentage rate on the annuity or loan is 9%.

#### **Example**

This example finds the principal portion of a loan payment amount for payments made in last month of the first year. The loan is for \$25,000 to be paid back over 5 years at 9.5% interest.

```
Sub main
    Dim aprate, periods
    Dim payperiod
    Dim loanpv, due
    Dim loanfv, principal
    Dim msgtext
    aprate=9.5/100
    payperiod=12
    periods=120
    loanpv=25000
    loanfv=0
Rem Assume payments are made at end of month
    due=0
    principal=PPmt(aprate/12,payperiod,periods,- loanpv,loanfv,due)
   msgtext="Given a loan of $25,000 @ 9.5% for 10 years," & Chr(10) 
    msgtext=msgtext & " the principal paid in month 12 is: "
    MsgBox msgtext & Format(principal, "Currency")
End Sub
```
#### **See Also**

FV, IPmt, IRate, NPV, Pmt, PV, RR,

## **Print**

Prints data to an open file or to the screen.

#### **Category**

Statement.

#### **Syntax**

```
Print [[#filenumber%,] expressionlist [{;|,}]]
```
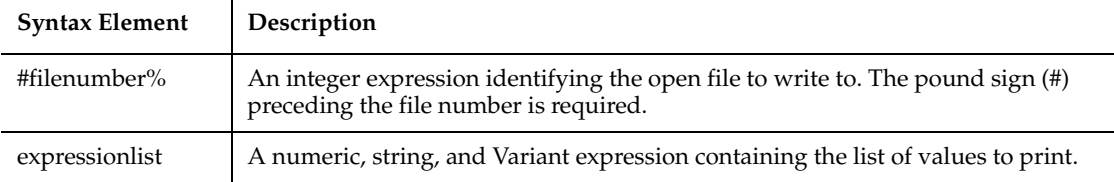

#### **Comments**

The Print statement outputs data to the specified *filenumber%*. *filenumber%* is the number assigned to the file when it was opened. See the Open statement for more information. If this argument is omitted, the Print statement outputs data to the screen.

If the *expressionlist* is omitted, a blank line is written to the file.

The values in *expressionlist* are separated by either a semicolon ( ; ) or a comma ( , ). A semicolon indicates that the next value should appear immediately after the preceding one without intervening white space. A comma indicates that the next value should be positioned at the next print zone. Print zones begin every 14 spaces.

The optional  $[\{; \, \}]\$  argument at the end of the Print statement determines where output for the next Print statement to the same output file should begin. A semicolon will place output immediately after the output from this Print statement on the current line; a comma will start output at the next print zone on the current line. If neither separator is specified, a CR-LF pair will be generated and the next Print statement will print to the next line.

Special functions Spc and Tab can be used inside Print statement to insert a given number of spaces and to move the print position to a desired column.

The Print statement supports only elementary SQABasic data types. See Input for more information on parsing this statement.

#### **Example**

This example prints to the screen the octal values for the numbers 1 through 25.

```
Sub Main
    Dim x as Integer
    Dim y
```
Private

```
 For x=1 to 25
       y=Oct$(x)
       Print x Tab(10) y
    Next x
End Sub
```
This example prints the string *myString* to the file *sFilename*.

```
Sub Main
    Dim myString as String
    Dim sFilename as String
    myString = "ABCDEFGHIJ0123456789"
    sFilename = "C:\Temp0001.txt"
    Open sFilename For Output As #1
    Print #1, myString
    Close #1
End Sub
```
#### **See Also**

Open, Spc, Tab, Write

## **Private**

Private is an unused reserved keyword.

## **ProgressBar**

Performs an action on a progress bar control.

#### **Category**

User Action command.

#### **Syntax**

**ProgressBar** *action%*, *recMethod\$*, *parameters\$*

**Syntax Element Description**

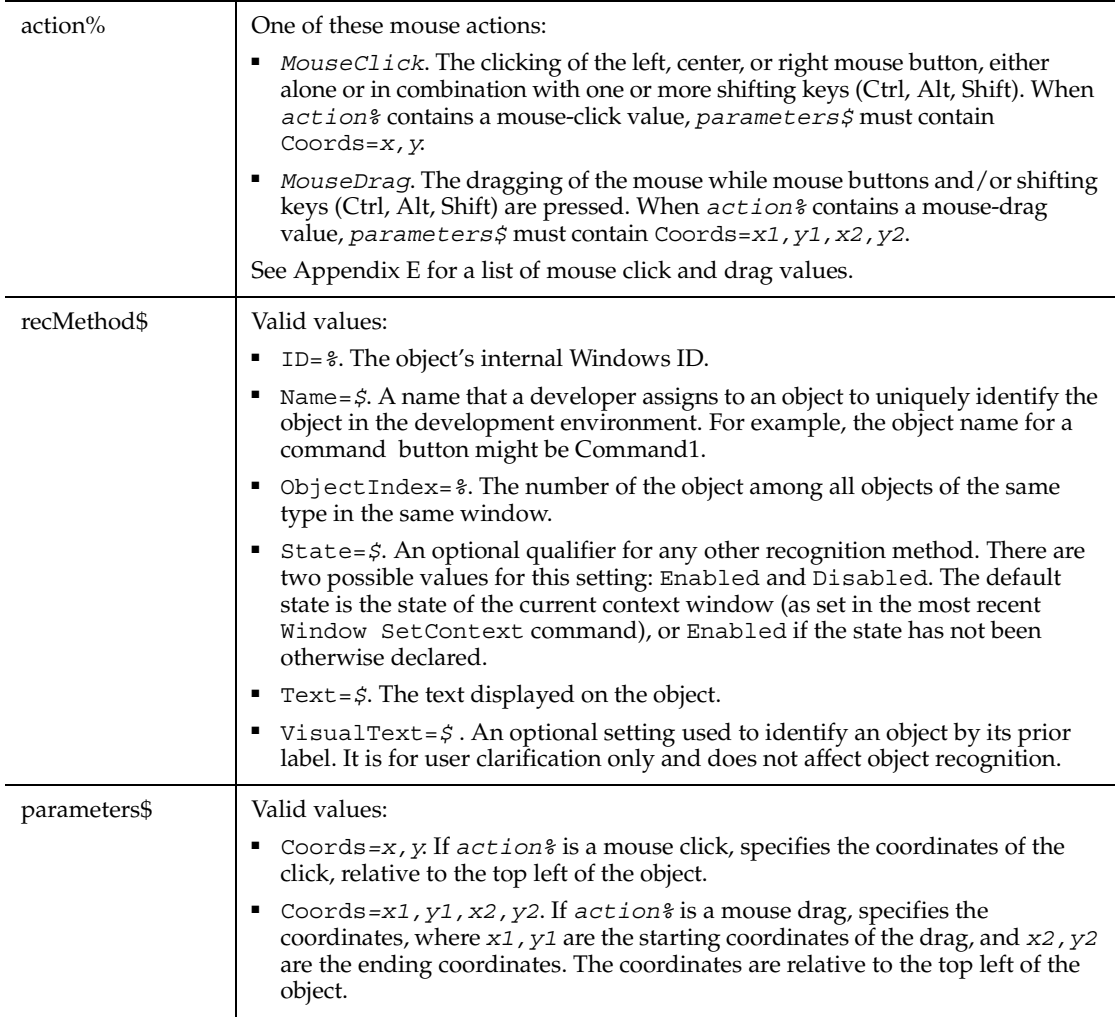

None.

### **Example**

This example clicks the first progress bar control in the window (ObjectIndex=1) at *x*,*y* coordinates of 50,25.

```
ProgressBar Click, "ObjectIndex=1", "Coords=50,25"
```
### **See Also**

ProgressBarVP

# **ProgressBarVP**

Establishes a verification point for a progress bar control.

## **Category**

Verification Point command.

### **Syntax**

*Result* = **ProgressBarVP** (*action%*, *recMethod\$*, *parameters\$*)

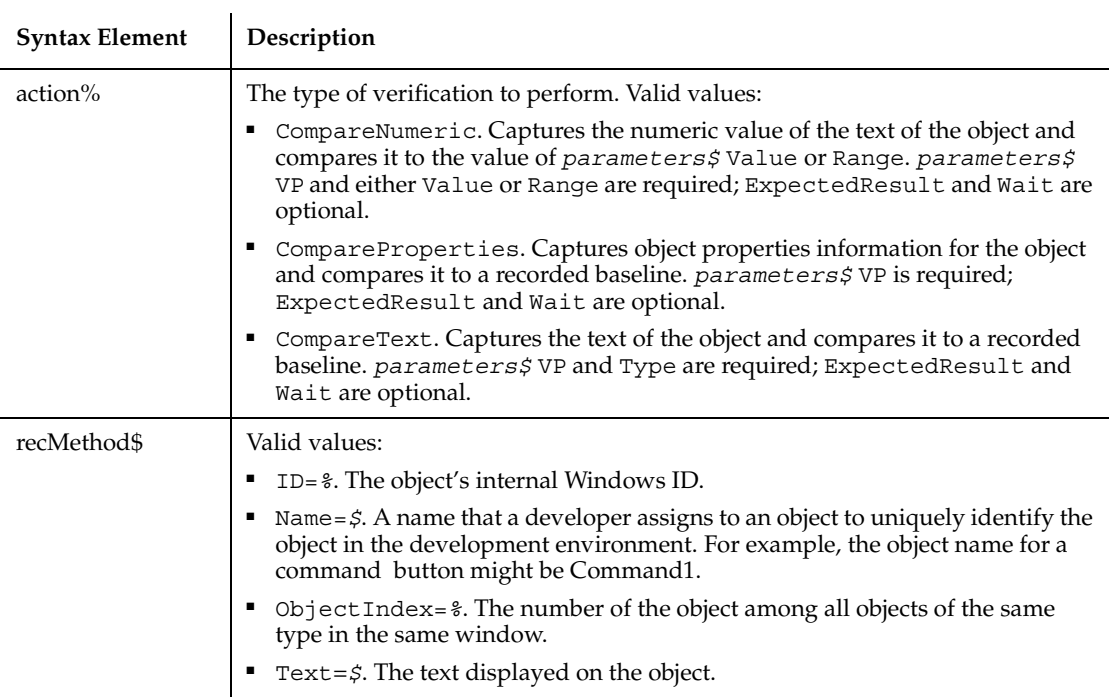

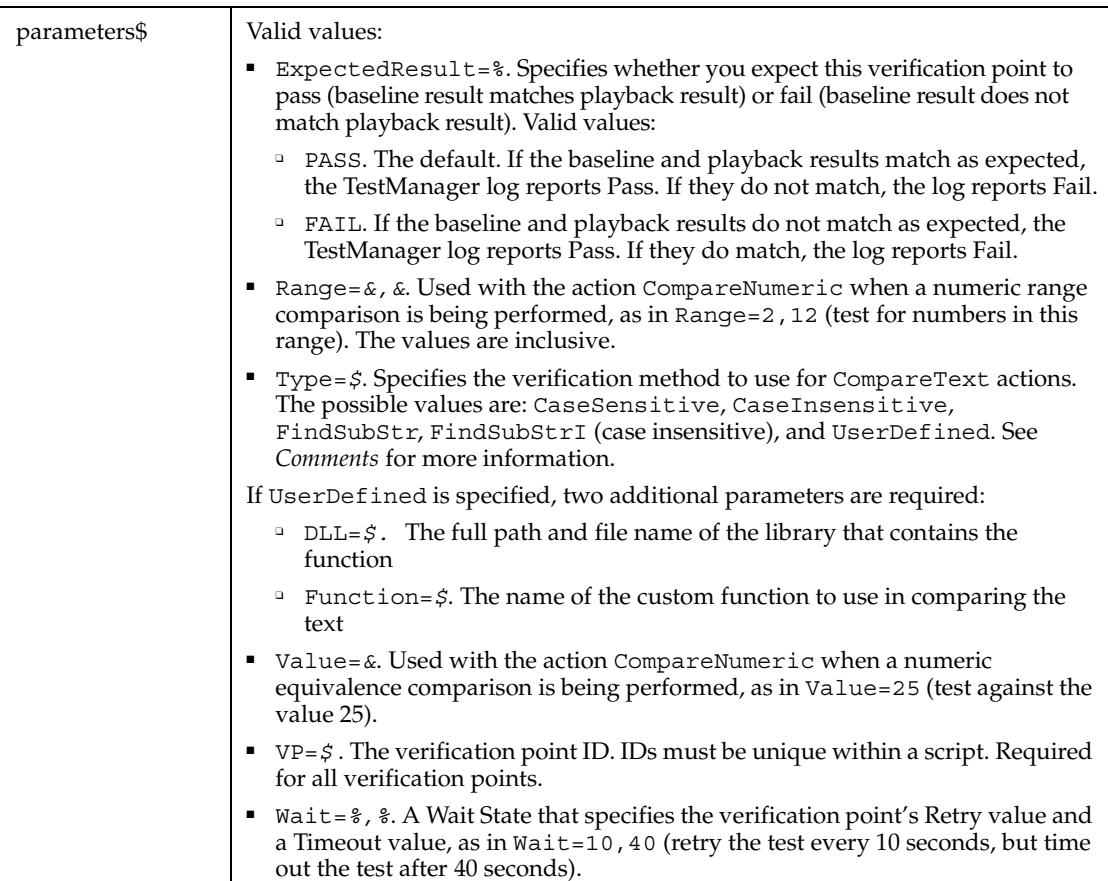

This function returns 1 if the action performed passes or 0 if the action performed fails. See the TestManager log for an explanation of any failures.

With the Type=\$ parameter, CaseSensitive and CaseInsensitive require a full match between the current baseline text and the text captured during playback.

With FindSubStr and FindSubStrI, the current baseline can be a substring of the text captured during playback. The substring can appear anywhere in the playback text. To modify the current baseline text, double-click the verification point name in the Robot Asset pane (to the left of the script).

### **Example**

This example captures the properties of the first progress bar control in the window (ObjectIndex=1) and compares them to the recorded baseline in verification point TEST1A.

```
Result = ProgressBarVP (CompareProperties, "ObjectIndex=1", 
"VP=TEST1A")
```
#### **See Also**

ProgressBar

# **PSCalendar**

This command is obsolete and should not be used. It continues to be supported to maintain the upward compatibility of your existing scripts.

# **PSCalendarVP**

This command is obsolete and should not be used. It continues to be supported to maintain the upward compatibility of your existing scripts.

# **PSGrid**

Performs an action on a PeopleTools grid.

#### **Category**

User Action command.

#### **Syntax**

**PSGrid** *action%, recMethod\$, parameters\$*

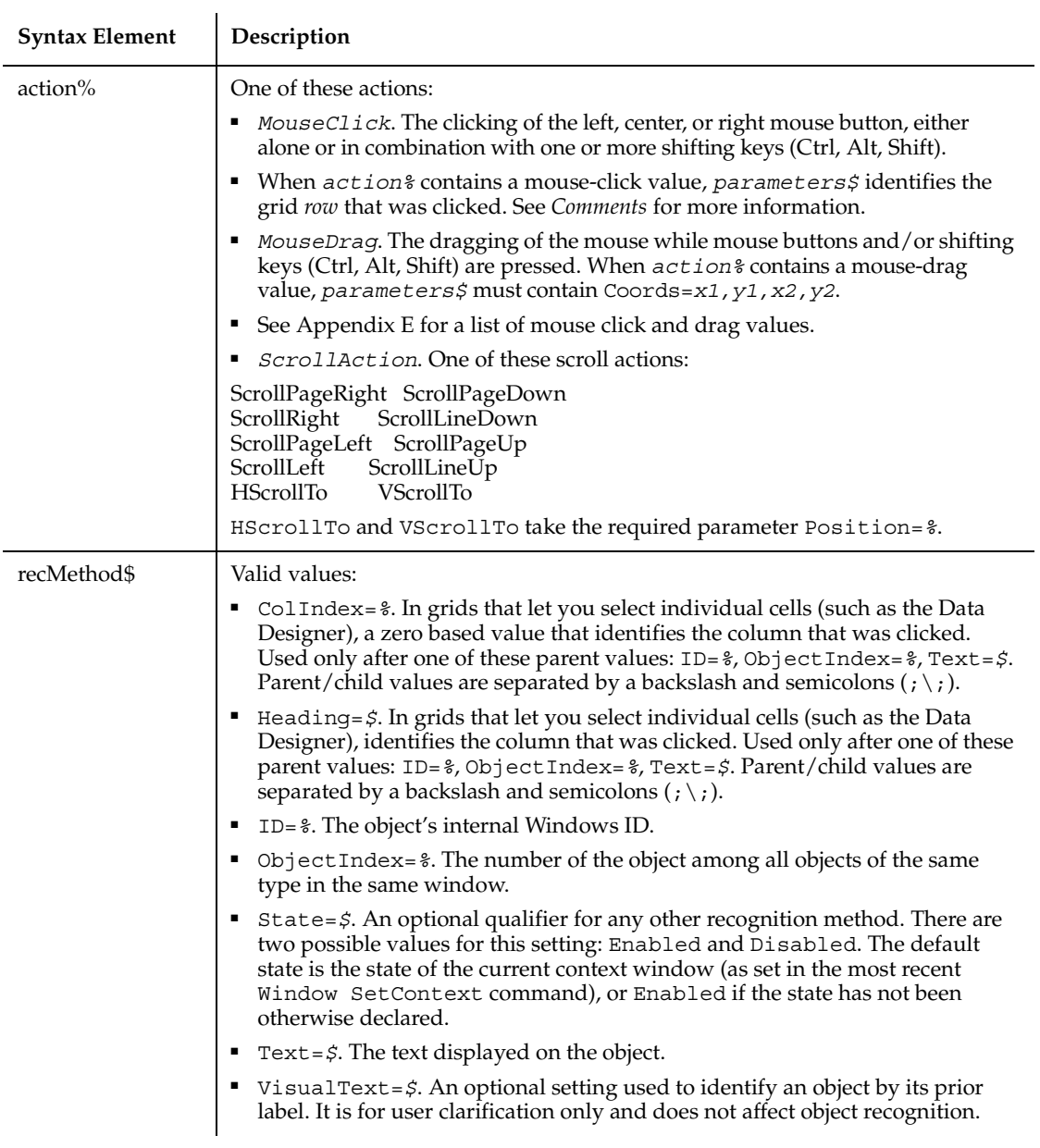

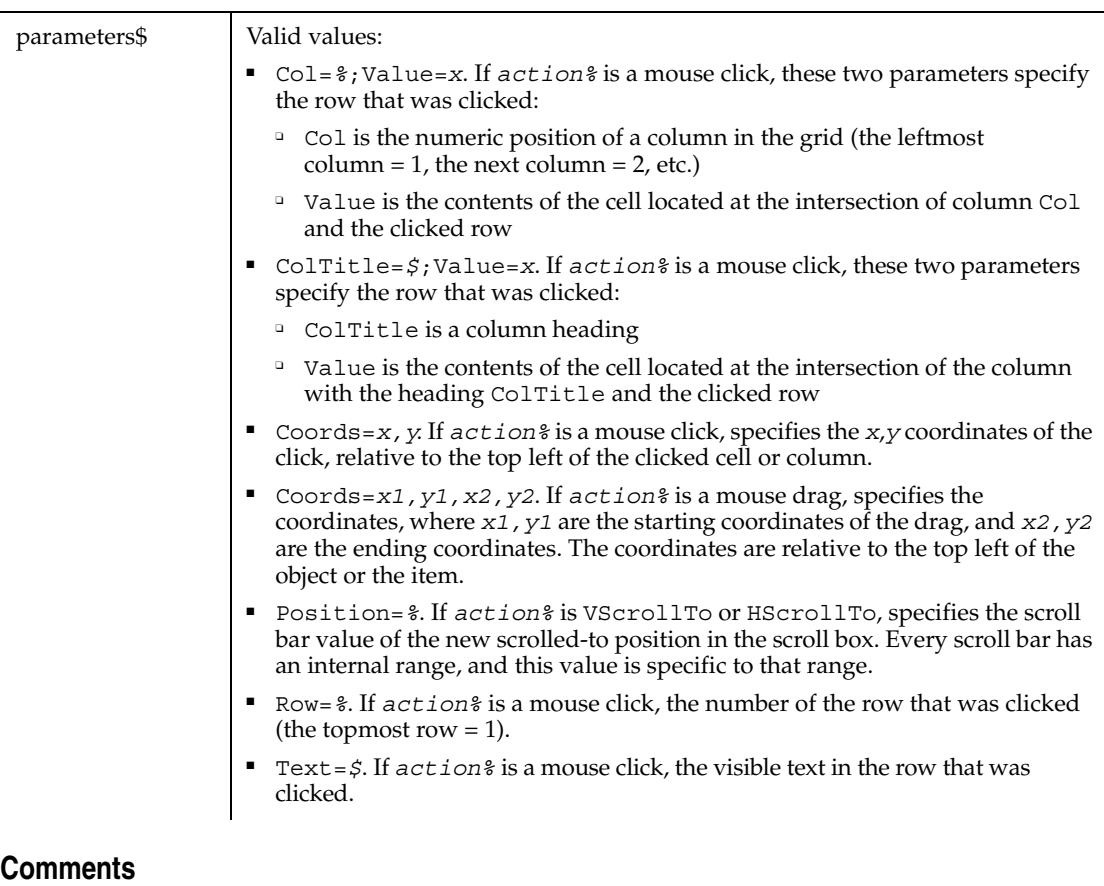

With mouse-click actions,  $re$ *cMethod*\$ may specify the column that was clicked, and *parameters\$* may specify the row that was clicked.

Robot specifies the clicked row by using one of these *parameters\$* values (or pairs of values):

■ One or more pairs of a column identifier (Col= $\frac{1}{6}$  or ColTitle=*\$*) followed by Value=*x*. Robot uses as many column/value pairs as necessary to uniquely identify the clicked row — for example:

```
"ColTitle=Cntry;Value=USA;ColTitle=St;Value=AR;Col=3;Value=18"
```
■ Text=*\$*. Text values from multiple columns are separated with a pipe separator ( | ) — for example:

"Text=9|0|Edit|Drop Down List|AE\_MENU\_EDIT|AE\_WRK"

- Optionally, you can use the tab separator Chr\$(9) instead of the pipe separator.
- Row=  $\frac{8}{6}$ .

■ Coords=*x,y*.

Note the following points about column/value pairs:

- Value must *immediately* follow Col or ColTitle.
- The values are separated by a semicolon  $( ; )$  for example:

```
"ColTitle=Customer ID;Value=0253319"
```
- The column identifier (Col or ColTitle) isn't necessarily the column that was clicked. Robot looks for one or more columns of unique values. If a key column is found:
	- The column identifier specifies the key column
	- Value specifies the contents of the cell at the intersection of the key column and the row that the user clicked

*parameters\$* has a maximum length of 968 characters. If multiple column/row pairs cause *parameters\$* to exceed the maximum length, Robot uses another way to uniquely identify the clicked row.

#### **Example**

In this example, a PeopleSoft grid is clicked. The grid is identified as object 1 in the current context window. The column that was clicked is identified by the heading Count.

**PSGrid** Click, "ObjectIndex=1",Text=6| 0|Message Underline|Frame||"

#### **See Also**

PSGridHeader, PSGridHeaderVP, PSGridVP, PSMenu, PSMenuVP, PSNavigator, PSNavigatorVP, PSPanel, PSPanelVP, PSSpin, PSSpinVP, PSTree, PSTreeHeader, PSTreeHeaderVP, PSTreeVP

## **PSGridHeader**

Performs an action on a column header in a PeopleTools grid.

#### **Category**

User Action command.

#### **Syntax**

**PSGridHeader** *action%, recMethod\$, parameters\$*

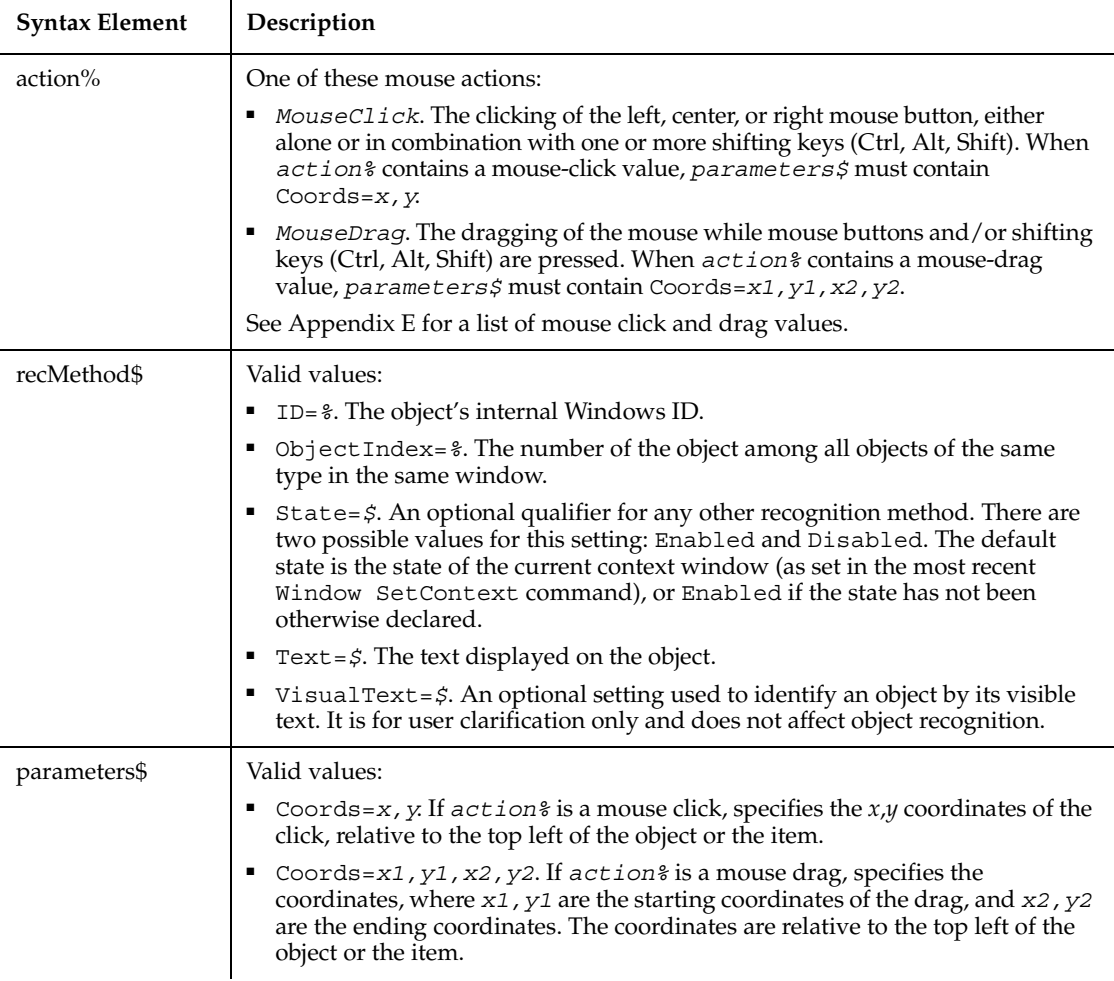

Robot only supports actions against visible headers.

#### **Example**

In this example, a PeopleSoft grid header is clicked. The grid is identified as object 1 in the current context window.

**PSGridHeader** Click, "ObjectIndex=1", "Coords=328,4"

## **See Also**

PSGrid, PSGridVP, PSGridHeaderVP, PSMenu, PSMenuVP, PSNavigator, PSNavigatorVP, PSPanel, PSPanelVP, PSSpin, PSSpinVP, PSTree, PSTreeHeader, PSTreeHeaderVP, PSTreeVP

# **PSGridHeaderVP**

Establishes a verification point for a column header in a PeopleTools grid.

#### **Category**

Verification Point command.

#### **Syntax**

*Result* = **PSGridHeaderVP** (*action%*,*recMethod\$*,*parameters\$*)

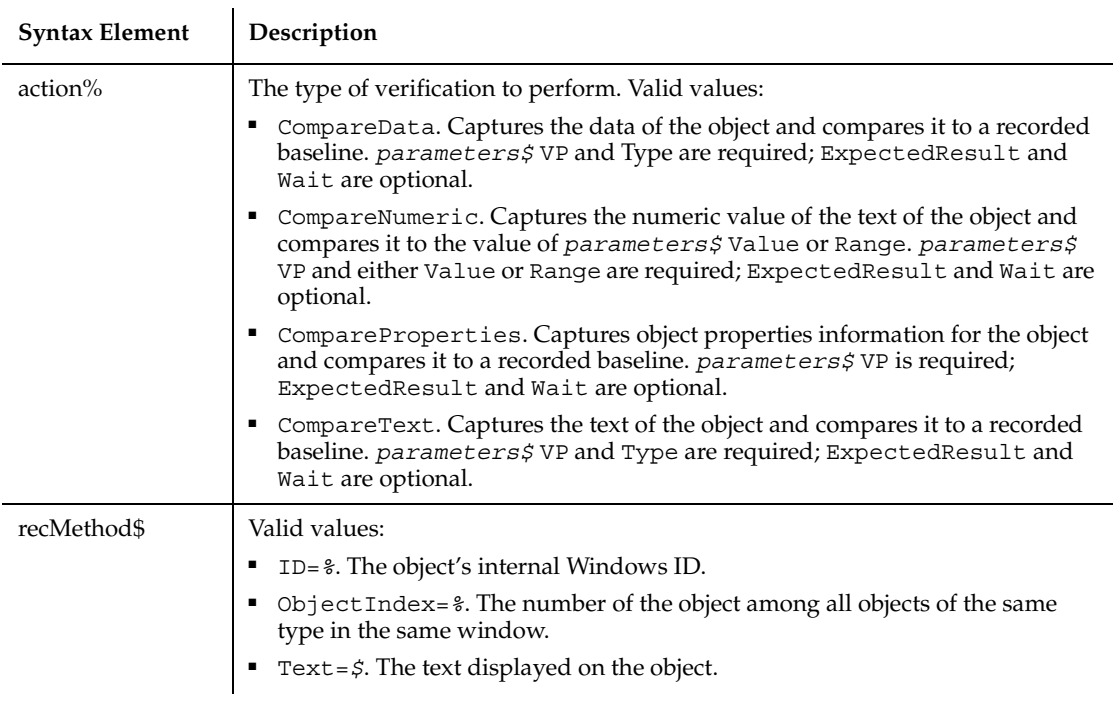

 $\overline{a}$ 

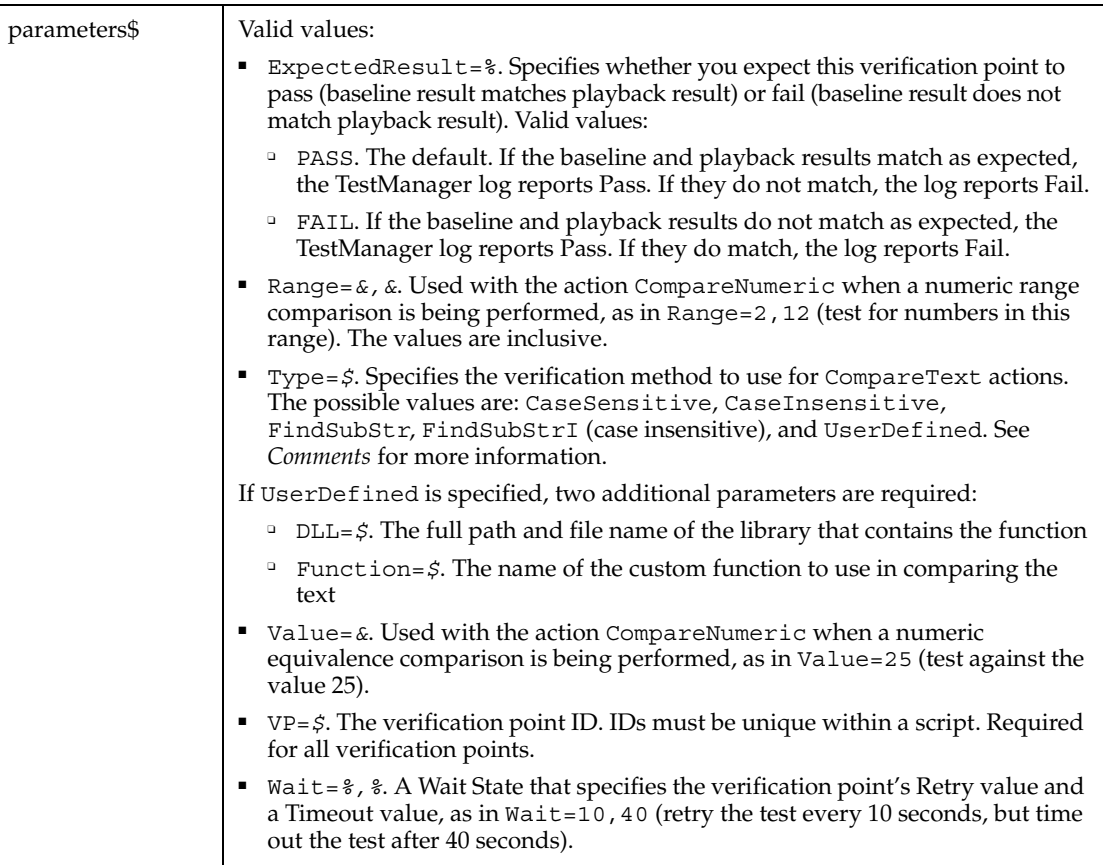

#### **Comments**

This function returns 1 if the action performed passes or 0 if the action performed fails. See the TestManager log for an explanation of any failures.

With the Type=\$ parameter, CaseSensitive and CaseInsensitive require a full match between the current baseline text and the text captured during playback. With FindSubStr and FindSubStrI, the current baseline can be a substring of the text captured during playback. The substring can appear anywhere in the playback text. To modify the current baseline text, double-click the verification point name in the Robot Asset pane (to the left of the script).

Robot only supports the testing of visible headers.

### **Example**

In this example, an object data verification point is established for a PeopleSoft grid header. The grid is identified as object 1 in the current context window.

Result = **PSGridHeaderVP** (CompareData, "ObjectIndex=1", "VP=GRDTST")

#### **See Also**

PSGrid, PSGridVP, PSGridHeader, PSNavigator, PSNavigatorVP, PSMenu, PSMenuVP, PSPanel, PSPanelVP, PSSpin, PSSpinVP, PSTree, PSTreeVP, PSTreeHeader, PSTreeHeaderVP

# **PSGridVP**

Establishes a verification point for a PeopleTools grid.

### **Category**

Verification Point command.

### **Syntax**

*Result* = **PSGridVP** (*action%*, *recMethod\$*, *parameters\$*)

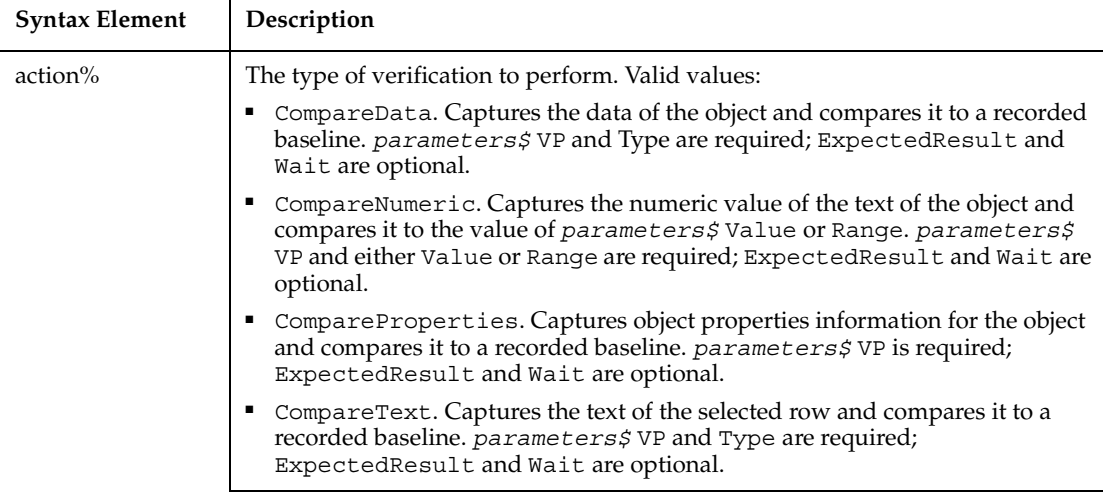

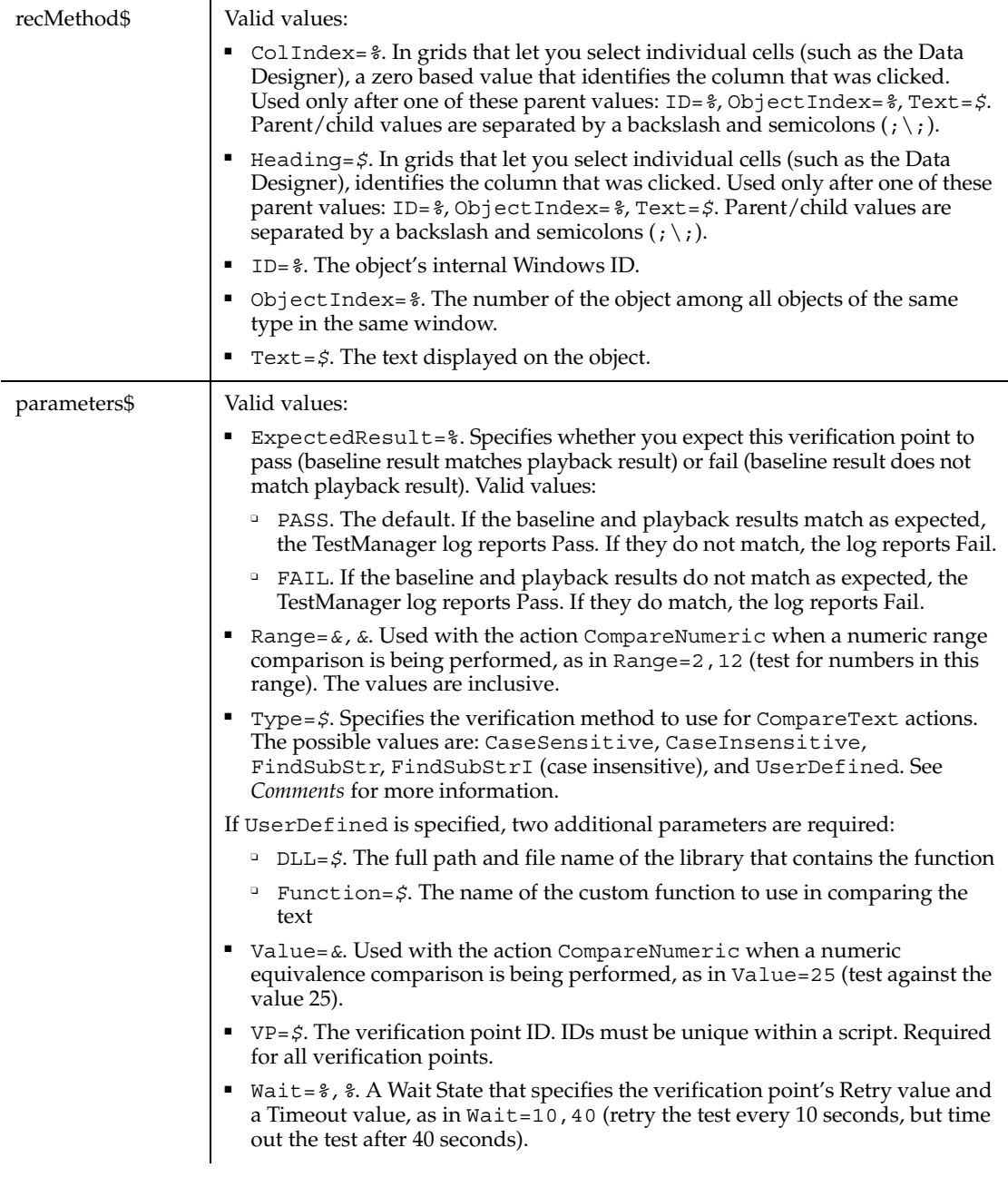

This function returns 1 if the action performed passes or 0 if the action performed fails. See the TestManager log for an explanation of any failures.

With the Type=\$ parameter, CaseSensitive and CaseInsensitive require a full match between the current baseline text and the text captured during playback. With FindSubStr and FindSubStrI, the current baseline can be a substring of the text captured during playback. The substring can appear anywhere in the playback text. To modify the current baseline text, double-click the verification point name in the Robot Asset pane (to the left of the script).

Robot supports the testing of all columns in the grid, whether or not a column is visible.

#### **Example**

In this example, an object properties verification point is established for a PeopleSoft grid. The grid is identified as object 1 in the current context window.

Result = **PSGridVP**(CompareProperties,"ObjectIndex=1","VP=GRDPRPS")

#### **See Also**

PSGrid, PSGridHeader, PSGridHeaderVP, PSNavigator, PSNavigatorVP, PSMenu, PSMenuVP, PSPanel, PSPanelVP, PSSpin, PSSpinVP, PSTree, PSTreeHeader, PSTreeHeaderVP, PSTreeVP

## **PSMenu**

Performs an action on a PeopleTools menu object.

#### **Category**

User Action command.

#### **Syntax**

**PSMenu** *action%, recMethod\$, parameters\$*

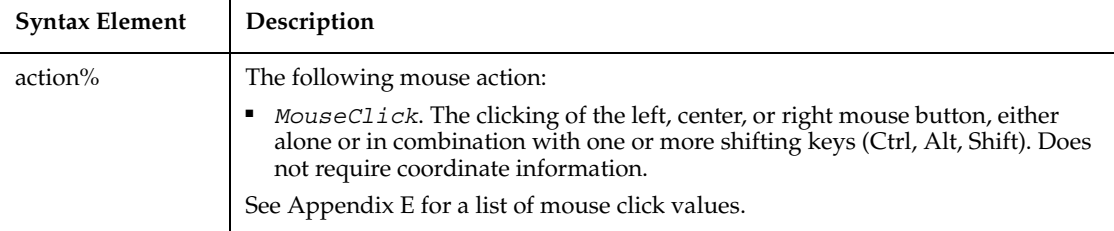

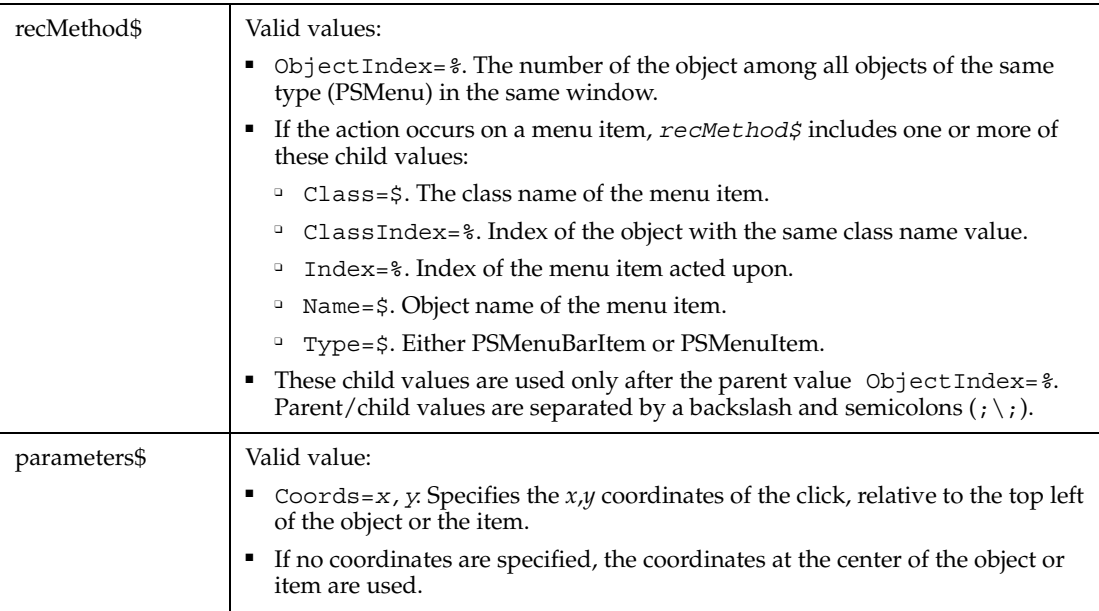

None.

### **Example**

In this example, the user clicks a menu item in a PeopleTools design window. The object name of the menu item is MENUITEM1.

```
Window SetContext, "Caption=DATA_DESIGNER (MENU);Childwindow", ""
PSMenu Click, "ObjectIndex=1;\;Name=MENUITEM1, "Coords=2,8"
```
#### **See Also**

PSGrid, PSGridHeader, PSGridHeaderVP,PSGridVP, PSNavigator, PSNavigatorVP, PSMenuVP, PSPanel, PSPanelVP, PSSpin, PSSpinVP, PSTree, PSTreeHeader, PSTreeHeaderVP, PSTreeVP

# **PSMenuVP**

Establishes a verification point for a PeopleTools menu object.

## **Category**

Verification Point command.

### **Syntax**

*Result* = **PSMenuVP** (*action%*, *recMethod\$*, *parameters\$*)

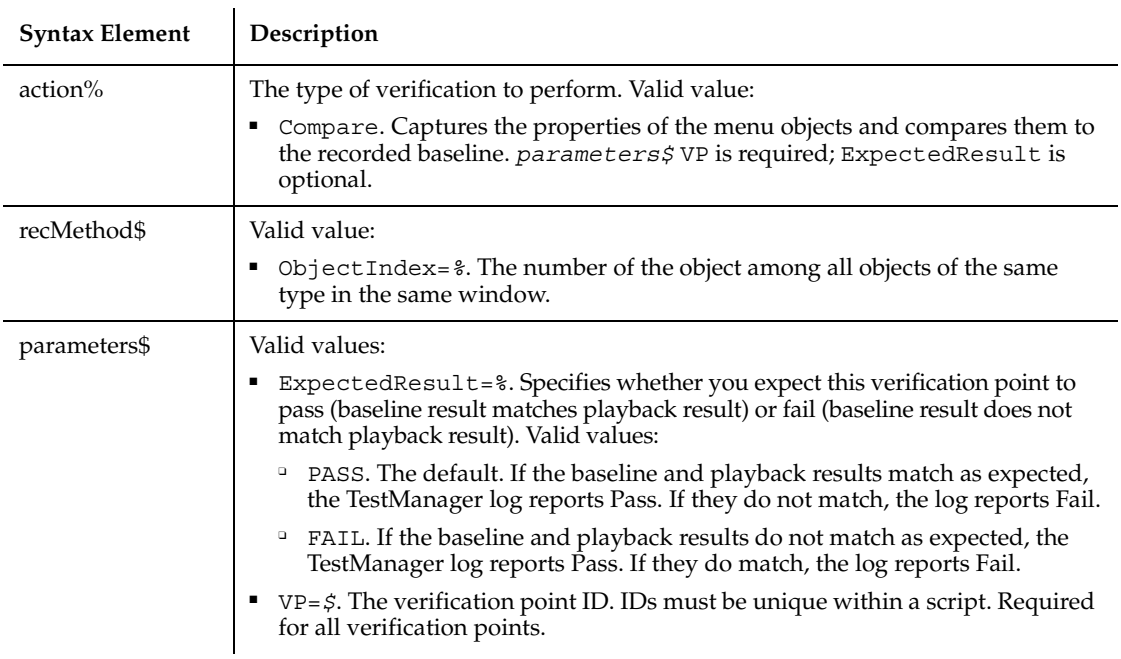

### **Comments**

This function returns 1 if the action performed passes or 0 if the action performed fails. See the TestManager log for an explanation of any failures.

### **Example**

This example verifies a PeopleTools menu object.

```
Result = PSMenuVP (Compare,"ObjectIndex=1", "VP=FILEMNEU")
```
### **See Also**

PSGrid, PSGridHeader, PSGridHeaderVP, PSGridVP, PSNavigator, PSMenu, PSNavigatorVP, PSPanel, PSPanelVP, PSSpin, PSSpinVP, PSTree, PSTreeHeader, PSTreeHeaderVP, PSTreeVP

## **PSNavigator**

Performs an action on a PeopleTools Navigator window or a Navigator map in the PeopleTools Business Process Designer.

#### **Category**

User Action command.

#### **Syntax**

**PSNavigator** *action%, recMethod\$, parameters\$*

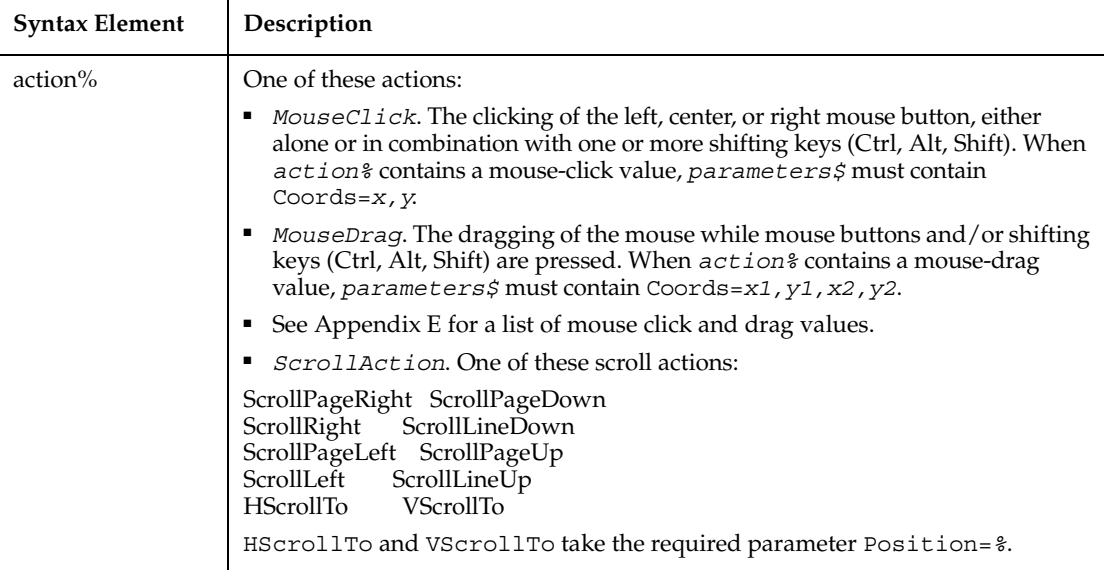

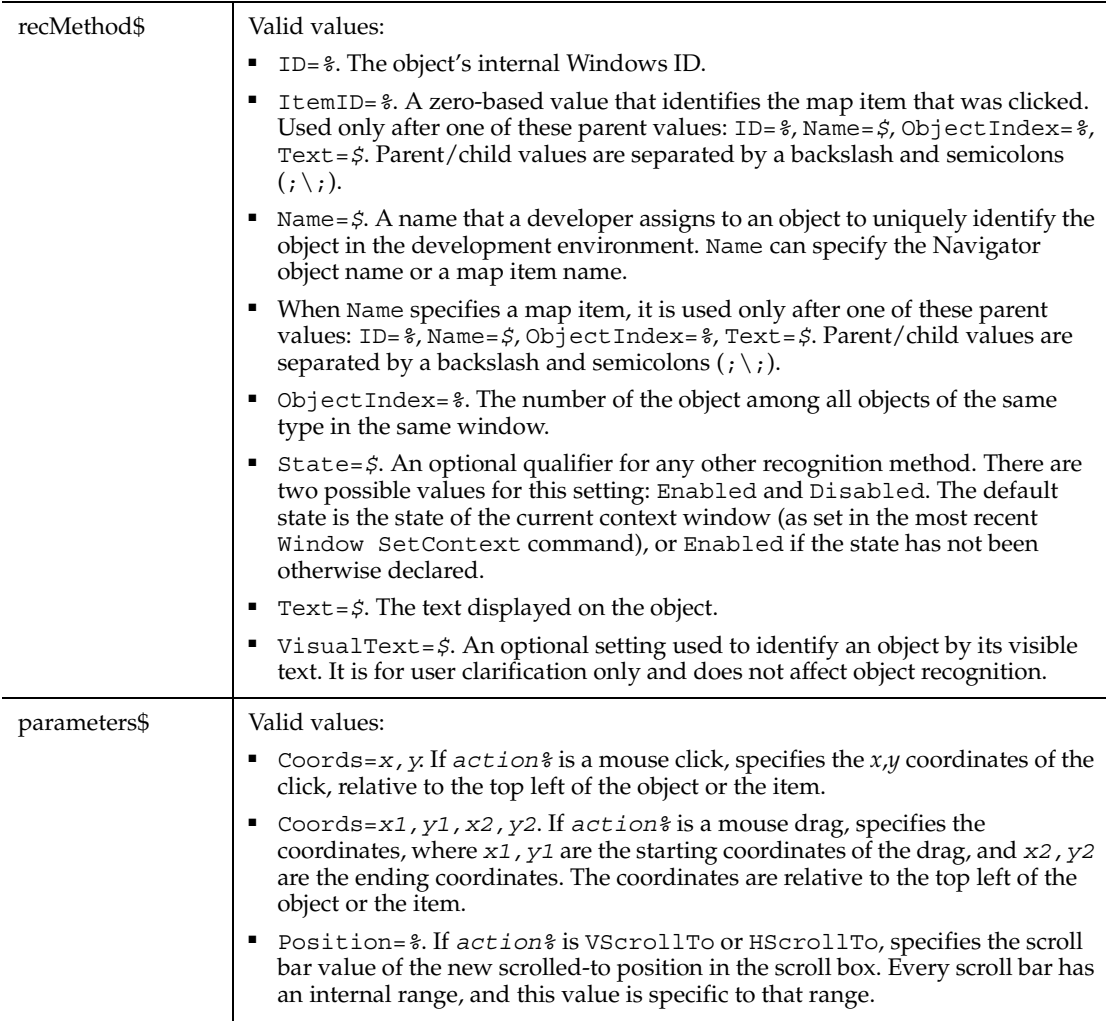

Robot recognizes a Navigator window by its internal map name.

Navigator windows are made up of items such as text, links, and steps. Robot considers all items inside a Navigator window to be map items. Different map items have different properties.

When you perform an action against a map item, Robot identifies the map item by an item ID or by its internal name as defined in the Business Process Designer. For example, suppose you double click on a map item named Administrator Workflow in a Navigator window named PTDMO Default. Robot might define the *recMethod\$* argument as follows:

"Name=PTDMO Default;\;Name=Administrator Workflow"

Remember that the backslash character  $(\ \ )$  indicates a parent-child relationship — in this case, between the Navigator window and a map item within the window.

#### **Example**

This example clicks the PTDMO Default Navigator window.

**PSNavigator** Click, "Name=PTDMO Default", "Coords=10,5"

This example clicks the map item identified as item 0 in the Administer Workflow Navigator window.

**PSNavigator** Click, "Name=Administer Workflow;\;ItemID=0", ""

#### **See Also**

PSGrid, PSGridHeader, PSGridHeaderVP, PSGridVP, PSMenu, PSMenuVP, PSNavigatorVP, PSPanel, PSPanelVP, PSSpin, PSSpinVP, PSTree, PSTreeHeader, PSTreeHeaderVP, PSTreeVP

## **PSNavigatorVP**

Establishes a verification point for a PeopleTools Navigator window or a Navigator map in the PeopleTools Business Process Designer.

#### **Category**

Verification Point command.

#### **Syntax**

*Result* = **PSNavigatorVP**(*action%*,*recMethod\$*,*parameters\$*)

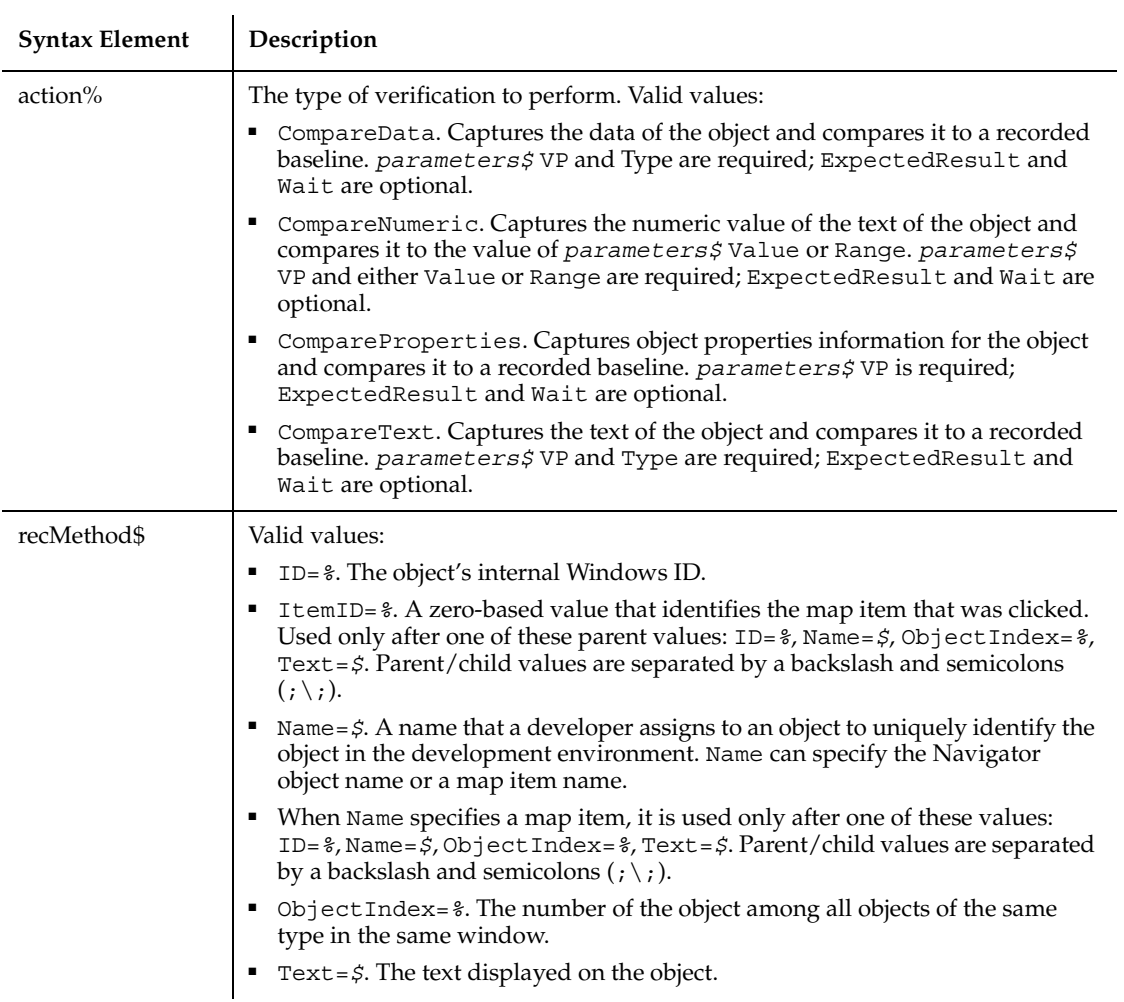

 $\overline{a}$ 

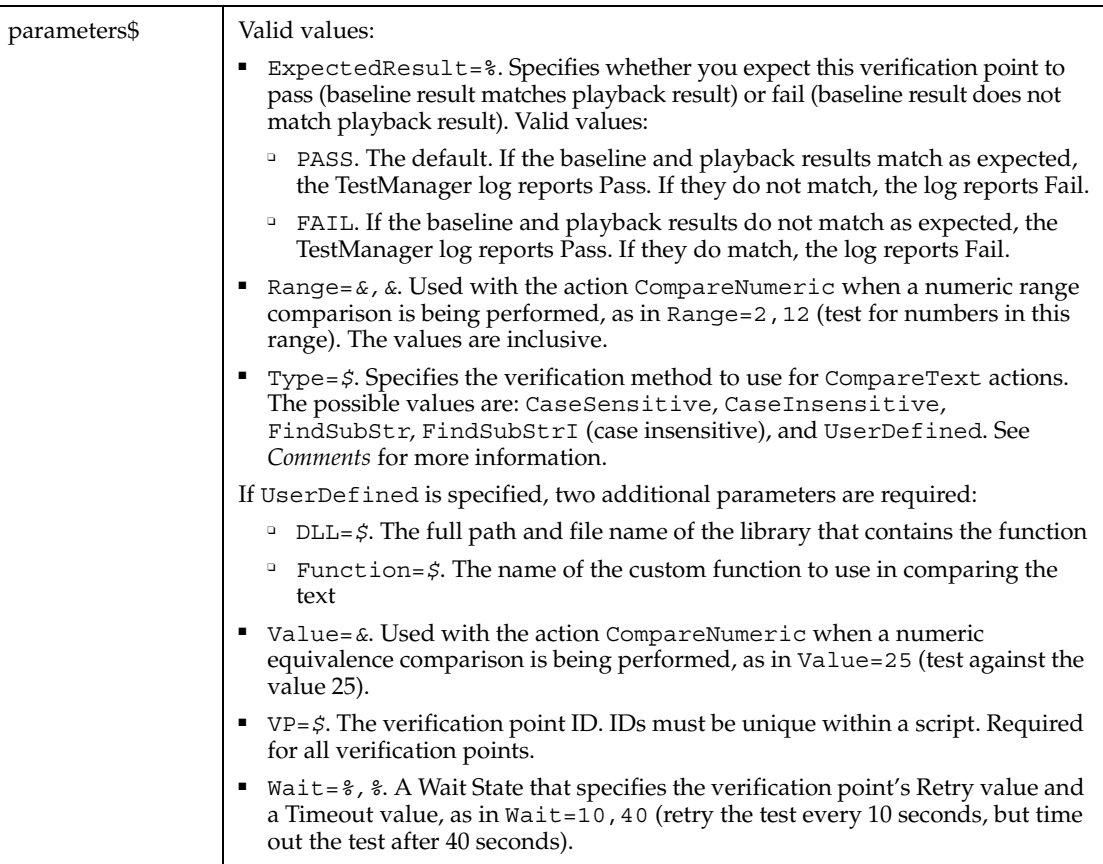

#### **Comments**

This function returns 1 if the action performed passes or 0 if the action performed fails. See the TestManager log for an explanation of any failures.

With the Type=\$ parameter, CaseSensitive and CaseInsensitive require a full match between the current baseline text and the text captured during playback. With FindSubStr and FindSubStrI, the current baseline can be a substring of the text captured during playback. The substring can appear anywhere in the playback text. To modify the current baseline text, double-click the verification point name in the Robot Asset pane (to the left of the script).

Robot recognizes a Navigator window by its internal map name.

Navigator windows are made up of items such as text, links, and steps. Robot considers all items inside a Navigator window to be map items. Different map items have different properties.

When you verify a map item, Robot identifies the map item by an item ID or by an internal name as defined in the Business Process Designer. For example, suppose you establish a verification point for a map item named Administrator Workflow in a Navigator window named PTDMO Default. Robot might define the *recMethod\$* argument as follows:

"Name=PTDMO Default;\;Name=Administrator Workflow"

Remember that the backslash character  $(\ \ )$  indicates a parent-child relationship — in this case, between the Navigator window and a map item within the window.

#### **Example**

This example establishes an object properties verification point for the Navigator window Employee Training.

```
Result = PSNavigatorVP (CompareProperties,
  "Name=Employee Training","VP=NAV")
```
This example establishes an object properties verification point for a map item. The map item is identified as object 4, which is in the Navigator object named Employee Training.

```
Result = PSNavigatorVP (CompareProperties,
  "Name=Employee Training;\;ItemID=4", "VP=NAVTRN")
```
#### **See Also**

PSGrid, PSGridHeader, PSGridHeaderVP, PSGridVP, PSMenu, PSMenuVP, PSNavigator, PSPanel, PSPanelVP, PSSpinVP, PSTree, PSTreeHeader, PSTreeHeaderVP, PSSpin, PSTreeVP

## **PSPanel**

Performs an action on a PeopleTools panel. The panel can be encountered at application runtime or while you're editing the panel in the PeopleTools Panel Designer.

#### **Category**

User Action command.

#### **Syntax**

**PSPanel** *action%, recMethod\$, parameters\$*

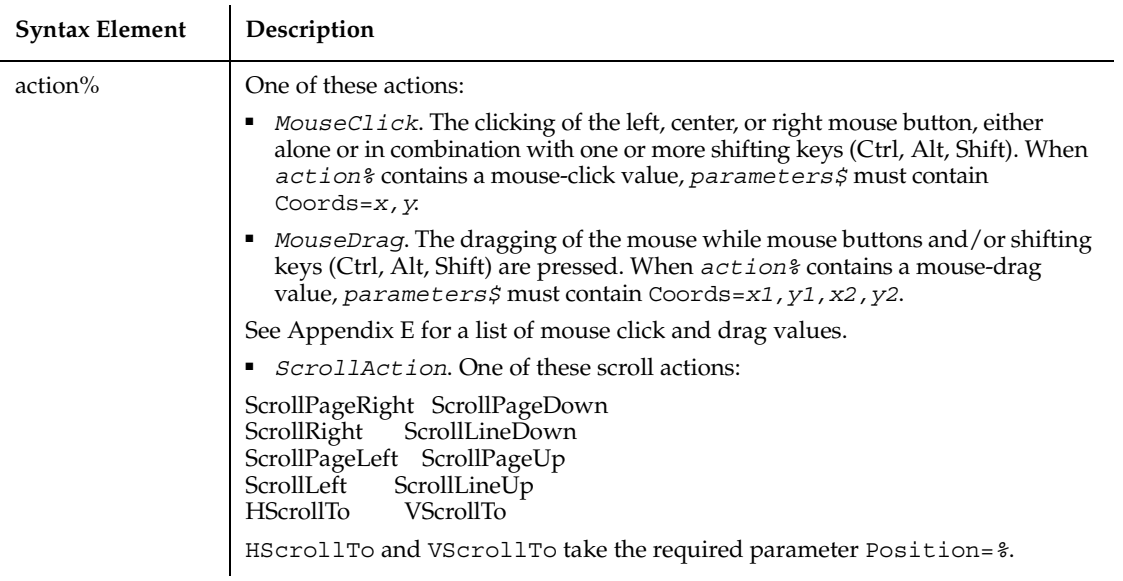

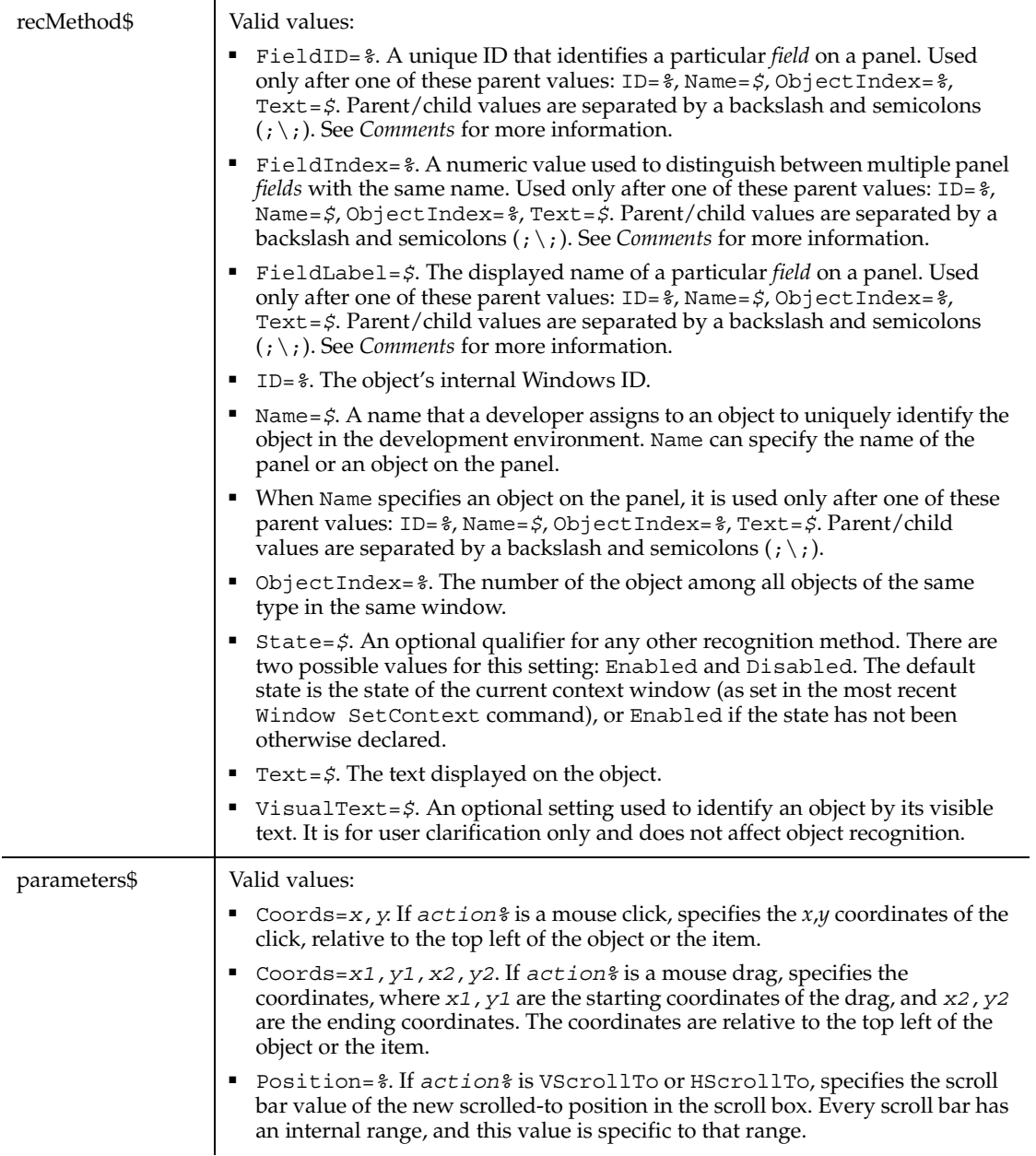

Robot can recognize all objects (fields) within a PeopleTools panel and can test each field object according to its type. Robot recognizes the following PeopleSoft field objects (names in parentheses are the associated SQA object names):

Check Box Push Button

Drop Down List Box (ComboBox)Radio Button

Edit BoxScroll Bar

FrameSecondary Panel

Group BoxStatic Image (GenericObject)

Image (GenericObject)SubPanel

Long Edit Box (EditBox)Text (Label)

Note that SubPanels and Secondary panels are only available when you're editing a panel in the Panel Designer. These objects might not exist at application runtime.

To uniquely identify fields that appear as objects on panels, Robot uses one of these identifiers:

Combined record/field name – In some cases, a field that appears on a panel is associated with a field in a PeopleTools database. Robot constructs a unique *panel object* name for these fields by combining the database record name that the field appears in plus the field name. The record name and field name are separated by a period character ( . ). For example, the following recognition method uniquely identifies the ABSENCE\_TYPE field within the ABSENCE\_HIST record as a panel object (an edit box):

EditBox Click, "Name=ABSENCE\_HIST.ABSENCE\_TYPE", "Coords=113,11"

Record/field syntax has these additional features:

- When *multiple occurrences* of the same field appear within a panel (for example, when the OccursCount for an associated Scroll Bar is greater than 1), Robot distinguishes each field through a zero-based index value. The index value appears in parentheses after the record/field name. For example, suppose an Edit Box field is associated with a scroll bar with an OccursCount of 3. In the database, the Edit Box field, named EMPLYEES, is in a record named ABSENCE\_HIST. The following recognition method identifies the second occurrence of the Edit Box on the panel:

EditBox Click, "Name=ABSENCE\_HIST.EMPLYEES(1)", "Coords=101,9"

- If a field on a panel is a *Related Display* (that is, its value is derived from the value of another field), Robot uses the record/field names of the source field as part of the destination field's name. The record/field names are separated by a pointer ( -> ). For example, if the value of field PANEL2.FIELD2 is derived from the value of PANEL1.FIELD1, Robot identifies FIELD 2 as follows:

PANEL1.FIELD1->PANEL2.FIELD2

FieldLabel – If multiple fields on a panel have the same record/field name and occurrence index (such as groups of radio buttons), Robot identifies the field through both its panel object name and its field *label* (or possibly just its field label if there is no associated record/field). For example:

RadioButton Click, "FieldLabel=Female;Name=Personal\_Data.Sex"

If Robot can't recognize a field by a record/field name or a field label, it uses FieldIndex or FieldID identifiers.

FieldIndex – This number specifies a particular field within a field *type*. For example, the second GroupBox on a panel might be recognized as FieldIndex=2. Field index numbers begin with 1.

FieldID – This number is a unique zero-based identifier assigned to each field object in a panel. For example;

ScrollBar Click, "FieldID=9", "Coords=9,68"

#### **Example**

This example clicks a panel with the internal object name ABSENCE\_HISTORY.

**PSPanel** Click, "Name=ABSENCE\_HISTORY", "Coords=10,5"

#### **See Also**

PSGrid, PSGridVP, PSGridHeader, PSGridHeaderVP, PSMenu, PSMenuVP, PSNavigator, PSNavigatorVP, PSPanelVP, PSSpin, PSSpinVP, PSTree, PSTreeHeader, PSTreeHeaderVP, PSTreeVP

## **PSPanelVP**

Establishes a verification point for a PeopleTools panel. The panel can be encountered at application runtime or while you're editing the panel in the PeopleTools Panel Designer.

#### **Category**

Verification Point command.

## **Syntax**

*Result* = **PSPanelVP** (*action%*, *recMethod\$*, *parameters\$*)

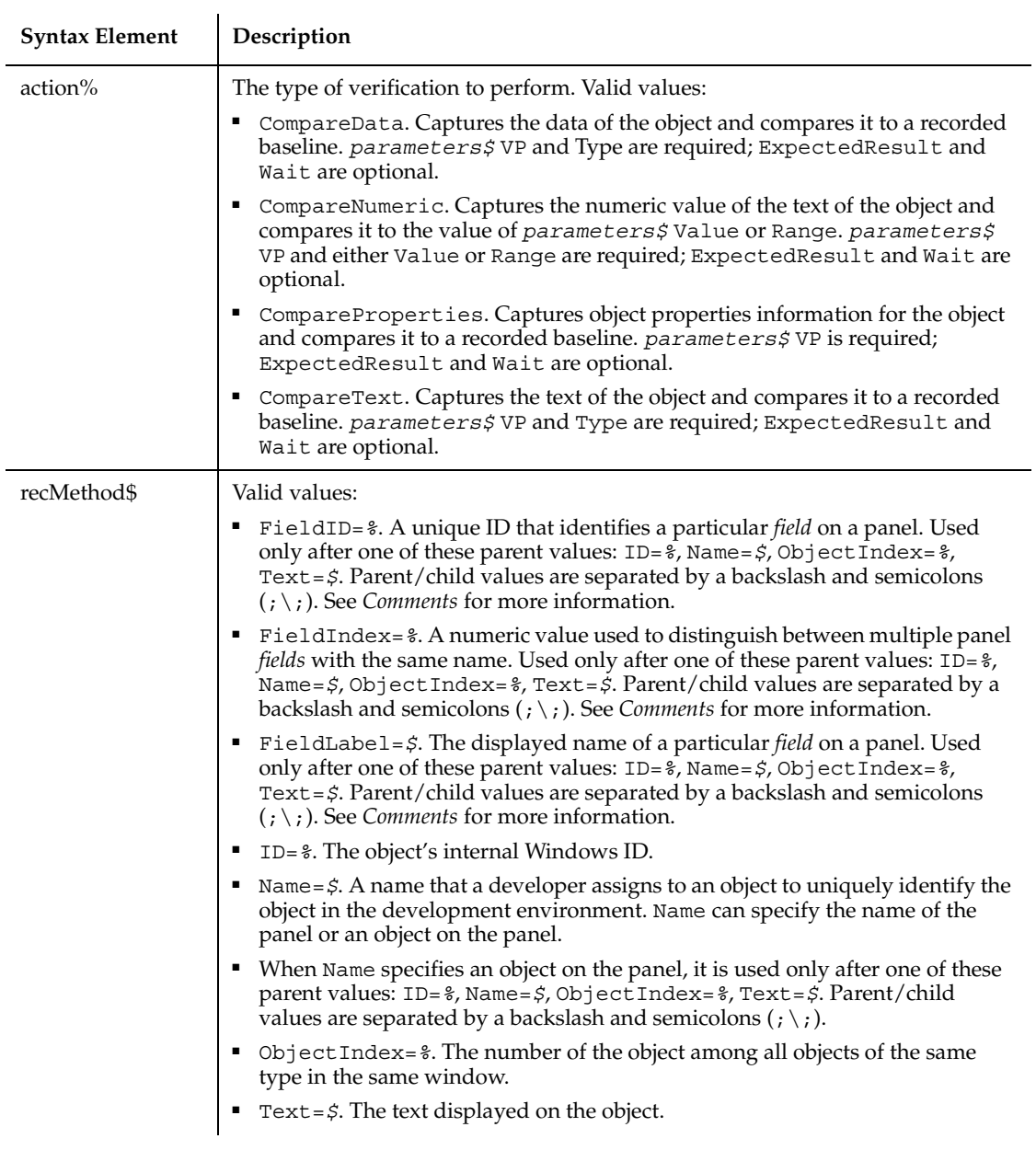

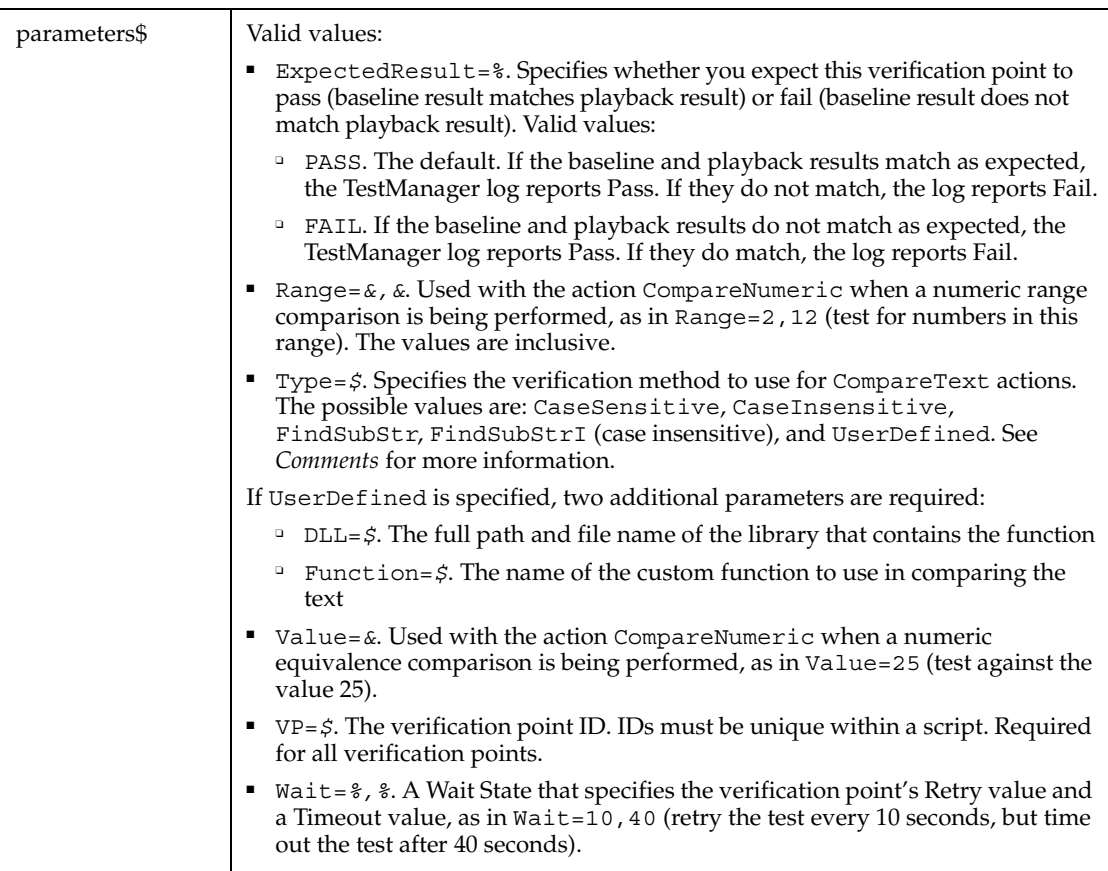

This function returns 1 if the action performed passes or 0 if the action performed fails. See the TestManager log for an explanation of any failures.

With the Type=\$ parameter, CaseSensitive and CaseInsensitive require a full match between the current baseline text and the text captured during playback. With FindSubStr and FindSubStrI, the current baseline can be a substring of the text captured during playback. The substring can appear anywhere in the playback text. To modify the current baseline text, double-click the verification point name in the Robot Asset pane (to the left of the script).

Robot can recognize all objects (fields) within a PeopleTools panel and can test each field object according to its type. Robot recognizes the following PeopleSoft field objects (names in parentheses are the associated SQA object names):

Check Box Push Button

#### PSPanelVP

Drop Down List Box (ComboBox) Radio Button Edit Box Scroll Bar Frame Secondary Panel Group Box Static Image (GenericObject) Image (GenericObject) SubPanel Long Edit Box (EditBox) Text (Label)

Note that SubPanels and Secondary panels are only available when you're editing a panel in the Panel Designer. These objects might not exist at application runtime.

To uniquely identify fields that appear as objects on panels, Robot uses one of these identifiers:

Combined record/field name – In some cases, a field that appears on a panel is associated with a field in a PeopleTools database. Robot constructs a unique *panel object* name for these fields by combining the database record name that the field appears in plus the field name. The record name and field name are separated by a period character ( . ). For example, the following recognition method uniquely identifies the ABSENCE\_TYPE field within the ABSENCE\_HIST record as a panel object:

```
Result = EditBoxVP, (CompareProperties, 
"Name=ABSENCE_HIST.ABSENCE_TYPE", "VP=EMPABS")
```
Record/field syntax has these additional features:

- When *multiple occurrences* of the same field appear within a panel (for example, when the OccursCount for an associated Scroll Bar is greater than 1), Robot distinguishes each field through a zero-based index value. The index value appears in parentheses after the record/field name. For example, suppose an Edit Box field is associated with a scroll bar with an OccursCount of 3. In the database, the Edit Box field, named EMPLYEES, is in a record named ABSENCE\_HIST. The following recognition method identifies the second occurrence of the Edit Box on the panel:

```
Result = EditBoxVP (CompareProperties, 
"Name=ABSENCE_HIST.EMPLYEES(1)", "VP=EMPNAME")
```
- If a field on a panel is a *Related Display* (that is, its value is derived from the value of another field), Robot uses the record/field names of the source field as part of the destination field's name. The record/field names are separated by a pointer ( -> ). For example, if the value of field PANEL2.FIELD2 is derived from the value of PANEL1.FIELD1, Robot identifies FIELD 2 as follows:

PANEL1.FIELD1->PANEL2.FIELD2

FieldLabel – If multiple fields on a panel have the same record/field name and occurrence index (such as groups of radio buttons), Robot identifies the field through both its panel object name and its field *label* (or possibly just its field label if there is no associated record/field). For example:

```
Result = RadioButonVP (CompareProperties, 
"FieldLabel=Female;Name=Personal_Data.Sex", "VP=EMPABSNC")
```
If Robot can't recognize a field by a record/field name or a field label, it uses FieldIndex or FieldID identifiers.

FieldIndex – This number specifies a particular field within a field *type*. For example, the second GroupBox on a panel might be recognized as  $FieldIndex=2$ . Field index numbers begin with 1.

FieldID – This number is a unique zero-based identifier assigned to each field object in a panel. For example:

Result=ScrollBarVP(CompareProperties,"FieldID=4","VP=SCRLPROP")

#### **Example**

This example establishes an object properties verification point for the PeopleTools panel with the internal object name AE\_REQUEST.

```
Result = PSPanelVP (CompareProperties, "Name=AE_REQUEST", 
"VP=QRY4")
```
### **See Also**

PSGrid, PSGridHeader, PSGridHeaderVP, PSGridVP, PSMenu, PSMenuVP, PSNavigator, PSNavigatorVP, PSPanel, PSSpin, PSSpinVP, PSTree, PSTreeHeader, PSTreeHeaderVP, PSTreeVP

# **PSSpin**

Performs an action on a PeopleTools spin control.

## **Category**

User Action command.

## **Syntax**

**PSSpin** *action%, recMethod\$, parameters\$*

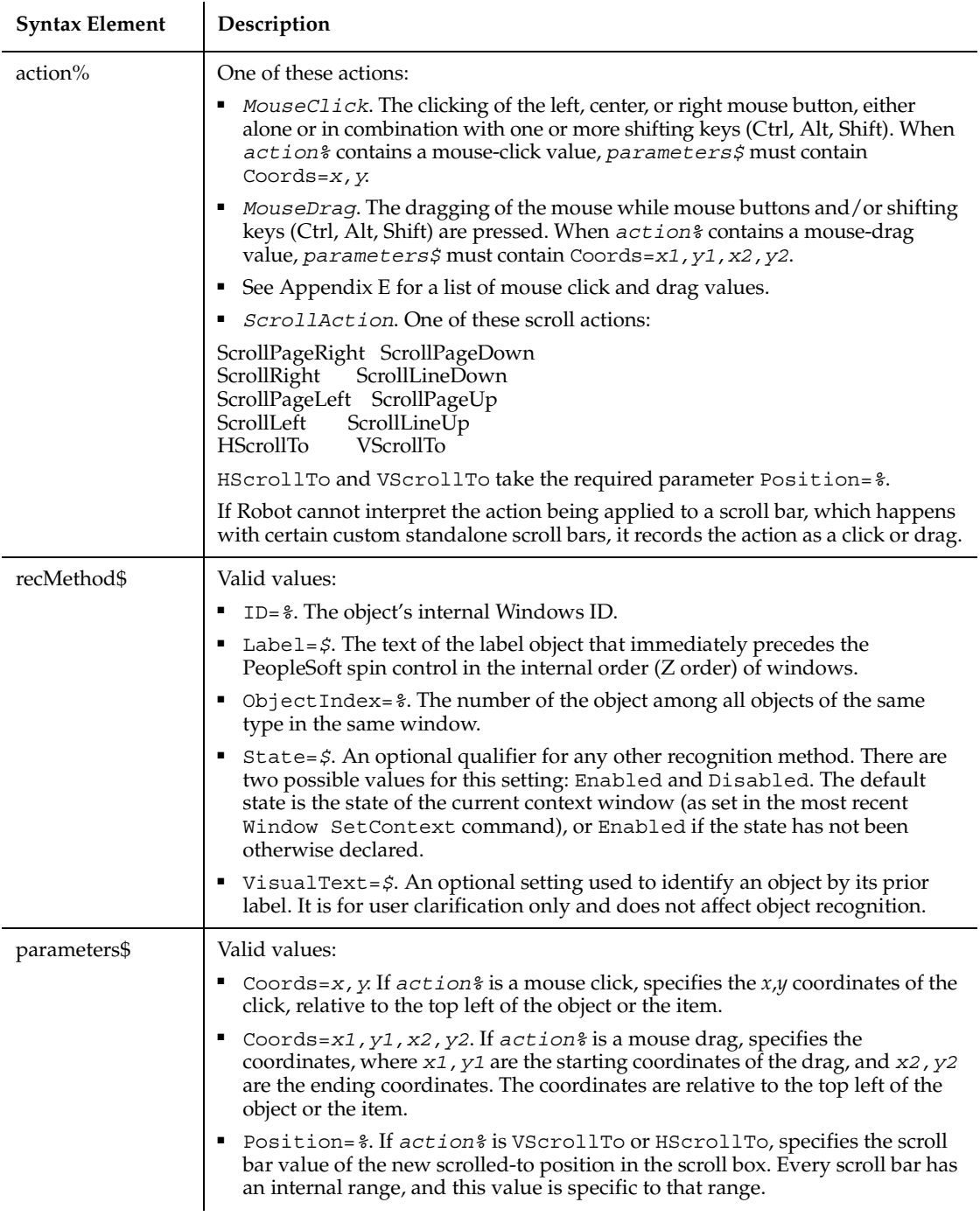
None.

#### **Example**

None.

# **See Also**

PSGrid, PSGridVP, PSGridHeader, PSGridHeaderVP, PSNavigator, PSNavigatorVP, PSMenu, PSMenuVP, PSPanel, PSPanelVP, PSSpinVP, PSTree, PSTreeHeader, PSTreeHeaderVP, PSTreeVP

# **PSSpinVP**

Establishes a verification point for a PeopleTools spin control.

### **Category**

Verification Point command.

#### **Syntax**

*Result* = **PSSpinVP** (*action%*, *recMethod\$*, *parameters\$*)

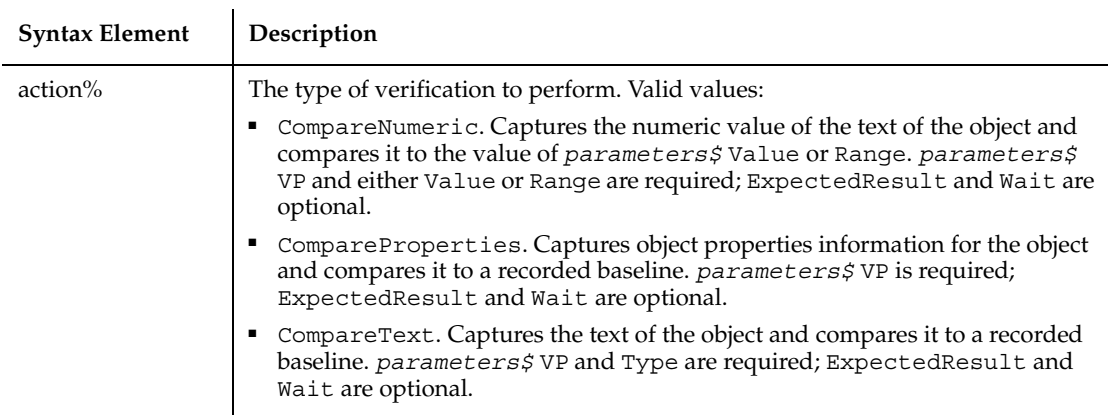

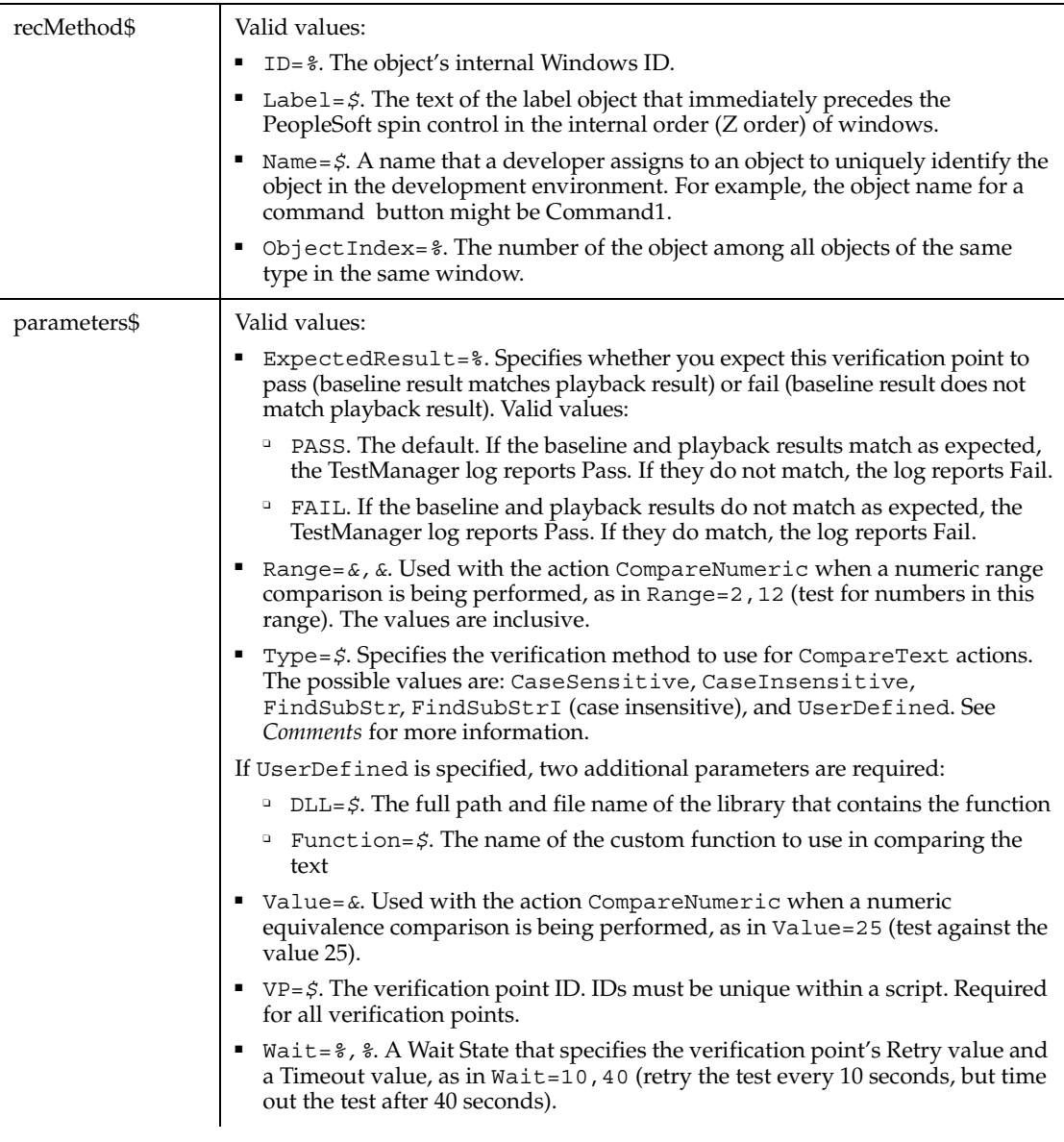

This function returns 1 if the action performed passes or 0 if the action performed fails. See the TestManager log for an explanation of any failures.

With the Type=\$ parameter, CaseSensitive and CaseInsensitive require a full match between the current baseline text and the text captured during playback.

With FindSubStr and FindSubStrI, the current baseline can be a substring of the text captured during playback. The substring can appear anywhere in the playback text. To modify the current baseline text, double-click the verification point name in the Robot Asset pane (to the left of the script).

#### **Example**

None.

## **See Also**

PSGrid, PSGridHeader, PSGridHeaderVP, PSGridVP, PSMenu, PSMenuVP, PSNavigator, PSNavigatorVP, PSPanel, PSPanelVP, PSSpin, PSTree, PSTreeHeader, PSTreeHeaderVP, PSTreeVP

# **PSTree**

Performs an action on a PeopleTools tree object.

# **Category**

User Action command.

## **Syntax**

**PSTree** *action%, recMethod\$, parameters\$*

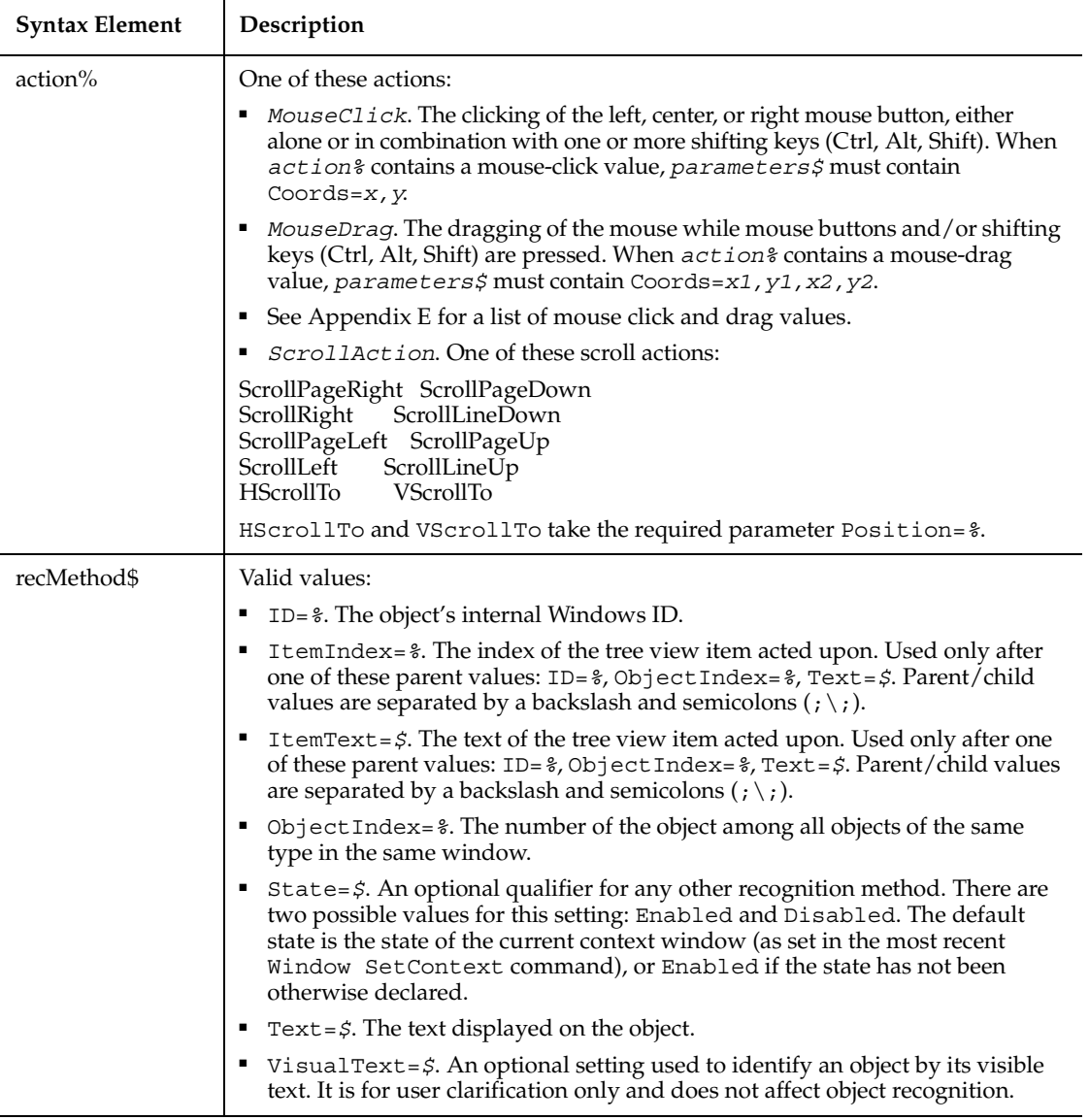

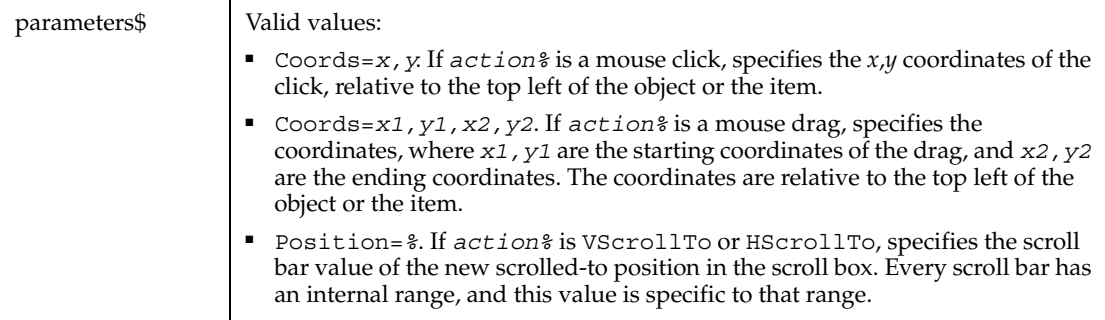

The tree object can appear in the PeopleTools Tree Manager environment.

When you act on a particular item in a tree object, Robot uses the text of the item (plus the text of any parent items) to identify it. In the following *recMethod\$* value, the tree item labeled REPORT\_VIEWS is a child of the tree item labeled HR\_ACCESS\_GROUP.

"ObjectIndex=1;\;ItemText=HR\_ACCESS\_GROUP->REPORT\_VIEWS"

Note the two different parent/child separators — the *backslash*  $(\ \ )$  separates the window object and its child object. The *pointer* ( -> ) separates the parent text item from its child text item in the tree hierarchy.

#### **Example**

This example clicks an item in a PeopleTools tree object. The clicked item is identified by the text 10100.

**PSTree** Click, "ObjectIndex=1;\;ItemText=00001->10100", "Coords=19,12"

### **See Also**

PSGrid, PSGridHeader, PSGridHeaderVP, PSGridVP, PSMenu, PSMenuVP, PSNavigator, PSNavigatorVP, PSPanel, PSSpin, PSSpinVP, PSTreeHeader, PSTreeHeaderVP, PSPanelVP, PSTreeVP

# **PSTreeHeader**

Performs an action on a column header in a PeopleTools tree object.

# **Category**

User Action command.

# **Syntax**

**PSTreeHeader** *action%, recMethod\$, parameters\$*

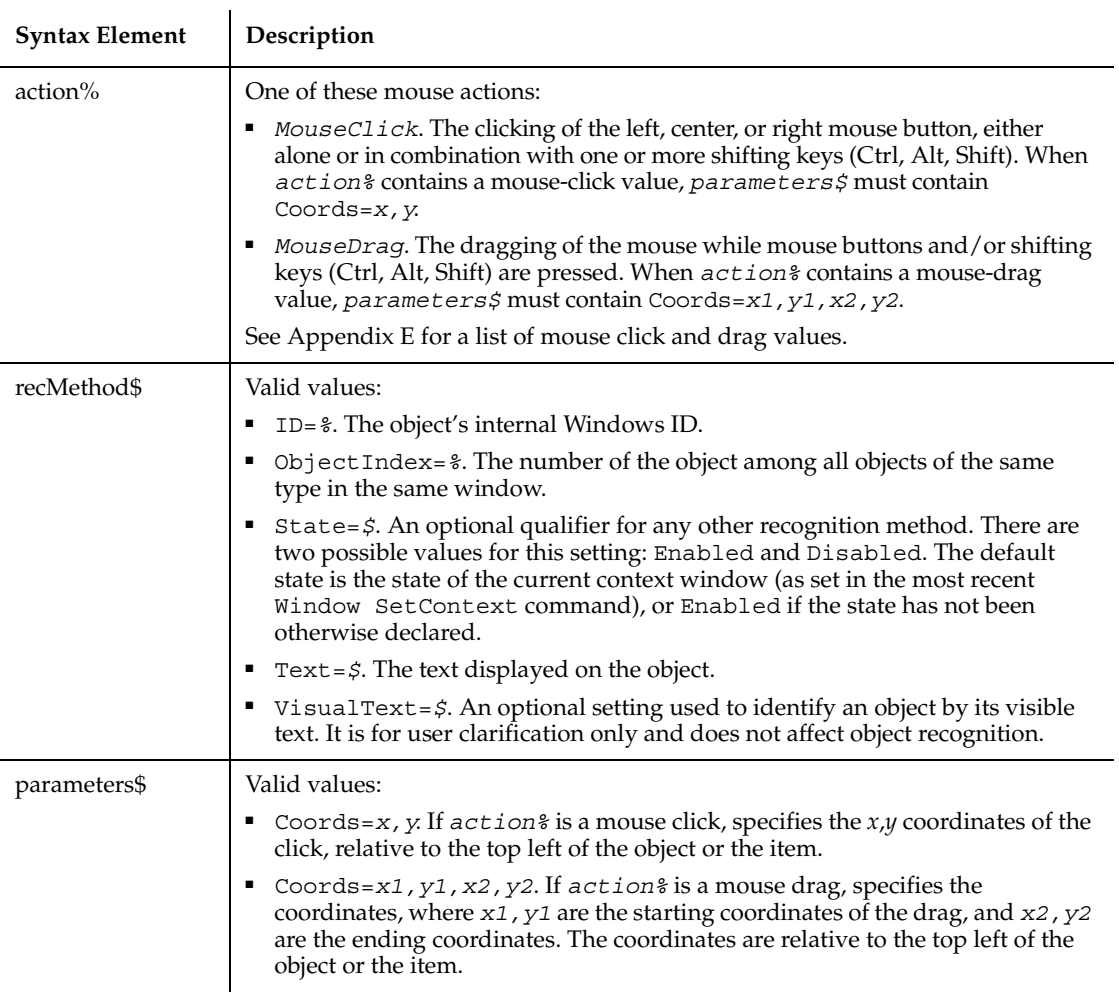

## **Comments**

The tree object can appear in the PeopleTools Tree Manager environment.

# **Example**

In this example, the user double-clicks a tree header. The tree object is identified as object 1 in the current context window.

**PSTreeHeader** DblClick, "ObjectIndex=1", "Coords=232,9"

#### **See Also**

PSGrid, PSGridHeader, PSGridHeaderVP, PSGridVP, PSMenu, PSMenuVP, PSNavigator, PSNavigatorVP, PSPanel, PSSpin, PSSpinVP, PSTree, PSTreeHeaderVP, PSPanelVP, PSTreeVP

# **PSTreeHeaderVP**

Establishes a verification point for a column header in a PeopleTools tree object.

#### **Category**

Verification Point command.

### **Syntax**

*Result* = **PSTreeHeaderVP** (*action%*, *recMethod\$*, *parameters\$*)

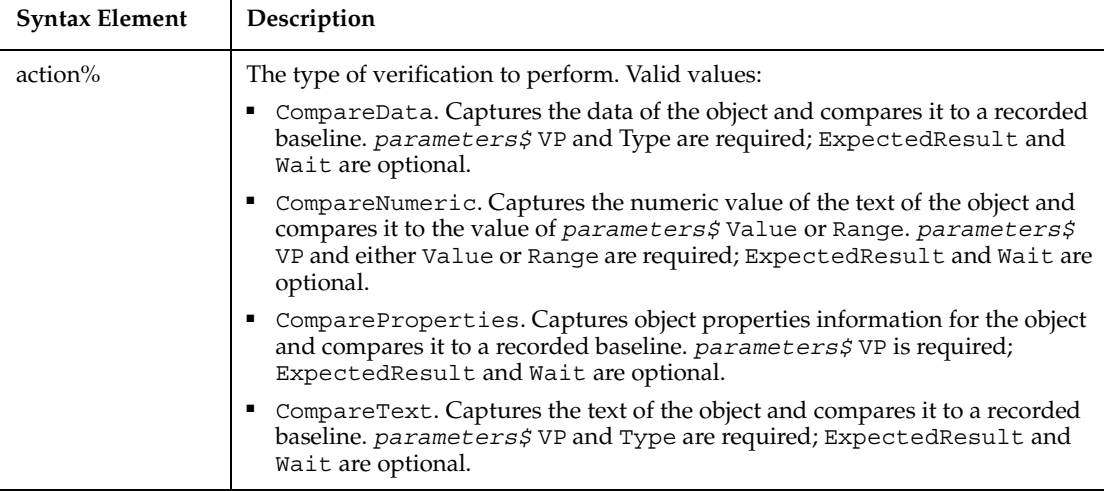

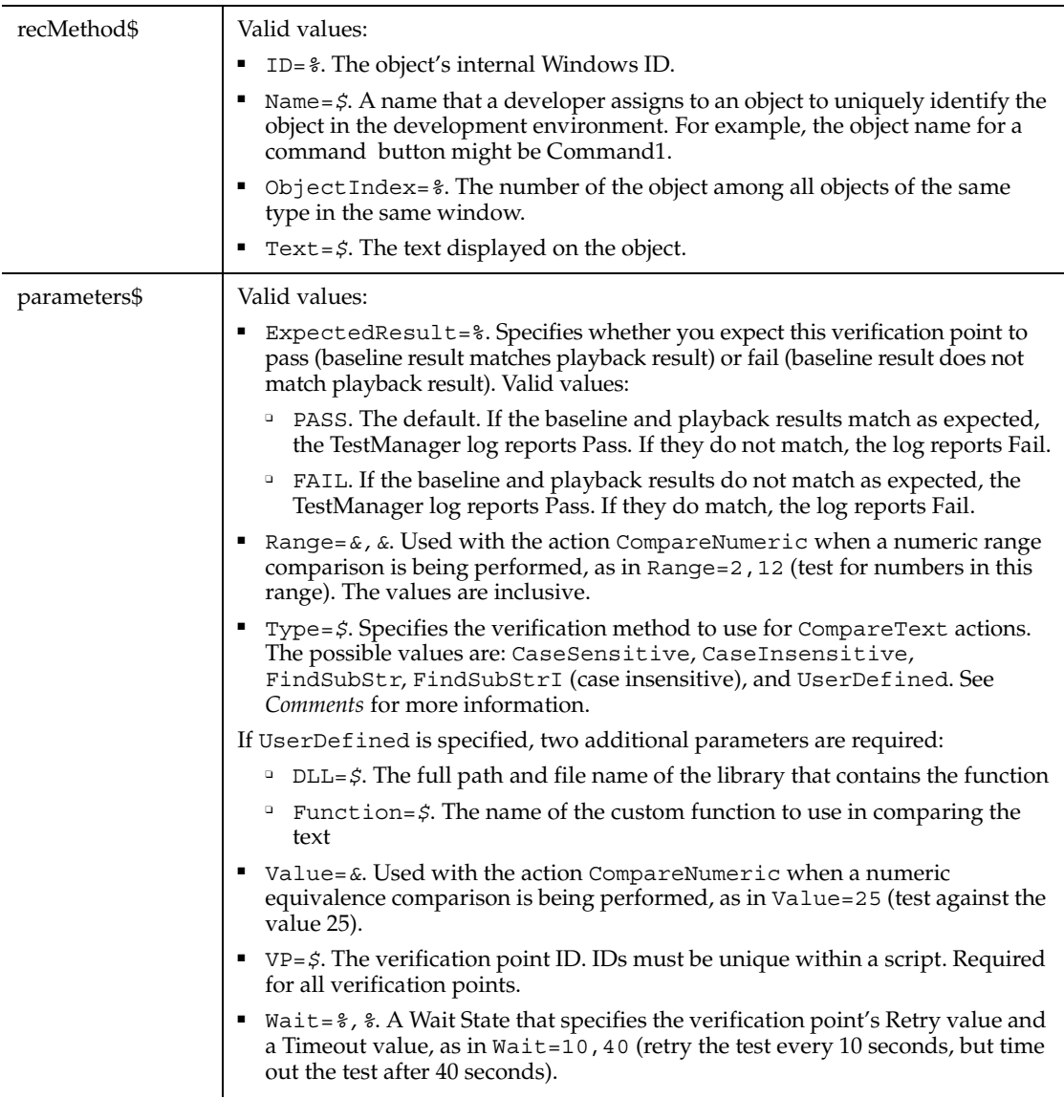

This function returns 1 if the action performed passes or 0 if the action performed fails. See the TestManager log for an explanation of any failures.

With the Type=\$ parameter, CaseSensitive and CaseInsensitive require a full match between the current baseline text and the text captured during playback. With FindSubStr and FindSubStrI, the current baseline can be a substring of the text

captured during playback. The substring can appear anywhere in the playback text. To modify the current baseline text, double-click the verification point name in the Robot Asset pane (to the left of the script).

The tree object can appear in the PeopleTools Tree Manager environment.

#### **Example**

This example establishes an object properties verification point for a tree header. The tree object is identified as object 1 in the current context window.

```
Result = PSTreeHeaderVP (CompareProperties, "ObjectIndex=1", 
"VP=COLTST")
```
#### **See Also**

PSGrid, PSGridHeader, PSGridHeaderVP, PSGridVP, PSMenu, PSMenuVP, PSNavigator, PSNavigatorVP, PSPanel, PSPanelVP, PSSpin, PSSpinVP, PSTree, PSTreeHeader, PSTreeVP

# **PSTreeVP**

Establishes a verification point for a PeopleTools tree object.

#### **Category**

Verification Point command.

#### **Syntax**

*Result* = **PSTreeVP** (*action%*, *recMethod\$*, *parameters\$*)

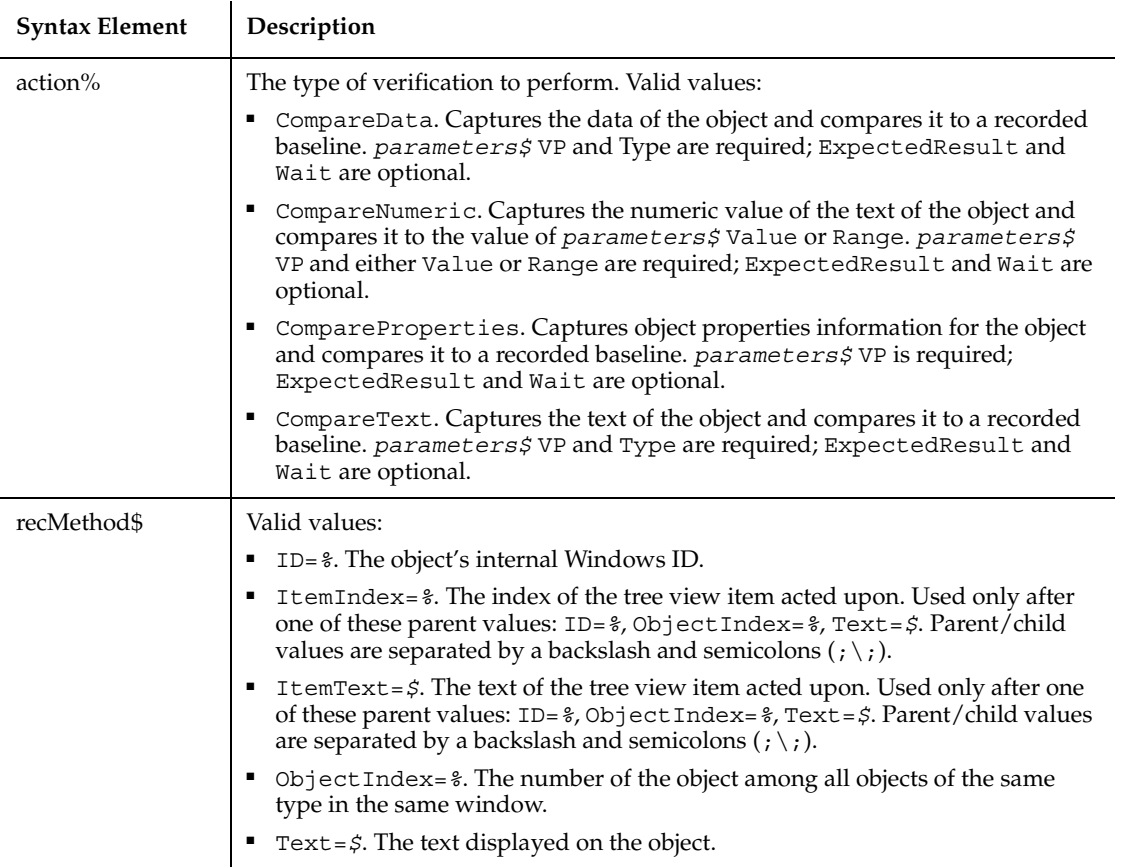

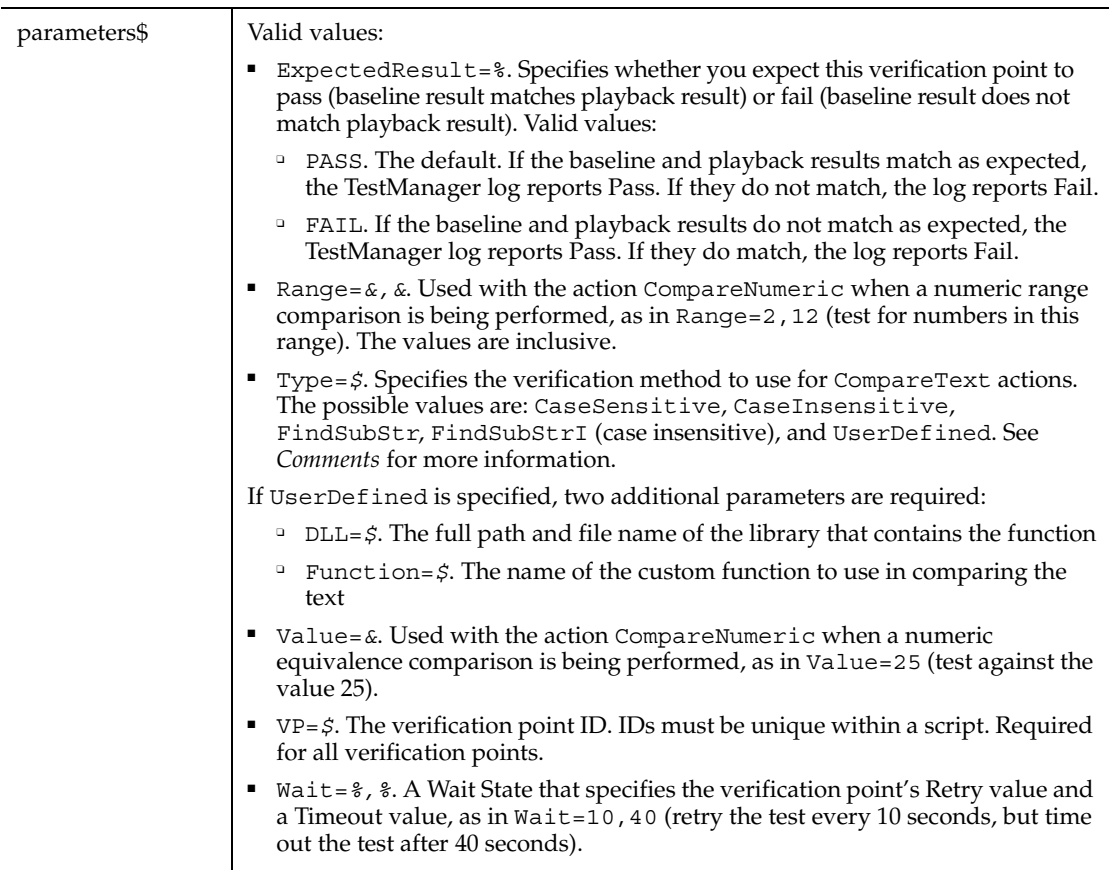

This function returns 1 if the action performed passes or 0 if the action performed fails. See the TestManager log for an explanation of any failures.

With the Type=\$ parameter, CaseSensitive and CaseInsensitive require a full match between the current baseline text and the text captured during playback. With FindSubStr and FindSubStrI, the current baseline can be a substring of the text captured during playback. The substring can appear anywhere in the playback text. To modify the current baseline text, double-click the verification point name in the Robot Asset pane (to the left of the script).

The tree object can appear in the PeopleTools Tree Manager environment.

When you act on a particular item in a tree object, Robot uses the text of the item (plus the text of any parent items) to identify it. In the following *recMethod\$* value, the tree item labeled REPORT\_VIEWS is a child of the tree item labeled HR\_ACCESS\_GROUP.

```
"ObjectIndex=1;\;ItemText=HR_ACCESS_GROUP->REPORT_VIEWS"
```
Note the two different parent/child separators — the *backslash* ( \ ) separates the window object and its child object. The *pointer* ( $\rightarrow$ ) separates the parent text item from its child text item in the tree hierarchy.

#### **Example**

This example establishes an object data verification point for a PeopleTools tree object. The tree is identified as object 1 in the current context window.

Result = **PSTreeVP** (CompareData, "ObjectIndex=1", "VP=TREEDATA")

#### **See Also**

PSGrid, PSGridHeader, PSGridHeaderVP, PSGridVP, PSMenu, PSMenuVP, PSNavigator, PSNavigatorVP, PSPanel, PSPanelVP, PSSpin, PSSpinVP, PSTree, PSTreeHeader, PSTreeHeaderVP

# **PushButton**

Defines a custom push button.

#### **Category**

Statement.

#### **Syntax**

Syntax A **PushButton** *x*, *y*, *dx*, *dy*, *text\$*[, .id] Syntax B **Button** *x*, *y*, *dx*, *dy*, *text\$*[, .id]

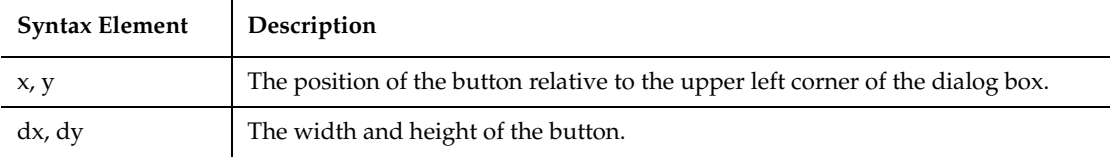

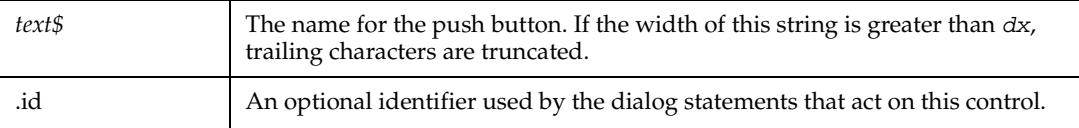

A *dy* value of 14 typically accommodates text in the system font.

Use this statement to create buttons other than OK and Cancel. Use this statement in conjunction with the ButtonGroup statement. The two forms of the statement (Button and PushButton) are equivalent.

Use the Button statement only between a Begin Dialog and an End Dialog statement.

#### **Example**

This example defines a dialog box with a combination list box and three buttons.

```
Sub main
    Dim fchoices as String
    fchoices="File1" & Chr(9) & "File2" & Chr(9) & "File3"
    Begin Dialog UserDialog 185, 94, "SQABasic Dialog Box"
       Text 9, 5, 69, 10, "Filename:", .Text1
       DropComboBox 9, 17, 88, 71, fchoices, .ComboBox1
       ButtonGroup .ButtonGroup1
       OKButton 113, 14, 54, 13
       CancelButton 113, 33, 54, 13
       PushButton 113, 57, 54, 13, "Help", .Push1
    End Dialog
    Dim mydialog as UserDialog
    On Error Resume Next
    Dialog mydialog
    If Err=102 then
       MsgBox "Dialog box canceled."
    End If
End Sub
```
#### **See Also**

Begin Dialog, ButtonGroup, CancelButton, Caption, CheckBox, ComboBox, DropComboBox, DropListBoxPicture, End Dialog, GroupBox, ListBox, OKButton, OptionButton, OptionGroup, StaticComboBox, Text, TextBox

# **PushButton**

Performs an action on a push button control.

# **Category**

User Action command.

# **Syntax**

L

**PushButton** *action%*, *recMethod\$*

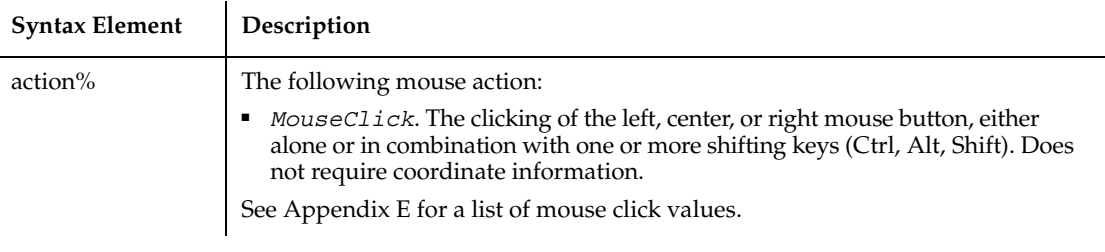

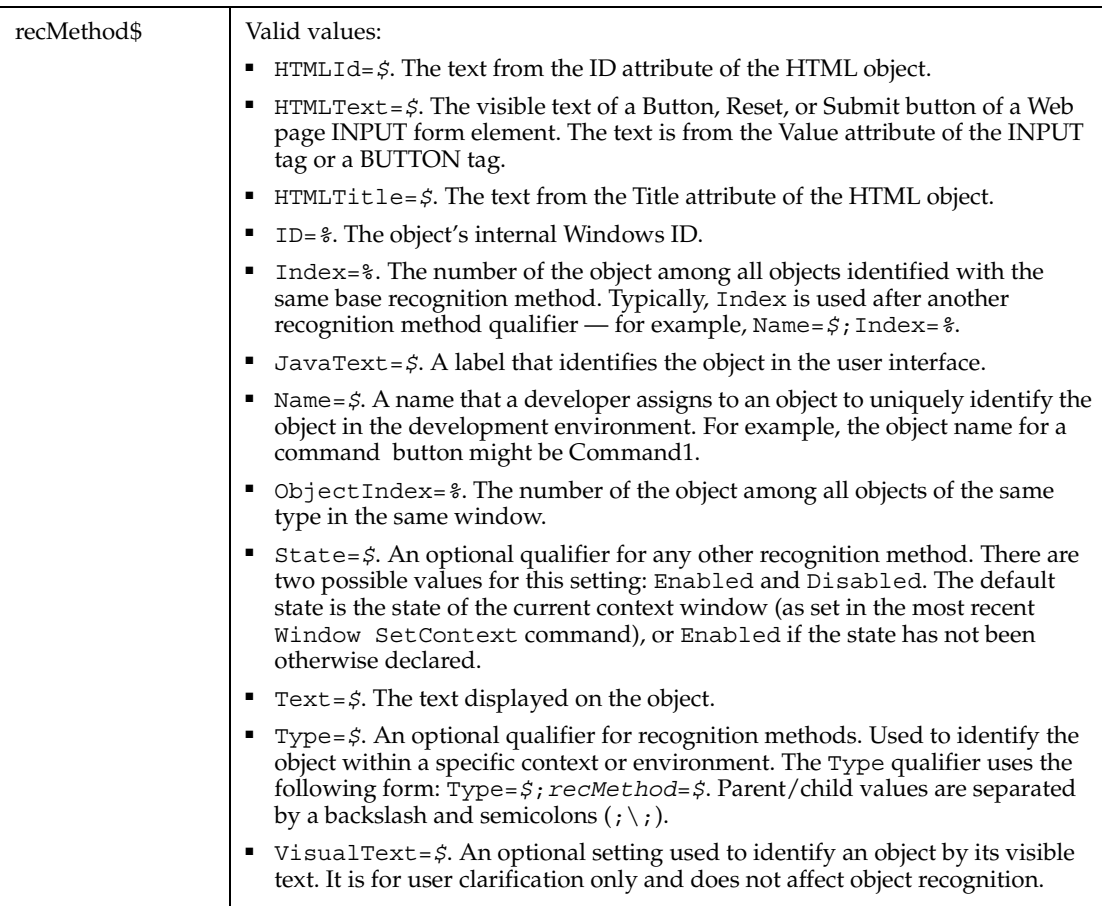

None.

# **Example**

This example clicks the push button identified by the text OK.

**PushButton** Click, "Text=OK"

This example clicks the push button with the Value attribute Send. The button is located within the Web page frame named Main.

```
PushButton Click, 
  "Type=HTMLFrame;HTMLId=Main;\;Type=PushButton;HTMLText=Send"
```
# **See Also**

CheckBox, Label, RadioButton

# **PushButtonVP**

Establishes a verification point for a push button control.

# **Category**

Verification Point command.

# **Syntax**

*Result* = **PushButtonVP** (*action%*, *recMethod\$*, *parameters\$*)

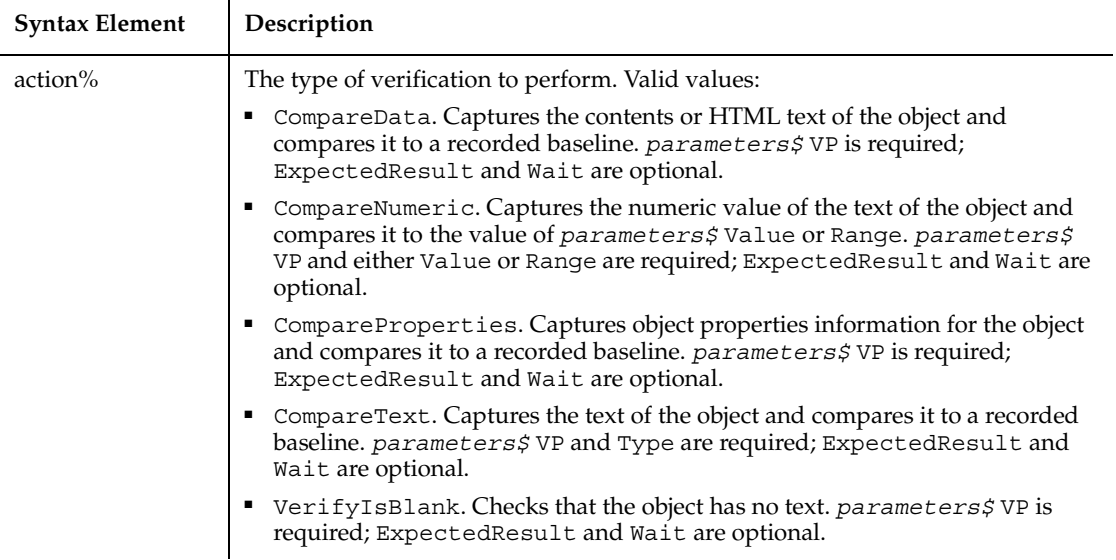

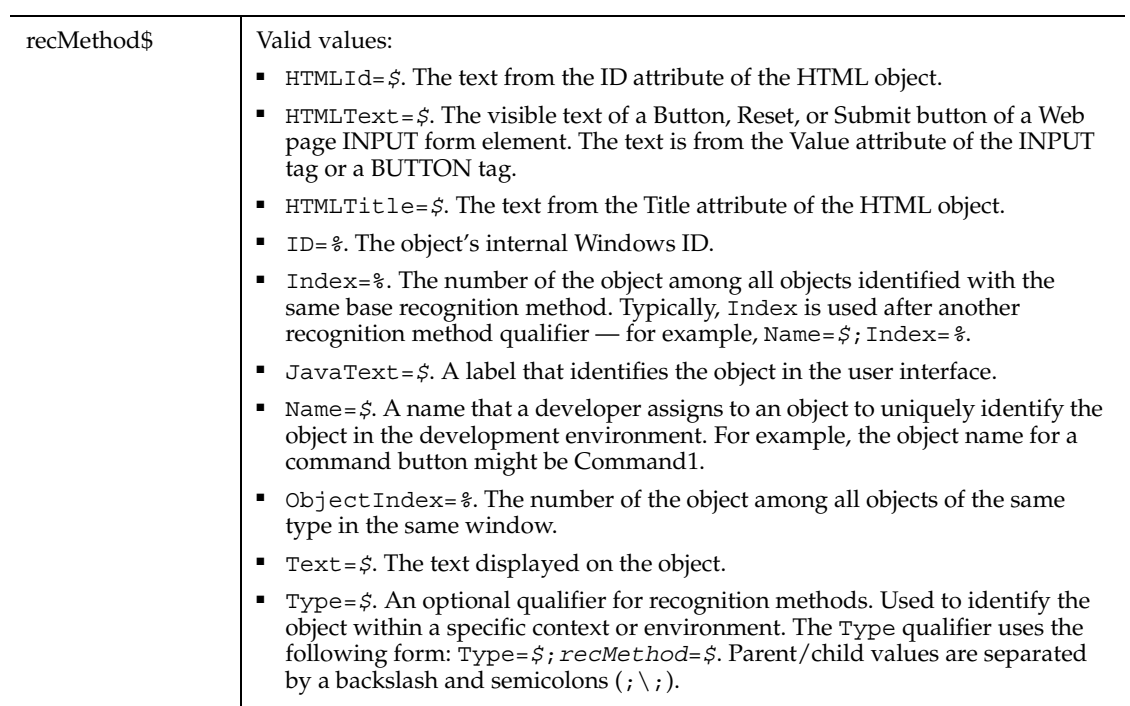

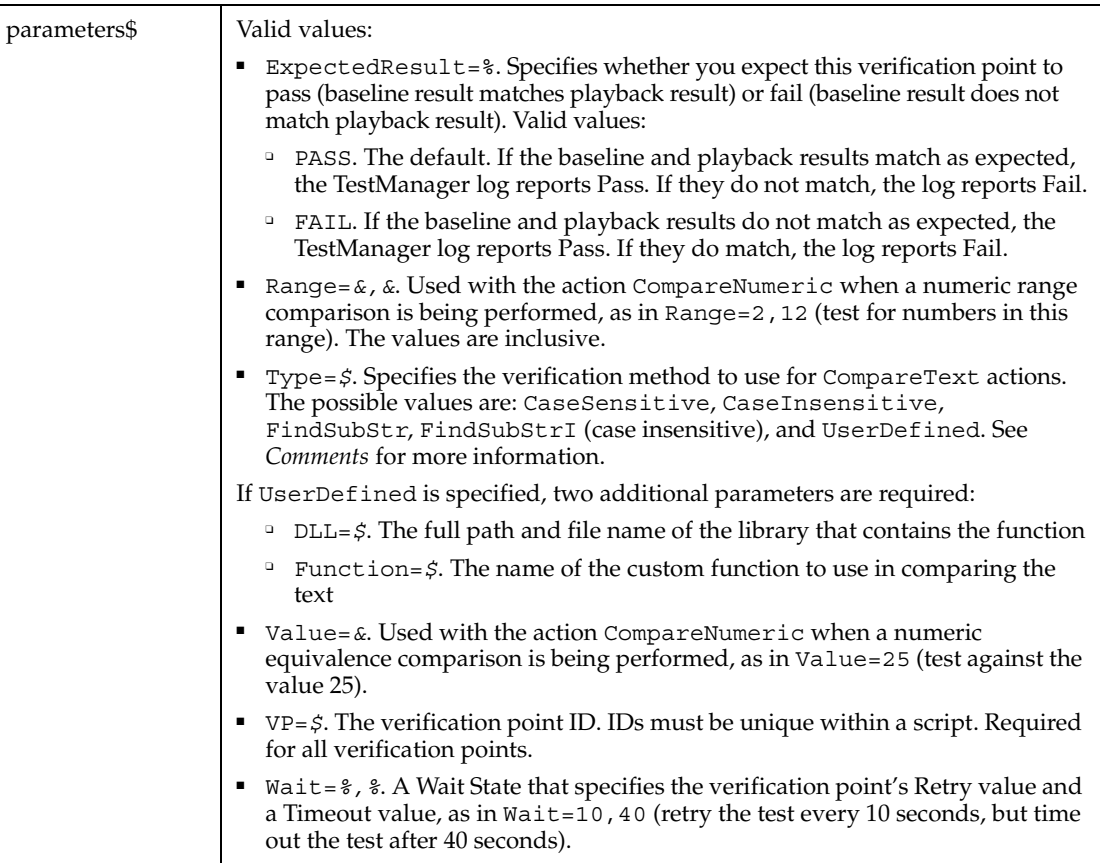

This function returns 1 if the action performed passes or 0 if the action performed fails. See the TestManager log for an explanation of any failures.

With the Type=\$ parameter, CaseSensitive and CaseInsensitive require a full match between the current baseline text and the text captured during playback. With FindSubStr and FindSubStrI, the current baseline can be a substring of the text captured during playback. The substring can appear anywhere in the playback text. To modify the current baseline text, double-click the verification point name in the Robot Asset pane (to the left of the script).

#### **Example**

This example captures the properties of the push button identified by the text Cancel and compares them to the recorded baseline in verification point STBUTTN.

```
Result=PushButtonVP(CompareProperties,"Text=Cancel","VP=STBUTTN")
```
This example captures the data of the push button identified by the Value attribute Clear Form. The button is located within the Web page frame named Main. PushButtonVP compares the data to the recorded baseline in verification point BtnData1.

```
Result = PushButtonVP (CompareData, 
    "Type=HTMLFrame;HTMLId=Main;\;Type=PushButton;HTMLText=Clear 
Form",
    "VP=BtnData1")
```
## **See Also**

LabelVP, RadioButtonVP

# **Put**

Writes a variable to a file opened in Random or Binary mode.

# **Category**

Statement.

## **Syntax**

**Put** [#]*filenumber%*, [*recnumber&* ], *varname*

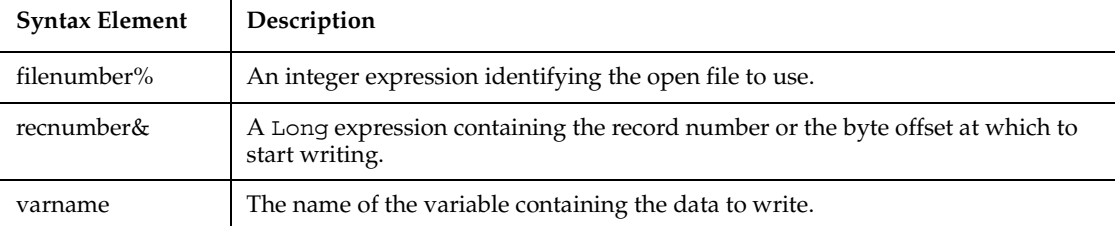

# **Comments**

*Filenumber%* is the number assigned to the file when it was opened. See the Open statement for more information.

*Recnumber&* is in the range 1 to 2,147,483,647. If *recnumber&* is omitted, the next record or byte is written.

**Note:** The commas before and after *recnumber%* are *required*, even if no *recnumber&* is specified.

*Varname* can be any variable except Object, Application Data Type or Array variables (single array elements can be used).

For Random mode, the following rules apply:

- Blocks of data are written to the file in chunks whose size is equal to the size specified in the Len clause of the Open statement. If the size of *varname* is smaller than the record length, the record is padded to the correct record size. If the size of variable is larger than the record length, an error occurs.
- For variable length String variables, Put writes two bytes of data that indicate the length of the string, then writes the string data.
- For Variant variables, Put writes two bytes of data that indicate the type of the Variant, then it writes the body of the Variant into the variable. Note that Variants containing strings contain two bytes of type information, followed by two bytes of length, followed by the body of the string.
- User-defined types are written as if each member were written separately, except no padding occurs between elements.

Files opened in Binary mode behave similarly to those opened in Random mode except:

- Put writes variables to the disk without record padding.
- Variable length Strings that are not part of user defined types are not preceded by the two-byte string length.

#### **Example**

This example opens a file for Random access, puts the values 1-10 in it, prints the contents, and closes the file again.

```
Sub main
' Put the numbers 1-10 into a file
   Dim x, y
   Dim msgtext as String
    Open "C:\TEMP001" as #1
    For x=1 to 10
      Put #1,x, x
   Next x
    msgtext="The contents of the file is:" & Chr(10)
    For x=1 to 10
       Get #1,x, y
```

```
 msgtext=msgtext & y & Chr(10)
    Next x
Close #1
MsgBox msgtext
Kill "C:\TEMP001"
End Sub
```
# **See Also**

Close, Get, Open, Write

# **PV**

Returns the present value of a constant periodic stream of cash flows as in an annuity or a loan.

## **Category**

Function.

#### **Syntax**

```
PV (rate, nper, pmt, fv, due)
```
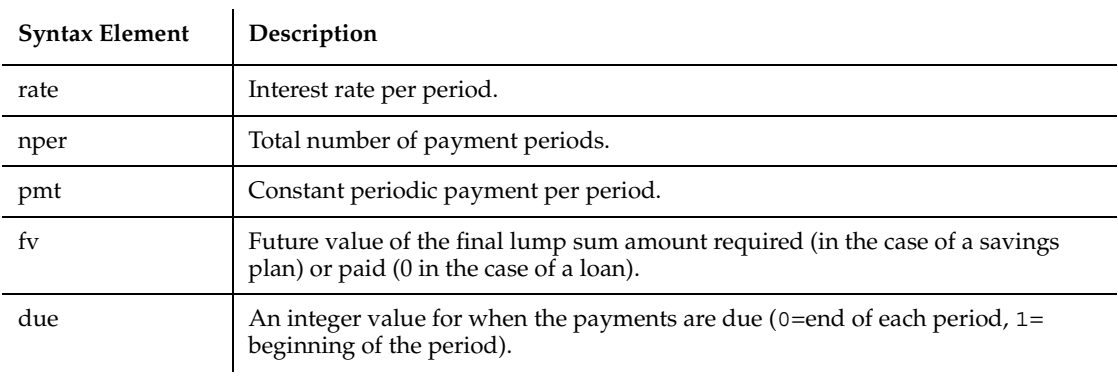

#### **Comments**

*Rate* is assumed constant over the life of the annuity. If payments are on a monthly schedule, then *rate* will be 0.0075 if the annual percentage rate on the annuity or loan is 9%.

### **Example**

This example finds the present value of a 10-year \$25,000 annuity that will pay \$1,000 a year at 9.5%.

```
Sub main
    Dim aprate, periods
    Dim payment, annuityfv
    Dim due, presentvalue
    Dim msgtext
    aprate=9.5
    periods=120
    payment=1000
    annuityfv=25000
Rem Assume payments are made at end of month
    due=0
    presentvalue=PV(aprate/12,periods,-payment, annuityfv,due)
    msgtext="The present value for a 10-year $25,000 annuity @ 9.5%"
    msgtext=msgtext & " with a periodic payment of $1,000 is: "
    msgtext=msgtext & Format(presentvalue, "Currency")
    MsgBox msgtext
End Sub
```
#### **See Also**

FV, IPmt, IRate, RR, NPV, Pmt, PPmt

# **RadioButton**

Performs an action on an option button control.

#### **Category**

User Action command.

#### **Syntax**

**RadioButton** *action%*, *recMethod\$*

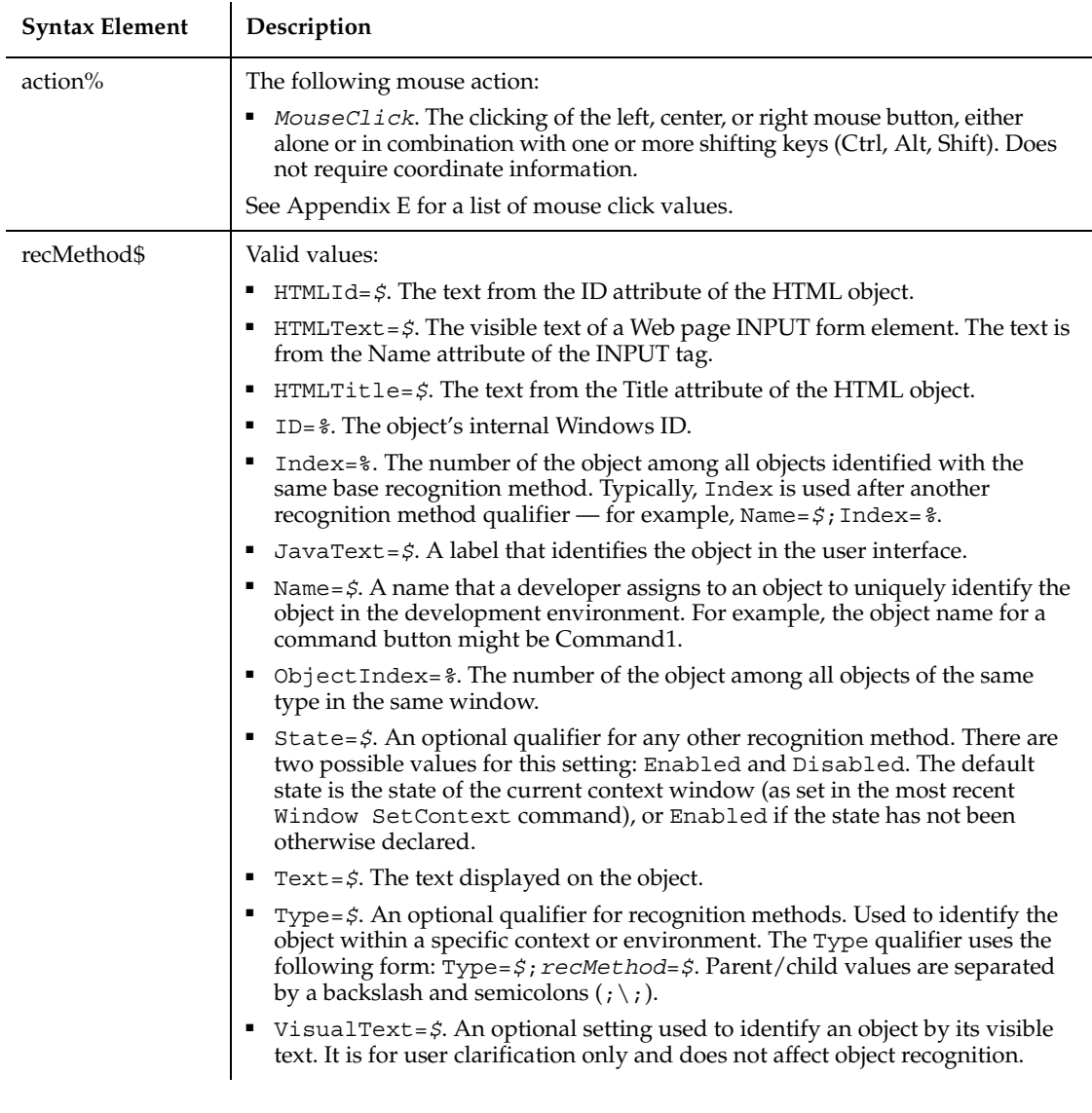

None.

# **Example**

This example clicks the second option button in the window (ObjectIndex of 2).

**RadioButton** Click, "ObjectIndex=2"

This example clicks the option button with the Name attribute of Over 50. The option button is located within the Web page frame named Main.

```
RadioButton Click, 
   "Type=HTMLFrame;HTMLId=Main;\;Type=RadioButton;Name=Over 50"
```
#### **See Also**

CheckBox, Label, PushButton

# **RadioButtonVP**

Establishes a verification point for an option button control.

#### **Category**

Verification Point command.

#### **Syntax**

*Result* = **RadioButtonVP** (*action%*, *recMethod\$*, *parameters\$*)

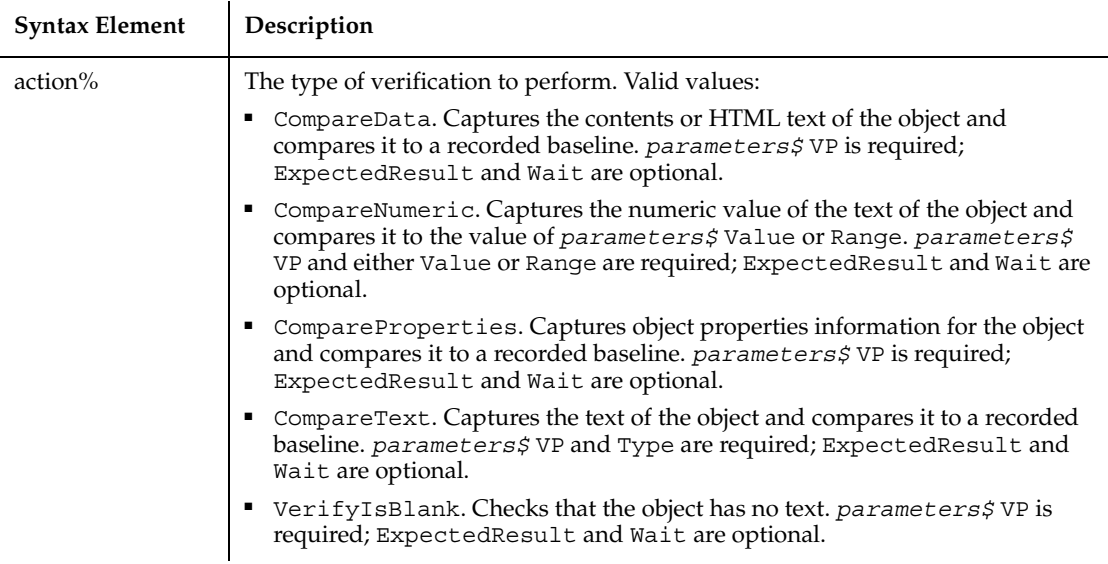

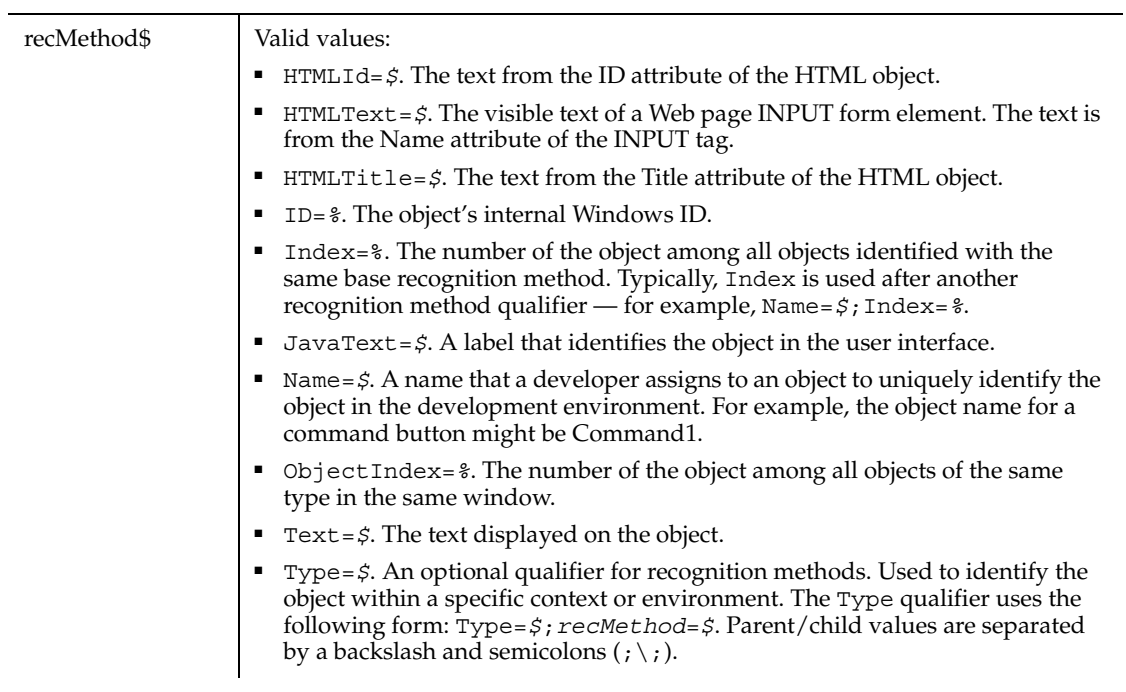

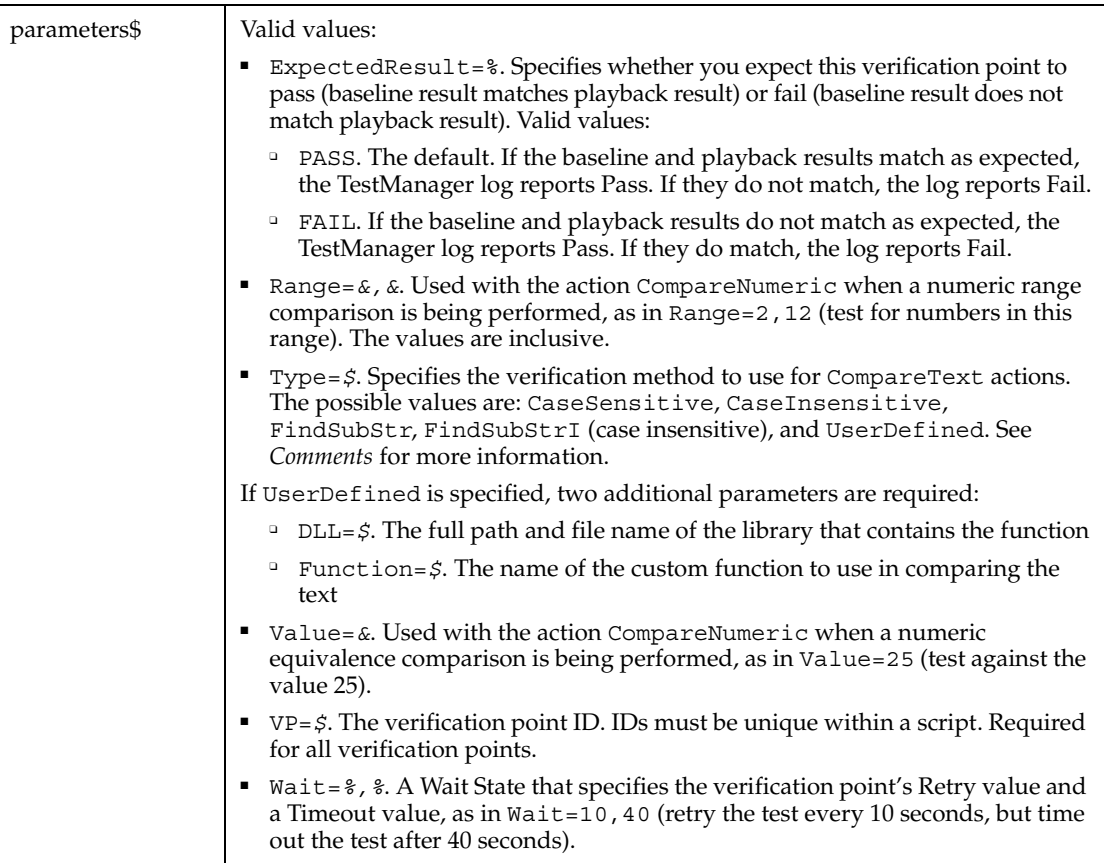

This function returns 1 if the action performed passes or 0 if the action performed fails. See the TestManager log for an explanation of any failures.

With the Type=\$ parameter, CaseSensitive and CaseInsensitive require a full match between the current baseline text and the text captured during playback. With FindSubStr and FindSubStrI, the current baseline can be a substring of the text captured during playback. The substring can appear anywhere in the playback text. To modify the current baseline text, double-click the verification point name in the Robot Asset pane (to the left of the script).

#### **Example**

This example captures the text of the second option button in the window ObjectIndex=2 and performs a case-insensitive comparison with the recorded baseline in verification point RADIO.

```
Result = RadioButtonVP (CompareText, "ObjectIndex=2", 
   "VP=RADIO;Type=CaseInsensitive")
```
This example captures the data from the option button with the Name attribute of Over 50. The option button located within the Web page frame named Main. RadioButtonVP compares the data with the recorded baseline in verification point RadioData2.

```
Result = RadioButtonVP (CompareData, 
    "Type=HTMLFrame;HTMLId=Main;\;Type=RadioButton;Name=Over 50", 
    "VP=RadioData2")
```
### **See Also**

CheckBoxVP, LabelVP, PushButtonVP

# **Randomize**

Seeds the random number generator.

## **Category**

**Statement** 

## **Syntax**

```
Randomize [number%]
```
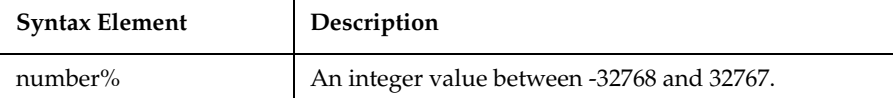

#### **Comments**

If no *number%* argument is given, SQABasic uses the Timer function to initialize the random number generator.

#### **Example**

This example generates a random string of characters using the Randomize statement and Rnd function. The second For...Next loop is to slow down processing in the first For...Next loop so that Randomize can be seeded with a new value each time from the Timer function.

Rate

```
Sub main
    Dim newline as Integer
    Dim x as Integer
    Dim y
    Dim str1 as String
    Dim str2 as String
    Dim letter as String
    Dim randomvalue
    Dim upper, lower
    Dim msgtext
    upper=Asc("z")
    lower=Asc("a")
    newline=Chr(10)
    For x=1 to 26
       Randomize timer() + x*255
       randomvalue=Int(((upper - (lower+1)) * Rnd) +lower)
       letter=Chr(randomvalue)
       str1=str1 & letter
      For y = 1 to 1500
       Next y
    Next x
    msgtext=str1
    MsgBox msgtext
End Sub
```
#### **See Also**

Rnd, Timer

# **Rate**

Returns the interest rate per period for an annuity or a loan.

#### **Category**

Function.

#### **Syntax**

**Rate** (*nper*, *pmt*, *pv*, *fv*, *due*, *guess*)

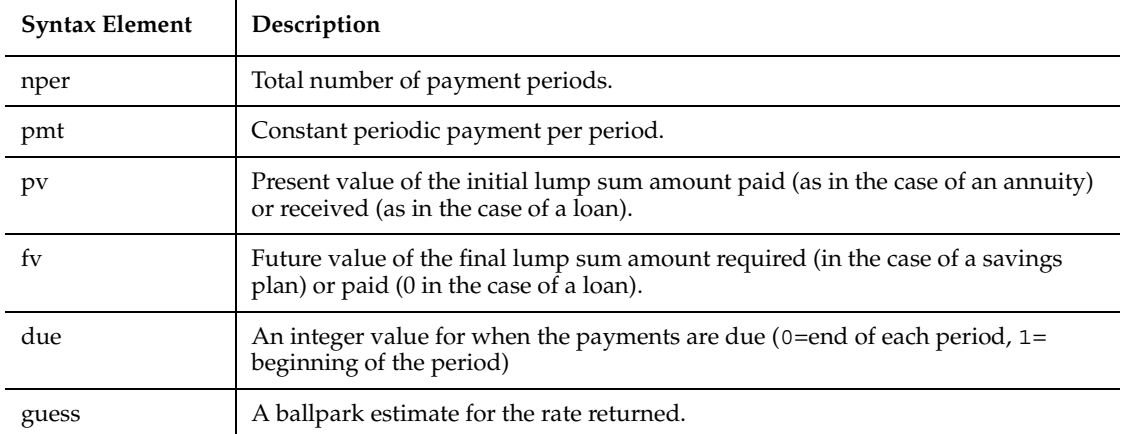

In general, a guess of between 0.1 (10 percent) and 0.15 (15 percent) would be a reasonable value for *guess*.

Rate is an iterative function: it improves the given value of *guess* over several iterations until the result is within 0.00001 percent. If it does not converge to a result within 20 iterations, it signals failure.

#### **Example**

This example finds the interest rate on a 10-year \$25,000 annuity, that pays \$100 per month.

```
Sub main
    Dim aprate
    Dim periods
    Dim payment, annuitypv
    Dim annuityfv, due
    Dim guess
    Dim msgtext as String
    periods=120
    payment=100
    annuitypv=0
    annuityfv=25000
    guess=.1
Rem Assume payments are made at end of month
    due=0
    aprate=Rate(periods,-payment,annuitypv,annuityfv, due, guess)
```
Rebar

```
 aprate=(aprate*12)
    msgtext= "The percentage rate for a 10-year $25,000 annuity "
    msgtext=msgtext & "that pays $100/month has "
    msgtext=msgtext & "a rate of: " & Format(aprate, "Percent")
    MsgBox msgtext
End Sub
```
### **See Also**

FV, IPmt, IRR, NPV, Pmt, PPmt, PV

# **Rebar**

Performs an action on a rebar control.

#### **Category**

User Action command.

#### **Syntax**

**Rebar** *action%, recMethod\$, parameters\$*

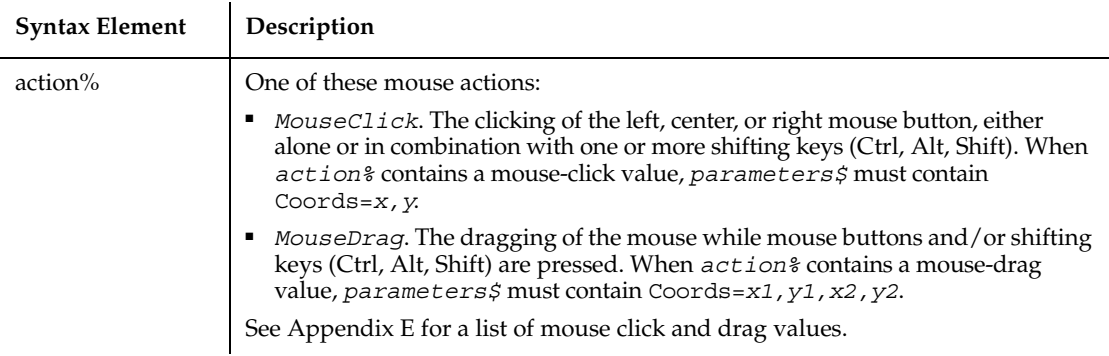

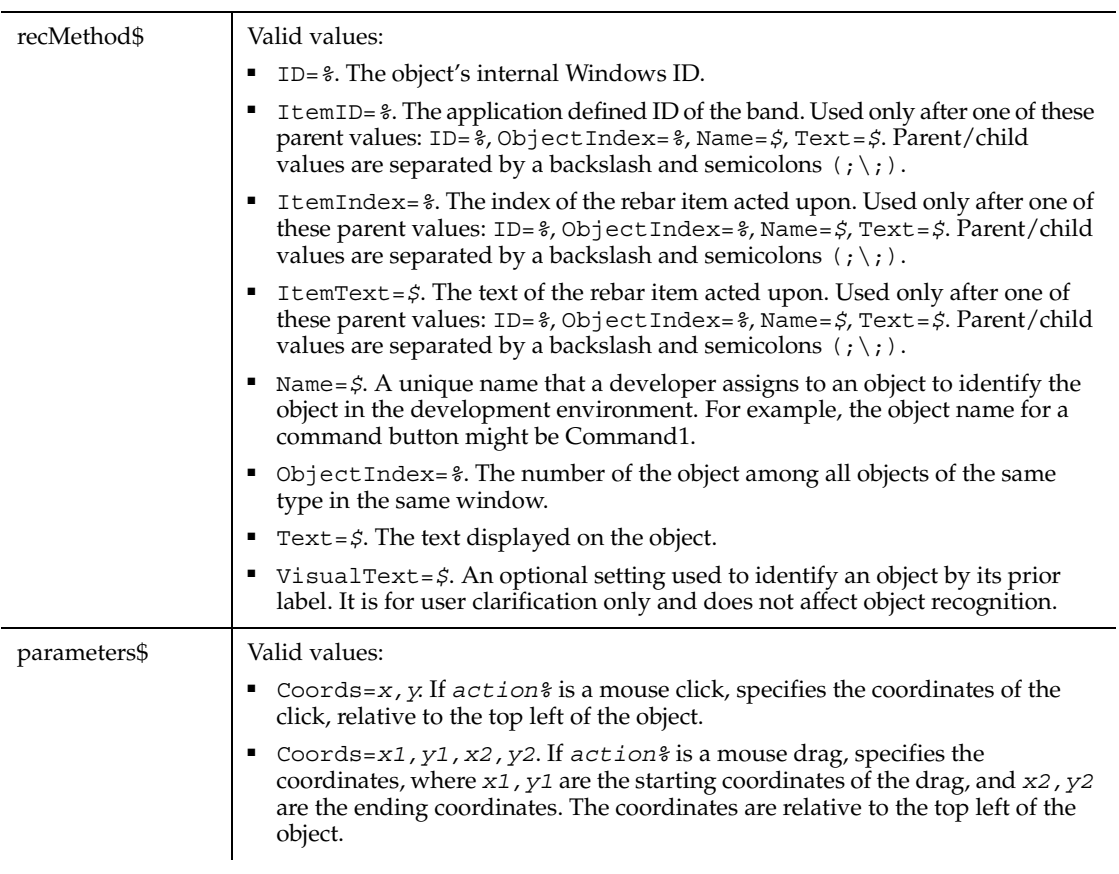

None.

# **Example**

This example clicks the item with the text "links" in the first rebar control in the window (ObjectIndex=1) at *x*,*y* coordinates of 21,10.

```
Rebar Click, "ObjectIndex=1;\;ItemText=Links", "Coords=21,10"
```
# **See Also**

RebarVP

# **RebarVP**

Establishes a verification point for a rebar control.

# **Category**

Verification Point command.

# **Syntax**

*Result* = **RebarVP** (*action%*, *recMethod\$*, *parameters\$*)

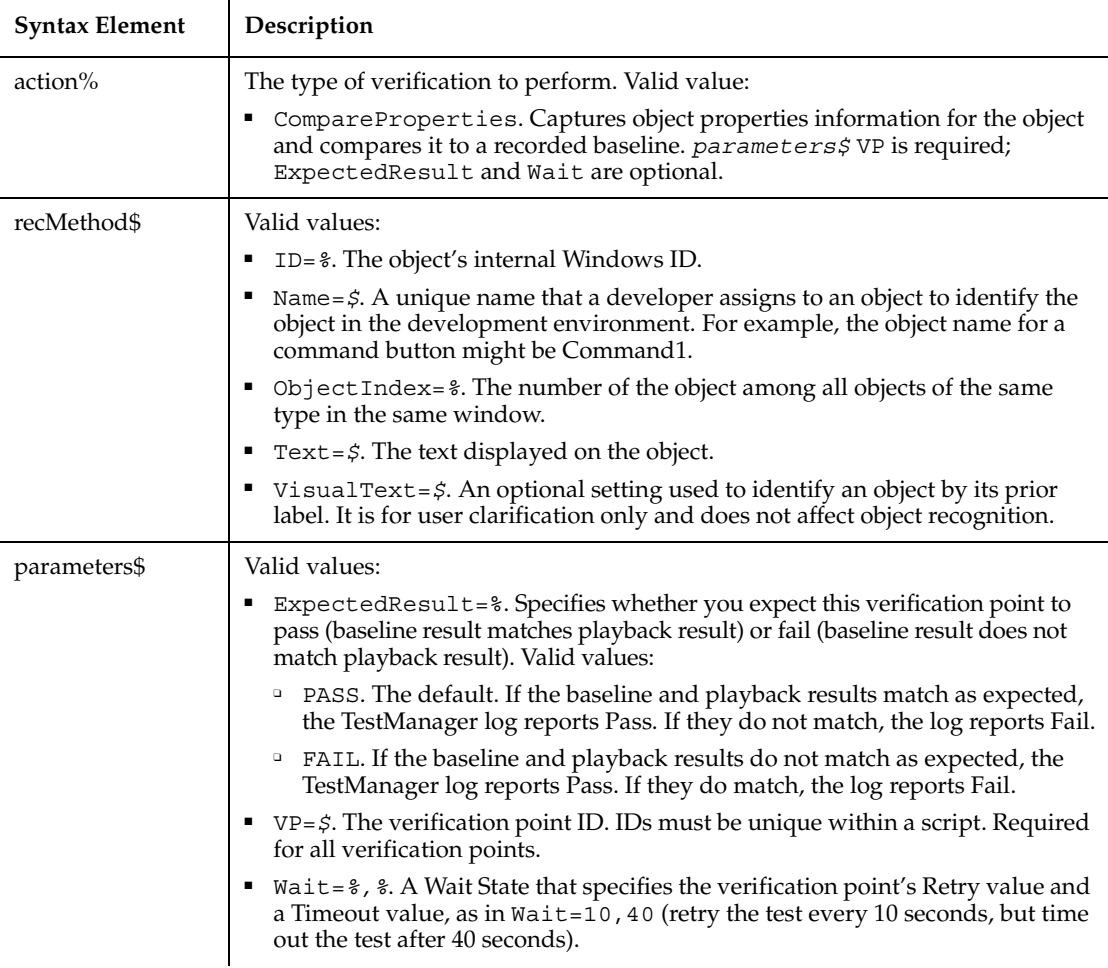

This function returns 1 if the action performed passes or 0 if the action performed fails. See the TestManager log for an explanation of any failures.

### **Example**

This example captures the properties of the first Rebar control in the window (ObjectIndex=1) and compares them to the recorded baseline in verification point REBAR1.

```
Result = RebarVP (CompareProperties, "ObjectIndex=1", "VP=REBAR1")
```
#### **See Also**

Rebar

# **ReDim**

Changes the upper and lower bounds of a dynamic array's dimensions.

## **Category**

Statement.

## **Syntax**

```
ReDim [Preserve] variableName (subscriptRange, ... ) [As [New] 
   type],...
```
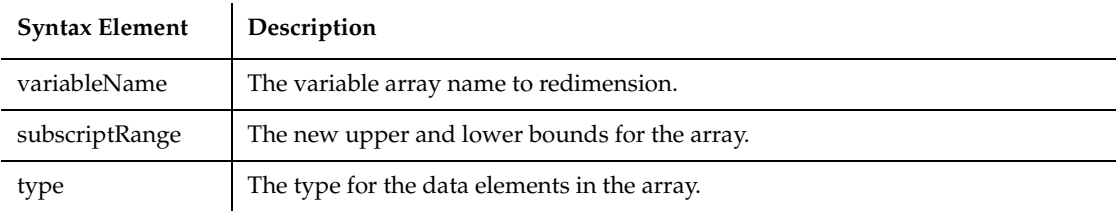

## **Comments**

ReDim re-allocates memory for the dynamic array to support the specified dimensions, and can optionally re-initialize the array elements. ReDim cannot be used at the module level; it must be used inside of a procedure.

#### ReDim

The Preserve option is used to change the last dimension in the array while maintaining its contents. If Preserve is not specified, the contents of the array are re-initialized. Numbers will be set to zero (0). Strings and variants will be set to empty ("").

The *subscriptRange* is of the format:

[*startSubscript* To] *endSubscript*

If *startSubscript* is not specified, 0 is used as the default. The Option Base statement can be used to change the default.

A dynamic array is normally created by using Dim to declare an array without a specified *subscriptRange*. The maximum number of dimensions for a dynamic array created in this fashion is 8. If you need more than 8 dimensions, you can use the ReDim statement inside of a procedure to declare an array that has not previously been declared using Dim or Global. In this case, the maximum number of dimensions allowed is 60.

Arrays support all SQABasic data types. Arrays of arrays, dialog box records, and objects are not supported.

If the As clause is not used, the type of the variable can be specified by using a type character as a suffix to the name. The two different type-specification methods can be intermixed in a single ReDim statement (although not on the same variable).

The ReDim statement cannot be used to change the number of dimensions of a dynamic array once the array has been given dimensions. It can only change the upper and lower bounds of the dimensions of the array. The LBound and UBound functions can be used to query the current bounds of an array variable's dimensions.

Care should be taken to avoid redimensioning an array in a procedure that has received a reference to an element in the array in an argument; the result is unpredictable.

#### **Example**

This example finds the net present value for a series of cash flows. The array variable that holds the cash flow amounts is initially a dynamic array that is redimensioned after the user enters the number of cash flow periods they have.

```
Sub main
   Dim aprate as Single
    Dim varray() as Double
    Dim cflowper as Integer
    Dim x as Integer
    Dim netpv as Double
```

```
 cflowper=InputBox("Enter number of cash flow periods:")
    ReDim varray(cflowper)
    For x= 1 to cflowper
        varray(x)=InputBox("Cash flow amount for period #" &x &":")
    Next x
    aprate=InputBox ("Enter discount rate:")
    If aprate>1 then
       aprate=aprate/100
    End If
   netpv=NPV(aprate, varray())
    MsgBox "The Net Present Value is: " & Format(netpv,"Currency")
End Sub
```
# **See Also**

Dim, Global, Option Base, Static

# **RegionVP**

Establishes a verification point for a specified rectangular screen region.

#### **Category**

Verification Point command.

#### **Syntax**

*Result* = **RegionVP** (*action%*, "", *parameters\$*)

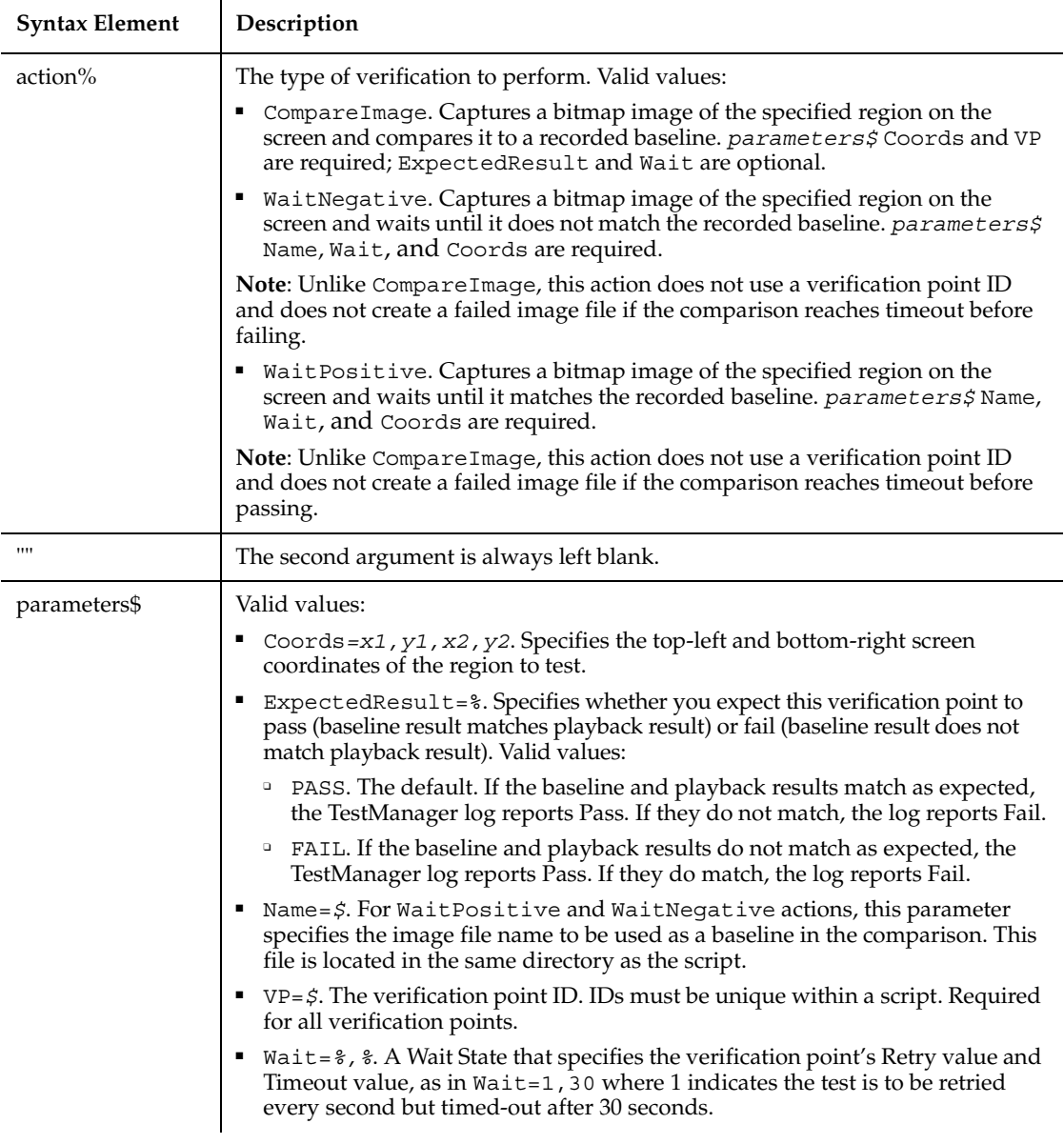

This function returns 1 if the action performed passes or 0 if the action performed fails. See the TestManager log for an explanation of any failures.
#### **Example**

This example establishes a Region verification point identified by screen coordinates. The example compares the image to the record baseline in verification point QBMAINRG.

Result = **RegionVP** (CompareImage, "", "VP=QBMAINRG; Coords=231,253,361,343")

## **See Also**

WindowVP

## **Rem**

Identifies a line of code as a comment in an SQABasic program.

#### **Category**

Statement.

#### **Syntax**

**Rem** *comment*

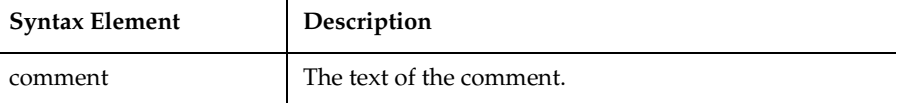

#### **Comments**

Everything from Rem to the end of the line is ignored. No characters (other than spaces or tabs) can appear on the line before Rem.

The single quote ( ') can also be used to initiate a comment. However, note that the metacommands 'CStrings, '\$Include, and '\$NoCStrings are preceded by a single quote as part of their command syntax.

#### **Example**

This example defines a dialog box with a combination list box and two buttons. The Rem statements describe each block of definition code.

```
Sub main
    Dim fchoices as String
    fchoices="File1" & Chr(9) & "File2" & Chr(9) & "File3"
    Begin Dialog UserDialog 185, 94, "SQABasic Dialog Box"
Rem The next two lines create the combo box
       Text 9, 5, 69, 10, "Filename:", .Text1
       DropComboBox 9, 17, 88, 71, fchoices, .ComboBox1
Rem The next two lines create the command buttons
       OKButton 113, 14, 54, 13
       CancelButton 113, 33, 54, 13
    End Dialog
    Dim mydialog as UserDialog
    On Error Resume Next
    Dialog mydialog
    If Err=102 then
       MsgBox "Dialog box canceled."
    End If
End Sub
```
None.

## **Reset**

Closes all open disk files and writes any data in the operating system buffers to disk.

## **Category**

Statement.

## **Syntax**

**Reset**

## **Comments**

None.

## **Example**

This example creates a file, puts the numbers 1-10 in it, then attempts to Get past the end of the file. The On Error statement traps the error and execution goes to the Debugger code which uses Reset to close the file before exiting.

```
Sub main
' Put the numbers 1-10 into a file
    Dim x as Integer
    Dim y as Integer
    On Error Goto Debugger
    Open "C:\TEMP001" as #1 Len=2
    For x=1 to 10
       Put #1,x, x
    Next x
    Close #1
    msgtext="The contents of the file is:" & Chr(10)
    Open "C:\TEMP001" as #1 Len=2
    For x=1 to 10
       Get #1,x, y
       msgtext=msgtext & Chr(10) & y
    Next x
    MsgBox msgtext 
done:
    Close #1
    Kill "C:\TEMP001"
    Exit Sub
Debugger:
    MsgBox "Error " & Err & " occurred. Closing open file."
    Reset
    Resume done
End Sub
```
Close

## **ResetTime**

Resets the delay between execution of script commands to the default delay.

## **Category**

Utility command.

## **Syntax**

**ResetTime**

Resume

#### **Comments**

The default delay between commands is set in the Playback Options dialog box in Robot.

#### **Example**

This example resets the time between execution of script commands back to the value set in the Playback Options dialog box.

ResetTime

## **See Also**

SetTime

## **Resume**

Halts an error-handling routine.

#### **Category**

Statement.

## **Syntax**

Syntax A **Resume** Next Syntax B B **Resume** *label* Syntax C **Resume** [0]

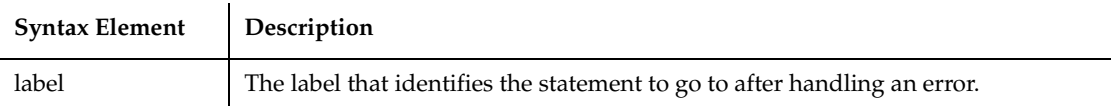

#### **Comments**

When the Resume Next statement is used, control is passed to the statement that immediately follows the statement in which the error occurred.

When the Resume [0] statement is used, control is passed to the statement in which the error occurred.

The location of the error handler that has caught the error determines where execution will resume. If an error is trapped in the same procedure as the error handler, program execution will resume with the statement that caused the error. If an error is located in a different procedure from the error handler, program control reverts to the statement that last called out the procedure containing the error handler.

## **Example**

This example prints an error message if an error occurs during an attempt to open a file. The Resume statement jumps back into the program code at the label, done. From here, the program exits.

```
Sub main
    Dim msgtext, userfile
    On Error GoTo Debugger
    msgtext="Enter the filename to use:"
    userfile=InputBox$(msgtext)
    Open userfile For Input As #1
    MsgBox "File opened for input."
' ....etc....
    Close #1
done:
    Exit Sub
Debugger:
    msgtext="Error number " & Err & " occurred at line: " & Erl
    MsgBox msgtext
    Resume done
End Sub
```
#### **See Also**

Erl, Err function, Err statement, Error, Error function, On Error, Trappable Error Codes (Appendix B)

## **RichEdit**

Performs an action on a rich edit control.

#### **Category**

User Action command.

## **Syntax**

**RichEdit** *action%*, *recMethod\$*, *parameters\$*

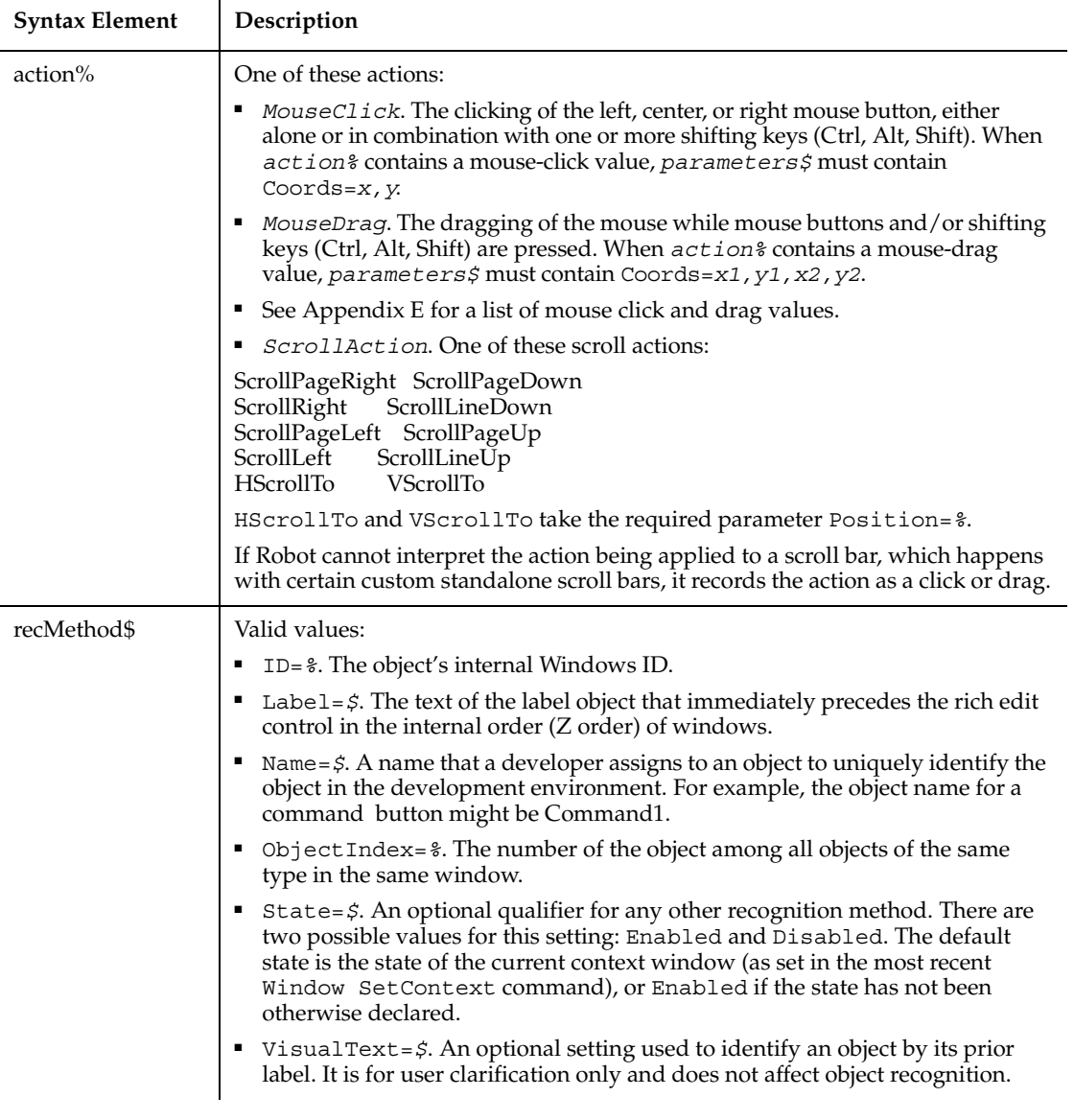

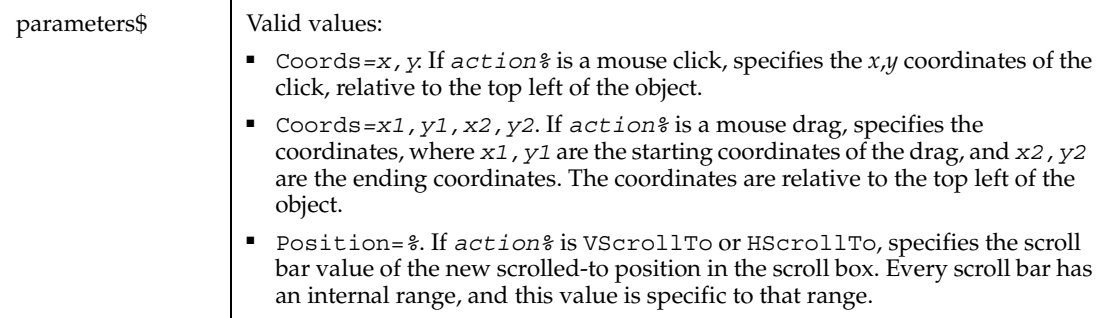

None.

## **Example**

This example clicks the first rich edit control in the window ObjectIndex=1 at *x*,*y* coordinates of 50,25.

**RichEdit** Click, "ObjectIndex=1", "Coords=50,25"

## **See Also**

RichEditVP

## **RichEditVP**

Establishes a verification point for a rich edit control.

## **Category**

Verification Point command.

## **Syntax**

*Result* = **RichEditVP** (*action%*, *recMethod\$*, *parameters\$*)

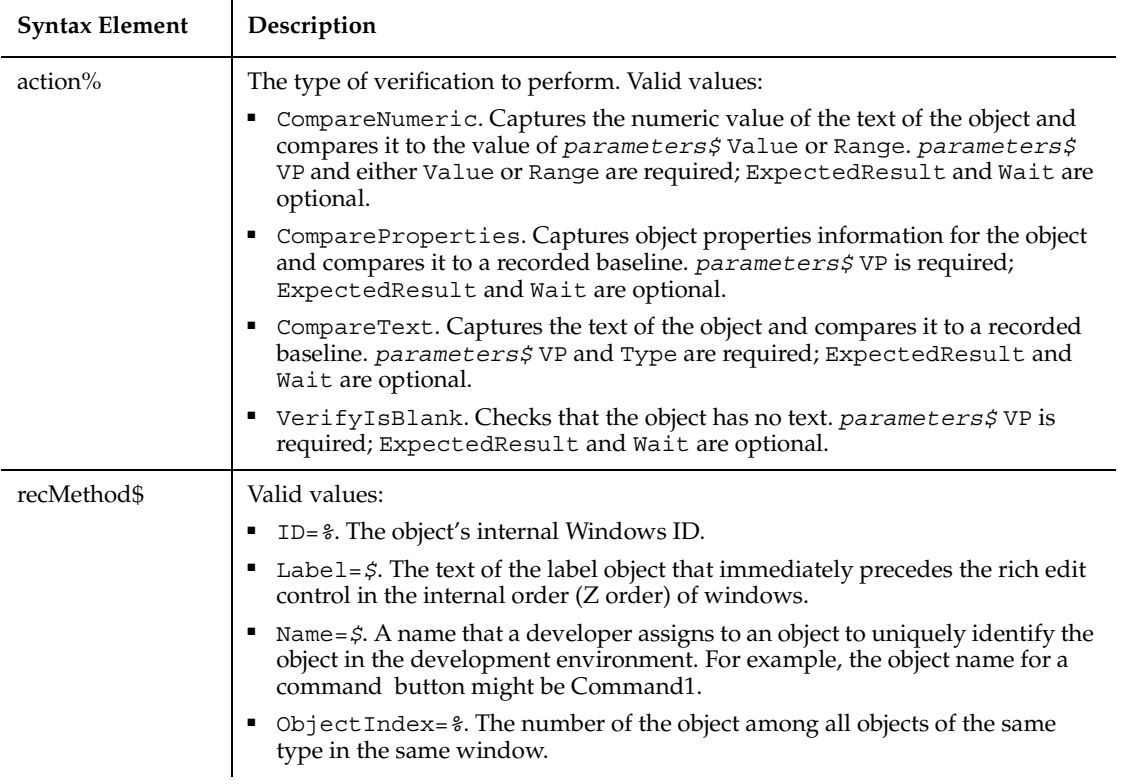

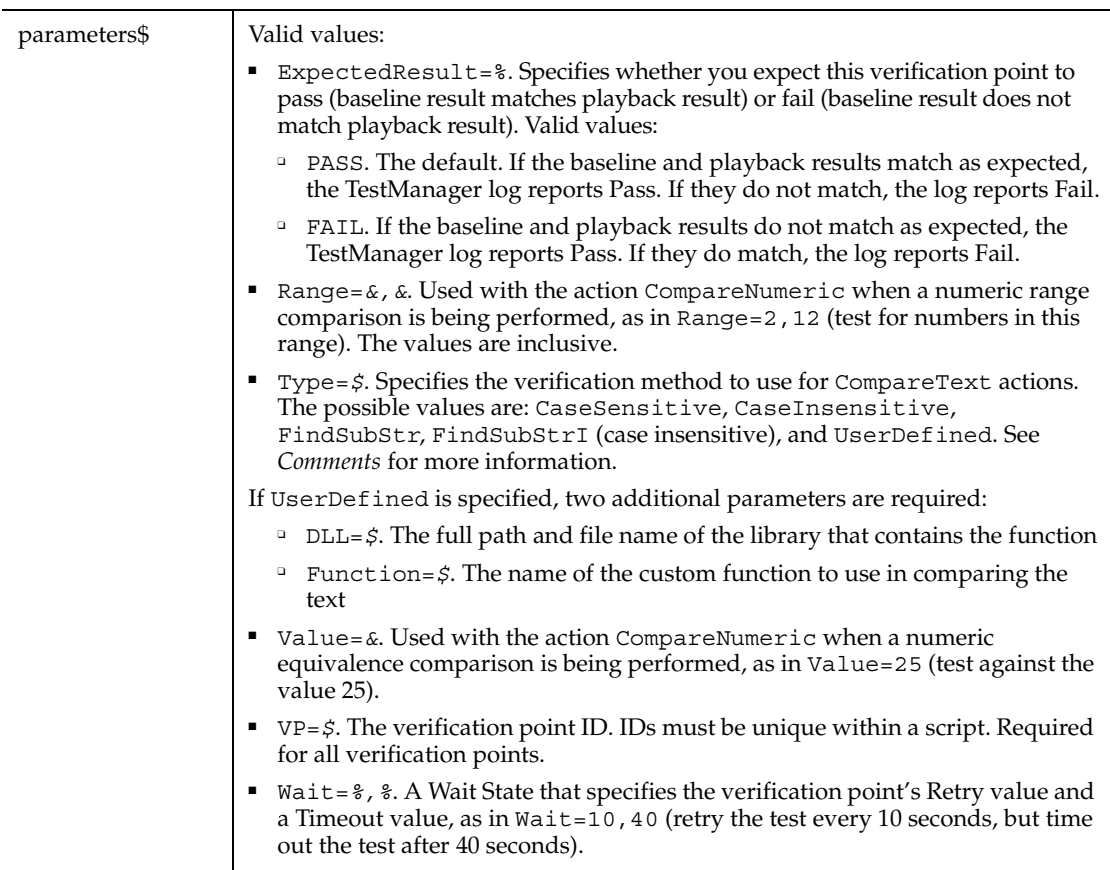

This function returns 1 if the action performed passes or 0 if the action performed fails. See the TestManager log for an explanation of any failures.

With the Type=\$ parameter, CaseSensitive and CaseInsensitive require a full match between the current baseline text and the text captured during playback. With FindSubStr and FindSubStrI, the current baseline can be a substring of the text captured during playback. The substring can appear anywhere in the playback text. To modify the current baseline text, double-click the verification point name in the Robot Asset pane (to the left of the script).

## **Example**

This example captures the properties of the first rich edit control in the window ObjectIndex=1 and compares them to the recorded baseline in verification point TEST1A.

```
Result=RichEditVP(CompareProperties,"ObjectIndex=1","VP=TEST1A")
```
RichEdit

# **Right**

Returns a string of a specified number of characters copied from the end of another string.

## **Category**

Function.

## **Syntax**

**Right**[\$](*string\$*, *length%*)

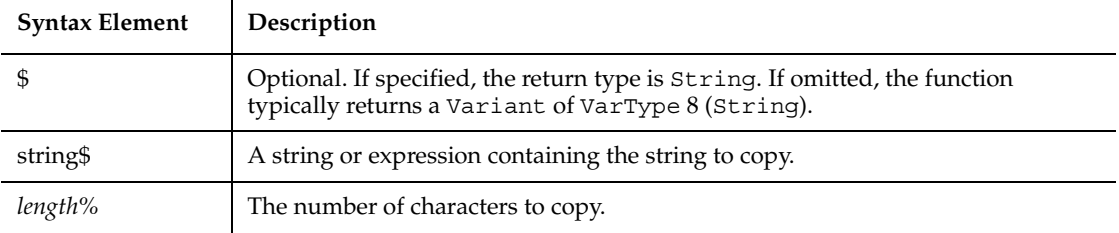

## **Comments**

If *length%* is greater than the length of *string\$*, this function returns the whole string.

Right accepts any type of *string\$*, including numeric values, and will convert the input value to a string. If the value of *string\$* is NULL, a Variant of VarType 1 (Null) is returned.

To obtain a string of a specified number of bytes, copied from the end of another string, use RightB.

## **Example**

This example checks for the extension .BMP in a file name entered by a user and activates the Paint application if the file is found. Note this uses the Option Compare statement to accept either uppercase or lowercase letters for the file name extension.

```
Option Compare Text
Sub main
    Dim extension as String
    Dim filename as String
    Dim x, i
    filename=InputBox("Enter a .BMP file and path: ")
    extension=Right(filename,3)
    If extension="BMP" then
      StartApplication "pbrush.exe"
     for i = 1 to 10
          DoEvents
       next I
       AppActivate "untitled - Paint"
       DoEvents
       InputKeys "%FO" & filename & "{Enter}"
  Else
       MsgBox "File not found or extension not .BMP."
    End If
End Sub
```
## **See Also**

GetField, Instr, Left, Len, LTrim, Mid function, Mid statement, RTrim, Trim

## **RmDir**

Removes a directory.

## **Category**

Statement.

## **Syntax**

**RmDir** *path\$*

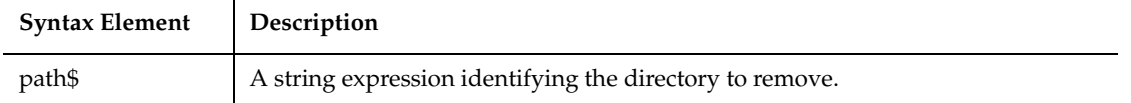

The syntax for *path\$* is:

[*drive*:][\]*directory*[\*directory*]

The *drive* argument is optional. The *directory* argument is a directory name.

The directory to be removed must be empty, except for the working ( . ) and parent ( .. ) directories.

#### **Example**

This example makes a new temporary directory in  $C \setminus$  and then deletes it.

```
Sub main
    Dim path as String
    On Error Resume Next
    path=CurDir(C)
    If path<>"C:\" then
       ChDir "C:\"
    End If
    MkDir "C:\TEMP01"
    If Err=75 then
       MsgBox "Directory already exists"
    Else
       MsgBox "Directory C:\TEMP01 created"
       MsgBox "Now removing directory"
       RmDir "C:\TEMP01"
    End If
End Sub
```
## **See Also**

ChDir, ChDrive, CurDir, Dir, MkDir

## **Rnd**

Returns a single precision random number between 0 and 1.

#### **Category**

Function.

## **Syntax**

**Rnd** [(*number!*)]

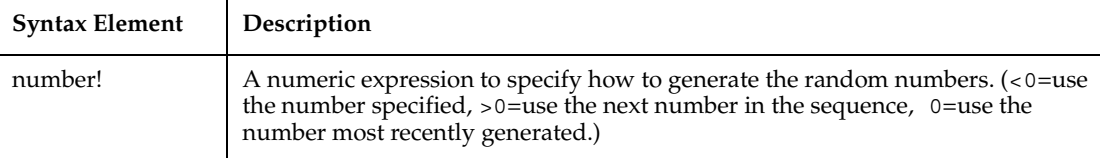

## **Comments**

If *number!* is omitted, Rnd uses the next number in the sequence to generate a random number. The same sequence of random numbers is generated whenever Rnd is run, unless the random number generator is re-initialized by the Randomize statement.

## **Example**

This example generates a random string of characters within a range. The Rnd function is used to set the range between lowercase a and z. The second  $For \dots$  Next loop slows down processing in the first For...Next loop so that Randomize can be seeded with a new value each time from the Timer function.

```
Sub main
```

```
 Dim x as Integer
 Dim y
 Dim str1 as String
 Dim str2 as String
 Dim letter as String
 Dim randomvalue
 Dim upper, lower
 Dim msgtext
 Dim newline as Integer
 upper=Asc("z")
 lower=Asc("a")
```
Rset

```
 newline=Chr(10)
    For x=1 to 26
      Randomize timer() + x*255 randomvalue=Int(((upper - (lower+1)) * Rnd) +lower)
       letter=Chr(randomvalue)
       str1=str1 & letter
      For y = 1 to 1500
       Next y
    Next x
     msgtext=str1
     MsgBox msgtext
End Sub
```
### **See Also**

Exp, Fix, Int, Log, Randomize, Sgn, Sqr

## **Rset**

Right aligns one string inside another string.

#### **Category**

Statement.

#### **Syntax**

**Rset** *string\$* = *string-expression*

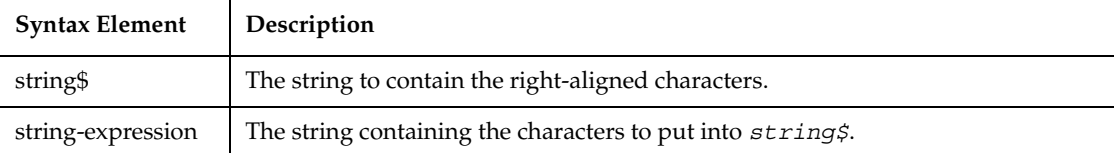

#### **Comments**

If *string\$* is longer than *string-expression*, the leftmost characters of *string\$* are replaced with spaces.

If *string\$* is shorter than *string-expression*, only the leftmost characters of *string-expression* are copied.

Rset cannot be used to assign variables of different user-defined types.

#### **Example**

This example uses Rset to right-align an amount entered by the user in a field that is 15 characters long. It then pads the extra spaces with asterisks ( \* ) and adds a dollar sign ( \$ ) and decimal places (if necessary).

```
Sub main
    Dim amount as String*15
    Dim x
    Dim msgtext
    Dim replacement
    Dim position as Integer
    Dim length as Integer
    replacement="*"
    amount=InputBox("Enter an amount:")
    position=InStr(amount,".")
    If Right(amount,3)<>".00" then
       amount=Rtrim(amount) & ".00"
    End If
    Rset amount="$" & Rtrim(amount)
    length=15-Len(Ltrim(amount))
    For x=1 to length
       Mid(amount,x)=replacement
    Next x
    MsgBox "Formatted amount: " & amount
End Sub
```
## **See Also**

Lset

## **RTrim**

Copies a string and removes any trailing spaces.

## **Category**

Function.

## **Syntax**

**RTrim**[\$](*expression*)

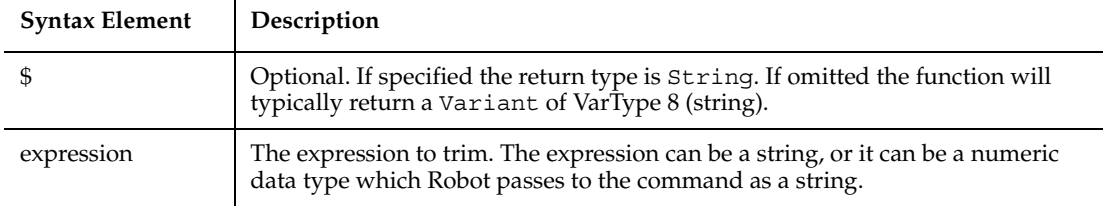

If the value of *string\$* is NULL, a Variant of VarType 1 (Null) is returned.

#### **Example**

This example asks for an amount and then right-aligns it in a field that is 15 characters long. It uses Rtrim to trim any trailing spaces in the amount string, if the number entered by the user is less than 15 digits.

```
Sub main
    Dim position as Integer
    Dim length as Integer
    Dim amount as String*15
    Dim x
    Dim msgtext
    Dim replacement
    replacement="X"
    amount=InputBox("Enter an amount:")
    position=InStr(amount,".")
    If position=0 then
       amount=Rtrim(amount) & ".00"
    End If
    Rset amount="$" & Rtrim(amount)
    length=15-Len(Ltrim(amount))
    For x=1 to length
       Mid(amount,x)=replacement
    Next x
    MsgBox "Formatted amount: " & amount
End Sub
```
#### **See Also**

GetField, Left, Len,LTrim, Mid function, Mid statement, Right, Trim

# **ScrollBar**

Performs an action on a scroll bar.

## **Category**

User Action command.

## **Syntax**

**ScrollBar** *action%*, *recMethod\$*, *parameters\$*

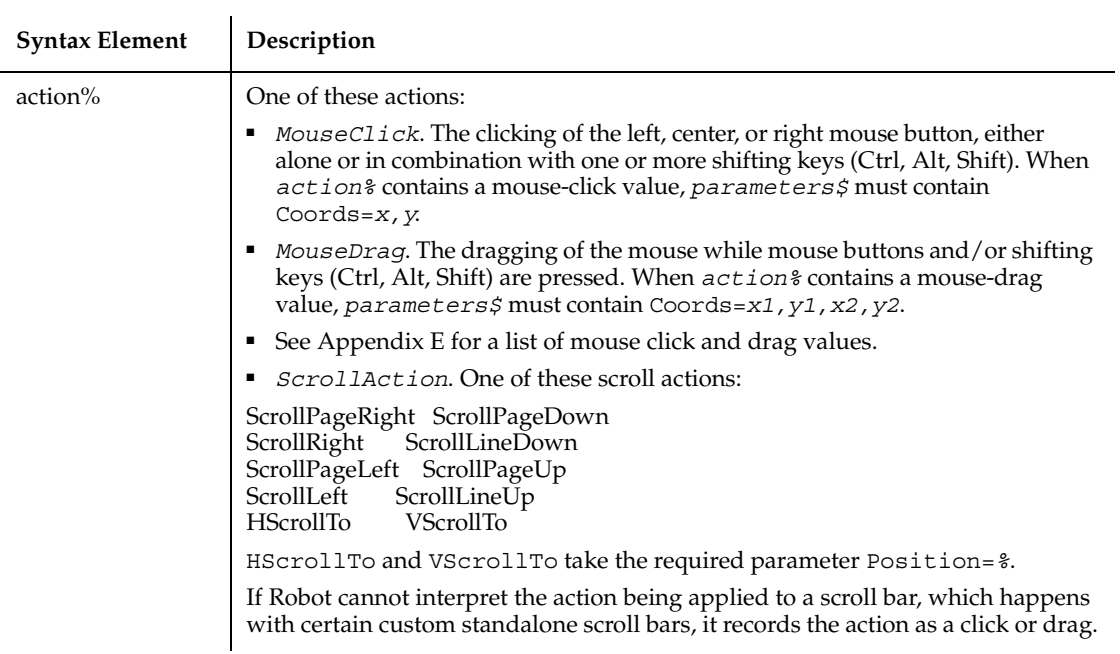

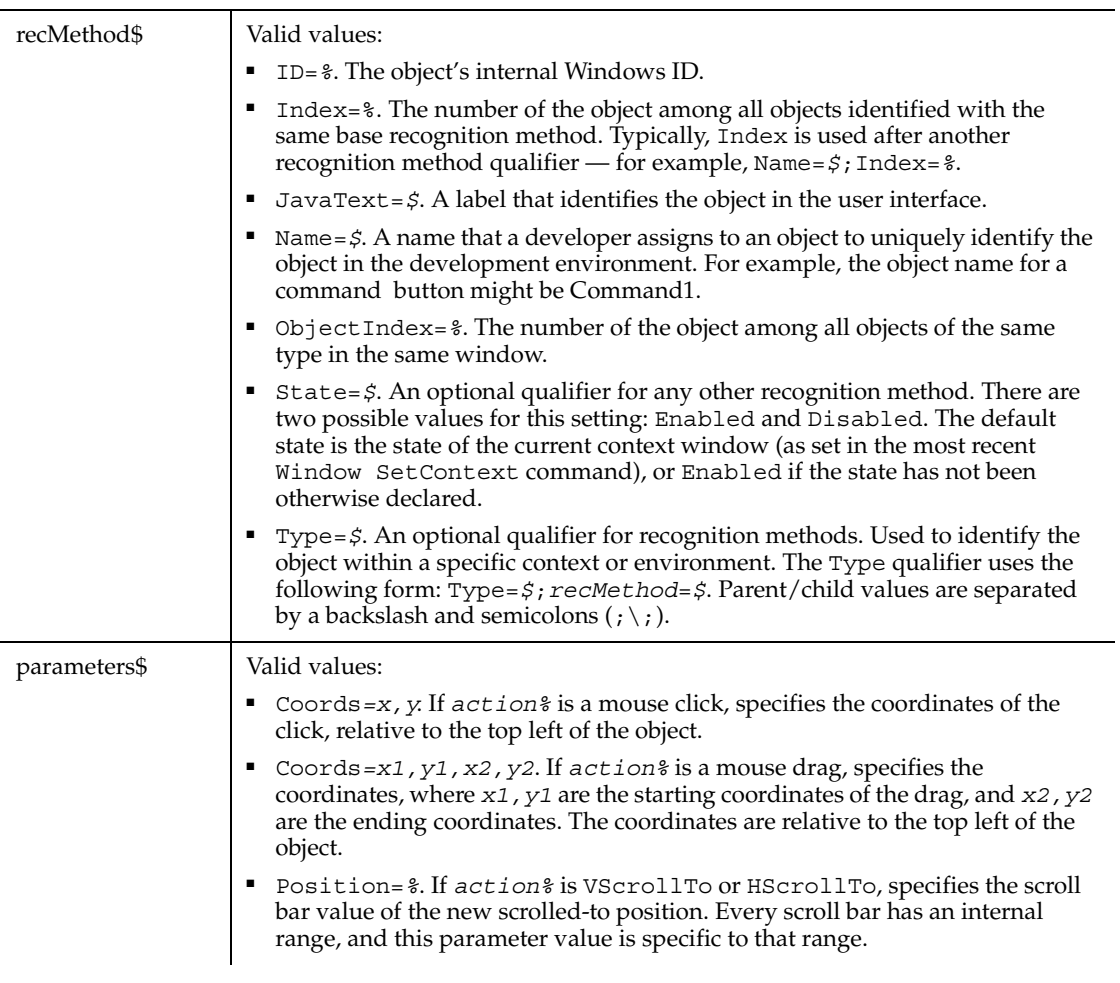

None.

## **Example**

This example moves the thumb of the first scroll bar in the window (ObjectIndex=1) to the 159th position.

**ScrollBar** HScrollTo, "ObjectIndex=1", "Position=159"

## **See Also**

ComboBox, ComboListBox, ListBox

# **ScrollBarVP**

Establishes a verification point for a scroll bar.

## **Category**

Verification Point command.

## **Syntax**

*Result* = **ScrollBarVP** (*action%*, *recMethod\$*, *parameters\$*)

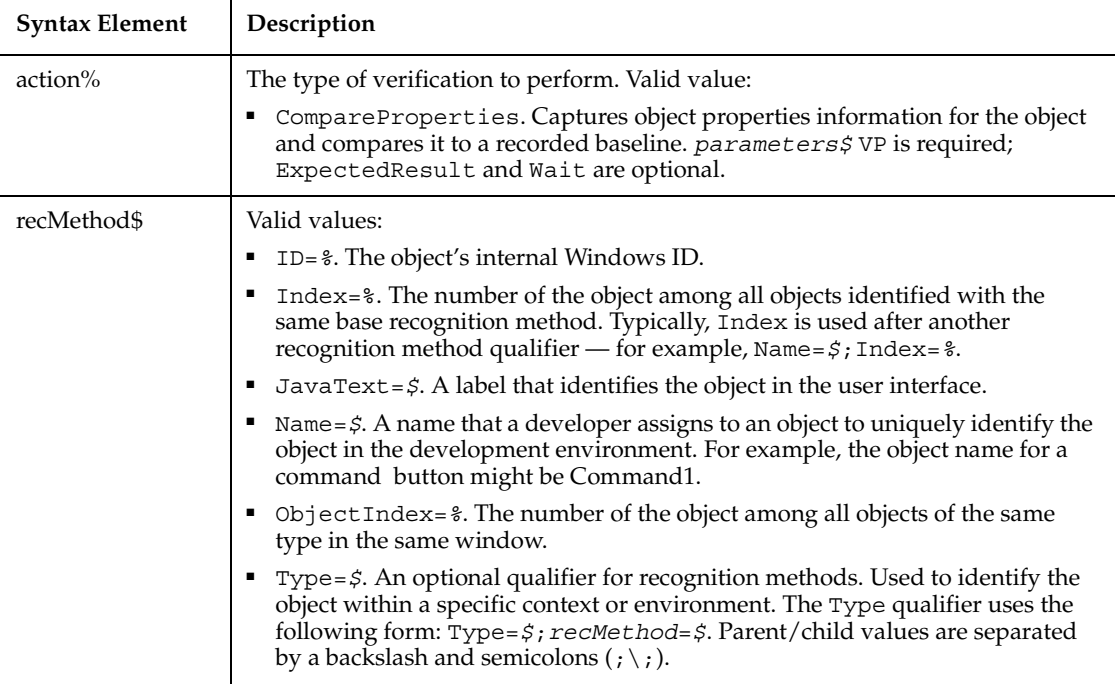

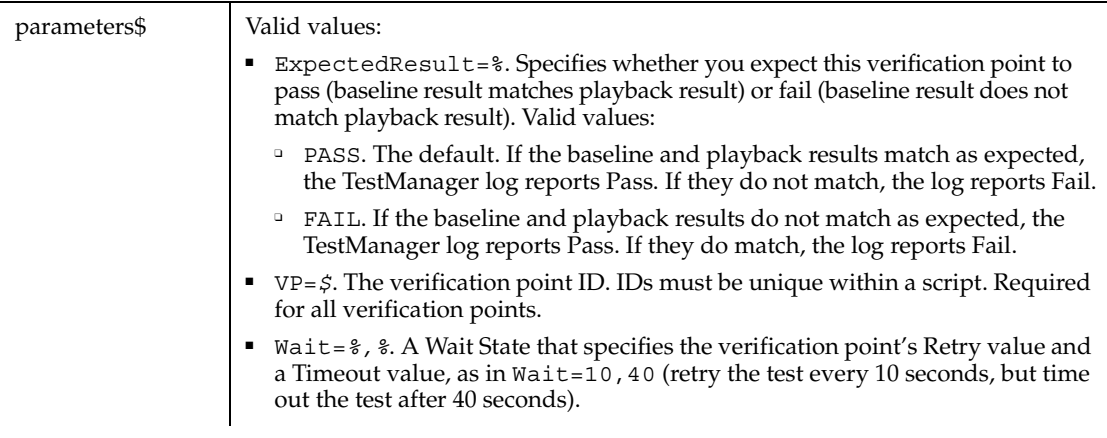

This function returns 1 if the action performed passes or 0 if the action performed fails. See the TestManager log for an explanation of any failures.

#### **Example**

This example captures the properties of the first scroll bar control in the window ObjectIndex=1 and compares them to the recorded baseline in verification point SCRLLBAR.

Result=**ScrollBarVP**(CompareProperties,"ObjectIndex=1","VP=SCRLLBAR")

## **See Also**

ComboBoxVP, ComboListBoxVP, ListBoxVP

## **Second**

Returns the second component (0-59) of a date-time value.

## **Category**

Function.

## **Syntax**

**Second**(*time*)

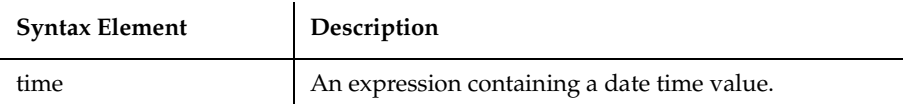

Second accepts any type of *time* including strings and will attempt to convert the input value to a date value.

The return value is a Variant of VarType 2 (integer). If the value of *time* is NULL, a Variant of VarType 1 (Null) is returned.

#### **Example**

This example displays the last saved date and time for a file whose name is entered by the user.

```
Sub main
    Dim filename as String
    Dim ftime
    Dim hr, min
    Dim sec
    Dim msgtext as String
i: msgtext="Enter a filename:"
    filename=InputBox(msgtext)
    If filename="" then
       Exit Sub
    End If
    On Error Resume Next
    ftime=FileDateTime(filename)
    If Err<>0 then
       MsgBox "Error in file name. Try again."
       Goto i:
    End If
    hr=Hour(ftime)
    min=Minute(ftime)
    sec=Second(ftime)
    MsgBox "The file's time is: " & hr &":" &min &":" &sec
End Sub
```
## **See Also**

Day, Hour, Minute, Month, Now, Time function, Time statement, Weekday, Year

## **Seek**

Returns the current file position for an open file.

#### **Category**

Function.

## **Syntax**

**Seek**(*filenumber%*)

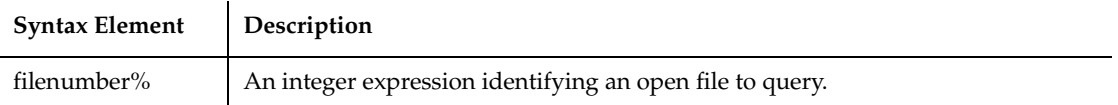

## **Comments**

*Filenumber%* is the number assigned to the file when it was opened. See the Open statement for more information.

For files opened in Random mode, Seek returns the number of the next record to be read or written. For all other modes, Seek returns the file offset for the next operation. The first byte in the file is at offset 1, the second byte is at offset 2, and so on. The return value is a Long.

## **Example**

This example reads the contents of a sequential file line by line (to a carriage return) and displays the results. The second subprocedure, CREATEFILE, creates the file C:\TEMP001 used by the main subprocedure.

```
Declare Sub createfile
Sub main
    Dim msgtext as String
    Dim testscore as String
    Dim x
    Dim y
    Dim newline
    Call createfile
    Open "C:\TEMP001" for Input as #1
   x=1 newline=Chr(10)
    msgtext= "The test scores are: " & newline
```

```
 Do Until x=Lof(1)
       Line Input #1, testscore
       x=x+1
       y=Seek(1)
       If y>Lof(1) then
         x=Lof(1) Else
          Seek 1,y
       End If
       msgtext=msgtext & newline & testscore 
    Loop
    MsgBox msgtext
    Close #1
    Kill "C:\TEMP001"
End Sub
Sub createfile()
    Rem Put the numbers 10-100 into a file
    Dim x as Integer
    Open "C:\TEMP001" for Output as #1
    For x=10 to 100 step 10
       Write #1, x
    Next x
    Close #1
End Sub
```
Get, Put, Open, Seek statement

## **Seek**

Sets the position within an open file for the next read or write operation.

#### **Category**

Statement.

#### **Syntax**

**Seek** [#]*filenumber%*, *position&*

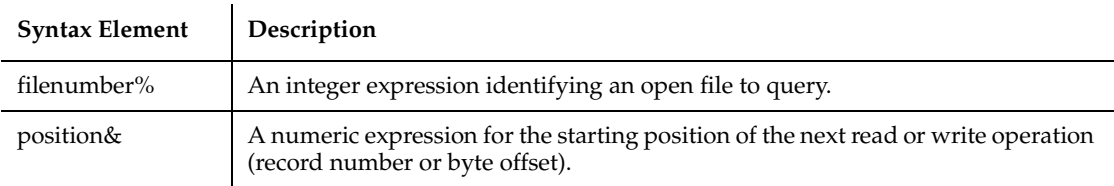

The Seek statement. If you write to a file after seeking beyond the end of the file, the file's length is extended. SQABasic will return an error message if a Seek operation is attempted that specifies a negative or zero position.

*Filenumber%* is an integer expression identifying the open file to Seek in. See the Open statement for more details.

For files opened in Random mode, *position&* is a record number; for all other modes, *position&* is a byte offset. *Position&* is in the range 1 to 2,147,483,647. The first byte or record in the file is at position 1, the second is at position 2, and so on.

#### **Example**

This example reads the contents of a sequential file line by line (to a carriage return) and displays the results. The second subprocedure, CREATEFILE, creates the file C:\TEMP001 used by the main subprocedure.

```
Declare Sub createfile
Sub main
    Dim msgtext as String
    Dim testscore as String
    Dim x
    Dim y
    Dim newline
    Call createfile
    Open "C:\TEMP001" for Input as #1
   x=1 newline=Chr(10)
    msgtext= "The test scores are: " & newline
    Do Until x=Lof(1)
       Line Input #1, testscore
      x=x+1 y=Seek(1)
       If y>Lof(1) then
         x=Lof(1)
```

```
 Else
          Seek 1,y
       End If
       msgtext=msgtext & newline & testscore 
    Loop
    MsgBox msgtext
    Close #1
    Kill "C:\TEMP001"
End Sub
Sub createfile()
    Rem Put the numbers 10-100 into a file
    Dim x as Integer
    Open "C:\TEMP001" for Output as #1
    For x=10 to 100 step 10
       Write #1, x
    Next x
    Close #1
End Sub
```
Get, Open, Put, Seek function

## **Select Case**

Executes a series of statements, depending on the value of an expression.

#### **Category**

Statement.

## **Syntax**

```
Select Case testexpression
    [Case expressionlist
       [statement_block]]
    [Case expressionlist
       [statement_block]]
    [Case Else
       [statement_block]]
End Select
```
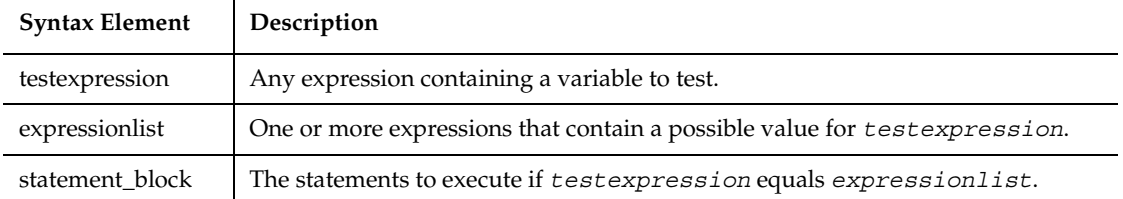

When there is a match between *testexpression* and one of the values in *expressionlist*, the *statement\_block* following the Case clause is executed. When the next Case clause is reached, execution control goes to the statement following the End Select statement.

The *expressionlist(s)* can be a comma-separated list of expressions of the following forms:

*expression expression* To *expression* Is *comparison\_operator expression*

The type of each *expression* must be compatible with the type of *testexpression*.

Note that when the To keyword is used to specify a range of values, the smaller value must appear first. The *comparison\_operator* used with the Is keyword is one of:

 $<$ ,  $>$ ,  $=$ ,  $<=$ ,  $> =$ ,  $<$   $>$ .

Each *statement\_block* can contain any number of statements on any number of lines.

#### **Example**

This example tests the attributes for a file and if it is hidden, changes it to a non-hidden file.

```
Sub main
    Dim filename as String
   Dim attribs, saveattribs as Integer
    Dim answer as Integer
    Dim archno as Integer
    Dim msgtext as String
    archno=32
    On Error Resume Next
    msgtext="Enter name of a file:"
```

```
 filename=InputBox(msgtext)
    attribs=GetAttr(filename)
    If Err<>0 then
       MsgBox "Error in filename. Re-run Program."
       Exit Sub
    End If
    saveattribs=attribs
    If attribs>= archno then
       attribs=attribs-archno
    End If
    Select Case attribs
       Case 2,3,6,7
          msgtext=" File: " &filename & " is hidden." & Chr(10)
          msgtext=msgtext & Chr(10) & " Change it?"
          answer=MsgBox(msgtext,308)
          If answer=6 then
             SetAttr filename, saveattribs-2
             MsgBox "File is no longer hidden."
             Exit Sub
          End If
          MsgBox "Hidden file not changed."
       Case Else
          MsgBox "File was not hidden."
    End Select
End Sub
```
If...Then...Else, On...Goto, Option Compare

## **SendKeys**

This command should no longer be used. Use the InputKeys command instead. To maintain the upward compatibility of your existing scripts, the command does not cause an error.

## **Set**

Assigns a variable to an OLE2 object.

## **Category**

Statement.

## **Syntax**

**Set** *variableName* = *expression*

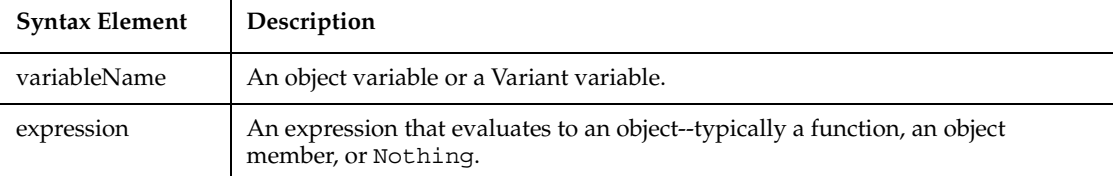

#### **Comments**

The following example shows the syntax for the Set statement:

```
Dim OLE2 As Object 
Set OLE2 = CreateObject("spoly.cpoly")
OLE2.reset
```
**Note:** If you omit the keyword Set when assigning an object variable, SQABasic will try to copy the default member of one object to the default member of another. This usually results in a runtime error:

```
' Incorrect code - tries to copy default member!
OLE2 = GetObject( ,"spoly.cpoly")
```
Set differs from Let in that Let assigns an expression to an SQABasic variable. For example,

```
Set o1 = o2 'Sets the object reference
Let o1 = o2 'Sets the value of the default member
```
## **Example**

This example displays a list of open files in the software application, VISIO. It uses the Set statement to assign VISIO and its document files to object variables. To see how this example works, you need to start VISIO and open one or more documents.

```
Sub main
   Dim visio as Object
   Dim doc as Object
    Dim msgtext as String
    Dim i as Integer, doccount as Integer
'Initialize Visio
    Set visio = GetObject(,"visio.application") ' find Visio
    If (visio Is Nothing) then
```

```
 MsgBox "Couldn't find Visio!"
       Exit Sub
    End If
'Get # of open Visio files
    doccount = visio.documents.count 'OLE2 call to Visio
    If doccount=0 then
       msgtext="No open Visio documents."
    Else
       msgtext="The open files are: " & Chr$(13)
      For i = 1 to doccount
          ' access Visio's document method
          Set doc = visio.documents(i) 
          msgtext=msgtext & Chr$(13) & doc.name
       Next i
    End If
    MsgBox msgtext
End Sub
```
Class List, CreateObject, Is, New, Nothing, Object Class, Typeof

## **SetAttr**

Sets the attributes for a file.

## **Category**

Statement.

## **Syntax**

```
SetAttr pathname$, attributes%
```
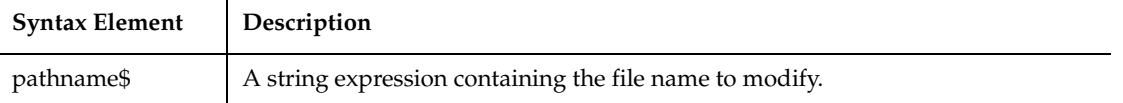

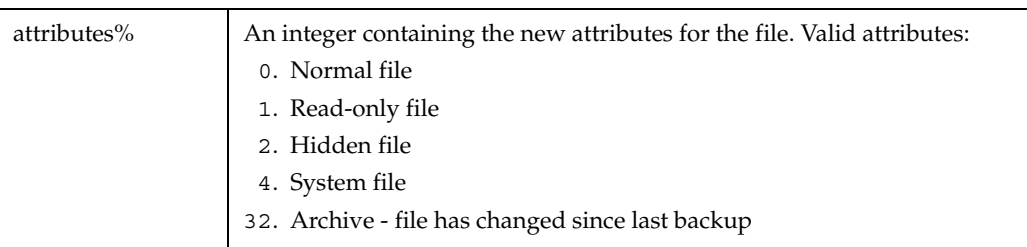

Wildcards are not allowed in *pathname\$*. If the file is open, you can modify its attributes, but only if it is opened for Read access.

#### **Example**

This example tests the attributes for a file and if it is hidden, changes it to a normal (not hidden) file.

```
Sub main
    Dim filename as String
    Dim attribs, saveattribs as Integer
    Dim answer as Integer
    Dim archno as Integer
    Dim msgtext as String
    archno=32
    On Error Resume Next
    msgtext="Enter name of a file:"
    filename=InputBox(msgtext)
    attribs=GetAttr(filename)
    If Err<>0 then
       MsgBox "Error in filename. Re-run Program."
       Exit Sub
    End If
    saveattribs=attribs
    If attribs>= archno then
       attribs=attribs-archno
    End If
    Select Case attribs
       Case 2,3,6,7
          msgtext=" File: " &filename & " is hidden." & Chr(10)
          msgtext=msgtext & Chr(10) & " Change it?"
          answer=MsgBox(msgtext,308)
          If answer=6 then
             SetAttr filename, saveattribs-2
             MsgBox "File is no longer hidden."
```

```
 Exit Sub
          End If
          MsgBox "Hidden file not changed."
       Case Else
          MsgBox "File was not hidden."
    End Select
End Sub
```
FileAttr, GetAttr

## **SetField**

Replaces a field within a string and returns the modified string. .

## **Category**

Function.

## **Syntax**

**SetField**[\$](*string\$*, *field\_number%*, *field\$*, *separator\_chars\$* )

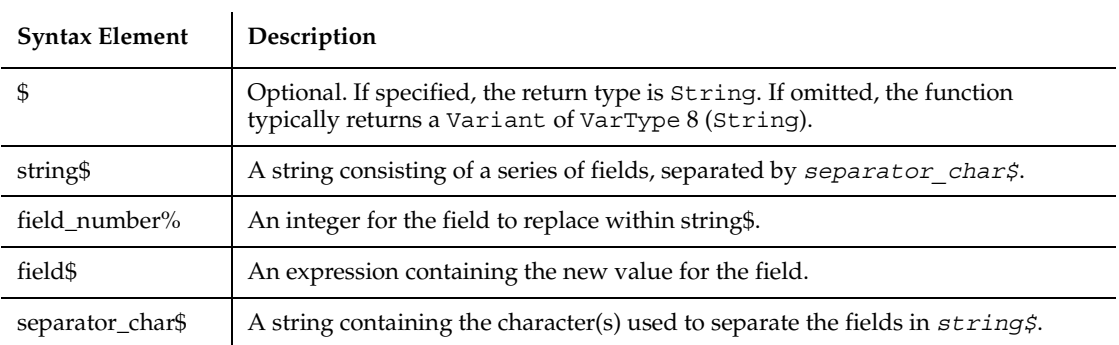

#### **Comments**

*separator\_char\$* can contain multiple separator characters, although the first one will be used as the separator character.

The *field\_number%* starts with 1. If *field\_number%* is greater than the number of fields in the string, the returned string will be extended with separator characters to produce a string with the proper number of fields.

It is legal for the new *field\$* value to be a different size than the old value.

#### **Example**

This example extracts the last name from a full name entered by the user.

```
Sub main
    Dim username as String
    Dim position as Integer
    username=InputBox("Enter your full name:")
    Do
      position=InStr(username," ")
      If position=0 then
        Exit Do
      End If
      username=SetField(username,1," "," ")
      username=Ltrim(username)
    Loop
    MsgBox "Your last name is: " & username
End Sub
```
#### **See Also**

GetField

## **SetProcID**

This command is obsolete in the current version of SQABasic and should no longer be used. To maintain the upward compatibility of your existing scripts, the command does not cause an error, but it has no effect on script execution.

#### **Category**

Flow Control command.

## **SetThinkAvg**

Sets the average "think time" delay for the next user action.

## **Category**

Timing and Coordination command.

## **Syntax**

**SetThinkAvg** *avgThinkTime%*

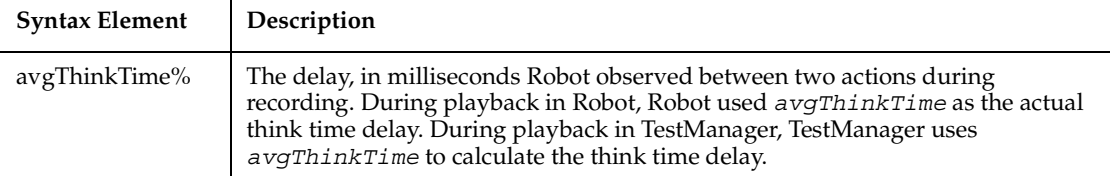

## **Comments**

Robot records this command if Record Think Time is selected in the General tab of the GUI Record Options dialog box. During playback, Robot performs think time delays only if Use recorded think time is selected in the Playback tab of the GUI Playback Options dialog box.

Robot delays execution of the next user action during synchronized testing. If running in a TestManager suite, TestManager may adjust the *AvgThinkTime%* to prevent playback of simultaneous GUI agents running in lock step. If running as a stand-alone Robot script, the *avgThinkTime%* is the actual delay time.

## **Example**

This example sets an average think time of 1500 milliseconds (1.5 seconds).

**SetThinkAvg** 1500

## **See Also**

TypingDelays

## **SetTime**

Sets the delay between script commands to the specified number of millisecond.

## **Category**

Utility command.

Sgn

## **Syntax**

```
SetTime (TimeInterval&)
```
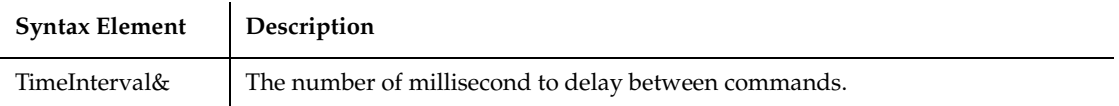

## **Comments**

This command overrides the Delay Between Commands setting in the Playback Options dialog box in Robot.

## **Example**

This example sets the delay between execution of script commands to 1000 milliseconds (1 second).

**SetTime** (1000)

## **See Also**

ResetTime

# **Sgn**

Returns a value indicating the sign of a number.

## **Category**

Function.

## **Syntax**

**Sgn**(*number*)

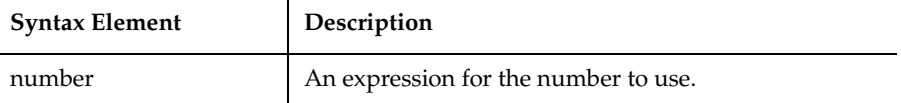

The value that the Sgn function returns depends on the sign of *number*:

- For *numbers* > 0, Sgn (*number*) returns 1.
- For *numbers* = 0, Sgn (*number*) returns 0.
- For *numbers* < 0, Sgn (*number*) returns -1.

## **Example**

This example tests the value of the variable profit and displays 0 for profit if it is a negative number. The subprocedure uses Sgn to determine whether profit is positive, negative or zero.

```
Sub main
  Dim profit as Single
  Dim expenses
  Dim sales
  expenses=InputBox("Enter total expenses: ")
  sales=InputBox("Enter total sales: ")
  profit=Val(sales)-Val(expenses)
  If Sgn(profit)=1 then
        MsgBox "Yeah! We turned a profit!"
  ElseIf Sgn(profit)=0 then
        MsgBox "Okay. We broke even."
  Else
        MsgBox "Uh, oh. We lost money."
  End If
End Sub
```
## **See Also**

Exp, Fix, Log, Rnd, Int, Sqr

## **Shell**

Starts a Windows application and returns its task ID.

## **Category**

Function.

## **Syntax**

**Shell**(*pathname\$*, [*windowstyle%*])

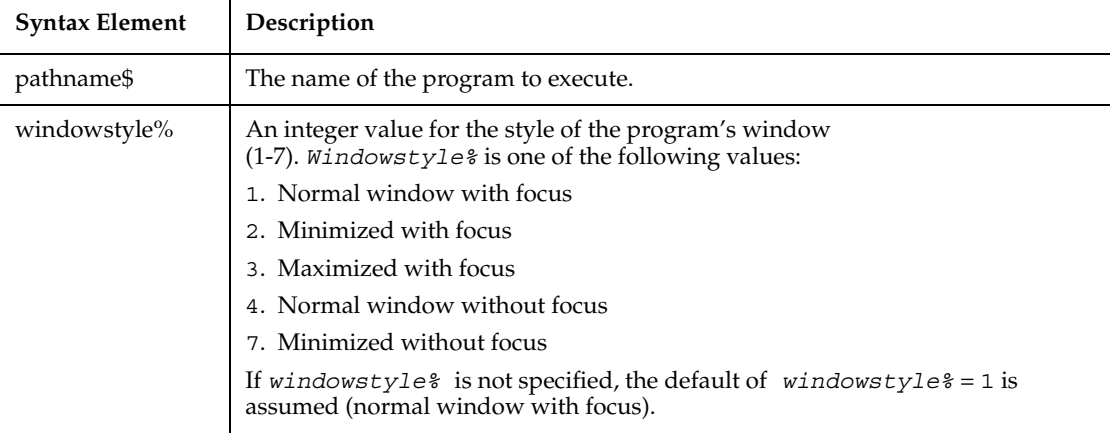

## **Comments**

Shell runs an executable program. *Pathname\$* can be the name of any valid .COM, .EXE, .BAT, or .PIF file. Arguments or command line switches can be included. If *pathname\$* is not a valid executable file name, or if Shell cannot start the program, an error message occurs.

Shell returns the task ID for the program, a unique number that identifies the running program.

## **Example**

This example runs Notepad in maximized format.

```
Sub main
    Shell "Notepad.exe",3
    InputKeys "Hello, world.{enter}Notepad is maximized."
End sub
```
## **See Also**

AppActivate, Command, InputKeys
Returns the sine of an angle specified in radians.

## **Category**

Function.

# **Syntax**

**Sin**(*number*)

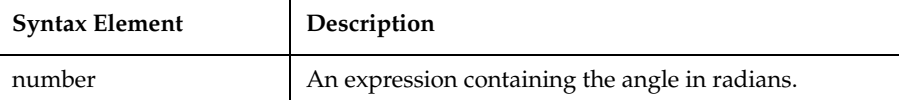

# **Comments**

The return value will be between -1 and 1. The return value is single-precision if the angle is an integer, currency or single-precision value, double precision for a long, Variant or double-precision value. The angle is specified in radians, and can be either positive or negative.

To convert degrees to radians, multiply by (PI/180). The value of PI is 3.14159.

# **Example**

This example finds the height of the building, given the length of a roof and the roof pitch.

```
Sub main
    Dim height, rooflength
    Dim pitch
    Dim msgtext
    Const PI=3.14159
    Const conversion= PI/180
    pitch=InputBox("Enter the roof pitch in degrees:")
    pitch=pitch*conversion
    rooflength=InputBox("Enter the length of the roof in feet:")
    height=Sin(pitch)*rooflength
    msgtext="The height of the building is " 
    msgtext=msgtext & Format(height, "##.##") & " feet."
    MsgBox msgtext
End Sub
```
Space

## **See Also**

Atn, Cos, Tan, Derived Trigonometric functions (Appendix D)

# **Space**

Returns a string of spaces.

#### **Category**

Function.

#### **Syntax**

**Space**[\$](*number*)

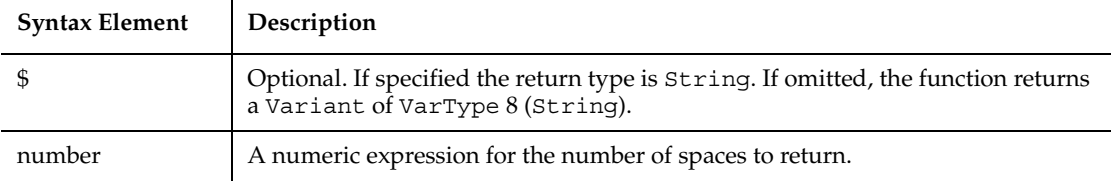

#### **Comments**

*number* can be any numeric data type, but will be rounded to an integer. *number* must be between 0 and 32,767.

#### **Example**

This example prints the octal numbers from 1 to 15 as a two-column list and uses Space to separate the columns.

```
Sub main
    Dim x,y
    Dim msgtext
    Dim nofspaces
    msgtext="Octal numbers from 1 to 15:" & Chr(10)
    For x=1 to 15
      nofspaces=10
      y=Oct(x)
     If Len(x)=2 then
         nofspaces=nofspaces-2
      End If
```

```
 msgtext=msgtext & Chr(10) & x & Space(nofspaces) & y 
    Next x
    MsgBox msgtext
End Sub
```
Spc, String

# **Spc**

Prints a number of spaces.

#### **Category**

Function.

#### **Syntax**

**Spc** ( *n* )

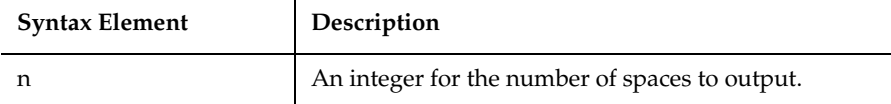

#### **Comments**

The Spc function can be used only inside Print statement.

When the Print statement is used, the Spc function will use the following rules for determining the number of spaces to output:

- 1. If *n* is less than the total line width, Spc outputs *n* spaces.
- 2. If *n* is greater than the total line width, Spc outputs *n* Mod width spaces.
- 3. If the difference between the current print position and the output line width (call this difference x) is less than *n* or *n* Mod *width*, then Spc skips to the next line and outputs *n* - x spaces.

To set the width of a print line, use the Width statement.

## **Example**

This example puts five spaces and the string ABCD to a file. The five spaces are derived by taking 15 MOD 10, or the remainder of dividing 15 by 10.

```
Sub main
    Dim str1 as String
    Dim x as String*10
    str1="ABCD"
    Open "C:\TEMP001" For Output As #1
    Width #1, 10
    Print #1, Spc(15); str1
    Close #1
    Open "C:\TEMP001" as #1 Len=12
    Get #1, 1,x
    MsgBox "The contents of the file is: " & x
    Close #1
    Kill "C:\TEMP001"
End Sub
```
### **See Also**

Print, Tab, Space, Width

# **SpinControl**

Performs an action on a spin control.

### **Category**

User Action command.

### **Syntax**

**SpinControl** *action%*, *recMethod\$*, *parameters\$*

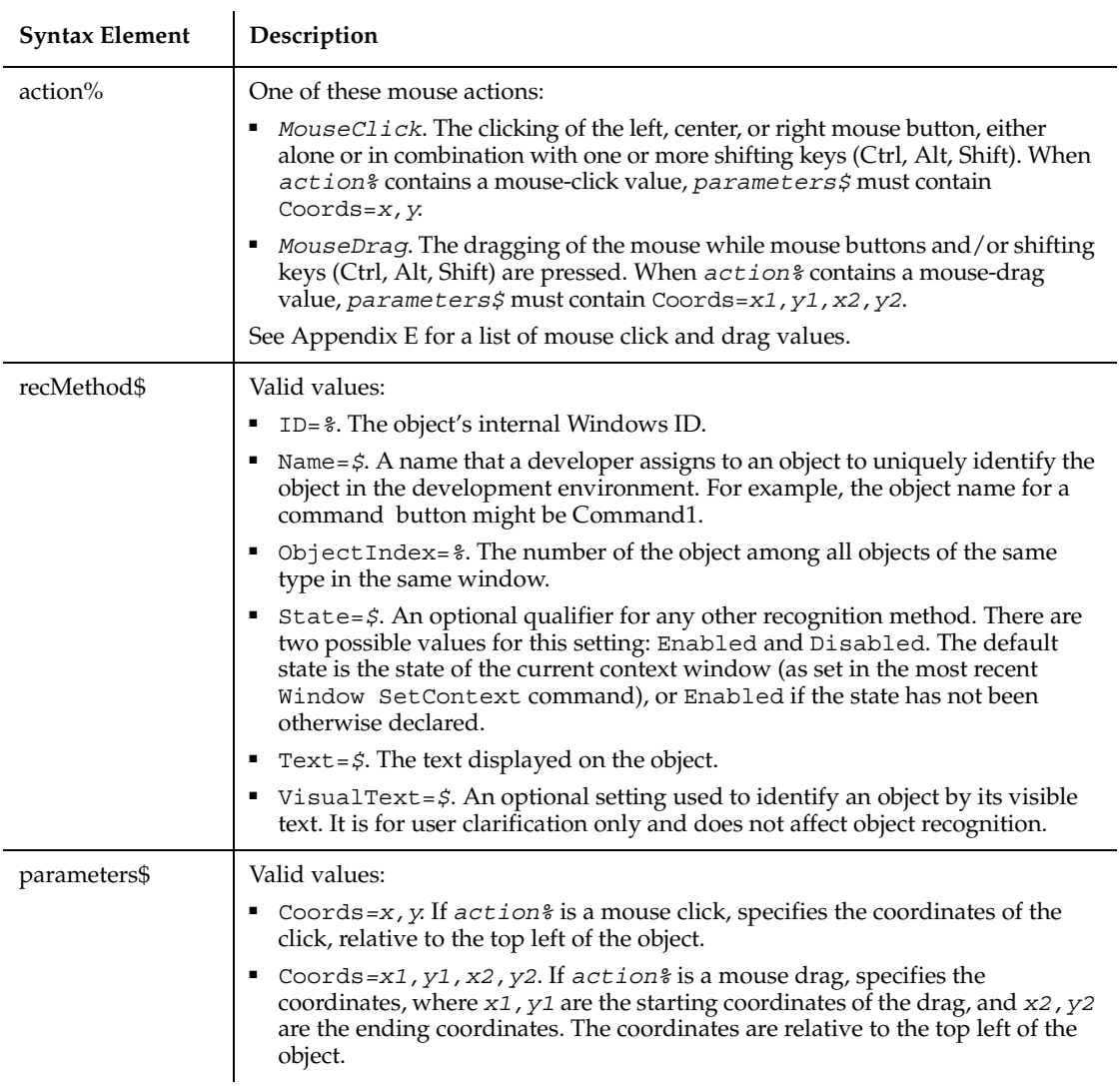

None.

# **Example**

This example clicks the first spin control in the window (ObjectIndex=1) at *x*,*y* coordinates of 50,25.

```
SpinControl Click, "ObjectIndex=1", "Coords=50,25"
```
SpinControlVP

# **SpinControlVP**

Establishes a verification point for a spin control.

## **Category**

Verification Point command.

# **Syntax**

*Result* = **SpinControlVP** (*action%*,*recMethod\$*,*parameters\$*)

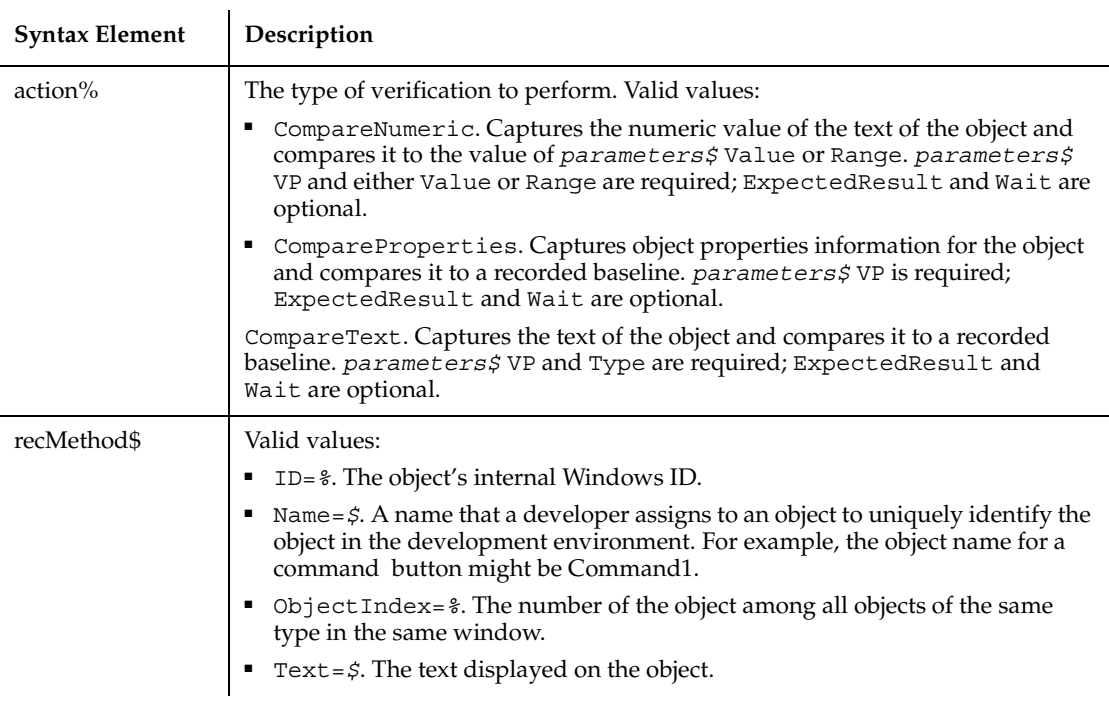

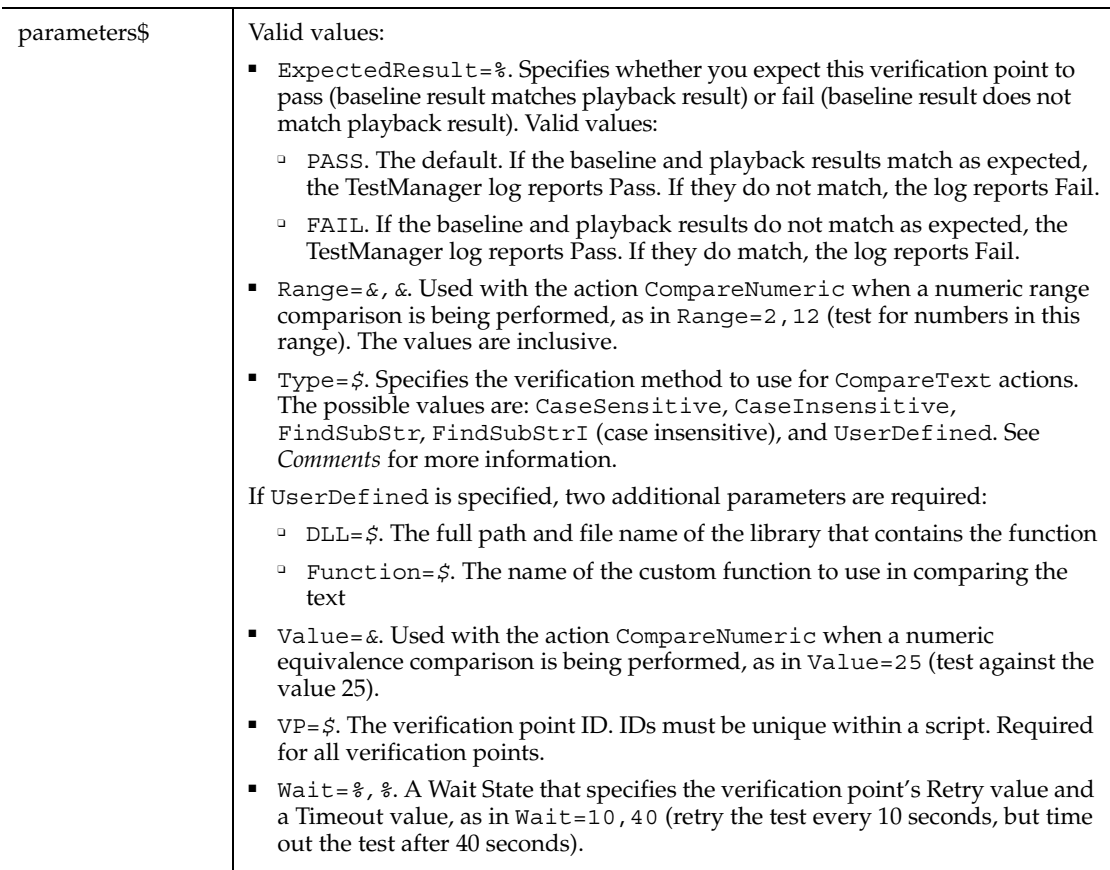

This function returns 1 if the action performed passes or 0 if the action performed fails. See the TestManager log for an explanation of any failures.

With the Type=\$ parameter, CaseSensitive and CaseInsensitive require a full match between the current baseline text and the text captured during playback. With FindSubStr and FindSubStrI, the current baseline can be a substring of the text captured during playback. The substring can appear anywhere in the playback text. To modify the current baseline text, double-click the verification point name in the Robot Asset pane (to the left of the script).

# **Example**

This example captures the properties of the first spin control in the window (ObjectIndex=1) and compares them to the recorded baseline in verification point TEST1A.

```
Result=SpinControlVP(CompareProperties,"ObjectIndex=1","VP=TEST1A")
```
**SpinControl** 

# **SQAConsoleClear**

Clears the text currently displayed in the Robot console window.

## **Category**

Utility command.

## **Syntax**

**SQAConsoleClear**

### **Comments**

None.

### **Example**

This example clears the contents of the Robot console window.

SQAConsoleClear

### **See Also**

SQAConsoleWrite

# **SQAConsoleWrite**

Writes the specified text to the Robot console window.

# **Category**

Utility command.

# **Syntax**

**SQAConsoleWrite** *text\$*

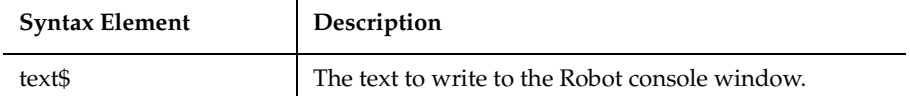

The message remains in the Robot console window until you clear it with SQAConsoleClear or until it is overwritten.

The SQAConsoleWrite command includes a carriage return/line feed with the line of text.

Use the command Chr\$(13) to insert a carriage return into the message. For example, this command adds a blank line between "Line1" and "Line2":

SQAConsoleWrite "Line1" + Chr\$(13) + Chr\$(13) + "Line2"

#### **Example**

This example writes the text "Start of Playback" to the Robot console window.

**SQAConsoleWrite** "Start of Playback"

#### **See Also**

SQAConsoleClear

# **SQADatapoolClose**

Closes the specified datapool.

#### **Category**

Datapool command.

#### **Syntax**

*return&* = **SQADatapoolClose** (*datapool\_id&*)

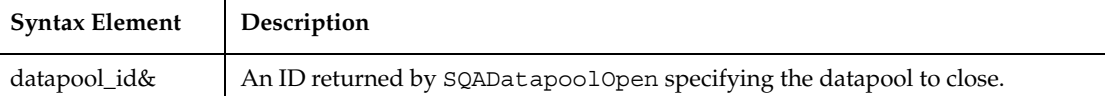

This command requires that you include the header file SQAUTIL.SBH with the SQABasic metacommand '\$Include.

SQADatapoolClose has the following possible return values (Long):

```
sqaDpSuccess0
sqaDpUninitialized-1
sqaDpFailure-2
sqaDpExtendedError-999
```
## **Example**

This example opens a datapool named repo\_dp1 and then closes it.

```
'$Include "sqautil.sbh"
DIM dp_id as Long
DIM dp_Result as Long
dp_id=SQADatapoolOpen ("repo_dp1", FALSE, SQA_DP_SEQUENTIAL, FALSE)
dp_Result = SQADatapoolClose (dp_id)
```
## **See Also**

SQADatapoolOpen

# **SQADatapoolFetch**

Moves the datapool cursor to the next row.

# **Category**

Datapool command.

# **Syntax**

```
return& = SQADatapoolFetch (datapool_id&)
```
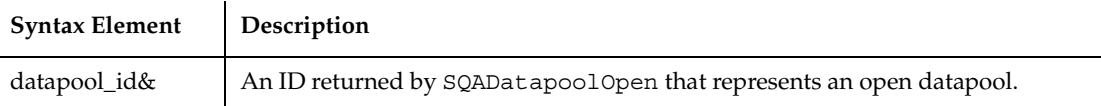

This command requires that you include the header file SQAUTIL.SBH with the SQABasic metacommand '\$Include.

SQADatapoolFetch has the following possible return values (Long):

```
sqaDpSuccess0
sqaDpUninitialized-1
sqaDpFailure-2
sqaDpEOF-3
sqaDpExtendedError-999
```
SQADatapoolFetch retrieves the next row in the datapool. The "next row" in the datapool is determined by the arguments you set in SQADatapoolOpen.

If cursor wrapping is disabled, and the last row of the datapool has been retrieved, a call to SQADatapoolFetch returns sqaDpEOF. If SQADatapoolValue is called after sqaDpEOF is returned, a runtime error occurs. (Cursor wrapping is disabled when the *wrap* argument of SQADatapoolOpen is False.)

## **Example**

This example opens a datapool named repo\_dp1, moves the cursor to the next row, and then closes the datapool.

```
'$Include "sqautil.sbh"
DIM dp_id as Long
DIM dp_Result as Long
dp_id=SQADatapoolOpen ("repo_dp1", FALSE, SQA_DP_SEQUENTIAL, FALSE)
dp_Result = SQADatapoolFetch (dp_id)
dp_Result = SQADatapoolClose (dp_id)
```
#### **See Also**

SQADatapoolOpen, SQADatapoolValue, SQADatapoolRewind

# **SQADatapoolOpen**

Opens the specified datapool and provides information about the datapool cursor.

#### **Category**

Datapool command.

# **Syntax**

```
return& = SQADatapoolOpen ("name$", [wrap], [sequence], 
   [exclusive])
```
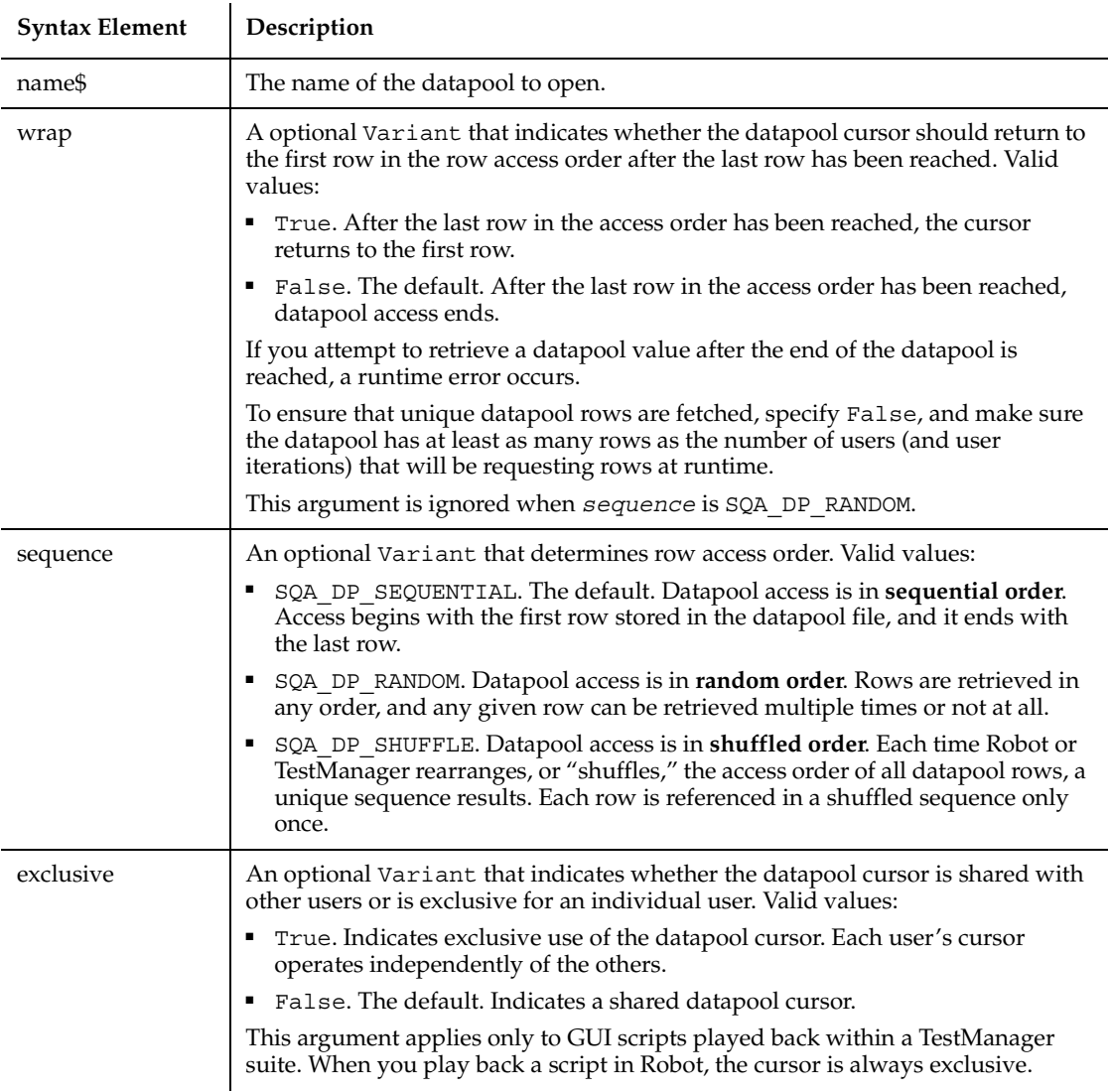

# **Comments**

This command requires that you include the header file SQAUTIL.SBH with the SQABasic metacommand '\$Include.

Upon successful execution, this function returns a handle (a positive Long value) for subsequent datapool commands. If the command is not successful, one of these values is returned (Long):

```
sqaDpUninitialized-1
sqaDpFailure-2
sqaDpInvalidArgument-998
sqaDpExtendedError-999
```
If the open operation fails, consult the log for information about the failure.

With a shared cursor (*exclusive*=False), all users work from the same access order. For example, if the access order for a Colors column is Red, Blue, and Green, the first user to request a value is assigned Red, the second is assigned Blue, and the third is assigned Green.

With a private cursor (*exclusive*=True), each user starts at the top of its exclusive access order. With random order (*sequence*=SQA\_DP\_RANDOM) or shuffle access (*sequence*=SQA\_DP\_SHUFFLE), the access order is unique for each user. With sequential access (*sequence*=SQA\_DP\_SEQUENTIAL), the access order is the same for each user (ranging from the first row stored in the file to the last).

When using a private cursor with a sequential access order, you typically have each user run multiple iterations of the script. If each user runs a single iteration of the script, they each would access the same datapool row (the first row in the datapool).

Think of non-sequential access order (SQA\_DP\_SHUFFLE and SQA\_DP\_RANDOM) as being like a shuffled deck of cards. With SQA\_DP\_SHUFFLE access order, each time you pick a card (access a row), you remove the card from the pack. But with SQA DP RANDOM access order, the selected card is returned somewhere in the pack, making it available for selection again.

Also, with SQA\_DP\_SHUFFLE, after you reach the last card in the pack, you either reshuffle the pack and start again (*wrap*=True), or no more selections are made (*wrap*=False).

With SQA DP RANDOM, you never reach the end of the pack (there is no end-of-file condition) so *wrap* is ignored).

If multiple virtual testers (from GUI scripts and/or VU scripts) access the same datapool in a TestManager suite, the datapool cursor is managed as follows:

■ For shared cursors, the first call to SQADatapoolOpen initializes the cursor. In the same run of the TestManager suite, virtual testers that subsequently call SQADatapoolOpen to open the same datapool share the initialized cursor.

■ For private cursors, the first call to SQADatapoolOpen initializes the virtual tester's private cursor. In the virtual tester's subsequent calls to SQADatapoolOpen in the same suite, the cursor is set to the last row accessed by that virtual tester.

In SQABasic, SQADatapoolOpen is the only way to define the datapool's cursor and row access order. Unlike the VU scripting language, SQABasic does not include a DATAPOOL CONFIG statement.

Only one virtual tester can exist during Robot playback. If a script contains multiple transactions, or if a shell script executes multiple scripts, playback is considered to be one virtual tester performing multiple transactions. As a result, the concept of a shared cursor doesn't apply when scripts are played back in Robot.

#### **Example**

This example opens a datapool named repo\_dp1 using the default access order settings. In this example, the datapool is opened for sequential access. All users share the same cursor, meaning that the first user to request a row retrieves the first row in the file, the second user retrieves the second row, and so on. After the last row in the datapool is reached, access to the datapool ends.

```
'$Include "sqautil.sbh"
DIM dp_id as Long
dp_id = SQADatapoolOpen ("repo_dp1", FALSE, SQA_DP_SEQUENTIAL, FALSE)
```
This example opens a datapool named repo\_dp2. In this example, the datapool is opened for shuffle access. Each user maintains an exclusive cursor, meaning that each user retrieves rows according to a unique access order. After a user reaches the last row in the datapool, the user's exclusive cursor returns to the first row.

```
'$Include "sqautil.sbh"
DIM dp_id as Long
dp_id = SQADatapoolOpen ("repo_dp2", TRUE, SQA_DP_SHUFFLE, TRUE)
```
This example opens a datapool named repo\_dp3. In this example, the datapool is opened for random access. All users share the same cursor, meaning that the first user to request a row retrieves the first row in the random order, the second user retrieves the second row, and so on. Because rows can appear in the access order multiple times, there is no actual end to the access order. Therefore, the *wrap* argument is ignored.

```
'$Include "sqautil.sbh"
DIM dp_id as Long
dp_id = SQADatapoolOpen ("repo_dp3", FALSE, SQA_DP_RANDOM, FALSE)
```
SQADatapoolClose, SQADatapoolFetch, SQADatapoolRewind, SQADatapoolValue

# **SQADatapoolRewind**

Resets the datapool cursor to the start of the datapool access order.

## **Category**

Datapool command.

## **Syntax**

```
return& = SQADatapoolRewind (datapool_id&)
```
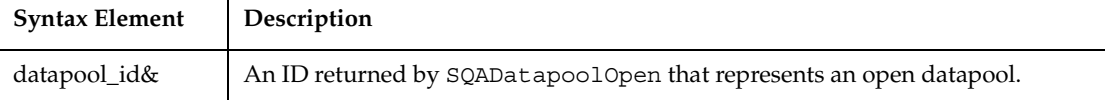

### **Comments**

This command requires that you include the header file SQAUTIL.SBH with the SQABasic metacommand '\$Include.

SQADatapoolRewind has the following possible return values (Long):

```
sqaDpSuccess0
sqaDpUninitialized-1
sqaDpFailure-2
sqaDpExtendedError-999
```
This command rewinds the private cursor for the datapool referenced by datapool\_id.

The datapool is rewound as follows:

- With datapools opened for SQA\_DP\_SEQUENTIAL access, SQADatapoolRewind resets the cursor to the first record in the datapool file.
- With datapools opened for SQA\_DP\_RANDOM or SQA\_DP\_SHUFFLE access, SQADatapoolRewind restarts the random number sequence.
- With datapools opened for SQA\_DP\_SHARED access, SQADatapoolRewind has no effect.

See the *sequence* argument of SQADatapoolOpen for descriptions of SQA DP SEQUENTIAL, SQA DP RANDOM, and SQA DP SHUFFLE.

At the start of a test, datapool cursors always point to the first row.

If you rewind the datapool during a test, previously accessed rows will be fetched again.

#### **Example**

This example opens a datapool named repo\_dp1, moves the cursor to the next row, resets the cursor, and then closes the datapool.

```
'$Include "sqautil.sbh"
DIM dp_id as Long
DIM dp_Result as Long
dp_id=SQADatapoolOpen ("repo_dp1", FALSE, SQA_DP_SEQUENTIAL, FALSE)
dp_Result = SQADatapoolFetch (dp_id)
dp_Result = SQADatapoolRewind (dp_id)
dp Result = SQADatapoolClose (dp id)
```
### **See Also**

SQADatapoolFetch

# **SQADatapoolValue**

Retrieves the value of the specified datapool column.

### **Category**

Datapool command.

### **Syntax**

*return&* = **SQADatapoolValue** (*datapool\_id&, column, value\$*)

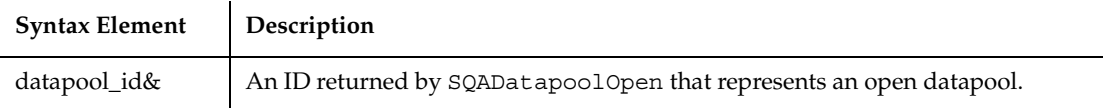

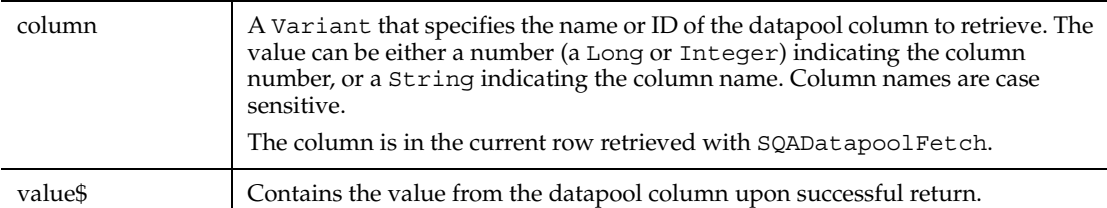

This command requires that you include the header file SQAUTIL.SBH with the SQABasic metacommand '\$Include.

SQADatapoolValue has the following possible return values (Long):

```
sqaDpSuccess0
sqaDpUninitialized-1
sqaDpFailure-2
sqaDpInvalidArgument-998
sqaDpExtendedError-999
```
If cursor wrapping is disabled, and the last row of the datapool has been retrieved, a call to SQADatapoolFetch returns sqaDpEOF. If SQADatapoolValue is called after sqaDpEOF is returned, a runtime error occurs. (Cursor wrapping is disabled when the *wrap* argument of SQADatapoolOpen is False.)

If you use a column number rather than a column name in *column*, note that the first datapool column listed in the TestManager Datapool Specification dialog box is datapool column 1.

Type checking for the *column* argument is done at runtime, since a Variant can contain data types other than a Long or String.

#### **Example**

This example opens a datapool named repo\_dp1, moves the cursor to the next row, retrieves the value from column 1, and then closes the datapool.

```
'$Include "sqautil.sbh"
DIM dp_id as Long
DIM dp_Result as Long
dp_id = SQADatapoolOpen ("repo_dp1", FALSE, SQA_DP_SEQUENTIAL, 
    FALSE)
dp_Result = SQADatapoolFetch (dp_id)
dp_Result = SQADatapoolValue (dp_id, 1, dp_Value)
dp_Result = SQADatapoolClose (dp_id)
```
SQADatapoolFetch

# **SQAEnvCreateBaseline**

Captures a snapshot of the environment state before one or more tasks are performed that change or are suspected of changing the environment.

#### **Category**

Utility command.

#### **Syntax**

*Result* = **SQAEnvCreateBaseline**(*fileName\$*)

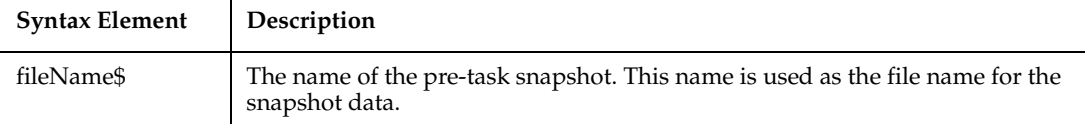

#### **Comments**

Returns 1 if the function call succeeds or 0 if it fails.

This command requires that you include the header file SQAUTIL.SBH with the SQABasic metacommand '\$Include.

You cannot view the snapshot data in *fileName\$*. However, by calling SQAEnvCreateDelta, you can view a comparison report of two snapshot files.

You can reuse file names. Using an existing name when creating a new pre-task snapshot destroys the previous version of the snapshot.

#### **Example**

The following code fragment captures a snapshot of the environment just before and after the application-under-test is installed.

```
'$Include "sqautil.sbh"
...
' Capture a pre-task snapshot
```

```
Result = SQAEnvCreateBaseline("PreInstall")
If Result = 0 Then
  MsgBox "Error capturing the pre-task snapshot. "
  End If
  ' Install the application-under-test
  ...
' Capture a post-task snapshot
Result = SQAEnvCreateCurrent("PostInstall")
If Result = 0 Then
  MsgBox "Error capturing the post-task snapshot. "
  End If
  ...
```
SQAEnvCreateCurrent, SQAEnvCreateDelta

# **SQAEnvCreateCurrent**

Generates a snapshot of the environment state just after some task is performed that changes or is suspected of changing the environment.

### **Category**

Utility command.

### **Syntax**

*Result* = **SQAEnvCreateCurrent**(*fileName\$*)

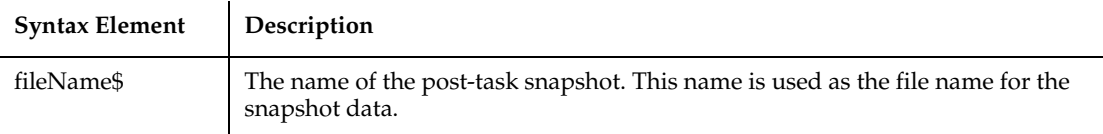

#### **Comments**

Returns 1 if the function call succeeds or 0 if it fails.

This command requires that you include the header file SQAUTIL.SBH with the SQABasic metacommand '\$Include.

You cannot view the snapshot data in *fileName\$*. However, by calling SQAEnvCreateDelta, you can view a comparison report of two snapshot files.

A snapshot captured with SQAEnvCreateCurrent can be used as both a post-task snapshot and, at a later point in the script, as a pre-task snapshot. For example, you might want to compare the post-task snapshot captured after you installed the application-under-test with a current snapshot taken after you perform a particular task with the application-under-test. In this case, both snapshots are created with SQAEnvCreateCurrent.

You can reuse file names. Using an existing name when creating a new post-task snapshot destroys the previous version of the snapshot.

#### **Example**

The following code fragment captures a snapshot of the environment just before and after the application-under-test is installed.

```
'$Include "sqautil.sbh"
...
' Capture a pre-task snapshot
Result = SQAEnvCreateBaseline("PreInstall")
If Result = 0 Then
  MsgBox "Error capturing the pre-task snapshot. "
  End If
     ' Install the application-under-test
   ...
' Capture a post-task snapshot
Result = SQAEnvCreateCurrent("PostInstall")
If Result = 0 Then
  MsgBox "Error capturing the post-task snapshot. "
  End If
   ...
```
#### **See Also**

SQAEnvCreateBaseline, SQAEnvCreateDelta

# **SQAEnvCreateDelta**

Creates a comparison report of the data captured in the pre-task and post-task snapshots.

## **Category**

Utility command.

# **Syntax**

*Result*=**SQAEnvCreateDelta**(*preTask\$*,*postTask\$,showReport%)*

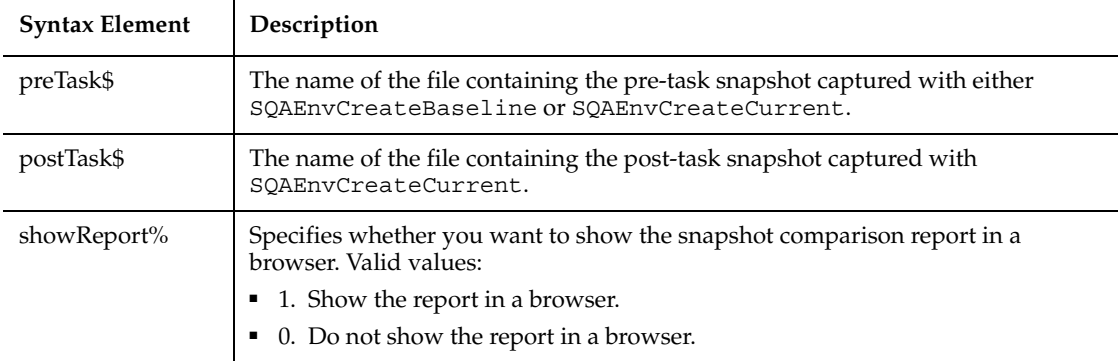

# **Comments**

Returns 1 if the function call succeeds or 0 if it fails.

This command requires that you include the header file SQAUTIL.SBH with the SQABasic metacommand '\$Include.

SQAEnvCreateDelta compares any two snapshots of the environment. For example, you might capture and compare a snapshot of the current environment state (captured with SQAEnvCreateCurrent) with either of these snapshots:

■ A snapshot of a "clean machine" captured with SQAEnvCreateBaseline. Typically, you capture a clean-machine state early in your script, before you begin to install the application-under-test or perform other tasks that might affect the environment.

■ A snapshot captured previously with SQAEnvCreateCurrent. For example, you might want to compare the post-task snapshot captured after you installed the application-under-test with a current snapshot taken after you perform a particular task with the application-under-test. In this case, both snapshots are created with SQAEnvCreateCurrent.

The snapshot comparison report is stored in a .HTM file. If you pass the value 1 in *showReport%*, this file is automatically displayed in a browser. If you want to locate this file yourself, you can find the path and file name as follows:

- The path is the log path plus the subdirectory \RESULTS. To find the log path, call SQAGetLogDir.
- The file is a .HTM file with the following root name structure:

*postTask\$* - *preTask\$*

#### **Example**

The following code fragment captures a snapshot of the environment just before and after the application-under-test is installed. It then calls SQAEnvCreateDelta to compare the two snapshots and display a comparison report.

```
'$Include "sqautil.sbh"
...
' Capture a pre-task snapshot
Result = SQAEnvCreateBaseline("PreInstall")
If Result = 0 Then
  MsgBox "Error capturing the pre-task snapshot. "
  End If
   ' Install the application-under-test
  ...
' Capture a post-task snapshot
Result = SQAEnvCreateCurrent("PostInstall")
If Result = 0 Then
  MsgBox "Error capturing the post-task snapshot. "
  End If
' Compare the pre-task and post-task snapshots and
' generate a report
Result = SQAEnvCreateDelta("PreInstall","PostInstall",1)
If Result = 0 Then
  MsgBox "Error generating the comparison report."
```
End If ...

#### **See Also**

SQAEnvCreateBaseline, SQAEnvCreateCurrent, SQAGetLogDir

# **SQAFindObject**

Searches for a specified object.

### **Category**

Object Scripting command.

## **Syntax**

*status%* = **SQAFindObject**(*recMethod\$*)

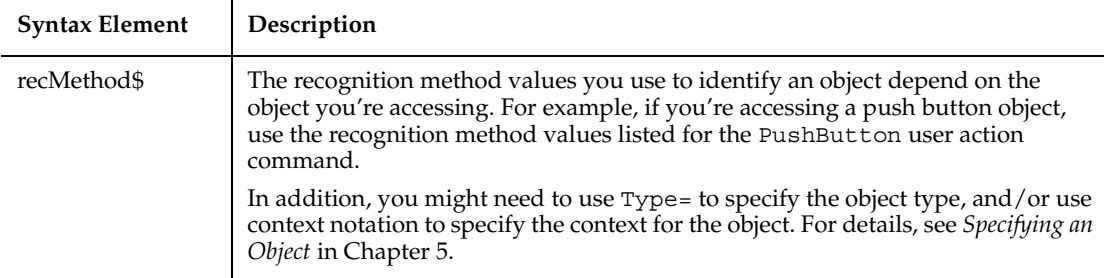

### **Comments**

Returns the Integer 0 (sqaSuccess) if SQAFindObject finds the specified object. If an error occurs, returns a status code that specifies the error. See the list of Object Scripting status codes in Appendix C.

This command is useful to test if an object exists before you query its properties or act upon it in some other way.

If SQAFindObject doesn't locate the specified object immediately, it returns sqaObjectNotFound. If you want to wait a certain time period for the object to appear, use SQAWaitForObject.

If this command acts upon a Java object, any parent Java object must be referenced in the command's *recMethod\$* argument. This command ignores any parent object information in a preceding Browser command. For more information, see *Using Object Scripting Commands with Java Objects* in Chapter 4.

#### **Example**

In this example, the user-defined function CheckForOKCancelButtons() verifies that the current window contains an OK and a Cancel button. It returns either sqaPass or sqaFail.

```
Function CheckForOKCancelButtons () As Integer
  Dim Result as Integer
  If SQAFindObject("Type=PushButton;Text=OK") = sqaSuccess And _ 
           SQAFindObject("Type=PushButton;Text=Cancel") = 
sqaSuccess 
           Then Result = sqaPass
  Else
          Result = sqaFail
  End If
  'Get the recognition information for current context window
  Dim CurrentWindow As Variant
  SQAGetProperty ".\", "Recognition", CurrentWindow
  SQALogMessage Result, "Test for existence of OK and Cancel 
          buttons", "Window being tested: " + CurrentWindow
  CheckForOKCancelButtons = Result
End Function
'Example of using above function in a script
Sub Main
  Dim Result As Integer
  Window SetContext, "Name=myApp", ""
  MenuSelect "File->Open..."
  Result = CheckForOKCancelButtons()
End Sub
```
### **See Also**

SQAGetChildren, SQAWaitForObject

# **SQAGetCaptionTerminatorChar**

Retrieves the character that Robot is currently using as the window caption terminator character.

## **Category**

Utility command.

#### **Syntax**

```
charcode% = SQAGetCaptionTerminatorChar()
```
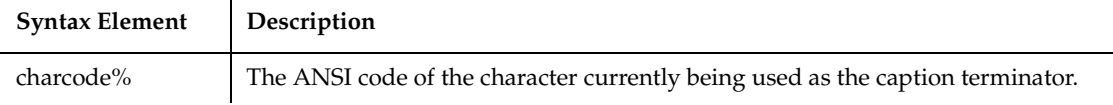

#### **Comments**

If no caption terminator is set, the return value is zero (0).

You can use Chr\$ to convert the return value into its string equivalent.

SQAGetCaptionTerminatorChar is the new name for the command PLAGetCaptionTerminatorChar.

## **Example**

This example retrieves the character currently being used as the Robot caption terminator, and then checks to determine if this character is the dash symbol (-).

```
charcode% = SQAGetCaptionTerminatorChar()
If Chr$(charcode%) = "-" Then
    'Caption terminator is the dash symbol...
End If
```
### **See Also**

SQASetCaptionTerminatorChar

# **SQAGetChildren**

Retrieves an array containing recognition methods that identify each of an object's child objects.

### **Category**

Object Scripting command.

#### **Syntax**

*status%* = **SQAGetChildren**(*recMethod\$*,*aChildren()*)

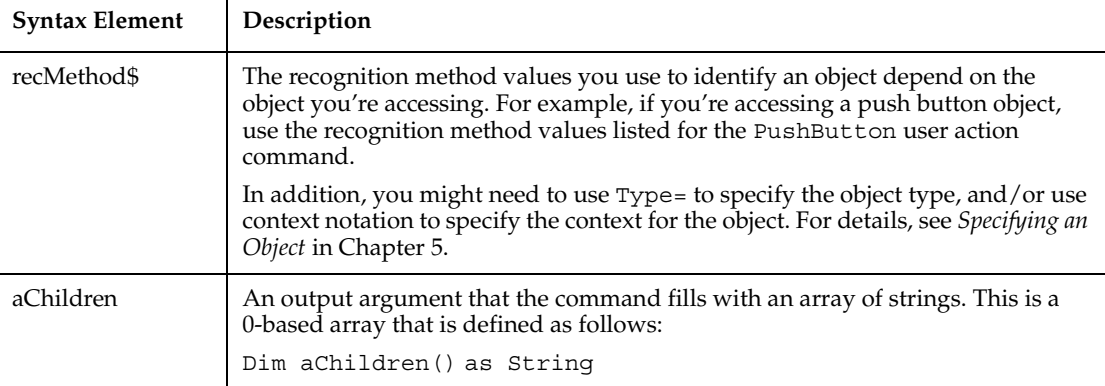

#### **Comments**

Returns the Integer 0 (sqaSuccess) if SQAGetChildren executes successfully. If an error occurs, returns a status code that specifies the error. See the list of Object Scripting status codes in Appendix C.

This command requires that you include the header file SQAUTIL.SBH with the SQABasic metacommand '\$Include.

The full recognition method for the child object is retrieved. The full recognition method includes the parent object's recognition method, a backslash  $(\ \ )$ , and the child object's recognition method — for example:

"\;Name=ParentObj;\;Name=ChildObj"

If this command acts upon a Java object, any parent Java object must be referenced in the command's *recMethod\$* argument. This command ignores any parent object information in a preceding Browser command. For more information, see *Using Object Scripting Commands with Java Objects* in Chapter 4.

#### **Example**

In this example, the user-defined function TestForLabelAccelerators() tests that all Label objects within a window have an accelerator key.

```
'$Include "sqautil.sbh"
Function TestForLabelAccelerators (WindowRec As String) As Integer
  Dim Result As Integer
  Dim ChildRec() As String
```

```
 Result = sqaPass
  If SQAGetChildren(WindowRec, ChildRec) = sqaSuccess Then
           'cycle through children, looking for labels
           Dim ObjectType, LabelText
           Dim n As Integer
           For n = 0 To UBound(ChildRec)
             SQAGetProperty ChildRec(n), "ObjectType", ObjectType
             If ObjectType = "Label" Then
                'look for & character within each label
                SQAGetProperty ChildRec(n), "Text", LabelText
                If LabelText <> "" And InStr(LabelText, "&") Then 
                   SQALogMessage sqaFail, "Test for label 
                         accelerators","Object """ + ChildRec(n) + 
""""
                   Result = sqaFail
                End If
             End If
          Next n
  End If
  If Result = sqaPass Then
           SQALogMessage sqaPass, "Test for label accelerators", 
             "All labels within """ + WindowRec + """"
  End If
     TestForLabelAccelerators = Result
End Function
'Example of using above function in a script
Sub Main
  Window SetContext, "Caption=Notepad - (Untitled)", ""
  MenuSelect "File->Open..."
  TestForLabelAccelerators "\;Type=Window;Caption=Open"
  Window SetContext, "Caption=Open",""
  PushButton Click, "Text=Cancel"
End Sub
```
SQAFindObject, SQAGetPropertyNames, SQAWaitForObject

# **SQAGetDir**

Retrieves the path of standard directories used by Rational test applications.

**SQAGetDir** 

#### **Category**

Utility command.

#### **Syntax**

```
path$ = SQAGetDir(dirType%)
```
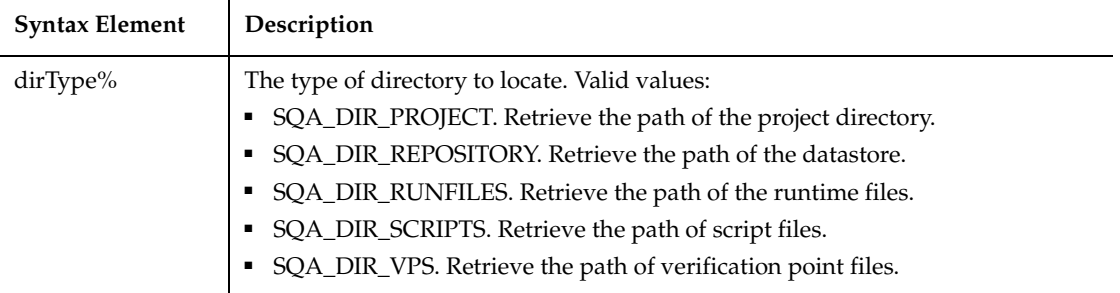

#### **Comments**

Returns the path of the specified directory type.

This command requires that you include the header file SQAUTIL.SBH with the SQABasic metacommand '\$Include.

SQAGetDir retrieves paths based on the current structure of the datastore. If the datastore structure changes in a future version of the product, some or all of the paths that SQAGetDir retrieves may not be applicable.

### **Example**

This example prints to the console the paths of various standard directories.

```
'$Include "sqautil.sbh"
```

```
Sub Main
```
 SQAConsoleWrite "Current project: " + **SQAGetDir**(SQA\_DIR\_PROJECT) SQAConsoleWrite "Datastore: " + **SQAGetDir**(SQA\_DIR\_REPOSITORY) SQAConsoleWrite "Runtime files: " + **SQAGetDir**(SQA\_DIR\_RUNFILES) SQAConsoleWrite "Scripts: " + **SQAGetDir**(SQA\_DIR\_SCRIPTS) SQAConsoleWrite "Verification points: " + **SQAGetDir**(SQA\_DIR\_VPS)

End Sub

SQAGetLogDir

# **SQAGetLogDir**

Returns the full path of the runtime log.

#### **Category**

Utility command.

#### **Syntax**

*logDir\$* = **SQAGetLogDir**

#### **Comments**

Returns a string containing the path of the runtime log file. If the Log management GUI playback option is disabled in Robot, this command returns Robot's temporary path.

#### **Example**

The following example prints the log path in the Robot console.

```
Sub Main
    Dim logPath as String
    logPath = SQAGetLogDir
    SQAConsoleWrite "The log path is " + logPath
  End Sub
```
## **See Also**

SQAEnvCreateDelta, SQAGetDir

# **SQAGetOcrRegionRect**

Retrieves the coordinates of the specified OCR region.

### **Category**

Utility command.

# **Syntax**

*Result*=**SQAGetOcrRegionRect**(*parameter\$*,*region%*,*rectangle*)

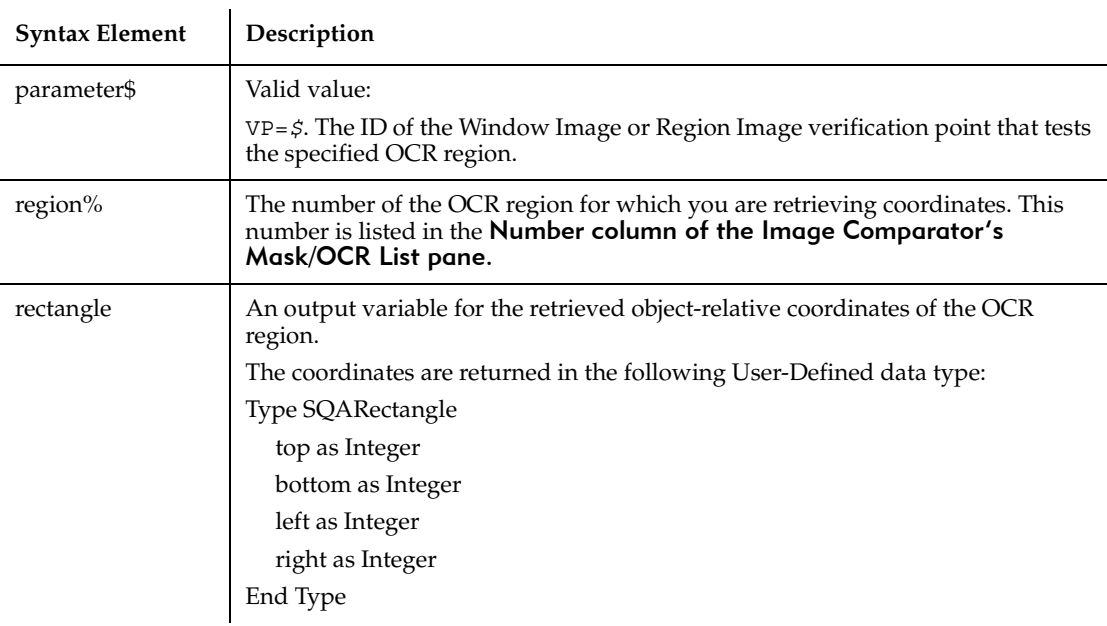

#### **Comments**

Returns 1 if coordinates are successfully retrieved, or 0 if the operation fails.

The User-Defined data type SQARectangle is already declared and ready to use. You do not have to reference a .SBH file to use it.

This command uses the information in the baseline data file for the Window Image or Region Image verification point where the specified OCR region has been defined.

SQAGetOcrRegionRect must be used in conjunction with a Window Image or Region Image verification point that tests the specified OCR region.

For information about defining an OCR region, run the Image Comparator for the specified Window Image or Region Image verification point. Open the online Help and search the index for *OCR*.

## **Example**

The following example retrieves the coordinates of an OCR region within a window image of a Web page. The example then calculates the center of the OCR region and clicks it.

```
Sub Main
     Dim Result As Integer
     Dim ocrResult as Integer
     Dim rect as SQARectangle
     Dim coords as String
     'Initially Recorded: 1/17/00 3:38:33 PM
     'Script Name: ocr rect IE
     Result = GenericObjectVP (CompareImage, "Class=Internet 
                Explorer Server;ClassIndex=1", "VP=Window Image")
     ocrResult = SQAGetOcrRegionRect("VP=Window Image",1,rect)
     If ocrResult = 1 Then
         'Calculate center of the OCR Region
         coords = "Coords=" + Str$(rect.left +
               (int(\text{rect.right-rect.left})/2)) + ", " + Str$(\text{rect.top } + (Int(rect.bottom-rect.top)/2))
         'Click the object at center point of OCR region
        GenericObject Click, "Class=Internet Explorer Server;
                 ClassIndex=1",coords
       Else
         SQAConsoleWrite "Problem retrieving coordinates of OCR 
region"
     End If
End Sub
```
## **See Also**

SQAGetOcrRegionText

# **SQAGetOcrRegionText**

Retrieves the text in the specified OCR region.

## **Category**

Utility command.

#### **Syntax**

*Result* = **SQAGetOcrRegionText**(*parameter\$*, *region%*, *text\$*)

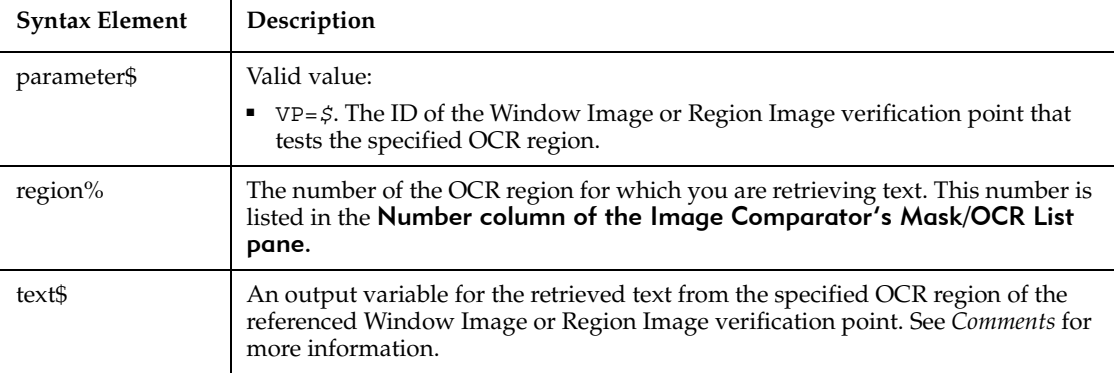

### **Comments**

Returns 1 if text is successfully retrieved, or 0 if the operation fails.

This command retrieves the text in the specified OCR region, as follows:

- Retrieves the text in the most recent Actual data file, if one exists. An Actual data file is created when the baseline data captured during recording does not match the current, or actual, data captured during playback.
- Retrieves the text in the baseline data file if no Actual data file exists.

SQAGetOcrRegionText must be used in conjunction with a Window Image or Region Image verification point that tests the specified OCR region.

For information about defining an OCR region, run the Image Comparator for the specified Window Image or Region Image verification point. Open the online Help and search the index for *OCR*.

### **Example**

The following example verifies the text in two OCR regions defined in the region image verification point B's9th.

```
Sub Main
     Dim Result as Integer
     Dim ocrResult as Integer
     Dim region as Integer
     Dim ocrText as String
     'Initially Recorded: 1/17/00 1:27:14 PM
     'Script Name: ocr text
     StartApplication """C:\Program Files\ClassicsOnline
                \ClassicsB.exe"""
     Window SetContext, "Name=frmMain", ""
     TreeView Click, "Name=treMain;\;ItemText=Beethoven",
                "Location=Button"
     TreeView Click, "Name=treMain;\;ItemText=Beethoven->Symphony
                No. 9", ""
     Result = RegionVP (CompareImage, "",
                "VP=B's9th;Coords=604,389,811,580")
     For region = 1 to 2
         ocrResult=SQAGetOcrRegionText("VP=B's9th",region,ocrText)
         If ocrResult = 1 Then
             SQAConsoleWrite "OCR region" + Str$(region) + ":"
             SQAConsoleWrite ocrText
             SQAConsoleWrite ""
           Else
             SQAConsoleWrite "Problem retrieving text for region"
                + Str$(region)
         End If
     Next region
End Sub
```
SQAGetOcrRegionRect

# **SQAGetProperty**

Retrieves the value of the specified property.

## **Category**

Object Scripting command.

#### **Syntax**

*status%* = **SQAGetProperty**(*recMethod\$*,*property\$*,*value*)

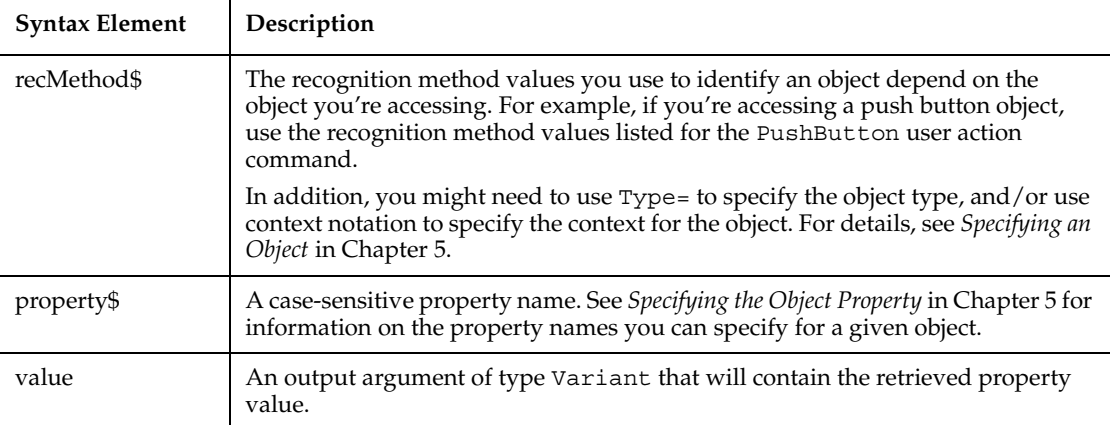

### **Comments**

Returns the Integer 0 (sqaSuccess) if SQAGetProperty successfully retrieves the value of the specified property. If an error occurs, returns a status code that specifies the error. See the list of Object Scripting status codes in Appendix C.

The contents of *value* is a Variant that's based on the native data type of the property being retrieved. For example:

- A Boolean property is retrieved as the Integer value 0 (for False) or -1 (for True).
- A color is retrieved as a Long. For example, 12632256 is retrieved for a shade of gray instead of RGB(192,192,192).
- A State property for a check box is retrieved as an Integer (which is how the property value is stored internally). For example, if a check box is checked, the value 1 might be retrieved rather than the associated String value Checked.

To retrieve a property value in String form, use SQAGetPropertyAsString.

If the value of the specified property is stored in an array, you must specify a particular element in the array through an array index — for example: Result=SQAGetProperty("Name=myList","List(0)",value)

Other notes about arrays of property values:

- If you don't specify an array index in a call to SQAGet Property, sqaArraysNotSupported is returned.
- To find out how many elements are in an array, call SQAGetPropertyArraySize.
- To retrieve all the elements in an array, call SQAGetPropertyArray or SQAGetPropertyArrayAsString.

The maximum supported size for Variant strings is 32 KB. If the actual property value is larger than 32 KB, the contents of *value* is clipped to 32 KB.

If this command acts upon a Java object, any parent Java object must be referenced in the command's *recMethod\$* argument. This command ignores any parent object information in a preceding Browser command. For more information, see *Using Object Scripting Commands with Java Objects* in Chapter 4.

## **Example**

In this example, the user-defined function CheckButton() clicks on a check box only if it is currently unchecked.

```
Sub CheckButton (ObjectRec As String)
  Dim Result As Integer
  Dim CheckState As Variant
  'Note: A "State" of 0 means that it is unchecked
  Result = SQAGetProperty (ObjectRec, "State", CheckState)
  If Result = sqaSuccess And CheckState = 0 Then
          CheckBox Click, ObjectRec
  End If
End Sub
'Example of using above function in a script
Sub Main
  Window SetContext, "Caption=Find", ""
  CheckButton "Text=Match case"
End Sub
```
This example performs the same operation as the previous example, but without calling a user-defined function.

```
Sub Main
  Dim Result As Integer
  Dim CheckState As Variant
  Window SetContext, "Caption=Find", ""
```

```
Result = SQAGetProperty("Type=CheckBox;Text=Match case", 
           "State", CheckState)
  'Note: A "State" of 0 means that it is unchecked
  If CheckState = 0 Then
          CheckBox Click, "Text=Match case"
  End If
End Sub
```
SQAGetPropertyArray, SQAGetPropertyArrayAsString, SQAGetPropertyArraySize, SQAGetPropertyAsString, SQAGetPropertyNames, SQASetProperty, SQAWaitForPropertyValue

# **SQAGetPropertyArray**

Retrieves an array of values for the specified property.

# **Category**

Object Scripting command.

### **Syntax**

```
status% = SQAGetPropertyArray(recMethod$,property$, 
   aPropValues())
```
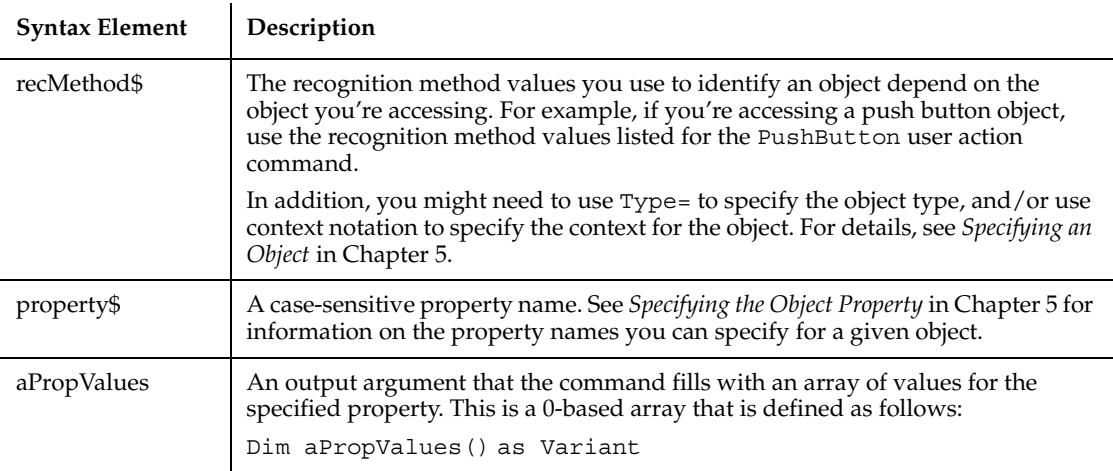
Returns the Integer 0 (sqaSuccess) if SQAGetPropertyArray successfully retrieves the array of values for the specified property. If an error occurs, returns a status code that specifies the error. See the list of Object Scripting status codes in Appendix C.

This command requires that you include the header file SQAUTIL.SBH with the SQABasic metacommand '\$Include.

SQAGetPropertyArray retrieves a property's value as a Variant. To retrieve the value in String form (for example, to retrieve a Boolean as "True" or "False" rather than as -1 or 0), use SQAGetPropertyArrayAsString.

If this command acts upon a Java object, any parent Java object must be referenced in the command's *recMethod\$* argument. This command ignores any parent object information in a preceding Browser command. For more information, see *Using Object Scripting Commands with Java Objects* in Chapter 4.

#### **Example**

This example compares the contents of two list boxes.

```
'$Include "sqautil.sbh"
Sub Main
  Window SetContext, "Caption=Copy Files", ""
  Dim List1Content() As Variant
  Dim List2Content() As Variant
   'Get the contents of the two listboxes
  SQAGetPropertyArray "Type=ListBox;ObjectIndex=1", "List", 
          List1Content
  SQAGetPropertyArray "Type=ListBox;ObjectIndex=2", "List", 
          List2Content
     'Compare the number of elements in each listbox
  If UBound(List1Content) <> UBound(List2Content) Then
           SQALogMessage sqaFail, "Dynamic Listbox Comparison", 
"Listboxes contain different number of elements"
  Else
           Dim n As Integer
           Result = sqaPass
            For n = 0 to UBound(List1Content)
             If List1Content(n) <> List2Content(n) Then
                Result = sqaFail
                Exit For
             End If
           Next n
```

```
SQALogMessage Result, "Dynamic Listbox Comparison", ""
  End If
End Sub
```
### **See Also**

SQAGetProperty, SQAGetPropertyArrayAsString, SQAGetPropertyAsString, SQAGetPropertyArraySize, SQAGetPropertyNames, SQASetProperty, SQAWaitForPropertyValue

# **SQAGetPropertyArrayAsString**

Retrieves an array of values for the specified property in String form.

#### **Category**

Object Scripting command.

#### **Syntax**

```
status% = SQAGetPropertyArrayAsString(recMethod$, 
   property$,aPropValues())
```
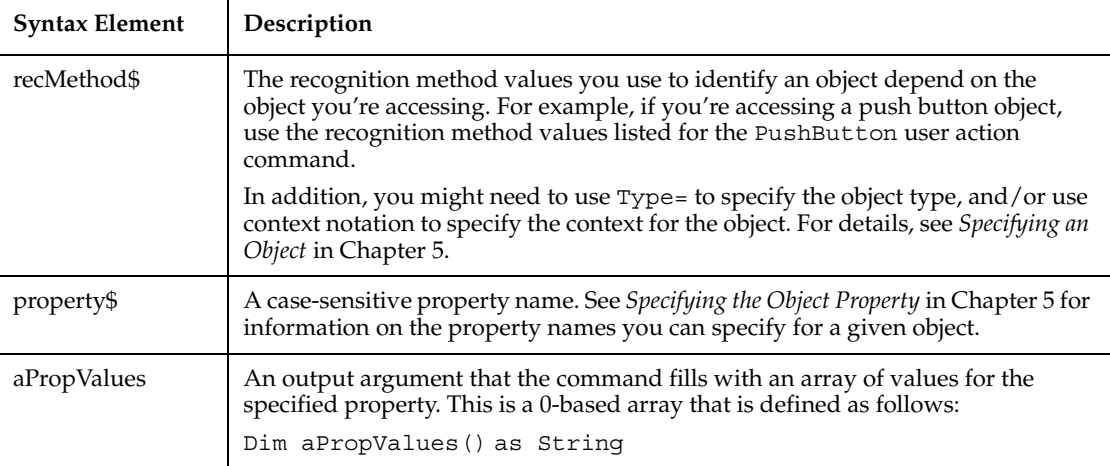

Returns the Integer 0 (sqaSuccess) if SQAGetPropertyArrayAsString successfully retrieves the array of values for the specified property. If an error occurs, returns a status code that specifies the error. See the list of Object Scripting status codes in Appendix C.

This command requires that you include the header file SQAUTIL.SBH with the SQABasic metacommand '\$Include.

SQAGetPropertyArrayAsString retrieves values as strings. To retrieve property values in their native data types (for example, to retrieve a Boolean as -1 or 0 rather than as "True" or "False"), use SQAGetPropertyArray.

If this command acts upon a Java object, any parent Java object must be referenced in the command's *recMethod\$* argument. This command ignores any parent object information in a preceding Browser command. For more information, see *Using Object Scripting Commands with Java Objects* in Chapter 4.

Example

#### **This example logs all hidden columns within a grid.**

```
'$Include "sqautil.sbh"
Sub Main
  Window SetContext, "Name=myApp", ""
  Dim VisibleStatus() As String
  Dim n As Integer
  SQAGetPropertyArrayAsString "Name=myGrid", "ColsVisible", 
          VisibleStatus
   'Cycle through property values, looking for hidden columns
  For n = 0 to UBound (VisibleStatus)
           If VisibleStatus(n) = "False" Then
             SQALogMessage sqaNone, "Column" + Str$(n) + " is 
                hidden", ""
           End If
  Next n
End Sub
```
#### **See Also**

SQAGetProperty, SQAGetPropertyArray, SQAGetPropertyArraySize, SQAGetPropertyAsString, SQAGetPropertyNames, SQASetProperty, SQAWaitForPropertyValue

# **SQAGetPropertyArraySize**

Retrieves the number of elements in an array of property values.

#### **Category**

Object Scripting command.

#### **Syntax**

*status%* = **SQAGetPropertyArraySize**(*recMethod\$*,*property\$*, *size%*)

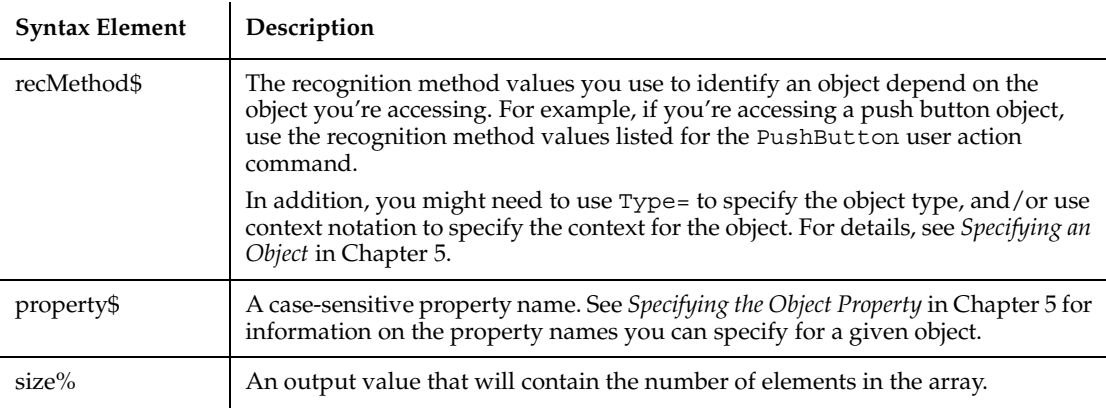

### **Comments**

Returns the Integer 0 (sqaSuccess) if the property specified in *property\$* is an array. If an error occurs, returns a status code that specifies the error. See the list of Object Scripting status codes in Appendix C.

If *property\$* is not an array, but it is a valid property name, the command returns sqaPropertyIsNotArray

If the command returns sqaSuccess and *size%* is 0, the array is empty.

Calling this command is a good way to test whether a property is an array before you try to retrieve the property value with SQAGetProperty.

If this command acts upon a Java object, any parent Java object must be referenced in the command's *recMethod\$* argument. This command ignores any parent object information in a preceding Browser command. For more information, see *Using Object Scripting Commands with Java Objects* in Chapter 4.

### **Example**

This example logs the number of elements within a combo box.

```
Sub Main
  Dim Result As Integer
  Dim NumElements As Integer
  Window SetContext, "Name=frmMain", ""
  Result = SQAGetPropertyArraySize("Type=ComboBox;Name=Title",
           "List", NumElements)
  If Result = sqaSuccess Then
           SQALogMessage sqaNone, "The Title combobox contains" + 
             Str$(NumElements) + " items", ""
  Else
           SQALogMessage sqaWarning, "Unable to obtain number of 
items 
             in Title combobox", "Error" + Str$(Result) + ": " + 
                Error$(Result)
  End If
End Sub
```
### **See Also**

SQAGetProperty, SQAGetPropertyArray,SQAGetPropertyArrayAsString, SQAGetPropertyAsString, SQAGetPropertyNames, SQASetProperty, SQAWaitForPropertyValue,

# **SQAGetPropertyAsString**

Retrieves a property value in String form.

#### **Category**

Object Scripting command.

#### **Syntax**

*status%* = **SQAGetPropertyAsString**(*recMethod\$*,*property\$*, *value*)

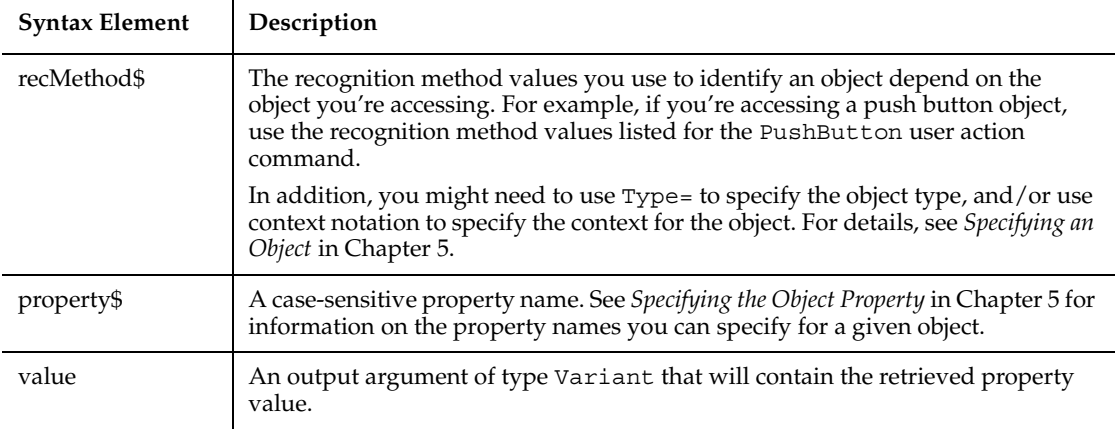

Returns the Integer 0 (sqaSuccess) if SQAGetPropertyAsString successfully retrieves the value of the specified property. If an error occurs, returns a status code that specifies the error. See the list of Object Scripting status codes in Appendix C.

SQAGetPropertyAsString retrieves a value as a Variant of VarType 8 (String). Compare the command with SQAGetProperty, which retrieves a value as a Variant that's based on the native data type of the property being retrieved. For example, with SQAGetPropertyAsString:

- Boolean properties are retrieved as the value "True" or "False" rather than as  $-1$  or  $0$ .
- A color is retrieved as the string "RGB(##,##,##)", not as a Long. For example, a shade of gray might be retrieved as the string RGB(192,192,192), not as the number 12632256.
- A State property for a check box is retrieved in String form. For example, if a check box is checked, the value Checked might be retrieved rather than the value 1 (which is how Checked might be stored internally).

If the value of the specified property is stored in an array, you must specify a particular element in the array through an array index — for example:

Result=SQAGetPropertyAsString("Name=myList","List(0)",value)

Other notes about arrays of property values:

■ If you don't specify an array index in a call to SQAGetPropertyArray, sqaArraysNotSupported is returned.

- To find out how many elements are in an array, call SQAGetPropertyArraySize.
- To retrieve all the elements in an array, call SQAGet PropertyArray or SQAGetPropertyArrayAsString.

The maximum supported size for Variant strings is 32 KB. If the actual property value is larger than 32 KB, the contents of *value\$* is clipped to 32 KB.

If this command acts upon a Java object, any parent Java object must be referenced in the command's *recMethod\$* argument. This command ignores any parent object information in a preceding Browser command. For more information, see *Using Object Scripting Commands with Java Objects* in Chapter 4.

#### **Example**

This example logs the state of the Notepad window.

```
Sub Main
  Dim Result As Integer
  Dim StateString As Variant
  Result = SQAGetPropertyAsString("\;Caption=Notepad - 
           (Untitled)", "WindowState", StateString)
  If Result = sqaSuccess Then
           SQALogMessage sqaNone, "WindowState is currently: " + 
             StateString, ""
  End If
End Sub
```
This example logs the background color of the TotalIncome edit box.

```
Sub Main
  Dim Result As Integer
  Dim MyColor As Variant
  Window SetContext, "Name=frmMain", ""
  Result = SQAGetPropertyAsString("Type=EditBox; 
           Name=TotalIncome", "BackColor", MyColor)
  If Result = sqaSuccess Then
           SQALogMessage sqaNone, "Background color of TotalIncome: 
^{\prime}+ MyColor, ""
  End If
End Sub
```
#### **See Also**

SQAGetProperty, SQAGetPropertyArray, SQAGetPropertyArrayAsString, SQAGetPropertyArraySize, SQAGetPropertyNames, SQASetProperty, SQAWaitForPropertyValue

# **SQAGetPropertyNames**

Retrieves an array containing the names of all the object's properties.

#### **Category**

Object Scripting command.

### **Syntax**

*status%* = **SQAGetPropertyNames**(*recMethod\$*, *aPropNames()*)

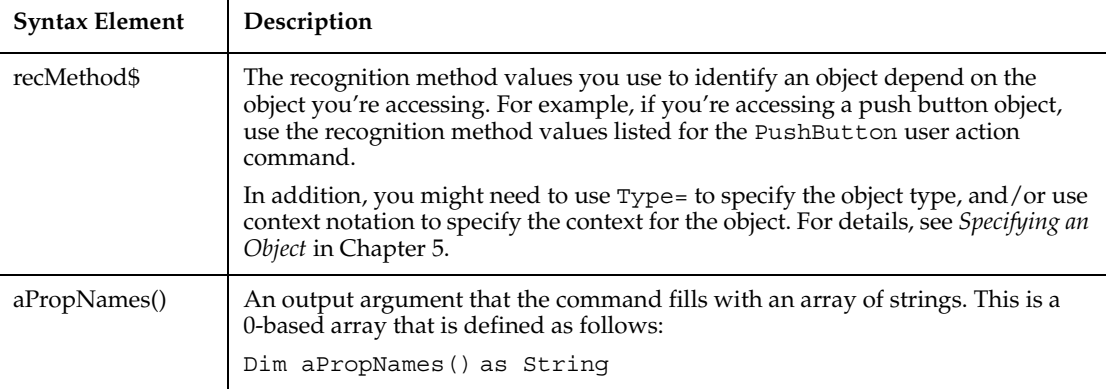

### **Comments**

Returns the Integer 0 (sqaSuccess) if SQAGetPropertyNames successfully retrieves the names of the object's properties. If an error occurs, returns a status code that specifies the error. See the list of Object Scripting status codes in Appendix C.

This command requires that you include the header file SQAUTIL.SBH with the SQABasic metacommand '\$Include.

If this command acts upon a Java object, any parent Java object must be referenced in the command's *recMethod\$* argument. This command ignores any parent object information in a preceding Browser command. For more information, see *Using Object Scripting Commands with Java Objects* in Chapter 4.

#### **Example**

This example logs the total number of properties of the specified object.

```
'$Include "sqautil.sbh"
Sub Main
  Dim Result As Integer
  Dim Properties() As String
  Window SetContext, "Name=frmMain", ""
  Result = SQAGetPropertyNames("Name=cmdNext", Properties)
  If Result = sqaSuccess Then
           SQALogMessage sqaNone, "The cmdNext object has" + 
             Str$(UBound(Properties)+1) + " properties", ""
  End If
End Sub
```
In this example, the user-defined function SaveAllPropertyValues() writes the values of all of an object's properties to a file.

```
Sub SaveAllPropertyValues (ObjectRec As String, Filename As String)
  Dim Result As Integer
  Dim Properties() As String
  Dim Value As Variant
  Dim n As Integer
  Open Filename For Output As #1
  Result = SQAGetPropertyNames(ObjectRec, Properties)
  If Result <> sqaSuccess Then
          SQALogMessage sqaWarning, "Unable to capture """ + 
             ObjectRec + """ properties", "Error" + Str$(Result) + 
                ": " + Error$(Result)
          Exit Sub
  End If
  For n = 0 to UBound(Properties)
          Result = SQAGetPropertyAsString(ObjectRec, Properties(n),
             Value)
           If Result = sqaSuccess Then
             Write #1, Properties(n), Value
          End If
     Next n
     Close #1
```

```
SQALogMessage sqaNone, "Properties of " + ObjectRec + " saved 
          in " + Filename, ""
  End Sub
'Example of using above function in a script
Sub Main
  Window SetContext, "Name=frmMain", ""
  SaveAllPropertyValues "Name=cmdNext", "C:\BTNPROPS.TXT"
End Sub
```
#### **See Also**

SQAGetProperty, SQAGetPropertyArray, SQAGetPropertyArrayAsString, SQAGetPropertyArraySize, SQAGetPropertyAsString, SQASetProperty, SQAWaitForPropertyValue

# **SQAGetSystemLong**

Retrieves a system value.

### **Category**

Utility command.

### **Syntax**

*longValue&* = **SQAGetSystemLong** (*code%*)

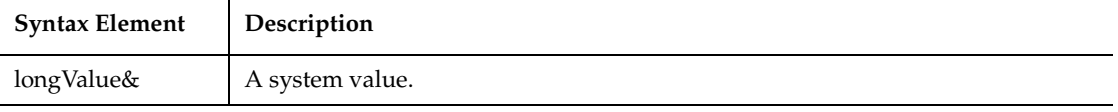

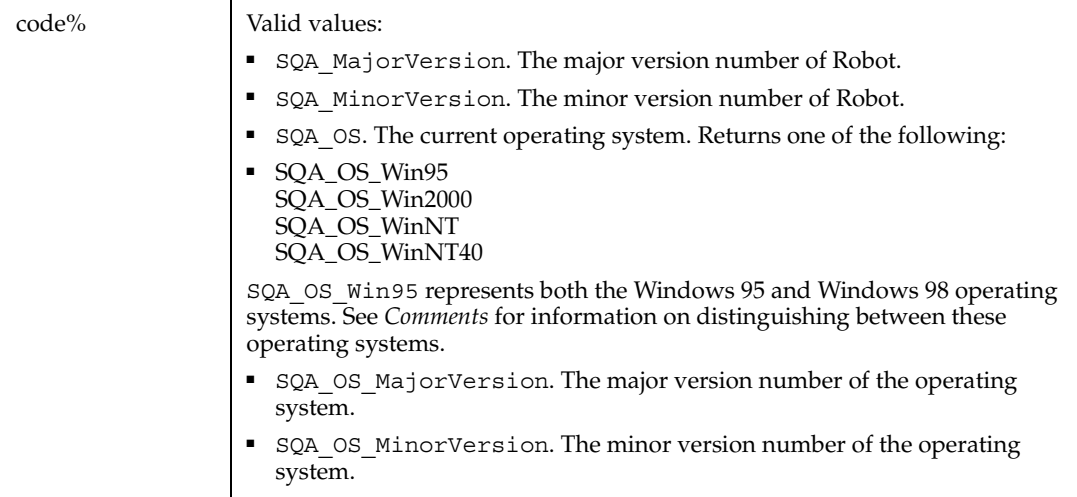

SQAGetSystemLong is the new name for the command PLAGetSystemLong.

With both Windows 95 and Windows 98 operating systems, SQA OS returns SQA\_OS\_WIN95, and SQA\_OS\_MajorVersion returns 4. Use SQA\_OS\_MinorVersion to distinguish between Windows 95 and Windows 98, as follows:

- With Windows 95, SQA\_OS\_MinorVersion returns 0.
- With Windows 98, SQA OS MinorVersion returns 10.

With both Windows NT and Windows 2000 operating systems, SQA OS return returns a value of 4. To distinguish between Windows NT and Windows 2000, you need to further test for the major revision, for example, Windows NT Version 4 or 5.

#### **Example**

This example detects the current operating system and writes it to the Robot console.

```
Sub Main
   Dim OS As Long
   OS = SQAGetSystemLong (SQA_OS)
     Select Case OS 
     Case SQA_OS_Win95
          If SQAGetSystemLong(SQA_OS_MinorVersion) = 10 Then
             SQAConsoleWrite "You are running Windows 98"
          Else
```

```
 SQAConsoleWrite "You are running Windows 95"
          End If 
     Case SQA_OS_WinNT
          If SQAGetSystemLong(SQA_OS_MajorVersion) = 5 Then
             SQAConsoleWrite "You are running Windows NT 5"
          Else 
             SQAConsoleWrite "You are running Windows NT 4"
          End If 
     Case Else
          SQAConsoleWrite "Not sure what OS you're running"
     End Select
End Sub
```
#### **See Also**

SQASetCaptionTerminatorChar

# **SQAInvokeMethod**

Executes the specified method of an object.

#### **Category**

Object Scripting command.

#### **Syntax**

*status%* = **SQAInvokeMethod**(*recMethod\$*,*objMethod\$*,*args\$*)

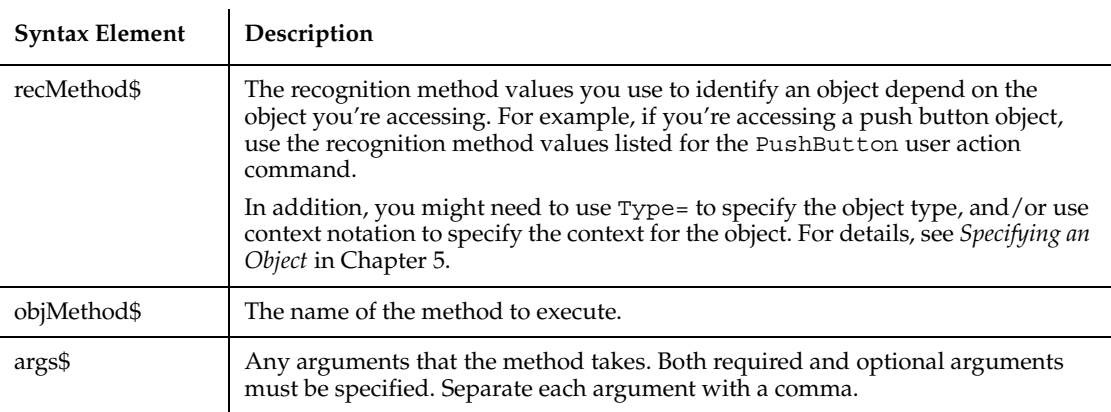

Returns the Integer 0 (sqaSuccess) if SQAInvokeMethod successfully calls the method. If an error occurs, returns a status code that specifies the error. See the list of Object Scripting status codes in Appendix C.

SQAInvokeMethod is only supported for Visual Basic and OCX/ActiveX objects.

The only values returned are the values in the above table. This command does not return the value that the method returns, if any.

If this command acts upon a Java object, any parent Java object must be referenced in the command's *recMethod\$* argument. This command ignores any parent object information in a preceding Browser command. For more information, see *Using Object Scripting Commands with Java Objects* in Chapter 4.

#### **Example**

This example moves the Visual Basic data control to the last record and then back to the first, to force all records to be retrieved.

```
Sub Main
     Window SetContext, "Name=frmSamples", ""
     SQAInvokeMethod "Name=datOrderInfo", "Recordset.MoveLast", ""
     SQAInvokeMethod "Name=datOrderInfo", "Recordset.MoveFirst", ""
End Sub
```
This example cycles through all customers (within a VB data control) that meet a certain criteria and then checks that they have a phone number.

```
Sub Main
  Dim Result As Integer
  Dim NoMatch As Integer
  Dim CustName, PhoneNum
  Window SetContext, "Name=frmSamples", ""
  SQALogMessage sqaNone, "Customers starting with 'A' in their 
          name...", ""
  SQAInvokeMethod "Name=datCustomerInfo", "Recordset.FindFirst", 
          "CustomerName Like 'A*'"
  SQAGetProperty "Name=datCustomerInfo", "Recordset.NoMatch", 
          NoMatch
  Do While Not NoMatch
          SQAGetProperty "Name=datCustomerInfo",
             "Recordset.Fields(1).Value", CustName
          SQAGetProperty "Name=datCustomerInfo", 
             "Recordset.Fields(7).Value", PhoneNum
```

```
If PhoneNum <> "" Then
              SQALogMessage sqaPass, "Checking for phone number", 
                "Customer " + CustName + " has phone number " + 
                   PhoneNum
           Else
             SQALogMessage sqaFail, "Checking for phone number", 
                "Customer " + CustName + " does not have a phone 
                number"
           End If
           'Find next match
           SQAInvokeMethod "Name=datCustomerInfo", 
              "Recordset.FindNext", "CustomerName Like 'A*'"
           SQAGetProperty "Name=datCustomerInfo", 
              "Recordset.NoMatch", NoMatch
  Loop
End Sub
```
#### **See Also**

None.

# **SQALogMessage**

Writes a message to a log and optionally inserts a result flag (Pass, Fail, or Warning) in the Result column.

### **Category**

Utility command.

### **Syntax**

**SQALogMessage** *code%*,*message\$*,*description\$*

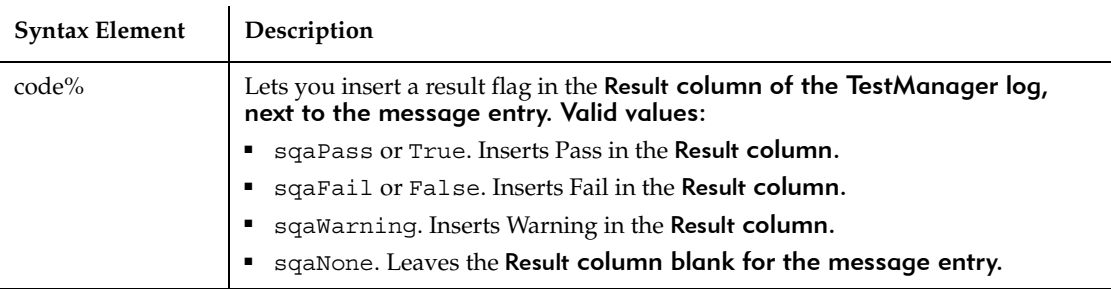

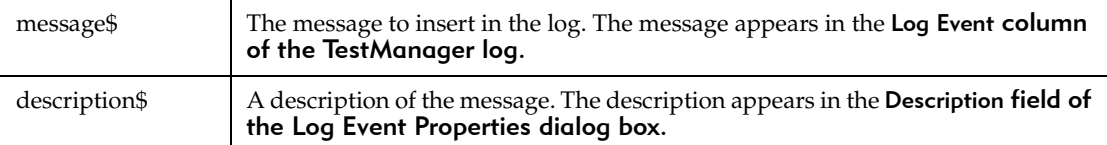

For more information about SQALogMessage, including an illustration of where messages are displayed, see *Displaying Messages in Robot* in Chapter 5.

To send a message to the log *and* end script execution, use SQAScriptCmdFailure.

SQALogMessage replaces the command WriteLogMessage.

#### **Example**

This example writes several messages to the log.

```
Sub Main
  Dim Result As Integer
  Dim Value As Variant
  SQALogMessage sqaNone, "Starting test of Acme Application...", ""
  Window SetContext, "Caption=Acme Inc.", ""
  Result=SQAGetProperty("Type=PushButton;Text=OK","Enabled",Value)
  If Result = sqaSuccess Then
           If Value = TRUE Then
             Result = sqaPass
          Else
             Result = sqaFail
           End If
           SQALogMessage Result,"Test to see if OK button is 
enabled",""
     Else
          SQALogMessage sqaWarning, "Unable to perform OK button 
             test", "Error" + Str$(Result) + ": " + Error$(Result)
  End If
End Sub
```
### **See Also**

SQAScriptCmdFailure

# **SQAQueryKey**

Returns the state of a locking key (Caps Lock, Num Lock, and Scroll Lock).

#### **Category**

Utility command.

#### **Syntax**

*state%* = **SQAQueryKey**(*keyType%*)

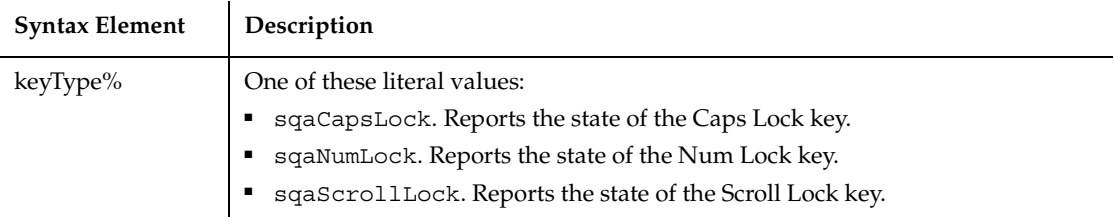

# **Comments**

Returns -1 if the key state is locked (indicator light is on), or 0 if the key state is not locked.

### **Example**

The following example unlocks the Num Lock feature if it is locked in the ON state.

```
If SQAQueryKey(sqaNumLock)= -1 Then
     InputKeys "{NumLock}"
End If
```
# **See Also**

InputKeys

# **SQAResumeLogOutput**

Resumes the output of verification point and wait state results to the log.

# **Category**

Utility command.

### **Syntax**

**SQAResumeLogOutput**

### **Comments**

SQAResumeLogOutput is the new name for the command PLAResumeLogOutput.

# **Example**

None.

### **See Also**

SQASuspendLogOutput

# **SQAScriptCmdFailure**

Generates a script command failure and ends script execution.

# **Category**

Utility command.

# **Syntax**

**SQAScriptCmdFailure** *description\$*

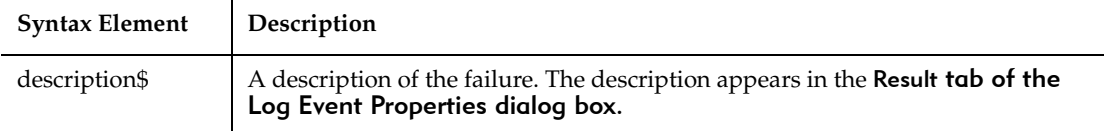

# **Comments**

This command displays the following text in the TestManager log:

■ The text "Script Command Failure" appears in the Log Event column. You can't modify this text.

- The notation Fail appears in the Result column. You can't modify it.
- **•** The text you provide through this command is displayed in the Result tab of the Log Event Properties dialog box.

In addition, the description you provide of the script command failure and the line where it occurs are displayed in the Robot console window.

To send a message to the TestManager log without ending script execution, use SQALogMessage.

SQAScriptCmdFailure is the new name for the command PLAScriptCmdFailure.

#### **Example**

This example checks the current operating system and generates a script command failure if the operating system is Windows 3.x.

```
If SQAGetSystemLong (SQA_OS) = SQA_OS_Win16 then
    SQAScriptCmdFailure "This test does not work under Windows 3.x"
End If
```
### **See Also**

None.

# **SQASetAssignmentChar**

Sets the character to be used by Robot as the assignment character in SQABasic user action and verification point commands.

### **Category**

Utility command.

#### **Syntax**

**SQASetAssignmentChar** *charcode%*

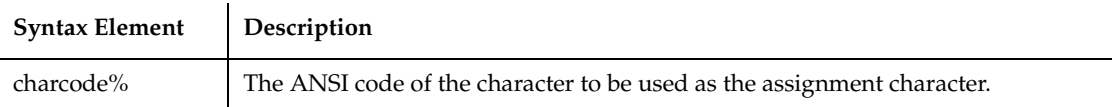

The Asc function can be used to convert the first character in a string to the correct format to be passed to the SQASetAssignmentChar statement.

The assignment character is used in *recMethod\$* and *parameters\$* arguments of SQABasic user action and verification point commands to assign values specific to that command. By default, this character is the equal sign  $(=)$ .

SQASetAssignmentChar is the new name for the command PLASetAssignmentChar.

### **Example**

This example sets the Robot assignment character to be the equal sign (=).

```
SQASetAssignmentChar Asc("=")
```
#### **See Also**

SQASetSeparatorChar

# **SQASetCaptionTerminatorChar**

Sets the character that Robot uses as the window caption terminator character.

### **Category**

Utility command.

### **Syntax**

**SQASetCaptionTerminatorChar** *charcode%*

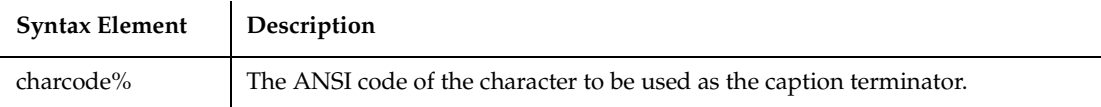

### **Comments**

The caption terminator character allows partial matches between a window caption retrieved during recording and a window caption retrieved during playback.

If this feature is enabled, Robot does not require a match of any characters that appear *after* the caption terminator character. For example, if the caption terminator is a dash ( - ), the following window captions are considered a match:

```
Mortgage Prequalifier - Customer Name
Mortgage Prequalifier - Name
```
To enable partial caption matching, you must select *either* of the following buttons on the Caption Matching tab of the Robot Playback Options dialog box:

- On each window search
- After automatic wait has timed out

The caption terminator character can also be set through the Robot Playback Options dialog box. A caption terminator character set through SQASetCaptionTerminatorChar overrides a caption terminator character set through the Playback Options dialog box.

The Asc function can be used to convert the first character in a string to the correct format to be passed to the SQASetCaptionTerminatorChar statement.

SQASetCaptionTerminatorChar is the new name for the command PLASetCaptionTerminatorChar.

### **Example**

This example sets the Robot caption terminator to be the dash symbol (-).

```
SQASetCaptionTerminatorChar Asc("-")
```
### **See Also**

SQAGetCaptionTerminatorChar

# **SQASetDefaultBrowser**

Sets the default browser to use during playback.

### **Category**

Utility command.

# **Syntax**

**SQASetDefaultBrowser**(*browser\$*)

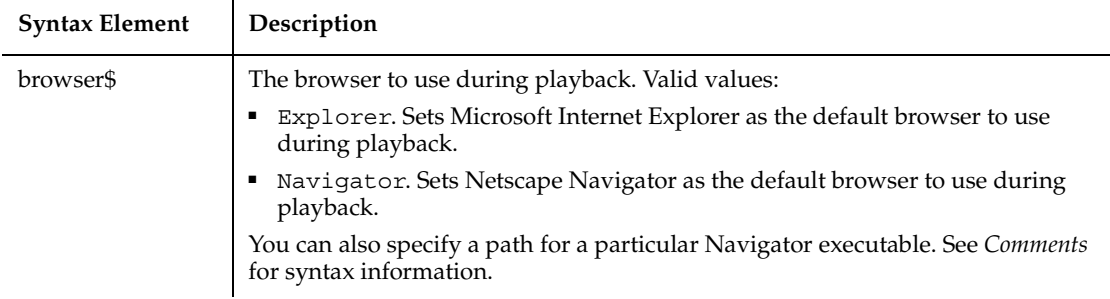

Navigator can be set as the default browser only for playback. During recording, Internet Explorer is always used as the browser.

You can use *browser\$* to specify a path for the particular Netscape Navigator executable you want to use. For example:

SQASetDefaultBrowser "Navigator=c:\program files\netscape\

communicator\program\netscape.exe"

Using SQASetDefaultBrowser to change the default playback browser also changes the default browser setting as defined in the Web Browser tab of the Robot GUI Playback Options dialog box (Tools  $\rightarrow$  GUI Playback Options).

If you specify an incorrect value in *browser\$*, no runtime error occurs. However, the default browser remains as defined in the Robot Web Browser tab.

If you are specifying Navigator as the default browser, and the location of Navigator's executable file isn't in the Registry, the full path must appear in the *browser\$* argument or in the Robot Web Browser tab.

To enable HTML recording, be sure that the HTML-MSIE check box is selected in the Robot Extension Manager dialog box before you begin recording against your Web page. To enable HTML playback, be sure that the HTML-MSIE and/or HTML-Navigator check boxes are selected before you play back a script against HTML objects. To display the Extension Manager dialog box in Robot, click Tools  $\rightarrow$ Extension Manager.

SQASetDefaultBrowser can only be inserted into a script programmatically. Robot does not record this command.

### **Example**

This example sets Netscape Navigator as the default playback browser, and then uses Navigator to open Rational's Web page.

**SQASetDefaultBrowser** "Navigator" StartBrowser "www.rational.com", "WindowTag=PlaybackNavigator"

#### **See Also**

**StartBrowser** 

# **SQASetProperty**

Assigns a value to a specified property.

#### **Category**

Object Scripting command.

#### **Syntax**

*status%* = **SQASetProperty**(*recMethod\$*,*property\$*,*value*)

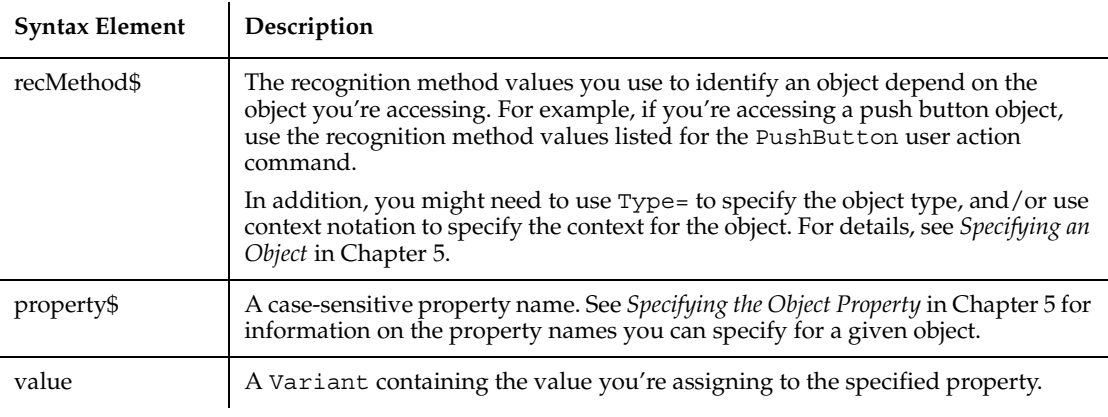

### **Comments**

Returns the Integer 0 (sqaSuccess) if SQASetProperty successfully assigns *value%* to the specified property. If an error occurs, returns a status code that specifies the error. See the list of Object Scripting status codes in Appendix C.

The *value* argument can provide a value in the property's native data type (as would be retrieved by SQAGetProperty) or in String form (as would be retrieved by SQAGetPropertyAsString). For example, both of the following commands cause the Classics Online window to minimize:

```
Result=SQASetProperty("Caption=Classics Online","WindowState",1)
Result=SQASetProperty("Caption=Classics Online","WindowState",
               "Minimized")
```
Here are more examples of the alternatives you have for specifying *value*: þ Specify Booleans as True or False (with or without quote marks) or as the Variant values  $-1$  or 0.

- þ Specify colors as a Long, a hexadecimal value (&H notation), or as a String in the form "RGB( $\# \#$ , $\# \#$ , $\#$ )". For example, a shade of gray could be specified as 12632256, &HC0C0C0, or RGB(192,192,192).
- Specify a State property for a check box as an Integer (which is how the property value is stored internally) or as a descriptive String value associated with each Integer. For example, if a check box is checked, the internal Integer value for State might be 1, and the associated String value might be Checked.

This command changes the value of a property for a given *instance* of an object. It does not permanently change the application under test. Closing and restarting the application undoes any change you make with SQASetProperty.

If the specified property has an array of values, you must specify an array index.

Many properties are not modifiable through SQASetProperty. For example, SQASetProperty can't modify DataWindow properties in PowerBuilder applications. If SQASetProperty can't modify a property, it returns the status code sqaPropertyIsReadOnly.

You can't change a property value if it's part of an array of values.

For the following reasons, use SQASetProperty with caution:

- Changing a property value with SQASetProperty can cause unpredictable results in an application-under-test. SQASetProperty uses internal mechanisms for changing properties. These mechanisms may or may not trigger events within the application-under-test.
- Using SQASet Property to change a property's value may not have the same effect as changing the value through some script actions. For example, the SQASetProperty change may not become visible until the object is redrawn.

A safer way to change a property value is to record the change as a sequence of script actions, when possible.

If this command acts upon a Java object, any parent Java object must be referenced in the command's *recMethod\$* argument. This command ignores any parent object information in a preceding Browser command. For more information, see *Using Object Scripting Commands with Java Objects* in Chapter 4.

#### **Example**

This example uses SQASetProperty to fill out certain fields of a form.

```
Sub Main
  Window SetContext, "Name=frmMain", ""
   'To change the value of a combobox, modify the "ItemSelected" 
           ' property
  SQASetProperty "Name=Title", "ItemSelected", "Mr."
            'To change the value of an editbox, modify the "Text" 
property
  SQASetProperty "Name=FirstName", "Text", "Michael"
  SQASetProperty "Name=LastName", "Text", "Mulligan"
End Sub
```
This example gets the data out of a specific row of a Grid OCX.

```
Sub Main
  Dim CustName, CurrentRow
  Window SetContext, "Name=frmSamples", ""
  'First get value of current row, so we can restore it later
  SQAGetProperty "Name=grdCustomer", "Row", CurrentRow
  SQASetProperty "Name=grdCustomer", "Row", 2
  SQAGetProperty "Name=grdCustomer", "Columns(1).Text", CustName
  SQALogMessage sqaNone, "Customer at row 2 of grid: " + 
          CustName, ""
'Restore row to its original setting
  SQASetProperty "Name=grdCustomer", "Row", CurrentRow
End Sub
```
#### **See Also**

SQAGetProperty, SQAGetPropertyArray, SQAGetPropertyArrayAsString, SQAGetPropertyAsString, SQAGetPropertyNames, SQAInvokeMethod, SQAWaitForPropertyValue

# **SQASetSeparatorChar**

Sets the character to be used by Robot as the separator character in SQABasic commands.

### **Category**

Utility command.

### **Syntax**

**SQASetSeparatorChar** *charcode%*

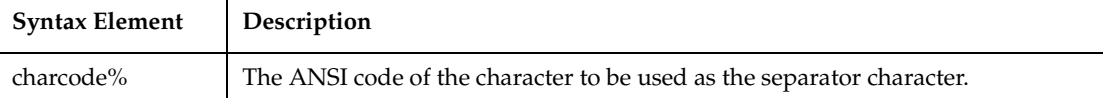

### **Comments**

The Asc function can be used to convert the first character in a string to the correct format to be passed to the SQASetSeparatorChar command.

The separator character is used to separate multiple values in SQABasic user action and verification point command arguments (*recMethod\$* and *parameters\$*). By default, this character is the semicolon ( ; ).

SQASetSeparatorChar is the new name for the command PLASetSeparatorChar.

### **Example**

This example sets the Robot separator character to be the semicolon (;).

```
SQASetSeparatorChar Asc(";")
```
### **See Also**

SQASetAssignmentChar

# **SQAShellExecute**

Opens an application or a file.

### **Category**

Utility command.

#### **Syntax**

**SQAShellExecute** *filename\$*,*directory\$*,*parameters\$*

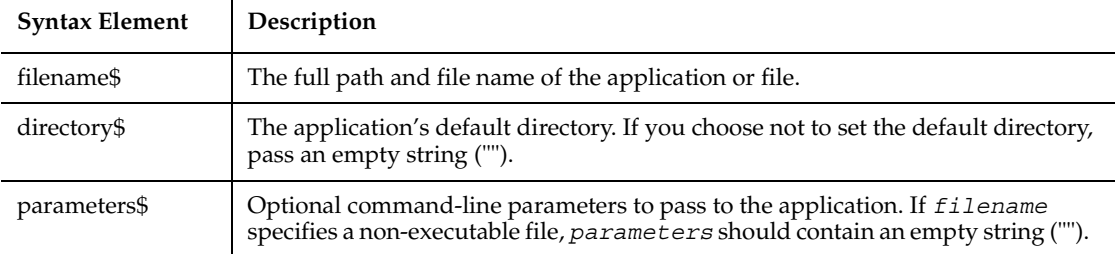

### **Comments**

If *filename* references an application, SQAShellExecute runs the application.

If *filename* references a file other than an application executable, SQAShellExecute opens the file through the application that has a Windows association with the file type. (Windows maintains associations between an application and its file types by associating the application with a particular file extension.) For example, Microsoft Word typically has a Windows association with .DOC files. If *filename* references MEMO.DOC, SQAShellExecute runs Word and opens MEMO.DOC in the Word environment.

On Windows 95 or Windows NT 4.0 platforms, *filename* can reference a Windows link file (.LNK). SQAShellExecute uses the link file to locate the application to run or the file to open. Link files are also called *shortcuts*.

On Windows 95 or Windows NT 4.0 platforms, Robot generates an SQAShellExecute command when you open an application, a file associated with an application, or a link file by clicking **Start**  $\rightarrow$  **Programs**  $\rightarrow$  ... or **Start**  $\rightarrow$  **Documents**  $\rightarrow$  **...** on the Windows taskbar. Robot doesn't generate SQAShellExecute with Windows versions earlier than Windows 95 or Windows NT 4.0.

The maximum length of *filename* plus *parameters* is 259 characters.

Values you pass in *parameters* are application-specific. See the application's documentation for any supported command-line parameters.

SQAShellExecute is the new name for the command PLAShellExecute.

### **Example**

This example opens the Notepad text editor through the Windows 95 Start menu.

**SQAShellExecute** "C:\WIN95\Start Menu\Programs\Accessories\ Notepad.lnk", "", ""

#### **See Also**

StartApplication

# **SQASuspendLogOutput**

Suspends the output of verification point and wait state results to the log.

#### **Category**

Utility command.

#### **Syntax**

**SQASuspendLogOutput**

#### **Comments**

This command is useful if you want to test for a condition without logging a result to the log.

SQASuspendLogOutput is the new name for the command PLASuspendLogOutput.

### **Example**

None.

### **See Also**

SQAResumeLogOutput

# **SQASyncPointWait**

Inserts a synchronization point for coordinating users in a TestManager suite.

### **Category**

Timing and Coordination command.

#### **Syntax**

```
return& = SQASyncPointWait (syncpointID$)
```
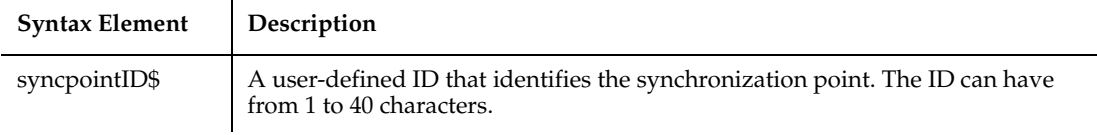

### **Comments**

This command requires that you include the header file SQAUTIL.SBH with the SQABasic metacommand '\$Include.

SQASyncPointWait has the following possible return values (Long):

```
sqaSPSuccess0
sqaSPUninitialized-1
sqaSPFailure-2
sqaSPExtendedError-999
```
A script pauses at a synchronization point until the release criteria specified by the TestManager suite have been met. At that time, the script delays a random time specified in the suite, and then resumes execution.

Typically, you will include a synchronization point in a test by inserting it into a TestManager suite rather than by inserting SQASyncPointWait into a script.

If you insert a synchronization point through a suite, synchronization occurs at the beginning of the script. If you insert a synchronization point into a script through the SQASyncPointWait command, synchronization occurs at that point in the script where you inserted the command. You can insert the command anywhere in the script.

For more information about synchronization points, see the *Using Rational Robot* manual.

### **Example**

This example defines a sync point identified as syncpoint1.

```
SQASyncPointWait ("syncpoint1")
```
### **See Also**

None.

# **SQAVpGetActualFileName**

Generates a unique path and name for an actual data file used in a custom verification point.

### **Category**

Utility command.

### **Syntax**

```
return$ = SQAVpGetActualFileName(VpName$, VpFileType$)
```
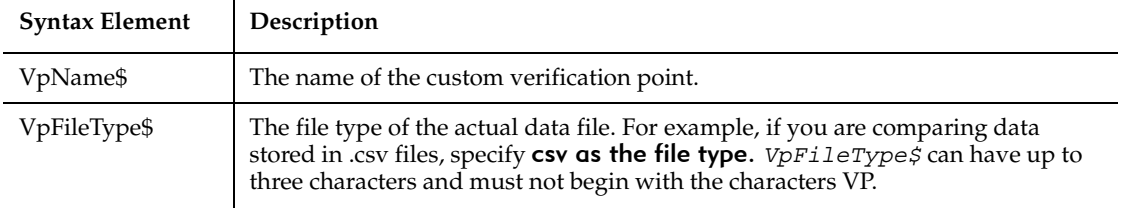

# **Comments**

Returns a String containing the full path and name for an actual data file.

An actual data file contains the data captured for an object during the playback of a custom procedure. A baseline data file contains the data captured for the same object during a previous execution of the same custom procedure. (The actions are similar to the playback and recording of a standard verification point.)

For the TestManager log to display the actual data, the actual data file must be in the path returned by SQAVpGetActualFileName.

If the actual data captured during playback does not match the baseline data, create a file and write the actual data to it. Store this actual data file in the name and location returned by SQAVpGetActualFileName. These actions create an actual data file for this test and store the data file in a directory where the TestManager log expects to find it.

For information about custom verification points, see *Managing Custom Verification Points* in Chapter 5, *Enhancements to Recorded Scripts*.

#### **Example**

This example retrieves the full path and name of the actual data file for the custom verification point VPCHECK.

```
DIM VpActual As String
VpActual = SQAVpGetActualFileName ("VPCHECK", "CSV")
```
#### **See Also**

SQAVpGetBaselineFileName, SQAVpLog

# **SQAVpGetBaselineFileName**

Generates a unique path and name for a baseline data file used in a custom verification point.

### **Category**

Utility Command.

### **Syntax**

```
return$ = SQAVpGetBaselineFileName(VpName$, VpFileType$)
```
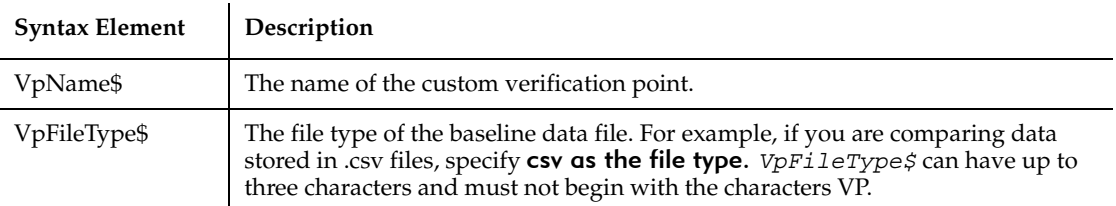

### **Comments**

Returns a String containing the full path and name for a baseline data file.

A baseline data file contains the data captured for an object during the execution of a custom procedure. An actual data file contains the data captured for the same object during the subsequent playback of the same custom procedure. (The actions are similar to the recording and playback of a standard verification point.)

For the TestManager log to display the baseline data, the baseline data file must be in the path returned by SQAVpGetBaselineFileName.

During the playback of a test, copy the current baseline data file pointed to by SQAVpGetCurrentBaselineFileName to the name and location returned by SQAVpGetBaselineFileName. This action stores the baseline data file (called a logged baseline data file) into the directory where the TestManager log expects to find it for this test.

For information about custom verification points, see *Managing Custom Verification Points* in Chapter 5, *Enhancements to Recorded Scripts*.

### **Example**

This example retrieves the full path and name of the baseline data file for the custom verification point VPBUTTON.

DIM VpBaseline As String VpBaseline = **SQAVpGetBaselineFileName** ("VPBUTTON", "CSV")

### **See Also**

SQAVpGetActualFileName, SQAVpGetCurrentBaselineFileName, SQAVpLog

# **SQAVpGetCurrentBaselineFileName**

Generates the path and name for the current baseline data file used in a custom verification point.

# **Category**

Utility command.

# **Syntax**

*return\$* = **SQAVpGetCurrentBaselineFileName**(*VpName\$, VpFileType\$)*

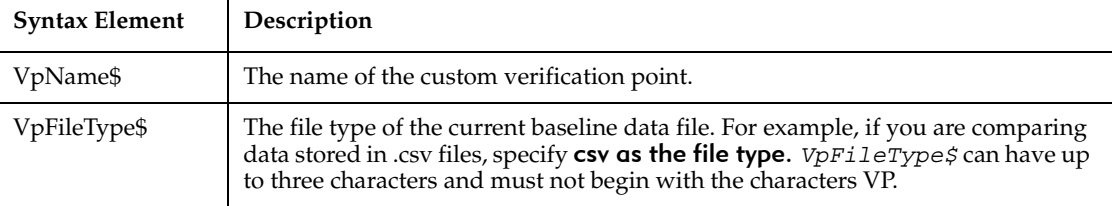

Returns a String containing the full path and name for a current baseline data file.

A current baseline data file contains the data captured for an object during the execution of a custom procedure. This action is similar to recording a standard verification point with Robot.

During the playback of a test, copy the current baseline data file pointed to by SQAVpGetCurrentBaselineFileName to the name and location returned by SQAVpGetBaselineFileName. This action stores the baseline data file (called a logged baseline data file) into the directory where the TestManager log expects to find it for this test.

There is only one current baseline data file per custom verification point. However, in the TestManager log, there can be one logged baseline data file for each verification point entry.

When you capture current baseline data and save it to the current baseline data file, the custom verification point referenced by *VpName\$* appears in the Robot Asset pane (to the right of the script). You might have to click View  $\rightarrow$  Refresh to see it.

For information about custom verification points, see *Managing Custom Verification Points* in Chapter 5, *Enhancements to Recorded Scripts*.

#### **Example**

This example retrieves the full path and name of the current baseline data file for the custom verification point VPBUTTON.

```
DIM VpCurrBaseline As String
VpCurrBaseline = SQAVpGetCurrentBaselineFileName ("VPBUTTON", 
"CSV")
```
#### **See Also**

SQAVpGetBaselineFileName, SQAVpLog

# **SQAVpLog**

Writes a custom verification point record to a log and optionally inserts a result flag (Pass, Fail, or Warning) in the Result column of the TestManager log.

#### **Category**

Utility command.

# **Syntax**

**SQAVpLog** *code%, name\$, description\$, baselineFile\$, actualFile\$*

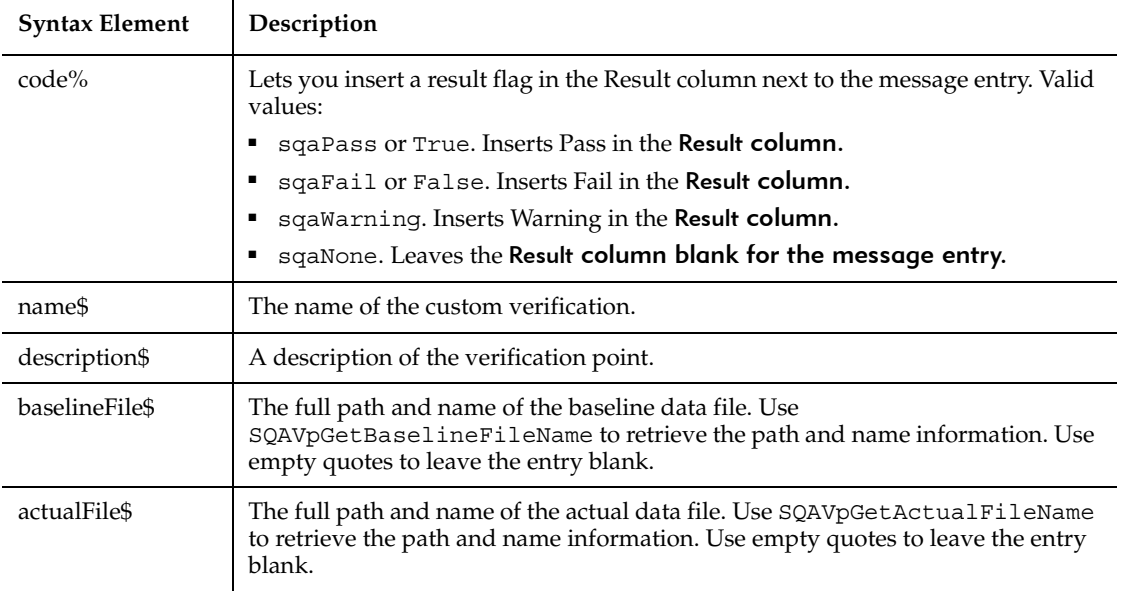

### **Comments**

For information about custom verification points, see *Managing Custom Verification Points* in Chapter 5, *Enhancements to Recorded Scripts*.

### **Example**

This example retrieves the full path and name of the baseline and actual data files for the Verification Point VPBUTTON, and then writes a log entry.

```
DIM VpBaseline As String
DIM VpActual As String
VpBaseline = SQAVpGetBaselineFileName ("VPBUTTON", "CSV")
VpActual = SQAVpGetActualFileName ("VPBUTTON", "CSV")
SQAVpLog sqaNone, "VPBUTTON", "Verify the Button Properties",
    VpBaseline, VpActual
```
### **See Also**

SQAVpGetActualFileName, SQAVpGetBaselineFileName

# **SQAWaitForObject**

Pauses execution of the script until the specified object can be found.

#### **Category**

Object Scripting command.

#### **Syntax**

*status%* = **SQAWaitForObject**(*recMethod\$*,*timeout&*)

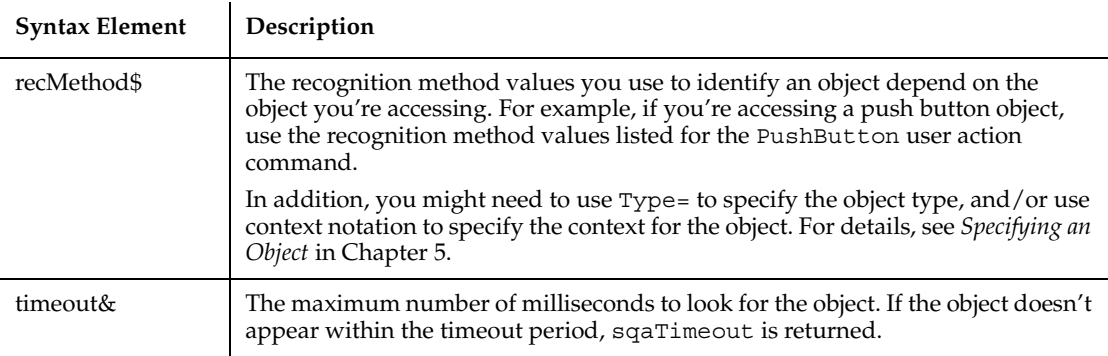

### **Comments**

Returns the Integer 0 (sqaSuccess) if SQAWaitForObject locates the object within the timeout period. If an error occurs, returns a status code that specifies the error. See the list of Object Scripting status codes in Appendix C.

This command is useful to call for objects that take some time to appear.

If this command acts upon a Java object, any parent Java object must be referenced in the command's *recMethod\$* argument. This command ignores any parent object information in a preceding Browser command. For more information, see *Using Object Scripting Commands with Java Objects* in Chapter 4.

### **Example**

This example waits up to two minutes for a particular push button to appear.

```
Sub Main
  Dim Result As Integer
  Window SetContext, "Caption=MyApp", ""
```

```
MenuSelect "File->Open..."
  Window SetContext, "Caption=Open", ""
  'The OK button may take a long time to appear. We can use 
  ' SQAWaitForObject to synchronize our script without 
  ' increasing the default wait period of all other actions
  Result = SQAWaitForObject("Type=PushButton;Text=OK", 120000)
  If Result = sqaSuccess Then
           ... 'add the rest of the actions/tests here
  End If
End Sub
```
#### **See Also**

SQAFindObject, SQAGetChildren

# **SQAWaitForPropertyValue**

Pauses execution of the script until a property is set to the specified value.

#### **Category**

Object Scripting command.

# **Syntax**

```
status% = SQAWaitForPropertyValue(recMethod$,property$, 
   value,timeout&)
```
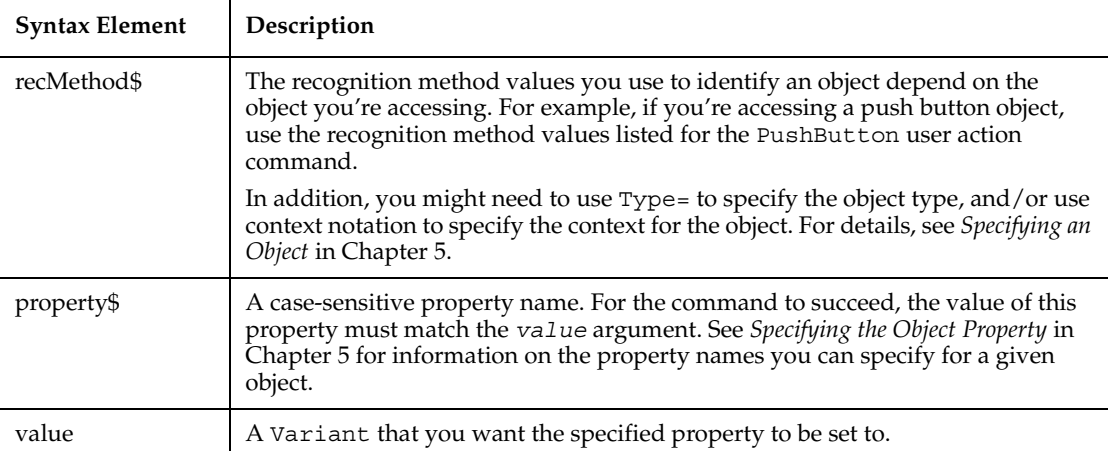

timeout& The maximum number of milliseconds to wait for the value of the specified property to match *value*. If the values never match within the timeout period, sqaTimeout is returned.

#### **Comments**

Returns the Integer 0 (sqaSuccess) if SQAWaitForPropertyValue sets the specified property to *value* within the timeout period. If an error occurs, returns a status code that specifies the error. See the list of Object Scripting status codes in Appendix C.

The *value* argument can provide a value in the property's native data type (as would be retrieved by SQAGetProperty) or in String form (as would be retrieved by SQAGetPropertyAsString). For examples, see the Comments section for the SQASetProperty command.

SQAWaitForPropertyValue waits for the object to appear, then waits for the value of the specified property to match the *value* argument. The total wait time is expressed in the *timeout* argument. For example, if *timeout* is 8000, and it takes 5 seconds for the object to appear, SQAWaitForPropertyValue will only wait an additional 3 seconds for the value of the specified property to match *value*.

If the specified property has an array of values, you must specify an array index. For example, this command specifies the fourth item in the List array:

Result=SQAWaitForPropertyValue("Name=ColorList","List(3)","Blue")

If this command acts upon a Java object, any parent Java object must be referenced in the command's *recMethod\$* argument. This command ignores any parent object information in a preceding Browser command. For more information, see *Using Object Scripting Commands with Java Objects* in Chapter 4.

#### **Example**

This example opens a customer dialog box and waits for the OK button to be enabled before continuing.

```
Sub Main
  Dim Result As Integer
  Window SetContext, "Name=frmMain", ""
  MenuSelect "File->Open Customer..."
  Window SetContext, "Name=SelectCustomer", ""
  'Wait up to 10 seconds for the OK button to become enabled...
  Result = SQAWaitForPropertyValue("Name=cmdOK", "Enabled", 
          TRUE, 10000)
  If Result <> sqaSuccess Then
          SQALogMessage sqaFail, "Waiting for cmdOK button to be
```
```
enabled", "Error" + Str$(Result) + ": " + 
             Error$(Result)
  Else
            ListBox Click, "Name=lstCustomers", "Text=Harry Houdini"
           PushButton Click, "Name=cmdOK"
  End If
End Sub
```
SQAGetProperty, SQAGetPropertyArray, SQAGetPropertyArrayAsString, SQASetProperty, SQAGetPropertyArraySize, SQAGetPropertyAsString, SQAGetPropertyNames

# **SQLClose**

Disconnects from an ODBC data source connection that was established by SQLOpen.

### **Category**

Function.

#### **Syntax**

**SQLClose** (*connection&*)

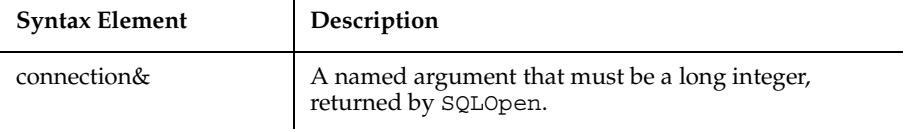

#### **Comments**

The return is a variant. Success returns 0 and the connection is subsequently invalid. If the connection is not valid, -1 is returned.

### **Example**

This example opens the data source named SblTest, gets the names in the ODBC data sources, and closes the connection.

Sub main ' Declarations

```
 Dim outputStr As String
    Dim connection As Long
    Dim prompt As Integer
    Dim datasources(1 To 50) As Variant
    Dim retcode As Variant
    Dim action1 as Integer
    Dim qualifier as String
    prompt = 5
 ' Open the datasource "SblTest"
    connection = SQLOpen("DSN=SblTest", outputStr, prompt:=5)
    action1 = 1 'Get the names of the ODBC datasources
    retcode = SQLGetSchema(connection:=connection,action:=1, 
              qualifier:=qualifier, ref:=datasources())
' Close the datasource connection
    retcode = SQLClose(connection)
```
End Sub

### **See Also**

SQLError, SQLExecQuery, SQLGetSchema, SQLOpen, SQLRequest, SQLRetrieve, SQLRetrieveToFile

## **SQLError**

Can be used to retrieve more detailed information about errors that might have occurred when making an ODBC function call. Returns errors for the last ODBC function and the last connection.

### **Category**

Function.

### **Syntax**

```
SQLError (destination())
```
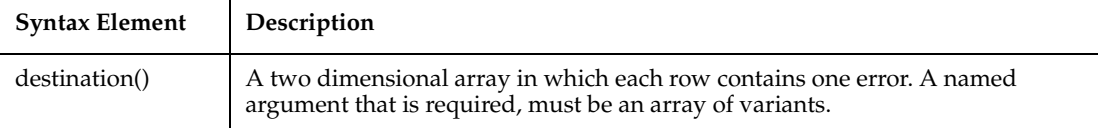

There is no return value. The fields are: 1) character string indicating the ODBC error class/subclass, 2) numeric value indicating the data source native error code, 3) text message describing the error.

If there are no errors from a previous ODBC function call, then a 0 is returned in the caller's array at  $(1,1)$ . If the array is not two dimensional or does not provide for the return of the three fields above, then an error message is returned in the caller's array at (1,1).

### **Example**

This example forces an error to test SQLError function.

```
sub main
' Declarations 
   Dim connection As long
   Dim prompt as integer
   Dim retcode as long
    Dim errors(1 To 3, 1 To 10) as Variant
   Dim outputStr as String
' Open the datasource
    connection = SQLOpen("DSN=SBLTESTW;UID=DBA;
       PWD=SQL",outputStr, prompt:=3)
' force an error to test SQLError select a 
' nonexistent table
    retcode = SQLExecQuery(connection:=connection,
       query:="select * from notable ")
' Retrieve the detailed error message information 
' into the errors array
    SQLError destination:=errors
    retcode = SQLClose(connection)
end sub
```
SQLClose, SQLExecQuery, SQLGetSchema, SQLOpen, SQLRequest, SQLRetrieve, SQLRetrieveToFile

# **SQLExecQuery**

Executes an SQL statement on a connection established by SQLOpen.

### **Category**

Function.

### **Syntax**

```
SQLExecQuery (connection&, query$)
```
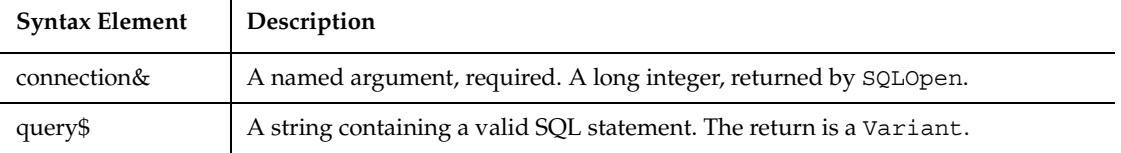

### **Comments**

It returns the number of columns in the result set for SQL SELECT statements; for UPDATE, INSERT, or DELETE it returns the number of rows affected by the statement. Any other SQL statement returns 0. If the function is unable to execute the query on the specified data source, or if the connection is invalid, a negative error code is returned.

If SQLExecQuery is called and there are any pending results on that connection, the pending results are replaced by the new results.

### **Example**

This example performs a query on the data source.

```
Sub main
' Declarations
' Dim connection As Long
     Dim destination(1 To 50, 1 To 125) As Variant
    Dim retcode As long
```
#### **SQLGetSchema**

```
 Dim outputStr as String
    Dim query as String
' open the connection
   connection = SQLOpen("DSN=SblTest", outputStr, prompt:=3)
' Execute the query
    query = "select * from customer" 
    retcode = SQLExecQuery(connection,query)
' retrieve the first 50 rows with the first 6 
   ' columns of each row into 
   the array destination, omit row numbers and put
' column names in the first row of the array 
    retcode = SQLRetrieve(connection:=connection,
       destination:=destination, columnNames:=1,
       rowNumbers:=0,maxRows:=50,maxColumns:=6,
       fetchFirst:=0)
   Get the next 50 rows of from the result set
    retcode = SQLRetrieve(connection:=connection,
       destination:=destination, columnNames:=1,
       rowNumbers:=0,maxRows:=50, maxColumns:=6)
   Close the connection
    retcode = SQLClose(connection)
```
End Sub

### **See Also**

SQLClose, SQLError, SQLGetSchema, SQLOpen, SQLRequest, SQLRetrieve, SQLRetrieveToFile

# **SQLGetSchema**

Returns a variety of information, including information on the data sources available, current user ID, names of tables, names and types of table columns, and other data source/database related information.

### **Category**

Function.

### **Syntax**

# **SQLGetSchema (***connection&, action%, qualifier\$, ref()***)**

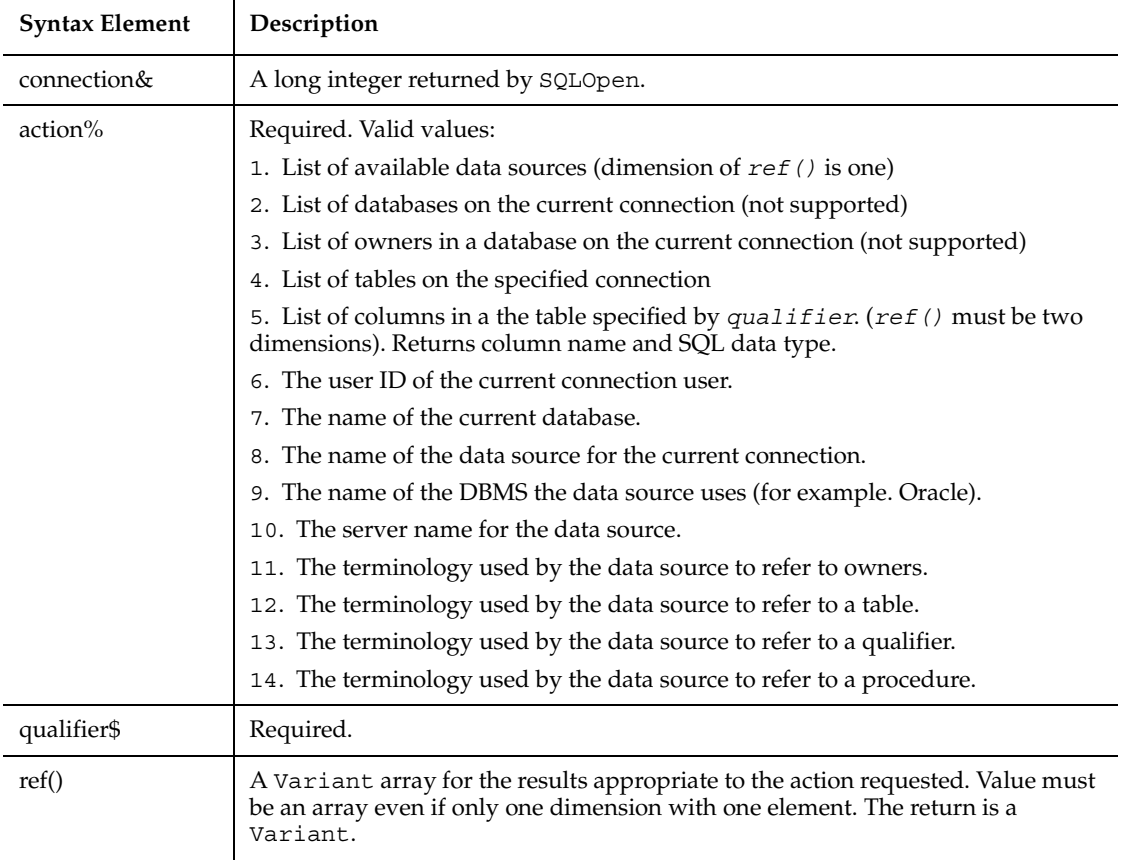

### **Comments**

A negative return value indicates an error. A -1 is returned if the requested information cannot be found or if the connection is not valid. The destination array must be properly dimensioned to support the action or an error will be returned. Actions 2 and 3 are not currently supported. Action 4 returns all tables and does not support the use of the *qualifier*. Not all database products and ODBC drivers support all actions.

### **Example**

This example opens the data source named SblTest, gets the names in the ODBC data sources, and closes the connection.

```
Sub main
' Declarations 
     Dim outputStr As String
     Dim connection As Long
     Dim prompt As Integer
     Dim datasources(1 To 50) As Variant
     Dim retcode As Variant
     Dim action1 as Integer
     Dim qualifier as String
    prompt = 5
' Open the datasource "SblTest"
     connection = SQLOpen("DSN=SblTest", outputStr, prompt:=5)
     action1 = 1 'Get the names of the ODBC datasources
     retcode = SQLGetSchema(connection:=connection,
       action:=1, qualifier:=qualifier, ref:=datasources())
' Close the datasource connection
     retcode = SQLClose(connection)
End Sub
```
### **See Also**

SQLClose, SQLError, SQLExecQuery, SQLOpen, SQLRequest, SQLRetrieve, SQLRetrieveToFile

### **SQLOpen**

Establishes a connection to an ODBC data source specified in *connectStr* and returns a connection ID in the return, and the completed connection string in *outputStr*. If the connection cannot be established, then a negative number ODBC error is returned.

### **Category**

Function.

### **Syntax**

```
SQLOpen (connectStr$[,outputStr$][,prompt%])
```
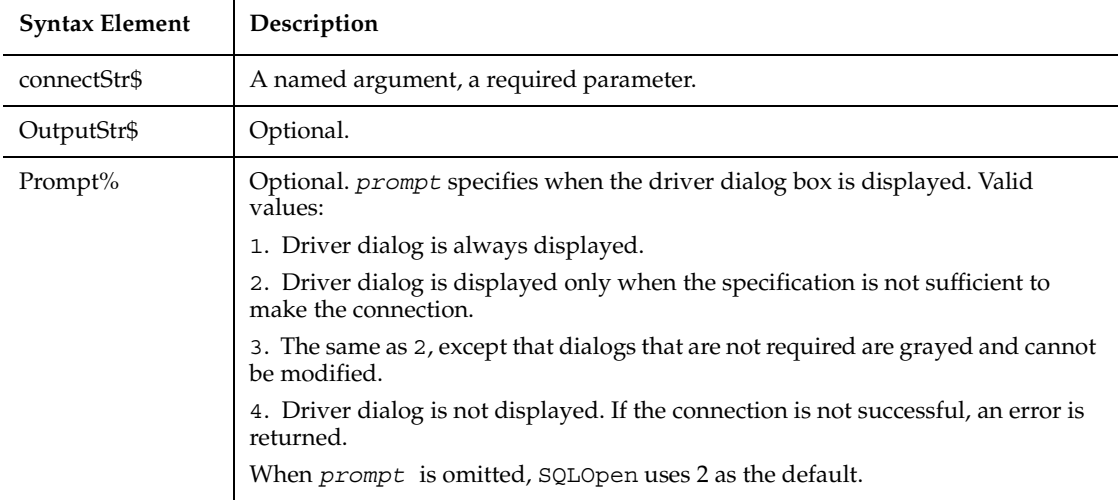

#### **Comments**

The content of *connectStr* is described in the Microsoft Programmer's Reference Guide for ODBC. An example string might be "DSN=datasourcename; UID=myid; PWD=mypassword". The return must be a Long.

#### **Example**

This example opens the data source named SblTest, gets the names in the ODBC data sources, and closes the connection.

```
Sub main
' Declarations 
' Dim outputStr As String
     Dim connection As Long
     Dim prompt As Integer
     Dim datasources(1 To 50) As Variant
     Dim retcode As Variant
     Dim action1 as Integer
     Dim qualifier as String
    prompt = 5
' Open the datasource "SblTest"
```

```
 connection = SQLOpen("DSN=SblTest", outputStr, prompt:=5)
    action1 = 1 'Get the names of the ODBC datasources
    retcode = SQLGetSchema(connection:=connection,
       action:=1, qualifier:=qualifier, ref:=datasources())
' Close the datasource connection
    retcode = SQLClose(connection)
```
End Sub

#### **See Also**

SQLClose, SQLError, SQLExecQuery, SQLGetSchema, SQLRequest, SQLRetrieve, SQLRetrieveToFile

# **SQLRequest**

Establishes a connection to the data source specified in *connectionStr,* executes the SQL statement contained in *query*, returns the results of the request in the *ref()* array, and closes the connection.

### **Category**

Function.

### **Syntax**

```
SQLRequest(connectionStr$, query$, outputStr$, prompt%, 
   columnNames%, ref())
```
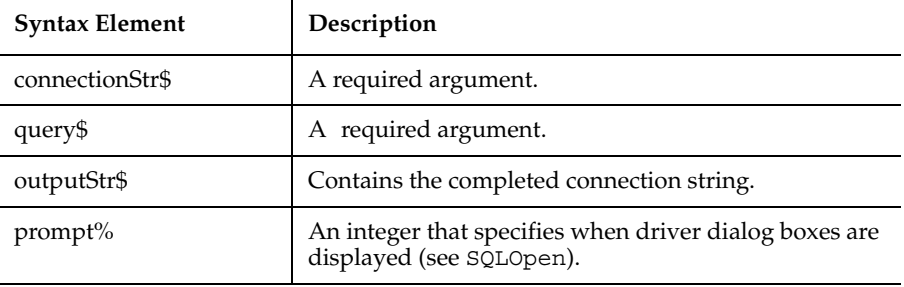

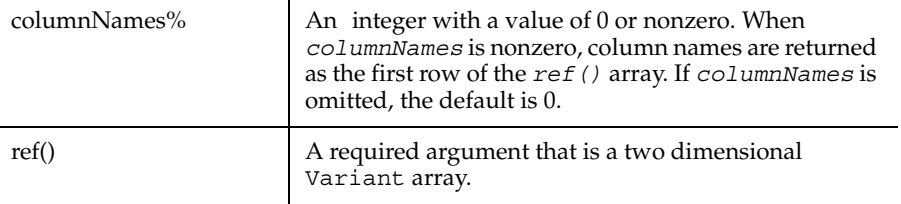

In the event that the connection cannot be made, the query is invalid, or other error condition, a negative number error is returned. In the event the request is successful, the positive number of results returned or rows affected is returned. Other SQL statements return 0.

The arguments are named arguments. The return is a Variant.

### **Example**

This example will open the data source SBLTESTW and execute the query specified by query and return the results in destination

```
Sub main
  ' Declarations
    Dim destination(1 To 50, 1 To 125) As Variant
    Dim prompt As integer
    Dim retcode as Variant
    Dim query as String
    Dim outputStr as String
 The following will open the datasource SBLTESTW and
' execute the query
' specified by query and return the results in 
   ' destination
query = "select * from class" 
    retcode = SQLRequest("DSN=SBLTESTW;UID=DBA;PWD=SQL",
      query, outputStr, prompt, 0, destination())
```
End Sub

### **See Also**

SQLClose, SQLError, SQLExecQuery, SQLGetSchema, SQLOpen, SQLRetrieve, SQLRetrieveToFile

# **SQLRetrieve**

Fetches the results of a pending query on the connection specified by *connection* and returns the results in the *destination()* array.

### **Category**

Function.

### **Syntax**

```
SQLRetrieve(connection&, destination(), maxColumns%, maxRows%, 
   columnNames%, rowNumbers%, fetchFirst%)
```
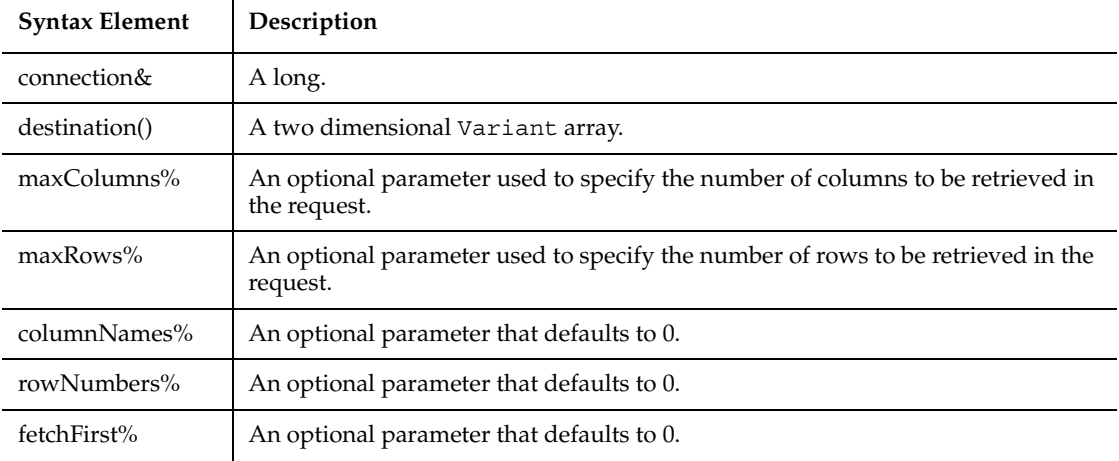

### **Comments**

The return value is the number of rows in the result set or the *maxRows* requested. If the function is unable to retrieve the results on the specified connection, or if there are not results pending, -1 is returned. If no data is found, the function returns 0.

The arguments are named arguments. The return is a Variant.

If *maxColumns* or *maxRows* are omitted, the array size is used to determine the maximum number of columns and rows retrieved, and an attempt is made to return the entire result set.

Extra rows can be retrieved by using SQLRetrieve again and by setting *fetchFirst* to 0. If *maxColumns* specifies fewer columns than are available in the result, SQLRetrieve discards the rightmost result columns until the results fit the specified size.

When *columnNames* is nonzero, the first row of the array will be set to the column names as specified by the database schema. When r*owNumbers* is nonzero, row numbers are returned in the first column of *destination()*. SQLRetrieve will clear the user's array prior to fetching the results.

When *fetchFirst* is nonzero, it causes the result set to be repositioned to the first row if the database supports the function. If the database does not support repositioning, the result set -1 error will be returned.

If there are more rows in the result set than can be contained in the *destination()* array or than have been requested using *maxRows*, the user can make repeated calls to SQLRetrieve until the return value is 0.

#### **Example**

This example retrieves information from a data source.

```
Sub main
   ' Declarations
     Dim connection As Long
     Dim destination(1 To 50, 1 To 125) As Variant
     Dim retcode As long
     Dim query as String
     Dim outputStr as String
   connection = SQLOpen("DSN=SblTest", outputStr, prompt:=3)
' Execute the query
    query = "select * from customer" 
    retcode = SQLExecQuery(connection,query)
  ' retrieve the first 50 rows with the first 6 columns 
     of each row into the array destination, omit row
     ' numbers and put column names in the first row 
    of the array
     retcode = SQLRetrieve(connection:=connection,
       destination:=destination, columnNames:=1,
       rowNumbers:=0,maxRows:=50, maxColumns:=6,
       fetchFirst:=0)
```

```
' Get the next 50 rows of from the result set
     retcode = SQLRetrieve(connection:=connection,
       destination:=destination, columnNames:=1,
       rowNumbers:=0,maxRows:=50, maxColumns:=6)
' Close the connection
     retcode = SQLClose(connection)
End Sub
```
SQLClose, SQLError, SQLExecQuery, SQLGetSchema, SQLOpen, SQLRequest, SQLRetrieveToFile

# **SQLRetrieveToFile**

Fetches the results of a pending query on the connection specified by *connection* and stores them in the file specified by *destination*.

### **Category**

Function.

### **Syntax**

```
SQLRetrieveToFile(connection&, destination$, columnNames%, 
   columnDelimiter$ )
```
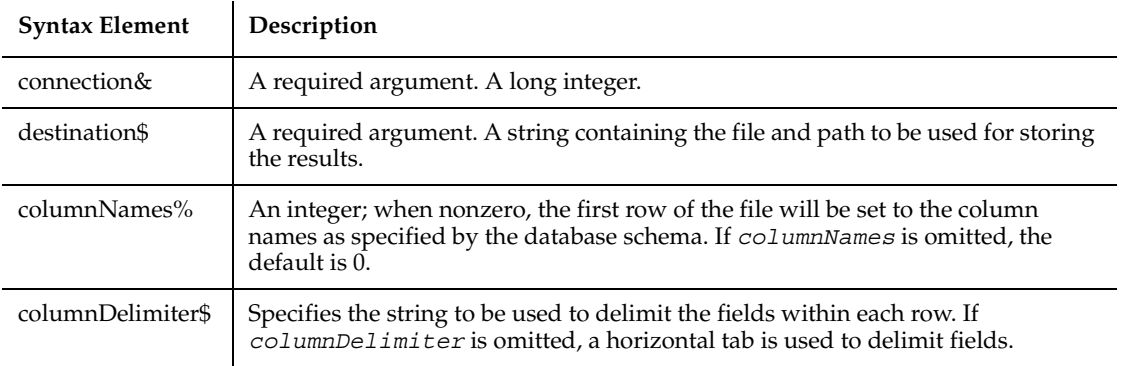

Upon successful completion of the operation, the return value is the number of rows in the result set. If the function is unable to retrieve the results on the specified connection, or if there are not results pending, -1 is returned.

The arguments are named arguments. The return is a Variant.

### **Example**

This example opens a connection to a data source and retrieves information to a file.

```
Sub main
   ' Declarations
    Dim connection As Long
     Dim destination as String
     Dim retcode As Long
     Dim query as String
     Dim outputStr as String
     Dim filename as String
     Dim columnDelimiter as String
' Open the connection
     connection=SQLOpen("DSN=SblTest",outputStr,prompt:=3)
   Execute the query
     query = "select * from customer" 
     retcode = SQLExecQuery(connection,query)
' Place the results of the previous query in the file
  named by filename and put the column names in the
' file as the first row. The field delimiter is %
    filename = C:\wedge "c: \myfile.txt"
     columnDelimiter = "%"
     retcode = SQLRetrieveToFile(connection:=connection,
        destination:=filename, columnNames:=1,
        columnDelimiter:=columnDelimiter)
     retcode = SQLClose(connection)
End Sub
```
SQLClose, SQLError, SQLExecQuery, SQLGetSchema, SQLOpen, SQLRequest, **SQLRetrieve** 

### **Sqr**

Returns the square root of a number.

### **Category**

Function.

### **Syntax**

**Sqr**(*number*)

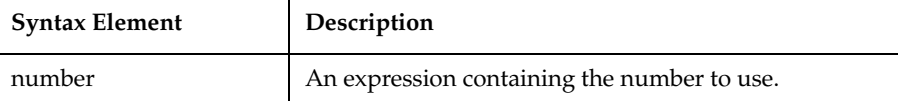

### **Comments**

The return value is single-precision for an Integer, Currency, or single-precision numeric expression, and double-precision for a Long, Variant, or double-precision numeric expression.

### **Example**

This example calculates the square root of 2 as a double-precision floating point value and displays it in scientific notation.

```
Sub main
  Dim value as Double
  Dim msgtext
  value=CDbl(Sqr(2))
  msgtext= "The square root of 2 is: " & Format(Value,"Scientific")
  MsgBox msgtext
End Sub
```
### **See Also**

Exp, Fix, Int, Log, Rnd, Sgn

# **StartApplication**

Starts the specified application from within the currently running script.

### **Category**

Utility command.

### **Syntax**

**StartApplication** *Pathname\$*

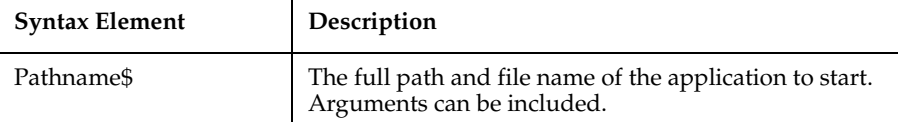

### **Comments**

This statement writes a message to the log indicating whether the application started successfully or failed.

To specify a quoted string within *Pathname*, use two consecutive double-quote characters ("") at the beginning and the end of the enclosed string. For example, double quotes are necessary if the file name or one of the arguments contains a space. Here are some examples:

```
StartApplication "notepad c:\autoexec.bat"
StartApplication "write ""c:\program files\rational\
                           rational test\readme.wri"""
StartApplication """c:\program files\rational\
                           rational test\rtinspector.exe"""
```
### **Example**

This example starts the Windows Clock Application (and writes a message to the log indicating if the application was started successfully).

**StartApplication** "C:\WINDOWS\CLOCK.EXE"

SQAShellExecute, StartAppUnderCoverage, StartAppUnderNone, StartAppUnderPnC, StartAppUnderPurify, StartAppUnderQuantify, StartJavaApplication

# **StartAppUnderCoverage**

Starts the specified application from within the currently running script under Rational PureCoverage.

### **Category**

Utility command.

### **Syntax**

**StartAppUnderCoverage** *Pathname\$*

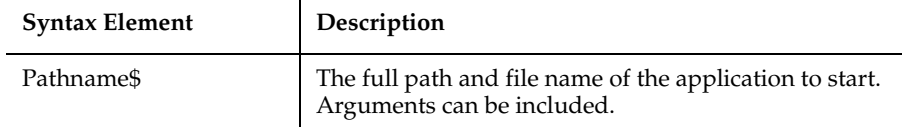

### **Comments**

Rational PureCoverage provides detailed information about code usage. Running an application under PureCoverage enables the tester to learn what portions of the code are really being tested and what portions of the code are not being exercised when testing.

When The StartAppUnderCoverage statement appears in a script, it overrides the settings specified in the **Diagnostic Tools** tab of the Robot GUI Playback Options dialog box.

This statement writes a message to the log indicating whether the application started successfully or failed.

To specify a quoted string within *Pathname*, use two consecutive double-quote characters ("") at the beginning and the end of the enclosed string. For example, double quotes are necessary if the file name or one of the arguments contains a space. Here are some examples:

```
StartAppUnderCoverage "notepad c:\autoexec.bat"
StartAppUnderCoverage "write ""c:\program files\rational\
                             rational test\readme.wri"""
StartAppUnderCoverage """c:\program files\rational\
                             rational test\rtinspector.exe"""
```
### **Example**

This example starts the Windows Clock Application under PureCoverage (and writes a message to the log indicating if the application was started successfully).

**StartAppUnderCoverage** "C:\WINDOWS\CLOCK.EXE"

### **See Also**

StartApplication, StartAppUnderNone, StartAppUnderPnC, StartAppUnderPurify, StartAppUnderQuantify

# **StartAppUnderNone**

Starts the specified application from within the currently running script under none of the Rational diagnostic tools (Rational PureCoverage, Ration al Purify, or Rational Quantify).

### **Category**

Utility command.

### **Syntax**

**StartAppUnderNone** *Pathname\$*

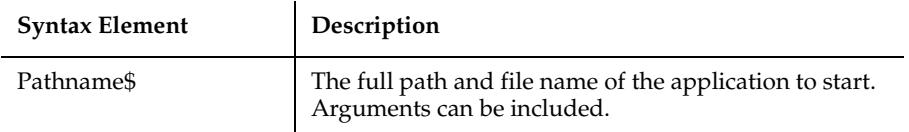

### **Comments**

When the StartAppUnderNone statement appears in a script, it overrides the settings specified in the **Diagnostic Tools** tab of the Robot GUI Playback Options dialog box.

When the StartApplication statement appears in a script, it assumes the settings defined in the user interface.

This statement writes a message to the log indicating whether the application started successfully or failed.

To specify a quoted string within *Pathname*, use two consecutive double-quote characters ("") at the beginning and the end of the enclosed string. For example, double quotes are necessary if the file name or one of the arguments contains a space. Here are some examples:

```
StartAppUnderNone "notepad c:\autoexec.bat"
StartAppUnderNone "write ""c:\program files\rational\
                           rational test\readme.wri"""
StartAppUnderNone """c:\program files\rational\
                           rational test\rtinspector.exe"""
```
### **Example**

This example starts the Windows Clock Application without any Rational diagnostic tools (and writes a message to the log indicating if the application was started successfully).

**StartAppUnderNone** "C:\WINDOWS\CLOCK.EXE"

#### **See Also**

StartApplication, StartAppUnderCoverage, StartAppUnderPnC, StartAppUnderPurify, StartAppUnderQuantify

# **StartAppUnderPnC**

Starts the specified application from within the currently running script under Rational Purify with code-coverage data.

### **Category**

Utility command.

### **Syntax**

**StartAppUnderPnC** *Pathname\$*

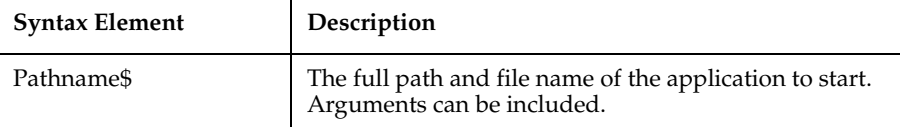

This statement enables an application to be run combining the run-time error detection capacity of Rational Purify with the code utilization analysis of Rational PureCoverage.

When the StartAppUnderPnC statement appears in a script, it overrides the settings specified in the **Diagnostic Tools** tab of the Robot GUI Playback Options dialog box.

This statement writes a message to the log indicating whether the application started successfully or failed.

To specify a quoted string within *Pathname*, use two consecutive double-quote characters ("") at the beginning and the end of the enclosed string. For example, double quotes are necessary if the file name or one of the arguments contains a space. Here are some examples:

```
StartAppUnderPnC "notepad c:\autoexec.bat"
StartAppUnderPnC "write ""c:\program files\rational\
                          rational test\readme.wri"""
StartAppUnderPnC """c:\program files\rational\
                           rational test\rtinspector.exe"""
```
### **Example**

This example starts the Windows Clock Application under both Purify and PureCoverage (and writes a message to the log indicating if the application was started successfully).

**StartAppUnderPnC** "C:\WINDOWS\CLOCK.EXE"

### **See Also**

StartApplication, StartAppUnderCoverage, StartAppUnderNone, StartAppUnderPurify, StartAppUnderQuantify

# **StartAppUnderPurify**

Starts the specified application from within the currently running script under Rational Purify.

### **Category**

Utility command.

### **Syntax**

**StartAppUnderPurify** *Pathname\$*

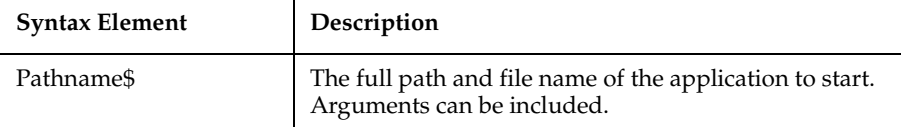

### **Comments**

Rational Purify is a tool for detecting run-time errors, for example, errors in array bounds, or memory leaks.

When the StartAppUnderPurify statement appears in a script, it overrides the settings specified in the Diagnostic Tools tab of the Robot GUI Playback Options dialog box.

This statement writes a message to the log indicating whether the application started successfully or failed.

To specify a quoted string within *Pathname*, use two consecutive double-quote characters ("") at the beginning and the end of the enclosed string. For example, double quotes are necessary if the file name or one of the arguments contains a space. Here are some examples:

```
StartAppUnderPurify "notepad c:\autoexec.bat"
StartAppUnderPurify "write ""c:\program files\rational\
                           rational test\readme.wri"""
StartAppUnderPurify """c:\program files\rational\
                           rational test\rtinspector.exe"""
```
### **Example**

This example starts the Windows Clock Application under Purify (and writes a message to the log indicating if the application was started successfully).

**StartAppUnderPurify** "C:\WINDOWS\CLOCK.EXE"

### **See Also**

StartApplication, StartAppUnderCoverage, StartAppUnderNone, StartAppUnderPnC, StartAppUnderQuantify

# **StartAppUnderQuantify**

Starts the specified application from within the currently running script under Rational Quantify.

### **Category**

Utility command.

### **Syntax**

**StartAppUnderQuantify** *Pathname\$*

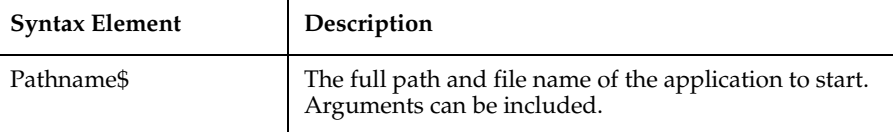

### **Comments**

Rational Quantify is a tool for monitoring and improving application performance.

When the StartAppUnderQuantify statement appears in a script, it overrides the settings specified in the Diagnostic Tools tab of the Robot GUI Playback Options dialog box.

This statement writes a message to the log indicating whether the application started successfully or failed.

To specify a quoted string within *Pathname*, use two consecutive double-quote characters ("") at the beginning and the end of the enclosed string. For example, double quotes are necessary if the file name or one of the arguments contains a space. Here are some examples:

```
StartAppUnderQuantify "notepad c:\autoexec.bat"
StartAppUnderQuantify "write ""c:\program files\rational\
                           rational test\readme.wri"""
StartAppUnderQuantify """c:\program files\rational\
                           rational test\rtinspector.exe"""
```
### **Example**

This example starts the Windows Clock Application under Quantify (and writes a message to the log indicating if the application was started successfully).

**StartAppUnderQuantify** "C:\WINDOWS\CLOCK.EXE"

### **See Also**

StartApplication, StartAppUnderCoverage, StartAppUnderNone, StartAppUnderPnC, StartAppUnderPurify

### **StartBrowser**

 Starts an instance of the browser, enables Web testing, and loads a Web page if one is specified.

#### **Category**

Utility command.

#### **Syntax**

**StartBrowser** [*URL\$*,] [WindowTag=*Name\$*]

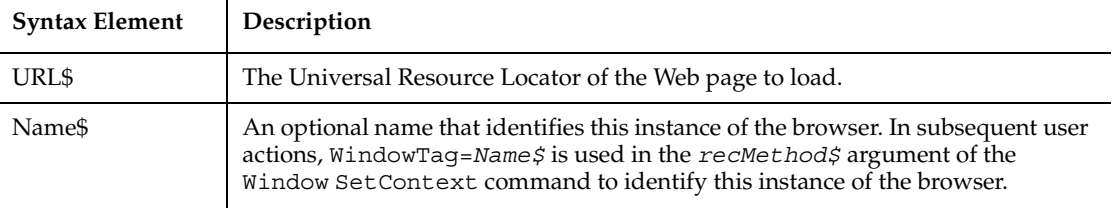

The StartBrowser command enables Web object recognition. If you start a Web browser outside of Robot (that is, without using the StartBrowser command), you must open rbtstart.htm in your browser, or run the Rational ActiveX Test Control that rbtstart.htm references, before loading Web pages for testing. By default, rbtstart.htm is located in:

C:\Program Files\Rational\Rational Test

Once you run StartBrowser or the Rational ActiveX Test Control for a particular browser, Web object recognition is enabled for all subsequent actions against that browser and any new browser windows opened from that browser. For example, if your run StartBrowser to open Browser1, and then from Browser1 you open Browser2 through a JavaScript command or by holding down the Shift key and clicking on a link in Internet Explorer, Web testing is enabled for both Browser1 and Browser2.

#### **Example**

This example enables Web object recognition and starts an instance of the Web browser (identified as Instance1). It then loads the www.rational.com Web page, which is now ready for testing.

**StartBrowser** "http://www.rational.com/", "WindowTag=Instance1"

#### **See Also**

HTMLDocument, HTMLDocumentVP, HTMLImage, HTMLImageVP, HTMLLink, HTMLLinkVP, HTMLTable, HTMLTableVP, SQASetDefaultBrowser

# **StartDNApplication**

Starts the specified Visual Studio.NET Windows Forms application from within the currently running script.

### **Category**

Utility command.

### **Syntax**

```
StartDNApplication Pathname$, [CmdLineArgs$], [WorkingFolder$], 
   [DiagTools$]
```
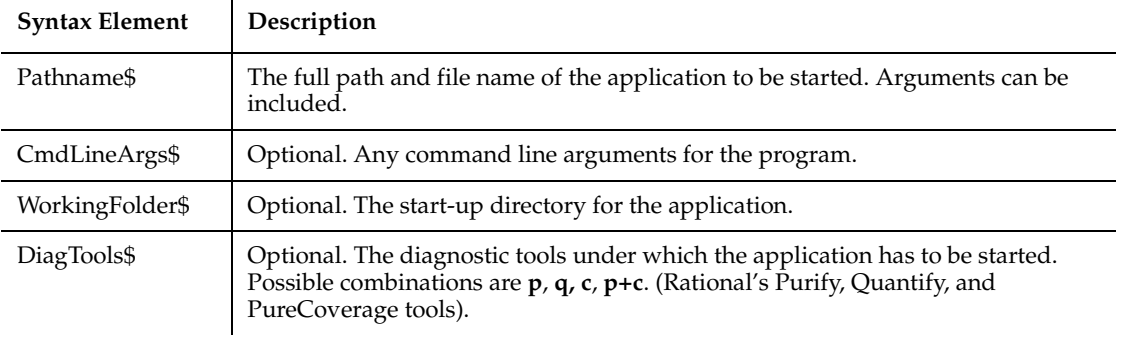

The StartDNApplication command writes a message to the log indicating whether the application started successfully.

### **Example**

This example starts the pbrush application under Rational Purify in the Visual Studio.NET environment.

```
StartDNApplication "c:\dotnet\pbrush.exe", "pbrush.bmp", 
"d:\temp","p"
```
### **See Also**

None

# **StartJavaApplication**

Starts the specified Java application from within the currently running script.

### **Category**

Utility command.

### **Syntax**

```
StartJavaApplication Class:=classname$ [,CP:=classpath$] 
   [,Working:=workingfolder$] [,JvmKey:=jvmkey$] 
   [,JvmFile:=jvmfile$] [,JvmOpts:=jvmoptions$] 
   [,WhichTool:=whichtool$]
```
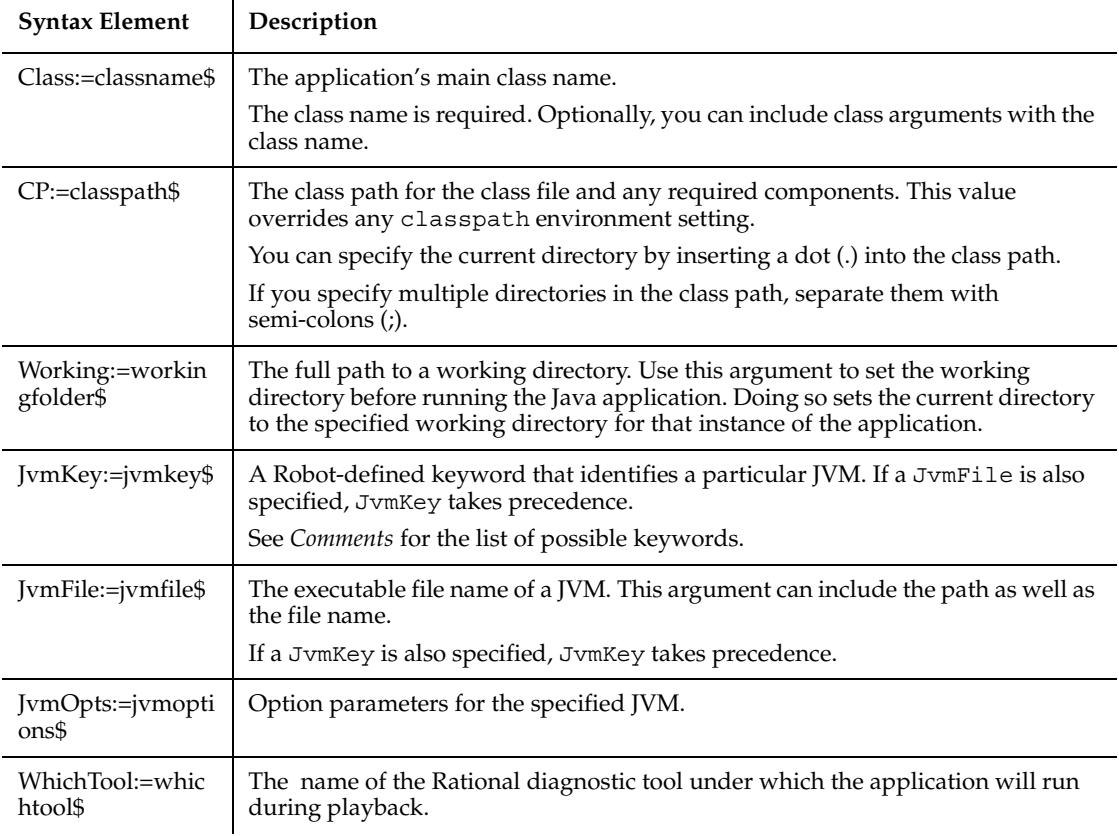

StartJavaApplication uses named arguments. Named arguments can appear in any order after the command name. Further, optional named arguments can be omitted. With StartJavaApplication, only Class:=*classname\$* is required. All other arguments are optional. For more information about named arguments, see *Passing Named Arguments* in Chapter 3.

Values for the variable for the WhichTool:= *whichtool\$* argument are Coverage, Quantify, or None. Specifying any of these options in a script overrides the selection of Rational Quantify, Rational PureCoverage, or None made in the Start Java Application dialog box.

If you use StartJavaApplication, you cannot start the Java application from a batch file.

To specify a particular JVM, you can use either JvmKey or JvmFile. Note that:

- If you specify both JvmKey and JvmFile, JvmKey takes precedence.
- If you specify neither JvmKey nor JvmFile, Robot uses the JavaSoft Sun JVM (java.exe) that it finds using the PATH environment variable.

JvmKey can take the following keyword values:

 $\mathbf{r}$ 

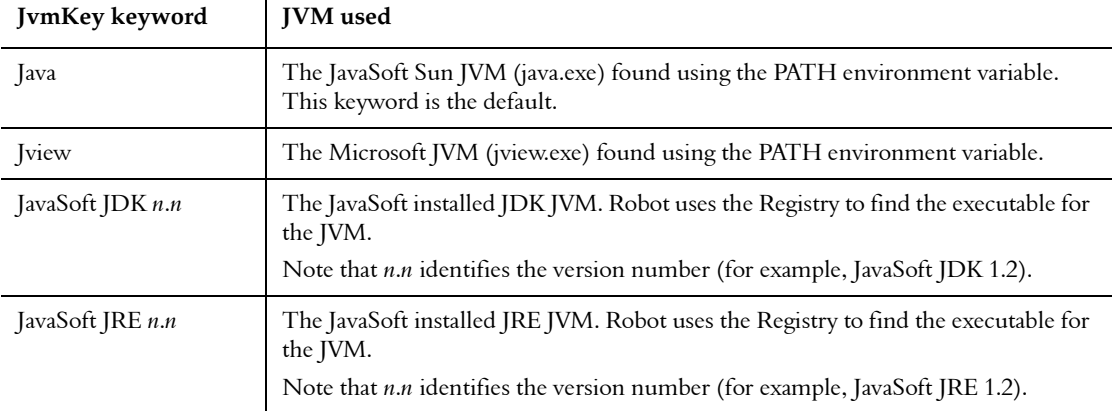

### **Example**

This example runs the Java application with the class name Notepad. The class path is the current directory, as indicated by the dot (.) in the CP argument. Also, a particular working directory is specified on the D drive. In this example, Robot runs the JDK JVM executable file that it finds in the Registry.

```
StartJavaApplication Class:="Notepad",CP:=".",
   Working:="d:\jdk1.2\demo\jfc\notepad",JvmKey:="JavaSoft JDK 1.2"
```
This example runs the Java application with the class name AwtSimple. Two directories are specified in the class path. In this example, Robot runs the Microsoft JVM (jview.exe), which it finds using the PATH environment variable.

```
StartJavaApplication Class:="AwtSimple", 
    CP:="E:\VisualCafePDE\BIN\COMPONENTS\SYMBEANS.JAR;
    C:\JviewJavaApps\AwtSimple.Jar",JvmKey:="Jview"
```
### **See Also**

None.

# **StartSaveWindowPositions**

Marks the start of the script commands that save the window positions for restoration at playback.

### **Category**

Utility command.

### **Syntax**

#### **StartSaveWindowPositions**

### **Comments**

When you record a script, Robot optionally saves the positions of all windows at the beginning of the recording. Scripts have Window SetPosition statements between StartSaveWindowPositions and EndSaveWindowPositions statements, identifying the locations and status of the windows to be restored.

StartSaveWindowPositions sets all playback synchronization and timeout values to zero to speed up the processing of the Window commands. EndSaveWindowPositions resets all sync and timeout values to their default values.

Script commands between StartSaveWindowPositions and EndSaveWindowPositions generate a Warning in the log if not executed properly on playback.

If you do not want to store the window position information, you can turn off this feature in the Recording Options dialog box.

On playback, the Unexpected Active Window checking is turned off between the StartSaveWindowPositions and EndSaveWindowPositions statements.

### **Example**

This example marks the start of the script commands that save the window positions for restoration at playback.

#### **StartSaveWindowPositions**

```
 Window SetPosition, "Caption=Text.Doc",
       "Coords=455,186,161,101;Status=NORMAL"
    Window MoveTo, "Caption=QuarterByte Savings Bank", 
           "Coords=151,10,490,248;Status=NORMAL"
EndSaveWindowPositions
```
EndSaveWindowPositions, Window (Action - SetPosition)

## **StartTimer**

Starts the specified timer in the currently running GUI script and writes a message to the log.

### **Category**

Utility command.

### **Syntax**

**StartTimer** *TimerID\$*

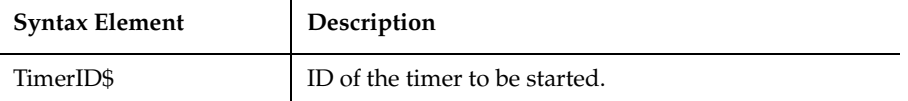

### **Comments**

When the timer starts, a log message indicating when the timer was started is written to the log.

A GUI script can have up to 20 simultaneously active timers.

If the specified timer name is already in use in the GUI script, the timer is stopped and the elapsed time is reported to Rational TestManager. The timer is then restarted, beginning with an elapsed time of 0.

### **Example**

This example starts timer 001, establishes a verification point for a window, and then stops timer 001.

```
StartTimer "001"
   Result = WindowVP (CompareMenu, 
   "Caption=Untitled - Notepad", "VP=QBMPTSTA")
StopTimer "001"
```
Static

### **See Also**

StopTimer

## **Static**

Declares variables and allocate storage space.

### **Category**

Statement.

### **Syntax**

```
Static variableName [As type] [,variableName [As type]] ...
```
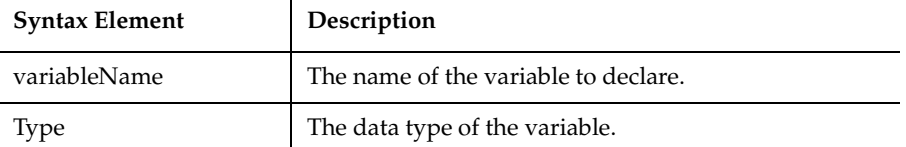

### **Comments**

Variables declared with the Static statement retain their value as long as the program is running. The syntax of Static is exactly the same as the syntax of the Dim statement.

All variables of a procedure can be made static by using the Static keyword in a definition of that procedure See Function or Sub for more information.

### **Example**

This example puts account numbers to a file using the variable grecord and then prints them again.

```
Type acctrecord
    acctno as Integer
End Type
Sub main
    Static grecord as acctrecord
    Dim x
    Dim total
```

```
 Dim msgtext as String
    On Error Resume Next
    Open "C:\TEMP001" For Output as #1
    Do While grecord.acctno<>0
i: grecord.acctno=InputBox("Enter 0 or new account #" & x & ":")
       If Err<>0 then
          MsgBox "Error occurred. Try again."
          Err=0
          Goto i
       End If
       If grecord.acctno<>0 then
          Print #1, grecord.acctno
         x=x+1 End If
    Loop
    Close #1
    total=x-1
    msgtext="The account numbers are: " & Chr(10)
    Open "C:\TEMP001" For Input as #1
    For x=1 to total
       Input #1, grecord.acctno
       msgtext=msgtext & Chr(10) & grecord.acctno
    Next x
    MsgBox msgtext
    Close #1
    Kill "C:\TEMP001"
End Sub
```
Dim, End Function, Function, Global, Option Base, ReDim, Sub...End Sub

### **StaticComboBox**

Creates a combination of a list of choices and a text box.

### **Category**

Statement.

### **Syntax**

```
Syntax A StaticComboBox x, y, dx, dy, text$, .field
Syntax B StaticComboBox x, y, dx, dy, stringarray$(), .field
```
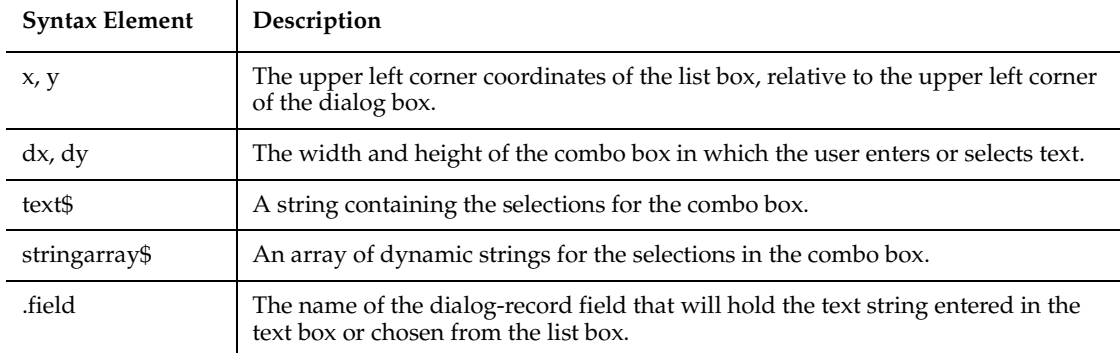

The StaticComboBox statement is equivalent to the ComboBox or DropComboBox statement, but the list box of StaticComboBox always stays visible. All dialog functions and statements that apply to the ComboBox apply to the StaticComboBox as well.

The *x* argument is measured in 1/4 system-font character-width units. The *y* argument is measured in 1/8 system-font character-width units. (See Begin Dialog for more information.)

The *text\$* argument must be defined, using a Dim statement, before the Begin Dialog statement is executed. The arguments in the *text\$* string are entered as shown in the following example:

*dimname*="*listchoice*"+Chr\$(9)+"*listchoice*"+Chr\$(9)+"*listchoice*"...

The string in the text box will be recorded in the field designated by the *.field* argument when the OK button (or any PushButton other than Cancel) is pushed. The *field* argument is also used by the dialog statements that act on this control.

Use the StaticComboBox statement only between a Begin Dialog and an End Dialog statement.

### **Example**

This example defines a dialog box with a static combo box labeled Installed Drivers and the OK and Cancel buttons.

```
Sub main
   Dim cchoices as String
   cchoices="MIDI Mapper"+Chr$(9)+"Timer"
   Begin Dialog UserDialog 182, 116, "SQABasic Dialog Box"
```

```
 StaticComboBox 7, 20, 87, 49, cchoices, .StaticComboBox1
       Text 6, 3, 83, 10, "Installed Drivers", .Text1
       OKButton 118, 12, 54, 14
       CancelButton 118, 34, 54, 14
   End Dialog
   Dim mydialogbox As UserDialog
   Dialog mydialogbox
   If Err=102 then
       MsgBox "You pressed Cancel."
   Else
       MsgBox "You pressed OK."
   End If
End Sub
```
Begin Dialog, Button, ButtonGroup, CancelButton, Caption, CheckBox, ComboBox, Dialog, DropComboBox, End Dialog, GroupBox, ListBox, OKButton, OptionButton, OptionGroup, Picture, StaticComboBox, Text, TextBox

# **StatusBar**

Performs an action on a status bar control.

### **Category**

User Action command.

### **Syntax**

**StatusBar** *action%, recMethod\$, parameters\$*

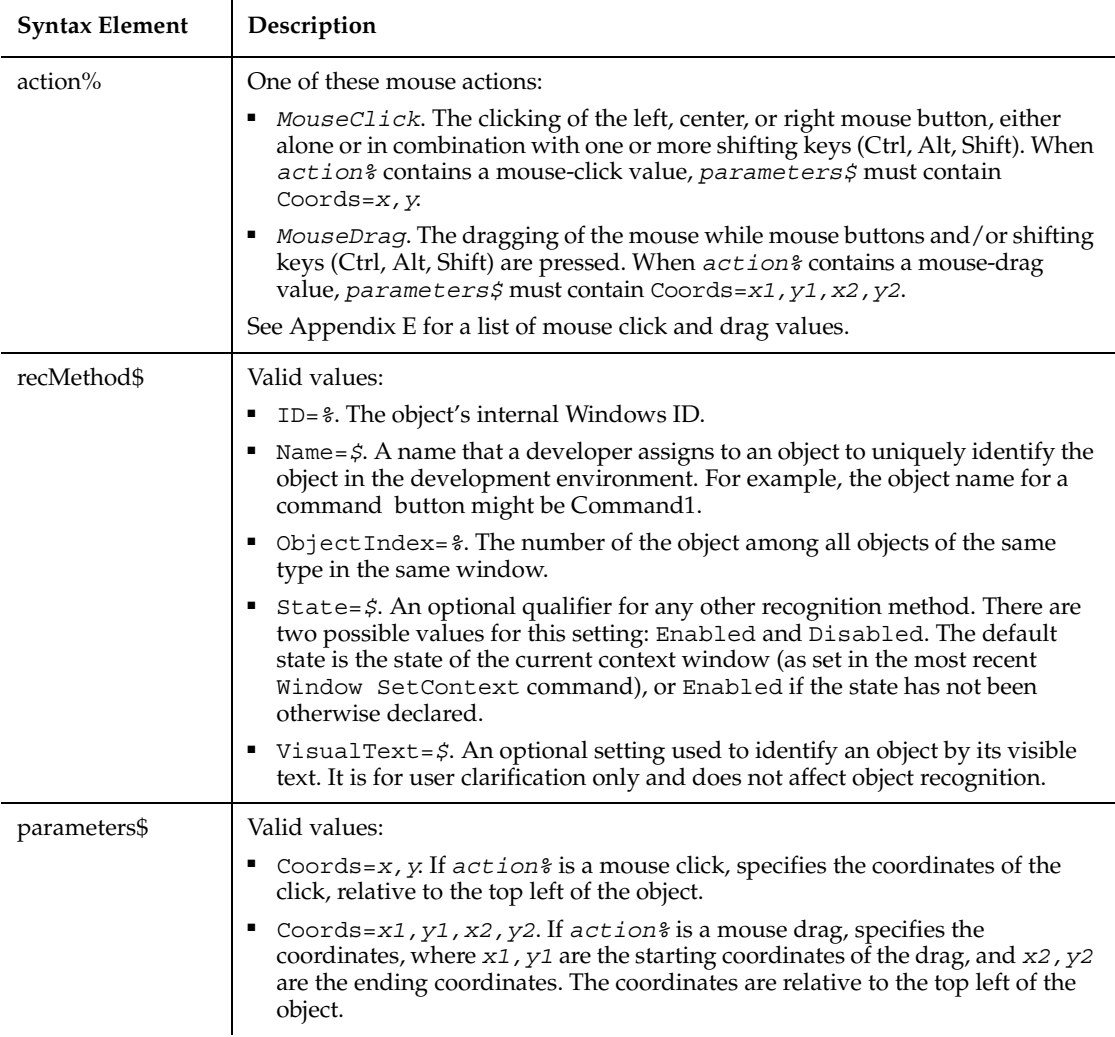

None.

### **Example**

This example clicks the first status bar control in the window (ObjectIndex=1) at *x*,*y* coordinates of 50,25.

**StatusBar** Click, "ObjectIndex=1", "Coords=50,25"

StatusBarVP

# **StatusBarVP**

Establishes a verification point for a status bar control.

### **Category**

Verification Point command.

### **Syntax**

```
Result = StatusBarVP (action%, recMethod$, parameters$)
```
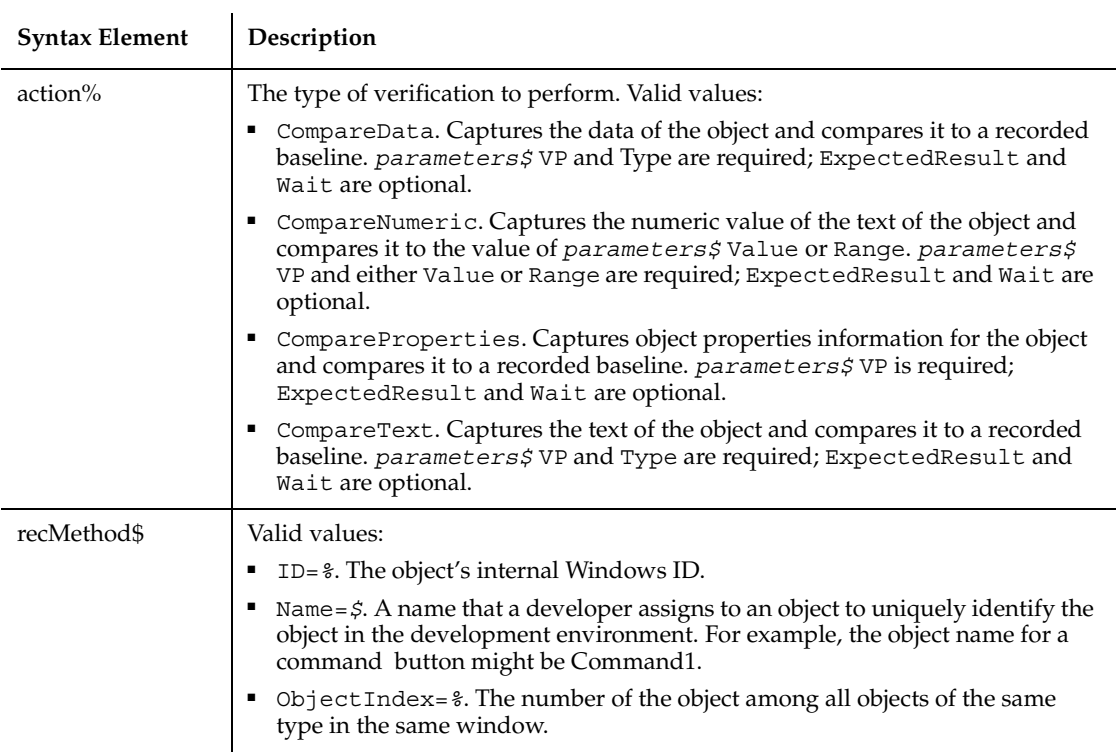

 $\overline{a}$ 

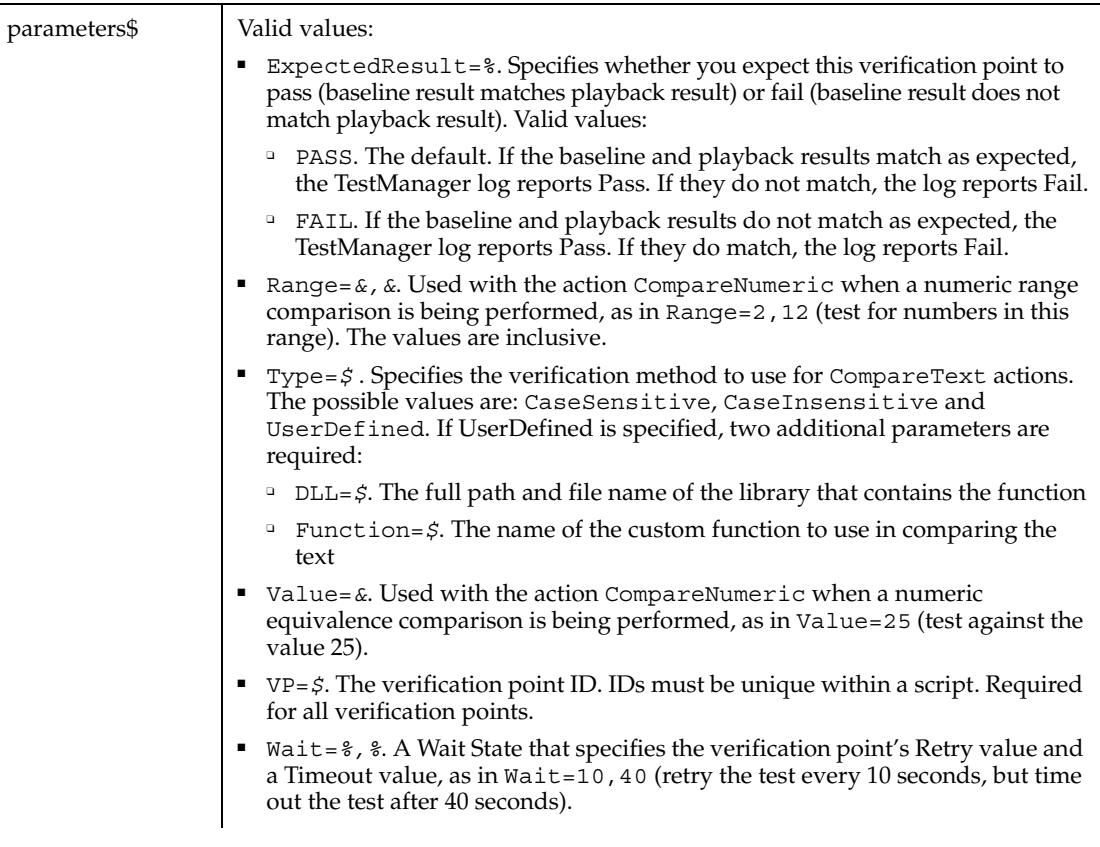

### **Comments**

This function returns 1 if the action performed passes or 0 if the action performed fails. See the TestManager log for an explanation of any failures.

### **Example**

This example captures the properties of the first status bar control in the window (ObjectIndex=1) and compares them to the recorded baseline in verification point TEST1A.

Result = **StatusBarVP**(CompareProperties,"ObjectIndex=1","VP=TEST1A")

### **See Also**

**StatusBar**
## **Stop**

Halts program execution.

#### **Category**

Statement.

#### **Syntax**

**Stop**

#### **Comments**

Stop statements can be placed anywhere in a program to suspend its execution. Although the Stop statement halts program execution, it does not close files or clear variables.

#### **Example**

This example stops program execution at the user's request.

```
Sub main
    Dim str1
    str1=InputBox("Stop program execution? (Y/N):")
    If str1="Y" or str1="y" then
       Stop
    End If
    MsgBox "Program complete."
End Sub
```
#### **See Also**

None.

# **StopTimer**

Stops the specified timer in the currently running GUI script and writes the elapsed time in milliseconds to the log.

#### **Category**

Utility command.

#### **Syntax**

```
StopTimer TimerID$
```
à.

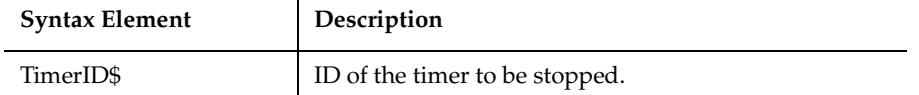

#### **Comments**

When the timer stops, a log message indicating when the timer was stopped and the elapsed time in milliseconds is written to the log.

#### **Example**

This example starts timer 001, establishes a verification point for a window, and then stops timer 001.

```
StartTimer "001"
Result = WindowVP (CompareMenu, "Caption=Untitled - Notepad", 
           "VP=QBMPTSTA")
StopTimer "001"
```
#### **See Also**

**StartTimer** 

# **Str**

Returns a string representation of a number.

#### **Category**

Function.

#### **Syntax**

**Str**[\$](*number*)

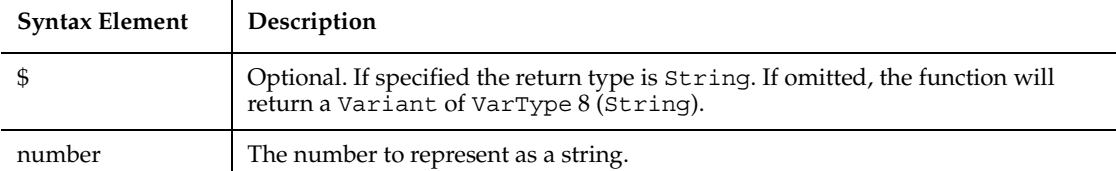

The precision in the returned string is single-precision for an integer or single-precision numeric expression, double precision for a long or double-precision numeric expression, and currency precision for currency. Variants return the precision of their underlying VarType.

#### **Example**

This example prompts for two numbers, adds them, then shows them as a concatenated string.

```
Sub main
    Dim x as Integer
    Dim y as Integer
    Dim str1 as String
    Dim value1 as Integer
    x=InputBox("Enter a value for x: ")
    y=InputBox("Enter a value for y: ")
    MsgBox "The sum of these numbers is: " & x+y
    str1=Str(x) & Str(y)
    MsgBox "The concatenated string for these numbers is: " & str1
End Sub
```
#### **See Also**

Format, Val

## **StrComp**

Compares two strings and returns an integer specifying the result of the comparison.

#### **Category**

Function.

## **Syntax**

```
StrComp(string1$, string2$[, compare%])
```
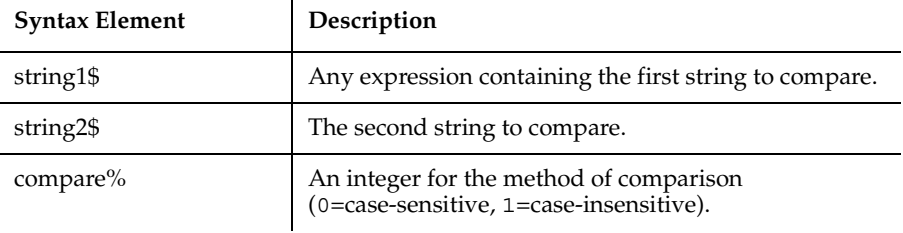

#### **Comments**

StrComp returns one of the following values:

 $\mathbf{r}$ 

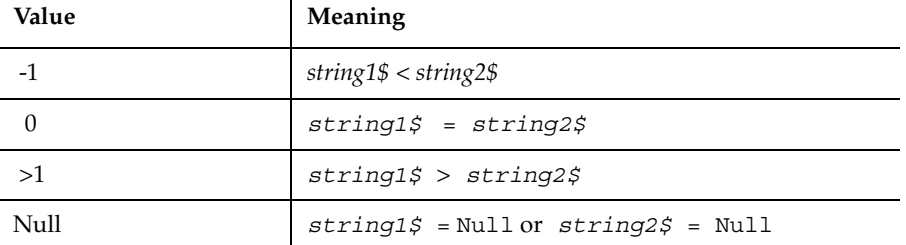

If *compare%* is 0, a case sensitive comparison based on the ANSI character set sequence is performed. If *compare%* is 1, a case insensitive comparison is done based upon the relative order of characters as determined by the country code setting for your system. If omitted, the module level default, as specified with Option Compare is used.

The *string1* and *string2* arguments are both passed as variants. Therefore, any type of expression is supported. Numbers will be automatically converted to strings.

#### **Example**

This example compares a user-entered string to the string Smith.

```
Option Compare Text
Sub main
    Dim lastname as String
    Dim smith as String
```

```
 Dim x as Integer
    smith="Smith"
    lastname=InputBox("Type your last name")
    x=StrComp(lastname,smith,1)
    If x=0 then
       MsgBox "You typed 'Smith' or 'smith'."
    Else
       MsgBox "You typed: " & lastname & " not 'Smith'."
    End If
End Sub
```
#### **See Also**

```
Instr, Compare, Option
```
# **String**

Returns a string consisting of a repeated character.

#### **Category**

Function.

## **Syntax**

```
Syntax A String[$](number, Character%)
Syntax B String[$](number, string-expression$)
```
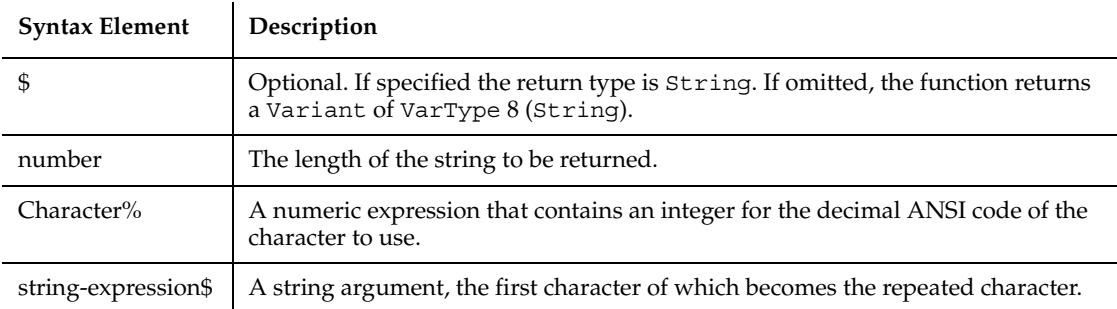

## **Comments**

*number* must be between 0 and 32,767.

*Character%* must evaluate to an integer between 0 and 255.

#### **Example**

This example places asterisks (\*) in front of a string that is printed as a payment amount.

```
Sub main
    Dim str1 as String
    Dim size as Integer
i: str1=InputBox("Enter an amount up to 999,999.99: ")
   If Instr(str1," " ) = 0 then str1=str1+".00"
    End If 
    If Len(str1)>10 then
       MsgBox "Amount too large. Try again."
       Goto i
    End If
    size=10-Len(str1)
' Print amount in a space on a check allotted for 10 characters
    str1=String(size,Asc("*")) & str1
    MsgBox "The amount is: $" & str1 
End Sub
```
#### **See Also**

Space, Str

# **Sub...End Sub**

Defines a subprocedure.

#### **Category**

Statement.

#### **Syntax**

```
[Static] [Private] Sub name [([Optional] arg [As type],...)]
End Sub
```
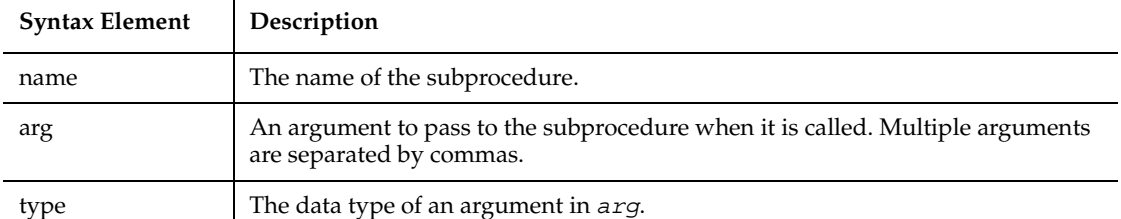

A call to a subprocedure stands alone as a separate statement. (See the Call statement). Recursion is supported.

*arg* contains an argument being passed to the subprocedure. An argument is represented by a variable name. Multiple arguments are separated by commas. Note the following information about the arguments being passed:

- The data type of an argument can be specified through a type declaration character or through the As clause.
- Arguments of a User-Defined data type are declared through an As clause and a *type* that has previously been defined through the Type statement.
- If an argument is an array, use empty parentheses after the argument name. The array dimensions are not specified within the Sub statement. All references to the array within the body of the subprocedure must have a consistent number of dimensions.
- If you declare an argument as Optional, its value can be omitted when the subprocedure is called. Only arguments with Variant data types can be declared as optional, and all optional arguments must appear after any required arguments in the Sub statement. Use the function IsMissing to check whether an optional argument was actually sent to the subprocedure or was omitted.
- Arguments can be listed in a particular order, or they can be identified by name. See the Call statement for information on named arguments.

The subprocedure returns to the caller when the End Sub statement is reached or when an Exit Sub statement is executed.

The Static keyword specifies that all the variables declared within the subprocedure will retain their values as long as the program is running, regardless of the way the variables are declared.

The Private keyword specifies that the procedures will not be accessible to functions and subprocedures from other modules. Only procedures defined in the same module will have access to a Private subprocedure.

SQABasic procedures use the call-by-reference convention by default. This means that if the called procedure changes the value of an argument passed in *arg*, the new value will apply in the calling procedure as well. This feature should be used with great care.

The MAIN subprocedure has a special meaning. In many implementations of Basic, MAIN will be called when the module is run. The MAIN subprocedure is not allowed to take arguments.

Use Function to define a procedure that has a return value.

#### **Example**

This example is a subprocedure that uses the Sub...End Sub statement.

```
Sub main
  MsgBox "Hello, World."
End Sub
```
#### **See Also**

Call, Dim, End Function, Function, Global, Option Explicit, Static

# **SysMenuIDSelect**

Performs a system menu selection based on the internal ID of the menu item. A system menu is the menu that appears when you click on the control box in the upper-left corner of a window.

#### **Category**

User Action command.

#### **Syntax**

**SysMenuIDSelect** *MenuID&*

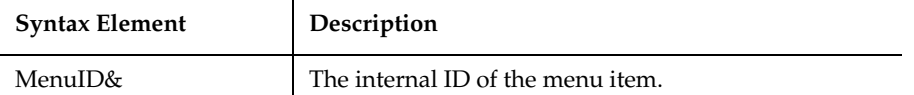

This command is necessary for making selections from System menu items that do not contain text, such as owner drawn or bitmap menus.

#### **Example**

This example selects the menu item identified by the internal ID 2034 from the System menu of the current context window.

```
SysMenuIDSelect 2034
```
#### **See Also**

MenuIDSelect, MenuSelect, PopupMenuIDSelect, PopupMenuSelect, SysMenuIDSelect

# **SysMenuSelect**

Perform a system menu selection based on the text of the menu item. A system menu is the menu that appears when you click on the control box in the upper-left corner of a window.

#### **Category**

User Action command.

## **Syntax**

**SysMenuSelect** *menuPath\$*

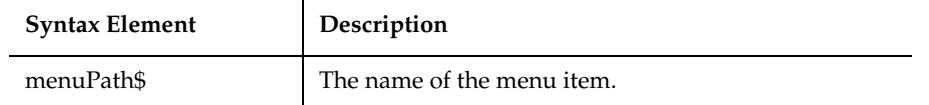

The submenus are delimited by a pointer (->). Robot can recognize menus and submenus up to 5 levels deep.

#### **Example**

This example selects the menu item Switch To... from the System menu of the current context window.

**SysMenuSelect** "Switch To..."

#### **See Also**

MenuIDSelect, MenuSelect, PopupMenuIDSelect, PopupMenuSelect, SysMenuSelect

## **Tab**

Moves the current print position to the column specified.

## **Category**

Function.

## **Syntax**

**Tab** (*n*)

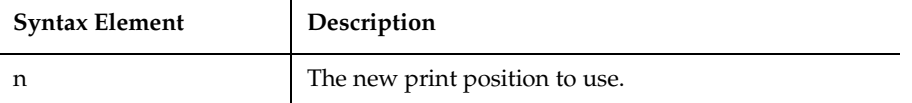

## **Comments**

The Tab function can be used only inside Print statement. The leftmost print position is position number 1.

When the Print statement is used, the Tab function uses the following rules for determining the next print position:

1. If *n* is less than the total line width, the new print position is *n*.

2. If *n* is greater than the total line width, the new print position is *n* Mod *width*.

3. If the current print position is greater than *n* or *n* Mod width, Tab skips to the next line and sets the print position to *n* or *n* Mod *width*.

To set the width of a print line, use the Width statement.

### **Example**

This example prints the octal values for the numbers from 1 to 25. It uses Tab to put five character spaces between the values.

```
Sub main
  Dim x as Integer
  Dim y
  For x=1 to 25
        y=Oct$(x)
        Print x Tab(10) y
  Next x
End Sub
```
## **See Also**

Print, Space, Spc, Width

# **TabControl**

Performs an action on a tab control.

## **Category**

User Action command.

## **Syntax**

**TabControl** *action%*, *recMethod\$*, *parameters\$*

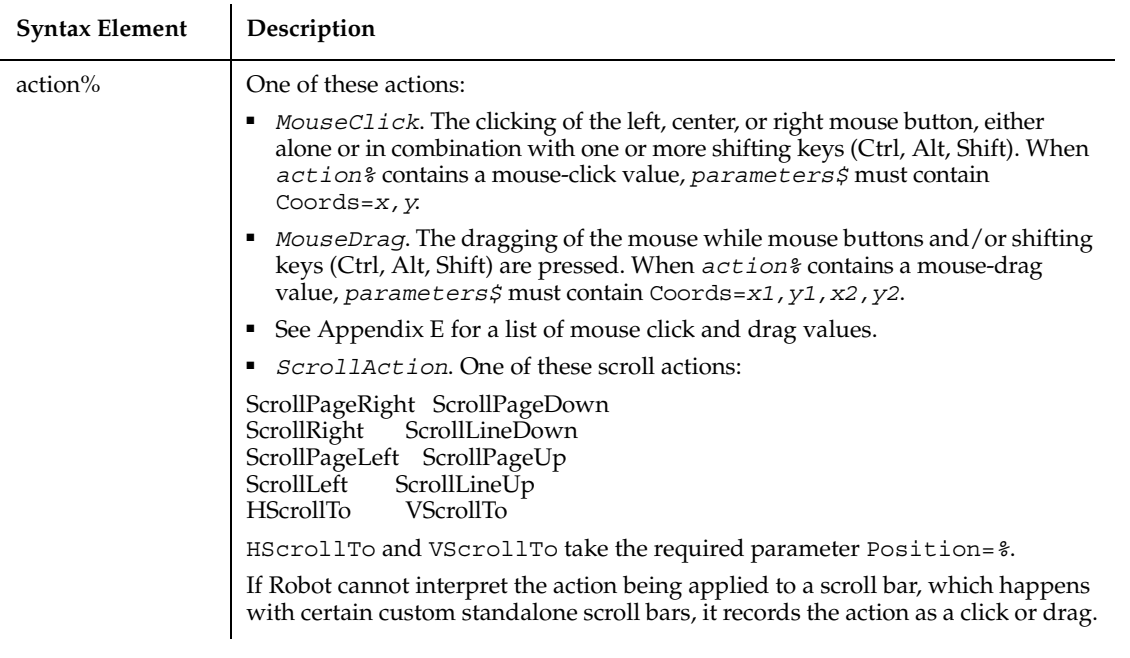

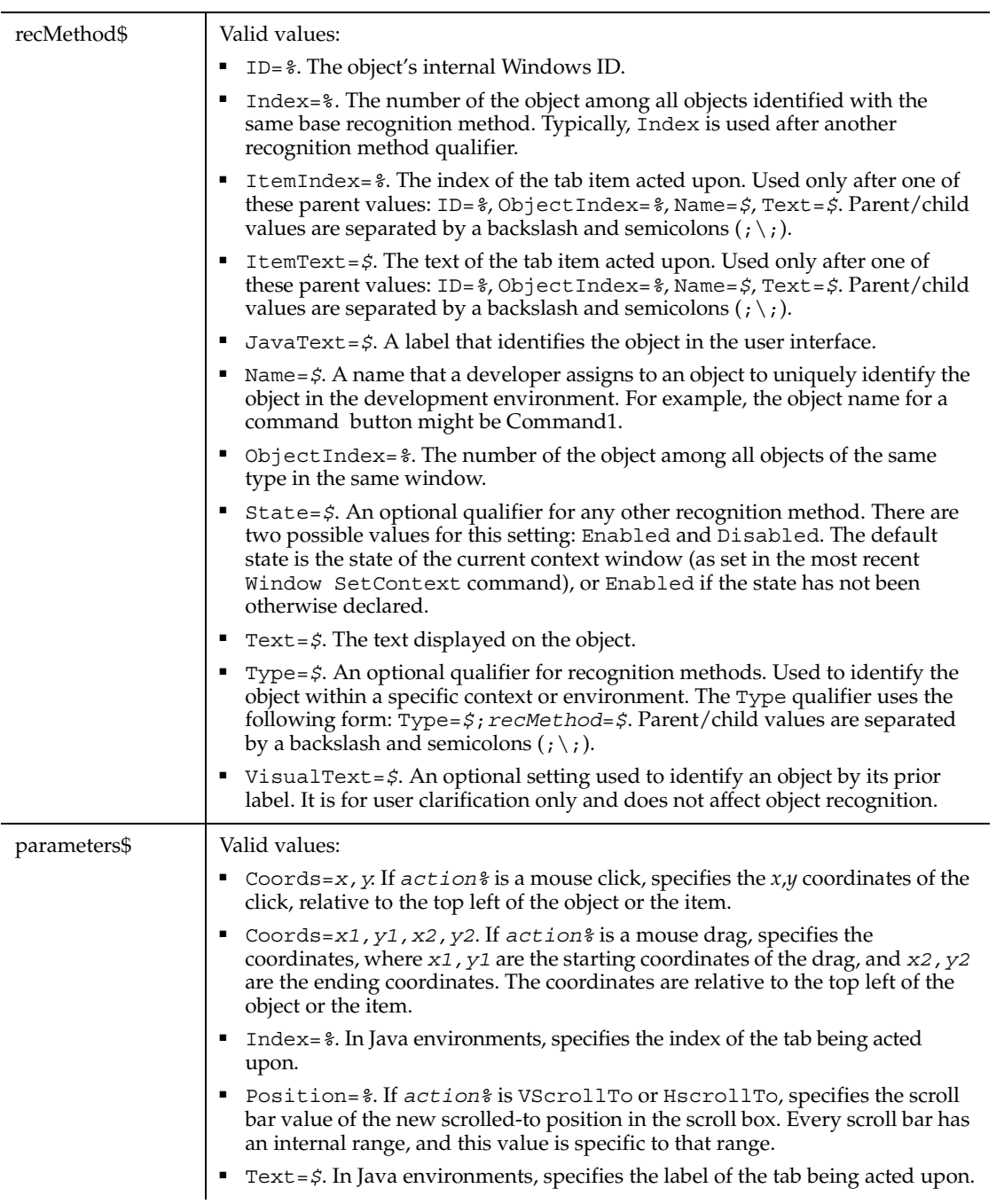

None.

### **Example**

This example clicks the item identified by the text System at *x*,*y* coordinates of 50,25 in the first tab control in the window (ObjectIndex=1). The clicked tab is labeled System.

**TabControl** Click, "ObjectIndex=1;\;ItemText=System","Coords=50,25"

## **See Also**

TabControlVP

# **TabControlVP**

Establishes a verification point for a tab control.

### **Category**

Verification Point command.

## **Syntax**

*Result* = **TabControlVP** (*action%*, *recMethod\$*, *parameters\$*)

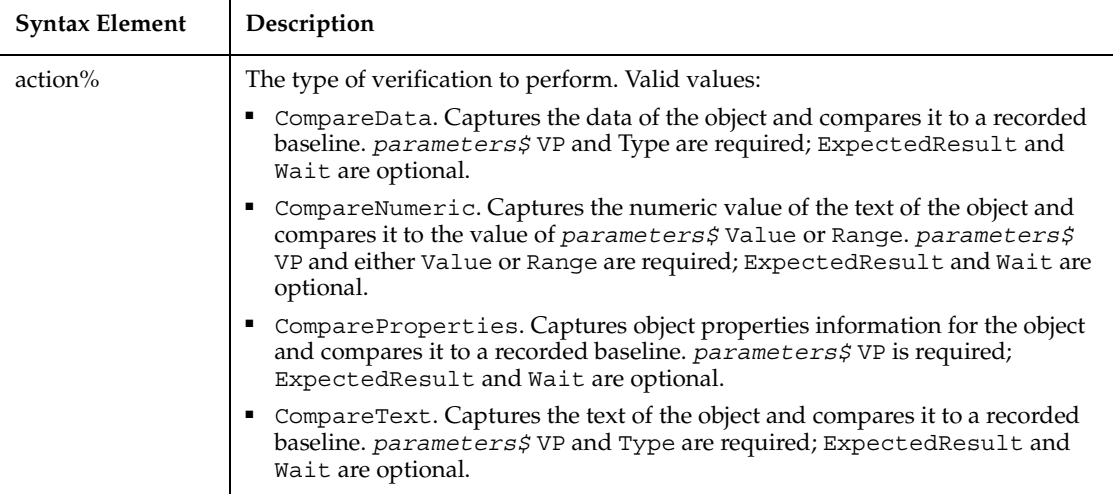

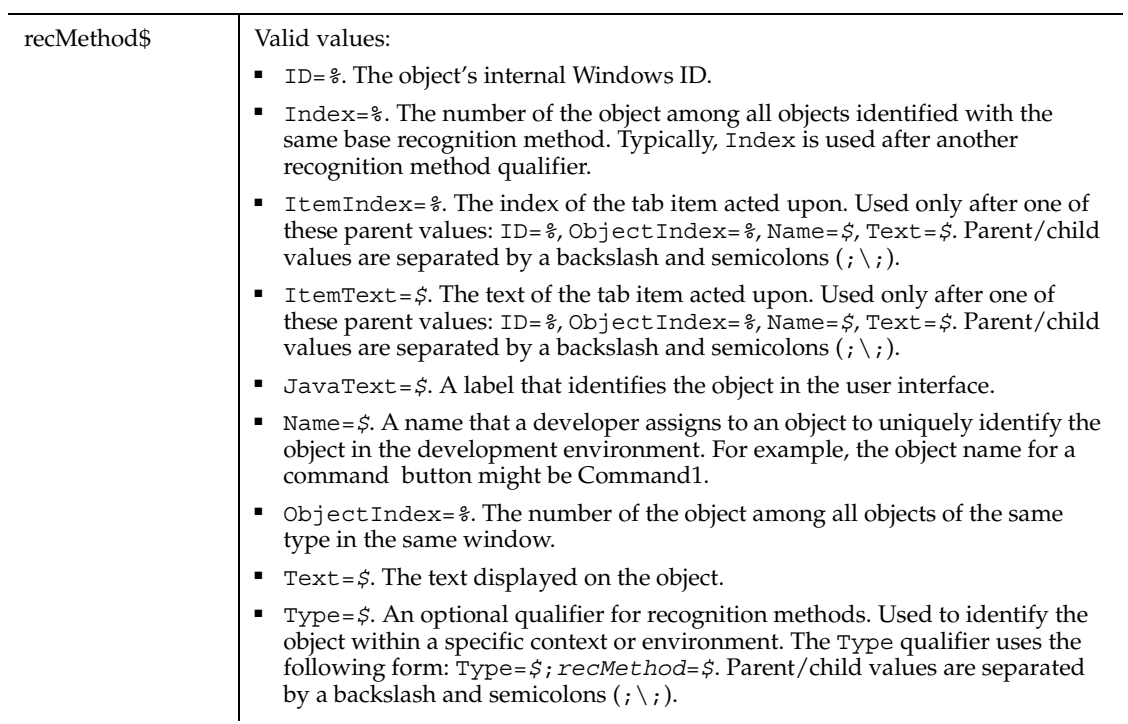

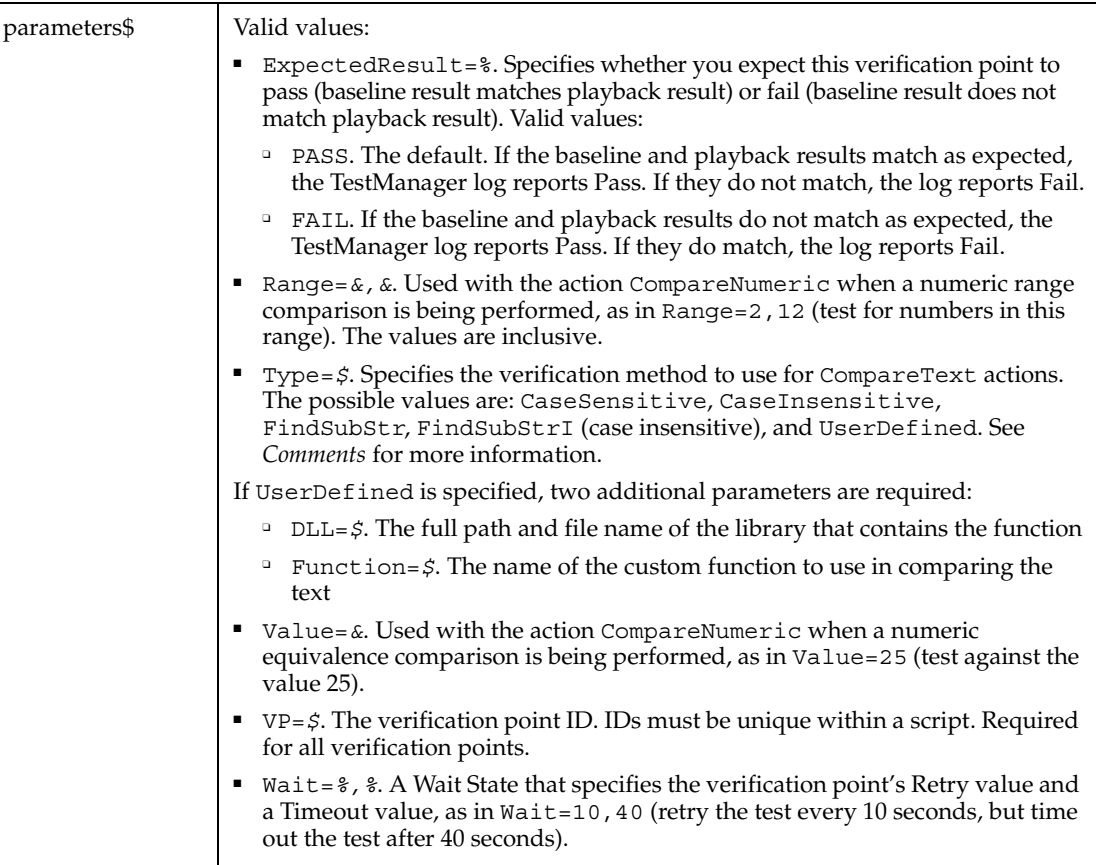

This function returns 1 if the action performed passes or 0 if the action performed fails. See the TestManager log for an explanation of any failures.

With the Type=\$ parameter, CaseSensitive and CaseInsensitive require a full match between the current baseline text and the text captured during playback. With FindSubStr and FindSubStrI, the current baseline can be a substring of the text captured during playback. The substring can appear anywhere in the playback text. To modify the current baseline text, double-click the verification point name in the Robot Asset pane (to the left of the script).

#### **Example**

This example captures the properties of the first tab control in the window (ObjectIndex=1) and compares them to the recorded baseline in verification point TEST1A.

```
Result=TabControlVP(CompareProperties,"ObjectIndex=1","VP=TEST1A")
```
#### **See Also**

TabControl

# **Tan**

Returns the tangent of an angle in radians.

### **Category**

Function.

## **Syntax**

**Tan**(*number*)

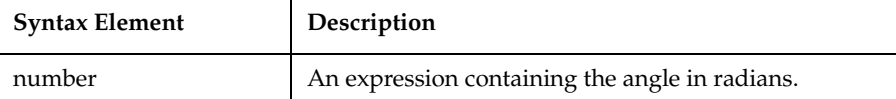

### **Comments**

*number* is specified in radians, and can be either positive or negative.

The return value is single-precision if the angle is an integer, currency or single-precision value, double precision for a long, Variant or double-precision value.

To convert degrees to radians, multiply by PI/180. The value of PI is 3.14159.

## **Example**

This example finds the height of the exterior wall of a building, given its roof pitch and the length of the building.

```
Sub main
    Dim bldglen, wallht
    Dim pitch
    Dim msgtext
    Const PI=3.14159
    Const conversion= PI/180
    On Error Resume Next
    pitch=InputBox("Enter the roof pitch in degrees:")
```

```
 pitch=pitch*conversion
    bldglen=InputBox("Enter the length of the building in feet:")
    wallht=Tan(pitch)*(bldglen/2)
    msgtext="The building height is: " & Format(wallht,"##.00")
    MsgBox msgtext
End Sub
```
#### **See Also**

Atn, Cos, Sin, Derived Trigonometric functions (Appendix D)

# **Text**

Places line(s) of text in a dialog box.

### **Category**

Statement.

#### **Syntax**

**Text** *x, y, dx, dy, text\$*[, .*id*]

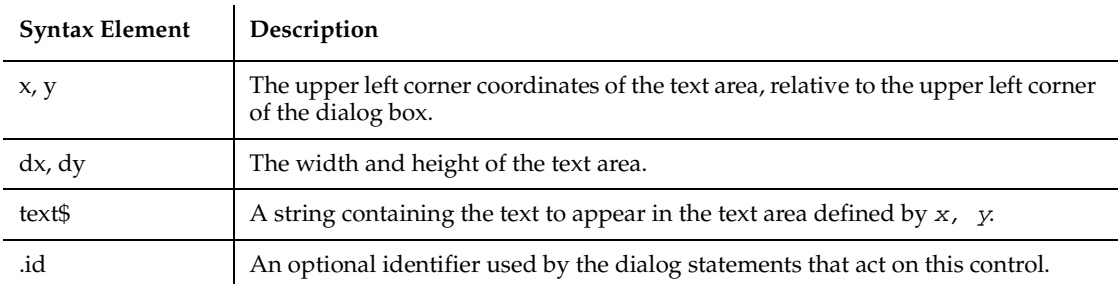

## **Comments**

If the width of *text\$* is greater than *dx*, the spillover characters wrap to the next line. This will continue as long as the height of the text area established by *dy* is not exceeded. Excess characters are truncated.

By preceding an underlined character in *text\$* with an ampersand (&), you enable a user to press the underlined character on the keyboard and position the cursor in the combo or text box defined in the statement immediately following the Text statement.

Use the Text statement only between a Begin Dialog and an End Dialog statement.

#### **Example**

This example defines a dialog box with a combination list and text box and three buttons.

```
Sub main
   Dim ComboBox1() as String
   ReDim ComboBox1(0)
  Combobax1(0)=Dir(TC:\X,Y,Y) Begin Dialog UserDialog 166, 142, "SQABasic Dialog Box"
       Text 9, 3, 69, 13, "Filename:", .Text1
       DropComboBox 9, 14, 81, 119, ComboBox1(), .ComboBox1
       OKButton 101, 6, 54, 14
       CancelButton 101, 26, 54, 14
       PushButton 101, 52, 54, 14, "Help", .Push1
    End Dialog
    Dim mydialog as UserDialog
    On Error Resume Next
    Dialog mydialog
    If Err=102 then
       MsgBox "Dialog box canceled."
    End If
End Sub
```
#### **See Also**

Begin Dialog, Button, ButtonGroup, CancelButton, Caption, CheckBox, ComboBox, Dialog, DropComboBox, End Dialog, GroupBox, ListBox, OKButton, OptionButton, OptionGroup, Picture, StaticComboBox, TextBox

# **TextBox**

Creates a text box in a dialog box.

#### **Category**

Statement.

#### **Syntax**

**TextBox** [NoEcho] *x, y, dx, dy, .field*

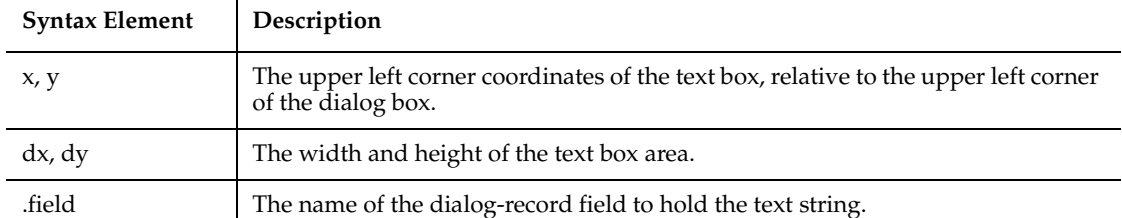

A *dy* value of 12 will usually accommodate text in the system font.

When the user selects the OK button, or any PushButton other than cancel, the text string entered in the text box will be recorded in *.field*.

The NoEcho keyword is often used for passwords; it displays all characters entered as asterisks (\*).

Use the TextBox statement only between a Begin Dialog and an End Dialog statement.

#### **Example**

This example creates a dialog box with a group box, and two buttons.

```
Sub main
    Begin Dialog UserDialog 194, 76, "SQABasic Dialog Box"
       GroupBox 9, 8, 97, 57, "File Range"
       OptionGroup .OptionGroup2
         OptionButton 19, 16, 46, 12, "All pages", .OptionButton3
        OptionButton 19, 32, 67, 8, "Range of pages", .OptionButton4
       Text 25, 43, 20, 10, "From:", .Text6
       Text 63, 43, 14, 9, "To:", .Text7
       TextBox 79, 43, 13, 12, .TextBox4
       TextBox 47, 43, 12, 11, .TextBox5
       OKButton 135, 6, 54, 14
       CancelButton 135, 26, 54, 14
    End Dialog
    Dim mydialog as UserDialog
    On Error Resume Next
    Dialog mydialog
    If Err=102 then
       MsgBox "Dialog box canceled."
```
 End If End Sub

#### **See Also**

Begin Dialog, Button, ButtonGroup, CancelButton, Caption, CheckBox, ComboBox, Dialog, DropComboBox, End Dialog, GroupBox, ListBox, OKButton, OptionButton, OptionGroup, Picture, StaticComboBox, Text

# **Time**

Returns a string representing the current time.

#### **Category**

Function.

## **Syntax**

**Time**[\$]

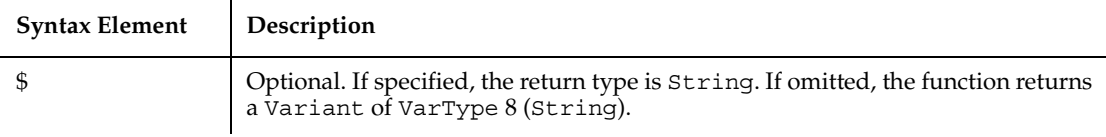

## **Comments**

The Time function returns an eight character string. The format of the string is *hh:mm:ss* where *hh* is the hour, *mm* is the minutes and *ss* is the seconds. The hour is specified in military style, and ranges from 0 to 23.

## **Example**

This example writes data to a file if it hasn't been saved within the last 2 minutes.

```
Sub main
    Dim tempfile
    Dim filetime, curtime
    Dim msgtext
    Dim acctno(100) as Single
    Dim x, I
    tempfile="C:\TEMP001"
```

```
 Open tempfile For Output As #1
    filetime=FileDateTime(tempfile)
   x=1I=1\arctn(x)=0 Do
       curtime=Time
      \arctan(x) = \text{InputBox} ("Enter an \arctan(x) number (99 to end):")
      If \arctan(x)=99 then
           For I=1 to x-1
              Write #1, acctno(I)
          Next I
          Exit Do
       ElseIf (Minute(filetime)+2)<=Minute(curtime) then
          For I=I to x
              Write #1, acctno(I)
          Next I
       End If
      x=x+1 Loop
    Close #1
   x=1 msgtext="Contents of C:\TEMP001 is:" & Chr(10)
    Open tempfile for Input as #1
   Do While Eof(1) \rightarrow -1 Input #1, acctno(x)
       msgtext=msgtext & Chr(10) & acctno(x)
      x=x+1 Loop
    MsgBox msgtext
    Close #1
    Kill "C:\TEMP001"
End Sub
```
#### **See Also**

Date function, Date statement, Time statement, Timer, TimeSerial, TimeValue

# **Time**

Sets the system time.

#### **Category**

Statement.

#### **Syntax**

**Time** = *expression*

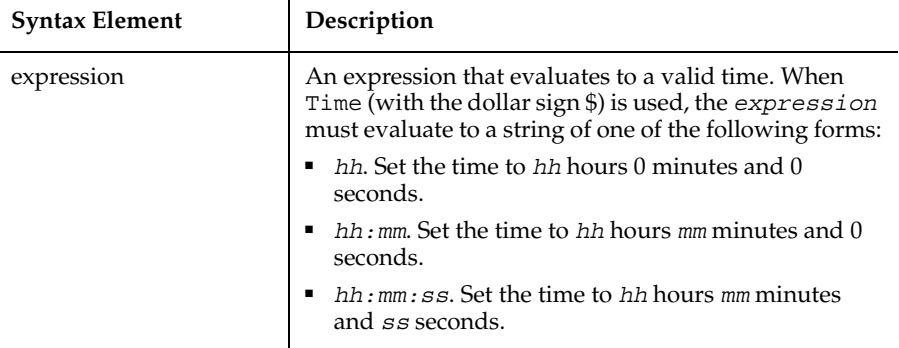

#### **Comments**

Time uses a 24-hour clock. Thus, 6:00 P.M. must be entered as 18:00:00.

If *expression* is not already a Variant of VarType 7 (date), Time attempts to convert it to a valid time. It recognizes time separator characters defined in the International section of the Windows Control Panel. Time (without the \$) accepts both 12 and 24 hour clocks.

#### **Example**

This example changes the time on the system clock.

```
Sub main
    Dim newtime as String
    Dim answer as String
    On Error Resume Next
i: newtime=InputBox("What time is it?")
    answer=InputBox("Is this AM or PM?")
    If answer="PM" or answer="pm" then
       newtime=newtime &"PM"
    End If
    Time=newtime
    If Err<>0 then
       MsgBox "Invalid time. Try again."
```
Timer

```
 Err=0
       Goto i
    End If
End Sub
```
#### **See Also**

Date function, Date statement, Time function, TimeSerial, TimeValue

## **Timer**

Returns the number of seconds that have elapsed since midnight.

#### **Category**

Function.

### **Syntax**

Timer

### **Comments**

The Timer function can be used in conjunction with the Randomize statement to seed the random number generator.

#### **Example**

This example uses the Timer function to find a Megabucks number.

```
Sub main
    Dim msgtext
    Dim value(9)
    Dim nextvalue
    Dim x
    Dim y
    msgtext="Your Megabucks numbers are: "
   For x = 1 to 8
       Do
          value(x)=Timer
         value(x) = value(x) * 100value(x) = Str(value(x))value(x) = Val(Right(value(x), 2))Loop Until value(x) >1 and value(x) < 36
       For y=1 to 1500
```

```
 Next y
    Next x
   For y = 1 to 8
     For x = 1 to 8
        If y<>x then
            If value(y) =value(x) then
               value(x) = value(x) + 1 End If
        End If
      Next x
    Next y
   For x = 1 to 8
       msgtext=msgtext & value(x) & " "
    Next x
    MsgBox msgtext
End Sub
```
## **See Also**

Randomize

# **TimeSerial**

Returns a time as a Variant of type 7 (date/time) for a specific hour, minute, and second.

## **Category**

Function.

## **Syntax**

```
TimeSerial(hour%, minute%, second% )
```
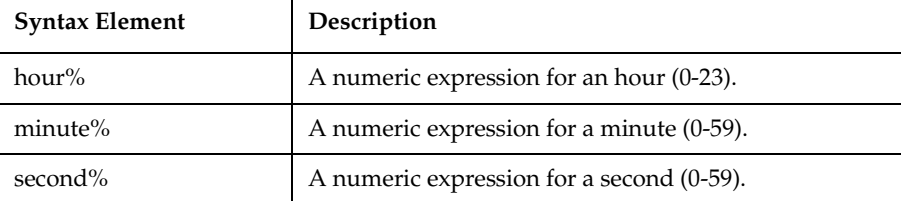

You also can specify relative times for each argument by using a numeric expression representing the number of hours, minutes, or seconds before or after a certain time.

#### **Example**

This example displays the current time using TimeSerial.

```
Sub main
    Dim y
    Dim msgtext
    Dim nowhr
    Dim nowmin
    Dim nowsec
    nowhr=Hour(Now)
    nowmin=Minute(Now)
    nowsec=Second(Now)
    y=TimeSerial(nowhr,nowmin,nowsec)
    msgtext="The time is: " & y
    MsgBox msgtext
End Sub
```
#### **See Also**

DateSerial, Date Value, Hour, Now, Minute, Second, TimeValue

# **TimeValue**

Returns a time value for a specified string.

#### **Category**

Function.

#### **Syntax**

```
TimeValue(time$)
```
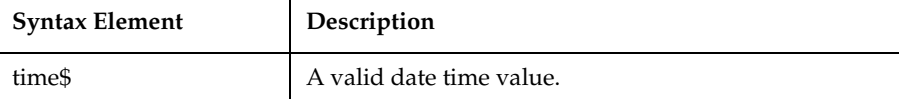

The TimeValue function returns a Variant of VarType 7 (date/time) that represents a time between 0:00:00 and 23:59:59, or 12:00:00 A.M. and 11:59:59 P.M., inclusive.

#### **Example**

This example writes a variable to a disk file based on a comparison of its last saved time and the current time. Note that all the variables used for the TimeValue function are dimensioned as Double, so that calculations based on their values will work properly.

```
Sub main
    Dim tempfile
    Dim ftime
    Dim filetime as Double
    Dim curtime as Double
    Dim minutes as Double
    Dim acctno(100) as Integer
    Dim x, I
    Dim msgtext as String
    tempfile="C:\TEMP001"
    Open tempfile For Output As 1
    ftime=FileDateTime(tempfile)
    filetime=TimeValue(ftime)
    minutes= TimeValue("00:02:00")
   x=1T=1\arctn(x)=0 Do
       curtime= TimeValue(Time)
       acctno(x)=InputBox("Enter an account number (99 to end):")
      If \arctan(x)=99 then
          For I=I to x-1
              Write #1, acctno(I)
          Next I
          Exit Do
       ElseIf filetime+minutes<=curtime then
          For I=I to x
             Write #1, acctno(I)
          Next I
       End If
       x=x+1
    Loop
```
Toolbar

```
 Close #1
   x=1 msgtext="You entered:" & Chr(10)
    Open tempfile for Input as #1
   Do While Eof(1) \ll -1Input #1, \text{acctno}(x) msgtext=msgtext & Chr(10) & acctno(x)
      x=x+1 Loop
    MsgBox msgtext
    Close #1
    Kill "C:\TEMP001"
End Sub
```
## **See Also**

DateSerial, Date Value, Hour, Now, Minute, Second, TimeSerial

# **Toolbar**

Performs an action on a toolbar control.

#### **Category**

User Action command.

#### **Syntax**

**Toolbar** *action%*, *recMethod\$*, *parameters\$*

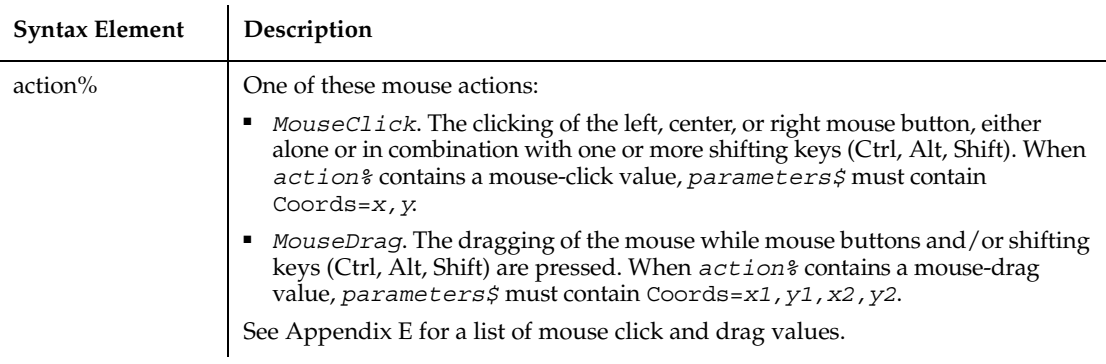

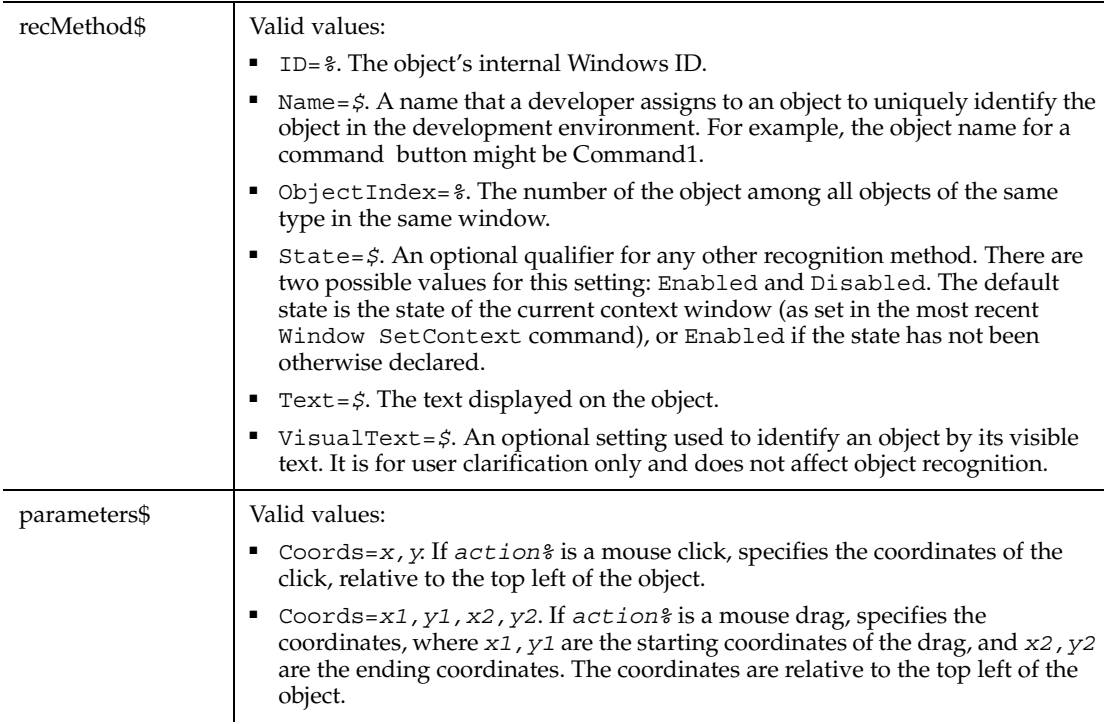

None.

### **Example**

This example clicks the item identified by the text System at *x*,*y* coordinates of 50,25 in the first toolbar control in the window (ObjectIndex=1).

**Toolbar** Click, "ObjectIndex=1;ItemText=System", "Coords=50,25"

## **See Also**

ToolbarVP

# **ToolbarVP**

Establishes a verification point for a toolbar control.

ToolbarVP

## **Category**

Verification Point command.

## **Syntax**

*Result* = **ToolbarVP** (*action%*, *recMethod\$*, *parameters\$*)

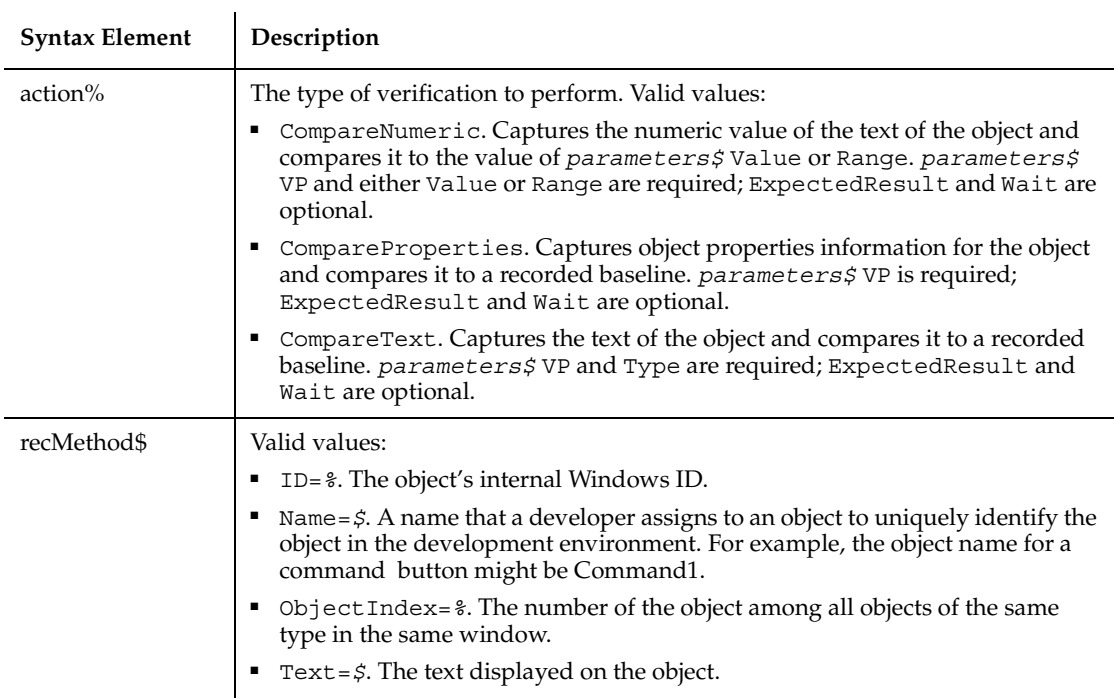

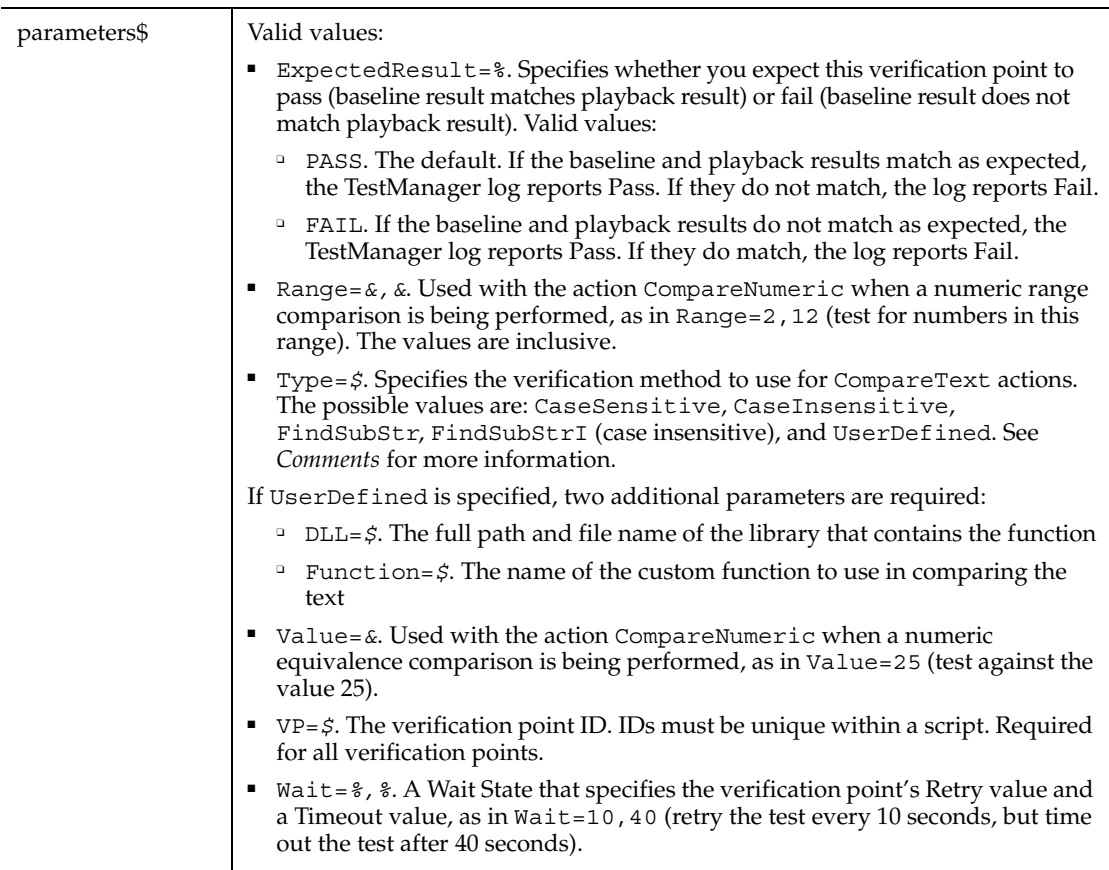

This function returns 1 if the action performed passes or 0 if the action performed fails. See the TestManager log for an explanation of any failures.

With the Type=\$ parameter, CaseSensitive and CaseInsensitive require a full match between the current baseline text and the text captured during playback. With FindSubStr and FindSubStrI, the current baseline can be a substring of the text captured during playback. The substring can appear anywhere in the playback text. To modify the current baseline text, double-click the verification point name in the Robot Asset pane (to the left of the script).

## **Example**

This example captures the properties of the first toolbar control in the window (ObjectIndex=1) and compares them to the recorded baseline in verification point TEST1A.

**Trackbar** 

```
Result = ToolbarVP (CompareProperties,"ObjectIndex=1","VP=TEST1A")
```
## **See Also**

Toolbar

# **Trackbar**

Performs an action on a trackbar control.

## **Category**

User Action command.

## **Syntax**

**Trackbar** *action%*, *recMethod\$*, *parameters\$*

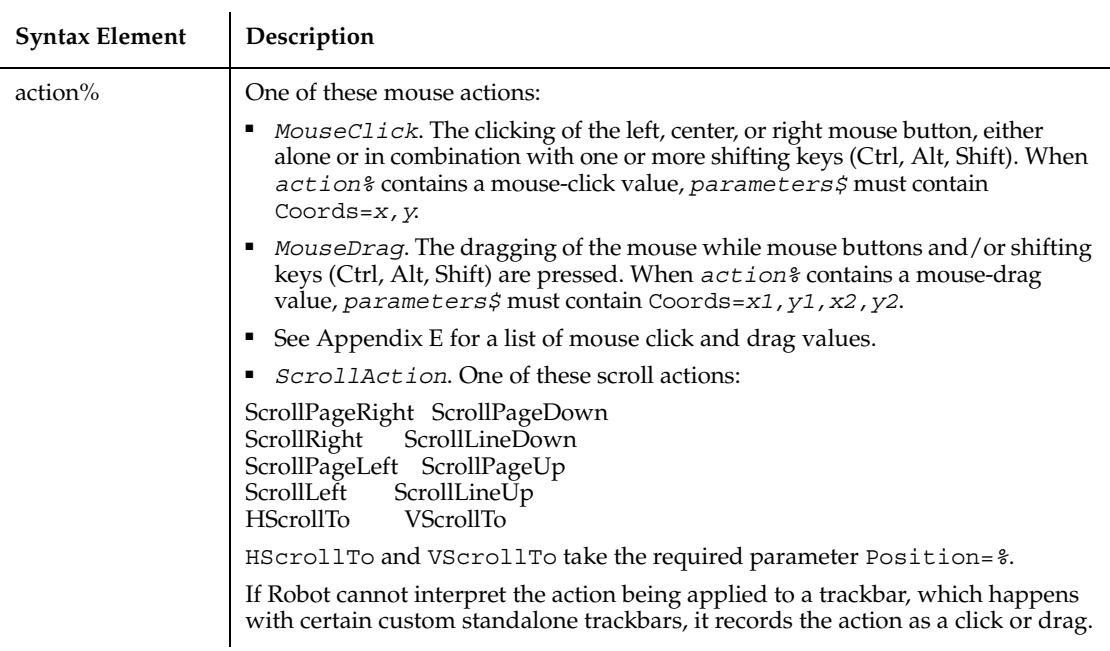

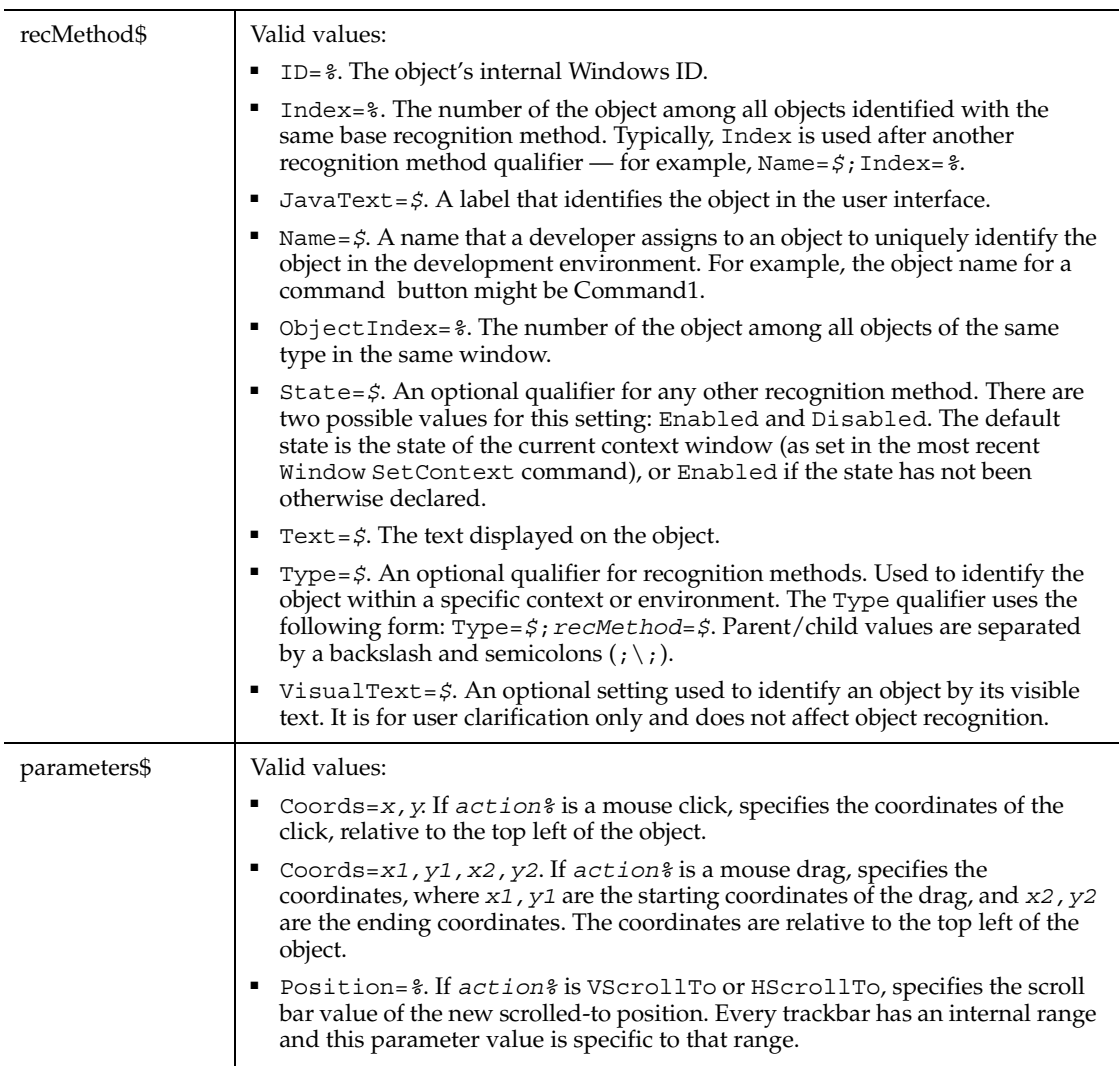

None.

## **Example**

This example clicks the item identified by the text System at *x*,*y* coordinates of 50,25 in the first trackbar control in the window (ObjectIndex=1).

**Trackbar** Click, "ObjectIndex=1;ItemText=System", "Coords=50,25"

## **See Also**

TrackbarVP

# **TrackbarVP**

Establishes a verification point for a trackbar control.

## **Category**

Verification Point command.

## **Syntax**

*Result* = **TrackbarVP** (*action%*, *recMethod\$*, *parameters\$*)

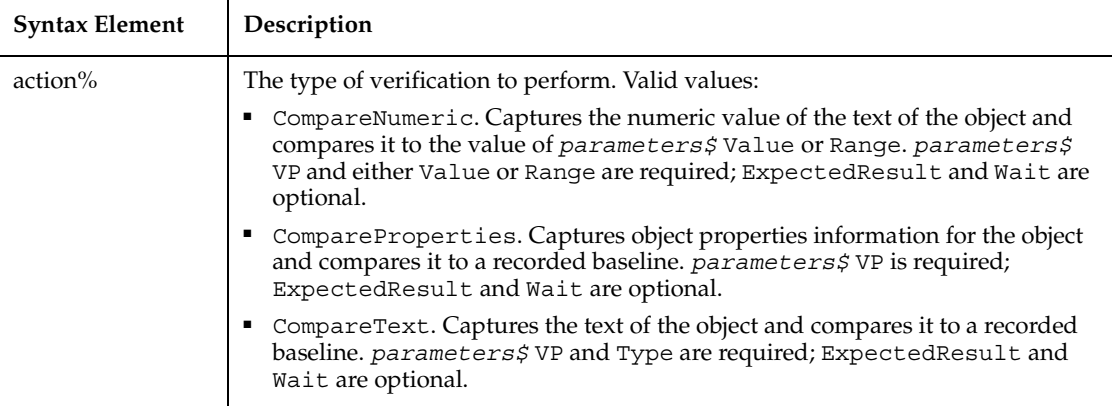

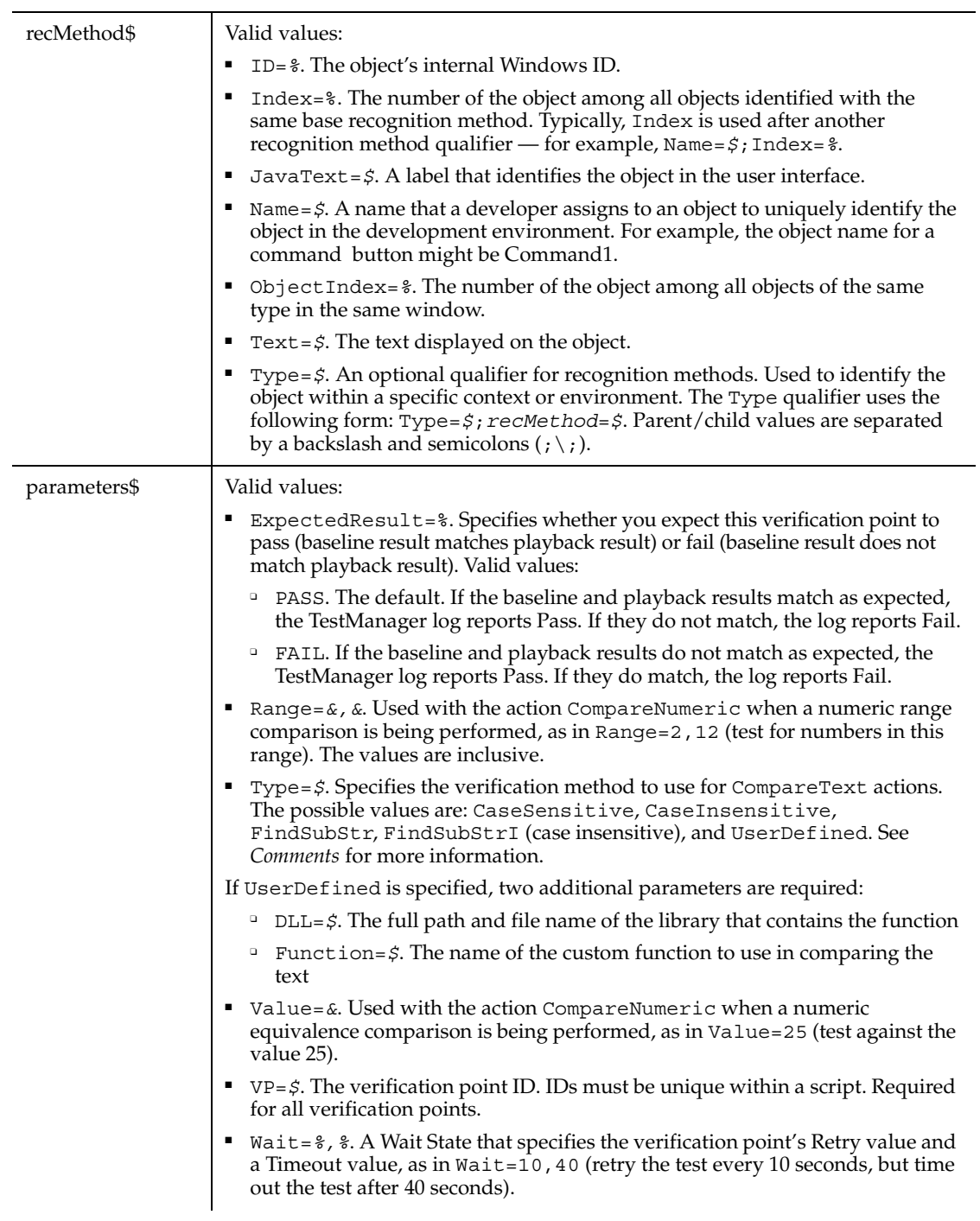

This function returns 1 if the action performed passes or 0 if the action performed fails. See the TestManager log for an explanation of any failures.

With the Type=\$ parameter, CaseSensitive and CaseInsensitive require a full match between the current baseline text and the text captured during playback.

With FindSubStr and FindSubStrI, the current baseline can be a substring of the text captured during playback. The substring can appear anywhere in the playback text. To modify the current baseline text, double-click the verification point name in the Robot Asset pane (to the left of the script).

#### **Example**

This example captures the properties of the first trackbar control in the window (ObjectIndex=1) and compares them to the recorded baseline in verification point TEST1A.

Result = **TrackbarVP**(CompareProperties,"ObjectIndex=1","VP=TEST1A")

#### **See Also**

Trackbar

# **TreeView**

Performs an action on a tree view control.

#### **Category**

User Action command.

#### **Syntax**

**TreeView** *action%*, *recMethod\$*, *parameters\$*
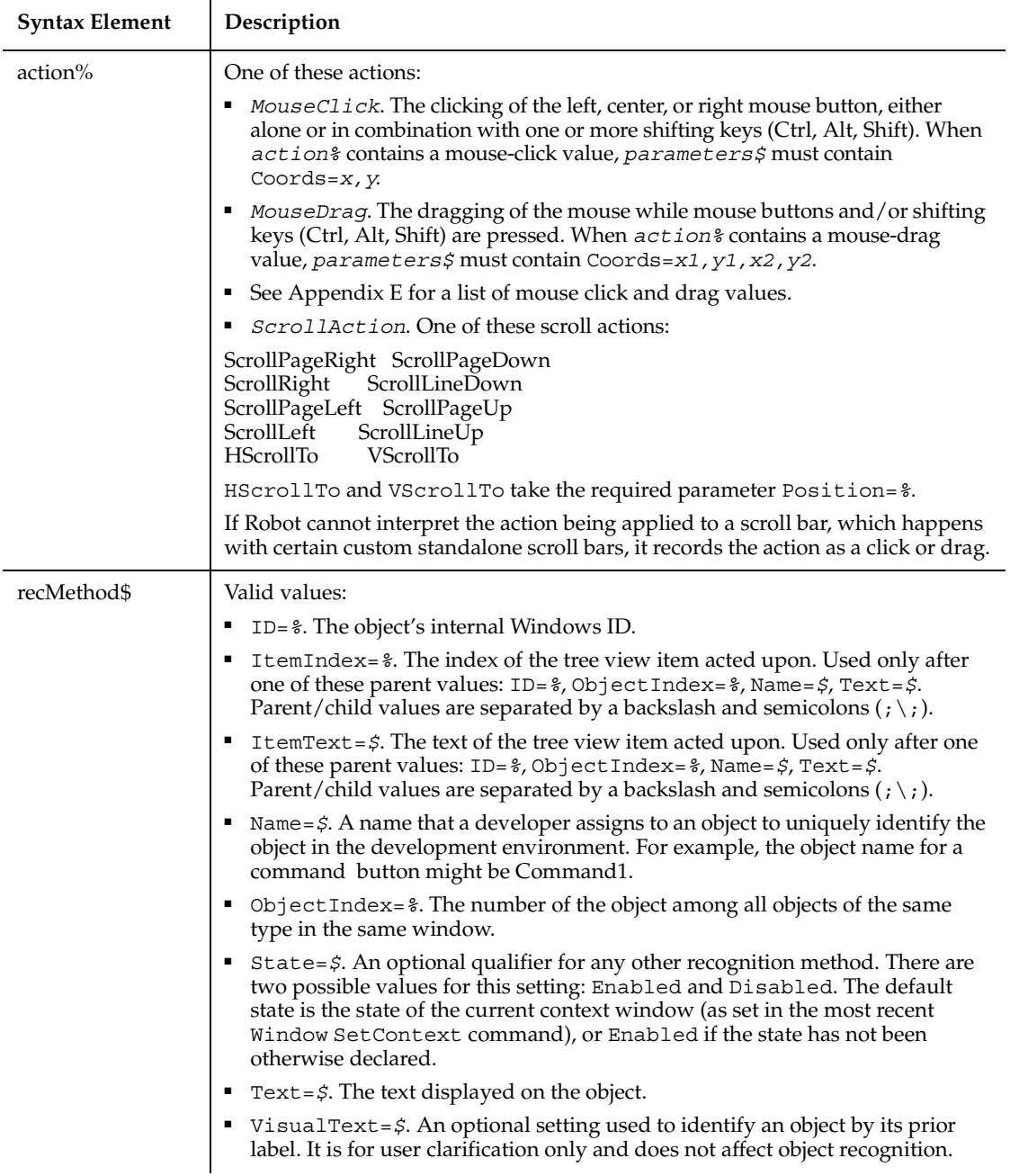

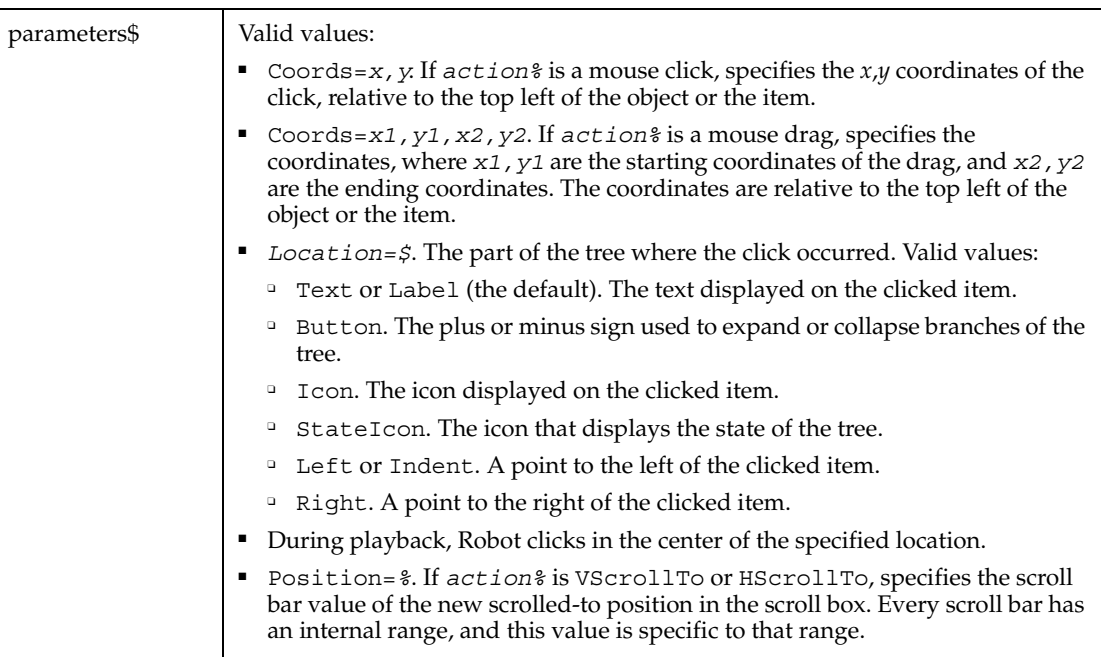

When you act on a particular item in a tree object, Robot uses the text of the item (plus the text of any parent items) to identify it. In the following *recMethod\$* value, the tree item labeled Service Division is a child of the tree item labeled Star Distribution Co.

```
"Name=tv product; \; ItemText=Star Distribution Co->Service Division"
```
Note the two different parent/child separators — the *backslash*  $(\ \ )$  separates the window object and its child object. The *pointer* ( $\rightarrow$ ) separates the parent text item from its child text item in the tree hierarchy.

When clicking on a branch that's very low in the tree hierarchy, or if branches have very long names, the maximum length for *recMethod\$* strings might be exceeded. (The limit is 2,048 characters or less, depending on the circumstances.) If the limit is exceeded, Robot removes parent text items until the string length is within limits. Here are some examples:

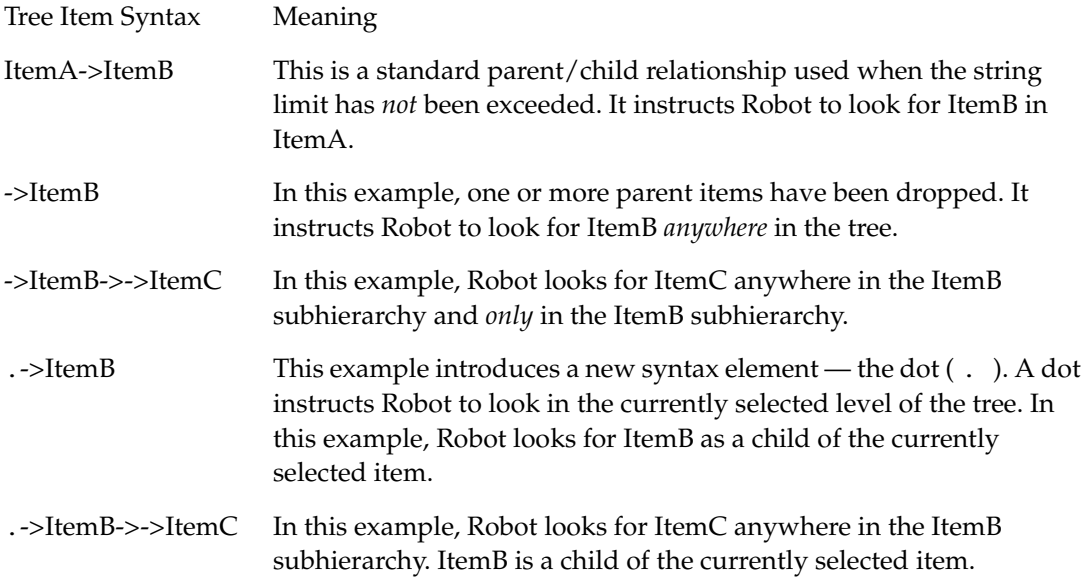

Using dot syntax is useful to avoid confusion when there are duplicate text items in the tree. It involves a sequence of at least two clicks — one to specify the current tree item, and one to specify some child (direct or indirect) of the current tree item.

## **Example**

This example clicks the expand button (+ sign) on the item identified by the text Employee Training. The item is in the first tree view control in the current context window (ObjectIndex=1). It is a child of the item Human Resources.

```
TreeView Click, "ObjectIndex=1;\;ItemText=Human Resources-> 
Employee Training", "Location=Button"
```
### **See Also**

TreeViewVP

# **TreeViewVP**

Establishes a verification point for a tree view control.

# **Category**

Verification Point command.

# **Syntax**

*Result* = **TreeViewVP** (*action%*, *recMethod\$*, *parameters\$*)

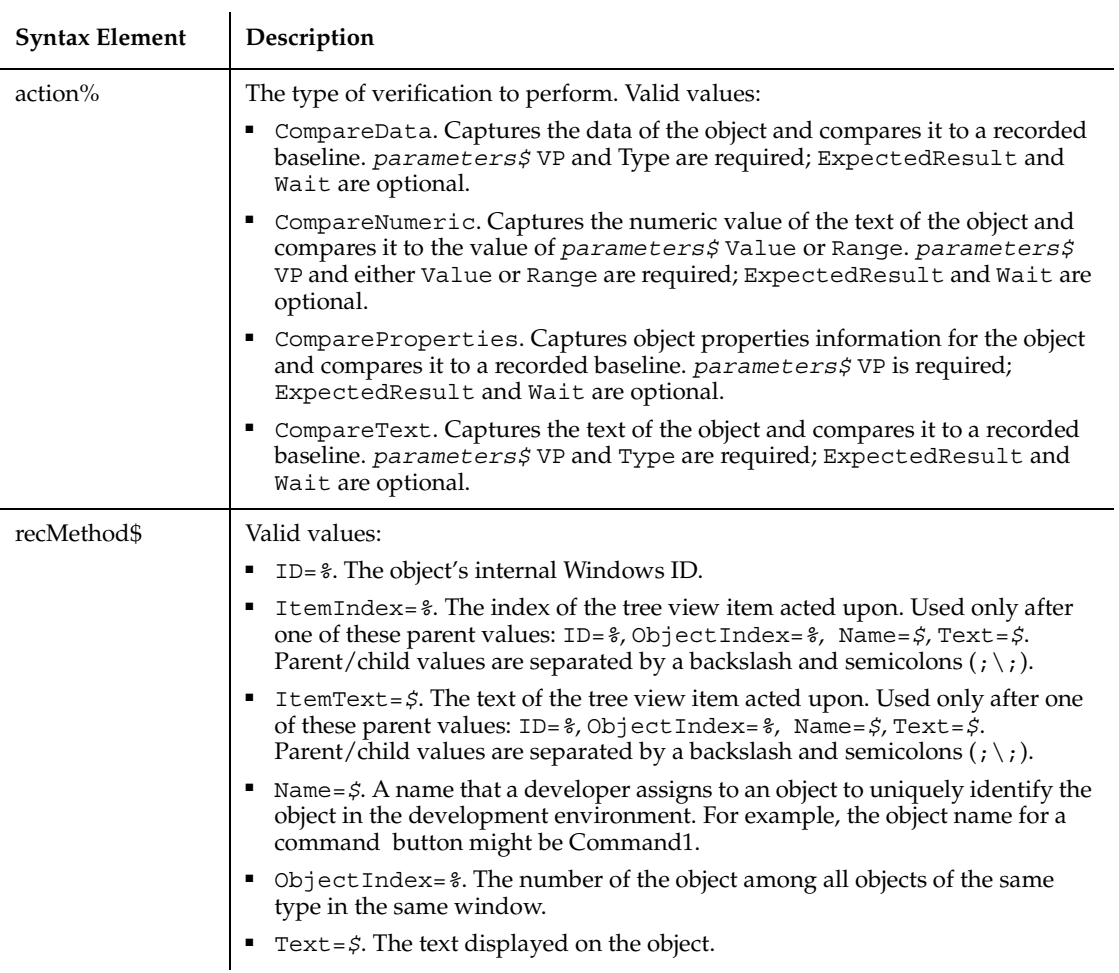

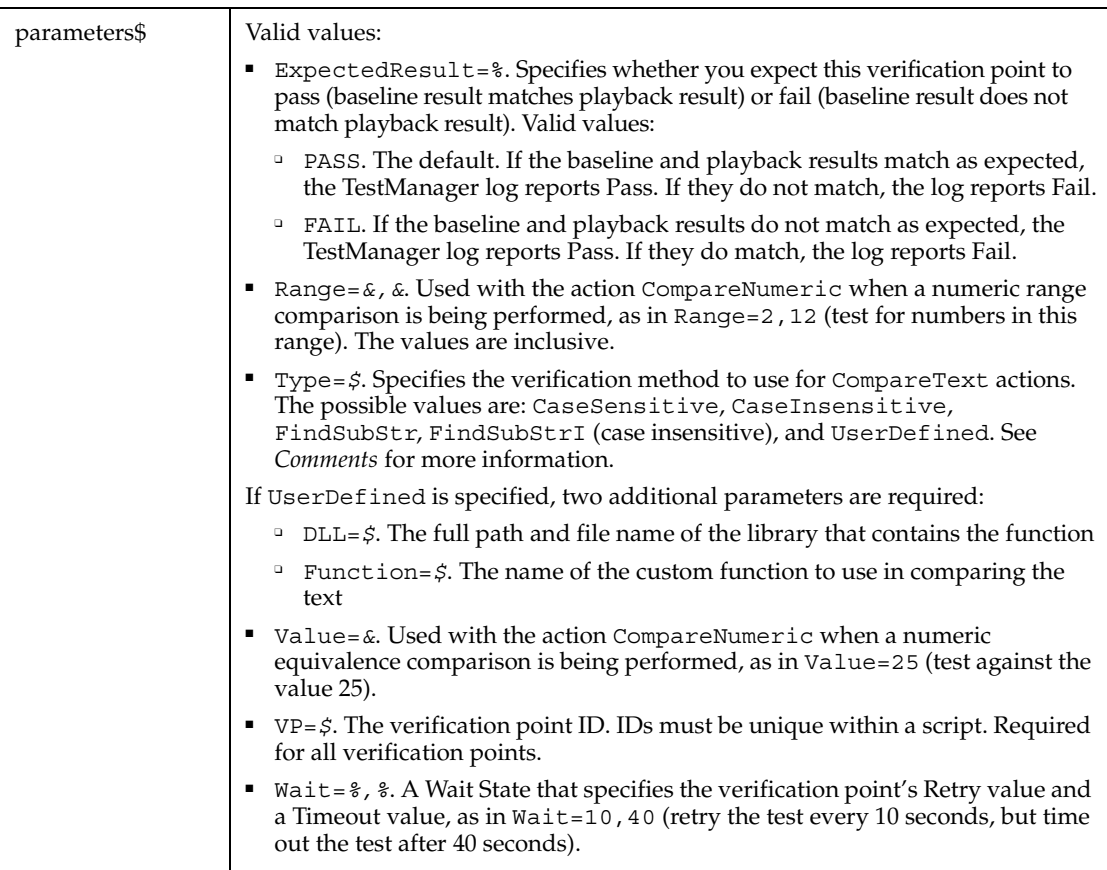

This function returns 1 if the action performed passes or 0 if the action performed fails. See the TestManager log for an explanation of any failures.

With the Type=\$ parameter, CaseSensitive and CaseInsensitive require a full match between the current baseline text and the text captured during playback.

With FindSubStr and FindSubStrI, the current baseline can be a substring of the text captured during playback. The substring can appear anywhere in the playback text. To modify the current baseline text, double-click the verification point name in the Robot Asset pane (to the left of the script).

When you act on a particular item in a tree object, Robot uses the text of the item (plus the text of any parent items) to identify it. In the following *recMethod\$* value, the tree item labeled Service Division is a child of the tree item labeled Star Distribution Co.

```
"Name=tv_product;\;ItemText=Star Distribution Co->Service Division"
```
Note the two different parent/child separators — the *backslash*  $(\ \ )$  separates the window object and its child object. The *pointer* ( -> ) separates the parent text item from its child text item in the tree hierarchy.

When clicking on a branch that's very low in the tree hierarchy, or if branches have very long names, the maximum length for *recMethod\$* strings might be exceeded. (The limit is 2,048 characters or less, depending on the circumstances.) If the limit is exceeded, Robot removes parent text items until the string length is within limits. Here are some examples:

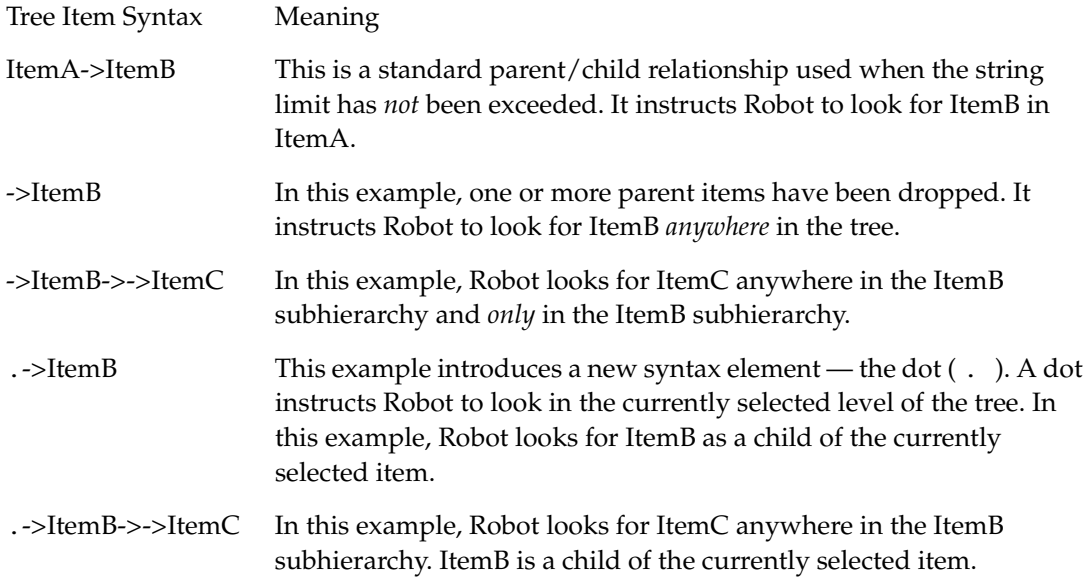

Using dot syntax is useful to avoid confusion when there are duplicate text items in the tree. It involves a sequence of at least two clicks — one to specify the current tree item, and one to specify some child (direct or indirect) of the current tree item.

### **Example**

This example captures the properties of the first tree view control in the window (ObjectIndex=1) and compares them to the recorded baseline in verification point TEST1A.

Result=**TreeViewVP** (CompareProperties,"ObjectIndex=1","VP=TEST1A")

## **See Also**

**TreeView** 

# **Trim**

Returns a copy of a string after removing all leading and trailing spaces.

## **Category**

Function.

## **Syntax**

**Trim**[\$](*expression*)

ï

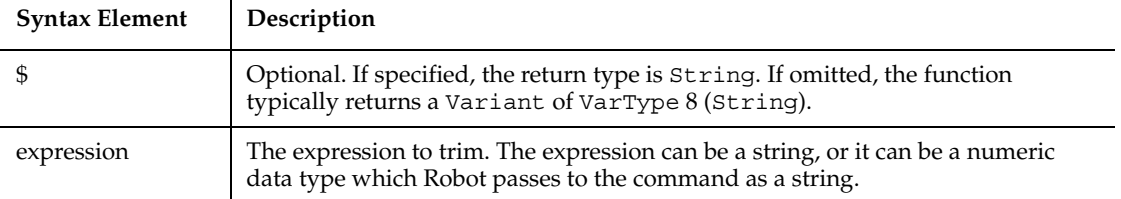

# **Comments**

If the value of *string\$* is NULL, a Variant of VarType 1 (Null) is returned.

### **Example**

This example removes leading and trailing spaces from a string entered by the user.

```
Sub main
    Dim userstr as String
    userstr=InputBox("Enter a string with leading/trailing spaces")
    MsgBox "String is: " & Trim(userstr) & " with nothing after it."
End Sub
```
## **See Also**

GetField, Left, Len, LTrim, Mid function, Mid statement, Right, RTrim

# **Type**

Declares a User-Defined data type (also called a *record*).

### **Category**

Statement.

## **Syntax**

```
Type userType
     field1 As type1
     field2 As type2
     ...
End Type
```
**Syntax Element Description** userType The name of the user-defined type. field1 , field2 The name of a field in the user-defined type. type1 , type2 A data type: Integer, Long, Single, Double, Currency, String, String\**length* (for fixed-length strings), Variant, or another user-defined type.

### **Comments**

The User-Defined data type is first declared by Type, and then is used in a Dim statement to declare a variable of that type. A user-defined type is sometimes referred to as a *record type* or a *structure type*.

*field* cannot be an array. However, arrays of user-defined types are supported.

The Type statement is not valid inside of a procedure definition.

To access the fields in a user-defined type, use the following syntax:

*TypeName*.*FieldName*

To access the fields in an array of user-defined types, use the following syntax:

*ArrayName*(*index*).*FieldName*

## **Example**

This example illustrates a Type and Dim statement. You must define a user-defined type before you can declare a variable of that type. The subprocedure then references a field within the user-defined type.

```
Type TestType \qquad \qquad ' name of User-Defined type
   Custno As Integer ' customer id field
    Custname As String ' customer name field
End Type
Sub main
    Dim MyType As TestType ' declare a variable for TestType
   Dim answer as String
i: MyType.custname=InputBox("Enter a customer name:")
    If MyType.custname="" then
       Exit Sub
    End If
    answer=InputBox("Is the name: " & MyType.custname &
          " correct? (Y/N)")
If answer="Y" or answer="y" then
       MsgBox "Thank you."
    Else
       MsgBox "Try again."
       Goto i 
    End If
End Sub
```
## **See Also**

Def*type,* Dim

# *Typeof*

Returns a value showing whether an object is of a given class (-1=TRUE, 0=FALSE).

# **Category**

Function.

# **Syntax**

*If Typeof objectVariable* Is *className* then. . .

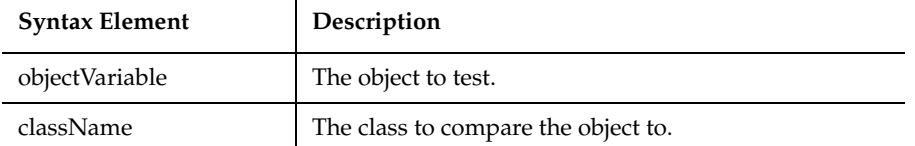

Typeof can only be used in an If statement and cannot be combined with other Boolean operators. That is, Typeof can only be used exactly as shown in the syntax above.

To test if an object does *not* belong to a class, use the following code structure:

```
If Typeof objectVariable Is className Then
  Rem Perform some action
Else
  Rem Perform some other action.
End If
```
## **Example**

None.

### **See Also**

CreateObject, Class List, GetObject, Is, Nothing, Object Class, New

# **TypingDelays**

Sets one or more keystroke delays during playback of the next InputKeys command.

### **Category**

Timing and Coordination command.

### **Syntax**

**TypingDelays** *delayString\$*

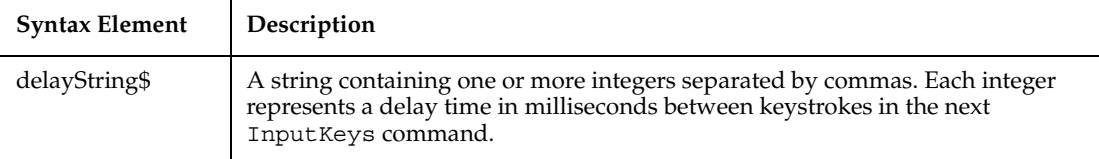

Robot records this command if Record Think Time is selected in the General tab of the GUI Record Options dialog box. During playback, Robot performs the keystroke delays only if Use recorded typing delays is selected in the Playback tab of the GUI Playback Options dialog box.

The first integer value in *delayString\$* is always 0. Successive integers in *delayString\$* represent the delay time between keystrokes for the corresponding characters in the InputKeys command that follows the TypingDelays command.

Each TypingDelays command is preceded by a SetThinkAvg command, which sets the GUI think time between user actions.

Typing delays duration is the same in both Robot and TestManager.

#### **Example**

This example sets the typing delay between the keystrokes of the text "My Text" in the following InputKeys command.

```
SetThinkAvg 1500
TypingDelays "0, 160, 150, 650, 270, 270, 190"
InputKeys "My Text"
```
### **See Also**

SetThinkAvg, InputKeys

# **UBound**

Returns the upper bound of the subscript range for the specified array.

### **Category**

Function.

## **Syntax**

```
UBound(arrayname [, dimension ])
```
 $\mathbf{r}$ 

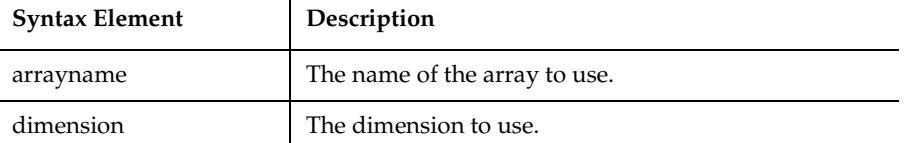

### **Comments**

The dimensions of an array are numbered starting with 1. If the *dimension* is not specified, 1 is used as a default.

LBound can be used with UBound to determine the length of an array.

### **Example**

This example resizes an array if the user enters more data than can fit in the array. It uses LBound and UBound to determine the existing size of the array and ReDim to resize it. Option Base sets the default lower bound of the array to 1.

```
Option Base 1
Sub main
    Dim arrayvar() as Integer
    Dim count as Integer
    Dim answer as String
    Dim x, y as Integer
    Dim total
   tot = 0x=1 count=InputBox("How many test scores do you have?")
    ReDim arrayvar(count)
start:
    Do until x=count+1
     arrayvar(x) = InputBox("Enter test score #" & x & ":")x=x+1 Loop
    answer=InputBox$("Do you have more scores? (Y/N)")
    If answer="Y" or answer="y" then
      count=InputBox("How many more do you have?")
      If count<>0 then
        count=count+(x-1)
        ReDim Preserve arrayvar(count)
```

```
 Goto start
      End If
    End If
    x=LBound(arrayvar,1)
    count=UBound(arrayvar,1)
    For y=x to count
         total=total+arrayvar(y)
    Next y
    MsgBox "The average of the " & count & " scores is: 
        " & Int(total/count)
End Sub
```
### **See Also**

Dim, Global, LBound, Option Base, ReDim, Static

# **UCase**

Returns a copy of a string after converting all lowercase letters to uppercase.

### **Category**

Function.

### **Syntax**

**UCase**[\$](*string\$*)

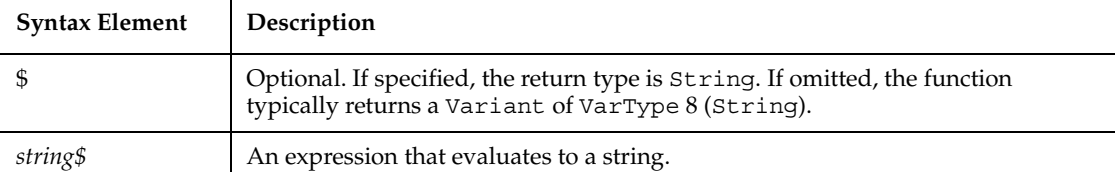

### **Comments**

The translation is based on the country specified in the Windows Control Panel.

UCase accepts expressions of type string. UCase accepts any type of argument and will convert the input value to a string.

If the value of *string\$* is Null, a Variant of VarType 1 (Null) is returned.

Unlock

## **Example**

This example converts a file name entered by a user to all uppercase letters.

```
Option Base 1
Sub main
    Dim filename as String
    filename=InputBox("Enter a filename: ")
    filename=UCase(filename)
    MsgBox "The filename in uppercase is: " & filename
End Sub
```
## **See Also**

Asc, LCase

# **Unlock**

Restores access to an open file (releases the lock).

## **Category**

Statement.

## **Syntax**

```
Unlock [#]filenumber% [, {record& | [ start&] To end&}]
```
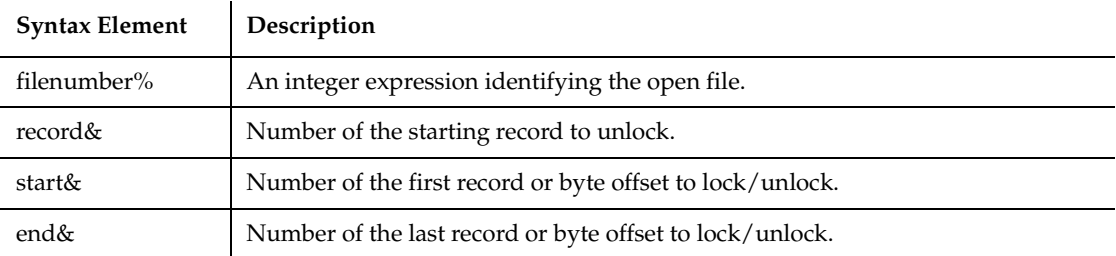

# **Comments**

The *filenumber%* is the number used in the Open statement of the file.

For Binary mode, *start&*, and *end&* are byte offsets. For Random mode, *start&*, and *end&* are record numbers. If *start&* is specified without *end&*, only the record or byte at *start&* is locked. If To *end&* is specified without *start&*, all records or bytes from record number or offset 1 to *end&* are locked.

For Input, Output and Append modes, *start&*, and *end&* are ignored and the whole file is locked.

Lock and Unlock always occur in pairs with identical parameters. All locks on open files must be removed before closing the file, or unpredictable results occur.

### **Example**

This example locks a file that is shared by others on a network, if the file is already in use. The second subprocedure, CREATEFILE, creates the file used by the main subprocedure.

```
Declare Sub createfile
Sub main
    Dim btngrp, icongrp
    Dim defgrp
    Dim answer
    Dim noaccess as Integer
    Dim msgabort
    Dim msgstop as Integer
    Dim acctname as String
    noaccess=70
    msgstop=16
    Call createfile
    On Error Resume Next
    btngrp=1
    icongrp=64
    defgrp=0
    answer=MsgBox("Open the account file?" & Chr(10), 
           btngrp + icongrp + defgrp)
    If answer=1 then
       Open "C:\TEMP001" for Input as #1
       If Err=noaccess then
          msgabort=MsgBox("File Locked",msgstop,"Aborted")
       Else
          Lock #1
          Line Input #1, acctname
          MsgBox "The first account name is: " & acctname
          Unlock #1
       End If
       Close #1
```

```
 End If
Kill "C:\TEMP001"
End Sub
Sub createfile()
    Rem Put the letters A-J into the file
    Dim x as Integer
    Open "C:\TEMP001" for Output as #1
    For x=1 to 10
      Write #1, Chr(x+64) Next x
    Close #1
End Sub
```
### **See Also**

Lock, Open

# UserDefinedTC

This command is obsolete and should not be used. It continues to be supported to maintain the upward compatibility of your existing scripts.

# **Val**

Returns the numeric value of the first number found in the specified string.

### **Category**

Function.

### **Syntax**

```
Val(string$)
```
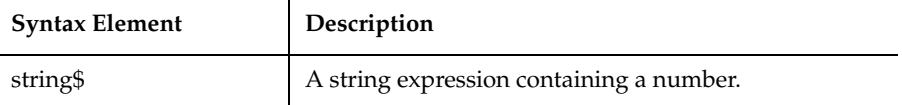

If no number is found, Val returns 0.

Val ignores spaces anywhere in the source string. Val also ignores non-numeric characters that appear after the number. If non-numeric characters appear before the number, Val returns 0.

## **Example**

This example tests the value of the variable profit and displays 0 for profit if it is a negative number. The subprocedure uses Sgn to determine whether profit is positive, negative or zero.

```
Sub main
  Dim profit as Single
  Dim expenses
  Dim sales
  expenses=InputBox("Enter total expenses: ")
  sales=InputBox("Enter total sales: ")
  profit=Val(sales)-Val(expenses)
  If Sgn(profit)=1 then
           MsgBox "Yeah! We turned a profit!"
  ElseIf Sqn(profit)=0 then
          MsgBox "Okay. We broke even."
  Else
          MsgBox "Uh, oh. We lost money."
  End If
End Sub
```
### **See Also**

CCur, CDbl, CInt, CLng, CSng, CStr, CVar, CVDate, Format, Str

# **VarType**

Returns the Variant type of the specified Variant variable (0-9).

## **Category**

Function.

# **Syntax**

**VarType**(*varname*)

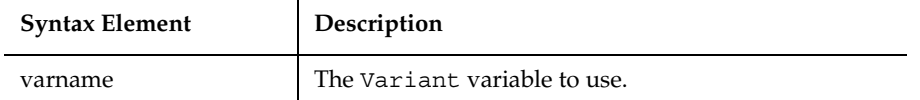

The value returned by VarType is one of the following:

l,

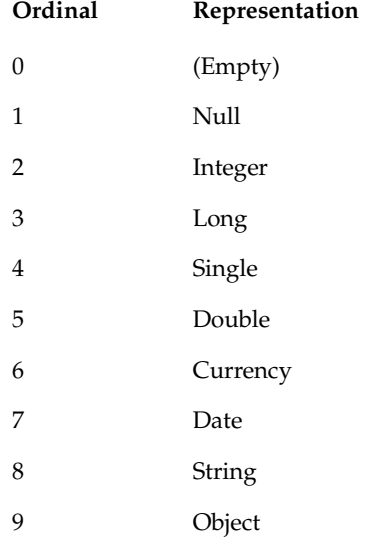

## **Example**

This example returns the type of a variant.

```
Sub main
    Dim x
    Dim myarray(8)
    Dim retval
    Dim retstr
    myarray(1)=Null
   myarray(2)=0 myarray(3)=39000
   myarray(4)=CSing(10^220)myarray(5)=10^3300 myarray(6)=CCur(10.25)
```

```
 myarray(7)=Now
    myarray(8)="Five"
    For x=0 to 8
       retval=Vartype(myarray(x))
       Select Case retval
          Case 0
              retstr=" (Empty)"
          Case 1
              retstr=" (Null)"
          Case 2
              retstr=" (Integer)"
          Case 3
              retstr=" (Long)"
          Case 4
              retstr=" (Single)"
          Case 5
              retstr=" (Double)"
          Case 6
              retstr=" (Currency)"
           Case 7
              retstr=" (Date)"
           Case 8
              retstr=" (String)"
       End Select
       If retval=1 then
          myarray(x) = "[null]" ElseIf retval=0 then
          myarray(x) = "[empty]"
       End If
      MsgBox "The variant type for " \& myarray(x) \& " is:
             " &retval &retstr
    Next x
End Sub
```
## **See Also**

IsDate, sEmpty, IsNull, IsNumeric

# **WebSiteVP**

Tests for defects (such as missing or broken links) on a Web site, or compares Web sites.

## **Category**

Verification Point command.

### **Syntax**

*Result* = **WebSiteVP**(*action%*,"",*parameters\$*)

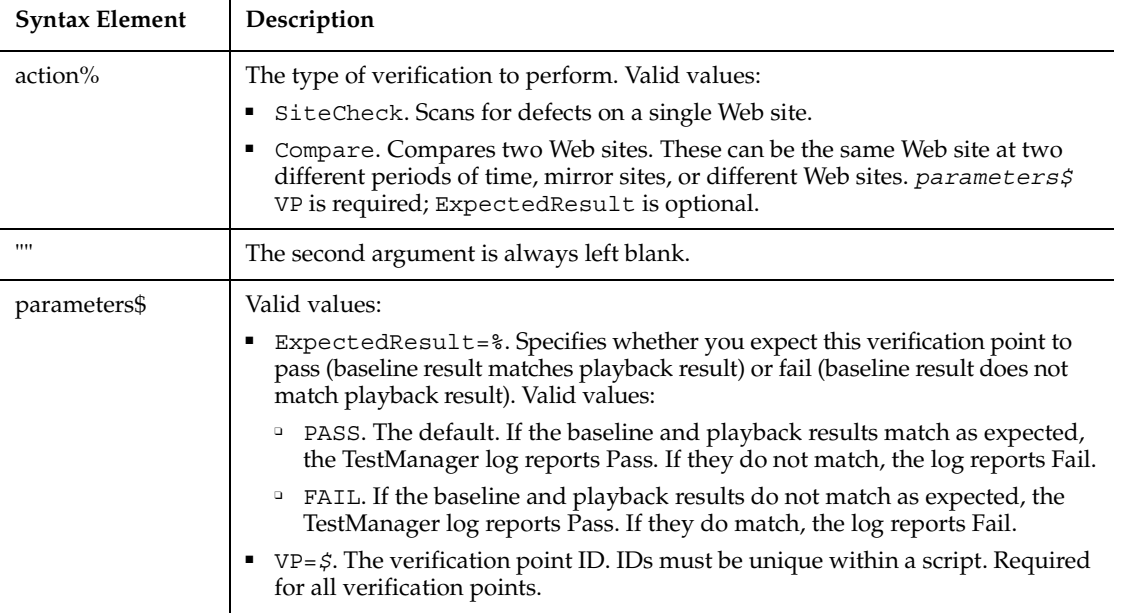

### **Comments**

This function returns 1 if the verification point passes or 0 if the verification point fails.

When *action* is set to SiteCheck, WebSiteVP tests for the type of defects that you specify in the Rational SiteCheck Scan Options dialog box. You specify the types of defects to test for when you select the Web Site Scan verification point during recording (click Insert  $\rightarrow$  Verification Point  $\rightarrow$  Web Site Scan).

You can use the SiteCheck setting to save the current version of a site in a site map. Then, you can perform a WebSiteVP Compare and use this site map as a baseline to compare against a later version of the site.

When *action* is set to Compare, WebSiteVP compares a baseline site and a comparison site. For example, you can compare a previously saved site map with the current version of a site, compare mirror sites, or compare any two sites. The comparison is based on files that have been added, modified, or deleted since the baseline scan. The comparison involves these areas:

- **HTML** files
- Image files
- Orphan files
- External links
- Other files and links

A WebSiteVP verification point passes if no defects or differences are found in any of the areas you specify on the Scan Options dialog box. If one or more defects or differences are found in any of the areas you specify, the verification point fails.

Both PASS and FAIL results are reported in the TestManager log. For an explanation of any failure, double-click on the entry in the log.

For information about SiteCheck, see the Rational SiteCheck Help.

#### **Example**

This example establishes the Web site verification point CKLINKSA.

Result = **WebSiteVP**(SiteCheck,"","VP=CKLINKSA")

#### **See Also**

None.

# **Weekday**

Returns the day of the week for the specified date-time value.

### **Category**

Function.

#### **Syntax**

**Weekday**(*date*)

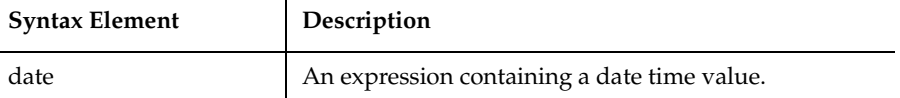

The Weekday function returns an integer between 1 and 7, inclusive (1=Sunday, 7=Saturday).

Weekday accepts any expression, including strings, and attempts to convert the input value to a date value.

The return value is a Variant of VarType 2 (Integer). If the value of *date* is NULL, a Variant of VarType 1 (Null) is returned.

### **Example**

This example finds the day of the week on which New Year's Day will fall in the year 2000.

```
Sub main
    Dim newyearsday
    Dim daynumber
    Dim msgtext
    Dim newday as Variant
    Const newyear=2000
    Const newmonth=1
    Let newday=1
    newyearsday=DateSerial(newyear, newmonth, newday)
    daynumber=Weekday(newyearsday)
    msgtext="New Year's day 2000 is a " & Format(daynumber, "dddd")
    MsgBox msgtext
End Sub
```
### **See Also**

Date function, Date statement, Day, Hour, Minute, Month, Now, Second, Year

# **While...Wend**

Controls a repetitive action.

## **Category**

Statement.

## **Syntax**

**While** *condition*

statement\_block

**Wend**

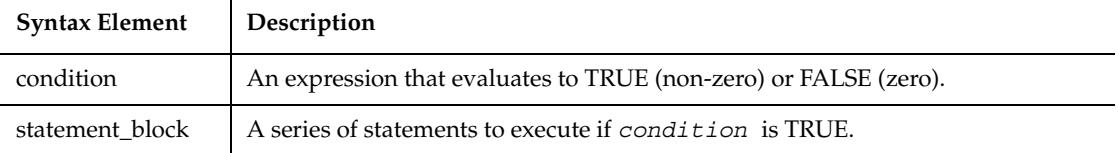

### **Comments**

The *statement\_block* statements are until *condition* becomes 0 (FALSE).

The While statement is included in SQABasic for compatibility with older versions of Basic. The Do statement is a more general and powerful flow control statement.

### **Example**

This example opens a series of customer files and checks for the string \*Overdue\* in each file. It uses While... Wend to loop through the C:\TEMP00? files. These files are created by the subprocedure CREATEFILES.

```
Declare Sub createfiles
Sub main
    Dim custfile as String
    Dim aline as String
    Dim pattern as String
    Dim count as Integer
    Call createfiles
    Chdir "C:\"
    custfile=Dir$("TEMP00?") 
    pattern="*" + "Overdue" + "*"
    While custfile <> ""
       Open custfile for input as #1
       On Error goto atEOF
       Do
           Line Input #1, aline
```

```
 If aline Like pattern Then
               count=count+1
           End If
       Loop
nxtfile:
       On Error GoTo 0
       Close #1
       custfile = Dir$
    Wend
    If count<>0 then
       MsgBox "Number of overdue accounts: " & count
    Else
       MsgBox "No accounts overdue"
    End If
    Kill "C:\TEMP001"
    Kill "C:\TEMP002"
    Exit Sub
atEOF:
    Resume nxtfile
End Sub
Sub createfiles()
   Dim odue as String
   Dim ontime as String
   Dim x
   Open "C:\TEMP001" for OUTPUT as #1
   odue="*" + "Overdue" + "*"
   ontime="*" + "On-Time" + "*"
   For x=1 to 3
      Write #1, odue
   Next x
   For x=4 to 6
      Write #1, ontime
   Next x
   Close #1
   Open "C:\TEMP002" for Output as #1
   Write #1, odue
   Close #1
End Sub
```
### **See Also**

Do...Loop

# **Width**

Sets the output line width for an open file.

### **Category**

Statement.

### **Syntax**

**Width** [#]*filenumber%*, *width%*

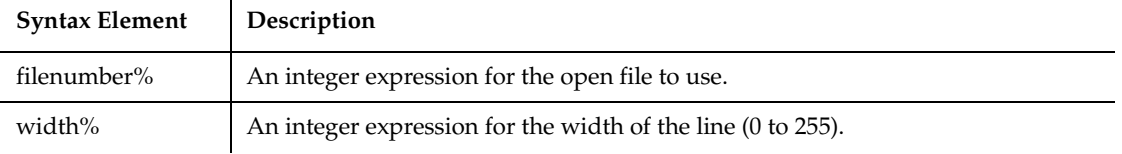

### **Comments**

*Filenumber%* is the number assigned to the file when it is opened. See the Open statement for more information.

A value of zero (0) for *width%* indicates there is no line length limit. The default *width%* for a file is zero (0).

### **Example**

This example puts five spaces and the string ABCD to a file. The five spaces are derived by taking 15 MOD 10, or the remainder of dividing 15 by 10.

```
Sub main
    Dim str1 as String
    Dim x as String*10
    str1="ABCD"
    Open "C:\TEMP001" For Output As #1
    Width #1, 10
    Print #1, Spc(15); str1
    Close #1
    Open "C:\TEMP001" as #1 Len=12
    Get #1, 1,x
    MsgBox "The contents of the file is: " & x
    Close #1
```
Window

```
 Kill "C:\TEMP001"
End Sub
```
# **See Also**

Open, Print

# **Window**

Performs an action on a window.

# **Category**

User Action command.

## **Syntax**

**Window** *action%*, *recMethod\$*, *parameters\$*

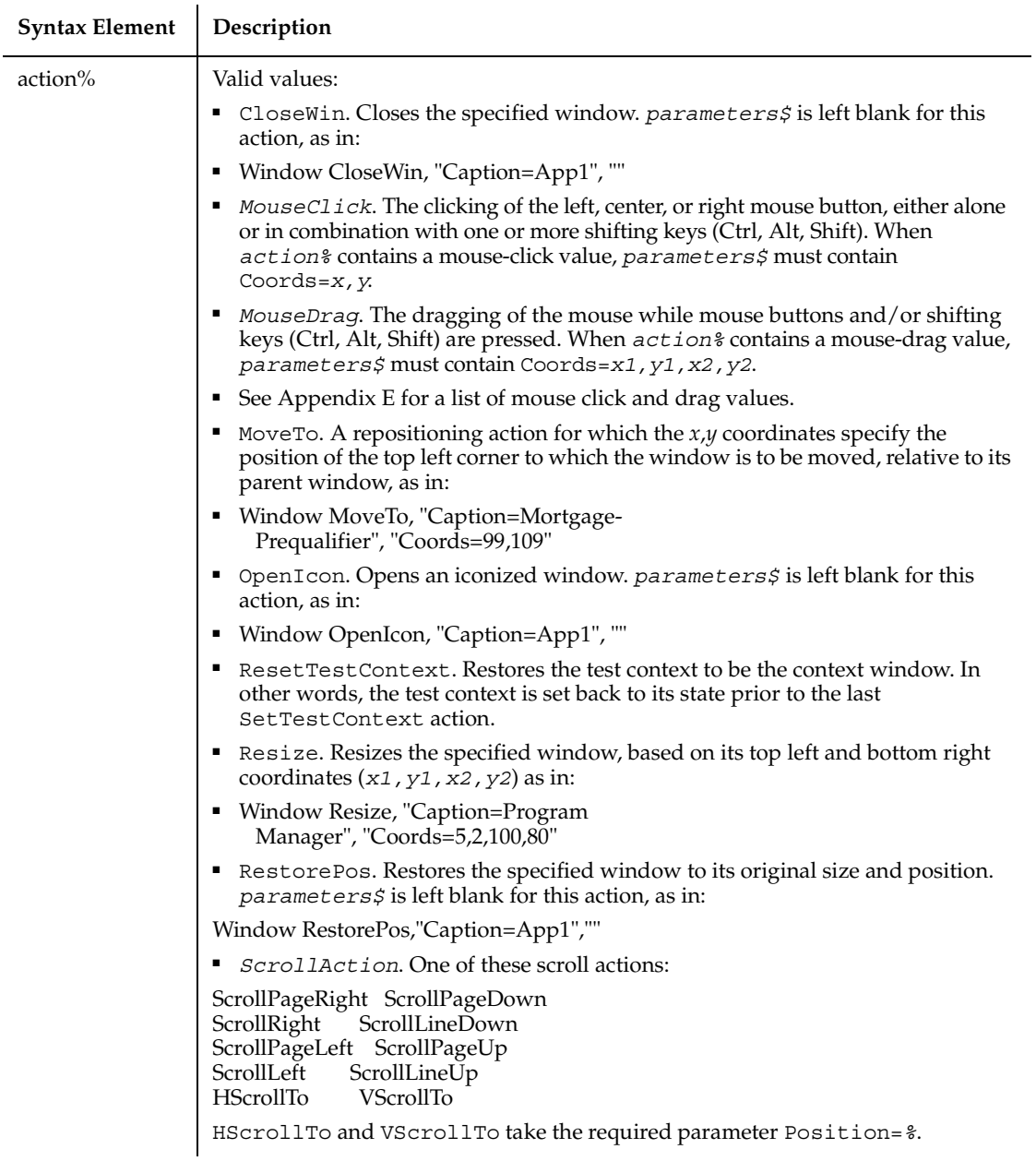

If Robot cannot interpret the action being applied to a scroll bar, which happens with certain custom standalone scroll bars, it records the action as a click or drag.

■ Set Context. Establishes the context window for all Object commands that follow.

During playback, Robot locates the specified window. If the window is the active window, it remains active. If the window is not the active window, Robot takes one of these actions:

- ❑ If *parameters\$* is an empty string ("") or contains Activate=1, Robot makes the window the active window.
- ❑ If *parameters\$* contains Activate=0, Robot will not make the window the active window.
- ❑ If *recMethod\$* does not contain the State=Disabled qualifier, Robot makes the window the active window.

Setting the context window defines an internal state for Robot. If this command fails during playback (for example, if the specified window cannot be found), an error is logged, but playback continue regardless of the playback option for script command failures.

The context for all Object commands that follow is assumed to be the current context window. For example, when Robot plays back a Command button command, it assumes the button is in the current context window.

■ Set Position. Sets the size, position, and state of a window. The position is specified by the top left coordinates  $(x1, y1)$  relative to the parent window or Desktop. The width is specified by *x2*, and the height by *y2*. The state is specified by one of the following keywords: MINIMIZED, MAXIMIZE, or NORMAL. For example:

Window SetPosition, "Caption=File", "Coords=5,2,100,80;Status=NORMAL"

■ SetTestContext. Establishes the test context for subsequent verification point commands. It has no effect on standard Object commands. *parameters\$* is left blank for this action, as in:

Window SetTestContext, "Caption=Classics Online", ""

By default, the test context is the same as the context window as set by the SetContext action. SetTestContext is used when you need to insert a verification point for an object or window that is outside of the current context window (for example, if you want to test the properties of a button in one dialog box while acting on a different dialog box).

**Note:** The SetContext action sets both the context window and the test context. In other words, SetContext overrides any prior SetTestContext action.

■ WMaximize. Maximizes the specified window. *parameters\$* is left blank for this action, as in:

Window WMaximize,

"Caption=Classics Online", ""

■ WMinimize. Minimizes the specified window. *parameters\$* is left blank for this action, as in:

Window WMinimize,

"Caption=Classics Online", ""

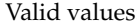

■ [empty quotes]. If the recognition method is empty, Robot performs the action on the current context window, as specified by the last SetContext action. For example, the following commands minimize the window identified by the caption App1:

Window SetContext,"Caption=App1",""

Window WMinimize, "", ""

- Caption = \$. The text that appears in the window's title bar. 512 characters maximum. The wildcards ? and \* are supported. (See *Establishing Context through a Window Command* in Chapter 4 for information.)
- ChildWindow. Indicates that the window specified by the recognition method is a child of the current context window. It is only used in conjunction with another method. This qualifier is necessary when setting the context or acting upon windows that are children of other windows.

The following example minimizes the window Book1 in Microsoft Excel:

Window SetContext,

"Caption=Microsoft Excel",""

Window WMinimize,

"Caption=Book1;ChildWindow",""

- Class=*\$*. The window's class name.
- CurrentWindow. Sets the context to the currently-active window. Used only programmatically, as in:

Window SetContext,"CurrentWindow",""

This recognition method is useful when you want to set the context or act upon the window that is currently active, even though that may not be the same window each time the command is played back. This recognition method should not be used in conjunction with any other recognition methods.

- Level =  $\epsilon$ . Level is combined with another recognition method when the other method does not uniquely identify the windows. For example, if there are multiple windows with the same caption, and Caption is the recognition method being used. The Level qualifier tells Robot which one of the similarly-identified windows should be targeted for the action, based on the Windows' Z-Order. The first window is assigned Level=1, the second Level=2, and so on. Level serves as a clarifier only and is used only after all other methods have been attempted.
- Name=*\$*. A name that a developer assigns to an object to uniquely identify the object in the development environment. For example, the object name for a command button might be Command1.
- State= $$$ . An optional qualifier for any other recognition method. There are two possible values for this setting: Enabled and Disabled. When Robot looks for a specified window, it checks the state of that window against an expected value (State=Enabled is the default). Robot only records this setting if the object is disabled.
- VisualText=*\$*. An optional setting used to identify an object by its visible text. It is for user clarification only and does not affect object recognition.

WindowTag=*\$*. An optional setting used during Web testing to identify a particular instance of the browser. If a browser ID exists, it is defined in the StartBrowser command.

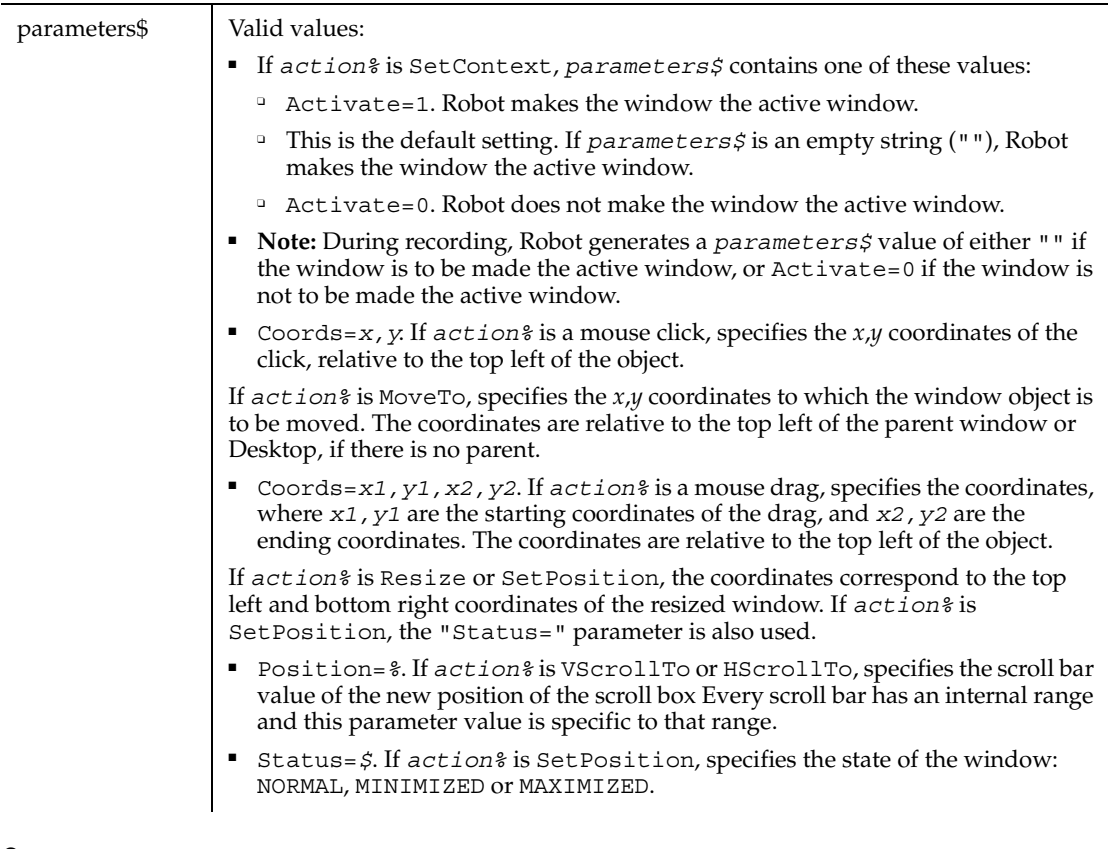

In this document, a *window* is a top-level object on the desktop. For example, a dialog box is typically a top-level desktop object.

## **Example**

This example double-clicks the window identified by the caption International at the *x*,*y* coordinates of 184,15.

**Window** DblClick, "Caption=International","Coords=184,15"

### **See Also**

ComboListBox, EditBox, ListBox, ScrollBar

# **WindowVP**

Establishes a verification point for a window.

## **Category**

Verification Point command.

## **Syntax**

*Result* = **WindowVP** (*action%*, *recMethod\$*, *parameters\$*)

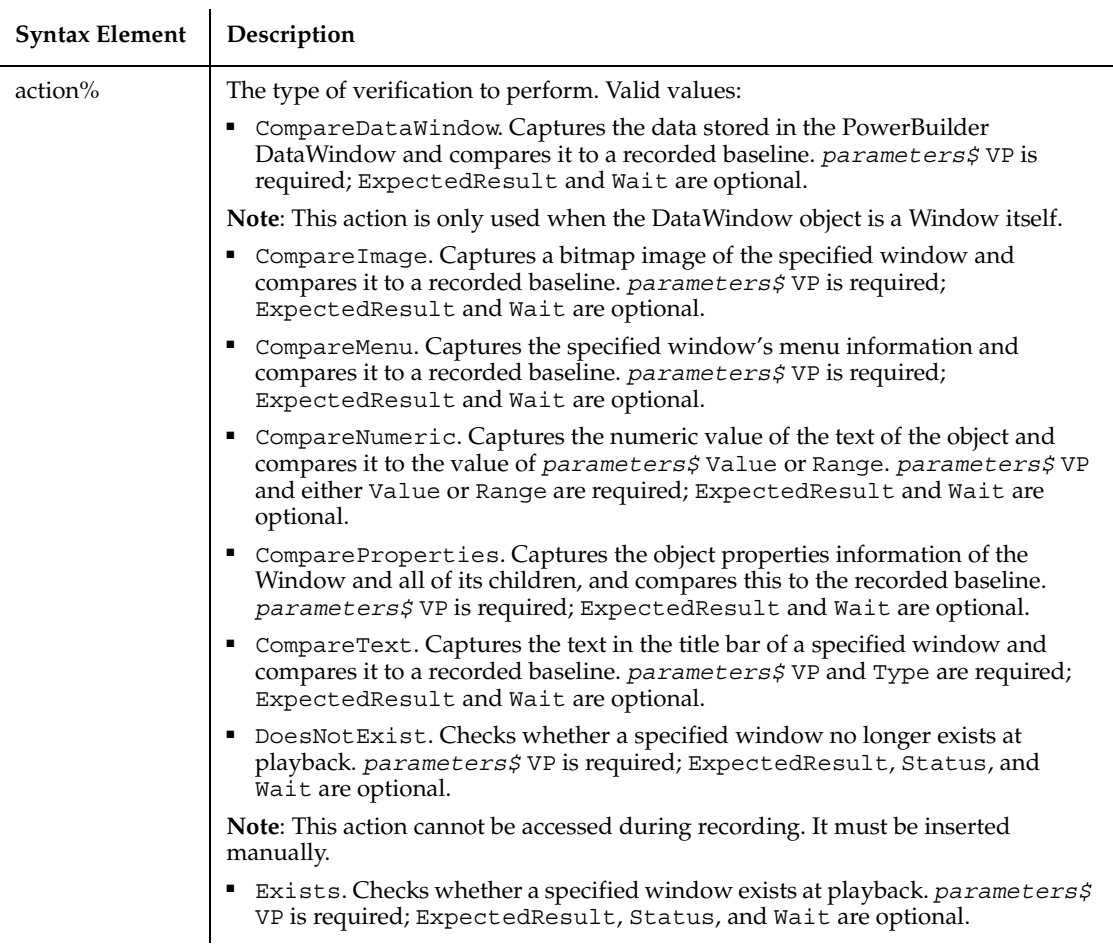

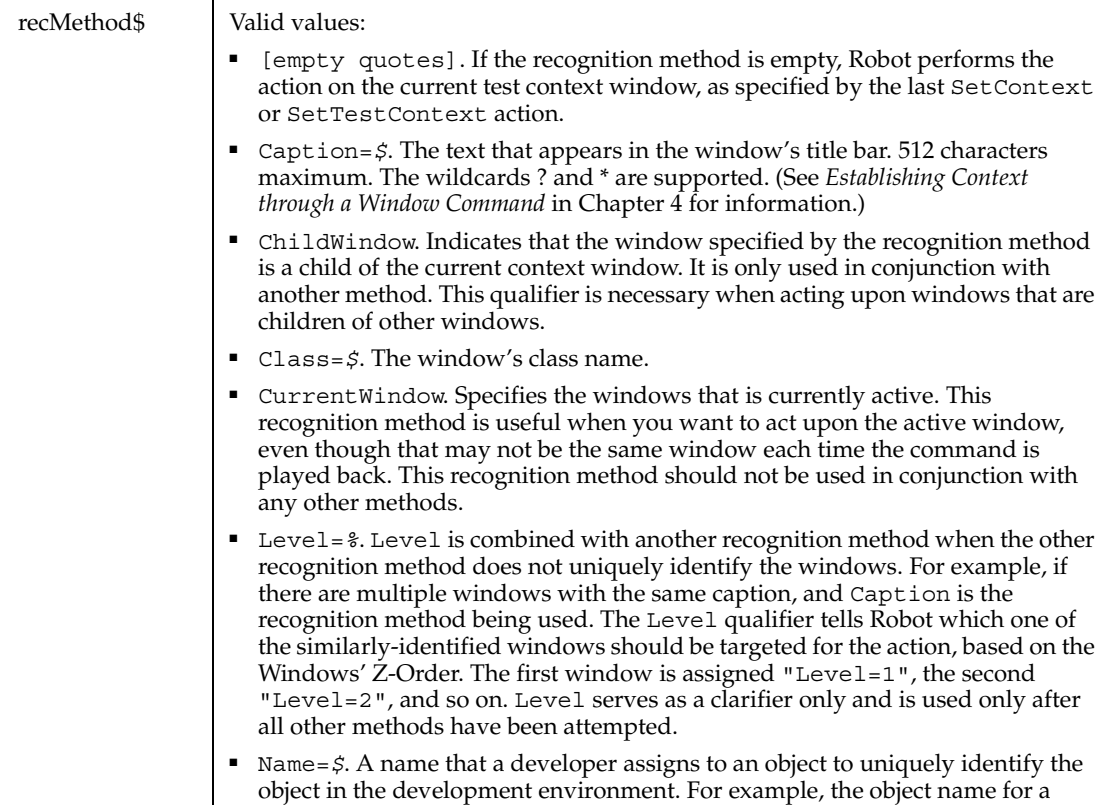

command button might be Command1.

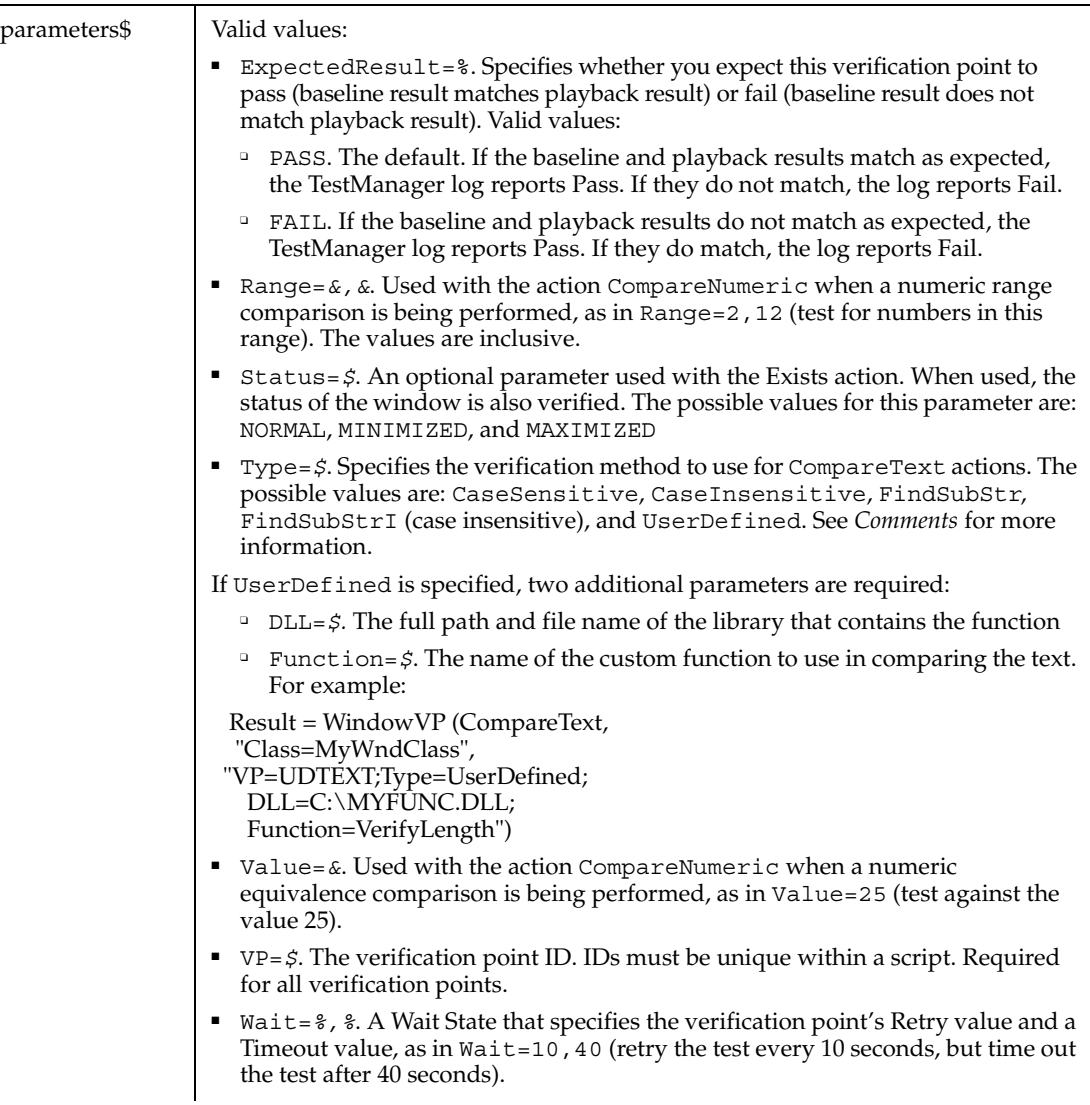

This function returns 1 if the action performed passes or 0 if the action performed fails. See the TestManager log for an explanation of any failures.

In this document, a *window* is a top-level object on the desktop. For example, a dialog box is typically a top-level desktop object.

With the Type=\$ parameter, CaseSensitive and CaseInsensitive require a full match between the current baseline text and the text captured during playback. With FindSubStr and FindSubStrI, the current baseline can be a substring of the text captured during playback. The substring can appear anywhere in the playback text. To modify the current baseline text, double-click the verification point name in the Robot Asset pane (to the left of the script).

Verification points that check for a window's existence are not kept in the datastore and do not appear in Robot's Asset pane.

### **Example**

This example captures a bitmap image of the window identified by the Caption Paint and compares it to a recorded baseline in verification point PICT1A.

Result = **WindowVP** (CompareImage, "Caption=Paint", "VP=PICT1A")

### **See Also**

ComboListBoxVP, EditBoxVP, ListBoxVP, ScrollBarVP

# **With**

Executes a series of statements on a specified variable.

### **Category**

Statement.

### **Syntax**

**With** *variable*

statement\_block

**End With**

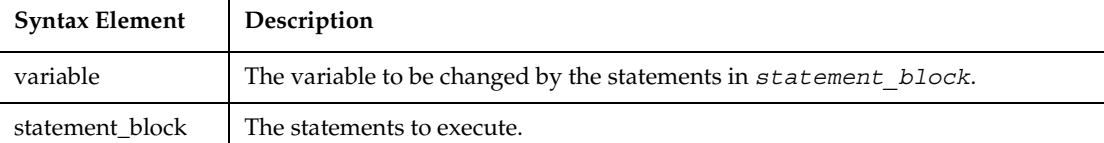

With

### **Comments**

*Variable* can be an Object data type or a user-defined data type.

With statements can be nested.

### **Example**

This example creates a user-defined data type named CustType, declares an instance of the data type called Customer, then uses the With statement to fill in values for the fields in Customer.

```
Type CustType
    name as String
    ss as String
    salary as Single
    dob as Variant
    street as String
    apt as Variant
    city as String
    state as String
End Type
Sub main
    Dim Customer as CustType
    Dim msgtext
    With Customer
       .name="John Jones"
       .ss="037-67-2947"
       .salary=60000 
       .dob=#10-09-65# 
       .street="15 Chester St." 
       .apt=28 
       .city="Cambridge" 
       .state="MA" 
    End With
    msgtext=Chr(10) & "Name:" & Space(5) & Customer.name & Chr(10)
    msgtext=msgtext & "SS#: " & Space(6) & Customer.ss & chr(10)
    msgtext=msgtext & "D.O.B:" & Space(4) & Customer.dob
    MsgBox "Done with: " & Chr(10) & msgtext
End Sub
```
### **See Also**

Type...End Type
### **Write**

<span id="page-864-0"></span>Writes data to an open sequential file.

### **Category**

Statement.

### **Syntax**

**Write** #*filenumber%* [,*expressionlist*]

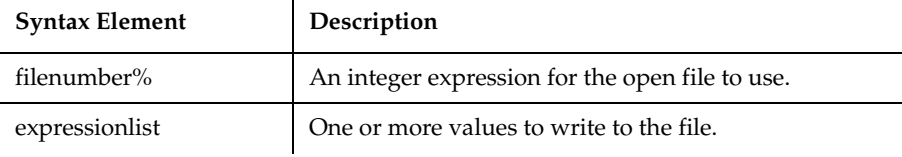

### **Comments**

The file must be opened in Output or Append mode. *filenumber%* is the number assigned to the file when it is opened. See the Open statement for more information.

If *expressionlist* is omitted, the Write statement writes a blank line to the file. (See Input for more information.)

### **Example**

This example writes a variable to a disk file based on a comparison of its last saved time and the current time.

```
Sub main
    Dim tempfile
    Dim filetime, curtime
    Dim msgtext
    Dim acctno(100) as Single
    Dim x, I
    tempfile="C:\TEMP001"
    Open tempfile For Output As #1
    filetime=FileDateTime(tempfile)
   x=1I=1\arctn(x)=0 Do
```
### **Write**

```
 curtime=Time
       acctno(x)=InputBox("Enter an account number (99 to end):")
      If \arctan(x)=99 then
          If x=1 then Exit Sub
          For I=1 to x-1
             Write #1, acctno(I)
          Next I
          Exit Do
       ElseIf (Minute(filetime)+2)<=Minute(curtime) then
          For I=I to x-1
             Write #1, acctno(I)
          Next I
       End If
      x=x+1 Loop
    Close #1
   x=1 msgtext="Contents of C:\TEMP001 is:" & Chr(10)
    Open tempfile for Input as #1
Do While Eof(1) < > -1
      Input #1, \text{acctno}(x) msgtext=msgtext & Chr(10) & acctno(x)
      x=x+1 Loop
    MsgBox msgtext
    Close #1
    Kill "C:\TEMP001"
End Sub
```
### **See Also**

Close, Open, Print, Put

### WriteTestCaseResult

<span id="page-865-0"></span>This command is obsolete and should not be used. It continues to be supported to maintain the upward compatibility of your existing scripts.

### **Year**

<span id="page-866-0"></span>Returns the year component of a date or date/time value.

### **Category**

Function.

### **Syntax**

**Year**(*date*)

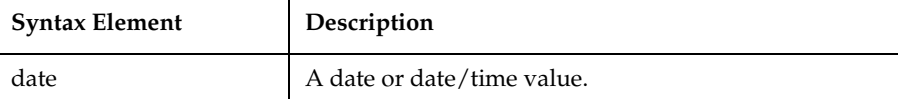

### **Comments**

Year returns a year between 100 and 9999, inclusive.

Year accepts valid date and date/time formats, including numbers and strings, and will attempt to convert the input value to a date value. Examples of valid *date* values:

```
12/27/98
12/27/98 11:53:49 AM
Dec 27 1948
27 Dec 1948
December 27, 1998
```
The return value is a Variant of VarType 2 (Integer). If the value of *date* is NULL, a Variant of VarType 1 (Null) is returned.

With this function, a two-digit year is converted to a four-digit year, as follows:

- 00 through 29 is converted to 2000 through 2029
- 30 through 99 is converted to 1930 through 1999

When exchanging data information with external data sources or external programs, you should use double-precision floating point numbers or data strings with at least four characters for identifying the century.

Year

### **Example**

This example returns the year for the current date.

```
Sub main
  Dim nowyear
  nowyear=Year(Now)
  MsgBox "The current year is: " &nowyear
End Sub
```
### **See Also**

Date function, Date statement, Day, Hour, Minute, Month, Now, Second, Time function, Weekday

## **Part 4: Appendixes**

### A **SQABasic Syntax Summary**

### **Arguments**

<span id="page-870-0"></span>Arguments are separated by commas. Arguments are sometimes enclosed in parentheses, as follows:

- **Function** arguments are always enclosed in parentheses. See the *Function* section for more information.
- **subprocedure** arguments are not enclosed in parentheses *unless* you use the Call statement. See the *subprocedure* section for more information.
- <span id="page-870-2"></span>■ If you're passing an argument *by value*, enclose that particular argument in parentheses:

```
Call MySub((x), y)
```
### **Array Dimensions**

<span id="page-870-1"></span>When declaring an array, list the array dimensions after the array name. Array dimensions are separated by commas and enclosed in parentheses:

Dim arrayname (6, 8, 500) As Integer

### **Array Elements**

A particular element in an array is specified through the index value of each dimension:

```
Dim MyArray(10, 50) As String ' First declare the array
Dim x, y
...
' Now check every element for an empty string
For x = 0 to 10
  For y = 0 to 50
        If MyArray(x,y) = "" thenGoTo ErrorRoutine
       End If
  Next y
Next x
```
### **Array Subscripts**

Typically, only the subscript that sets the upper bound of an array dimension is specified (as shown in *Array Dimensions* above). When the lower-bound subscript is omitted, the lower bound defaults to either 0 or 1 (depending on the value of the Option Base statement.

However, both the lower-bound and the upper-bound subscript can be specified, as follows:

Dim arrayname (3 To 6, -8 To 8, 1 To 500) as Integer

### **Comments**

<span id="page-871-0"></span>Comments are prefixed by an apostrophe ( ' ) or the statement REM. The SQABasic compiler ignores comments:

Const SIZE = 10 <sup>'</sup> Set the size constant

**Note:** The metacommands '\$CStrings, '\$Include, and '\$NoCStrings are exceptions. Even though their names begin with an apostrophe, the SQABasic compiler considers them to be commands, not comments.

### **Context Notation**

<span id="page-871-1"></span>Object context can be set through backslash  $(\ \ )$  and dot-backslash  $(\ .\ )$  notation. These characters appear in the recognition method (*recMethod*) argument of commands and are delimited by semicolons ( ; ):

```
' Requires MyGrid to be in a window named MyWindow
"\;Name=MyWindow;\;Name=MyGrid;\;Name=MyColumn"
```

```
' MyGrid can be in whatever window is the current context window
\langle". \;Name=MyGrid; \;Name=MyColumn"
```
### **Functions**

<span id="page-871-2"></span>Functions return a value. They have a slightly different calling syntax than subprocedures:

```
' Use this form to retrieve the return value
ReturnValue=MyFunction([argument1,argumentn)
```

```
' Use this form to ignore the return value
Call MyFunction(argument1,argumentn)
```
### **Labels**

<span id="page-872-1"></span>Labels allow you to jump to a particular line of code.

A label has the same format as any other SQABasic name. Keywords (such as command names) are reserved words and are not valid labels.

To be recognized as a label, a name must begin in the first column of a line of code, and must be immediately followed by a colon ( : ).

Use the GoTo statement to jump to the label:

```
GoTo MyLabel
.
.
.
MyLabel:
```
### **Line Continuation Syntax**

<span id="page-872-0"></span>Line continuation syntax allows long statements to extend to the next physical line. Line continuation syntax consists of a space character followed by an underscore character  $($   $)$ :

Dim trMonth As Integer, \_' Month of transaction trYear As Integer' Year of transaction

Note that you can add a comment after the underscore.

### **Line Numbers**

<span id="page-872-2"></span>Line numbers are not supported in SQABasic.

### **Names**

<span id="page-872-3"></span>An SQABasic name (such as variable and label names) must start with a letter (A through Z, a through z). The remaining part of a name can also contain numeric digits (0 through 9) or an underscore character  $\Box$ . A name cannot be more than 40 characters in length. Type-declaration characters are not considered part of a name.

### **Parameters (***parameters\$***) Argument**

<span id="page-872-4"></span>Parameter values are used in many user action and verification point commands. If more than one parameter is listed, separate them with semicolons ( ; ):

```
Result = CheckBoxVP (CompareProperties, "Text=Read Only", _ 
"CaseID=VPTEN;Wait=6,30")
```
### **Recognition Method (***recMethod\$***) Argument**

<span id="page-873-0"></span>The *recMethod\$* arguments are used in many user action and verification point commands. If more than one recognition method is listed, separate them with semicolons (; ):

```
Result = FileVP (Compare, _ 
  "File1= MYPROG.EXE;File2=C:\OLDPROG.EXE", _
  "CaseID=FCMYPROG")
```
### **Strings**

<span id="page-873-1"></span>Strings are enclosed in double quotation marks ( " ):

CustName = "Robert Lentz"

### **subprocedures**

<span id="page-873-2"></span>subprocedures don't return a value. They have a slightly different calling syntax than functions:

```
' If using this form, you need parentheses around your arguments
Call MySubProc (argument1, argumentn)
```

```
' If using this form, omit the parentheses
MySubProc argument1,argumentn
```
### **Variables of User-Defined Type**

Variables of User-Defined type use dot notation to separate the name of the variable from its elements:

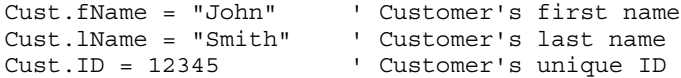

# **Trappable Error Codes R**

<span id="page-874-0"></span>The following table lists the runtime errors SQABasic returns. These errors can be trapped through the On Error statement.

Use the Err function to query the error code, and use the Error function to query the error text.

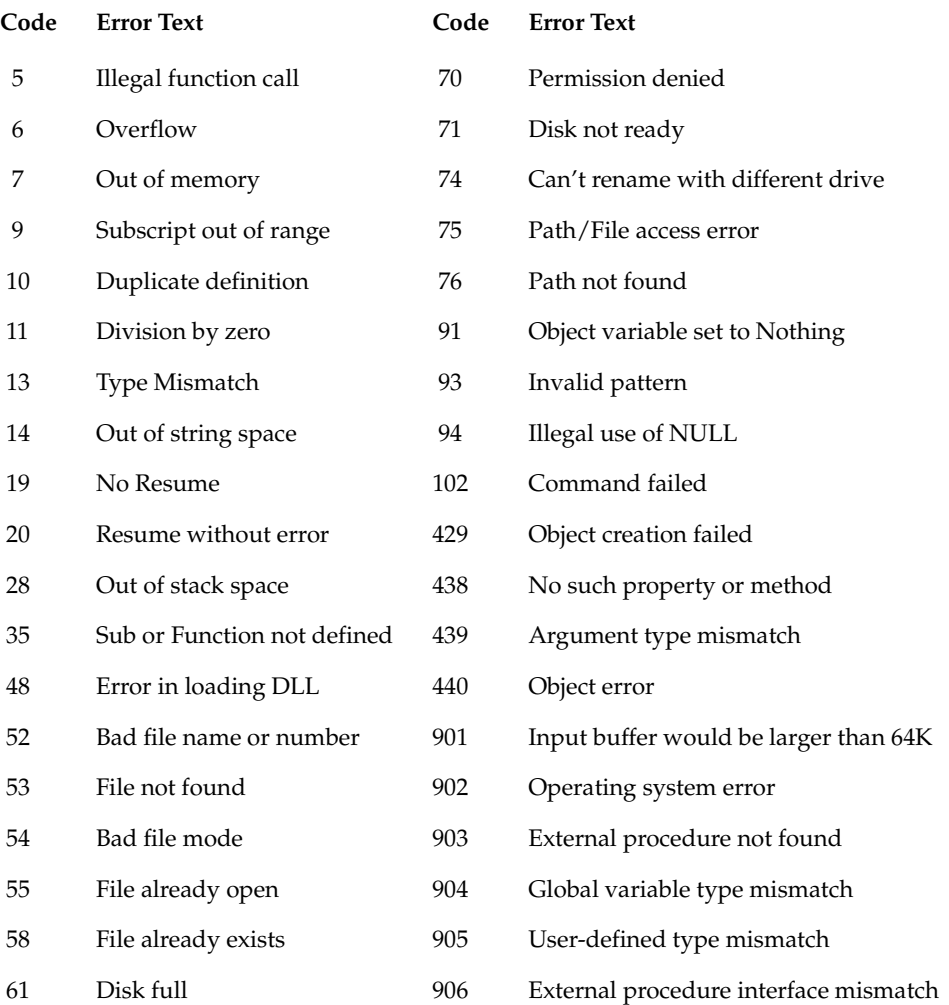

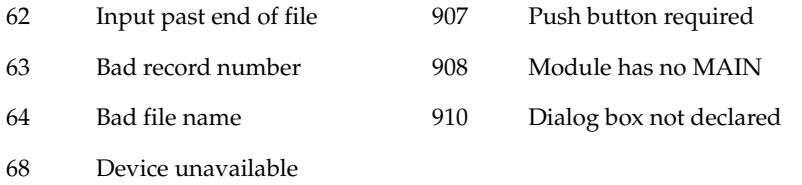

# C **Object Scripting Status Codes**

<span id="page-876-1"></span><span id="page-876-0"></span>The following table contains the Integer values that are returned from the SQABasic Object Scripting commands:

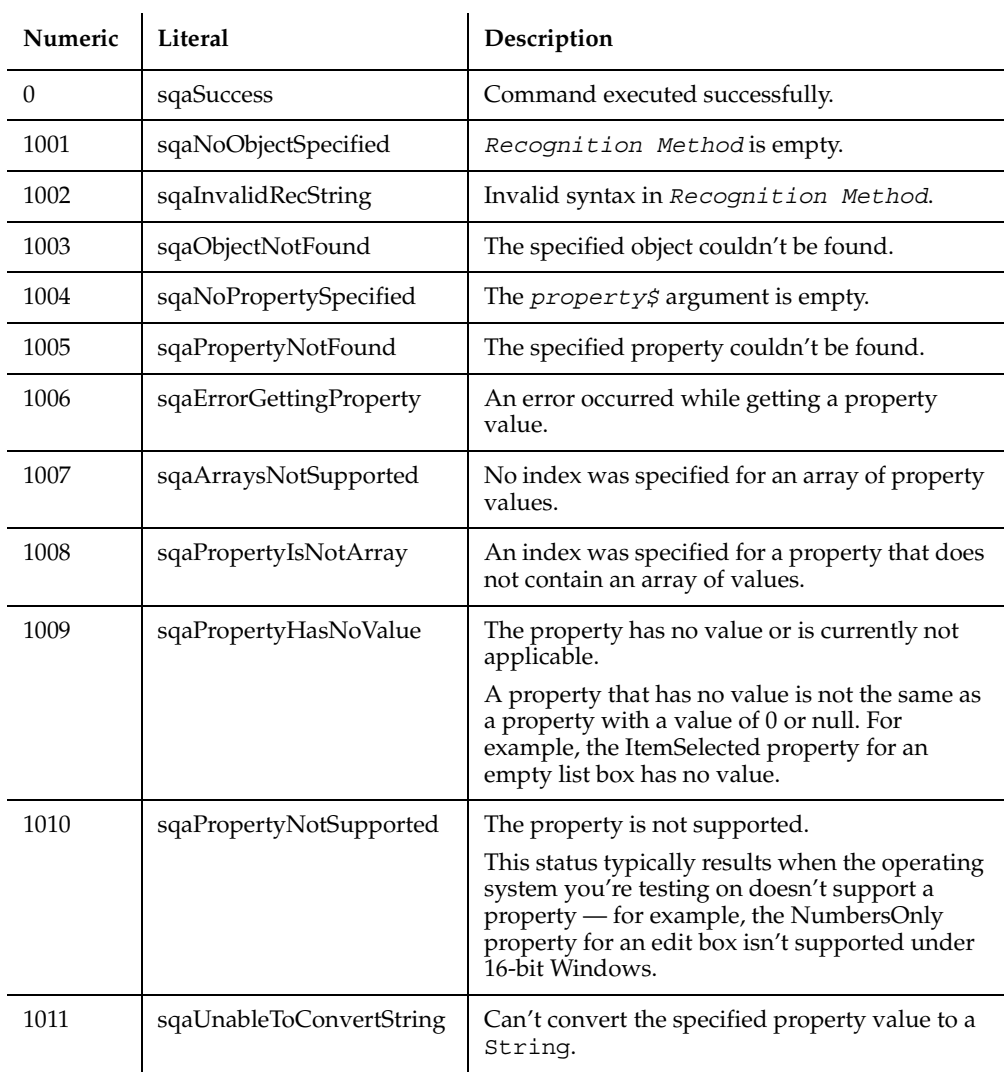

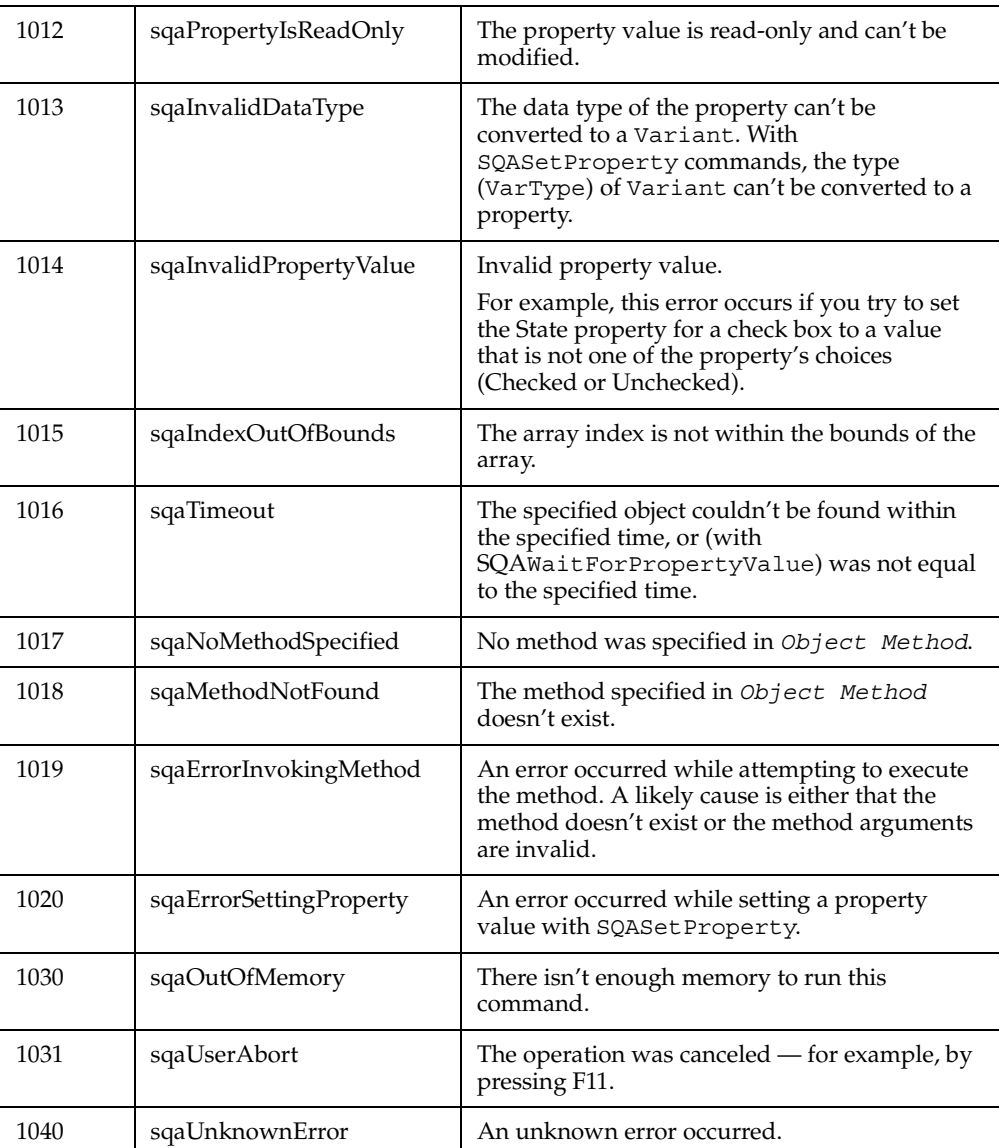

# Derived Trigonometric<br>Functions

Many trigonometric operations can be constructed from built-in functions: **FunctionComputed By**

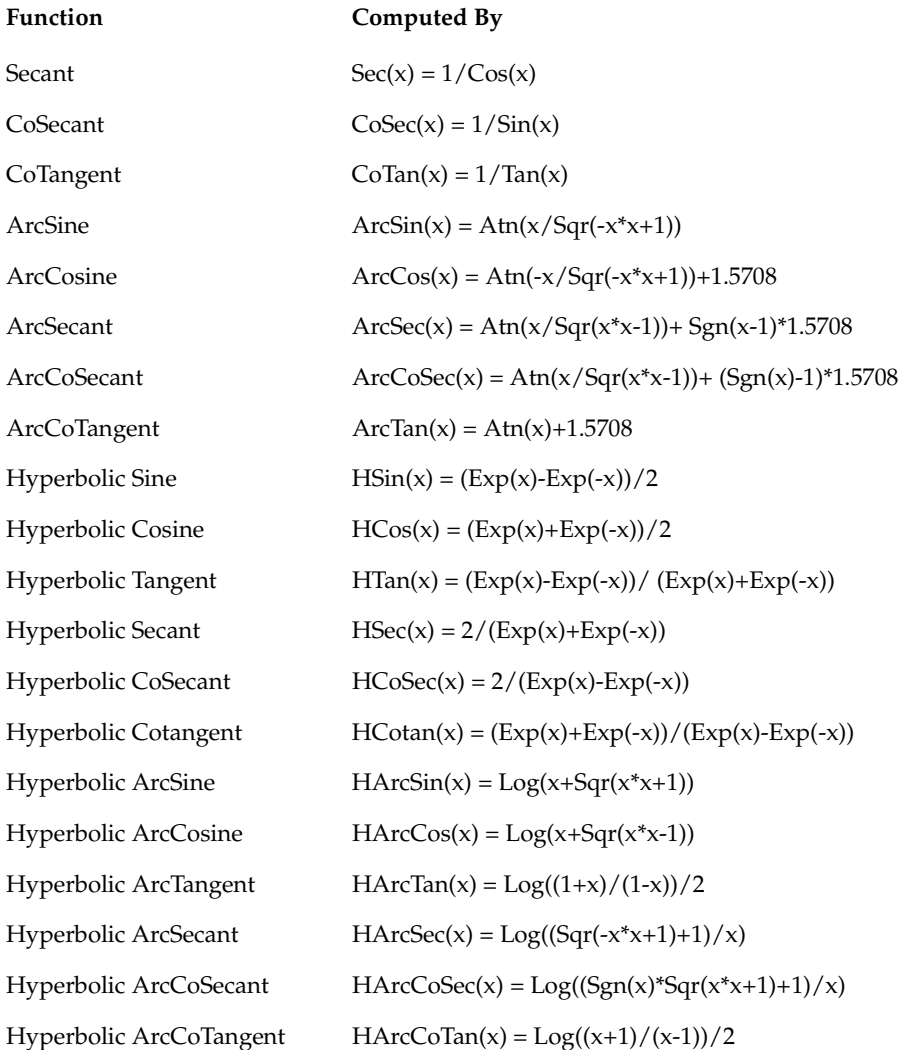

# E **Mouse Actions**

<span id="page-880-0"></span>Mouse *click* actions occur when you click or double-click any of the mouse buttons while recording. The action written to the script depends on which button was clicked and what combination of SHIFT, CTRL, and ALT keys was held down at the time of the click. The same is true for mouse *drag* actions.

For example, if you double-click the left mouse button on an object while holding the SHIFT key down, a Shift\_DblClick action is recorded. If you press the right mouse button down and drag an object while holding the CTRL and ALT keys down, a CtrlAlt Right Drag action is recorded.

Mouse actions using the left mouse button do not contain the word Left because the left button is the default for mouse actions. The button is specified only if the Middle or Right button is used in the action.

When a mouse click occurs on a check box, label, push button, or radio button, Robot does not record coordinates of the click because the actual position is not important. When playing back a recorded click on one of these objects, Robot clicks in the center of the specified object.

When a mouse click occurs on a combo list box or list box, Robot records the selection information, not the coordinates of the click. For example, a mouse click on a list box would indicate the selected item, not the coordinates where the click occurred. When playing back a recorded click on one of these objects, Robot selects the specified item, regardless of its position in the list or the dimensions of the box.

### **MouseClick Actions**

These are the valid values for a *MouseClick* action:

Click Middle\_Click Right\_Click Shift\_Click Shift\_Middle\_Click Shift\_Right\_Click Ctrl\_Click Ctrl\_Middle\_Click Ctrl\_Right\_Click Alt\_Click Alt\_Middle\_Click Alt Right Click ShiftCtrl\_Click ShiftCtrl\_Middle\_Click ShiftCtrl\_Right\_Click ShiftAlt\_Click ShiftAlt\_Middle\_Click ShiftAlt\_Right\_Click CtrlAlt\_Click CtrlAlt\_Middle\_Click CtrlAlt\_Right\_Click ShiftCtrlAlt\_Click ShiftCtrlAlt\_Middle\_Click ShiftCtrlAlt\_Right\_Click DblClick

Middle\_DblClick Right\_DblClick Shift\_DblClick Shift\_Middle\_DblClick Shift\_Right\_DblClick Ctrl\_DblClick Ctrl\_Middle\_DblClick Ctrl\_Right\_DblClick Alt\_DblClick Alt\_Middle\_DblClick Alt\_Right\_DblClick ShiftCtrl\_DblClick ShiftCtrl\_Middle\_DblClick ShiftCtrl\_Right\_DblClick ShiftAlt\_DblClick ShiftAlt\_Middle\_DblClick ShiftAlt\_Right\_DblClick CtrlAlt\_DblClick CtrlAlt\_Middle\_DblClick CtrlAlt\_Right\_DblClick ShiftCtrlAlt\_DblClick ShiftCtrlAlt\_Middle\_DblClick ShiftCtrlAlt\_Right\_DblClick

### **MouseDrag Actions**

These are the valid values for a *MouseDrag* action:

Left\_Drag Right\_Drag Middle\_Drag Shift\_Drag Shift\_Middle\_Drag Shift\_Right\_Drag Ctrl\_Drag Ctrl\_Middle\_Drag Ctrl\_Right\_Drag Alt\_Drag Alt\_Middle\_Drag Alt\_Right\_Drag

ShiftCtrl\_Drag ShiftCtrl\_Middle\_Drag ShiftCtrl\_Right\_Drag ShiftAlt\_Drag ShiftAlt\_Middle\_Drag ShiftAlt\_Right\_Drag CtrlAlt\_Drag CtrlAlt\_Middle\_Drag CtrlAlt\_Right\_Drag ShiftCtrlAlt\_Drag ShiftCtrlAlt\_Middle\_Drag ShiftCtrlAlt\_Right\_Drag

## **Index**

- numeric operator [41](#page-74-0) / numeric operator [41](#page-74-1)

### **Symbols**

[42](#page-75-0) numeric operator [41](#page-74-2) . separator [65](#page-98-0) & string concatenation operator [41](#page-74-3) '\$CStrings metacommand [199](#page-235-0) '\$Include metacommand [380](#page-416-0) '\$NoCStrings metacommand [508](#page-544-0) \* numeric operator [41](#page-74-4) \* wildcard [64](#page-97-0), [66](#page-99-0) + numeric operator [41](#page-74-5) + string concatenation operator [41](#page-74-3) = comparison operator [42](#page-75-1) > comparison operator [42](#page-75-2) -> separator [569](#page-605-0) ? wildcard [64,](#page-97-0) [66](#page-99-0) \ escape character [64,](#page-97-1) [67](#page-100-0) \ separator [65](#page-98-1) ^ numeric operator [41](#page-74-6) \_ line continuation character [835](#page-872-0) | separator [551](#page-587-0)

### **A**

Abs function [127](#page-160-0) absolute value [127](#page-160-1) access Clipboard [169](#page-206-0) action% argument 55 activate window [132](#page-165-0) active window AppActivate statement [132](#page-165-1) assigning context to [63](#page-96-0) Window user action command [818](#page-855-0) ActiveX Test Control [742](#page-778-0) actual data [94](#page-127-0), [98](#page-131-0), [99](#page-132-0)

actual data files [54](#page-87-0) ownership [103](#page-136-0) retrieving the location [712](#page-748-0) additional property capture with Object Scripting [90](#page-123-0) additi[ons to Basic commands](#page-267-0) [1,](#page-32-0)[3](#page-34-0)[,](#page-267-0) [127](#page-160-2) alias 230 Analyzer utility [103](#page-136-1) And logical operator [42](#page-75-3) angle cosine [193](#page-229-0) sine [648](#page-684-0) tangent [771](#page-808-0) AnimateControl user action command [128](#page-161-0) AnimateControlVP verification point command [130](#page-163-0) ANSI characters [166](#page-203-0) AppActivate statement [132](#page-165-1) applications, starting Shell command [646](#page-682-0) SQAShellExecute command [708](#page-744-0) StartApplication command [735](#page-771-0) StartJavaApplication command [743](#page-780-0) arc tangent [134](#page-167-0) arguments [32](#page-65-0), [833](#page-870-0) by-value and by-reference [33](#page-66-0) checking for presence of [406](#page-442-0) named [33](#page-66-1) passing [150](#page-185-0) user action and verification point commands [54](#page-87-1) arrays [39](#page-72-0) command summary [5](#page-36-0) default lower-bound [524](#page-560-0) dimensions [39](#page-72-1), [238](#page-275-0), [339,](#page-375-0) [833](#page-870-1) dynamic [40](#page-73-0) erasing [289](#page-326-0) global [339](#page-375-1) lower bound [524](#page-560-1) lower-bound subscripts [460](#page-496-0)

of property values [91](#page-124-0) redimension [608](#page-644-0) retrieving property values as [683,](#page-719-0) [685](#page-721-0) size of, for property values [687](#page-723-0) subscripts [39](#page-72-2), [238,](#page-275-0) [339](#page-375-0) upper bound [801](#page-838-0) upper-bound subscripts [801](#page-838-1) Asc function [133](#page-166-0) AscB [133](#page-166-1) Assert statement [134](#page-167-1) assign variables [465](#page-501-0) assignment character [701](#page-737-0) Atn function [134](#page-167-2) attributes of files and directories [332](#page-368-0) automatic script generation [1](#page-32-1)

### **B**

backslash (\_) and context [65](#page-98-1) baseline [4,](#page-35-0) [53](#page-86-0) custom verification points [94](#page-127-1) baseline data files [53](#page-86-0), [98](#page-131-1) retrieving the location [713](#page-749-0) BasicLib [230](#page-267-0) Beep statement [135](#page-168-0) Begin Dialog...End Dialog statement [136](#page-169-0) Boolean data type [36](#page-69-0) branching GoTo statement [342](#page-378-0) On...GoTo statement [518](#page-554-0) broken links, testing for [809](#page-846-0) Browser utility command [141](#page-174-0) browsers default, for playback [703](#page-739-0) starting [742](#page-778-0) Button statement [143](#page-177-0) ButtonGroup statement [145](#page-179-0) by-reference arguments [32](#page-65-1) by-value arguments [32](#page-65-1), [833](#page-870-2)

### **C**

C language characters [199](#page-235-1)

C++ applications, order of recognition method values [59](#page-92-0) Calendar user action command [146](#page-180-0) CalendarVP verification point command [147](#page-182-0) Call statement [149](#page-183-0) CallScript utility command [151](#page-186-0) CancelButton statement [152](#page-187-0) Caption statement [154](#page-189-0) caption terminator character retrieving [671](#page-707-0) setting [702](#page-738-0) caption wildcard characters [64,](#page-97-0) [66](#page-99-0) case [636](#page-672-0) case-sensitive comparison [526](#page-562-0) CCur function [155](#page-190-0) CDbl function [156](#page-191-0) change directory [157](#page-192-0) change drive [158](#page-193-0) ChDir statement [157](#page-192-1) ChDrive statement [158](#page-193-1) CheckBox statement [159](#page-194-0) CheckBox user action command [161](#page-196-0) CheckBoxVP verification point command [163](#page-198-0) child objects [672](#page-708-0) child objects in recognition methods [56](#page-89-0), [65](#page-98-1) Java commands [59](#page-92-1) ChildWindow value [66](#page-99-1) Chr function [166](#page-203-1) ChrB [167](#page-204-0) CInt function [168](#page-205-0) Class List [169](#page-206-1) Class property [90](#page-123-1) clear Clipboard [170](#page-207-0) ClientRect property [90](#page-123-2) Clipboard [169](#page-206-2) ClipboardVP verification point command [170](#page-207-1) CLng function [172](#page-209-0) Close statement [173](#page-210-0) colons in named arguments [34](#page-67-0) combo box elements in array [255](#page-292-0) fill with strings [257](#page-294-0) ComboBox statement [174](#page-211-0) ComboBox user action command [176](#page-213-0) ComboBoxVP verification point command [178](#page-215-0)

ComboEditBox user action command [182](#page-219-0) ComboEditBoxVP verification point command [184](#page-221-0) ComboListBox user action command [186](#page-223-0) ComboListBoxVP verification point command [190](#page-226-0) Commands [23](#page-54-0) commands in SQABasic [3](#page-34-0) additions to Basic [3](#page-34-0) functional listing of all commands [5](#page-36-1) types [31](#page-64-0) comments [612](#page-648-0), [834](#page-871-0) Comparators, displaying captured data [95](#page-128-0) compare strings [757](#page-794-0) comparing environment states [103](#page-136-2) comparing Web sites [809](#page-846-0) comparison operators [42](#page-75-4) compiler directives command summary [5](#page-36-2) compiling library files [75](#page-108-0) scripts [48](#page-81-0) concatenation operators [41](#page-74-7) conditional execution [378,](#page-414-0) [518](#page-554-0), [636](#page-672-0), [812](#page-849-0) console window displaying messages in [110](#page-143-0) SQAConsoleWrite [655](#page-691-0) Const statement [192](#page-228-0) constants global scope [69](#page-102-0) header files [78](#page-111-0) local scope [68](#page-101-0) module-level scope [69](#page-102-1) scope of [43,](#page-76-0) [68](#page-101-1) context [62](#page-95-0) current [818](#page-855-1) default [67](#page-100-1) establishing, through a Window command action [62](#page-95-1) establishing, through context notation [65](#page-98-2) notation syntax [65,](#page-98-1) [834](#page-871-1) Object Scripting commands and [87](#page-120-0) test [63](#page-96-1), [817](#page-854-0), [818](#page-855-2) window [62](#page-95-1), [818](#page-855-1) Window actions for setting [63](#page-96-2) context window [50](#page-83-0)

convert to type currency [155](#page-190-1) double [156](#page-191-1) general rules [38](#page-71-0) integer [168](#page-205-1) long [172](#page-209-1) single [196](#page-232-0) string [197](#page-233-0) variant [201](#page-237-0) variant date [202](#page-238-0) Cos function [193](#page-229-1) cosine [193](#page-229-0) CreateObject function [195](#page-231-0) creating dialog boxes [137](#page-170-0) CSng function [196](#page-232-1) CStr function [197](#page-233-1) .csv files [95](#page-128-1) csv files [95](#page-128-1) CurDir function [200](#page-236-0) Currency data type [35](#page-68-0) current context window [62,](#page-95-2) [818](#page-855-1) date [210,](#page-247-0) [211](#page-248-0) directory [200](#page-236-1) current baseline data files copying to a logged baseline data file [98](#page-131-1) creating [98](#page-131-2) ownership [103](#page-136-3) retrieving the location [714](#page-750-0) vs logged baseline data files [96](#page-129-0) CurrentFocus value [88](#page-121-0) CurrentWindow [819](#page-856-0) CurrentWindow value [63,](#page-96-0) [87](#page-120-1) custom buttons [143,](#page-177-1) [145](#page-179-1) custom code header files [76](#page-109-0) library files [72](#page-105-0) scripts [70](#page-103-0) template file [82](#page-115-0) custom procedures adding to a library file [72](#page-105-0) adding to a script [70](#page-103-0) declaring in a header file [76](#page-109-0) declaring in a script [70](#page-103-1) custom verification points

displaying captured data [95](#page-128-0) example [99](#page-132-1) managing [94](#page-127-2) retrieving actual file location [712](#page-748-0) retrieving baseline file location [713](#page-749-0) retrieving current baseline file location [714](#page-750-0) summary of management commands [95](#page-128-2) using [98](#page-131-3) writing results to the log [715](#page-751-0) customizing scripts [67](#page-100-2) CVar function [201](#page-237-1) CVDate function [202](#page-238-1)

### **D**

data types converting [38](#page-71-0) declaring [34](#page-67-1), [237](#page-274-0) default [232](#page-269-0) determining which data types you need [118](#page-151-0) list of [35](#page-68-1) signed [36](#page-69-1) user-defined [37,](#page-70-0) [798](#page-835-0) datapool commands [3](#page-34-1) overview [114](#page-147-0) summary [6,](#page-37-0) [114](#page-147-1) datapools [118](#page-151-0) adding commands to GUI scripts [115](#page-148-0) datapools, role of [114](#page-147-0) datastore, location [674](#page-710-0) DataWindow user action command 204 DataWindowVP verification point command [208](#page-245-0) date day component [218](#page-255-0) format [211](#page-248-1), [315](#page-352-0) is legal [404](#page-440-0) month component [501](#page-537-0) now [511](#page-547-0) value [210](#page-247-0), [212,](#page-249-0) [216](#page-253-0) year component [829](#page-866-0) date and time command summary [6](#page-37-1) Date data types [36,](#page-69-2) [37](#page-70-1) Date function [210](#page-247-1)

Date statement [211](#page-248-2) DateSerial function [212](#page-249-1) DateTime user action command [213](#page-250-0) DateValue function [216](#page-253-1) Day function [218](#page-255-1) day of month [218](#page-255-0) day of week [811](#page-848-0) DDE [121](#page-154-0) command summary [10](#page-41-0) DDEAppReturnCode function [219](#page-256-0) DDEExecute statement [219](#page-256-1) DDEInitiate function [222](#page-259-0) DDEPoke statement [223](#page-260-0) DDERequest function [226](#page-263-0) DDETerminate statement [227](#page-264-0) declaration statements summary [7](#page-38-0) Declare statement [229](#page-266-0) declaring arrays [39](#page-72-3) data types [237](#page-274-0) .dll files [76](#page-109-1) SQABasic library files [75](#page-108-1) variables of a User-Defined data type [37](#page-70-2) declaring procedures in a header file [76](#page-109-0) in a script [70](#page-103-1) declaring variables and constants global scope [69](#page-102-0) header files [76](#page-109-0), [78](#page-111-0) local scope [68](#page-101-0) module-level scope [69](#page-102-1) scope [43](#page-76-0) default context [67](#page-100-1) data type [232](#page-269-0) playback browser [703](#page-739-0) Deftype statement [232](#page-269-1) DelayFor utility command [233](#page-270-0) delete file [454](#page-490-0) dialog box definition command summary [8](#page-39-0) dialog box services command summary [9](#page-40-0) dialog boxes [136](#page-169-1) as windows [62](#page-95-3) begin/end [136](#page-169-2) captions [154](#page-189-1)

closing [250](#page-287-0) commands for handling user actions [9](#page-40-0) creating [137](#page-170-0) declaring in instance of [137](#page-170-1) defining [136](#page-169-1), [137](#page-170-0) displaying [137,](#page-170-2) [234](#page-271-0), [236](#page-273-0) enable state [246](#page-283-0), [248](#page-285-0) focus [252,](#page-289-0) [253](#page-290-0) handling user actions in [137](#page-170-3) numeric ID [243](#page-280-0) OptionGroup [529](#page-565-0) password box [534](#page-570-0) records [38,](#page-71-1) [137](#page-170-0) SQABasic [136](#page-169-1) text in [772](#page-809-0) dialog controls DropComboBox [276](#page-313-0) DropListBox [278](#page-315-0) hidden/visible [270](#page-307-0), [272](#page-309-0) InputBox [385](#page-421-0) ListBox [469](#page-505-0) OK button [517](#page-553-0) OptionButton [528](#page-564-0) picture [259,](#page-296-0) [535](#page-571-0) PushButton [587](#page-623-0) state [266](#page-303-0) StaticComboBox [749](#page-786-0) text [261](#page-298-0), [264](#page-301-0) TextBox [773](#page-810-0) value [268](#page-305-0) Dialog function [234](#page-271-1) Dialog statement [236](#page-273-1) Dim statement [237](#page-274-1) dimension variables [237](#page-274-0) dimensions of an array [39](#page-72-1), [238](#page-275-0), [339](#page-375-0) default lower bound [524](#page-560-0) lower bound [460](#page-496-0) upper bound [801](#page-838-1) with dynamic arrays [40,](#page-73-1) [609](#page-645-0) Dir function [241](#page-278-0) directory attributes [332](#page-368-0) change [157](#page-192-0) contents [241](#page-278-1) create new [498](#page-534-0)

log [676](#page-712-0) remove [622](#page-658-0) standard [674](#page-710-0) disk and directory command summary [9](#page-40-1) displaying custom verification point data [95](#page-128-0) messages [110](#page-143-0) DlgControlID function [243](#page-280-1) DlgEnable function [246](#page-283-1) DlgEnable statement [248](#page-285-1), [250](#page-287-1) DlgFocus function [252](#page-289-1) DlgFocus statement [253](#page-290-1) DlgListBoxArray function [255](#page-292-1) DlgListBoxArray statement [257](#page-294-1) DlgSetPicture statement [259](#page-296-1) DlgText function [261](#page-298-1) DlgText statement [264](#page-301-1) DlgValue function [266](#page-303-1) DlgValue statement [268](#page-305-1) DlgVisible function [270](#page-307-1) DlgVisible statement [272](#page-309-1) .dll files [33](#page-66-2), [76](#page-109-1) document files [709](#page-745-0) DoEvents statement [275](#page-312-0) Do...Loop statement [273](#page-310-0) Double data type [35](#page-68-2) drive change [158](#page-193-0) DropComboBox statement [276](#page-313-1) DropListBox statement [278](#page-315-1) dynamic arrays [40,](#page-73-0) [609](#page-645-0) Dynamic Data Exchange [121](#page-154-0) close [227](#page-264-1) initiate [222](#page-259-1) receive data [226](#page-263-1) return code [219](#page-256-2) send commands [219](#page-256-3) send data [223](#page-260-1) Dynamic Link Library declare procedure [229](#page-266-1) library name [230](#page-267-1)

### **E**

EditBox user action command [280](#page-317-0)

EditBoxVP verification point command [282](#page-319-0) editing scripts [1](#page-32-2) elements of arrays [39](#page-72-4) of User-Defined types [37](#page-70-3) empty variant [37](#page-70-4) end of file [288](#page-325-0) EndSaveWindowPositions utility command [285](#page-322-0) Environ function [286](#page-323-0) Environment property [90](#page-123-3) environment state [103](#page-136-2) comparison report [668](#page-704-0) summary of commands [104](#page-137-0) test overview [104](#page-137-1) environmental control command summary [10](#page-41-1) Eof function [288](#page-325-1) Eqv logical operator [43](#page-76-1) Erase statement [289](#page-326-1) Erl function [291](#page-328-0) Err function [292](#page-329-0) Err statement [293](#page-330-0) error codes [837,](#page-874-0) [839](#page-876-0), [843](#page-880-0) Error function [294](#page-331-0) error handling [45](#page-78-0) command summary [11](#page-42-0) halting [615](#page-651-0) location of routine [520](#page-556-0) message text [294](#page-331-1) Object Scripting commands [94](#page-127-3) runtime code [293](#page-330-1) script command failure [700](#page-736-0) trap line number [291](#page-328-1) trap runtime code [292](#page-329-1) user-defined [296](#page-333-0) Error statement [296](#page-333-1) escape character for wildcards [64](#page-97-1), [67](#page-100-0) execute query [723](#page-759-0) Exit statement [297](#page-334-0) Exp function [298](#page-335-0) explicit data type declaration [34](#page-67-2) exponent [298](#page-335-1) expressions [41](#page-74-8) Null [407,](#page-443-0) [409](#page-445-0)

### **F**

factorials [197,](#page-233-2) [309](#page-346-0) field names and PeopleTools object names [569](#page-605-1), [573](#page-609-0) fields replaced with strings [642](#page-678-0) file control command summary [11](#page-42-1) FileAttr function [299](#page-336-0) FileCopy statement [301](#page-338-0) FileDateTime function [302](#page-339-0) FileLen function [304](#page-341-0) files actual data [54,](#page-87-0) [94](#page-127-0), [98](#page-131-0), [99](#page-132-0) attributes [332](#page-368-0) baseline [53](#page-86-0), [98](#page-131-1) close all [613](#page-649-0) closing [173](#page-210-1) copying [301](#page-338-1) current baseline [98](#page-131-2) current offset [483](#page-519-0) date and time of [302](#page-339-1) deleting [454](#page-490-0) end of [288](#page-325-0) header [76](#page-109-0) in a directory [241](#page-278-1) included [76](#page-109-0), [380](#page-416-1) input from [381,](#page-417-0) [383](#page-419-0), [468](#page-504-0) length of [304](#page-341-1), [486](#page-522-0) link [709](#page-745-0) locking [484](#page-520-0) logged baseline [98](#page-131-1) low-level journal [537](#page-573-0) moving [506](#page-542-0) opening [522](#page-558-0) output width [815](#page-852-0) printing to [543](#page-579-0) read data [330](#page-366-0) renaming [506](#page-542-0) reset [613](#page-649-0) seek position [633,](#page-669-0) [634](#page-670-0) set attributes [640](#page-676-0) summary of input/output commands [12](#page-43-0) system handle [299](#page-336-1) types of [709](#page-745-0) unlocking [804](#page-841-0)

unused number [318](#page-355-0) writing data [594,](#page-630-0) [827](#page-864-0) FileVP verification point command [305](#page-342-0) financial constant periodic payment [538](#page-574-0) function summary [13](#page-44-0) interest payment [400](#page-436-0) interest per period [603](#page-639-0) net present value [512](#page-548-0) present value [596](#page-632-0) principal amount [542](#page-578-0) rate of return [401](#page-437-0) Fix function [307](#page-344-0) fixed-length strings [35](#page-68-3) flow control statement summary [13](#page-44-1) Format function [310](#page-347-0) formatting date and time [315](#page-352-0) numbers [311](#page-348-0) strings [317](#page-354-0) For...Next statement [308](#page-345-0) four-digit years [44](#page-77-0) FreeFile function [318](#page-355-1) FullRecognition property [90](#page-123-4) function procedures [32](#page-65-2) functional listing of commands [5](#page-36-1) functional testing [4](#page-35-1) Function...End Function statement [319](#page-356-0) functions adding to a library file [72](#page-105-0) adding to a script [70](#page-103-0) calling [149](#page-183-1) custom [67](#page-100-2) declaration syntax [834](#page-871-2) declaring in a header file [76](#page-109-0) declaring in a script [70,](#page-103-1) [71](#page-104-0) defining [319](#page-356-1) description of [32](#page-65-2) global scope [72](#page-105-0) module-level scope [70](#page-103-0) future value [322](#page-359-0) FV function [322](#page-359-1)

### **G**

GenericObject user action command [323](#page-360-0) GenericObjectVP verification point command [326](#page-363-0) get schema [724](#page-760-0) Get statement [330](#page-366-1) GetAttr function [332](#page-368-1) GetField function [334](#page-370-0) GetLastVPResult utility command [335](#page-371-0) GetObject function [336](#page-372-0) global scope constants [69,](#page-102-0) [193](#page-229-2) header files [78](#page-111-0) procedures [72](#page-105-0) variables [69](#page-102-0), [338](#page-374-0) Global statement [338](#page-374-1) global.sbh [77](#page-110-0) global.sbl [74](#page-107-0) GoTo statement [342](#page-378-1) GroupBox statement [343](#page-379-0) GroupBox user action command [344](#page-380-0) GroupBoxVP verification point command [346](#page-382-0) GUI scripts datapools and [114](#page-147-2) GUI scripts and datapools [114](#page-147-2) adding datapool commands [115](#page-148-0) assigning datapool values to variables [117](#page-150-0) associating variable names and datapool columns [118](#page-151-1) example script [119](#page-152-0) substituting variables for literal values [116](#page-149-0) tips during recording [115](#page-148-1)

### **H**

halt execution [755](#page-792-0) header files [72,](#page-105-0) [76](#page-109-0) declarations in [78](#page-111-1) referencing [79](#page-112-0) scope [78](#page-111-1) SQABasic path [72](#page-105-0) Header user action command [348](#page-384-0) HeaderVP verification point command [349](#page-385-0) Hex function [352](#page-388-0)

hierarchical objects in recognition methods [56](#page-89-0), [65](#page-98-1) HotKeyControl user action command [353](#page-389-0) HotKeyControlVP verification point command [354](#page-390-0) Hour function [356](#page-392-0) HTML user action command [357](#page-393-0) HTMLActiveX user action command [360](#page-396-0) HTMLActiveX VP verification point command [361](#page-397-0) HTMLDocument user action command [363](#page-399-0) HTMLDocumentVP verification point command [365](#page-401-0) HTMLHiddenVP verification point command [367](#page-403-0) HTMLImage user action command [368](#page-404-0) HTMLImageVP verification point command [370](#page-406-0) HTMLLink user action command [372](#page-408-0) HTMLLinkVP verification point command [373](#page-409-0) HTMLTable user action command [375](#page-411-0) HTMLTableVP verification point command [377](#page-413-0) HTMLVP verification point command [358](#page-394-0) HTTP requests [4](#page-35-2) hWnd property [90](#page-123-5)

### **I**

If...Then...Else [378](#page-414-1) Imp logical operator [43](#page-76-2) implicit data type declaration [35](#page-68-4) inactive window [818](#page-855-0) Include files [72](#page-105-0), [79](#page-112-0) adding to the template [82](#page-115-0) including files [76,](#page-109-0) [380](#page-416-1) initializing scripts [48](#page-81-1) Input # statement [383](#page-419-1) input boxes [385](#page-421-0) Input function [381](#page-417-1) InputB [382](#page-418-0) InputBox function [385](#page-421-1) InputChars user action command [386](#page-422-0) InputKeys user action command [387](#page-423-0) Installation Analyzer utility [103](#page-136-1) instance of a dialog box [38](#page-71-1)

InStr function [393](#page-429-0) InStrB [394](#page-430-0) Int function [395](#page-431-0) Integer data type [35](#page-68-5) IPAddress user action command [397](#page-433-0) IPAddressVP verification point command [398](#page-434-0) IPmt function [400](#page-436-1) IRR function [401](#page-437-1) Is Operator [403](#page-439-0) IsDate function [404](#page-440-1) IsEmpty function [405](#page-441-0) IsMissing function [406](#page-442-1) IsNull function [407](#page-443-1) IsNumeric function [409](#page-445-1)

### **J**

Java applications, starting [743](#page-780-0) Java commands and recognition methods [59](#page-92-1) Java objects and Object Scripting commands [60](#page-93-0) JavaCanvas user action command [410](#page-446-0) JavaCanvasVP verification point command [412](#page-448-0) JavaListView user action command [414](#page-450-0) JavaListViewVP verification point command [417](#page-453-0) JavaMenu user action command [418](#page-454-0) JavaMenuVP verification point command [420](#page-456-0) JavaObject user action command [422](#page-458-0) JavaObjectVP verification point command [424](#page-460-0) JavaPanel user action command [425](#page-461-0) JavaPanelVP verification point command [427](#page-463-0) JavaPopupMenu user action command [429](#page-465-0) JavaPopupMenuVP verification point command [431](#page-467-0) JavaSplitPane user action command [433](#page-469-0) JavaSplitPaneVP verification point command [434](#page-470-0) JavaSplitter user action command [436](#page-472-0) JavaSplitterVP verification point command [438](#page-474-0) JavaTable user action command [440](#page-476-0) JavaTableHeader user action command [443](#page-479-0) JavaTableHeaderVP verification point command [445](#page-481-0) JavaTableVP verification point command [442](#page-478-0)

JavaTree user action command [447](#page-483-0) JavaTreeVP verification point command [449](#page-485-0) JavaWindow user action command [451](#page-487-0) JavaWindowVP verification point command [453](#page-489-0)

### **K**

keyboard input [387](#page-423-1) keystrokes InputChars [386](#page-422-0) InputKeys [387](#page-423-0) Kill statement [454](#page-490-1)

### **L**

Label user action command [456](#page-492-0) labels in SQABasic code [835](#page-872-1) LabelVP verification point command [458](#page-494-0) language elements 31 LBound function [460](#page-496-1) LCase function [461](#page-497-0) Left function [462](#page-498-0) LeftB [463](#page-499-0) Len function [464](#page-500-0) LenB [464](#page-500-1) Let statement [465](#page-501-1) library file location .dll [76](#page-109-2) SQABasic library (.rec) [73](#page-106-0) SQABasic library (.sbx) [73](#page-106-1) library files compiling [75](#page-108-0) creating [74](#page-107-1) declaring (.dll) [76](#page-109-1) declaring (SQABasic .rec) [75](#page-108-1) declaring (SQABasic .sbx) [75](#page-108-1) including [76](#page-109-0), [380](#page-416-1) SQABasic path [72](#page-105-0) library names and Dynamic Link Libraries [230](#page-267-1) Like Operator [466](#page-502-0) line continuation syntax [835](#page-872-0) Line Input statement [468](#page-504-1) line numbers not supported [835](#page-872-2) link files [709](#page-745-0)

links, testing for problems with [809](#page-846-0) list box elements in array [255](#page-292-0) fill with strings [257](#page-294-0) ListBox Statement [469](#page-505-1) ListBox user action command [471](#page-507-0) ListBoxVP verification point command [475](#page-511-0) ListView user action command [478](#page-514-0) ListViewVP verification point command [480](#page-516-0) .lnk files [709](#page-745-0) Loc function [483](#page-519-1) local scope constants [68](#page-101-0) variables [68](#page-101-0) Lock statement [484](#page-520-1) Lof function [486](#page-522-1) Log function [487](#page-523-0) log messages results of user-defined test [828](#page-865-0) SQALogMessage [112](#page-145-0) SQAScriptCmdFailure [99,](#page-132-2) [113](#page-146-0) writing [111](#page-144-0), [697](#page-733-0) log path, finding [676](#page-712-0) logged baseline data files copying from a current baseline data file [98](#page-131-1) ownership [103](#page-136-0) vs current baseline data files [96](#page-129-0) logical operators [42](#page-75-5) LogViewer displaying captured data [95](#page-128-0) displaying messages in [111](#page-144-0) SQALogMessage [697](#page-733-0) SQAScriptCmdFailure [700](#page-736-1) SQAVpLog [715](#page-751-1) Long data type [35](#page-68-6) loops Do/While [273](#page-310-1) exiting [297](#page-334-1) For/Next [308](#page-345-1) lower bound [460](#page-496-2) default [524](#page-560-1) lower case [461](#page-497-1) low-level files [537](#page-573-0) Lset statement [488](#page-524-0) LTrim function [490](#page-526-0)

### **M**

managing custom verification points [94](#page-127-2) MDI windows [66](#page-99-1) menu items MenuIDSelect [491](#page-527-0) MenuSelect [492](#page-528-0) PopupMenuIDSelect [539](#page-575-0) PopupMenuSelect [540](#page-576-0) SysMenuIDSelect [762](#page-799-0) SysMenuSelect [763](#page-800-0) MenuIDSelect user action command [491](#page-527-1) MenuSelect user action command [492](#page-528-1) message boxes [502,](#page-538-0) [504](#page-540-0) messages console window [110](#page-143-0) LogViewer [111](#page-144-0) overview [109](#page-142-0) results of user-defined tests [828](#page-865-0) SQAConsoleWrite [655](#page-691-0) SQALogMessage [697](#page-733-0) SQAScriptCmdFailure [700](#page-736-1) SQAVpLog [715](#page-751-1) metacommands '\$CStrings [199](#page-235-0) '\$Include [76,](#page-109-0) [380](#page-416-1) '\$NoCStrings [508](#page-544-1) methods [123](#page-155-0) Clipboard [170](#page-207-2) execute an object\_s methods [695](#page-731-0) Mid function [493](#page-529-0) Mid statement [495](#page-531-0) MidB [494](#page-530-0), [496](#page-532-0) Minute function [497](#page-533-0) missing arguments [406](#page-442-0) missing links, testing for [809](#page-846-0) MkDir statement [498](#page-534-1) ModuleFileName property [90](#page-123-6) module-level scope constants [69](#page-102-1) procedures [70](#page-103-0) variables [69](#page-102-1) modules [69](#page-102-2) ModuleVP verification point command [499](#page-535-0) Month function [501](#page-537-1) moving files [506](#page-542-0) MsgBox function [502](#page-538-1) MsgBox statement [504](#page-540-1)

### **N**

name format in SQABasic [835](#page-872-3) Name property [90](#page-123-7) Name statement [506](#page-542-1) Named [34](#page-67-0) named arguments [33](#page-66-1), [150](#page-185-1) nested scripts [152](#page-187-1) net present value [512](#page-548-0) new directory [498](#page-534-0) New Operator [507](#page-543-0) Not logical operator [42](#page-75-6) Nothing function [509](#page-545-0) Now function [511](#page-547-1) NPV function [512](#page-548-1) null expression [407](#page-443-0) variables [513](#page-549-0) variant [37](#page-70-5) Null function [513](#page-549-1) numbers absolute value [127](#page-160-1) as string [756](#page-793-0) formatted [311](#page-348-0) global [339](#page-375-2) hexadecimal [352](#page-388-1) integer [395](#page-431-1) integer part [307](#page-344-1) logarithm [487](#page-523-1) octal [516](#page-552-0) random [602](#page-638-0), [624](#page-660-0) sign of [645](#page-681-0) square root [734](#page-770-0) value in string [806](#page-843-0) numeric operators [41](#page-74-9) variables [239](#page-276-0) numeric function summary [14](#page-45-0)

### **O**

Object Class [514](#page-550-0) object command summary [15](#page-46-0) object context [62](#page-95-0) Object data type [35](#page-68-7) object handling [123](#page-155-1) Object Properties verification point [88](#page-121-1) Object Scripting commands [3,](#page-34-2) [83](#page-116-0) Java objects [60](#page-93-0) object context [87](#page-120-0) object types and [84](#page-117-0) specifying an object [83](#page-116-1) specifying an object property [88](#page-121-2) status codes for [94](#page-127-3) status codes for (list) [839](#page-876-1) summary [15](#page-46-1) types of properties to access [88](#page-121-1), [90](#page-123-0) object variables [239](#page-276-1) objects child [672](#page-708-0) class type [799](#page-836-0) compare [403](#page-439-1) current focus [88](#page-121-0) currently active window [63,](#page-96-0) [87](#page-120-1) data type [35](#page-68-7) getting a property value for [680,](#page-716-0) [688](#page-724-0) getting an array of a property\_s values [683](#page-719-0), [685](#page-721-0) hierarchical order, in context notation [65](#page-98-1) retrieving property names for [691](#page-727-0) searching for [670](#page-706-0) setting property values for [705](#page-741-0) types of [84](#page-117-1) waiting for appearance of [717](#page-753-0) ObjectType property [90](#page-123-8) OCR region coordinates [676](#page-712-1) text [678](#page-714-0) Oct function [516](#page-552-1) ODBC close source [720](#page-756-0) errors [721](#page-757-0) function summary [16](#page-47-0) open source [726](#page-762-0)

OKButton statement [517](#page-553-1) OLE2 [123](#page-155-1) assign variable [638](#page-674-0) associated object [336](#page-372-1) automation object [195](#page-231-1) new object [507](#page-543-1) object class [514](#page-550-1) On Error statement [520](#page-556-1) On...GoTo statement [518](#page-554-1) Open statement [522](#page-558-1) opening files [709](#page-745-0) operating system, determining the type [693](#page-729-0) operators [41](#page-74-10) comparison [42](#page-75-4) logical [42](#page-75-5) numeric [41](#page-74-9) string concatenation [41](#page-74-7) Option Base statement [524](#page-560-2) Option Compare statement [526](#page-562-1) Option Explicit statement [241](#page-278-2), [527](#page-563-0) OptionButton statement [528](#page-564-1) Or logical operator [42](#page-75-7) order of recognition method values [57](#page-90-0) changing [59](#page-92-2) ordinal [230](#page-267-1) output width [815](#page-852-0) ownership of custom verification point files [103](#page-136-4)

### **P**

Pager user action command [531](#page-567-0) PagerVP verification point command [532](#page-568-0) panel objects on PeopleTools panels [569](#page-605-1), [573](#page-609-0) parameters for user actions [56,](#page-89-1) [835](#page-872-4) parameters\$ argument [56](#page-89-1), [835](#page-872-4) parent objects in rec[ognition methods](#page-92-1) [56](#page-89-0)[,](#page-92-1) [65](#page-98-1) Java commands 59 ParentRecognition property [90](#page-123-9) passing arguments [32](#page-65-1), [150](#page-185-0) PasswordBox function [534](#page-570-1) path, SQABasic [72](#page-105-0) pattern matching [466](#page-502-1) pause script execution [233](#page-270-0) PeopleTools panel object names [569](#page-605-1)

performance testing [4](#page-35-3) Picture statement [535](#page-571-1) pictures in dialog controls [259](#page-296-0) pipe separator  $(\_ | \_ )$  [551](#page-587-0) playback of a verification point [53](#page-86-1) custom verification points [98](#page-131-1) PlayJrnl utility command [537](#page-573-1) Pmt function [538](#page-574-1) pointer separator (\_->\_) PeopleSoft derived fields [569](#page-605-0), [573](#page-609-1) PSTree [580](#page-616-0) PSTreeVP [587](#page-623-1) TreeView [792](#page-829-0) TreeViewVP [796](#page-833-0) popup menus [539,](#page-575-0) [540](#page-576-0) PopupMenuIDSelect user action command [539](#page-575-1) PopupMenuSelect user action command [540](#page-576-1) PPmt function [542](#page-578-1) Print statement [543](#page-579-1) procedures adding to a library file [72](#page-105-0) adding to a script [70](#page-103-0) declaring in a header file [76](#page-109-0) declaring in a script [70](#page-103-1) global scope [72](#page-105-0) module-level scope [70](#page-103-0) ProgressBar user action command [545](#page-581-0) ProgressBarVP verification point command [546](#page-583-0) project header files [76](#page-109-0) projects, location [674](#page-710-0) properties [123](#page-155-2) additional, with Object Scripting commands [90](#page-123-0) retrieving a value [680,](#page-716-0) [688](#page-724-1) retrieving an array of values [683](#page-719-0), [685](#page-721-1) retrieving the names of [691](#page-727-0) retrieving the number of elements in an array [687](#page-723-0) setting a value for [705](#page-741-0) specifying [88](#page-121-2) types you can access [88](#page-121-1) waiting for a particular value [718](#page-754-0) PSGrid user action command [549](#page-585-0) PSGridHeader user action command [552](#page-588-0)

PSGridHeaderVP verification point command [554](#page-590-0) PSGridVP verification point command [556](#page-592-0) PSMenu user action command [558](#page-594-0) PSMenuVP verification point command [559](#page-595-0) PSNavigator user action command [561](#page-597-0) PSNavigatorVP verification point command [563](#page-599-0) PSPanel user action command [566](#page-602-0) PSPanelVP verification point command [570](#page-606-0) PSSpin user action command [574](#page-610-0) PSSpinVP verification point command [576](#page-612-0) PSTree user action command [578](#page-614-0) PSTreeHeader user action command [580](#page-616-1) PSTreeHeaderVP verification point command [582](#page-618-0) PSTreeVP verification point command [584](#page-620-0) PushButton statement [587](#page-623-2) PushButton user action command [589](#page-625-0) PushButtonVP verification point command [591](#page-627-0) Put statement [594](#page-630-1) PV function [596](#page-632-1)

### **Q**

qualifiers in recognition methods [56](#page-89-0)

### **R**

r [411](#page-447-0) radians [134](#page-167-0) RadioButton user action command [597](#page-633-0) RadioButtonVP verification point command [599](#page-635-0) Randomize statement [602](#page-638-1) Rate function [603](#page-639-1) Rational ActiveX Test Control [742](#page-778-0) Rebar user action command [605](#page-641-0) RebarVP verification point command [607](#page-643-0) .rec files [3,](#page-34-3) [48](#page-81-2) as library files [72](#page-105-0) rec files [3,](#page-34-3) [48](#page-81-2) as library files [72](#page-105-0) recMethod\$ argument 55, [83](#page-116-1), [836](#page-873-0) context notation and [65](#page-98-1) getting help defining [91](#page-124-1)

Java commands and [59](#page-92-1) multiple values in [56](#page-89-0) recognition method [836](#page-873-0) recognition methods changing the default order [59](#page-92-2) context notation and [65](#page-98-1) getting help defining [91](#page-124-1) Java commands and [59](#page-92-1) multiple values in [56](#page-89-0) order of values [57](#page-90-0) overview 55 specifying when the object name is unknown [63](#page-96-0), [87](#page-120-2) Recognition property [90](#page-123-10) Record data type [37](#page-70-0) record names and PeopleTools object names [569](#page-605-1), [573](#page-609-0) record of a dialog box [38,](#page-71-1) [137](#page-170-0) recorded baseline [4](#page-35-0), [53](#page-86-0) custom verification points [94](#page-127-4) recording a verification point [53](#page-86-2) custom verification points [98](#page-131-2) rectangle of an OCR region [676](#page-712-1) ReDim statement [608](#page-644-1) referencing library files [76](#page-109-0), [380](#page-416-1) RegionVP verification point command [610](#page-646-0) Registry changes, testing for [104](#page-137-2) Rem statement [612](#page-648-1) renaming files [506](#page-542-0) repeated character strings [759](#page-796-0) repetitive action [812](#page-849-0) repository-wide header files [76](#page-109-0) request data [728](#page-764-0) Reset statement [613](#page-649-1) ResetTime utility command [614](#page-650-0) restoring windows during playback [49](#page-82-0) Resume statement [615](#page-651-1) retrieve data [730](#page-766-0) to file [732](#page-768-0) return ASCII value [133](#page-166-2) RichEdit user action command [616](#page-652-0) RichEditVP verification point command [618](#page-654-0) Right function [621](#page-657-0) RightB [621](#page-657-1) RmDir statement [622](#page-658-1)

Rnd function [624](#page-660-1) Rset statement [625](#page-661-0) RTrim function [626](#page-662-0) Run Now check box [152](#page-187-2) runtime errors [45](#page-78-0) file location [674](#page-710-0) files [3](#page-34-4)

### **S**

saving header files [78](#page-111-2) library files [75](#page-108-0) scripts [48](#page-81-3) .sbh files [3](#page-34-5), [76](#page-109-0) sbh files [3,](#page-34-5) [76](#page-109-0) .sbl files [3,](#page-34-6) [72](#page-105-0) sbl files [3](#page-34-6), [72](#page-105-0) .sbx files [3](#page-34-7), [48](#page-81-0), [75](#page-108-0) sbx files [3](#page-34-7), [48](#page-81-0) scope global [69](#page-102-0) header files [76](#page-109-0), [78](#page-111-1) procedures [70,](#page-103-0) [72](#page-105-0) variables and constants [43](#page-76-0), [68](#page-101-1) screen I/O command summary [17](#page-48-0) ScreenRect property [90](#page-123-11) scripts automatic generation of [1](#page-32-1) body of [49](#page-82-1) calling from another script [151](#page-186-1) compiling [48](#page-81-0) customizing [67](#page-100-2) declarations in [68,](#page-101-1) [70](#page-103-1) ending [50](#page-83-1) example [50](#page-83-2) initializing [48](#page-81-4) location [674](#page-710-0) nested [152](#page-187-1) overview [47](#page-80-0) pausing execution of [233](#page-270-0) reasons for editing [1](#page-32-2) saving [48](#page-81-3)

sections of [48](#page-81-5) syntax summary [833](#page-870-0) template file [82](#page-115-0) window restoration section [49](#page-82-0) ScrollBar user action command [628](#page-664-0) ScrollBarVP verification point command [630](#page-666-0) Second function [631](#page-667-0) Seek function [633](#page-669-1) Seek statement [634](#page-670-1) Select Case statement [636](#page-672-1) select menu items MenuIDSelect [491](#page-527-0) MenuSelect [492](#page-528-0) PopupMenuIDSelect [539](#page-575-0) PopupMenuSelect [540](#page-576-0) SysMenuIDSelect [762](#page-799-0) SysMenuSelect [763](#page-800-0) separator [708,](#page-744-1) [835,](#page-872-4) [836](#page-873-0) separator character [708](#page-744-1) Set statement [638](#page-674-1) set system date [211](#page-248-0) set system time [776](#page-813-0) SetAttr statement [640](#page-676-1) SetField function [642](#page-678-1) SetThinkAvg timing and coordination command [643](#page-679-0) SetTime utility command [644](#page-680-0) Sgn function [645](#page-681-1) Shell function [646](#page-682-0) shortcut files [709](#page-745-0) signed data types [36](#page-69-1) Sin function [648](#page-684-1) sine [648](#page-684-0) Single data type [35](#page-68-8) socket-level requests [4](#page-35-4) source files [3](#page-34-4) library [72](#page-105-0) scripts [48](#page-81-2) Space function [649](#page-685-0) spaces printing [650](#page-686-0) string of [649](#page-685-1) Spc function [650](#page-686-1) special characters [199](#page-235-1) SpinControl user action command [651](#page-687-0)

SpinControlVP verification point command [653](#page-689-0) SQABasic access to external objects [121](#page-154-1) additions to [Basic commands](#page-64-0) [1](#page-32-0)[,](#page-64-0) [3](#page-34-0)[,](#page-64-0) [127](#page-160-2) commands 31 context notation [65](#page-98-1) custom code [70](#page-103-0), [72](#page-105-0) custom functions [67](#page-100-2) custom sub procedures [67](#page-100-2) dialog boxes [136](#page-169-1) error handling [45](#page-78-0) files [3](#page-34-4) header files [76](#page-109-0) language elements 31 library files [72](#page-105-0) name format [835](#page-872-3) object handling [123](#page-155-1) .rec files [48,](#page-81-2) [72](#page-105-0) .sbh files [76](#page-109-0) .sbl files [72](#page-105-0) .sbx files [48](#page-81-0), [75](#page-108-0) syntax summary [833](#page-870-0) template file [82](#page-115-0) .tpl files [82](#page-115-0) unique commands [4](#page-35-5) SQABasic command categories [17](#page-48-1) datapool [6](#page-37-0) Object Scripting [15](#page-46-1) overview [3](#page-34-0) timing and coordination [19](#page-50-0) user action [20](#page-51-0) SQABasic path [72](#page-105-0), [81](#page-114-0) SQAConsoleClear utility command [655](#page-691-1) SQAConsoleWrite utility command [655](#page-691-0) SQADatapoolClose datapool command [656](#page-692-0) SQADatapoolFetch datapool command [657](#page-693-0) SQADatapoolOpen datapool command [658](#page-694-0) SQADatapoolRewind datapool command [662](#page-698-0) SQADatapoolValue datapool command [663](#page-699-0) SQAEnvCreateBaseline utility command [665](#page-701-0) SQAEnvCreateCurrent utility command [666](#page-702-0) SQAEnvCreateDelta utility command [668](#page-704-1) SQAFindObject Object Scripting command [670](#page-706-0) SQAGetCaptionTerminatorChar utility command [671](#page-707-1)

SQAGetChildren Object Scripting command [672](#page-708-0) SQAGetDir utility command [674](#page-710-0) SQAGetLogDir utility command [676](#page-712-0) SQAGetOcrRegionRect utility command [676](#page-712-1) SQAGetOcrRegionText utility command [678](#page-714-0) SQAGetProperty Object Scripting command [680](#page-716-0) SQAGetPropertyArray Object Scripting command [683](#page-719-0) SQAGetPropertyArrayAsString Object Scripting command [685](#page-721-1) SQAGetPropertyArraySize [687](#page-723-0) SQAGetPropertyAsString Object Scripting command [688](#page-724-1) SQAGetPropertyNames Object Scripting command [691](#page-727-0) SQAGetSystemLong utility command [693](#page-729-1) SQAInvokeMethod Object Scripting command [695](#page-731-0) SQALogMessage utility command [697](#page-733-0) SQAQueryKey utility command [699](#page-735-0) SQARectangle User-Defined data type [677](#page-713-0) SQAResumeLogOutput Utility Command [699](#page-735-1) SQAScriptCmdFailure utility command [700](#page-736-1) SQASetAssignmentChar utility command [701](#page-737-1) SQASetCaptionTerminatorChar utility command [702](#page-738-1) SQASetDefaultBrowser utility command [703](#page-739-0) SQASetProperty Object Scripting command [705](#page-741-0) SQASetSeparatorChar utility command [708](#page-744-2) SQAShellExecute utility command [708](#page-744-0) SQASuspendLogOutput utility command [710](#page-746-0) SQASyncPointWait timing and coordination command [710](#page-746-1) SQAVpGetActualFileName utility command [712](#page-748-1) SQAVpGetBaselineFileName utility command [713](#page-749-1) SQAVpGetCurrentBaselineFileName utility command [714](#page-750-1) SQAVpLog utility command [715](#page-751-1) SQAWaitForObject Object Scripting command [717](#page-753-0) SQAWaitForPropertyValue [718](#page-754-0) SQL requests [4](#page-35-6) SQLClose function [720](#page-756-1)

SQLError function [721](#page-757-1) SQLExecQuery function [723](#page-759-1) SQLGetSchema function [724](#page-760-1) SQLOpen function [726](#page-762-1) SQLRequest function [728](#page-764-1) SQLRetrieve function [730](#page-766-1) SQLRetrieveToFile function [732](#page-768-1) Sqr function [734](#page-770-1) square root [734](#page-770-0) standard data types when to use [118](#page-151-0) start application Shell command [646](#page-682-1) SQAShellExecute command [708](#page-744-0) StartApplication command [735](#page-771-0) StartJavaApplication command [743](#page-780-0) StartApplication utility command [735](#page-771-0) StartAppUnderCoverage utility command [736](#page-772-0) StartAppUnderNone utility command [737](#page-773-0) StartAppUnderPnC utility command [738](#page-774-0) StartAppUnderPurify utility command [740](#page-776-0) StartAppUnderQuantify utility command [741](#page-777-0) StartBrowser utility command [742](#page-778-1) starting a browser [742](#page-778-0) starting a timer [747](#page-784-0) StartJavaApplication utility command [743](#page-780-0) StartSaveWindowPositions utility command [746](#page-783-0) StartTimer utility command [747](#page-784-1) statements [31](#page-64-1) Static statement [748](#page-785-0) StaticComboBox statement [749](#page-786-1) status codes for Object Scripting commands [94](#page-127-3) list [839](#page-876-1) StatusBar user action command [751](#page-788-0) StatusBarVP verification point command [753](#page-790-0) Stop statement [755](#page-792-1) stopping a timer [755](#page-792-2) StopTimer utility command [755](#page-792-3) Str function [756](#page-793-1) StrComp function [757](#page-794-1) String function [759](#page-796-1) string variable syntax [836](#page-873-1) strings comparing [526](#page-562-0) concatenation operator [41](#page-74-7)

converting to lower case [461](#page-497-1) converting to upper case [803](#page-840-0) copying [488](#page-524-1) data type [35](#page-68-9) finding substrings in [493](#page-529-1), [495](#page-531-1), [621](#page-657-2) fixed-length [35](#page-68-3), [239](#page-276-2) global [340](#page-376-0) pattern matching [466](#page-502-1) right align [625](#page-661-1) summary of conversion functions [18](#page-49-0) summary of manipulation functions [18](#page-49-1) trimming spaces [490,](#page-526-1) [626,](#page-662-1) [797](#page-834-0) types of [239](#page-276-2) variable length [35,](#page-68-9) [239](#page-276-2) sub procedures adding to a library file [72](#page-105-0) adding to a script [70](#page-103-0) calling [149](#page-183-1) custom [67](#page-100-2) declaration syntax [836](#page-873-2) declaring in a header file [76](#page-109-0) declaring in a script [70](#page-103-1) defining [760](#page-797-0) description of [32](#page-65-3) global scope [72](#page-105-0) module-level scope [70](#page-103-0) sub programs [32](#page-65-3) Sub...End Sub statement [760](#page-797-1) subscripts of an array [39](#page-72-2), [238,](#page-275-0) [339](#page-375-0) default lower bound [524](#page-560-0) lower bound [460](#page-496-0) omitted with dynamic array declarations [40](#page-73-0) upper bound [801](#page-838-1) suspend log output [710](#page-746-2) symbolic constants [192](#page-228-1) syntax of user action and verification point commands [54](#page-87-1) syntax summary [833](#page-870-0) SysMenuIDSelect user action command [762](#page-799-1) SysMenuSelect user action command [763](#page-800-1) system environment [286](#page-323-1) system events [275](#page-312-1) retrieve value [693](#page-729-0) System menu select by ID [762](#page-799-0)

by text [763](#page-800-0)

### **T**

Tab function [764](#page-801-0) TabControl user action command [765](#page-802-0) TabControlVP verification point command [768](#page-805-0) Tan function [771](#page-808-1) tangent [771](#page-808-0) template file [82](#page-115-0) test context [63,](#page-96-1) [817](#page-854-0), [818](#page-855-2) test scripts 1 Text statement [772](#page-809-1) text to/from Clipboard [170](#page-207-3) TextBox statement [773](#page-810-1) think time [643](#page-679-1) time as value [780](#page-817-0) as variant [779](#page-816-0) current [775](#page-812-0) format [315](#page-352-0) hour of day [356](#page-392-1) minute component [497](#page-533-1) now [511](#page-547-0) reset delay [614](#page-650-1) seconds component [631](#page-667-1) set average think [643](#page-679-1) set delay [644](#page-680-1) set system [776](#page-813-0) Time function [775](#page-812-1) Time statement [776](#page-813-1) Timer function [778](#page-815-0) timers starting [747](#page-784-0) stopping [755](#page-792-2) system [778](#page-815-1) TimeSerial function [779](#page-816-1) TimeValue function [780](#page-817-1) timing and coordination commands [3](#page-34-8) summary [19](#page-50-0) title bar wildcard characters [64,](#page-97-0) [66](#page-99-0) Toolbar user action command [782](#page-819-0) ToolbarVP verification point command [783](#page-820-0) .tpl files [82](#page-115-0)
Trackbar user action command [786](#page-823-0) TrackbarVP verification point command [788](#page-825-0) trappable errors [837](#page-874-0), [839,](#page-876-0) [843](#page-880-0) trapping errors [45](#page-78-0) line number [291](#page-328-0) message text [294](#page-331-0) runtime code [292,](#page-329-0) [293](#page-330-0) user-defined [296](#page-333-0) TreeView user action command [790](#page-827-0) TreeViewVP verification point command [793](#page-830-0) trigonometric function summary [14](#page-45-0) Trim function [797](#page-834-0) TUXEDO [4](#page-35-0) two-digit years [44](#page-77-0) Type statement [798](#page-835-0) type-declaration characters [34](#page-67-0) Typeof function [799](#page-836-0) types of objects [84](#page-117-0) properties [88](#page-121-0) TypingDelays timing and coordination command [800](#page-837-0)

## **U**

UBound function [801](#page-838-0) UCase function [803](#page-840-0) unique SQABasic commands [4](#page-35-1) Unlock statement [804](#page-841-0) upper bound [801](#page-838-1) upper case [803](#page-840-1) user action commands [3](#page-34-0) arguments in [54](#page-87-0) overview [53](#page-86-0) summary [20](#page-51-0) syntax [54](#page-87-0) user actions [49](#page-82-0), 55 context for [62](#page-95-0) User-Defined data type [36,](#page-69-0) [37](#page-70-0), [240](#page-277-0) declaring [37](#page-70-1), [240](#page-277-0) defining [798](#page-835-1) global [340](#page-376-0) reassigning to another variable [488](#page-524-0) referencing [836](#page-873-0)

user-defined data types when to use [118](#page-151-0) user-defined errors [46](#page-79-0) utility commands [3](#page-34-1)

#### **V**

Val function [806](#page-843-0) value absolute [127](#page-160-0) ASCII [133](#page-166-0) constant [192](#page-228-0) date [210,](#page-247-0) [212](#page-249-0), [216](#page-253-0) variable-length strings [35](#page-68-0) variables arrays [238](#page-275-0) assignment [465](#page-501-0) declare type [237](#page-274-0), [527](#page-563-0) define default type [232](#page-269-0) empty [240](#page-277-1) global scope [69](#page-102-0), [338](#page-374-0) header files [78](#page-111-0) length of [464](#page-500-0) local scope [68](#page-101-0) module-level scope [69](#page-102-1) name format [835](#page-872-0) Null [513](#page-549-0) numeric [239](#page-276-0) object [239](#page-276-1) scope of [43,](#page-76-0) [68](#page-101-1) static [748](#page-785-0) string [239](#page-276-2) user-defined [240](#page-277-0), [798](#page-835-1) variant [240](#page-277-2) Variant data type [35](#page-68-1) declaring [240](#page-277-2) empty [405](#page-441-0) explicit and implicit declaration [36](#page-69-1) global [340](#page-376-1) identifying the type of data stored [37,](#page-70-2) [807](#page-844-0) initialized [405](#page-441-0) VarType function [807](#page-844-1) verification point data files retrieving actual file location [712](#page-748-0)

retrieving baseline file location [713](#page-749-0) retrieving current baseline file location [714](#page-750-0) verification points baseline [53](#page-86-1) command syntax [54](#page-87-0) commands [4](#page-35-2) comparing baseline and actual data [53](#page-86-2) custom [712](#page-748-0) in library files [73](#page-106-0) in scripts [50](#page-83-0) location [674](#page-710-0) overview [53](#page-86-2) ownership [103](#page-136-0) pass or fail [4](#page-35-3) version of Robot, determining [693](#page-729-0)

### **W**

Web default playback browser [703](#page-739-0) starting a browser [742](#page-778-0) testing a site for defects [809](#page-846-0) WebSiteVP verification point command [809](#page-846-0) Weekday function [811](#page-848-0) While...Wend [812](#page-849-0) Width statement [815](#page-852-0) wildcards for window captions [64](#page-97-0), [66](#page-99-0) window activate [132](#page-165-0) caption terminator character [702](#page-738-0) context [50](#page-83-1)

making active or keeping inactive [818](#page-855-0) property for window handle [90](#page-123-0) save position [285,](#page-322-0) [746](#page-783-0) wildcards in captions [64](#page-97-0), [66](#page-99-0) Window user action command [816](#page-853-0) windows child window [66](#page-99-1) context for actions [62](#page-95-1) definition of [62](#page-95-2) MDI [66](#page-99-1) restoring [49](#page-82-1) Windows operating system, determining the type [693](#page-729-0) WindowVP verification point command [822](#page-859-0) With statement [825](#page-862-0) Write statement [827](#page-864-0) writing console window [111](#page-144-0) LogViewer [111](#page-144-1) to a file [594](#page-630-0)

# **X**

Xor logical operator [42](#page-75-0)

#### **Y**

year 2000 considerations [44](#page-77-0) year formats [44](#page-77-0) Year function [829](#page-866-0)